## **Oracle TopLink**

Developer's Guide 10*g* Release 3 (10.1.3) **B13593-01**

January 2006

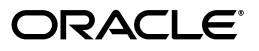

Oracle TopLink Developer's Guide, 10*g* Release 3 (10.1.3)

B13593-01

Copyright © 1997, 2006, Oracle. All rights reserved.

Primary Author: Peter Purich

Contributor: Rick Sapir, Liza Rekadze

The Programs (which include both the software and documentation) contain proprietary information; they are provided under a license agreement containing restrictions on use and disclosure and are also protected by copyright, patent, and other intellectual and industrial property laws. Reverse engineering, disassembly, or decompilation of the Programs, except to the extent required to obtain interoperability with other independently created software or as specified by law, is prohibited.

The information contained in this document is subject to change without notice. If you find any problems in the documentation, please report them to us in writing. This document is not warranted to be error-free. Except as may be expressly permitted in your license agreement for these Programs, no part of these Programs may be reproduced or transmitted in any form or by any means, electronic or mechanical, for any purpose.

If the Programs are delivered to the United States Government or anyone licensing or using the Programs on behalf of the United States Government, the following notice is applicable:

U.S. GOVERNMENT RIGHTS Programs, software, databases, and related documentation and technical data delivered to U.S. Government customers are "commercial computer software" or "commercial technical data" pursuant to the applicable Federal Acquisition Regulation and agency-specific supplemental regulations. As such, use, duplication, disclosure, modification, and adaptation of the Programs, including documentation and technical data, shall be subject to the licensing restrictions set forth in the applicable Oracle license agreement, and, to the extent applicable, the additional rights set forth in FAR 52.227-19, Commercial Computer Software–Restricted Rights (June 1987). Oracle Corporation, 500 Oracle Parkway, Redwood City, CA 94065

The Programs are not intended for use in any nuclear, aviation, mass transit, medical, or other inherently dangerous applications. It shall be the licensee's responsibility to take all appropriate fail-safe, backup, redundancy and other measures to ensure the safe use of such applications if the Programs are used for such purposes, and we disclaim liability for any damages caused by such use of the Programs.

Oracle, JD Edwards and PeopleSoft are registered trademarks of Oracle Corporation and/or its affiliates. Other names may be trademarks of their respective owners.

The Programs may provide links to Web sites and access to content, products, and services from third parties. Oracle is not responsible for the availability of, or any content provided on, third-party Web sites. You bear all risks associated with the use of such content. If you choose to purchase any products or services from a third party, the relationship is directly between you and the third party. Oracle is not responsible for: (a) the quality of third-party products or services; or (b) fulfilling any of the terms of the agreement with the third party, including delivery of products or services and warranty obligations related to purchased products or services. Oracle is not responsible for any loss or damage of any sort that you may incur from dealing with any third party.

# **Contents**

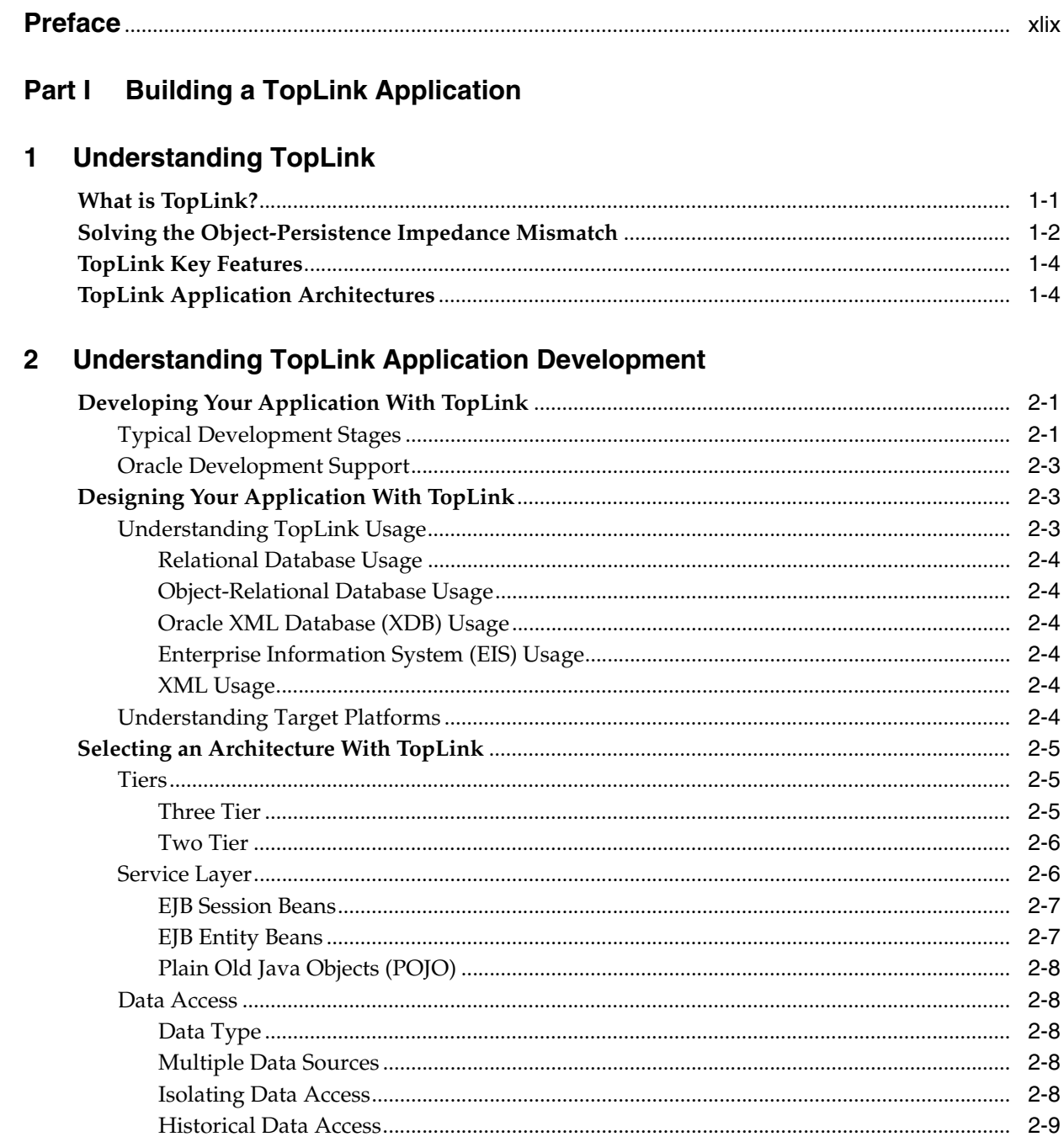

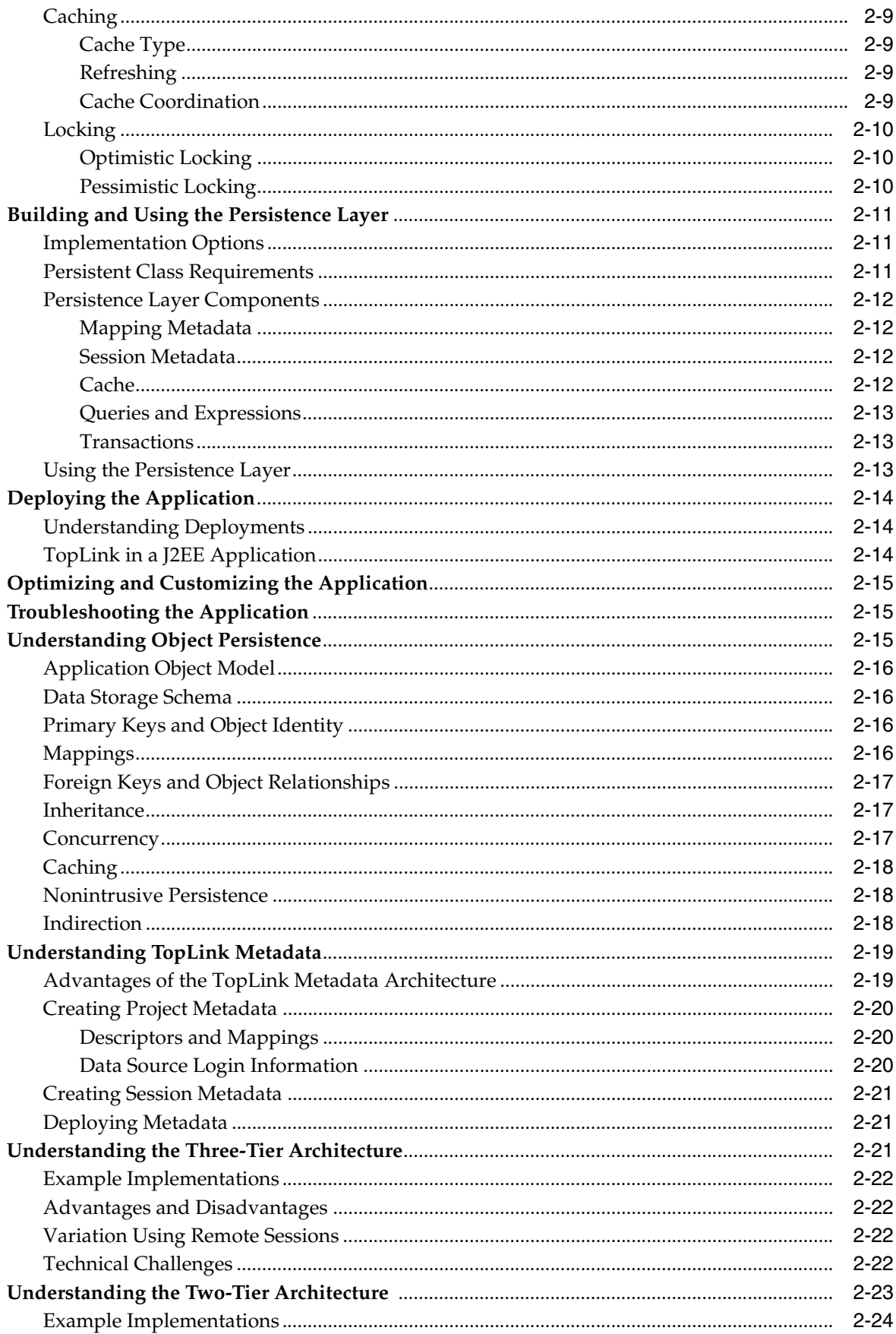

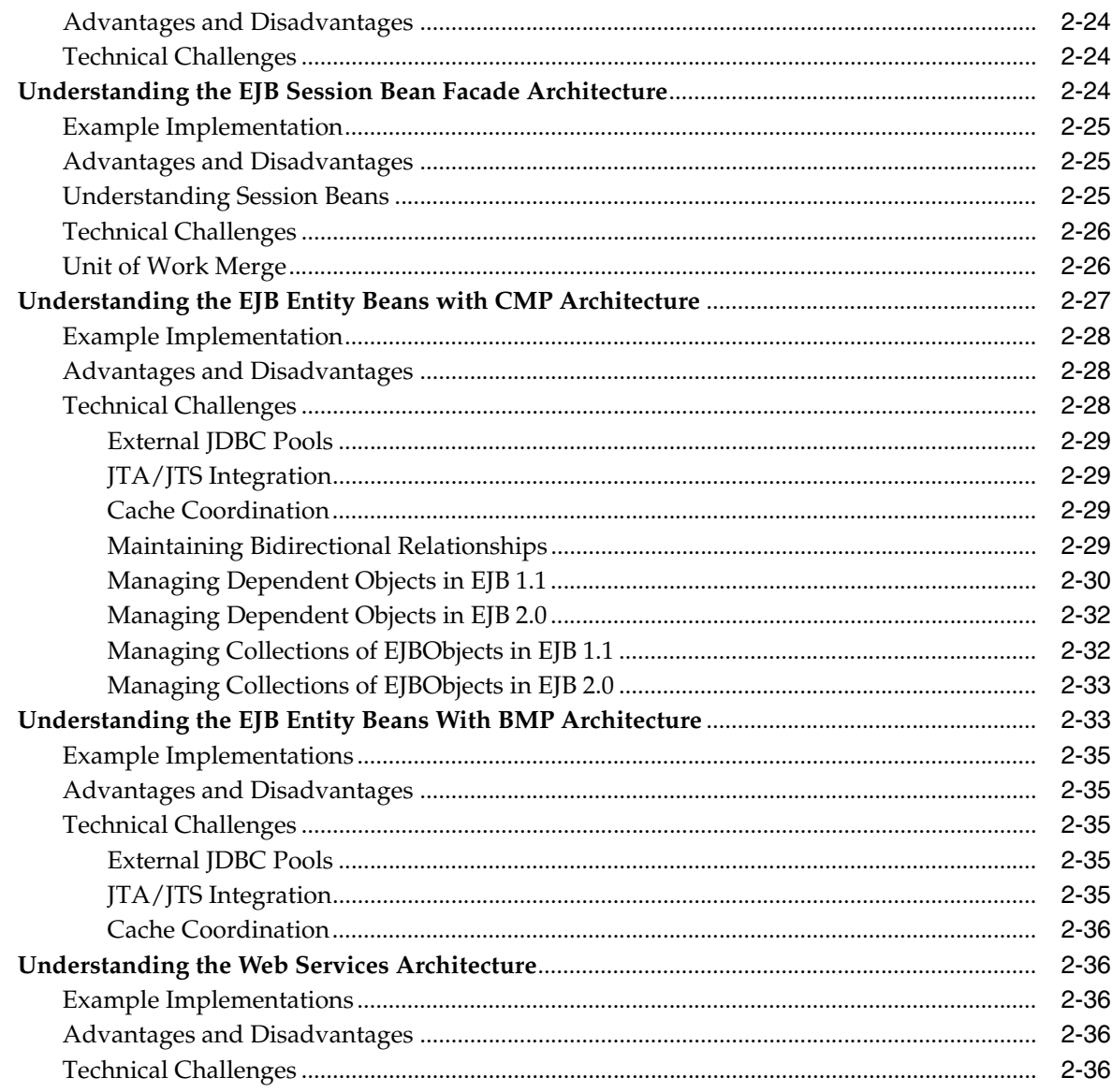

## **Part II** Using TopLink Development Tools

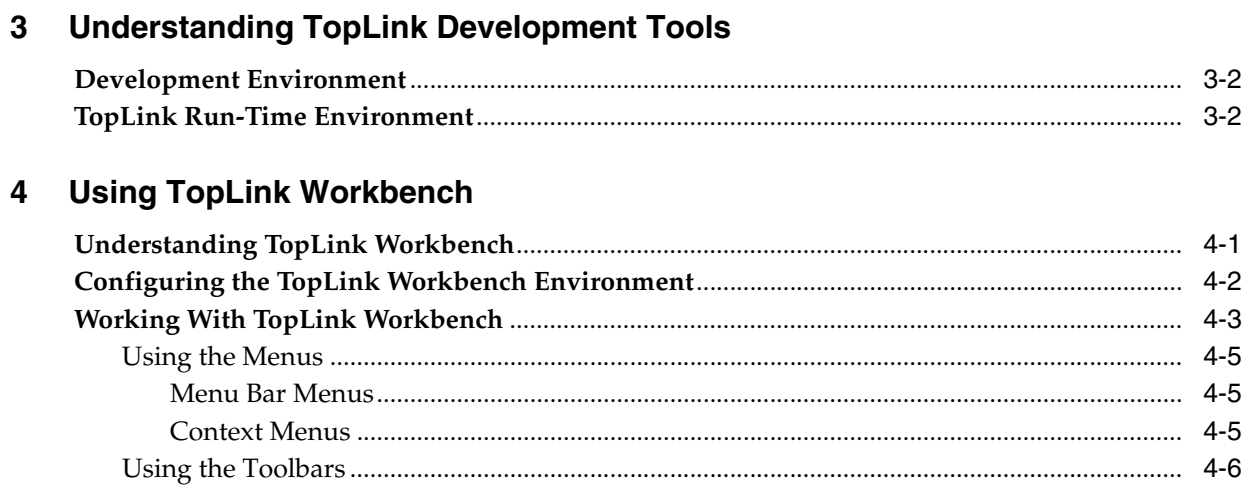

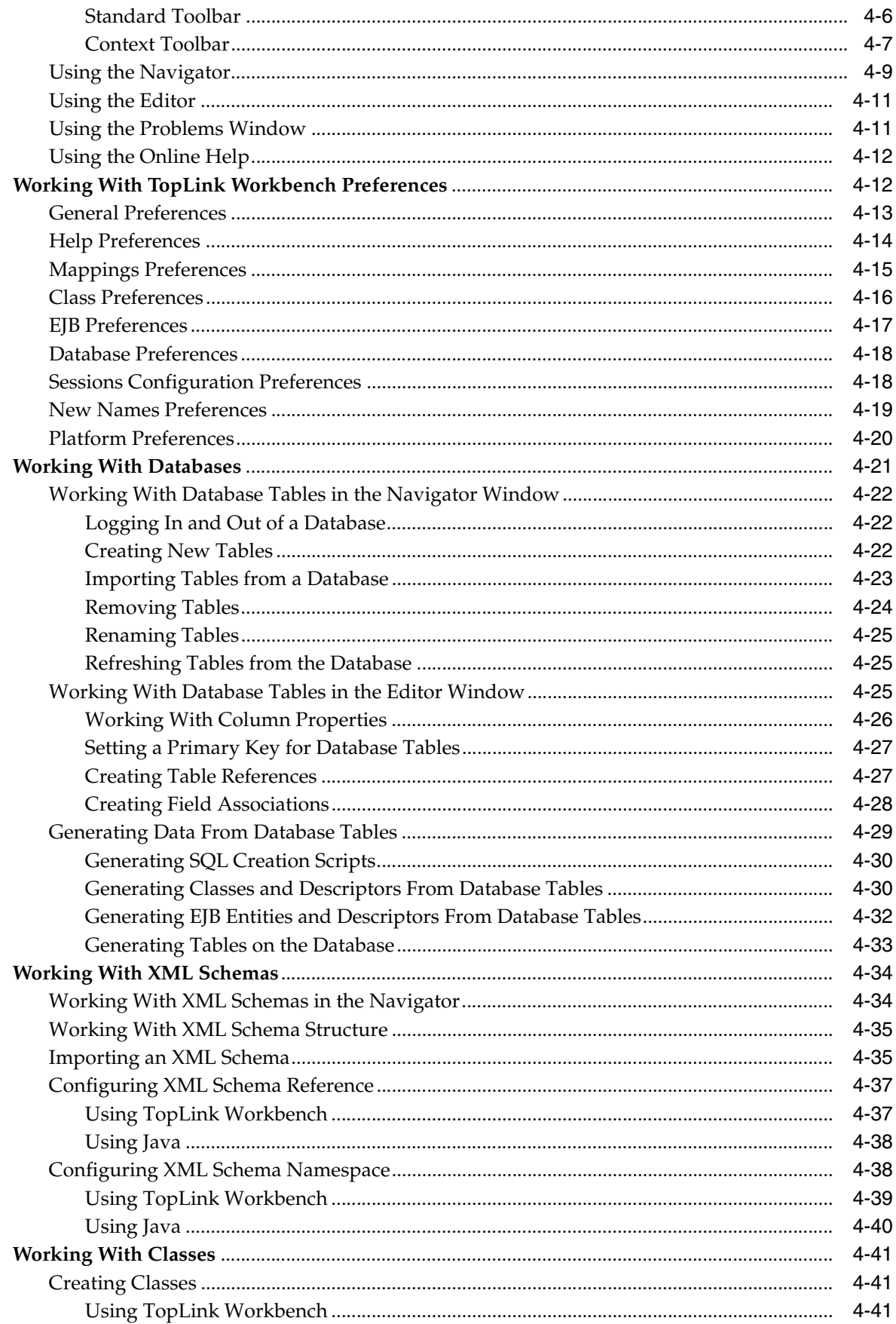

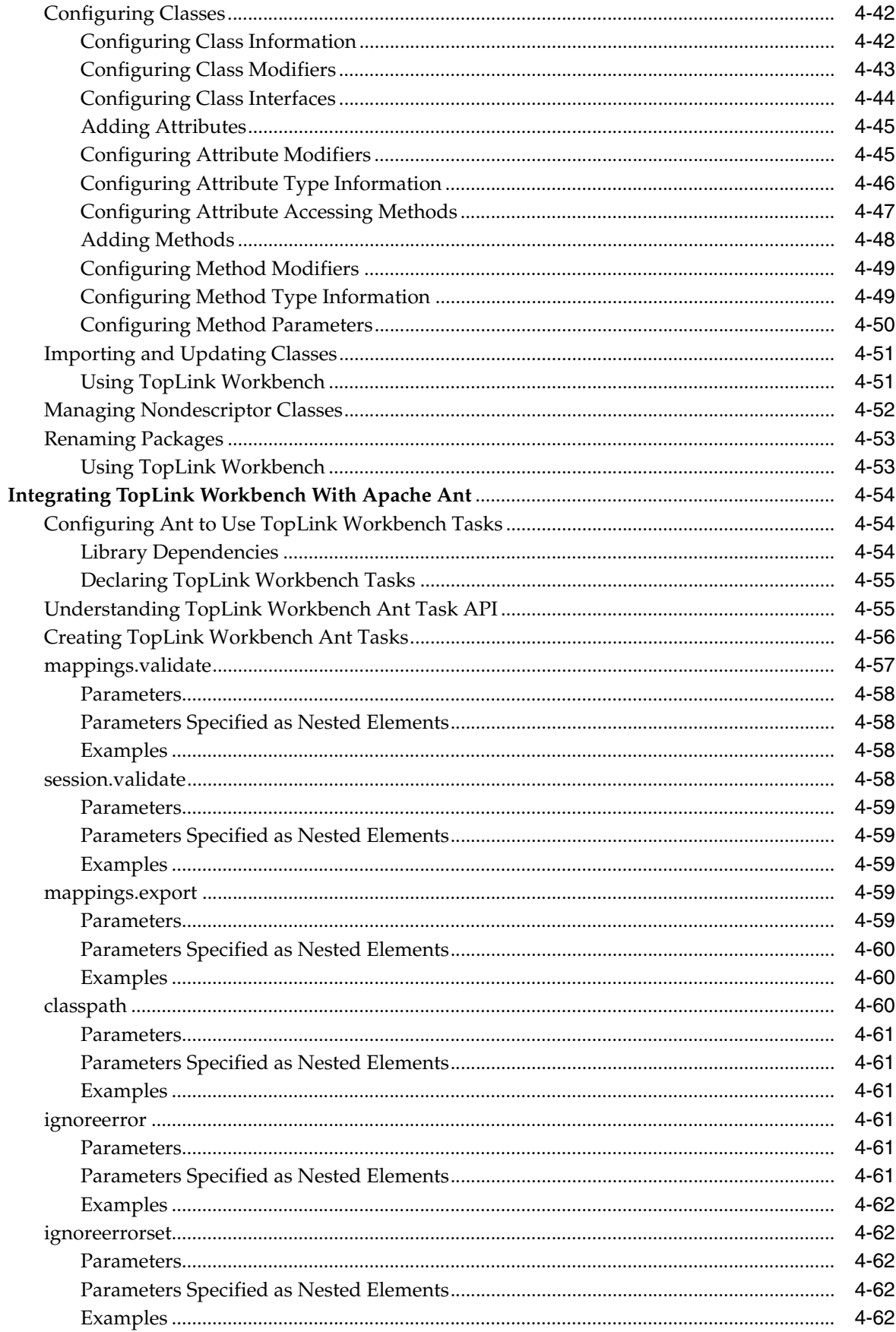

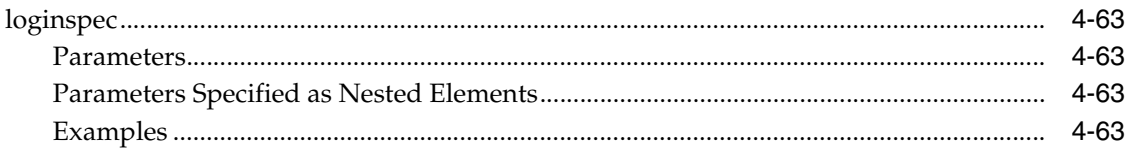

#### $5\overline{)}$ **Using an Integrated Development Environment**

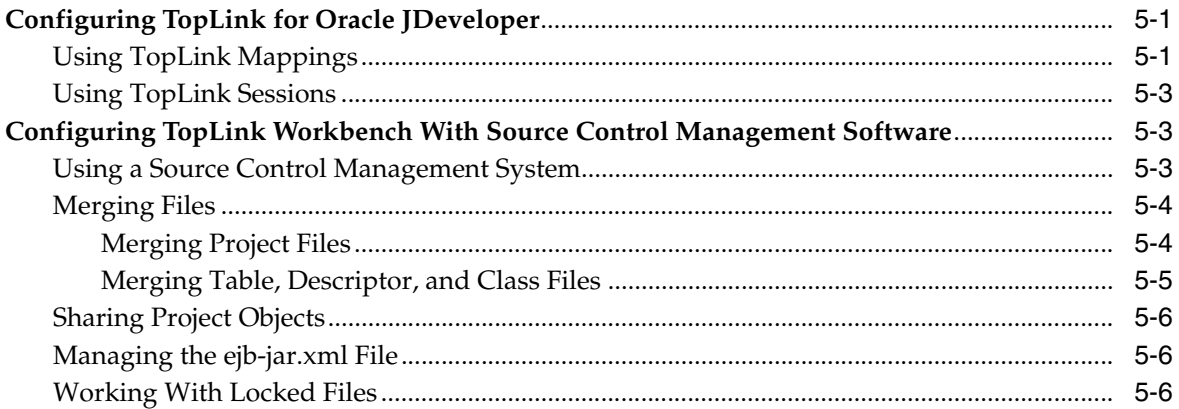

#### $6\phantom{a}$ **Using the Schema Manager**

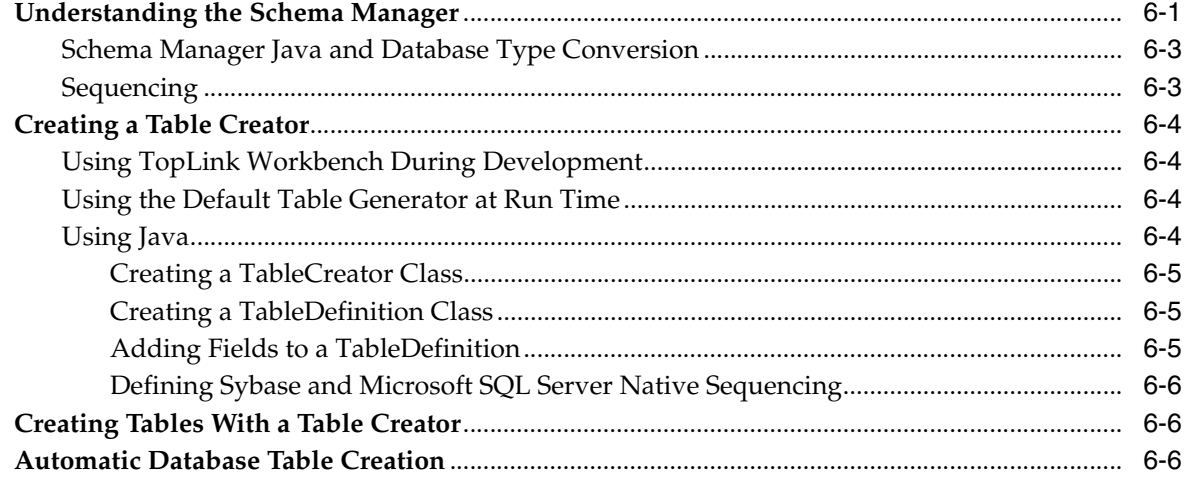

#### Part III **Deploying a TopLink Application**

#### $\overline{7}$ **Integrating TopLink With an Application Server**

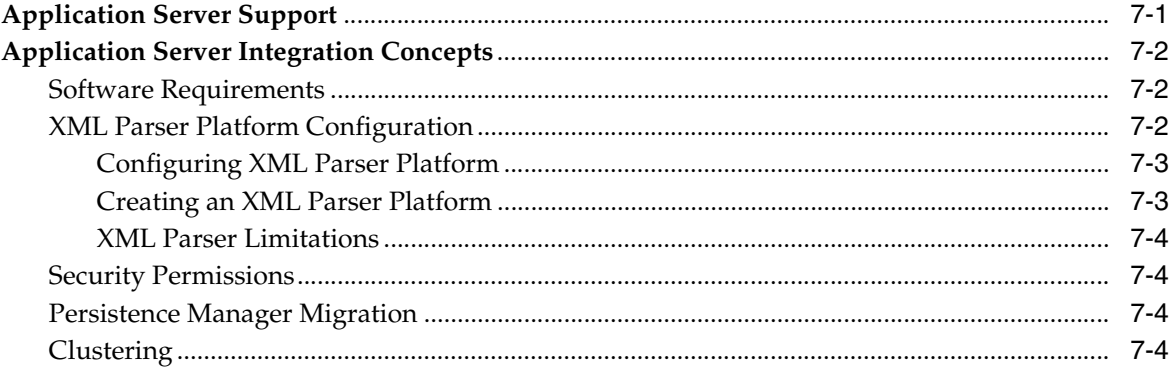

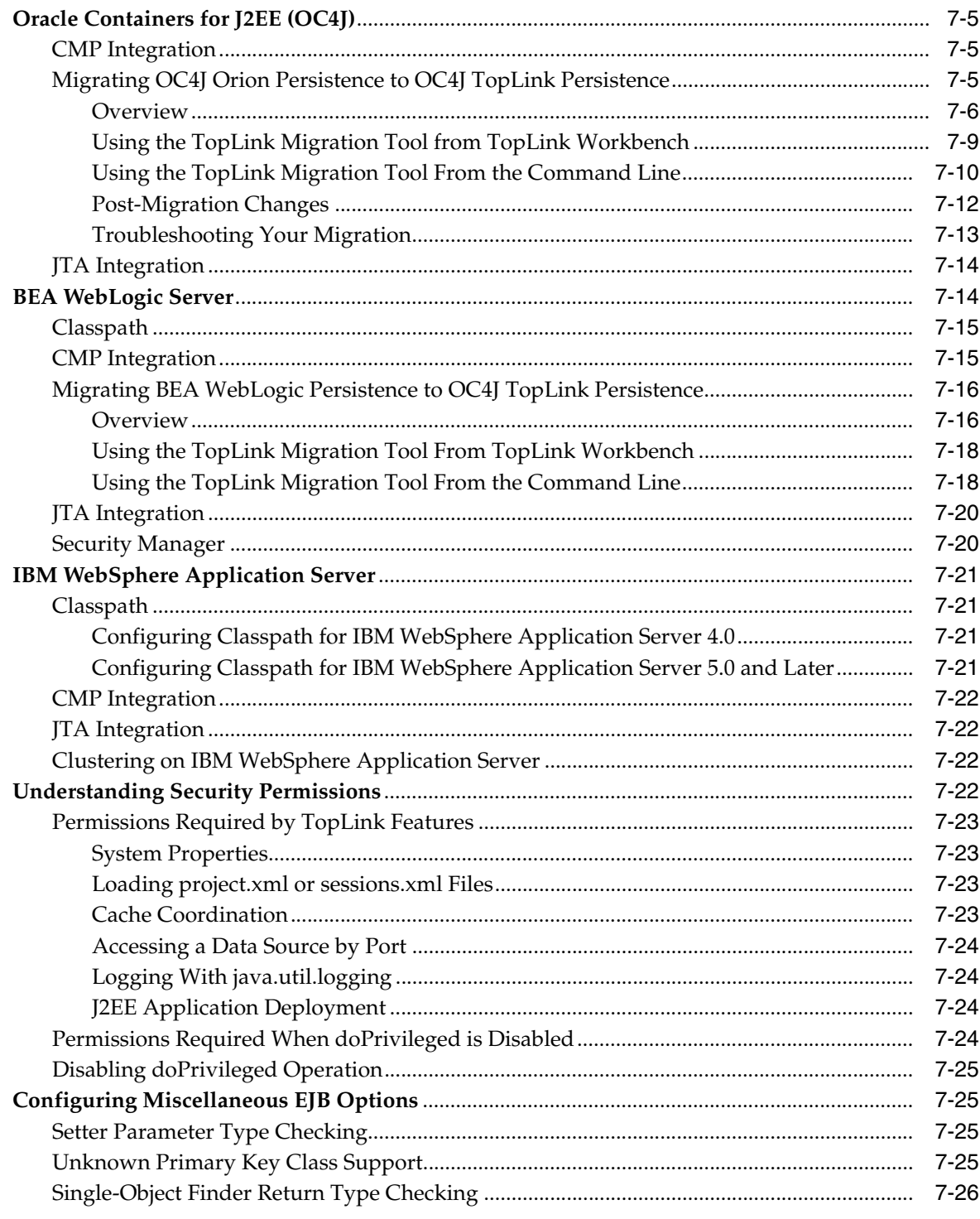

## 8 Creating TopLink Files for Deployment

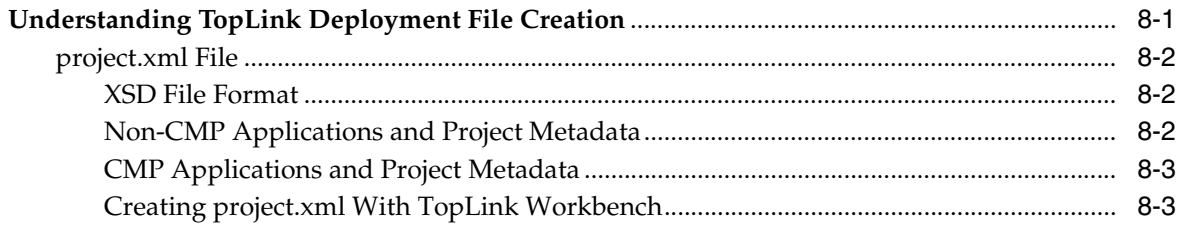

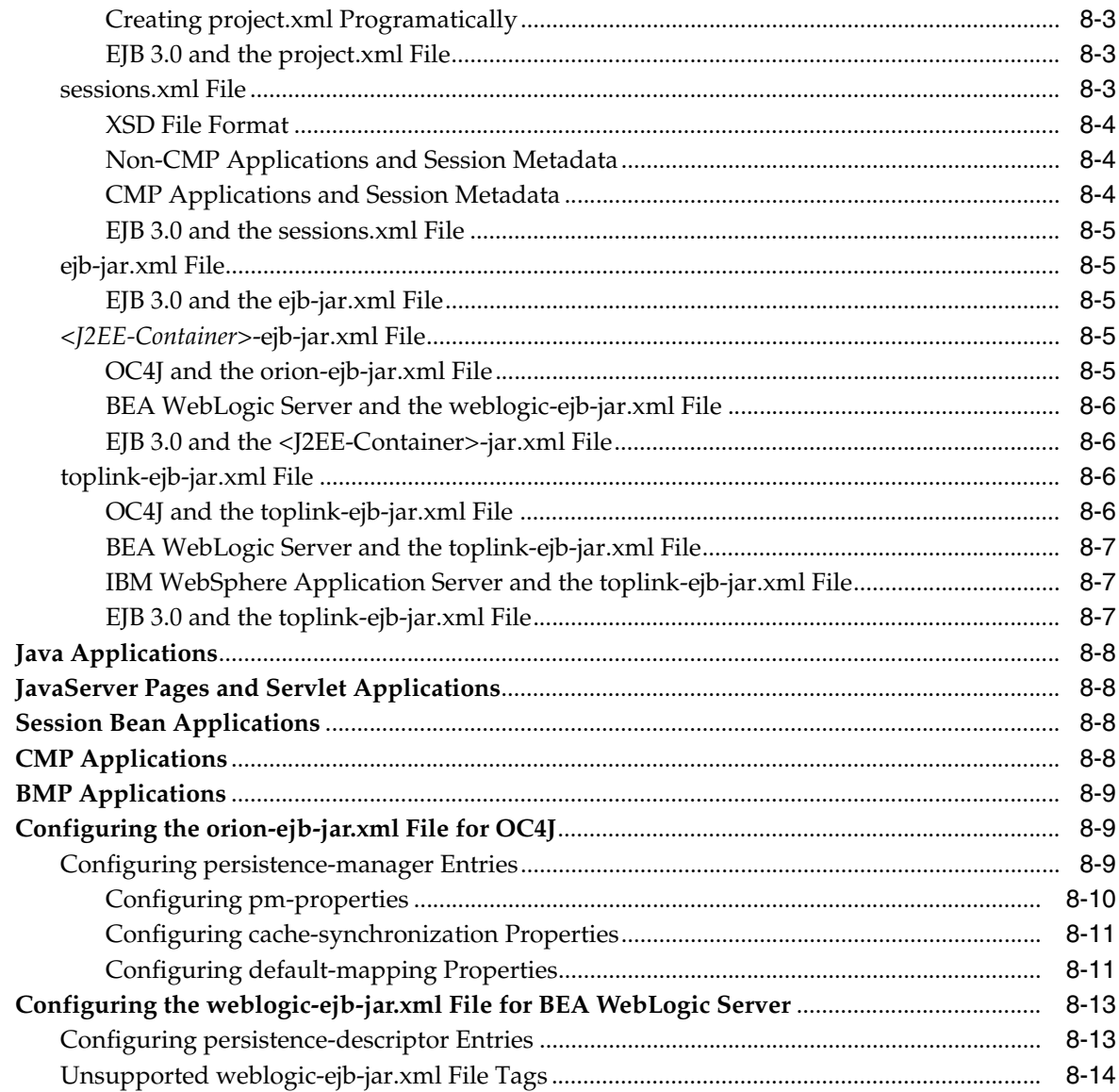

## 9 Packaging a TopLink Application

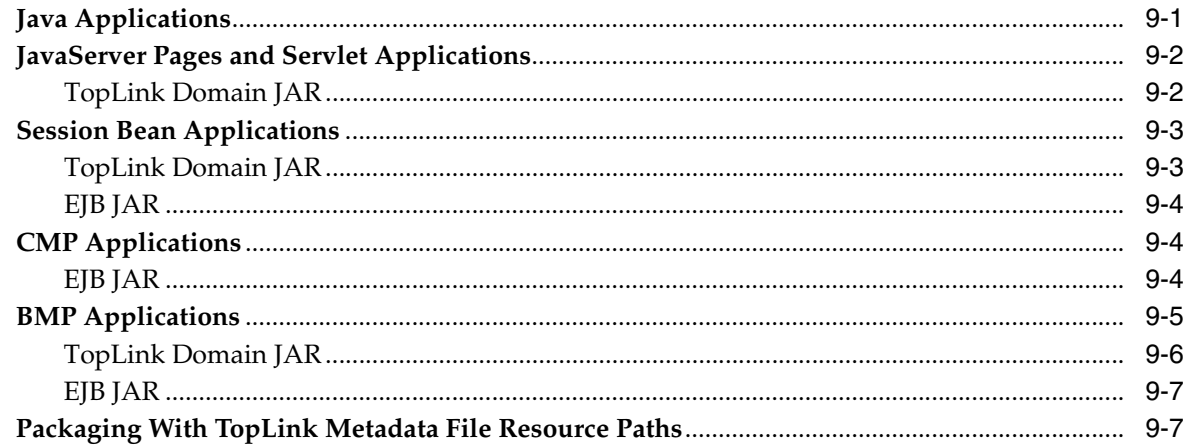

## 10 Deploying a TopLink Application

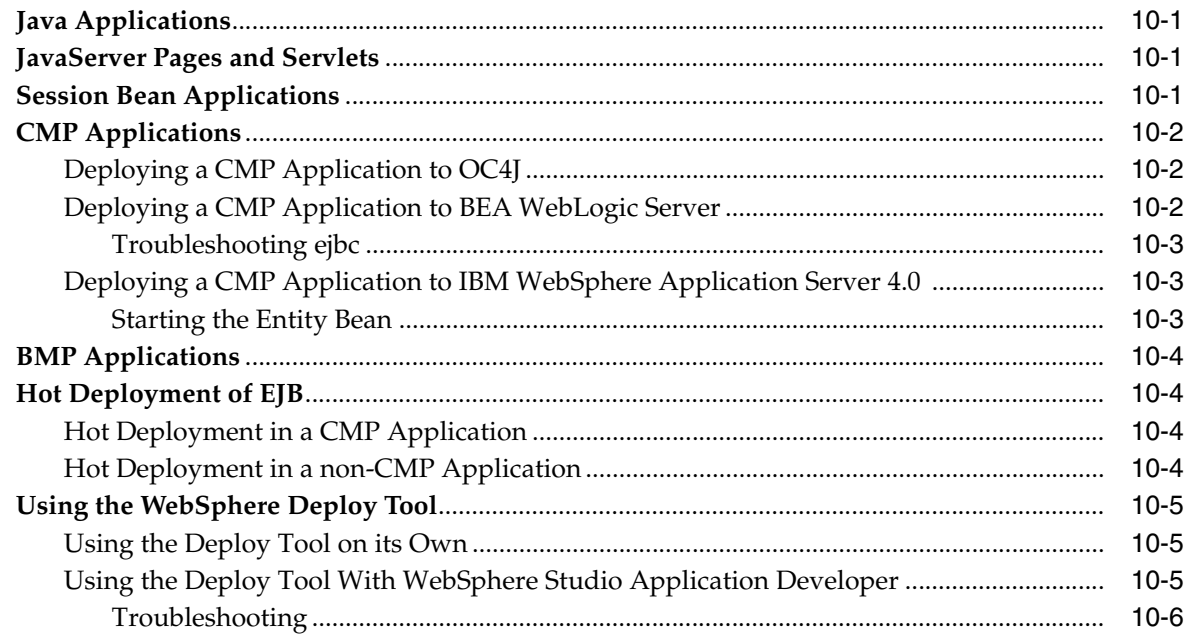

## Part IV Optimizing and Customizing a TopLink Application

### $11 -$ Optimization

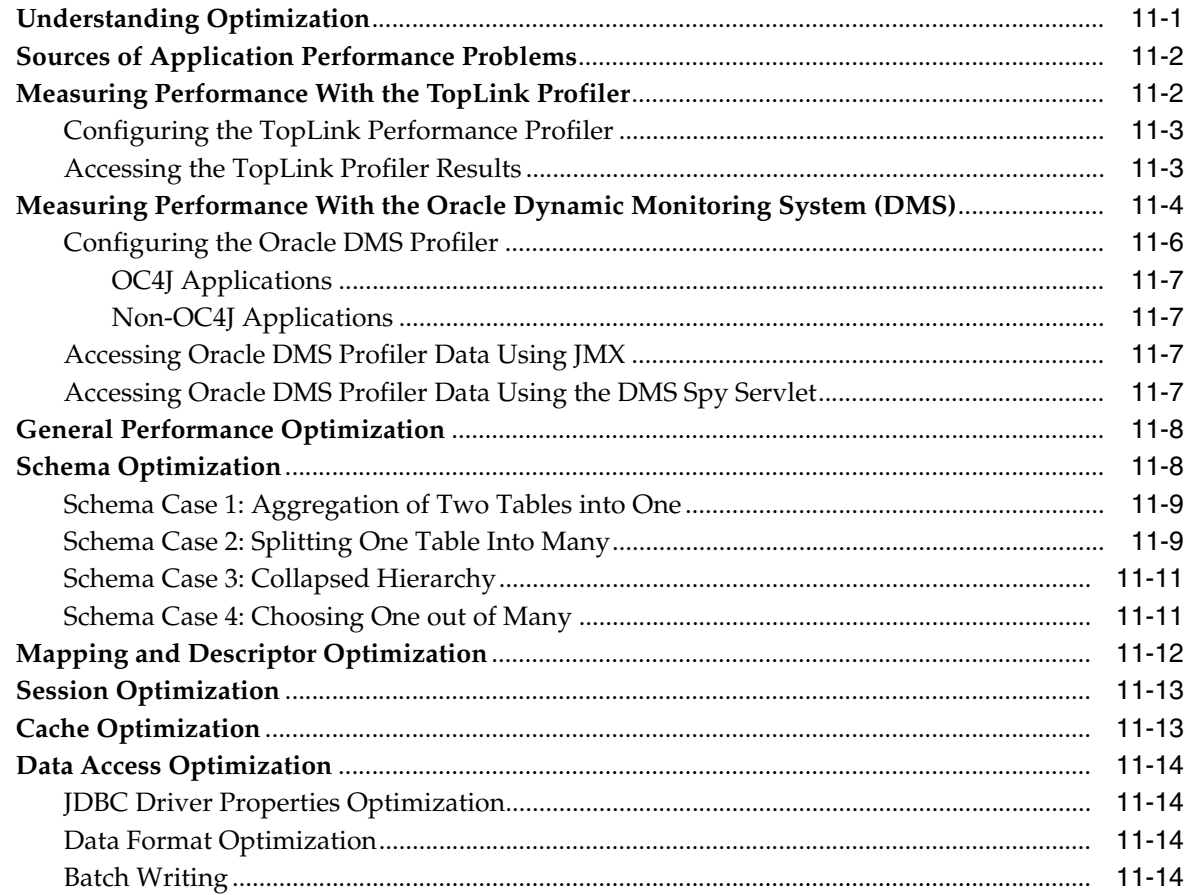

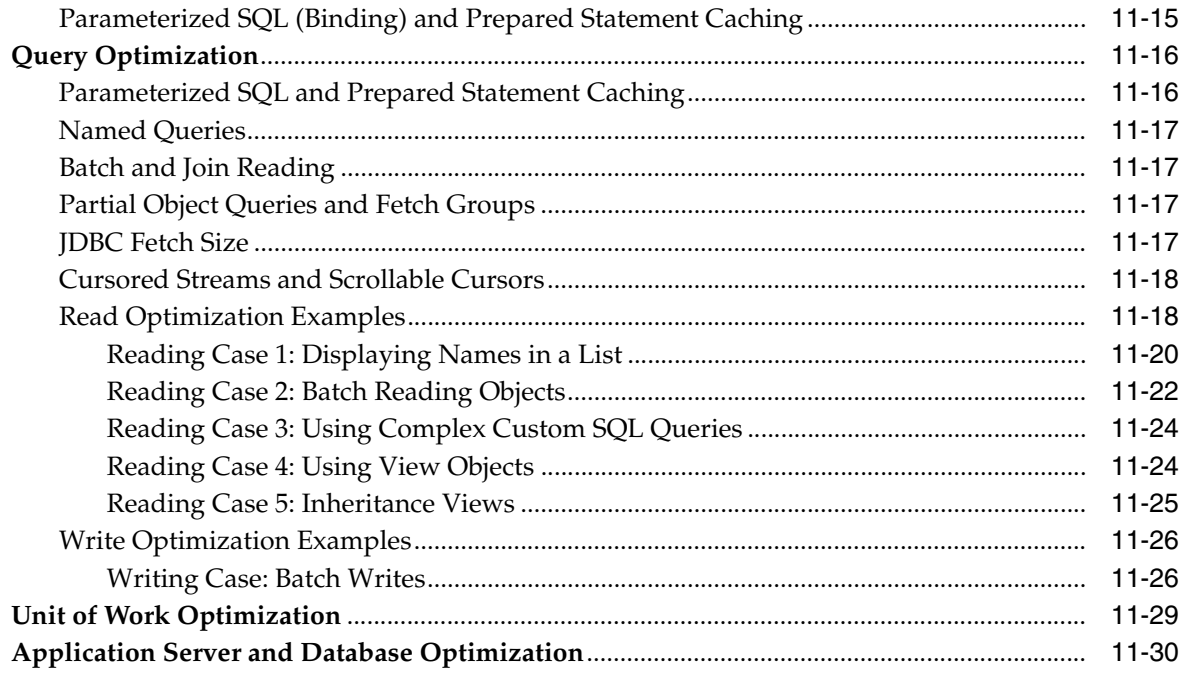

### 12 Customization

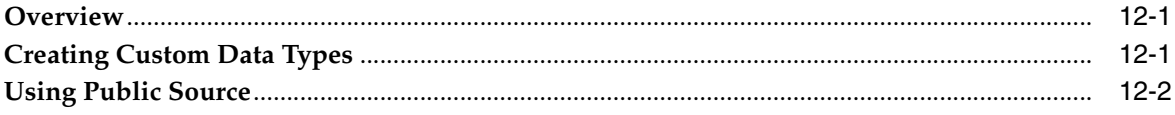

## Part V Troubleshooting a TopLink Application

#### $13$ **TopLink Exception Reference**

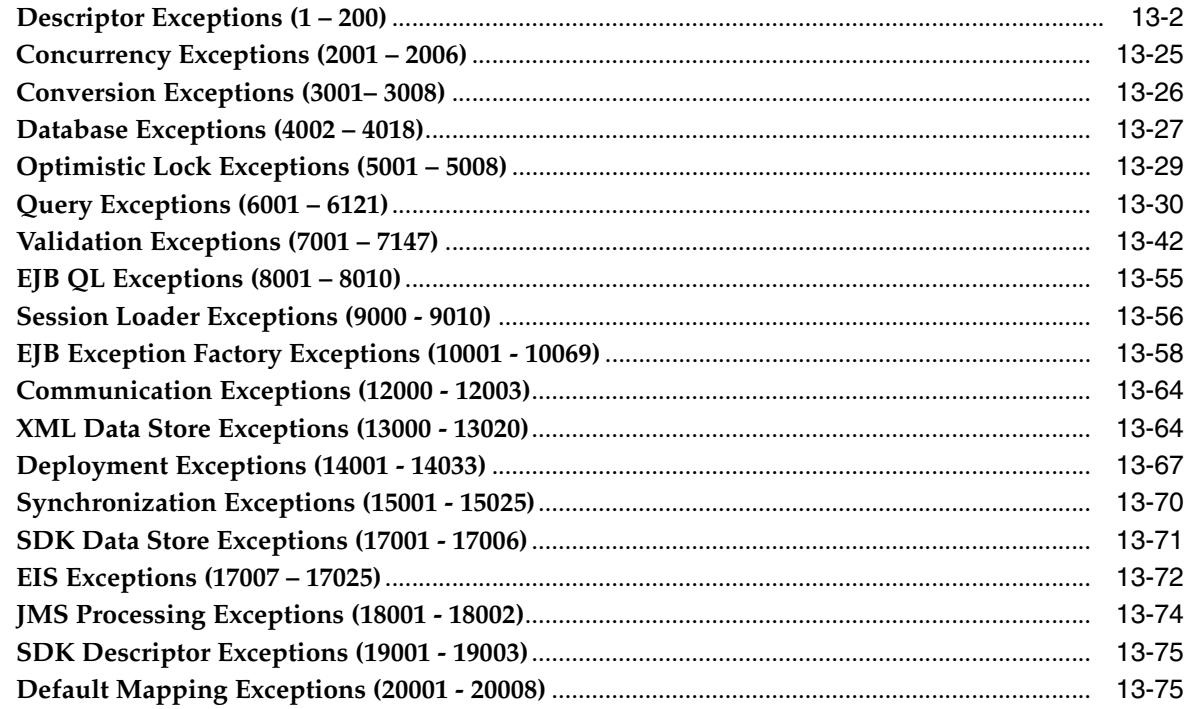

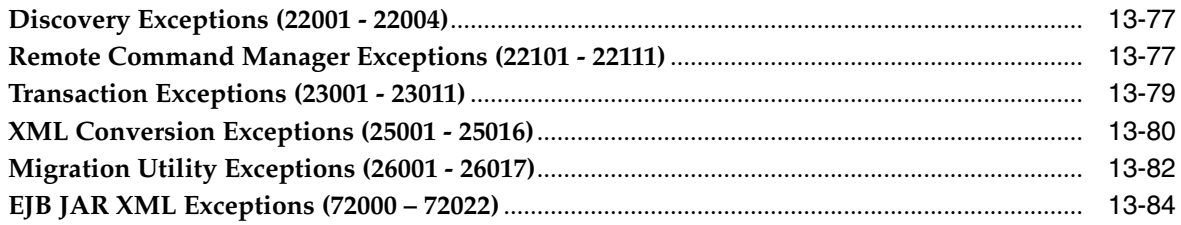

## 14 TopLink Workbench Error Reference

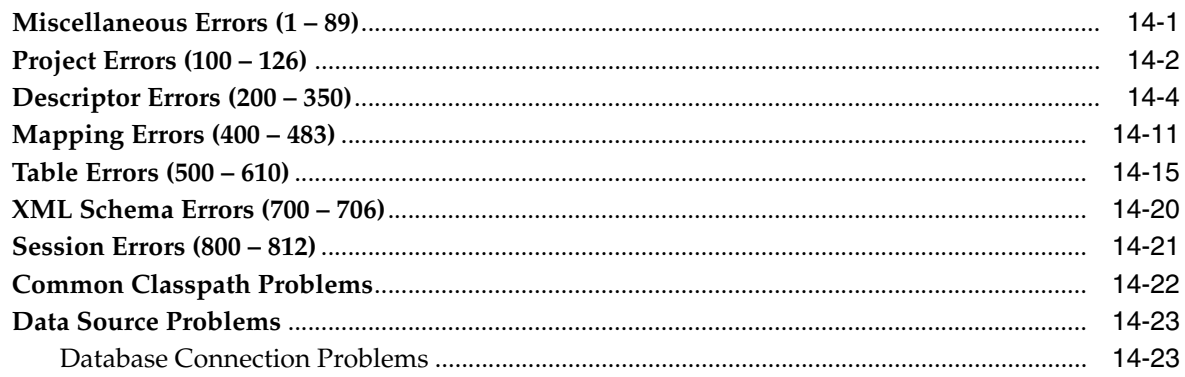

## 15 Troubleshooting Application Deployment

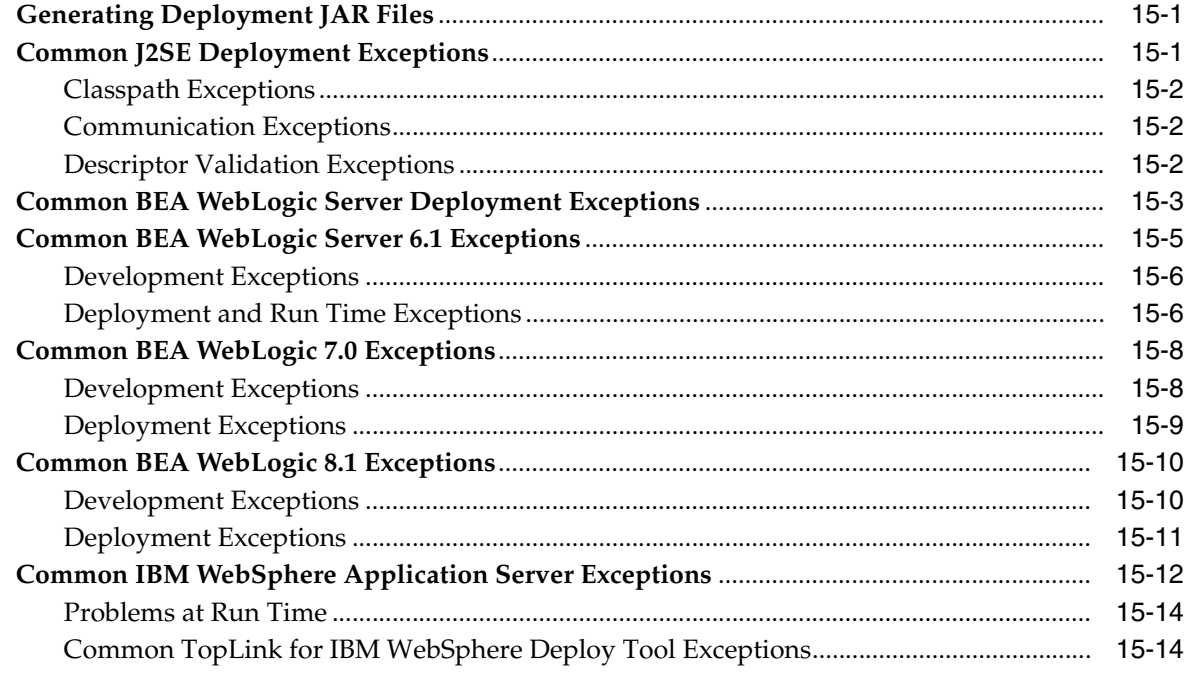

## Part VI TopLink Tutorial

#### $16$ **Planning the Tutorial Project**

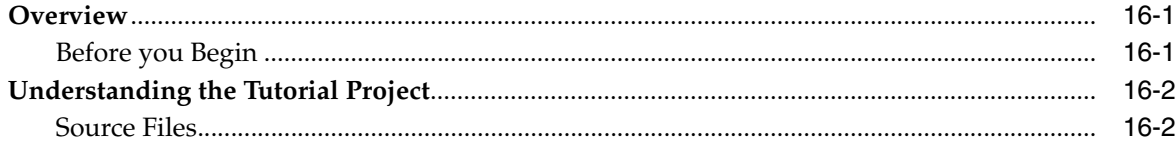

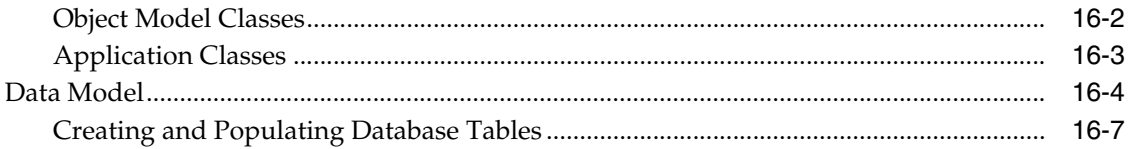

### **Building the Tutorial Project**  $17$

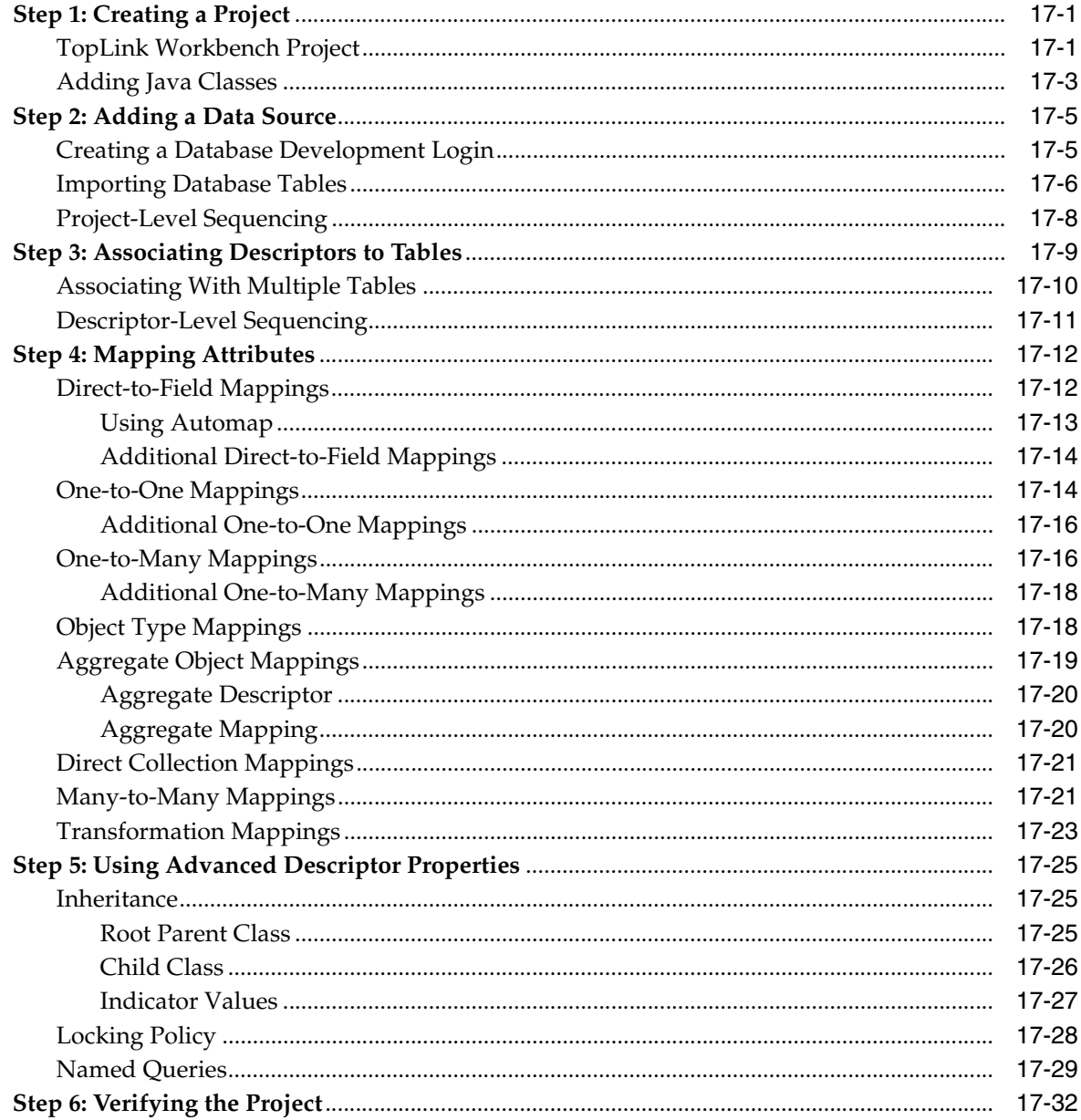

### **Deploying the Tutorial Project** 18

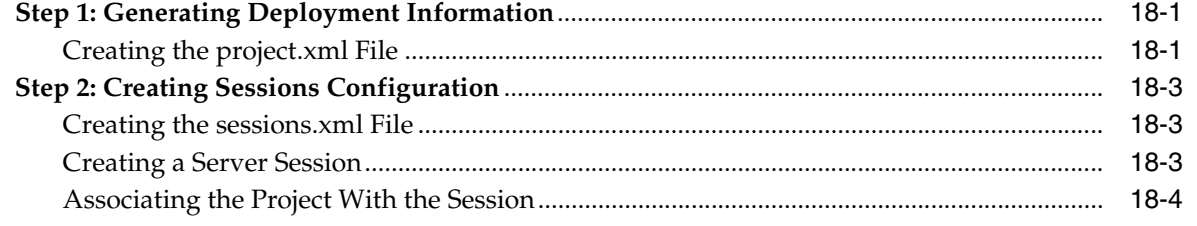

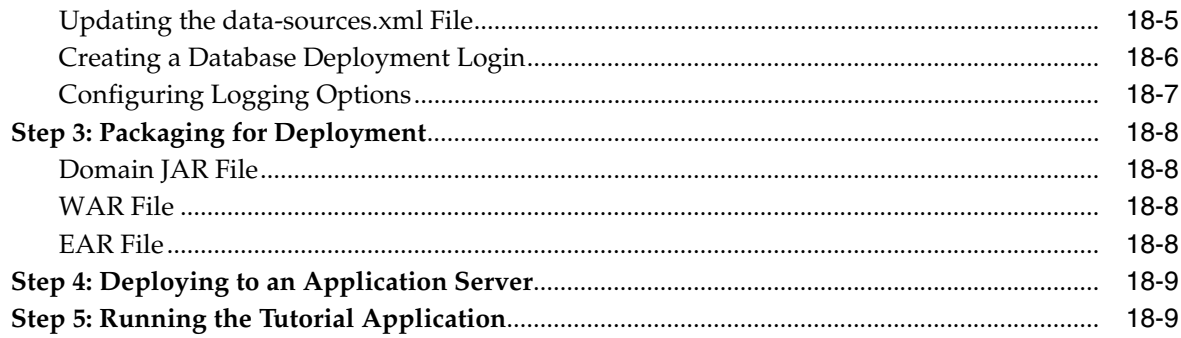

## Part VII Mapping and Configuration Overview

## 19 Understanding TopLink Mapping and Configuration

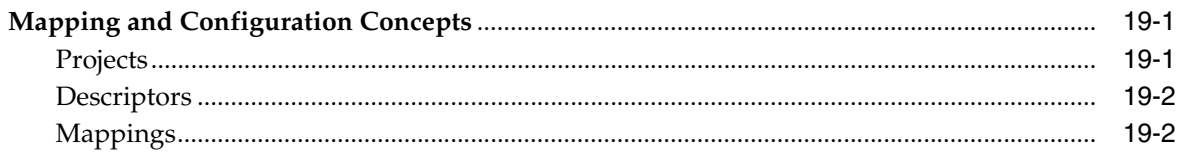

## **Part VIII Projects**

#### $20<sub>2</sub>$ **Understanding Projects**

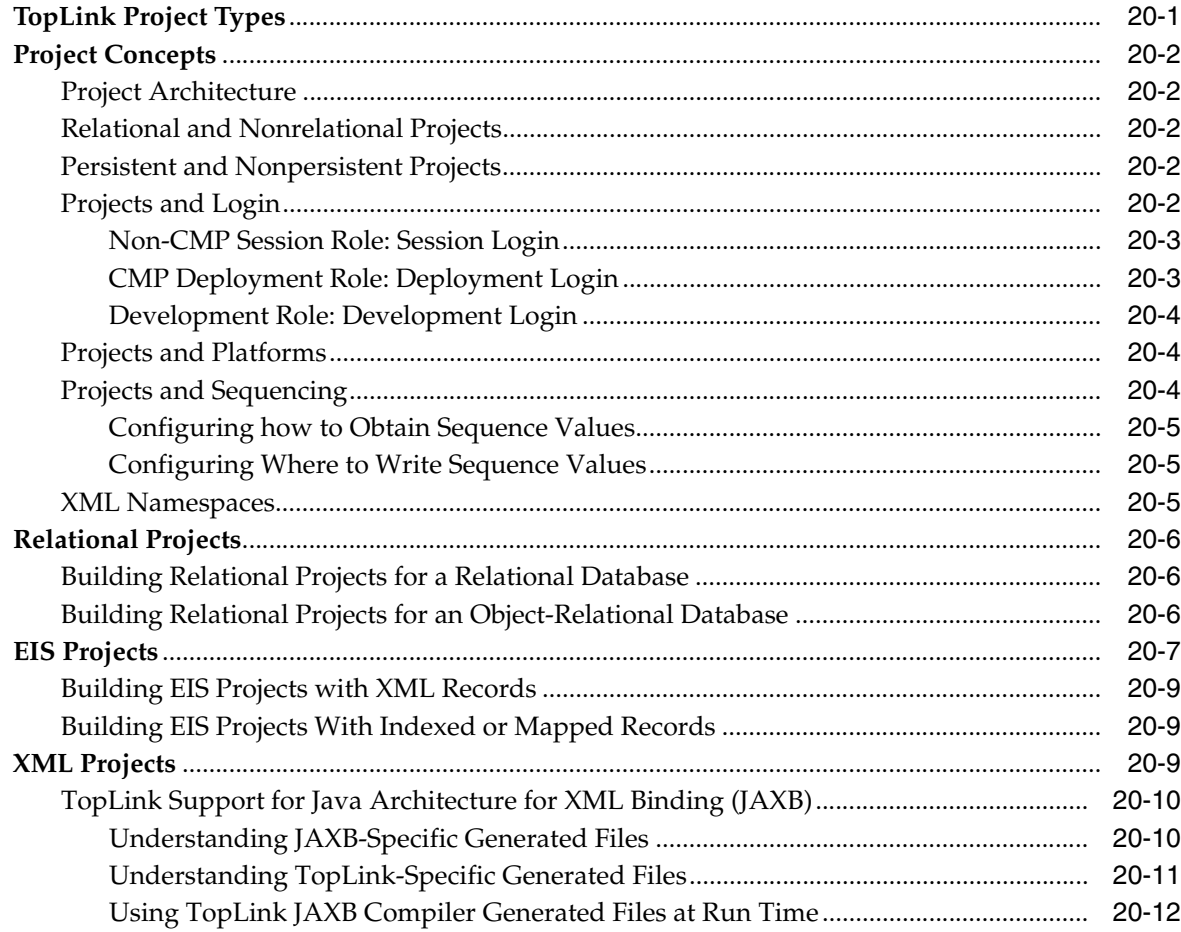

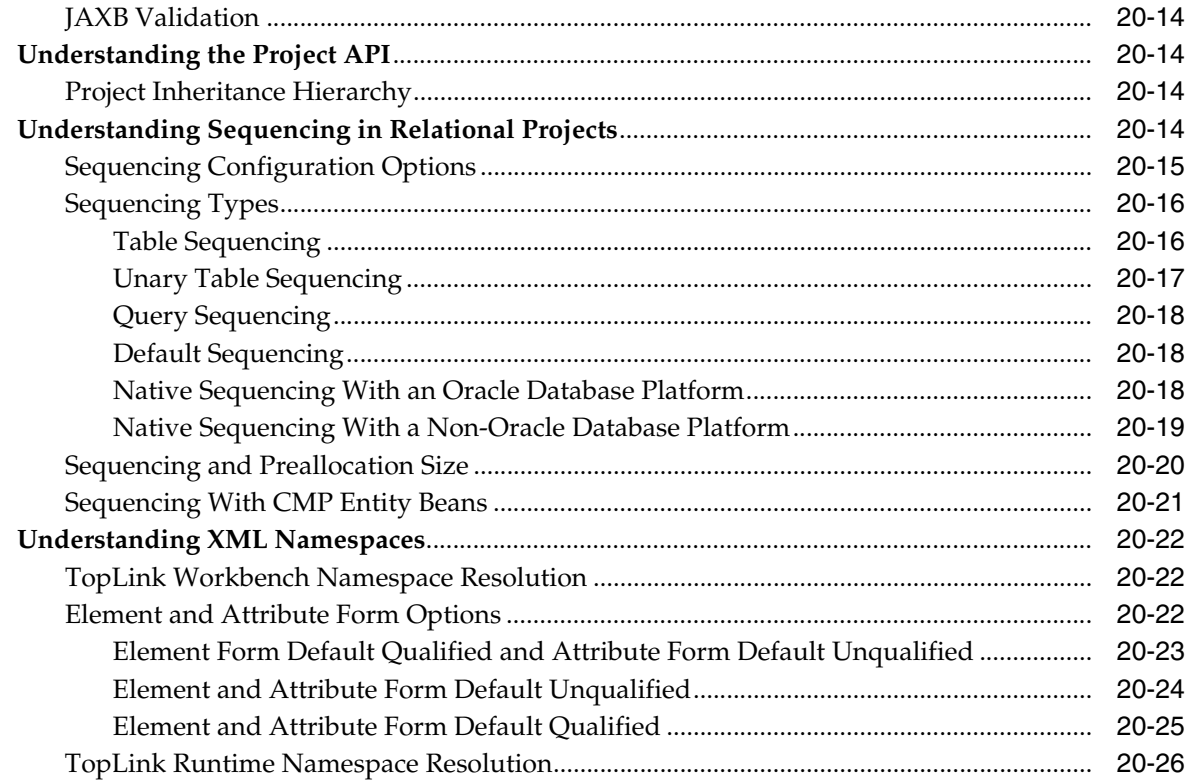

### **Creating a Project**  $21$

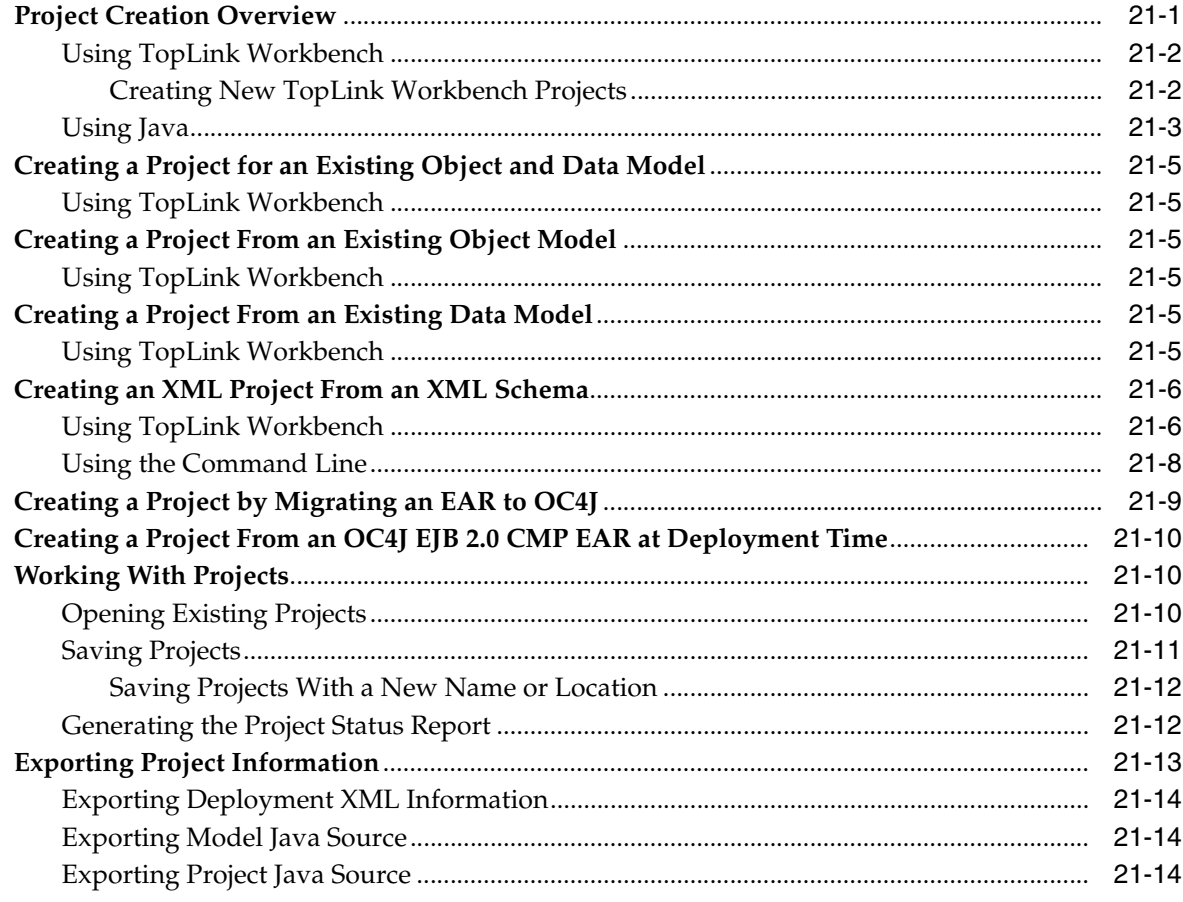

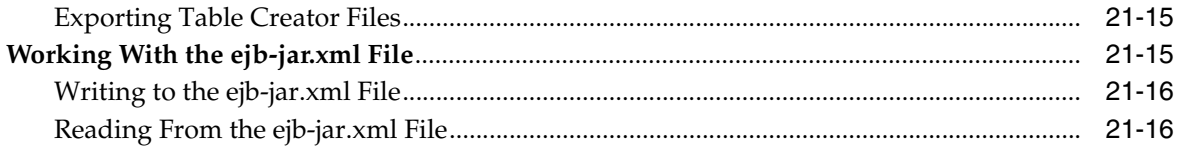

## 22 Configuring a Project

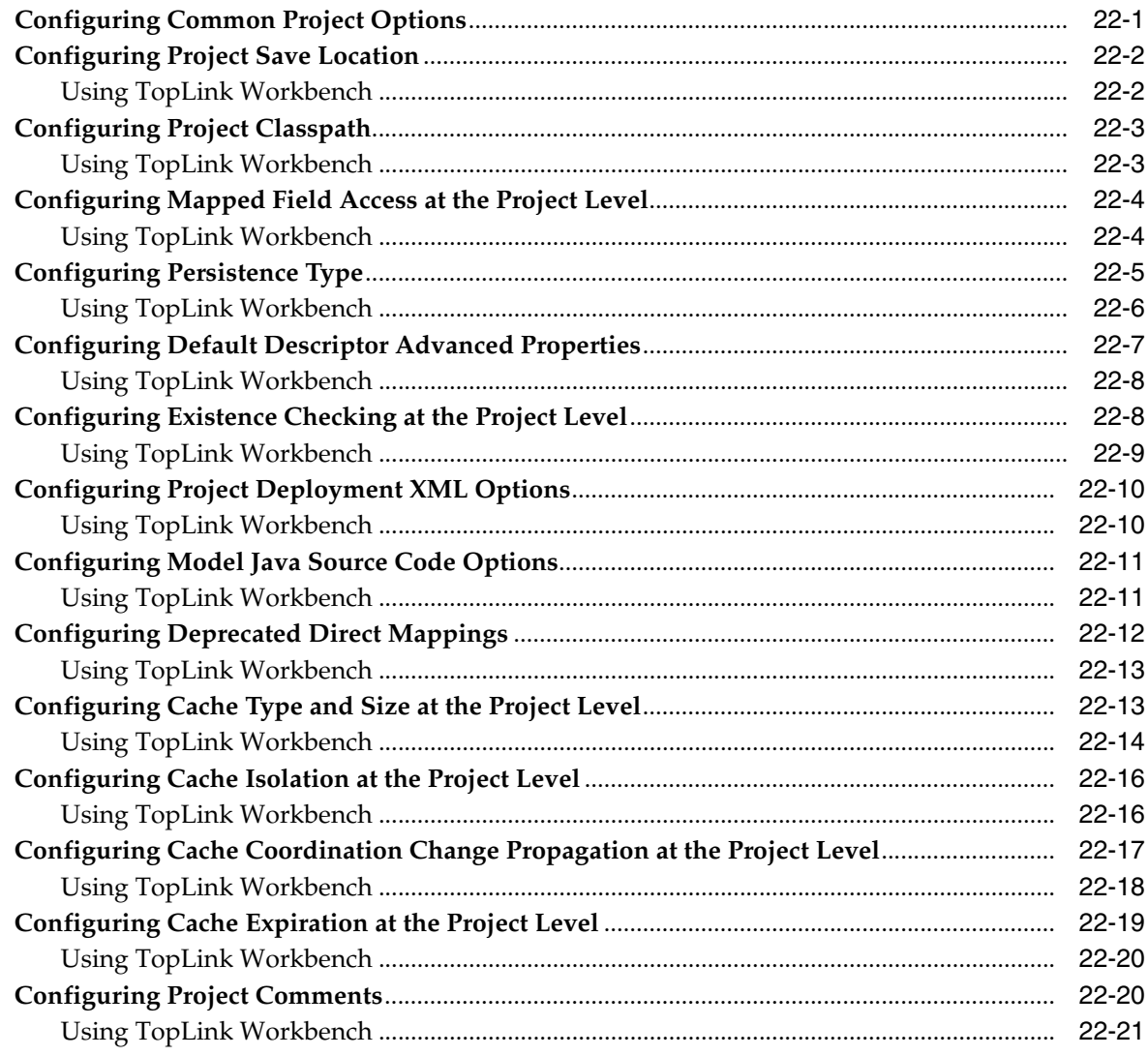

## 23 Configuring a Relational Project

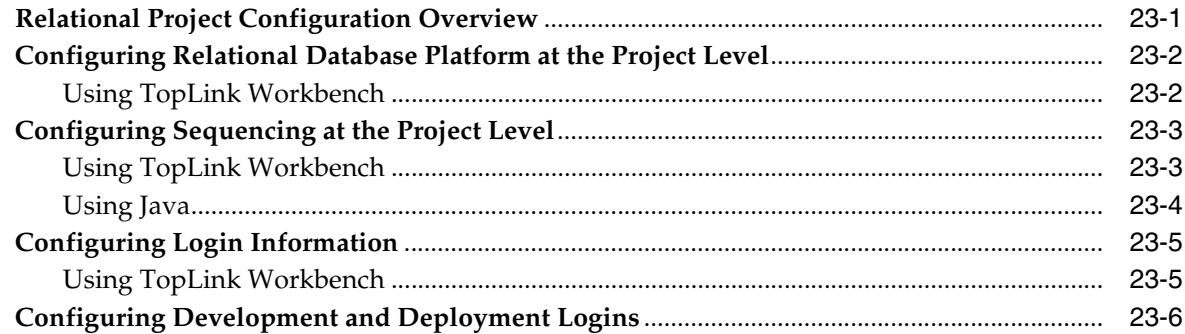

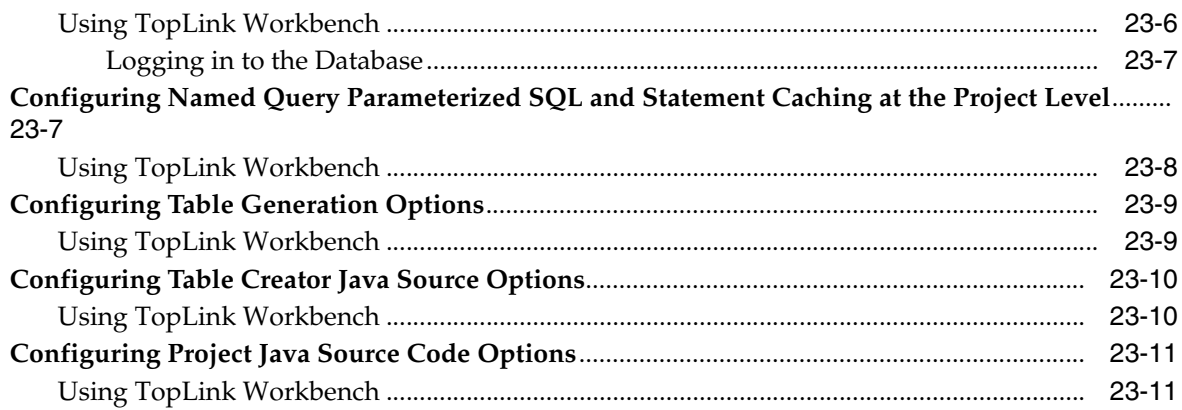

## 24 Configuring an EIS Project

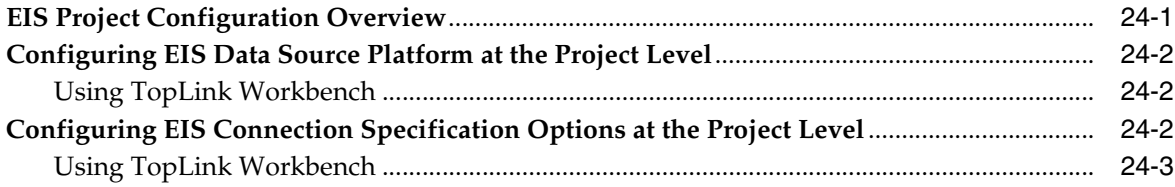

### 25 Configuring an XML Project

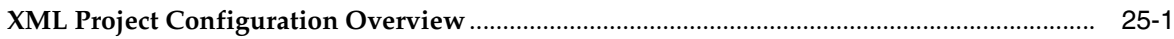

#### Part IX **Descriptors**

#### 26 **Understanding Descriptors**

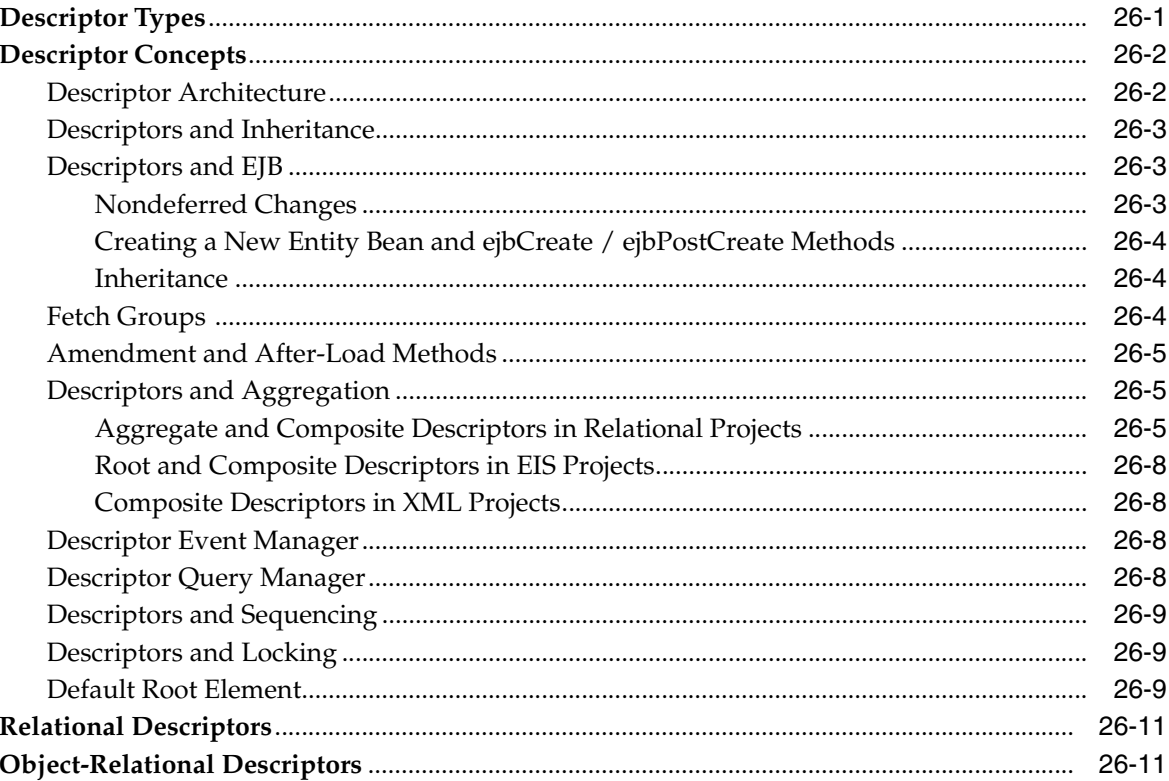

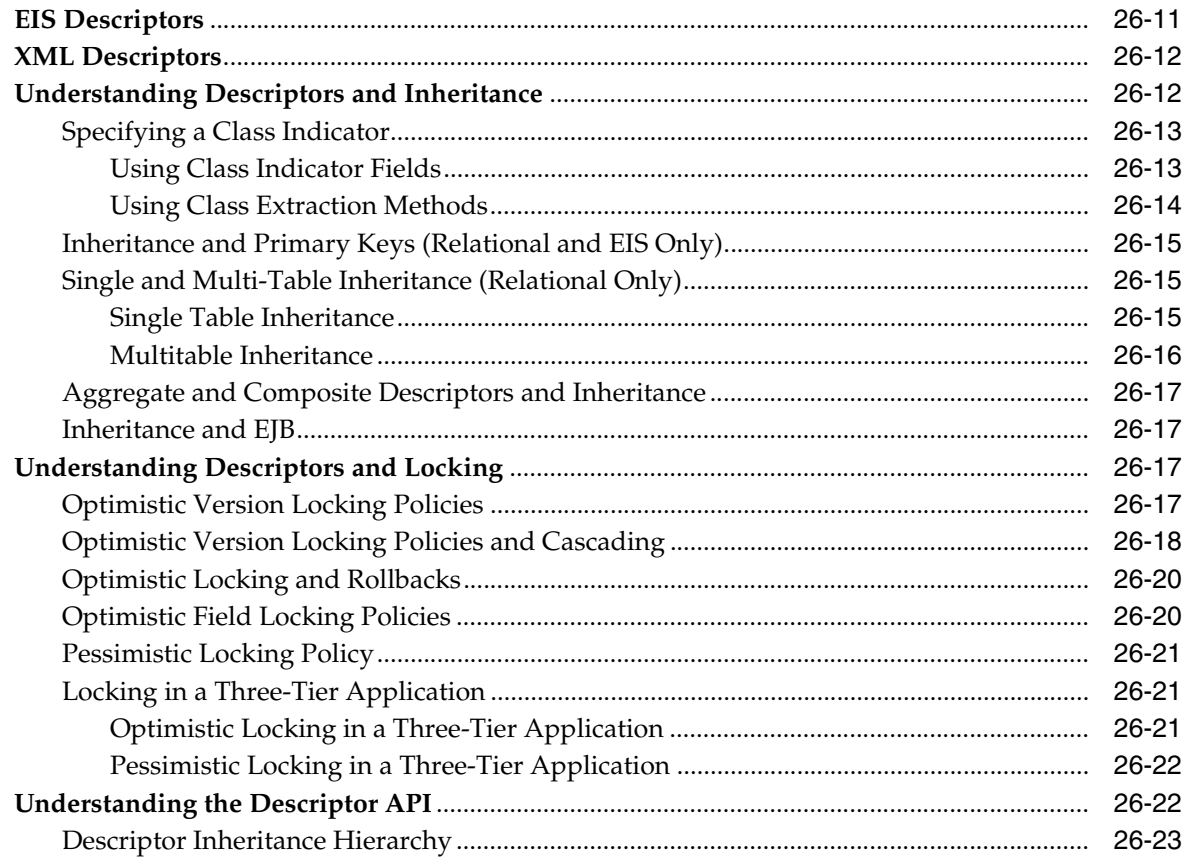

## 27 Creating a Descriptor

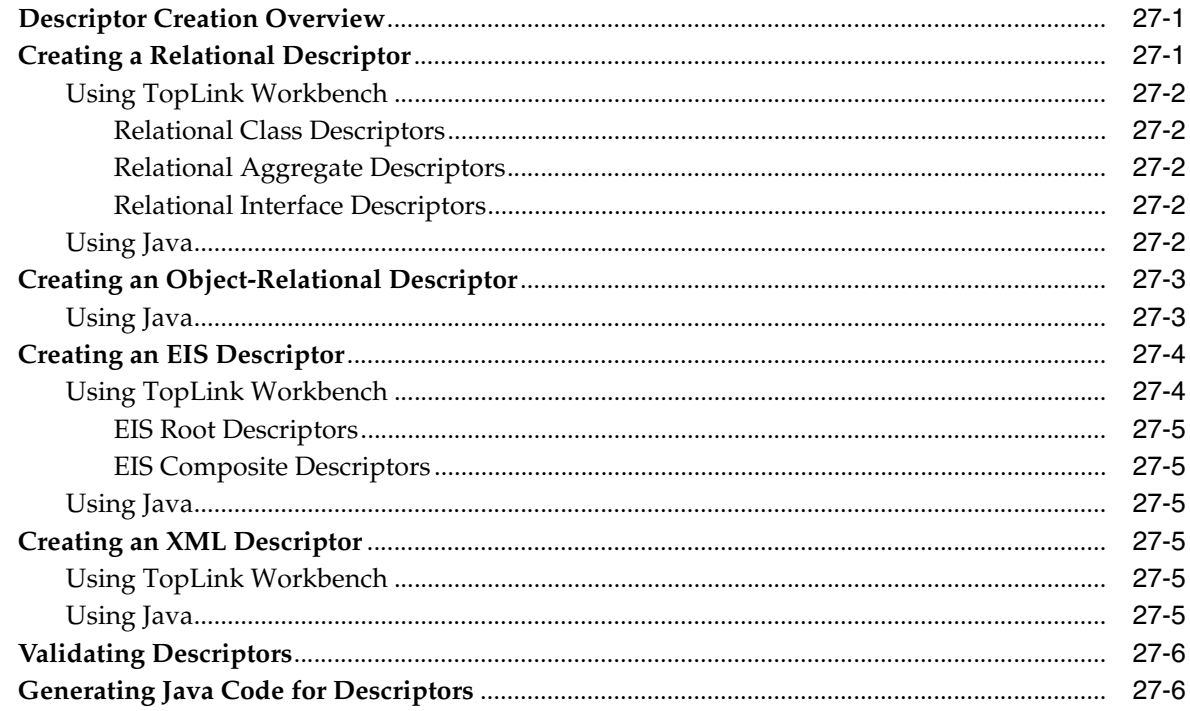

## 28 Configuring a Descriptor

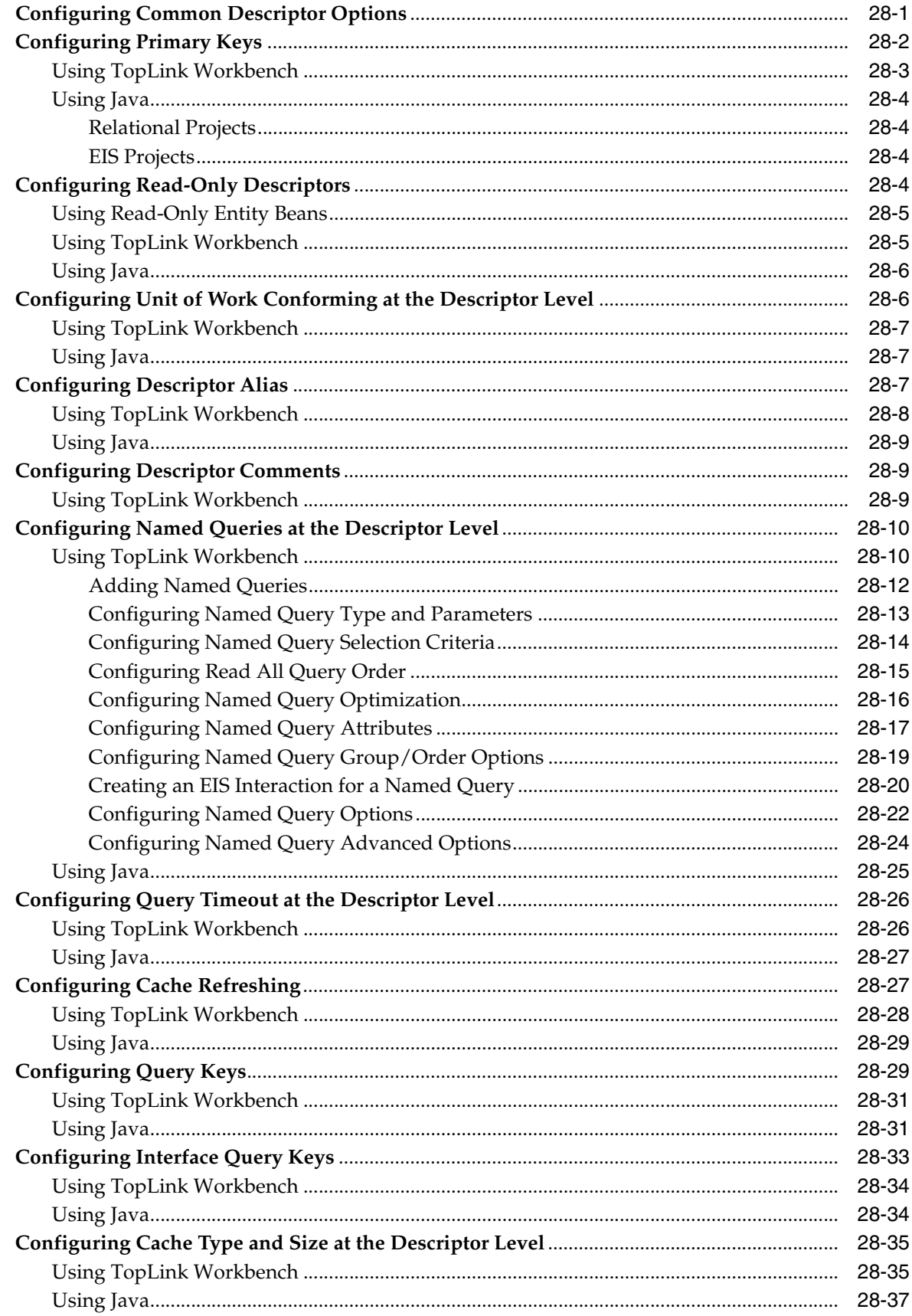

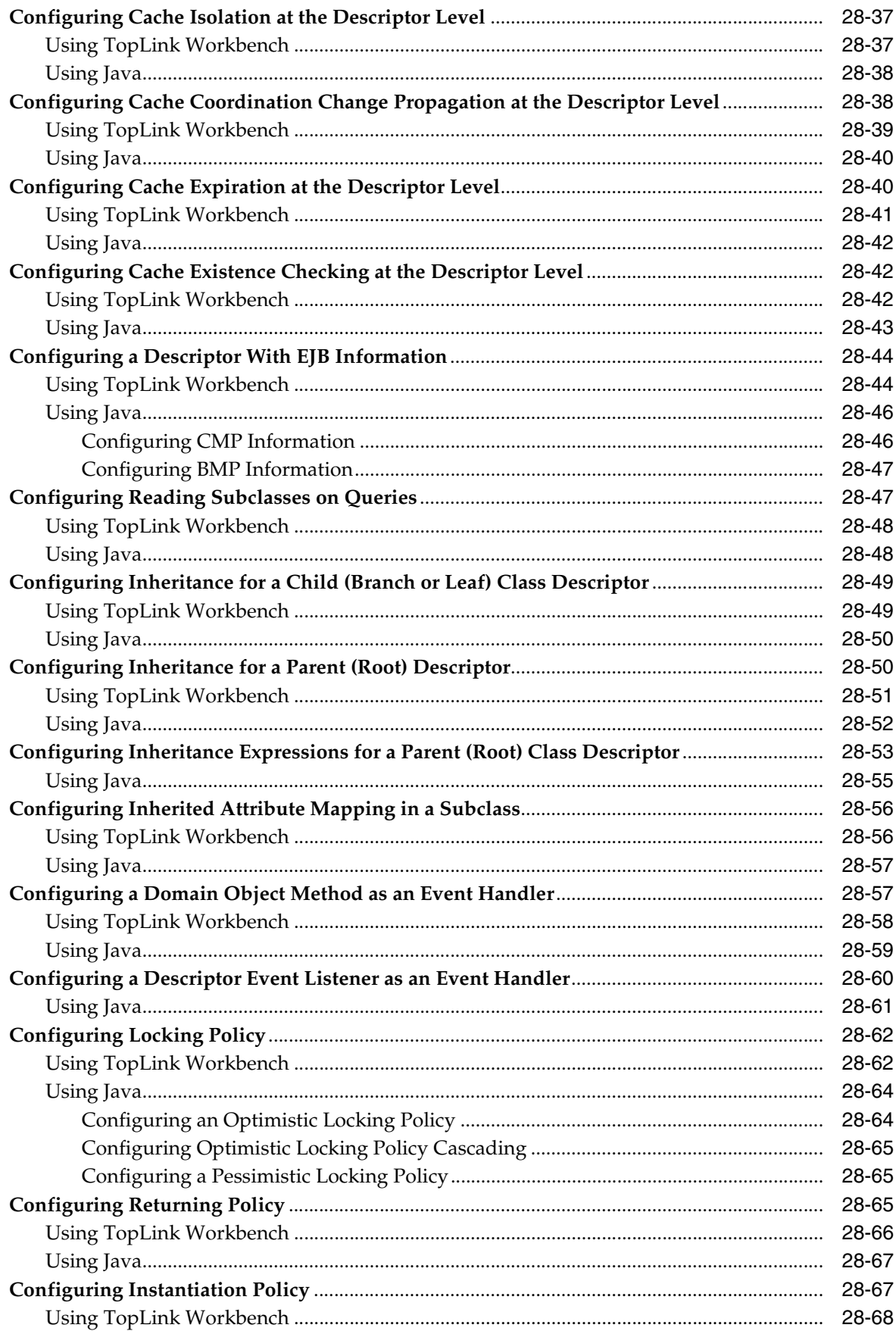

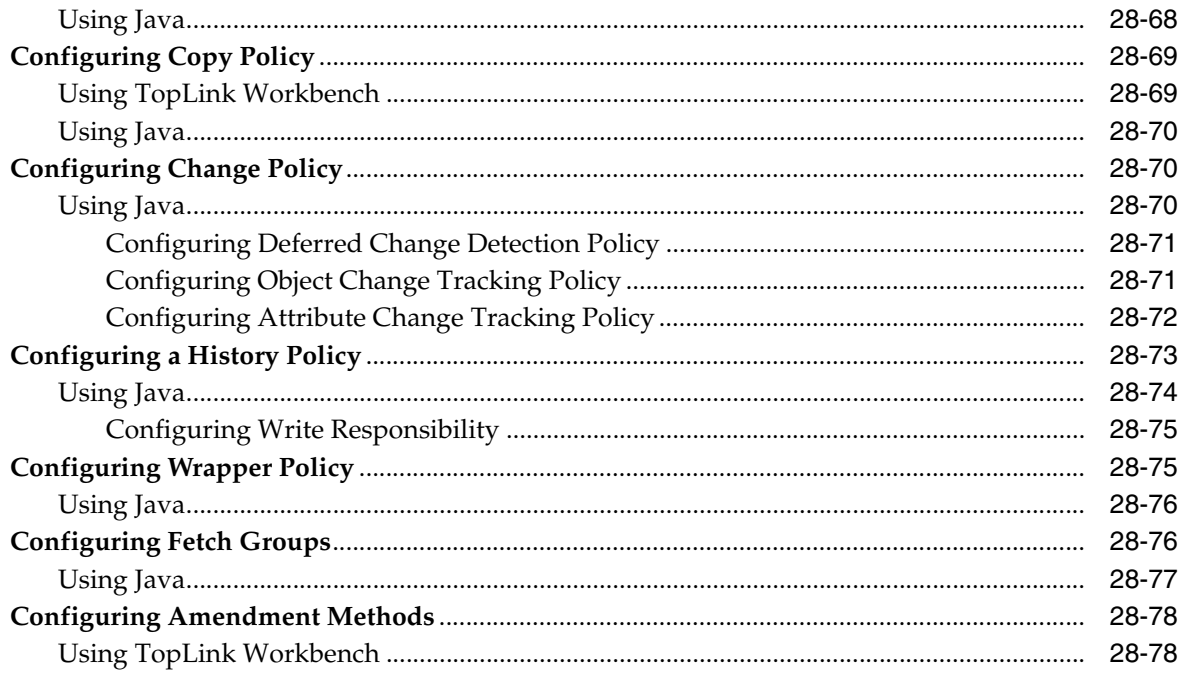

## 29 Configuring a Relational Descriptor

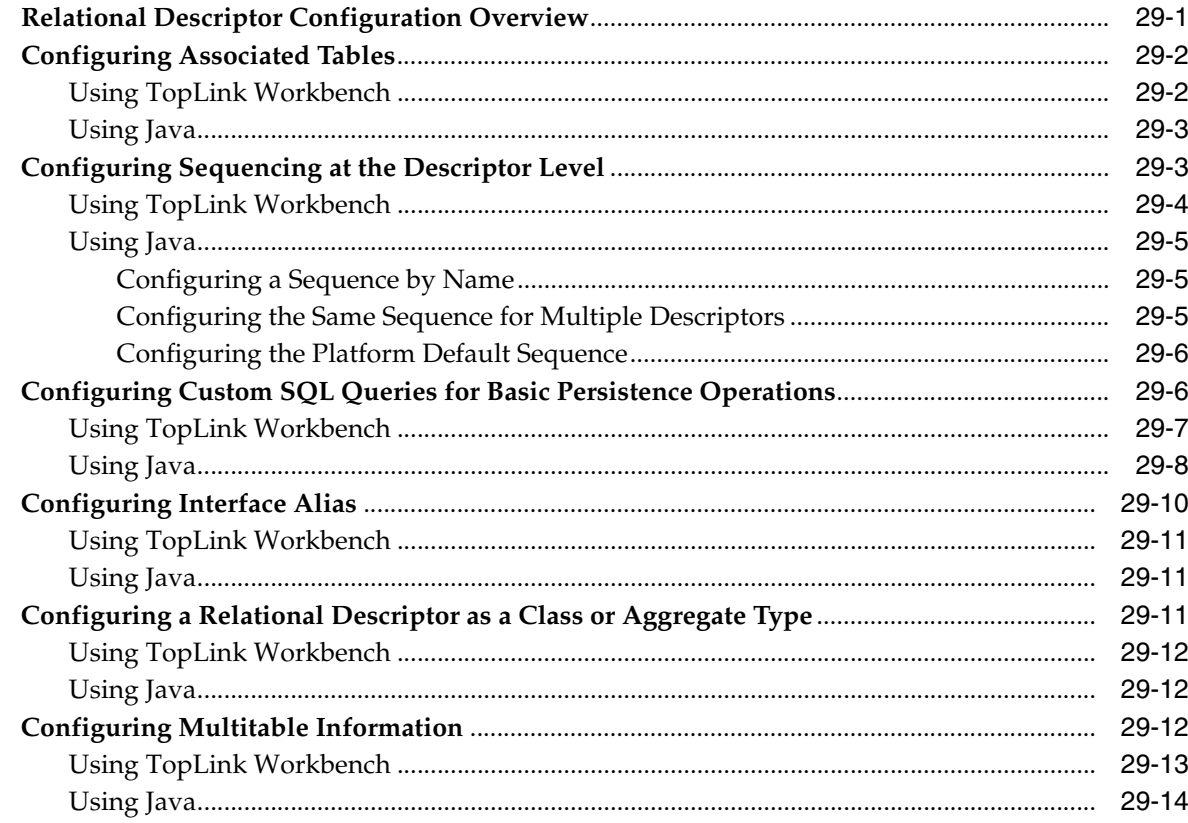

## 30 Configuring an Object-Relational Descriptor

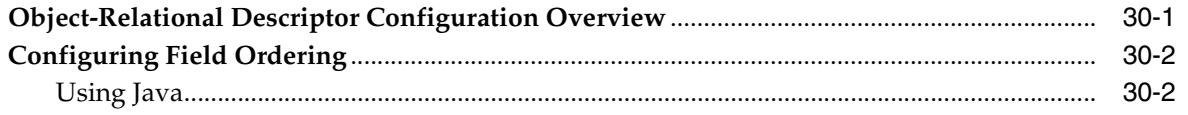

#### $31$ **Configuring an EIS Descriptor**

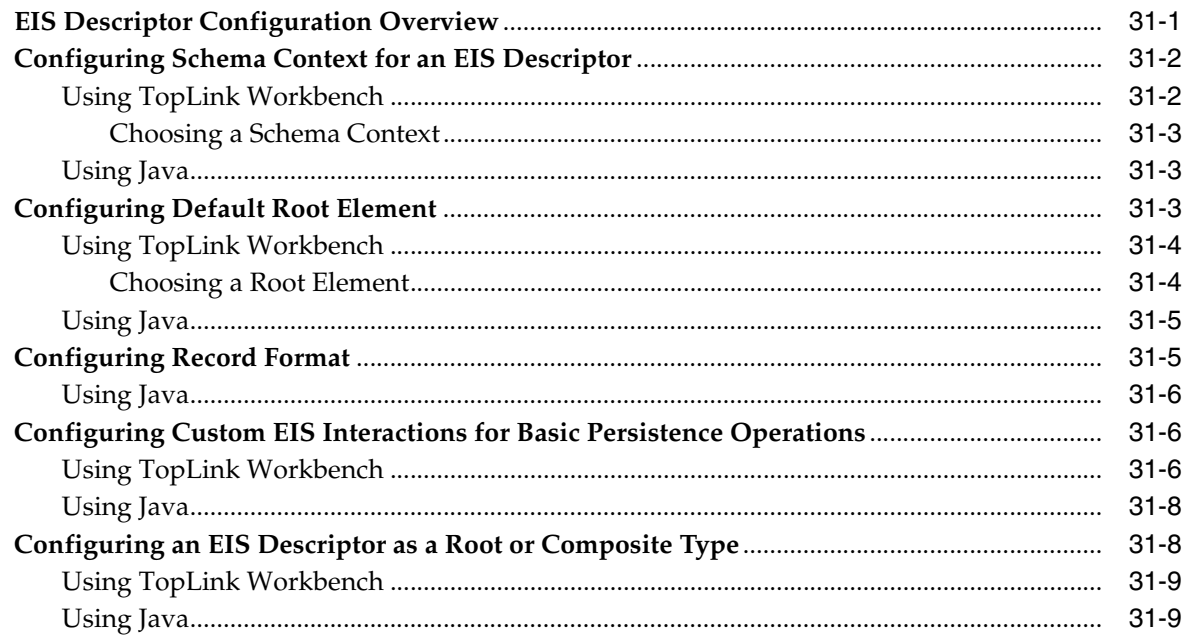

## 32 Configuring an XML Descriptor

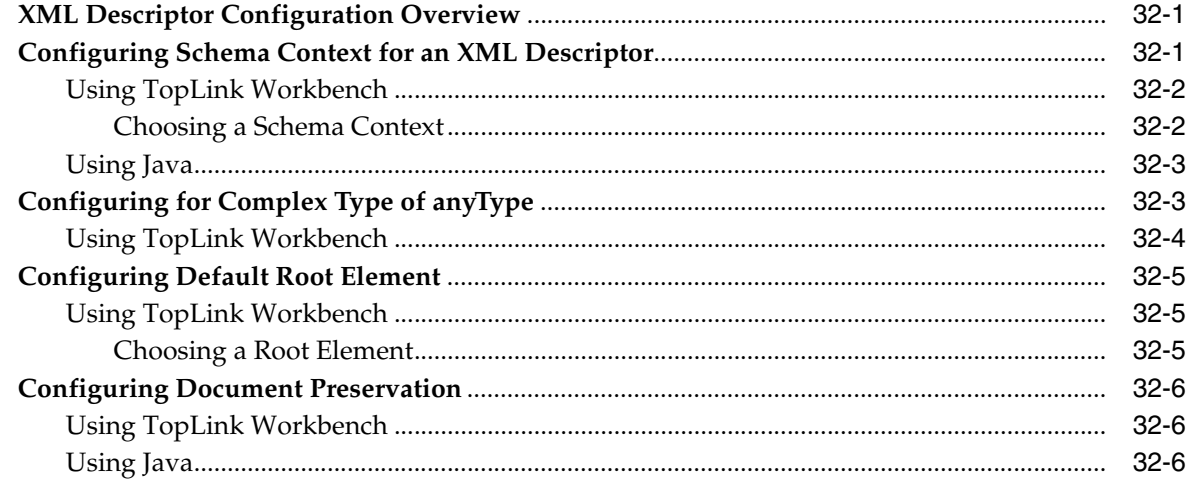

## Part X Mappings

### 33 Understanding Mappings

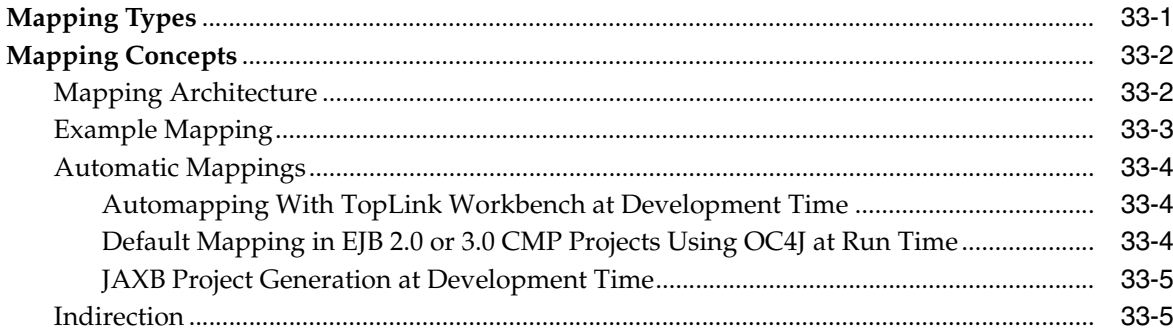

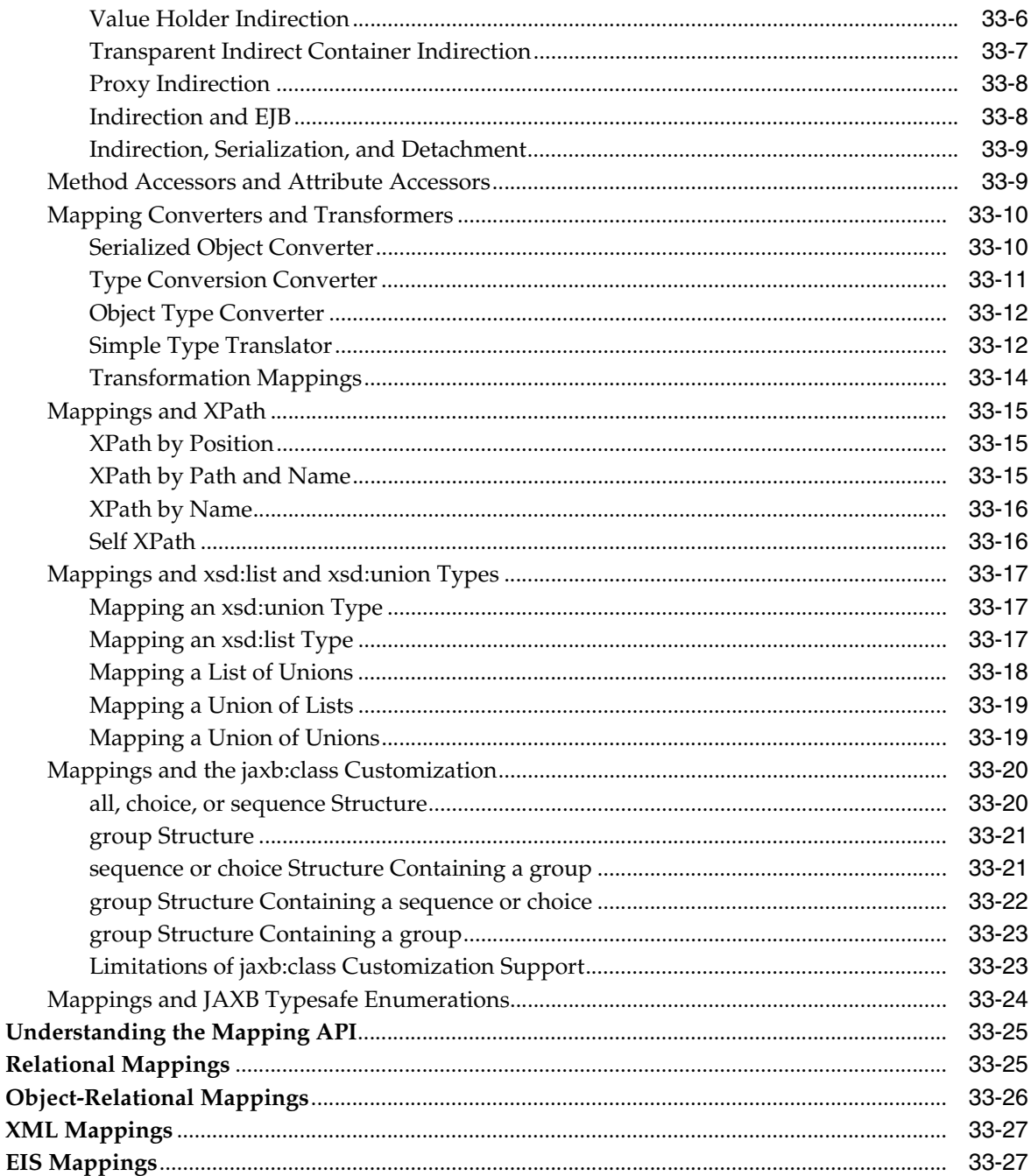

### **Creating a Mapping** 34

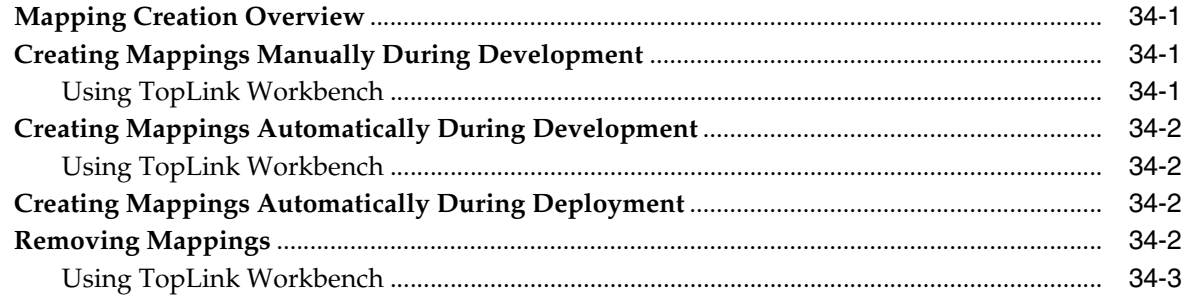

### **Configuring a Mapping**  $35\,$

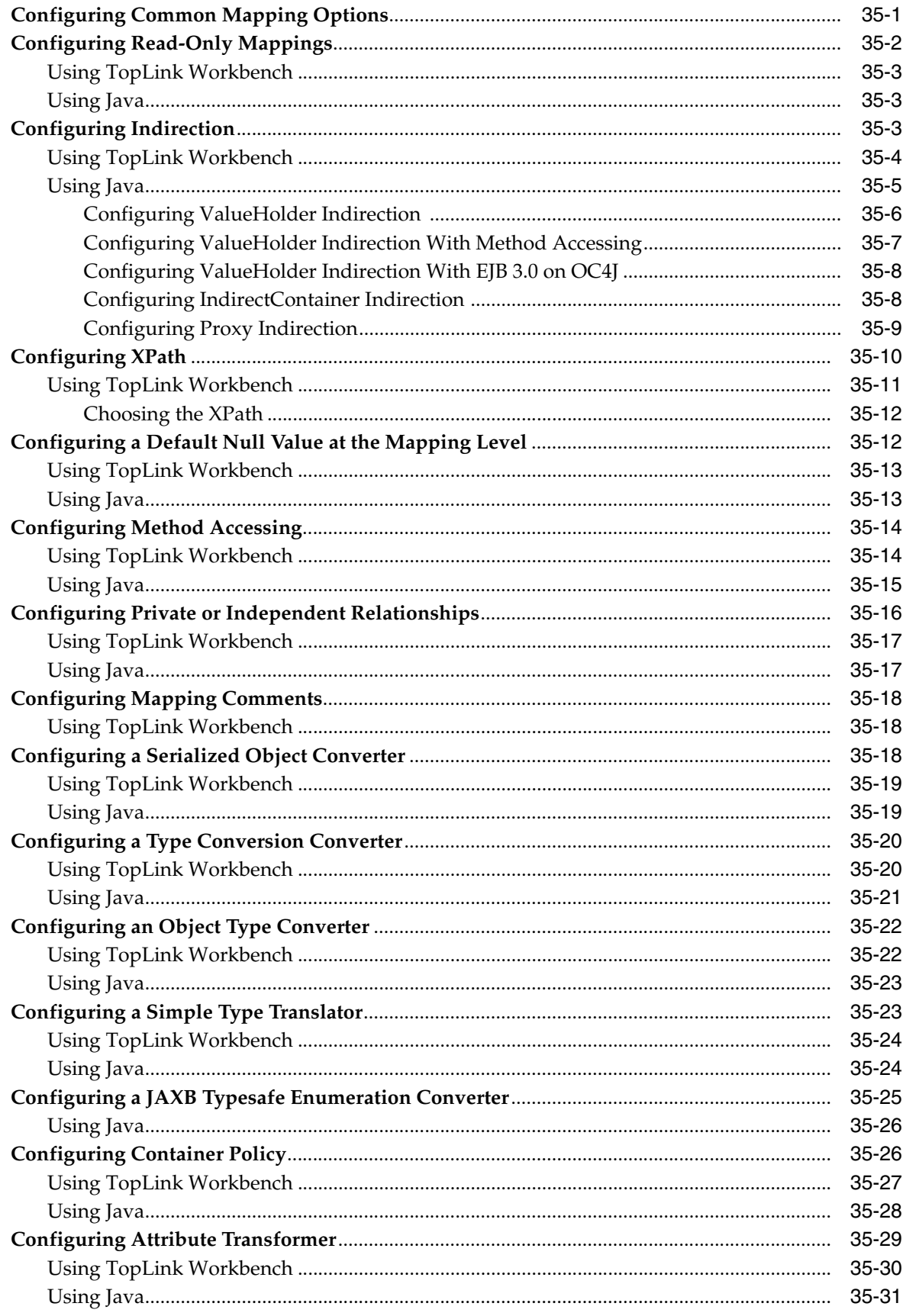

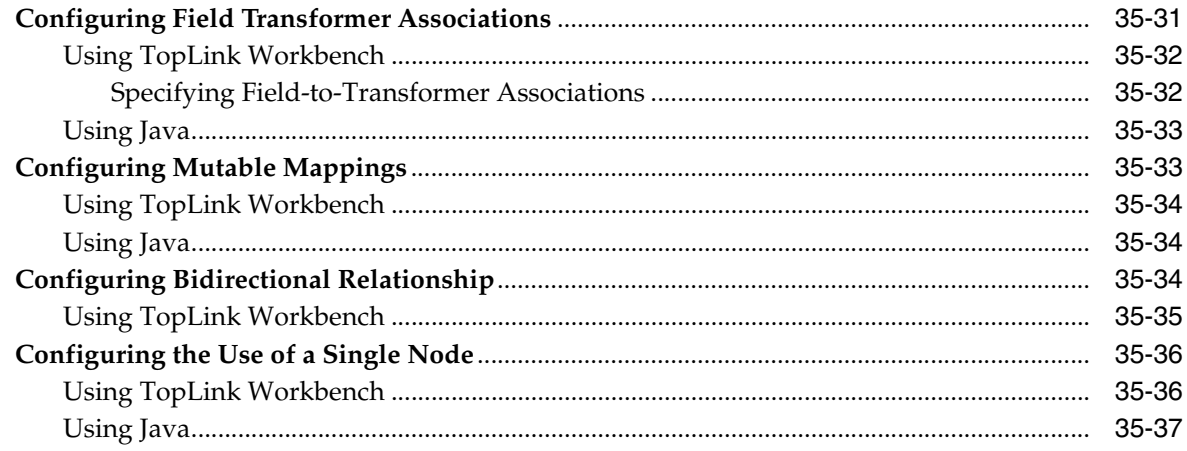

### Part XI **Relational Mappings**

#### **Understanding Relational Mappings** 36

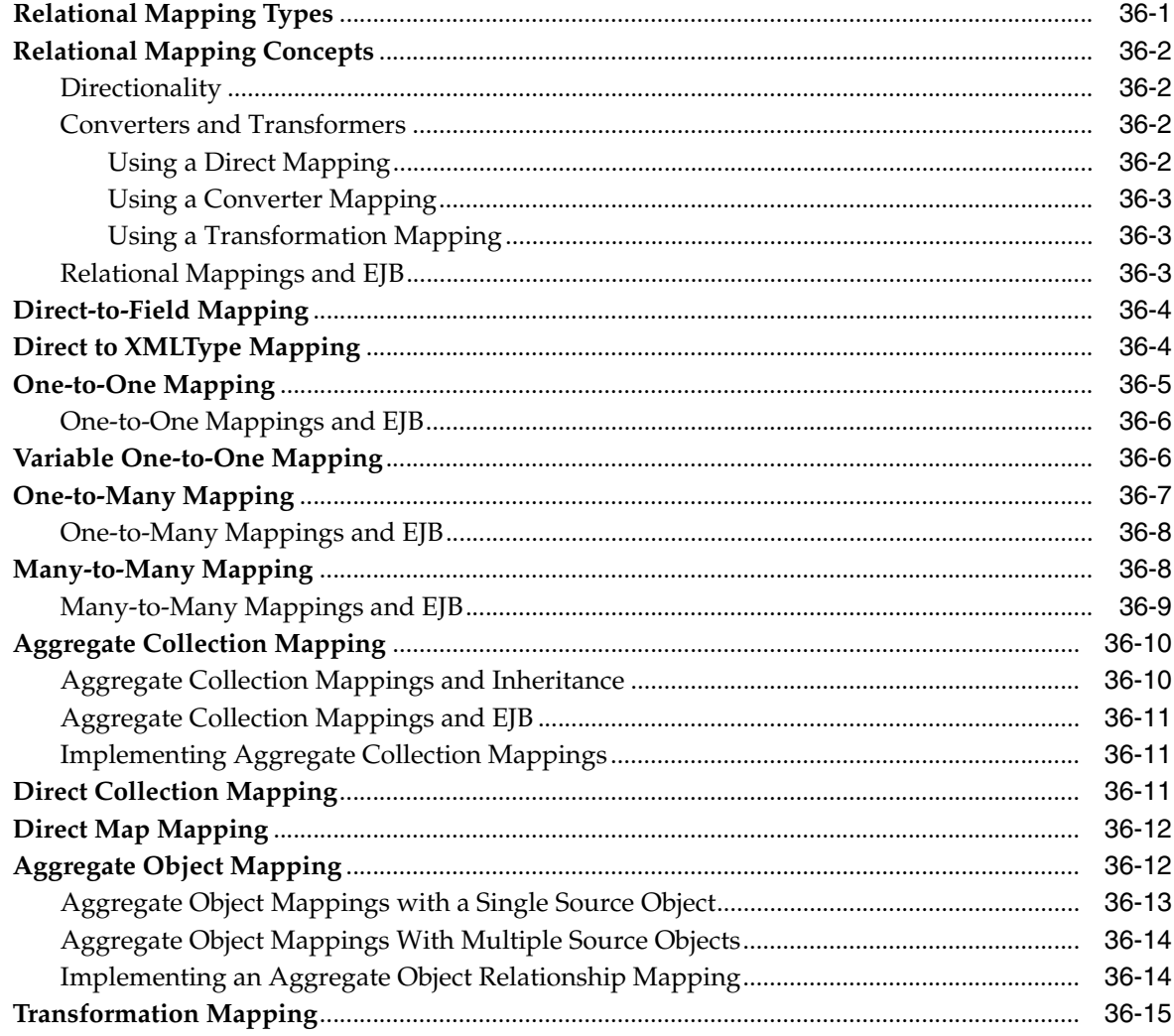

### **[37 Configuring a Relational Mapping](#page-778-0)**

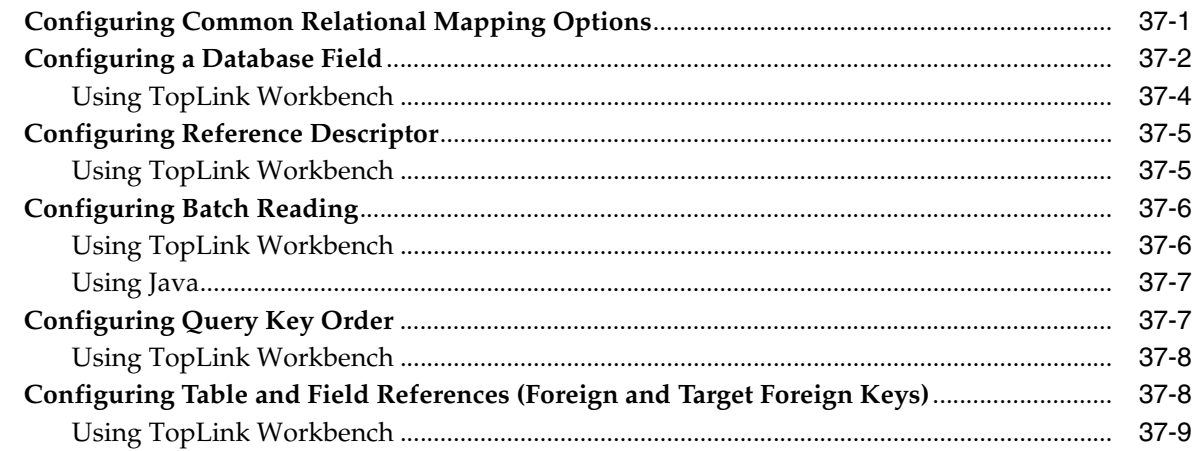

### **[38 Configuring a Relational Direct-to-Field Mapping](#page-788-0)**

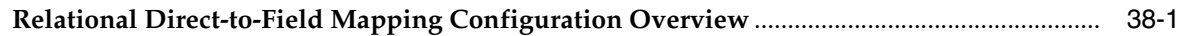

### **[39 Configuring a Relational Direct-to-XMLType Mapping](#page-790-0)**

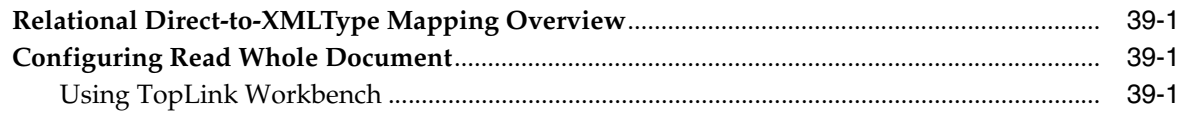

### **[40 Configuring a Relational One-to-One Mapping](#page-792-0)**

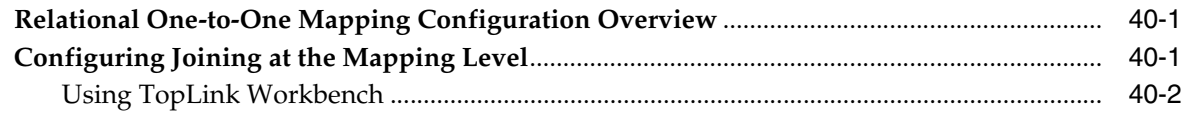

### **[41 Configuring a Relational Variable One-to-One Mapping](#page-794-0)**

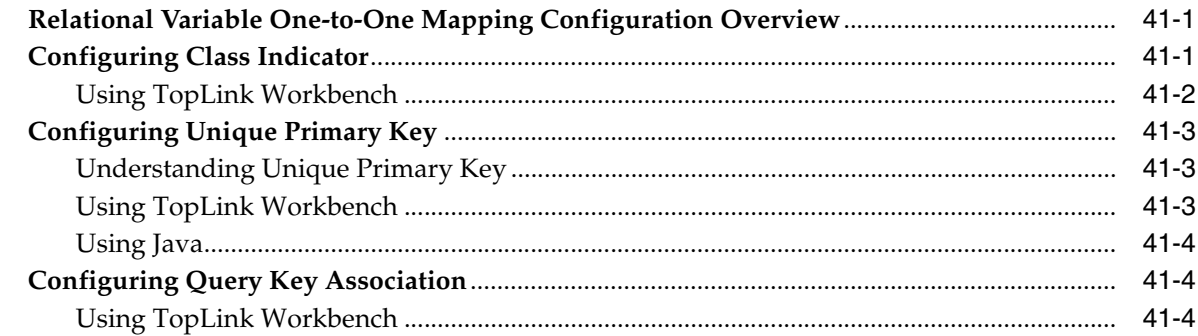

### **[42 Configuring a Relational One-to-Many Mapping](#page-800-0)**

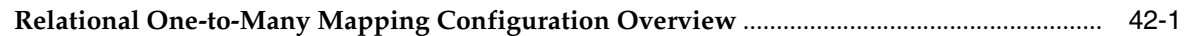

### **[43 Configuring a Relational Many-to-Many Mapping](#page-802-0)**

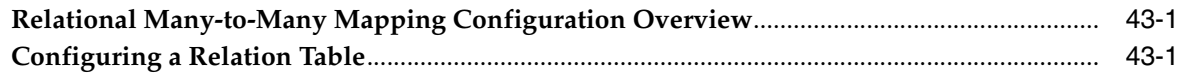

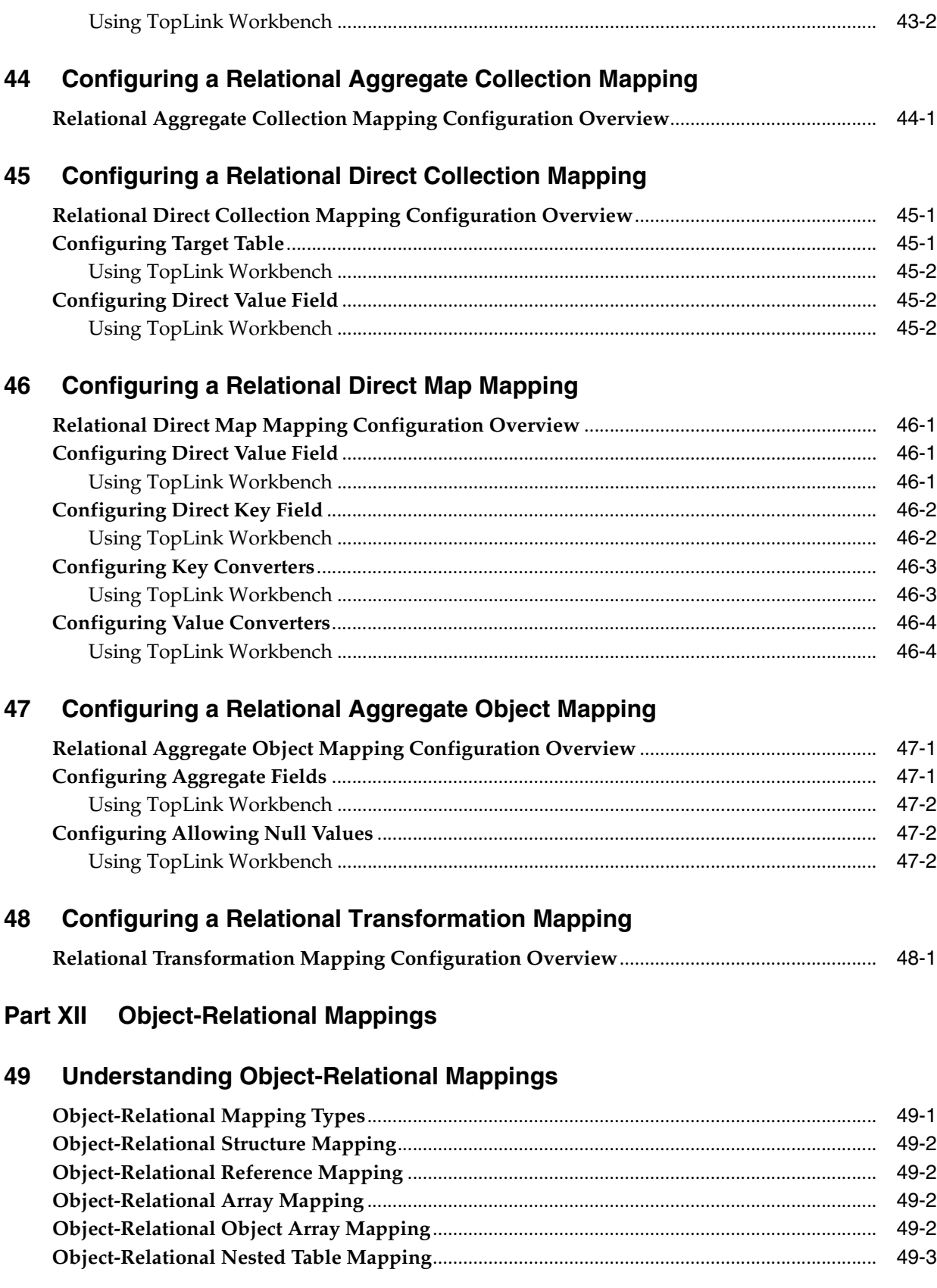

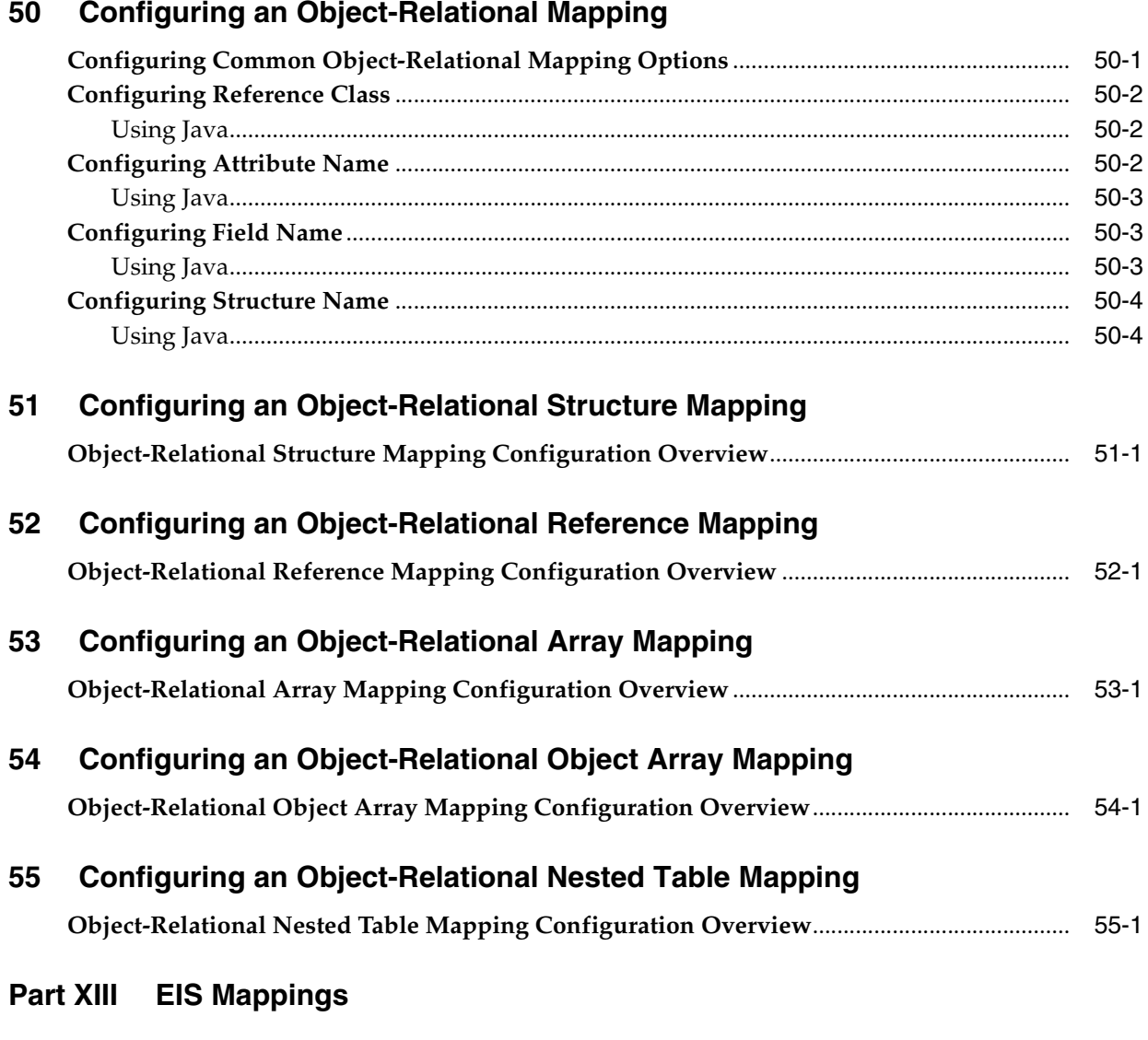

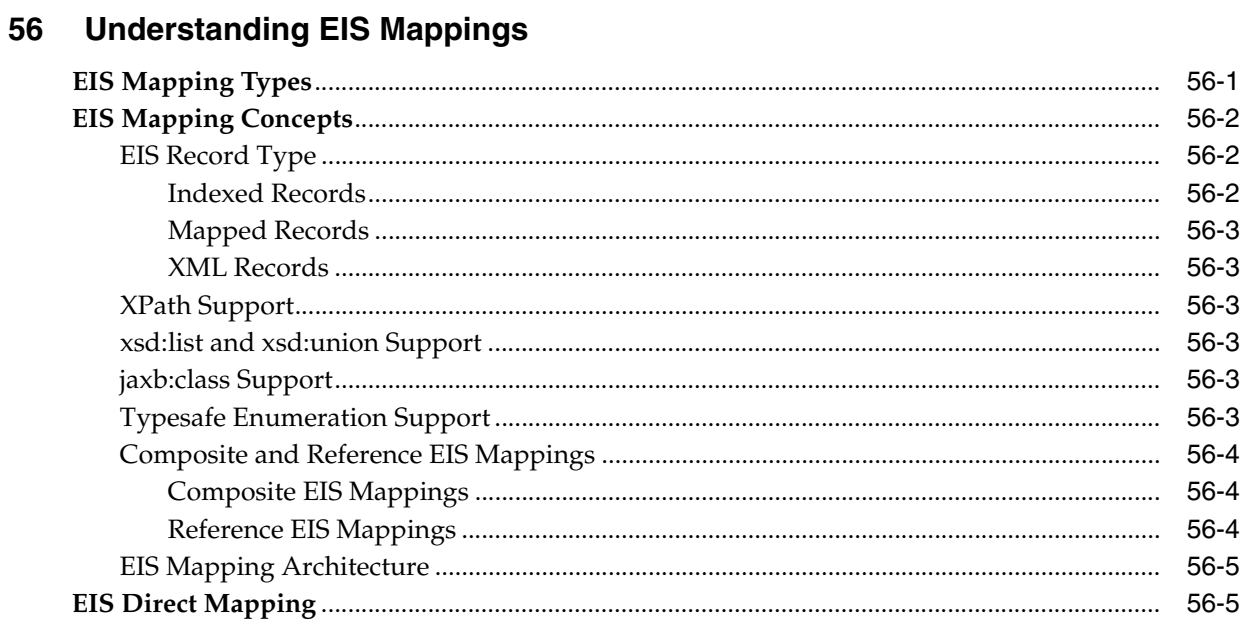

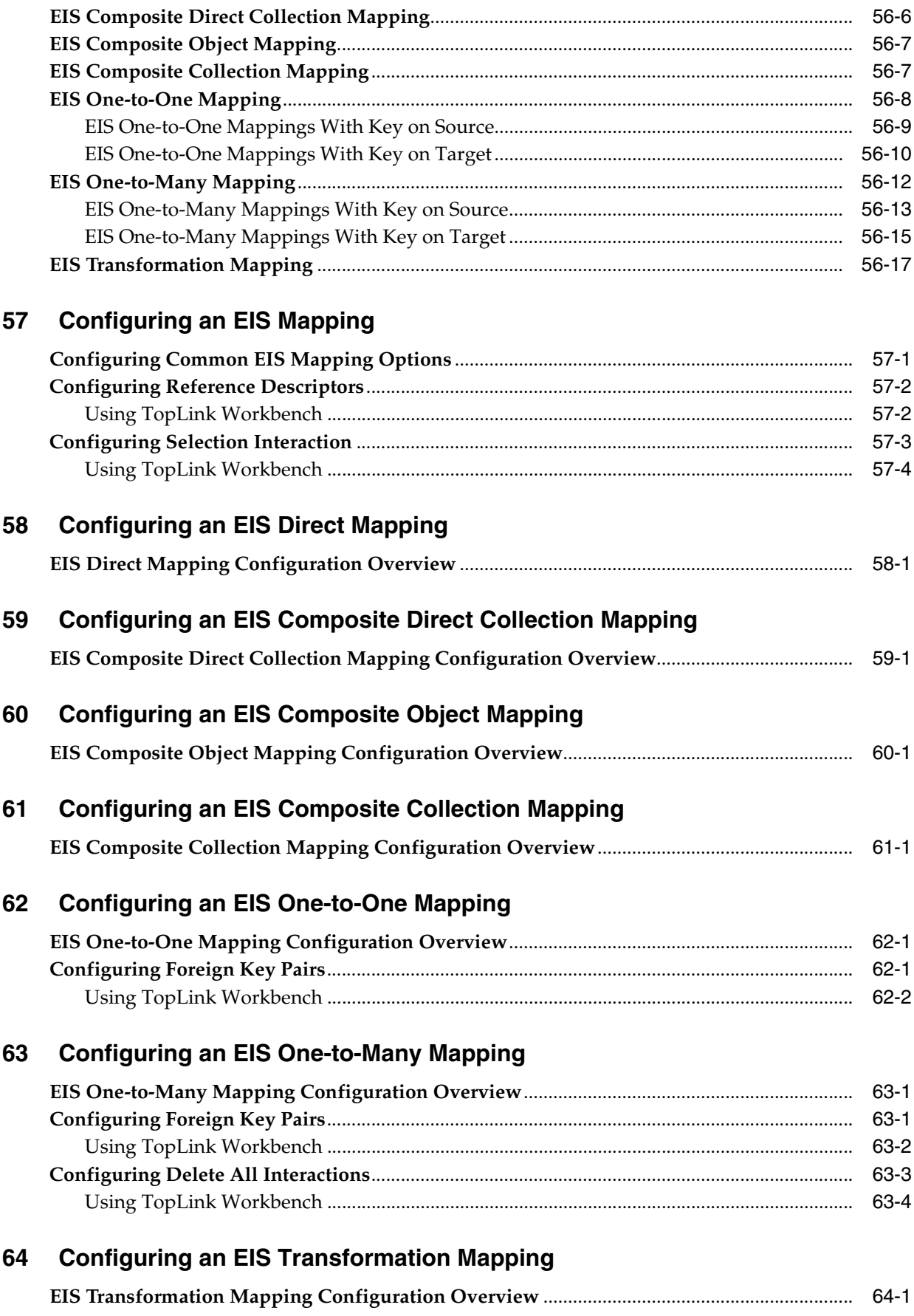

## **Part XIV XML Mappings**

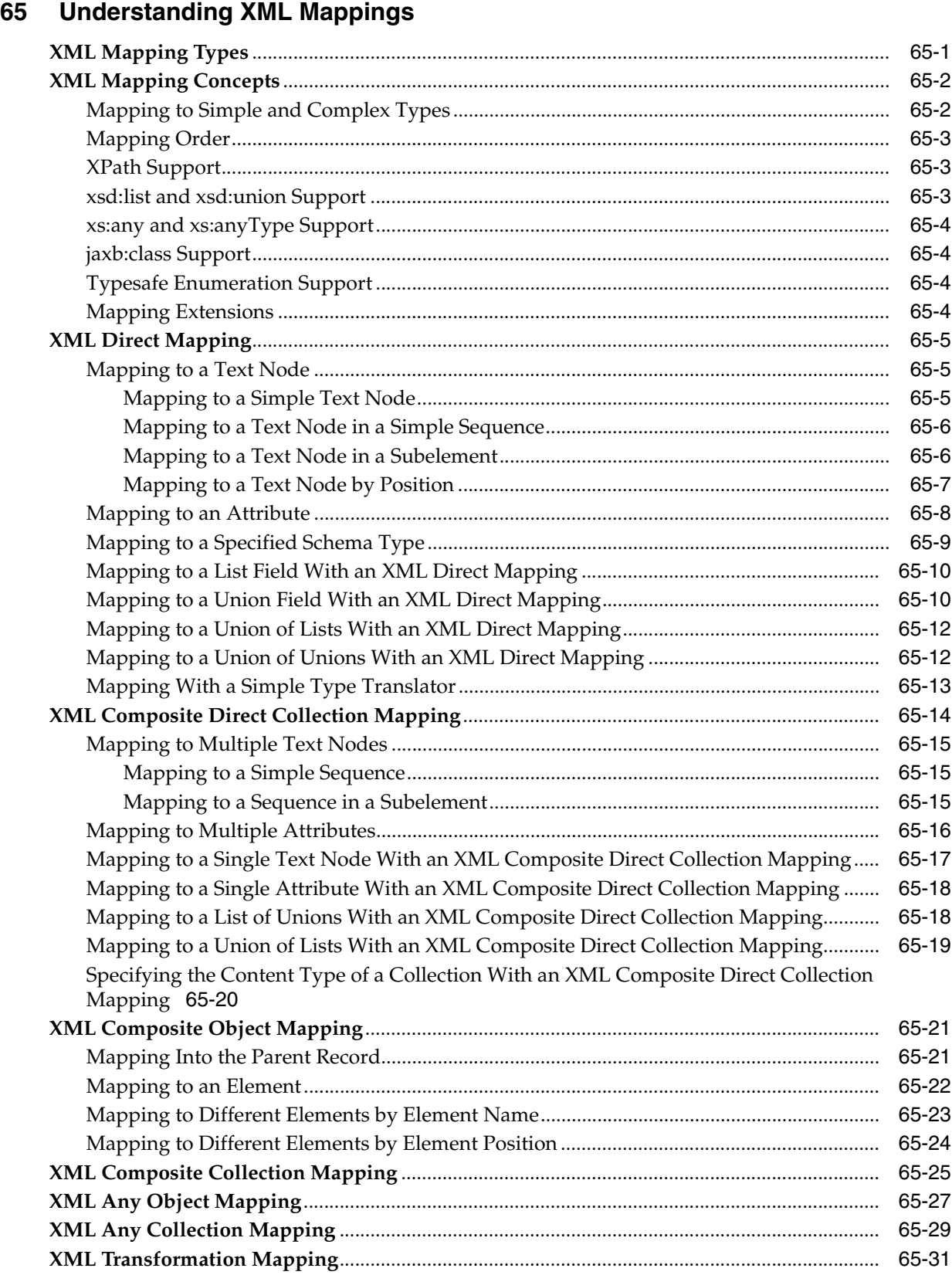

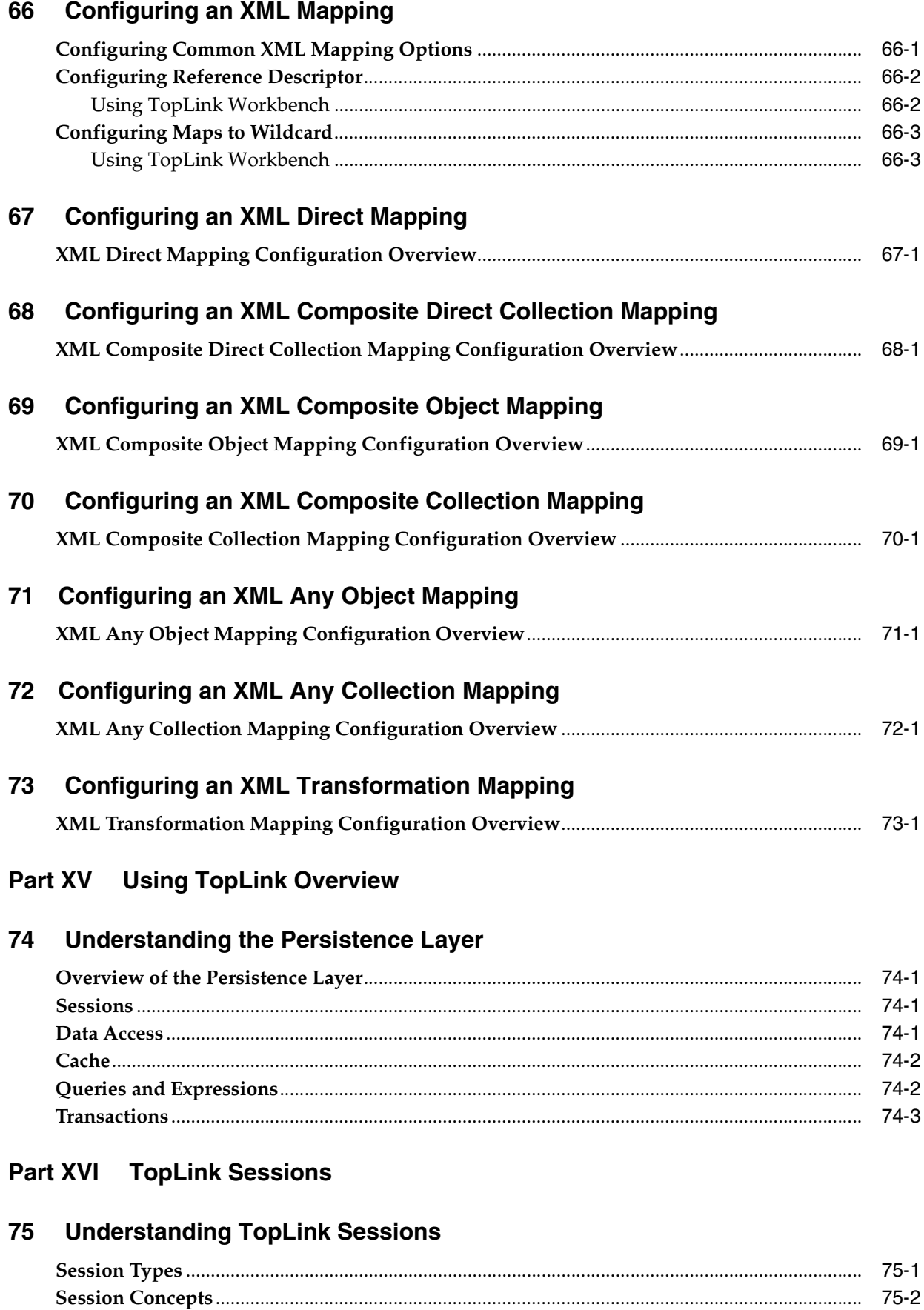

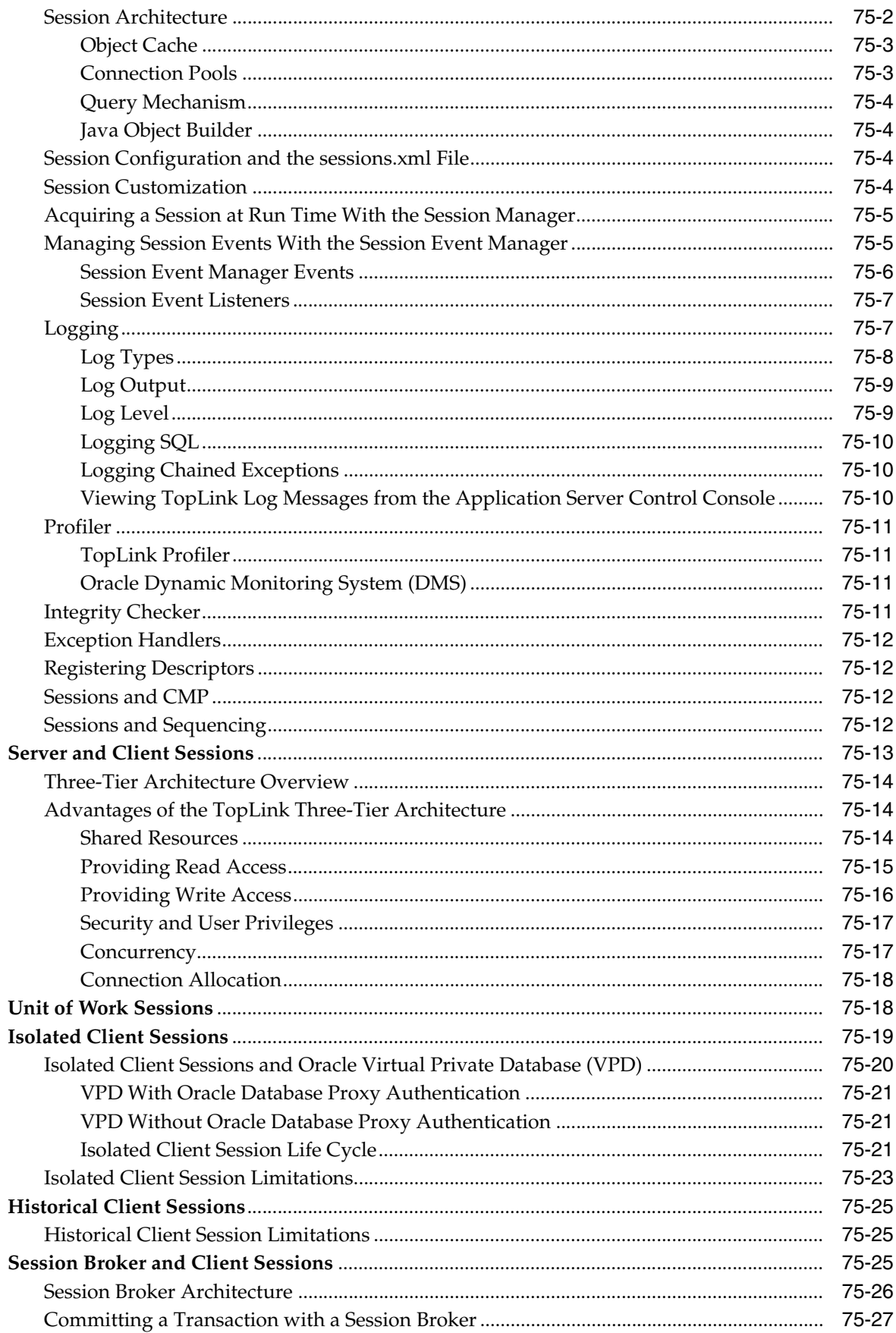

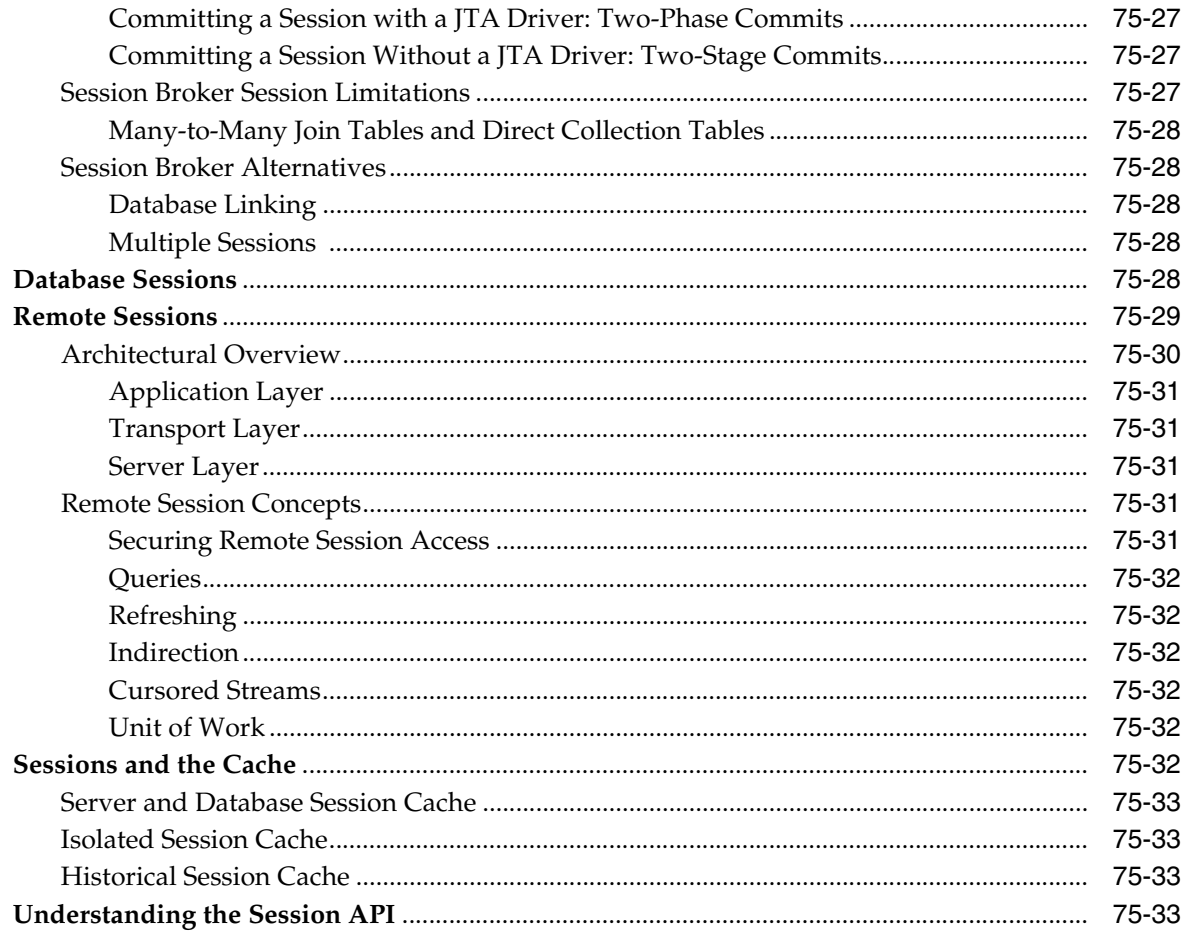

### **Creating Sessions** 76

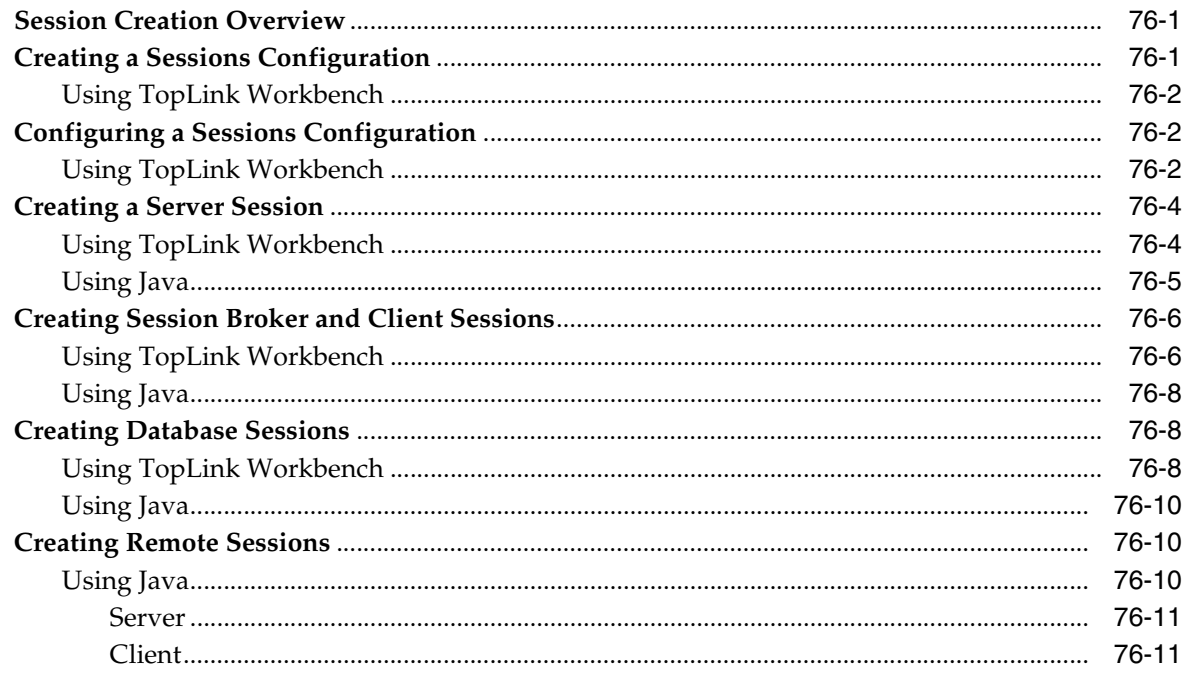

## 77 Configuring a Session

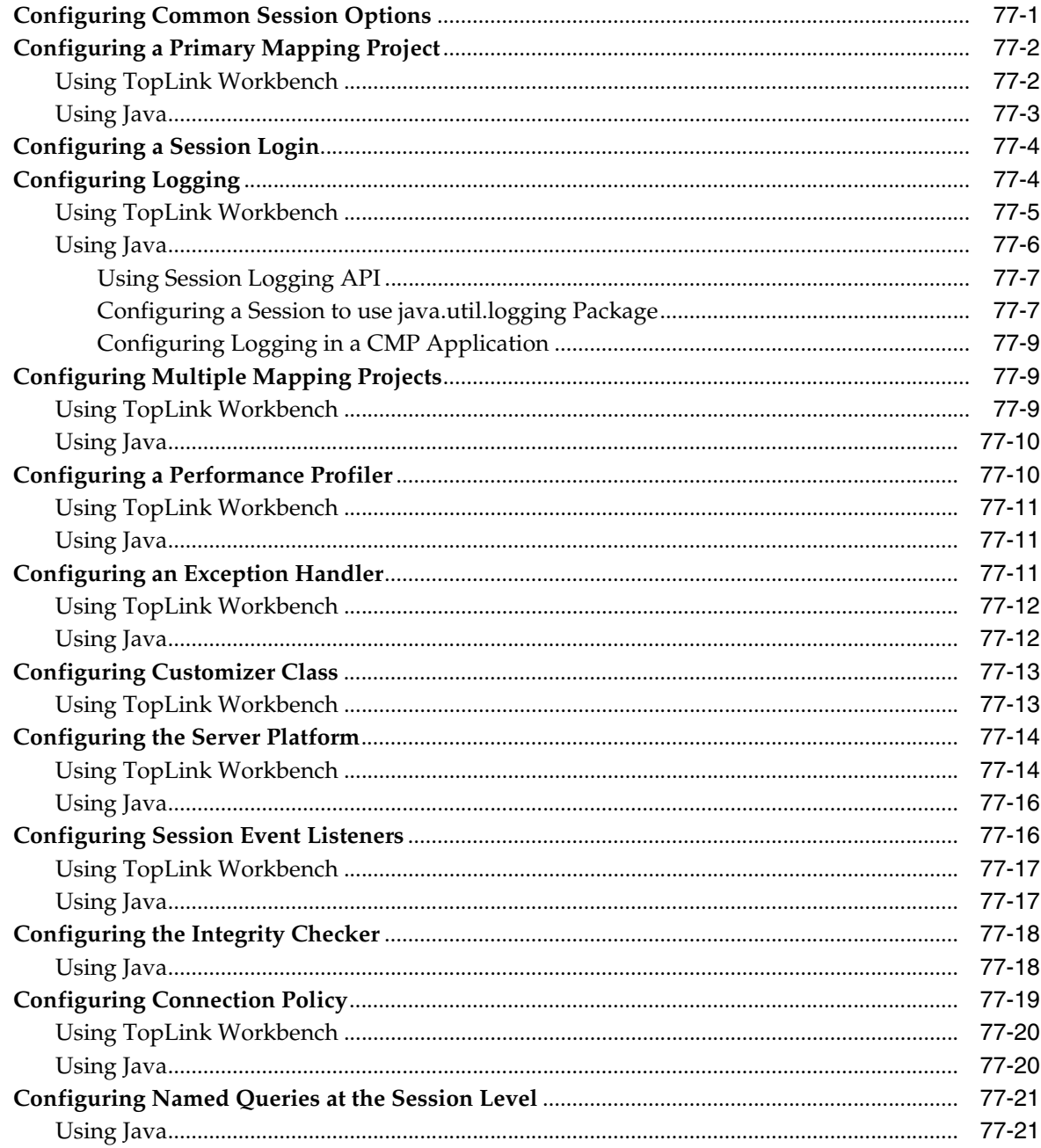

## 78 Acquiring and Using Sessions at Run Time

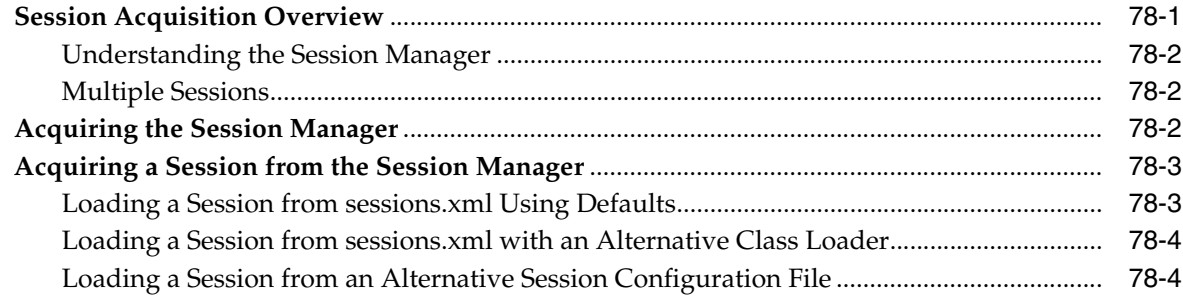

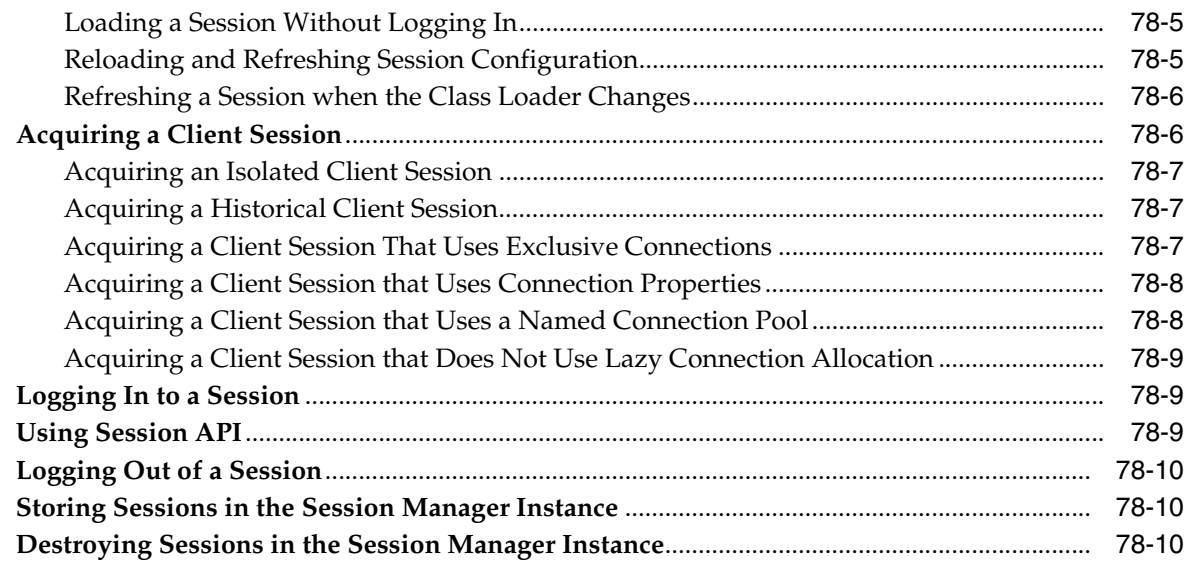

### **[79 Configuring Server Sessions](#page-1026-0)**

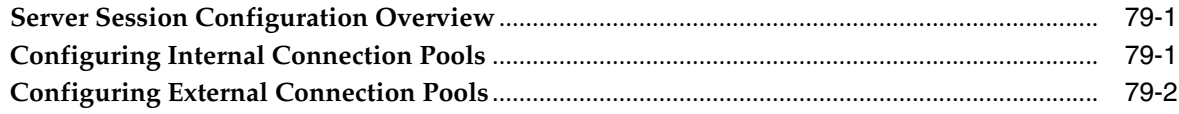

### **[80 Configuring Isolated Client Sessions](#page-1028-0)**

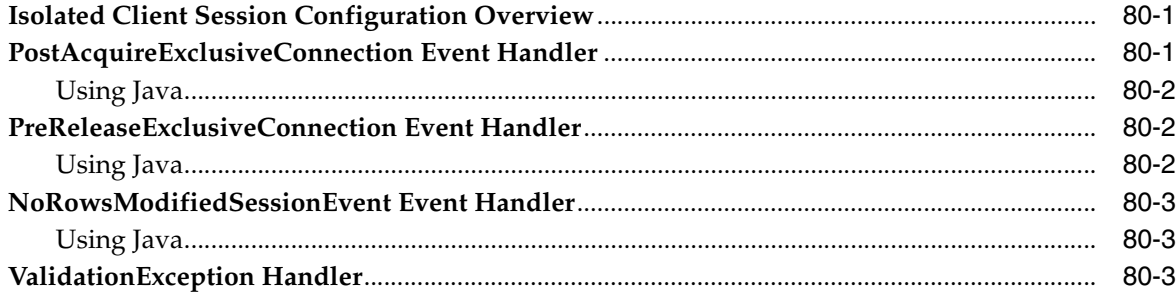

### **[81 Configuring Historical Client Sessions](#page-1032-0)**

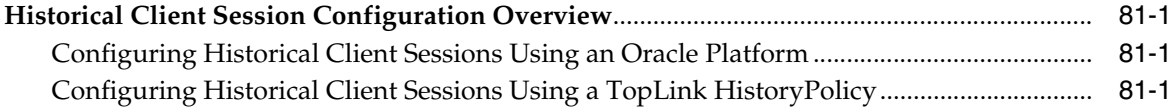

## **[82 Configuring Session Broker and Client Sessions](#page-1034-0)**

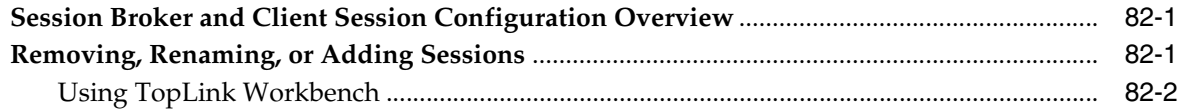

### **[83 Configuring Database Sessions](#page-1036-0)**

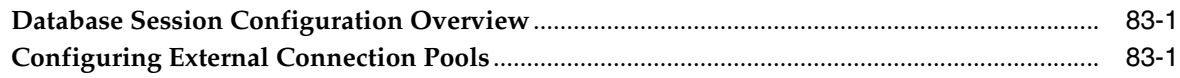
## **Part XVII Data Access**

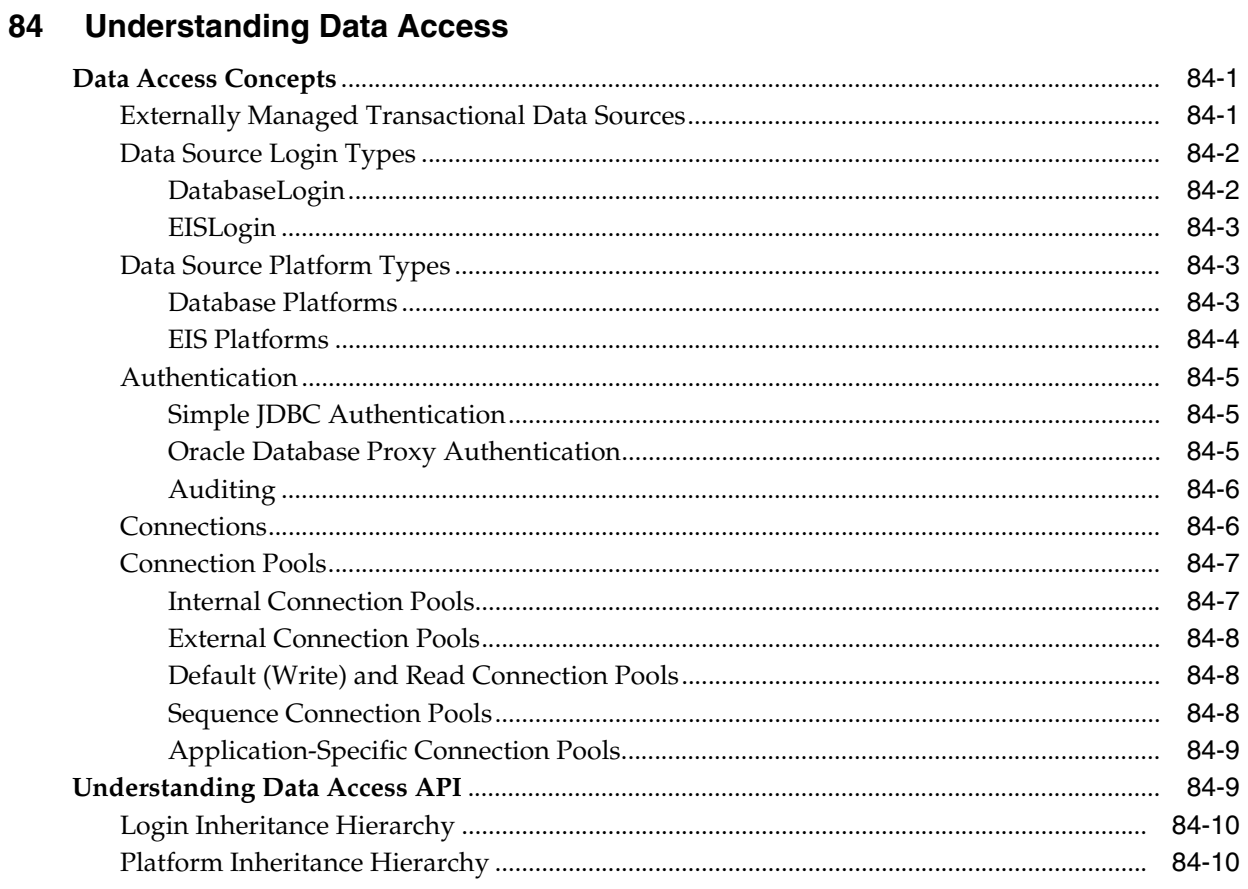

## 85 Configuring a Data Source Login

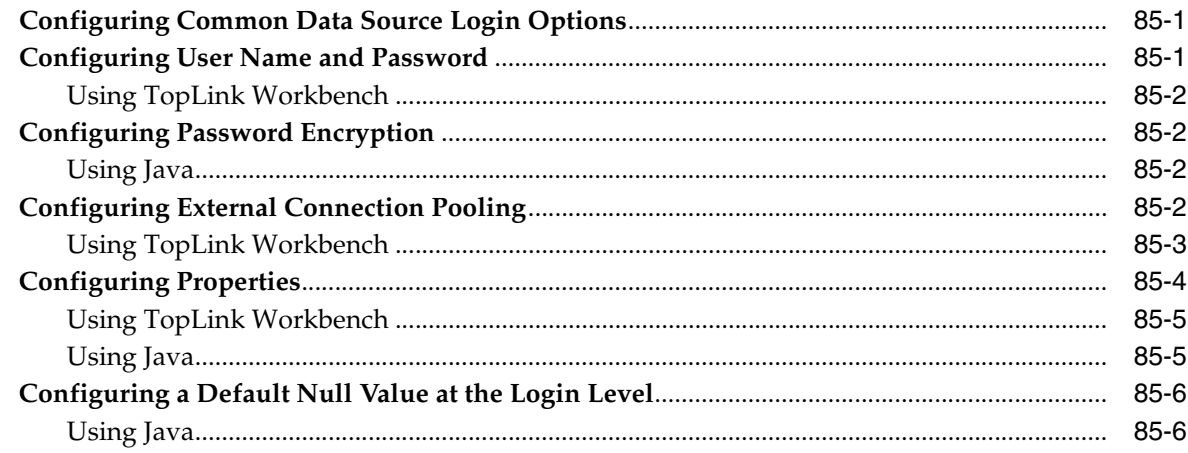

#### 86 **Configuring a Database Login**

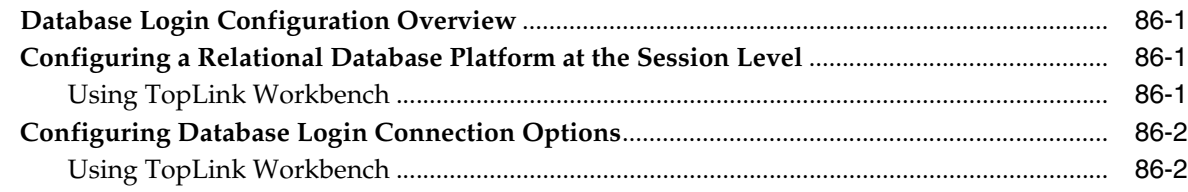

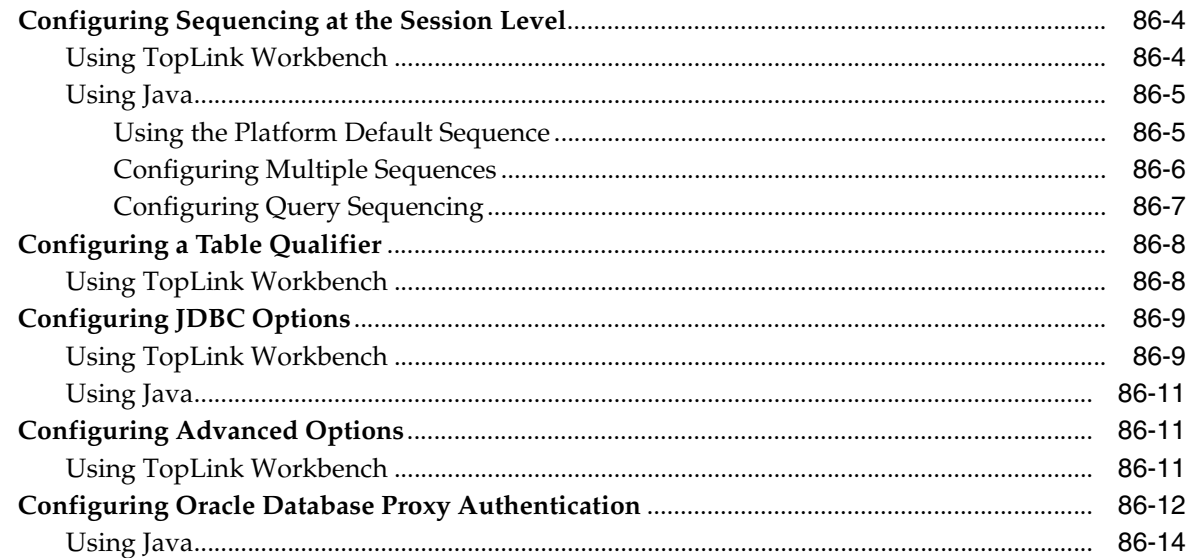

## 87 Configuring an EIS Login

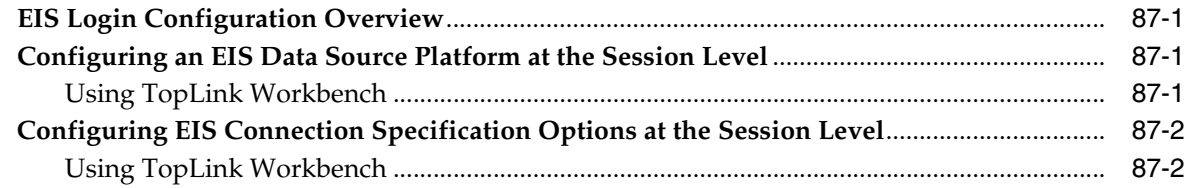

#### **Creating an Internal Connection Pool** 88

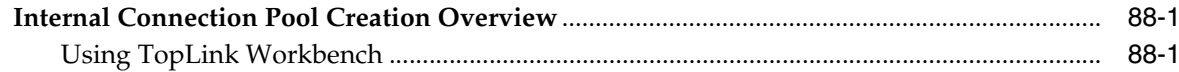

#### **Configuring an Internal Connection Pool** 89

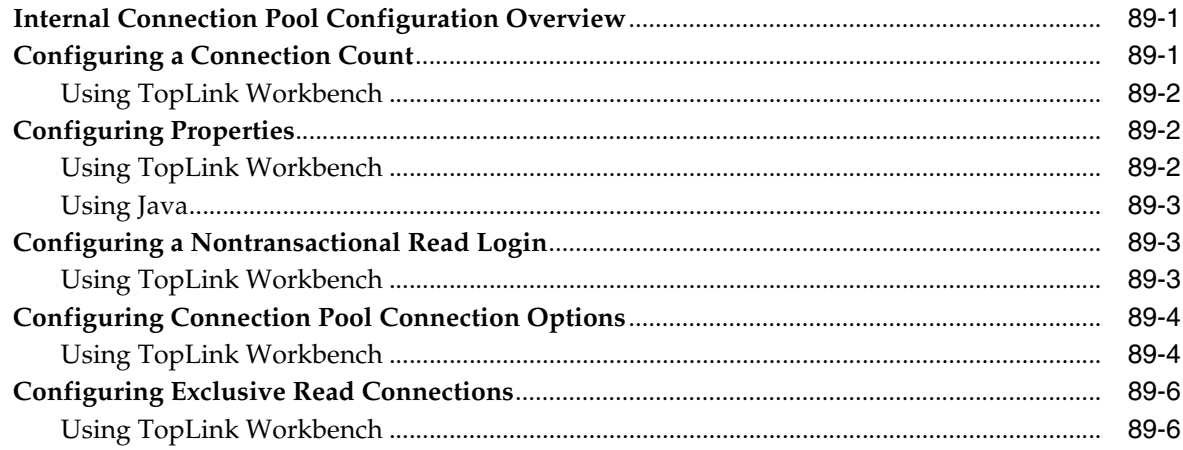

## Part XVIII Cache

## 90 Understanding the Cache

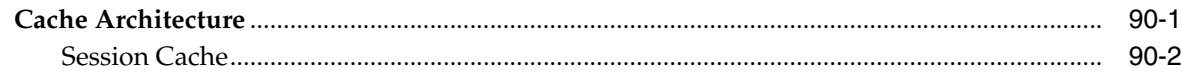

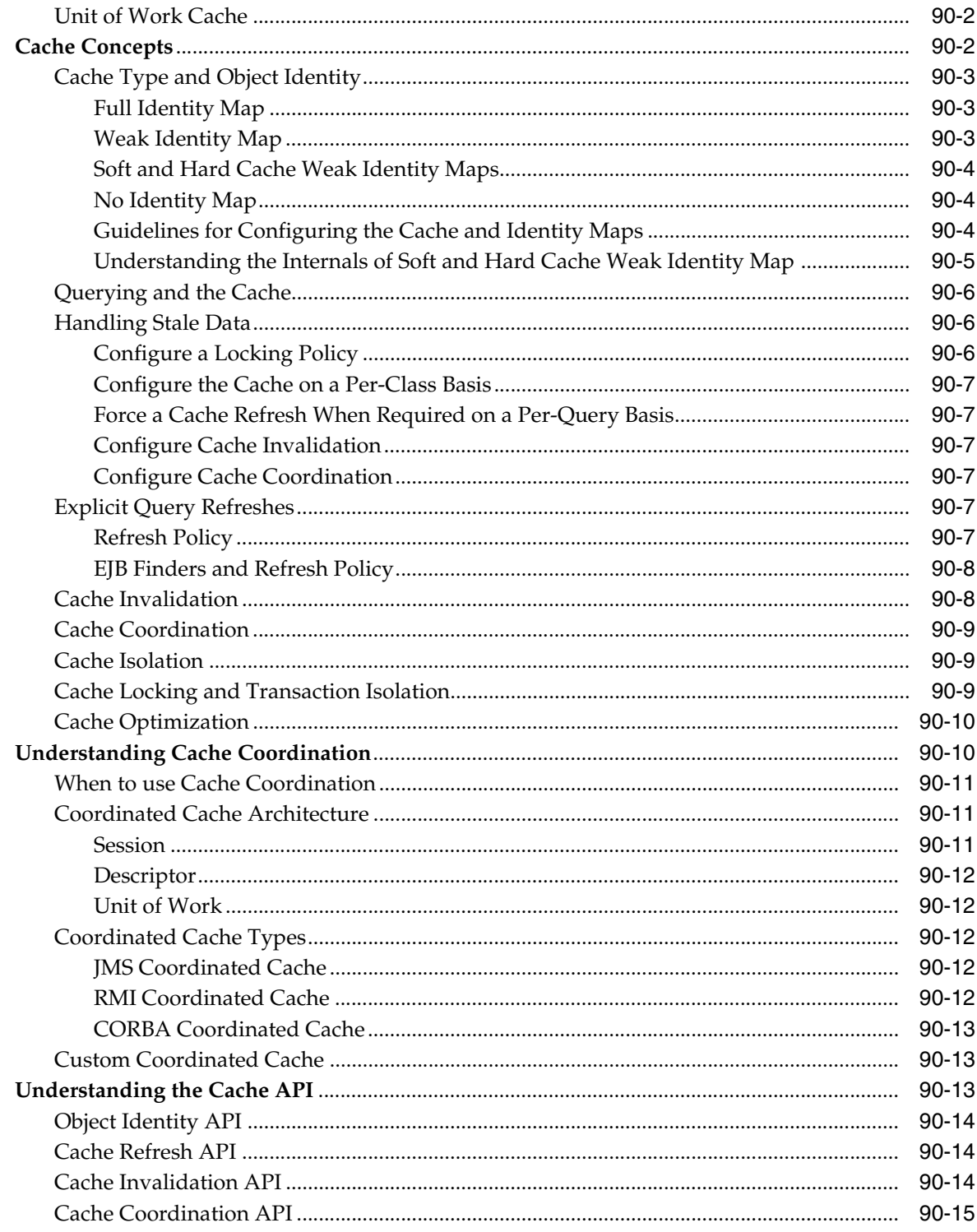

#### **Configuring a Coordinated Cache**  $91$

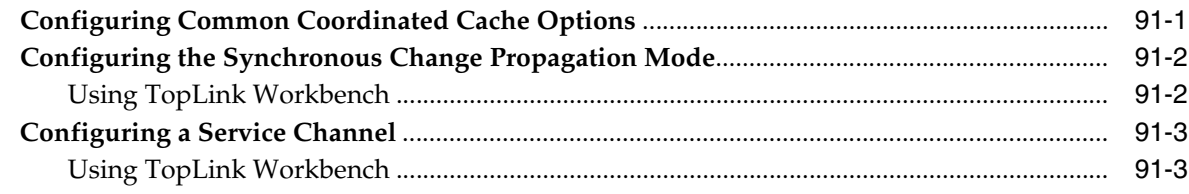

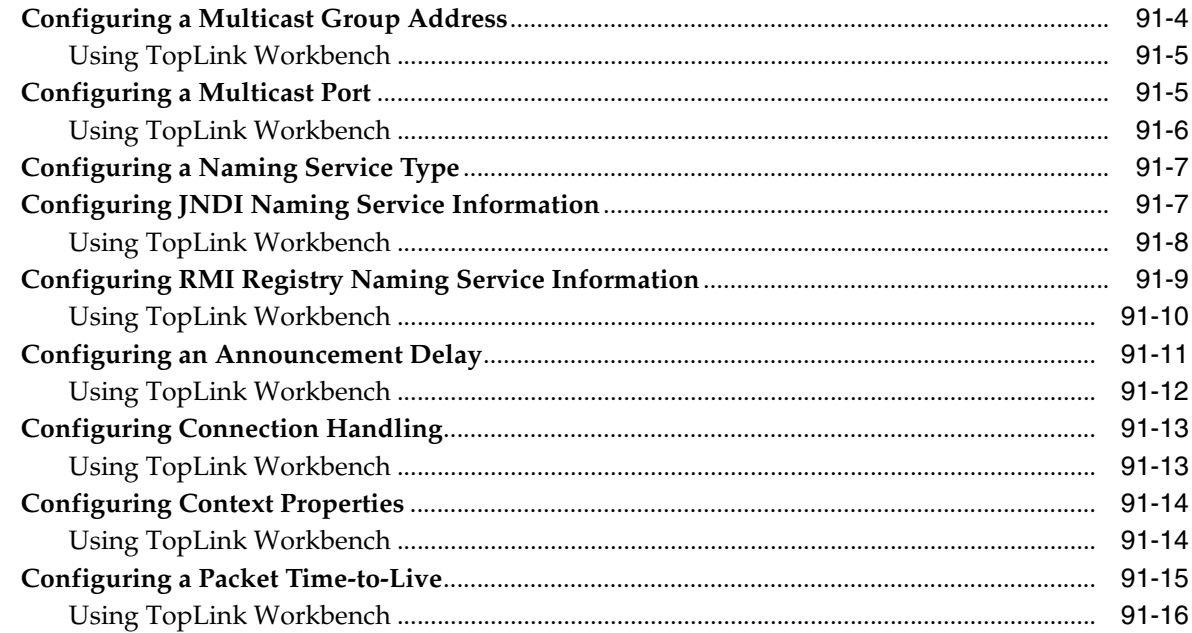

## 92 Configuring a JMS Coordinated Cache

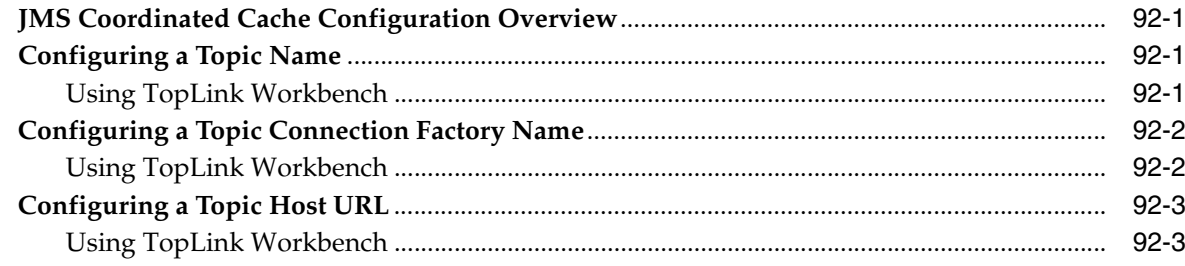

## 93 Configuring an RMI Coordinated Cache

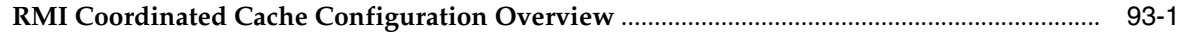

#### 94 **Configuring a CORBA Coordinated Cache**

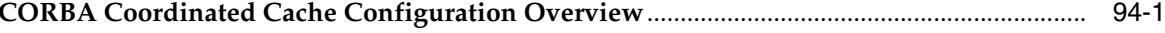

#### 95 **Configuring a Custom Coordinated Cache**

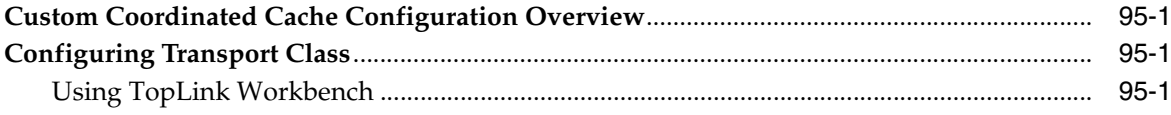

## **Part XIX Queries**

#### **Understanding TopLink Queries** 96

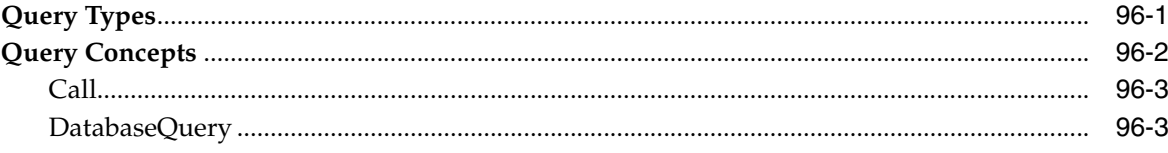

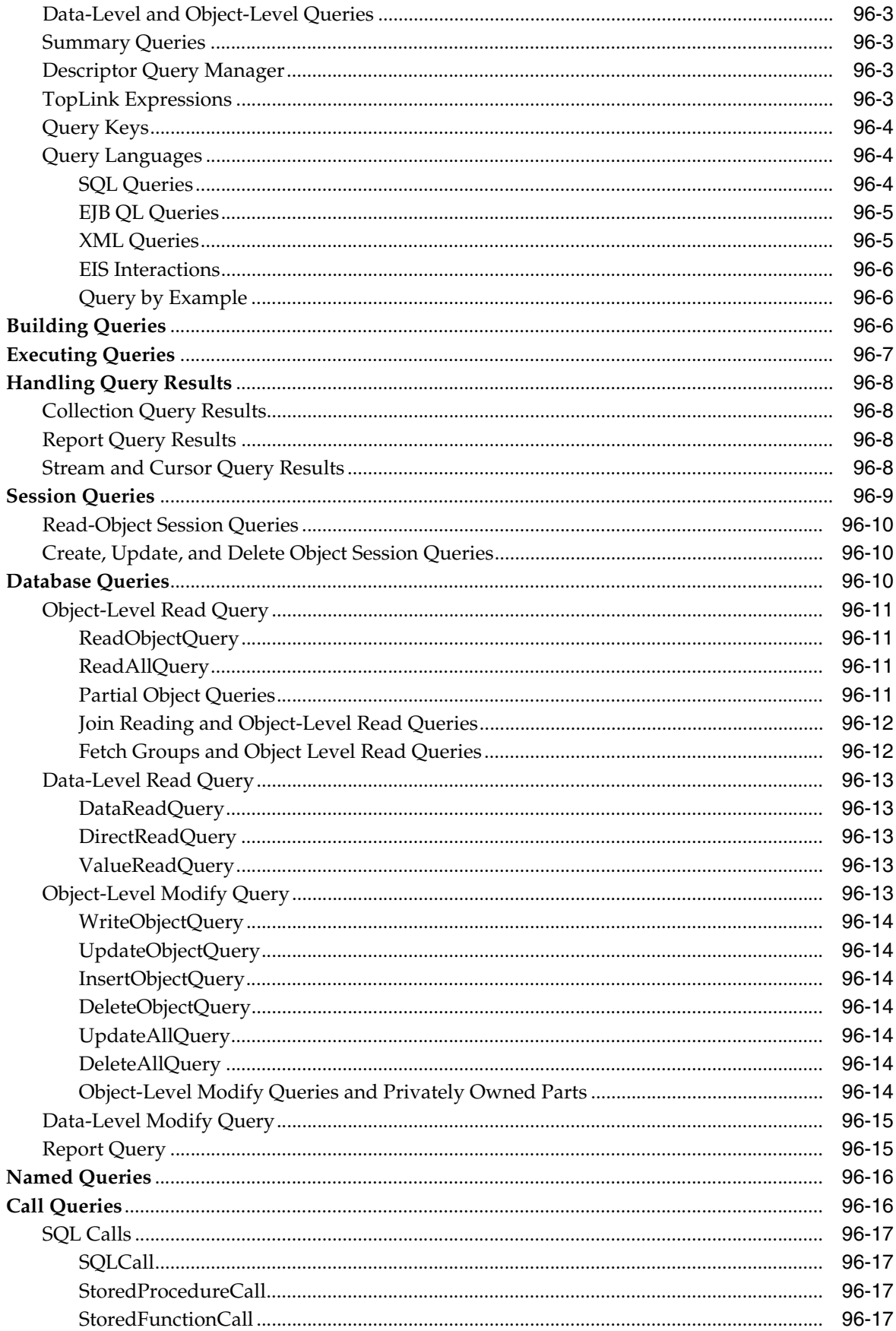

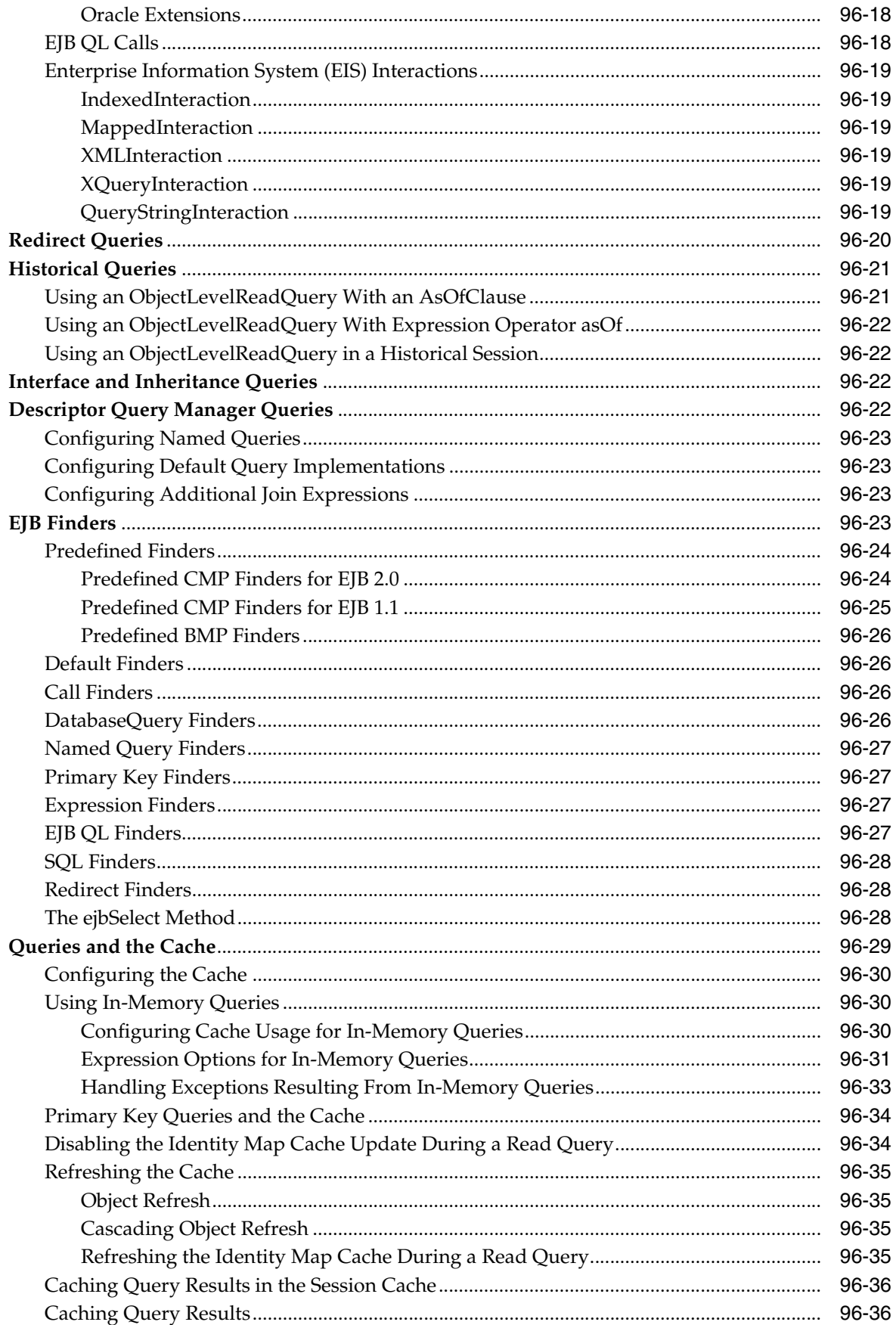

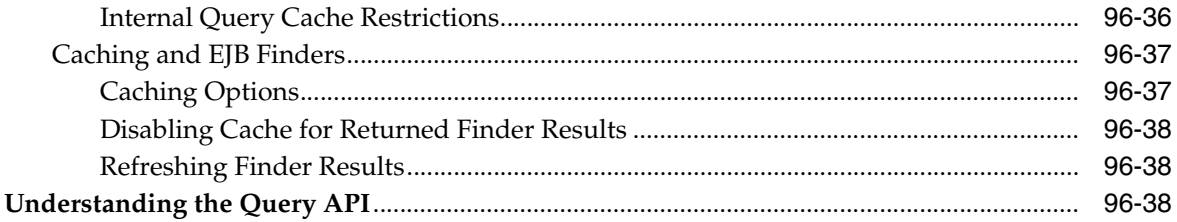

#### **Understanding TopLink Expressions** 97

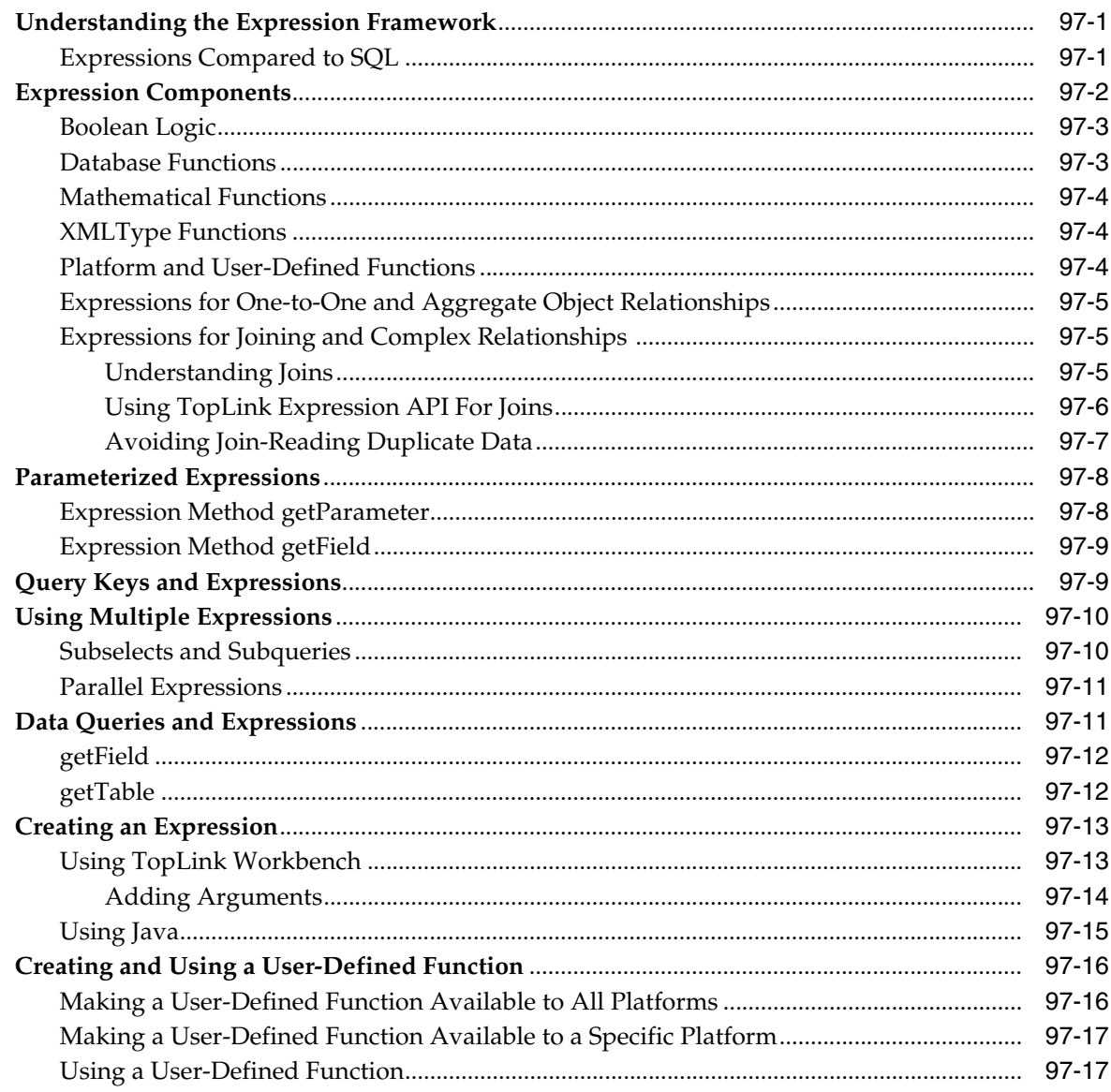

#### **Using Basic Query API** 98

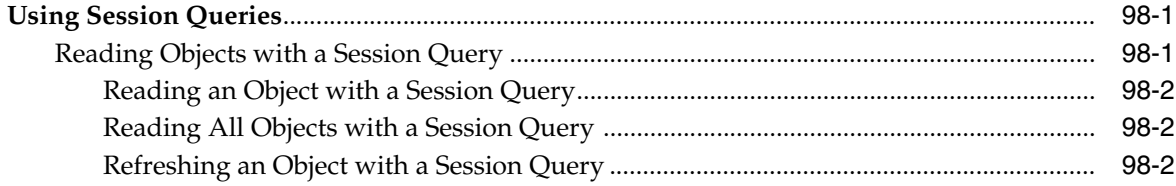

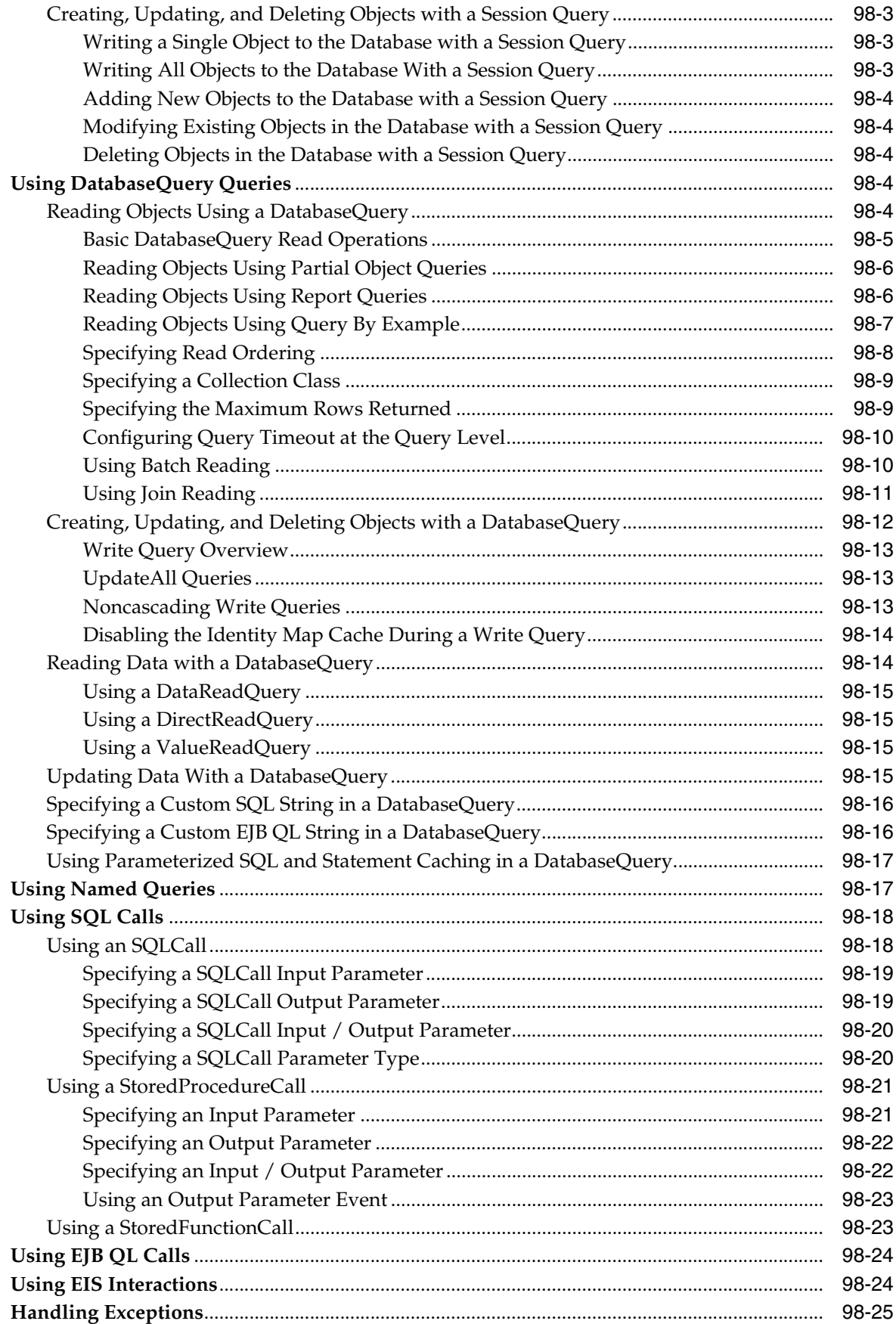

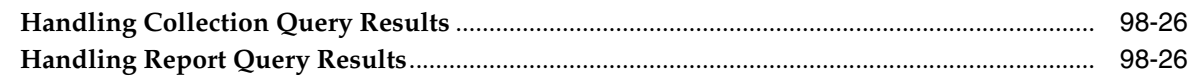

#### 99 **Using Advanced Query API**

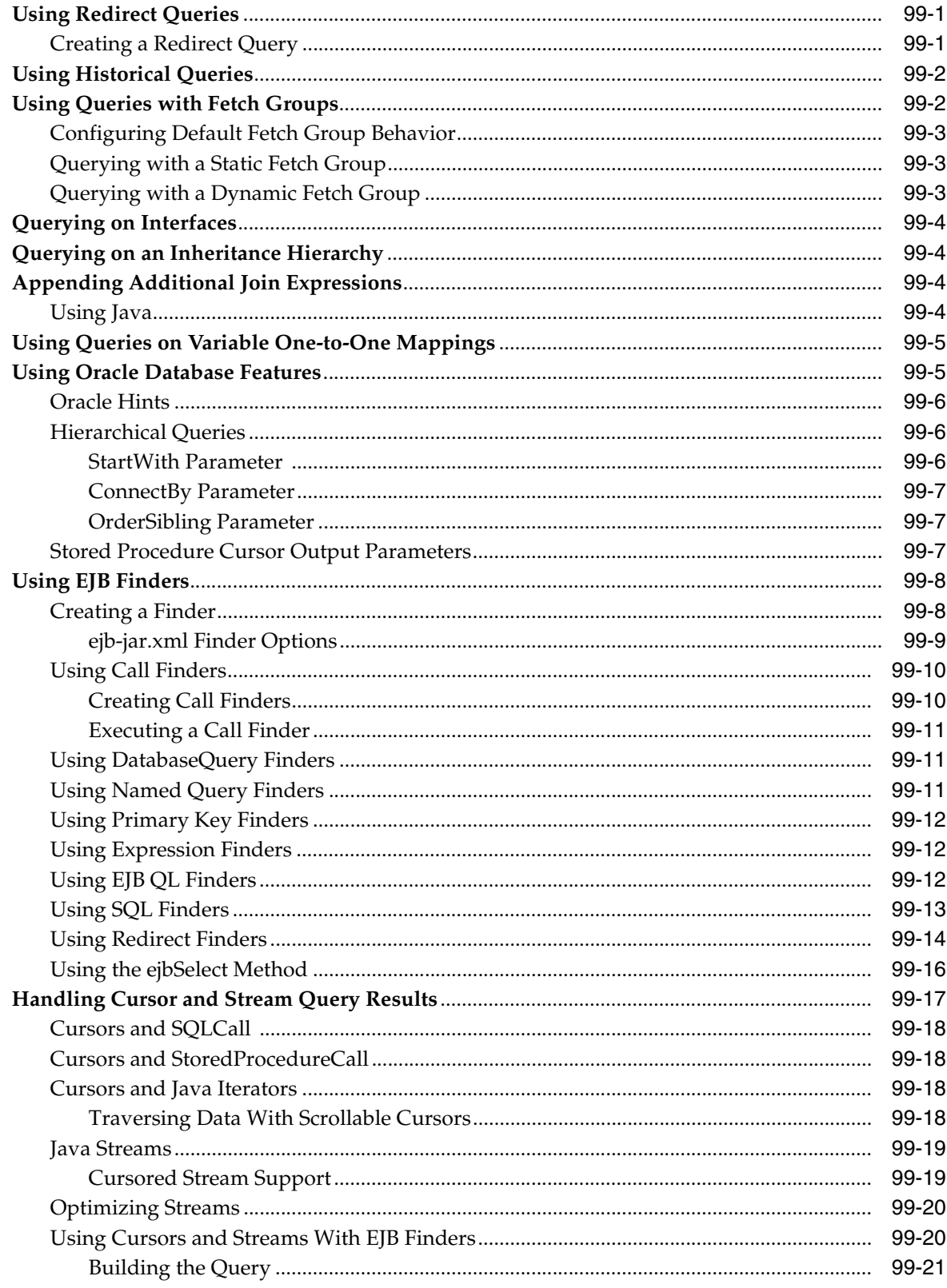

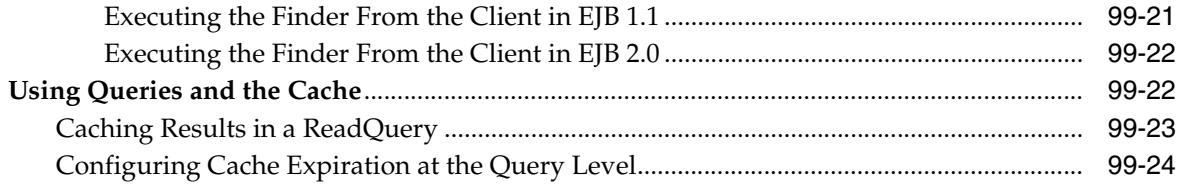

## **Part XX Transactions**

#### **Understanding TopLink Transactions** 100

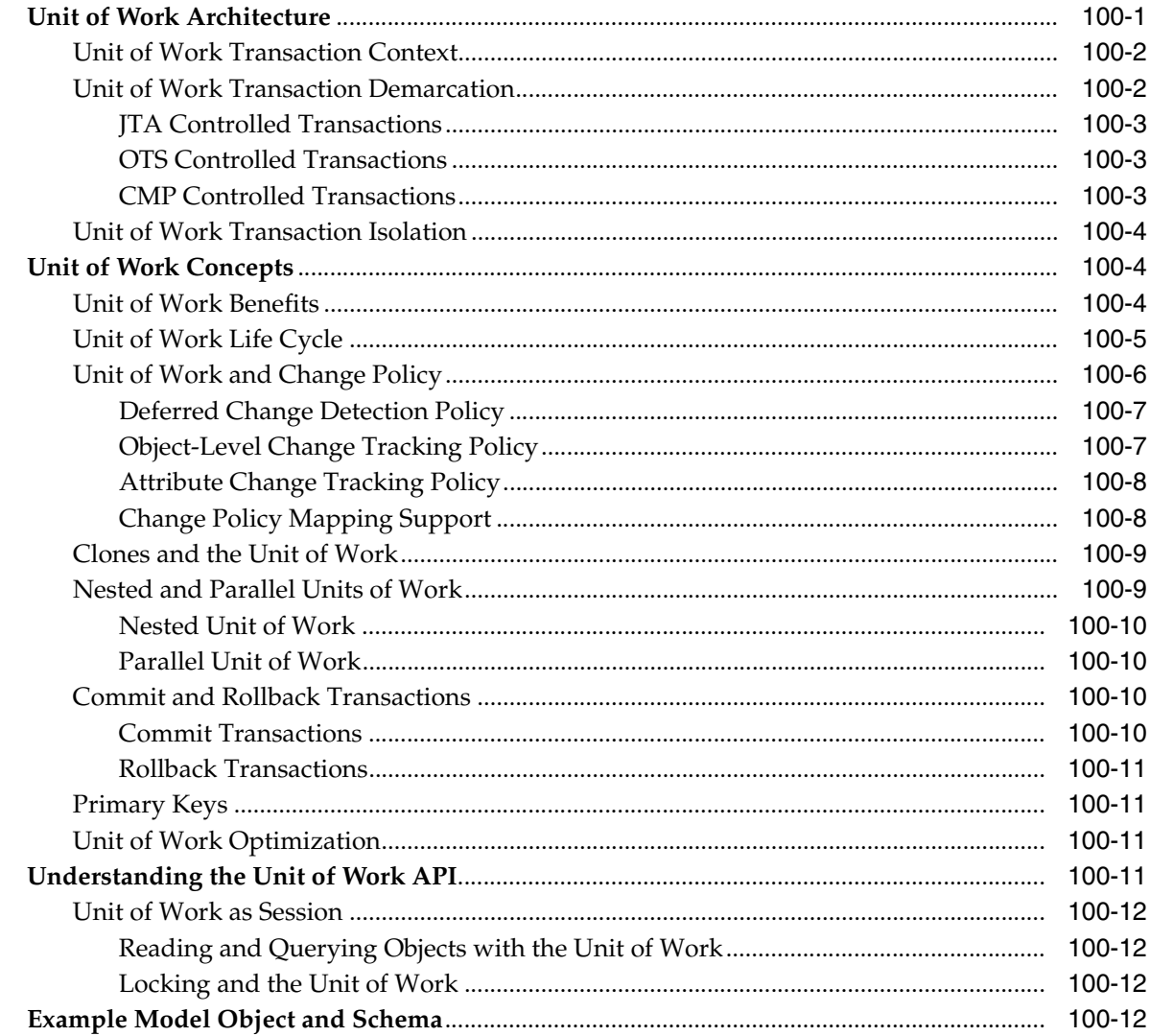

#### $101$ **Using Basic Unit of Work API**

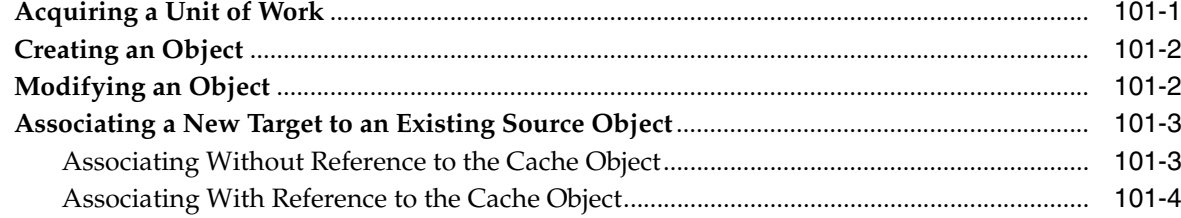

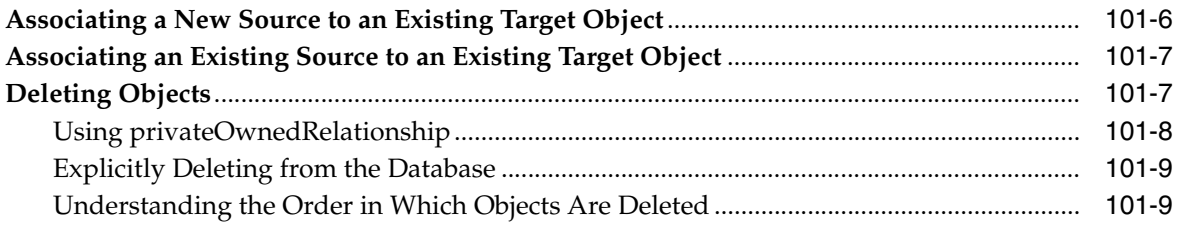

## **[102 Using Advanced Unit of Work API](#page-1270-0)**

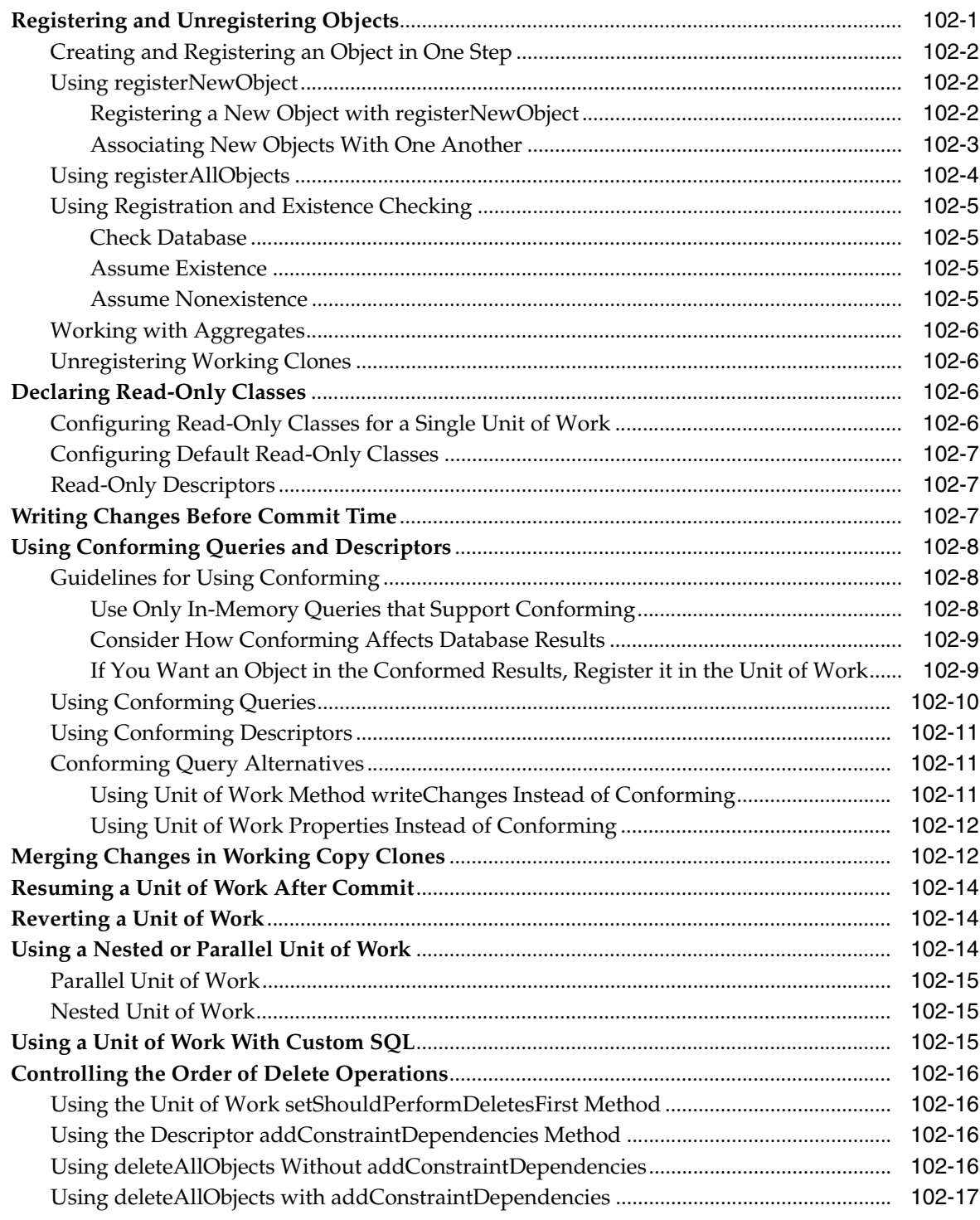

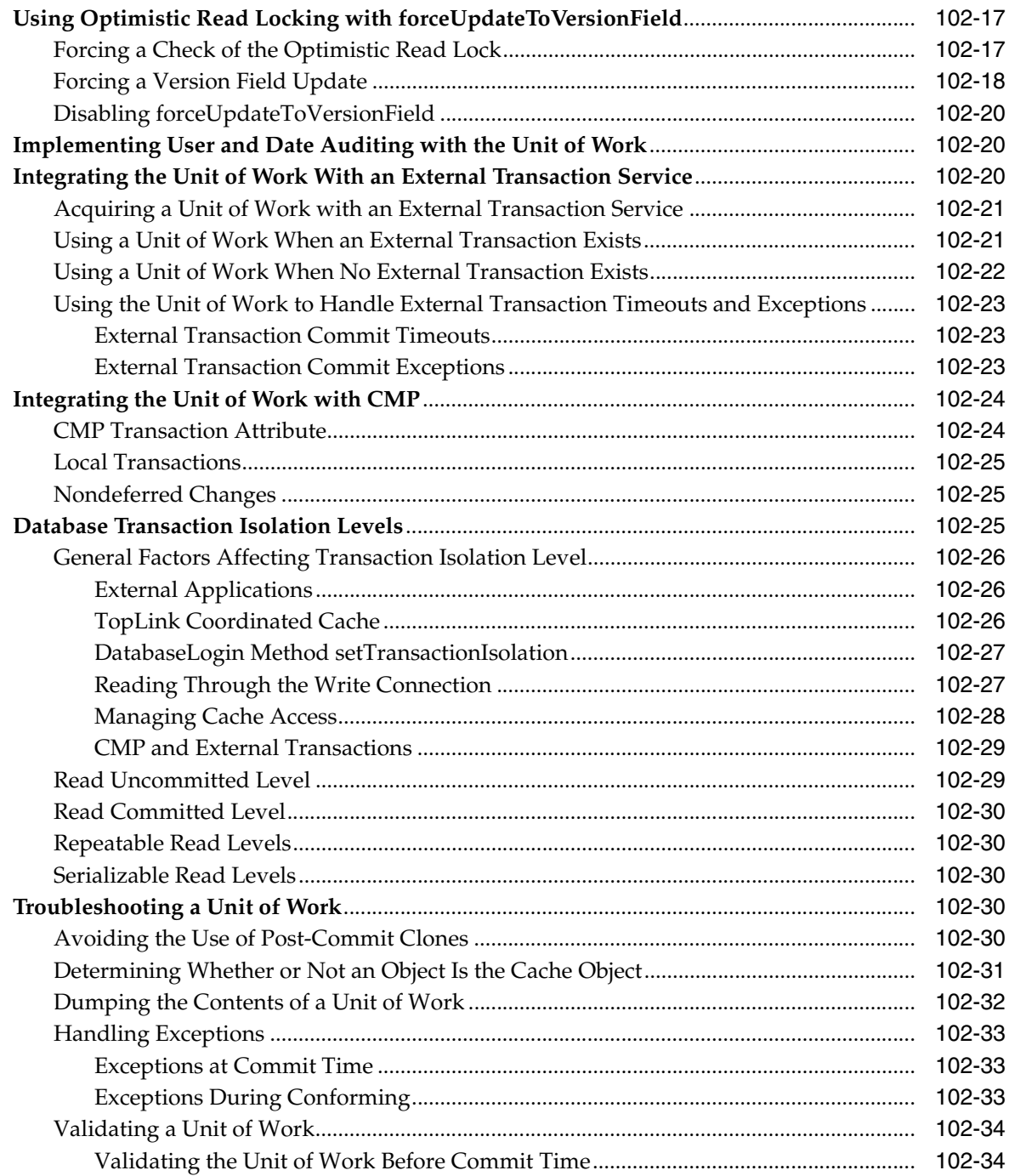

## **[Index](#page-1310-0)**

## **Preface**

*Oracle TopLink Developer's Guide* explains how to use Oracle TopLink to design, implement, deploy, and optimize an advanced persistence or object-to-XML transformation layer for a wide range of Java 2 Enterprise Edition (J2EE) and Java applications. It describes TopLink mapping metadata, sessions, data access, queries, transactions (both with and without an external transaction controller), and cache.

It describes how to use TopLink application development tools and how to integrate TopLink with a variety of J2EE containers. It also introduces the concepts with which you should be familiar to get the most out of TopLink.

## **Audience**

*Oracle TopLink Developer's Guide* is intended for application developers creating applications that use TopLink to manage persistence.

This document assumes that you are familiar with the concepts of object-oriented programming, the Enterprise JavaBeans (EJB) specification, and your own particular Java development environment.

The document also assumes that you are familiar with your particular operating system (such as Windows, UNIX, or other). The general operation of any operating system is described in the user documentation for that system, and is not repeated in this manual.

## **Documentation Accessibility**

Our goal is to make Oracle products, services, and supporting documentation accessible, with good usability, to the disabled community. To that end, our documentation includes features that make information available to users of assistive technology. This documentation is available in HTML format, and contains markup to facilitate access by the disabled community. Accessibility standards will continue to evolve over time, and Oracle is actively engaged with other market-leading technology vendors to address technical obstacles so that our documentation can be accessible to all of our customers. For more information, visit the Oracle Accessibility Program Web site at

http://www.oracle.com/accessibility/

#### **Accessibility of Code Examples in Documentation**

Screen readers may not always correctly read the code examples in this document. The conventions for writing code require that closing braces should appear on an

otherwise empty line; however, some screen readers may not always read a line of text that consists solely of a bracket or brace.

#### **Accessibility of Links to External Web Sites in Documentation**

This documentation may contain links to Web sites of other companies or organizations that Oracle does not own or control. Oracle neither evaluates nor makes any representations regarding the accessibility of these Web sites.

#### **TTY Access to Oracle Support Services**

Oracle provides dedicated Text Telephone (TTY) access to Oracle Support Services within the United States of America 24 hours a day, seven days a week. For TTY support, call 800.446.2398.

## **Related Documentation**

For more information, see the following documents:

- *Oracle TopLink Release Notes*
- Oracle Application Server Release Notes
- *Oracle TopLink Getting Started Guide*
- *Oracle TopLink API Reference*

## **Conventions**

The following text conventions are used in this document:

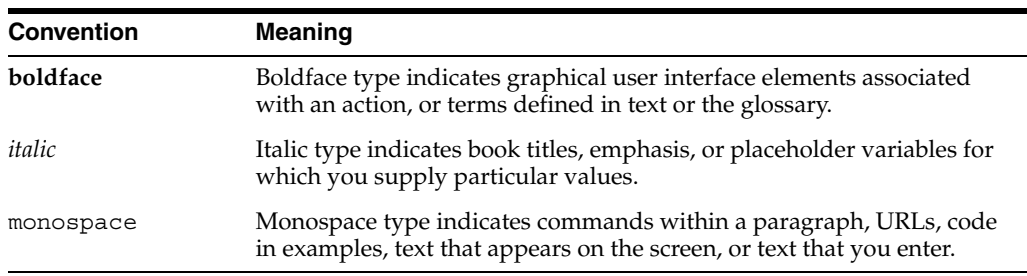

# **Part I**

## **Building a TopLink Application**

This part describes the architecture of TopLink and how TopLink fits into your development process. It contains the following chapters:

■ [Chapter 1, "Understanding TopLink"](#page-52-0)

This chapter contains general information on TopLink. It discusses the TopLink application space, development process, components, and the TopLink metamodel.

■ [Chapter 2, "Understanding TopLink Application Development"](#page-58-0)

This chapter contains an overview of the key stages in the TopLink development process including choosing an application architecture and platform, object and relational mapping, building the persistence layer, and deploying and maintaining a TopLink application.

<span id="page-52-0"></span>**1**

## **Understanding TopLink**

Oracle TopLink is an advanced, object-persistence and object-transformation framework that provides development tools and run-time capabilities that reduce development and maintenance efforts, and increase enterprise application functionality.

This chapter describes the following topics:

- [What is TopLink?](#page-52-1)
- [Solving the Object-Persistence Impedance Mismatch](#page-53-0)
- **[TopLink Key Features](#page-55-0)**
- **[TopLink Application Architectures](#page-55-1)**

## <span id="page-52-1"></span>**What is TopLink?**

Oracle TopLink builds high-performance applications that store persistent object-oriented data in a relational database. It successfully transforms object-oriented data into either relational data or Extensible Markup Language (XML) elements.

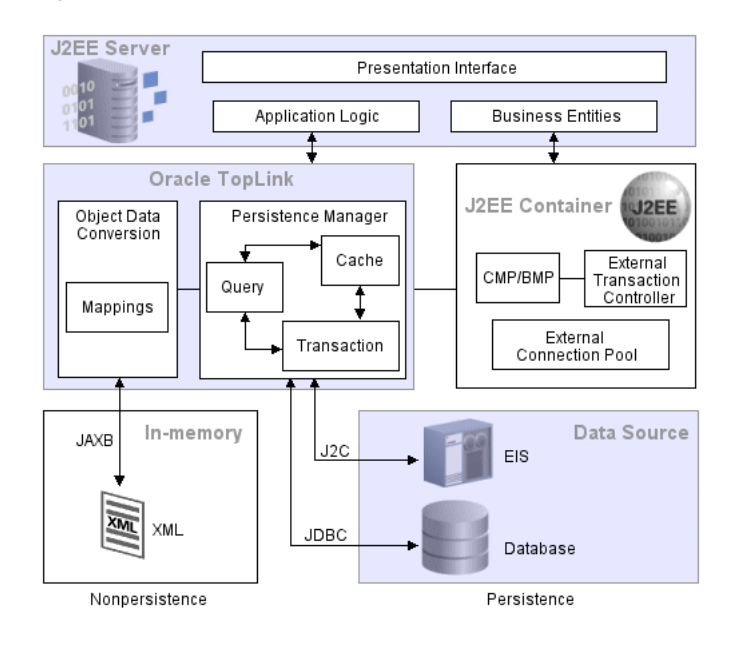

*Figure 1–1 TopLink Runtime Architecture*

Using TopLink, you can integrate persistence and object-transformation into your application, while staying focused on your primary domain problem by taking advantage of an efficient, flexible, and field-proven solution (see ["Solving the](#page-53-0)  [Object-Persistence Impedance Mismatch" on page 1-2](#page-53-0)).

TopLink is suitable for use with a wide range of Java 2 Enterprise Edition (J2EE) and Java application architectures (see ["TopLink Application Architectures" on page 1-4\)](#page-55-1). Use TopLink to design, implement, deploy, and optimize an advanced, object-persistence and object-transformation layer that supports a variety of data sources and formats, including:

- Relational–for transactional persistence of Java objects to a relational database accessed using Java Database Connectivity (JDBC) drivers.
- Object-Relational–for transactional persistence of Java objects to special purpose structured data source representations optimized for storage in object-relational databases such as Oracle Database.
- Enterprise information system (EIS)–for transactional persistence of Java objects to a nonrelational data source accessed using a J2EE Connector architecture (J2C) adapter, and any supported EIS record type, including indexed, mapped, or XML.
- XML–for nontransactional, nonpersistent (in-memory) conversion between Java objects and XML Schema Document (XSD) based XML documents, using Java Architecture for XML Binding (JAXB).

TopLink includes support for container-managed persistence (CMP) containers from a variety of vendors–such as Oracle Containers for J2EE (OC4J), IBM WebSphere application server, and BEA WebLogic Server–and support for base classes that simplify bean-managed persistence (BMP) development.

The extensive suite of development tools that TopLink provides, including Oracle TopLink Workbench, lets you quickly capture and define object-to-data source and object-to-data representation mappings in a flexible, efficient metadata format (see ["Understanding TopLink Metadata" on page 2-19\)](#page-76-0).

The TopLink runtime lets your application exploit this mapping metadata with a simple session facade that provides in-depth support for data access, queries, transactions (both with and without an external transaction controller), and caching.

For more information about TopLink, see ["TopLink Key Features" on page 1-4](#page-55-0).

## <span id="page-53-0"></span>**Solving the Object-Persistence Impedance Mismatch**

Java-to-data source integration is a widely underestimated problem when creating enterprise Java applications. This complex problem involves more than simply reading from and writing to a data source. The data source elements include tables, rows, columns, and primary and foreign keys. The Java and J2EE include entity classes (regular Java classes or Enterprise JavaBeans (EJB) entity beans), business rules, complex relationships, and inheritance. In a nonrelational data source, you must match your Java entities with EIS records or XML elements and schemas. These differences (as shown in [Figure 1–2\)](#page-54-0) are known as the object-persistence impedance mismatch.

<span id="page-54-0"></span>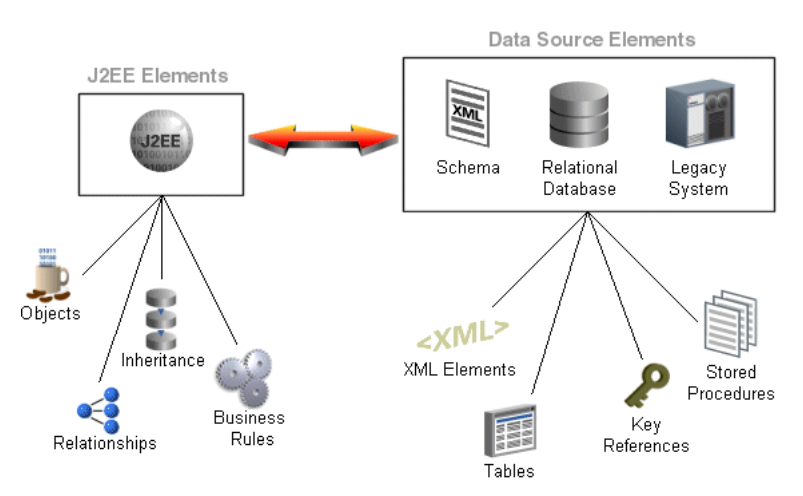

#### *Figure 1–2 Solving Object-Persistence Impedance Mismatch*

Successful solution requires bridging these different technologies, and solving the object-persistence impedance mismatch–a challenging and resource-intensive problem. To solve this problem, you must resolve the following issues between J2EE and data source elements:

- Fundamentally different technologies
- Different skill sets
- Different staff and ownership for each of the technologies
- Different modeling and design principles

Application developers need a product that enables them to integrate Java applications with any data source, without compromising ideal application design or data integrity. In addition, Java developers need the ability to store (that is, **persist**) and retrieve business domain objects using a relational database or a nonrelational data source as a repository.

#### **TopLink Solution**

TopLink addresses the disparity between Java objects and data sources. TopLink is a persistence framework that manages relational, object-relational, EIS, and XML mappings in a seamless manner. This allows developers to rapidly build applications that combine the best aspects of object technology and the specific data source.

TopLink enables you to do the following:

- Persist Java objects to virtually *any* relational database supported by a JDBC-compliant driver.
- Persist Java objects to virtually *any* nonrelational data source supported by a J2EE Connector architecture (J2C) adapter using indexed, mapped, or XML enterprise information system (EIS) records.
- Perform in-memory conversions between Java objects and XML Schema (XSD) based XML documents using JAXB.
- Map *any* object model to *any* relational or nonrelational schema, using the Oracle TopLink Workbench graphical mapping tool.
- Use TopLink successfully, even if you are unfamiliar with SQL or JDBC, because TopLink offers a clear, object-oriented view of data sources.

## <span id="page-55-0"></span>**TopLink Key Features**

TopLink provides an extensive and thorough set of features. Java developers can use these features to rapidly build high-performance enterprise applications that are both scalable and maintainable.

Some of the primary features of TopLink are the following:

- Nonintrusive, flexible, metadata-based architecture (see ["Understanding TopLink](#page-76-0)  [Metadata" on page 2-19\)](#page-76-0)
- Comprehensive visual TopLink Workbench
- Advanced mapping support and flexibility (relational, object-relational, EIS, and XML)
- Object caching support
- Query flexibility
- Just-in-time reading
- **Caching**
- Object-level transaction support and integration
- **Locking**
- Multiple performance tuning options
- Architectural flexibility

For additional information, see the TopLink page on OTN:

http://www.oracle.com/technology/products/ias/toplink/index.html

## <span id="page-55-1"></span>**TopLink Application Architectures**

You can use TopLink in a variety of application architectures, including three- and two-tier architectures, with or without J2EE, to access a variety of data types on both relational and nonrelational data sources.

*Figure 1–3 TopLink and Your Application Architecture*

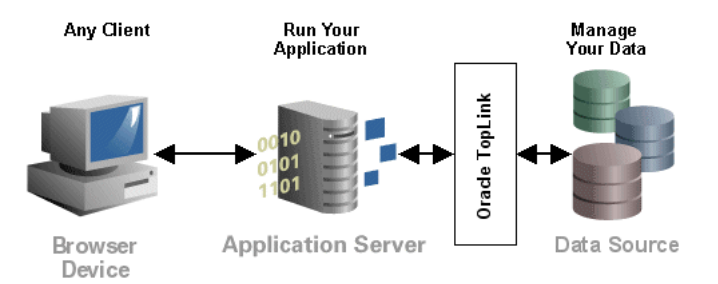

For more information on strategies for incorporating TopLink into your application architecture, see ["Designing Your Application With TopLink" on page 2-3.](#page-60-0)

This section introduces some common enterprise architectures used by TopLink applications:

■ **Three-Tier**

The three-tier (or J2EE Web) application is one of the most common TopLink architectures. This architecture is characterized by a server-hosted environment in which the business logic, persistent entities, and the Oracle TopLink Foundation Library all exist in a single Java Virtual Machine (JVM). See ["Understanding the](#page-78-0)  [Three-Tier Architecture" on page 2-21](#page-78-0) for more information.

The most common example of this architecture is a simple three-tier application in which the client browser accesses the application through servlets, JavaServer Pages (JSP) and HTML. The presentation layer communicates with TopLink through other Java classes in the same JVM, to provide the necessary persistence logic. This architecture supports multiple servers in a clustered environment, but there is no separation across JVMs from the presentation layer and the code that invokes the persistence logic against the persistent entities using TopLink.

#### ■ **EJB Session Bean Facade**

A popular variation on the three-tier application involves wrapping the business logic, including the TopLink access, in EJB session beans. This architecture provides a scalable deployment and includes integration with transaction services from the host application server. See ["Understanding the EJB Session Bean Facade](#page-81-0)  [Architecture" on page 2-24](#page-81-0) for more information.

Communication from the presentation layer occurs through calls to the EJB session beans. This architecture separates the application into different tiers for the deployment. The session bean architecture can persist either Java objects or EJB entity beans.

#### **EJB Entity Beans with CMP**

TopLink provides CMP support for applications that require the use of EJB entity beans. This support is available on the leading application servers. TopLink CMP support provides the developer with an EJB 1.n and 2.n (and, when used with OC4J, preliminary EJB 3.0) CMP solution transparent to the application code, but still offers all the TopLink run-time benefits. See ["Understanding the EJB Entity](#page-84-0)  [Beans with CMP Architecture" on page 2-27](#page-84-0) for more information.

Applications can access TopLink-enabled CMP entity beans directly from the client, or from within a session bean layer. TopLink also offers the ability to use regular Java objects in relationships with EJB entity beans.

#### **EJB Entity Beans with BMP**

Another option for using EJB entity beans is to use TopLink BMP in the application. This architecture enables developers to access the persistent data through the EJB application programming interface (API), but is platform independent. See ["Understanding the EJB Entity Beans With BMP Architecture" on](#page-90-0)  [page 2-33](#page-90-0) for complete information.

The BMP approach is portable–that is, after you create an application, you can move it from one application server platform to another.

#### **Web Services**

A Web services architecture is similar to the three-tier or session-bean architecture. However, in a Web services architecture you encapsulate business logic (the service) in a Web service instead of (or in addition to) using session beans. In a Web services architecture, clients communicate with your application using XML.

As in any architecture, you can use TopLink to persist objects to relational or EIS data sources. However, in a Web services architecture you can also use TopLink to map your object model to an XML schema for use with the Web service or as the Web service XML serializer.

See ["Understanding the Web Services Architecture" on page 2-36](#page-93-0) for more information

■ **Two-Tier**

A two-tier (or client/server) application is one in which the TopLink application accesses the database directly. Although less common than the other architectures discussed here, TopLink supports this architecture for smaller or embedded data processing applications. See ["Understanding the Two-Tier Architecture" on](#page-80-0)  [page 2-23](#page-80-0) for more information.

<span id="page-58-0"></span>**2**

## **Understanding TopLink Application Development**

This chapter describes how to build a TopLink application, including suggested development processes, architectures, and technologies.

This chapter includes information on the following topics:

- [Developing Your Application With TopLink](#page-58-1)
- [Designing Your Application With TopLink](#page-60-2)
- [Selecting an Architecture With TopLink](#page-62-0)
- [Building and Using the Persistence Layer](#page-68-0)
- [Deploying the Application](#page-71-0)
- [Optimizing and Customizing the Application](#page-72-1)
- **[Troubleshooting the Application](#page-72-2)**
- **[Understanding Object Persistence](#page-72-0)**
- [Understanding TopLink Metadata](#page-76-1)

## <span id="page-58-1"></span>**Developing Your Application With TopLink**

To ensure the best design for your TopLink application, Oracle recommends that you follow an iterative step-by-step development process. The flexibility of TopLink lets you use *any* development tool.

This section describes following recommended development process:

- **[Typical Development Stages](#page-58-2)**
- [Oracle Development Support](#page-60-1)

#### <span id="page-58-2"></span>**Typical Development Stages**

This section describes the general development stages of a TopLink application. [Figure 2–1](#page-59-0) illustrates the TopLink development process.

<span id="page-59-0"></span>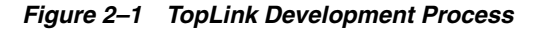

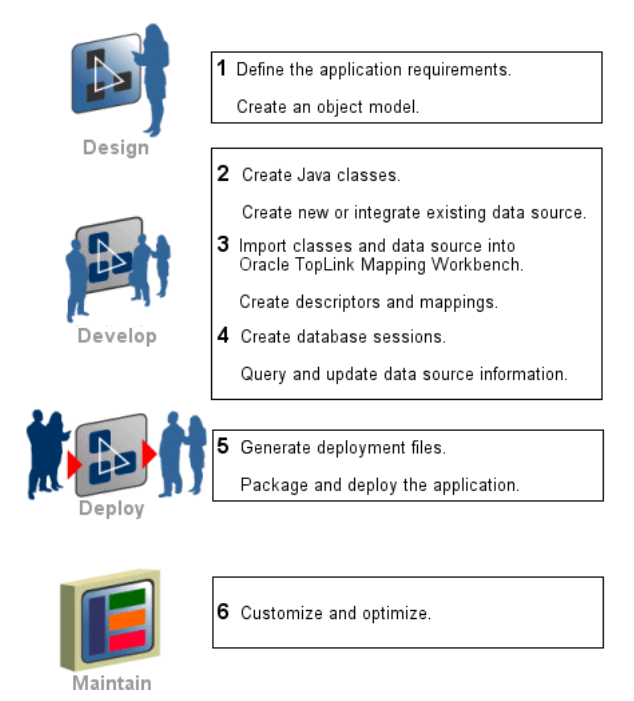

#### **Design the Application (1)**

Define your application requirements, select an architecture, and determine the target platform. See ["Designing Your Application With TopLink" on page 2-3](#page-60-2) for more information. Remember, TopLink works with *any* architecture and *any* platform.

When designing the application, you should also create an object model for the application. See ["Understanding Object Persistence" on page 2-15](#page-72-0) for more information. It is important to create the object model *before* using TopLink to map objects, because defining persistent mappings for an incorrect or rapidly changing model can be very difficult.

#### **Develop the Application (2, 3, 4)**

Create the Java classes and decide how the classes should be implemented by the data source. When working with a legacy system, decide how the classes relate to the existing data. If there is no legacy data source to integrate, decide how to store each class in the data source and create the required schema. Alternatively, you may use TopLink to create your initial tables.

Using TopLink Workbench, create descriptors and mappings for the persistent classes. Use TopLink sessions to manipulate the persistent classes, including querying and changing data. See [Part II, "Using TopLink Development Tools"](#page-96-0) for more information.

Avoid building all your model's descriptors in a single iteration. Start with a small subset of your classes. Build and test their descriptors, then gradually add new descriptors and relationships. This lets you catch common problems before they proliferate through your entire design.

Write Java code to use database sessions. Sessions are used to query for database objects and write objects to the database. See [Chapter 75, "Understanding TopLink](#page-946-0)  [Sessions"](#page-946-0) for more information.

#### **Deploy the Application (5)**

Generate, package, then deploy the necessary files to your application server. The required information will vary, depending on your environment and architecture. See [Part III, "Deploying a TopLink Application"](#page-180-0) for more information.

#### **Maintain the Application (6)**

TopLink includes many options that can enhance application performance. You can customize most aspects of TopLink to suit your requirements. Use advanced TopLink features or write custom querying routines to access the database in specific ways, and to optimize performance. See [Part IV, "Optimizing and Customizing a TopLink](#page-236-0)  [Application"](#page-236-0) for more information.

#### <span id="page-60-1"></span>**Oracle Development Support**

Oracle provides additional support for TopLink developers on the Oracle Technology Network (OTN), including the following:

- Metalink support
- Discussion forums
- How-to documents
- **Examples**

You must register online before using OTN; registration is free of charge and can be done at:

http://www.oracle.com/technology/membership

If you already have a user name and password for OTN, then you can go directly to the documentation section of the OTN Web site at

http://www.oracle.com/technology/docs

Using your OTN user name and password, you can also access the TopLink developer's forum to post questions and get answers about using TopLink. See:

http://forums.oracle.com/forums/forum.jsp?forum=48

### <span id="page-60-2"></span><span id="page-60-0"></span>**Designing Your Application With TopLink**

When you design your application, you must choose how and where to use TopLink. You can use TopLink to perform a variety of persistence and data transformation functions (see ["Understanding TopLink Usage" on page 2-3\)](#page-60-3) on a variety of Java-supporting platforms (see ["Understanding Target Platforms" on page 2-4\)](#page-61-0). When you design your application architecture, keep these capabilities in mind (see ["Selecting an Architecture With TopLink" on page 2-5\)](#page-62-0).

#### <span id="page-60-3"></span>**Understanding TopLink Usage**

This section describes the basic ways in which you can use TopLink, including the following usage types:

- [Relational Database Usage](#page-61-1)
- **[Object-Relational Database Usage](#page-61-2)**
- [Oracle XML Database \(XDB\) Usage](#page-61-3)
- [Enterprise Information System \(EIS\) Usage](#page-61-4)
- [XML Usage](#page-61-5)

#### <span id="page-61-1"></span>**Relational Database Usage**

You can use TopLink to persist Java objects to relational databases that support SQL data types accessed using JDBC.

For more information, see ["Building Relational Projects for a Relational Database" on](#page-463-0)  [page 20-6](#page-463-0).

#### <span id="page-61-2"></span>**Object-Relational Database Usage**

You can use TopLink to persist Java objects to object-relational databases that support data types specialized for object storage (such as Oracle Database) accessed using JDBC.

For more information, see ["Building Relational Projects for an Object-Relational](#page-463-1)  [Database" on page 20-6.](#page-463-1)

#### <span id="page-61-3"></span>**Oracle XML Database (XDB) Usage**

You can use TopLink to persist XML documents to an Oracle XML database using TopLink direct-to-XMLType mappings.

For more information, see ["Relational Projects" on page 20-6](#page-463-2) and ["Direct to XMLType](#page-765-0)  [Mapping" on page 36-4.](#page-765-0)

#### <span id="page-61-4"></span>**Enterprise Information System (EIS) Usage**

You can use TopLink to persist Java objects to an EIS data source using a J2C adapter.

In this scenario, the application invokes EIS data source-defined operations by sending EIS interactions to the J2C adapter. Operations can take (and return) EIS records. Using TopLink EIS descriptors and mappings, you can easily map Java objects to the EIS record types supported by your J2C adapter and EIS data source.

This usage is common in applications that connect to legacy data sources and is also applicable to Web services.

For more information, see ["EIS Projects" on page 20-7](#page-464-0).

#### <span id="page-61-5"></span>**XML Usage**

You can use TopLink for in-memory, nonpersistent Java object-to-XML transformation with XML Schema (XSD) based XML documents and JAXB.

You can use the TopLink JAXB compiler with your XSD to generate both JAXB-specific artifacts (such as content and element interfaces, implementation classes, and object factory class) and TopLink-specific artifacts (such as sessions and project XML files and TopLink Workbench project). For more information, see ["TopLink Support for Java](#page-467-0)  [Architecture for XML Binding \(JAXB\)" on page 20-10\)](#page-467-0).

This usage has many applications, including messaging and Web services.

For more information, see ["XML Projects" on page 20-9.](#page-466-0)

#### <span id="page-61-0"></span>**Understanding Target Platforms**

TopLink supports any enterprise architecture that uses Java, including the following:

- Java application servers and J2EE containers, such as Oracle Application Server and Oracle Containers for J2EE (OC4J)
- Java-supporting databases, such as Oracle Database
- Java-compatible browsers, such as Netscape and Internet Explorer
- Server Java platforms, such as AS/400, OS/390, and UNIX

Application packaging requirements of the specific target platform (for deployment in the host Java or J2EE environment) influences how developers use and configure TopLink. For example, developers package a J2EE application in an Enterprise Archive (EAR) file. Within the EAR file, there are several ways to package persistent entities within Web Archive (WAR) and Java Archive (JAR). How developers configure TopLink depends, in part, on how they package the application and how they use the host application server class loader.

In addition, TopLink provides custom CMP integration for a variety of application servers.

For detailed information about supported application server versions, custom integration, and configuration requirements, see ["Integrating TopLink With an](#page-182-0)  [Application Server" on page 7-1.](#page-182-0)

## <span id="page-62-0"></span>**Selecting an Architecture With TopLink**

This section describes some of the key aspects of application architecture that apply to TopLink and discusses the various options available for each, including the following:

- **[Tiers](#page-62-1)**
- **[Service Layer](#page-63-0)**
- [Data Access](#page-65-0)
- **[Caching](#page-66-0)**
- **[Locking](#page-67-0)**

#### <span id="page-62-1"></span>**Tiers**

This section describes choices you need to make when deciding on how to separate client and server functionality in your application architecture.

These choices can be summarized as follows:

- [Three Tier](#page-62-2)
	- **–** [J2EE or Non-J2EE](#page-63-2)
	- **–** [Client](#page-63-3)
		- **\*** Web client
		- **\*** XML/Web service client
		- **\*** Java (fat) client
- **[Two Tier](#page-63-1)**

#### <span id="page-62-2"></span>**Three Tier**

Oracle recommends a three-tier application architecture. With a three-tier architecture, Oracle recommends using TopLink server sessions and client sessions (see ["Server and](#page-958-0) [Client Sessions" on page 75-13](#page-958-0)) and the TopLink unit of work (see ["Understanding](#page-1246-2)  [TopLink Transactions" on page 100-1](#page-1246-2)).

For more information, see ["Understanding the Three-Tier Architecture" on page 2-21](#page-78-1).

<span id="page-63-2"></span>**J2EE or Non-J2EE** You can use TopLink in a J2EE or non-J2EE application architecture. Oracle recommends that you use a J2EE application architecture.

With a J2EE application, you should use external connection pools (see ["External](#page-1047-3)  [Connection Pools" on page 84-8\)](#page-1047-3). You may consider using Java Transaction API (JTA) integration (see ["JTA Controlled Transactions" on page 100-3](#page-1248-3)), EJB session beans, and EJB entity beans.

With a non-J2EE application, you should use internal connection pools (see ["Internal](#page-1046-2)  [Connection Pools" on page 84-7\)](#page-1046-2).

<span id="page-63-3"></span>**Client** In a three-tier application architecture, you can implement any of the following types of client:

- Web client-Oracle recommends that you implement a Web client.
- XML/Web service client–With this client type, you can use TopLink XML (see ["XML Usage" on page 2-4\)](#page-61-5).
- Java (fat) client–With this client type, you can choose the means of communicating with the server:
	- **–** EJB session beans–Oracle recommends this approach. You may consider using the UnitOfWork method mergeClone to handle merging deserialized objects (see ["Merging Changes in Working Copy Clones" on page 102-12\)](#page-1281-2). The disadvantage of this approach is that your application must handle serialization. Avoid serializing deep object graphs. You should use indirection [\("Configuring Indirection" on page 35-3\)](#page-724-0). Consider using the data-transfer-object pattern.
	- **–** XML/Web service–Use TopLink XML (see ["XML Usage" on page 2-4](#page-61-5)).
	- **–** EJB entity bean–Use TopLink CMP integration or BMP support. The disadvantage of this approach is that remote entity beans may not perform or scale well.
	- **–** RMI–You may consider using a TopLink remote session (see ["Remote](#page-974-0)  [Sessions" on page 75-29](#page-974-0)). The disadvantage of this approach is that a remote session is stateful and may not scale well.

See also ["Service Layer" on page 2-6.](#page-63-0)

#### <span id="page-63-1"></span>**Two Tier**

With a two-tier application architecture, Oracle recommends using TopLink database sessions (see ["Database Sessions" on page 75-28\)](#page-973-0) and the TopLink unit of work (see ["Understanding TopLink Transactions" on page 100-1](#page-1246-2)). The disadvantages of this architecture are that it is not Web-enabled and does not scale well to large deployments.

For more information, see ["Understanding the Two-Tier Architecture" on page 2-23.](#page-80-1)

#### <span id="page-63-0"></span>**Service Layer**

This section describes choices you need to make when deciding on how to encapsulate your application's business logic (or service).

These choices can be summarized as follows:

- **[EJB Session Beans](#page-64-0)** 
	- **–** [Stateful](#page-64-2)
	- **–** [Stateless](#page-64-3)
- **[EJB Entity Beans](#page-64-1)** 
	- **–** [Container-Managed Persistence \(CMP\)](#page-64-4)
	- **–** [Bean-Managed Persistence \(BMP\)](#page-65-2)
- [Plain Old Java Objects \(POJO\)](#page-65-1)

See also:

- ["Data Access" on page 2-8](#page-65-0)
- ["Caching" on page 2-9.](#page-66-0)

#### <span id="page-64-0"></span>**EJB Session Beans**

Oracle recommends using EJB session beans.

With EJB session beans, you should use JTA integration (see ["JTA Controlled](#page-1248-3)  [Transactions" on page 100-3](#page-1248-3)) and external connection pools (see ["External Connection](#page-1047-3)  [Pools" on page 84-8](#page-1047-3)). You should acquire a unit of work using Server method getActiveUnitOfWork (see ["Acquiring a Unit of Work with an External Transaction](#page-1290-2)  [Service" on page 102-21\)](#page-1290-2). If your EJB session bean and data source are not in the same JVM, you may consider using UnitOfWork method mergeClone to handle merging deserialized objects (see ["Merging Changes in Working Copy Clones" on page 102-12](#page-1281-2)).

For more information, see ["Understanding the EJB Session Bean Facade Architecture"](#page-81-1) [on page 2-24.](#page-81-1)

<span id="page-64-2"></span>**Stateful** If you are using stateful EJB session beans, then note that a reference to a client Session cannot be passivated. In this case, you must re-acquire a client Session [\("Acquiring a Session at Run Time With the Session Manager" on page 75-5\)](#page-950-0) on activate or per request.

<span id="page-64-3"></span>**Stateless** If you are using stateless EJB session beans, you must acquire new client Session (["Acquiring a Session at Run Time With the Session Manager" on page 75-5\)](#page-950-0) for each request.

#### <span id="page-64-1"></span>**EJB Entity Beans**

EJB entity bean architectures are slightly different from other TopLink architectures, because the EJB entity bean interfaces hide TopLink functionality completely from the client application developer.

You can use entity beans in almost any J2EE application. For TopLink, *how the application uses* the entity beans is not important; *how entity beans are mapped and implemented* is important to TopLink.

<span id="page-64-4"></span>**Container-Managed Persistence (CMP)** Oracle recommends using CMP entity beans. In this case, you should use the TopLink CMP integration for your application server. You must ensure that you are using a J2EE server that TopLink supports (see ["Integrating TopLink With an Application Server" on page 7-1\)](#page-182-0).

For more information, see ["Understanding the EJB Entity Beans with CMP](#page-84-1)  [Architecture" on page 2-27](#page-84-1).

<span id="page-65-2"></span>**Bean-Managed Persistence (BMP)** If you are using BMP entity beans, you should use the TopLink BMP integration. The disadvantages of this architecture are that the BMP architecture is restrictive and may not be provide good performance.

For more information, see ["Understanding the EJB Entity Beans With BMP](#page-90-1)  [Architecture" on page 2-33](#page-90-1).

#### <span id="page-65-1"></span>**Plain Old Java Objects (POJO)**

If you choose to build your service layer with non-EJB Java objects with a J2EE application server, you should use external connection pools (see ["External Connection](#page-1047-3)  [Pools" on page 84-8](#page-1047-3)). If you use a non-J2EE Web server, you should use internal connection pools (see ["Internal Connection Pools" on page 84-7\)](#page-1046-2). In either case, you may consider using JTA integration (see ["JTA Controlled Transactions" on page 100-3](#page-1248-3)).

#### <span id="page-65-0"></span>**Data Access**

This section describes choices you need to make when deciding on what type of data your application architecture must support.

These choices can be summarized as follows:

- [Data Type](#page-65-3)
- **[Multiple Data Sources](#page-65-4)**
- **[Isolating Data Access](#page-65-5)**
- **[Historical Data Access](#page-66-1)**

See also ["Locking" on page 2-10](#page-67-0).

#### <span id="page-65-3"></span>**Data Type**

You can use TopLink to manage any of the following types of data:

- relational (see ["Relational Database Usage" on page 2-4](#page-61-1))
- object-relational (see ["Object-Relational Database Usage" on page 2-4](#page-61-2))
- Oracle XDB (see ["Oracle XML Database \(XDB\) Usage" on page 2-4](#page-61-3))
- EIS, nonrelational, legacy data (see ["Enterprise Information System \(EIS\) Usage"](#page-61-4) [on page 2-4\)](#page-61-4)
- XML and Web service data (see ["XML Usage" on page 2-4\)](#page-61-5)

#### <span id="page-65-4"></span>**Multiple Data Sources**

If your application architecture must access more than one data source, Oracle recommends that you use a session broker (see ["Session Broker and Client Sessions" on](#page-970-0)  [page 75-25](#page-970-0)) and JTA integration (see ["JTA Controlled Transactions" on page 100-3](#page-1248-3)) for 2-phase commit.

Alternatively, you may use multiple sessions.

#### <span id="page-65-5"></span>**Isolating Data Access**

If your application architecture requires that some data be restricted to a private cache and isolated from the TopLink shared session cache, Oracle recommends that you use an isolated session (see ["Isolated Client Sessions" on page 75-19\)](#page-964-0). You can also use an isolated session with the Oracle Virtual Private Database (VPD) feature (see ["Isolated](#page-965-0)  [Client Sessions and Oracle Virtual Private Database \(VPD\)" on page 75-20.](#page-965-0)

#### <span id="page-66-1"></span>**Historical Data Access**

If your data source maintains past or historical versions of objects, Oracle recommends that you use a TopLink historical session (see ["Historical Client Sessions" on](#page-970-1)  [page 75-25](#page-970-1)) to access this historical data so that you can express read queries conditional on how your objects are changing over time.

#### <span id="page-66-0"></span>**Caching**

This section describes choices you need to make when deciding on how to use the TopLink cache (see ["Understanding the Cache" on page 90-1](#page-1090-2)) in your application architecture.

These choices can be summarized as follows:

- [Cache Type](#page-66-3)
- **[Refreshing](#page-66-2)**
- **[Cache Coordination](#page-66-4)** 
	- **–** [Protocol](#page-66-5)
	- **–** [Synchronization](#page-67-1)

See also ["Locking" on page 2-10](#page-67-0).

#### <span id="page-66-3"></span>**Cache Type**

Choose a cache type (see ["Cache Type and Object Identity" on page 90-3](#page-1092-3)) appropriate for the type of data your application processes. For example, consider a weak identity map for volatile data (see ["Guidelines for Configuring the Cache and Identity Maps"](#page-1093-3) [on page 90-4\)](#page-1093-3).

#### <span id="page-66-2"></span>**Refreshing**

Consider how your application architecture may be affected by stale data (see ["Handling Stale Data" on page 90-6](#page-1095-3)): for example, consider using query or descriptor refresh options (see ["Refreshing" on page 2-9\)](#page-66-2) or cache invalidation (see ["Cache](#page-1097-2)  [Invalidation" on page 90-8](#page-1097-2)). Consider using an isolated session's cache (see ["Isolated](#page-964-0)  [Client Sessions" on page 75-19](#page-964-0)) for volatile data.

Avoid using no identity map (see ["No Identity Map" on page 90-4\)](#page-1093-4) for objects that are involved in relationships or that require object identity.

#### <span id="page-66-4"></span>**Cache Coordination**

TopLink provides a distributed cache coordination feature that allows multiple, possibly distributed, instances of a session to broadcast object changes among each other so that each session's cache is kept up to date (see ["Understanding Cache](#page-1099-2)  [Coordination" on page 90-10](#page-1099-2). Before using cache coordination, ensure that it is appropriate for your application (see ["When to use Cache Coordination" on](#page-1100-3)  [page 90-11\)](#page-1100-3).

<span id="page-66-5"></span>**Protocol** You can configure a coordinated cache to broadcast changes using any of the following communication protocols:

- Java Message Service (JMS)–Oracle recommends using a JMS coordinated cache (see ["JMS Coordinated Cache" on page 90-12](#page-1101-5)).
- Remote Method Invocation (RMI)–Oracle recommends that you use RMI cache coordination only if you require synchronous change propagation (see

["Configuring the Synchronous Change Propagation Mode" on page 91-2](#page-1107-2)). For more information, see ["RMI Coordinated Cache" on page 90-12.](#page-1101-6)

Common Object Request Broker Architecture (CORBA)–Currently, TopLink provides support for the Sun ORB (see ["CORBA Coordinated Cache" on](#page-1102-3)  [page 90-13](#page-1102-3)).

<span id="page-67-1"></span>**Synchronization** You can configure synchronization strategy that a coordinated cache uses to determine what it broadcasts when an object changes. You can configure this at the project (see ["Configuring Cache Coordination Change Propagation at the Project](#page-520-0)  [Level" on page 22-17](#page-520-0)) or descriptor [\("Configuring Cache Coordination Change](#page-613-0)  [Propagation at the Descriptor Level" on page 28-38](#page-613-0)) level:

- invalidate changed objects–Propagate an object invalidation that marks the object as invalid in all other sessions. This tells other sessions that they must update their cache from the data source the next time this object is read. Oracle recommends using this synchronization strategy.
- synchronize changes–Propagate a change notification that contains each changed attribute.
- synchronize changes and new objects–Propagate a change notification that contains each changed attribute. For new objects, propagate an object creation (along with all the new instance's attributes).

#### <span id="page-67-0"></span>**Locking**

This section describes choices you need to make when deciding on how to use TopLink locking options in your application architecture. Oracle strongly recommends always using a locking policy in a concurrent system (see ["Configuring Locking](#page-637-0)  [Policy" on page 28-62](#page-637-0)).

These choices can be summarized as follows:

- [Optimistic Locking](#page-67-2)
- [Pessimistic Locking](#page-67-3)

If you are building a three-tier application, be aware of how that architecture affects how you use locking (see ["Locking in a Three-Tier Application" on page 26-21\)](#page-566-0).

For more information, see ["Understanding Descriptors and Locking" on page 26-17](#page-562-1).

#### <span id="page-67-2"></span>**Optimistic Locking**

Oracle recommends using TopLink optimistic locking. With optimistic locking, all users have read access to the data. When a user attempts to write a change, the application checks to ensure the data has not changed since the user read the data.

You can use version (see ["Optimistic Version Locking Policies" on page 26-17\)](#page-562-0) or field (see ["Optimistic Field Locking Policies" on page 26-20](#page-565-0)) locking policies. Oracle recommends using version locking policies.

#### <span id="page-67-3"></span>**Pessimistic Locking**

With pessimistic locking, the first user who accesses the data with the purpose of updating it locks the data until completing the update. The disadvantage of this approach is that it may lead to reduced concurrency and deadlocks.

Consider using pessimistic locking support at the query level (see ["Configuring](#page-597-0)  [Named Query Options" on page 28-22\)](#page-597-0).

If are using CMP, you may consider using bean-level pessimistic locking support (see ["Pessimistic Locking Policy" on page 26-21\)](#page-566-1).

## <span id="page-68-0"></span>**Building and Using the Persistence Layer**

Oracle TopLink requires that classes must meet certain minimum requirements before they can become persistent. TopLink also provides alternatives to most requirements. TopLink uses a nonintrusive approach by employing a metadata architecture that allows for minimal object model intrusions.

This section includes the following information:

- **[Implementation Options](#page-68-1)**
- **[Persistent Class Requirements](#page-68-2)**
- [Persistence Layer Components](#page-69-0)
- [Using the Persistence Layer](#page-70-0)

#### <span id="page-68-1"></span>**Implementation Options**

Persistence layer components may be generated as metadata (see ["Understanding](#page-76-1)  [TopLink Metadata" on page 2-19\)](#page-76-1) from TopLink Workbench, or expressed as Java classes.

Oracle recommends using TopLink Workbench to create the necessary metadata (stored as XML). You can easily export and update the project.xml and sessions.xml files. This reduces development effort by eliminating the need to regenerate and recompile Java code each time you change the project. With TopLink Workbench, you write Java code only for your own application classes and any necessary amendment methods. For information about the XML structure of the project.xml and sessions.xml files, refer to the appropriate XML schemas (XSD) in the *<TOPLINK\_HOME>*\config\xsds directory.

To use Java code, you must manually write code for each element of the TopLink project including: project, login, platform, descriptors, and mappings. This may be more efficient if your application is model-based and relies heavily on code generation. Depending on the type of project you are creating, TopLink Workbench can export Java code for projects, tables, and your model source (see ["Exporting Project](#page-498-0)  [Information" on page 21-13\)](#page-498-0).

#### <span id="page-68-2"></span>**Persistent Class Requirements**

The following requirements apply to CMP EJB 1.0 and plain Java objects. For CMP EJB 2.0 entity beans, the bean requirements are defined by the EJB specification.

You can use direct access on private or protected attributes. For more information on direct and method access, see ["Configuring Method Accessing" on page 35-14.](#page-735-0)

When using *nontransparent* indirection, the attributes must be of the type ValueHolderInterface rather than the original attribute type. The value holder does not instantiate a referenced object until it is needed.

TopLink provides *transparent* indirection for Collection, List, Set, and Map attribute types for any collection mappings. Using transparent indirection does not require the use of the ValueHolderInterface or any other object model requirements.

See ["Indirection" on page 33-5](#page-694-0) for more information on indirection and transparent indirection.

### <span id="page-69-0"></span>**Persistence Layer Components**

Typically, the TopLink persistence layer contains the following components:

- [Mapping Metadata](#page-69-1)
- **[Session Metadata](#page-69-2)**
- [Cache](#page-69-3)
- [Queries and Expressions](#page-70-1)
- **[Transactions](#page-70-2)**

#### <span id="page-69-1"></span>**Mapping Metadata**

The TopLink application metadata model is based on the TopLink project. The project includes descriptors, mappings, and various policies that customize the run-time capabilities. You associate this mapping and configuration information with a particular data source and application by referencing the project from a session.

For more information, see the following:

- ["Creating Project Metadata" on page 2-20](#page-77-0)
- ["Understanding Projects" on page 20-1](#page-458-0)
- ["Understanding Descriptors" on page 26-1](#page-546-0)
- ["Understanding Mappings" on page 33-1](#page-690-0)

#### <span id="page-69-2"></span>**Session Metadata**

A session is the primary interface between the client application and TopLink, and represents the connection to the underlying data source.

TopLink offers several different session types (see ["Understanding TopLink Sessions"](#page-946-0) [on page 75-1\)](#page-946-0), each optimized for different design requirements and architectures. The most commonly used session is the server session, a session that clients access on the server through a client session. The server session provides a shared cache and shared connection resources. You define a session with session metadata.

For CMP projects, the TopLink run-time creates and uses a session internally, but your application does not acquire or use this session directly. Depending on the application server you use, you can specify some of the parameters for this internal session.

For more information, see the following:

- ["Creating Session Metadata" on page 2-21](#page-78-2)
- ["Using the Persistence Layer" on page 2-13](#page-70-0)

#### <span id="page-69-3"></span>**Cache**

By default, a TopLink session provides an object-level cache that guarantees object identity and enhances performance by reducing the number of times the application needs to access the data source. TopLink provides a variety of cache options, including locking, refresh, invalidation, isolation, and coordination. Using cache coordination, you can configure TopLink to synchronize changes with other instances of the deployed application. You configure most cache options at the session level. You can

also configure cache options on a per-query basis or on a descriptor to apply to all queries on the reference class.

For more information, see ["Understanding the Cache" on page 90-1.](#page-1090-2)

#### <span id="page-70-1"></span>**Queries and Expressions**

TopLink provides several object and data query types, and offers flexible options for query selection criteria, including the following:

- TopLink expressions
- EJB Query Language (QL)
- SQL
- Stored procedures
- Query by example

With these options, you can build any type of query. Oracle recommends using predefined queries to define application queries. Predefined queries are held in the project metadata and referenced by name. This simplifies application development and encapsulates the queries to reduce maintenance costs.

When using EJB entity beans, you can code finders completely using EJB QL (in addition to any of the other TopLink query options), enabling the application to comply with the J2EE specification.

Regardless of the architecture or persistent entity type, you are free to use any of the query options. TopLink Workbench provides the simplest way to define queries. Alternatively, you can build queries in code, using the TopLink API.

For more information, see ["Understanding TopLink Queries" on page 96-1](#page-1134-2) and ["Understanding TopLink Expressions" on page 97-1.](#page-1174-3)

#### <span id="page-70-2"></span>**Transactions**

TopLink provides the ability to write transactional code isolated from the underlying database and schema by using a **unit of work**, a specific transactional session.

The unit of work isolates changes in a transaction from other threads until it successfully commits the changes to the database. Unlike other transaction mechanisms, the unit of work automatically manages changes to the objects in the transaction, the order of the changes, and changes that might invalidate other TopLink caches. The unit of work manages these issues by calculating a minimal change set, ordering the database calls to comply with referential integrity rules and deadlock avoidance, and merging changed objects into the shared cache. In a clustered environment, the unit of work also synchronizes changes with the other servers in the coordinated cache.

If an application uses EJB entity beans, developers do not access the unit of work API directly, but they still benefit from its features: the integration between the TopLink runtime and the J2EE container automatically uses the unit of work to the application's best advantage.

For more information, see ["Understanding TopLink Transactions" on page 100-1](#page-1246-2).

#### <span id="page-70-0"></span>**Using the Persistence Layer**

At run time, your application uses the TopLink metadata (see ["Understanding TopLink](#page-76-1)  [Metadata" on page 2-19](#page-76-1)).

For a non-CMP project, your application loads a session.xml file at run time using the session manager (see ["Acquiring and Using Sessions at Run Time" on page 78-1](#page-1014-0)). The session.xml file contains a reference to the mapping metadata project.xml file. Using the session, your application accesses the TopLink runtime and the project.xml mapping metadata.

For a CMP project, the metadata required is dependent upon the J2EE application server you deploy your application to (see ["Creating TopLink Files for Deployment" on](#page-208-0)  [page 8-1](#page-208-0)). All application servers require an ejb-jar.xml and a TopLink project XML file. The session configuration is dependent on the specific J2EE application server.

## <span id="page-71-0"></span>**Deploying the Application**

Application packaging (for deployment in the host Java or J2EE environment) influences TopLink use and configuration. For example, developers package a J2EE application in an EAR file. Within the EAR file, there are several ways to package persistent entities within WAR and JAR. How developers configure TopLink depends, in part, on how they package the application and how they use the class loader of the host application server.

This section discusses packaging and deployment from a TopLink perspective. However, if you deploy your application to a J2EE container, you must configure elements of your application to enable TopLink container support.

This section includes the following information:

- **[Understanding Deployments](#page-71-1)**
- [TopLink in a J2EE Application](#page-71-2)

For more information, see [Part III, "Deploying a TopLink Application".](#page-180-0)

### <span id="page-71-1"></span>**Understanding Deployments**

The TopLink approach to deployment involves packaging application files into a single file, such as aJAR file, or an EAR file. This approach lets you create clean and self-contained deployments that do not require significant file management.

After creating these files, deploy the project.

### <span id="page-71-2"></span>**TopLink in a J2EE Application**

Although TopLink is an integral part of a J2EE application, in most cases the client does not interact with TopLink directly. Instead, TopLink features are invoked indirectly by way of EJB container callbacks.

As a result, the typical deployment process involves the following steps:

- **1.** Build the project elements, including beans, classes, and data sources.
- **2.** Define the application mappings in TopLink Workbench.
- **3.** Build the application deployment files. Use TopLink Workbench to create the files.
- **4.** Package and deploy the application.
- **5.** Add code to the client application to enable it to access the TopLink application.
# **Optimizing and Customizing the Application**

TopLink provides a diverse set of features to optimize performance including the following:

- Enhancing queries
- Tuning the cache
- Scaling to multiple server configuration

You enable or disable most features in the descriptors or session, making any resulting performance gains global.

Using TopLink EIS (see ["Enterprise Information System \(EIS\) Usage" on page 2-4\)](#page-61-0), you can integrate a TopLink application with legacy data sources using a J2C adapter. This is the most efficient way to customize a TopLink application to accommodate unusual or nonstandard systems.

Using TopLink XML (see ["XML Usage" on page 2-4\)](#page-61-1), you can integrate a TopLink application with legacy data sources using a Web service.

See [Part IV, "Optimizing and Customizing a TopLink Application"](#page-236-0) for details on optimizing and customizing TopLink.

# **Troubleshooting the Application**

See [Part V, "Troubleshooting a TopLink Application"](#page-270-0) for detailed information on troubleshooting all aspects of a TopLink application including development and deployment.

# **Understanding Object Persistence**

This section includes a brief description of relational mapping and provides important information and restrictions to guide object and relational modeling. This information is useful when building TopLink applications.

This section includes information on the following:

- **[Application Object Model](#page-73-0)**
- [Data Storage Schema](#page-73-1)
- [Primary Keys and Object Identity](#page-73-2)
- **[Mappings](#page-73-3)**
- [Foreign Keys and Object Relationships](#page-74-0)
- **[Inheritance](#page-74-1)**
- **[Concurrency](#page-74-2)**
- **[Caching](#page-75-0)**
- **[Nonintrusive Persistence](#page-75-1)**
- **[Indirection](#page-75-2)**

These sections contain additional detail on these features, and explain how to implement and use them with TopLink.

# <span id="page-73-0"></span>**Application Object Model**

Object modeling refers to the design of the Java classes that represent your application objects. With TopLink, you can use your favorite integrated development environment (IDE) or Unified Modeling Language (UML) modeling tool to define and create your application object model.

Any class that registers a descriptor with a TopLink database session is called a persistent class. TopLink does not require that persistent classes provide public accessor methods for any private or protected attributes stored in the database. Refer to ["Persistent Class Requirements" on page 2-11](#page-68-0) for more information.

#### <span id="page-73-1"></span>**Data Storage Schema**

Your data storage schema refers to the design that you implement to organize the persistent data in your application. This schema refers to the data itself–not the actual data source (such as a relational database or nonrelational legacy system).

During the design phase of the TopLink application development process (see ["Typical](#page-58-0)  [Development Stages" on page 2-1\)](#page-58-0), you should decide how to implement the classes in the data source. When integrating existing data source information, you must determine how the classes relate to the existing data. If no legacy information exists to integrate, decide how you will store each class, then create the necessary schema.

You can also use TopLink Workbench (see [Chapter 4](#page-100-0)) or database schema manager (see [Chapter 6](#page-172-0)) to create the necessary information.

#### <span id="page-73-2"></span>**Primary Keys and Object Identity**

When making objects persistent, each object requires an *identity* to uniquely identify it for storage and retrieval. Object identity is typically implemented using a unique primary key. This key is used internally by TopLink to identify each object, and to create and manage references. Violating object identity can corrupt the object model.

In a Java application, object identity is preserved if each object in memory is represented by one, and only one, object instance. Multiple retrievals of the same object return references to the same object instance–not multiple copies of the same object.

TopLink supports multiple identity maps to maintain object identity (including composite primary keys). Refer to ["Cache Type and Object Identity" on page 90-3](#page-1092-0) for additional information.

### <span id="page-73-3"></span>**Mappings**

TopLink uses the metadata produced by TopLink Workbench (see ["Understanding](#page-76-0)  [TopLink Metadata" on page 2-19\)](#page-76-0) to describe how objects and beans map to the data source. This approach isolates persistence information from the object model–developers are free to design their ideal object model, and DBAs are free to design their ideal schema.

Developers use TopLink Workbench to create and manage the mapping information. At run time, TopLink uses the metadata to seamlessly and dynamically interact with the data source, as required by the application.

TopLink provides an extensive mapping hierarchy that supports the wide variety of data types and references that an object model might contain. For more information, see ["Understanding Mappings" on page 33-1.](#page-690-0)

#### <span id="page-74-0"></span>**Foreign Keys and Object Relationships**

A **foreign key** is a combination of columns that reference a unique key, usually the primary key, in another table. Foreign keys can be any number of fields (similar to primary key), all of which are treated as a unit. A foreign key and the primary parent key it references must have the same number and type of fields.

Foreign keys represents relationships from a column or columns in one table to a column or columns in another table. For example, if every Employee has an attribute address that contains an instance of Address (which has its own descriptor and table), the one-to-one mapping for the address attribute would specify foreign key information to find an address for a particular Employee.

Refer to ["Configuring Table and Field References \(Foreign and Target Foreign Keys\)"](#page-785-0) [on page 37-8](#page-785-0) for more information.

#### <span id="page-74-1"></span>**Inheritance**

Object-oriented systems allow classes to be defined in terms of other classes. For example: motorcycles, sedans, and vans are all *kinds of vehicles*. Each of the vehicle types is a *subclass* of the Vehicle class. Similarly, the Vehicle class is the *superclass* of each specific vehicle type. Each subclass inherits attributes and methods from its superclass (in addition to having its own attributes and methods).

Inheritance provides several application benefits, including the following:

- Using subclasses to provide specialized behaviors from the basis of common elements provided by the superclass. By using inheritance, you can reuse the code in the superclass many times.
- Implementing *abstract* superclasses that define generic behaviors. This abstract superclass may define and partially implement behavior, while allowing you to complete the details with specialized subclasses.

Refer to ["Configuring Inheritance for a Child \(Branch or Leaf\) Class Descriptor" on](#page-624-0)  [page 28-49](#page-624-0) and ["Configuring Inherited Attribute Mapping in a Subclass" on page 28-56](#page-631-0)  for detailed information on using inheritance with TopLink.

#### <span id="page-74-2"></span>**Concurrency**

To have concurrent clients logged in at the same time, the server must spawn a dedicated thread of execution for each client. J2EE application servers do this automatically. Dedicated threads enable each client to work without having to wait for the completion of other clients. TopLink ensures that these threads do not interfere with each other when they make changes to the identity map or perform database transactions.

Using the TopLink UnitOfWork class, your client can make transactional changes in an isolated and thread safe manner. The unit of work manages clones for the objects you modify to isolate each client's work from other concurrent clients and threads. The unit of work is essentially an object-level transaction mechanism that maintains all of the ACID (Atomicity, Consistency, Isolation, Durability) transaction principles as a database transaction. For more information on the unit of work, see ["Understanding](#page-1246-0)  [TopLink Transactions" on page 100-1](#page-1246-0).

TopLink supports configurable optimistic and pessimistic locking strategies to let you customize the type of locking that the TopLink concurrency manager uses. For more information, see ["Understanding Descriptors and Locking" on page 26-17](#page-562-0).

# <span id="page-75-0"></span>**Caching**

TopLink caching improves application performance by automatically storing data returned as objects from the database for future use. This caching provides several advantages:

- Reusing Java objects that have been previously read from the database minimizes database access
- Minimizing SQL calls to the database when objects already exist in the cache
- Minimizing network access to the database
- Setting caching policies a class-by-class and bean-by-bean basis
- Basing caching options and behavior on Java garbage collection

TopLink supports several caching polices to provide extensive flexibility. Developers can fine-tune the cache for maximum performance, based on individual application performance. Refer to [Part XVIII, "Cache"](#page-1088-0) for complete information.

#### <span id="page-75-1"></span>**Nonintrusive Persistence**

The TopLink nonintrusive approach of achieving persistence through a metadata architecture (see ["Understanding TopLink Metadata" on page 2-19](#page-76-0)) means that there are almost no object model intrusions.

To persist Java objects, TopLink does not require any of the following:

- Persistent superclass or implementation of persistent interfaces
- Store, delete, or load methods required in the object model
- Special persistence methods
- Generating source code into or wrapping the object model

When using CMP entity beans, TopLink does not require any additional intrusion to the object model, other than the CMP specification requirements.

See ["Building and Using the Persistence Layer" on page 2-11](#page-68-1) for additional information on this nonintrusive approach.

#### <span id="page-75-2"></span>**Indirection**

An indirection object takes the place of an application object so the application object is not read from the database until it is needed. Using indirection allows TopLink to create *stand-ins* for related objects. This results in significant performance improvements, especially when the application requires the contents of only the retrieved object rather than all related objects.

Without indirection, each time the application retrieves a persistent object, it also retrieves *all* the objects referenced by that object. This may result in lower performance for some applications.

**Note:** Oracle strongly recommends that you use indirection in all situations.

TopLink provides several indirection models, such as proxy indirection, transparent indirection, and value holder indirection. TopLink also provides indirection support for EJB (see ["Indirection and EJB" on page 33-8\)](#page-697-0).

See ["Indirection" on page 33-5](#page-694-0) for more information.

# <span id="page-76-2"></span><span id="page-76-0"></span>**Understanding TopLink Metadata**

The TopLink metadata is the bridge between the development of an application and its deployed run-time environment. Capture the metadata using TopLink Workbench (see ["Creating Project Metadata" on page 2-20](#page-77-0) and ["Creating Session Metadata" on](#page-78-0)  [page 2-21](#page-78-0)), and pass the metadata to the run-time environment using deployment project.xml and sessions.xml files. You could also manually code these files using Java and the TopLink API, but this approach is more labor-intensive.

The metadata, encapsulated in the project.xml file and the sessions.xml file, allows developers to pass configuration information into the run-time environment. The run-time environment uses the information in conjunction with the persistent entities (Java objects or EJB entity beans) and the code written with the TopLink API, to complete the application.

*Figure 2–2 TopLink Metadata*

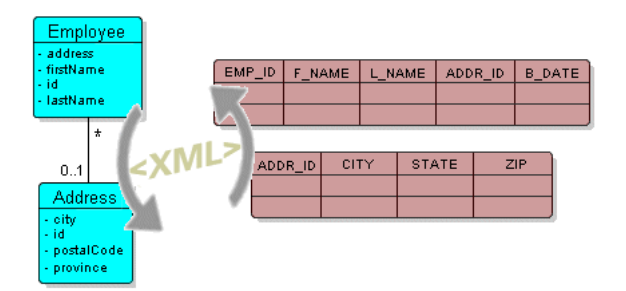

This section describes the following:

- [Advantages of the TopLink Metadata Architecture](#page-76-1)
- [Creating Project Metadata](#page-77-0)
- [Creating Session Metadata](#page-78-0)
- [Deploying Metadata](#page-78-1)

#### <span id="page-76-1"></span>**Advantages of the TopLink Metadata Architecture**

The TopLink metadata architecture provides many important benefits, including the following:

- Stores mapping information in XML descriptors–not in the domain model objects
- By using the metadata, TopLink does not intrude in the object model or the database schema
- Allows developers to design the object model as needed, without forcing any specific design
- Allows DBAs to design the database as needed, without forcing any specific design
- Does not rely on code-generation (which can cause serious design, implementation, and maintenance issues)

Is unintrusive: adapts to the object model and database schema, rather than requiring developers to design their object model or database schema to suit TopLink

# <span id="page-77-0"></span>**Creating Project Metadata**

A TopLink project contains the mapping metadata that the TopLink runtime uses to map objects to a data source. The project is the primary object used by the TopLink runtime.

This section describes the principal contents of project metadata, including the following:

- [Descriptors and Mappings](#page-77-1)
- [Data Source Login Information](#page-77-2)

For more information about creating project.xml metadata, see ["project.xml File"](#page-209-0) [on page 8-2.](#page-209-0)

#### <span id="page-77-1"></span>**Descriptors and Mappings**

TopLink maps persistent entities to the database in the application, using the descriptors and mappings developers build with TopLink Workbench. TopLink Workbench supports several approaches to project development, including the following:

- Importing classes and tables for mapping
- Importing classes and generating tables and mappings
- Importing tables and generating classes and mappings
- Creating both class and table definitions

TopLink Workbench supports all these options. The most common solution is to develop the persistent entities using a development tool, such as an integrated development environment (IDE) like Oracle JDeveloper, or a modeling tool, and to develop the relational model through appropriate relational design tools. Developers then use TopLink Workbench to construct mappings that relate these two models.

Although TopLink Workbench does offer the ability to generate persistent entities or the relational model components for an application, these utilities are intended only to assist in rapid initial development strategies–not complete round-trip application development.

For more information, see ["Understanding Descriptors" on page 26-1](#page-546-0) and ["Understanding Mappings" on page 33-1](#page-690-0).

**Amending Descriptors** An amendment method lets you implement a TopLink feature that is not currently supported by TopLink Workbench. Simply write a Java method to amend the descriptor after it is loaded, and specify the method in TopLink Workbench for inclusion in the project metadata. See ["Configuring Amendment Methods" on](#page-653-0)  [page 28-78](#page-653-0) for detailed information on implementing an amendment method for a TopLink descriptor.

#### <span id="page-77-2"></span>**Data Source Login Information**

For non-CMP projects, you configure a session login in the session metadata that specifies the information required to access the data source (see ["Creating Session](#page-78-0)  [Metadata" on page 2-21\)](#page-78-0).

For CMP projects, the project contains a deployment login that specifies the information required to access the data source.

For more information, see ["Projects and Login" on page 20-2.](#page-459-0)

#### <span id="page-78-0"></span>**Creating Session Metadata**

A TopLink session contains a reference to a particular project.xml file plus the information required to access the data source. The session is the primary object used by your application to access the features of the TopLink runtime.

The agent responsible for creating and accessing session metadata differs depending on whether or not you are creating a CMP project. In a non-CMP project, your application acquires and accesses a session directly (see ["Non-CMP Applications and](#page-211-0)  [Session Metadata" on page 8-4](#page-211-0)). In a CMP project, your application indirectly accesses a session acquired internally by the TopLink runtime (see ["CMP Applications and](#page-211-1)  [Session Metadata" on page 8-4](#page-211-1)).

#### <span id="page-78-1"></span>**Deploying Metadata**

The project.xml and sessions.xml file are packaged for deployment differently according to the type of application you are deploying.

For more information, see the following:

- ["Creating TopLink Files for Deployment" on page 8-1](#page-208-0)
- ["Packaging a TopLink Application" on page 9-1](#page-222-0)

# <span id="page-78-3"></span>**Understanding the Three-Tier Architecture**

The three-tier Web application architecture generally includes the connection of a server-side Java application to the database through a JDBC connection (see [Figure 2–3](#page-78-2)). In this pattern, TopLink resides within a Java server (a J2EE server or a custom server), with several possible server integration points. The application can support Web clients such as servlets, Java clients, and generic clients using XML or Common Object Request Broker Architecture (CORBA).

The three-tier application is a common architecture in which TopLink resides within a Java server (either a J2EE server or a custom server). In this architecture, the server session provides clients with shared access to JDBC connections and a shared object cache. Because it resides on a single JVM, this architecture is simple and easily scalable. The TopLink persistent entities in this architecture are generally Java objects.

This architecture often supports Web-based applications in which the client application is a Web client, a Java client, or a server component.

#### *Figure 2–3 Three Tier Architecture*

<span id="page-78-2"></span>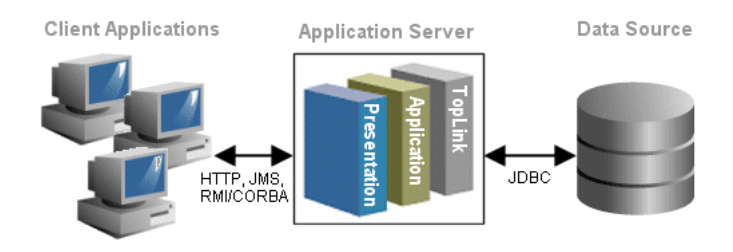

Although not all three-tier applications are Web-based, this architecture is ideally suited to distributed Web applications. In addition, although it is also common to use EJB in a Web application, this TopLink architecture does not.

#### **Example Implementations**

Examples of three-tier architecture implementation include the following:

- A Model-View-Controller Model 2 architectural design pattern that runs in a J2EE container with servlets and JSP that uses TopLink to access data without EJB.
- A Swing or Abstract Window Toolkit (AWT) client that connects to a server-side Java application through RMI, without an application server or container.

### **Advantages and Disadvantages**

The three-tier Web application architecture offers the following advantages:

- High performance, lightweight persistent objects
- High degree of flexibility in deployment platform and configuration

The disadvantage of this architecture is it is less standard than EJB.

#### **Variation Using Remote Sessions**

TopLink includes a session type called remote session. The session offers the full session API and contains a cache of its own, but exists on the client system rather than on the TopLink server. Communications can be configured to use RMI or RMI-Internet Inter-Object Request Broker Protocol (IIOP).

Remote session operations require a corresponding client session on the server.

Although this is an excellent option for developers who wish to simplify their access from the client tier to the server tier, it is less scalable than using a client session and does not easily allow changes to server-side behavior.

For more information, see ["Remote Sessions" on page 75-29.](#page-974-0)

#### **Technical Challenges**

The three-tier application with a stateless client presents several technical challenges, including the following:

Transaction management in a Stateless Environment

A common design practice is to delimit client requests within a single unit of work (transactional session). In a stateless environment, this may affect how you design the presentation layer. For example, if a client requires multiple pages to collect information for a transaction, then the presentation layer must retain the information from page to page until the application accumulates the full set of changes or requests. At that point, the presentation layer invokes the unit of work to modify the database.

Optimistic Locking in a Stateless Environment

In a stateless environment, take care to avoid processing out-of-date (stale) data. A common strategy for avoiding stale data is to implement optimistic locking, and store the optimistic lock values in the object.

This solution requires careful implementation if the stateless application serializes the objects, or sends the contents of the object to the client in an alternative format. In this case, transport the optimistic lock values to the client in the HTTP contents of an edit page. You must then use the returned values in any write transaction to ensure that the data did not change while the client was performing its work.

For more information about locking, see ["Configuring Locking Policy" on](#page-637-0)  [page 28-62](#page-637-0).

External JDBC Pools

By default, TopLink manages its own connection pools. You can also configure TopLink to use connection pooling offered by the host application server. This feature is useful for shared connection pools and is required for JTA/JTS integration (see ["Configuring External Connection Pooling" on page 85-2\)](#page-1051-0).

■ JTA/JTS Integration

JTA and JTS are standard Java components that enable sessions to participate in distributed transactions. You must configure TopLink to use JTA/JTS to use session beans in the architecture (see ["Integrating the Unit of Work With an](#page-1289-0)  [External Transaction Service" on page 102-20](#page-1289-0)).

Cache Coordination

If you choose to use multiple servers to scale your application, you may require TopLink cache coordination (see ["Understanding the Cache" on page 90-1](#page-1090-0)).

# **Understanding the Two-Tier Architecture**

A two-tier application generally includes a Java client that connects directly to the database through TopLink. The two-tier architecture is most common in complex user interfaces with limited deployment. The database session provides TopLink support for two-tier applications.

For more information, see [Chapter 75, "Understanding TopLink Sessions".](#page-946-0)

#### *Figure 2–4 Two-Tier Architecture*

<span id="page-80-0"></span>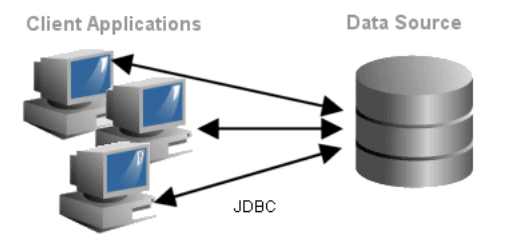

Although the two-tier architecture is the simplest TopLink application pattern, it is also the most restrictive, because each client application requires its own session. As a result, two-tier applications do not scale as easily as other architectures.

Two-tier applications are often implemented as user interfaces that directly access the database (see [Figure 2–4](#page-80-0)). They can also be non-interface processing engines. In either case, the two-tier model is not as common as the three-tier model.

The following are key elements of an efficient two-tier (client-server) architecture with TopLink:

- Minimal dedicated connections from the client to the database
- An isolated object cache

#### **Example Implementations**

An example of a two-tier architecture implementation is a Java user interface (Swing/AWT) and batch data processing.

#### **Advantages and Disadvantages**

The advantage of the two-tier design is its simplicity. The TopLink database session that builds the two-tier architecture provides all the TopLink features in a single session type, thereby making the two-tier architecture simple to build and use.

The most important limitation of the two-tier architecture is that it is not scalable, because each client requires its own database session.

#### **Technical Challenges**

The current trend toward multitiered Web applications makes the two-tier architecture less common in production systems, but no less viable. Because there is no shared cache in a two-tier system, you risk encountering stale data if you run multiple instances of the application. This risk increases as the number of individual database sessions increases.

To minimize this problem, TopLink offers support for several data locking strategies. These include pessimistic locking and several variations of optimistic locking. For more information, see ["Configuring Locking Policy" on page 28-62.](#page-637-0)

# <span id="page-81-1"></span>**Understanding the EJB Session Bean Facade Architecture**

This architecture is an extension of the three-tier pattern, with the addition of EJB session beans wrapping the access to the application tier. The EJB session beans provide public API access to application operations, enabling you to separate the presentation tier from the application tier. The architecture also lets you use the EJB session beans within a J2EE container.

This type of architecture generally includes JTA integration, and serialization of data to the client.

<span id="page-81-0"></span>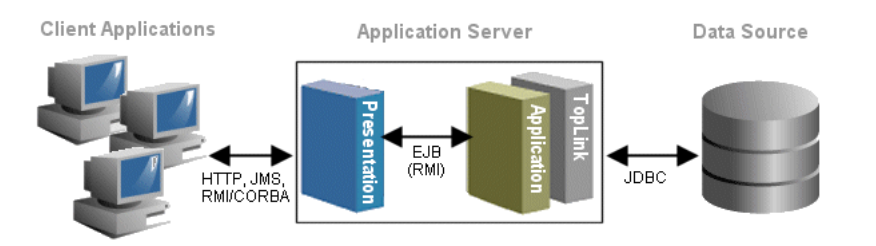

*Figure 2–5 Three-Tier Architecture Using Session Beans and Java Objects*

A common extension to the three-tier architecture is to combine session beans and persistent Java objects managed by TopLink. The resulting application includes session beans and Java objects on a TopLink three-tier architecture (see [Figure 2–5\)](#page-81-0).

The three-tier architecture creates a server session and shares it between the session beans in the application. When a session bean needs to access a TopLink session, the bean obtains a client session from the shared server session. This architecture has the following key features:

Session beans delimit transactions.

Developers must configure TopLink to work with a JTA system and its associated connection pool.

■ Accessing the persistent objects on the client side causes them to be serialized.

Ensure that when the objects re-emerge on the server-side, they properly merge into the cache to maintain identity.

#### **Example Implementation**

An example of the EJB session bean facade architecture implementation is a Model-View-Controller Model 2 architectural design pattern that runs in a J2EE container with servlets and JSP and uses the session bean, enabled by TopLink, to access data without EJB.

#### **Advantages and Disadvantages**

The EJB session bean facade architecture is a popular and effective compromise between the performance of persistent Java objects, and the benefits of EJB for standardized client development and server scalability. It offers several advantages:

Less overhead than an EJB entity bean application

TopLink shares access to the project, descriptor, and login information across the beans in the application.

Future compatibility with other servers

This design isolates login and EJB server-specific information from the beans, which lets you migrate the application from one application server to another without major recoding or rebuilding.

Shared read cache

This design offers increased efficiency by providing a shared cache for reading objects.

The key disadvantage of this model is the need to transport the persistent model to the client. If the model involves complex object graphs in conjunction with indirection, this can present many challenges with inheritance, indirection, and relationships.

For more information about managing inheritance, indirection and relationships, see [Part X, "Mappings".](#page-688-0)

#### **Understanding Session Beans**

Session beans model a process, operation, or service and as such, are not persistent entities. However, session beans can use persistence mechanisms to perform the services they model.

Under the session bean model, a client application invokes methods on a session bean that, in turn, performs operations on Java objects enabled by TopLink. Session beans execute all operations related to TopLink on behalf of the client.

The EJB specification describes session beans as either stateless or stateful.

**Stateful beans** maintain a conversational state with a client; that is, they retain information between method calls issued by a particular client. This enables the client to use multiple method calls to manipulate persistent objects.

**Stateless beans** do not retain data between method calls. When the client interacts with stateless session beans, it must complete any object manipulations within a single method-call.

#### **Technical Challenges**

Your application can use both stateful and stateless session beans with a TopLink client session or database session. When you use session beans with a TopLink session, the type of bean used affects how it interacts with the session.

Stateless Session Beans and the TopLink Session

Stateless beans store no information between method calls from the client. As a result, re-establish the connection of the bean to the session for each client method call. Each method call through TopLink obtains a client-session, makes the appropriate calls, and releases the reference to the client-session.

Stateful Session Beans and the TopLink Session

Your EJB Server configuration includes settings that affect the way it manages beans–settings designed to increase performance, limit memory footprint, or set a maximum number of beans. When you use stateful beans, the server may deactivate a stateful session bean enabled by TopLink out of the JVM memory space between calls to satisfy one of these settings. The server then reactivates the bean when required, and brings it back into memory.

This behavior is important, because a TopLink session instance does not survive passivation. To maintain the session between method calls, release the session during the passivation process and re-obtain it when you reactivate the bean.

External JDBC Pools

By default, TopLink manages its own connection pools. For the session bean architecture, you must configure TopLink to use connection pooling offered by the host application server. This feature is useful for shared connection pools and is required for JTA/JTS integration (see ["Configuring External Connection Pooling"](#page-1051-0) [on page 85-2\)](#page-1051-0).

■ JTA/JTS Integration

JTA and JTS are standard Java components that enable sessions to participate in distributed transactions. You must configure TopLink to use JTA/JTS to use session beans in the architecture (see ["Integrating the Unit of Work With an](#page-1289-0)  [External Transaction Service" on page 102-20\)](#page-1289-0).

**Cache Coordination** 

If you choose to use multiple servers to scale your application, you may require TopLink cache coordination (see ["Understanding Cache Coordination" on](#page-1099-0)  [page 90-10](#page-1099-0)).

#### **Unit of Work Merge**

You can use a unit of work to enable your client application to modify objects on the database. The unit of work merge functions employ mappings to copy the values from the serialized object into the unit of work, and to calculate changes.

For more information, see ["Merging Changes in Working Copy Clones" on](#page-1281-0)  [page 102-12](#page-1281-0).

# **Understanding the EJB Entity Beans with CMP Architecture**

CMP is the part of the J2EE component model that provides an object persistence service that an EJB container uses to persist entity beans. CMP provides distributed, transactional, secure access to persistent data, with a guaranteed portable interface.

This architecture is an extension of the three-tier architecture, in which the implementation of persistence methods is handled by the container at runtime. As a bean provider, you only need to specify in a deployment descriptor (or, in EJB 3.0, an annotation), those persistent fields and relationships for which the container must handle data access and, optionally, an abstract representation of the database schema.

TopLink CMP is an extension of the TopLink persistence framework that provides custom integration to the CMP containers of various application servers (see ["Application Server Support" on page 7-1\)](#page-182-1). For more information about choosing an application server, see ["Understanding Target Platforms" on page 2-4.](#page-61-2) TopLink integrates with the CMP container in this architecture to augment (or, in the case of OC4J, become) the container's persistence manager. In this release, when using OC4J and Java 1.5, TopLink supports a subset of the CMP features anticipated in the final EJB 3.0 specification. For more information on EJB 3.0 support, see *Oracle Containers for J2EE Enterprise JavaBeans Developer's Guide*.

**Note:** EJB 3.0 feature support is subject to change and dependent upon the contents of the final specification.

TopLink CMP integration is nonintrusive (see [Figure 2–6](#page-84-0)). Through a combination of run-time integration and code generation, the container uses TopLink internally and the bean user interacts with CMP entity beans according to their standard API. This lets you combine the standard interfaces and power of CMP and a container, with TopLink flexibility, performance, and productivity.

#### *Figure 2–6 Three-Tier CMP Architecture*

<span id="page-84-0"></span>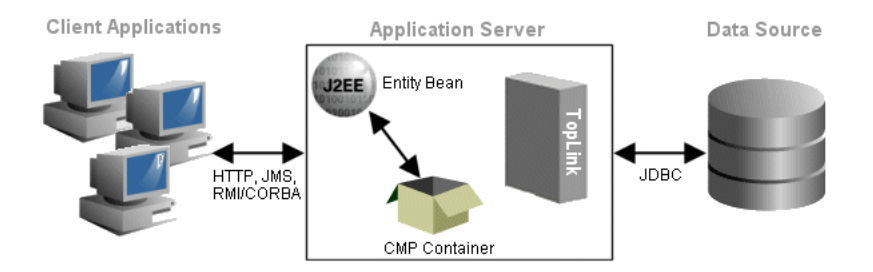

For more information, see the following:

- ["Integrating TopLink With an Application Server" on page 7-1](#page-182-0)
- ["Creating TopLink Files for Deployment" on page 8-1](#page-208-0)
- ["Packaging a TopLink Application" on page 9-1](#page-222-0)
- ["Deploying a TopLink Application" on page 10-1](#page-230-0)
- ["Configuring Persistence Type" on page 22-5](#page-508-0)

#### **Example Implementation**

An example of the EJB entity beans with CMP implementation is a Model-View-Controller Model 2 architectural design pattern that runs in a J2EE container, with servlets and JSP that access either session beans or EJB 2.0-compliant CMP entity beans enhanced by TopLink.

#### **Advantages and Disadvantages**

A three-tier architecture using EJB entity beans with CMP offers the following advantages:

- It allows for CMP beans with sophisticated TopLink features such as caching and mapping support, storing bean data across more than one table, composite primary keys, and data conversion.
- It presents a standard method to access data, which lets developers create standardized, reusable business objects.
- It is well-suited to create coarse-grained objects, which TopLink relates to dependent, lightweight, regular Java objects (TopLink can also manage CMP relationships to light-weight dependent Java objects).
- TopLink provides for lazy initialization of referenced objects and beans (see ["Indirection" on page 33-5](#page-694-0)).
- TopLink provides functionality for transactional copies of beans, allowing concurrent access by several clients, rather than relying on individual serialization.
- TopLink provides advanced query capabilities, as well as dynamic querying, including the ability to define queries at the bean-level rather than the data source level and to use a rich set of querying and finder options.
- TopLink maintains bean and object identity.

The disadvantage of this architecture is that pure CMP entity bean architectures can impose a high overhead cost. This is especially true when a data model has a large number of fine-grained classes with complex relationships.

#### **Technical Challenges**

The key technical challenge in this architecture lies in integrating components into a cohesive system. For example, this architecture requires a specific TopLink integration with the application server or J2EE container.

Other issues include the following:

- [External JDBC Pools](#page-86-1)
- [JTA/JTS Integration](#page-86-2)
- **[Cache Coordination](#page-86-3)**
- [Maintaining Bidirectional Relationships](#page-86-0)
- [Managing Dependent Objects in EJB 1.1](#page-87-0)
- [Managing Dependent Objects in EJB 2.0](#page-89-0)
- [Managing Collections of EJBObjects in EJB 1.1](#page-89-1)
- [Managing Collections of EJBObjects in EJB 2.0](#page-90-0)

#### <span id="page-86-1"></span>**External JDBC Pools**

By default, TopLink manages its own connection pools. You can also configure TopLink to use connection pooling offered by the host application server. This feature is useful for shared connection pools and is required for JTA/JTS integration (see ["Configuring External Connection Pooling" on page 85-2\)](#page-1051-0).

#### <span id="page-86-2"></span>**JTA/JTS Integration**

JTA and JTS are standard Java components that enable sessions to participate in distributed transactions. You must configure TopLink to use JTA/JTS to use session beans in the architecture (see ["Integrating the Unit of Work With an External](#page-1289-0)  [Transaction Service" on page 102-20\)](#page-1289-0).

#### <span id="page-86-3"></span>**Cache Coordination**

If you choose to use multiple servers to scale your application, you may require TopLink cache coordination (see ["Understanding Cache Coordination" on page 90-10](#page-1099-0)).

#### <span id="page-86-0"></span>**Maintaining Bidirectional Relationships**

When one-to-one or many-to-many relationship is bidirectional, you must maintain the back pointers as the relationships change.

When the relationship is between two EJB 2.0 entity beans, TopLink automatically maintains the relationship.

When the relationship is between two EJB 1.1 entity beans or between an entity bean and a regular Java object, you must maintain the back pointers manually.

To set the back pointer manually, do one of the following:

- Code the entity bean to maintain the back pointer when the relationship is established or modified (recommended).
- Code the client to explicitly set the back pointer.

If you code the entity bean to set back pointers, the client is freed of this responsibility. This has the advantage of encapsulating this maintenance implementation in the bean.

In a one-to-many relationship, a source bean might have several dependent target objects. For example, an EmployeeBean might own several dependent PhoneNumber instances. When you add a new dependent object (a PhoneNumber, in this example) to an employee, you must set the PhoneNumber instance's back pointer to its owner (the employee). Maintaining a one-to-many relationship in the entity bean involves getting the local object reference from the context of the EmployeeBean, and then updating the back pointer as [Example 2–1](#page-86-4) shows.

#### <span id="page-86-4"></span>*Example 2–1 Setting the Back-Pointer in the Entity Bean*

```
// obtain owner and phoneNumber
owner = empHome.findByPrimaryKey(ownerId); 
phoneNumber = new PhoneNumber("cell", "613", "5551212");
// add phoneNumber to the phoneNumbers of the owner
owner.addPhoneNumber(phoneNumber);
// Maintain the relationship in the Employee's addPhoneNumber method 
public void addPhoneNumber(PhoneNumber newPhoneNumber) {
   // get, then set the back pointer to the owner
   Employee owner = (Employee)this.getEntityContext().getEJBLocalObject();
   newPhoneNumber.setOwner(owner);
    // add new phone
    getPhoneNumbers().add(newPhoneNumber);
}
```
#### <span id="page-87-0"></span>**Managing Dependent Objects in EJB 1.1**

 The EJB 1.1 specification recommends that you model entity beans so that all dependent objects are regular Java objects and not other entity beans. If you expose a dependent or privately owned object to the client application, it must be serializable (that is, it implements the java.io.Serializable interface) so that it can be sent over to the client and back to the server.

Because entity beans are remote objects, they are referenced remotely in a pass-by-reference fashion. When an entity bean is returned to the client, a remote reference to the bean is returned.

Unlike entity beans, regular Java objects are not remote objects. As a result, when regular Java objects are referenced remotely, they are passed by value (rather than by reference) and serialized (copied) from the remote machine on which they originally resided.

 One of the effects of serializing regular Java objects between servers and clients is a loss of object identity due to the copying semantics inherent in serialization. When you serialize a dependent object from the server to the client and then back, two objects with the same primary key but different object identities exist in the server cache. These objects must be merged to avoid exceptions.

If relationships exist between entity beans and Java objects, and these objects are serialized back and forth between the client and server, consider the following:

- [Merging Dependent Objects With the Session Accessor](#page-87-1)
- [Merging Dependent Objects Without the Session Accessor](#page-88-0)

#### <span id="page-87-1"></span>**Merging Dependent Objects With the Session Accessor** Use the

oracle.toplink.ejb.cmp.SessionAccessor to perform the merge for you within your bean class's setter methods that take regular Java objects as their arguments.

The SessionAccessor provides the following static methods you can use to merge dependent objects:

- registerOrMergeObject–Merge the changes from the remote clone into the server version of the object for a bean's attribute. The object should not be a collection.
- registerOrMergeAttribute–Merge the changes from the remote clone into the server version of the object for a bean's attribute. The object may be single object or a collection.

[Example 2–2](#page-87-2)shows how to use the registerOrMergeObject method for a noncollection attribute.

#### <span id="page-87-2"></span>*Example 2–2 Using registerOrMergeObject for a Noncollection Attribute*

```
public void setAddress(Address address) {
    this.address = (Address)SessionAccessor.registerOrMergeObject(
       address,
       this.ctx
   );
}
```
[Example 2–3](#page-88-1) shows how to use the registerOrMergeAttribute method for a noncollection attribute

#### <span id="page-88-1"></span>*Example 2–3 Using registerOrMergeAttribute for a Non-Collection Attribute*

```
public void setAddress(Address address) {
    this.address = (Address) SessionAccessor.registerOrMergeAttribute(
        address,
        "address",
        this.ctx
    );
}
```
[Example 2–4](#page-88-2) shows how to use the registerOrMergeAttribute method for a collection.

<span id="page-88-2"></span>*Example 2–4 Using registerOrMergeAttribute for a Collection Attribute*

```
public void setPhones(List phones) {
    this.phones = (List)SessionAccessor.registerOrMergeAttribute(
        phones,
        "phones",
        this.ctx
    );
    // Additional logic to set back-pointers on the phones
}
```
Merging code may be required in methods that add elements to a collection. In [Example 2–5](#page-88-3), because there is a risk that a phone with the same primary key can be added twice, your code must merge. If the elements in the collection cannot be added more than once, then merging code is not required.

```
Example 2–5 Using registerOrMergeObject for a Method that Adds to a Collection
```

```
/* The old version of this phone number is removed from the collection. It is 
   assumed that equals() returns true for phones with the same primary key value.
   If this is not true, you must iterate through the phones to see if a phone with
   the same primary key already exists in the collection.
*/
public void addPhoneNumber(PhoneNumber phone) {
   phone.setOwner((Employee)this.ctx.qetEJBObject());
    // merge new phone
   PhoneNumber serverSidePhone = (PhoneNumber)SessionAccessor.registerOrMergeObject(
       phone,
        this.ctx
   );
    getPhoneNumbers().addElement(serverSidePhone);
}
```
<span id="page-88-0"></span>**Merging Dependent Objects Without the Session Accessor** Alternatively, you can merge the objects yourself by adding merge methods on your regular Java objects and within your set methods, as [Example 2–6](#page-88-4) shows.

#### <span id="page-88-4"></span>*Example 2–6 Manually Merging Dependent Objects*

```
public void setAddress(Address address) {
    if(this.address == null}
        this.address = address;
    } else{
        this.address.merge(address);
    }
}
```
You must merge objects when they are added to a collection on the entity bean, unless the objects cannot be added more than once to a collection, in which case merging is

not necessary. Merging a collection requires more work. Determine if a copy of each object already exists in the collection, and if so, merge the two copies. If not, you need only add the new object to the collection

#### <span id="page-89-0"></span>**Managing Dependent Objects in EJB 2.0**

Unlike EJB, TopLink dependent persistent objects can be sent back and forth between a client and the server. When objects are serialized, the risk exists the objects can cause the cache to lose the identity of the objects or attempt to cache duplicate identical objects. To avoid potential problems, use the bean set methods when adding dependent objects to relationship collections as [Example 2–7](#page-89-2) shows. This enables TopLink to handle merging of objects in the cache.

#### <span id="page-89-2"></span>*Example 2–7 Managing Dependent Objects in EJB 2.0*

```
addPhoneNumber(PhoneNumber phone) { 
   Collection phones = this.getPhoneNumbers(); 
   Vector newCollection = new Vector();
   newCollection.addAll(phones); 
   newCollection.add(phone); 
   this.setPhones(newCollection); 
}
```
#### <span id="page-89-1"></span>**Managing Collections of EJBObjects in EJB 1.1**

Collections generally use the equals method to compare objects. However, in the case of a Java object that contains a collection of EJB 1.1 entities, the EJBObject method equals does not yield the desired results. If you manage a collection of entities under EJB 1.1, Oracle recommends the use of the isIdentical method to avoid problems.

In addition, the standard collection methods, such as remove or contains, frequently return unexpected results and so must be avoided.

Several options are available when dealing with collections of EJBObjects in EJB 1.1. One option is to create a helper class to assist with collection-type operations. [Example 2–8](#page-89-3) shows the use of a helper called EJBCollectionHelper and [Example 2–9](#page-89-4) shows a partial implementation of this helper. Alternatively, you can create a special Collection class that uses isIdentical method instead of equals for its comparison operations. To use isIdentical method, properly define the equals method for the primary key class.

#### <span id="page-89-3"></span>*Example 2–8 Using the EJBCollectionHelper in EJB 1.1*

```
public void removeOwner(Employee previousOwner){ 
   EJBCollectionHelper.remove(previousOwner, getOwners());
}
```
#### <span id="page-89-4"></span>*Example 2–9 EJBCollectionHelper Implementation*

```
...
public static boolean remove(javax.ejb.EJBObject ejbObject, Vector vector) { 
   int index = -1;
   index = indexOf(ejbObject, vector); 
    // indexOf returns -1 if the element is not found 
    if(index == -1){
       return false; 
    } 
    try{ 
        vector.removeElementAt(index);
    } catch(ArrayIndexOutOfBoundsException badIndex){ 
        return false; 
    }
```

```
return true; 
} 
public static int indexOf(javax.ejb.EJBObject ejbObject, Vector vector) { 
   Enumeration elements = vector.\ellenents();
   boolean found = false; 
   int index = 0:
   javax.ejb.EJBObject current = null; 
    while(elements.hasMoreElements()){ 
       try{ 
            current = (javax.ejb.EJBObject) 
            elements.nextElement();
            if(ejbObject.isIdentical(current)){ 
               found = true; 
               break; 
            } 
        }catch(ClassCastException wrongTypeOfElement){ 
             . . . 
        }catch (java.rmi.RemoteException otherError){ 
           . . .
        }
        index++; // increment index counter 
    } 
    if(found){ 
       return index; 
    } else{ 
      return -1; 
    } 
} 
...
```
#### **Managing Collections of EJBObjects in EJB 2.0**

Collections generally use the equals method to compare objects. When using EJB 2.0 this is not a problem in the case of an entity that contains a collection of entities, because the EJB 2.0 container collection handles equality appropriately.

# <span id="page-90-0"></span>**Understanding the EJB Entity Beans With BMP Architecture**

BMP is the part of the J2EE component model that lets you, the bean provider, implement the entity bean's persistence directly in the entity bean class or in one or more helper classes that you provide.

This architecture is an extension of the three-tier architecture, in which the persistent data is bean managed within an entity bean using code that you implement. The client code accesses the data through the entity bean interface.

TopLink BMP is an extension of the TopLink persistence framework that provides base class BMPEntityBase as a starting point for your BMP development. This class provides an implementation for all methods required by the EJB specification (except ejbPassivate). Subclass BMPEntityBase to create a TopLink-enabled BMP entity bean.

To use the BMPEntityBase class, perform the following:

- **1.** Create a TopLink session (see ["Understanding TopLink Sessions" on page 75-1\)](#page-946-0) for your application.
- **2.** Add a BMPWrapperPolicy to each descriptor that represents a BMP entity bean.

The BMPWrapperPolicy provides TopLink with the information to create remote objects for entity beans and to extract the data out of a remote object.

**3.** Create the home and remote interfaces.

- **4.** Create deployment descriptors (see ["Integrating TopLink With an Application](#page-182-0)  [Server" on page 7-1](#page-182-0) and ["Creating TopLink Files for Deployment" on page 8-1\)](#page-208-0).
- **5.** Package your application (see ["Packaging a TopLink Application" on page 9-1\)](#page-222-0).
- **6.** Deploy the beans (see ["Deploying a TopLink Application" on page 10-1](#page-230-0)).

To make full use of TopLink session and unit of work features, TopLink provides a hook into its functionality through the BMPDataStore class. Use this class to translate EJB-required functionality into simple calls.

The BMPDataStore class provides implementations of LOAD and STORE, multiple finders, and REMOVE functionality. The BMPDataStore class requires a TopLink session. A single instance of BMPDataStore must exist for each bean type deployed within a session. When creating a BMPDataStore, pass in the session name of the session that the BMPDataStore must use to persist the beans and the class of the bean type being persisted. Store the BMPDataStore in a global location so that each instance of a bean type uses the correct store method.

TopLink BMP support (see [Figure 2–7\)](#page-91-0) lets you combine the standard interfaces of BMP entity beans with TopLink flexibility, performance, and productivity.

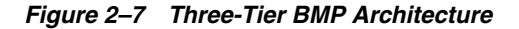

<span id="page-91-0"></span>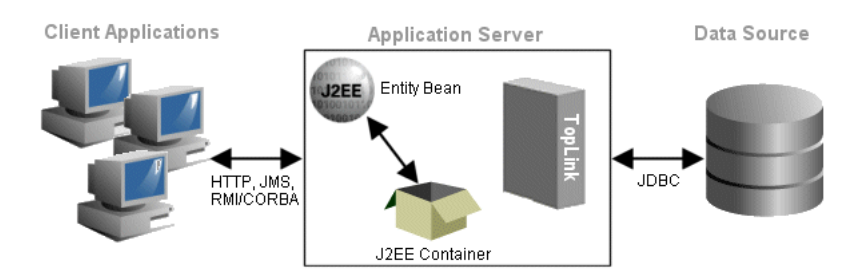

TopLink supports BMP with EJB 1.1 and EJB 2.0. To use BMP support with EJB 2.0, the home interface must inherit from the oracle.toplink.ejb.EJB20Home. To make calls to the BMPEntityBase, the findAll method must call the EJB 2.0 version of the methods. These methods are prefixed with ejb20. For example, in the EJB 2.0 version, the findAll method appears as ejb20FindAll.

To use local beans, use the oracle.toplink.ejb.EJB20LocalHome setting instead of the default oracle.toplink.ejb.EJB20Home. Instead of the oracle.toplink.ejb.BMPWrapperPolicy setting, use the oracle.toplink.ejb.bmp.BMPLocalWrapperPolicy setting.

To accommodate both local and remote configurations, ensure the following:

- For a bean that has a single interface, use the corresponding wrapper policy (local or remote) for the descriptor.
- Beans can only participate in relationships as either local or remote interfaces, not both.

For more information, see the following:

- ["Integrating TopLink With an Application Server" on page 7-1](#page-182-0)
- ["Creating TopLink Files for Deployment" on page 8-1](#page-208-0)
- ["Packaging a TopLink Application" on page 9-1](#page-222-0)
- ["Deploying a TopLink Application" on page 10-1](#page-230-0)
- ["Configuring Persistence Type" on page 22-5](#page-508-0)
- ["Configuring the Server Platform" on page 77-14](#page-1005-0)

#### **Example Implementations**

An example of the EJB entity beans with BMP implementation is a Model-View-Controller Model 2 architectural design pattern that runs in a J2EE container, with servlets and JSP that access session beans and EJB 2.0-compliant BMP entity beans enhanced by TopLink.

#### **Advantages and Disadvantages**

Using BMP with a TopLink three-tier architecture offers the following advantages:

- It simplifies the BMP method calls. These can be inherited from an abstract bean class, rather than being generated.
- TopLink makes BMP easier to implement.
- It enables developers to implement database-independent code in the bean methods.
- The architecture supports features such as complex relationships, caching, object-level and dynamic queries, and the unit of work.

The main disadvantages of BMP include the following:

- You must create the persistence mechanisms in the bean code.
- It is not as transparent or efficient as CMP.
- TopLink-only Java object applications offer the same degree of independence from the application server.

#### **Technical Challenges**

The key technical challenge in this architecture lies in integrating components into a cohesive system. For example, this architecture requires a specific TopLink integration with the application server or J2EE container.

Other issues include the following:

- **[External JDBC Pools](#page-92-0)**
- [JTA/JTS Integration](#page-92-1)
- **[Cache Coordination](#page-93-0)**

#### <span id="page-92-0"></span>**External JDBC Pools**

By default, TopLink manages its own connection pools. You can also configure TopLink to use connection pooling offered by the host application server. This feature is useful for shared connection pools and is required for JTA/JTS integration (see ["Configuring External Connection Pooling" on page 85-2\)](#page-1051-0).

#### <span id="page-92-1"></span>**JTA/JTS Integration**

JTA and JTS are standard Java components that enable sessions to participate in distributed transactions. You must configure TopLink to use JTA/JTS to use session beans in the architecture (see ["Integrating the Unit of Work With an External](#page-1289-0)  [Transaction Service" on page 102-20\)](#page-1289-0).

#### **Cache Coordination**

If you choose to use multiple servers to scale your application, you may require TopLink cache coordination (see ["Understanding Cache Coordination" on page 90-10](#page-1099-0)).

# <span id="page-93-0"></span>**Understanding the Web Services Architecture**

A Web services architecture is similar to the three-tier (see ["Understanding the](#page-78-3)  [Three-Tier Architecture" on page 2-21](#page-78-3)) or session bean (see ["Understanding the EJB](#page-81-1)  [Session Bean Facade Architecture" on page 2-24\)](#page-81-1) architecture, however, in a Web services architecture, you encapsulate business logic (the service) in a Web service instead of (or in addition to) using session beans. In a Web services architecture, clients communicate with your application using SOAP messages (XML over HTTP).

#### *Figure 2–8 Web Services Architecture*

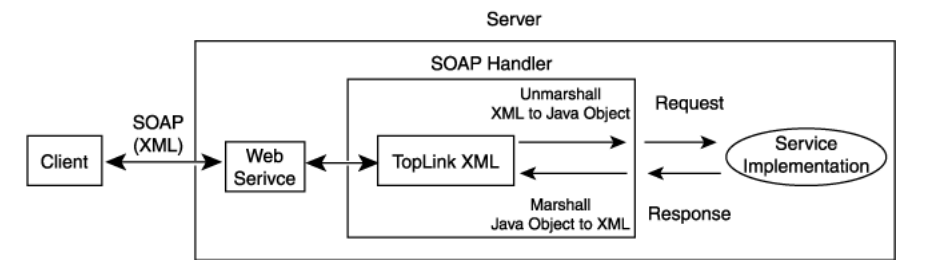

As in any architecture, you can use TopLink to persist objects to relational or EIS data sources. However, in a Web services architecture, you can also use TopLink to map your object model to an XML schema for use with the Web service or as the Web service XML serializer.

#### **Example Implementations**

An example of a Web services architecture implementation is the use of a Web service to expose parts of an existing application to a remote client (typically another application) by way of SOAP messages. In this application, you can use TopLink XML to unmarshall XML messages to Java objects to facilitate requests and marshall Java object responses back into XML for transmission to the client.

#### **Advantages and Disadvantages**

Using TopLink in Web services architecture has many advantages, including, but not limited to, the following:

- you can map XML messages to an existing Java object model.
- you can achieve a high level of complexity of mapping support
- compliance with the JAXB standards
- providing a scalable, high-performing solution

One debatable disadvantage is this solution's complexity over a simple RMI session bean service.

#### **Technical Challenges**

As with any technology, there are technical challenges associated with the use of TopLink in Web services architecture. These technical challenges are mostly related to special-case scenarios, such as when you need to implement a custom serializer because you have both the Java objects and the schema.

For more information, see the following:

- *Oracle TopLink as a Custom Serializer in a JAX-RPC 1.1 Web service* at http://www.oracle.com/technology/products/ias/toplink/technic al/tips/jaxRpc11/index.htm
- [Part XIV, "XML Mappings"](#page-886-0)

# **Part II**

# **Using TopLink Development Tools**

This part describes the development tools and tool support TopLink provides. It contains the following chapters.

■ [Chapter 3, "Understanding TopLink Development Tools"](#page-98-0)

This chapter describes the development tools and tool support TopLink provides.

■ [Chapter 4, "Using TopLink Workbench"](#page-100-0)

This chapter describes how to use TopLink Workbench including working with databases, generating data from database tables, and creating and editing a sessions.xml file.

■ [Chapter 5, "Using an Integrated Development Environment"](#page-164-0)

This chapter explains how to integrate TopLink with an IDE. Detailed instructions are given for the Oracle JDeveloper IDE.

■ [Chapter 6, "Using the Schema Manager"](#page-172-0)

This chapter explains how to use the TopLink schema manager to create databases, tables, stored procedures, and to populate database tables.

# **Understanding TopLink Development Tools**

<span id="page-98-0"></span>The TopLink runtime provides Java or J2EE applications with access to persistent entities stored in a data source. In addition to run-time capabilities, the TopLink Foundation Library includes the TopLink Application Programming Interface (API). This API enables applications to access TopLink run-time features.

TopLink includes additional development tools that simplify application development. These tools capture mapping and run-time configuration information in metadata files that TopLink passes to the application at run time.

TopLink application development includes the following:

- [Development Environment](#page-99-0)
- [TopLink Run-Time Environment](#page-99-1)

TopLink metadata is the link between the two (see ["Understanding TopLink Metadata"](#page-76-2) [on page 2-19\)](#page-76-2).

[Figure 3–1](#page-98-1) illustrates how these elements interact with the data source.

<span id="page-98-1"></span>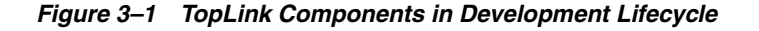

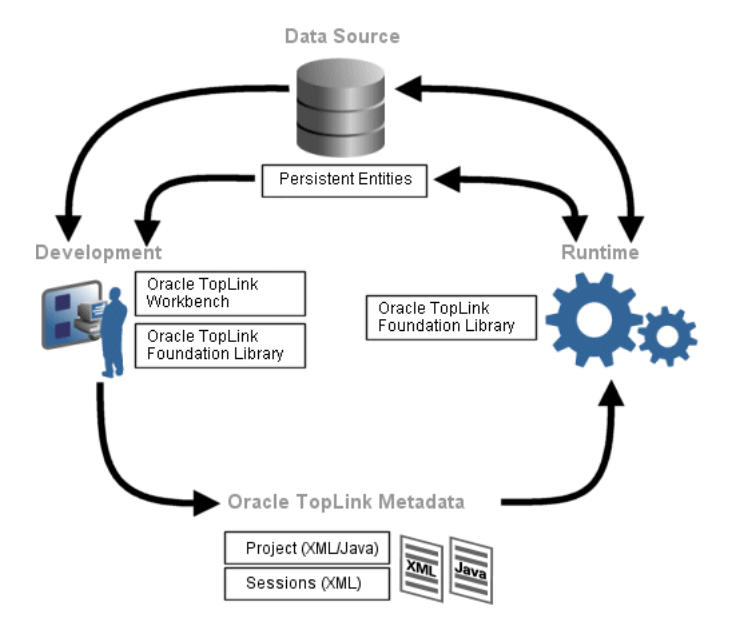

# <span id="page-99-0"></span>**Development Environment**

To create a TopLink application, use TopLink Workbench to map objects to data sources using relational and nonrelational models. Capture the resulting mappings and additional run-time configurations in the TopLink project file (project.xml) and build a session configuration file (sessions.xml). These files together represent your entire TopLink project, as shown in [Figure 3–2.](#page-99-2)

During development, developers can use the TopLink API to define query and transaction logic. When developers use EJB entity beans, there is generally little or no direct use of the TopLink API and there is no session or sessions.xml file.

<span id="page-99-2"></span>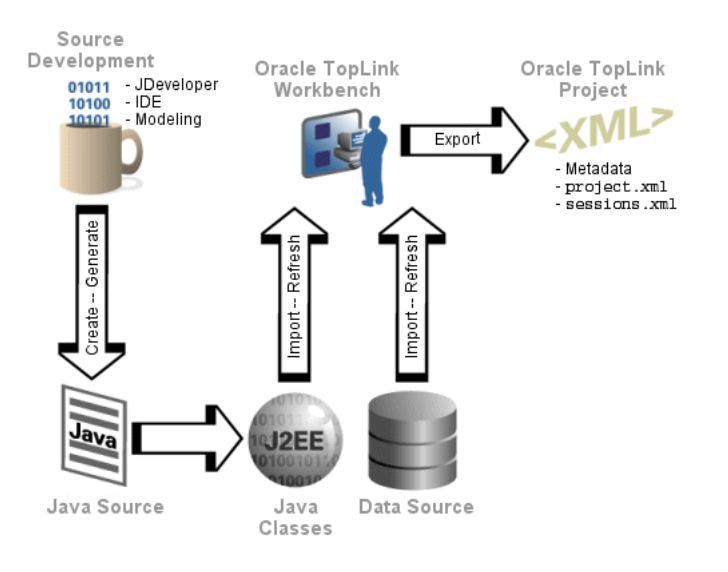

<span id="page-99-3"></span>*Figure 3–2 TopLink Workbench in Development Environment*

TopLink Workbench can import compiled entity classes (Java objects or EJB entity beans), as well as relational or nonrelational schemas through a JDBC driver (configured by the developer). Because TopLink imports the object and relational models for mapping, developers can develop the two models relatively independently from the mapping phase of a project development.

# <span id="page-99-1"></span>**TopLink Run-Time Environment**

The TopLink Foundation Library provides the TopLink run-time component. Access the run-time component either directly through the TopLink API or indirectly through a J2EE container when using EJB entity beans. The run-time environment is not a separate or external process–it is embedded within the application. Application calls invoke TopLink to provide persistence behavior. This function allows for transactional and thread-safe access to shared database connections and cached objects.

In addition to J2EE environments, TopLink fully supports non-J2EE environments as well. See ["Selecting an Architecture With TopLink" on page 2-5](#page-62-0) for more information.

# <span id="page-100-0"></span>**Using TopLink Workbench**

This chapter provides information about understanding, using, and customizing TopLink Workbench.

This chapter includes the following sections:

- [Understanding TopLink Workbench](#page-100-1)
- [Configuring the TopLink Workbench Environment](#page-101-0)
- [Working With TopLink Workbench](#page-102-0)
- [Working With TopLink Workbench Preferences](#page-111-0)
- **[Working With Databases](#page-120-0)**
- [Working With XML Schemas](#page-133-0)
- **[Working With Classes](#page-140-0)**
- [Integrating TopLink Workbench With Apache Ant](#page-153-0)

For information on using TopLink Workbench to configure sessions XML, refer to [Part XVI, "TopLink Sessions".](#page-944-0)

# <span id="page-100-1"></span>**Understanding TopLink Workbench**

TopLink Workbench is a separate component from the TopLink runtime–it lets you graphically configure descriptors and map your project. TopLink Workbench can verify the descriptor options, access the data source (either a database or an XML schema), and create the database schema. Using TopLink Workbench, you can define TopLink descriptors and configurations *without using code*.

TopLink Workbench can be used during the *development* phase of the development process (see ["Developing Your Application With TopLink" on page 2-1\)](#page-58-1). Typically, this phase includes the following:

- **1.** Defining an object model (a set of Java classes) to describe and solve your problem.
- **2.** Creating a TopLink Workbench project, importing your Java classes and data sources, and using descriptors to describe how the Java classes map to your data source model.
- **3.** Creating a TopLink session and registering your descriptors. In your application, use the session to retrieve and store objects from and to the data source.

TopLink Workbench creates a *<projectName>*.mwp file to store all TopLink project information, including object model, descriptor, and session information.

The *<projectName>*.mwp file is used only by TopLink Workbench. Typically, the only time you need to modify the *<projectName>*.mwp file is to merge changes during application development by a team of developers [\("Merging Files" on](#page-167-0)  [page 5-4](#page-167-0)).

Using TopLink Workbench, you export this information into a project. xml file that your TopLink enabled application reads at run time.

For more information on using TopLink Workbench as the development environment, see [Figure 3–2 on page 3-2.](#page-99-3)

# <span id="page-101-0"></span>**Configuring the TopLink Workbench Environment**

TopLink Workbench reads its environment variables from the setenv script in the <TOPLINK\_HOME>\bin directory.

Before you launch TopLink Workbench, you must configure its environment as follows:

- **1.** Use a text editor to open the <TOPLINK\_HOME>\bin\setenv script.
	- For Windows, open the setenv. cmd file.
	- For UNIX, open the setenv. sh file.
- **2.** Ensure that the JAVA HOME environment variable is set:
	- For Windows: set JAVA HOME=C:/j2sdk1.4.2\_04
	- For UNIX: JAVA\_HOME=/usr/local/packages/java; export JAVA\_ HOME
- **3.** Update the DRIVER\_CLASSPATH environment variable to add the location of the following (if necessary):

**Note:** Do not include any Java classes for your persistent business objects in the DRIVER\_CLASSPATH variable. Instead, add these persistent business objects in your TopLink Workbench project classpath (see ["Configuring Project Classpath" on page 22-3](#page-506-0)).

- JDBC drivers if you are using relational projects (see ["Relational Projects" on](#page-463-0)  [page 20-6](#page-463-0)).
- J2EE Connector Architecture (J2C) adapters if you are using EIS projects (see ["EIS Projects" on page 20-7](#page-464-0)).
- J2C connector.jar file if you are using EIS projects (see "EIS Projects" on [page 20-7](#page-464-0)).

The connector.jar file contains javax.resource.cci and javax.resource.spi interfaces that TopLink EIS uses. By default, TopLink Workbench updates its classpath to include the Java 1.5 connector . jar file from <*TOPLINK\_HOME*>/j2ee/home/lib. If this version of the connector.jar file is incompatible with your environment, edit the workbench.cmd or workbench.sh file in <*TOPLINK\_HOME*>/bin to change the path to this file.

At runtime, this connector.jar file (or its equivalent) must be on your application or application server classpath.

- Oracle Database ORACLE\_HOME/rdbms/jlib/xdb.jar file if you are using direct-to-XMLType mappings with an Oracle9i or higher database (see ["Direct](#page-765-0)  [to XMLType Mapping" on page 36-4\)](#page-765-0).
- Custom Collection class that you use to override the default Collection class that TopLink uses with a mapping container policy (see ["Configuring](#page-747-0)  [Container Policy" on page 35-26\)](#page-747-0).

[Example 4–1](#page-102-1) shows how to set the DRIVER\_CLASSPATH variable for Windows and [Example 4–2](#page-102-2) for UNIX.

#### <span id="page-102-1"></span>*Example 4–1 Setting DRIVER\_CLASSPATH on Windows*

set DRIVER\_

```
CLASSPATH=C:\OraHome2\jdbc\lib\ojdbc14.jar;C:\Attunity\Connect\Java\lib\attunityResourceAdapt
er.jar;C:\OraHome2\rdbms\jlib\xdb.jar
```
**Note:** If the path to your driver(s) contains spaces, you must enclose the path in double-quotes in the setenv.cmd file. For example:

set DRIVER\_CLASSPATH="C:\Program Files\some directory\driver.jar\"

#### <span id="page-102-2"></span>*Example 4–2 Setting DRIVER\_CLASSPATH on UNIX*

DRIVER\_

CLASSPATH=/OraHome2/jdbc/lib/ojdbc14.jar;/attunity/connect/java/lib/attunityResourceAdapter.j ar;/OraHome2/rdbms/jlib/xdb.jar; export JDBC\_CLASSPATH

**4.** Save and close the setenv script.

# <span id="page-102-0"></span>**Working With TopLink Workbench**

[Figure 4–1](#page-103-0) shows the primary parts of TopLink Workbench window.

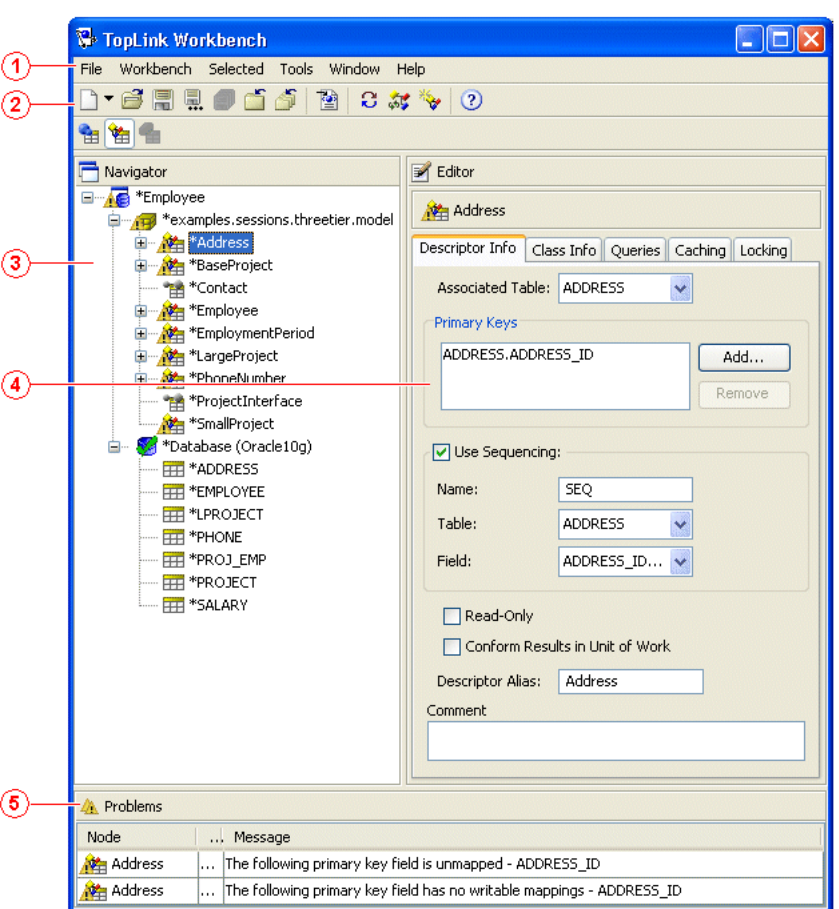

<span id="page-103-0"></span>*Figure 4–1 TopLink Workbench Window*

The numbered callouts in [Figure 4–1](#page-103-0) identify the following user interface components:

**1.** Menu bar

The menu bar contains menus for each TopLink Workbench function. Some objects also contain context-sensitive menus. See ["Using the Menus" on page 4-5](#page-104-0) for more information.

**2.** Toolbars

The toolbars contain shortcuts to specific functions. See ["Using the Toolbars" on](#page-105-0)  [page 4-6](#page-105-0) for more information.

**3.** Navigator window section

The Navigator window section shows the project navigation tree for all open projects (see ["Using the Navigator" on page 4-9\)](#page-108-0). Click the plus ( **+** ) or minus ( **–** ) sign next to an object (or double-click the object) to expand or collapse the tree. When you select an object in the **Navigator** window section, its properties appear in the **Editor** window.

**4.** Editor window section

The **Editor** window section contains specific property sheets and option tabs for the currently selected object. See ["Using the Editor" on page 4-11](#page-110-0) for more information.

**5.** Problems window section

The **Problems** window section shows messages and errors for the currently selected object in the Navigator window section (see ["Using the Problems](#page-110-1)  [Window" on page 4-11\)](#page-110-1). [Chapter 14, "TopLink Workbench Error Reference"](#page-358-0) contains detailed information on each error message.

#### <span id="page-104-0"></span>**Using the Menus**

TopLink Workbench contains two types of menus:

- [Menu Bar Menus](#page-104-1)
- **[Context Menus](#page-104-2)**

#### <span id="page-104-1"></span>**Menu Bar Menus**

The menu bar, located at the top of the TopLink Workbench window, provides menus for each TopLink Workbench function. Some menus (such as **Selected**) are context-sensitive; the available options may vary, depending on the currently selected object.

*Figure 4–2 Sample Menu Bar Menu*

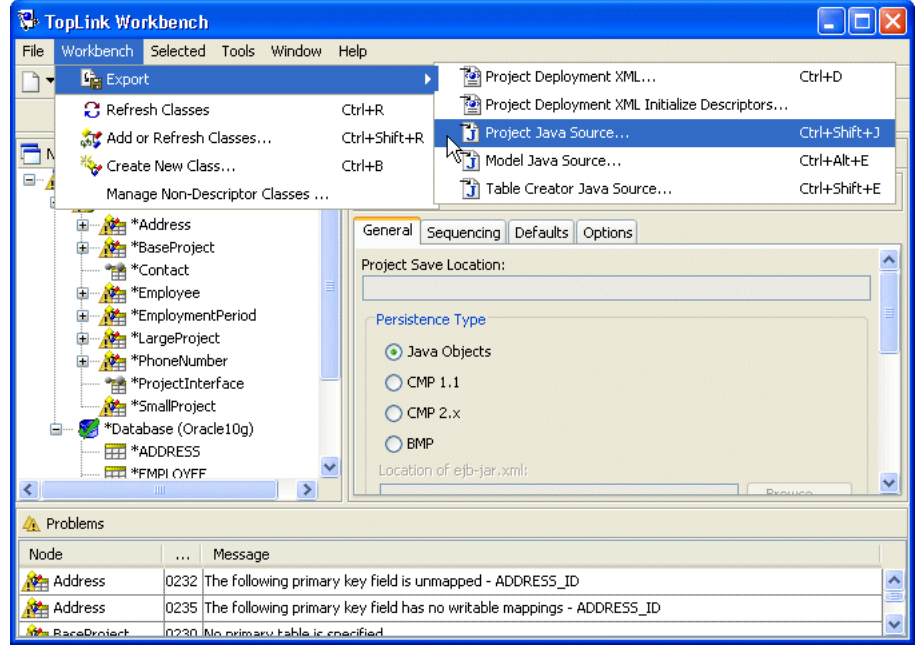

#### <span id="page-104-2"></span>**Context Menus**

When you right-click objects in the **Navigator** window, a context menu appears with functions specific to the selected object.

| <b>TopLink Workbench</b>                                                              |                                  |              |                            |  |  |
|---------------------------------------------------------------------------------------|----------------------------------|--------------|----------------------------|--|--|
| Workbench Selected Tools Window<br>Help<br>File                                       |                                  |              |                            |  |  |
| 鳳<br>H<br>圈<br>3. 3<br>(2)                                                            |                                  |              |                            |  |  |
|                                                                                       |                                  |              |                            |  |  |
|                                                                                       |                                  |              |                            |  |  |
| Navigator                                                                             |                                  | Editor       |                            |  |  |
| <b>N<sub>3</sub></b> *Employee<br>Ξ<br>∗,<br>(B)                                      | <b>P</b> Refresh Classes         | Ctrl+R       |                            |  |  |
| $\mathbf{F}$<br>А                                                                     | <b>St Add or Refresh Classes</b> | Ctrl+Shift+R | <b>Defaults</b><br>Options |  |  |
|                                                                                       | Create New Class                 | Ctrl+B       | $\blacktriangle$           |  |  |
|                                                                                       | Manage Non-Descriptor Classes    |              |                            |  |  |
| Ŧ<br>N<br>⊞                                                                           | Update Project from ejb-jar.xml  |              |                            |  |  |
|                                                                                       | Write Project to ejb-jar.xml     |              |                            |  |  |
|                                                                                       | <b>S</b> Close                   | Ctrl+F4      |                            |  |  |
|                                                                                       | V Delete Project                 |              |                            |  |  |
| 白                                                                                     | 图 Save                           | Ctrl+S       |                            |  |  |
|                                                                                       | 見 Save As                        | Ctrl+Shift+A | xml:                       |  |  |
| $\left\langle \cdot \right\rangle$                                                    | <b>Export</b>                    |              | v<br>Depute                |  |  |
| Automap<br><b>A</b> Problems                                                          |                                  |              |                            |  |  |
| Node                                                                                  | Help                             |              |                            |  |  |
| Address<br>0232 The following primary key field is unmapped - ADDRESS ID              |                                  | ᄉ            |                            |  |  |
| Address<br>0235 The following primary key field has no writable mappings - ADDRESS ID |                                  |              |                            |  |  |
| <b>Ma</b> Receproject<br>0230 No orimary table is specified.                          |                                  |              |                            |  |  |

*Figure 4–3 Sample Context Menu*

## <span id="page-105-0"></span>**Using the Toolbars**

TopLink Workbench contains the following toolbars at the top of the window:

- **[Standard Toolbar](#page-105-1)**
- [Context Toolbar](#page-106-0)

Toolbars provide tool tips: each toolbar button provides a brief description when you position the mouse pointer over it.

#### <span id="page-105-1"></span>**Standard Toolbar**

The standard toolbar furnishes quick access to the standard menu options (**File**, **Edit**, **Selected**, and so on).

*Table 4–1 Standard Toolbar Buttons*

| <b>Button</b> | <b>Description</b> | Available for |
|---------------|--------------------|---------------|
|               | New                | All           |
| ß             | Open               |               |
| 鳫             | Save               |               |
|               | Save as            |               |
| đ             | Save all           |               |
|               | Close              |               |
|               | Close all          |               |
| $\circ$       | Help topics        |               |

| <b>Button</b>              | <b>Description</b>     | Available for |  |
|----------------------------|------------------------|---------------|--|
| $\overline{\mathbf{P}}$    | Export deployment XML  | Projects      |  |
| e.                         | Refresh classes        |               |  |
| 鎼                          | Add or refresh classes |               |  |
| $\mathcal{P}_{\mathbf{v}}$ | Create new class       |               |  |

*Table 4–1 (Cont.) Standard Toolbar Buttons*

#### <span id="page-106-0"></span>**Context Toolbar**

The context toolbar provides quick access to functions for the currently selected object in the **Navigator** (see ["Using the Navigator" on page 4-9](#page-108-0)). The available buttons will vary, depending on which item you have selected.

You can also right-click the item and choose the appropriate option from the context menu.

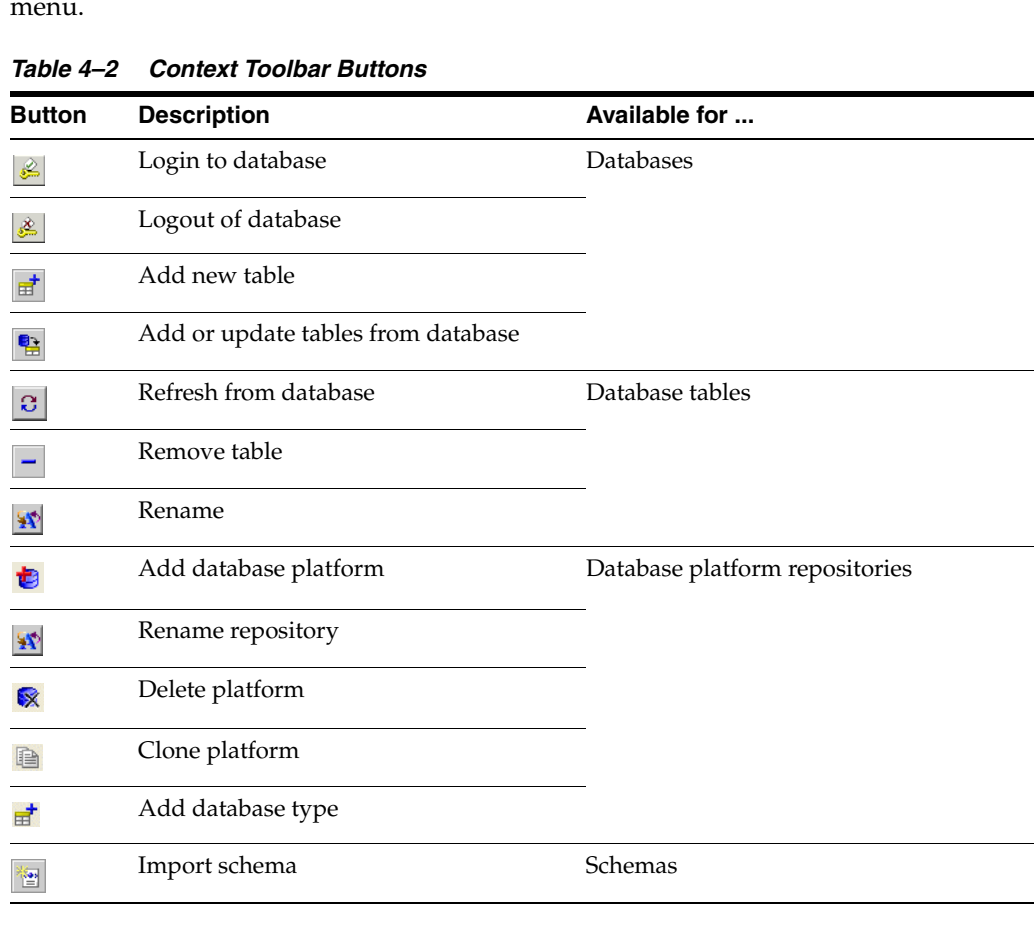

<span id="page-107-0"></span>

| <b>Button</b>                            | <b>Description</b>                   | Available for                        |
|------------------------------------------|--------------------------------------|--------------------------------------|
| ≌                                        | Relational aggregate descriptor      | Descriptors                          |
| 箘                                        | Relational class descriptor          |                                      |
|                                          | Relational EJB descriptor            |                                      |
| ▚                                        | EIS composite descriptor             |                                      |
| ❤                                        | EIS root descriptor                  |                                      |
|                                          | EIS EJB descriptor                   |                                      |
| $\mathbf{v}_{\text{cs}}$                 | XML descriptor                       |                                      |
| $\mathbf{H}$                             | Direct-to-field mapping              | Attributes in relational descriptors |
| $\mathcal{Q}^{\pm}F \atop \sigma^{\pm}M$ | Object type mapping $1$              |                                      |
| $\frac{1}{100}$                          | Type conversion mapping <sup>1</sup> |                                      |
| $\frac{1}{\pi}$                          | Serialized mapping <sup>1</sup>      |                                      |
| $\frac{4}{14}$                           | Direct-to-XMLType mapping            |                                      |
| $\frac{a_1}{\Box}$                       | Direct collection mapping            |                                      |
| 钴                                        | Direct map mapping                   |                                      |
|                                          | Aggregate mapping                    |                                      |
|                                          | One-to-one mapping                   |                                      |
| - 3                                      | Variable one-to-one mapping          |                                      |
| -3                                       | One-to-many mapping                  |                                      |
| 封                                        | Many-to-many mapping                 |                                      |
| $\ddot{\ddot{\zeta}}$                    | Direct mapping                       | Attributes in EIS descriptors        |
| 斡                                        | Direct collection mapping            |                                      |
| ۰.                                       | Composite object mapping             |                                      |
| $\mathbf{e}_\mathrm{a}$                  | Composite collection mapping         |                                      |
|                                          | One-to-one mapping                   |                                      |
|                                          | One-to-many mapping                  |                                      |

*Table 4–2 (Cont.) Context Toolbar Buttons*
| <b>Button</b>                     | <b>Description</b>           | Available for                      |
|-----------------------------------|------------------------------|------------------------------------|
| $\ddot{\ddot{\phantom{a}}}_\odot$ | Direct-to-XML mapping        | Attributes in XML descriptors      |
| 参                                 | Direct collection mapping    |                                    |
| ۰.                                | Composite object mapping     |                                    |
|                                   | Composite collection mapping |                                    |
| $\bullet$ .                       | Any object mapping           |                                    |
| $\bullet_{\mathbb{A}}$            | Any collection mapping       |                                    |
|                                   | Transformation mapping       | Attributes in all descriptors      |
|                                   | Unmap                        |                                    |
|                                   | Session                      | Sessions configurations            |
|                                   | Session Broker               |                                    |
|                                   | Named connection pool        | Server sessions                    |
|                                   | Sequence connection pool     |                                    |
|                                   | Write connection pool        |                                    |
| $\mathbf{\hat{X}}$                | Rename                       | Database sessions, session brokers |
|                                   | Delete session               |                                    |

*Table 4–2 (Cont.) Context Toolbar Buttons*

 $1$  Deprecated. For more information, see ["Using a Converter Mapping" on page 36-3](#page-764-0)  $\,$ 

# <span id="page-108-1"></span><span id="page-108-0"></span>**Using the Navigator**

TopLink displays the items included in each project (descriptors, mappings, data source, and so on) in the **Navigator** on the left side of the TopLink Workbench window, as [Figure 4–4](#page-108-0) shows.

*Figure 4–4 Sample Navigator*

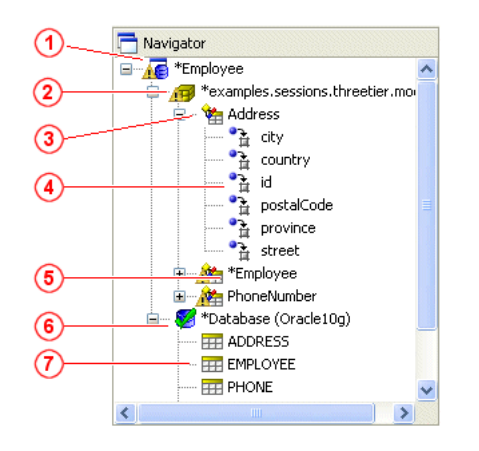

The numbered callouts on [Figure 4–4](#page-108-0) identify the following user interface components:

- **1.** Project (relational project)
- **2.** Package
- **3.** TopLink Descriptor (relational descriptor)
- **4.** Attribute/mapping (direct to field mapping)
- **5.** Unsaved/changed item
- **6.** Database
- **7.** Database table

Click the plus ( **+** ) or minus ( **–** ) sign next to the item, or double-click the item name to expand or collapse the item.

TopLink Workbench identifies items that have been changed but not yet saved by adding an asterisk ( **\*** ) in front of the item name.

When you select an item in the **Navigator**, its properties appear in the **Editor** (see ["Using the Editor" on page 4-11](#page-110-0)).

To perform specific functions for an item, select the item in the **Navigator** and do one of the following:

- Right-click on the object and select the function from the context menu (see ["Context Menus" on page 4-5\)](#page-104-0).
- Choose a function from the **Selected** menu (see ["Menu Bar Menus" on page 4-5](#page-104-1)).

For information on using the Navigator with a database in relational projects, see ["Working With Database Tables in the Navigator Window" on page 4-22](#page-121-0).

For information on using the Navigator with an XML schema in EIS projects (using XML records) and XML projects, see ["Working With XML Schemas in the Navigator"](#page-133-0) [on page 4-34.](#page-133-0)

#### **Active and Inactive Descriptors**

Inactive descriptors appear dimmed in the **Navigator**. Inactive descriptors are not registered with the session when the project is loaded into Java. This feature lets you define and test subsets of descriptors. To activate or deactivate a descriptor, right-click the descriptor and select **Activate/Deactivate Descriptor** from the context menu.

*Figure 4–5 Sample Active and Inactive Descriptors*

<span id="page-109-0"></span>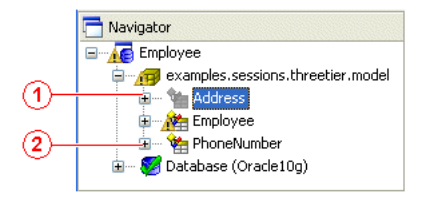

[Figure 4–5](#page-109-0) numbered callouts show the following user interface components:

- **1.** Inactive descriptor
- **2.** Active descriptor

#### **Errors and Missing Information**

If an element in the project (such as a descriptor or mapping) contains an error or some deficiency (sometimes called *neediness*), a warning icon appears beside the element icon in the **Navigator**, and TopLink Workbench displays a message in the Problems window (see ["Using the Problems Window" on page 4-11\)](#page-110-1).

[Chapter 14, "TopLink Workbench Error Reference"](#page-358-0), contains more information on each TopLink Workbench error message.

### <span id="page-110-2"></span><span id="page-110-0"></span>**Using the Editor**

A

The **Editor**, on the right side of the TopLink Workbench window, displays the property sheet associated with the currently selected item in the **Navigator** as [Figure 4–6](#page-110-2) shows.

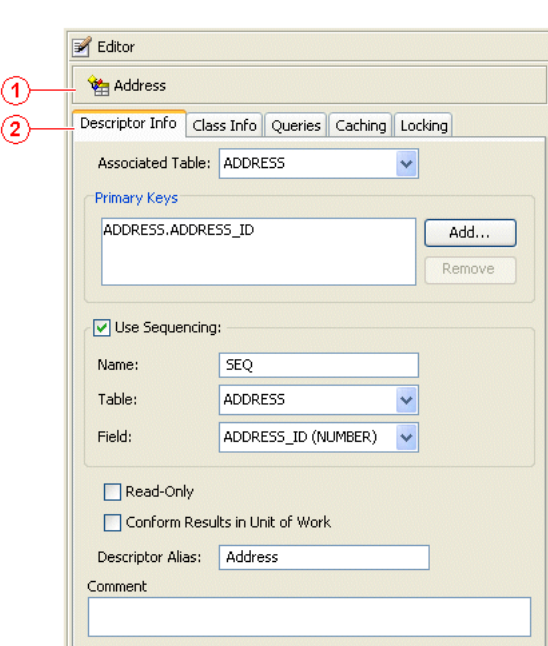

*Figure 4–6 Sample Editor*

[Figure 4–6](#page-110-2) numbered callouts identify the following user interface components:

- **1.** Selected element (from the **Navigator**)
- **2.** Editor property tabs

### <span id="page-110-1"></span>**Using the Problems Window**

A

If an element in the project (such as a descriptor or mapping) contains an error or some deficiency (sometimes called *neediness*), the TopLink Workbench displays a caution icon (represented by a yellow triangle with a black exclamation point in the middle) to the left of the deficient element in the **Navigator** (see ["Using the Navigator" on](#page-108-1)  [page 4-9](#page-108-1)) and displays a message in the Problems window as [Figure 4–7](#page-111-0) shows.

If you select the error, then TopLink Workbench displays the complete error message in the **Problems** window. [Chapter 14, "TopLink Workbench Error Reference"](#page-358-0) contains detailed information on each error message.

<span id="page-111-0"></span>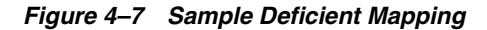

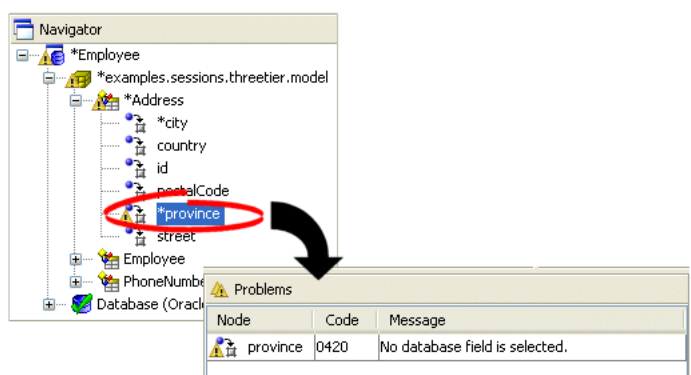

Double-click any error message in the **Problems** window to automatically highlight the specific node in the **Navigator**. To display or hide the **Problems** window, select **Window > Show Problems** from the menu.

You can also create a status report (see ["Generating the Project Status Report" on](#page-497-0)  [page 21-12\)](#page-497-0) that includes all errors in a selected project.

[Chapter 14, "TopLink Workbench Error Reference"](#page-358-0), contains more information on each TopLink Workbench error message.

## **Using the Online Help**

 $\odot$ 

TopLink Workbench contains an extensive online Help system to assist you in developing TopLink applications. You can use the online Help system in a *hosted* or *local* environment (see ["Help Preferences" on page 4-14\)](#page-113-0).

To receive help on any field, tab, or element in TopLink Workbench, right-click the element and select **Help** from the context menu or press **F1**.

To review the complete TopLink documentation and Quick Start, click **Help**.

# **Working With TopLink Workbench Preferences**

To customize TopLink Workbench, select **Tools > Preferences** from the menu. The **Preferences** dialog box appears.

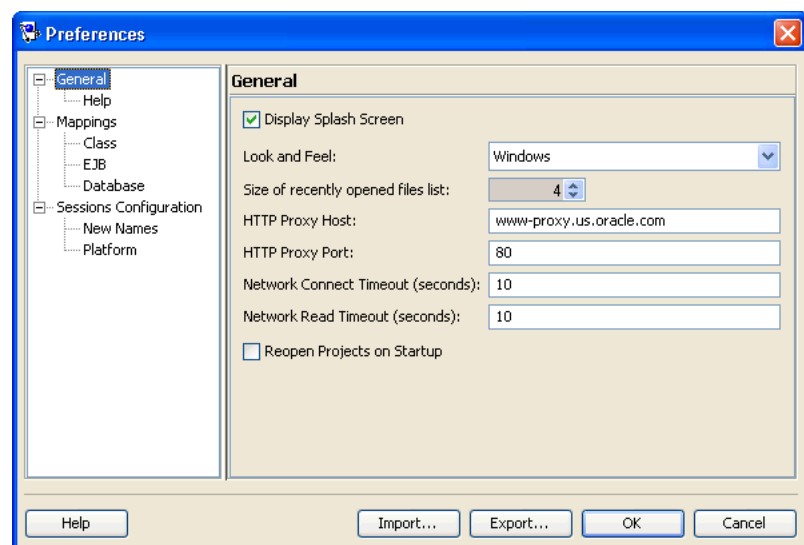

*Figure 4–8 Preferences Dialog Box*

TopLink Workbench provides the following preferences:

- [General Preferences](#page-112-0)
	- **–** [Help Preferences](#page-113-0)
- **[Mappings Preferences](#page-114-0)** 
	- **–** [Class Preferences](#page-115-0)
	- **–** [EJB Preferences](#page-116-0)
	- **–** [Database Preferences](#page-117-0)
- **[Sessions Configuration Preferences](#page-117-1)** 
	- **–** [New Names Preferences](#page-118-0)
	- **–** [Platform Preferences](#page-119-0)

Use this dialog to configure TopLink Workbench preferences. After changing preferences, you must restart TopLink Workbench.

To import your preferences from an existing file, click **Import** and select the file.

To export your preferences, click **Export** and select a directory location and filename.

## <span id="page-112-0"></span>**General Preferences**

Use the General preferences to customize the look and feel (the graphical user interface) of TopLink Workbench as well as to specify any proxy information required to access the Internet (for example, to allow TopLink to access XML schemas and on-line documentation hosted on Internet sites). Follow these steps to customize the General preferences:

- **1.** Select **Tools > Preferences** from the menu. The **Preferences** dialog box appears.
- **2.** Select **General** in the **Category** window.

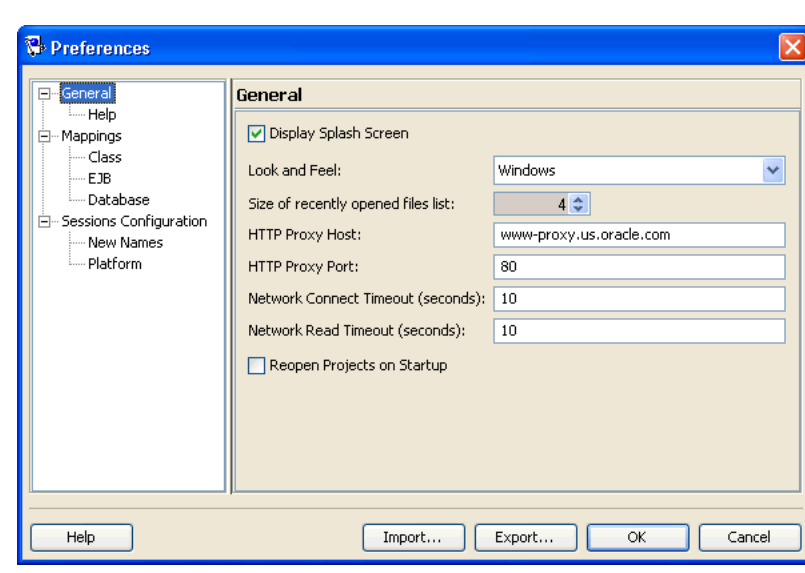

*Figure 4–9 Preferences–General Dialog Box*

Use the following information to enter data in each field of the dialog box:

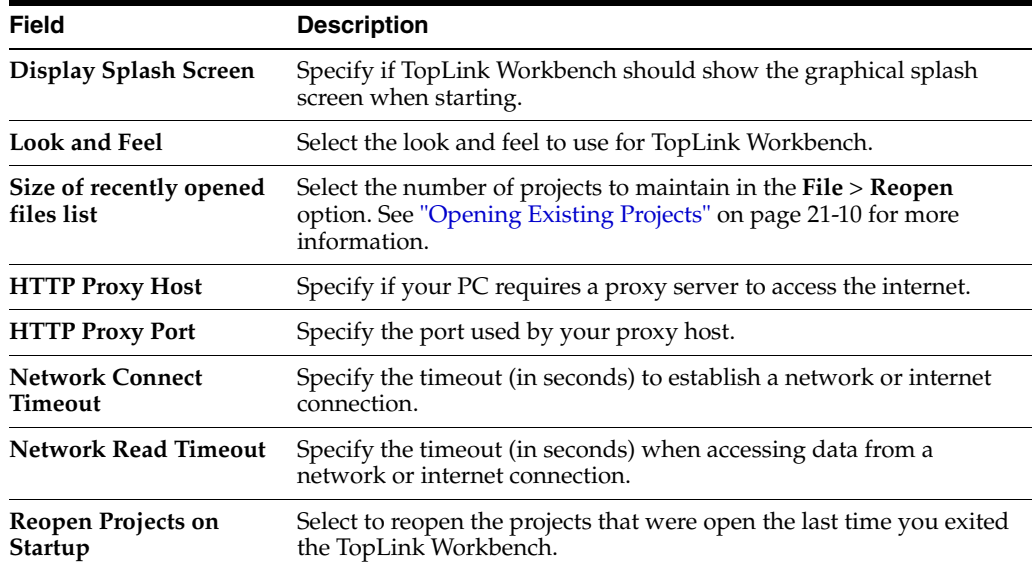

You must restart TopLink Workbench to apply the changes.

#### <span id="page-113-0"></span>**Help Preferences**

Use the Help preferences to select the location of the TopLink documentation (in addition to the online Help) and other Help system preferences.

By default, TopLink installs includes only the online Help and release notes. All other documentation (such as *Oracle TopLink Getting Started Guide* and *Oracle TopLink Developer's Guide*) can be accessed from a hosted location.

- **1.** Select **Tools > Preferences** from the menu. The **Preferences** dialog box appears.
- **2.** Expand **General** in the **Category** window and select **Help**. The **Preferences Help** dialog box appears.

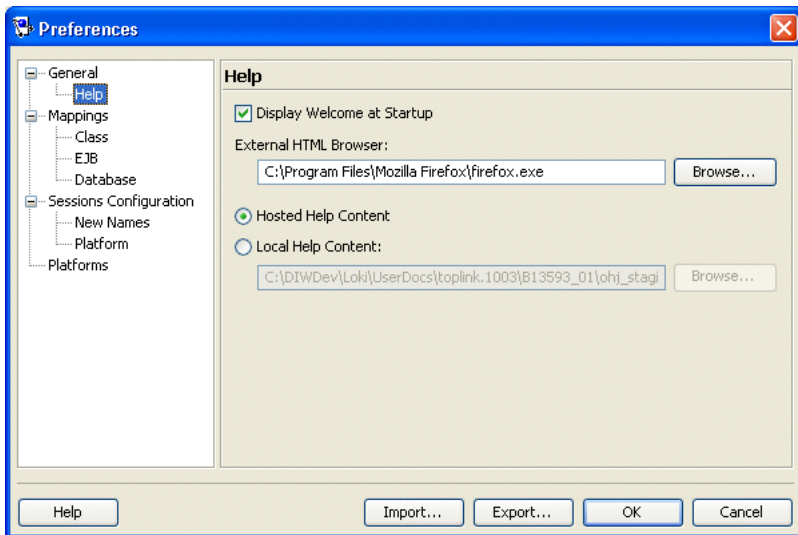

*Figure 4–10 Preferences – General – Help Dialog Box*

Use the following information to enter data in each field:

<span id="page-114-1"></span>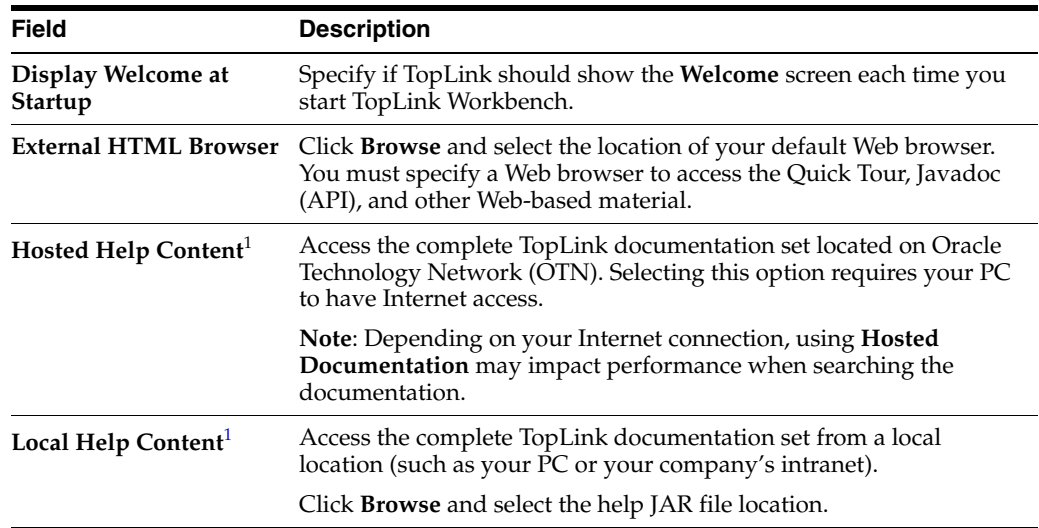

<sup>1</sup> You must restart TopLink Workbench to apply changes to this option.

**Note:** When using **Hosted Help Content**, ensure that your proxy information, specified in the [General Preferences](#page-112-0), is correct.

When using **Local Help Content**, download the complete documentation from OTN. See *Oracle TopLink Getting Started Guide* for more information.

### <span id="page-114-0"></span>**Mappings Preferences**

Use the Mappings preferences to specify general mapping preferences. Follow these steps to set the Mapping preferences:

- **1.** Select **Tools > Preferences** from the menu. The **Preferences** dialog box appears.
- **2.** Select **Mappings** in the **Category** window. The **Mappings** dialog box appears.

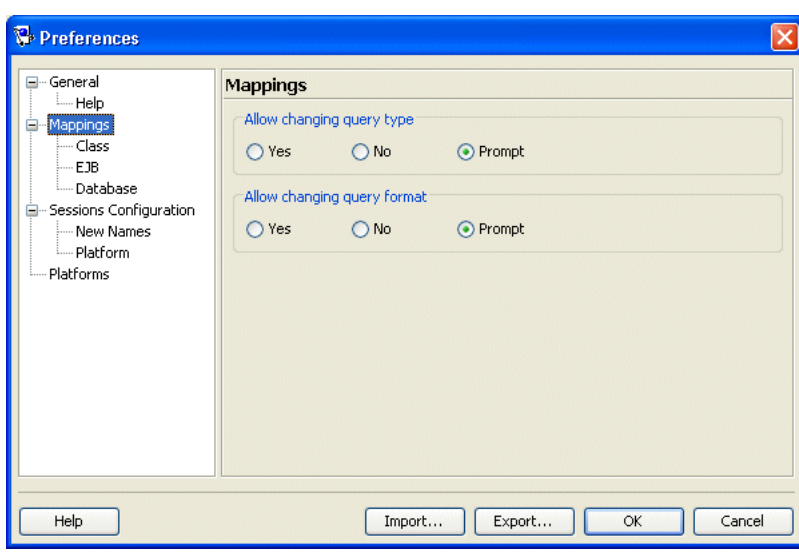

*Figure 4–11 Preferences – Mappings Dialog Box*

Use the following information to enter data in each field:

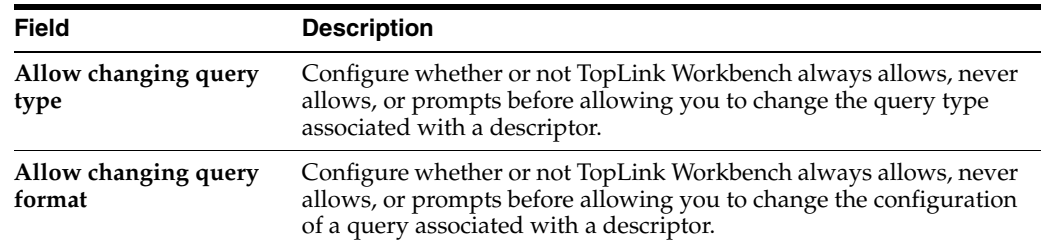

## <span id="page-115-0"></span>**Class Preferences**

Use the Class preferences to specify how TopLink Workbench maintains classes when renaming or editing a zero-argument constructor. Follow these steps to set the Class preferences:

- **1.** Select **Tools > Preferences** from the menu. The **Preferences** dialog box appears.
- **2.** Expand **Mappings** in the **Category** window and select **Class**.

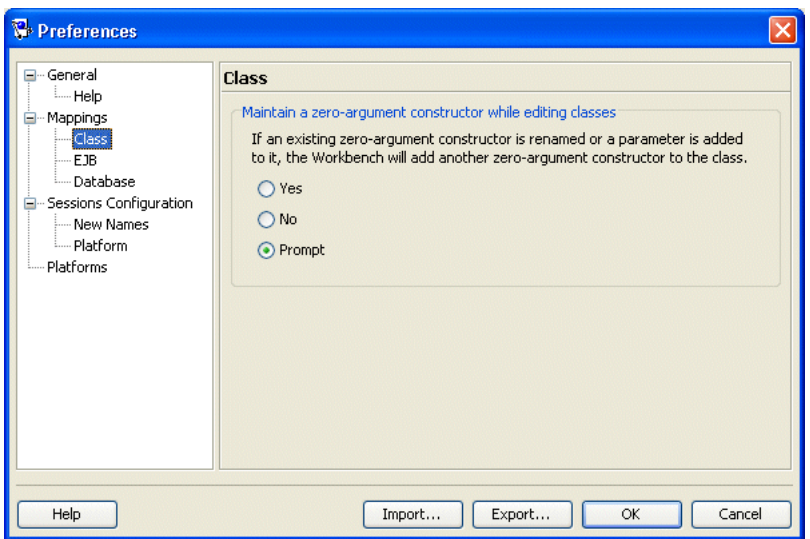

*Figure 4–12 Preferences – Mappings – Class Dialog Box*

On the **Preferences** – **Mappings** – **Class** dialog box, specify how TopLink Workbench maintains classes when renaming or editing a zero-argument constructor.

# <span id="page-116-0"></span>**EJB Preferences**

Use the EJB preferences to specify how TopLink Workbench updates the ejb-jar.xml file when saving EJB projects. Follow these steps to set the EJB preferences:

- **1.** Select **Tools > Preferences** from the menu. The **Preferences** dialog box appears.
- **2.** Expand **Mappings** in the **Category** window and select **EJB**.

*Figure 4–13 Preferences – Mappings – EJB Preferences Dialog Box*

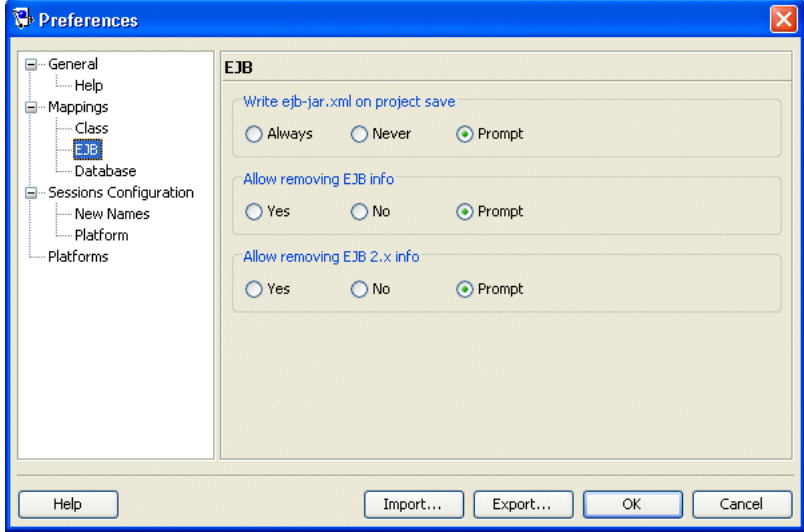

Use the following information to select how TopLink Workbench will update the ejb-jar.xml file:

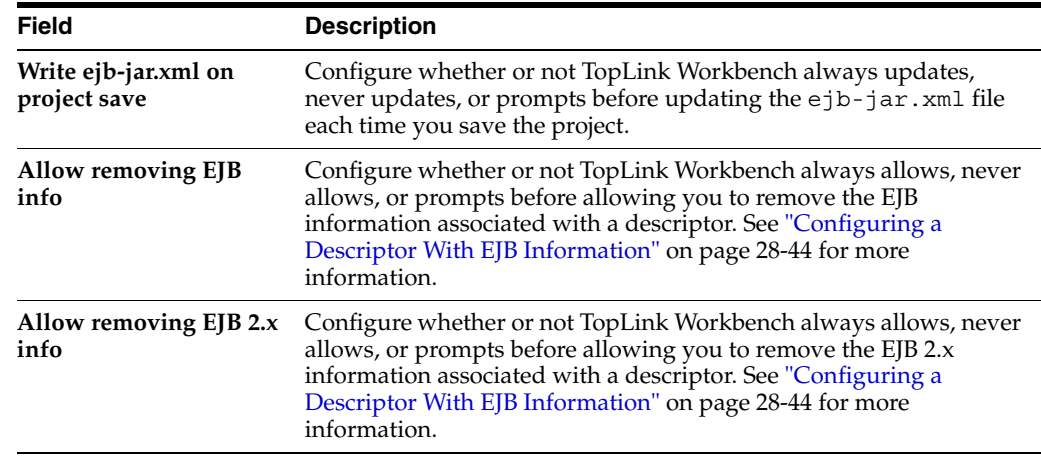

### <span id="page-117-0"></span>**Database Preferences**

Use the Database preferences to specify custom database divers and connection URLs for TopLink Workbench. These drivers and URLs can then be used when defining database logins. Follow these steps to set the Database preferences:

- **1.** Select **Tools > Preferences** from the menu. The **Preferences** dialog box appears.
- **2.** Expand **Mappings** in the **Category** window and select **Database**.

*Figure 4–14 Preferences – Mappings – Database Preferences Dialog Box*

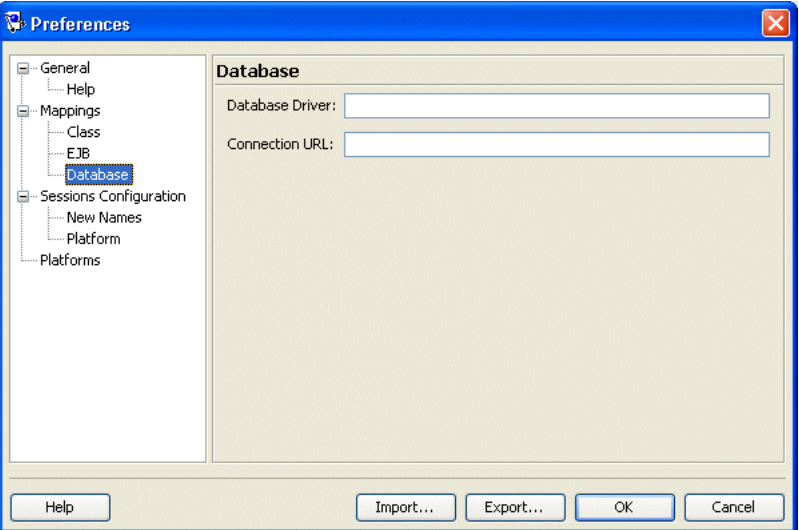

Use the following information to enter data in each field:

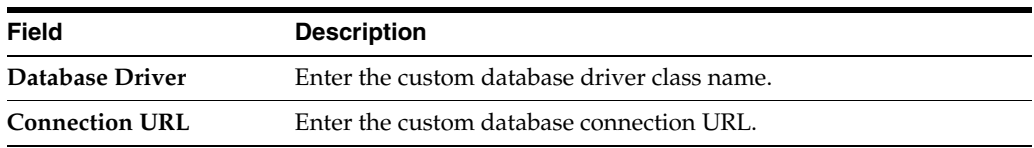

### <span id="page-117-1"></span>**Sessions Configuration Preferences**

Use the Sessions preferences to specify default classpaths to be added to each newly created TopLink sessions configuration for features that require an external Java class (for example, session event listeners). The entries added here will automatically appear on the Sessions Configuration property sheet (see ["Configuring a Sessions](#page-981-0)  [Configuration" on page 76-2\)](#page-981-0). Follow these steps to set the Sessions Configuration preferences:

- **1.** Select **Tools > Preferences** from the menu. The **Preferences** dialog box appears.
- **2.** Select **Sessions Configuration** in the **Category** window.

*Figure 4–15 Preferences – Sessions Configuration Dialog Box*

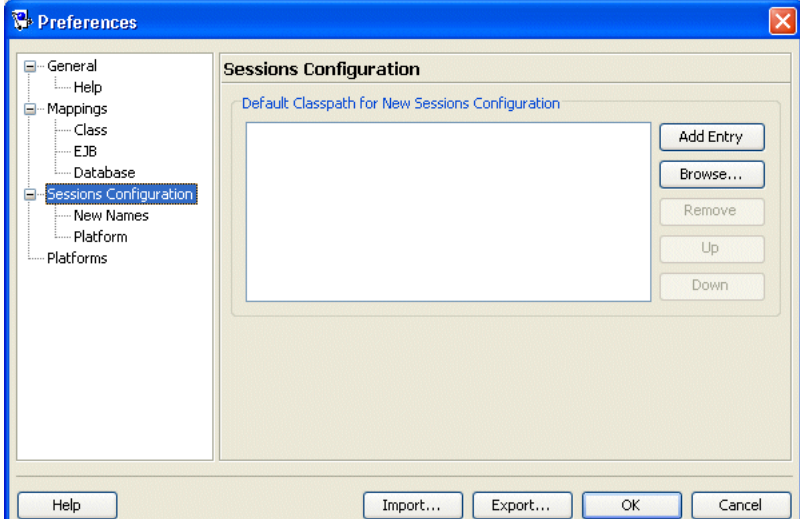

To add a JAR or ZIP file, click **Add Entry** or **Browse** and add the JAR or ZIP files that contain the default compiled Java classes for this sessions configuration.

To remove a JAR or ZIP file, select the file and click **Remove**.

To change the order in which TopLink searches these JAR or ZIP files, select a file and click **Up** to move it up, or click **Down** to move it down in the list.

# <span id="page-118-0"></span>**New Names Preferences**

Use the New Names preferences to specify the default values and names of newly created sessions, session brokers, and connection pools. Follow these steps to set the New Names preferences:

- **1.** Select **Tools > Preferences** from the menu. The **Preferences** dialog box appears.
- **2.** Expand **Sessions Configuration** in the **Category** window and select **New Names**.

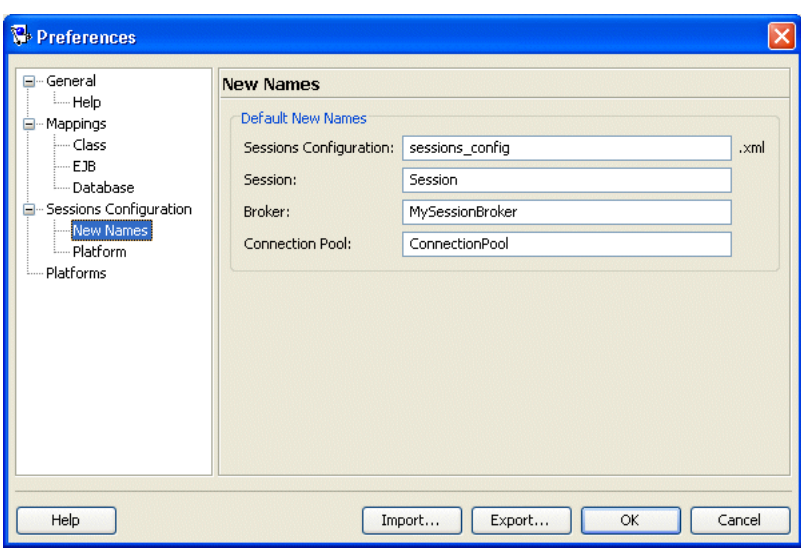

*Figure 4–16 Preferences – Sessions Configuration – New Names Dialog Box*

Use the following information to enter data in each field:

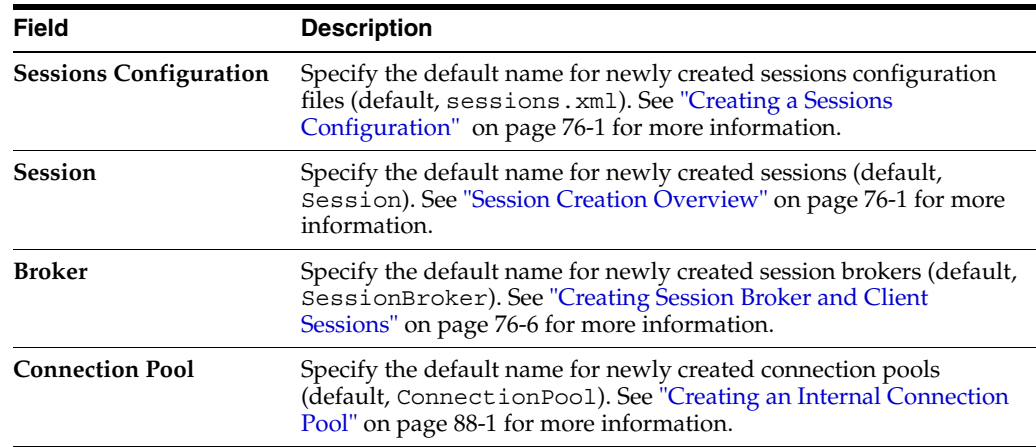

# <span id="page-119-0"></span>**Platform Preferences**

Use the Platform preferences to specify the default data source type for newly created sessions. The type selected here will automatically appear on the Create New Session dialog box. Follow these steps to set the Platform preferences:

- **1.** Select **Tools > Preferences** from the menu. The **Preferences** dialog box appears.
- **2.** Expand **Sessions Configuration** in the **Category** window and select **Platform**.

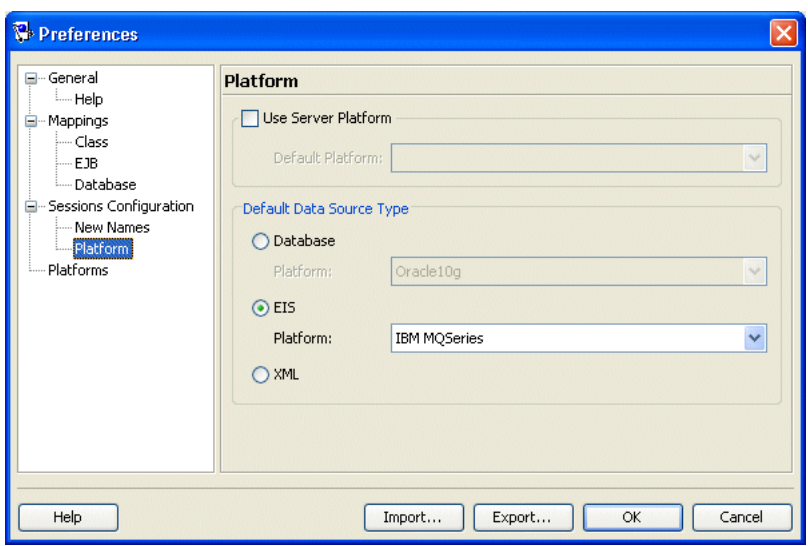

*Figure 4–17 Preferences – Sessions Configuration – Platform Preferences Dialog Box*

Use the following information to enter data in each field:

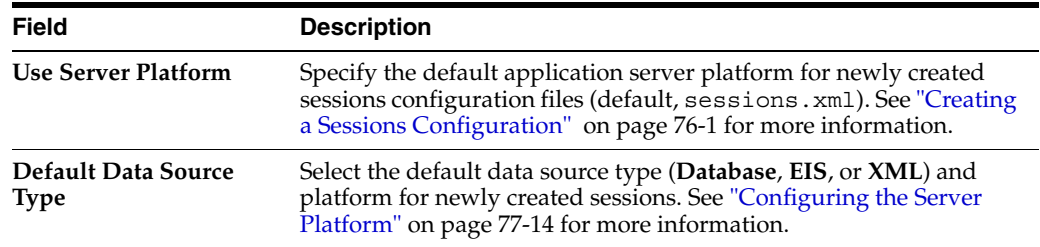

# **Working With Databases**

In relational projects, when you expand the database object in the **Navigator**, TopLink Workbench displays the database tables associated with the project. You can associate tables by importing them from the database, or by creating them within TopLink Workbench.

<span id="page-120-0"></span>*Figure 4–18 Sample Database Tables*

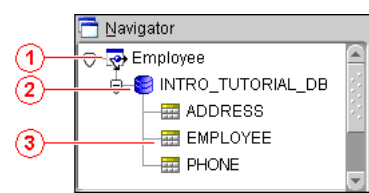

[Figure 4–18](#page-120-0) numbered callouts identify the following database icons.

- **1.** Project
- **2.** Database
- **3.** Database table

Each database table property sheet contains the following tabs in the **Editor**:

■ **Columns** – Add or modify the table's fields, and specify each field's properties.

■ **References** – Specify references between tables.

This section includes information on the following topics:

- [Working With Database Tables in the Navigator Window](#page-121-0)
- [Working With Database Tables in the Editor Window](#page-124-0)
- **[Generating Data From Database Tables](#page-128-0)**

# <span id="page-121-0"></span>**Working With Database Tables in the Navigator Window**

This section describes the following options:

- [Logging In and Out of a Database](#page-121-1)
- **[Creating New Tables](#page-121-2)**
- **[Importing Tables from a Database](#page-122-0)**
- **[Removing Tables](#page-123-0)**
- **[Renaming Tables](#page-124-1)**
- [Refreshing Tables from the Database](#page-124-2)

See ["Working With Database Tables in the Editor Window" on page 4-25](#page-124-0) for more information.

### <span id="page-121-1"></span>**Logging In and Out of a Database**

To log in or out of a relational database:

- **1.** Create a database login (see ["Database Login Configuration Overview" on](#page-1056-0)  [page 86-1](#page-1056-0)).
- **2.** To log in a relational database, right-click the database object in the **Navigator**, and choose **Log In to Database** from the context menu or choose **Selected** > **Log In to Database** from the menu.
- **3.** To log out of a relational database, right-click the database object in the **Navigator** and choose **Log Out of Database** from the context menu or choose **Selected** > **Log Out of Database** from the menu.

### **Creating New Tables**

To create a new database table within TopLink Workbench, use the following procedure:

**1.** Select the database object in the **Navigator** window and click **Add New Table**. The **New Table** dialog box appears.

You can also right-click the database object and choose **Add New Table** from the context menu, or choose **Selected** > **Add New Table** from the menu.

<span id="page-121-2"></span>計

*Figure 4–19 New Table Dialog Box*

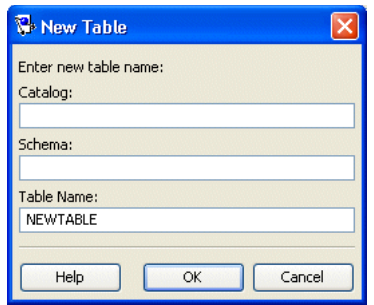

**2.** Complete each field on the **New Table** dialog box and click **OK**.

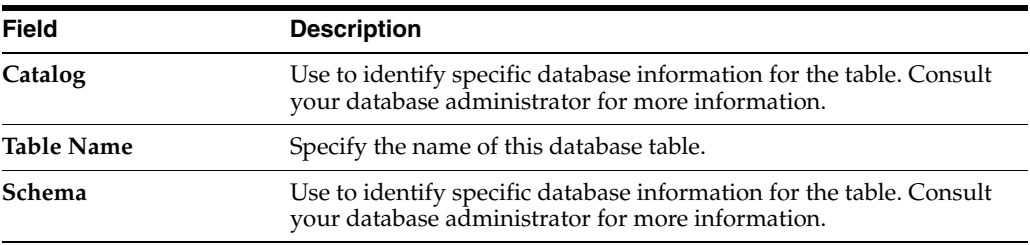

TopLink Workbench adds the database table to the project.

Although the database table has been added to the project, it has not been written to the actual database. See ["Generating Tables on the Database" on page 4-33](#page-132-0) for more information on creating the table in the database.

Continue with ["Working With Database Tables in the Editor Window" on page 4-25](#page-124-0) to use these tables in your project.

#### <span id="page-122-0"></span>**Importing Tables from a Database**

TopLink Workbench can automatically read the schema for a relational database and import the table data into the project as long as your JDBC driver supports the following JDBC methods:

- getTables
- getTableTypes
- getImportedKeys
- getCatalogs
- getPrimaryKeys

The JDBC driver must be on the TopLink Workbench classpath (see ["Configuring the](#page-101-0)  [TopLink Workbench Environment" on page 4-2\)](#page-101-0).

To import tables from the database, use the following procedure:

**1.** Select the database object in the **Navigator,** and click **Add/Update Existing Tables from Database**. The **Import Tables from Database** dialog box appears.

You can also right-click on the database object in the **Navigator** and choose **Add/Update Existing Tables from Database** from the context menu or choose **Selected** > **Add/Update Existing Tables from Database** from the menu.

暋

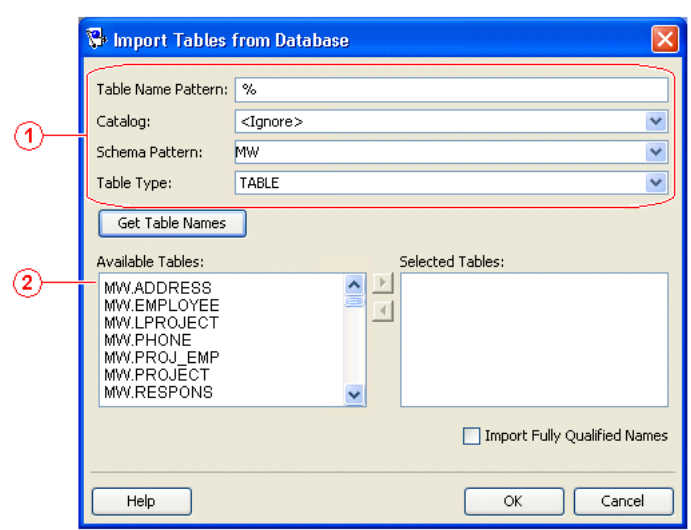

<span id="page-123-1"></span>*Figure 4–20 Import Tables from Database Dialog Box*

[Figure 4–20](#page-123-1) numbered callouts identify the following user interface components:

- **1.** Filters
- **2.** Database tables that match the filters
- **2.** Complete each field on the **Import Tables from Database** dialog box and click **OK**.

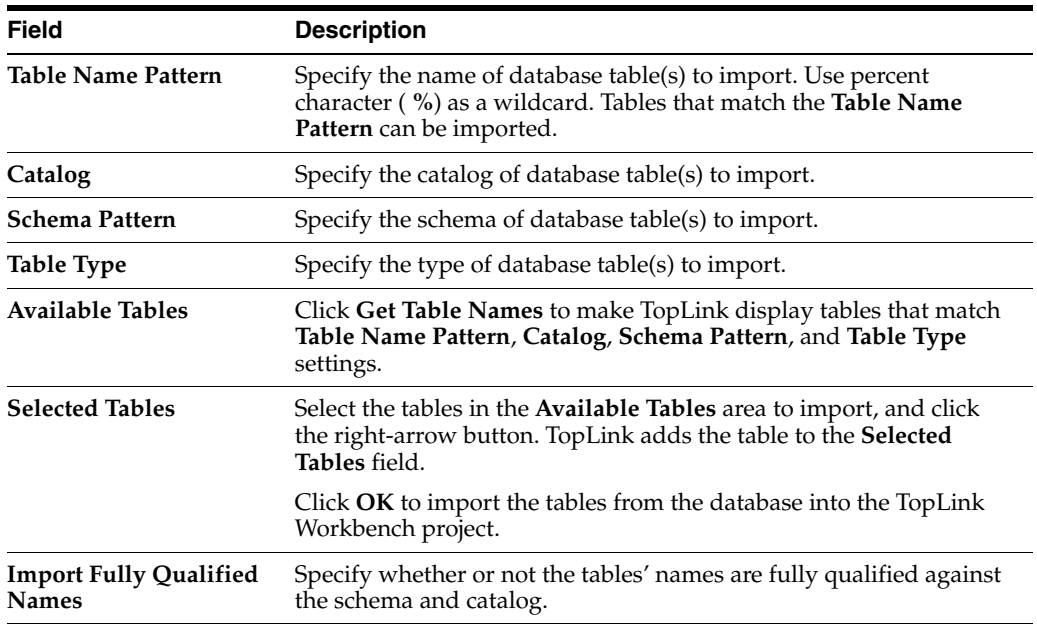

Examine each table's properties to verify that the imported tables contain the correct information. See ["Working With Database Tables in the Editor Window" on page 4-25](#page-124-0)  for more information.

### <span id="page-123-0"></span>**Removing Tables**

To remove a database table from the project, use the following procedure:

**1.** Select a database table in the **Navigator,** and click **Remove Table** on the toolbar. TopLink Workbench prompts for confirmation.

You can also right-click on the database object and choose **Remove** from the context menu or choose **Selected** > **Remove Table** from the menu.

**2.** Click **OK**. TopLink Workbench removes the table from the project.

**Note:** Although you have removed the table from the TopLink Workbench project, the table remains in the database.

#### <span id="page-124-1"></span>**Renaming Tables**

To rename a database table in the TopLink Workbench project, use the following procedure:

**1.** Right-click the table in the **Navigator** and choose **Rename** from the context menu. The Rename dialog box appears.

You can also select the table and choose **Selected** > **Rename** from the menu.

**2.** Enter a new name and click **OK**. TopLink Workbench renames the table.

**Note:** Although you have renamed the table in the TopLink Workbench project, the original table name remains in the database.

#### **Refreshing Tables from the Database**

To refresh (that is, reload) the database tables in the TopLink Workbench project, use this procedure:

Select a database table in the **Navigator**, and click **Refresh from Database** on the toolbar.

You can also select the table and choose **Selected** > **Refresh from Database** from the menu, or click **Refresh**. TopLink Workbench reloads the database table.

When refreshing tables from the database, if there are multiple database tables with similar names, the **Duplicate Tables** dialog box appears.

*Figure 4–21 Duplicate Table Dialog Box*

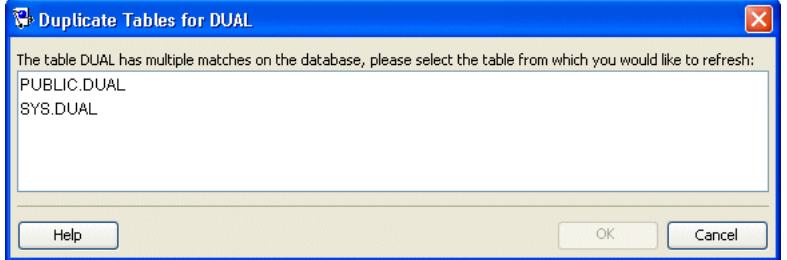

Select the specific database table to update, and then click **OK**.

### <span id="page-124-0"></span>**Working With Database Tables in the Editor Window**

When you select a database table in the **Navigator**, its properties appear in the **Editor**. Each database table contains the following property tabs:

<span id="page-124-2"></span> $|{\mathfrak S}|$ 

 $\overline{\phantom{m}}$ 

- **Columns**–Add or modify the table fields, and specify each field properties.
- **References**–Specify references between tables.

This section describes how to use these tabs to configure the following:

- [Working With Column Properties](#page-125-0)
- [Setting a Primary Key for Database Tables](#page-126-0)
- **[Creating Table References](#page-126-1)**
- **[Creating Field Associations](#page-127-0)**

### <span id="page-125-0"></span>**Working With Column Properties**

Use the database table's **Column** tab to specify properties for the database table's fields.

To specify a table's column properties, use this procedure:

- **1.** Select a database table in the **Navigator**. The table's property sheet displays in the **Editor**.
- **2.** Click the **Columns** tab.

#### *Figure 4–22 Fields Properties*

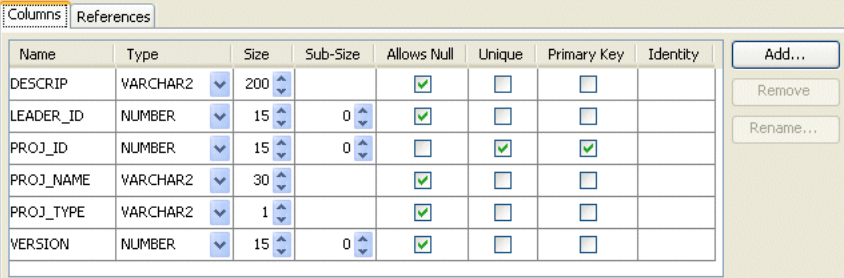

**3.** Enter data in each field on the Columns tab. Use the scroll bar to display the additional field.

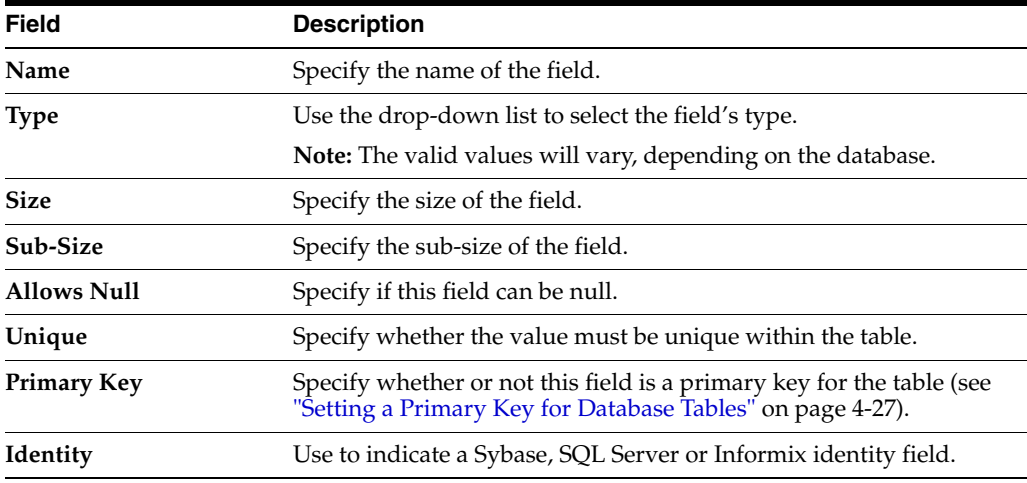

**Note:** Some properties may be unavailable, depending on your database type.

To add a new field, click **Add**.

To remove a field, select the field and click **Remove**.

To rename a field, select the field and click **Rename**.

#### <span id="page-126-0"></span>**Setting a Primary Key for Database Tables**

To set a primary key(s) for a database table, use this procedure:

**Note:** TopLink Workbench can automatically import primary key information if supported by the JDBC driver.

- **1.** Select a database table in the **Navigator**. Its property sheet appears in the **Editor**.
- **2.** Click the **Fields** tab.

*Figure 4–23 Setting Primary Key for a Database Table*

| Name           | Type          |                          | Size             | Sub-Size       | Allows Null             | Unique                  | Primary Key    | Identity | Add    |  |
|----------------|---------------|--------------------------|------------------|----------------|-------------------------|-------------------------|----------------|----------|--------|--|
| <b>DESCRIP</b> | VARCHAR2      | $\checkmark$             | $200 \div$       |                | ⊽                       |                         |                |          |        |  |
| LEADER ID      | <b>NUMBER</b> | $\overline{\phantom{a}}$ | 15 <sup>4</sup>  | $0\frac{A}{V}$ | ⊽                       |                         |                |          | Rename |  |
| PROJ ID        | <b>NUMBER</b> | $\checkmark$             | $15 \frac{4}{9}$ | $0\frac{A}{V}$ |                         | $\overline{\mathbf{v}}$ | ☑              |          |        |  |
| PROJ NAME      | VARCHAR2      | $\checkmark$             | $30\frac{4}{7}$  |                | ☑                       | Г                       | $\overline{ }$ |          |        |  |
| PROJ TYPE      | VARCHAR2      | $\overline{\phantom{a}}$ | $1\frac{A}{V}$   |                | ⊽                       |                         |                |          |        |  |
| <b>VERSION</b> | <b>NUMBER</b> | $\ddot{\phantom{0}}$     | $15 \frac{4}{7}$ | $0\frac{A}{V}$ | $\overline{\mathbf{v}}$ |                         |                |          |        |  |

**3.** Select the **Primary Key** field(s) for the table.

#### <span id="page-126-1"></span>**Creating Table References**

References are table properties that contain the foreign key; they may or may not correspond to an actual constraint that exists on the database. TopLink Workbench uses these references when you define relationship mappings and multiple table associations.

When importing tables from the database, TopLink Workbench can automatically create references (if the driver supports this), or you can define references from the workbench. See ["Importing Tables from a Database" on page 4-23.](#page-122-0)

To create a new table reference, use this procedure:

- **1.** Select a database table in the **Navigator**. The table's properties display in the **Editor**.
- **2.** Click the **References** tab.

| Name              | Target Table    |               | On Database |             | Add    |
|-------------------|-----------------|---------------|-------------|-------------|--------|
| EMPLOYEE ADDRESS  | <b>ADDRESS</b>  |               |             |             | Remove |
| EMPLOYEE EMPLOYEE | <b>EMPLOYEE</b> |               | ⊽           |             | Rename |
| EMPLOYEE_SALARY   | SALARY          |               |             |             |        |
| Source Column     |                 | Target Column |             |             | Add    |
| ADDR ID           | v               | ADDRESS ID    |             | $\ddotmark$ | Remove |

*Figure 4–24 References Tab*

[Figure 4–26](#page-128-1) numbered callouts identify the following user interface components:

- **1.** Table References area
- **2.** Key Pairs area
- **3.** In the **References** area, click **Add**. The **New Reference** dialog box appears.

*Figure 4–25 New Reference Dialog Box*

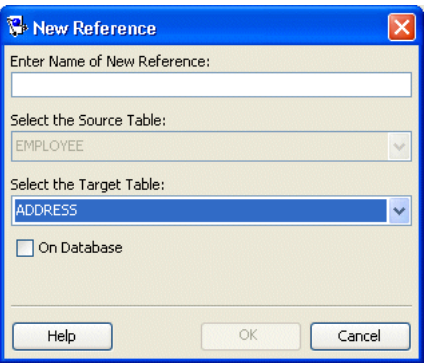

**4.** Complete each field on the New Reference dialog box and click **OK.**

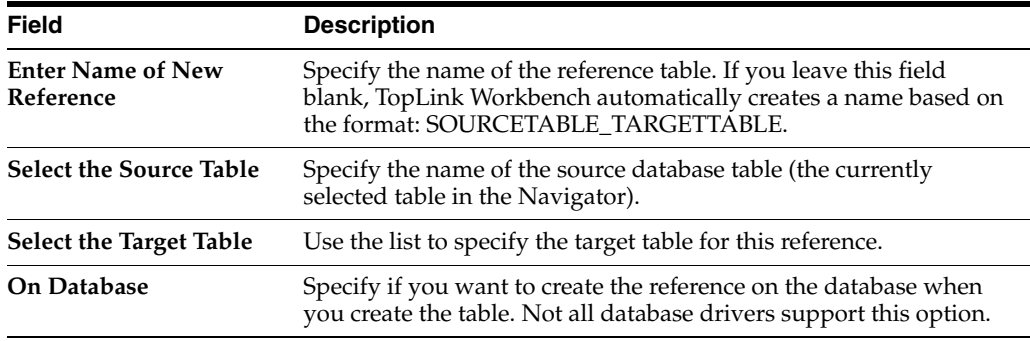

Continue with ["Creating Field Associations" on page 4-28.](#page-127-0)

### <span id="page-127-0"></span>**Creating Field Associations**

For each table reference, you can specify one or more field associations that define how fields in the source table relate to fields in the target table. See ["Creating Table](#page-126-1)  [References" on page 4-27.](#page-126-1)

To create new field references, use this procedure:

- **1.** Select a database table in the Navigator. The table's properties display in the **Editor**.
- **2.** Click the **References** tab.

|   | Name              | Target Table    |               | On Database | Add                   |
|---|-------------------|-----------------|---------------|-------------|-----------------------|
|   | EMPLOYEE ADDRESS  | <b>ADDRESS</b>  | $\ddotmark$   |             | Remove                |
|   | EMPLOYEE EMPLOYEE | <b>EMPLOYEE</b> | v             | M           | Rename                |
|   | EMPLOYEE SALARY   | SALARY          | v             |             |                       |
| 2 | Source Column     |                 | Target Column |             | Add                   |
|   | ADDR ID           |                 | ADDRESS ID    |             | $\ddotmark$<br>Remove |
|   |                   |                 |               |             |                       |

<span id="page-128-1"></span>*Figure 4–26 References Tab*

[Figure 4–26](#page-128-1) numbered callouts identify the following user interface components:

- **1.** Table references area
- **2.** Key pairs area
- **3.** Select a table reference from the references area.
- **4.** To create a new key pair, click **Add** in the key pairs area and complete each field in the key pairs area using the following information:

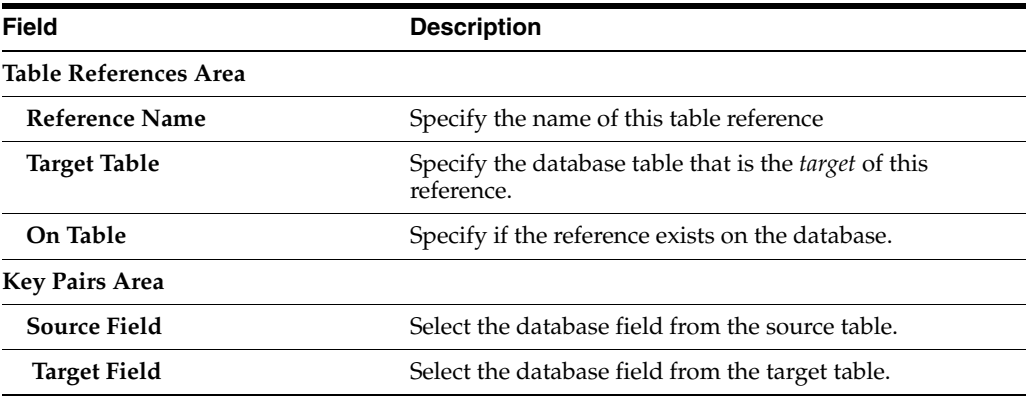

### <span id="page-128-0"></span>**Generating Data From Database Tables**

 TopLink Workbench can automatically generate a variety of information from the database tables. This section describes the following:

- **[Generating SQL Creation Scripts](#page-129-1)**
- [Generating Classes and Descriptors From Database Tables](#page-129-0)
- [Generating EJB Entities and Descriptors From Database Tables](#page-131-0)
- [Generating Tables on the Database](#page-132-0)

#### <span id="page-129-1"></span>**Generating SQL Creation Scripts**

Using the TopLink Workbench, you can generate SQL scripts that you can use to create tables in a relational database.

To automatically generate SQL scripts to create the tables in a project, use this procedure:

- **1.** Select the database table(s) in the **Navigator**.
- **2.** Right-click the table(s) and choose **Generate Creation Script for** > **Selected Table** or **All Tables** from the context menu. The SQL Creation Script dialog box appears.

You can also choose **Selected** > **Generate Creation Script for** > **Selected Table** or **All Tables** from the menu.

*Figure 4–27 SQL Creation Script Dialog Box*

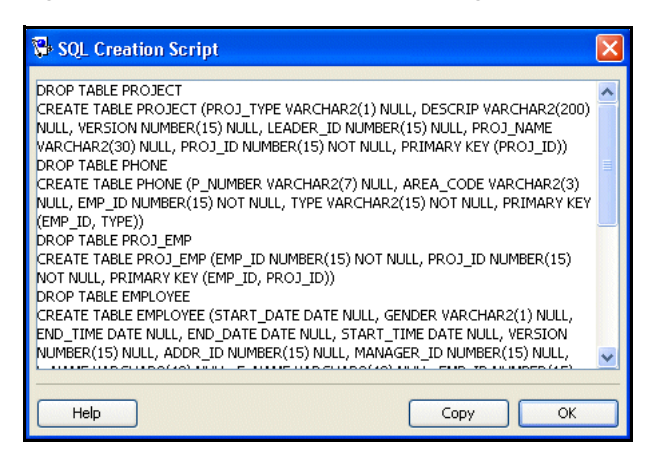

Copy the script and paste it into a file. You may need to edit the file to include additional SQL information that TopLink Workbench could not generate.

> **Note:** If TopLink cannot determine how a particular table feature should be implemented in SQL, it generates a descriptive message in the script.

#### <span id="page-129-0"></span>**Generating Classes and Descriptors From Database Tables**

TopLink Workbench can automatically generate Java class definitions, descriptor definitions, and associated mappings from the information in database tables. You can later edit the generated information if necessary.

For each table, TopLink Workbench does the following:

- Creates a class definition and a descriptor definition.
- Adds attributes to the class for each column in the table.
- Automatically generates access methods, if specified.
- Creates direct-to-field mappings for all direct (nonforeign key) fields in the table.
- Creates relationship mappings (one-to-one and one-to-many) if there is sufficient foreign key information. You may be required to determine the exact mapping type.

**Note:** Class and attribute names are generated based on the table and column names. You can edit the class properties to change their names.

#### **To generate classes and descriptors from database tables, use the following procedure:**

- **1.** Select the database table(s) in the **Navigator**.
- **2.** Right-click the table(s) and choose **Generate Classes and Descriptors from** > **Selected Table** or **All Tables** from the context menu.

You can also choose **Selected** > **Generate Classes and Descriptors from** > **Selected Table** or **All Tables** from the menu.

**3.** Click **Yes**. The Generate Classes and Descriptors dialog box appears.

*Figure 4–28 Generate Classes and Descriptors Dialog Box*

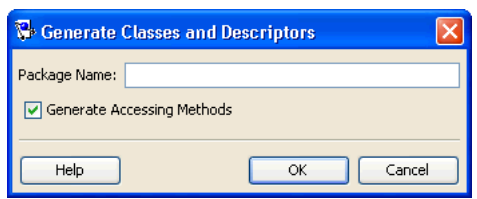

**4.** Complete each field on the Generate Classes and Descriptors dialog box and click **OK**.

Use the following information to enter data in each field:

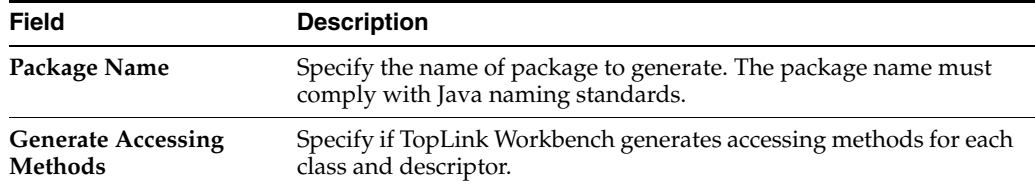

If the table contains foreign key fields that may represent relationship mappings, then the Choose Relationships to Generate dialog box appears.

If the table contains foreign key fields that may represent relationship mappings, then the Choose Relationships to Generate dialog box appears.

×\$

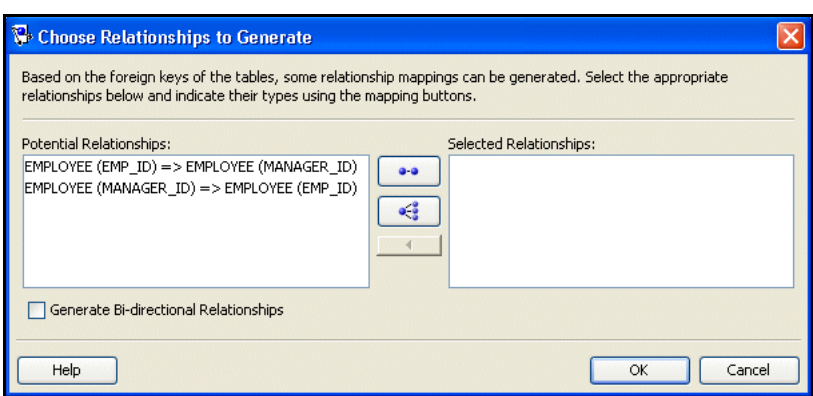

*Figure 4–29 Choose Relationships to Generate Dialog Box*

**5.** Select an entry from **Potential Relationships** and click the **1:1 Mapping** or **1:M Mapping** button, located between the Potential Relationships and **Selected Relationships** windows. See ["Understanding Relational Mappings" on page 36-1](#page-762-0) for more information on mappings.

You can also specify whether the relationships are bidirectional. See ["Configuring](#page-755-0)  [Bidirectional Relationship" on page 35-34](#page-755-0) for more information.

**6.** Click **OK** to automatically create the relationships.

The newly created descriptors appear in the **Navigator** of TopLink Workbench.

#### <span id="page-131-0"></span>**Generating EJB Entities and Descriptors From Database Tables**

.Using TopLink Workbench, you can automatically generate EJB entities and descriptors for each database table, including the following:

- One EJB descriptor that implements the <javax.ejb.EntityBean> interface and four EJB 1.1 classes for each table
- Bean relation attributes (CMP or BMP)
- Java source for each class
- EJB-compliant method stubs

**Note:** This option is available only for projects with CMP or BMP persistence. See ["Configuring Persistence Type" on page 22-5](#page-508-0) for more information.

To automatically generate EJB entities and descriptors for each database table, use this procedure:

- **1.** Select the database table(s) in the **Navigator**.
- **2.** Right-click the table(s) and choose **Generate EJB Entities and Descriptors from** > **Selected Table** or **All Tables** from the context menu. TopLink Workbench prompts you to save your project.

You can also choose **Selected** > **Generate EJB Entities and Descriptors from** > **Selected Table** or **All Tables** from the menu.

**3.** Click **Yes** to save your project before generating EJB entities. The Generate EJB Entity Classes and Descriptors dialog box appears.

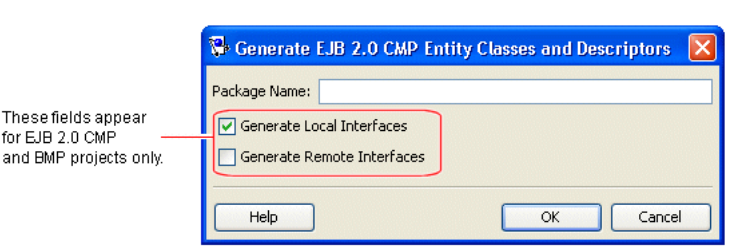

*Figure 4–30 Generate EJB Entity Classes and Descriptors Dialog Box*

**4.** Complete each field on the Generate EJB Entity Classes and Descriptors dialog box and click **OK**.

<span id="page-132-1"></span>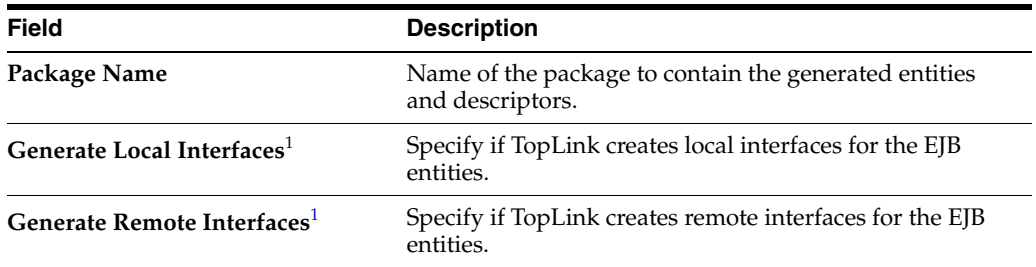

<sup>1</sup> For CMP 2.0 and BMP projects only. See ["Configuring a Descriptor With EJB Information" on page 28-44](#page-619-0)  for more information.

If the table contains foreign key fields that may represent relationship mappings, then the Choose Relationships to Generate dialog box appears. Select a potential relationship and click the **1:1 Mapping** or **1:M Mapping** button, located between the Potential Relationships and **Selected Relationships** windows.

You can also specify if the relationships are bidirectional. See ["Configuring](#page-755-0)  [Bidirectional Relationship" on page 35-34](#page-755-0) for more information.

Repeat for all appropriate sets of tables.

 $\frac{1}{2}$ 

Click **OK** to generate the relationship mappings.

The system creates the remote primary key, home, and bean classes for each bean and adds this information to the project.

#### <span id="page-132-0"></span>**Generating Tables on the Database**

To create a table in the database, based on the information in TopLink Workbench, use this procedure:

**Note:** You must log in the database before creating tables. See ["Logging in to the Database" on page 23-7](#page-532-0) for more information.

- **1.** Select the database table(s) in the **Navigator**.
- **2.** Right-click the table(s) and choose **Create on Database** > **Selected Table** or **All Tables** from the context menu.

You can also create tables by selecting **Selected** > **Create on Database** > **Selected Table** or **All Tables** from the menu.

TopLink Workbench creates the tables on the database.

Alternatively, you can generate tables at run time by exporting the information in TopLink Workbench to a TableCreator class (see ["Understanding the Schema](#page-172-0)  [Manager" on page 6-1\)](#page-172-0).

# **Working With XML Schemas**

For XML and EIS projects, TopLink Workbench maps each TopLink descriptor to your XML schema.

This section includes information on the following topics:

- [Working With XML Schemas in the Navigator](#page-133-0)
- [Working With XML Schema Structure](#page-134-0)
- [Importing an XML Schema](#page-134-1)
- [Configuring XML Schema Reference](#page-136-0)
- [Configuring XML Schema Namespace](#page-137-0)

### <span id="page-133-1"></span><span id="page-133-0"></span>**Working With XML Schemas in the Navigator**

After you import one or more XML schemas into your project (see [Importing an XML](#page-134-1)  [Schema on page 4-35\)](#page-134-1) and you expand the schema object in the **Navigator**, TopLink Workbench displays the schemas associated with the project.

*Figure 4–31 Sample XML Schemas*

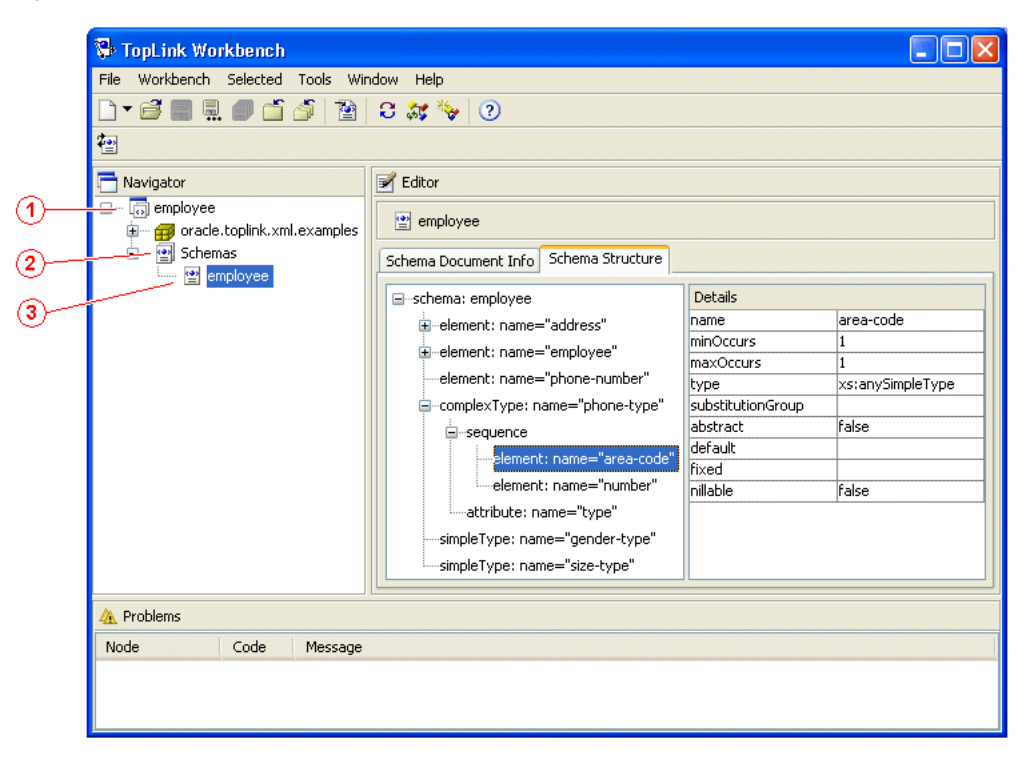

[Figure 4–31](#page-133-1) numbered callouts identify the following schema icons:

- **1.** Project
- **2.** Schemas object
- **3.** Specific schema

For more information, see the following:

- ["Working With XML Schema Structure" on page 4-35](#page-134-0)
- ["Configuring XML Schema Reference" on page 4-37](#page-136-0)
- ["Configuring XML Schema Namespace" on page 4-38](#page-137-0)

### <span id="page-134-0"></span>**Working With XML Schema Structure**

When you select a specific XML schema in the **Navigator**, you can display the structure and details of the schema using the Schema Structure tab.

To display the structure and details of a schema, use this procedure:

- **1.** Select a schema element in the **Navigator**. Its properties appear in the **Editor**.
- **2.** Click the **Schema Structure** tab. The Schema Structure tab appears.
- **3.** Select an element in the schema. The element's details appear.

*Figure 4–32 Schema Structure Tab*

| Schema Structure<br>Schema Document Info |                   |                  |
|------------------------------------------|-------------------|------------------|
| ⊟…schema: employee                       | Details           |                  |
| ⊞…element: name="address"                | name              | area-code        |
| E-element: name="employee"               | minOccurs         |                  |
|                                          | maxOccurs         |                  |
| --element: name="phone-number"           | type              | xs:anySimpleType |
| ⊟…complexType: name="phone-type"         | substitutionGroup |                  |
| <b>⊟</b> --sequence                      | abstract          | false            |
| element: name="area-code"                | default           |                  |
|                                          | fixed             |                  |
| i---element: name="number"               | nillable          | false            |
| ----attribute: name="type"               |                   |                  |
| simpleType: name="gender-type"           |                   |                  |
| -simpleType: name="size-type"            |                   |                  |

Use the following information to verify data in each field in the Schema Document Info tab:

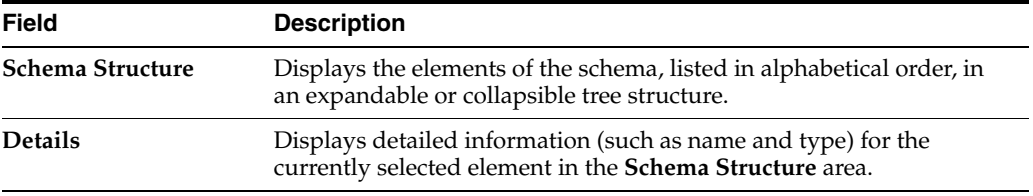

These fields are for display only and cannot be changed in TopLink Workbench.

### <span id="page-134-1"></span>**Importing an XML Schema**

The first step in configuring an EIS project (using XML records) or XML project is importing the XML schema(s) that your project uses.

When you import a schema, you define a schema reference that gives TopLink the information it needs to locate the schema itself. Anytime after you import an XML schema, you can update the schema reference (see ["Configuring XML Schema](#page-136-0)  [Reference" on page 4-37](#page-136-0)) if necessary.

After importing an XML schema, you can configure XML schema namespaces (see ["Configuring XML Schema Namespace" on page 4-38\)](#page-137-0).

To import an XML schema into an EIS project (using XML records) or an EIS project, use this procedure:

**1.** Right-click the schemas element in the **Navigator** and select **Import Schema** from the context menu. The Import Schema dialog box appears.

*Figure 4–33 Import Schema Dialog Box*

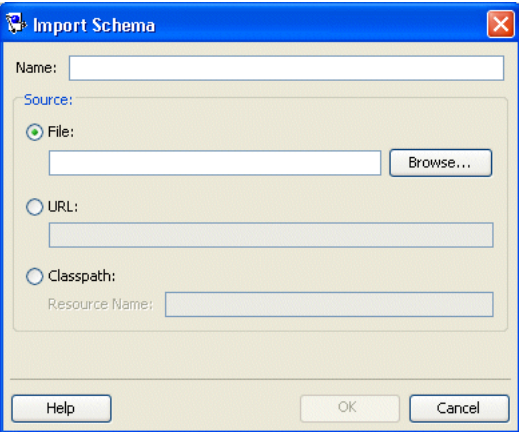

Use the following information to enter data in each field in the Import Shema dialog box:

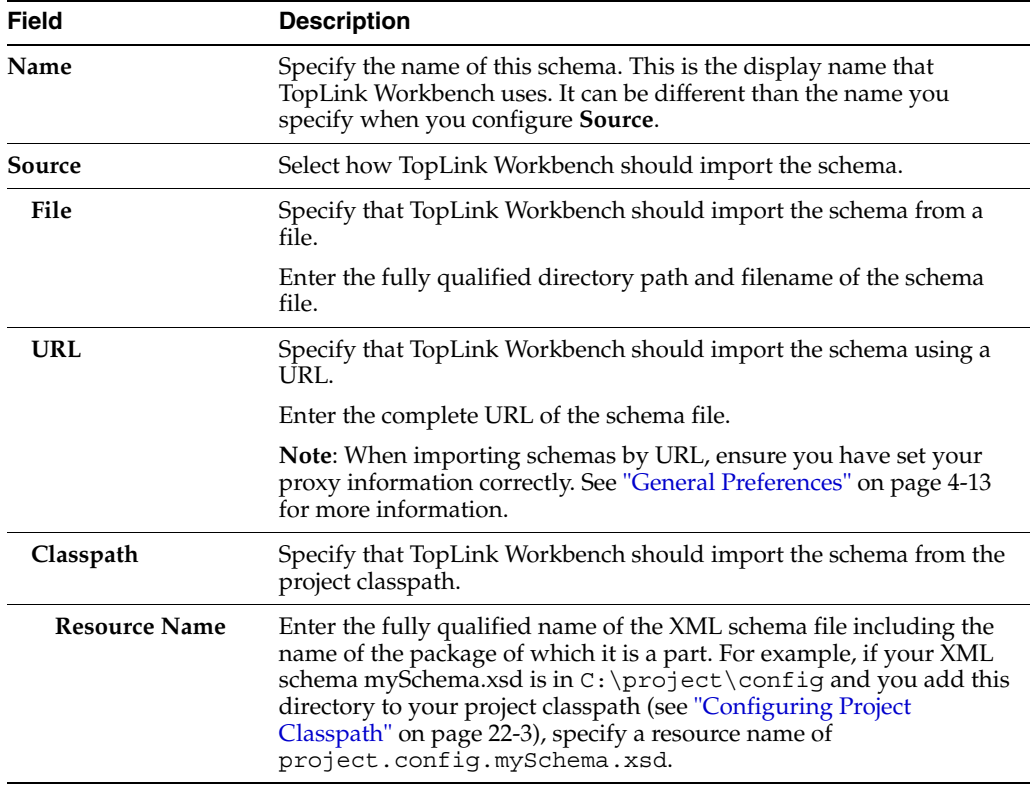

To reimport *a specific schema*, right-click on the specific schema in the **Navigator** and select **Reimport Schema** from the context menu.

To reimport *all schemas in a project*, right-click on **Schemas** in the **Navigator** and select **Reimport All Schemas** from the context menu.

To change a schema's source, right-click on the specific schema in the Navigator window and select **Properties** from the context menu. The Schema Properties dialog appears.

# <span id="page-136-0"></span>**Configuring XML Schema Reference**

After you import an XML schema (see ["Importing an XML Schema" on page 4-35](#page-134-1)), you can update its source by configuring the schema reference.

#### **Using TopLink Workbench**

To specify the source of a schema, use this procedure:

- **1.** Select a schema element in the **Navigator**. Its properties appear in the **Editor**.
- **2.** Click the **Schema Document Info** tab. The Schema Document Info tab appears.

*Figure 4–34 Schema Document Info Tab - Source Field*

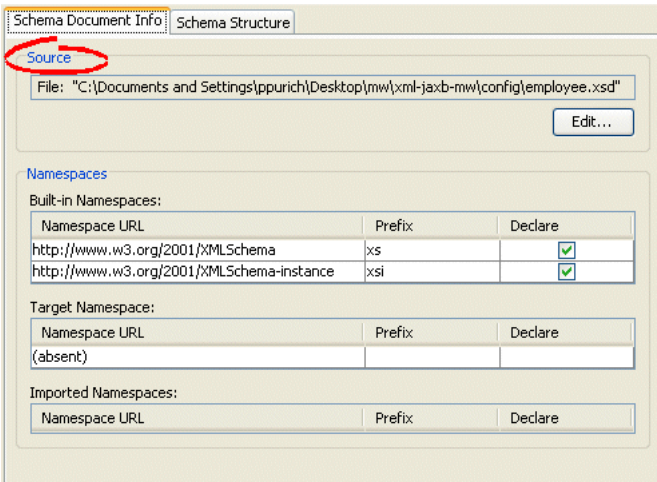

**3.** Click **Edit** to select a new source for the selected schema. The Schema Properties dialog box appears.

*Figure 4–35 Schema Properties Dialog Box*

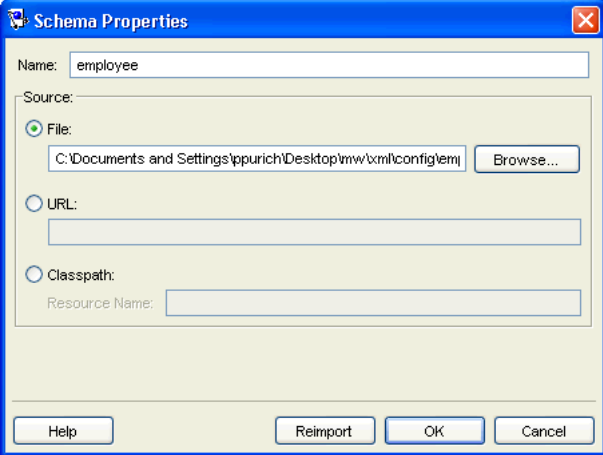

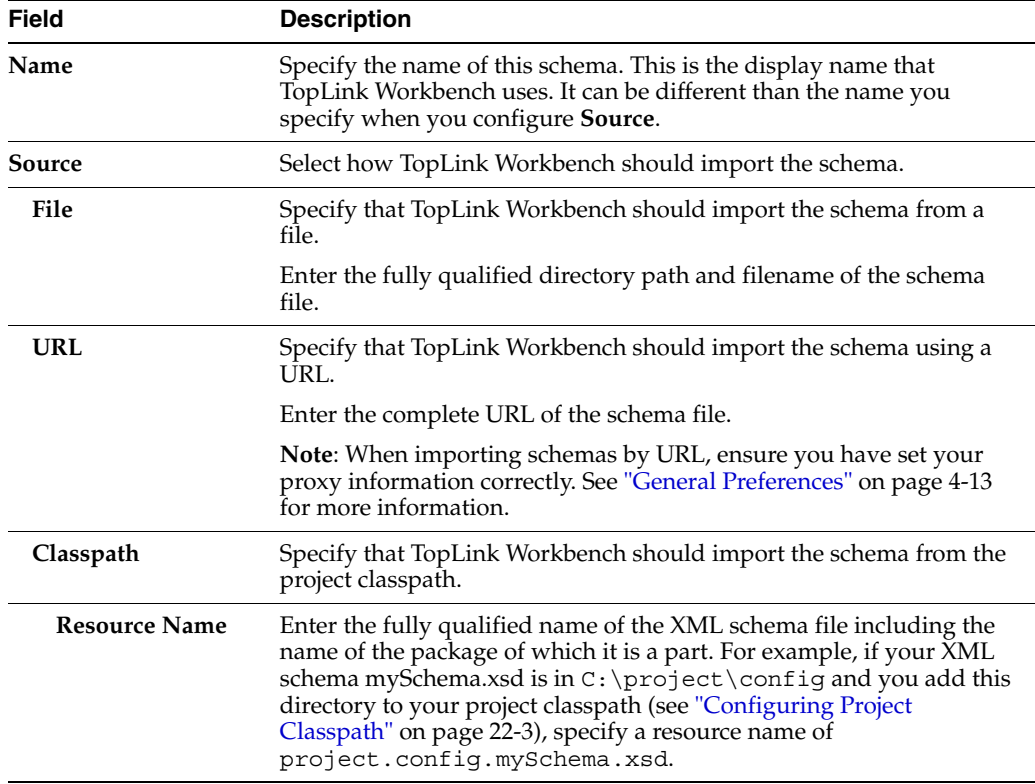

Use the following information to complete each field in the Schema Properties dialog box:

#### **Using Java**

Use Java to configure schema reference. Create a descriptor amendment method (see ["Configuring Amendment Methods" on page 28-78](#page-653-0)) that instantiates the appropriate type of XMLSchemaReference (XMLSchemaClassPathReference, XMLSchemaFileReference, or XMLSchemaURLReference) and configures the descriptor with it, as follows:

- If you are using EISDescriptors, the TopLink runtime does not use the schema reference; no further configuration is required.
- If you are using XMLDescriptors, configure the descriptor with the XMLSchemaReference using XMLDescriptor method setSchemaReference.

### <span id="page-137-0"></span>**Configuring XML Schema Namespace**

As defined in http://www.w3.org/TR/REC-xml-names/, an **XML namespace** is a collection of names, identified by a URI reference, which are used in XML documents as element types and attribute names. To promote reusability and modularity, XML document constructs should have universal names, whose scope extends beyond their containing document. XML namespaces are the mechanism which accomplishes this.

When you import an XML schema (see ["Importing an XML Schema" on page 4-35](#page-134-1)) such as the one that [Example 4–3](#page-137-1) shows, TopLink Workbench organizes the various namespaces that the XML schema identifies as [Table 4–3](#page-138-0) shows.

#### <span id="page-137-1"></span>*Example 4–3 XML Schema with Namespace Options*

<xsd:schema

```
xmlns:<prefix>="<URI>" <!-- TopLink Workbench Built-in Namespace -->
   targetNamespace="<URI>" <!-- TopLink Workbench Target Namespace -->
   elementFormDefault="qualified"
   attributeFormDefault="unqualified"
   version="10.1.3">
   <xsd:import <!-- TopLink Workbench Imported Namespace -->
      namespace="http://xmlns.oracle.com/ias/xsds/opm"
      schemaLocation="object-persistence_1_0.xsd"
   />
...
</xsd:schema>
```

| <b>TopLink</b><br>Workbench<br>Category | <b>Defined By</b>                      | <b>Purpose</b>                                                                                                    | <b>When Needed</b>                                                                                                    |
|-----------------------------------------|----------------------------------------|----------------------------------------------------------------------------------------------------|----------------------------------------------------------------------------------------------------|
| Built-in                                | xmlns: <prefix>="<uri>"</uri></prefix> | Provides access to types<br>defined in other XML<br>schemas for use as is.                                                                                                    | If your project uses more<br>than one XML schema or if<br>you want to use xsi or xsd<br>types.                                                                                     |
| Target                                  | targetNamespace=" <uri>"</uri>         | The namespace you use to<br>qualify the types you define<br>for your application. If set, all<br>XML documents that use<br>these types must use this<br>namespace qualifier.                     | You may need to specify a<br>target namespace<br>depending on how element<br>and attribute form options<br>are set (see "Element and<br>Attribute Form Options" on<br>page 20-22). |
| Imported                                | xsd:import                             | Provides access to types<br>defined in the corresponding<br>built-in XML schema so that<br>you can extend the built-in<br>types. Extended types must<br>be qualified by the target<br>namespace. | If your project uses more<br>than one XML schema and<br>you want to extend one or<br>more built-in types.                                                                          |

<span id="page-138-0"></span>*Table 4–3 TopLink Workbench XML Schema Categories*

For more information, see ["Understanding XML Namespaces" on page 20-22.](#page-479-1)

#### **Using TopLink Workbench**

To specify the namespaces of a schema, use this procedure:

- **1.** Select a schema element in the **Navigator**. Its properties appear in the **Editor**.
- **2.** Click the **Schema Document Info** tab. The Schema Document Info tab appears.

| Source                                                                               |        |         |
|--------------------------------------------------------------------------------------|--------|---------|
| File: "C:\Documents and Settings\ppurich\Desktop\mw\xml-jaxb-mw\config\employee.xsd" |        |         |
|                                                                                      |        | Edit    |
| Namespaces<br>Built-in Namespaces:                                                   |        |         |
| Namespace URL                                                                        | Prefix | Declare |
| http://www.w3.org/2001/XMLSchema                                                     | xs     | v       |
| http://www.w3.org/2001/XMLSchema-instance                                            | xsi    | v       |
| Target Namespace:                                                                    |        |         |
| Namespace URL                                                                        | Prefix | Declare |
| (absent)                                                                             |        |         |
|                                                                                      |        |         |
| <b>Imported Namespaces:</b>                                                          |        | Declare |

*Figure 4–36 Schema Document Info Tab - Namespaces Field*

Use the following information to complete each Namespaces field in the tab:

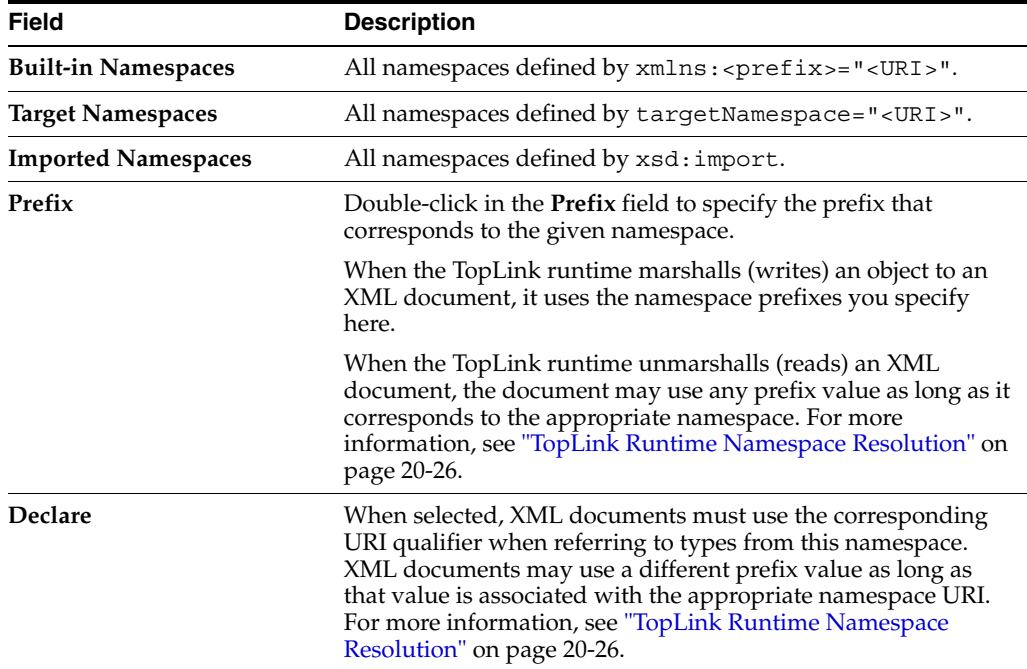

#### **Using Java**

Using Java, to configure XML schema namespaces for an EIS descriptor (with XML records) or an XML descriptor, create a descriptor amendment method (see ["Configuring Amendment Methods" on page 28-78](#page-653-0)) that uses EISDescriptor or XMLDescriptor method getNamespaceResolver to configure the descriptor's NamespaceResolver accordingly as [Example 4–4](#page-139-0) shows.

#### <span id="page-139-0"></span>*Example 4–4 Configuring Namespaces*

```
public void addToDescriptor(ClassDescriptor descriptor) {
   descriptor.getNamespaceResolver.put(
       prefix,
       namespaceURI
   );
```
}

# **Working With Classes**

Using TopLink Workbench, you can create Java classes and packages. This section includes information on the following:

- **[Creating Classes](#page-140-0)**
- **[Configuring Classes](#page-141-0)**
- **[Importing and Updating Classes](#page-150-0)**
- **[Managing Nondescriptor Classes](#page-151-0)**
- [Renaming Packages](#page-152-0)

### <span id="page-140-0"></span>**Creating Classes**

Oracle recommends that you develop your Java classes using an IDE such as Oracle JDeveloper and import these existing classes into TopLink Workbench (see ["Importing](#page-150-0)  [and Updating Classes" on page 4-51\)](#page-150-0)

However, it is sometimes convenient to create and configure classes in TopLink Workbench: for example, when generating an object model from a database schema.

This section includes information on using TopLink Workbench to create Java classes.

For more information on using TopLink Workbench to edit classes, see ["Creating](#page-140-0)  [Classes" on page 4-41.](#page-140-0)

#### **Using TopLink Workbench**

To create new classes and packages from within TopLink Workbench, use this procedure:

**1.** Select the project in the **Navigator** and click **Create New Class**.

You can also right-click the project in the **Navigator** and choose **Create New Class** from the context menu or choose **Selected** > **Create New Class** from the menu.

*Figure 4–37 Add New Class Dialog Box*

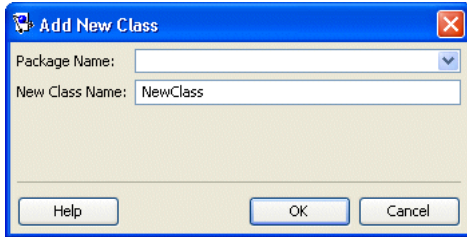

Use the following information to enter data in each field on the Add New Class dialog box:

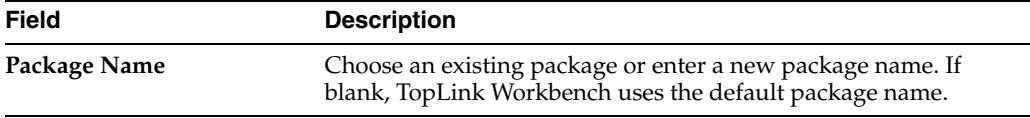

 $\blacktriangledown$ 

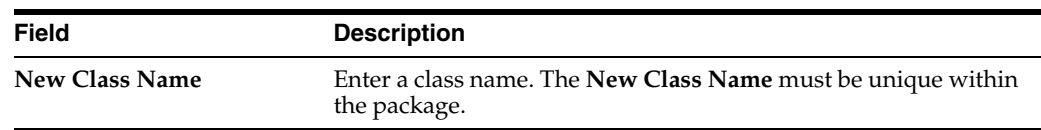

For more information on using TopLink Workbench to edit classes, see ["Configuring](#page-141-0)  [Classes" on page 4-42.](#page-141-0)

# <span id="page-141-0"></span>**Configuring Classes**

Oracle recommends that you develop your Java classes using an IDE such as Oracle JDeveloper and import these existing classes into TopLink Workbench (see ["Importing](#page-150-0)  [and Updating Classes" on page 4-51\)](#page-150-0)

However, it is sometimes convenient to create (see ["Creating Classes" on page 4-41](#page-140-0)) and configure classes in TopLink Workbench: for example, when generating an object model from a database schema.

This section describes using TopLink Workbench to edit classes, including the following:

- [Configuring Class Information](#page-141-1)
- [Configuring Class Modifiers](#page-142-0)
- [Configuring Class Interfaces](#page-143-0)
- [Adding Attributes](#page-144-0)
- [Configuring Attribute Modifiers](#page-144-1)
- [Configuring Attribute Type Information](#page-145-0)
- [Configuring Attribute Accessing Methods](#page-146-0)
- **[Adding Methods](#page-147-0)**
- [Configuring Method Modifiers](#page-148-0)
- [Configuring Method Type Information](#page-148-1)
- [Configuring Method Parameters](#page-149-0)

#### <span id="page-141-1"></span>**Configuring Class Information**

This section includes information on [Using TopLink Workbench](#page-141-2) to configure class information.

<span id="page-141-2"></span>**Using TopLink Workbench** To configure class and superclass information, use this procedure:

- **1.** Select a class in the **Navigator**. Its properties appear in the **Editor**.
- **2.** Click the **Class Info** tab in the **Editor**.
- **3.** Click the **Class** tab.

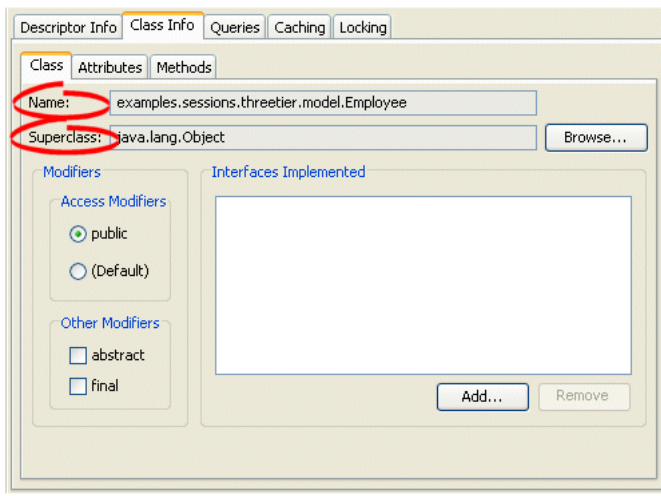

*Figure 4–38 Class Tab, Class Information Fields*

Use the following information to enter data in each field on the tab:

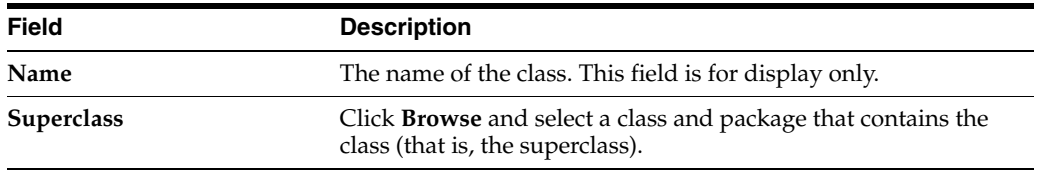

### <span id="page-142-0"></span>**Configuring Class Modifiers**

This section includes information on [Using TopLink Workbench](#page-142-1) to configure class modifiers.

<span id="page-142-1"></span>**Using TopLink Workbench** To configure class modifiers, use this procedure:

- **1.** Select a class in the **Navigator**. Its properties appear in the **Editor**.
- **2.** Click the **Class Info** tab in the **Editor**.
- **3.** Click the **Class** tab.

*Figure 4–39 Class Tab, Class Modifier Fields*

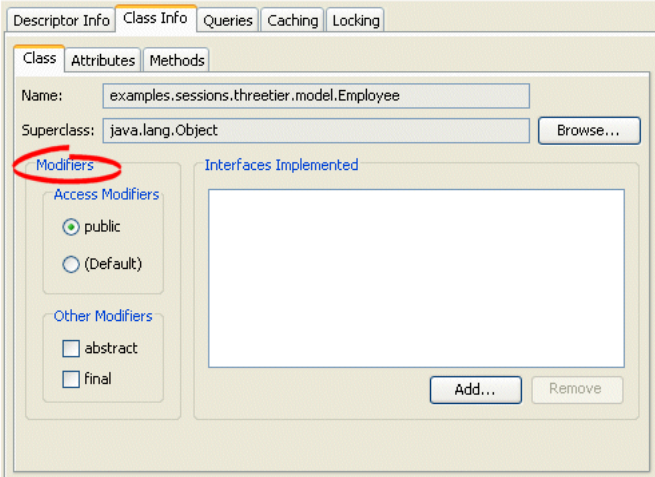

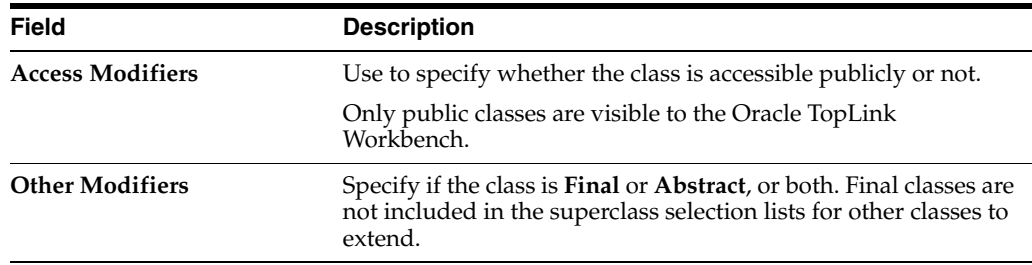

Use the following information to enter data in each field on the tab:

### <span id="page-143-0"></span>**Configuring Class Interfaces**

 This section includes information on [Using TopLink Workbench](#page-143-1) to specify the interfaces implemented by a class. You can choose any interface in the TopLink Workbench classpath (see ["Configuring Project Classpath" on page 22-3\)](#page-506-0).

Although you may add interfaces to a project directly (see ["Importing and Updating](#page-150-0)  [Classes" on page 4-51\)](#page-150-0), you do not need to do so in order to configure a class to implement an interface.

<span id="page-143-1"></span>**Using TopLink Workbench** To implement interfaces, use this procedure:

- **1.** Select a class in the **Navigator**. Its properties appear in the **Editor**.
- **2.** Click the **Class Info** tab in the **Editor**.
- **3.** Click the **Class** tab.

#### *Figure 4–40 Class Tab, Interfaces Implemented Fields*

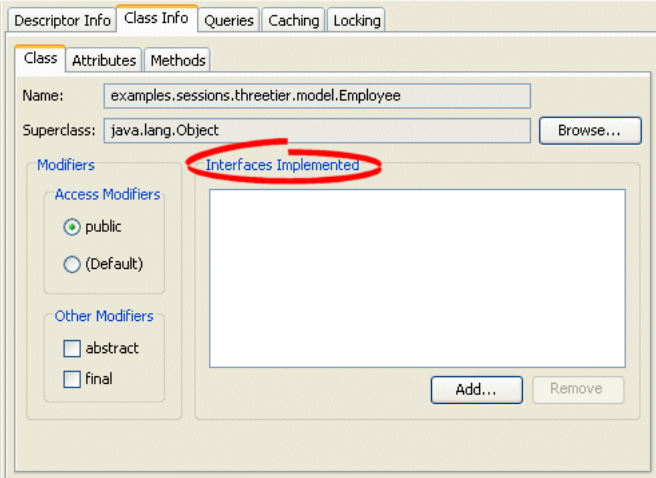

Use the following information to enter data in each field on the Interfaces Implemented tab:

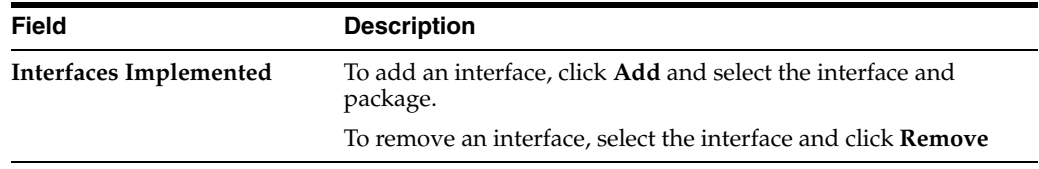
#### **Adding Attributes**

This section includes information on [Using TopLink Workbench](#page-144-0) to add an attribute to a class.

<span id="page-144-0"></span>**Using TopLink Workbench** To add a new attribute (field) to the descriptor, click **Add.**

To delete an existing attribute, select the attribute and click **Remove**.

To rename an existing attribute, select the attribute and click on **Rename**.

The **Attributes** tab contains the following tabs:

- **General**
- **Accessors**

#### **Configuring Attribute Modifiers**

This section includes information on [Using TopLink Workbench](#page-144-1) to configure attribute modifiers.

<span id="page-144-1"></span>**Using TopLink Workbench** To specify access modifiers, use this procedure:

- **1.** Select a class in the **Navigator**. Its properties appear in the **Editor**.
- **2.** Click the **Class Info** tab in the **Editor**.
- **3.** Click the **Attributes** tab. The Attributes tab contains two sub-tabs.
- **4.** Click the **General** tab.

#### *Figure 4–41 Attributes Tab, Modifiers Fields*

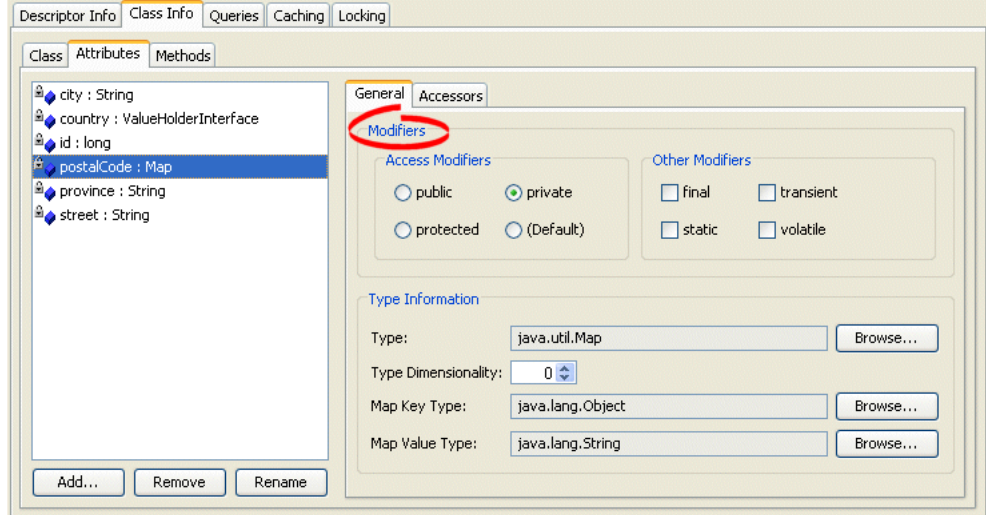

Use the following information to enter data in each field on the tab:

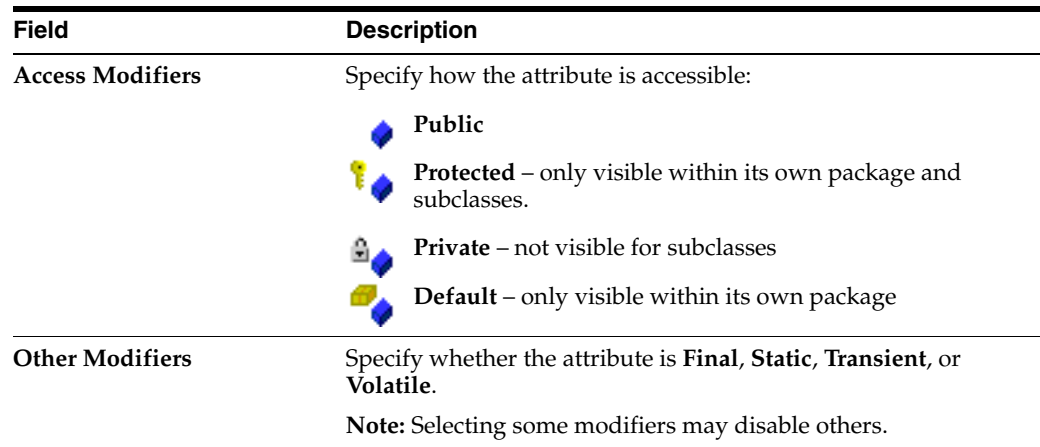

## **Configuring Attribute Type Information**

This section includes information on [Using TopLink Workbench](#page-145-0) to configure attribute type information.

<span id="page-145-0"></span>**Using TopLink Workbench** To specify attribute type information, use this procedure:

- **1.** Select a class in the **Navigator**. Its properties appear in the **Editor**.
- **2.** Click the **Class Info** tab in the **Editor**.
- **3.** Click the **Attributes** tab. The Attributes tab contains two sub-tabs.
- **4.** Click the **General** tab.

*Figure 4–42 Attributes Tab, Type Information Fields*

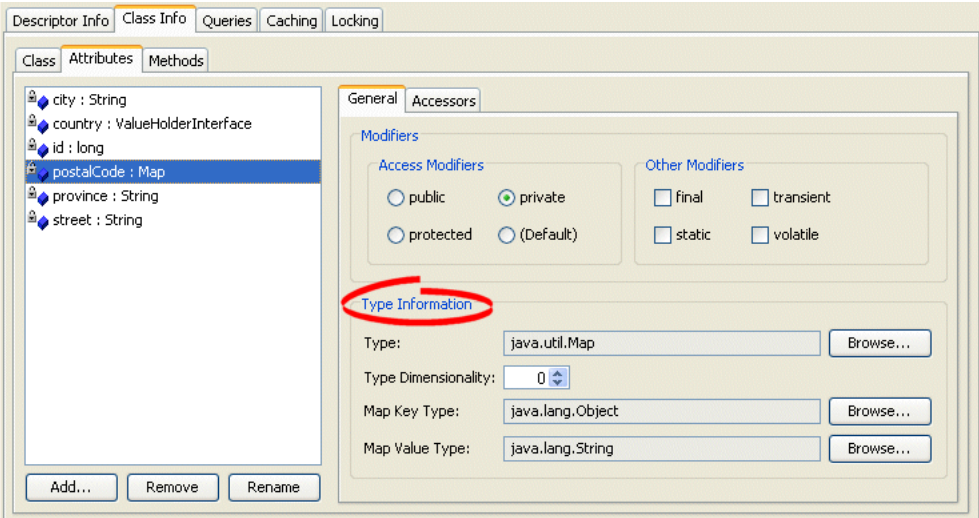

Use the following information to enter data in each field on the tab:

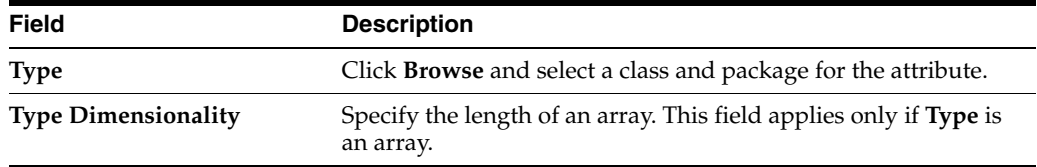

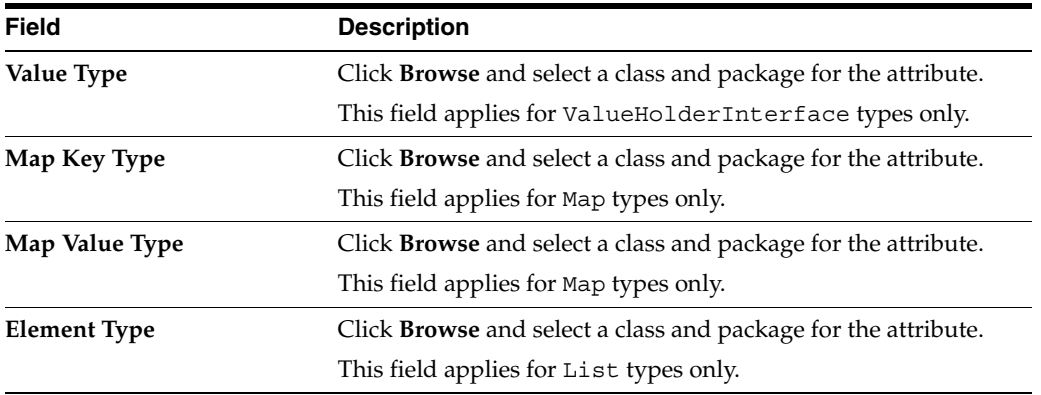

## **Configuring Attribute Accessing Methods**

This section includes information on [Using TopLink Workbench](#page-146-0) to configure attribute accessing methods. If you change an attribute and regenerate the accessing methods, TopLink *does not* remove any previously generated methods.

<span id="page-146-0"></span>**Using TopLink Workbench** To specify attribute accessing methods, use this procedure:

- **1.** Select a class in the **Navigator**. Its properties appear in the **Editor**.
- **2.** Click the **Class Info** tab in the **Editor**.
- **3.** Click the **Attributes** tab. The Attributes tab contains two sub-tabs.
- **4.** Click the **Accessors** tab.

#### *Figure 4–43 Attributes Tab, Accessors Fields*

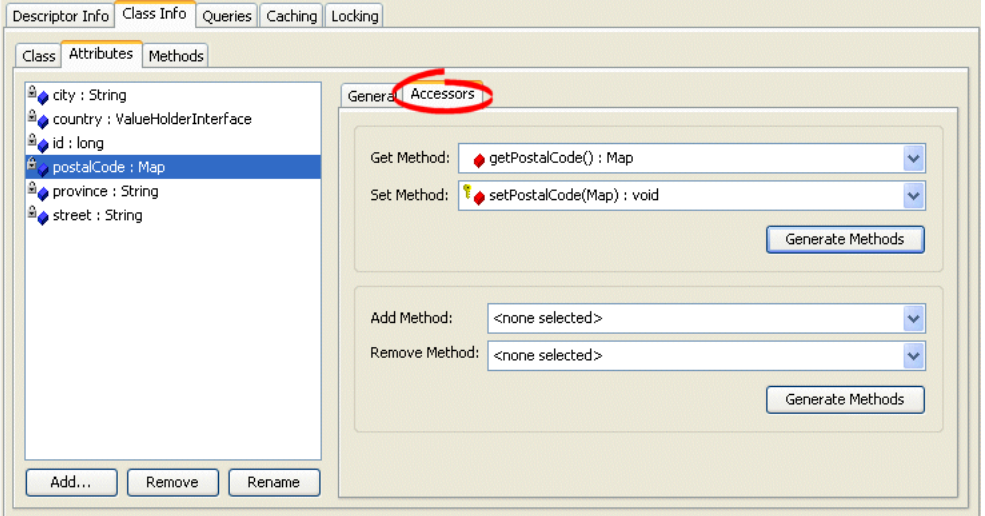

Use the following information to complete the fields on the Accessors tab:

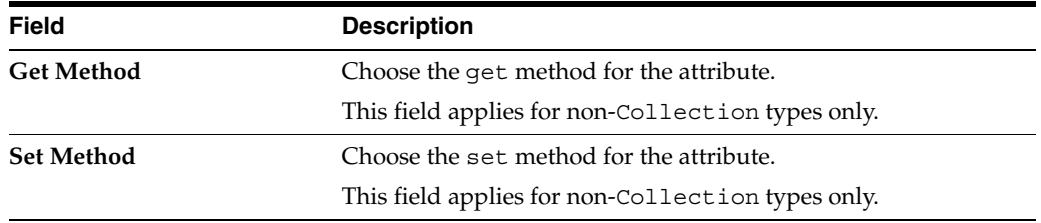

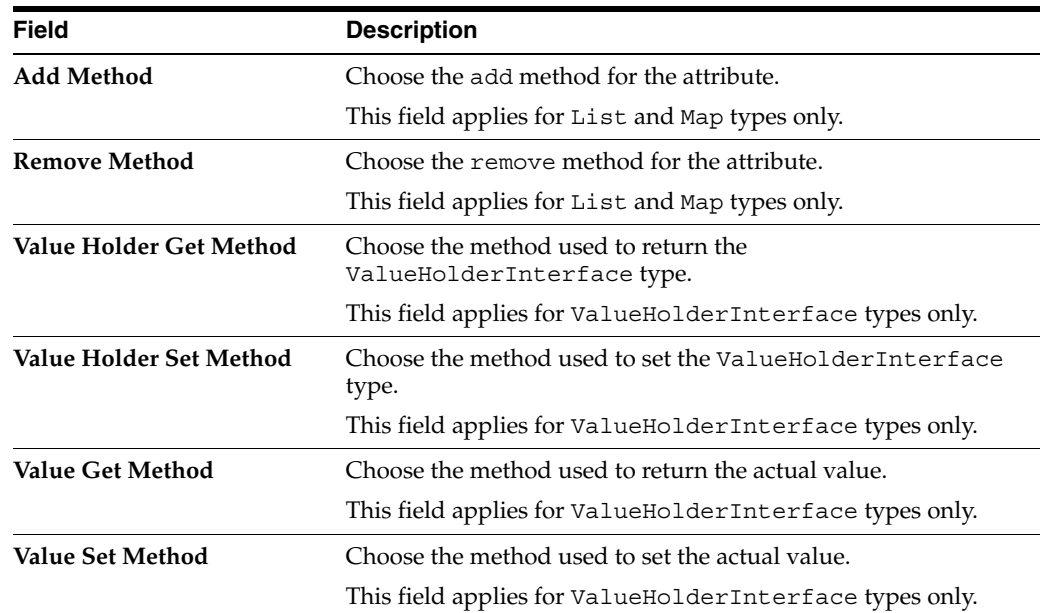

# **Adding Methods**

This section includes information on [Using TopLink Workbench](#page-147-0) to add a method to a class.

<span id="page-147-0"></span>**Using TopLink Workbench** To add or remove methods, use this procedure:

- **1.** Select a class in the **Navigator**. Its properties appear in the **Editor**.
- **2.** Click the **Class Info** tab in the **Editor**.
- **3.** Click the **Methods** tab.

#### *Figure 4–44 Class Info – Methods Tab*

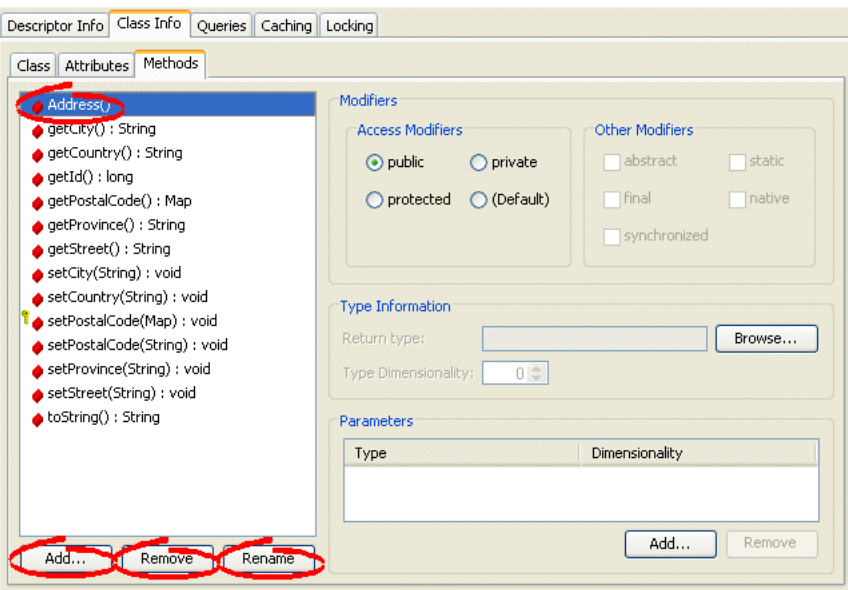

To add a new method to the descriptor, click **Add.**

To delete an existing method, select the method and click **Remove**.

To rename an existing method, select the method and click **Rename**.

#### **Configuring Method Modifiers**

This section includes information on [Using TopLink Workbench](#page-148-0) to configure method modifiers.

<span id="page-148-0"></span>**Using TopLink Workbench** To specify access modifiers, use this procedure:

- **1.** Select a class in the **Navigator**. Its properties appear in the **Editor**.
- **2.** Click the **Class Info** tab in the **Editor**.
- **3.** Click the **Methods** tab.

*Figure 4–45 Methods Tab, Modifiers Fields*

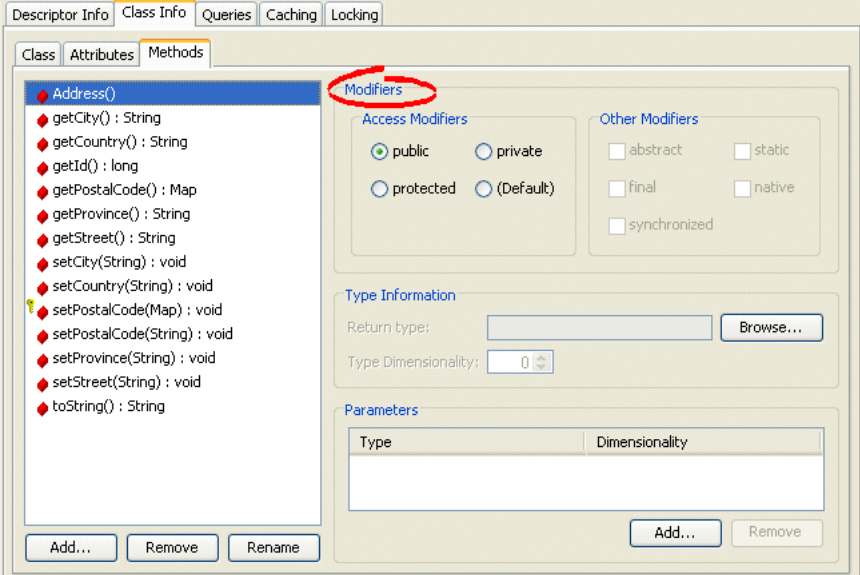

Use the following information to enter data in each field on the tab:

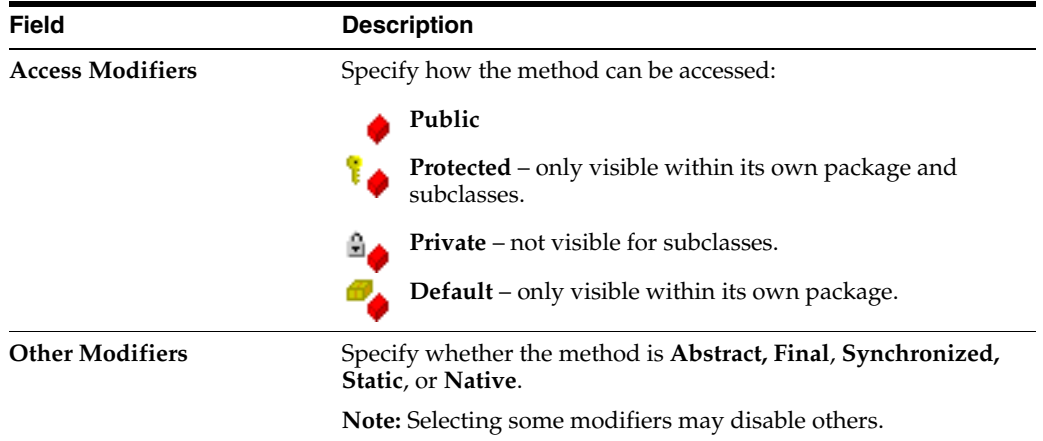

## **Configuring Method Type Information**

This section includes information on [Using TopLink Workbench](#page-149-0) to configure method type information.

<span id="page-149-0"></span>**Using TopLink Workbench** To specify method type information, use this procedure:

- **1.** Select a class in the **Navigator**. Its properties appear in the **Editor**.
- **2.** Click the **Class Info** tab in the **Editor**.
- **3.** Click the **Methods** tab.

*Figure 4–46 Methods Tab, Type Information Fields*

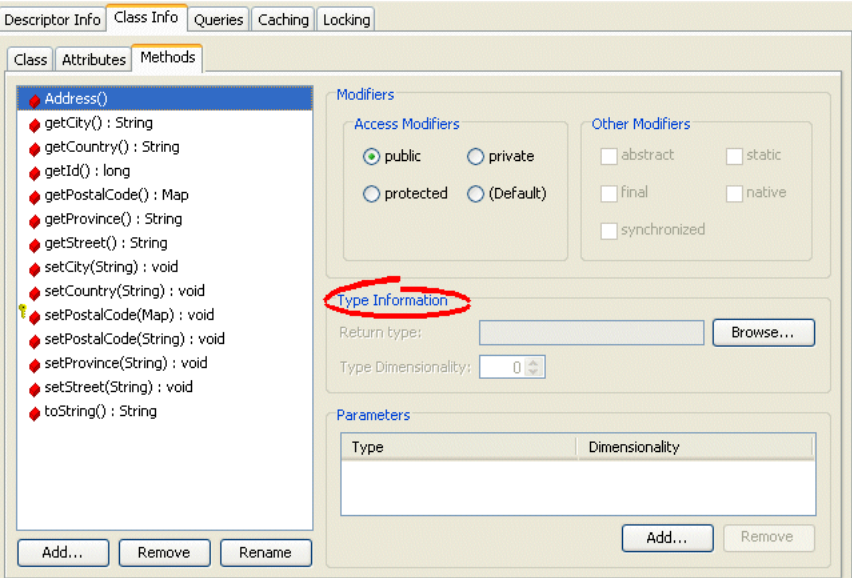

Use the following information to enter data in each field on the tab:

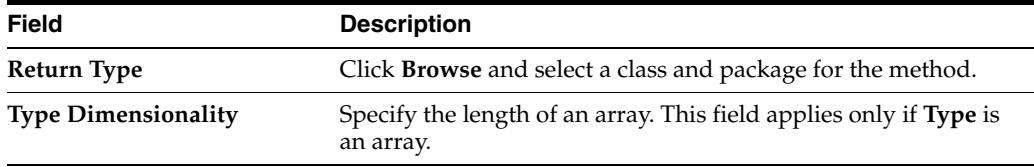

### **Configuring Method Parameters**

This section includes information on [Using TopLink Workbench](#page-149-1) to configure method parameters.

<span id="page-149-1"></span>**Using TopLink Workbench** To specify additional method parameters, use this procedure:

- **1.** Select a class in the **Navigator**. Its properties appear in the **Editor**.
- **2.** Click the **Class Info** tab in the **Editor**.
- **3.** Click the **Methods** tab.

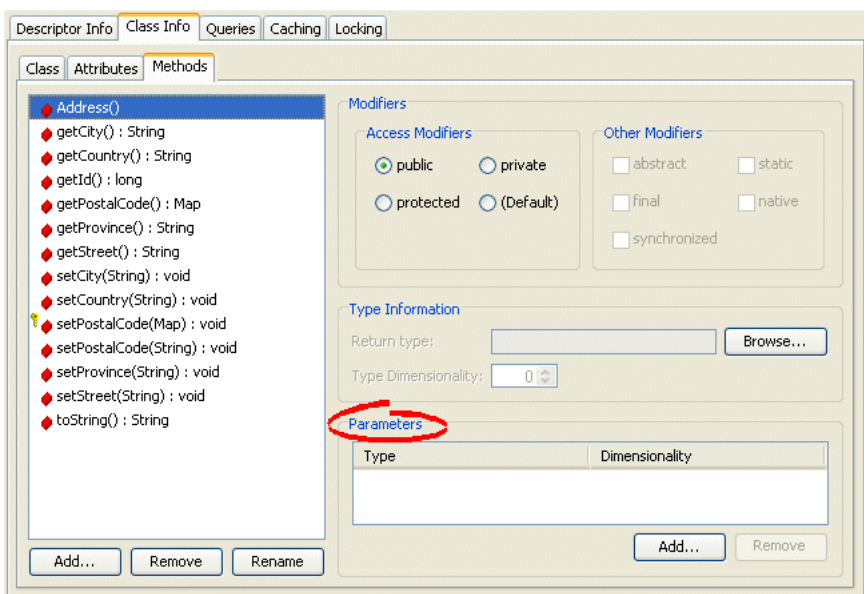

*Figure 4–47 Attributes Tab, Class Modifier Fields*

Use the following information to enter data in each field on the tab:

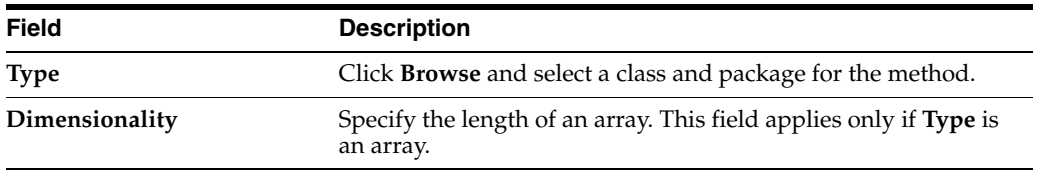

# **Importing and Updating Classes**

 $\mathcal{C}^{\mathbb{R}}$ 

This section includes information on [Using TopLink Workbench](#page-150-0) to import and update Java classes.

You can import Java classes and interfaces created in any IDE.

You can import any class on the system classpath or project classpath.

If a class exists on both the system classpath and the project classpath, TopLink Workbench will update the class from the system classpath. To update or refresh from the project classpath, remove the class from the system classpath and restart TopLink Workbench.

For more information, see ["Configuring Project Classpath" on page 22-3.](#page-506-0)

#### <span id="page-150-0"></span>**Using TopLink Workbench**

Use this procedure to update or refresh the classes in the TopLink Workbench project.

- **1.** Define the available classes and packages for the project on the **General** tab. See ["Configuring Project Classpath" on page 22-3](#page-506-0) for information on classes and packages.
- **2.** Click **Add or Refresh Class**. The Select Classes dialog box appears.

You can also update the classes by choosing **Selected** > **Add or Refresh Classes** from the menu.

Select Classes Available Packages/Classes: Selected Classes: E examples.sessions.threetier  $\vert \cdot \vert$ examples.sessions.threetier.examples examples.sessions.threetier.model Refresh List Help OK Cancel

<span id="page-151-0"></span>*Figure 4–48 Select Classes Dialog Box*

Select the packages or classes (or both) to import into the project and click **OK**. TopLink Workbench adds the new classes to your project in the **Navigator**.

By default, TopLink Workbench creates the following descriptor types for each package and class (depending on your project type):

- Relational projects–Relational class descriptors (see ["Relational Class Descriptors"](#page-571-0) [on page 27-2\)](#page-571-0)
- EIS projects–EIS composite descriptors (see "EIS Composite Descriptors" on [page 27-5](#page-574-0))
- XML projects–XML descriptors (see ["XML Descriptors" on page 26-12\)](#page-557-0)

See [Chapter 27, "Creating a Descriptor"](#page-570-0) for more information.

**Note:** If the class exists on both the system classpath and the project classpath, TopLink Workbench will update the class from the system classpath. To update or refresh from the project classpath, remove the class from the system classpath and restart TopLink Workbench.

#### **To Remove a Class from a Project:**

Select the descriptor and click **Remove**, or choose **Selected** > **Remove** from the menu.

### **Managing Nondescriptor Classes**

Some of the mappings in your TopLink project may reference classes that do not have TopLink descriptors or are not included in the project.

To add, remove, or refresh Java classes that do not have TopLink descriptors, use this procedure:

From the menu, select **Workbench > Manage Non-Descriptor Classes**. The Manage Non-Descriptor Classes dialog box appears.

You can access the dialog box by right-clicking the TopLink project icon in the **Navigator** and selecting **Manage Non-Descriptor Classes** from the context menu.

家

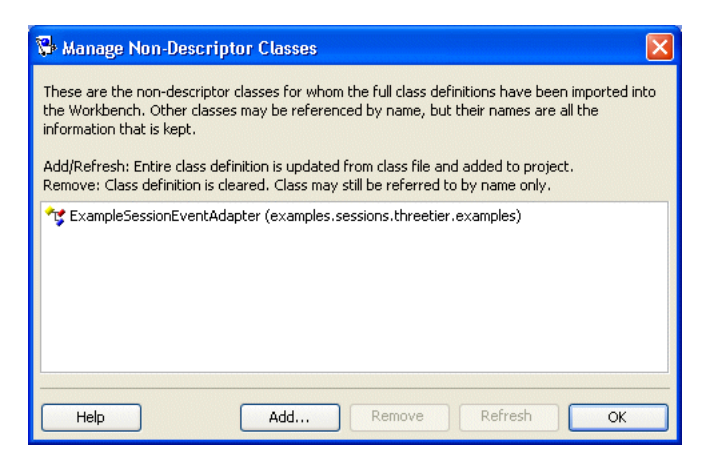

*Figure 4–49 Manage Non-Descriptor Classes Dialog Box*

Select one of the following options:

- To add new classes, click Add. The Select Classes dialog box appears.
- To add new classes, click Add. The Select Classes dialog box appears (see [Figure 4–48 on page 4-52.](#page-151-0)

Only classes that have been added to the project's class path can be added as nondescriptor classes. See ["Configuring Project Classpath" on page 22-3](#page-506-0) for more information.

- To delete an existing class, select the class and click **Remove**.
- To refresh the classes (for example, if you edited the classes in an IDE), click **Refresh**.

# **Renaming Packages**

When you add classes to a project, TopLink Workbench shows the classes contained in the package to which they belong (see ["Using the Navigator" on page 4-9](#page-108-0)).

You can use TopLink Workbench to change the package statements in all the Java classes of a selected package (to move the all the classes contained by the selected package to a new package). This is useful if you are refactoring an existing TopLink Workbench project.

**Note:** The TopLink Workbench package rename feature is not intended for migrating projects from older versions of TopLink: for this, you must still use the TopLink Package Renamer. The Package Renamer updates import statements for TopLink classes: it does not change the package statements in user application classes.

For information on the TopLink Package Renamer, refer to *Oracle TopLink Release Notes* and *Oracle TopLink Getting Started Guide* for more information.

For more information on using TopLink Workbench to edit classes, see ["Configuring](#page-141-0)  [Classes" on page 4-42.](#page-141-0)

### **Using TopLink Workbench**

To change the package of an existing class in TopLink Workbench, use this procedure:

**1.** Right-click the package in the **Navigator** and select **Rename**.

You can also select the package and choose **Selected** > **Rename** from the menu.

*Figure 4–50 Rename Package Dialog Box*

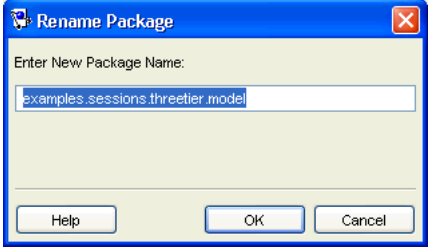

Enter the package name and click **OK**. TopLink Workbench changes the name of the package in the Navigator window.

For more information on using TopLink Workbench to edit classes, see ["Configuring](#page-141-0)  [Classes" on page 4-42.](#page-141-0)

# **Integrating TopLink Workbench With Apache Ant**

If you use the Apache Ant Java-based build tool, you can use the Ant task and type definitions that TopLink provides to invoke certain TopLink Workbench functions from an Ant build file. Using these tasks, you can integrate TopLink Workbench into your automated build process.

This section describes the following:

- [Configuring Ant to Use TopLink Workbench Tasks](#page-153-0)
- [Understanding TopLink Workbench Ant Task API](#page-154-0)
- [Creating TopLink Workbench Ant Tasks](#page-155-0)

For more information about Ant, see http://ant.apache.org/manual/.

# <span id="page-153-0"></span>**Configuring Ant to Use TopLink Workbench Tasks**

Before you can use TopLink Workbench tasks in your Ant build files, you must consider their library dependencies (see ["Library Dependencies" on page 4-54\)](#page-153-1).

To declare TopLink Workbench tasks in your Ant build.xml file, declare them directly (see ["Declaring TopLink Workbench Tasks" on page 4-55](#page-154-1)).

#### <span id="page-153-1"></span>**Library Dependencies**

In addition to the Ant library dependencies (see http://ant.apache.org/manual/install.html#librarydependencies), [Table 4–4](#page-153-2) lists the TopLink-specific JAR files that must be in your Ant classpath.

*Table 4–4 TopLink Workbench Ant Task Library Dependencies*

<span id="page-153-2"></span>

| <b>JAR Name</b> | Needed For                                       | Available At                     |
|-----------------|--------------------------------------------------|----------------------------------|
| toplinkmw.jar   | TopLink Workbench Ant task and type definitions. | <toplink home="">/ilib</toplink> |

#### <span id="page-154-1"></span>**Declaring TopLink Workbench Tasks**

After you declare the TopLink Workbench task definitions (see [Table 4–6](#page-154-2)) and data definitions (see [Table 4–4\)](#page-153-2) in the toplink-ant-lib.xml file as [Example 4–5](#page-154-3) shows, you can use a TopLink Workbench task in a build.xml file as [Example 4–6](#page-154-4) shows:

#### <span id="page-154-3"></span>*Example 4–5 Declaring TopLink Workbench Ant Task and Data Types in a toplink-ant-lib.xml File*

```
<?xml version="1.0"?>
<antlib>
   <taskdef name="mappings.export"
       classname="oracle.toplink.workbench.ant.taskdefs.ExportDeploymentXMLTask" />
    <taskdef name="mappings.validate"
       classname="oracle.toplink.workbench.ant.taskdefs.MappingsValidateTask" />
    <taskdef name="session.validate"
       classname="oracle.toplink.workbench.ant.taskdefs.SessionValidateTask" />
    <typedef name="ignoreerror"
       classname="oracle.toplink.workbench.ant.typedefs.IgnoreError" />
    <typedef name="ignoreerrorset"
       classname="oracle.toplink.workbench.ant.typedefs.IgnoreErrorSet" />
    <typedef name="loginspec"
       classname="oracle.toplink.workbench.ant.typedefs.LoginSpec" />
</antlib>
```
#### <span id="page-154-4"></span>*Example 4–6 Specifying the toplink-ant-lib.xml File in the build.xml File*

```
<project name="MyBuild" default="validate.session" basedir="." xmlns:toplink="toplinklib">
    <typedef file = "toplink-ant-lib.xml" classpathref = "mw.classpath" uri = "toplinklib" />
...
</project>
```
# <span id="page-154-5"></span><span id="page-154-0"></span>**Understanding TopLink Workbench Ant Task API**

[Table 4–5](#page-154-5) lists the TopLink Workbench Ant task definitions that TopLink provides.

*Table 4–5 TopLink Workbench Ant Task Definitions*

| <b>Task Name</b> | <b>TopLink Class</b>                                                         |
|------------------|------------------------------------------------------------------------------|
|                  | mappings.validate oracle.toplink.workbench.ant.taskdefs.MappingsValidateTask |
| session.validate | oracle.toplink.workbench.ant.taskdefs.SessionValidateTask                    |
| mappings.export  | oracle.toplink.workbench.ant.taskdefs.ExportDeploymentXMLTask                |

[Table 4–6](#page-154-2) lists the TopLink Workbench Ant type definitions that TopLink provides.

*Table 4–6 TopLink Workbench Ant Type Definitions*

<span id="page-154-2"></span>

| <b>Type Name</b> | <b>TopLink Class</b>                                 |
|------------------|------------------------------------------------------|
| ignoreerror      | oracle.toplink.workbench.ant.typedefs.IqnoreError    |
| ignoreerrorset   | oracle.toplink.workbench.ant.typedefs.IqnoreErrorSet |
| loginspec        | oracle.toplink.workbench.ant.typedefs.LoqinSpec      |

# <span id="page-155-1"></span><span id="page-155-0"></span>**Creating TopLink Workbench Ant Tasks**

[Example 4–7](#page-155-1) shows a typical Ant build.xml file that declares and uses the TopLink Workbench Ant task and type definitions.

#### *Example 4–7 Example Ant Build File with TopLink Workbench Ant Tasks*

```
<project name="MyBuild" default="validate.session" basedir="." xmlns:toplink="toplinklib">
   <!-- ===================================================== -->
   <!-- Properties ---
   <!-- ===================================================== -->
   <target name="init">
       <property file="build.properties"/>
       <property name = "toplink.mwp.dir" value = "${basedir}/mw"/>
       <property name = "toplink.sessions.dir" value = "${basedir}/config"/>
       <property name = " myProject.classes" value = "${basedir}/classes "/>
       <path id = "database.classpath">
           <pathelement path = "${toplink.home}/jlib /dms.jar"/>
           <pathelement path = "${toplink.home}/jlib /OracleThinJDBC.jar"/>
       </path>
       <path id = "toplink.classpath">
           <pathelement path = "${toplink.home}/jlib /toplink.jar"/>
           <pathelement path = "${toplink.home}/jlib /ejb.jar"/>
           <pathelement path = "${toplink.home}/jlib /xmlparserv2.jar"/>
           <pathelement path = "${toplink.home}/jlib /antlr.jar"/>
       </path>
       <path id = "mw.classpath">
           <pathelement path = "${toplink.home}/jlib /tlmwcore.jar"/>
           <pathelement path = "${toplink.home}/jlib /toplinkmw.jar"/>
       </path>
       <path id = "mwplatforms.classpath">
           <pathelement path = "${toplink.home}/config"/>
       </path>
       <typedef file = "toplink-ant-lib.xml"
                classpathref = "mw.classpath"
               uri = "toplinklib" />
   </target>
   <!-- ===================================================== -->
   <!-- Define task parameter -->
   <!-- ===================================================== -->
   <target name="parameter.definition" depends="init">
       <toplink:ignoreerrorset id = "ignoreErrors">
       <toplink:ignoreerror code = "0233" />
       </toplink:ignoreerrorset>
       <toplink:loginspec id = "loginSpec" 
       url = "jdbc:cloudscape:stagedb;create=true"
       driverclass = "COM.cloudscape.core.JDBCDriver"
       user = "scott" 
       password="tiger" />
   </target>
     <!-- ==================================================== -->
   <!-- Validate the MW Project -->
   <!-- ===================================================== -->
   <target name="validate.project" depends="parameter.definition">
       <toplink:mappings.validate
           projectfile = "${toplink.mwp.dir}/myProject.mwp"
           reportfile = "${toplink.mwp.dir}/problem-report.html"
           reportformat = "html"
           property = "mw-valid"
           classpathref = "mwplatforms.classpath" >
```

```
<toplink:classpath refid = "mw.classpath" />
           <toplink:classpath refid = "toplink.classpath" />
           <toplink:ignoreerrorset refid = "ignoreErrors"/>
       </toplink:mappings.validate>
   </target>
   <!-- ===================================================== -->
   <!-- TopLink deployment descriptor XML generation -->
   <!-- ===================================================== -->
   <target name="export.deployment" depends="validate.project" if="mw-valid">
       <toplink:mappings.export 
           projectfile = "${toplink.mwp.dir}/myProject.mwp"
           deploymentfile = "${toplink.sessions.dir}/sessions.xml"
           property = "export-completed"
           failonerror = "true"
           classpathref = "toplink.classpath">
           <toplink:classpath refid = "mw.classpath" />
           <toplink:classpath refid = "mwplatforms.classpath" />
           <toplink:ignoreerrorset refid = "ignoreErrors"/>
           <toplink:loginspec refid = "loginSpec" />
       </toplink:mappings.export>
   </target>
   <!-- ===================================================== -->
   <!-- TopLink Session Validate -->
   <!-- ===================================================== -->
   <target name="validate.session" depends="export.deployment" if="export-completed">
       <toplink:session.validate
           sessionsfile = "${toplink.sessions.dir}/sessions.xml"
           sessionname = "ThreeTierEmployee"
           property = "session-valid"
           classpathref = "toplink.classpath"
           classpath = "${ myProject.classes}" >
           <toplink:classpath refid = "mw.classpath" />
           <toplink:classpath refid = " database.classpath" />
           <toplink:loginspec refid = "loginSpec" />
       </toplink:session.validate>
   </target>
<project>
```
### <span id="page-156-0"></span>**mappings.validate**

The mapings.validate task is a testing task that you use to list of all the problems in a TopLink Workbench project (.mwp) file.

This task provides the ability to:

- log all the problems to a file in text or HTML format
- set an Ant property to indicate that the TopLink Workbench project is valid (has no errors)

#### **Parameters**

| <b>Attribute</b> | <b>Description</b>                                                | Required            |
|------------------|-------------------------------------------------------------------|---------------------|
| projectfile      | Fully qualified TopLink Workbench projects file name<br>(.mwp).   | Yes                 |
| reportfile       | Fully qualified file name to which to write the output.           | No.                 |
| reportformat     | The format of the generated output. Must be html or<br>text.      | No-default to text. |
| classpath        | Project classpath.                                                | No                  |
| classpathref     | Reference to a path defined elsewhere.                            | No                  |
| property         | The name of the property to set (true if there is no<br>problem). | No.                 |

*Table 4–7 mappings.validate Task Parameters*

#### **Parameters Specified as Nested Elements**

You can specify the following parameters as nested elements of this task:

- classpath
- ["ignoreerror" on page 4-61](#page-160-0)
- ["ignoreerrorset" on page 4-62](#page-161-0)

#### **Examples**

Example 4-8 shows a typical mappings.validate task.

#### <span id="page-157-1"></span>*Example 4–8 A mappings.validate Task*

```
<toplink:mappings.validate
   projectfile = "${toplink.mwp.dir}/myProject.mwp"
   reportfile = "${toplink.mwp.dir}/problem-report.html"
   reportformat = "html"
   property = "mw-valid"
   classpath = "\${mwplatforms.classpath}" >
   <toplink:classpath refid = "mw.classpath" />
   <toplink:classpath refid = "toplink.classpath" />
   <toplink:ignoreerrorset refid = "ignoreErrors"/>
   <toplink:ignoreerror code = "0555" />
</toplink:mappings.validate>
```
# <span id="page-157-0"></span>**session.validate**

The session.validate task is a testing task that you use to test your TopLink deployment XML by running TopLink.

This task provides the ability to:

- specify the test type using a nested element
- set an Ant property to indicate that the TopLink Workbench project is valid (has no errors)

### **Parameters**

| <b>Attribute</b> | <b>Description</b>                               | Required                                         |
|------------------|--------------------------------------------------|--------------------------------------------------|
| sessionsfile     | Fully qualified sessions. xml file.              | No-default to sessions, xml<br>and to classpath. |
| sessionname      | Name of the session to test.                     | Yes                                              |
| classpath        | Project classpath.                               | No                                               |
| classpathref     | Reference to a path defined elsewhere.           | No                                               |
| property         | The name of the property to set (true if valid). | No                                               |

*Table 4–8 session.validate Task Parameters*

#### **Parameters Specified as Nested Elements**

You can specify the following parameters as nested elements of this task:

- classpath
- ["loginspec" on page 4-63](#page-162-0)

#### **Examples**

[Example 4–9](#page-158-1) shows a typical session.validate task.

#### <span id="page-158-1"></span>*Example 4–9 A session.validate Task*

```
<toplink:session.validate 
   sessionsfile = "${toplink.sessions.dir}/sessions.xml"
   sessionname = "ThreeTierEmployee"
   property = "session-valid"
   classpathref = "toplink.classpath"
   classpath = "${ myProject.classes}" >
   <toplink:classpath refid = "mw.classpath" />
   <toplink:classpath refid = " database.classpath" />
   <toplink:loginspec refid = "loginSpec" />
</toplink:session.validate>
```
#### <span id="page-158-0"></span>**mappings.export**

The mappings.export task is a generation task that you use to generate a TopLink deployment XML file for a given TopLink Workbench project (.mwp). The mappings.export task executes a mappings.validate (see ["mappings.validate"](#page-156-0) [on page 4-57\)](#page-156-0) before executing. A BuildException is thrown if validation fails.

This task provides the ability to override the TopLink Workbench project database login information.

#### **Parameters**

*Table 4–9 mappings.export Task Parameters*

| <b>Attribute</b> | <b>Description</b>                                               | Required |
|------------------|------------------------------------------------------------------|----------|
| projectfile      | Fully qualified TopLink Workbench projects file<br>name( . mwp). | Yes      |

| <b>Attribute</b> | <b>Description</b>                                                                                    | Required                                                                              |
|------------------|----------------------------------------------------------------------------------------------------|---------------------------------------------------------------------------------------|
| deploymentfile   | Fully qualified TopLink project deployment file<br>name(.xml).                                        | No-default to the name<br>specified in the TopLink<br>Workbench project (. mwp).      |
| ejbjarxmldir     | The directory that contains the $e^{\frac{1}{2}}$ ar . xml<br>file (only applicable to J2EE project). | No-default to the directory<br>specified in the TopLink<br>Workbench project (. mwp). |
| classpath        | Project classpath.                                                                                    | No.                                                                                   |
| classpathref     | Reference to a path defined elsewhere.                                                                | N <sub>o</sub>                                                                        |
| failonerror      | Indicates whether the build will continue even if<br>there are export errors; defaults to true.       | - No                                                                                  |
| property         | The name of the property to set (true if export<br>completed successfully).                           | No.                                                                                   |

*Table 4–9 (Cont.) mappings.export Task Parameters*

#### **Parameters Specified as Nested Elements**

You can specify the following parameters as nested elements of this task:

- classpath
- ["loginspec" on page 4-63](#page-162-0)
- ["ignoreerror" on page 4-61](#page-160-0)
- ["ignoreerrorset" on page 4-62](#page-161-0)

#### **Examples**

[Example 4–9](#page-158-1) shows a typical mappings.export task.

#### *Example 4–10 A mappings.export Task*

```
<toplink:mappings.export 
   projectfile = "${toplink.mwp.dir}/myProject.mwp"
   deploymentfile = "${toplink.sessions.dir}/sessions.xml"
   property = "export-completed"
    failonerror = "true"
   classpathref = "toplink.classpath">
   <toplink:classpath refid = "mw.classpath" />
   <toplink:classpath refid = "mwplatforms.classpath" />
   <toplink:ignoreerrorset refid = "ignoreErrors"/>
   <toplink:ignoreerror code = "0545" />
    <toplink:loginspec
            url = "jdbc:cloudscape:stagedb;create=true"
           driverclass = "COM.cloudscape.core.JDBCDriver"
            user = "scott" 
            password="tiger" />
</toplink:mappings.export>
```
## **classpath**

Use the classpath element to define the Java classpath necessary to run a task. For more information, see http://ant.apache.org/manual/using.html#path.

#### **Parameters**

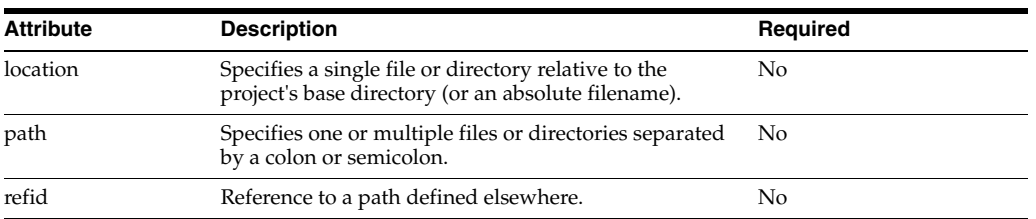

#### *Table 4–10 classpath Element Parameters*

#### **Parameters Specified as Nested Elements**

You can specify the following parameters as nested elements of this task:

- pathelement
- fileset
- dirset
- filelist

#### **Examples**

[Example 4–11](#page-160-1) shows a typical classpath element.

#### <span id="page-160-1"></span>*Example 4–11 A classpath Element*

```
<classpath>
   <pathelement path="${classpath}"/>
       <fileset dir="lib">
           <include name="**/*.jar"/>
       </fileset>
    <pathelement location="classes"/>
       <dirset dir="${build.dir}">
           <include name="apps/**/classes"/>
           <exclude name="apps/**/*Test*"/>
       </dirset>
   <filelist refid="third-party_jars"/>
</classpath>
```
## <span id="page-160-0"></span>**ignoreerror**

Use the ignoreerror element to instruct a TopLink Ant task to ignore a specific TopLink Foundation Library (see ["TopLink Exception Reference" on page 13-1\)](#page-272-0) or TopLink Workbench (see ["TopLink Workbench Error Reference" on page 14-1](#page-358-0)) run-time error code.

To instruct a TopLink Ant task to ignore multiple error codes, consider using an ignoreerrorset element (see ["ignoreerrorset" on page 4-62](#page-161-0)).

#### **Parameters**

*Table 4–11 ignoreerror Element Parameters*

| <b>Attribute</b> | <b>Description</b>                   | Reguired |
|------------------|--------------------------------------|----------|
| code             | Error code of the problem to ignore. | Yes.     |

#### **Parameters Specified as Nested Elements**

You cannot specify parameters as nested elements of this element.

#### **Examples**

[Example 4–12](#page-161-1) shows a typical ignoreerror element. This element instructs a mappings.export task to ignore TopLink Workbench error code 0545.

#### <span id="page-161-1"></span>*Example 4–12 An ignoreerror Element*

```
<toplink:mappings.export 
   projectfile = "\S{toplink.mwp.dir}/myProject.mwp"
   deploymentfile = "${toplink.sessions.dir}/sessions.xml"
   classpathref = "toplink.classpath">
    <toplink:classpath refid = "mw.classpath" />
    <toplink:classpath refid = "mwplatforms.classpath" />
   <toplink:ignoreerror code = "0545" />
</toplink:mappings.export>
```
### <span id="page-161-0"></span>**ignoreerrorset**

Use the ignoreerrorset element to instruct a TopLink Ant task to ignore any of multiple TopLink Foundation Library (see ["TopLink Exception Reference" on](#page-272-0)  [page 13-1](#page-272-0)) or TopLink Workbench (see ["TopLink Workbench Error Reference" on](#page-358-0)  [page 14-1](#page-358-0)) run-time error codes.

#### **Parameters**

*Table 4–12 ignoreerrorset Element Parameters*

| <b>Attribute</b> | <b>Description</b>                                                                          | Required |
|------------------|---------------------------------------------------------------------------------------------|----------|
| id               | Unique identifier for this type instance, can be used to<br>reference this type in scripts. | No       |
| refid            | Reference to a ignore errorset defined elsewhere.                                           | Nο       |

#### **Parameters Specified as Nested Elements**

You can specify the following parameters as nested elements of this element:

["ignoreerror" on page 4-61](#page-160-0)

#### **Examples**

[Example 4–13](#page-161-2) shows a typical ignoreerrorset element. This element instructs a mappings.export task to ignore all of TopLink Workbench error codes 0402 and 0570. Note that the mappings.export task also uses an explicitly ignoreerror element: this means that the mappings.export task will ignore all of error codes 0402, 0570, and 0545.

#### <span id="page-161-2"></span>*Example 4–13 An ignoreerrorset Element*

```
<toplink:ignoreerrorset id = "ignoreErrors">
   <toplink:ignoreerror code = "0402" />
    <toplink:ignoreerror code = "0570" />
</toplink:ignoreerrorset>
...
<toplink:mappings.export 
   projectfile = "${toplink.mwp.dir}/myProject.mwp"
   deploymentfile = "${toplink.sessions.dir}/sessions.xml"
   classpathref = "toplink.classpath">
```

```
<toplink:classpath refid = "mw.classpath" />
<toplink:classpath refid = "mwplatforms.classpath" />
<toplink:ignoreerrorset refid = "ignoreErrors"/>
<toplink:ignoreerror code = "0545" />
```
</toplink:mappings.export>

# <span id="page-162-0"></span>**loginspec**

Use the loginspec element to instruct a TopLink Ant task to override the project database login information in a TopLink Workbench project. For more information, see ["Understanding Data Access" on page 84-1.](#page-1040-0)

**Note:** You can only use this element with a relational project (see ["Relational Projects" on page 20-6](#page-463-0)).

You cannot use this element with a J2EE project.

#### **Parameters**

#### *Table 4–13 loginspec Element Parameters*

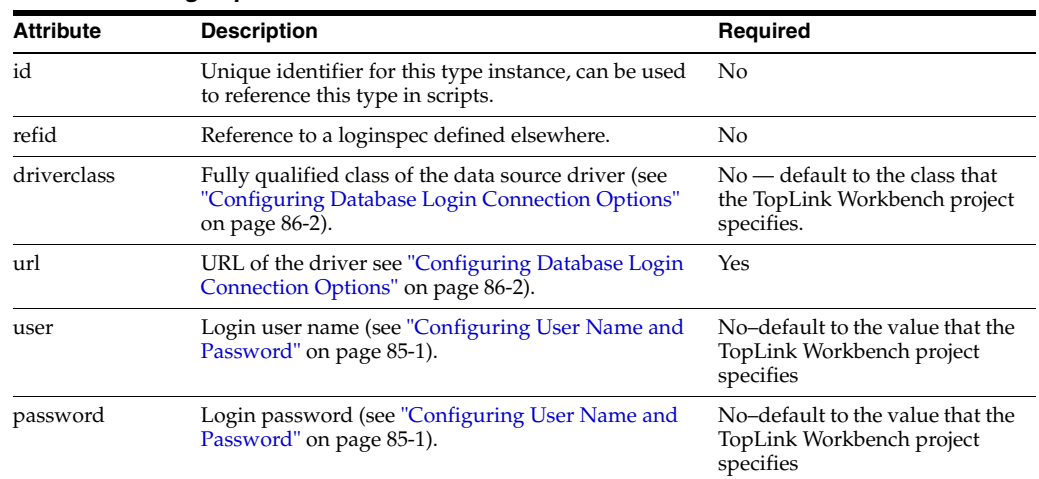

#### **Parameters Specified as Nested Elements**

You cannot specify parameters as nested elements of this element.

#### **Examples**

[Example 4–14](#page-162-1) shows a typical loginspec element.

#### <span id="page-162-1"></span>*Example 4–14 A loginspec Element*

```
<toplink:mappings.export 
   projectfile = "${toplink.mwp.dir}/myProject.mwp"
   deploymentfile = "${toplink.sessions.dir}/sessions.xml"
   classpathref = "toplink.classpath">
   <toplink:classpath refid = "mw.classpath" />
   <toplink:classpath refid = "mwplatforms.classpath" />
```

```
<toplink:loginspec
       url = "jdbc:cloudscape:stagedb;create=true"
       driverclass = "COM.cloudscape.core.JDBCDriver"
       user = "scott" 
       password="tiger" />
</toplink:mappings.export>
```
# **Using an Integrated Development Environment**

This chapter includes information on using TopLink with an integrated development environment (IDE). This chapter includes the following sections:

- [Configuring TopLink for Oracle JDeveloper](#page-164-0)
- [Configuring TopLink Workbench With Source Control Management Software](#page-166-0)

In addition to the development environment described here, TopLink can be used with *any* J2EE development environment and process.

# <span id="page-164-0"></span>**Configuring TopLink for Oracle JDeveloper**

This section contains information on how to configure TopLink for use with Oracle JDeveloper. JDeveloper is a J2EE development environment with end-to-end support to develop, debug, and deploy e-business applications and Web services.

# **Using TopLink Mappings**

Starting with Oracle JDeveloper 10*g*, the standard JDeveloper installation includes an embedded TopLink editor. Refer to the JDeveloper documentation for complete information.

To use TopLink with JDeveloper 9.0.4 (and earlier), use the following procedure to add the TopLink JAR files to your JDeveloper projects:

- **1.** Select a JDeveloper project in the **System Navigator** window.
- **2.** Choose **Project** > **Project Settings**. The **Project Settings** window appears.
- **3.** Choose **Configurations** > **Development** > **Libraries**. A list of predefined and user-defined libraries appears.

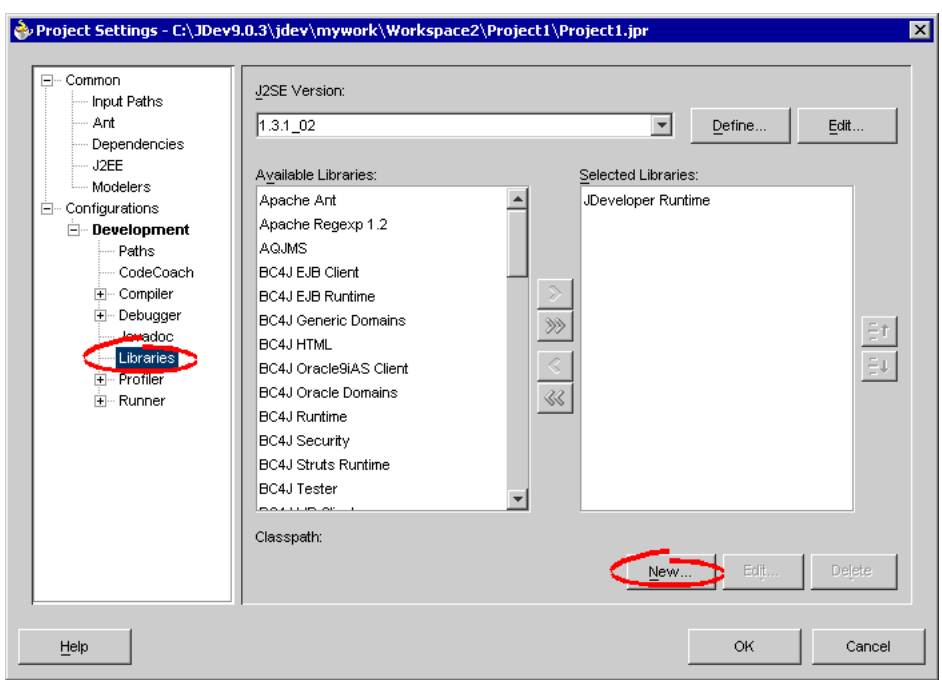

*Figure 5–1 List of Available Libraries*

- **4.** Click **New** to create a new library that will contain the TopLink .jar files. The New Library dialog box appears.
- **5.** Enter a name for the new library–for example, **TopLink**. Ensure that the default choice for Location remains as **User Libraries**.

*Figure 5–2 Creating a New Library Dialog Box*

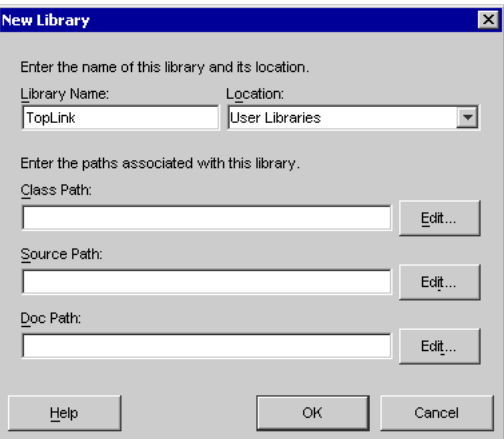

**6.** To edit the **Class Path** and add the TopLink .jar files, click **Edit**.

Add the following to the beginning of your **Class Path**:

```
<ORACLE_HOME>\toplink\jlib\toplink.jar
<ORACLE_HOME>\toplink\jlib\antlr.jar
<ORACLE_HOME>\lib\xmlparserv2.jar
<ORACLE_HOME>\lib\xml.jar
```
**7.** Click **OK**. On the **Project Settings** window click **OK**.

#### **Using an Existing User-Defined TopLink Library**

After a user library is created, it can be referenced again by any other project. Revisit the **Libraries** window of the Project Settings, and add the TopLink Library to any project with which you want to use TopLink.

# **Using TopLink Sessions**

When using TopLink 10*g* Release 3 (10.1.3) with Oracle JDeveloper, you should be aware that you cannot configure all sessions.xml options with the JDeveloper mapping editor.

To configure supported options (prior to 10*g* Release 3 (10.1.3), use the JDeveloper mapping editor. Refer to the JDeveloper online help for details.

http://www.oracle.com/technology/documentation/9i\_jdev.html

To configure the new TopLink 10*g* Release 3 (10.1.3) options, including, Cache coordination options (see [Chapter 91, "Configuring a Coordinated Cache"\)](#page-1106-0), Historical sessions (see [Chapter 81, "Configuring Historical Client Sessions"\)](#page-1032-0), and Connection policy for server sessions (see ["Configuring Connection Policy" on page 77-19](#page-1010-0)) use one of the following methods:

- Use a SessionEventListener.preLogin(SessionEvent) method
- When accessing the session from the session manager, request it with the loggedIn option set to **false**. The returned session can then be customized and you can invoke login.

# <span id="page-166-0"></span>**Configuring TopLink Workbench With Source Control Management Software**

You can use TopLink Workbench with a source control management (SCM) system to facilitate enterprise-level team development (see ["Using a Source Control Management](#page-166-1)  [System" on page 5-3](#page-166-1)). If you have a small development team, you can manage the changes from within XML files (see ["Sharing Project Objects" on page 5-6](#page-169-0)).

When using a TopLink Workbench project in a team environment, you must synchronize your changes with other developers. See ["Merging Files" on page 5-4](#page-167-0) for more information.

# <span id="page-166-1"></span>**Using a Source Control Management System**

If you use an enterprise, file-based source control management system to manage your Java source files, you can use the same system with your TopLink Workbench project files. These project files are maintained by TopLink Workbench and written out in XML file format.

The *check in* and *check out* mechanism for the source control system defines how to manage the source (the XML source and TopLink Workbench project file) in a multiuser environment.

#### **Checking Out and Checking In TopLink Workbench Project Files**

Although your actual development process will vary depending on your SCM tool, a typical process involves the following steps:

- **1.** Determine (based on your SCM system) which files to retrieve from the source management system.
- **2.** Edit the project using TopLink Workbench.
- **3.** Save the edited project. If TopLink Workbench displays the Read-Only Files dialog box, make a note of these files, they must be unlocked and possibly merged. See ["Working With Locked Files" on page 5-6](#page-169-1) for more information.
- **4.** Merge the required project files. See ["Merging Files" on page 5-4](#page-167-0) for details.
- **5.** Check in the modified files, then retrieve from the repository any files that have been added or modified for this TopLink Workbench project.

# <span id="page-167-0"></span>**Merging Files**

The most difficult aspect of application development is merging changes from two (or more) development team members that have simultaneously edited the same file. If one developer checks in his or her changes, a *merge* condition exists. Use a file comparison tool to determine the merged aspects of the project. The files to edit will vary, depending on the type of merge:

- **[Merging Project Files](#page-167-1)**
- [Merging Table, Descriptor, and Class Files](#page-168-0)

[Example 5–1](#page-167-2) and [Example 5–2](#page-168-1) demonstrate a *merge out* merging technique.

## <span id="page-167-1"></span>**Merging Project Files**

Project files contain references to the objects in the project. Generally, your project *<projectName>*.mwp contains the following elements:

- Database information <database>
	- Database tables <tables>
- Descriptors <descriptors>
- Repository <repository>
	- Classes <classpath-entries>

Changes in these parts of the .mwp file are usually caused by adding, deleting, or renaming project elements.

To merge project files, you will generally need to merge a project file if another developer has added or removed a descriptor, table, or class, and checked in the project while you were adding or removing descriptors, tables, or classes from the same project. To merge the project's .mwp file, use this procedure:

- **1.** Perform a file comparison between the *<projectName>*.mwp file in the repository and your local copy. The file comparison shows the addition or removal of a project element inside the owner (that is, <database>, <descriptors>, or <repository>).
- **2.** Insert the XML script to, or delete from your local *<projectName>*.mwp file (inside the *corresponding owner element*). This brings your local code up-to-date to the current code in the code repository.
- **3.** Retrieve any updated files, as indicated by your source control system.

Your local source now matches the repository.

#### <span id="page-167-2"></span>*Example 5–1 Merging Projects*

Another developer has added and checked in a new **Employee** class descriptor to the com.demo package while you were working with the same TopLink Workbench project. To merge your work with the newly changed project, follow these steps:

**1.** Perform a file comparison on the *<projectName>*.mwp file to determine the differences between your local file and the file in the repository. Your SCM system may show the file in *merge* status.

The file comparison shows the addition of the <package-descriptor> tag and a <name> element inside that tag:

```
<package-descriptor>
    <name>com.demo.Employee.ClassDescriptor</name>
</package-descriptor>
```
- **2.** Insert this XML into your *<projectName>*.mwp file (inside the <descriptors> element) to bring it up-to-date with the current files in the source repository.
- **3.** Retrieve any new or updated files from your source control system. This includes the newly added **Employee** class descriptor.
- **4.** Check in files that you have modified.

#### <span id="page-168-0"></span>**Merging Table, Descriptor, and Class Files**

Developers who concurrently modify the same existing table, descriptor, or class file will create a merge condition for the following files:

- Table <tableName>.xml (one for each table)
- Descriptor *<descriptorName.type>*.xml (one for each descriptor)
- Class *<className>*.xml (one for each class)

TopLink Workbench changes these files when saving a project if you have changed any of the contents within them (such as adding a mapping to a descriptor, adding an attribute to a class, or a changing a field reference in a table).

If another developer has changed an attribute in a table, descriptor, or class, while you were changing a different mapping on that same descriptor, you will need to merge your project. To merge your project, use this procedure:

- Perform a file comparison on the specific .xml files in merge status (that is, table, descriptor, or class). The file comparison shows the addition or removal of an XML element.
- **2.** Insert the XML script to, or remove from your local . xml file to bring it up-to-date with the current files in the source repository.

#### <span id="page-168-1"></span>*Example 5–2 Merging Files*

Another developer has added and checked in the **firstName** mapping to the **Employee** class descriptor while you were changing a different mapping on that same descriptor. To merge your work with the newly changed project, use this procedure:

**1.** Perform a file comparison on the

com.demo.Employee.ClassDescriptor.xml file located in *<projectRoot>*/Descriptor/ directory that is in merge status.

The file comparison shows the addition of the <mapping> tag and the elements inside that tag:

```
<mapping>
   <uses-method-accessing>false</uses-method-accessing>
   <inherited>false</inherited>
   <read-only>false</read-only>
   <instance-variable-name>firstName</instance-variable-name>
   <default-field-names>
```

```
<default-field-name>direct field=</default-field-name>
    </default-field-names>
    <field-handle>
        <field-handle>
            <table>EMPLOYEE</table>
            <field-name>F_NAME</field-name>
        </field-handle>
   </field-handle>
<mapping-class>MWDirectToFieldMapping </mapping-class>
</mapping>
```
- **2.** Insert this XML block into your local com.demo.Employee.ClassDescriptor.xml file (inside the existing <mapping> element) to bring it up to date to the current files in the source repository.
- **3.** Retrieve any new files noted as missing by your source control system. This includes any tables or descriptors that may be referenced by the new mapping.
- **4.** Check in files that you have modified.

# <span id="page-169-0"></span>**Sharing Project Objects**

You can also share project objects by copying the table or descriptor files into the appropriate directories in the target project.

After copying the files, insert a reference to the table, descriptor, or class in the appropriate place in the *<projectName>*.mwp file. All references contained within the project file must refer to an existing object in the project.

# **Managing the ejb-jar.xml File**

When working in a team environment, manage the ejb-jar. xml file similarly to the .xml project files. TopLink Workbench edits and updates the ejb-jar.xml file, if necessary, when working with an EJB project.

If you use a version control system, perform the same check in and check out procedures. For merge conditions, use a file comparison tool to determine which elements have been added or removed. Modify the file as necessary and check in the file to exercise version control on your work.

# <span id="page-169-1"></span>**Working With Locked Files**

When working in a team environment, your source control system may lock files when you retrieve them from the repository. If TopLink Workbench attempts to save a locked file, the Version Control Assistance dialog box appears, showing the locked files.

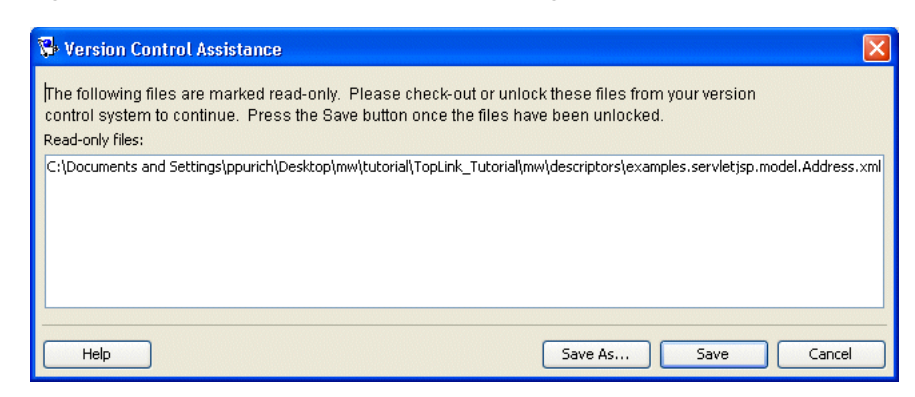

*Figure 5–3 Version Control Assistance Dialog Box*

Select one of the following methods to save your project:

- Use your source control system to unlock the files, and then click **Save**.
- Click **Save As** to save the project to a new location.

See ["Saving Projects" on page 21-11](#page-496-0) for more information.

# **Using the Schema Manager**

The SchemaManager and its related classes provide API that you can use from a Java application to specify database tables in a generic format, and then create and modify them in a specific relational database. This decouples your TopLink project from a particular database schema while giving you a programmatic means of creating a database schema based on your TopLink project. For example, you can use the schema manager to recreate a production database in a nonproduction environment. This lets you build models of your existing databases, and modify and test them during development.

**Note:** You can also create database tables manually during development using TopLink Workbench (see ["Creating New Tables"](#page-121-0) [on page 4-22](#page-121-0) and ["Generating Tables on the Database" on page 4-33\)](#page-132-0).

This chapter includes information on the following topics:

- [Understanding the Schema Manager](#page-172-0)
- [Creating a Table Creator](#page-175-0)
- [Creating Tables With a Table Creator](#page-177-0)
- **[Automatic Database Table Creation](#page-177-1)**

# <span id="page-172-0"></span>**Understanding the Schema Manager**

[Figure 6–1](#page-173-0) summarizes the important SchemaManager classes and the primary means of using them.

<span id="page-173-0"></span>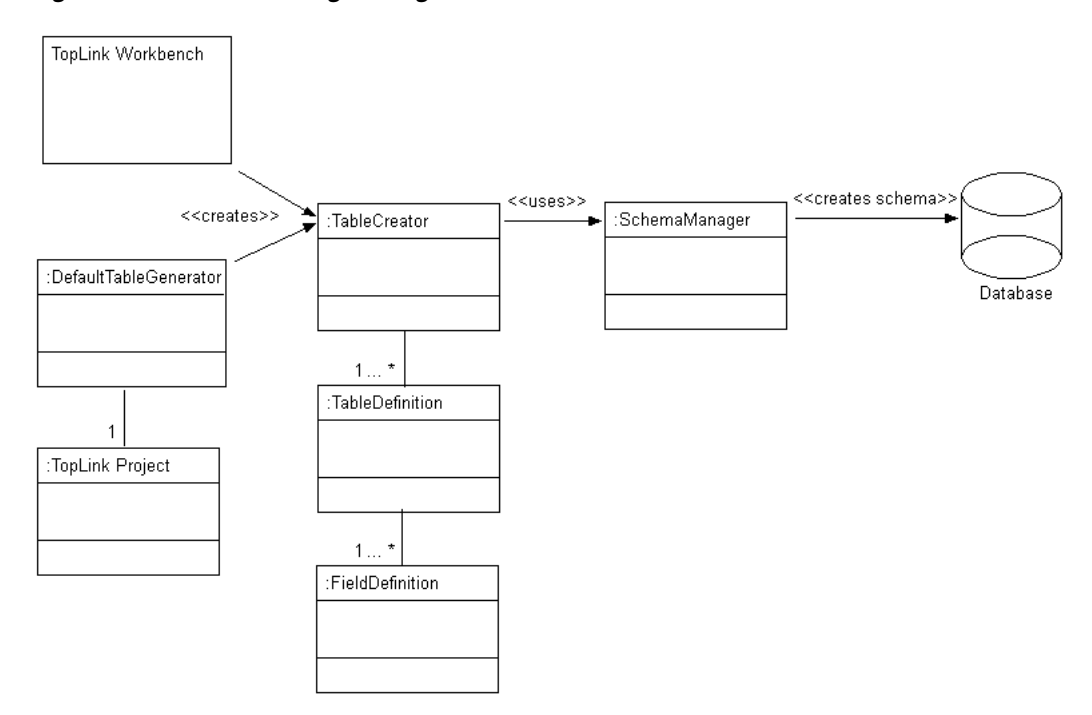

*Figure 6–1 SchemaManager Usage*

Although you can use the SchemaManager API directly, Oracle recommends that you create a TableCreator class and use its API (which, in turn, uses the SchemaManager).

You can automatically generate a TableCreator using:

- TopLink Workbench during development (see ["Using TopLink Workbench During](#page-175-1)  [Development" on page 6-4](#page-175-1))
- DefaultTableGenerator at run time (see "Using the Default Table Generator at [Run Time" on page 6-4](#page-175-2))

The TableCreator class owns one or more TableDefinition classes (one for each database table) and the TableDefinition class owns one or more FieldDefinition classes (one for each field).

The TableDefinition class lets you specify a database table schema in a generic format. At run time, TopLink uses the session associated with your TopLink project to determine the specific database type, and uses the generic schema to create the appropriate tables and fields for that database.

After creating a TableCreator class, you can use its API to create and drop tables (see ["Creating Tables With a Table Creator" on page 6-6\)](#page-177-0). You can also configure TopLink to do this automatically (see ["Automatic Database Table Creation" on](#page-177-1)  [page 6-6](#page-177-1)).

Because the schema manager uses Java types rather than database types, it is database-independent. However, because it does not account for database-specific optimizations, it is best-suited for development purposes rather than production. For more information on how the schema manager maps Java types to database types, see ["Schema Manager Java and Database Type Conversion" on page 6-3.](#page-174-0)

Although the schema manager can handle the sequencing configuration that you specify in your TopLink project, if you are using sequencing with non-Oracle databases, there are some sequencing restrictions you should be aware of (see ["Sequencing" on page 6-3\)](#page-174-1).

# <span id="page-174-0"></span>**Schema Manager Java and Database Type Conversion**

[Table 6–1](#page-174-2) lists the Java type to database type conversions that the schema manager supports depending on the database platform your TopLink project uses. This list is specific to the schema manager and does not apply to mappings. TopLink automatically performs conversions between any database types within mappings.

|                      | Database Type   |                  |                 |                 |                   |
|----------------------|-----------------|------------------|-----------------|-----------------|-------------------|
| Java Type            | Oracle          | DB <sub>2</sub>  | <b>Sybase</b>   | <b>MySQL</b>    | <b>MS Access</b>  |
| java.lang.Boolean    | <b>NUMBER</b>   | <b>SMALLINT</b>  | BIT default 0   | TINYINT(1)      | <b>SHORT</b>      |
| java.lang.Byte       | <b>NUMBER</b>   | <b>SMALLINT</b>  | <b>SMALLINT</b> | <b>TINYINT</b>  | <b>SHORT</b>      |
| java.lang.Byte[]     | <b>LONG RAW</b> | BLOB             | <b>IMAGE</b>    | <b>BLOB</b>     | <b>LONGBINARY</b> |
| java.lang.Character  | <b>CHAR</b>     | <b>CHAR</b>      | <b>CHAR</b>     | <b>CHAR</b>     | <b>TEXT</b>       |
| java.lang.Character[ | <b>LONG</b>     | <b>CLOB</b>      | <b>TEXT</b>     | <b>TEXT</b>     | <b>LONGTEXT</b>   |
| java.lang.Double     | <b>NUMBER</b>   | <b>FLOAT</b>     | FLOAT(32)       | <b>DOUBLE</b>   | <b>DOUBLE</b>     |
| java.lang.Float      | <b>NUMBER</b>   | <b>FLOAT</b>     | FLOAT(16)       | <b>FLOAT</b>    | <b>DOUBLE</b>     |
| java.lang.Integer    | <b>NUMBER</b>   | <b>INTEGER</b>   | <b>INTEGER</b>  | <b>INTEGER</b>  | <b>LONG</b>       |
| java.lang.Long       | <b>NUMBER</b>   | <b>INTEGER</b>   | NUMERIC.        | <b>BIGINT</b>   | <b>DOUBLE</b>     |
| java.lang.Short      | <b>NUMBER</b>   | <b>SMALLINT</b>  | <b>SMALLINT</b> | <b>SMALLINT</b> | <b>SHORT</b>      |
| java.lang.String     | VARCHAR2        | <b>VARCHAR</b>   | <b>VARCHAR</b>  | <b>VARCHAR</b>  | <b>TEXT</b>       |
| java.math.BiqDecimal | <b>NUMBER</b>   | DECIMAL          | <b>NUMERIC</b>  | DECIMAL         | <b>DOUBLE</b>     |
| java.math.BigInteger | <b>NUMBER</b>   | DECIMAL          | <b>NUMERIC</b>  | <b>BIGINT</b>   | <b>DOUBLE</b>     |
| java.sql.Date        | <b>DATE</b>     | <b>DATE</b>      | <b>DATETIME</b> | <b>DATE</b>     | <b>DATETIME</b>   |
| java.sql.Time        | <b>DATE</b>     | <b>TIME</b>      | <b>DATETIME</b> | <b>TIME</b>     | <b>DATETIME</b>   |
| java.sql.Timestamp   | <b>DATE</b>     | <b>TIMESTAMP</b> | <b>DATETIME</b> | <b>DATETIME</b> | <b>DATETIME</b>   |

<span id="page-174-2"></span>*Table 6–1 Java and Database Field Type Conversion*

For more information about database platforms that TopLink supports, see ["Database](#page-1042-0)  [Platforms" on page 84-3](#page-1042-0).

# <span id="page-174-1"></span>**Sequencing**

If you generate a TableCreator class using TopLink Workbench (see ["Using TopLink](#page-175-1)  [Workbench During Development" on page 6-4\)](#page-175-1) or DefaultTableGenerator (see ["Using the Default Table Generator at Run Time" on page 6-4\)](#page-175-2), then sequencing configuration is included in your TableCreator according to your TopLink project configuration. In this case, when you use TableCreator method createTables, it does the following:

- Creates the sequence table as defined in the session DatabaseLogin
- Creates or inserts sequences for each sequence name for all registered descriptors in the session
- Creates the Oracle sequence object if you use Oracle native sequencing

You can use advanced API to handle special cases like Sybase or Microsoft SQL Server native sequencing (see ["Using Java" on page 6-4\)](#page-175-3).

For more information about sequencing, see ["Understanding Sequencing in Relational](#page-471-0)  [Projects" on page 20-14](#page-471-0).

# <span id="page-175-0"></span>**Creating a Table Creator**

You can automatically generate a TableCreator using:

- TopLink Workbench during development (see ["Using TopLink Workbench During](#page-175-1)  [Development" on page 6-4](#page-175-1))
- DefaultTableGenerator at run time (see "Using the Default Table Generator at [Run Time" on page 6-4](#page-175-2))

After creating a TableCreator class, you can use its API to create and drop tables (see ["Creating Tables With a Table Creator" on page 6-6](#page-177-0)).

# <span id="page-175-1"></span>**Using TopLink Workbench During Development**

To create a TableCreator class that you can use in a Java application to recreate a database schema using the SchemaManager, use this procedure:

**1.** Right-click the project in the **Navigator** and choose **Export > Table Creator Java Source** from the context menu. The Table Creator dialog box appears.

You can also select the table and choose **Selected** > **Export > Table Creator Java Source** from the menu.

- **2.** Enter a name for the table creator class and click **OK**. The Save As dialog box appears.
- **3.** Choose a location for your table creator class and click **OK**. TopLink Workbench exports the table creator Java class to the location you specify.

# <span id="page-175-2"></span>**Using the Default Table Generator at Run Time**

To create a TableCreator class in Java using the DefaultTableGenerator, use this procedure:

**1.** Create an instance of DefaultTableGenerator, passing in an instance of your TopLink project:

DefaultTableGenerator myDefTblGen = new DefaultTableGenerator(toplinkProject);

- **2.** Create a TableCreator instance:
	- If you want a TableCreator that can support any session, use:

TableCreator myTblCre = myDefTblGen.generateDefaultTableCreator();

If you want a TableCreator customized for a specific TopLink session, use:

```
TableCreator myTblCre = 
myDefTblGen.generateFilteredDefaultTableCreator(toplinkSession);
```
You can also configure TopLink to use the DefaultTableGenerator to automatically generate and execute a TableCreator at run time (see ["Automatic](#page-177-1)  [Database Table Creation" on page 6-6](#page-177-1)).

# <span id="page-175-3"></span>**Using Java**

This section describes how to create a TableCreator class in Java, including the following:

- [Creating a TableCreator Class](#page-176-0)
- [Creating a TableDefinition Class](#page-176-1)
- [Adding Fields to a TableDefinition](#page-176-2)
- [Defining Sybase and Microsoft SQL Server Native Sequencing](#page-177-2)

#### <span id="page-176-0"></span>**Creating a TableCreator Class**

To create your own TableCreator instance, you should extend TableCreator as [Example 6–1](#page-176-3) shows:

#### <span id="page-176-3"></span>*Example 6–1 Creating a TableCreator Class*

public class MyTableCreator extends oracle.toplink.tools.schemaframework.TableCreator {

```
public M7TableCreator() {
       setName("MyTableCreator");
       addTableDefinition(buildADDRESSTable());
   ...
   }
   public TableDefinition buildADDRESSTable() {
       TableDefinition table = new TableDefinition();
       ...
      return table;
   }
...
```
#### <span id="page-176-1"></span>**Creating a TableDefinition Class**

The TableDefinition class includes all the information required to create a new table, including the names and properties of a table and all its fields.

The TableDefinition class has the following methods:

■ setName

}

- addField
- addPrimaryKeyField
- addIdentityField
- addForeignKeyConstraint

All table definitions must call the setName method to set the name of the table that is described by the TableDefinition.

#### <span id="page-176-2"></span>**Adding Fields to a TableDefinition**

Use the addField method to add fields to the TableDefinition. To add the primary key field to the table, use the addPrimaryKeyField method rather than the addField method.

To maintain compatibility among different databases, the type parameter requires a Java class rather than a database field type. TopLink translates the Java class to the appropriate database field type at run time. For example, the String class translates to the CHAR type for dBase databases. However, if you are connecting to Sybase, the String class translates to VARCHAR. For more information, see ["Schema Manager Java](#page-174-0)  [and Database Type Conversion" on page 6-3.](#page-174-0)

The addField method can also be called with the fieldSize or fieldSubSize parameters for column types that require size and subsize to be specified.

Some databases require a subsize, but others do not. TopLink automatically provides the required information, as necessary.

# <span id="page-177-2"></span>**Defining Sybase and Microsoft SQL Server Native Sequencing**

Use FieldDefinition method addIdentityField to add fields representing a generated sequence number from Sybase or Microsoft SQL Server native sequencing. See ["Native Sequencing With a Non-Oracle Database Platform" on page 20-19](#page-476-0) for detailed information on using sequencing.

# <span id="page-177-0"></span>**Creating Tables With a Table Creator**

After creating a TableCreator class (see ["Creating a Table Creator" on page 6-4](#page-175-0)), you can use its API to create and drop tables. The important TableCreator methods are as follows (each method takes an instance of DatabaseSession):

- createTables–this method creates tables, adds constraints, and creates sequence tables and sequences (if sequence tables already exist, this method drops them and recreates them).
- dropTables-his method drops all constraints and drops all tables (except sequence tables) that the TableCreator defines.
- createConstraints–this method creates constraints on all pre-existing tables that the TableCreator defines.
- dropConstraints–this method drops constraints on all pre-existing tables that the TableCreator defines.
- replaceTables–this method drops and then creates all tables that the TableCreator defines.

# <span id="page-177-1"></span>**Automatic Database Table Creation**

If you deploy an EJB 2.0 or 3.0 CMP project to OC4J configured to use TopLink as the persistence manager, then you can configure OC4J to automatically create (and, optionally, delete) database tables for your persistent objects.

You can configure automatic database table creation at one of three levels as [Table 6–2](#page-177-3) shows. You can override the system level configuration at the application level and you can override system and application configuration at the EJB module level.

<span id="page-177-3"></span>

| <b>Configuration File</b>               | <b>Setting</b>                                                                         | <b>Values</b>                                |
|-----------------------------------------|----------------------------------------------------------------------------------------|----------------------------------------------|
| <0C4J HOME>/config/                     | autocreate-tables                                                                      | True <sup>1</sup> or False                   |
|                                         | autodelete-tables                                                                      | True or False <sup>1</sup>                   |
| Application (EAR) orion-application.xml | autocreate-tables                                                                      | True <sup>1</sup> or False                   |
|                                         | autodelete-tables                                                                      | True or False <sup>1</sup>                   |
| orion-ejb-jar.xml                       | pm-properties sub-element<br>default-mapping attribute<br>$db$ -table-gen <sup>2</sup> | Create,<br>DropAndCreate,<br>or UseExisting3 |
|                                         | application.xml                                                                        |                                              |

<span id="page-177-4"></span>*Table 6–2 Configuring Automatic Table Generation*

<sup>1</sup> Default.

<sup>2</sup> For more information, see ["Configuring default-mapping Properties" on page 8-11](#page-218-0).

 $3$  See Table 6-3.

If you configure automatic table generation at the EJB module level, the value you assign to the db-table-gen attribute corresponds to the autocreate-tables and autodelete-tables settings as [Table 6–3](#page-178-0) shows.

<span id="page-178-0"></span>

| autocreate-tables Setting | autodelete-tables Setting |
|---------------------------|---------------------------|
| True                      | False                     |
| True                      | True                      |
| False                     | ΝA                        |
|                           |                           |

*Table 6–3 Equivalent Settings for db-table-gen*

You can use this feature in conjunction with default mapping (see ["Default Mapping in](#page-693-0)  [EJB 2.0 or 3.0 CMP Projects Using OC4J at Run Time" on page 33-4](#page-693-0)).
# **Part III**

## **Deploying a TopLink Application**

This part describes how to package and deploy a TopLink application to an application server. It contains the following chapters.

■ [Chapter 7, "Integrating TopLink With an Application Server"](#page-182-0)

This chapter contains information on software requirements for integrating TopLink with your specific application server.

■ [Chapter 8, "Creating TopLink Files for Deployment"](#page-208-0)

This chapter describes how to create the necessary TopLink files for deployment to your application server.

■ [Chapter 9, "Packaging a TopLink Application"](#page-222-0)

This chapter explains how to package the deployment files.

■ [Chapter 10, "Deploying a TopLink Application"](#page-230-0)

This chapter provides procedures for deploying different types of TopLink applications in a variety of environments.

<span id="page-182-0"></span>**7**

## **Integrating TopLink With an Application Server**

This chapter describes how to configure Oracle TopLink for use with J2EE containers and application servers. It includes sections on the following:

- **[Application Server Support](#page-182-1)**
- **[Application Server Integration Concepts](#page-183-0)**

For more information, see the following:

- ["Creating TopLink Files for Deployment" on page 8-1](#page-208-0)
- ["Packaging a TopLink Application" on page 9-1](#page-222-0)
- ["Deploying a TopLink Application" on page 10-1](#page-230-0)

## <span id="page-182-2"></span><span id="page-182-1"></span>**Application Server Support**

TopLink can be used with any J2EE application server.

[Table 7–1](#page-182-2) lists the application servers for which TopLink provides special EJB and CMP integration.

| <b>Application Server Type</b>      | <b>TopLink Integration for</b><br><b>Application Server Version</b> | <b>TopLink Integration for</b><br><b>EJB Version</b> |
|-------------------------------------|---------------------------------------------------------------------|------------------------------------------------------|
| "Oracle Containers for J2EE (OC4J)" | 10.1.3<br>$\blacksquare$                                            | 1.n, 2.n, 3.0 <sup>1</sup><br>$\blacksquare$         |
| on page 7-5                         | 10.1.2<br>$\blacksquare$                                            | 1.n, 2.n<br>$\blacksquare$                           |
|                                     | 9.0.4<br>$\blacksquare$                                             | 1.n, 2.n<br>$\blacksquare$                           |
|                                     | 9.0.3<br>$\blacksquare$                                             | 1.n, 2.n<br>$\blacksquare$                           |
| "BEA WebLogic Server" on            | 9.0<br>$\blacksquare$                                               | 1.n, 2.n<br>$\blacksquare$                           |
| page 7-14                           | 8.1<br>$\blacksquare$                                               | 1.n, 2.n<br>$\blacksquare$                           |
|                                     | 7.0 (Service Pack 2)<br>$\blacksquare$                              | 1.n, 2.n<br>$\blacksquare$                           |
|                                     | 6.1 (Service Pack 4)<br>$\blacksquare$                              | 1.n, 2.n<br>$\blacksquare$                           |
| "IBM WebSphere Application          | 6.0<br>$\blacksquare$                                               | 1.n, 2.n<br>$\blacksquare$                           |
| Server" on page 7-21                | 5.1<br>$\blacksquare$                                               | 1.n, 2.n<br>$\blacksquare$                           |
|                                     | 5.0<br>$\blacksquare$                                               | 1.n, 2.n<br>$\blacksquare$                           |
|                                     | 4.0<br>$\blacksquare$                                               | 1.n, 2.n<br>$\blacksquare$                           |

*Table 7–1 TopLink Integration Support by Application Server Type*

<sup>1</sup> In this release, when using OC4J and Java 1.5, TopLink supports a subset of the CMP features anticipated in the final EJB 3.0 specification. EJB 3.0 feature support is subject to change and dependent upon the contents of the final specification. For more information on EJB 3.0 support, see Oracle Containers for J2EE Enterprise JavaBeans Developer's Guide.

## <span id="page-183-0"></span>**Application Server Integration Concepts**

This section describes concepts unique to TopLink application server integration, including the following:

- **[Software Requirements](#page-183-1)**
- **[XML Parser Platform Configuration](#page-183-2)**
- **[Security Permissions](#page-185-0)**
- **[Persistence Manager Migration](#page-185-1)**
- **[Clustering](#page-185-2)**

#### <span id="page-183-1"></span>**Software Requirements**

To run a TopLink application within a J2EE container, your system must meet the following software requirements:

- An application server or J2EE container (see Table  $7-1$ )
- XML parser (see ["XML Parser Platform Configuration" on page 7-2\)](#page-183-2)
- A JDBC driver configured to connect with your local database system (for more information, see your database administrator)
- A Java development environment, such as:
	- **–** Oracle JDeveloper
	- **–** IBM WebSphere Studio Application Developer (WSAD)
	- **–** Sun Java Development Kit (JDK) 1.3.1 or later. Oracle recommends using 1.4.2 (or later).
- Any other Java environment that is compatible with the Sun JDK 1.3.1 or later
- A command-line JVM executable (such as java.exe or jre.exe)

## <span id="page-183-2"></span>**XML Parser Platform Configuration**

The TopLink run-time environment uses an XML parser to do the following:

- Read and write XML configuration files (see ["project.xml File" on page 8-2](#page-209-0) and ["sessions.xml File" on page 8-3\)](#page-210-0)
- Read and write TopLink Workbench project files (see "Understanding TopLink [Workbench" on page 4-1\)](#page-100-0)
- Perform object-to-XML transformations in EIS projects using XML records (see ["Understanding EIS Mappings" on page 56-1\)](#page-844-0)
- Perform object-to-XML transformations in XML projects (see "Understanding XML [Mappings" on page 65-1](#page-888-0))

Application servers use an XML parser to read deployment files such as ejb-jar.xml and <*J2EE container*>-ejb-jar.xml (see ["Creating TopLink](#page-208-0)  [Files for Deployment" on page 8-1](#page-208-0)).

To avoid XML parser conflicts, you must configure your TopLink application to use the same XML parser as that used by the application server on which you deploy your application.

Internally, TopLink accesses its XML parser using an instance of oracle.toplink.platform.xml.XMLPlatform class.

You can configure TopLink to use any XML parser for which an XMLPlatform class exists (see ["Configuring XML Parser Platform" on page 7-3](#page-184-0)).

You can also create your own XMLPlatform to provide access to an XML parser not currently supported by TopLink (see ["Creating an XML Parser Platform" on page 7-3\)](#page-184-1).

#### <span id="page-184-0"></span>**Configuring XML Parser Platform**

TopLink provides the XMLPlatform instances shown in [Table 7–2](#page-184-2).

*Table 7–2 Supported XML Platforms*

<span id="page-184-2"></span>

| XMLPlatform                                                  | <b>Provides Access too</b>                                                                                                    | Use With                                                                           |
|--------------------------------------------------------------|----------------------------------------------------------------------------------------------------|------------------------------------------------------------------------------------|
| oracle.toplink.platform.xml.xdk.<br>XDKPlatform <sup>1</sup> | XDKParser: this class provides access<br>to the Oracle XML Developer's Kit<br>(XDK) XML parser (see<br>http://www.oracle.com/techno<br>loqy/tech/xml/xdkhome.html).                            | <b>Oracle Containers</b><br>for $[2EE (OC4])$                                      |
| oracle.toplink.platform.xml.jaxp.<br>JAXPPlatform            | JAXPParser: this class provides<br>access to the Java SDK XML parser in<br>the javax.xml.parsers package<br>(see<br>http://java.sum.com/j2ee/1.4<br>/docs/tutorial/doc/JAXPIntro<br>$2.html$ . | <b>BEA</b> WebLogic<br>Server<br><b>IBM WebSphere</b><br><b>Application Server</b> |

 $1$  Default:

**Note:** To use an XML parser not listed in [Table 7–2,](#page-184-2) create your own XMLPlatform (see ["Creating an XML Parser Platform" on page 7-3\)](#page-184-1).

To configure your TopLink application to use a particular instance of the XMLPlatform class, set system property toplink.xml.platform to the fully qualified name of your XMLPlatform class as [Example 7–1](#page-184-3) shows.

#### <span id="page-184-3"></span>*Example 7–1 Configuring XML Platform*

toplink.xml.platform=oracle.toplink.platform.xml.jaxp.JAXPPlatform

#### <span id="page-184-1"></span>**Creating an XML Parser Platform**

Using the oracle.toplink.platform.xml classes included in the public source files shipped with TopLink (see ["Using Public Source" on page 12-2\)](#page-269-0), you can create your own instance of the oracle.toplink.platform.xml.XMLPlatform class to specify an XML parser not listed in [Table 7–2](#page-184-2).

After creating your XMLPlatform, configure TopLink to use it (see ["Configuring XML](#page-184-0)  [Parser Platform" on page 7-3](#page-184-0)).

#### **XML Parser Limitations**

Crimson (http://xml.apache.org/crimson/) is the XML parser supplied in the Java 2 Platform, Standard Edition (J2SE) and in some JAXP reference implementations.

If you use Crimson with the JAXP API to parse XML files whose system identifier is not a fully qualified URL, then XML parsing will fail with a *not valid URL* exception.

Other XML parsers defer validation of the system identifier URL until it is specifically referenced.

If you are experiencing this problem, consider one of the following alternatives:

- Ensure that your XML files use a fully qualified system identifier URL.
- Use another XML parser (such as the OracleAS XML Parser for Java v2).

#### <span id="page-185-0"></span>**Security Permissions**

By default, when you run a TopLink-enabled application in a JVM configured with a nondefault java.lang.SecurityManager, the TopLink run-time environment executes certain internal functions by executing a PrivilegedAction with java.security.AccessController method doPrivileged. This ensures that you do not need to grant many permissions to TopLink for it to perform its most common operations. You need only grant certain permissions depending on the types of optional TopLink features you use.

For more information, see ["Understanding Security Permissions" on page 7-22](#page-203-0).

If you run a TopLink-enabled application in a JVM without a nondefault SecurityManager, you do not need to set any permissions.

## <span id="page-185-1"></span>**Persistence Manager Migration**

From the perspective of an application server, TopLink is a persistence manager. You can configure an application server to use TopLink as the default persistence manager.

You can only use one persistence manager for all the CMP EJB in a JAR file.

TopLink provides automated support for migrating an existing J2EE application to use TopLink as the persistence manager. For more information, see the following:

- ["Migrating OC4J Orion Persistence to OC4J TopLink Persistence" on page 7-5](#page-186-1)
- ["Migrating BEA WebLogic Persistence to OC4J TopLink Persistence" on page 7-16](#page-197-0)

## <span id="page-185-2"></span>**Clustering**

Most application servers include a clustering service that you can use with your TopLink application. To use TopLink with an application server cluster, use this procedure:

- **1.** Install the toplink, jar file (and include it in the classpath) on each application server in the cluster to which you deploy TopLink applications.
- **2.** Configure TopLink cache consistency options appropriate for your application.

For more information, see ["Understanding the Cache" on page 90-1.](#page-1090-0)

If you are deploying a CMP application, see also ["Configuring](#page-218-0)  [cache-synchronization Properties" on page 8-11](#page-218-0).

**3.** Configure clustering on each application server.

For more information, see your application server documentation.

## <span id="page-186-0"></span>**Oracle Containers for J2EE (OC4J)**

To integrate a TopLink application with OC4J, you must consider the following:

- **CMP** Integration
- [Migrating OC4J Orion Persistence to OC4J TopLink Persistence](#page-186-1)
- **JTA** Integration

In addition to configuring these OC4J specific options, you must also consider the general application server integration issues in ["Application Server Integration](#page-183-0)  [Concepts" on page 7-2](#page-183-0).

#### <span id="page-186-2"></span>**CMP Integration**

To enable TopLink CMP integration in OC4J, use the following procedure (this procedure assumes you have already installed TopLink):

- **1.** If necessary, migrate your CMP application using the TopLink migration tool (see ["Migrating OC4J Orion Persistence to OC4J TopLink Persistence" on page 7-5\)](#page-186-1).
- **2.** Evaluate your choice of UnitOfWork change policy (see ["Unit of Work and](#page-1251-0)  [Change Policy" on page 100-6](#page-1251-0)).

If you are using EJB 3.0, you can let TopLink configure your persistent classes with the most efficient change policy (see ["Attribute Change Tracking Policy" on](#page-1253-0)  [page 100-8](#page-1253-0)) at class loading time using byte code weaving.

**3.** Ensure that all necessary deployment descriptor files are in place (see "Creating") [TopLink Files for Deployment" on page 8-1](#page-208-0) and ["Packaging a TopLink](#page-222-0)  [Application" on page 9-1\)](#page-222-0).

If you are using EJB 3.0, you can use annotations to specify most of what you formerly specified in deployment descriptors. Use deployment descriptors to override annotations or specify options not supported by annotations. For more information on what annotations are currently supported, see *Oracle Containers for J2EE Enterprise JavaBeans Developer's Guide*.

**4.** Optionally, consider the EJB customization options that TopLink provides (see ["Configuring Miscellaneous EJB Options" on page 7-25\)](#page-206-0).

## <span id="page-186-1"></span>**Migrating OC4J Orion Persistence to OC4J TopLink Persistence**

In 10*g* Release 3 (10.1.3), OC4J is shipped configured to use TopLink as its default persistence manager.

If you upgrade your OC4J to this release, you must migrate persistence configuration from your original orion-ejb-jar.xml file to the toplink-ejb-jar.xml file.

In this release, Oracle provides a TopLink migration tool that you can use to automate this migration for Release 2 (9.0.4) or later OC4J installations.

After using the TopLink migration tool, you may need to make some additional changes as described in ["Post-Migration Changes" on page 12](#page-193-0).

If you encounter problems during migration, see ["Troubleshooting Your Migration" on](#page-194-0)  [page 7-13](#page-194-0).

This section explains how to use the TopLink migration tool, including:

- **[Overview](#page-187-0)**
- [Using the TopLink Migration Tool from TopLink Workbench](#page-190-0)
- [Using the TopLink Migration Tool From the Command Line](#page-191-0)
- **[Post-Migration Changes](#page-193-0)**
- **[Troubleshooting Your Migration](#page-194-0)**

#### <span id="page-187-0"></span>**Overview**

Before using the TopLink migration tool, review this section to understand how the TopLink migration tool works and to determine what OC4J persistence manager metadata is, and is not, migrated.

#### **Input and Output**

The TopLink migration tool takes the following files as input:

- ejb-jar.xml
- orion-ejb-jar.xml

It migrates as much OC4J-specific persistence configuration as possible to a new toplink-ejb-jar.xml file and creates the following new files in a target directory you specify:

- orion-ejb-jar.xml
- toplink-ejb-jar.xml
- TopLink Workbench project file TLCmpProject.mwp

The ejb-jar.xml and orion-ejb-jar.xml files may be in an EAR, JAR, or just standalone XML files. If you migrate from standalone XML files (rather than an EAR or JAR file), ensure that the domain classes are accessible and included in your classpath.

The TopLink migration tool creates a new orion-ejb-jar.xml and toplink-ejb-jar.xml file to the target directory you specify in the same format as it reads the original files. For example, if you specify an EAR file as input, then the TopLink migration tool stages and creates a new EAR file that contains both the new orion-ejb-jar.xml and the new toplink-ejb-jar.xml file, but is otherwise identical to the original.

The TopLink Workbench project file is always created as a separate file.

**Note:** Oracle recommends that you make a backup copy of your orion-ejb-jar.xml file before using the TopLink migration tool.

#### **Migration**

As it operates, the TopLink migration tool logs all errors and diagnostic output to a log file named  $oc4j$  migration. log in the output directory. If you use the TopLink migration tool from TopLink Workbench, see also the TopLink Workbench log file oracle.toplink.workbench.log located in your user home directory (for example, C:\Documents and Settings\<*user-name*>).

The TopLink migration tool processes descriptor, mapping, and query information from the input files as follows:

It builds a TopLink descriptor object for each entity bean and migrates native persistence metadata like mapped tables, primary keys, and mappings for CMP and CMR fields.

- It builds a TopLink mapping object for every CMP and CMR field of an entity bean and migrates native persistence metadata like foreign key references.
- It builds a TopLink query object for each finder or ejbSelect of an entity bean and migrates persistence metadata like customized query statements.

[Table 7–3](#page-188-0) lists OC4J <entity-deployment> attributes and subelements from the orion-ejb-jar.xml file and for each, indicates whether or not the TopLink migration tool:

- Retains it in the new orion-ejb-jar.xml file
- Migrates it to the new toplink-ejb-jar. $x$ ml file

In [Table 7–3,](#page-188-0) elements are identified with angle brackets. Note that in some cases an attribute is migrated when set to one value, but discarded if set to another value (for example, exclusive-write-access).

<span id="page-188-0"></span>

| orion-ejb-jar.xml Feature               | <b>Retained in New</b><br>orion-ejb-jar.xml | <b>Migrated to New</b><br>toplink-ejb-jar.xml |
|-----------------------------------------|---------------------------------------------|-----------------------------------------------|
| <entity-deployment></entity-deployment> |                                             |                                               |
| clustering-schema                       | V                                           |                                               |
| copy-by-value                           | V                                           |                                               |
| data-source                             | V                                           |                                               |
| location                                | V                                           |                                               |
| max-instances                           | v                                           |                                               |
| min-instances                           | V                                           |                                               |
| max-tx-retries                          | V                                           |                                               |
| disable-wrapper-cache                   | V                                           |                                               |
| name                                    | V                                           |                                               |
| pool-cache-timeout                      | v                                           |                                               |
| wrapper                                 | V                                           |                                               |
| local-wrapper                           | v                                           |                                               |
| call-timeout                            |                                             |                                               |
| exclusive-write-access                  |                                             |                                               |
| true                                    |                                             |                                               |
| false                                   |                                             |                                               |
| do-select-before-insert                 |                                             |                                               |
| true                                    |                                             |                                               |
| false                                   |                                             |                                               |
| isolation                               |                                             |                                               |
| locking-mode                            |                                             |                                               |
| pessimistic                             |                                             |                                               |
| optimistic                              |                                             |                                               |
| read-only                               |                                             |                                               |
| old_pessimistic                         |                                             |                                               |
| update-changed-fields-only              |                                             |                                               |
| true                                    |                                             |                                               |
| false                                   |                                             |                                               |

*Table 7–3 OC4J orion-ejb-jar.xml Feature Migration*

| orion-ejb-jar.xml Feature                             | <b>Retained in New</b><br>orion-ejb-jar.xml | <b>Migrated to New</b><br>toplink-ejb-jar.xml |
|-------------------------------------------------------|---------------------------------------------|-----------------------------------------------|
| table                                                 |                                             | v                                             |
| force-update                                          |                                             |                                               |
| true                                                  |                                             |                                               |
| false                                                 |                                             |                                               |
| data-synchronization-option                           |                                             |                                               |
| ejbCreate                                             |                                             |                                               |
| ejbPostCreate                                         |                                             |                                               |
| batch-size                                            |                                             |                                               |
| Any value greater than 1                              |                                             |                                               |
| <ior-security-config></ior-security-config>           | v                                           |                                               |
| <env-entry-mapping></env-entry-mapping>               |                                             |                                               |
| <resource-ref-mapping></resource-ref-mapping>         |                                             |                                               |
| <resource-env-ref-mapping></resource-env-ref-mapping> |                                             |                                               |
| <primkey-mapping></primkey-mapping>                   |                                             |                                               |
| <cmp-field-mapping></cmp-field-mapping>               |                                             |                                               |
| one-to-one-join                                       |                                             |                                               |
| inner                                                 |                                             |                                               |
| outer <sup>1</sup>                                    |                                             |                                               |
| shared                                                |                                             |                                               |
| <finder-method></finder-method>                       |                                             |                                               |
| $<$ persistence-type> $2$                             |                                             |                                               |

*Table 7–3 (Cont.) OC4J orion-ejb-jar.xml Feature Migration*

 $1$  TopLink supports both outer and inner joins at run time. You can manually configure EJB descriptors with these options. For more information, see "Join [Reading and Object-Level Read Queries" on page 96-12](#page-1145-0).

<sup>2</sup> The persistence-type attribute's table column size, if present, is discarded. For more information, see ["Recovering persistence-type Table Column Size" on](#page-193-1)  [page 7-12.](#page-193-1)

[Table 7–4](#page-189-0) lists OC4J features and their TopLink equivalents configured by the TopLink migration tool.

| Feature                    | orion-ejb-jar.xml               | toplink-ejb-jar.xml                                                                                                    |
|----------------------------|---------------------------------|----------------------------------------------------------------------------------------------------|
| CMP field mapping          | Direct                          | Direct-to-field                                                                                                    |
|                            | Serialized object               | Serialized object                                                                                                    |
| CMR field mapping          | One-to-one                      | One-to-one                                                                                                    |
|                            | One-to-many                     | One-to-many                                                                                                    |
|                            | Many-to-many                    | Many-to-many                                                                                                    |
| Partial query              | Full SQL statement              | SOL Call                                                                                                    |
| Finder                     | Oracle-specific syntax          | SOL Call or EJB-OL                                                                                                    |
| Lazy loading (fetch group) | Lazy loading of primary key and | Not supported                                                                                                    |
|                            | CMP fields                      | Alternatively, you can manually<br>configure the TopLink equivalent, if<br>appropriate (see "Fetch Groups" on<br>page 26-4). |

<span id="page-189-0"></span>*Table 7–4 OC4J and TopLink Feature Comparison*

| <b>Feature</b>                                        | orion-ejb-jar.xml                                                                           | toplink-ejb-jar.xml                                                                                                    |
|-------------------------------------------------------|---------------------------------------------------------------------------------------------|----------------------------------------------------------------------------------------------------|
| SQL statement caching                                 | Cache static SQL                                                                            | Not supported at the bean level.                                                                                                    |
|                                                       |                                                                                             | TopLink supports parameterized SQL<br>and statement caching at the session<br>and query level (see "Understanding<br>TopLink Queries" on page 96-1). |
| Locking                                               | Optimistic: database-level                                                                  | Optimistic: object-level                                                                                                    |
|                                                       | Pessimistic: bean instance-level                                                            | Pessimistic: query lock at<br>database-level                                                                                                    |
| Read-only                                             | Attempt to change throws<br>Exception                                                       | Attempt to change throws<br>Exception                                                                                                    |
| Validity timeout                                      | Read-only bean validity timeout<br>before reloaded.                                         | Cache timeout                                                                                                    |
| <b>Isolation</b> level                                | Committed                                                                                   | Committed                                                                                                    |
|                                                       | Serializable                                                                                | Serializable                                                                                                    |
|                                                       |                                                                                             | Not Committed                                                                                                    |
|                                                       |                                                                                             | Not Repeatable                                                                                                    |
| Delay update until commit                             | Supported                                                                                   | Supported (see "Configuring a<br>Descriptor With EJB Information" on<br>page 28-44).                                                                 |
| Exclusive write access on bean Default value is false |                                                                                             | Assume true                                                                                                    |
| Insert without existence check                        | Supported                                                                                   | Supported                                                                                                    |
| Update changed fields only                            | Supported                                                                                   | Supported (see "Attribute Change"<br>Tracking Policy" on page 100-8).                                                                                |
| Force update                                          | Invoke bean life cycle ejbStore<br>method even though persistent<br>fields have not changed | Supported                                                                                                    |

*Table 7–4 (Cont.) OC4J and TopLink Feature Comparison*

#### <span id="page-190-0"></span>**Using the TopLink Migration Tool from TopLink Workbench**

To use the TopLink migration tool and create a new, mapped TopLink Workbench project from an OC4J application, use this procedure:

**1.** From TopLink Workbench, select **File > Migrate > From OC4J 9.0.x**.

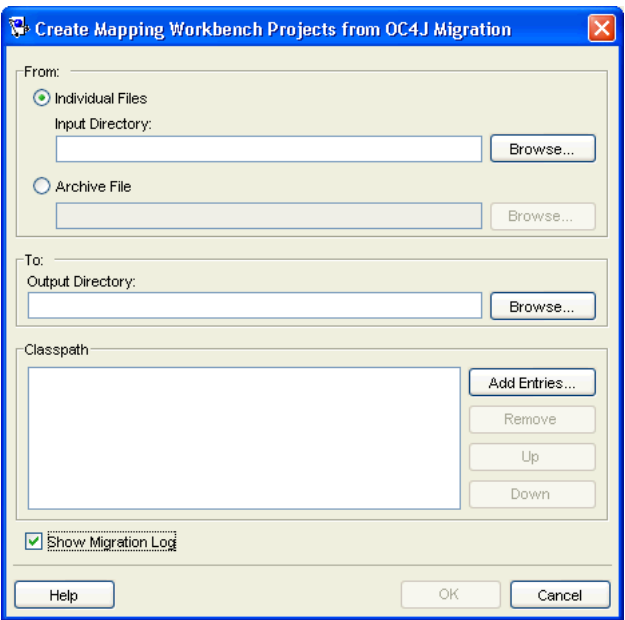

*Figure 7–1 Create Project from OC4J Dialog Box*

#### **2.** Continue with ["Post-Migration Changes" on page 7-12.](#page-193-0)

Use the following information to enter data in each field of the Create Project from OC4J dialog box:

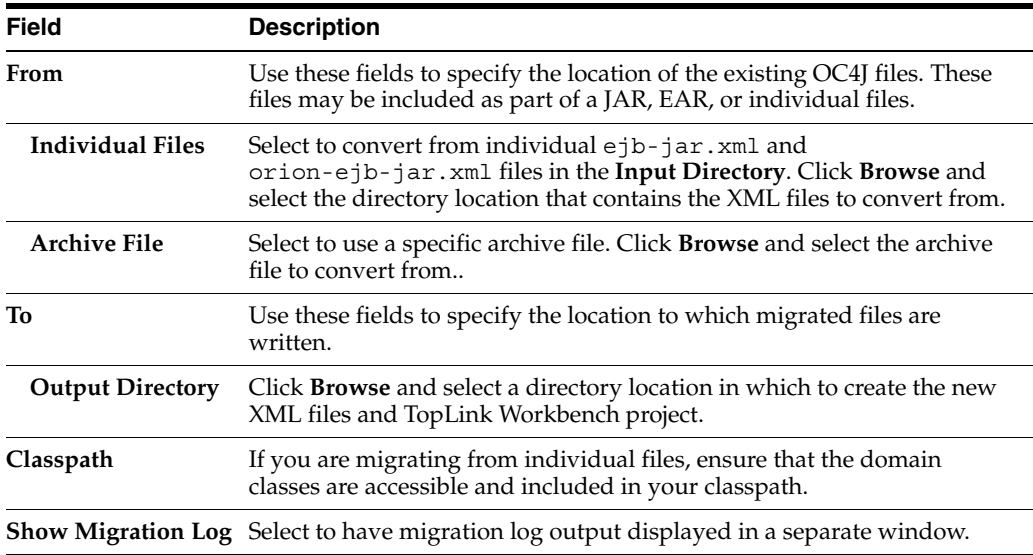

#### <span id="page-191-0"></span>**Using the TopLink Migration Tool From the Command Line**

To use the TopLink migration tool from the command line, you must perform the following steps:

- **1.** Ensure that the following is in your classpath:
	- <*TOPLINK\_HOME*>/jlib/antlr.jar
	- <*TOPLINK\_HOME*>/jlib/ejb.jar
	- <*TOPLINK\_HOME*>/jlib/toplink.jar
- <*TOPLINK\_HOME*>/jlib/cmpmigrator.jar
- <*TOPLINK\_HOME*>/jlib/toplinkmw.jar
- <*TOPLINK\_HOME*>/jlib/tlmwcore.jar
- <*TOPLINK\_HOME*>/config
- <*ORACLE\_HOME*>/lib/xmlparserv2.jar
- **2.** If you intend to migrate from plain XML files (rather than an EAR or JAR file), ensure that the domain classes are accessible and included in your classpath.
- **3.** Make a backup copy of your original XML files.
- **4.** Execute the TopLink migration tool as [Example 7–2](#page-192-0) illustrates using the appropriate arguments listed in [Table 7–5](#page-192-1).

The usage information for the TopLink migration tool is:

```
java -Dtoplink.ejbjar.schemavalidation=<true|false> 
-Dtoplink.migrationtool.generateWorkbenchProject=<true|false> 
-Dhttp.proxyHost=<proxyHost> -Dhttp.proxyPort=<proxyPort> 
oracle.toplink.tools.migration.TopLinkCMPMigrator -s<nativePM> -i<inputDir> 
-a<ear>|<jar> -x -o<outputDir> -v
```
To identify the input files, you must specify one of  $-a$  or  $-x$ .

For troubleshooting information, see ["Troubleshooting Your Migration" on](#page-194-0)  [page 13.](#page-194-0)

#### *Example 7–2 Using the TopLink Migration Tool from the Command Line*

java -Dhttp.proxyHost=www-proxy.us.oracle.com -Dhttp.proxyPort=80 oracle.toplink.tools.migration.TopLinkCMPMigrator -sOc4j-native -iC:/mywork/in -aEmployee.ear -oC:/mywork/out -v

| Argument                                       | <b>Description</b>                                                                                                    |
|------------------------------------------------|----------------------------------------------------------------------------------------------------|
| toplink.ejbjar.schemavalidation                | The system property used to turn on schema validation if<br>ejb-jar.xml uses XML Schema (XSD) instead of DTD. The<br>default value is false.                          |
| toplink.miqrationtool.qenerateWorkbenchProject | The system property used enable generation of the TopLink<br>Workbench project. The default value is true.                                                            |
| <proxyhost></proxyhost>                        | The address of your local HTTP proxy host                                                                                                    |
| <proxyhost></proxyhost>                        | The port number on which your local HTTP proxy host receives<br>HTTP requests.                                                                                        |
| -s <source/>                                   | The name of the native persistence manager from which you are.<br>migrating.                                                                                          |
|                                                | For OC4J, use the name Oc4j-native.                                                                                                    |
| <input-directory></input-directory>            | Fully qualified path to the input directory that contains both the<br>OC4J ejb-jar.xml and orion-ejb-jar.xml files to<br>migrate. Default: current working directory. |
| -a <ear-or-jar></ear-or-jar>                   | Fully qualified path to the archive file (either an EAR or JAR)<br>that contains both the OC4J ejb-jar. xml and<br>orion-ejb-jar.xml files to migrate.                |

<span id="page-192-1"></span><span id="page-192-0"></span>*Table 7–5 TopLink Migration Tool Arguments*

| Arqument                                                                                                    | <b>Description</b>                                                                                                    |
|----------------------------------------------------------------------------------------------------|----------------------------------------------------------------------------------------------------|
| $-x$                                                                                                    | Tells the TopLink migration tool that the OC4J files in the input<br>directory to migrate from are plain XML files (not in an archive<br>file).                                                                                                    |
|                                                                                                    | If you use this option, ensure that the domain classes are<br>accessible and included in your classpath.                                                                                                    |
| -o <output-directory< td=""><td><targetdir> is the path to the directory into which the<br/>TopLink migration tool writes the new orion-ejb-jar.xml,<br/>toplink-ejb-jar.xml, and log files. The path may be<br/>absolute or relative to the current working directory. You must<br/>specify this argument value.</targetdir></td></output-directory<> | <targetdir> is the path to the directory into which the<br/>TopLink migration tool writes the new orion-ejb-jar.xml,<br/>toplink-ejb-jar.xml, and log files. The path may be<br/>absolute or relative to the current working directory. You must<br/>specify this argument value.</targetdir> |
|                                                                                                    | Ensure that permissions are set on this directory to allow the<br>TopLink migration tool to create files and subdirectories.                                                                                                    |
| $-\nabla$                                                                                                    | Verbose mode. Tells the TopLink migration tool to log errors and<br>diagnostic information to the console.                                                                                                    |

*Table 7–5 (Cont.) TopLink Migration Tool Arguments*

#### <span id="page-193-0"></span>**Post-Migration Changes**

After you migrate the orion-ejb-jar.xml file persistence configuration to your toplink-ejb-jar.xml file, consider the following post-migration changes:

- [Recovering persistence-type Table Column Size](#page-193-1)
- [Updating the Unknown Primary Key Class Mapping Sequence Table](#page-193-2)
- **[Project Customization](#page-194-1)**

#### <span id="page-193-1"></span>**Recovering persistence-type Table Column Size**

In the orion-ejb-jar.xml file, you can specify this mapping, cmp-field-mapping, with a persistence-type attribute that provides both the type and column size as shown in [Example 7–3](#page-193-3).

#### <span id="page-193-3"></span>*Example 7–3 A cmp-field-mapping with persistence-type Specifying a Column Size*

<cmp-field-mapping ejb-reference-home="MyOtherEntity" name="myField" persistence-name="myField" persistence-type="VARCHAR2(30)">

The TopLink migration tool migrates the persistence type but not the column size because a TopLink project does not normally contain this size information.

To recover the persistence-type column size, do the following:

- **1.** Perform the migration as described in ["Using the TopLink Migration Tool From](#page-191-0)  [the Command Line" on page 10](#page-191-0).
- **2.** Launch the generated TopLink Workbench project file TLCmpProject.mwp.
- **3.** Log in to your database (see ["Logging In and Out of a Database" on page 4-22\)](#page-121-0).

TopLink Workbench retrieves all column sizes.

#### <span id="page-193-2"></span>**Updating the Unknown Primary Key Class Mapping Sequence Table**

TopLink supports the use of an unknown primary key class (see ["Unknown Primary](#page-206-1)  [Key Class Support" on page 7-25](#page-206-1)) and so the TopLink migration tool also supports this feature.

OC4J uses a native run-time key generator to generate unique keys for auto-id key fields. In contrast, TopLink uses a sequencing table.

If your OC4J persistence configuration includes the use of an unknown primary key class, then the TopLink migration tool will create a sequencing table for this purpose.

Before deploying your application after migration, you must do the following:

- **1.** Determine the largest key value generated prior to migration.
- **2.** Manually update the counter of the TopLink migration tool-generated sequence table to a number that must be one larger than the largest key value generated prior to migration.

#### <span id="page-194-1"></span>**Project Customization**

You can customize the following components of your project:

- [EJB 3.0 Persistence Manager Customization](#page-194-3)
- [EJB 2.1 Persistence Manager Customization](#page-194-4)
- **[Session Event Listener](#page-194-2)**

<span id="page-194-3"></span>**EJB 3.0 Persistence Manager Customization** TopLinkFor an EJB 3.0 CMP application deployed to OC4J, you customize the TopLink persistence manager by creating a TopLink project XML file named toplink-ejb-jar.xml and a TopLink session XMl file named ejb3-toplink-sessions.xml and packaging them in the META-INF directory of the EJB-JAR that contains your EJB 3.0 entities. For more information, see "Customizing the TopLink Persistence Manager in an EJB 3.0 Application" in the *Oracle Containers for J2EE Enterprise JavaBeans Developer's Guide*.

<span id="page-194-4"></span>**EJB 2.1 Persistence Manager Customization** For an EJB 2.1 CMP application deployed to OC4J, you customize the TopLink persistence manager by configuring properties in the orion-ejb-jar.xml file. These properties are used to configure the TopLink session that the TopLink runtime uses internally for CMP projects. For more information, see ["Configuring persistence-manager Entries" on page 8-9.](#page-216-0)

<span id="page-194-2"></span>**Session Event Listener** After you applied the default settings to your project at deployment time, you may wish to customize the TopLink session by configuring the session event listener. The pre-login event that the session raises is particularly useful. It lets you define the custom (nondefault) specifics for the session just before the session initializes and acquires connections.

For more information, see the following:

- ["Session Customization" on page 75-4](#page-949-0)
- ["Managing Session Events With the Session Event Manager" on page 75-5](#page-950-0)
- ["Configuring Session Event Listeners" on page 77-16](#page-1007-0)

#### <span id="page-194-0"></span>**Troubleshooting Your Migration**

This section describes solutions for problems you may encounter during migration, including the following:

- [Log Messages](#page-194-5)
- [Unexpected Relational Multiplicity](#page-195-2)

#### <span id="page-194-5"></span>**Log Messages**

As it operates, the TopLink migration tool logs all errors and diagnostic output to a log file named oc4j\_migration.log in the output directory. If you use the TopLink migration tool from TopLink Workbench, see also the TopLink Workbench log file

oracle.toplink.workbench.log located in your user home directory (for example, C:\Documents and Settings\<*user-name*>)

In addition to these warnings, the TopLink migration tool logs an error if it encounters a problem that prevents it from completing the migration. [Table 7–6](#page-195-3) lists these problems and suggests possible solutions.

<span id="page-195-3"></span>

| <b>Error Message</b>                                                                                                    | <b>Description</b>                                                                                                    |
|----------------------------------------------------------------------------------------------------|----------------------------------------------------------------------------------------------------|
| There is no $e^{\frac{1}{2}b - \frac{1}{2}ar}$ . xml<br>in the input file. You must<br>provide the ejb-jar.xml<br>in order for the migration<br>process to work. | The $e_1$ b-jar. xml file is missing. The TopLink migration tool<br>stops and copies the original input files into the target directory.                                                   |
|                                                                                                    | Verify that the $e_1b$ -jar. xml file is present in the specified EAR,<br>JAR, or as a plain XML file. Empty the target directory and execute<br>the TopLink migration tool again.         |
| There is not an<br>orion-ejb-jar.xml<br>with native persistent<br>metadata defined, no<br>migration needed.                                                      | The orion-ejb-jar.xml file is missing. The TopLink migration<br>tool stops and copies the original input files into the target<br>directory.                                               |
|                                                                                                    | Verify that the $\circ$ rion-ejb-jar.xml file is present in the<br>specified EAR, JAR, or as a plain XML file. Empty the target<br>directory and execute the TopLink migration tool again. |
| toplink-ejb-jar.xml<br>is already defined in the<br>archive, no migration                                                                                        | A toplink-ejb-jar.xml file is already present in the target<br>directory. The TopLink migration tool stops and copies the original<br>input files into the target directory.               |
| needed.                                                                                                    | Remove the toplink-ejb-jar.xml file from the target<br>directory. Empty the target directory and execute the TopLink<br>migration tool again.                                              |

*Table 7–6 TopLink Migration Tool Error Messages*

#### <span id="page-195-2"></span>**Unexpected Relational Multiplicity**

The TopLink migration tool retrieves relationship multiplicity from the orion-ejb-jar.xml file and not from the OC4J ejb-jar.xml file.

Thus, even though the OC4J ejb-jar.xml file defines a relationship to be one-to-many, if the orion-ejb-jar.xml file defines the same relationship as many-to-many, then the TopLink migration tool will migrate the relationship as many-to-many.

#### <span id="page-195-1"></span>**JTA Integration**

For applications that require JTA integration, specify the external transaction controller when you configure the server platform in your session (see ["Configuring the Server](#page-1005-0)  [Platform" on page 77-14\)](#page-1005-0).

For more information, see ["Integrating the Unit of Work With an External Transaction](#page-1289-0)  [Service" on page 102-20.](#page-1289-0)

## <span id="page-195-0"></span>**BEA WebLogic Server**

To integrate a TopLink application with BEA WebLogic Server, you must consider the following:

- **[Classpath](#page-196-0)**
- **CMP** Integration
- [Migrating BEA WebLogic Persistence to OC4J TopLink Persistence](#page-197-0)
- **JTA** Integration

**[Security Manager](#page-201-1)** 

In addition to configuring these BEA WebLogic Server-specific options, you must also consider the general application server integration issues in ["Application Server](#page-183-0)  [Integration Concepts" on page 7-2](#page-183-0)

#### <span id="page-196-0"></span>**Classpath**

To configure TopLink support for BEA WebLogic Server:

**1.** Add the following JAR files to the application server classpath:

*<ORACLE\_HOME>*\toplink\jlib\toplink.jar

**2.** Ensure that your TopLink application defines an XML parser platform (see ["XML](#page-183-2)  [Parser Platform Configuration" on page 7-2](#page-183-2)).

#### <span id="page-196-1"></span>**CMP Integration**

To enable TopLink CMP integration in BEA WebLogic Server, use the following procedure. This procedure assumes you have already installed TopLink.

**1.** Locate the persistence directory, located above the installation drive and root directory of your BEA WebLogic Server executable, as follows:

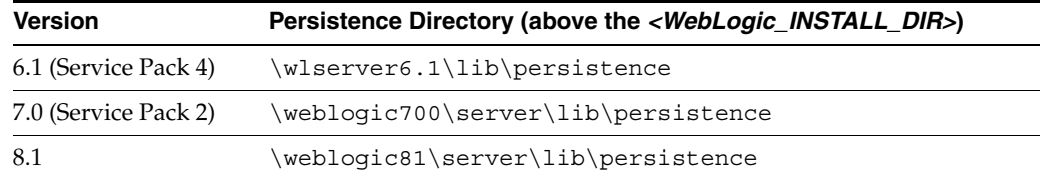

Do one of the following:

- Use a text editor to open the persistence. install file in the BEA WebLogic Server persistence directory, and add a new line that references the TopLink\_CMP\_Descriptor.xml file.
- Replace the WebLogic persistence.install file with the TopLink persistence.install file found in the *<ORACLE\_HOME>*\toplink\config directory.
- <span id="page-196-2"></span>**2.** Add the following JAR files to the application server classpath:

```
<ORACLE_HOME>\toplink\jlib\toplink.jar
<ORACLE_HOME>\lib\xmlparserv2.jar
```
- **3.** If necessary, migrate your CMP application using the TopLink migration tool [\("Migrating BEA WebLogic Persistence to OC4J TopLink Persistence" on](#page-197-0)  [page 7-16](#page-197-0)).
- **4.** Ensure that all necessary deployment descriptor files are in place (see ["Creating](#page-208-0)  [TopLink Files for Deployment" on page 8-1](#page-208-0) and ["Packaging a TopLink](#page-222-0)  [Application" on page 9-1\)](#page-222-0).
- **5.** Optionally, consider the EJB customization options that TopLink provides [\("Configuring Miscellaneous EJB Options" on page 7-25](#page-206-0)).
- **6.** Start the container, and then start the TopLink application. Where supported, use a startup script to start the server. If you write your own startup script, ensure that the classpath includes the files listed in Step [2](#page-196-2).

## <span id="page-197-0"></span>**Migrating BEA WebLogic Persistence to OC4J TopLink Persistence**

You can migrate a BEA WebLogic application that uses the default BEA WebLogic persistence manager to an Oracle Containers for J2EE (OC4J) application that uses TopLink as the persistence manager. In this release, Oracle provides a TopLink migration tool that you can use to automate this migration.

This section includes the following:

- **[Overview](#page-197-1)**
- [Using the TopLink Migration Tool From TopLink Workbench](#page-199-0)
- [Using the TopLink Migration Tool From the Command Line](#page-199-1)

If you encounter problems during migration, see ["Troubleshooting Your Migration" on](#page-194-0)  [page 7-13](#page-194-0).

After using the TopLink migration tool, you may need to make some additional changes as described in ["Post-Migration Changes" on page 12](#page-193-0).

#### <span id="page-197-1"></span>**Overview**

Before using the TopLink migration tool, review this section to understand how the TopLink migration tool works and to determine what BEA WebLogic persistence manager metadata is, and is not, migrated.

#### **Input and Output**

The TopLink migration tool takes the following files as input:

- weblogic-ejb-jar.xml
- weblogic-cmp-rdbms-jar.xml

It migrates as much BEA WebLogic-specific persistence configuration as possible to a new toplink-ejb-jar.xml file and creates the following new files in a target directory you specify:

- orion-ejb-jar.xml
- toplink-ejb-jar.xml
- TopLink Workbench project file TLCmpProject.mwp

The input BEA WebLogic files may be in an EAR, JAR, or just standalone XML files. If you migrate from standalone XML files (rather than an EAR or JAR file), ensure that the domain classes are accessible and included in your classpath.

The TopLink migration tool creates a new orion-ejb-jar.xml and toplink-ejb-jar.xml file to the target directory you specify in the same format as it reads the original files. For example, if you specify an EAR file as input, then the TopLink migration tool stages and creates a new EAR file that contains both the new orion-ejb-jar.xml and the new toplink-ejb-jar.xml file, but is otherwise identical to the original.

The TopLink Workbench project file is always created as a separate file.

```
Note: Oracle recommends that you make a backup copy of 
your weblogic-ejb-jar.xml, 
weblogic-cmp-rdbms-jar.xml, and 
toplink-ejb-jar.xml files before using the TopLink 
migration tool.
```
For information on configuring the weblogic-ejb-jar.xml file, see ["Configuring the](#page-220-0)  [weblogic-ejb-jar.xml File for BEA WebLogic Server" on page 8-13.](#page-220-0)

#### **Migration**

As it operates, the TopLink migration tool logs all errors and diagnostic output to a log file named wls\_migration.log in the output directory. If you use the TopLink migration tool from TopLink Workbench, see also TopLink Workbench log file oracle.toplink.workbench.log located in your user home directory (for example, C:\Documents and Settings\<*user-name*>).

The TopLink migration tool processes descriptor, mapping, and query information from the input files. It performs the following:

- It builds a TopLink descriptor object for each entity bean and migrates native persistence metadata like mapped tables, primary keys, and mappings for CMP and CMR fields.
- It builds a TopLink mapping object for every CMP and CMR field of an entity bean and migrates native persistence metadata like foreign key references.
- It builds a TopLink query object for each finder or ejbSelect of an entity bean and migrates persistence metadata like customized query statements.

[Table 7–7](#page-198-0) lists BEA WebLogic features and their TopLink equivalents configured by the TopLink migration tool.

| weblogic-cmp-rdbms-jar.xml                               | toplink-ejb-jar.xml                                                                                                    |
|----------------------------------------------------------|----------------------------------------------------------------------------------------------------|
| Field mapping                                            | Direct-to-field                                                                                                    |
| Table mapping                                            |                                                                                                    |
| WebLogic-RDBMS relation                                  | One-to-one                                                                                                    |
|                                                          | One-to-many                                                                                                    |
|                                                          | Many-to-many                                                                                                    |
| Table mapping                                            | Supported                                                                                                    |
| Read-only: concurrency strategy                          | Supported                                                                                                    |
| Enforce pessimistic concurrency on a<br>per-bean basis   | Supported                                                                                                    |
| Map the current field to one of the<br>following:        | Supported for Oracle BLOB only                                                                                               |
| CLOB or BLOB in an Oracle<br>1.<br>database              |                                                                                                    |
| 2.<br>LongString or SybaseBinary<br>in a Sybase database |                                                                                                    |
| Optimistic: concurrency strategy                         | Version                                                                                                    |
| Verify columns: optimistic<br>concurrency strategy       | Timestamp                                                                                                    |
| Database cascade delete                                  | Privately owned                                                                                                    |
| Order database operations                                | unit of work                                                                                                    |
| Field group                                              | Not supported.                                                                                                    |
|                                                          | Alternatively, you can manually<br>configure the TopLink equivalent,<br>if appropriate (see "Fetch Groups"<br>on page 26-4). |
|                                                          |                                                                                                    |

<span id="page-198-0"></span>*Table 7–7 BEA WebLogic and TopLink Feature Comparison*

#### <span id="page-199-0"></span>**Using the TopLink Migration Tool From TopLink Workbench**

To use the TopLink migration tool and create a new, mapped TopLink Workbench project from a BEA WebLogic application, use this procedure:

**1.** From TopLink Workbench, select **File > Migrate > From Weblogic Server**.

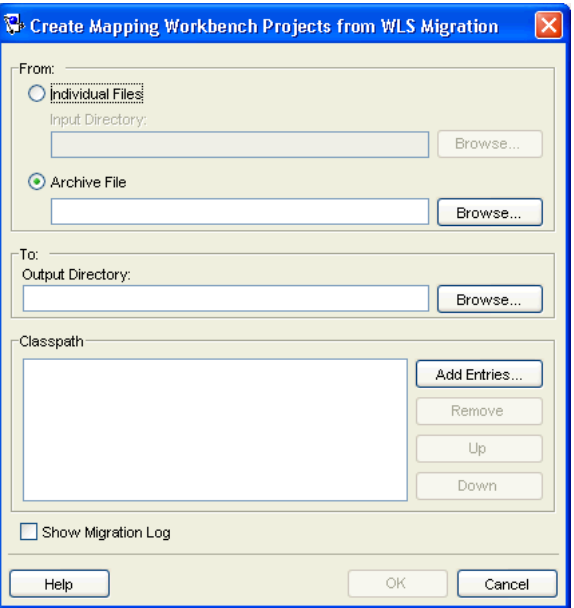

*Figure 7–2 Create Project from WebLogic Dialog Box*

**2.** Continue with ["Post-Migration Changes" on page 7-12.](#page-193-0)

Use the following information to enter data in each field on the Create Project from WebLogic dialog box:

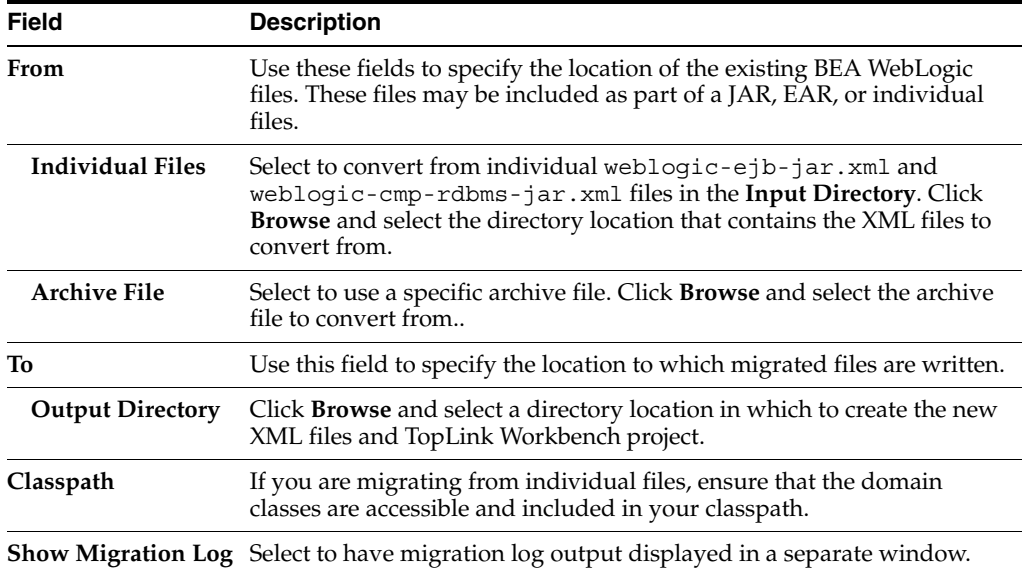

#### <span id="page-199-1"></span>**Using the TopLink Migration Tool From the Command Line**

To use the TopLink migration tool from the command line, you must do the following:

**1.** Ensure that the following is in your classpath:

- <*TOPLINK\_HOME*>/jlib/antlr.jar
- <*TOPLINK\_HOME*>/jlib/ejb.jar
- <*TOPLINK\_HOME*>/jlib/toplink.jar
- <*TOPLINK\_HOME*>/jlib/cmpmigrator.jar
- <*TOPLINK\_HOME*>/jlib/toplinkmw.jar
- <*TOPLINK\_HOME*>/jlib/tlmwcore.jar
- <*TOPLINK\_HOME*>/config
- <*ORACLE\_HOME*>/lib/xmlparserv2.jar
- **2.** If you intend to migrate from plain XML files (rather than an EAR or JAR file), ensure that the domain classes are accessible and included in your classpath.
- **3.** Make a backup copy of your original XML files.
- **4.** Execute the TopLink migration tool as [Example 7–4](#page-200-0) illustrates using the appropriate arguments listed in [Table 7–8](#page-200-1).

The usage information for the TopLink migration tool is:

```
java -Dtoplink.ejbjar.schemavalidation=<true|false> 
-Dtoplink.migrationtool.generateWorkbenchProject=<true|false> 
-Dhttp.proxyHost=<proxyHost> -Dhttp.proxyPort=<proxyPort> 
oracle.toplink.tools.migration.TopLinkCMPMigrator -s<nativePM> -i<inputDir> 
-a<ear>|<jar> -x -o<outputDir> -v
```
To identify the input files, you must specify one of -a or -x.

For troubleshooting information, see ["Troubleshooting Your Migration" on](#page-194-0)  [page 13.](#page-194-0)

#### *Example 7–4 Using the TopLink Migration Tool from the Command Line*

java -Dhttp.proxyHost=www-proxy.us.oracle.com -Dhttp.proxyPort=80 oracle.toplink.tools.migration.TopLinkCMPMigrator -sWebLogic -iC:/mywork/in -aEmployee.ear -oC:/mywork/out -v

| Argument                                       | <b>Description</b>                                                                                                    |
|------------------------------------------------|----------------------------------------------------------------------------------------------------|
| toplink.ejbjar.schemavalidation                | The system property used to turn on schema validation if<br>ejb-jar.xml uses XML Schema (XSD) instead of DTD. The<br>default value is false.                                                  |
| toplink.miqrationtool.qenerateWorkbenchProject | The system property used enable generation of the TopLink<br>Workbench project. The default value is true.                                                                                    |
| <proxyhost></proxyhost>                        | The address of your local HTTP proxy host                                                                                                    |
| <proxyhost></proxyhost>                        | The port number on which your local HTTP proxy host receives<br>HTTP requests.                                                                                                    |
| <source/><br>- s                               | The name of the native persistence manager from which you are<br>migrating.                                                                                                    |
|                                                | For BEA WebLogic, use the name WebLogic.                                                                                                    |
| -i <input-directory></input-directory>         | Fully qualified path to the input directory that contains the BEA<br>WebLogic weblogic-ejb-jar.xml and<br>webloqic-cmp-rdbms-jar.xml files to migrate. Default:<br>current working directory. |

<span id="page-200-1"></span><span id="page-200-0"></span>*Table 7–8 TopLink Migration Tool Arguments*

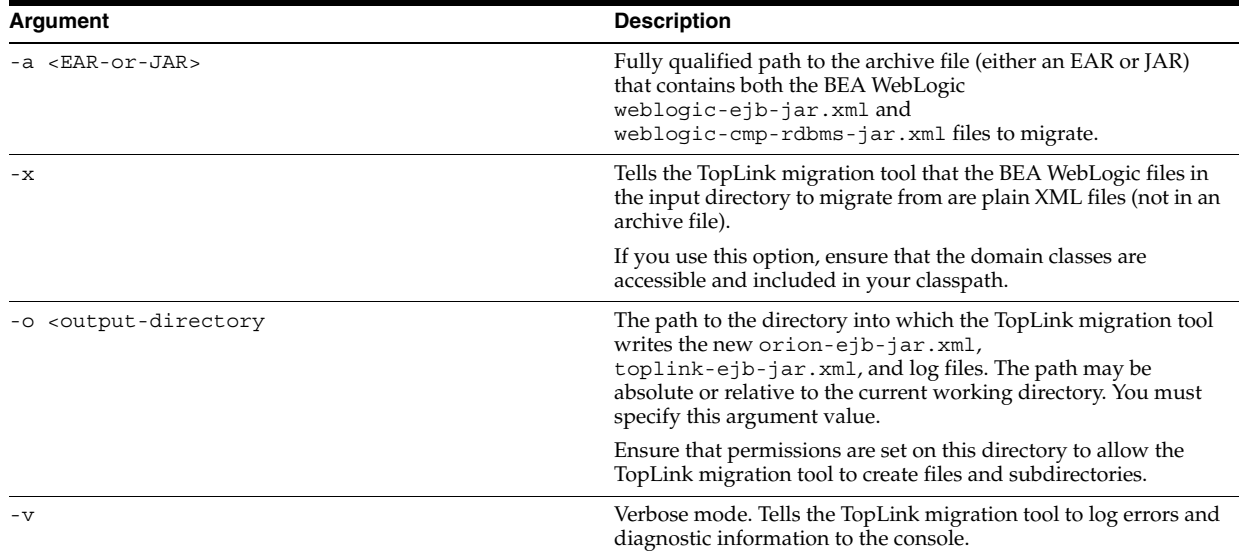

#### *Table 7–8 (Cont.) TopLink Migration Tool Arguments*

#### <span id="page-201-0"></span>**JTA Integration**

For applications that require JTA integration, specify the external transaction controller when you configure the server platform in your session (see ["Configuring the Server](#page-1005-0)  [Platform" on page 77-14\)](#page-1005-0).

For more information, see ["Integrating the Unit of Work With an External Transaction](#page-1289-0)  [Service" on page 102-20.](#page-1289-0)

#### <span id="page-201-1"></span>**Security Manager**

If you use a security manager, specify a security policy file in the weblogic.policy file (normally located in the BEA WebLogic install directory), as follows:

```
-Djava.security.manager
-Djava.security.policy==c:\weblogic\weblogic.policy
```
The BEA WebLogic installation procedure includes a sample security policy file. You need to edit the weblogic.policy file to grant permission for TopLink to use reflection.

The following example illustrates only the permissions that TopLink requires, but most weblogic.policy files contain more permissions than are shown in this example.

#### *Example 7–5 A Subset of a "Grant" Section from a BEA WebLogic.policy File*

```
grant {
// "enableSubstitution" required to run the WebLogic console
permission java.io.SerializablePermission "enableSubstitution";
// "modifyThreadGroup" required to run the WebLogic Server
permission java.lang.RuntimePermission "modifyThreadGroup";
//grant permission for TopLink to use reflection
   permission java.lang.reflect.ReflectPermission "suppressAccessChecks";
};
```
## <span id="page-202-0"></span>**IBM WebSphere Application Server**

To integrate a TopLink application with IBM WebSphere Application Server, you must consider the following:

- **[Classpath](#page-202-1)**
- **CMP** Integration
- **JTA** Integration

In addition to configuring these IBM WebSphere application server-specific options, you must also consider the general application server integration issues in ["Application Server Integration Concepts" on page 7-2](#page-183-0).

#### <span id="page-202-1"></span>**Classpath**

You configure the IBM WebSphere application server classpath differently depending on what version of this server you are using:

- [Configuring Classpath for IBM WebSphere Application Server 4.0](#page-202-2)
- [Configuring Classpath for IBM WebSphere Application Server 5.0 and Later](#page-202-3)

#### <span id="page-202-2"></span>**Configuring Classpath for IBM WebSphere Application Server 4.0**

TopLink provides CMP support for IBM WebSphere application server 4.0. To configure the classpath for this version, do the following:

**1.** Add the following JAR files to the application server classpath directory (see [Table 7–9\)](#page-202-4):

*<ORACLE\_HOME>*\toplink\jlib\toplink.jar

**2.** Ensure that your TopLink application defines an XML parser platform (see ["XML](#page-183-2)  [Parser Platform Configuration" on page 7-2](#page-183-2)).

[Table 7–9](#page-202-4) lists the default application classpath directories for IBM container components in IBM WebSphere application server 4.0.

<span id="page-202-4"></span>

| <b>Container</b>                                            | <b>Default Application Classpath</b>                                                             |
|-------------------------------------------------------------|--------------------------------------------------------------------------------------------------|
| WebSphere Application Server 4.0<br>(for Windows)           | \WebSphere\AppServer\lib\app                                                                     |
| WebSphere Studio Application Developer 4.0<br>(for Windows) | Proqram Files\ibm\Application\<br>Developer\plugins\com.ibm.etools.<br>websphere.runtime\lib\app |

*Table 7–9 Classpath Directories for IBM WebSphere 4.0 Container Components*

#### <span id="page-202-3"></span>**Configuring Classpath for IBM WebSphere Application Server 5.0 and Later**

TopLink provides JTA and general integration support for IBM WebSphere application server 5.0 and later. To configure the classpath for this version, do the following:

**1.** Create a shared library that contains the following Toplink JAR files and associate the shared library with the application:

*<ORACLE\_HOME>*\toplink\jlib\toplink.jar

**2.** Ensure that your TopLink application defines an XML parser platform (see ["XML](#page-183-2)  [Parser Platform Configuration" on page 7-2](#page-183-2)).

## <span id="page-203-1"></span>**CMP Integration**

To enable TopLink CMP integration in IBM WebSphere application server, use the following procedure. This procedure assumes you have already installed TopLink.

- **1.** Ensure that all necessary deployment descriptor files are in place (see "Creating" [TopLink Files for Deployment" on page 8-1](#page-208-0) and ["Packaging a TopLink](#page-222-0)  [Application" on page 9-1\)](#page-222-0).
- **2.** Optionally, consider the EJB customization options that TopLink provides [\("Configuring Miscellaneous EJB Options" on page 7-25](#page-206-0)).

## <span id="page-203-2"></span>**JTA Integration**

For applications that require JTA integration, specify the external transaction controller when you configure the server platform in your session (see ["Configuring the Server](#page-1005-0)  [Platform" on page 77-14\)](#page-1005-0).

For more information, see ["Integrating the Unit of Work With an External Transaction](#page-1289-0)  [Service" on page 102-20.](#page-1289-0)

## **Clustering on IBM WebSphere Application Server**

For more information on integrating a TopLink application with an application server cluster, see ["Clustering" on page 7-4.](#page-185-2)

## <span id="page-203-0"></span>**Understanding Security Permissions**

By default, when you run a TopLink-enabled application in a JVM configured with a nondefault java.lang.SecurityManager, the TopLink run time executes certain internal functions by executing a PrivilegedAction with

java.security.AccessController method doPrivileged. This ensures that you do not need to grant many permissions to TopLink for it to perform its most common operations. You need only grant certain permissions depending on the types of optional TopLink features you use (see ["Permissions Required by TopLink Features"](#page-204-0) [on page 7-23\)](#page-204-0).

While using doPrivileged method provides enhanced security, it will severely impact overall performance. Alternatively, you can configure TopLink to disable the use of doPrivileged method even when a nondefault SecurityManager is present (see ["Disabling doPrivileged Operation" on page 7-25](#page-206-2)). In this case, you must grant TopLink all required permissions (see ["Permissions Required by TopLink](#page-204-0)  [Features" on page 7-23](#page-204-0) and ["Permissions Required When doPrivileged is Disabled" on](#page-205-0)  [page 7-24](#page-205-0)).

**Note:** While enabling the use of doPriviledged method enhances TopLink application security, it does not guarantee that secure code cannot be called by application code in ways that the system did not intend. You must consider the use of doPriviledged method within the context of your overall application security strategy. For more information, see http://java.sun.com/security/index.jsp.

If you run a TopLink-enabled application in a JVM without a nondefault SecurityManager, you do not need to grant any permissions.

#### <span id="page-204-0"></span>**Permissions Required by TopLink Features**

When you run a TopLink-enabled application in a JVM configured with a nondefault java.lang.SecurityManager and doPrivileged operation is enabled, you may need to grant additional permissions if your application requires any of the following:

- **[System Properties](#page-204-1)**
- [Loading project.xml or sessions.xml Files](#page-204-2)
- **[Cache Coordination](#page-204-3)**
- [Accessing a Data Source by Port](#page-205-1)
- [Logging With java.util.logging](#page-205-2)
- **[J2EE Application Deployment](#page-205-3)**

#### <span id="page-204-1"></span>**System Properties**

By default, a TopLink-enabled application requires access to the system properties granted in the default <*JAVA\_HOME*>/lib/security/java.policy file. If your application requires access to other platform-specific, environment, or custom properties, then grant further PropertyPermission permissions as [Example 7–6](#page-204-4) shows.

#### <span id="page-204-4"></span>*Example 7–6 Permissions for System Properties*

permission java.util.PropertyPermission "my.property", "read";

#### <span id="page-204-2"></span>**Loading project.xml or sessions.xml Files**

Most TopLink-enabled applications read in project.xml and sessions.xml files directly. Grant permissions to the specific files or file locations as [Example 7–7](#page-204-5) shows. This example assumes that both project.xml and sessions.xml files are located in the same directory (given by application-specific system property deployment.xml.home). Alternatively, you can specify a separate FilePermission for each file.

#### <span id="page-204-5"></span>*Example 7–7 Permissions for Loading Deployment XML Files*

permission java.io.FilePermission "\${deployment.xml.home}/\*.xml", "read";

For information on FilePermission settings for J2EE applications, see ["J2EE](#page-205-3)  [Application Deployment" on page 7-24](#page-205-3).

#### <span id="page-204-3"></span>**Cache Coordination**

If your application uses cache coordination (see ["Understanding Cache Coordination"](#page-1099-0) [on page 90-10\)](#page-1099-0), then grant accept, connect, listen, and resolve permissions to the specific sockets used by your coordinated cache as [Example 7–8](#page-204-6) shows. This example assumes that the coordinated cache multicast port (see ["Configuring a](#page-1110-0)  [Multicast Port" on page 91-5\)](#page-1110-0) is 1024.

#### <span id="page-204-6"></span>*Example 7–8 Permissions for Cache Coordination*

permission java.net.SocketPermission "localhost:1024-", "accept, connect, listen, resolve";

#### <span id="page-205-1"></span>**Accessing a Data Source by Port**

If your TopLink-enabled application accesses a data source using a socket, then grant connect and resolve permissions for that socket as [Example 7–9](#page-205-4) shows. This example assumes that the host name (or IP address) of the remote host that provides the data source (such as a relational database server host) is given by application-specific system property remote.data.source.host and that this host accepts data source connections on port 1025.

#### <span id="page-205-4"></span>*Example 7–9 Permissions for non-J2EE Data Source Connections*

permission java.net.SocketPermission "\${remote.data.source.host}:1025-", "connect, resolve";

For J2EE applications, data source socket permissions are usually handled by the application server.

#### <span id="page-205-2"></span>**Logging With java.util.logging**

If you configure your TopLink-enabled application to use java.util.logging package (see ["Configuring Logging" on page 77-4](#page-995-0)), then grant your application control permissions as [Example 7–10](#page-205-5) shows.

#### <span id="page-205-5"></span>*Example 7–10 Permissions for java.util.logging*

permission java.util.logging.LoggingPermission "control"

#### <span id="page-205-3"></span>**J2EE Application Deployment**

If you are deploying a TopLink-enabled J2EE application, you must grant permissions for:

The toplink.jar file. For example:

```
grant codeBase "file:<TOPLINK_HOME>/jlib/toplink.jar" {
  permission java.security.AllPermission;
};
```
If you are using an XML platform, you must also grant the following permissions:

The toplink.xml.platform system property. For Example:

permission java.util.PropertyPermission "toplink.xml.platform", "read"

## <span id="page-205-0"></span>**Permissions Required When doPrivileged is Disabled**

If you disable doPrivileged operation when you run a TopLink-enabled application in a JVM configured with a nondefault java.lang. SecurityManager, you must grant the following permissions:

- java.lang.reflect.RelectPermission "suppressAccessChecks"
- java.lang.RuntimePermission "accessDeclaredMembers"
- java.lang.RuntimePermission "getClassLoader"

You may also have to grant additional permissions depending on the TopLink features your application uses. For more information, see ["Permissions Required by TopLink](#page-204-0)  [Features" on page 7-23.](#page-204-0)

#### <span id="page-206-2"></span>**Disabling doPrivileged Operation**

To disable doPrivileged operation when you run a TopLink-enabled application in a JVM configured with a nondefault java.lang.SecurityManager, set system property oracle.j2ee.toplink.security.usedoprivileged to false. If you are using OC4J, set system property oracle.j2ee.security.usedoprivileged to false.

To enable doPrivileged operation, set these system properties to true.

## <span id="page-206-0"></span>**Configuring Miscellaneous EJB Options**

TopLink provides system properties that you can use to customize the following EJB options:

- **[Setter Parameter Type Checking](#page-206-3)**
- [Unknown Primary Key Class Support](#page-206-1)
- [Single-Object Finder Return Type Checking](#page-207-0)

#### <span id="page-206-3"></span>**Setter Parameter Type Checking**

To make TopLink verify that the parameters to one-to-one and one-to-many relationship setters are of the same type as the corresponding CMR field, set system property toplink.cts.collection.checkParameters to a value of true (not case sensitive). If the setters are not the same type, then TopLink throws a java.lang.IllegalArgumentException.

**Note:** Setting this property to true will affect performance. Use this setting only if necessary.

If you set the property to false (the default value), TopLink does not make this verification. In this case, it is up to your application to make sure the parameters are of the correct type.

For more information, see the EJB 2.1 specification, section 10.3.6.

#### <span id="page-206-1"></span>**Unknown Primary Key Class Support**

In special situations, you may choose not to specify the primary key class or the primary key fields for an entity bean with container-managed persistence. For example, if the entity bean does not have a natural primary key or you want the deployer to select the primary key fields at deployment time, you may choose to defer primary key type specification.

If this is the case, you must declare the type of the argument of the findByPrimaryKey method as java.lang.Object and you must also specify the primary key class (prim-key-class) in the deployment descriptor (ejb-jar.xml) as java.lang.Object.

TopLink now provides run-time support for such deferred primary key type specification.

For more information, see the EJB 2.1 specification, section 10.8.3.

## <span id="page-207-0"></span>**Single-Object Finder Return Type Checking**

By setting system property toplink.cts.checkMultipleRows to true, you can configure TopLink to throw a javax.ejb.FinderException if multiple beans are returned from a single-object finder method.

For more information, see the EJB 2.1 specification, section 10.5.6.1.

## <span id="page-208-0"></span>**Creating TopLink Files for Deployment**

This chapter includes TopLink information you need when creating deployment files for the following types of applications:

- [Java Applications](#page-215-0)
- [JavaServer Pages and Servlet Applications](#page-215-1)
- **[Session Bean Applications](#page-215-2)**
- **CMP** Applications
- **BMP** Applications

For more information on packaging and deployment, see the following:

- ["Understanding TopLink Deployment File Creation" on page 8-1](#page-208-1)
- ["Integrating TopLink With an Application Server" on page 7-1](#page-182-0)
- ["Packaging a TopLink Application" on page 9-1](#page-222-0)
- ["Deploying a TopLink Application" on page 10-1](#page-230-0)

## <span id="page-208-1"></span>**Understanding TopLink Deployment File Creation**

Depending on the type of application you are deploying, you may need to create any of the following deployment files:

- [project.xml File](#page-209-1)
- [sessions.xml File](#page-210-1)
- [ejb-jar.xml File](#page-212-0)
- [<J2EE-Container>-ejb-jar.xml File](#page-212-1)
- [toplink-ejb-jar.xml File](#page-213-0)

TopLink Workbench provides the ability to create deployment files from a TopLink Workbench project (see ["Exporting Project Information" on page 21-13\)](#page-498-0). After you build a project, you have two options to create the deployment files:

- Create XML deployment files that require no compiling.
- Create Java source files, which you compile and deploy outside of TopLink Workbench.

Oracle recommends XML deployment because XML files are easier to deploy and troubleshoot than compiled Java files. This approach gives you a very flexible configuration that enables you to make changes safely and easily. XML deployment files do not require third-party applications or compilers to deploy successfully.

If you are using EJB 3.0, you can use annotations to specify most of what you formerly specified in deployment descriptors. Use deployment descriptors to override annotations or specify options not supported by annotations. For more information on what annotations are currently supported, see Oracle Containers for J2EE Enterprise JavaBeans Developer's Guide.

## <span id="page-209-1"></span><span id="page-209-0"></span>**project.xml File**

The project.xml file is the core of your application. It contains the descriptors and mappings you define and also includes any named queries or finders associated with your project.

This section describes:

- [XSD File Format](#page-209-2)
- [Non-CMP Applications and Project Metadata](#page-209-3)
- **[CMP Applications and Project Metadata](#page-210-2)**
- [Creating project.xml With TopLink Workbench](#page-210-3)
- [Creating project.xml Programatically](#page-210-4)
- [EJB 3.0 and the project.xml File](#page-210-5)

#### <span id="page-209-2"></span>**XSD File Format**

Starting with 10*g* Release 3 (10.1.3), the project.xml file uses an XML schema file format (XSD file) instead of the old document type definition. This defines not only the elements and attributes, but also the rules that govern how the elements and attributes are used in a valid XML file. The XSD file is formatted as standard XML and fully compliant with Oracle namespaces. Although TopLink can read both the current XSD and older DTD formats, only the current XSD format is written out.

Previously formats were defined only by the DTDs. You can now generate deployment XML files based on the following XML schemas:

- object-persistence 1 0.xsd: This schema defines general persistence and mapping concepts.
- toplink-object-persistence 10 1 3.xsd: This schema extends the general concepts to include additional TopLink specific data.

For more information, refer to the appropriate XSD in the *<TOPLINK\_ HOME>*\config\xsds directory. The XSD files are also available on OTN at:

- http://www.oracle.com/technology/oracleas/schema/object-persist ence\_1\_0.xsd
- http://www.oracle.com/technology/oracleas/schema/toplink-object -persistence 10 1 3.xsd

#### <span id="page-209-3"></span>**Non-CMP Applications and Project Metadata**

For a non-CMP application, you define your project metadata in a project. xml file.

The project.xml file provides a simple and flexible way to configure, modify, and troubleshoot the project metadata. Because of these attributes, the project.xml file is the preferred way to configure a TopLink project.

TopLink Workbench provides a graphical tool to build and edit the project.xml file. For information on creating projects with TopLink Workbench, see ["Creating](#page-210-3)  [project.xml With TopLink Workbench" on page 8-3](#page-210-3).

#### <span id="page-210-2"></span>**CMP Applications and Project Metadata**

For a CMP application, how you specify project metadata is dependent upon the J2EE application server you are deploying your application (see ["toplink-ejb-jar.xml File" on](#page-213-0)  [page 8-6](#page-213-0)).

#### <span id="page-210-3"></span>**Creating project.xml With TopLink Workbench**

Because you must synchronize the project.xml file with the classes and data source associated with your application, Oracle recommends that you not modify this file manually. TopLink Workbench ensures proper synchronization, and is the best way to make changes to the project. Simply modify the project in TopLink Workbench and redeploy the project.xml file. Using this option reduces development time by eliminating the need to regenerate and recompile Java code each time the project changes.

See ["Exporting Project Information" on page 21-13](#page-498-0) for detailed information on exporting the deployment XML information.

> **Note:** You can name this file with a name other than project.xml; however, for clarity, this discussion assumes that the file has not been renamed.

#### <span id="page-210-4"></span>**Creating project.xml Programatically**

Optionally, you can use the DeploymentXMLGenerator API to programatically generate the project.xml file in either of the following ways:

From an application, instantiate the Deployment XMLGenerator and your java source. Call the following method:

generate (*<MW\_Project.mwp>*, *<output file.xml>*)

From the command line, use:

```
java -classpath 
toplink.jar;toplinkmw.jar;xmlparserv2.jar;ejb.jar; 
oracle.toplink.workbench.external.api.DeploymentXMLGenerator 
<MW_Project.mwp> <output file.xml>
```
Before you use either method, ensure your the classpath includes the *<ORACLE\_ HOME>*\toplink\config directory.

#### <span id="page-210-5"></span>**EJB 3.0 and the project.xml File**

If you are using EJB 3.0, you can use annotations to specify most of what you formerly specified in the project.xml file. To override annotations or specify options not supported by annotations, you can still provide a project. xml file in your EJB 3.0 application. For more information on what annotations are currently supported, see Oracle Containers for J2EE Enterprise JavaBeans Developer's Guide.

#### <span id="page-210-1"></span><span id="page-210-0"></span>**sessions.xml File**

Each TopLink project belongs to a TopLink *session*. A session is the facade through which an application accesses TopLink functionality (for more information on sessions, see [Part XVI, "TopLink Sessions"](#page-944-0)). Where you define a session differs depending on whether or not your application uses CMP.

This section describes:

- [XSD File Format](#page-211-0)
- [Non-CMP Applications and Session Metadata](#page-211-1)
- **[CMP Applications and Session Metadata](#page-211-2)**
- [EJB 3.0 and the sessions.xml File](#page-212-2)

#### <span id="page-211-0"></span>**XSD File Format**

Starting with 10*g* Release 3 (10.1.3), the sessions.xml file uses an XML schema file format (XSD file) instead of the old document type definition. In addition to gaining all the benefits of using an XSD, this change ensures that the TopLink run-time environment provides better diagnostics during sessions.xml file loading and validation.

The XSD files are also available on OTN at: http://www.oracle.com/technology/oracleas/schema/sessions\_10\_1\_ 3.xsd

When you use the XSD formatted sessions.xml file, the TopLink run time separates sessions.xml file validation from session instantiation. Separating XML file formatting problems from Session Manager session instantiation problems simplifies troubleshooting. Exceptions thrown during validation clearly indicate that the failure is due to an invalid sessions.xml file as [Example 8–1](#page-211-3) illustrates.

#### <span id="page-211-3"></span>*Example 8–1 Enhanced Validation Exceptions*

Exception [TOPLINK-9010] (Oracle TopLink - 10g (10.0.3)(Build 040127Dev)): oracle.toplink.exceptions.SessionLoaderException Exception Description: A End tag does not match start tag 'session'. was thrown while parsing the XML file against the XML schema. Internal Exception: oracle.xml.parser.v2.XMLParseException: End tag does not match start tag 'session'.

#### <span id="page-211-1"></span>**Non-CMP Applications and Session Metadata**

For a non-CMP application, you define your sessions in a sessions. xml file.

The sessions.xml file provides a simple and flexible way to configure, modify, and troubleshoot the application sessions. Because of these attributes, the sessions.xml file is the preferred way to configure a TopLink session.

TopLink Workbench provides a graphical tool to build and edit the sessions.xml file. For information on creating sessions with TopLink Workbench, see ["Creating](#page-980-0)  [Sessions" on page 76-1](#page-980-0).

#### <span id="page-211-2"></span>**CMP Applications and Session Metadata**

For a CMP project, how you specify session metadata is dependent upon the J2EE application server you are deploying your application:

For OC4J, the session configuration is done in the orion-ejb-jar.xml file. You can specify the data-source, some common session options, and a session customizer class (see ["OC4J and the orion-ejb-jar.xml File" on page 8-5\)](#page-212-3). In this case, you name the TopLink project XML file as toplink-ejb-jar.xml (see ["project.xml File" on](#page-209-1)  [page 8-2](#page-209-1))

For BEA WebLogic Server, the session configuration is done in the toplink-ejb-jar.xml file. You can specify the data-source, some common session options, and a session customizer class (see ["toplink-ejb-jar.xml File" on](#page-213-0)  [page 8-6](#page-213-0)).

For IBM WebSphere application server, the session configuration is done in a sessions.xml file which must be named toplink-ejb-jar.xml (see ["Creating](#page-980-0)  [Sessions" on page 76-1](#page-980-0)).

#### **EJB 3.0 and the sessions.xml File**

If you are using EJB 3.0, you cannot use annotations to specify session configuration. You must provide a sessions.xml file if one is applicable to your application type, even if you are using EJB 3.0.

#### <span id="page-212-2"></span><span id="page-212-0"></span>**ejb-jar.xml File**

Each EJB module contains one  $e^j b - jar$ . xml file that describes all the EJB in the module.

 Most IDEs provide facilities to create the ejb-jar.xml file. For more information about generating this file from your IDE, see your IDE documentation.

If you build an EJB 2.0 application, Oracle recommends that you use TopLink Workbench to build the ejb-jar.xml file. Because TopLink Workbench can both read and write the ejb-jar.xml file, you can use TopLink Workbench to maintain your ejb-jar.xml file in the following ways:

- When you change the file manually outside of TopLink Workbench, reimport the ejb-jar.xml file into TopLink Workbench project to refresh the project.
- When you change the TopLink Workbench project, TopLink Workbench updates the ejb-jar.xml file automatically when you save the project.

For more information about managing the ejb-jar.xml file in TopLink Workbench, see ["Working With the ejb-jar.xml File" on page 21-15](#page-500-0) for more information.

#### **EJB 3.0 and the ejb-jar.xml File**

If you are using EJB 3.0, you can use annotations to specify most of what you formerly specified in the ejb-jar.xml file. To override annotations or specify options not supported by annotations, you can still provide an ejb-jar.xml file in your EJB 3.0 application. For more information on what annotations are currently supported, see Oracle Containers for J2EE Enterprise JavaBeans Developer's Guide.

#### <span id="page-212-1"></span>*<J2EE-Container>***-ejb-jar.xml File**

The contents of the *<J2EE-Container>*-ejb-jar.xml file depend on the container to which you deploy your EJB. To create this file, use the tools that accompany your container.

In most cases, the *<J2EE-Container>*-ejb-jar.xml file integrates with TopLink without revision. However, in some cases, you must make some TopLink-specific modifications.

For more information, see the following:

- [OC4J and the orion-ejb-jar.xml File](#page-212-3)
- [BEA WebLogic Server and the weblogic-ejb-jar.xml File](#page-213-1)
- [EJB 3.0 and the <J2EE-Container>-jar.xml File](#page-213-2)

#### <span id="page-212-3"></span>**OC4J and the orion-ejb-jar.xml File**

[Table 8–1](#page-213-3) summarizes the scenarios in which you may choose to modify the orion-ejb-jar.xml file.

<span id="page-213-3"></span>

| <b>CMP Type</b> | <b>Mapping Type</b>                                                            | <b>Action</b> |                                                                                                    |
|-----------------|--------------------------------------------------------------------------------|---------------|----------------------------------------------------------------------------------------------------|
| Orion           | Specified in orion-ejb-jar.xml 1.                                              |               | Deploy.                                                                                                    |
| Orion           | Default mappings                                                               | 1.            | Edit the orion-ejb-jar.xml file to set<br>persistence-manager attribute name to orion.                                       |
|                 |                                                                                | 2.            | Deploy.                                                                                                    |
| Toplink         | Specified in<br>toplink-ejb-jar.xml(default<br>persistence manager properties) | 1.            | Deploy.                                                                                                    |
| Toplink         | Specified in<br>toplink-ejb-jar.xml(custom<br>persistence manager properties)  | 1.            | Edit the $\circ$ rion-ejb-jar. xml file to set<br>persistence-manager attribute name to<br>toplink.                          |
|                 |                                                                                | 2.            | Edit additional persistence-manager subentries<br>(see "Configuring the orion-ejb-jar.xml File for<br>$OC4J''$ on page 8-9). |
|                 |                                                                                | 3.            | Deploy.                                                                                                    |
| Toplink         | Default mappings (no<br>toplink-ejb-jar.xml)                                   | 1.            | Deploy.                                                                                                    |

*Table 8–1 When to Modify the orion-ejb-jar.xml File*

For more information on configuring the orion-ejb.jar.xml file, see "Configuring [the orion-ejb-jar.xml File for OC4J" on page 8-9.](#page-216-2)

#### <span id="page-213-1"></span>**BEA WebLogic Server and the weblogic-ejb-jar.xml File**

For more information on configuring the weblogic-ejb-jar.xml, see ["Configuring](#page-220-1)  [the weblogic-ejb-jar.xml File for BEA WebLogic Server" on page 8-13](#page-220-1).

#### <span id="page-213-2"></span>**EJB 3.0 and the <J2EE-Container>-jar.xml File**

If you are using EJB 3.0, you can use annotations to specify most of what you formerly specified in the *<J2EE-Container>*-ejb-jar.xml file. To override annotations or specify options not supported by annotations, you can still provide a *<J2EE-Container>*-ejb-jar.xml file in your EJB 3.0 application. For more information on what annotations are currently supported, see Oracle Containers for J2EE Enterprise JavaBeans Developer's Guide.

#### <span id="page-213-0"></span>**toplink-ejb-jar.xml File**

The toplink-ejb-jar.xml file is used only in CMP projects. The TopLink runtime uses properties set in the <*J2EE container*>-ejb-jar.xml file (see ["<J2EE-Container>-ejb-jar.xml File" on page 8-5\)](#page-212-1) to locate the toplink-ejb-jar.xml file and read it in.

The purpose of  $toplink-ejb-jar.xml$  file depends on the type of application server you are using:

- [OC4J and the toplink-ejb-jar.xml File](#page-213-4)
- [BEA WebLogic Server and the toplink-ejb-jar.xml File](#page-214-0)
- [IBM WebSphere Application Server and the toplink-ejb-jar.xml File](#page-214-1)
- [EJB 3.0 and the toplink-ejb-jar.xml File](#page-214-2)

#### <span id="page-213-4"></span>**OC4J and the toplink-ejb-jar.xml File**

When deploying a CMP application to OC4J, the toplink-ejb-jar.xml file is the name used for the project.xml file.

To create the toplink-ejb-jar.xml file in this case, simply rename your project.xml file. For more information, see ["project.xml File" on page 8-2](#page-209-1).

#### <span id="page-214-0"></span>**BEA WebLogic Server and the toplink-ejb-jar.xml File**

When deploying a CMP application to BEA WebLogic Server, the toplink-ejb-jar.xml file contains a reference to the project.xml file.

[Example 8–2](#page-214-3) shows a typical BEA WebLogic Server toplink-ejb-jar.xml file:

#### <span id="page-214-3"></span>*Example 8–2 BEA WebLogic Server toplink-ejb-jar.xml File*

```
<?xml version="1.0"?>
<!DOCTYPE toplink-ejb-jar PUBLIC "-//Oracle Corp.//DTD TopLink CMP WebLogic 10.0.3 Developer 
Preview//EN" "toplink-wls-ejb-jar_10_0_3.dtd">
<toplink-ejb-jar>
   <session>
       <name>ejb20_EmployeeDemo</name>
       <project-xml>Employee.xml</project-xml>
       <login>
           <datasource>jdbc/JTSTopLinkDS</datasource>
            <non-jts-datasource>jdbc/TopLinkDS</non-jts-datasource>
       </login>
       <customization-class>
          oracle.toplink.demos.ejb.cmp.wls.employee.EmployeeCustomizer
       </customization-class>
    </session>
</toplink-ejb-jar>
```
For BEA WegLogic Server, you can specify an optional deployment customization class (that implements oracle.toplink.ejb.cmp.DeploymentCustomization interface) used to allow deployment customization of TopLink mapping and run-time configuration. In [Example 8–2,](#page-214-3) the deployment customization class is named EmployeeCustomizer. This deployment customization class must be fully qualified by its package name and included in the deployment JAR.

At deployment time, the TopLink runtime creates a new instance of this class and invokes its methods beforeLoginCustomization (before the TopLink runtime logs into the session) and afterLoginCustomization (after the TopLink runtime logs into the session), passing in the TopLink session as a parameter.

Use your implementation of the beforeLoginCustomization method to configure session attributes not supported by the pm-properties including: cache coordination, parameterized SQL, native SQL, batch writing/batch size, byte-array/string binding, EIS login, event listeners, table qualifier, and sequencing.

For more information about session configuration, see ["Configuring a Session" on](#page-992-0)  [page 77-1](#page-992-0).

#### <span id="page-214-1"></span>**IBM WebSphere Application Server and the toplink-ejb-jar.xml File**

When deploying a CMP application to IBM WebSphere application server, the toplink-ejb-jar.xml file is the name used for the sessions.xml file and contains a reference to the project.xml file.

To create the toplink-ejb-jar.xml file in this case, simply rename your sessions.xml file. For more information, see ["sessions.xml File" on page 8-3](#page-210-1).

#### <span id="page-214-2"></span>**EJB 3.0 and the toplink-ejb-jar.xml File**

If you are using EJB 3.0, you can use annotations to specify most of what you formerly specified in the toplink-ejb-jar.xml file. To override annotations or specify

options not supported by annotations, you can still provide a toplink-ejb-jar.xml file in your EJB 3.0 application. For more information on what annotations are currently supported, see Oracle Containers for J2EE Enterprise JavaBeans Developer's Guide.

## <span id="page-215-0"></span>**Java Applications**

In a Java application, TopLink does not use a J2EE container for deployment. Instead, it relies on TopLink mechanisms to provide functionality and persistence. The key elements of this type of application are the lack of a J2EE container and the fact that you deploy the application by placing the application JAR file on the classpath.

Java applications require the following deployment files:

- [project.xml File](#page-209-1)
- [sessions.xml File](#page-210-1)

## <span id="page-215-1"></span>**JavaServer Pages and Servlet Applications**

Many designers build TopLink applications that use JavaServer Pages (JSP) and Java servlets. This type of design generally supports Web-based applications.

JSP and servlet applications require the following deployment files:

- [project.xml File](#page-209-1)
- [sessions.xml File](#page-210-1)

## <span id="page-215-2"></span>**Session Bean Applications**

Session beans generally model a process, operation, or service and as such, are not persistent. You can build TopLink applications that wrap interaction with TopLink in session beans. Session beans execute all TopLink-related operations on behalf of the client.

This type of design uses JTS and externally managed transactions, but does not incur the overhead associated with CMP applications. Session bean applications also scale and deploy easily.

Session bean applications require the following deployment files:

- [project.xml File](#page-209-1)
- [sessions.xml File](#page-210-1)

## <span id="page-215-3"></span>**CMP Applications**

Many applications use the persistence mechanisms a J2EE container offers. TopLink provides full support for this type of application.

You can only use one persistence manager for all the CMP EJB in a JAR file.

CMP applications require the following deployment files:

- [ejb-jar.xml File](#page-212-0)
- [<J2EE-Container>-ejb-jar.xml File](#page-212-1)
- [toplink-ejb-jar.xml File](#page-213-0)
#### **BMP Applications**

If you choose to write your own persistence code with BMP, you can take advantage of the classes in oracle.toplink.ejb.bmp package. Whether or not you use these classes, BMP applications require the following deployment files:

- [project.xml File](#page-209-0)
- [sessions.xml File](#page-210-0)
- [ejb-jar.xml File](#page-212-0)

#### **Configuring the orion-ejb-jar.xml File for OC4J**

To deploy a TopLink application to OC4J 10*g* Release 3 (10.1.3) or later, modify the orion-ejb-jar.xml file as follows:

[Configuring persistence-manager Entries](#page-216-0)

If you are migrating an application from a previous release of OC4J, you can use the TopLink migration tool to automatically migrate persistence information from your orion-ejb-jar.xml file to a new toplink-ejb-jar.xml. For more information, see ["Migrating OC4J Orion Persistence to OC4J TopLink Persistence" on page 7-5.](#page-186-0)

#### <span id="page-216-2"></span><span id="page-216-0"></span>**Configuring persistence-manager Entries**

If you are using TopLink as your OC4J persistence manager, the default persistence manager in 10*g* Release 3 (10.1.3), you can configure the persistence-manager subentry (see [Table 8–2](#page-216-1)) in the orion-ejb-jar.xml file. For more information on the scenarios in which you would want to modify orion-ejb-jar.xml, see ["OC4J](#page-212-1)  [and the orion-ejb-jar.xml File" on page 8-5](#page-212-1).

If you are not using TopLink as your OC4J persistence manager, do not modify the persistence-manager subentries.

OC4J 10*g* Release 3 (10.1.3) and later do not support entity-deployment attribute pm-name. Use persistence-manager attribute name instead (see [Table 8–2\)](#page-216-1). When OC4J parses the orion-ejb.jar.xml file, if it finds a pm-name attribute, OC4J ignores its value and logs the following warning message:

**WARNING: Use of** pm-name **is unsupported and will be removed in a future release. Specify pm usage using**  <persistence-manager> **'name' instead.**

<span id="page-216-1"></span>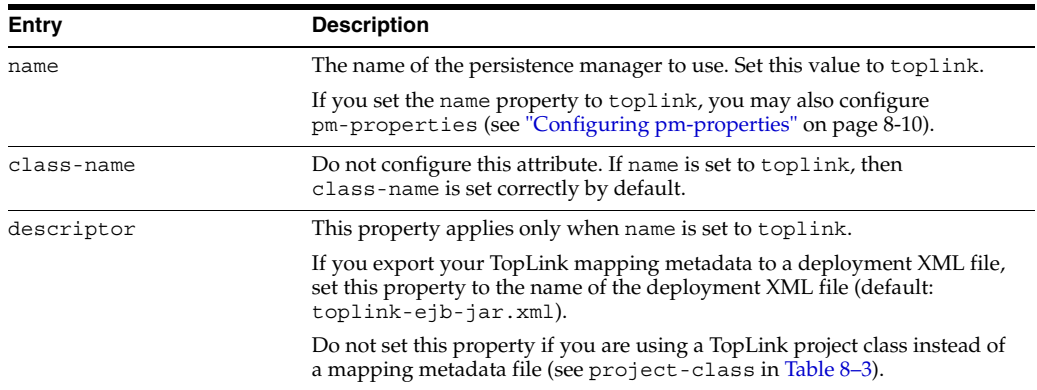

#### *Table 8–2 orion-ejb-jar.xml File persistence-manager Entries*

#### <span id="page-217-0"></span>**Configuring pm-properties**

When you select TopLink as the persistence manager (see name in [Table 8–2](#page-216-1)), use the persistence-manager subentries for pm-properties (see [Table 8–3\)](#page-217-1) to configure the TopLink session that the TopLink run time creates and uses internally for CMP projects. The persistence-manager subentries take the place of a sessions.xml file in a CMP project.

**Note:** You can only configure a subset of session features using these properties and in most cases, default configuration applies. To configure all session features and to override defaults, you must use a customization class (see customization-class in [Table 8–3\)](#page-217-1).

| Entry               | <b>Description</b>                                                                                                    |  |  |
|---------------------|----------------------------------------------------------------------------------------------------|--|--|
| session-name        | Unique name for this TopLink-persisted EJB deployment JAR file. Must be<br>unique among all TopLink-persisted deployed JAR files in this application<br>server instance.                                                                                                    |  |  |
|                     | When the TopLink run time internally creates a TopLink session for this<br>TopLink-persisted deployed JAR file, the TopLink session manager stores<br>the session instance under this session-name. For more information<br>about the session manager, see "Acquiring and Using Sessions at Run<br>Time" on page 78-1).                                                                                                    |  |  |
|                     | If you do not specify a name, the TopLink run time will generate a unique<br>name.                                                                                                    |  |  |
| project-class       | If you export your TopLink mapping metadata to a Java class (that<br>extends oracle.toplink.sessions.Project), set this property to<br>the name of the class, fully qualified by its package name. Be sure to<br>include the class file in the deployable JAR file.                                                                                                    |  |  |
|                     | Do not set this property if you are using a mapping metadata file (see<br>descriptor in Table 8-2).                                                                                                    |  |  |
| customization-class | Optional Java class (that implements<br>oracle.toplink.ejb.cmp.DeploymentCustomization)used to<br>allow deployment customization of TopLink mapping and run-time<br>configuration. At deployment time, the TopLink run time creates a new<br>instance of this class and invokes its methods<br>beforeLoginCustomization (before the TopLink run time logs into<br>the session) and afterLoginCustomization (after the TopLink<br>runtime logs into the session), passing in the TopLink session as a<br>parameter. |  |  |
|                     | Use your implementation of the beforeLoginCustomization method<br>to configure session attributes not supported by the pm-properties<br>including: cache coordination (see also "Configuring<br>cache-synchronization Properties" on page 8-11), parameterized SQL,<br>native SQL, batch writing/batch size, byte-array/string binding, EIS<br>login, event listeners, table qualifier, and sequencing. For more<br>information about session configuration, see "Configuring a Session" on<br>page 77-1.          |  |  |
|                     | The class must be fully qualified by its package name and included in the<br>deployment JAR file.                                                                                                    |  |  |
| db-platform-class   | Optional TopLink database platform class (instance of<br>oracle.toplink.platform.databaseor<br>oracle.toplink.platform.database.oracle) containing TopLink<br>support specific to a particular database.                                                                                                    |  |  |
|                     | Set this value to the database platform class that corresponds to the<br>database that your application uses. The class must be fully qualified by<br>its package name.                                                                                                    |  |  |

<span id="page-217-2"></span><span id="page-217-1"></span>*Table 8–3 orion-ejb-jar.xml File persistence-manager Subentries for pm-properties*

| Entry                 | <b>Description</b>                                                                                                    |  |  |  |
|-----------------------|----------------------------------------------------------------------------------------------------|--|--|--|
| remote-relationships  | Optional flag to allow relationships between remote objects. This flag may<br>be used as a way to migrate from TopLink EJB 1.1 entities (when<br>relationships were created between remote entities). Using this flag does<br>not comply with EJB 2.0. Valid values are: |  |  |  |
|                       | true: All relationships will be maintained through the remote<br>$\blacksquare$<br>interfaces of the entities                                                                                                    |  |  |  |
|                       | false: Disables this feature.<br>$\blacksquare$                                                                                                    |  |  |  |
| cache-synchronization | See "Configuring cache-synchronization Properties" on page 8-11.                                                                                                    |  |  |  |
| default-mapping       | See "Configuring default-mapping Properties" on page 8-11.                                                                                                    |  |  |  |

*Table 8–3 (Cont.) orion-ejb-jar.xml File persistence-manager Subentries for* 

#### <span id="page-218-0"></span>**Configuring cache-synchronization Properties**

When you select TopLink as the persistence manager (see name in [Table 8–2](#page-216-1)), use the pm-properties subentry for cache-synchronization (see [Table 8–4](#page-218-2)) to configure TopLink cache coordination features of the session that the TopLink run time uses internally for CMP projects. For more information about TopLink cache coordination, see ["Understanding Cache Coordination" on page 90-10.](#page-1099-0)

When this subentry is present, you must use a customization class (see customization-class in [Table 8–3\)](#page-217-1) to complete cache coordination configuration. For more information about TopLink cache coordination configuration, see ["Configuring a Coordinated Cache" on page 91-1](#page-1106-0).

| <b>Description</b><br>Entry |                                                                                                    |  |  |  |  |
|-----------------------------|----------------------------------------------------------------------------------------------------|--|--|--|--|
| mode                        | An indicator of whether or not cache coordination updates should be propagated<br>to other servers synchronously or asynchronously. Valid values are:                                                                                                    |  |  |  |  |
|                             | asynchronous (default)                                                                                                    |  |  |  |  |
|                             | synchronous                                                                                                    |  |  |  |  |
| server-url                  | For a JMS coordinated cache: assuming that you are using the Oracle Application<br>Server Containers for J2EE (OC4J) JNDI naming service and that all the hosts in<br>your coordinated cache can communicate using OC4J proprietary RMI protocol<br>ORMI, use a URL like: |  |  |  |  |
|                             | ormi:// <jms-host-ip>:<jms-host-port></jms-host-port></jms-host-ip>                                                                                                    |  |  |  |  |
|                             | where JMS-host-IP is the IP address of the host on which the JMS service<br>provider is running and JMS-host-port is the port on which the JMS service<br>provider is listening for JMS requests.                                                                         |  |  |  |  |
|                             | For an RMI or CORBA coordinated cache: assuming that you are using the OC4J<br>[NDI naming service and that all the hosts in your coordinated cache can<br>communicate using OC4J proprietary RMI protocol ORMI on OC4J default port<br>23791, use a URL like:            |  |  |  |  |
|                             | ormi:// <session-host-ip>:23791</session-host-ip>                                                                                                    |  |  |  |  |
|                             | where session-host-IP is the IP address of the host on which this session is<br>deployed.                                                                                                    |  |  |  |  |
| server-user                 | Optional username required to log in to the JNDI naming service.                                                                                                    |  |  |  |  |

<span id="page-218-2"></span>*Table 8–4 orion-ejb-jar.xml File pm-properties Subentries for cache-synchronization*

#### <span id="page-218-1"></span>**Configuring default-mapping Properties**

When you select TopLink as the persistence manager (see name in [Table 8–2](#page-216-1)), use the pm-properties subentry for default-mapping (see [Table 8–5](#page-219-0)) to configure the TopLink default mapping and automatic table generation feature.

For more information about TopLink default mappings, see ["Default Mapping in EJB](#page-693-0)  [2.0 or 3.0 CMP Projects Using OC4J at Run Time" on page 33-4](#page-693-0).

For more information about TopLink automatic table generation, see ["Automatic](#page-177-0)  [Database Table Creation" on page 6-6](#page-177-0).

<span id="page-219-0"></span>

| Entry                | <b>Description</b>                                                                                                    |
|----------------------|----------------------------------------------------------------------------------------------------|
| db-table-gen         | Optional element that determines what TopLink will do to prepare the<br>database tables that are being mapped to. Valid values are:                                                                                                    |
|                      | Create (default): This value tells TopLink to create the mapped<br>tables during the deployment. If the tables already exist, TopLink<br>will log an appropriate warning messages (such as "Table already<br><i>existed</i> ") and keeps processing the deployment.                                                                                                    |
|                      | DropAndCreate: This value tells TopLink to drop tables before<br>٠<br>creating them during deployment. If a table does not initially exist,<br>the drop operation will cause an SQL Exception to be thrown through<br>the driver. However, TopLink handles the exception (logs and<br>ignores it) and moves on to process the table creation operation. The<br>deployment fails only if both drop and create operations fail.                                                                                                    |
|                      | UseExisting: This value tells TopLink to perform no table<br>manipulation. If the tables do not exist, deployment still goes<br>through without error.                                                                                                    |
|                      | If no orion-ejb-jar.xml file is defined in your EAR file, the OC4<br>container generates one during deployment. In this case, to specify a value<br>for db-table-gen, use the TopLink system property<br>toplink.defaultmapping.dbTableGenSetting.Forexample:<br>-Dtoplink.defaultmapping.dbTableGenSetting="DropAndCre<br>ate".                                                                                                    |
|                      | The orion-ejb-jar.xml property overrides the system property. If<br>both the orion-ejb-jar.xml property and the system property are<br>present, TopLink retrieves the setting from the orion-ejb-jar. xml file.                                                                                                    |
|                      | This setting overrides autocreate-tables and autodelete-tables<br>configuration at the application (EAR) or system level. For more<br>information, see "Automatic Database Table Creation" on page 6-6.                                                                                                    |
| extended-table-names | An element used if the generated table names are not long enough to be<br>unique. Values are restricted to t rue or false (default). When set to<br>true, the TopLink run time will ensure that generated tables names are<br>unique.                                                                                                    |
|                      | In default mapping, each entity is mapped to one table. The only<br>exception is in many-to-many mappings where there is one extra relation<br>table involved in the source and target entities.                                                                                                    |
|                      | When extended-table-names is set to false (the default), a simple<br>table naming algorithm is used as follows: table names are defined as TL<br><bean_name>. For example, if the bean name is Employee, the<br/>associated table name would be TL EMPLOYEE.</bean_name>                                                                                                    |
|                      | However, if the same entity is defined in multiple JAR files in an<br>application, or across multiple applications, table-naming collision is<br>inevitable.                                                                                                    |
|                      | To address this problem, set extended-table-names to true. When set<br>to true, TopLink uses an alternative table-naming algorithm as follows:<br>table names are defined as $\langle$ bean name> $\langle$ ar name> $\langle$ app name>.<br>This algorithm uses the combination of bean, JAR, and EAR names to<br>form a table name unique across the application. For example, given a<br>bean named Employee, which is in Test.jar, which is in Demo.ear<br>(and the application name is "Demo"), then the corresponding table name<br>will be EMPLOYEE TEST DEMO. |
|                      | If there is no $\circ$ rion-ejb-jar. xml file defined in the EAR file, the OC4J<br>container generates one during deployment. In this case, to specify a value<br>for extended-table-names, use the TopLink system property<br>toplink.defaultmapping.useExtendedTableNames.Forexample:<br>-Dtoplink.defaultmapping.useExtendedTableNames="true".                                                                                                    |
|                      | The orion-ejb-jar.xml property overrides the system property. If<br>both the orion-ejb-jar. xml property and the system property are<br>present, TopLink retrieves the setting from the orion-ejb-jar. xml file.                                                                                                    |

*Table 8–5 orion-ejb-jar.xml File pm-properties Subentries for default-mapping*

#### **Configuring the weblogic-ejb-jar.xml File for BEA WebLogic Server**

To deploy a TopLink application to a BEA WebLogic Server, modify the weblogic-ejb-jar.xml file as described in:

[Configuring persistence-descriptor Entries](#page-220-0)

Avoid the weblogic-ejb-jar.xml tags that TopLink either does not support or does not require (see ["Unsupported weblogic-ejb-jar.xml File Tags" on page 8-14\)](#page-221-0).

If you are migrating a BEA WEbLogic Server application to OC4J, you can use the TopLink migration tool to automatically migrate persistence information from your weblogic-ejb-jar.xml file to a new toplink-ejb-jar.xml file. For more information, see ["Migrating BEA WebLogic Persistence to OC4J TopLink Persistence"](#page-197-0) [on page 7-16.](#page-197-0)

#### <span id="page-220-0"></span>**Configuring persistence-descriptor Entries**

Within the weblogic-ejb-jar.xml file, each bean must have a persistence-descriptor entry with subentries, as follows:

- Configure the persistence-descriptor entry with subentries that indicate TopLink is available and should be used:
	- **–** If you deploy to WebLogic 6.1 (Service Pack 4), include a persistence-type element and a persistence-use element. Both elements require a type-identifier and a type-version tag. [Table 8–6](#page-220-1) lists the options for the type-identifier tag, and [Table 8–7](#page-221-1) lists the options for the type-version tag.
	- **–** If you deploy to WebLogic 7.0 or 8.1, include a persistence-use element with a type-identifier and a type-version tag. [Table 8–6](#page-220-1) lists the options for the type-identifier tag, and [Table 8–7](#page-221-1) lists the options for the type-version tag.
- If you use WebLogic 6.1, add the element type-storage to the persistence-type element, and set it to META-INF\toplink-ejb-jar.xml.
- If you use WebLogic 7.0 or 8.1, add the element type-storage to the persistence-use element, and set it to META-INF\toplink-ejb-jar.xml.
- Set the enable-call-by-reference element to TRUE to enable call-by-reference:

```
<weblogic-enterprise-bean>
    <ejb-name>AccountBean</ejb-name>
    ...
        <enable-call-by-reference>True</enable-call-by-reference>
    ...
</weblogic-enterprise-bean>
```
*Table 8–6 WebLogic type-identifier Settings*

<span id="page-220-1"></span>

| <b>EJB Version</b> | <b>XML Elements</b>                                                  |  |
|--------------------|----------------------------------------------------------------------|--|
|                    | <type-identifier>TopLink CMP 1<br/>1</type-identifier>               |  |
| 20                 | <type-identifier>TopLink CMP 2<br/><math>0</math> </type-identifier> |  |

<span id="page-221-1"></span>

| <b>WebLogic EJB Version</b> | <b>XML Elements</b>                |  |  |
|-----------------------------|------------------------------------|--|--|
| 6.1                         | <type-version>4.0</type-version>   |  |  |
| 7.0                         | <type-version>4.5</type-version>   |  |  |
| -8.1                        | <type-version>9.0.4</type-version> |  |  |
|                             |                                    |  |  |

*Table 8–7 WebLogic type-version Settings*

**Note:** Although deprecated, the type-version setting of version 3.5 also functions correctly with WebLogic 6.1 (Service Pack 4) under EJB 1.1.

#### <span id="page-221-0"></span>**Unsupported weblogic-ejb-jar.xml File Tags**

The weblogic-ejb-jar.xml file includes several tags that TopLink either does not support or does not require:

concurrency-strategy: This tag specifies how WebLogic manages concurrent users for a given bean. Because TopLink manages concurrent access internally, it does not require this tag.

For more information about the TopLink concurrency strategy, see ["Configuring](#page-637-0)  [Locking Policy" on page 28-62.](#page-637-0)

- db-is-shared: Because TopLink does not make any assumptions about the exclusivity of database access, TopLink does not require this tag. TopLink addresses multiuser access issues through various locking and refreshing policies.
- delay-updates-until-end-of-tx: TopLink always delays updates until the end of a transaction, and does not require this tag.
- finders-load-bean: TopLink always loads the bean upon execution of the finder, and does not require this tag.
- pool: TopLink does not use a pooling strategy for entity beans. This avoids object-identity problems that can occur due to pooling.
- lifecycle: This element manages beans that follow a pooling strategy. Because TopLink does not use a pooling strategy, TopLink ignores this tag.
- is-modified-method-name: TopLink does not require a bean developer-defined method to detect changes in the object state.
- isolation-level: Because isolation level settings for the cache or database transactions are specified in the TopLink project, TopLink ignores this tag.
- cache: Because you define TopLink cache properties in TopLink Workbench, this tag is unnecessary.

## <span id="page-222-2"></span>**Packaging a TopLink Application**

How you package the components of your application depends on the type of application and how you plan to deploy it.

This section describes TopLink-specific details applicable to the common packaging strategies used for the following types of application:

- **[Java Applications](#page-222-0)**
- [JavaServer Pages and Servlet Applications](#page-223-0)
- **[Session Bean Applications](#page-224-0)**
- **CMP** Applications
- **BMP** Applications

If you are using EJB 3.0, you may be using annotations instead of some deployment files. Include deployment descriptors to override annotations or specify options not supported by annotations.

For information, see:

- ["Integrating TopLink With an Application Server" on page 7-1](#page-182-0)
- ["Creating TopLink Files for Deployment" on page 8-1](#page-208-0)
- ["Deploying a TopLink Application" on page 10-1](#page-230-0)

#### <span id="page-222-3"></span><span id="page-222-1"></span><span id="page-222-0"></span>**Java Applications**

For non-J2EE Java applications, it is common to package the application in a single JAR file as [Figure 9–1](#page-222-1) shows.

#### *Figure 9–1 Packaging a non-J2EE Java Application*

```
domain_module.jar
   Java classes that represent the objects mapped
   project.xml
   session.xml
   META-INF
      Manifest.mf
```
This JAR contains the TopLink files and domain objects required by the application, including:

[sessions.xml File](#page-210-1)

- [project.xml File](#page-209-1) (or the compiled project class file if you are not using XML files for deployment)
- The mapped classes required by the application, in a fully-resolved directory structure

When you create the JAR file, the JAR building utility automatically creates a directory structure within the JAR. Ensure that the sessions.xml file and the project.xml file (or project class file) appear at the root of the JAR file. Ensure that the class directory structure starts at the root of the JAR.

If you do not store the project.xml or sessions.xml files at the root of the JAR file, see ["Packaging With TopLink Metadata File Resource Paths" on page 9-7](#page-228-0).

#### <span id="page-223-3"></span><span id="page-223-2"></span><span id="page-223-0"></span>**JavaServer Pages and Servlet Applications**

For simple J2EE applications without EJB, it is common to package the application in an Enterprise Archive (EAR) file made up of various J2EE application component archives as [Figure 9–2](#page-223-2) shows.

*Figure 9–2 Packaging a J2EE JSP or Servlet Application Without EJB*

```
appname.ear
  META-INF
      application.xml
      orion-application.xml
   domain_module.jar
      Java classes that represent the objects mapped
      project.xml
      session.xml
      META-INF
             Manifest.mf
   web_module.war
      html pages, JSP's, etc.
      META-INF
             web.xml
             orion-web.xml
      classes
             servlet classes
      lib
   client_module.jar
      Client classes
      META-INF
             application-client.xml
             orion-application-client.xml
```
The component archives with TopLink dependencies include:

■ [TopLink Domain JAR](#page-223-1)

#### <span id="page-223-1"></span>**TopLink Domain JAR**

The domain JAR contains the TopLink files and domain objects required by the application, including:

- [sessions.xml File](#page-210-1)
- [project.xml File](#page-209-1) (or the compiled Project class file if you are not using XML files for deployment)
- The mapped classes required by the application, in a fully-resolved directory structure

When you create the JAR file, the JAR building utility automatically creates a directory structure within the JAR. Ensure that the sessions.xml file and the project.xml file (or project.class file) appear at the root of the JAR file. Also ensure that the class directory structure starts at the root of the JAR.

If you do not store the project.xml or sessions.xml files at the root of the JAR file, see ["Packaging With TopLink Metadata File Resource Paths" on page 9-7](#page-228-0).

#### <span id="page-224-3"></span><span id="page-224-1"></span><span id="page-224-0"></span>**Session Bean Applications**

For J2EE applications with non-entity EJB, it is common to package the application in an Enterprise Archive (EAR) file made up of various J2EE application component archives as [Figure 9–3](#page-224-1) shows.

*Figure 9–3 Packaging a J2EE Application With Non-Entity EJB*

```
appname.ear
   META-INF
       application.xml
      orion-application.xml
   ejb_module_X.jar
      EJB classes - session and non-entity beans
       META-INF
              eib-jar.xml
              orion-ejb-jar.xml - no persistence-manager subentries
   domain_module.jar
       Java classes that represent the objects mapped
       project.xml
       session.xml
      META-INF
              Manifest.mf
   web_module.war
       html pages, JSP's, etc.
       META-INF
              web.xml
             orion-web.xml
       classes
              servlet classes
       lib
   client_module.jar
       Client classes
       META-INF
             application-client.xml
              orion-application-client.xml
```
The component archives with TopLink dependencies include:

- [TopLink Domain JAR](#page-224-2)
- [EJB JAR](#page-225-1)

#### <span id="page-224-2"></span>**TopLink Domain JAR**

The domain JAR contains the TopLink files and domain objects required by the application, including:

- [sessions.xml File](#page-210-1)
- [project.xml File](#page-209-1) (or the compiled project.class file if you are not using XML files for deployment)
- The mapped classes required by the application, in a fully-resolved directory structure

When you create the JAR file, the JAR building utility automatically creates a directory structure within the JAR. Ensure that the sessions.xml file and the project.xml file (or project.class file) appear at the root of the JAR file. Also ensure that the class directory structure starts at the root of the JAR.

If you do not store the project.xml or sessions.xml files at the root of the JAR file, see ["Packaging With TopLink Metadata File Resource Paths" on page 9-7](#page-228-0).

#### <span id="page-225-1"></span>**EJB JAR**

In this type of application, the EJB JAR contains non-entity EJB. Consequently, its orion-ejb-jar.xml does not contain persistence-manager or pm-properties entries. These entries apply only to CMP applications.

#### <span id="page-225-4"></span><span id="page-225-2"></span><span id="page-225-0"></span>**CMP Applications**

For J2EE applications that use CMP to persist entity EJB, it is common to package the application in an Enterprise Archive (EAR) file made up of various J2EE application component archives as [Figure 9–4](#page-225-2) shows.

*Figure 9–4 Packaging a J2EE Application With CMP Entity EJB*

| appname.ear                                                 |
|-------------------------------------------------------------|
| <b>META-INF</b>                                             |
| application.xml                                             |
| orion-application.xml                                       |
| cmp_ejb_module_1.jar                                        |
| EJB classes - cmp entity beans                              |
| <b>META-INF</b>                                             |
| ejb-jar.xml                                                 |
| orion-ejb-jar.xml - includes persistence-manager properties |
| toplink-ejb-jar.xml                                         |
| ejb_module_X.jar                                            |
| EJB classes - non-entity beans                              |
| <b>META-INF</b>                                             |
| ejb-jar.xml                                                 |
| orion-ejb-jar.xml - no persistence-manager subentries       |
| web module.war                                              |
| html pages, JSP's, etc.                                     |
| <b>META-INF</b>                                             |
| web.xml                                                     |
| orion-web.xml                                               |
| classes                                                     |
| servlet classes                                             |
| lib                                                         |
| client_module.jar                                           |
| Client classes                                              |
| <b>META-INF</b>                                             |
| application-client.xml                                      |
| orion-application-client.xml                                |

The component archives with TopLink dependencies include:

■ [EJB JAR](#page-225-3)

#### <span id="page-225-3"></span>**EJB JAR**

In this type of application, the EJB JAR file specifically service both non-entity and entity EJB. It includes:

The home and remote, and all implementation code for all mapped beans in the application.

- All mapped non-EJB classes from the TopLink Workbench project
- The home and remote, and all implementation code for any session beans included in the application.
- Helper classes that contain TopLink amendment methods, and any other classes the application requires.

For example, an instance of oracle.toplink.ejb.cmp.DeploymentCustomization (for more information, see customization-class in [Table 8–3](#page-217-2) in ["Configuring](#page-216-2)  [persistence-manager Entries" on page 8-9](#page-216-2)).

Store the following XML files in the EJB JAR \meta-inf directory:

- [ejb-jar.xml File](#page-212-2)
- [<J2EE-Container>-ejb-jar.xml File](#page-212-3)
- [toplink-ejb-jar.xml File](#page-213-0)

**Note:** If you do not use XML files for deployment, include your compiled oracle.toplink.sessions.Project file at the root of the EJB JAR (not in the  $\metau - inf$  directory).

Because the EJB JAR contains both non-entity and entity EJB, if you are using OC4J or BEA WebLogic (WLS), the <J2EE-Container>-ejb-jar.xml must contain persistence-manager and pm-properties entries. For more information, see ["Configuring persistence-manager Entries" on page 8-9.](#page-216-2)

You must persist all of the entity EJB to the same data source. For a CMP application, TopLink does not support session broker functionality (see ["Session Broker and Client](#page-970-0)  [Sessions" on page 75-25](#page-970-0)).

#### <span id="page-226-0"></span>**BMP Applications**

For J2EE applications that use BMP to persist entity EJB, it is common to package the application in an Enterprise Archive (EAR) file made up of various J2EE application component archives as [Figure 9–5](#page-227-0) shows.

```
appname.ear
   META-INF
      application.xml
      orion-application.xml
   bmp_ejb_module_1.jar
      EJB classes - bmp entity beans
      META-INF
             ejb-jar.xml
             orion-ejb-jar.xml - includes persistence-manager properties
             toplink-ejb-jar.xml
   ejb_module_X.jar
      EJB classes - non-entity beans
      META-INF
             ejb-jar.xml
             orion-ejb-jar.xml - no persistence-manager subentries
   domain_module.jar
      Java classes that represent the objects mapped
      project.xml
      session.xml
      META-INF
             Manifest.mf
   web_module.war
      html pages, JSP's, etc.
      META-INF
             web.xml
             orion-web.xml
      classes
             servlet classes
      lib
   client_module.jar
      Client classes
      META-INF
             application-client.xml
             orion-application-client.xml
```
<span id="page-227-0"></span>*Figure 9–5 Packaging a J2EE Application With BMP Entity EJB*

The component archives with TopLink dependencies include:

- [TopLink Domain JAR](#page-227-1)
- [EJB JAR](#page-228-1)

#### <span id="page-227-1"></span>**TopLink Domain JAR**

The domain JAR contains the TopLink files and domain objects required by the application, including:

- [sessions.xml File](#page-210-1)
- [project.xml File](#page-209-1) (or the compiled project.class file if you are not using XML files for deployment)
- The mapped classes required by the application, in a fully-resolved directory structure

When you create the JAR file, the JAR building utility automatically creates a directory structure within the JAR. Ensure that the sessions.xml file and the project.xml file (or project.class file) appear at the root of the JAR file. Also ensure that the class directory structure starts at the root of the JAR.

If you do not store the project.xml or sessions.xml files at the root of the JAR file, see ["Packaging With TopLink Metadata File Resource Paths" on page 9-7](#page-228-0).

#### <span id="page-228-1"></span>**EJB JAR**

In this type of application, the EJB JAR file specifically services both non-entity and entity EJB. It includes:

- The home and remote, and all implementation code for all mapped beans in the application
- All mapped non-EJB classes from the TopLink Workbench project
- The home and remote, and all implementation code for any session beans included in the application
- Helper classes that contain TopLink amendment methods, and any other classes the application requires

Store the following XML files in the EJB JAR \meta-inf directory:

- [ejb-jar.xml File](#page-212-2)
- [<J2EE-Container>-ejb-jar.xml File](#page-212-3)

Because the EJB JAR does not contain entity CMP EJB, its orion-ejb-jar.xml must not contain persistence-manager or pm-properties entries.

For more information, see ["Configuring persistence-manager Entries" on page 8-9.](#page-216-2)

#### <span id="page-228-0"></span>**Packaging With TopLink Metadata File Resource Paths**

If you do not store the project.xml or sessions.xml files at the root of the JAR file, then you must provide the full resource path to the files when accessing them. Ensure that you use "/" in resources paths, not "\". Using "\" will not work in Java.

For example, in the jar element, reference the project.xml and sessions.xml files as:

```
<jar>/myapp/ordersys/persist/sessions.xml
<jar>/myapp/ordersys/persist/project.xml
```
In the sessions.xml file, reference the project.xml as:

myapp/ordersys/persist/project.xml

To acquire the session, use:

```
SessionManager.getManager().getSession(
   new XMLSessionConfigLoader("myapp/ordersys/persist/sessions.xml"),
   "OrdersysSession",
   getClass().getClassLoader()
);
```
For more information about acquiring sessions at run time, see ["Acquiring a Session](#page-1016-0)  [from the Session Manager" on page 78-3](#page-1016-0).

## <span id="page-230-0"></span>**Deploying a TopLink Application**

This chapter includes deployment information on the following TopLink applications:

- [Java Applications](#page-230-1)
- [JavaServer Pages and Servlets](#page-230-2)
- **[Session Bean Applications](#page-230-3)**
- **CMP** Applications
- **BMP** Applications

For more information, see the following:

- ["Integrating TopLink With an Application Server" on page 7-1](#page-182-0)
- ["Creating TopLink Files for Deployment" on page 8-1](#page-208-0)
- ["Packaging a TopLink Application" on page 9-1](#page-222-2)

#### <span id="page-230-1"></span>**Java Applications**

Build the JAR file (see ["Java Applications" on page 9-1](#page-222-3)) and place it on the classpath.

For more information on accessing TopLink from your client application, see ["Acquiring and Using Sessions at Run Time" on page 78-1.](#page-1014-0)

#### <span id="page-230-2"></span>**JavaServer Pages and Servlets**

After you build the WAR and JAR files (see ["JavaServer Pages and Servlet](#page-223-3)  [Applications" on page 9-2\)](#page-223-3), build them into an EAR file for deployment. To deploy the EAR to your JSP servlet server, copy the EAR to a commonly used directory. You may also need to use server-specific deployment tools. For more information, see the server documentation.

For more information on accessing TopLink from your client application, see ["Loading](#page-1017-0)  [a Session from sessions.xml with an Alternative Class Loader" on page 78-4.](#page-1017-0)

#### <span id="page-230-3"></span>**Session Bean Applications**

After you build the WAR and JAR files (see ["Session Bean Applications" on page 9-3\)](#page-224-3), build them into an EAR file for deployment. To deploy the EAR file to your J2EE server, copy the EAR to a commonly used directory. You may also need to use server-specific deployment tools. For more information, see the server documentation.

For more information on accessing TopLink from your client application, see ["Loading](#page-1017-0)  [a Session from sessions.xml with an Alternative Class Loader" on page 78-4.](#page-1017-0)

Optionally, you may also consider ["Hot Deployment of EJB" on page 10-4](#page-233-1).

#### <span id="page-231-0"></span>**CMP Applications**

After you build the WAR and JAR files (see ["CMP Applications" on page 9-4](#page-225-4)), build them into an EAR file for deployment. To deploy the EAR file to your J2EE server, copy the EAR to a commonly used directory. You may also need to use server-specific deployment tools. For more information, see the server documentation.

This section describes:

- [Deploying a CMP Application to OC4J](#page-231-1)
- [Deploying a CMP Application to BEA WebLogic Server](#page-231-2)
- [Deploying a CMP Application to IBM WebSphere Application Server 4.0](#page-232-0)

For additional information on server-specific configuration, see [Chapter 7, "Integrating](#page-182-0)  [TopLink With an Application Server".](#page-182-0)

Optionally, you may also consider ["Hot Deployment of EJB" on page 10-4](#page-233-1).

#### <span id="page-231-1"></span>**Deploying a CMP Application to OC4J**

The most efficient way to deploy a CMP application to OC4J is using Oracle Enterprise Manager 10*g*. For more information, see *Oracle Application Server Administrator's Guide*.

When you deploy a CMP application to OC4J:

- It performs a partial EJB conformance check on the beans and their associated interfaces.
- It builds the internal OC4J classes that manage security and transactions, as well as the RMI stubs and skeletons that enable client access to the beans.
- TopLink builds concrete bean subclasses and EJB finder method implementations.

#### <span id="page-231-2"></span>**Deploying a CMP Application to BEA WebLogic Server**

TopLink CMP support includes integration for BEA WebLogic Server. To enable TopLink CMP for BEA WebLogic entity beans, use the WebLogic EJB Compiler (ejbc) to compile the EJB JAR file, as follows:

Run ejbc from the command line. Include the EJB JAR file as a command line argument. ejbc creates an EJB JAR file that contains the original classes as well as all required generated classes and files.

When you run ejbc:

- It performs a partial EJB conformance check on the beans and their associated interfaces.
- It builds the internal BEA WebLogic classes that manage security and transactions, as well as the RMI stubs and skeletons that enable client access to the beans.
- TopLink builds concrete bean subclasses and EJB finder method implementations.

For more information about running ejbc, see the BEA WebLogic Server documentation.

#### **Troubleshooting ejbc**

When you start ejbc, it processes the data in a series of stages. If errors occur while running ejbc, attempt to determine which stage causes the problem. Common problems include the following:

- Bean classes that do not conform with the EJB specification
- Classes missing from the classpath (all domain classes, required TopLink classes, and all required BEA WebLogic classes must be on the classpath)
- Java compiler (javac) problems, often caused by using an incorrect version of the JDK
- A failure when generating the RMI stubs and skeletons (a failure of RMI compiler (rmic))

Refer to [Chapter 15, "Troubleshooting Application Deployment"](#page-382-0) for additional information.

#### <span id="page-232-0"></span>**Deploying a CMP Application to IBM WebSphere Application Server 4.0**

TopLink CMP support includes an integration for IBM WebSphere application server 4.0. Use the following procedure to deploy your application to WebSphere applicaton server:

- **1.** Use the TopLink Deploy Tool for WebSphere to compile the EJB JAR file. For more information, see ["Using the WebSphere Deploy Tool" on page 10-5](#page-234-0).
- **2.** Start the WebSphere Administration Server.
- **3.** Start the Administration Console and deploy the compiled JAR file.

For more information about deploying the JAR file, see the IBM WebSphere application server documentation.

> **Note:** When you deploy an application that contains an entity bean, set up a data source and associate it with the bean. For more information about how to create and associate data sources, see the IBM WebSphere application server documentation.

It is not necessary to deploy the EJB JAR file in WebSphere Studio Application Developer (WSAD), because deployment is carried out using the Deploy Tool (see ["Using the WebSphere Deploy Tool" on page 10-5](#page-234-0)).

#### **Starting the Entity Bean**

You can start the bean in either the WebSphere application server or in WSAD.

To start the bean in IBM WebSphere application server, do the following:

- **1.** Select the application that contains the entity beans.
- **2.** Right-click and choose **Start**.

A message dialog box appears if the bean starts successfully. If an error occurs, consult [Part V, "Troubleshooting a TopLink Application"](#page-270-0) for troubleshooting information.

To start the bean in WSAD, do the following:

- **1.** Right-click the EJB project, and choose **Run on Server**.
- **2.** To view the status of the process, open the Console tab of the Server view.

#### <span id="page-233-0"></span>**BMP Applications**

After you build the WAR and JAR files, build them into an EAR file for deployment. To deploy the EAR file to your J2EE server, copy the EAR to a commonly used directory. You may also need to use server-specific deployment tools. For more information, see the server documentation.

For additional information on server-specific configuration, see [Chapter 7, "Integrating](#page-182-0)  [TopLink With an Application Server".](#page-182-0)

Optionally, you may also consider ["Hot Deployment of EJB" on page 10-4](#page-233-1).

#### <span id="page-233-1"></span>**Hot Deployment of EJB**

Many J2EE containers support *hot deployment*, a feature that enables you to deploy EJB on a running server. Hot deployment allows you to do the following:

- Deploy newly developed EJB to a running production system.
- Remove (undeploy) deployed EJB from a running server.
- Modify (redeploy) the behavior of deployed EJB by updating the bean class definition.

The client receives deployment exceptions when attempting to access undeployed or re-deployed bean instances. The client application must catch and handle the exceptions.

How you configure hot deployment of EJB depends on the type of J2EE application you are deploying:

- [Hot Deployment in a CMP Application](#page-233-2)
- [Hot Deployment in a non-CMP Application](#page-233-3)

For more information about hot deployment, see the J2EE container documentation.

#### <span id="page-233-2"></span>**Hot Deployment in a CMP Application**

When you take advantage of hot deployment in a CMP application, consider the following:

- You must deploy all related beans (all beans that share a common TopLink project) within the same EJB JAR file. Because TopLink views deployment on a project level, deploy all the project beans (rather than just a portion of them) to maintain consistency across the project.
- When you redeploy a bean, you automatically reset its TopLink project. This flushes all object caches and rolls back any active object transactions associated with the project.

#### <span id="page-233-3"></span>**Hot Deployment in a non-CMP Application**

When you take advantage of hot deployment in a non-CMP application, you must refresh the TopLink session using the SessionManager method getSession with the appropriate arguments (see ["Refreshing a Session when the Class Loader Changes"](#page-1019-0) [on page 78-6.](#page-1019-0)

If you do not use this SessionManager method, then your application is responsible for destroying or refreshing the session when a hot deployment (or hot redeployment) occurs.

#### <span id="page-234-0"></span>**Using the WebSphere Deploy Tool**

TopLink integration for IBM WebSphere application server includes a deployment tool that helps you deploy your projects to WebSphere. The Deploy Tool for WebSphere is a graphical tool that makes project deployment to WebSphere easier to configure and execute. The Deploy Tool also includes a command-line option that lets you deploy your project while bypassing the graphical interface element of the tool.

You can use the Deploy Tool on its own (see ["Using the Deploy Tool on its Own" on](#page-234-1)  [page 10-5](#page-234-1)) or with the WebSphere Studio Application Developer (see ["Using the](#page-234-2)  [Deploy Tool With WebSphere Studio Application Developer" on page 10-5](#page-234-2)).

#### <span id="page-234-1"></span>**Using the Deploy Tool on its Own**

To deploy a JAR file, use this procedure:

**1.** Start the WebSphere Deploy Tool by executing the appropriate <*TOPLINK\_ HOME*>/bin/wasDeployTool script: on Windows, execute wasDeployTool.cmd; on UNIX, execute wasDeployTool.sh.

The WebSphere Deploy Tool dialog box appears (see [Figure 10–1](#page-234-3)).

<span id="page-234-3"></span>*Figure 10–1 The Deploy Tool Set Up for Use with WSAD*

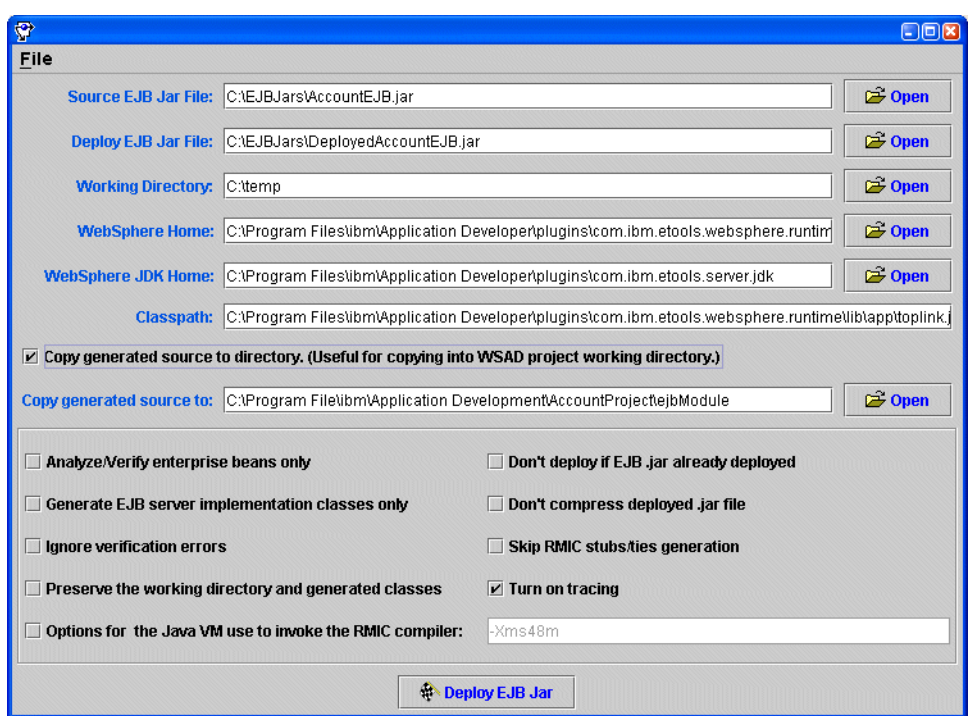

- **2.** Enable the **Copy generated source to directory** option to save a copy of the generated code in the specified directory. This is a quick and efficient way to copy the files into a WSAD project working directory.
- **3.** Enable the **Turn on tracing** option if you want to see the details of the process.
- **4.** Click **Deploy EJB**.

#### <span id="page-234-2"></span>**Using the Deploy Tool With WebSphere Studio Application Developer**

The Deploy tool is compatible with the WSAD.

To deploy from the Deploy Tool to WSAD, do the following:

- **1.** Select the EJB Project in WSAD and choose to generate **Deploy and RMIC Code**.
- **2.** Export the EJB Project to an EJB JAR file, making sure that the TopLink project and toplink-ejb-jar.xml files are included in the EJB JAR file.
- **3.** Start the WebSphere Deploy Tool by executing the appropriate <*TOPLINK\_ HOME*>/bin/wasDeployTool script: on Windows, execute wasDeployTool.cmd; on UNIX, execute wasDeployTool.sh.

The WebSphere Deploy Tool dialog appears (see [Figure 10–1\)](#page-234-3).

- **4.** Choose the EJB Project working directory so that TopLink overrides the WSAD deploy code with the TopLink deploy code.
- **5.** If the source is copied to a directory other than the WSAD EJB Project directory, manually copy the source files to the WSAD EJB Project under the **ejbModule directory** of the project.
- **6.** Enter appropriate directories in the fields of the Deploy Tool.
- **7.** Choose **Deploy EJB JAR** to create the deployed EJB JAR file.
- **8.** Choose **Rebuild all** from the Project menu to compile the deploy code to incorporate CMP.

#### **Troubleshooting**

The most common error you might encounter when you use the Deploy Tool is the NoClassDefFoundError exception. To resolve this error condition, add the required resources to the **Classpath**. The **Turn on tracing** option also helps to debug errors during deployment code generation.

When an obscure error appears during the generating stub phase, copy the Java command and run it at the command prompt. This gives a more detailed error message.

See [Chapter 7, "Integrating TopLink With an Application Server"](#page-182-0) for additional information.

## **Part IV**

### **Optimizing and Customizing a TopLink Application**

This part describes how to optimize and customize a TopLink application. It contains the following chapters.

■ [Chapter 11, "Optimization"](#page-238-0)

This chapter contains information on the diverse set of features TopLink provides to optimize performance.

■ [Chapter 12, "Customization"](#page-268-0)

This chapter describes how to customize various aspects of TopLink, based on your application's specific needs.

# <span id="page-238-0"></span>**11**

## **Optimization**

TopLink provides a diverse set of features to measure and optimize application performance. You can enable or disable most features in the descriptors or session, making any resulting performance gains global.

This chapter includes the following sections:

- **[Understanding Optimization](#page-238-1)**
- **[Sources of Application Performance Problems](#page-239-1)**
- [Measuring Performance With the TopLink Profiler](#page-239-0)
- [Measuring Performance With the Oracle Dynamic Monitoring System \(DMS\)](#page-241-0)

#### <span id="page-238-1"></span>**Understanding Optimization**

Performance considerations are present at every step of the development cycle. Although this implies an awareness of performance issues in your design and implementation, it does not mean that you should expect to achieve the best possible performance in your first pass.

For example, if optimization complicates the design, leave it until the final development phase. You should still plan for these optimizations from your first iteration, to make them easier to integrate later.

The most important concept associated with tuning your TopLink application is the idea of an iterative approach. The most effective way to tune your application is to do the following:

- **1.** Measure application performance using the TopLink profiler (see ["Measuring](#page-239-0)  [Performance With the TopLink Profiler" on page 11-2](#page-239-0)) or the Oracle Dynamic Monitoring System (DMS) profiler (see ["Measuring Performance With the Oracle](#page-241-0)  [Dynamic Monitoring System \(DMS\)" on page 11-4](#page-241-0))
- **2.** Modify application components (see ["Sources of Application Performance](#page-239-1)  [Problems"](#page-239-1))
- **3.** Measure performance again.

To identify the changes that improve your application performance, modify only one or two components at a time. You should also tune your application in a nonproduction environment before you deploy the application.

#### <span id="page-239-1"></span>**Sources of Application Performance Problems**

For various parts of a TopLink enabled application, this section describes the performance problems most commonly encountered and provides suggestions for improving performance. Areas of an application where performance problems can occur include:

- **[General Performance Optimization](#page-245-0)**
- **[Schema Optimization](#page-245-1)**
- [Mapping and Descriptor Optimization](#page-249-0)
- **[Session Optimization](#page-250-0)**
- [Cache Optimization](#page-250-1)
- [Data Access Optimization](#page-251-0)
- [Query Optimization](#page-253-0)
- [Unit of Work Optimization](#page-266-0)
- [Application Server and Database Optimization](#page-267-0)

#### <span id="page-239-0"></span>**Measuring Performance With the TopLink Profiler**

The most important challenge to performance tuning is knowing what to optimize. To improve the performance of your application, identify the areas of your application that do not operate at peak efficiency. The TopLink performance profiler helps you identify performance problems by logging performance statistics for every executed query in a given session.

**Note:** You should also consider using general performance profilers such as JDeveloper or JProbe to analyze performance problems. These tools can provide more detail that may be required to properly diagnose a problem.

The TopLink performance Profiler logs the following information to the TopLink log file (for general information about TopLink logging, see ["Logging" on page 75-7\)](#page-952-0):

- Query class
- Domain class
- Total time, total execution time of the query (in milliseconds)
- Local time, the amount of time spent on the user's workstation (in milliseconds)
- Number of objects, the total number of objects affected
- Number of objects handled per second
- Logging, the amount of time spent printing logging messages (in milliseconds)
- SQL prepare, the amount of time spent preparing the SQL script (in milliseconds)
- SQL execute, the amount of time spent executing the SQL script (in milliseconds)
- Row fetch, the amount of time spent fetching rows from the database (in milliseconds)
- Cache, the amount of time spent searching or updating the object cache (in milliseconds)
- Object build, the amount of time spent building the domain object (in milliseconds)
- Query prepare, the amount of time spent to prepare the query prior to execution (in milliseconds)
- SQL generation, the amount of time spent to generate the SQL script before it is sent to the database (in milliseconds)

This section includes information on the following topics:

- [Configuring the TopLink Performance Profiler](#page-240-1)
- [Accessing the TopLink Profiler Results](#page-240-0)

#### <span id="page-240-1"></span>**Configuring the TopLink Performance Profiler**

To enable the TopLink performance profiler, select the **TopLink** profiler option when configuring your session (see ["Configuring a Performance Profiler" on page 77-10\)](#page-1001-0).

The TopLink performance profiler is an instance of oracle.toplink.tools.profiler.PerformanceProfiler class. It provides the following public API:

- logProfile–enables the profiler
- dontLogProfile-disables the profiler
- logProfileSummary-organizes the profiler log into a summary of all the individual operation profiles including operation statistics like the shortest time of all the operations that were profiled, the total time of all the operations, the number of objects returned by profiled queries, and the total time that was spent in each kind of operation that was profiled.
- logProfileSummaryByQuery-organizes the profiler log as query summaries. This is the default profiler behavior.
- logProfileSummaryByClass-organizes the profiler log as class summaries. This is an alternative to the default behavior implemented by logProfileSummaryByQuery method.

#### <span id="page-240-0"></span>**Accessing the TopLink Profiler Results**

The simplest way to view TopLink profiler results is to read the TopLink log files with a text editor. For general information about TopLink logging, such as logging file location, see ["Logging" on page 75-7](#page-952-0).

Alternatively, you can use the graphical performance profiler that the TopLink Web client provides. For more information, refer to the Web client online Help and README files.

[Example 11–1](#page-240-2) shows an example of the TopLink profiler output.

#### <span id="page-240-2"></span>*Example 11–1 Performance Profiler Output*

```
Begin Profile of{
ReadAllQuery(oracle.toplink.demos.employee.domain.Employee)
Profile(ReadAllQuery,# of obj=12, time=1399, sql execute=217, prepare=495, row
fetch=390, time/obj=116,obj/sec=8)
} End Profile
```
The second line of the profile contains the following information about a query:

- ReadAllQuery(oracle.toplink.demos.employee.domain.Employee): specific query profiled, and its arguments.
- Profile (ReadAllQuery: start of the profile and the type of query.
- $\#$  of obj=12: number of objects involved in the query.
- $time = 1399$ : total execution time of the query (in milliseconds).
- sql execute=217: total time spent preparing the SQL script.
- prepare=495: total time spent preparing the SQL script.
- row fetch=390: total time spent fetching rows from the database.
- $time/obj = 116$ : number of milliseconds spent on each object.
- $obj/sec=8$ ) \*/: number of objects handled per second.

#### <span id="page-241-0"></span>**Measuring Performance With the Oracle Dynamic Monitoring System (DMS)**

Oracle DMS is a library that enables application and system developers to use a variety of DMS sensors to measure and export customized performance metrics for specific software components (called nouns).

TopLink includes DMS instrumentation in essential objects to provide efficient monitoring of run-time data in TopLink-enabled applications, including both J2EE and non-J2EE applications.

By enabling DMS profiling in a TopLink application (see ["Configuring the Oracle DMS](#page-243-1)  [Profiler" on page 11-6\)](#page-243-1), you can collect and easily access run-time data that can help you with application administration tasks and performance tuning.

**Note:** You should also consider using general performance profilers such as JDeveloper or JProbe to analyze performance problems. These tools can provide more detail that may be required to properly diagnose a problem.

[Table 11–1](#page-242-0) lists the many performance and status metrics TopLink provides through DMS.

[Table 11–2](#page-243-0) lists the various profiling levels you can use to adjust the level of profiling to the amount of monitoring information you require. Levels are listed in order of increasing system overhead.

You can easily access DMS data at run time using a management application that supports the Java Management Extensions (JMX) API (see ["Accessing Oracle DMS](#page-244-0)  [Profiler Data Using JMX" on page 11-7\)](#page-244-0) or using any Web browser and the DMS Spy servlet (see ["Accessing Oracle DMS Profiler Data Using the DMS Spy Servlet" on](#page-244-1)  [page 11-7\)](#page-244-1).

| DMS Noun Name <sup>1</sup> | <b>Sensor Name</b>           | Level <sup>2</sup> | <b>Description</b>                                                                                                    |
|----------------------------|------------------------------|--------------------|----------------------------------------------------------------------------------------------------|
| Cache                      | CacheHits                    | HEAVY              | Number of times an object looked up in the cache<br>was found.                                                                                                    |
|                            | CacheMisses                  | HEAVY              | Number of times an object looked up in the cache<br>was not found.                                                                                                    |
|                            | Caching                      | ALL                | Time spent adding, looking up, and removing<br>objects in the cache.                                                                                                    |
| RCM <sup>3</sup>           | ChangesNotProcessed          | ALL                | Number of coordinated cache<br>ObjectChangeSets discarded because the object<br>was not found in the cache and was not merged.                                                          |
|                            | ChangesProcessed             | ALL                | Number of coordinated cache<br>ObjectChangeSets for which an object was<br>found in the cache and merged.                                                                               |
|                            | MessagesReceived             | HEAVY              | Number of cache coordination messages received.                                                                                                    |
|                            | MessagesSent                 | HEAVY              | Number of cache coordination messages sent.                                                                                                    |
|                            | RemoteChangeSets             | HEAVY              | Number of change sets received from remote<br>machines and processed.                                                                                                    |
|                            | RCMStatus                    | HEAVY              | Cache coordination status: one of not<br>configured, started, or stopped.                                                                                                    |
| Connection                 | ConnectCalls                 | <b>HEAVY</b>       | Total number of connect calls made.                                                                                                    |
|                            | ConnectionsInUse (POOL NAME) | HEAVY              | Number of connections in use for the given<br>connection pool.                                                                                                    |
|                            | DisconnectCalls              | HEAVY              | Total number of disconnect calls made.                                                                                                    |
|                            | ConnectionManagement         | ALL                | Time spent managing connections including<br>connecting, reconnecting, and disconnecting from a<br>data source.                                                                         |
| Query                      | DatabaseExecute              | ALL                | Time spent in calls to the JDBC Statement.<br>Includes time spent in calls to: close,<br>executeUpdate, and executeQuery.                                                               |
|                            | DeleteQueries                | HEAVY              | Time spent executing delete queries, including<br>time spent in JDBC calls.                                                                                                    |
|                            | ObjectBuilding               | ALL                | Time spent building persistent objects from<br>database rows.                                                                                                    |
|                            | QueryPreparation             | ALL                | Time spent preparing a query. Does not include<br>time spent doing SQL prepare.                                                                                                    |
|                            | ReadQueries                  | HEAVY              | Time spent executing read queries, including time<br>spent in JDBC calls.                                                                                                    |
|                            | RowFetch                     | ALL                | Time spent fetching the JDBC result set from the<br>database and building DatabaseRecord objects<br>from the JDBC result set. Includes regular SQL<br>calls and stored procedure calls. |
|                            | SqlGeneration                | ALL                | Time spent generating SQL. In the case of TopLink<br>expressions, includes time spent converting<br>Expression to SQL.                                                                  |
|                            | SqlPrepare                   | ALL                | Time spent in JDBC preparing the Statement.<br>Includes the time spent in EIS creating an<br>Interaction associated with a connection, and<br>creating input and output Record objects. |
|                            | UpdateQueries                | HEAVY              | Time spent executing update queries, including<br>time spent in JDBC calls.                                                                                                    |
|                            | WriteQueries                 | HEAVY              | Time spent executing write queries, including time<br>spent in JDBC calls.                                                                                                    |

<span id="page-242-0"></span>*Table 11–1 TopLink DMS Metrics*

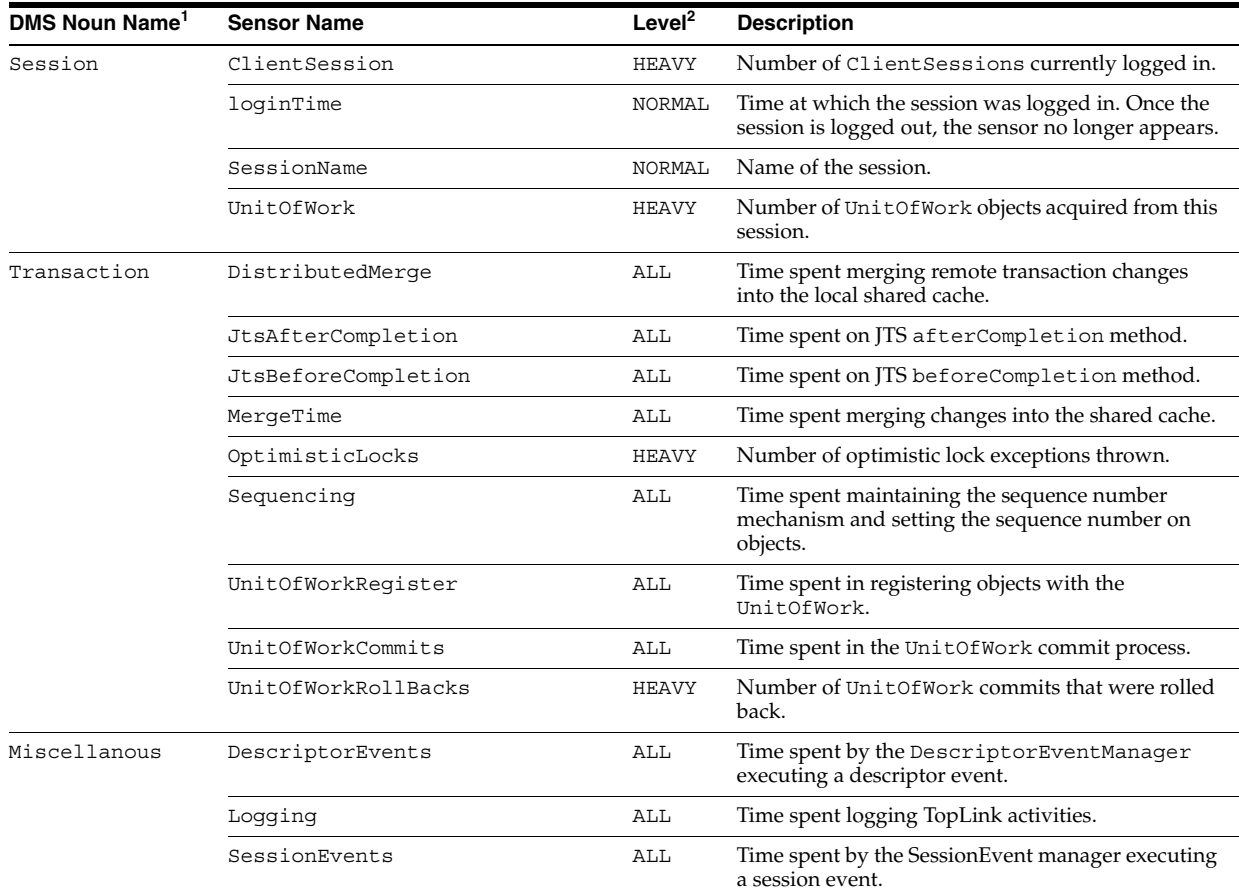

#### *Table 11–1 (Cont.) TopLink DMS Metrics*

<sup>1</sup> DMS noun names are followed by the name of the session to which they belong. For example, Cache (*SESSION\_NAME*).

 $^2$  See [Table 11–2](#page-243-0) for a description of each level setting.

<span id="page-243-0"></span><sup>3</sup> Cache Coordination

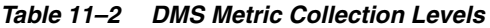

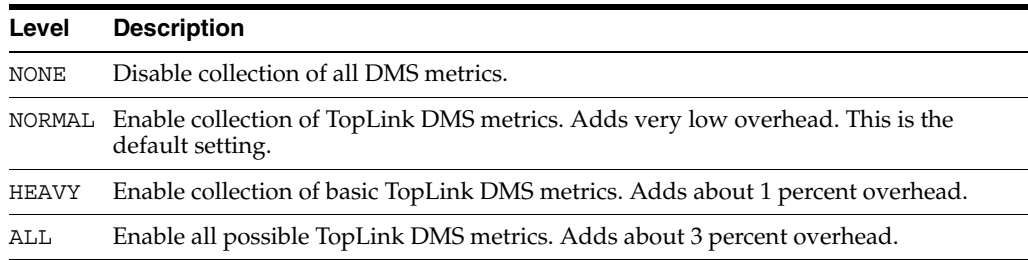

#### <span id="page-243-1"></span>**Configuring the Oracle DMS Profiler**

You configure DMS support in your TopLink application differently depending on the type of application it is:

- [OC4J Applications](#page-244-2)
- [Non-OC4J Applications](#page-244-3)

#### <span id="page-244-2"></span>**OC4J Applications**

By default, DMS metric collection is enabled for TopLink CMP applications deployed to OC4J. For BMP or non-CMP applications deployed to OC4J, you must configure DMS metric collection (see ["Configuring a Performance Profiler" on page 77-10](#page-1001-0)).

TopLink EJB deployed in OC4J are subject to the DMS configuration specified by the OC4J command line-property -Doracle.dms.sensors=<level> where <level> is one of the values listed in [Table 11–2](#page-243-0).

#### <span id="page-244-3"></span>**Non-OC4J Applications**

To enable DMS metric collection for TopLink applications deployed to an application sever other than OC4J do the following:

**1.** Ensure that the dms. jar file is in your application classpath.

By default, the dms.jar file is located in *<ORACLE\_HOME>*\lib directory.

- **2.** Set system property oracle.dms.sensors=<level> where <level> is one of the values listed in [Table 11–2.](#page-243-0)
- **3.** To enable the DMS profiler, select the **DMS** profiler option when configuring your TopLink session (see ["Configuring a Performance Profiler" on page 77-10\)](#page-1001-0).

#### <span id="page-244-0"></span>**Accessing Oracle DMS Profiler Data Using JMX**

Using the Java Management Extensions (JMX) API, you can publish DMS profiler run-time data from a managed application (TopLink) to a JMX-compliant management application, by way of EJB-like MBean components.

When you configure your TopLink application to enable run-time services (see ["Configuring a Performance Profiler" on page 77-10](#page-1001-0)) and you deploy your application to OC4J, the TopLink runtime will deploy a JMX MBean so that a JMX management application can access the DMS profiler run-time data your application publishes.

For code examples that illustrates how to use DMS and JMX, see http://www.oracle.com/technology/tech/java/oc4j/1003/how\_ to/jmx-enabled-demo.html.

#### <span id="page-244-1"></span>**Accessing Oracle DMS Profiler Data Using the DMS Spy Servlet**

Once your DMS enabled TopLink application is running, you can access the DMS data it is collecting.

The DMS Spy servlet is available in all Java processes that use DMS. It lets you monitor metrics for a single Java process from a Web browser.

To access DMS data directly using the DMS Spy servlet, do the following:

**1.** Ensure that the dms. jar file is in your application classpath.

By default, the dms.jar file is located in *<ORACLE\_HOME>*\lib.

**2.** Set the following system properties for the DMS enabled Java process you want to monitor:

oracle.dms.publisher.classes=oracle.dms.http.Httpd oracle.dms.httpd.port.start=<port>

where  $\epsilon$  ports is the HTTP port on which DMS accepts requests (the default value is 46080).

- **3.** Apply the system property changes by restarting the Java process you want to monitor.
- **4.** Using a Web browser, connect to the Java process and access the Spy servlet by entering the following URL:

```
http://<host>:<port>/dms0/Spy
```
where  $\langle$  host  $>$  is the host name of your Java process and  $\langle$  port $>$  is the value specified by the oracle.dms.httpd.port.start system property.

The Spy servlet displays all TopLink DMS-enabled objects appropriate for the current DMS level setting. [Figure 11–1](#page-245-2) shows an example of the DMS Spy servlet display.

<span id="page-245-2"></span>*Figure 11–1 DMS Spy Servlet Display*

| <b>Metric Tables</b>                                 | <b>TopLink_Connections</b>                                             |                                                  |  |                | xchen-pc:46080/dms0/Spy: TopLink:46080 |                                                                         |       |              |
|------------------------------------------------------|------------------------------------------------------------------------|--------------------------------------------------|--|----------------|----------------------------------------|-------------------------------------------------------------------------|-------|--------------|
| All Metric Tables   Text                             |                                                                        | TopLink_Connections<br><b>Metric Definitions</b> |  |                |                                        |                                                                         |       |              |
| <b>JVM</b><br><b>TopLink Cache</b>                   | <b>Name</b>                                                            |                                                  |  |                | ops                                    | Parent Host Process ConnectCalls, ConnectionManagement DisconnectCalls, |       | ops          |
| <b>TopLink Connections</b>                           | Connection /                                                           |                                                  |  | xchen-TopLink: |                                        | 1 active, threads                                                       |       | $\mathbf{0}$ |
| <b>TopLink Miscellaneous</b>                         | (Test)                                                                 | <b>TopLink</b> pc                                |  | 46080          |                                        | avg, msecs                                                              | 1,453 |              |
| <b>TopLink Session</b>                               |                                                                        |                                                  |  |                |                                        | completed, ops                                                          |       |              |
| <b>TopLink Transaction</b><br><b>Toplink Queries</b> |                                                                        |                                                  |  |                |                                        | maxActive, threads                                                      |       |              |
| <b>Toplink RCM</b>                                   |                                                                        |                                                  |  |                |                                        | maxTime, msecs                                                          | 1,453 |              |
|                                                      |                                                                        |                                                  |  |                |                                        | min Time, msecs                                                         | 1,453 |              |
| Thu Feb 19 17:02:02 EST                              |                                                                        |                                                  |  |                |                                        | time, msecs                                                             | 1,453 |              |
| 2004                                                 | <b>Top   Text   Metric Definitions</b><br>Thu Feb 19 17:02:07 EST 2004 |                                                  |  |                |                                        |                                                                         |       |              |

#### <span id="page-245-0"></span>**General Performance Optimization**

Do not override TopLink default behavior unless your application absolutely requires it. Because TopLink default behavior is set for optimum results with the most common applications, the default is usually the most efficient choice for any given option. This is especially important for query or cache behavior.

Use TopLink Workbench rather than manual coding. TopLink Workbench is not only easy to use. The default configuration it exports to deployment XML (and the code it generates, if required) represents best practices optimized for most applications.

#### <span id="page-245-1"></span>**Schema Optimization**

Optimization is an important consideration when you design your database schema and object model. Most performance issues occur when the object model or database schema is too complex, which can make the database slow and difficult to query. This is most likely to happen if you derive your database schema directly from a complex object model.

To optimize performance, design the object model and database schema together. However, allow each model to be designed optimally: do not require a direct one-to-one correlation between the two.

This section includes the following schema optimization examples:

- [Schema Case 1: Aggregation of Two Tables into One](#page-246-0)
- [Schema Case 2: Splitting One Table Into Many](#page-246-1)
- [Schema Case 3: Collapsed Hierarchy](#page-248-0)
- [Schema Case 4: Choosing One out of Many](#page-248-1)

#### <span id="page-246-0"></span>**Schema Case 1: Aggregation of Two Tables into One**

A common schema optimization technique is to aggregate two tables into a single table. This improves read and write performance by requiring only one database operation instead of two.

[Table 11–3](#page-246-2) and [Table 11–4](#page-246-3) illustrate the table aggregation technique.

<span id="page-246-2"></span>

| <b>Elements</b> | <b>Details</b>                                                                      |
|-----------------|-------------------------------------------------------------------------------------|
| Title           | <b>ACME Member Location Tracking System</b>                                         |
| Classes         | Member, Address                                                                     |
| <b>Tables</b>   | <b>MEMBER, ADDRESS</b>                                                              |
| Relationships   | Source, Instance Variable, Mapping, Target, Member, address,<br>one-to-one, Address |

*Table 11–3 Original Schema (Aggregation of Two Tables Case)*

The nature of this application dictates that developers always look up employees and addresses together. As a result, querying a member based on address information requires a database join, and reading a member and its address requires two read statements. Writing a member requires two write statements. This adds unnecessary complexity to the system, and results in poor performance.

A better solution is to combine the MEMBER and ADDRESS tables into a single table, and change the one-to-one relationship to an aggregate relationship. This lets you read all information with a single operation, and doubles the update and insert speed, because only a single row in one table requires modifications.

| <b>Elements</b> | <b>Details</b>                                                                     |
|-----------------|------------------------------------------------------------------------------------|
| Classes         | Member, Address                                                                    |
| Tables          | <b>MEMBER</b>                                                                      |
| Relationships   | Source, Instance Variable, Mapping, Target, Member, address,<br>aggregate, Address |

<span id="page-246-3"></span>*Table 11–4 Optimized Schema (Aggregation of Two Tables Case)*

#### <span id="page-246-1"></span>**Schema Case 2: Splitting One Table Into Many**

To improve overall performance of the system, split large tables into two or more smaller tables. This significantly reduces the amount of data traffic required to query the database.

For example, the system illustrated in [Table 11–5](#page-247-0) assigns employees to projects within an organization. The most common operation reads a set of employees and projects, assigns employees to projects, and update the employees. The employee's address or job classification is also occasionally used to determine the project on which the employee is placed.

<span id="page-247-0"></span>

| <b>Elements</b> | <b>Details</b>                                                                          | <b>Instance</b><br><b>Variable</b> | <b>Mapping</b> | <b>Target</b>            |
|-----------------|-----------------------------------------------------------------------------------------|------------------------------------|----------------|--------------------------|
| Title           | <b>ACME</b> Employee<br>Workflow System                                                 |                                    |                |                          |
| Classes         | Employee,<br>Address,<br>PhoneNumber,<br>EmailAddress,<br>JobClassification,<br>Project |                                    |                |                          |
| <b>Tables</b>   | EMPLOYEE,<br>PROJECT,<br>PROJ EMP                                                       |                                    |                |                          |
| Relationships   | Employee                                                                                | address                            | aggregate      | Address                  |
|                 | Employee                                                                                | phoneNumber                        | aggregate      | EmailAddress             |
|                 | Employee                                                                                | emailAddress                       | aggregate      | EmailAddress             |
|                 | Employee                                                                                | job                                | aggregate      | <b>JobClassification</b> |
|                 | Employee                                                                                | projects                           | many-to-many   | Project                  |

*Table 11–5 Original Schema (Splitting One Table into Many Case)*

When you read a large volume of employee records from the database, you must also read their aggregate parts. Because of this, the system suffers from general read performance issues. To resolve this, break the EMPLOYEE table into the EMPLOYEE, ADDRESS, PHONE, EMAIL, and JOB tables, as illustrated in [Table 11–6](#page-247-1).

Because you usually read only the employee information, splitting the table reduces the amount of data transferred from the database to the client. This improves your read performance by reducing the amount of data traffic by 25 percent.

| <b>Elements</b> | <b>Details</b>                                                                          | Instance<br><b>Variable</b> | <b>Mapping</b> | Target                   |
|-----------------|-----------------------------------------------------------------------------------------|-----------------------------|----------------|--------------------------|
| Title           | <b>ACME</b> Employee<br>Workflow System                                                 |                             |                |                          |
| Classes         | Employee,<br>Address,<br>PhoneNumber,<br>EmailAddress,<br>JobClassification,<br>Project |                             |                |                          |
| <b>Tables</b>   | EMPLOYEE,<br>ADDRESS,<br>PHONE, EMAIL,<br>JOB, PROJECT,<br>PROJ_EMP                     |                             |                |                          |
| Relationships   | Employee                                                                                | address                     | one-to-one     | Address                  |
|                 | Employee                                                                                | phoneNumber                 | one-to-one     | EmailAddress             |
|                 | Employee                                                                                | emailAddress                | one-to-one     | EmailAddress             |
|                 | Employee                                                                                | job                         | one-to-one     | <b>JobClassification</b> |
|                 | Employee                                                                                | projects                    | many-to-many   | Project                  |

<span id="page-247-1"></span>*Table 11–6 Optimized Schema (Splitting One Table into Many Case)* 

#### <span id="page-248-0"></span>**Schema Case 3: Collapsed Hierarchy**

A common mistake when you transform an object-oriented design into a relational model, is to build a large hierarchy of tables on the database. This makes querying difficult, because queries against this type of design can require a large number of joins. It is usually a good idea to collapse some of the levels in your inheritance hierarchy into a single table.

[Table 11–7](#page-248-2) represents a system that assigns clients to a company's sales representatives. The managers also track the sales representatives that report to them.

<span id="page-248-2"></span>

| <b>Elements</b> | <b>Details</b>                 |  |  |
|-----------------|--------------------------------|--|--|
| Title           | <b>ACME Sales Force System</b> |  |  |
| Classes         | <b>Tables</b>                  |  |  |
| Person          | <b>PERSON</b>                  |  |  |
| Employee        | PERSON, EMPLOYEE               |  |  |
| SalesRep        | PERSON, EMPLOYEE, REP          |  |  |
| <b>Staff</b>    | PERSON, EMPLOYEE, STAFF        |  |  |
| Client          | PERSON, CLIENT                 |  |  |
| Contact         | PERSON, CONTACT                |  |  |
|                 |                                |  |  |

*Table 11–7 Original Schema (Collapsed Hierarchy Case)*

The system suffers from complexity issues that hinder system development and performance. Nearly all queries against the database require large, resource-intensive joins. If you collapse the three-level table hierarchy into a single table, as illustrated in [Table 11–8](#page-248-3), you substantially reduce system complexity. You eliminate joins from the system, and simplify queries.

| <b>Elements</b> | <b>Details</b>  |  |
|-----------------|-----------------|--|
| Classes         | <b>Tables</b>   |  |
| Person          | none            |  |
| Employee        | <b>EMPLOYEE</b> |  |
| SalesRep        | <b>EMPLOYEE</b> |  |
| Staff           | <b>EMPLOYEE</b> |  |
| Client          | <b>CLIENT</b>   |  |
| Contact         | <b>CLIENT</b>   |  |

<span id="page-248-3"></span>*Table 11–8 Optimized Schema (Collapsed Hierarchy Case)*

#### <span id="page-248-1"></span>**Schema Case 4: Choosing One out of Many**

In a one-to-many relationship, a single source object has a collection of other objects. In some cases, the source object frequently requires one particular object in the collection, but requires the other objects only infrequently. You can reduce the size of the returned result set in this type of case by adding an instance variable for the frequently required object. This lets you access the object without instantiating the other objects in the collection.

[Table 11–9](#page-249-1) represents a system by which an international shipping company tracks the location of packages in transit. When a package moves from one location to another,

the system creates a new a location entry for the package in the database. The most common query against any given package is for its current location.

<span id="page-249-1"></span>

| <b>Elements</b> | <b>Details</b>                                                     | <b>Instance</b><br>Variable | <b>Mapping</b> | <b>Target</b> |
|-----------------|--------------------------------------------------------------------|-----------------------------|----------------|---------------|
| Title           | <b>ACME Shipping</b><br>Package Location<br><b>Tracking System</b> |                             |                |               |
| Classes         | Package, Location                                                  |                             |                |               |
| <b>Tables</b>   | PACKAGE,<br><b>LOCATION</b>                                        |                             |                |               |
| Relationships   | Package                                                            | locations                   | one-to-many    | Location      |

*Table 11–9 Original Schema (Choosing One out of Many Case)*

A package in this system can accumulate several location values in its LOCATION collection as it travels to its destination. Reading all locations from the database is resource intensive, especially when the only location of interest is the current location.

To resolve this type of problem, add a specific instance variable that represents the current location. You then add a one-to-one mapping for the instance variable, and use the instance variable to query for the current location. As illustrated in [Table 11–10](#page-249-2), because you can now query for the current location without reading all locations associated with the package, this dramatically improves the performance of the system.

<span id="page-249-2"></span>

| <i>1avie 11–10</i><br><b>Optimized Schema (Choosing One out of Many Case)</b> |                             |                             |                |               |
|-------------------------------------------------------------------------------|-----------------------------|-----------------------------|----------------|---------------|
| <b>Elements</b>                                                               | <b>Details</b>              | <b>Instance</b><br>Variable | <b>Mapping</b> | <b>Target</b> |
| Classes                                                                       | Package, Location           |                             |                |               |
| <b>Tables</b>                                                                 | PACKAGE,<br><b>LOCATION</b> |                             |                |               |
| Relationships                                                                 | Package                     | locations                   | one-to-many    | Location      |

*Table 11–10 Optimized Schema (Choosing One out of Many Case)*

Package currentLocatio n

#### <span id="page-249-0"></span>**Mapping and Descriptor Optimization**

Always use indirection. It is not only critical in optimizing database access, but also allows TopLink to make several other optimizations including optimizing its cache access and unit of work processing. See ["Configuring Indirection" on page 35-3.](#page-724-0)

one-to-one Location

Avoid using the existence checking option checkCacheThenDatabase on descriptors (see ["Configuring Cache Existence Checking at the Descriptor Level" on](#page-617-0)  [page 28-42](#page-617-0)), unless required by the application. The default existence checking behavior offers better performance.

Avoid expensive initialization in the default constructor that TopLink uses to instantiate objects. Instead, use lazy initialization or use a TopLink instantiation policy (see ["Configuring Instantiation Policy" on page 28-67](#page-642-0)) to configure the descriptor to use a different constructor.

Avoid using method access in your TopLink mappings (see ["Configuring Method](#page-735-0)  [Accessing" on page 35-14](#page-735-0)), especially if you have expensive or potentially dangerous side-effect code in your get or set methods; use the default direct attribute access instead.

#### <span id="page-250-0"></span>**Session Optimization**

Use a Server session in a server environment, not a DatabaseSession.

Use the TopLink client session instead of remote session. A client session is appropriate for most multiuser J2EE application server environments.

Do not pool client sessions. Pooling sessions offers no performance gains.

For more information, see ["Server and Client Sessions" on page 75-13](#page-958-0) and ["OC4J](#page-244-2)  [Applications" on page 11-7](#page-244-2).

#### <span id="page-250-1"></span>**Cache Optimization**

Cache coordination (see ["Understanding Cache Coordination" on page 90-10](#page-1099-0)) is one way to allow multiple, possibly distributed, instances of a session to broadcast object changes among each other so that each session's cache can be kept up-to-date.

However, cache coordination is best suited to applications with specific characteristics [\("When to use Cache Coordination" on page 90-11\)](#page-1100-0). Before implementing cache coordination, tune the TopLink cache for each class using alternatives such as object identity type (see ["Configuring Cache Type and Size at the Descriptor Level" on](#page-610-0)  [page 28-35](#page-610-0)), cache invalidation (see ["Cache Invalidation" on page 90-8](#page-1097-0)), or cache isolation (see ["Cache Isolation" on page 90-9](#page-1098-0)). Doing so lets you configure the optimal cache configuration for each type of class (see [Table 11–11](#page-250-2)) and may eliminate the need for distributed cache coordination altogether.

<span id="page-250-2"></span>

| <b>Class Type</b> | <b>Identity Map Options</b>      | <b>Cache Options</b>                        |
|-------------------|----------------------------------|---------------------------------------------|
| read-only         | soft, hard, or full <sup>1</sup> |                                             |
| read-mostly       | soft or hard                     | cache invalidation or<br>cache coordination |
| write-mostly      | weak                             | cache invalidation                          |

Table 11–11 Identity Map and Cache Configuration by Class Type

 $1$  If the number of instances is finite.

If you do use cache coordination, use JMS for cache coordination rather than RMI. JMS is more robust, easier to configure, and runs asynchronously. If you require synchronous cache coordination, use RMI.

You can configure a descriptor to control when the TopLink runtime will refresh the session cache when an instance of this object type is queried (see ["Configuring Cache](#page-602-0)  [Refreshing" on page 28-27\)](#page-602-0). Oracle does not recommend the use of **Always Refresh** or **Disable Cache Hits**.

Using **Always Refresh** may result in refreshing the cache on queries when not required or desired. As an alternative, consider configuring cache refresh on a query by query basis (see ["Refreshing the Cache" on page 96-35\)](#page-1168-0).

Using **Disable Cache Hits** instructs TopLink to bypass the cache for object read queries based on primary key. This results in a database round trip every time an object read query based on primary key is executed on this object type, negating the performance advantage of the cache. When used in conjunction with **Always Refresh**, this option ensures that all queries go to the database. This can have a significant

impact on performance. These options should only be used in specialized circumstances.

#### <span id="page-251-0"></span>**Data Access Optimization**

Depending on the type of data source your application accesses, TopLink offers a variety of Login options that you can use to tune the performance of low level data reads and writes.

You can use several techniques to improve data access performance for your application. This section discusses some of the more common approaches, including:

- **[JDBC Driver Properties Optimization](#page-251-3)**
- [Data Format Optimization](#page-251-1)
- **[Batch Writing](#page-251-2)**
- [Parameterized SQL \(Binding\) and Prepared Statement Caching](#page-252-0)

#### <span id="page-251-3"></span>**JDBC Driver Properties Optimization**

Consider the default behavior of the JDBC driver you choose for your application. Some JDBC driver options can affect data access performance.

Some important JDBC driver properties can be configured directly using TopLink Workbench or TopLink API (for example, see ["JDBC Fetch Size" on page 11-17](#page-254-0)).

JDBC driver properties that are not supported directly by TopLink Workbench or TopLink API can still be configured as generic JDBC properties that TopLink passes to the JDBC driver.

For example, some JDBC drivers, such as Sybase JConnect, perform a database round trip to test whether or not a connection is closed: that is, calling the JDBC driver method isClosed results in a stored procedure call or SQL select. This database round-trip can cause a significant performance reduction. To avoid this, you can disable this behavior: for Sybase JConnect, you can set property name CLOSED\_TEST to value INTERNAL.

For more information about configuring general JDBC driver properties from within your TopLink application, see ["Configuring Properties" on page 85-4](#page-1053-0).

#### <span id="page-251-1"></span>**Data Format Optimization**

By default, TopLink optimizes data access by accessing the data from JDBC in the format the application requires. For example, TopLink retrieves long data types from JDBC instead of having the driver return a BigDecimal that TopLink would then have to convert into a long.

Some older JDBC drivers do not perform data conversion correctly and conflict with this optimization. In this case, you can disable this optimization (see ["Configuring](#page-1066-0)  [Advanced Options" on page 86-11](#page-1066-0)).

#### <span id="page-251-2"></span>**Batch Writing**

Batch writing can improve database performance by sending groups of INSERT, UPDATE, and DELETE statements to the database in a single transaction, rather than individually.

When used without parameterized SQL, this is known as dynamic batch writing.
When used with parameterized SQL (see ["Parameterized SQL \(Binding\) and Prepared](#page-252-0)  [Statement Caching" on page 11-15](#page-252-0)), this is known as parameterized batch writing. This allows a repeatedly executed statement, such as a group of inserts of the same type, to be executed as a single statement and a set of bind parameters. This can provide a large performance benefit as the database does not have to parse the batch.

When using batch writing, you can tune the maximum batch writing size using setMaxBatchWritingSize method of the Login interface. The meaning of this value depends on whether or not you are using parameterized SQL:

- If you are using parameterized SQL (you configure your Login by calling Login method bindAllParameters), the maximum batch writing size is the number of statements to batch (default: 100).
- If you are using dynamic SQL, the maximum batch writing size is the size of the SQL string buffer in characters (default: 32000).

By default, TopLink does not enable batch writing because not all databases and JDBC drivers support it. Oracle recommends that you enable batch writing for selected databases and JDBC drivers that support this option (see ["Configuring JDBC Options"](#page-1064-0) [on page 86-9\)](#page-1064-0).

For a more detailed example of using batch writing to optimize write queries, see ["Batch Writing and Parameterized SQL" on page 11-28](#page-265-0).

#### <span id="page-252-0"></span>**Parameterized SQL (Binding) and Prepared Statement Caching**

Using parameterized SQL, you can keep the overall length of an SQL query from exceeding the statement length limit that your JDBC driver or database server imposes.

Using parameterized SQL and prepared statement caching, you can improve performance by reducing the number of times the database SQL engine parses and prepares SQL for a frequently called query.

By default, TopLink does not enable parameterized SQL and prepared statement caching, because not all databases and JDBC drivers support it. Oracle recommends that you enable parameterized SQL and prepared statement caching for selected databases and JDBC drivers that support these options.

Not all JDBC drivers support all JDBC binding options (see ["Configuring JDBC](#page-1064-0)  [Options" on page 86-9\)](#page-1064-0). Selecting a combination of options may result in different behavior from one driver to another. Before selecting JDBC options, consult your JDBC driver documentation. When choosing binding options, consider the following approach:

- **1.** Try binding all parameters with all other binding options disabled.
- **2.** If this fails to bind some large parameters, consider enabling one of the following options, depending on the parameter's data type and the binding options that your JDBC driver supports:
	- **a.** To bind large String parameters, try enabling string binding.

If large String parameters still fail to bind, consider adjusting the maximum String size. TopLink sets the maximum String size to 32000 characters by default.

- **b.** To bind large Byte array parameters, try enabling byte array binding.
- **3.** If this fails to bind some large parameters, try enabling streams for binding.

Typically, configuring string or byte array binding will invoke streams for binding. If not, explicitly configuring streams for binding may help.

For J2EE applications that use TopLink external connection pools, you must configure parameterized SQL in TopLink but you cannot configure prepared statement caching in TopLink. In this case, you must configure prepared statement caching in the application server connection pool. For example, in OC4J, if you configure your data-source.xml file with an emulated data-source (where connection-driver is oracle.jdbc.OracleDriver and class is oracle.j2ee.sql.DriverManagerDataSource), you can configure a non-zero stmt-cache-size that enables JDBC statement caching and defines the maximum number of statements cached.

For applications that use TopLink internal connection pools, you can configure parameterized SQL and prepared statement caching.

You can configure parameterized SQL and prepared statement caching at the:

- project level-applies to all named queries (see "Configuring Named Query [Parameterized SQL and Statement Caching at the Project Level" on page 23-7\)](#page-532-0)
- descriptor level–applies on a per-named-query basis (see "Configuring Named [Query Options" on page 28-22](#page-597-0))
- database login level–applies to all queries (see "Configuring JDBC Options" on [page 86-9](#page-1064-0)) and provides additional parameter binding API to alleviate the limit imposed by some drivers on SQL statement size.
- query level–applies on a per-query basis (see "Using Parameterized SQL and [Statement Caching in a DatabaseQuery" on page 98-17](#page-1208-0)).

# **Query Optimization**

TopLink provides an extensive query API for reading, writing, and updating data. This section describes ways of optimizing query performance in various circumstances.

Before optimizing queries, consider the optimization suggestions in ["Data Access](#page-251-0)  [Optimization" on page 11-14](#page-251-0).

This section includes information on the following:

- [Parameterized SQL and Prepared Statement Caching](#page-253-0)
- **[Named Queries](#page-254-0)**
- [Batch and Join Reading](#page-254-2)
- [Partial Object Queries and Fetch Groups](#page-254-3)
- [JDBC Fetch Size](#page-254-1)
- **[Cursored Streams and Scrollable Cursors](#page-255-1)**
- **[Read Optimization Examples](#page-255-0)**
- **[Write Optimization Examples](#page-263-0)**

### <span id="page-253-0"></span>**Parameterized SQL and Prepared Statement Caching**

These features lets you cache and reuse a query's pre-parsed database statement when the query is re-executed.

For more information, se[e"Parameterized SQL \(Binding\) and Prepared Statement](#page-252-0)  [Caching" on page 11-15.](#page-252-0)

#### <span id="page-254-0"></span>**Named Queries**

Whenever possible, use named queries in your application. Named queries help you avoid duplication, are easy to maintain and reuse, and easily add complex query behavior to the application. Using named queries also allows for the query to be prepared once, and for the SQL generation to be cached.

For more information, see ["Named Queries" on page 96-16.](#page-1149-0)

### <span id="page-254-2"></span>**Batch and Join Reading**

To optimize database read operations, TopLink supports both batch and join reading. When you use these techniques, you dramatically decrease the number of times you access the database during a read operation, especially when your result set contains a large number of objects.

For more information, see the following:

- ["Using Batch Reading" on page 98-10](#page-1201-0)
- ["Join Reading and Object-Level Read Queries" on page 96-12](#page-1145-0)
- ["Batch Writing" on page 11-14](#page-251-1)

#### <span id="page-254-3"></span>**Partial Object Queries and Fetch Groups**

Partial object queries lets you retrieve partially populated objects from the database rather than complete objects.

For CMP applications, you can use fetch groups to accomplish the same performance optimization.

For more information about partial object reading, see ["Partial Object Queries" on](#page-1144-0)  [page 96-11.](#page-1144-0)

For more information about fetch groups, see ["Fetch Groups" on page 26-4.](#page-549-0)

#### <span id="page-254-1"></span>**JDBC Fetch Size**

The JDBC fetch size gives the JDBC driver a hint as to the number of rows that should be fetched from the database when more rows are needed.

For large queries that return a large number of objects you can configure the row fetch size used in the query to improve performance by reducing the number database hits required to satisfy the selection criteria.

Most JDBC drivers default to a fetch size of 10, so if you are reading 1000 objects, increasing the fetch size to 256 can significantly reduce the time required to fetch the query's results. The optimal fetch size is not always obvious. Usually, a fetch size of one half or one quarter of the total expected result size is optimal. Note that if you are unsure of the result set size, incorrectly setting a fetch size too large or too small can decrease performance.

Set the query fetch size with ReadQuery method setFetchSize as [Example 11–2](#page-255-2) shows. Alternatively, you can use ReadQuery method setMaxRows to set the limit for the maximum number of rows that any ResultSet can contain.

#### *Example 11–2 JDBC Driver Fetch Size*

```
ReadAllQuery query = new ReadAllQuery();query.setReferenceClass(Employee.class);
query.setSelectionCriteria(new ExpressionBuilder.get("id").greaterThan(100));
// Set the JDBC fetch size
query.setFetchSize(50);
// Configure the query to return results as a ScrollableCursor
query.useScrollableCursor();
// Execute the query
ScrollableCursor cursor = (ScrollableCursor) session.executeOuery(query);
```
#### /**/ Iterate over the results**

```
while (cursor.hasNext()) {
    System.out.println(cursor.next().toString());
}
cursor.close();
```
In this example, when you execute the query, the JDBC driver retrieves the first 50 rows from the database (or all rows if less than 50 rows satisfy the selection criteria). As you iterate over the first 50 rows, each time you call cursor.next(), the JDBC driver returns a row from local memory–it does not need to retrieve the row from the database. When you try to access the fifty first row (assuming there are more than 50 rows that satisfy the selection criteria), the JDBC driver again goes to the database and retrieves another 50 rows. In this way, 100 rows are returned with only two database hits.

If you specify a value of zero, then the hint is ignored: the JDBC driver returns one row at a time. The default value is zero.

#### <span id="page-255-1"></span>**Cursored Streams and Scrollable Cursors**

You can configure a query to retrieve data from the database using a cursored Java stream or scrollable cursor. This lets you view a result set in manageable increments rather than as a complete collection. This is useful when you have a large result set. You can further tune performance by configuring the JDBC driver fetch size used (see ["JDBC Fetch Size" on page 11-17\)](#page-254-1).

For more information about scrollable cursors, see ["Handling Cursor and Stream](#page-1236-0)  [Query Results" on page 99-17](#page-1236-0).

#### <span id="page-255-0"></span>**Read Optimization Examples**

TopLink provides the read optimization features listed in [Table 11–12.](#page-256-0)

This section includes the following read optimization examples:

- [Reading Case 1: Displaying Names in a List](#page-257-0)
- [Reading Case 2: Batch Reading Objects](#page-259-0)
- [Reading Case 3: Using Complex Custom SQL Queries](#page-261-0)
- [Reading Case 4: Using View Objects](#page-261-1)
- [Reading Case 5: Inheritance Views](#page-262-0)

| <b>Feature</b>                                          | <b>Function</b>                                                                                               | <b>Performance Technique</b>                                                                                                    |
|---------------------------------------------------------|----------------------------------------------------------------------------------------------------|----------------------------------------------------------------------------------------------------|
| Unit of Work                                            | Tracks object changes within<br>the Unit of Work.                                                             | To minimize the amount of tracking<br>required, registers only those objects<br>that will change.                                                                                                    |
|                                                         |                                                                                                    | For more information, see<br>"Understanding TopLink Transactions"<br>on page 100-1.                                                                                                    |
| Indirection                                             | Uses indirection objects to<br>defer the loading and<br>processing of relationships.                          | Provides a major performance benefit.<br>It allows database access to be<br>optimized and allows TopLink to<br>internally make several optimizations<br>in caching and unit of work.                                                             |
| Soft cache, weak<br>identity map                        | Offers client-side caching for<br>objects read from database,                                                 | Reduces database calls and improves<br>memory performance.                                                                                                    |
|                                                         | and drops objects from the<br>cache when memory<br>becomes low.                                               | For more information, see "Cache Type"<br>and Object Identity" on page 90-3.                                                                                                    |
| Weak identity map                                       | Offers client-side caching for<br>objects.                                                                    | Reduces database access and maintains<br>a cache of all referenced objects.                                                                                                    |
|                                                         |                                                                                                    | For more information, see "Cache Type<br>and Object Identity" on page 90-3.                                                                                                    |
| Batch reading and<br>joining                            | Reduces database access by<br>batching many queries into a<br>single query that reads more<br>data.           | Dramatically reduces the number of<br>database accesses required to perform a<br>read query.                                                                                                    |
|                                                         |                                                                                                    | For more information, see "Using Batch"<br>Reading" on page 98-10 and "Using Join<br>Reading" on page 98-11.                                                                                                    |
| Partial object reading<br>and fetch groups.             | Allows reading of a subset of<br>a result set of the object's<br>attributes.                                  | Reduces the amount of data read from<br>the database.                                                                                                    |
|                                                         |                                                                                                    | For more information, see "Partial"<br>Object Queries" on page 96-11.                                                                                                    |
|                                                         |                                                                                                    | For more information about fetch<br>groups, see "Fetch Groups" on<br>page 26-4                                                                                                    |
| Report query                                            | Similar to partial object<br>reading, but returns only the<br>data instead of the objects.                    | Supports complex reporting functions<br>such as aggregation and group-by<br>functions. Also lets you compute<br>complex results on the database,<br>instead of reading the objects into the<br>application and computing the results<br>locally. |
|                                                         |                                                                                                    | For more information, see "Report<br>Query" on page 96-15.                                                                                                    |
| JDBC fetch size and<br><b>ReadQuery</b><br>maximum rows | Reduces the number of<br>database hits required to<br>return all the rows that<br>satisfy selection criteria. | For more information, see "JDBC Fetch<br>Size" on page 11-17.                                                                                                    |
| Cursors                                                 | Lets you view a large result<br>set in manageable<br>increments rather than as a<br>complete collection       | For more information, see "Cursored<br>Streams and Scrollable Cursors" on<br>page 11-18                                                                                                    |

<span id="page-256-0"></span>*Table 11–12 Read Optimization Features* 

| <b>Feature</b>    | <b>Function</b>                                                                                                    | <b>Performance Technique</b>                                                        |
|-------------------|----------------------------------------------------------------------------------------------------|-------------------------------------------------------------------------------------|
| Inheritance views | Allows a view to be used for<br>queries against an<br>inheritance superclass that<br>can read all of its subclasses<br>in a single query, instead of<br>multiple queries | For more information, see "Reading"<br>Case 5: Inheritance Views" on<br>page 11-25. |

*Table 11–12 (Cont.) Read Optimization Features* 

#### <span id="page-257-0"></span>**Reading Case 1: Displaying Names in a List**

An application may ask the user to choose an element from a list. Because the list displays only a subset of the information contained in the objects, it is not necessary to query for all information for objects from the database.

TopLink features that optimize these types of operations include:

- **[Partial Object Reading](#page-257-1)**
- **[Report Query](#page-258-0)**
- [Fetch Groups](#page-259-1) (CMP projects only)

These features let you query only the information required to display the list. The user can then select an object from the list.

<span id="page-257-1"></span>**Partial Object Reading** Partial object reading is a query designed to extract only the required information from a selected record in a database, rather than all the information the record contains. Because partial object reading does not fully populate objects, you can neither cache nor edit partially read objects.

For more information about partial object queries, see ["Partial Object Queries" on](#page-1144-0)  [page 96-11.](#page-1144-0)

In [Example 11–3](#page-257-2), the query builds complete employee objects, even though the list displays only employee last names. With no optimization, the query reads all the employee data.

#### <span id="page-257-2"></span>*Example 11–3 No Optimization*

```
/* Read all the employees from the database, ask the user to choose one and return 
it. This must read in all the information for all the employees.*/
List list;
```

```
// Fetch data from database and add to list box
Vector employees = (Vector) session.readAllObjects(Employee.class);
list.addAll(employees);
```

```
// Display list box
```
....

```
// Get selected employee from list
Employee selectedEmployee = (Employee) list.getSelectedItem();
```
return selectedEmployee;

[Example 11–4](#page-258-1) demonstrates the use of partial object reading. It reads only the last name and primary key for the employee data. This reduces the amount of data read from the database.

#### <span id="page-258-1"></span>*Example 11–4 Optimization Through Partial Object Reading*

**/\* Read all the employees from the database, ask the user to choose one and return it. This uses partial object reading to read just the last names of the employees. Since TopLink automatically includes the primary key of the object, the full object can easily be read for editing. \*/** List list;

**// Fetch data from database and add to list box**

ReadAllQuery query = new ReadAllQuery(Employee.class); query.addPartialAttribute("lastName");

#### **// The next line avoids a query exception**

query.dontMaintainCache(); Vector employees = (Vector) session.executeQuery(query); list.addAll(employees);

#### **// Display list box**

....

#### **// Get selected employee from list**

Employee selectedEmployee =  $(Employee)$  session.readObject(list.getSelectedItem()); return selectedEmployee;

<span id="page-258-0"></span>**Report Query** Report query lets you retrieve data from a set of objects and their related objects. Report query supports database reporting functions and features.

For more information, see ["Report Query Results" on page 96-8](#page-1141-0).

[Example 11–5](#page-258-2) demonstrates the use of report query to read only the last name of the employees. This reduces the amount of data read from the database compared to the code in [Example 11–3](#page-257-2), and avoids instantiating employee instances.

#### <span id="page-258-2"></span>*Example 11–5 Optimization Through Report Query*

**/\* Read all the employees from the database, ask the user to choose one and return it. This uses the report query to read just the last name of the employees. It then uses the primary key stored in the report query result to read the real object.\*/** List list;

```
// Fetch data from database and add to list box
ExpressionBuilder builder = new ExpressionBuilder();
ReportQuery query = new ReportQuery (Employee.class, builder);
query.addAttribute("lastName");
query.retrievePrimaryKeys();
Vector reportRows = (Vector) session.executeQuery(query);
list.addAll(reportRows);
```
#### **// Display list box**

....

```
// Get selected employee from list
ReportQueryResult result = (ReportQueryResult) list.getSelectedItem();
Employee selectedEmployee = (Employee) 
  result.readobject(Employee.Class,session);
```
Although the differences between the unoptimized example [\(Example 11–3\)](#page-257-2) and the report query optimization in [Example 11–5](#page-258-2) appear to be minor, report queries offer a substantial performance improvement.

<span id="page-259-1"></span>**Fetch Groups** Fetch groups, applicable only to CMP projects, are similar to partial object reading, but does allow caching of the objects read. For objects with many attributes or reference attributes to complex graphs (or both), you can define a fetch group that determines what attributes are returned when an object is read. Because TopLink will automatically execute additional queries when the get method is called for attributes not in the fetch group, ensure that the unfetched data is not required: refetching data can become a performance issue.

For more information about querying with fetch groups, see ["Using Queries with](#page-1221-0)  [Fetch Groups" on page 99-2.](#page-1221-0)

[Example 11–6](#page-259-3) demonstrates the use of a static fetch group.

#### <span id="page-259-3"></span>*Example 11–6 Configuring a Query with a FetchGroup Using the FetchGroupManager*

```
// Create static fetch group at the descriptor level
FetchGroup group = new FetchGroup("nameOnly");
group.addAttribute("firstName");
group.addAttribute("lastName");
descriptor.getFetchGroupManager().addFetchGroup(group);
```
**// Use static fetch group at query level** ReadAllQuery query = new ReadAllQuery(Employee.class); query.setFetchGroupName("nameOnly");

```
// Only Employee attributes firstName and lastName are fetched.
// If you call the Employee get method for any other attribute, TopLink executes
// another query to retrieve all unfetched attribute values. Thereafter, calling that get
// method will return the value directly from the object
```
#### <span id="page-259-0"></span>**Reading Case 2: Batch Reading Objects**

The way your application reads data from the database affects performance. For example, reading a collection of rows from the database is significantly faster than reading each row individually.

A common performance challenge is to read a collection of objects that have a one-to-one reference to another object. This typically requires one read operation to read in the source rows, and one call for each target row in the one-to-one relationship.

To reduce the number of read operations required, use join and batch reading. [Example 11–7](#page-259-2) illustrates the unoptimized code required to retrieve a collection of objects with a one-to-one reference to another object. [Example 11–8](#page-260-0) and [Example 11–9](#page-260-1) illustrate the use of joins and batch reading to improve efficiency.

#### <span id="page-259-2"></span>*Example 11–7 No Optimization*

```
/* Read all the employees, and collect their address' cities. This takes N + 1 
   queries if not optimized.
*/
// Read all the employees from the database. This requires 1 SQL call
Vector employees = session.readAllObjects(Employee.class,new 
  ExpressionBuilder().get("lastName").equal("Smith"));
//SQL: Select * from Employee where l_name = 'Smith'
// Iterate over employees and get their addresses.
// This requires N SQL calls
Enumeration enum = employees.elements();
```

```
Vector cities = new Vector():
while(enum.hasMoreElements()) Employee employee = (Employee) enum.nextElement();
  cities.addElement(employee.getAddress().getCity());
//SQL: Select * from Address where address_id = 123, etc }
Example 11–8 Optimization Through Joining 
/* Read all the employees, and collect their address' cities. Although the code
    is almost identical because joining optimization is used it takes only 1 
    query. 
*/
// Read all the employees from the database, using joining. 
// This requires 1 SQL call
ReadAllQuery query = new ReadAllQuery();
query.setReferenceClass(Employee.class);
query.setSelectionCriteria(new 
  ExpressionBuilder().get("lastName").equal("Smith"));
query.addJoinedAttribute("address");
Vector employees = session.executeQuery(query);
/* SQL: Select E.*, A.* from Employee E, Address A where E.l_name = 'Smith' and 
   E.address_id = A.address_id Iterate over employees and get their addresses. 
    The previous SQL already read all the addresses, so no SQL is required. 
*/
Enumeration enum = employees.elements();
Vector cities = new Vector();
while (enum.hasMoreElements()) {
Employee employee = (Employee) enum.nextElement();
   cities.addElement(employee.getAddress().getCity());
Example 11–9 Optimization Through Batch Reading 
/* Read all the employees, and collect their address' cities. Although the code 
    is almost identical because batch reading optimization is used it takes only 
    2 queries.
*/
// Read all the employees from the database, using batch reading. 
// This requires 1 SQL call, note that only the employees are read 
ReadAllQuery query = new ReadAllQuery();
query.setReferenceClass(Employee.class);
query.setSelectionCriteria(new
```

```
ExpressionBuilder().get("lastName").equal("Smith"));
query.addBatchReadAttribute("address");
Vector employees = (Vector)session.executeQuery(query);
```

```
// SQL: Select * from Employee where l_name = 'Smith'
```

```
// Iterate over employees and get their addresses.
// The first address accessed will cause all the addresses to be read in a single 
SQL call
Enumeration enum = employees.elements();
Vector cities = new Vector();
while (enum.hasMoreElements()) {
   Employee employee = (Employee) enum.nextElement();
   cities.addElement(employee.getAddress().getCity());
   // SQL: Select distinct A.* from Employee E, Address A
```
}

**where E.l\_name = 'Smith' and E.address\_id = A.address\_i**

Because the two-phase approach to the query [\(Example 11–8](#page-260-0) and [Example 11–9\)](#page-260-1) accesses the database only twice, it is significantly faster than the approach illustrated in [Example 11–7.](#page-259-2)

Joins offer a significant performance increase under most circumstances. Batch reading offers a further performance advantage in that it allows for delayed loading through value holders, and has much better performance where the target objects are shared.

For example, if employees in [Example 11–7](#page-259-2), [Example 11–8](#page-260-0), and [Example 11–9](#page-260-1) are at the same address, batch reading reads much less data than joining, because batch reading uses a SQL DISTINCT call to filter duplicate data.

Batch reading is available for one-to-one, one-to-many, many-to-many, direct collection, direct map and aggregate collection mappings. Joining is only available for one-to-one and one-to-many mappings. Note that one-to-many joining will return a large amount of duplicate data and so is normally less efficient than batch reading.

**WARNING: Allowing an unverified SQL string to be passed into methods (for example:** readAllObjects(Class class, String sql) **method) makes your application vulnerable to SQL injection attacks.**

#### <span id="page-261-0"></span>**Reading Case 3: Using Complex Custom SQL Queries**

TopLink provides a high-level query mechanism. However, if your application requires a complex query, a direct SQL or stored procedure call may be the best solution.

For more information about executing SQL calls, see ["SQLCall" on page 96-17](#page-1150-0).

#### <span id="page-261-1"></span>**Reading Case 4: Using View Objects**

Some application operations require information from several objects rather than from just one. This can be difficult to implement, and resource-intensive. [Example 11–10](#page-261-2) illustrates unoptimized code that reads information from several objects.

#### <span id="page-261-2"></span>*Example 11–10 No Optimization*

```
/* Gather the information to report on an employee and return the summary of the 
   information. In this situation, a hash table is used to hold the report 
   information. Notice that this reads a lot of objects from the database, but 
   uses very little of the information contained in the objects. This may take 5
    queries and read in a large number of objects.
*/
public Hashtable reportOnEmployee(String employeeName)
{
   Vector projects, associations;
   Hashtable report = new Hashtable();
   // Retrieve employee from database
   Employee employee = session.readObject(Employee.class, new
      ExpressionBuilder.get("lastName").equal(employeeName)); 
   // Get all the projects affiliated with the employee
   projects = session.readAllObjects(Project.class, "SELECT P.* FROM PROJECT P, 
     EMPLOYEE E WHERE P. MEMBER ID = E. EMP ID AND E.L NAME = " + employeeName);
    // Get all the associations affiliated with the employee
```

```
associations = session.readAllObjects(Association.class, "SELECT A.*
 FROM ASSOC A, EMPLOYEE E WHERE A. MEMBER ID = E. EMP_ID AND E.L_NAME =
  " + employeeName);
report.put("firstName", employee.getFirstName());
report.put("lastName", employee.getLastName());
report.put("manager", employee.getManager());
report.put("city", employee.getAddress().getCity());
report.put("projects", projects);
report.put("associations", associations);
return report;
```
To improve application performance in these situations, define a new read-only object to encapsulate this information, and map it to a view on the database. To set the object to be read-only, use the addDefaultReadOnlyClass API in the oracle.toplink.sessions.Project class.

#### <span id="page-262-1"></span>*Example 11–11 Optimization Through View Object*

}

```
CREATE VIEW NAMED EMPLOYEE VIEW AS (SELECT F_NAME = E.F_NAME, L_NAME = E.L
NAME, EMP_ID = E.EMP_ID, MANAGER_NAME = E.NAME, CITY = A.CITY, NAME = E.NAME
FROM EMPLOYEE E, EMPLOYEE M, ADDRESS A 
WHERE E.MANAGER ID = M.EMP ID
AND E.ADDRESS_ID = A.ADDRESS_ID)
```
Define a descriptor for the EmployeeReport class:

- Define the descriptor as usual, but specify the tableName as EMPLOYEE\_VIEW.
- Map only the attributes required for the report. In the case of the numberOfProjects and associations, use a transformation mapping to retrieve the required data.

You can now query the report from the database in the same way as any other object enabled by TopLink.

#### *Example 11–12 View the Report from [Example 11–11](#page-262-1)*

```
/* Return the report for the employee */
public EmployeeReport reportOnEmployee(String employeeName) 
{
    EmployeeReport report;
    report = (EmployeeReport) session.readObject(EmployeeReport.class, 
      new ExpressionBuilder.get("lastName").equal(employeeName));
    return report;
}
```
**WARNING: Allowing an unverified SQL string to be passed into methods (for example:** readAllObjects(Class class, String sql) **and** readObject(Class class, String sql) **method) makes your application vulnerable to SQL injection attacks.**

#### <span id="page-262-0"></span>**Reading Case 5: Inheritance Views**

If you have an inheritance hierarchy that spans multiple tables and frequently query for the root class, consider defining an inheritance all-subclasses view. This allows a view to be used for queries against an inheritance superclass that can read all of its subclasses in a single query instead of multiple queries.

For more information about inheritance, see ["Descriptors and Inheritance" on](#page-548-0)  [page 26-3](#page-548-0).

For more information about querying on inheritance, see ["Querying on an Inheritance](#page-1223-0)  [Hierarchy" on page 99-4.](#page-1223-0)

#### <span id="page-263-1"></span><span id="page-263-0"></span>**Write Optimization Examples**

TopLink provides the write optimization features listed in [Table 11–13](#page-263-1).

This section includes the following write optimization examples:

■ [Writing Case: Batch Writes](#page-263-2)

*Table 11–13 Write Optimization Features* 

| <b>Feature</b>                   | <b>Effect on Performance</b>                                                                                                    |  |
|----------------------------------|----------------------------------------------------------------------------------------------------|--|
| Unit of Work                     | Improves performance by updating only the changed fields and<br>objects.                                                                                                    |  |
|                                  | Minimizes the amount of tracking required (which can be expensive)<br>by registering only those objects that will change.                                                                                                    |  |
|                                  | For more information, see "Understanding TopLink Transactions" on<br>page 100-1).                                                                                                    |  |
|                                  | <b>Note:</b> The Unit of Work supports marking classes as read-only (see<br>"Configuring Read-Only Descriptors" on page 28-4 and "Declaring<br>Read-Only Classes" on page 102-6). This avoids tracking of objects that<br>do not change.                                                                                                    |  |
| Batch writing                    | Lets you group all insert, update, and delete commands from a<br>transaction into a single database call. This dramatically reduces the<br>number of calls to the database (see "Cursors" on page 11-27 and "Batch<br>Writing and Parameterized SQL" on page 11-28).                                                                                                    |  |
| Parameterized<br>SQL             | Improves performance for frequently executed SQL statements (see<br>"Parameterized SQL and Prepared Statement Caching" on page 11-16).                                                                                                    |  |
| Sequence number<br>preallocation | Dramatically improves insert performance. (see "Sequence Number<br>Preallocation" on page 11-28).                                                                                                    |  |
| Multiprocessing                  | Splitting a batch job across threads lets you synchronize reads from a<br>cursored stream and use parallel Units of Work for performance<br>improvements even on a single machine (see "Multiprocessing" on<br>page 11-28).                                                                                                    |  |
| Does exist<br>alternatives       | The <i>does exist</i> call on write object can be avoided in certain situations by<br>checking the cache for <i>does exist</i> , or assuming the existence of the object<br>(see "Configuring Existence Checking at the Project Level" on page 22-8<br>or "Configuring Cache Existence Checking at the Descriptor Level" on<br>page 28-42 and "Using Registration and Existence Checking" on<br>page 102-5). |  |

#### <span id="page-263-2"></span>**Writing Case: Batch Writes**

The most common write performance problem occurs when a batch job inserts a large volume of data into the database. For example, consider a batch job that loads a large amount of data from one database, and then migrates the data into another. The objects involved:

- Are simple individual objects with no relationships
- Use generated sequence numbers as their primary key
- Have an address that also uses a sequence number

The batch job loads 10,000 employee records from the first database and inserts them into the target database. With no optimization, the batch job reads all the records from the source database, acquires a Unit of Work from the target database, registers all objects, and commits the Unit of Work.

#### <span id="page-264-1"></span>*Example 11–13 No Optimization*

**/\* Read all the employees, acquire a Unit of Work, and register them \*/**

**// Read all the employees from the database. This requires 1 SQL call, but will be very memory intensive as 10,000 objects will be read**

Vector employees = sourceSession.readAllObjects(Employee.class);

#### **//SQL: Select \* from Employee**

**// Acquire a Unit of Work and register the employees** UnitOfWork uow = targetSession.acquireUnitOfWork(); uow.registerAllObjects(employees); uow.commit();

```
// SQL: Begin transaction
// SQL: Update Sequence set count = count + 1 where name = 'EMP'
// SQL: Select count from Sequence
// SQL: ... repeat this 10,000 times + 10,000 times for the addresses ...
// SQL: Commit transaction
// SQL: Begin transaction
// SQL: Insert into Address (...) values (...)
// SQL: ... repeat this 10,000 times
// SQL: Insert into Employee (...) values (...)
// SQL: ... repeat this 10,000 times
// SQL: Commit transaction
```
This batch job performs poorly, because it requires 60,000 SQL executions. It also reads huge amounts of data into memory, which can raise memory performance issues. TopLink offers several optimization features to improve the performance of this batch job.

To improve this operation, do the following:

- Use TopLink batch read operations and cursor support (see "Cursors" on [page 11-27\)](#page-264-0).
- Use batch writing or parameterized batch writing to write to the database (see ["Batch Writing and Parameterized SQL" on page 11-28](#page-265-0)).

If your database does not support batch writing, use parameterized SQL to implement the write query.

- Implement sequence number preallocation (see ["Sequence Number Preallocation"](#page-265-1) [on page 11-28](#page-265-1)).
- Implement multiprocessing (see ["Multiprocessing" on page 11-28](#page-265-2)).

<span id="page-264-0"></span>**Cursors** To optimize the query in [Example 11–13](#page-264-1), use a cursored stream to read the Employees from the source database. You can also employ a weak identity map instead of a hard or soft cache identity map in both the source and target databases.

To address the potential for memory problems, use the releasePrevious method after each read to stream the cursor in groups of 100. Register each batch of 100 employees in a new Unit of Work and commit them.

Although this does not reduce the amount of executed SQL, it does address potential out-of-memory issues. When your system runs out of memory, the result is performance degradation that increases over time, and excessive disk activity caused by memory swapping on disk.

For more information, see ["Cursored Streams and Scrollable Cursors" on page 11-18.](#page-255-1)

<span id="page-265-0"></span>**Batch Writing and Parameterized SQL** Batch writing lets you combine a group of SQL statements into a single statement and send it to the database as a single database execution. This feature reduces the communication time between the application and the server, and substantially improves performance.

You can enable batch writing alone (dynamic batch writing) using Login method useBatchWriting. If you add batch writing to [Example 11–13](#page-264-1), you execute each batch of 100 employees as a single SQL execution. This reduces the number of SQL executions from 20,200 to 300.

You can also enable batch writing and parameterized SQL (parameterized batch writing) and prepared statement caching. Parameterized SQL avoids the prepare component of SQL execution. This improves write performance because it avoids the prepare cost of an SQL execution. For parameterized batch writing you would get one statement per Employee, and one for Address: this reduces the number of SQL executions from 20,200 to 400. Although this is more than dynamic batch writing alone, parameterized batch writing also avoids all parsing, so it is much more efficient overall.

Although parameterized SQL avoids the prepare component of SQL execution, it does not reduce the number of executions. Because of this, parameterized SQL alone may not offer as big of a gain as batch writing. However, if your database does not support batch writing, parameterized SQL will improve performance. If you add parameterized SQL in [Example 11–13](#page-264-1), you must still execute 20,200 SQL executions, but parameterized SQL reduces the number of SQL PREPAREs to 4.

For more information, see ["Batch Writing" on page 11-14](#page-251-1).

<span id="page-265-1"></span>**Sequence Number Preallocation** SQL select calls are more resource-intensive than SQL modify calls, so you can realize large performance gains by reducing the number of select calls you issue. The code in Example 11-13 uses the select calls to acquire sequence numbers. You can substantially improve performance if you use sequence number preallocation.

In TopLink, you can configure the sequence preallocation size on the login object (the default size is 50). [Example 11–13](#page-264-1) uses a preallocation size of 1 to demonstrate this point. If you stream the data in batches of 100 as suggested in ["Cursors",](#page-264-0) set the sequence preallocation size to 100. Because employees and addresses in the example both use sequence numbering, you further improve performance by letting them share the same sequence. If you set the preallocation size to 200, this reduces the number of SQL execution from 60,000 to 20,200.

For more information about sequencing preallocation, see ["Sequencing and](#page-477-0)  [Preallocation Size" on page 20-20](#page-477-0).

<span id="page-265-2"></span>**Multiprocessing** You can use multiple processes or multiple machines to split the batch job into several smaller jobs. In this example, splitting the batch job across threads enables you to synchronize reads from the cursored stream, and use parallel Units of Work on a single machine.

This leads to a performance increase, even if the machine has only a single processor, because it takes advantage of the wait times inherent in SQL execution. While one

thread waits for a response from the server, another thread uses the waiting cycles to process its own database operation.

[Example 11–14](#page-266-0) illustrates the optimized code for this example. Note that it does not illustrate multiprocessing.

#### *Example 11–14 Fully Optimized*

```
/* Read each batch of employees, acquire a Unit of Work, and register them */
targetSession.getLogin().useBatchWriting();
targetSession.getLogin().setSequencePreallocationSize(200);
targetSession.getLogin().bindAllParameters();
targetSession.getLogin().cacheAllStatements();
targetSession.getLogin().setMaxBatchWritingSize(200);
// Read all the employees from the database into a stream. This requires 1 SQL
call, but none of the rows will be fetched.
ReadAllQuery query = new ReadAllQuery();
query.setReferenceClass(Employee.class);
query.useCursoredStream();
CursoredStream stream;
stream = (CursoredStream) sourceSession.executeQuery(query);
//SQL: Select * from Employee. Process each batch
while (! stream.atEnd()) {
   Vector employees = stream.read(100);
   // Acquire a Unit of Work to register the employees
   UnitOfWork uow = targetSession.acquireUnitOfWork();
   uow.registerAllObjects(employees);
   uow.commit();
}
//SQL: Begin transaction
//SQL: Update Sequence set count = count + 200 where name = 'SEQ'
//SQL: Select count from Sequence where name = 'SEQ'
//SQL: Commit transaction
//SQL: Begin transaction
//BEGIN BATCH SQL: Insert into Address (...) values (...)
//... repeat this 100 times
//Insert into Employee (...) values (...)
//... repeat this 100 times
//END BATCH SQL:
//SQL: Commit transactionJava optimization
```
## **Unit of Work Optimization**

For best performance when using a unit of work, consider the following tips:

- Register objects with a unit of work only if objects are eligible for change. If you register objects that will not change, the unit of work needlessly clones and processes those objects.
- Avoid the cost of existence checking when you are registering a new or existing object (see ["Using Registration and Existence Checking" on page 102-5](#page-1274-0)).
- Avoid the cost of change set calculation on a class you know will not change by telling the unit of work that the class is read-only (see ["Declaring Read-Only](#page-1275-0)  [Classes" on page 102-6\)](#page-1275-0).
- Avoid the cost of change set calculation on an object read by a ReadAllQuery in a unit of work that you do not intend to change by unregistering the object (see ["Unregistering Working Clones" on page 102-6\)](#page-1275-1).

Before using conforming queries, be sure that it is necessary. For alternatives, see ["Using Conforming Queries and Descriptors" on page 102-8.](#page-1277-0)

If your performance measurements show that you have a performance problem during unit of work commit, consider using object level or attribute level change tracking, depending on the type of objects involved and how they typically change. For more information, see ["Unit of Work and Change Policy" on page 100-6](#page-1251-0).

# **Application Server and Database Optimization**

Configuring your application server and database correctly can have a big impact on performance and scalabilty. Ensure that you correctly optimize these key components of your application in addition to your TopLink application and persistence.

For your application or J2EE server, ensure your memory, thread pool and connection pool sizes are sufficient for your server's expected load, and that your JVM has been configured optimally.

Ensure that your database has been configured correctly for optimal performance and its expected load.

# **12 Customization**

This chapter includes the following sections:

- **[Overview](#page-268-0)**
- **[Creating Custom Data Types](#page-268-1)**
- [Using Public Source](#page-269-0)

## <span id="page-268-0"></span>**Overview**

By design, TopLink can adapt to a variety of relational and nonrelational data sources.

To integrate TopLink with a data source that is not directly supported by the TopLink API, Oracle recommends that you use an EIS project (see ["EIS Projects" on page 20-7](#page-464-0)) or an XML project (["XML Projects" on page 20-9\)](#page-466-0).

Using an EIS project, you can integrate your TopLink-enabled application with any nonrelational data source that supports a J2C) adapter and any supported EIS record type, including indexed, mapped, or XML. If no J2C adapter exists for your target data source, you can concentrate your integration efforts on creating an adapter. Simultaneously, you can build your application according to J2C specifications. Although this still requires custom development effort, it is more efficient than trying to extend TopLink classes and provides you with a J2C adapter that you can leverage in any other project (making it a better value).

Using an XML project, you can integrate your TopLink-enabled application with Web services or other XML-message based designs.

The remainder of this chapter describes other customization options provided by the TopLink API.

# <span id="page-268-1"></span>**Creating Custom Data Types**

TopLink provides support for all the most common Java data types. [Table 12–1](#page-268-2) lists the TopLink mapping extensions that you can use to support custom data types. You can also create your object converter to allow conversion between a data type and your own Java type.

*Table 12–1 Mapping Extensions for Custom Data Types*

<span id="page-268-2"></span>

| <b>Extension</b>                      | <b>Description</b>                                                                                                    |
|---------------------------------------|----------------------------------------------------------------------------------------------------|
| "Object Type Converter" on page 33-12 | An extension of direct and direct collection mappings that lets<br>you match a fixed number of data values to Java objects. Use<br>this converter when the values in the schema differ from those<br>in Java |

| <b>Extension</b>                               | <b>Description</b>                                                                                                    |
|------------------------------------------------|----------------------------------------------------------------------------------------------------|
| "Serialized Object Converter" on<br>page 33-10 | An extension of direct and direct collection mappings that lets<br>you map serializable objects, such as multimedia data, to a<br>binary format in a data source, such as a base64 element in an<br>XML document or Binary Large Object (BLOB) field in a<br>database |
| "Type Conversion Converter" on<br>page 33-11   | An extension of direct and direct collection mappings that lets<br>you explicitly map a data source type to a Java type. For<br>example, a java.util.Date in Java can be mapped to a<br>java.sql.Date in the data source.                                             |
| "Simple Type Translator" on page 33-12         | An extension of direct and direct collection mappings that lets<br>you automatically translate an XML element value to an<br>appropriate Java type based on the element's <type><br/>attribute as defined in your XML schema.</type>                                  |

*Table 12–1 (Cont.) Mapping Extensions for Custom Data Types*

# <span id="page-269-0"></span>**Using Public Source**

The source code to most public classes is available in <*TOPLINK\_ HOME*>\jlib\source.jar.

This is provided for debugging purposes.

# **Part V**

# **Troubleshooting a TopLink Application**

This part describes how to troubleshoot a TopLink application at time of deployment and at run time. It contains the following chapters.

■ [Chapter 13, "TopLink Exception Reference"](#page-272-0)

This chapter contains detailed information on each TopLink error code and message.

■ [Chapter 14, "TopLink Workbench Error Reference"](#page-358-0)

This chapter describes common problems and their solutions when using TopLink Workbench.

■ [Chapter 15, "Troubleshooting Application Deployment"](#page-382-0)

This chapter explains common problems and solutions when deploying TopLink applications.

# <span id="page-272-0"></span>**TopLink Exception Reference**

This chapter lists the TopLink exception error codes, information about the likely cause of the problem and a possible corrective action. Each exception code corresponds to an exception class and includes the following information:

- The exception number in the format, EXCEPTION [TOPLINK-XXXX]
- A description of the problem, taken from the raised exception

This chapter contains information on the following exceptions:

- Descriptor Exceptions  $(1 200)$ , [on page 13-2](#page-273-0)
- Concurrency Exceptions  $(2001 2006)$ , [on page 13-25](#page-296-0)
- Conversion Exceptions (3001–3008), [on page 13-26](#page-297-0)
- Database Exceptions  $(4002 4018)$ , [on page 13-27](#page-298-0)
- [Optimistic Lock Exceptions \(5001 5008\)](#page-300-0), [on page 13-29](#page-300-0)
- Query Exceptions  $(6001 6121)$ , on page 13-30
- Validation Exceptions  $(7001 7147)$ , [on page 13-42](#page-313-0)
- EJB QL Exceptions  $(8001 8010)$ , on page 13-55
- [Session Loader Exceptions \(9000 9010\), on page 13-56](#page-327-0)
- [EJB Exception Factory Exceptions \(10001 10069\), on page 13-58](#page-329-0)
- [Communication Exceptions \(12000 12003\), on page 13-64](#page-335-0)
- [XML Data Store Exceptions \(13000 13020\), on page 13-64](#page-335-1)
- [Deployment Exceptions \(14001 14033\)](#page-338-0), [on page 13-67](#page-338-0)
- [Synchronization Exceptions \(15001 15025\)](#page-341-0), [on page 13-70](#page-341-0)
- [SDK Data Store Exceptions \(17001 17006\), on page 13-71](#page-342-0)
- [EIS Exceptions \(17007 17025\), on page 13-72](#page-343-0)
- [JMS Processing Exceptions \(18001 18002\), on page 13-74](#page-345-0)
- [SDK Descriptor Exceptions \(19001 19003\), on page 13-75](#page-346-0)
- [Default Mapping Exceptions \(20001 20008\)](#page-346-1), [on page 13-75](#page-346-1)
- [Discovery Exceptions \(22001 22004\), on page 13-77](#page-348-0)
- [Remote Command Manager Exceptions \(22101 22111\), on page 13-77](#page-348-1)
- [Transaction Exceptions \(23001 23011\), on page 13-79](#page-350-0)
- [XML Conversion Exceptions \(25001 25016\)](#page-351-0), [on page 13-80](#page-351-0)
- [Migration Utility Exceptions \(26001 26017\), on page 13-82](#page-353-0)
- [EJB JAR XML Exceptions \(72000 72022\)](#page-355-0), [on page 13-84](#page-355-0)

# <span id="page-273-0"></span>**Descriptor Exceptions (1 – 200)**

DescriptorException is a development exception that is raised when insufficient information is provided to the descriptor. The message that is returned includes the name of the descriptor or mapping that caused the exception. If a mapping within the descriptor caused the error, then the name and parameters of the mapping are part of the returned message, as shown in [Example 13–1](#page-273-1).

Internal exception, mapping and descriptor appear only if TopLink has enough information about the source of the problem to provide this information.

#### **Format**

EXCEPTION [TOPLINK – error code]: Exception name EXCEPTION DESCRIPTION: Message INTERNAL EXCEPTION: Message MAPPING: Database mapping DESCRIPTOR: Descriptor

#### <span id="page-273-1"></span>*Example 13–1 Descriptor Exception*

EXCEPTION [TOPLINK – 75]: oracle.toplink.exceptions.DescriptorException EXCEPTION DESCRIPTION: The reference class is not specified.

#### **1: ATTRIBUTE\_AND\_MAPPING\_WITH\_INDIRECTION\_ MISMATCH**

**Cause:** attributeName is not declared as type ValueHolderInterface, but the mapping uses indirection. The mapping is set to use indirection, but the related attribute is not defined as type ValueHolderInterface. It is raised on foreign reference mappings.

**Action:** If you want to use indirection on the mapping, change the attribute to type ValueHolderInterface. Otherwise, change the mapping associated with the attribute so that it does not use indirection.

#### **2: ATTRIBUTE\_AND\_MAPPING\_WITHOUT\_INDIRECTION\_ MISMATCH**

**Cause:** attributeName is declared as type ValueHolderInterface, but TopLink is unable to use indirection. The attribute is defined to be of type ValueHolderInterface, but the mapping is not set to use indirection. It is raised on foreign reference mappings.

**Action:** If you do not want to use indirection on the mapping, change the attribute so it is not of type ValueHolderInterface. Otherwise, change the mapping associated with the attribute to use indirection.

#### **6: ATTRIBUTE\_NAME\_NOT\_SPECIFIED**

**Cause:** The attribute name is missing or not specified in the mapping definition.

**Action:** Specify the attribute name in the mapping by calling the method setAttributeName(String attributeName).

#### **7: ATTRIBUTE\_TYPE\_NOT\_VALID**

**Cause:** When using Java 2, the specified attributeName is not defined as type vector, or a type that implements the Map or Collection interface. This

occurs in one-to-many mapping, many-to-many mapping, and collection mapping when mapping is set not to use indirection, and the attribute type is not declared.

Action: Declare the attribute to be of type java.util.Vector.

#### **8: CLASS\_INDICATOR\_FIELD\_NOT\_FOUND**

**Cause:** The class indicator field is defined, but the descriptor is set to use inheritance. When using inheritance, a class indicator field or class extraction method must be set. The class indicator field is used to create the right type of domain object.

**Action:** Set either a class indicator field or class extraction method.

#### **9: DIRECT\_FIELD\_NAME\_NOT\_SET**

**Cause:** The direct field name from the target table is not set in the direct collection mapping.

**Action:** Specify the direct field name by calling the method setDirectFieldName(String fieldName).

#### **10: FIELD\_NAME\_NOT\_SET\_IN\_MAPPING**

**Cause:** The field name is not set in the mapping. It is raised from direct to field mapping, array mapping, and structure mapping.

Action: Specify the field name by calling the method set FieldName (String fieldName).

#### **11: FOREIGN\_KEYS\_DEFINED\_INCORRECTLY**

**Cause:** One-to-one mapping foreign key is defined incorrectly. Multiple foreign key fields were set for one-to-one mapping by calling the method setForeignKeyFieldName(String fieldName).

**Action:** Use the method addForeignKeyFieldName(String sourceForeignKeyName, String targetPrimaryKeyFieldName) to add multiple foreign key fields.

#### **12: IDENTITY\_MAP\_NOT\_SPECIFIED**

**Cause:** The descriptor must use an identity map to use the **Check cache does exist** option. The descriptor has been set not to use identity map, but the existence checking is set to be performed on identity map.

**Action:** Either use identity map, or set the existence checking to some other option.

#### **13: ILLEGAL\_ACCESS\_WHILE\_GETTING\_VALUE\_THRU\_ INSTANCE\_ VARIABLE\_ACCESSOR**

**Cause:** TopLink is unable to access the attributeName instance variable in  $\omega$  object  $\omega$  is  $\alpha$  and  $\alpha$ . The instance variable in the domain object is not accessible. This exception is raised when TopLink tries to access the instance variable using the java.lang.reflect Java package. The error is a purely Java exception, and TopLink wraps only the reflection exception.

**Action:** Inspect the internal exception, and refer to the Java documentation.

#### **14: ILLEGAL\_ACCESS\_WHILE\_CLONING**

**Cause:** TopLink is unable to clone the object domainObject because the clone method methodName is not accessible. The method name specified using useCloneCopyPolicy(String cloneMethodName) or the clone() method to create the clone on the domain object, is not accessible by TopLink using Java

reflection. The error is a purely Java exception, and TopLink wraps only the reflection exception.

**Action:** Inspect the internal exception, and refer to the Java documentation.

#### **15: ILLEGAL\_ACCESS\_WHILE\_CONSTRUCTOR\_INSTANTIATION**

**Cause:** The domain class does not define a public default constructor, which TopLink needs to create new instances of the domain class.

**Action:** Define a public default constructor or use a different instantiation policy.

#### **16: ILLEGAL\_ACCESS\_WHILE\_EVENT\_EXECUTION**

**Cause:** The descriptor callback method eventMethodName with DescriptorEvent as an argument is not accessible. This exception is raised when TopLink tries to access the event method using Java reflection. The error is a purely Java exception, and TopLink wraps only the reflection exception.

**Action:** Inspect the internal exception, and refer to the Java documentation.

#### **17: ILLEGAL\_ACCESS\_WHILE\_GETTING\_VALUE\_THRU\_ METHOD\_ ACCESSOR**

**Cause:** Trying to invoke inaccessible methodName on the object objectName. The underlying get accessor method to access an attribute in the domain object is not accessible. This exception is raised when TopLink tries to access an attribute through a method using the java.lang.reflect Java package. The error is a purely Java exception, and TopLink wraps only the reflection exception.

**Action:** Inspect the internal exception, and refer to the Java documentation.

#### **18: ILLEGAL\_ACCESS\_WHILE\_INSTANTIATING\_METHOD\_ BASED\_PROXY**

**Cause:** The method used by the transformation mapping using a valueholder is invalid. This exception is raised when TopLink tries to access the method using Java reflection. The problem occurs when the method base valueholder is instantiated.

**Action:** Inspect the internal exception, and refer to the Java documentation.

#### **19: ILLEGAL\_ACCESS\_WHILE\_INVOKING\_ATTRIBUTE\_METHOD**

**Cause:** On transformation mapping, the underlying attribute method that is used to retrieve values from the database row while reading the transformation mapped attribute is not accessible.

**Action:** Inspect the internal exception, and refer to the Java documentation.

#### **20: ILLEGAL\_ACCESS\_WHILE\_INVOKING\_FIELD\_TO\_METHOD**

**Cause:** On transformation mapping, the method methodName that is used to retrieve value from the object while writing the transformation mapped attribute is not accessible. The error is a purely Java exception, and TopLink wraps only the reflection exception.

**Action:** Inspect the internal exception, and refer to the Java documentation.

#### **21: ILLEGAL\_ACCESS\_WHILE\_INVOKING\_ROW\_EXTRACTION\_ METHOD**

**Cause:** TopLink was unable to extract data row, because TopLink cannot access the row specified in the databaseRow argument of the method. The method to extract class from row on the domain object is not accessible. The error is a purely Java exception, and TopLink wraps only the reflection exception.

**Action:** Inspect the internal exception, and refer to the Java documentation.

#### **22: ILLEGAL\_ACCESS\_WHILE\_METHOD\_INSTANTIATION**

**Cause:** TopLink is unable to create a new instance, because the method methodName that creates instances on the domain class is not accessible. The error is a purely Java exception, and TopLink wraps only the reflection exception.

**Action:** Inspect the internal exception, and refer to the Java documentation.

#### **23: ILLEGAL\_ACCESS\_WHILE\_OBSOLETE\_EVENT\_EXECUTION**

**Cause:** The descriptor callback method eventMethodName with Session as an argument is inaccessible. This exception is raised when TopLink tries to access the event method using Java reflection. The error is a purely Java exception, and TopLink wraps only the reflection exception.

**Action:** Inspect the internal exception, and refer to the Java documentation.

#### **24: ILLEGAL\_ACCESS\_WHILE\_SETTING\_VALUE\_THRU\_ INSTANCE\_ VARIABLE\_ACCESSOR**

**Cause:** The attributeName instance variable in the object objectName is not accessible through Java reflection. The error is raised by Java, and TopLink wraps only the reflection exception.

**Action:** Inspect the internal exception, and refer to the Java documentation.

#### **25: ILLEGAL\_ACCESS\_WHILE\_SETTING\_VALUE\_THRU\_ METHOD\_ ACCESSOR**

**Cause:** TopLink is unable to invoke a method setMethodName on the object with parameter parameter. The attribute's set accessor method is not accessible through Java reflection. The error is raised by Java and TopLink wraps only the reflection exception.

**Action:** Inspect the internal exception, and refer to the Java documentation.

#### **26: ILLEGAL\_ARGUMENT\_WHILE\_GETTING\_VALUE\_ THRU\_INSTANCE\_ VARIABLE\_ACCESSOR**

**Cause:** TopLink is unable to get a value for an instance variable attributeName of type typeName from the object. The specified object is not an instance of the class or interface declaring the underlying field. An object is accessed to get the value of an instance variable that does not exist.

**Action:** Inspect the internal exception, and refer to the Java documentation.

#### **27: ILLEGAL\_ARGUMENT\_WHILE\_GETTING\_VALUE\_THRU\_ METHOD\_ ACCESSOR**

**Cause:** TopLink is unable to invoke method methodName on the object objectName. The get accessor method declaration on the domain object differs from the one that is defined. The number of actual and formal parameters differ, or an unwrapping conversion has failed.

**Action:** Inspect the internal exception, and refer to the Java documentation.

#### **28: ILLEGAL\_ARGUMENT\_WHILE\_INSTANTIATING\_METHOD\_ BASED\_ PROXY**

**Cause:** The method that the method-based proxy uses in a transformation mapping is receiving invalid arguments when the valueholder is being instantiated. This exception is raised when TopLink tries to access the method using the java.lang.reflect Java package.

**Action:** Inspect the internal exception, and refer to the Java documentation.

#### **29: ILLEGAL\_ARGUMENT\_WHILE\_INVOKING\_ATTRIBUTE\_ METHOD**

**Cause:** The number of actual and formal parameters differ, or an unwrapping conversion has failed. On transformation mapping, the method used to retrieve values from the database row while reading the transformation mapped attribute is getting an invalid argument.

**Action:** Inspect the internal exception, and refer to the Java documentation.

#### **30: ILLEGAL\_ARGUMENT\_WHILE\_INVOKING\_FIELD\_TO\_ METHOD**

**Cause:** The number of actual and formal parameters differs for method methodName, or an unwrapping conversion has failed. On transformation mapping, the method used to retrieve value from the object while writing the transformation mapped attribute is getting an invalid argument. The error is a purely Java exception, and TopLink wraps only the reflection exception.

**Action:** Inspect the internal exception, and refer to the Java documentation.

#### **31: ILLEGAL\_ARGUMENT\_WHILE\_OBSOLETE\_EVENT\_ EXECUTION**

**Cause:** The number of actual and formal parameters for the descriptor callback method eventMethodName differs, or an unwrapping conversion has failed. The callback event method is invoked with an invalid argument. This exception is raised when TopLink tries to invoke the event method using Java reflection. The error is a purely Java exception, and TopLink wraps only the reflection exception.

**Action:** Inspect the internal exception, and refer to the Java documentation.

#### **32: ILLEGAL\_ARGUMENT\_WHILE\_SETTING\_VALUE\_THRU\_ INSTANCE\_ VARIABLE\_ACCESSOR**

**Cause:** An invalid value is being assigned to the attribute instance variable. TopLink is unable to set a value for an instance variable attributeName of type typeName in the object. The specified object is not an instance of the class or interface that is declaring the underlying field, or an unwrapping conversion has failed.

TopLink assigns value by using Java reflection. Java raises the error and TopLink wraps only the reflection exception.

**Action:** Inspect the internal exception, and refer to the Java documentation.

#### **33: ILLEGAL\_ARGUMENT\_WHILE\_SETTING\_VALUE\_THRU \_METHOD\_ ACCESSOR**

**Cause:** An illegal argument is being passed to the attribute's set accessor method. TopLink is unable to invoke method setMethodName on the object. The number of actual and formal parameters differs, or an unwrapping conversion has failed. Java raises the error and TopLink wraps only the reflection exception.

**Action:** Inspect the internal exception, and refer to the Java documentation.

#### **34: INSTANTIATION\_WHILE\_CONSTRUCTOR\_INSTANTIATION**

**Cause:** The class does not define a public default constructor, or the constructor raised an exception. This error occurs when you invoke the default constructor for the domain object to create a new instance of the object while building new domain objects if:

- The class represents an abstract class, an interface, an array class, a primitive type, or void.
- The instantiation fails for some other reason.

Java raises the error and TopLink wraps only the reflection exception.

**Action:** Inspect the internal exception, and refer to the Java documentation.

#### **35: INVALID\_DATA\_MODIFICATION\_EVENT**

**Cause:** Applications should never encounter this exception. This exception usually occurs at the time of developing TopLink, although in cases where the developer writes new mapping, it is possible to get this exception. In direct collection mapping and many-to-many mapping, the target table and relational table are populated at the end of the commit process, and if a data modification event is sent to any other mapping, then this exception is raised.

**Action:** Contact Oracle Support Services.

#### **36: INVALID\_DATA\_MODIFICATION\_EVENT\_CODE**

**Cause:** An application should never encounter this exception. This exception usually occurs at the time of developing TopLink, although in cases where developers write new mappings, it is possible to get this exception. In direct collection mapping and many-to-many mapping, the target table and relational table are populated at the end of the commit process, and if a data modification event is sent to these two mappings with wrong event code, then this exception is raised.

**Action:** Contact Oracle Support Services.

#### **37: INVALID\_DESCRIPTOR\_EVENT\_CODE**

**Cause:** An application should never encounter this exception. This exception usually occurs at the time of developing TopLink. The exception means that the descriptor event manager does not support the event code passed in the event.

**Action:** Contact Oracle Support Services.

#### **38: INVALID\_IDENTITY\_MAP**

**Cause:** The identity map constructor failed because an invalid identity map was specified. The identity map class given in the descriptor cannot be instantiated. The exception is a Java exception that is raised by a Java reflection when TopLink instantiates the identity map class. TopLink wraps only the Java exception.

**Action:** Inspect the internal exception, and refer to the Java documentation.

#### **39: JAVA\_CLASS\_NOT\_SPECIFIED**

**Cause:** The descriptor does not define a Java class. The Java class is not specified in the descriptor.

**Action:** Specify the Java Class.

#### **40: DESCRIPTOR\_FOR\_INTERFACE\_IS\_MISSING**

**Cause:** A descriptor for the referenced interface is not added to the session.

**Action:** Add that descriptor to the session.

#### **41: MAPPING\_FOR\_SEQUENCE\_NUMBER\_FIELD**

**Cause:** A non-read-only mapping is not defined for the sequence number field. A mapping is required so that TopLink can put and extract values for the primary key.

**Action:** Define a mapping.

#### **43: MISSING\_CLASS\_FOR\_INDICATOR\_FIELD\_VALUE**

**Cause:** TopLink is missing the class for indicator field value classFieldValue of type type. There was no class entry found in the inheritance policy for the indicator field value that was read from the database. It is likely that the method addClassIndicator(Class class, Object typeValue) was not called for the field value. The class and typeValue are stored in a hash table, and later

the class is extracted from the hash table by passing typeValue as a key. Because Integer $(1)$  is not equivalent to Float $(1)$ , this exception occurs when the type of typeValue is incorrectly specified.

**Action:** Verify the descriptor.

#### **44: MISSING\_CLASS\_INDICATOR\_FIELD**

**Cause:** The class indicator field is missing from the database row that was read from the database. This is performed in the inheritance model where after reading rows from the database, child domain objects are to be constructed depending upon the type indicator values.

**Action:** Verify the printed row for correct spelling.

#### **45: MISSING\_MAPPING\_FOR\_FIELD**

**Cause:** TopLink is missing a mapping for field; a mapping for the field is not specified.

**Action:** Define a mapping for the field.

#### **46: NO\_MAPPING\_FOR\_PRIMARY\_KEY**

**Cause:** A mapping for the primary key is not specified. There should be one non-read-only mapping defined for the primary key field.

**Action:** Define a mapping for the primary key.

#### **47: MULTIPLE\_TABLE\_PRIMARY\_KEY\_NOT\_SPECIFIED**

**Cause:** The multiple table primary key mapping must be specified when a custom multiple table join is used. If multiple tables are specified in the descriptor and the join expression is customized, then the primary keys for all the tables must be specified. If the primary keys are not specified, then the exception occurs.

**Action:** Call the method addMultipleTablePrimaryKeyFieldName(String fieldNameInPrimaryTable, String fieldNameInSecondaryTable) on the descriptor to set the primary keys.

#### **48: MULTIPLE\_WRITE\_MAPPINGS\_FOR\_FIELD**

**Cause:** Multiple writable mappings for the field fieldName are defined in the descriptor. Exactly one must be defined as writable; the others must be specified as read-only. When multiple write mappings are defined for the field, TopLink is unable to choose the appropriate mapping for writing the value of the field in the database row. Therefore, the exception is raised during the validation process of descriptors.

The most common cause of this problem occurs when the field has direct-to-field mapping, as well as one-to-one mapping. In this case, the one-to-one mapping must either be read-only or a target foreign key reference.

**Action:** Make one of those mappings read-only.

#### **49: NO\_ATTRIBUTE\_TRANSFORMATION\_METHOD**

**Cause:** The attribute transformation method name in the transformation mapping is not specified. This method is invoked internally by TopLink to retrieve value to store in the domain object.

**Action:** Define a method and set the method name on the mapping by calling the method setAttributeTransformation(String methodName).

#### **50: NO\_FIELD\_NAME\_FOR\_MAPPING**

**Cause:** No field name is specified in direct-to-field mapping.

**Action:** Set the field by calling setFieldName(String fieldName).

#### **51: NO\_FOREIGN\_KEYS\_ARE\_SPECIFIED**

**Cause:** Neither the selection criteria nor the foreign keys were specified on one-to-one mapping. If the selection criterion is not specified, then TopLink tries to build one from the foreign keys specified in the mapping.

**Action:** Specify the fields.

#### **52: NO\_REFERENCE\_KEY\_IS\_SPECIFIED**

**Cause:** No query key named queryKey is found in descriptor. No reference key from the target table is specified on direct collection mapping.

**Action:** Specify the fields by calling the method setReferenceKeyFieldName(String fieldName).

#### **53: NO\_RELATION\_TABLE**

**Cause:** The relation table name is not set in this many-to-many mapping.

**Action:** Set the relation table name by calling the method setRelationTableName(String tableName).

#### **54: NO\_SOURCE\_RELATION\_KEYS\_SPECIFIED**

**Cause:** There are no source relation keys specified in this many-to-many mapping. **Action:** Add source relation keys to the mapping.

#### **55: NO\_SUCH\_METHOD\_ON\_FIND\_OBSOLETE\_METHOD**

**Cause:** TopLink cannot find the descriptor callback method selector on the domain class. It must take a Session or a DescriptorEvent as its argument. TopLink tries to invoke the method using Java reflection. It is a Java exception and TopLink is wrapping only the main exception.

**Action:** Inspect the internal exception, and refer to the Java documentation.

#### **56: NO\_SUCH\_METHOD\_ON\_INITIALIZING\_ATTRIBUTE\_METHOD**

**Cause:** TopLink cannot find the method attributeMethodName with parameters databaseRow or databaseRow, session. TopLink wraps the Java reflection exception that is caused when the method is being created from the method name. This method is set by calling setAttributeMethodName(String aMethodName).

**Action:** Inspect the internal exception, and refer to the Java documentation.

#### **57: NO\_SUCH\_METHOD\_WHILE\_CONSTRUCTOR\_INSTANTIATION**

**Cause:** The constructor is inaccessible to TopLink. TopLink wraps the Java reflection exception that is caused when it is creating a new instance of the domain.

**Action:** Inspect the internal exception, and refer to the Java documentation.

#### **58: NO\_SUCH\_METHOD\_WHILE\_CONVERTING\_TO\_METHOD**

**Cause:** TopLink failed to find a method with signature methodName or methodName(oracle.toplink.sessions.Session). TopLink wraps the Java reflection exception that was raised by its attempt to create a Method type (java.lang.reflect) from the method names in the transformation mapping.

**Action:** Ensure that the method methodName is defined on the domain class that owns the attribute mapped by the transformation mapping.

#### **59: NO\_SUCH\_FIELD\_WHILE\_INITIALIZING\_ATTRIBUTES\_ IN\_INSTANCE\_ VARIABLE\_ACCESSOR**

**Cause:** The instance variable attributeName is not defined in the domain class, or it is not accessible. TopLink wraps the Java reflection exception that is caused when it is creating a Field type (java.lang.reflect.Field) from the attribute name.

**Action:** Inspect the internal exception, and refer to the Java documentation.

#### **60: NO\_SUCH\_METHOD\_WHILE\_INITIALIZING\_ ATTRIBUTES\_IN\_METHOD\_ ACCESSOR**

**Cause:** The method setMethodName or getMethodName is not defined for the attribute in the domain class javaClassName, or it is not accessible. TopLink wraps the Java reflection exception that is caused when it is creating a Method type from the method name.

**Action:** Inspect the internal exception, and refer to the Java documentation.

#### **61: NO\_SUCH\_METHOD\_WHILE\_INITIALIZING\_CLASS\_EXTRACTION\_ METHOD**

**Cause:** The static class extraction method methodName with databaseRow as an argument does not exist, or is not accessible. A Java reflection exception wrapped in a TopLink exception is raised when a class extraction method is being created from the method name in the inheritance policy.

**Action:** Inspect the internal exception, and refer to the Java documentation.

#### **62: NO\_SUCH\_METHOD\_WHILE\_INITIALIZING\_COPY\_POLICY**

**Cause:** The clone method methodName with no arguments does not exist, or is not accessible. A Java reflection exception wrapped in a TopLink exception is raised when a method to create clones is being created from the method name in the copy policy.

**Action:** Inspect the internal exception, and refer to the Java documentation.

#### **63: NO\_SUCH\_METHOD\_WHILE\_INITIALIZING\_INSTANTIATION\_POLICY**

**Cause:** The instance creation method methodName with no arguments does not exist, or is not accessible. A Java reflection exception wrapped in a TopLink exception is raised when a method to create the new instance is being created from the method name in the instantiation policy.

**Action:** Inspect the internal exception, and refer to the Java documentation.

#### **64: NO\_TARGET\_FOREIGN\_KEYS\_SPECIFIED**

**Cause:** The foreign keys in the target table are not specified in one-to-many mappings. These fields are not required if a selection criterion is given in the mapping, but otherwise they must be specified.

**Action:** Set target foreign keys or selection criteria.

#### **65: NO\_TARGET\_RELATION\_KEYS\_SPECIFIED**

**Cause:** There are no target relation keys specified in many-to-many mappings.

**Action:** Call method addTargetRelationKeyFieldName(String targetRelationKeyFieldName, String targetPrimaryKeyFieldName) to set the fields.

#### **66: NOT\_DESERIALIZABLE**

**Cause:** The object cannot be deserialized from the byte array that is read from the database. The exception is raised when the serialized object mapping is converting the byte array into an object.

**Action:** Inspect the internal exception, and refer to the Java documentation.

#### **67: NOT\_SERIALIZABLE**

**Cause:** The object cannot be serialized into a byte array. The exception is raised when a serialized object mapping is converting the object into a byte array.

**Action:** Inspect the internal exception, and refer to the Java documentation.

#### **68: NULL\_FOR\_NON\_NULL\_AGGREGATE**

**Cause:** The value of the aggregate in the source object object is null. Null values are not allowed for aggregate mappings unless **allow null** is specified in the aggregate mapping.

**Action:** Call the mapping method allowNull. Provide parameters only if you are making a distinction between foo() and foo(integer).

#### **69: NULL\_POINTER\_WHILE\_GETTING\_VALUE\_THRU\_INSTANCE\_VARIABLE\_ ACCESSOR**

**Cause:** An object is accessed to get the value of an instance variable through Java reflection. This exception is raised only on some JVMs.

**Action:** Inspect the internal exception, and refer to the Java documentation.

#### **70: NULL\_POINTER\_WHILE\_GETTING\_VALUE\_THRU\_METHOD\_ACCESSOR**

**Cause:** The getter method is invoked to get the value of an attribute through Java reflection. This exception is raised only on some JVM.

**Action:** Inspect the internal exception, and refer to the Java documentation.

#### **71: NULL\_POINTER\_WHILE\_SETTING\_VALUE\_THRU\_INSTANCE\_VARIABLE\_ ACCESSOR**

**Cause:** A null pointer exception has been raised while setting the value of the attributeName instance variable in the object to value. An object is accessed to set the value of an instance variable through Java reflection. This exception is raised only on some JVMs.

**Action:** Inspect the internal exception, and refer to the Java documentation.

#### **72: NULL\_POINTER\_WHILE\_SETTING\_VALUE\_THRU\_METHOD\_ACCESSOR**

**Cause:** A null pointer exception has been raised while setting the value through setMethodName method in the object with an argument argument. The set accessor method is invoked to set the value of an attribute through Java reflection. This exception is raised only on some JVMs.

**Action:** Inspect the internal exception, and refer to the Java documentation.

#### **73: PARENT\_DESCRIPTOR\_NOT\_SPECIFIED**

**Cause:** TopLink is unable to find the descriptor for the parent class. The descriptor of a subclass has no parent descriptor.

**Action:** The method setParentClass(Class parentClass) must be called on the subclass descriptor.

#### **74: PRIMARY\_KEY\_FIELDS\_NOT\_SPECIFIED**

**Cause:** The primary key fields are not set for this descriptor.

**Action:** Add primary key field names using method setPrimaryKeyFieldName(String fieldName).

#### **75: REFERENCE\_CLASS\_NOT\_SPECIFIED**

**Cause:** The reference class is not specified in the foreign reference mapping.

**Action:** Set the reference class by calling the method setReferenceClass(Class aClass).

#### **77: REFERENCE\_DESCRIPTOR\_IS\_NOT\_AGGREGATE**

**Cause:** The referenced descriptor for className should be set to an aggregate descriptor. An aggregate mapping should always reference a descriptor that is aggregate.

**Action:** Call the method descriptorIsAggregate on the referenced descriptor.

#### **78: REFERENCE\_KEY\_FIELD\_NOT\_PROPERLY\_SPECIFIED**

**Cause:** The table for the reference field must be the reference table. If the reference field name that is specified in the direct collection mapping is qualified with the table name, then the table name should match the reference table name.

**Action:** Qualify the field with the proper name, or change the reference table name.

#### **79: REFERENCE\_TABLE\_NOT\_SPECIFIED**

**Cause:** The reference table name in the direct collection mapping is not specified.

**Action:** Use the method setReferenceTableName(String tableName) on the mapping to set the table name.

#### **80: RELATION\_KEY\_FIELD\_NOT\_PROPERLY\_SPECIFIED**

**Cause:** The table for the relation key field must be the relation table. If the source and target relation fields names that are specified in the many-to-many mapping are qualified with the table name, then the table name should match the relation table name.

**Action:** Qualify the field with the proper name, or change the relation table name.

#### **81: RETURN\_TYPE\_IN\_GET\_ATTRIBUTE\_ACCESSOR**

**Cause:** The method attributeMethodName that is specified in the transformation mapping should have a return type set in the attribute because this method is used to extract value from the database row.

**Action:** Verify the method and make appropriate changes.

#### **82: SECURITY\_ON\_FIND\_METHOD**

**Cause:** The descriptor callback method selector with DescriptorEvent as an argument is not accessible. Java raises a security exception when a Method type is created from the method name using Java reflection. The method is a descriptor event callback on the domain object that takes DescriptorEvent as its parameter.

**Action:** Inspect the internal exception, and refer to the Java documentation.

#### **83: SECURITY\_ON\_FIND\_OBSOLETE\_METHOD**

**Cause:** The descriptor callback method selector with session as an argument is not accessible. Java raises a security exception when a Method type is created from the method name using Java reflection. The method is a descriptor event callback on the domain object, which takes class and session as its parameters.

**Action:** Inspect the internal exception, and refer to the Java documentation.

#### **84: SECURITY\_ON\_INITIALIZING\_ATTRIBUTE\_METHOD**

**Cause:** Access to the method attributeMethodName with parameters databaseRow or databaseRow*,* Session has been denied. Java raises a security exception when a Method type is created from the attribute method name using Java reflection. The attribute method that is specified in the transformation mapping is used to extract value from the database row and set by calling setAttributeTransformation(String methodName).

**Action:** Inspect the internal exception, and refer to the Java documentation.

#### **85: SECURITY\_WHILE\_CONVERTING\_TO\_METHOD**

**Cause:** TopLink failed to find a method with signature methodName() or methodName(oracle.toplink.sessions.Session). Java raises a security exception when a Method type is created from the method name using Java reflection. These are the methods that extract the field value from the domain object in the transformation mapping.

**Action:** Inspect the internal exception, and refer to the Java documentation.

#### **86: SECURITY\_WHILE\_INITIALIZING\_ATTRIBUTES\_IN\_INSTANCE\_ VARIABLE\_ACCESSOR**

**Cause:** Access to the instance variable attributeName in the class javaClassName is denied. Java raises a security exception when creating a Field type from the given attribute name using Java reflection.

**Action:** Inspect the internal exception, and refer to the Java documentation.

#### **87: SECURITY\_WHILE\_INITIALIZING\_ATTRIBUTES\_IN\_METHOD\_ACCESSOR**

**Cause:** The methods setMethodName and getMethodName in the object javaClassName are inaccessible. Java raises a security exception when creating a Method type from the given attribute accessor method name using Java reflection.

**Action:** Inspect the internal exception, and refer to the Java documentation.

#### **88: SECURITY\_WHILE\_INITIALIZING\_CLASS\_ EXTRACTION\_METHOD**

**Cause:** The static class extraction method methodName with DatabaseRow as an argument is not accessible. Java raises a security exception when creating a Method type from the given class extraction method name using Java reflection. The method is used to extract the class from the database row in the inheritance policy.

**Action:** Inspect the internal exception, and refer to the Java documentation.

#### **89: SECURITY\_WHILE\_INITIALIZING\_COPY\_POLICY**

**Cause:** The clone method methodName with no arguments is inaccessible. Using ClassDescriptor method useCloneCopyPolicy (java.lang.String methodName), you can specify that the creation of clones within a unit of work is done by sending the methodName method to the original object. If the clone method methodName with no arguments is inaccessible (your application does not have sufficient privileges to call the method), Java raises a security exception when reflectively accessing the method with the given method name using the java.lang.reflect Java package.

**Action:** Inspect the internal exception, and refer to the Java documentation.

#### **90: SECURITY\_WHILE\_INITIALIZING\_INSTANTIATION\_POLICY**

**Cause:** The instance creation method methodName with no arguments is inaccessible. Using any of the ClassDescriptor methods useFactoryInstantiationPolicy (java.lang.Class factoryClass, java.lang.String methodName), useFactoryInstantiationPolicy (java.lang.Class factoryClass, java.lang.String methodName, java.lang.String factoryMethodName),

useFactoryInstantiationPolicy (java.lang.Object factory, java.lang.String methodName), or

useMethodInstantiationPolicy(java.lang.String

staticMethodName), you can specify how new instances are created. If any of the methods or factory methods are inaccessible (your application does not have sufficient privileges to call the method), Java raises a security exception when reflectively accessing the method with the given method name using the java.lang.reflect Java package.

**Action:** Inspect the internal exception, and refer to the Java documentation.

#### **91: SEQUENCE\_NUMBER\_PROPERTY\_NOT\_SPECIFIED**

**Cause:** Either the sequence field name or the sequence number name is missing. To use sequence-generated IDs, both the sequence number name and field name properties must be set.

**Action:** To use sequence-generated IDs, set both the sequence number name and field name properties.

#### **92: SIZE\_MISMATCH\_OF\_FOREIGN\_KEYS**

**Cause:** The size of the primary keys on the target table does not match the size of the foreign keys on the source in one-to-one mapping.

**Action:** Verify the mapping and the reference descriptor's primary keys.

#### **93: TABLE\_NOT\_PRESENT**

**Cause:** The table tableName is not present in the descriptor.

**Action:** Verify the qualified field names that are specified in the mappings and descriptor so that any fields that are qualified with the table name reference the correct table.

#### **94: TABLE\_NOT\_SPECIFIED**

**Cause:** No table is specified in the descriptor. The descriptor must have a table name defined.

**Action:** Call the method addTableName(String tableName) or setTableName(String tableName) to set the tables on the descriptor.

#### **96: TARGET\_FOREIGN\_KEYS\_SIZE\_MISMATCH**

**Cause:** The size of the foreign keys on the target table does not match the size of the source keys on the source table in the one-to-many mapping.

**Action:** Verify the mapping.

#### **97: TARGET\_INVOCATION\_WHILE\_CLONING**

**Cause:** TopLink has encountered a problem in cloning the object domainObject clone method. The methodName triggered an exception. Java raises this exception when the cloned object is invoked while the object is being cloned. The clone method is specified on the copy policy that is usually invoked to create clones in unit of work.

**Action:** Inspect the internal exception, and refer to the Java documentation.

#### **98: TARGET\_INVOCATION\_WHILE\_EVENT\_EXECUTION**

**Cause:** A descriptor callback method eventMethodName that includes a DescriptorEvent as argument is not accessible. The exception occurs when the descriptor event method is invoked using Java reflection.

**Action:** Inspect the internal exception, and refer to the Java documentation.

#### **99: TARGET\_INVOCATION\_WHILE\_GETTING\_VALUE\_THRU\_METHOD\_ ACCESSOR**

**Cause:** The method methodName on the object objectName is throwing an exception. Java is throwing an exception while getting an attribute value from the object through a method accessor.

**Action:** Inspect the internal exception, and refer to the Java documentation.

#### **100: TARGET\_INVOCATION\_WHILE\_INSTANTIATING\_METHOD\_BASED\_ PROXY**

**Cause:** A method has raised an exception. Java raises this exception while instantiating a method based proxy and instantiating transformation mapping.

**Action:** Inspect the internal exception, and refer to the Java documentation.

#### **101: TARGET\_INVOCATION\_WHILE\_INVOKING\_ATTRIBUTE\_METHOD**

**Cause:** The underlying method raises an exception. Java is throwing an exception while invoking an attribute transformation method on transformation mapping. The method is invoked to extract value from the database row to set into the domain object.

**Action:** Inspect the internal exception, and refer to the Java documentation.

#### **102: TARGET\_INVOCATION\_WHILE\_INVOKING\_FIELD\_TO\_METHOD**

**Cause:** The method methodName is throwing an exception. Java is throwing exception while invoking field transformation method on transformation mapping. The method is invoked to extract value from the domain object to set into the database row.

**Action:** Inspect the internal exception, and refer to the Java documentation.

#### **103: TARGET\_INVOCATION\_WHILE\_INVOKING\_ROW\_EXTRACTION\_ METHOD**

**Cause:** TopLink encountered a problem extracting the class type from row row while invoking a class extraction method.

**Action:** Inspect the internal exception, and refer to the Java documentation.

#### **104: TARGET\_INVOCATION\_WHILE\_METHOD\_INSTANTIATION**

**Cause:** TopLink is unable to create a new instance. The creation method methodName caused an exception.

**Action:** Inspect the internal exception, and refer to the Java documentation.

#### **105: TARGET\_INVOCATION\_WHILE\_OBSOLETE\_EVENT\_EXECUTION**

**Cause:** The underlying descriptor callback method eventMethodName with session as argument raises an exception. Java is throwing an exception while invoking a descriptor event method that takes a session as its parameter.

**Action:** Inspect the internal exception, and refer to the Java documentation.

#### **106: TARGET\_INVOCATION\_WHILE\_SETTING\_VALUE\_THRU\_METHOD\_ ACESSOR**

**Cause:** The method setMethodName on the object raises an exception. Java is throwing an exception while invoking a set accessor method on the domain object to set an attribute value into the domain object.

**Action:** Inspect the internal exception, and refer to the Java documentation.

#### **108: VALUE\_NOT\_FOUND\_IN\_CLASS\_INDICATOR\_MAPPING**

**Cause:** The indicator value is not found in the class indicator mapping in the parent descriptor for the class.

**Action:** Verify the addClassIndicator(Class childClass, Object typeValue) on the inheritance policy.

#### **109: WRITE\_LOCK\_FIELD\_IN\_CHILD\_DESCRIPTOR**

**Cause:** The child descriptor has a write-lock field defined. This is unnecessary, because it inherits any required locking from the parent descriptor.

**Action:** Check your child descriptor, and remove the field.

#### **110: DESCRIPTOR\_IS\_MISSING**

**Cause:** The descriptor for the reference class className is missing from the mapping.

**Action:** Verify the session to see if the descriptor for the reference class was added.

#### **111: MULTIPLE\_TABLE\_PRIMARY\_KEY\_MUST\_BE\_FULLY\_QUALIFIED**

**Cause:** Multiple table primary key field names are not fully qualified. These field names are given on the descriptor if it has more than one table.

**Action:** Specify the field names with the table name.

#### **112: ONLY\_ONE\_TABLE\_CAN\_BE\_ADDED\_WITH\_THIS\_METHOD**

**Cause:** You have tried to enter more than one table through this method.

**Action:** Use the method addTableName(String tableName) to add multiple tables to the descriptor.

#### **113: NULL\_POINTER\_WHILE\_CONSTRUCTOR\_INSTANTIATION**

**Cause:** The constructor is inaccessible. Java is throwing this exception while invoking a default constructor to create new instances of the domain object.

**Action:** Inspect the internal exception, and refer to the Java documentation.

#### **114: NULL\_POINTER\_WHILE\_METHOD\_INSTANTIATION**

**Cause:** The new instance methodName creation method is inaccessible. Java is throwing an exception while calling a method to a build new instance of the domain object. This method is given by the user to override the default behavior of creating new instances through a class constructor.

**Action:** Inspect the internal exception, and refer to the Java documentation.

#### **115: NO\_ATTRIBUTE\_VALUE\_CONVERSION\_TO\_FIELD\_VALUE\_PROVIDED**

**Cause:** The field conversion value for the attribute value attributeValue was not given in the object type mapping.

**Action:** Verify the attribute value, and provide a corresponding field value in the mapping.

#### **116: NO\_FIELD\_VALUE\_CONVERSION\_TO\_ATTRIBUTE\_VALUE\_PROVIDED**
**Cause:** The attribute conversion value for the fieldValue was not given in the object type mapping.

**Action:** Verify the field value, and provide a corresponding attribute value in the mapping.

## **118: LOCK\_MAPPING\_CANNOT\_BE\_READONLY**

**Cause:** The domain object className cannot have a read-only mapping for the write-lock fields when the version value is stored in the object.

**Action:** Verify the mappings on the write-lock fields.

## **119: LOCK\_MAPPING\_MUST\_BE\_READONLY**

**Cause:** The domain object className does not have a read-only mapping for the write-lock fields when the version value is stored in the cache.

**Action:** Verify the mappings on write-lock fields.

## **120: CHILD\_DOES\_NOT\_DEFINE\_ABSTRACT\_QUERY\_KEY**

**Cause:** The query key queryKeyName is defined in the parent descriptor but not in the child descriptor. The descriptor has not defined the abstract query key.

**Action:** Define any class that implements the interface descriptor by the abstract query key in the interface descriptor.

## **122: SET\_EXISTENCE\_CHECKING\_NOT\_UNDERSTOOD**

**Cause:** The interface descriptor parent does not have at least one abstract query key defined. The string given to the method setExistenceChecking(String token) is not understood.

**Action:** Contact Oracle Support Services.

## **125: VALUE\_HOLDER\_INSTANTIATION\_MISMATCH**

**Cause:** The DatabaseMapping for the attribute getAttributeName() uses indirection and must be initialized to a new value holder.

**Action:** Ensure that the mapping uses indirection and that the attribute is initialized to a new value holder.

#### **126: NO\_SUB\_CLASS\_MATCH**

**Cause:** No subclass matches this class theClass when inheritance is in aggregate relationship mapping.

**Action:** Verify the subclass and the relationship mapping.

#### **127: RETURN\_AND\_MAPPING\_WITH\_INDIRECTION\_MISMATCH**

**Cause:** The return type of the method used to get the attribute getAttributeName() of DatabaseMapping is not declared as type ValueHolderInterface, but the mapping is using indirection.

**Action:** Verify that the method used to get the attribute named getAttributeName() of DatabaseMapping returns a value holder, or change the mapping so it does not use indirection.

# **128: RETURN\_AND\_MAPPING\_WITHOUT\_INDIRECTION\_MISMATCH**

**Cause:** The return type of the method used to get the attribute getAttributeName() of DatabaseMapping is declared as type ValueHolderInterface, but the mapping is not using indirection.

**Action:** Ensure that the mapping is using indirection, or change the return type from value holder.

## **129: PARAMETER\_AND\_MAPPING\_WITH\_INDIRECTION\_MISMATCH**

**Cause:** The return type of the method used to set the attribute getAttributeName() of DatabaseMapping is not declared as type ValueHolderInterface, but the mapping is using indirection.

**Action:** Ensure that the set method parameter is declared as a valueholder, or change the mapping so it does not use indirection.

#### **130: PARAMETER\_AND\_MAPPING\_WITHOUT\_INDIRECTION\_MISMATCH**

**Cause:** The return type of the method used to set the attribute getAttributeName() of DatabaseMapping is declared as type ValueHolderInterface, but the mapping is not using indirection.

**Action:** Ensure that the mapping is changed to use indirection, or that the method parameter is not declared as a value holder.

## **131: GET\_METHOD\_RETURN\_TYPE\_NOT\_VALID**

**Cause:** The return type of the method used to get the attribute getAttributeName() of DatabaseMapping is not declared as type Vector (or a type that implements the Map or Collection interface if using Java 2).

**Action:** Declare the return type of the method used to get the attribute getAttributeName() of DatabaseMapping as type Vector (or a type that implements the map or collection interface if using Java 2).

## **133: SET\_METHOD\_PARAMETER\_TYPE\_NOT\_VALID**

**Cause:** The parameter type of the method used to set the attribute getAttributeName() of DatabaseMapping is not declared as type Vector (or a type that implements the map or collection interface, if using Java 2).

**Action:** Declare the parameter type of the method used to set the attribute getAttributeName() of DatabaseMapping as type Vector (or a type that implements the Map or Collection interface, if using Java 2).

## **135: ILLEGAL\_TABLE\_NAME\_IN\_MULTIPLE\_TABLE\_FOREIGN\_KEY**

**Cause:** The table in the multiple table foreign key relationship refers to an unknown table.

**Action:** Verify the table name.

# **138: ATTRIBUTE\_AND\_MAPPING\_WITH\_TRANSPARENT\_INDIRECTION\_ MISMATCH**

**Cause:** The attribute getAttributeName() of DatabaseMapping is not declared as a supertype of validTypeName, but the mapping is using transparent indirection.

**Action:** Verify the attribute's type and the mapping setup.

## **139: RETURN\_AND\_MAPPING\_WITH\_TRANSPARENT\_INDIRECTION\_ MISMATCH**

**Cause:** The return type of the method used to get the attribute getAttributeName() of DatabaseMapping is not declared as a super-type of validTypeName, but the mapping is using transparent indirection.

**Action:** Verify the attribute's type and the mapping setup.

# **140: PARAMETER\_AND\_MAPPING\_WITH\_TRANSPARENT\_INDIRECTION\_ MISMATCH**

**Cause:** The parameter type of the method used to set the attribute getAttributeName() of DatabaseMapping is not declared as a supertype of validTypeName, but the mapping is using transparent indirection.

**Action:** Verify the attribute's type and the mapping setup.

# **141: FIELD\_IS\_NOT\_PRESENT\_IN\_DATABASE**

**Cause:** The field fieldname is not present in the table tableName in the database.

**Action:** Verify the field name for the attribute.

## **142: TABLE\_IS\_NOT\_PRESENT\_IN\_DATABASE**

**Cause:** The table whose name is provided by the Descriptor method getTableName is not present in the database.

**Action:** Verify the table name for the descriptor.

## **143: MULTIPLE\_TABLE\_INSERT\_ORDER\_MISMATCH**

**Cause:** The multiple table insert order vector specified the Descriptor method getMultipleTableInsertOrder has fewer or more tables than are specified in the Descriptor method getTables. All the tables must be included in the insert order vector.

**Action:** Ensure that all table names for the descriptor are present and that there are no extra tables.

## **144: INVALID\_USE\_OF\_TRANSPARENT\_INDIRECTION**

**Cause:** Transparent indirection is being used with a mapping other than a CollectionMapping.

**Action:** Verify the mapping. It must be a collection mapping.

## **145: MISSING\_INDIRECT\_CONTAINER\_CONSTRUCTOR**

**Cause:** The indirect container class does not implement the constructor. **Action:** Implement the constructor for the container.

## **146: COULD\_NOT\_INSTANTIATE\_INDIRECT\_CONTAINER\_CLASS**

**Cause:** TopLink is unable to instantiate the indirect container class using the constructor.

**Action:** Validate the constructor for the indirect container class.

## **147: INVALID\_CONTAINER\_POLICY**

**Cause:** You have used a container policy with an incompatible version of the JDK. This container policy must only be used with JDK 1.3.1 or later.

**Action:** Validate the container policy being used.

### **148: INVALID\_CONTAINER\_POLICY\_WITH\_TRANSPARENT\_ INDIRECTION**

**Cause:** The container policy is incompatible with transparent indirection.

**Action:** Change the container policy to be compatible with transparent indirection, or do not use transparent indirection.

#### **149: INVALID\_USE\_OF\_NO\_INDIRECTION**

**Cause:** NoIndirectionPolicy objects should not receive this message. **Action:** Contact Oracle Support Services.

## **150: INDIRECT\_CONTAINER\_INSTANTIATION\_MISMATCH**

**Cause:** The mapping for the attribute mapping.getAttributeName() uses transparent indirection and must be initialized to an appropriate container.

**Action:** Initialize the mapping to an appropriate container.

## **151: INVALID\_MAPPING\_OPERATION**

**Cause:** An invalid mapping operation has been used.

**Action:** See the documentation for valid mapping operations.

# **152: INVALID\_INDIRECTION\_POLICY\_OPERATION**

**Cause:** An invalid indirection policy operation has been used.

**Action:** See the documentation for valid indirection policy operations.

#### **153: REFERENCE\_DESCRIPTOR\_IS\_NOT\_AGGREGATECOLLECTION**

**Cause:** The reference descriptor for className is not set to an aggregate collection descriptor.

**Action:** Set the reference descriptor to an aggregate collection descriptor.

## **154: INVALID\_INDIRECTION\_CONTAINER\_CLASS**

**Cause:** An invalid indirection container class has been used.

**Action:** Verify the container class.

## **155: MISSING\_FOREIGN\_KEY\_TRANSLATION**

**Cause:** The mapping does not include a foreign key field linked to the primary key field.

**Action:** Link the foreign key to the appropriate primary key.

#### **156: STRUCTURE\_NAME\_NOT\_SET\_IN\_MAPPING**

**Cause:** The structure name is not set.

**Action:** Set the structure name appropriately.

# **157: NORMAL\_DESCRIPTORS\_DO\_NOT\_SUPPORT\_ NON\_RELATIONAL\_ EXTENSIONS**

**Cause:** Relational descriptors do not support non-relational extensions.

**Action:** Contact Oracle Support Services.

## **158: PARENT\_CLASS\_IS\_SELF**

**Cause:** The descriptor's parent class has been set to itself. **Action:** Contact Oracle Support Services.

# **159: PROXY\_INDIRECTION\_NOT\_AVAILABLE**

**Cause:** An attempt to use proxy indirection has been made, but JDK 1.3.1 or later is not being used.

**Action:** Use JDK 1.3.1 or later.

#### **160: INVALID\_ATTRIBUTE\_TYPE\_FOR\_PROXY\_INDIRECTION**

**Cause:** The attribute was not specified in the list of interfaces given to use proxy indirection.

**Action:** Verify the attribute.

## **161: INVALID\_GET\_RETURN\_TYPE\_FOR \_PROXY\_INDIRECTION**

**Cause:** The return type for the indirection policy is invalid for the indirection policy.

**Action:** Ensure that the parameter type of the getter method is correct for the indirection policy.

## **162: INVALID\_SET\_PARAMETER\_TYPE\_FOR\_PROXY\_ INDIRECTION**

**Cause:** The parameter for the setter method is incorrect for the indirection type.

**Action:** Ensure that the parameter type of the setter method is correct for the indirection policy.

# **163: INCORRECT\_COLLECTION\_POLICY**

**Cause:** The container policy is invalid for the collection type.

**Action:** Ensure that the container policy is correct for the collection type.

## **164: INVALID\_AMENDMENT\_METHOD**

**Cause:** The amendment method that is provided is invalid, not public, or cannot be found.

**Action:** Ensure that the amendment method is public, static, returns void, and has a single argument: Descriptor.

## **165: ERROR\_OCCURRED\_IN\_AMENDMENT\_METHOD**

**Cause:** The specified amendment method threw an exception. **Action:** Examine the returned exception for further information.

**166: VARIABLE\_ONE\_TO\_ONE\_MAPPING\_IS\_NOT\_DEFINED**

**Cause:** There is no mapping for the attribute.

**Action:** Validate the mapping and attribute.

## **167: NO\_CONSTRUCTOR\_INDIRECT\_COLLECTION\_CLASS**

**Cause:** A valid constructor was not found for the indirection container class.

**Action:** Add a default constructor or a constructor with a ValueHolderInterface in the container class.

# **168: TARGET\_INVOCATION\_WHILE\_CONSTRUCTOR\_INSTANTIATION**

**Cause:** The constructor is missing.

**Action:** Create the required constructor.

# **169: TARGET\_INVOCATION\_WHILE\_CONSTRUCTOR\_INSTANTIATION\_OF\_ FACTORY**

**Cause:** The constructor is missing.

**Action:** Create the required constructor.

# **170: ILLEGAL\_ACCESS\_WHILE\_CONSTRUCTOR\_INSTANTIATION\_OF\_ FACTORY**

**Cause:** Permissions do not allow access to the constructor.

**Action:** Adjust the Java security permissions to permit access to the constructor.

# **171: INSTANTIATION\_WHILE\_CONSTRUCTOR\_INSTANTIATION\_OF\_ FACTORY**

**Cause:** An instantiation failed inside the associated constructor.

**Action:** Determine which objects are being instantiated, and verify that all are instantiated properly.

# **172: NO\_SUCH\_METHOD\_WHILE\_CONSTRUCTOR\_INSTANTIATION\_OF\_ FACTORY**

**Cause:** A method call from inside the constructor is invalid because this method does not exist.

**Action:** Ensure that the factory has a default constructor for the called method.

# **173: NULL\_POINTER\_WHILE\_CONSTRUCTOR\_INSTANTIATION\_OF\_ FACTORY**

**Cause:** A method on a null object was called from inside a constructor. The factory constructor was inaccessible.

**Action:** Examine the internal exception and take the appropriate action.

## **174: ILLEGAL\_ACCESS\_WHILE\_METHOD\_INSTANTIATION\_OF\_FACTORY**

**Cause:** A method was called on an object from inside a factory instantiation, and Java has determined this method to be invalid.

**Action:** Determine why the method is invalid, and replace the method with a valid one.

# **175: TARGET\_INVOCATION\_WHILE\_METHOD\_INSTANTIATION\_OF\_ FACTORY**

**Cause:** A problem was encountered creating factory using creation method. The creation method triggered an exception.

**Action:** Examine the exception and take the corresponding action.

# **176: NULL\_POINTER\_WHILE\_METHOD\_INSTANTIATION\_OF\_FACTORY**

**Cause:** A method called to instantiate a factory threw a null pointer exception. The creation method is not accessible.

**Action:** Do not use that method to instantiate a factory.

#### **177: NO\_MAPPING\_FOR\_ATTRIBUTENAME**

**Cause:** Mapping is missing for the attribute.

**Action:** The attribute must be mapped.

## **178: NO\_MAPPING\_FOR\_ATTRIBUTENAME\_IN\_ENTITY\_BEAN**

**Cause:** Cannot find mapping for attribute in entity bean. **Action:** The attribute must be mapped.

# **179: UNSUPPORTED\_TYPE\_FOR\_BIDIRECTIONAL\_RELATIONSHIP\_ MAINTENANCE**

**Cause:** The attribute uses bidirectional relationship maintenance, but has ContainerPolicy, which does not support it.

**Action:** The attribute must be mapped with a different collection type.

## **180: REFERENCE\_DESCRIPTOR\_CANNOT\_BE\_AGGREGATE**

**Cause:** No string is defined in the DescriptorExceptionResource.java file.

**Action:** The reference descriptor for a relationship mapping (except AggregateCollectionMapping) cannot be aggregate. You must change the reference descriptor to non-aggregate.

## **181: ATTRIBUTE\_TRANSFORMER\_CLASS\_NOT\_FOUND**

**Cause:** The AttributeTransformer class cannot be found.

**Action:** Ensure that the AttributeTransformer class exists and is on the classpath.

## **182: FIELD\_TRANSFORMER\_CLASS\_NOT\_FOUND**

**Cause:** The FieldTransformer class cannot be found.

**Action:** Ensure that the FieldTransformer class exists and is on the classpath.

## **183: ATTRIBUTE\_TRANSFORMER\_CLASS\_INVALID**

**Cause:** The class cannot be used as an AttributeTransformer.

**Action:** Examine the internal exception stack trace and make the appropriate correction.

## **184: FIELD\_TRANSFORMER\_CLASS\_INVALID**

**Cause:** The class cannot be used as a FieldTransformer.

**Action:** Do not use the class as a FieldTransformer.

## **185: RETURNING\_POLICY\_FIELD\_TYPE\_CONFLICT**

**Cause:** ReturningPolicy contains field with two different types.

**Action:** The field was added to ReturningPolicy twice with different types. The field must be added to ReturningPolicy once. You must remove excessive addFieldForInsert and/or addInsertField calls.

## **186: RETURNING\_POLICY\_FIELD\_INSERT\_CONFLICT**

**Cause:** ReturningPolicy contains field that has been added twice using addInsertField and addInsertFieldReturnOnly.

**Action:** A field must be added to ReturningPolicy only once. You must remove excessive addField calls.

# **187: RETURNING\_POLICY\_AND\_DESCRIPTOR\_FIELD\_TYPE\_CONFLICT**

**Cause:** ReturningPolicy contains field with type [{1}], but the same field in descriptor has type [{2}].

**Action:** Specify field type in addField method only in the event that it cannot be obtained from the descriptor.

## **188: RETURNING\_POLICY\_UNMAPPED\_FIELD\_TYPE\_NOT\_SET**

**Cause:** ReturningPolicy contains unmapped field that requires type.

**Action:** You must specify field type in the addField method.

## **189: RETURNING\_POLICY\_MAPPED\_FIELD\_TYPE\_NOT\_SET**

**Cause:** ReturningPolicy contains mapped field that requires type.

**Action:** You must specify field type in the addField method.

### **190: RETURNING\_POLICY\_MAPPING\_NOT\_SUPPORTED**

**Cause:** ReturningPolicy contains a field that is mapped with unsupported mapping.

**Action:** You cannot use ReturningPolicy with this field. Do not add it to ReturningPolicy.

## **191: RETURNING\_POLICY\_FIELD\_NOT\_SUPPORTED**

**Cause:** ReturningPolicy contains a field that is not supported. Field is either sequence field, class type indicator, or used for locking.

**Action:** You cannot use ReturningPolicy with this field. Do not add it to ReturningPolicy.

# **192: CUSTOM\_QUERY\_AND\_RETURNING\_POLICY\_CONFLICT**

**Cause:** ReturningPolicy contains a field, but custom doesn't output it.

**Action:** Update the custom query so that it outputs a value for this field.

## **193: NO\_CUSTOM\_QUERY\_FOR\_RETURNING\_POLICY**

**Cause:** There is no custom set, but ReturningPolicy contains one or more fields to be returned and doesn't support generating call with return.

**Action:** Specify a custom InsertObjectQuery or UpdateObjectQuery through DescriptorQueryManager setInsertQuery, setInsertCall, setUpdateQuery, or setUpdateCall that outputs values for fields added to ReturningPolicy.

## **194: CLASS\_EXTRACTION\_METHOD\_MUST\_BE\_STATIC**

**Cause:** The class extraction method must be a static method on the descriptor's class.

**Action:** Make the class extraction method a static method on the descriptor's class.

# **195: ISOLATED\_DESCRIPTOR\_REFERENCED\_BY\_SHARED\_DESCRIPTOR**

**Cause:** The shared class must not reference the isolated class.

**Action:** Ensure that the shared class does not reference the isolated class.

## **196: UPDATE\_ALL\_FIELDS\_NOT\_SET**

**Cause:** UpdateAllFields has not been set or has been set to false. When using setForceUpdate(true) of CMPPolicy you must also call setUpdateAllFields(true) of CMPPolicy.

**Action:** Ensure that updateAllFields is set to true if forceUpdate is true.

## **197: INVALID\_MAPPING\_TYPE**

**Cause:** The mapping is not the appropriate type for this descriptor.

**Action:** The mapping type has to map the descriptor type, e.g. relational mapping for relational descriptor, EIS mapping for EIS descriptor, and XML mapping for XML descriptor.

#### **198: NEED\_TO\_IMPLEMENT\_CHANGETRACKER**

**Cause:** In order to use ObjectChangeTrackingPolicy or AttributeChangeTrackingPolicy, the object has to implement the ChangeTracker interface.

**Action:** Ensure that the object implements ChangeTrackerInterface in order to use ObjectChangeTrackingPolicy or AttributeChangeTrackingPolicy.

## **199: NEED\_TO\_IMPLEMENT\_FETCHGROUPTRACKER**

**Cause:** In order to use a fetch group, the domain class has to implement the FetchGroupTracker interface.

**Action:** Ensure that the domain class implements the FetchGroupTracker interface in order to use the fetch group.

## **200: ATTEMPT\_TO\_REGISTER\_DEAD\_INDIRECTION**

**Cause:** Attempt to register an object with dead indirection as a new object. Possibly the object was deleted or removed from the cache during a merge of a serialized clone or did not exist in the cache at the time of the merge. This is a concurrency violation.

**Action:** Ensure that the object exists in the cache before attempting to merge a deserialized version into the cache. Consider a locking strategy. For more information, see ["Merging Changes in Working Copy Clones" on page 102-12](#page-1281-0) and ["Indirection, Serialization, and Detachment" on page 33-9.](#page-698-0)

# **Concurrency Exceptions (2001 – 2006)**

ConcurrencyException is a development exception that is raised when a Java concurrency violation occurs. Only when a running thread is interrupted, causing the JVM to throw an InterruptedException, is an internal exception information displayed with the error message, as shown in [Example 13–2.](#page-296-0)

#### **Format**

EXCEPTION [TOPLINK – error code]: Exception name EXCEPTION DESCRIPTION: Message INTERNAL EXCEPTION: Message

#### <span id="page-296-0"></span>*Example 13–2 Concurrency Exception*

EXCEPTION [TOPLINK – 2004]: oracle.toplink.exceptions.ConcurrencyException EXCEPTION DESCRIPTION: Signal attempted before wait on concurrency manager. This usually means that an attempt was made to commit or roll back a transaction before being started, or rolled back twice.

### **2001: WAIT\_WAS\_INTERRUPTED**

**Cause:** In a multi threaded environment, one of the waiting threads was interrupted.

**Action:** Such exceptions are dependent on the application.

#### **2002: WAIT\_FAILURE\_SERVER**

**Cause:** A request for a connection from the connection pool has been forced to wait, and that wait has been interrupted.

**Action:** Such exceptions are dependent on the application.

#### **2003: WAIT\_FAILURE\_CLIENT**

**Cause:** A request for a connection from the connection pool has been forced to wait, and that wait has been interrupted.

**Action:** Such exceptions are dependent on the application.

#### **2004: SIGNAL\_ATTEMPTED\_BEFORE\_WAIT**

**Cause:** A signal was attempted before a wait on concurrency manager. This usually means that an attempt was made to commit or roll back a transaction before it was started, or to rollback a transaction twice.

**Action:** Verify transactions in the application.

#### **2005: WAIT\_FAILURE\_SEQ\_DATABASE\_SESSION**

**Cause:** An InterruptedException was raised while DatabaseSession sequencing waited for a separate connection to become available.

**Action:** Examine concurrency issues involving object creation with your DatabaseSession.

# **2006: SEQUENCING\_MULTITHREAD\_THRU\_CONNECTION**

**Cause:** Several threads attempted to concurrently obtain sequence objects from the same DatabaseSession or ClientSession.

**Action:** Avoid concurrent writing through the same DatabaseSession or ClientSession.

# **Conversion Exceptions (3001– 3008)**

ConversionException is a development exception that is raised when a conversion error occurs by an incompatible type conversion. The message that is returned indicates which type cast caused the exception, as shown in [Example 13–3.](#page-297-0)

## **Format**

EXCEPTION [TOPLINK – error code]: Exception name EXCEPTION DESCRIPTION: Message INTERNAL EXCEPTION: Message

#### <span id="page-297-0"></span>*Example 13–3 Conversion Exception*

EXCEPTION [TOPLINK – 3006]: oracle.toplink.exceptions.ConversionException EXCEPTION DESCRIPTION: object must be of even length to be converted to a ByteArray

## **3001: COULD\_NOT\_BE\_CONVERTED**

**Cause:** The object object of class objectClass cannot be converted to javaClass. The object cannot be converted to a given type.

**Action:** Ensure that the object being converted is of the right type.

#### **3002: COULD\_NOT\_BE\_CONVERTED\_EXTENDED**

**Cause:** The object object of class objectClass from mapping mappingType cannot be converted to javaClass. The object cannot be converted to a given type.

**Action:** Ensure that the object being converted is of the right type.

#### **3003: INCORRECT\_DATE\_FORMAT**

**Cause:** The date in dateString is in an incorrect format. The expected format is YYYY-MM-DD.

**Action:** Verify the date format.

#### **3004: INCORRECT\_TIME\_FORMAT**

**Cause:** The time in timeString is in an incorrect format. The expected format is HH:MM:SS.

**Action:** Verify the time format.

#### **3005: INCORRECT\_TIMESTAMP\_FORMAT**

**Cause:** The timestamp timestampString is in an incorrect format. The expected format is YYYY-MM-DD HH:MM:SS.NNNNNNNNN.

**Action:** Verify the timestamp format.

#### **3006: COULD\_NOT\_CONVERT\_TO\_BYTE\_ARRAY**

**Cause:** The String object must be of even length to be converted to a ByteArray. This object cannot be converted to a ByteArray.

**Action:** Verify the object being converted.

#### **3007: COULD\_NOT\_BE\_CONVERTED\_TO\_CLASS**

**Cause:** The object object of class objectClass cannot be converted to javaClass. The class javaClass is not on the classpath.

**Action:** Ensure that the class JavaClass is on the classpath.

#### **3008: INCORRECT\_DATE\_TIME\_FORMAT**

**Cause:** Incorrect date-time format object. The expected format is YYYY-MM-DD'T'HH:MM:SS.

**Action:** Ensure that the date-time object is in the expected format of YYYY-MM-DD'T'HH:MM:SS.

# **Database Exceptions (4002 – 4018)**

DatabaseException is a run-time exception that is raised when data read from the database, or the data that is to be written to the database, is incorrect. The exception may also act as a wrapper for SQLException. If this is the case, the message contains a reference to the error code and error message, as shown in [Example 13–4](#page-298-0).

This exception can occur on any database operation. If an execution of a SQL script is involved in a database operation causing DatabaseException, the exception's message, accessible through the getMessage method, contains the SQL that caused this exception.

This exception includes internal exception and error code information when the exception is wrapping a SQLException.

#### **Format**

EXCEPTION [TOPLINK – error code]: Exception name EXCEPTION DESCRIPTION: Message INTERNAL EXCEPTION: Message ERROR CODE: Error code

## <span id="page-298-0"></span>*Example 13–4 Database Exception*

```
EXCEPTION [TOPLINK – 4002]: oracle.toplink.exceptions.DatabaseException
EXCEPTION DESCRIPTION: java.sql.SQLException: [INTERSOLV][ODBC dBase driver] 
Incompatible datatypes in expression: >
INTERNAL EXCEPTION: java.sql.SQLException: [INTERSOLV][ODBC dBase driver] 
Incompatible datatypes in expression: >
ERROR CODE: 3924
```
# **4002: SQL\_EXCEPTION**

**Cause:** A SQL exception was encountered, raised by the underlying JDBC bridge. TopLink wraps only that exception.

**Action:** Inspect the internal exception that was raised.

# **4003: CONFIGURATION\_ERROR\_CLASS\_NOT\_FOUND**

**Cause:** The driver class name was not found.

**Action:** Verify the class name given in JDBCLogin.

## **4005: DATABASE\_ACCESSOR\_NOT\_CONNECTED**

**Cause:** The session is not connected to the database while attempting to read or write on the database.

**Action:** An application may have to log in again because the connection to the database might have been lost.

## **4006: ERROR\_READING\_BLOB\_DATA**

**Cause:** An error occurred reading BLOB data from the database. There are two possibilities for this exception: either the BLOB data was not read properly from the result set or TopLink cannot process the BLOB data using ByteArrayOutputStream.

**Action:** Verify whether the underlying driver supports BLOBs properly. If it does, then report this problem to Oracle Support Services.

## **4007: COULD\_NOT\_CONVERT\_OBJECT\_TYPE**

**Cause:** Cannot convert object type on internal error.java.sql.TYPES = type. The object from the result set cannot be converted to the type that was returned from the metadata information.

**Action:** Verify whether the underlying driver supports the conversion type properly. If it does, then report this problem to Oracle Support Services.

## **4008: LOGOUT\_WHILE\_TRANSACTION\_IN\_PROGRESS**

**Cause:** An attempt has been made to log out while the transaction is still in progress. You cannot log out while a transaction is in progress.

**Action:** Wait until the transaction is finished.

## **4009: SEQUENCE\_TABLE\_INFORMATION\_NOT\_COMPLETE**

**Cause:** The sequence information given to TopLink is not sufficiently complete to get the set of sequence numbers from the database. This usually happens on native sequencing (see [Understanding Sequencing in Relational Projects](#page-471-0)) on an Oracle database.

**Action:** Verify the data provided, especially the sequence name provided in TopLink.

#### **4011: ERROR\_PREALLOCATING\_SEQUENCE\_NUMBERS**

**Cause:** An error occurred preallocating sequence numbers on the database; the sequence table information is not complete.

**Action:** Ensure the sequence table was properly created on the database.

# <span id="page-299-0"></span>**4014: CANNOT\_REGISTER\_SYNCHRONIZATIONLISTENER\_FOR\_ UNITOFWORK**

**Cause:** TopLink cannot register the synchronization listener: *underlying\_exception\_ string*. When the TopLink session is configured with an

ExternalTransactionController, any unit of work requested by a client must operate within the context of a JTS external global transaction. When a unit of work is created and the external global transaction is not in existence, or if the system cannot acquire a reference to it, this error is reported.

**Action:** Verify that a JTS transaction is in progress before acquiring the unit of work.

# **4015 SYNCHRONIZED\_UNITOFWORK\_DOES\_NOT\_ SUPPORT\_ COMMITANDRESUME**

**Cause:** A synchronized UnitOfWork does not support the commitAndResume operation. When the TopLink session is configured with an ExternalTransactionController, any unit of work requested by a client must operate within the context of a JTS external global transaction (see [4014:](#page-299-0)  [CANNOT\\_REGISTER\\_SYNCHRONIZATIONLISTENER\\_FOR\\_UNITOFWORK](#page-299-0)). The JTS specification does not support the concept of check pointing a transaction—that is, committing the work performed and then continuing to work within the same transaction context. JTS does not support nested transactions, either. As a result, if a client code invokes commitAndResume() on a synchronized unit of work, this error is reported.

**Action:** None required.

# **4016: CONFIGURATION\_ERROR\_NEW\_INSTANCE\_ INSTANTIATION\_ EXCEPTION**

**Cause:** A configuration error occurred when TopLink attempted to instantiate the given driver class. TopLink cannot instantiate the driver.

**Action:** Check the driver.

# **4017: CONFIGURATION\_ERROR\_NEW\_INSTANCE\_ILLEGAL\_ACCESS\_ EXCEPTION**

**Cause:** A configuration error occurred when TopLink attempted to instantiate the given driver class. TopLink cannot instantiate the driver.

**Action:** Check the driver.

# **4018: TRANSACTION\_MANAGER\_NOT\_SET\_FOR\_JTS\_DRIVER**

**Cause:** The transaction manager has not been set for the JTSSynchronizationListener.

**Action:** Set a transaction manager for the JTSSynchronizationListener.

# **Optimistic Lock Exceptions (5001 – 5008)**

OptimisticLockException is a run-time exception that is raised when the row on the database that matches the desired object is missing or when the value on the database does not match the registered number. It is used in conjunction with the optimistic locking feature. This applies only on an update or delete operation, as shown in [Example 13–5.](#page-300-0)

For more information about optimistic locking, see the section on [Optimistic Locking](#page-79-0)  [in a Stateless Environment](#page-79-0) in [Chapter 2, "Understanding TopLink](#page-58-0)  [Application Development".](#page-58-0) These exceptions should be handled in a try-catch block.

#### **Format**

EXCEPTION [TOPLINK – error code]: Exception Name EXCEPTION DESCRIPTION: Message

#### <span id="page-300-0"></span>*Example 13–5 Optimistic Lock Exception*

EXCEPTION [TOPLINK – 5003]: oracle.toplink.exceptions.OptimisticLockException EXCEPTION DESCRIPTION: The object, object.toString() cannot be deleted because it has changed or been deleted since it was last read.

#### **5001: NO\_VERSION\_NUMBER\_WHEN\_DELETING**

**Cause:** An attempt was made to delete the object object, but it has no version number in the identity map. This object either was never read or has already been deleted.

**Action:** Use SQL logging to determine the reason for the exception. The last delete operation shows the object being deleted when the exception was raised.

#### **5003: OBJECT\_CHANGED\_SINCE\_LAST\_READ\_WHEN\_DELETING**

**Cause:** The object state has changed in the database. The object object cannot be deleted because it has changed or been deleted since it was last read. This usually means that the row in the table was changed by some other application.

**Action:** Refresh the object, which updates it with the new data from the database.

## **5004: NO\_VERSION\_NUMBER\_WHEN\_UPDATING**

**Cause:** An attempt has been made to update the object object but it has no version number in the identity map. It may not have been read before being updated, or it has been deleted.

**Action:** Use SQL logging to determine the reason for the exception. The last update operation shows the object being updated when the exception was raised.

#### **5006: OBJECT\_CHANGED\_SINCE\_LAST\_READ\_WHEN\_UPDATING**

**Cause:** The object state has changed in the database. The object object cannot be updated because it has changed or been deleted since it was last read. This usually means that the row in the table was changed by some other application.

**Action:** Refresh the object, which updates it with the new data from the database.

## **5007: MUST\_HAVE\_MAPPING\_WHEN\_IN\_OBJECT**

**Cause:** The object aClass must have a nonread-only mapping corresponding to the version lock field. The mapping, which is needed when the lock value is stored in the domain object rather than in a cache, was not defined for the locking field.

**Action:** Define a mapping for the field.

#### **5008: NEED\_TO\_MAP\_JAVA\_SQL\_TIMESTAMP**

**Cause:** A write lock value that is stored in a domain object is not an instance of java.sql.Timestamp.

**Action:** Change the value of the attribute to be an instance of java.sql.Timestamp.

# **Query Exceptions (6001 – 6121)**

QueryException is a development exception that is raised when insufficient information has been provided to the query. If possible, the message indicates the query that caused the exception. A query is optional and is displayed if TopLink is able to determine the query that caused this exception, as shown in [Example 13–6](#page-301-0).

#### **Format**

```
EXCEPTION [TOPLINK – error code]: Exception name
EXCEPTION DESCRIPTION: Message
QUERY:
```
#### <span id="page-301-0"></span>*Example 13–6 Query Exception*

EXCEPTION [TOPLINK – 6026]: oracle.toplink.exceptions.QueryException

EXCEPTION DESCRIPTION: The query is not defined. When executing a query on the session, the parameter that takes the query is null.

#### **6001: ADDITIONAL\_SIZE\_QUERY\_NOT\_SPECIFIED**

**Cause:** Cursored SQL queries must provide an additional query to retrieve the size of the result set. Failure to include the additional query causes this exception.

**Action:** Specify a size query.

#### **6002: AGGREGATE\_OBJECT\_CANNOT\_BE\_DELETED**

**Cause:** Aggregated objects cannot be written or deleted independent of their owners. No identity is maintained on such objects.

**Action:** Do not try to delete aggregate objects directly.

#### **6003: ARGUMENT\_SIZE\_MISMATCH\_IN\_QUERY\_AND\_ QUERY\_DEFINITION**

**Cause:** The number of arguments provided to the query for execution does not match the number of arguments provided with the query definition.

**Action:** Check the query and the query execution.

## **6004: BACKUP\_CLONE\_IS\_ORIGINAL\_FROM\_PARENT**

**Cause:** The object clone of class clone.getClass() with identity hash code (System.identityHashCode()) (System.identityHashCode(clone)) is not from this unit of work space but from the parent session. The object was never registered in this unit of work but read from the parent session and related to an object registered in the unit of work.

**Action:** Verify that you are correctly registering your objects. If you are still having problems, use the validateObjectSpace method of the UnitOfWork to help debug where the error occurred.

## **6005: BACKUP\_CLONE\_IS\_ORIGINAL\_FROM\_SELF**

**Cause:** The object clone of class clone.getClass() with identity hash code (System.identityHashCode()) (System.identityHashCode(clone)) is the original to a registered new object. Because the unit of work clones new objects that are registered, ensure that an object is registered before it is referenced by another object. If you do not want the new object to be cloned, use the registerNewObject(Object) method of the UnitOfWork.

**Action:** Verify that you are correctly registering your objects. If you are still having problems, use the validateObjectSpace method of the UnitOfWork to help debug where the error occurred.

#### **6006: BATCH\_READING\_NOT\_SUPPORTED**

**Cause:** This mapping does not support batch reading. The optimization of batch reading all the target rows is not supported for the mapping.

**Action:** The problem is a TopLink development problem, and the user should never encounter this error code unless the mapping is a new custom mapping. Contact Oracle Support Services.

## **6007: DESCRIPTOR\_IS\_MISSING**

**Cause:** The descriptor for reference Class is missing. The descriptor related to the class or the object is not found in the session.

**Action:** Verify whether or not the related descriptor was added to the session, and whether or not the query is performed on the right object or class.

## **6008: DESCRIPTOR\_IS\_MISSING\_FOR\_NAMED\_QUERY**

**Cause:** The descriptor domainClassName for the query named queryName is missing. The descriptor where named query is defined is not added to the session.

**Action:** Verify whether or not the related descriptor was added to the session, and whether or not the query is performed on the right class.

## **6013: INCORRECT\_SIZE\_QUERY\_FOR\_CURSOR\_STREAM**

**Cause:** The size query given on the queries returning cursor streams is not correct. The execution of the size query did not return any size.

**Action:** If the cursor stream query was a custom query, then check the size of the query that was specified, or report this problem to Oracle Support Services.

#### **6014: INVALID\_QUERY**

**Cause:** Objects cannot be written in a unit of work using modify queries. They must be registered.

**Action:** Objects are registered in the unit of work, and during commit, the unit of work performs the required changes to the database.

#### **6015: INVALID\_QUERY\_KEY\_IN\_EXPRESSION**

**Cause:** The query key key does not exist. Usually this happens because of a misspelled query key.

**Action:** Check the query key that was specified in the expression and verify that a query key was added to the descriptor.

## **6016: INVALID\_QUERY\_ON\_SERVER\_SESSION**

**Cause:** Objects and the database cannot be changed through the server session: all changes must be performed through a client session's unit of work. The objects cannot be changed on the server session by modifying queries. Objects are changed in the client sessions that are acquired from this server session.

**Action:** Use the client session's unit of work to change the object.

#### **6020: NO\_CONCRETE\_CLASS\_INDICATED**

**Cause:** No concrete class is indicated for the type in this row. The type indicator read from the database row has no entry in the type indicator hash table or if class extraction method was used, it did not return any concrete class type. The exception is raised when subclasses are being read.

**Action:** Check the class extraction method, if specified, or check the descriptor to verify all the type indicator values were specified.

#### **6021: NO\_CURSOR\_SUPPORT**

**Cause:** No cursor support is provided for abstract class multiple table descriptors using expressions.

**Action:** Consider using custom SQL or multiple queries.

#### **6023: OBJECT\_TO\_INSERT\_IS\_EMPTY**

**Cause:** There are no fields to be inserted into the table. The fields to insert into the table table, are empty.

**Action:** Define at least one mapping for this table.

#### **6024: OBJECT\_TO\_MODIFY\_NOT\_SPECIFIED**

**Cause:** An object to modify is required for a modify query.

**Action:** Verify that the query contains an object before executing.

#### **6026: QUERY\_NOT\_DEFINED**

**Cause:** The query is not defined. When executing a query on the session, the parameter that takes the query is null.

**Action:** Verify that the query is passed properly.

# **6027: QUERY\_SENT\_TO\_INACTIVE\_UNIT\_OF\_WORK**

**Cause:** The unit of work has been released and is now inactive.

**Action:** The unit of work, once released, cannot be reused unless the commitAndResume method is called.

## **6028: READ\_BEYOND\_QUERY**

**Cause:** An attempt has been made to read from the cursor streams beyond its limits (beyond the end of the stream).

**Action:** Ensure that the stream is checked for an end of stream condition before attempting to retrieve more objects.

## **6029: REFERENCE\_CLASS\_MISSING**

**Cause:** The reference class in the query is not specified. A reference class must be provided.

**Action:** Check the query.

#### **6030: REFRESH\_NOT\_POSSIBLE\_WITHOUT\_CACHE**

**Cause:** Refresh is not possible if caching is not set. The read queries that skip the cache to read objects cannot be used to refresh the objects. Refreshing is not possible without identity.

**Action:** Check the query.

## **6031: SIZE\_ONLY\_SUPPORTED\_ON\_EXPRESSION\_QUERIES**

**Cause:** TopLink did not find a size query. Size is supported only on expression queries unless a size query is given.

**Action:** The cursor streams on a custom query should also define a size query.

## **6032: SQL\_STATEMENT\_NOT\_SET\_PROPERLY**

**Cause:** The SQL statement has not been properly set. The user should never encounter this error code unless queries have been customized.

**Action:** Contact Oracle Support Services.

## **6034: INVALID\_QUERY\_ITEM**

**Cause:** TopLink is unable to validate a query item expression.

**Action:** Validate the expression being used.

## **6041: SELECTION\_OBJECT\_CANNOT\_BE\_NULL**

**Cause:** The selection object that was passed to a read object or refresh was null.

**Action:** Check setSelectionObject method on read query.

## **6042: UNNAMED\_QUERY\_ON\_SESSION\_BROKER**

**Cause:** Data read and data modify queries are being executed without the session name. Only object-level queries can be directly executed by the session broker, unless the query is named.

**Action:** Specify the session name.

## **6043: REPORT\_RESULT\_WITHOUT\_PKS**

**Cause:** ReportQuery without primary keys cannot read the objects. The report query result that was returned is without primary key values. An object from the result can be created only if primary keys were also read.

**Action:** See the documentation about retrievePrimaryKeys method on report query.

# **6044: NULL\_PRIMARY\_KEY\_IN\_BUILDING\_OBJECT**

**Cause:** The primary key that was read from the row databaseRow during the execution of the query was detected to be null; primary keys must not contain null.

**Action:** Check the query and the table on the database.

# **6045: NO\_DESCRIPTOR\_FOR\_SUBCLASS**

**Cause:** The subclass has no descriptor defined for it.

**Action:** Ensure the descriptor was added to the session, or check class extraction method.

## **6046: CANNOT\_DELETE\_READ\_ONLY\_OBJECT**

**Cause:** The class you are attempting to delete is a read-only class.

**Action:** Contact Oracle Support Services.

## **6047: INVALID\_OPERATOR**

**Cause:** The operator data used in the expression is not valid.

**Action:** Check ExpressionOperator class to see a list of all the operators that are supported.

## **6048: ILLEGAL\_USE\_OF\_GETFIELD**

**Cause:** This is an invalid use of getField method's data in the expression. This is a TopLink development exception that users should not encounter.

**Action:** Report this problem to Oracle Support Services.

#### **6049: ILLEGAL\_USE\_OF\_GETTABLE**

**Cause:** This is an invalid use of getTable method's data in the expression. This is a TopLink development exception that users should not encounter.

**Action:** Report this problem to Oracle Support Services.

## **6050: REPORT\_QUERY\_RESULT\_SIZE\_MISMATCH**

**Cause:** The number of attributes requested does not match the attributes returned from the database in report query. This can happen as a result of a custom query on the report query.

**Action:** Check the custom query to ensure it is specified, or report the problem to Oracle Support Services.

## **6051: CANNOT\_CACHE\_PARTIAL\_OBJECT**

**Cause:** Partial Objects are never put in the cache. Partial object queries are not allowed to maintain the cache or to be edited. Use the dontMaintainCache method.

Action: Call the dontMaintainCache method before executing the query.

## **6052: OUTER\_JOIN\_ONLY\_VALID\_FOR\_ONE\_TO\_ONE**

**Cause:** An outer join (getAllowingNull method) is valid only for one-to-one mappings and cannot be used for the mapping.

**Action:** Do not attempt to use the getAllowingNull method for mappings other than one-to-one.

# **6054: CANNOT\_ADD\_TO\_CONTAINER**

**Cause:** TopLink is unable to add an object to a container class using policy. This is TopLink development exception, and the user should never encounter this problem unless a custom container policy has been written.

**Action:** Contact Oracle Support Services.

## **6055: METHOD\_INVOCATION\_FAILED**

**Cause:** The invocation of a method on the object anObject threw a Java reflection exception while accessing the method.

**Action:** Inspect the internal exception, and refer to the Java documentation.

## **6056: CANNOT\_CREATE\_CLONE**

**Cause:** Cannot create a clone of the object anObject using policy. This is a TopLink development exception, and the user should never encounter this problem unless a custom container policy has been written.

**Action:** Report this problem to Oracle Support Services.

# **6057: METHOD\_NOT\_VALID**

**Cause:** The method methodName is not valid to call on object aReceiver. This is a TopLink development exception, and the user should never encounter this problem unless a custom container policy has been written.

**Action:** Contact Oracle Support Services.

## **6058: METHOD\_DOES\_NOT\_EXIST\_IN\_CONTAINER\_CLASS**

**Cause:** The method named methodName was not found in the class aClass. This exception is raised when looking for a clone method on the container class. The clone is needed to create clones of the container in unit of work.

**Action:** Define a clone method on the container class.

## **6059: COULD\_NOT\_INSTANTIATE\_CONTAINER\_CLASS**

**Cause:** The class aClass cannot be used as the container for the results of a query because it cannot be instantiated. The exception is a Java exception that is raised when a new interface container policy is being created using Java reflection. TopLink wraps only the Java exception.

**Action:** Inspect the internal exception, and refer to the Java documentation.

## **6060: MAP\_KEY\_NOT\_COMPARABLE**

**Cause:** Cannot use the object anObject of type ObjectClass as a key into aContainer which is of type ContainerClass. The key cannot be compared with the keys currently in the map. This raises a Java reflection exception while accessing the method. TopLink wraps only the Java exception.

**Action:** Inspect the internal exception, and refer to the Java documentation.

## **6061: CANNOT\_ACCESS\_METHOD\_ON\_OBJECT**

**Cause:** Cannot reflectively access the method aMethod for object: anObject of type ObjectClass. This raises a Java reflection exception while accessing the method. TopLink wraps only the Java exception.

**Action:** Inspect the internal exception, and refer to the Java documentation.

## **6062: CALLED\_METHOD\_THREW\_EXCEPTION**

**Cause:** The method aMethod was called reflectively on objectClass and threw an exception. The method aMethod raises a Java reflection exception while accessing a method. TopLink wraps only the Java exception.

**Action:** Inspect the internal exception, and refer to the Java documentation.

## **6063: INVALID\_OPERATION**

**Cause:** This is an invalid operation operation on the cursor. The operation is not supported.

**Action:** Check the class documentation and look for the corresponding method to use.

## **6064: CANNOT\_REMOVE\_FROM\_CONTAINER**

**Cause:** Cannot remove anObject of type anObjectClass from aContainerClass using policy. This is a TopLink development exception and, the user should never encounter this problem unless a custom container policy has been written.

**Action:** Contact Oracle Support Services.

## **6065: CANNOT\_ADD\_ELEMENT**

**Cause:** Cannot add an element to the collection container policy (cannot add object anObject of type ObjectClass to a ContainerClass).

**Action:** Inspect the internal exception, and refer to the Java documentation.

#### **6066: BACKUP\_CLONE\_DELETED**

**Cause:** Deleted objects cannot have references after being deleted. The object clone of class clone.getClass with identity hash code (System.identityHashCode()) (System.identityHashCode(clone)) has been deleted, but it still has references.

**Action:** Ensure that you are correctly registering your objects. If you are still having problems, use the validateObjectSpace() method of the UnitOfWork to help identify where the error occurred.

## **6068: CANNOT\_COMPARE\_TABLES\_IN\_EXPRESSION**

**Cause:** Cannot compare table reference to data in expression.

**Action:** Check the expression.

## **6069: INVALID\_TABLE\_FOR\_FIELD\_IN\_EXPRESSION**

**Cause:** Field has invalid table in this context for field data in expression. **Action:** Check the expression.

## **6070: INVALID\_USE\_OF\_TO\_MANY\_QUERY\_KEY\_IN\_EXPRESSION**

**Cause:** This is an invalid use of a query key representing a one-to-many relationship data in expression.

**Action:** Use the anyOf operator instead of the get operator.

## **6071: INVALID\_USE\_OF\_ANY\_OF\_IN\_EXPRESSION**

**Cause:** This is an invalid use of anyOf for a query key not representing a to-many relationship data in expression.

Action: Use the get operator instead of the anyOf operator.

# **6072: CANNOT\_QUERY\_ACROSS\_VARIABLE\_ONE\_TO\_ONE\_MAPPING**

**Cause:** Querying across a variable one-to-one mapping is not supported.

**Action:** Change the expression such that the query is not performed across a variable one-to-one mapping.

## **6073: ILL\_FORMED\_EXPRESSION**

**Cause:** This is an ill-formed expression in query, attempting to print an object reference into a SQL statement for queryKey.

**Action:** Contact Oracle Support Services.

#### **6074: CANNOT\_CONFORM\_EXPRESSION**

**Cause:** This expression cannot determine if the object conforms in memory. Set the query to check the database.

**Action:** Change the query such that it does not attempt to conform to the results of the query.

## **6075: INVALID\_OPERATOR\_FOR\_OBJECT\_EXPRESSION**

**Cause:** Object comparisons can use only the equal or notEqual operators. Other comparisons must be performed through query keys or direct attribute level comparisons.

**Action:** Ensure the query uses only equal and notEqual if object comparisons are being used.

## **6076: UNSUPPORTED\_MAPPING\_FOR\_OBJECT\_COMPARISON**

**Cause:** Object comparisons can be used only with one-to-one mappings; other mapping comparisons must be performed through query keys or direct attribute level comparisons.

**Action:** Use a query key instead of attempting to compare objects across the mapping.

## **6077: OBJECT\_COMPARISON\_CANNOT\_BE\_PARAMETERIZED**

**Cause:** Object comparisons cannot be used in parameter queries.

**Action:** Change the query so that it does not attempt to use objects when using parameterized queries.

## **6078: INCORRECT\_CLASS\_FOR\_OBJECT\_COMPARISON**

**Cause:** The class of the argument for the object comparison is incorrect.

**Action:** Ensure the class for the query is correct.

#### **6079: CANNOT\_COMPARE\_TARGET\_FOREIGN\_KEYS\_ TO\_NULL**

**Cause:** Object comparison cannot be used for target foreign key relationships. **Action:** Query on source primary key.

#### **6080: INVALID\_DATABASE\_CALL**

**Cause:** This is an invalid database call. The call must be an instance of DatabaseCall.

**Action:** Ensure the call being used is a DatabaseCall.

#### **6081: INVALID\_DATABASE\_ACCESSOR**

**Cause:** Invalid database accessor. The accessor must be an instance of DatabaseAccessor.

**Action:** Ensure the accessor being used is a DatabaseAccessor.

# **6082: METHOD\_DOES\_NOT\_EXIST\_ON\_EXPRESSION**

**Cause:** The method methodName with argument type argTypes cannot be invoked on an expression.

**Action:** Ensure the method being used is a supported method.

## **6083: IN\_CANNOT\_BE\_PARAMETERIZED**

**Cause:** Queries using IN cannot be parameterized.

**Action:** Disable the query prepare or binding.

## **6084: REDIRECTION\_CLASS\_OR\_METHOD\_NOT\_SET**

**Cause:** The redirection query was not configured properly, the class or method name was not set.

**Action:** Verify the configuration for the redirection class.

# **6085: REDIRECTION\_METHOD\_NOT\_DEFINED\_CORRECTLY**

**Cause:** The redirection query's method is not defined or it defines with the wrong arguments. It must be public static and have the following arguments: DatabaseQuery, DatabaseRow, or Session (the interface).

**Action:** Check the redirection query's method.

## **6086: REDIRECTION\_METHOD\_ERROR**

**Cause:** The static invoke method provided to MethodBaseQueryRedirector threw an Exception when invoked.

**Action:** Check the static invoke method for problems.

## **6087: EXAMPLE\_AND\_REFERENCE\_OBJECT\_CLASS\_MISMATCH**

**Cause:** There is a class mismatch between the example object and the reference class specified for this query.

**Action:** Ensure that the example and reference classes are compatible.

#### **6088: NO\_ATTRIBUTES\_FOR \_REPORT\_QUERY**

**Cause:** A ReportQuery has been built with no attributes specified.

**Action:** Specify the attribute for the query.

#### **6089: NO\_EXPRESSION\_BUILDER\_CLASS\_FOUND**

**Cause:** The expression has not been initialized correctly. Only a single ExpressionBuilder should be used for a query. For parallel expressions, the query class must be provided to the ExpressionBuilder constructor, and the query's ExpressionBuilder must always be on the left side of the expression.

**Action:** Contact Oracle Support Services.

## **6090: CANNOT\_SET\_REPORT\_QUERY\_TO\_CHECK\_CACHE\_ONLY**

**Cause:** The checkCacheOnly method was invoked on a ReportQuery. You cannot invoke the checkCacheOnly method on a ReportQuery because a ReportQuery returns data rather than objects and the TopLink cache is built with objects.

**Action:** Do not use a ReportQuery in this case.

## **6091: TYPE\_MISMATCH\_BETWEEN\_ATTRIBUTE\_AND\_CONSTANT\_ON\_ EXPRESSION**

**Cause:** The type of the constant used for comparison in the expression does not match the type of the attribute.

**Action:** Contact Oracle Support Services.

#### **6092: MUST\_INSTANTIATE\_VALUEHOLDERS**

**Cause:** Uninstantiated value holders have been detected.

**Action:** Instantiate the value holders for the collection on which you want to query.

#### **6093: MUST\_BE\_ONE\_TO\_ONE\_OR\_ONE\_TO\_MANY\_MAPPING**

**Cause:** The buildSelectionCriteria method was invoked on a mapping that was neither one-to-one nor one-to-many. Only the one-to-one and one-to-many mapping exposes this public API to build selection criteria. Using the buildSelectionCriteria method with other mapping types will not return correct results.

**Action:** Use the buildSelectionCriteria method only with one-to-one and one-to-many mappings.

## **6094: PARAMETER\_NAME\_MISMATCH**

**Cause:** An unmapped field was used in a parameterized expression.

**Action:** Map the field or define an alternate expression that does not rely on the unmapped field.

## **6095: CLONE\_METHOD\_REQUIRED**

**Cause:** A delegate class of an IndirectContainer implementation does not implement Cloneable. If you implement IndirectContainer you must also implement Cloneable. For example, see

oracle.toplink.indirection.IndirectSet. The clone method must clone the delegate. For example, the IndirectSet implementation uses reflection to invoke the clone method because it is not included in the common interface shared by IndirectSet and its base delegate class, HashSet.

**Action:** Ensure that your IndirectContainer implementation or its delegate class implements Cloneable.

## **6096: CLONE\_METHOD\_INACCESSIBLE**

**Cause:** A delegate class of an IndirectContainer implementation implements Cloneable but the IndirectContainer implementation does not have access to the specified clone method. That is, a

java.lang.IllegalAccessException is raised when the delegate's clone method is invoked.

**Action:** Ensure that both the delegate clone method and the delegate class are public. Ensure permission is set for Java reflection in your VM security settings. See also the invoke method of java.lang.reflect.Method.

## **6097: CLONE\_METHOD\_THORW\_EXCEPTION**

**Cause:** A delegate class of an IndirectContainer implementation implements Cloneable and the IndirectContainer implementation has access to the specified clone method, but the specified clone method raises a java.lang.reflect.InvocationTargetException when invoked.

**Action:** Verify the implementation of the delegate's clone method.

# **6098: UNEXPECTED\_INVOCATION**

**Cause:** A proxy object method raises an unexpected exception when invoked (that is, some exception other than InvocationTargetException and ValidationException.)

**Action:** Review the proxy object to see where it is throwing the exception described in the exception Message. Ensure this exception is no longer raised.

## **6099: JOINING\_ACROSS\_INHERITANCE\_WITH\_MULTIPLE\_TABLES**

**Cause:** Joining with query across inheritance class with multiple table subclasses is not supported.

**Action:** Joining cannot be used on relationships with inheritance classes that have subclasses that span multiple tables as this requires multiple separate queries. The multiple queries cannot be joined into a single query. Use batch reading on the relationship instead, as this will provide equivalent or better performance.

## **6100: MULTIPLE\_ROWS\_DETECTED\_FROM\_SINGLE\_OBJECT\_READ**

**Cause:** Multiple values detected for single-object read query.

**Action:** This is a CMP compliance option that ensures the finder methods for a single object only return a single row. Set the system property toplink.cts.checkMultipleRows to false, or ensure that the finder query

only returns a single row from the database.

## **6101: HISTORICAL\_QUERIES\_MUST\_PRESERVE\_GLOBAL\_CACHE**

**Cause:** Executing this query could violate the integrity of the global session cache which must contain only the latest versions of objects.

**Action:** To execute a query that returns objects of a historical nature, you must do one of the following:

- **1.** Use a HistoricalSession (acquireSessionAsOf). All objects read will be cached and automatically read at that time. This applies also to triggering object relationships.
- **2.** Set shouldMaintainCache to false. You may make any object expression as of a previous time, provided none of its fields are represented in the result set (i.e. used in the where clause).

## **6102: HISTORICAL\_QUERIES\_ONLY\_SUPPORTED\_ON\_ORACLE**

**Cause:** Historical queries only work with Oracle 9R2 or later databases, as it uses the Oracle database Flashback feature.

**Action:** Ensure that historical queries are only used with an Oracle 9R2 database.

## **6103: INVALID\_QUERY\_ON\_HISTORICAL\_SESSION**

**Cause:** You may not execute a WriteQuery from inside a read-only HistoricalSession. To restore historical objects, try the following: read the same object as it is now with a UnitOfWork and commit the UnitOfWork.

**Action:** To restore historical objects, read the same object as it is now with a UnitOfWork and commit the UnitOfWork.

## **6104: OBJECT\_DOES\_NOT\_EXIST\_IN\_CACHE**

**Cause:** The object does not exist in the cache.

**Action:** Ensure that the object exists in the cache.

## **6105: MUST\_USE\_CURSOR\_STREAM\_POLICY**

**Cause:** Query must be re-initialized with a cursor stream policy.

**Action:** Re-initialize the query with a cursor stream policy.

# **6106: CLASS\_PK\_DOES\_NOT\_EXIST\_IN\_CACHE**

**Cause:** The object with primary key does not exist in the cache. **Action:** Ensure that the object exists in the cache.

# **6107: UPDATE\_STATEMENTS\_NOT\_SPECIFIED**

**Cause:** Missing update statements on UpdateAllQuery.

**Action:** Add update statements using the addUpdate method.

## **6108: INHERITANCE\_WITH\_MULTIPLE\_TABLES\_NOT\_SUPPORTED**

**Cause:** UpdateAllQuery does not support inheritance with multiple tables.

**Action:** Do not use UpdateAllQuery in this situation.

## **6109: QUERY\_FETCHGROUP\_NOT\_DEFINED\_IN\_DESCRIPTOR**

**Cause:** The named fetch group is not defined at the descriptor level. **Action:** Ensure the fetch group is defined in the descriptor.

#### **6110: CANNOT\_CONFORM\_UNFETCHED\_ATTRIBUTE**

**Cause:** Read query cannot conform to the unfetched attribute of the partially fetched object in the unit of work identity map.

**Action:** Do not use unfetched attribute conforming, or explicitly fetch the attribute before conforming.

## **6111: FETCH\_GROUP\_ATTRIBUTE\_NOT\_MAPPED**

**Cause:** The fetch group attribute is not defined or mapped.

**Action:** Ensure that any attribute defined in a fetch group is defined in the class and mapped.

## **6112: FETCH\_GROUP\_NOT\_SUPPORT\_ON\_REPORT\_QUERY**

**Cause:** Fetch group cannot be set on report query.

**Action:** Remove the fetch group setting on ReportQuery, or use ReadObjectQuery or ReadObjectQuery instead.

#### **6113: FETCH\_GROUP\_NOT\_SUPPORT\_ON\_PARTIAL\_ATTRIBUTE\_READING**

**Cause:** Fetch group cannot be used together with partial attribute reading.

**Action:** Remove the partial attribute reading setting in the query.

# **6114: FETCHGROUP\_VALID\_ONLY\_IF\_FETCHGROUP\_MANAGER\_IN\_ DESCRIPTOR**

**Cause:** A fetch group manager is not defined at the descriptor while attempting to set a fetch group on a query.

**Action:** You must define a fetch group manager at the descriptor in order to set a fetch group on the query.

#### **6115: ISOLATED\_QUERY\_EXECUTED\_ON\_SERVER\_SESSION**

**Cause:** Queries on isolated classes, or queries set to use exclusive connections, must not be executed on a ServerSession or in CMP, outside of a transaction.

**Action:** Do not execute queries on isolated classes or queries set to use exclusive connections on a ServerSession or in CMP outside of a transaction.

# **6116: NO\_CALL\_OR\_INTERACTION\_SPECIFIED**

**Cause:** No call or interaction method was specified for the attempted operation. **Action:** Specify a call or interaction method.

## **6117: CANNOT\_CACHE\_CURSOR\_RESULTS\_ON\_QUERY**

**Cause:** Cannot set a query that uses a cursored result to cache query results.

**Action:** Do not cache query results or do not use a cursor policy.

#### **6118: CANNOT\_CACHE\_ISOLATED\_DATA\_ON\_QUERY**

**Cause:** A query on an isolated class must not cache query results on the query. **Action:** Do not cache query results for a query on an isolated class.

## **6119: MAPPING\_FOR\_EXPRESSION\_DOES\_NOT\_SUPPORT\_JOINING**

**Cause:** The join expression is not valid, or is for a mapping type that does not support joining.

**Action:** Joining is supported only for one-one and one-many mappings.

## **6120: SPECIFIED\_PARTIAL\_ATTRIBUTE\_DOES\_NOT\_EXIST**

**Cause:** The partial attribute is not a valid attribute of the class.

**Action:** Ensure that this attribute exists, and is mapped.

## **6121: INVALID\_BUILDER\_IN\_QUERY**

**Cause:** The query has not been defined correctly: the expression builder is missing.

**Action:** Ensure the queries builder is always on the left for sub queries and parallel queries.

# **Validation Exceptions (7001 – 7147)**

ValidationException is a development exception that is raised when an incorrect state is detected or an API is used incorrectly.

## **Format**

EXCEPTION [TOPLINK – error code]: Exception name EXCEPTION DESCRIPTION: Message

## *Example 13–7 Validation Exception*

EXCEPTION [TOPLINK – 7008]: oracle.toplink.exceptions.ValidationException EXCEPTION DESCRIPTION: The Java type javaClass is not a valid database type. The Java type of the field to be written to the database has no corresponding type on the database.

### **7001: LOGIN\_BEFORE\_ALLOCATING\_CLIENT\_SESSIONS**

**Cause:** You attempted to allocate client sessions before logging into the server.

**Action:** Ensure you have called login method on your server session or database session. This error also appears in multi threaded environments as a result of concurrency issues. Check that all your threads are synchronized.

## **7002: POOL\_NAME\_DOES\_NOT\_EXIST**

**Cause:** The pool name used while acquiring client session from the server session does not exist.

**Action:** Verify the pool name given while acquiring client session and all the existing pools on the server session.

#### **7003: MAX\_SIZE\_LESS\_THAN\_MIN\_SIZE**

**Cause:** The maximum number of connections in a connection pool should be more than the minimum number of connections.

**Action:** Check addConnectionPool(String poolName, JDBCLogin login, int minNumberOfConnections, int maxNumberOfConnections) method on the server session.

## **7004: POOLS\_MUST\_BE\_CONFIGURED\_BEFORE\_LOGIN**

**Cause:** Pools must all be added before login on the server session has been done. Once logged in, you cannot add pools.

**Action:** Check addConnectionPool(String poolName, JDBCLogin login, int minNumberOfConnections, int maxNumberOfConnections) on server session. This method should be called before logging in on the server session.

## **7008: JAVA\_TYPE\_IS\_NOT\_A\_VALID\_DATABASE\_TYPE**

**Cause:** The Java type javaClass is not a valid database type. The Java type of the field to be written to the database has no corresponding type on the database.

**Action:** Check the table or stored procedure definition.

# **7009: MISSING\_DESCRIPTOR**

**Cause:** The descriptor className is not found in the session.

**Action:** Ensure that the related descriptor to the class was properly registered with the session.

# **7010: START\_INDEX\_OUT\_OF\_RANGE**

**Cause:** This is a TopLink development exception and users should never encounter this problem. It happens when a copy of a vector is created with a start and end index.

**Action:** Report this problem to Oracle Support Services.

## **7011: STOP\_INDEX\_OUT\_OF\_RANGE**

**Cause:** This is a TopLink development exception and users should never encounter this problem. It happens when a copy of a vector is created with a start and end index.

**Action:** Report this problem to Oracle Support Services.

# **7012: FATAL\_ERROR\_OCCURRED**

**Cause:** This is a TopLink development exception and users should never encounter this problem. It happens when test cases are executed.

**Action:** Report this problem to Oracle Support Services. This error commonly occurs if you attempt to call the commit method on an invalid (or previously committed) unit of work.

If cannotCommitUOWAgain method of ValidationException appears in the stack trace, verify that the commit method was called on valid UnitOfWork instances.

## **7013: NO\_PROPERTIES\_FILE\_FOUND**

**Cause:** The toplink.properties file cannot be found on the system classpath.

**Action:** Ensure that there is a toplink.properties file located on the system classpath.

## **7017: CHILD\_DESCRIPTORS\_DO\_NOT\_HAVE\_IDENTITY\_MAP**

**Cause:** An identity map is added to the child descriptor. A child descriptor shares its parent's identity map.

**Action:** Check the child descriptor and remove the identity map from it.

## **7018: FILE\_ERROR**

**Cause:** The user should never encounter this problem. It happens when test cases are executed.

**Action:** Contact Oracle Support Services.

## **7023: INCORRECT\_LOGIN\_INSTANCE\_PROVIDED**

**Cause:** The login instance provided to the login method is incorrect. A JDBCLogin must be provided.

**Action:** Use a JDBCLogin.

## **7024: INVALID\_MERGE\_POLICY**

**Cause:** This is a TopLink development exception and users should never encounter it.

**Action:** Contact Oracle Support Services.

# **7025: ONLY\_FIELDS\_ARE\_VALID\_KEYS\_FOR\_ DATABASE\_ROWS**

**Cause:** The key on the database row is not either of type String or of type DatabaseField.

**Action:** Contact Oracle Support Services.

## **7027: SEQUENCE\_SETUP\_INCORRECTLY**

**Cause:** The sequence sequenceName is set up incorrectly, increment does not match pre-allocation size.

**Action:** Contact Oracle Support Services.

#### **7028: WRITE\_OBJECT\_NOT\_ALLOWED\_IN\_UNIT\_OF\_WORK**

**Cause:** A writeObject() method is not allowed in a UnitOfWork.

**Action:** Ensure that a writeObject() method is not in the UnitOfWork.

#### **7030: CANNOT\_SET\_READ\_POOL\_SIZE\_AFTER\_LOGIN**

**Cause:** TopLink is unable to set read pool size after the server session has already been logged in.

**Action:** The size should be set before login.

## **7031: CANNOT\_ADD\_DESCRIPTORS\_TO\_SESSION\_BROKER**

**Cause:** TopLink cannot add descriptors to a session broker.

**Action:** Descriptors are added to the sessions contained in the session broker.

## **7032: NO\_SESSION\_REGISTERED\_FOR\_CLASS**

**Cause:** The descriptor related to the domain class domainClass was not found in any of the sessions registered in the session broker.

**Action:** Check the sessions.

## **7033: NO\_SESSION\_REGISTERED\_FOR\_NAME**

**Cause:** The session with the given name sessionName is not registered in the session broker.

**Action:** Check the session broker.

## **7038: LOG\_IO\_ERROR**

**Cause:** Error while logging message to session's log. **Action:** Check the internal exception.

# **7039: CANNOT\_REMOVE\_FROM\_READ\_ONLY\_CLASSES\_ IN\_NESTED\_UNIT\_ OF\_WORK**

**Cause:** TopLink is unable to remove from the set of read-only classes in a nested unit of work. A nested unit of work's set of read-only classes must be equal to or be a superset of its parent's set of read-only classes.

**Action:** Contact Oracle Support Services.

# **7040: CANNOT\_MODIFY\_READ\_ONLY\_CLASSES\_SET\_ AFTER\_USING\_UNIT\_ OF\_WORK**

**Cause:** TopLink is unable to change the set of read-only classes in a unit of work after that unit of work has been used. Changes to the read-only set must be made when acquiring the unit of work or immediately after.

**Action:** Contact Oracle Support Services.

## **7042: PLATFORM\_CLASS\_NOT\_FOUND**

**Cause:** The platform class className was not found and a reflection exception is raised.

**Action:** Check the internal exception.

## **7043: NO\_TABLES\_TO\_CREATE**

**Cause:** A project does not have any tables to create on the database.

**Action:** Validate the project and tables you are attempting to create.

# **7044: ILLEGAL\_CONTAINER\_CLASS**

**Cause:** The container class specified className cannot be used as the container because it does not implement the Collection or Map interfaces.

**Action:** Implement either the Collection or Map interfaces in the container class.

#### **7047: CONTAINER\_POLICY\_DOES\_NOT\_USE\_KEYS**

**Cause:** Invalid Map class was specified for the container policy. The container specified (of Class aPolicyContainerClass) does not require keys. You tried to use methodName.

**Action:** Use map class that implements the Map interface.

#### **7048: METHOD\_NOT\_DECLARED\_IN\_ITEM\_CLASS**

**Cause:** The key method on the map container policy is not defined. The instance method <*methodName*> does not exist in the reference class <*className*> and therefore cannot be used to create a key in a map. A map container policy represents how to handle an indexed collection of objects. Usually the key is the primary key of the objects stored, so the policy needs to know the name of the primary key get method, to extract it from each object using reflection. For instance a user might call policy.setKeyMethodName("getId").

**Action:** Check the second parameter of the useMapClass method of DatabaseQuery.

## **7051: MISSING\_MAPPING**

**Cause:** Missing the attribute attributeName for descriptor descriptor called from source. This is a TopLink development exception and a user should never encounter it.

**Action:** Contact Oracle Support Services.

# **7052: ILLEGAL\_USE\_OF\_MAP\_IN\_DIRECTCOLLECTION**

## **Cause:** The method useMapClass was called on a

DirectCollectionMapping. It is invalid to call the useMapClass method on a DirectCollectionMapping. TopLink cannot instantiate Java attributes mapped using a DirectCollectionMapping with a map. The useMapClass method is supported for OneToManyMappings and ManyToManyMappings. The Java 2 Collection interface is supported using the useCollectionClass method.

Action: Use the useCollectionClass method. Do not call the useMapClass method on DirectCollectionMapping.

## **7053: CANNOT\_RELEASE\_NON\_CLIENTSESSION**

**Cause:** TopLink is unable to release a session that is not a client session. Only client sessions can be released.

**Action:** Modify the code to ensure the client session is not released.

#### **7054: CANNOT\_ACQUIRE\_CLIENTSESSION\_FROM\_SESSION**

**Cause:** TopLink is unable to acquire a session that is not a client session. Client sessions can be acquired only from server sessions.

**Action:** Modify the code to ensure an acquire session is attempted only from server sessions.

# **7055: OPTIMISTIC\_LOCKING\_NOT\_SUPPORTED**

**Cause:** Optimistic locking is not supported with stored procedure generation.

**Action:** Do not use OptimisticLocking with stored procedure generation.

## **7056: WRONG\_OBJECT\_REGISTERED**

**Cause:** The wrong object was registered into the unit of work. It should be the object from the parent cache.

**Action:** Ensure that the object is from the parent cache.

#### **7058: INVALID\_CONNECTOR**

**Cause:** The connector selected is invalid and must be of type DefaultConnector.

**Action:** Ensure that the connector is of type DefaultConnector.

# **7059: INVALID\_DATA\_SOURCE\_NAME**

**Cause:** Invalid data source name: name.

**Action:** Verify the data source name.

#### **7060: CANNOT\_ACQUIRE\_DATA\_SOURCE**

**Cause:** TopLink is unable to acquire the data source name or an error has occurred in setting up the data source.

**Action:** Verify the data source name. Check the nested SQL exception to determine the cause of the error. Typical problems include:

- The connection pool was not configured in your config.xml file.
- The driver is not on the classpath.
- The user or password is incorrect.
- The database server URL or driver name is not properly specified.

#### **7061: JTS\_EXCEPTION\_RAISED**

**Cause:** An exception occurred within the Java Transaction Service (JTS).

**Action:** Examine the JTS exception and see the JTS documentation.

# **7062: FIELD\_LEVEL\_LOCKING\_NOTSUPPORTED\_ OUTSIDE\_A\_UNIT\_OF\_ WORK**

**Cause:** FieldLevelLocking is not supported outside a unit of work. In order to use field-level locking, a unit of work must be used for *all* write operations. **Action:** Use a unit of work for writing.

# **7063: EJB\_CONTAINER\_EXCEPTION\_RAISED**

**Cause:** An exception occurred within the EJB container.

**Action:** Examine the EJB exception and see the JTS documentation.

## **7064: EJB\_PRIMARY\_KEY\_REFLECTION\_EXCEPTION**

**Cause:** An exception occurred in the reflective EJB bean primary key extraction. **Action:** Ensure that your primary key object is defined correctly.

#### **7065: EJB\_CANNOT\_LOAD\_REMOTE\_CLASS**

**Cause:** The remote class for the bean cannot be loaded or found, for the bean.

**Action:** Ensure that the correct class loader is set correctly.

#### **7066: EJB\_MUST\_BE\_IN\_TRANSACTION**

**Cause:** TopLink is unable to create or remove beans unless a JTS transaction is present, bean=bean.

**Action:** Ensure that the JTS transaction is present.

#### **7068: EJB\_INVALID\_PROJECT\_CLASS**

**Cause:** The platform class platformName was not found for the projectName using the default class loader.

**Action:** Validate the project and platform.

## **7069: PROJECT\_AMENDMENT\_EXCEPTION\_OCCURED**

**Cause:** An exception occurred while looking up or invoking the project amendment method, amendmentMethod on the class amendmentClass.

**Action:** Validate the amendment method and class.

#### **7070: EJB\_TOPLINK\_PROPERTIES\_NOT\_FOUND**

**Cause:** A toplink.properties resource bundle must be located on the classpath in a TopLink directory.

**Action:** Validate the classpath and the location of the TopLink resource bundle.

## **7071: CANT\_HAVE\_UNBOUND\_IN\_OUTPUT\_ARGUMENTS**

**Cause:** You cannot use input or output parameters without using binding.

Action: Use binding on the StoredProcedureCall.

## **7072: EJB\_INVALID\_PLATFORM\_CLASS**

**Cause:** SessionManager failed to load the class identified by the value associated with properties platform-class or

external-transaction-controller-class during initialization when it loads the TopLink session common properties from the TopLink global properties file (sessions.xml for non-EJB applications or toplink-ejb-jar.xml for EJB applications).

**Action:** Ensure that your TopLink global properties file is correctly configured. Pay particular attention to the platform-class and external-transaction-controller-class properties.

# **7073: ORACLE\_OBJECT\_TYPE\_NOT\_DEFINED**

**Cause:** The Oracle object type with type name typeName is not defined. **Action:** Ensure that the Oracle object type is defined.

# **7074: ORACLE\_OBJECT\_TYPE\_NAME\_NOT\_DEFINED**

**Cause:** The Oracle object type typeName is not defined. **Action:** Ensure that the Oracle object type is defined.

#### **7075: ORACLE\_VARRAY\_MAXIMIM\_SIZE\_NOT\_DEFINED**

**Cause:** The Oracle VARRAY type typeName maximum size is not defined. **Action:** Verify the maximum size for the Oracle VARRAY.

## **7076: DESCRIPTOR\_MUST\_NOT\_BE\_INITIALIZED**

**Cause:** When generating the project class, the descriptors must not be initialized.

**Action:** Ensure that the descriptors are not initialized before generating the project class.

# **7077: EJB\_INVALID\_FINDER\_ON\_HOME**

**Cause:** The home interface toString method specified during creation of BMPWrapperPolicy does not contain a correct findByPrimaryKey method. A findByPrimaryKey method must exist that takes the PrimaryKey class for this bean.

**Action:** Ensure that a findByPrimaryKey method exists and is correct.

## **7078: EJB\_NO\_SUCH\_SESSION\_SPECIFIED\_IN\_PROPERTIES**

**Cause:** The sessionName specified on the deployment descriptor does not match any session specified in the toplink.properties file.

**Action:** Contact Oracle Support Services.

## **7079: EJB\_DESCRIPTOR\_NOT\_FOUND\_IN\_SESSION**

**Cause:** The descriptor was not found in the session.

**Action:** Check the project being used for this session.

#### **7080: EJB\_FINDER\_EXCEPTION**

**Cause:** A FinderException is raised when attempting to load an object from the class with the primary key.

**Action:** Contact Oracle Support Services.

### **7081: CANNOT\_REGISTER\_AGGREGATE\_OBJECT\_IN\_ UNIT\_OF\_ WORK**

**Cause:** The aggregate object cannot be directly registered in the unit of work. It must be associated with the source (owner) object.

**Action:** Contact Oracle Support Services.

## **7082: MULTIPLE\_PROJECTS\_SPECIFIED\_IN\_PROPERTIES**

**Cause:** The toplink.properties file specified multiple project files for the server. Only one project file can be specified.

**Action:** Specify either projectClass, projectFile, or xmlProjectFile.

## **7083: NO\_PROJECT\_SPECIFIED\_IN\_PROPERTIES**

**Cause:** The toplink.properties file does not include any information on the TopLink project to use for the server. One project file must be specified.

**Action:** Specify either projectClass, projectFile, or xmlProjectFile.

## **7084: INVALID\_FILE\_TYPE**

**Cause:** The specified file is not a valid type for reading. ProjectReader must be given the deployed XML project file.

**Action:** Contact Oracle Support Services.

## **7085: SUB\_SESSION\_NOT\_DEFINED\_FOR\_BROKER**

**Cause:** Unable to create an instance of the external transaction controller specified in the properties file.

**Action:** Contact Oracle Support Services.

### **7086: EJB\_INVALID\_SESSION\_TYPE\_CLASS**

**Cause:** The session manager cannot load the class corresponding to the session's type class name.

**Action:** Ensure that the class name of the session's type is fully qualified in the sessions.xml file or toplink.properties file.

## **7087: EJB\_SESSION\_TYPE\_CLASS\_NOT\_FOUND**

**Cause:** The session manager cannot load the class corresponding to the session's type class name.

**Action:** Ensure that the class name of the session's type is fully qualified in the sessions.xml file or toplink.properties file.

#### **7088: CANNOT\_CREATE\_EXTERNAL\_TRANSACTION\_ CONTROLLER**

**Cause:** The session manager cannot load the class corresponding to the external transaction controller's class name.

**Action:** Ensure that the class name of the external transaction controller is valid and fully qualified in the sessions.xml file or toplink.properties file.

#### **7089: SESSION\_AMENDMENT\_EXCEPTION\_OCCURED**

**Cause:** The session manager cannot load the class corresponding to the amendment class name, or it cannot load the method on the amendment class corresponding to the amendment method name.

**Action:** Ensure that the class name of the amendment class is fully qualified, and the amendment method exists in the amendment class in the sessions.xml file or toplink.properties file.

## **7091: SET\_LISTENER\_CLASSES\_EXCEPTION**

**Cause:** TopLink is unable to create the listener class that implements SessionEventListener for the internal use of SessionXMLProject.

**Action:** Contact Oracle Support Services.

## **7092: EXISTING\_QUERY\_TYPE\_CONFLICT**

**Cause:** TopLink has detected a conflict between a custom query with the same name and arguments to a session.

**Action:** Ensure that no query is added to the session more than once or change the query name so that the query can be distinguished from others.

## **7093: QUERY\_ARGUMENT\_TYPE\_NOT\_FOUND**

**Cause:** TopLink is unable to create an instance of the query argument type.

**Action:** Ensure that the argument type is a fully qualified class name and the argument class is included in the classpath environment.

## **7094: ERROR\_IN\_SESSION\_XML**

**Cause:** The sessions.xml or toplink.properties files cannot be loaded.

**Action:** Ensure that the path to either of the files exists on the classpath environment.

## **7095: NO\_SESSIONS\_XML\_FOUND**

**Cause:** The sessions.xml or toplink.properties files cannot be loaded.

**Action:** Ensure that the path to either of the files exists on the classpath environment. The sessions.xml should be included in the root of the deployed JAR file. When using a WAR file, the sessions.xml file should be located in the WEB-INF\classes directory. When using EJB 3.0, TopLink automatically loads the ejb3-toplink-sessions.xml file.

# **7096: CANNOT\_COMMIT\_UOW\_AGAIN**

**Cause:** TopLink cannot invoke commit method on an inactive unit of work that was committed or released.

**Action:** Ensure you invoke commit method on a new unit of work or invoke commitAndResume method so that the unit of work can be reused. For more information about the commitAndResume method, see *Oracle TopLink API Reference.*

## **7097: OPERATION\_NOT\_SUPPORTED**

**Cause:** TopLink cannot invoke a nonsupport operation on an object.

**Action:** Do not use the operation indicated in the stack trace.

## **7099: PROJECT\_XML\_NOT\_FOUND**

**Cause:** The file name specified for the XML-based project is incorrect.

**Action:** Verify the name and location of the file.

# **7101: NO\_TOPLINK\_EJB\_JAR\_XML\_FOUND**

**Cause:** The toplink-ejb-jar.xml file was not found.

**Action:** Ensure that the file is on your classpath.

#### **7102: NULL\_CACHE\_KEY\_FOUND\_ON\_REMOVAL**

**Cause:** Encountered a null value for a cache key while attempting to remove an object from the identity map. The most likely cause of this situation is that the object has already been garbage-collected and therefore does not exist within the identity map.

**Action:** Ignore. The removeFromIdentityMap method of the Session is intended to allow garbage collection, which has already been done.

## **7103: NULL\_UNDERLYING\_VALUEHOLDER\_VALUE**

**Cause:** A null reference was encountered while attempting to invoke a method on an object that uses proxy indirection.

**Action:** Please check that this object is not null before invoking its methods.

#### **7104: INVALID\_SEQUENCING\_LOGIN**

**Cause:** A separate connection(s) for sequencing was requested but the sequencing login uses the external transaction controller.

**Action:** Either provide a sequencing login that does not use an external transaction controller or do not use separate connection(s) for sequencing.

# **7105: INVALID\_ENCRYPTION\_CLASS**

**Cause:** Error encountered while converting encryption class.

**Action:** Ensure the encryption class name is correctly specified in the sessions.xml file and that the encryption class specified is available on the classpath. A common reason for this exception is the usage of JDK 1.3 and earlier versions. The TopLink JCE encryption mechanism requires JDK 1.4 and higher (or JDK 1.3 configured with the JCE plug-in) to function properly.

## **7106: ERROR\_ENCRYPTING\_PASSWORD**

**Cause:** Error encountered during password string encryption.

**Action:** An error is raised while trying to encrypt the password string. A common reason for this exception is the usage of JDK 1.3 and earlier versions. The TopLink JCE encryption mechanism requires JDK 1.4 and higher (or JDK 1.3 configured with the JCE plug-in) to function properly.

## **7107: ERROR\_DECRYPTING\_PASSWORD**

**Cause:** Error encountered during password string decryption.

**Action:** An exception was raised while trying to decrypt the password string. A common reason for this exception is the usage of JDK 1.3 and earlier versions. The TopLink JCE encryption mechanism requires JDK 1.4 and higher (or JDK 1.3 configured with the JCE plug-in) to function properly.

# **7108: NOT\_SUPPORTED\_FOR\_DATASOURCE**

**Cause:** This operation is not supported for non-relational platforms.

**Action:** Do not use this operation on the current platform, or use a relational database platform.

#### **7109: PROJECT\_LOGIN\_IS\_NULL**

**Cause:** The login in the project used to create the session is null. The login used for the project must be a valid login.

**Action:** No login was specified for the TopLink project. A valid login must be included on any TopLink project. Login information can be added using TopLink Workbench or using Java code.

# **7110: HISTORICAL\_SESSION\_ONLY\_SUPPORTED\_ON\_ORACLE**

**Cause:** At present HistoricalSession only works with Oracle 9R2 or later databases, as it uses the Oracle database Flashback feature.

#### **Action:** Generic History Support (see

oracle.toplink.history.HistoryPolicy) works for any database. If a HistoryPolicy is incorrectly set, TopLink may be defaulting to using flashback instead. An AsOfSCNClause is implicitly flashback only.

## **7111: CANNOT\_ACQUIRE\_HISTORICAL\_SESSION**

**Cause:** You may not acquire a HistoricalSession from a unit of work, another HistoricalSession, a ServerSession, or a ServerSessionBroker. You may acquire one from a regular session, a ClientSession, or a ClientSessionBroker.

**Action:** To recover objects, read the objects in both a HistoricalSession and UnitOfWork, and call mergeCloneWithReferences(historicalObject) method on the UnitOfWork.

# **7112: FEATURE\_NOT\_SUPPORTED\_IN\_JDK\_VERSION**

**Cause:** You have specified that TopLink use a feature, but this feature is not available in the current JDK version.

**Action:** You must use the version of the JDK that supports this feature.

## **7113: PLATFORM\_DOES\_NOT\_SUPPORT\_CALL\_WITH\_RETURNING**

**Cause:** Platform does not support call with returning.

**Action:** Set stored procedures with output parameters in setInsertQuery, setInsertCall, setUpdateQuery, or setUpdateCall methods of the DescriptorQueryManager.

# **7114: ISOLATED\_DATA\_NOT\_SUPPORTED\_IN\_CLIENTSESSIONBROKER**

**Cause:** Isolated data is not currently supported within a ClientSessionBroker. Session contains descriptors representing isolated data.

**Action:** Ensure that isolated data is not used.

## **7115: CLIENT\_SESSION\_CANNOT\_USE\_EXCLUSIVE\_CONNECTION**

**Cause:** An ExclusiveConnection cannot be used for ClientSession reads without isolated data.

**Action:** You must update the ConnectionPolicy used, to remove ExclusiveConnection configuration or the project to set certain data to be exclusive.

## **7116: INVALID\_METHOD\_ARGUMENTS**

**Cause:** Invalid arguments are used in the method.

**Action:** Refer to the public API of the calling method and use valid values for the arguments.

#### **7117: MULTIPLE\_CURSORS\_NOT\_SUPPORTED**

**Cause:** There is an attempt to use more than one cursor in a SQLCall.

**Action:** TopLink currently supports only one cursor per call.

## **7118: WRONG\_USAGE\_OF\_SET\_CUSTOM\_SQL\_ARGUMENT\_TYPE\_METOD**

**Cause:** The setCustomSQLArgumentType method was invoked on SQLCall, but this method does not use custom SQL.

**Action:** Don't call this method on SQLCall that doesn't use custom SQL.

## **7119: CANNOT\_TRANSLATE\_UNPREPARED\_CALL**

**Cause:** Unprepared SQLCall attempted translation.

**Action:** SQLCall must be prepared before translation.

## **7120: CANNOT\_SET\_CURSOR\_FOR\_PARAMETER\_TYPE\_OTHER\_THAN\_OUT**

**Cause:** Parameter in SQLCall cannot be used as a cursor, because it is has parameter type other than OUT.

**Action:** Parameter used as a cursor must have parameter type OUT.

# **7121: PLATFORM\_DOES\_NOT\_SUPPORT\_STORED\_FUNCTIONS**

**Cause:** Platform does not support stored functions.
**Action:** Do not define stored functions on this platform.

## **7122: EXCLUSIVE\_CONNECTION\_NO\_LONGER\_AVAILABLE**

**Cause:** The exclusive connection associated with the session is unavailable for the query on the object.

**Action:** Isolated objects with indirection read through an ExclusiveIsolatedClientSession must not have indirection triggered after the ExclusiveIsolatedClientSession has been released. Re-read the objects through the current ExclusiveIsolatedClientSession.

## **7123: UNIT\_OF\_WORK\_IN\_TRANSACTION\_COMMIT\_PENDING**

**Cause:** A successful writeChanges operation has been called on this UnitOfWork. As the commit process has been started but not yet finalized, the only supported operations now are commit, commitAndResume, release, any non-object level query, or SQLCall execution. The operation is not allowed at this time.

**Action:** Execute one of the supported operations to continue.

## **7124: UNIT\_OF\_WORK\_AFTER\_WRITE\_CHANGES\_FAILED**

**Cause:** An unsuccessful writeChanges operation has been called on this UnitOfWork. Given the possibility that partial changes have been written to the data store but not rolled back (if inside external transaction), the only supported operations now are release, global transaction rollback, any non-object level query or SQLCall execution.

**Action:** Determine the cause of the original failure and retry in a new UnitOfWork.

#### **7125: INACTIVE\_UNIT\_OF\_WORK**

**Cause:** Once the UnitOfWork has been committed and/or released, no further operation should be performed on it.

**Action:** Acquire a new UnitOfWork, or use the commitAndResume method instead of commit method in the future.

## **7126: CANNOT\_WRITE\_CHANGES\_ON\_NESTED\_UNIT\_OF\_WORK**

**Cause:** The writeChanges method cannot be called on a NestedUnitOfWork. A nested UnitOfWork never writes changes directly to the data store, only the parent UnitOfWork does.

**Action:** Call the commit method instead, and then the writeChanges method on the parent UnitOfWork.

## **7127: CANNOT\_WRITE\_CHANGES\_TWICE**

**Cause:** You can only writes changes to the data store once.

**Action:** You must either roll back the transaction, or call the commit method on this UnitOfWork and start a new one.

## **7128: ALREADY\_LOGGED\_IN**

**Cause:** Session is already logged in.

**Action:** Do not try to login again.

## **7129: INVALID\_NULL\_METHOD\_ARGUMENTS**

**Cause:** The method's arguments cannot have a null value.

**Action:** Ensure that the method's arguments do not have a null value.

## **7130: NESTED\_UOW\_NOT\_SUPPORTED\_FOR\_ATTRIBUTE\_TRACKING**

**Cause:** Nested UnitOfWork is not supported for attribute change tracking.

Action: Do not use a nested UnitOfWork with attribute change tracking.

## **7131: WRONG\_COLLECTION\_CHANGE\_EVENT\_TYPE**

**Cause:** The collection change event is the wrong type. The collection change event type has to be added or removed.

**Action:** Ensure that the collection change event type used is defined in CollectionChangeEvent.

## **7132: WRONG\_CHANGE\_EVENT**

**Cause:** Wrong event class. Only PropertyChangeEvent and CollectionChangeEvent classes are supported.

**Action:** Ensure that the event class is either PropertyChangeEvent or CollectionChangeEvent.

## **7133: OLD\_COMMIT\_NOT\_SUPPORTED\_FOR\_ATTRIBUTE\_TRACKING**

**Cause:** Old commit is not supported for attribute change tracking.

**Action:** Do not try to use attribute change tracking with an old commit.

## **7134: SERVER\_PLATFORM\_IS\_READ\_ONLY\_AFTER\_LOGIN**

**Cause:** The server platform is read only after login.

**Action:** Changes to the server platform must be made before login. You must either:

**1.** CMP: Define a class that implements

oracle.toplink.ejb.cmp.DeploymentCustomization, and customize its public String beforeLoginCustomization(Session session) class to change your server platform. Consult the documentation for defining a customization class in your orion-ejb-jar.xml file.

## **2.** Non-CMP/POJO: Define a subclass of

oracle.toplink.sessions.SessionEventAdapter, and override the public void preLogin(SessionEvent event) method to change your server platform. The session is contained in the event. Consult the documentation for sessions.xml and using SessionEventAdapter.

## **7135: CANNOT\_COMMIT\_AND\_RESUME\_UOW\_WITH\_UPDATE\_ALL\_ QUERIES**

**Cause:** You cannot commit and resume a UnitOfWork containing an UpdateAllQuery.

**Action:** You must either commit and continue in a new UnitOfWork, or do not use UpdateAllQuery.

## **7136: NESTED\_UOW\_NOT\_SUPPORTED\_FOR\_UPDATE\_ALL\_QUERY**

**Cause:** Nested UnitOfWork is not supported for an update all query.

**Action:** Do not use a nested UnitOfWork for an UpdateAllQuery.

## **7137: UNFETCHED\_ATTRIBUTE\_NOT\_EDITABLE**

**Cause:** The object is partially fetched (using fetch group), the unfetched attribute is not editable.

**Action:** Do not edit the unfetched attribute, or explicitly fetch the attribute before editing it.

## **7138: OBJECT\_NEED\_IMPL\_TRACKER\_FOR\_FETCH\_GROUP\_USAGE**

**Cause:** The object must implement FetchGroupTracker in order to use fetch group.

**Action:** The domain call must implement FetchGroupTracker in order to use fetch group.

## **7139: UPDATE\_ALL\_QUERIES\_NOT\_SUPPORTED\_WITH\_OTHER\_WRITES**

**Cause:** Update all queries cannot be issued within a UnitOfWork containing other write operations.

**Action:** Do not use UpdateAllQuery within a UnitOfWork containing other write operations.

### **7140: WRONG\_SEQUENCE\_TYP**

**Cause:** Sequence type does not have method.

**Action:** Do not call this method on this type of sequence.

#### **7144: PLATFORM\_DOES\_NOT\_SUPPORT\_SEQUENCE**

**Cause:** Platform does not support sequence.

**Action:** Do not use this sequence type on this platform.

## **7145: SEQUENCE\_CANNOT\_BE\_CONNECTED\_TO\_TWO\_PLATFORMS**

**Cause:** Two attempts have been made to connect to sequence, but it is already connected to one. Likely the two sessions share the DatasourcePlatform object.

**Action:** Ensure that the sequence is used by a single session only.

### **7146: QUERY\_SEQUENCE\_DOES\_NOT\_HAVE\_SELECT\_QUERY**

**Cause:** QuerySequence does not have select query.

**Action:** Ensure that the sequence has a select query.

## **7147: CREATE\_PLATFORM\_DEFAULT\_SEQUENCE\_UNDEFINED**

**Cause:** Platform cannot create platform default sequence - it doesn't override the createPlatformDefaultSequence method.

**Action:** You must either override the createPlatformDefaultSequence method on the platform or explicitly set default sequence by calling setDefaultSequence on DatasourceLogin.

## **EJB QL Exceptions (8001 – 8010)**

EJBQLException is a run-time exception that is raised when the EJB QL string does not parse properly, or the contents cannot be resolved within the context of the TopLink session. The associated message typically includes a reference to the EJB QL string that caused the problem.

## **Format**

EXCEPTION [TOPLINK – error code]: Exception name EXCEPTION DESCRIPTION: Message

#### *Example 13–8 EJB QL Exception*

EXCEPTION [TOPLINK – 8002]: oracle.toplink.exceptions.EJBQLException EXCEPTION DESCRIPTION: TopLink has encountered a problem while parsing the EJB QL string.

## **8001: recognitionException**

**Cause:** The TopLink EJB QL parser does not recognize a clause in the EJB QL string.

**Action:** Validate the EJB QL string.

#### **8002: generalParsingException**

**Cause:** TopLink has encountered a problem while parsing the EJB QL string.

**Action:** Check the internal exception for details on the root cause of this exception.

#### **8003: classNotFoundException**

**Cause:** The class specified in the EJB QL string was not found.

**Action:** Ensure that the class is on the appropriate classpath.

## **8004: aliasResolutionException**

**Cause:** TopLink was unable to resolve the alias used in the EJB QL string.

**Action:** Validate the identifiers used in the EJB QL string.

#### **8005: resolutionClassNotFoundException**

**Cause:** TopLink was unable to resolve the class for an alias. This means that the class specified cannot be found.

**Action:** Ensure that the class is specified properly and is on the classpath.

## **8006: missingDescriptorException**

**Cause:** The class specified in the query has no TopLink descriptor.

**Action:** Ensure that the class has been mapped and is specified correctly in the EJB QL string.

#### **8009: expressionNotSupported**

**Cause:** An unsupported expression was used in the EJB QL.

**Action:** Change the query to use only supported expressions.

#### **8010: generalParsingException2**

**Cause:** TopLink has encountered a problem while parsing the EJB QL string.

**Action:** Check the internal exception for details on the root cause of this exception.

## **Session Loader Exceptions (9000 - 9010)**

SessionLoaderException is a run-time exception that is raised if the session manager encounters a problem loading session information from a sessions.xml (for non-EJB applications) or toplink-ejb-jar.xml (for EJB applications) properties file.

#### **Format**

EXCEPTION [TOPLINK – error code]: Exception name EXCEPTION DESCRIPTION: Message

#### *Example 13–9 Session Loader Exception*

EXCEPTION [TOPLINK – 9004]: oracle.toplink.exceptions.SessionLoaderException EXCEPTION DESCRIPTION: The <project-xml> file MyProject was not found on the classpath, nor on the filesystem.

## **9000: FINAL\_EXCEPTION**

**Cause:** The session loader caught one or more XML parsing exceptions while loading session information. The specific XML exceptions follow.

**Action:** Verify your session configuration XML file.

#### **9001: UNKNOWN\_TAG**

**Cause:** An unknown tag was encountered in the specified XML node.

**Action:** Examine the specified XML node in your session configuration XML file. Ensure that you use only the tags defined for that node in the appropriate TopLink XSD. See the directory where you installed TopLink (e.g. <*ORACLE\_ HOME*>/toplink/config/xsds)

## **9002: UNABLE\_TO\_LOAD\_PROJECT\_CLASS**

**Cause:** The specified class loader could not load a class with the name given by the project-name property.

**Action:** Verify the value of the project-name property and if correct, ensure that a class with that name is in your classpath.

#### **9003: UNABLE\_TO\_PROCESS\_TAG**

**Cause:** The session loader caught an exception while either parsing the value of the specified tag or calling the set-method associated with the specified tag.

**Action:** Verify the value shown for the specified tag.

## **9004: COULD\_NOT\_FIND\_PROJECT\_XML**

**Cause:** The session loader could not find the file identified by the project-xml tag on either the classpath or the file system.

**Action:** Verify the value of the project-xml tag and if correct, ensure that a project XML file with that name exists in your classpath or file system.

#### **9005: FAILED\_TO\_LOAD\_PROJECT\_XML**

**Cause:** The session loader caught an exception while trying to load the file identified by the project-xml tag either because the file could not be found or because the file could not be parsed.

**Action:** Verify the configuration of the project XML file and ensure that a project XML file with that name specified by the project-xml tag exists in your classpath or file system.

#### **9006: UNABLE\_TO\_PARSE\_XML**

**Cause:** The session loader caught a SAX exception while trying to parse the XML at the given line and column of the specified XML file. Oracle TopLink 10*g* supports only UTF-8 encoding. The TopLink SAXParseException occurs if you attempt to read a non-UTF-8 formatted XML file.

**Action:** Verify that the XML is correctly formatted at the given line and column. Alternatively, ensure the Oracle parser is in your classpath and that it appears before any other XML parser.

## **9007: NON\_PARSE\_EXCEPTION**

**Cause:** The session loader caught an exception unrelated to XML parsing (for example, a premature end-of-file exception) while trying to parse the specified XML file.

**Action:** Verify the integrity of the XML file.

## **9008: UN\_EXPECTED\_VALUE\_OF\_TAG**

**Cause:** The value of an XML tag does not correspond to any known TopLink required values.

**Action:** Please verify the list of values for this tag.

#### **9009: UNKNOWN\_ATTRIBUTE\_OF\_TAG**

**Cause:** There is an incorrect name value pair when processing transport properties for the XSD tag.

**Action:** Please verify that all properties have both the name and the value filled in, in the session configuration XML file.

#### **9010: XML\_SCHEMA\_PARSING\_ERROR**

**Cause:** An exception was raised while parsing the XML file against the XML schema.

**Action:** Examine the exception and take the appropriate action.

## **EJB Exception Factory Exceptions (10001 - 10069)**

An EJB exception factory generates run-time exceptions that are raised if a container provider specific to a given application server encounters a problem during any stage of the life cycle of an EJB bean.

#### **Format**

EXCEPTION [TOPLINK – error code]: Exception name EXCEPTION DESCRIPTION: Message

## *Example 13–10 EJB Exception Factory Exception*

EXCEPTION [TOPLINK – 10008]: javax.ejb.CreateException EXCEPTION DESCRIPTION: Cannot find bean.

## **10001: CREATE\_EXCEPTION**

**Cause:** The PersistenceManager for the given application server failed to create and EJB bean (for example, a problem was encountered during the create process, such as a NullPointerException).

Action: Check the exception contained in the javax.ejb.CreateException for additional information.

## **10002: REMOVE\_EXCEPTION**

**Cause:** The PersistenceManager for the given application server failed to remove an EJB bean (for example, a problem was encountered during the remove, such as a NullPointerException).

Action: Check the exception contained in the javax.ejb.RemoveException for additional information.

## **10003: EJB\_EXCEPTION**

**Cause:** An internal, unexpected exception was raised.

**Action:** See the exception message provided.

#### **10004: FINDER\_EXCEPTION1**

**Cause:** An unexpected exception was encountered while executing the finder method.

**Action:** See the exception message provided.

## **10007: DUPLICATE\_KEY\_EXCEPTION**

**Cause:** The PersistenceManager for a given application server failed to create an EJB bean, because an EJB bean with the given primary key already exists.

**Action:** Verify the application logic to ensure the primary key is unique.

## **10008: OBJECT\_NOT\_FOUND\_EXCEPTION**

**Cause:** A scalar finder (one that returns a single object) was invoked on a home interface, and returned a null value.

**Action:** Verify the application logic to ensure the desired EJB bean exists.

## **10009: OBJECT\_NOT\_FOUND\_PKEY\_EXCEPTION**

**Cause:** A finder method using the primary key indicated, returned a null value. **Action:** Verify the application logic to ensure the desired EJB exists.

## **10010: CANNOT\_CREATE\_READ\_ONLY**

**Cause:** An attempt was made to create an entity marked as read-only using session().getProject().setDefaultReadOnlyClasses (aVector). You cannot create a read-only entity.

**Action:** Read-only entities should be read from the database (not created by the home interface). Adjust the application to read the required entities beforehand.

## **10011: CANNOT\_REMOVE\_READ\_ONLY**

**Cause:** An attempt was made to delete an entity marked as read-only using session().getProject().setDefaultReadOnlyClasses (aVector). You cannot delete a read-only entity.

**Action:** Determine whether or not the object should be read-only or not. If it should, do not try to remove it.

#### **10014: ERROR\_IN\_NON\_TX\_COMMIT**

**Cause:** The PersistenceManager for a given application server failed to end a local transaction (made up of a non-synchronized, non-JTA UnitOfWork) after a remove, create, business method, or home method invocation.

**Action:** See the exception message provided.

## **10021: ERROR\_ASSIGNING\_SEQUENCES**

**Cause:** The PersistenceManager for a given application server, whose shouldAssignSequenceNumbers method returns true, failed to assign a sequence number to an entity.

**Action:** See the exception message provided.

## **10022: LIFECYCLE\_REMOTE\_EXCEPTION**

**Cause:** A java.rmi.RemoteException was raised when an entity was activated, loaded, passivated, or stored.

**Action:** See the exception message provided.

#### **10023: SEQUENCE\_EXCEPTION**

**Cause:** An exception was raised while handling a post-insert DescriptorEvent preventing the specified entity from being assigned a primary key.

**Action:** See the exception message provided.

## **10025: INTERNAL\_ERROR\_ACCESSING\_CTX**

**Cause:** Internal error.

**Action:** Contact Oracle Support Services if required.

## **10026: INTERNAL\_ERROR\_FINDING\_GENSUBCLASS**

**Cause:** Internal error.

**Action:** Contact Oracle Support Services.

## **10027: INTERNAL\_ERROR\_INITIALIZING\_CTX**

**Cause:** Internal error.

**Action:** Contact Oracle Support Services.

### **10028: INTERNAL\_ERROR\_INVALID\_MAPPING**

**Cause:** The registerOrMergeAttribute method of the SessionAccessor, called from within an EJB setter method, failed to obtain a DatabaseMapping for the given attribute from the PersistenceManager.

**Action:** Verify that the given attribute belongs to the EJB class and if it does, verify that a mapping exists for it.

## **10029: INTERNAL\_ERROR\_ACCESSING\_PK**

**Cause:** Failed to wrap an EJB bean for return to the application because the attempt to extract the primary key from the bean failed.

**Action:** See the exception message provided.

## **10030: INTERNAL\_ERROR\_ACCESSING\_PKFIELD**

**Cause:** Failed to initialize primary key fields due to java.lang.NoSuchFieldException.

**Action:** See the exception message provided.

## **10031: INTERNAL\_ERROR\_PREPARING\_BEAN\_INVOKE**

**Cause:** One of the following failed with an exception other than javax.ejb.ObjectNotFoundException: a conforming find using the same query as a find by primary key; an Oracle Containers for J2EE startCall method invocation for a BUSINESS\_METHOD operation; or a WebLogic preInvoke method invocation.

**Action:** See the exception message provided

## **10032: FINDER\_NOT\_IMPLEMENTED**

**Cause:** Associated finder method has no implementation.

**Action:** Provide an implementation for the finder method.

## **10033: FINDER\_FINDBYPK\_NULLPK**

**Cause:** A find by primary key was called with a null primary key value. **Action:** Ensure the primary key is not null when the finder method is invoked

## **10034: REMOVE\_NULLPK\_EXCEPTION**

**Cause:** A find by primary key was called with a null primary key value.

**Action:** Ensure the primary key is not null when the finder method is invoked.

### **10036: ERROR\_DURING\_CODE\_GEN**

**Cause:** The PersistenceManager for a given application server failed to generate a bean subclass.

**Action:** See the exception message provided.

## **10037: ERROR\_EXECUTING\_EJB\_SELECT**

**Cause:** An EJB select failed with an exception other than javax.ejb.ObjectNotFoundException.

**Action:** See the exception message provided.

## **10038: ERROR\_EXECUTING\_EJB\_HOME**

**Cause:** The invocation of a home interface method (excluding finder or create methods) failed.

**Action:** See the exception message provided.

## **10040: NO\_ACTIVE\_TRANSACTION**

**Cause:** A create or remove EJB failed because the PersistenceManager does not have a transaction.

**Action:** Ensure your application has a transaction available. This may be a configuration problem related to your ejb-jar.xml file or an application logic problem in your client code.

#### **10043: FINDER\_RESULTS\_ALREADY\_WRAPPED**

**Cause:** The results of a finder query could not be wrapped because they were already wrapped.

**Action:** If a redirect query is used, be sure to call the setShouldUseWrapperPolicy(false) method first.

#### **10045: LOCAL\_WRAPPER\_MISSING**

**Cause:** Error resolving the local interface.

**Action:** Double-check your local interface configuration.

#### **10046: REMOTE\_WRAPPER\_MISSING**

**Cause:** Error resolving the remote interface.

**Action:** Please double-check your remote interface configuration.

#### **10047: CREATE\_NULLPK\_EXCEPTION**

**Cause:** The PersistenceManager for a given application server failed to create a bean because the primary key was not defined.

**Action:** Make sure the primary key is defined properly, either in the application logic or through the sequence number configuration.

#### **10049: INVALID\_COLLECTION\_PARAMETER\_TYPE**

**Cause:** Exception [EJB - {0}]: The argument is not of the correct type for the relationship. See section 10.3.6 of the EJB 2.1 specification.

**Action:** Check the parameter type to ensure that it is of the correct type for this collection.

### **10051: INVALID\_TRANSACTION\_STATE**

**Cause:** Exception [EJB - {0}]: An attempt was made to access a Collection or Iterator outside a transaction or in one other than the one in which it was acquired. See section 10.3.8 of the EJB 2.1 specification.

**Action:** Check the CMR collection to determine whether it is being accessed in the same transaction.

## **10052: NO\_SUCH\_OBJECT\_EXCEPTION**

**Cause:** Exception [EJB - {0}]: Cannot find bean of type with primary key for remote method invocation.

**Action:** The exception will be raised if the finder method returns a null result during remote method invocation.

**Action:** Ensure that the bean has already existed before lookup.

## **10053: NO\_SUCH\_OBJECT\_LOCAL\_EXCEPTION**

**Cause:** Exception [EJB - {0}]: Cannot find bean of type with primary key for local method invocation.

**Action:** This exception will be raised if the finder method returns a null result during local method invocation. Ensure that the bean already exists before lookup.

## **10054: INTERNAL\_ERROR\_ACCESSING\_BEAN**

**Cause:** Exception [EJB - {0}]: An internal error has occurred while accessing the bean.

**Action:** An internal exception occurred during create bean instance. Check the internal exception.

## **10055: ERROR\_CASCADING\_DELETE**

**Cause:** Exception [EJB - {0}]: An error has occurred while cascading the delete from the bean to the relationship.

**Action:** An error occurred while performing cascade-delete of private owned objects. Check the underlying exception.

#### **10056: ERROR\_REL\_MAINTENANCE**

**Cause:** Exception [EJB - {0}]: An error has occurred while performing relationship maintenance for the bean with the relationship.

**Action:** Check the private-owned (cascade-delete) relationship in the domain object and also the underlying exception.

#### **10057: MULTIPLE\_RESULTS\_FOR\_SINGLE\_FINDER**

**Cause:** Exception [EJB - {0}]: Multiple results were found while executing the single object finder for the bean.

**Action:** Check if the query is passed properly and also the underlying TopLink query exception.

## **10058: CANNOT\_UPDATE\_READ\_ONLY**

**Cause:** Exception [EJB - {0}]: Unable to invoke method on bean because this bean is read only.

**Action:** Check the bean descriptor to see if the read-only flag was specified.

## **10059: CANNOT\_MODIFY\_ONEXONE\_COLLECTIONSETTERS**

**Cause:** Exception [EJB - {0}]: Unable to invoke method on bean because the target bean is read only. Either the target bean's object model (in the case of a

bidirectional relationship) or the database table would not be modified by this operation.

**Action:** Check the target bean descriptor for the 1:1 relationship in the domain object, to see if the read-only flag was specified.

## **10060: CANNOT\_MODIFY\_RELATIONSHIP\_COLLECTION\_SOURCE**

**Cause:** Exception [EJB - {0}]: Unable to invoke method on collection in bean because the source bean is read only.

**Action:** Check the source bean descriptor for the 1:M and M:M relationship in the domain object, to see if the read-only flag was specified.

#### **10061: CANNOT\_MODIFY\_RELATIONSHIP\_COLLECTION\_TARGET**

**Cause:** Exception [EJB - {0}]: Unable to invoke method on collection in bean because the target bean is read only. Either the target bean's object model (in the case of a bidirectional relationship) or the database table will not be modified by this operation.

**Action:** Check the bidirectional target bean descriptor to see if the read-only flag was specified.

## **10062: UNABLE\_TO\_RETRIEVE\_UNDERLYING\_DATA**

**Cause:** Exception [EJB - {0}]: Unable to retrieve underlying data for object primary keys. The transaction must be restarted and objects refreshed.

**Action:** The underlying object is garbage collected and removed from the cache. Restart the transaction and refresh all objects.

## **10063: UNKNOWN\_COLLECTION\_CLASS**

**Cause:** Exception [EJB - {0}]: Unknown collection type passed to container policy.

**Action:** Ensure that the correct collection type is used.

## **10064: MODIFYING\_RELATIONSHIPS\_NEEDS\_TX**

**Cause:** Exception [EJB - {0}]: Any changes to fields must be performed within a transaction.

**Action:** Ensure that any changes are performed within a transaction.

## **10065: REL\_MAINT\_ADD\_ERORR**

**Cause:** Exception [EJB - {0}]: An error occurred while adding an object to a collection.

**Action:** An error occurred during relationship maintenance for the add method. Check the underlying exception.

## **10066: REL\_MAINT\_REMOVE\_ERORR**

**Cause:** Exception [EJB - {0}]: An error occurred while removing an object from a collection.

**Action:** An error occurred during relationship maintenance for the remove method. Check the underlying exception.

#### **10067: REL\_MAINT\_ERORR**

**Cause:** Exception [EJB - {0}]: An error occurred while performing relationship maintenance for a field.

**Action:** An error occurred on relationship maintenance for the cmr field. Check the underlying exception.

#### **10068: MUST\_USE\_MANAGED\_DS**

**Cause:** Exception [EJB - {0}]: An error occurred with the data source. TopLink CMP requires use of a <managed-data-source>. A <native-data-source> cannot be used.

**Action:** Check the data-sources.xml file in OC4J. TopLink CMP requires the use of a <managed-data-source>

#### **10069: ERROR\_GETTING\_FROM\_JNDI**

**Cause:** Exception [EJB - {0}]: Failed lookup of object under JNDI name. **Action:** Check the JNDI name and also the underlying javax.naming.NamingException.

## **Communication Exceptions (12000 - 12003)**

CommunicationException is a run-time exception that wraps all RMI, CORBA, or input and output exceptions that occur.

#### **Format**

EXCEPTION [TOPLINK – error code]: Exception name EXCEPTION DESCRIPTION: Message

## *Example 13–11 Communication Exception*

EXCEPTION [TOPLINK – 12000]: oracle.toplink.exceptions.CommunicationException EXCEPTION DESCRIPTION: Error Sending connection service to myService.

## **12000: ERROR\_SENDING\_CONNECTION\_SERVICE**

**Cause:** Failed to add a connection to CacheSynchronizationManager or RemoteCommandManager.

**Action:** See the generated exception for the root cause.

#### **12001: UNABLE\_TO\_CONNECT**

**Cause:** CacheSynronizationManager failed to connect to the specified service. **Action:** See the generated exception for the root cause.

#### **12002: UNABLE\_TO\_PROPAGATE\_CHANGES**

**Cause:** CacheSynronizationManager failed to propagate changes to the specified service.

**Action:** See the generated exception for the root cause.

## **12003: ERROR\_IN\_INVOCATION**

**Cause:** Error invoking a remote call.

**Action:** See the generated exception for the root cause.

## **XML Data Store Exceptions (13000 - 13020)**

XMLDataStoreException is a run-time exception that is raised when TopLink is used to make objects persistent in the form of XML files (rather than using a relational database.)

#### **Format**

```
EXCEPTION [TOPLINK – error code]: Exception name
EXCEPTION DESCRIPTION: Message
```
#### *Example 13–12 XML Data Store Exception*

EXCEPTION [TOPLINK – 13000]: oracle.toplink.xml.XMLDataStoreException EXCEPTION DESCRIPTION: File not found: C:\data\myTable\row.xml.

## **13000: FILE\_NOT\_FOUND**

**Cause:** Failed to create a WriteStream for an XML file (an individual file or a file extracted from a zip archive) because the file could not be found in the file system. This can happen if the XML data accessor is trying to update an XML file and the file does not exist. This indicates an inconsistent state between the application and what is on disk.

**Action:** Verify that the specified file exists.

#### **13001: UNABLE\_TO\_CLOSE\_WRITE\_STREAM**

**Cause:** After writing a row to the XML data store, failed to close the WriteStream used due to a java.io.IOException. This can happen if the disk is full.

**Action:** See the generated exception for the root cause. Verify that there is sufficient disk space available for this operation.

#### **13002: NOT\_A\_DIRECTORY**

**Cause:** Creating or deleting a file source failed because the file being created or deleted was not a directory or a file exists with the same name as the directory indicated.

**Action:** Verify that TopLink has permissions to create the necessary directories. Verify that there is sufficient disk space available for this operation.

#### **13003: DIRECTORY\_COULD\_NOT\_BE\_CREATED**

**Cause:** Checking or creating a file or document source failed because the mkdir method of the File failed to create the directory named by the specified abstract path name, including any necessary but nonexistent parent.

**Action:** Verify that TopLink has permission to create the necessary directories. Verify that there is sufficient disk space available for this operation.

## **13004: DIRECTORY\_NOT\_FOUND**

**Cause:** Directory does not exist and TopLink has not been set to create directories as needed (createsDirectoriesAsNeeded policy is false.)

**Action:** Either create the appropriate directory or configure TopLink to create directories as needed (set createsDirectoriesAsNeeded true).

#### **13005: FILE\_ALREADY\_EXISTS**

**Cause:** TopLink is attempting to create a file and the file already exists. TopLink expects to be able to create a new version of the file and will not overwrite an existing file. This can happen if the XML data accessor is trying to insert an XML file and the file already exists. This indicates an inconsistent state between the application and what is on disk.

**Action:** Change where TopLink is writing to, or remove the existing file.

#### **13006: UNABLE\_TO\_CREATE\_WRITE\_STREAM**

**Cause:** Failed to create a WriteStream due to a java.io.IOException.

**Action:** See the generated exception for the root cause.

#### **13007: INVALID\_FIELD\_VALUE**

**Cause:** Failed to construct an XML element to represent an object because the object was an invalid type. For a direct collection, one or more of the elements had a type that was not null or a String. For a nested row, one or more of the elements had a type that was not DatabaseRow.

**Action:** See the generated exception for the root cause. Verify the configuration of the persistent object to ensure that it can be made persistent in an XML data store.

## **13008: CLASS\_NOT\_FOUND**

**Cause:** Failed to load the specified class due to a

java.lang.ClassNotFoundException. This indicates a problem either with the TopLink JAR file or an improperly configured custom class loader (see the setXMLParserJARFileNames method of the DatabaseLogin).

**Action:** See the generated exception for the root cause. Confirm that the TopLink JAR file contains the specified class. If you are using a custom class loader, confirm that this class is included in the list of JAR files passed into the setXMLParserJARFileNames method of the DatabaseLogin.

## **13009: SAX\_PARSER\_ERROR**

**Cause:** Failed to parse the specified XML file due to an org.xml.sax.SAXParseException.

**Action:** See the generated exception for the root cause including the line and column numbers at which the SAXParseException was raised.

### **13010: GENERAL\_EXCEPTION**

**Cause:** An operation failed due to something other than an org.xml.sax.SAXParseException.

**Action:** An exception was raised when trying either to build a parser or to build a document that caused that action to fail. See the generated exception for the root cause.

## **13011: IOEXCEPTION**

**Cause:** A ReadStream or WriteStream could not be created due to a java.io.IOException.

**Action:** See the generated exception for the root cause.

## **13012: UNABLE\_TO\_CLOSE\_READ\_STREAM**

**Cause:** After reading a row from the XML data store, failed to close the ReadStream used due to a java.io.IOException.

**Action:** See the generated exception for the root cause.

## **13013: HETEROGENEOUS\_CHILD\_ELEMENTS**

**Cause:** Composite elements are being stored in a DirectCollectionMapping. DirectCollectionMappings in the SDK will work only with simple elements. Simple elements contain only one child of type text in XML.

**Action:** Ensure elements that are mapped as direct collections only contain simple elements.

**Cause:** Child elements of a complex element are not the same type: the type of each child element must be the same as that of the first child element.

**Action:** Verify that the XML document is not corrupt. If it is valid, ensure that it meets SDK requirements as illustrated in [Example 13–13](#page-338-0) and [Example 13–14.](#page-338-1)

**Cause:** Child elements of a complex element do not have the same name.

**Action:** Verify that the XML document is not corrupt. If it is valid, ensure that it meets SDK requirements as in [Example 13–13](#page-338-0) and [Example 13–14.](#page-338-1)

## <span id="page-338-0"></span>*Example 13–13 XML Supported by the SDK*

```
<foo>
```

```
<bar> [string or nested elements] </bar>
   <bar> [must match the first child: either string or nested elements] </bar>
   <bar> [must match the first child: either string or nested elements] </bar>
</foo>
```
#### <span id="page-338-1"></span>*Example 13–14 XML Not Supported by the SDK*

```
<foo>
    {\tt <bar>} ... {\tt </bar>}<fred> [this element will cause the exception] </fred>
    <bar> ... </bar>
</foo>
```
## **13017: INSTANTIATION\_EXCEPTION**

**Cause:** Failed to instantiate the specified class due to a java.lang.InstantiationException. This indicates a problem either with the TopLink JAR file or an improperly configured custom class loader (see the setXMLParserJARFileNames method of the DatabaseLogin).

**Action:** See the generated exception for the root cause. Ensure that the specified class is not an interface or an abstract class. Confirm that the TopLink JAR contains the specified class. If you are using a custom class loader, confirm that this class is included in the list of JAR files passed into the setXMLParserJARFileNames method of the DatabaseLogin.

#### **13018: INSTANTIATION\_ILLEGAL\_ACCESS\_EXCEPTION**

**Cause:** Failed to instantiate the specified class due to a

java.lang.IllegalAccessException. This indicates a problem either with the TopLink JAR file or an improperly configured custom class loader (see the setXMLParserJARFileNames method of the DatabaseLogin).

**Action:** See the generated exception for the root cause. Ensure that the specified class is public. Ensure permission is set for Java reflection in your VM security settings. Ensure that the specified class is not an interface or an abstract class. Confirm that the TopLink JAR file contains the specified class. If you are using a custom class loader, confirm that this class is included in the list of JAR files passed into the setXMLParserJARFileNames method of the DatabaseLogin.

## **13020: ELEMENT\_DATA\_TYPE\_NAME\_IS\_REQUIRED**

**Cause:** Failed to build XML for a given object because the object's data type name is null or zero length.

**Action:** Ensure that the element data type name is provided.

## **Deployment Exceptions (14001 - 14033)**

DeploymentException is a run-time exception that is raised if problems are detected during deployment of an EJB bean. During deployment, project, sessions, and ejb-jar.xml files (or their Java Class equivalents) are read, and the necessary objects are instantiated and initialized.

#### **Format**

```
EXCEPTION [TOPLINK – error code]: Exception name
EXCEPTION DESCRIPTION: Message
```
## *Example 13–15 Deployment Exception*

EXCEPTION [TOPLINK – 14001]: oracle.toplink.ejb.DeploymentException EXCEPTION DESCRIPTION: No TopLink project was specified for this bean.

## **14001: NO\_PROJECT\_SPECIFIED**

**Cause:** Neither project name nor class could be read from the deployment descriptor.

**Action:** Verify your project configuration in your deployment descriptor. Doublecheck that either project-xml or project-class is specified.

## **14003: NO\_SUCH\_PROJECT\_IDENTIFIER**

**Cause:** No project exists with the identifier requested.

**Action:** Verify that the project name matches exactly the project name specified in your project XML file.

## **14004: ERROR\_CREATING\_CUSTOMIZATION**

**Cause:** Could not create an instance of the DeploymentCustomization class.

**Action:** Verify the implementation of the class implementing the DeploymentCustomization interface. Start with the constructor, then proceed to the remainder of the implementation.

## **14005: ERROR\_RUNNING\_CUSTOMIZATION**

**Cause:** An exception was raised when either the afterLoginCustomization method or the beforeLoginCustomization method of the DeploymentCustomization was called.

**Action:** See the generated exception for the root cause. Verify the implementation of your DeploymentCustomization method.

#### **14011: ERROR\_CONNECTING\_TO\_DATA\_SOURCE**

**Cause:** The data source could not be located in JNDI, or was not properly specified.

**Action:** Verify the data source attribute of the login element in your sessions.xml file. Ensure that the data source is present and properly configured.

## **14016: ERROR\_CREATING\_PROJECT**

**Cause:** The project XML file name or class was specified, but a general error occurred creating the project.

**Action:** See the generated exception for the root cause. Verify your project.xml file.

## **14020: ERROR\_IN\_DEPLOYMENT\_DESCRIPTOR**

**Cause:** Error parsing the toplink-ejb-jar.xml file.

**Action:** See the generated exception for the root cause. Verify your toplink-ejb-jar.xml file.

## **14023: CANNOT\_FIND\_GENERATED\_SUBCLASS**

**Cause:** An internal, unexpected exception was raised.

**Action:** See the exception message provided.

## **14024: CANNOT\_READ\_TOPLINK\_PROJECT**

**Cause:** An internal, unexpected exception was raised while reading the project.

**Action:** See the exception message provided.

## **14026: MUST\_USE\_TRANSPARENT\_INDIRECTION**

**Cause:** Your project contains either a one-to-many or many-to-many relationship (between EJB 2.0 entity beans) that is not using transparent indirection.

**Action:** Verify your project is using transparent indirection for all one-to-many and many-to-many relationships involving EJB 2.0 entity beans.

## **14027: MUST\_USE\_VALUEHOLDER**

**Cause:** Your project contains a one-to-one relationship (between EJB 2.0 entity beans) that is not using basic indirection.

**Action:** Verify your project is using basic indirection for all one-to-one relationships involving EJB 2.0 entity beans.

#### **14028: NO\_SUCH\_MAPPING**

**Cause:** The specified descriptor does not contain a corresponding mapping for the specified container managed attribute.

**Action:** Verify the descriptor and ensure that you configure a mapping for the specified container managed attribute.

## **14029: MISSING\_FINDER\_DEF**

**Cause:** The specified finder is declared in the ejb-jar.xml file but not defined on the specified home interface.

**Action:** Verify the specified home interface and ensure that you define the specified finder in it.

#### **14030: MISSING\_EJB\_SELECT\_DEF**

**Cause:** The specified ejbSelect method is declared in the ejb-jar.xml file but not defined on the specified abstract bean class.

**Action:** Verify the specified abstract bean class and ensure that you define the specified ejbSelect method on it.

#### **14031: MISSING\_11\_CMP\_FIELD**

**Cause:** The specified EJB 1.1 CMP field is declared in the ejb-jar.xml file but not defined on the specified bean.

**Action:** Verify the specified bean class and ensure that you define the specified CMP field in it.

#### **14032: MISSING\_20\_CMP\_FIELD**

**Cause:** The specified EJB 2.0 CMP field is declared in the ejb-jar.xml file but the corresponding abstract getter and/or setter is not defined on the specified abstract bean class.

**Action:** Verify the specified abstract bean class and ensure that you define the specified abstract getter and/or setter on it.

## **14033: MISSING\_DESCRIPTOR**

**Cause:** The descriptor for the specified class is missing.

**Action:** Verify your TopLink project.xml and ensure that you create and configure a descriptor for the specified class.

## **Synchronization Exceptions (15001 - 15025)**

SynchronizationException is a run-time exception that is raised when a cache coordination update by TopLink to a distributed session is unsuccessful. When this occurs, the message contains a reference to the error code and error message.

## **Format**

EXCEPTION [TOPLINK – error code]: Exception name EXCEPTION DESCRIPTION: Message

#### *Example 13–16*

EXCEPTION [TOPLINK – 15001]: oracle.toplink.exceptions.TopLinkException.SynchronizationException EXCEPTION DESCRIPTION: Warning: Unable to send changes to distributed session.

#### **15001: UNABLE\_TO\_PROPAGATE\_CHANGES**

**Cause:** Warning: Unable to send changes to distributed session.

**Action:** Verify that the remote server is available for synchronization. Verify the connection configuration specified for the clustering service.

## **15010: ERROR\_LOOKING\_UP\_LOCAL\_HOST**

**Cause:** Could not look up local host.

**Action:** Verify that the local network interfaces are configured correctly.

#### **15011: ERROR\_BINDING\_CONTROLLER**

**Cause:** A java.io.IOException occurred when attempting to register the remote service.

**Action:** Verify that the naming service is available and that the chosen clustering service is configured correctly.

## **15012: ERROR\_LOOKING\_UP\_CONTROLLER**

**Cause:** Unable to find remote server's remote service.

**Action:** Verify that the naming service is still available and that the remote server has access permissions.

## **15013: ERROR\_LOOKING\_UP\_JMS\_SERVICE**

**Cause:** Unable to find the specified JMS service.

**Action:** Verify server configuration of JMS service is correct and is configured for the JMS Clustering Service. Ensure that the IP address and port of the JMS service has been specified correctly in the sessions configuration file and that the service is running.

## **15014: ERROR\_UNMARSHALLING\_MSG**

**Cause:** Could not unmarshall received session announcement.

**Action:** Verify that the sending server is still operating. You may need to restart the sending server to ensure synchronization.

## **15016: ERROR\_GETTING\_SYNC\_SERVICE**

**Cause:** An error occurred when attempting to initialize the synchronization service as specified in the sessions configuration file.

**Action:** Verify that the service has been properly configured in the sessions configuration file.

#### **15017: ERROR\_NOTIFYING\_CLUSTER**

**Cause:** An error occurred when attempting to contact other TopLink sessions.

**Action:** Verify that multicast support is available on your network.

## **15018: ERROR\_JOINING\_MULTICAST\_GROUP**

**Cause:** An error occurred when attempting to join the multicast group of a TopLink coordinated cache.

**Action:** Verify that multicast support is available on your network.

#### **15023: ERROR\_RECEIVING\_ANNOUNCEMENT**

**Cause:** A java.io.IOException occurred when attempting to receive a session existence announcement from a remote TopLink Session.

**Action:** Verify that the sending server is still operating. You may need to restart the sending server to ensure synchronization.

#### **15025: FAIL\_TO\_RESET\_CACHE\_SYNCH**

**Cause:** The API on the development services called to reset the TopLink cache coordination, including participation in the coordinated cache, failed.

**Action:** Inspect the exception message and respond appropriately. The server may need to be restarted.

## **SDK Data Store Exceptions (17001 - 17006)**

SDKDataStoreException is a run-time exception that is raised when SDK classes are used to customize TopLink.

### **Format**

EXCEPTION [TOPLINK – error code]: Exception name EXCEPTION DESCRIPTION: Message

## *Example 13–17 SDK Data Store Exception*

EXCEPTION [TOPLINK – 17001]: oracle.toplink.sdk.SDKDataStoreException EXCEPTION DESCRIPTION: The TopLink SDK does not currently support Cursor.

#### **17001: UNSUPPORTED**

**Cause:** A method call failed because it is not currently supported by the SDK.

**Action:** Avoid using the unsupported method.

#### **17002: INCORRECT\_LOGIN\_INSTANCE\_PROVIDED**

**Cause:** An instance of oracle.toplink.sdk.SDKAccessor was passed the wrong type of Login (the SDK expects an instance of DatabaseLogin).

**Action:** Verify that your SDK-based application is being passed the expected type of Login.

## **17003: INVALID\_CALL**

**Cause:** When the QueryManager owned by an SDKDescriptor is initialized, an instance of InvalidSDKCall is set for each type of Call that is not configured. If you invoke an unconfigured Call, this INVALID\_CALL error is logged rather than simply throwing a NullPointerException because the INVALID\_CALL error contains more information.

**Action:** Avoid using the unconfigured Call or provide a Call implementation in your SDK-based application.

#### **17004: IE\_WHEN\_INSTANTIATING\_ACCESSOR**

**Cause:** Failed to instantiate the specified class due to a java.lang.InstantiationException.

**Action:** Ensure that the specified class is not an interface or an abstract class.

## **17005: IAE\_WHEN\_INSTANTIATING\_ACCESSOR**

**Cause:** Failed to instantiate the specified class due to a java.lang.IllegalAccessException.

**Action:** Ensure that specified class is public. Ensure permission is set for Java reflection in your VM security settings.

#### **17006: SDK\_PLATFORM\_DOES\_SUPPORT\_SEQUENCES**

**Cause:** Unsupported SDKPlatform methods buildSelectSequenceCall or buildUpdateSequenceCall were called.

**Action:** Avoid using these methods or subclass SDKPlatform and override them with your own implementation.

## **EIS Exceptions (17007 – 17025)**

EISException is a run-time exception that is raised when invoking EIS interactions. For more information on EIS interactions, see ["Enterprise Information System \(EIS\)](#page-1152-0)  [Interactions" on page 96-19](#page-1152-0).

## **Format**

EXCEPTION [TOPLINK – error code]: Exception name EXCEPTION DESCRIPTION: Message

#### *Example 13–18 JMS Processing Exception*

EXCEPTION [TOPLINK – 17010]: oracle.toplink.eis.EISException EXCEPTION DESCRIPTION: Output record contains an unsupported message type.

#### **17007: PROP\_NOT\_SET**

**Cause:** The specified property must be set.

**Action:** Verify your interaction and ensure that the specified property is set (see ["Configuring Custom EIS Interactions for Basic Persistence Operations" on](#page-677-0)  [page 31-6](#page-677-0) or ["Creating an EIS Interaction for a Named Query" on page 28-20\)](#page-595-0).

## **17008: INVALID\_PROP**

**Cause:** Invalid property encountered.

**Action:** Verify your interaction and remove the specified property (see ["Configuring Custom EIS Interactions for Basic Persistence Operations" on](#page-677-0)  [page 31-6](#page-677-0) or ["Creating an EIS Interaction for a Named Query" on page 28-20\)](#page-595-0).

## **17009: PROPS\_NOT\_SET**

**Cause:** The specified properties must be set.

**Action:** Verify your interaction and ensure that the specified properties are set (see ["Configuring Custom EIS Interactions for Basic Persistence Operations" on](#page-677-0)  [page 31-6](#page-677-0) or ["Creating an EIS Interaction for a Named Query" on page 28-20\)](#page-595-0).

#### **17010: OUTPUT\_UNSUPPORTED\_MSG\_TYPE**

**Cause:** The output record contains an unsupported message type.

**Action:** Verify your interaction and ensure that you specify a supported message type. Ensure that the required connector JAR file is on your classpath (see ["EIS](#page-464-0)  [Projects" on page 20-7](#page-464-0)).

#### **17011: NO\_CONN\_FACTORY**

**Cause:** No connection factory has been specified.

**Action:** Verify your interaction and ensure that you specify a connection factory (see ["Configuring EIS Connection Specification Options at the Project Level" on](#page-539-0)  [page 24-2](#page-539-0) or ["Configuring EIS Connection Specification Options at the Session](#page-1075-0)  [Level" on page 87-2](#page-1075-0)).

#### **17012: INVALID\_INTERACTION\_SPEC\_TYPE**

**Cause:** InteractionSspec must be a CciJMSInteractionSpec.

**Action:** Verify your interaction and ensure that you specify a valid interaction specification type. Ensure that the required connector JAR file is on your classpath (see ["EIS Projects" on page 20-7](#page-464-0)).

#### **17013: INVALID\_RECORD\_TYPE**

**Cause:** Record must be a CciJMSRecord.

**Action:** Verify your interaction and ensure that you specify a valid record type. Ensure that the required connector JAR file is on your classpath (see ["EIS Projects"](#page-464-0) [on page 20-7\)](#page-464-0).

## **17014: UNKNOWN\_INTERACTION\_SPEC\_TYPE**

**Cause:** Unknown interaction specification type.

**Action:** Verify your interaction and ensure that you specify a valid interaction specification type. Ensure that the required connector JAR file is on your classpath (see ["EIS Projects" on page 20-7](#page-464-0)).

## **17015: INVALID\_INPUT**

**Cause:** Input must contain a single text element.

**Action:** Verify your interaction and ensure that you specify valid input (see ["Configuring Custom EIS Interactions for Basic Persistence Operations" on](#page-677-0)  [page 31-6](#page-677-0) or ["Creating an EIS Interaction for a Named Query" on page 28-20\)](#page-595-0).

## **17016: TIMEOUT**

**Cause:** A time-out occurred–no message was received.

**Action:** Verify your interaction and the EIS you invoked it on.

#### **17017: INPUT\_UNSUPPORTED\_MSG\_TYPE**

**Cause:** Input record contains an unsupported message type.

**Action:** Verify your interaction and ensure that you specify a valid message type. Ensure that the required connector JAR file is on your classpath (see ["EIS Projects"](#page-464-0) [on page 20-7\)](#page-464-0).

## **17018: INVALID\_METHOD\_INVOCATION**

**Cause:** Cannot invoke begin method on a non-transacted session. **Action:** To be determined.

## **17019: TX\_SESSION\_TEST\_ERROR**

**Cause:** Problem testing for transacted session.

**Action:** To be determined.

## **17020: INVALID\_AQ\_INTERACTION\_SPEC\_TYPE**

**Cause:** InteractionSpec must be an AQInteractionSpec.

**Action:** Verify your interaction and ensure that you specify a valid Oracle AQ interaction specification type. Ensure that the required connector JAR file is on your classpath (see ["EIS Projects" on page 20-7\)](#page-464-0).

## **17021: INVALID\_AQ\_RECORD\_TYPE**

**Cause:** Record must be an AQRecord.

**Action:** Verify your interaction and ensure that you specify a valid Oracle AQ record type. Ensure that the required connector JAR file is on your classpath (see ["EIS Projects" on page 20-7](#page-464-0)).

#### **17022: INVALID\_AQ\_INPUT**

**Cause:** Input must contain a single raw element.

**Action:** Verify your Oracle AQ interaction and ensure that you specify valid input (see ["Configuring Custom EIS Interactions for Basic Persistence Operations" on](#page-677-0)  [page 31-6](#page-677-0) or ["Creating an EIS Interaction for a Named Query" on page 28-20\)](#page-595-0).

## **17023: INVALID\_FACTORY\_ATTRIBUTES**

**Cause:** An exception occurred setting MQQueueConnectionFactory attributes.

**Action:** Verify your interaction and ensure that you specify an appropriate IBM MQSeries connection factory (see ["Configuring EIS Connection Specification](#page-539-0)  [Options at the Project Level" on page 24-2](#page-539-0) or ["Configuring EIS Connection](#page-1075-0)  [Specification Options at the Session Level" on page 87-2\)](#page-1075-0).

#### **17024: COULD\_NOT\_DELETE\_FILE**

**Cause:** Could not delete the specified file.

**Action:** To be determined.

## **17025: GROUPING\_ELEMENT\_REQUIRED**

**Cause:** This mapping requires a foreign key grouping element, as mulitple foreign keys exist.

**Action:** Verify your EIS mappings (see ["Understanding EIS Mappings" on](#page-844-0)  [page 56-1](#page-844-0).

## **JMS Processing Exceptions (18001 - 18002)**

JMSProcessingException is a run-time exception that is raised when processing JMS messages.

#### **Format**

```
EXCEPTION [TOPLINK – error code]: Exception name
EXCEPTION DESCRIPTION: Message
```
## *Example 13–19 JMS Processing Exception*

EXCEPTION [TOPLINK – 18001]: oracle.toplink.exceptions.JMSProcessingException EXCEPTION DESCRIPTION: Error while processing incomming JMS message.

#### **18001: DEFAULT**

**Cause:** Failed to process the incoming JMS message.

**Action:** See the generated exception for the root cause.

#### **18002: NO\_TOPIC\_SET**

**Cause:** JMSClusteringService failed to start because the Topic created in the JMS service for the interconnection of sessions is null.

**Action:** Ensure that the Topic created in the JMS service for the interconnection of sessions is set in the JMSClusteringService.

## **SDK Descriptor Exceptions (19001 - 19003)**

SDKDescriptorException is a run-time exception that is raised when you use SDK classes to customize TopLink descriptors.

#### **Format**

EXCEPTION [TOPLINK – error code]: Exception name EXCEPTION DESCRIPTION: Message

## *Example 13–20 SDK Descriptor Exception*

EXCEPTION [TOPLINK – 19001]: oracle.toplink.sdk.SDKDescriptorException EXCEPTION DESCRIPTION: The TopLink SDK does not currently support query result ordering.

#### **19001: UNSUPPORTED**

**Cause:** A method call failed because it is not currently supported by the SDK.

**Action:** Avoid using the unsupported method.

### **19002: CUSTOM\_SELECTION\_QUERY\_REQUIRED**

**Cause:** An SDKObjectCollectionMapping was used without a custom selection query.

**Action:** Set the custom selection query on the SDKObjectCollectionMapping.

#### **19003: SIZE\_MISMATCH\_OF\_FIELD\_TRANSLATIONS**

**Cause:** Mapping field name array and data source field name array are of different lengths.

**Action:** The sizes of the field translation arrays must be equal.

## **Default Mapping Exceptions (20001 - 20008)**

DefaultMappingException is a run-time exception that is raised when an error occurs during OC4J CMP default mapping.

#### **Format**

EXCEPTION [TOPLINK – error code]: Exception name EXCEPTION DESCRIPTION: Message

## *Example 13–21 Default Mapping Exception*

EXCEPTION [TOPLINK – 20002]: oracle.toplink.exceptions.DefaultMappingException EXCEPTION DESCRIPTION: The finder method with the parameters as defined in the ejb-jar.xml file, is not found in the home of bean.

## **20001: FINDER\_PARAMETER\_TYPE\_NOT\_FOUND**

**Cause:** Could not find the parameter type, defined in the ejb-jar.xml file, of the finder in the entity bean.

**Action:** Check the finder definition in the ejb-jar.xml file and the bean home to ensure that the named finder has the specified method parameter type(s).

## **20002: FINDER\_NOT\_DEFINED\_IN\_HOME**

**Cause:** The finder method with the parameters as defined in the ejb-jar.xml file, is not found in the home of bean.

**Action:** Check the ejb-jar.xml file and the bean home to ensure that the finder with the specified name and method parameter type(s) are defined.

## **20003: EJB\_SELECT\_NOT\_DEFINED\_IN\_BEAN**

**Cause:** The ejbSelect method with the parameters, as defined in the ejb-jar.xml file, is not found in the bean class.

**Action:** Check the ejb-jar.xml file and the bean class to ensure that the ejbSelect method is defined with the specified name and method parameter type(s).

## **20004: FINDER\_NOT\_START\_WITH\_FIND\_OR\_EJBSELECT**

**Cause:** The finder method of bean in the ejb-jar.xml file is not well defined. It should start with either find or ejbSelect.

**Action:** Check the ejb-jar.xml file to ensure that the query name starts with find or ejbSelect, according to the EJB specification.

#### **20005: GETTER\_NOT\_FOUND**

**Cause:** The abstract get method is not defined in the bean.

**Action:** Check the ejb-jar.xml file and the bean class to ensure that the abstract get method is well defined.

## **20006: FIELD\_NOT\_FOUND**

**Cause:** The CMP field is not defined in the bean.

**Action:** Check the ejb-jar.xml file and the bean class to ensure that the CMP field defined in the ejb-jar.xml file is also defined in the bean class.

## **20007: MAX\_TRIES\_EXCEDED\_FOR\_LOCK\_ON\_CLONE**

**Cause:** During an attempt to clone the specified object, the maximum number of attempts to lock the specified object was exceeded. TopLink failed to clone the object.

**Action:** Consider your locking strategy (see ["Understanding Descriptors and](#page-562-0)  [Locking" on page 26-17\)](#page-562-0).

## **20008: MAX\_TRIES\_EXCEDED\_FOR\_LOCK\_ON\_MERGE**

**Cause:** During an attempt to merge changes to the specified object, the maximum number of attempts to lock the specified object was exceeded. TopLink failed to merge the transaction.

**Action:** Consider your locking strategy (see ["Understanding Descriptors and](#page-562-0)  [Locking" on page 26-17\)](#page-562-0).

## **Discovery Exceptions (22001 - 22004)**

DiscoveryException is a run-time exception that is raised when DiscoveryManager is operating.

## **Format**

```
EXCEPTION [TOPLINK – error code]: Exception name
EXCEPTION DESCRIPTION: Message
```
#### *Example 13–22 Discovery Exception*

EXCEPTION [TOPLINK – 22001]: oracle.toplink.exception.DiscoveryException EXCEPTION DESCRIPTION: Could not join multicast group.

## **22001: ERROR\_JOINING\_MULTICAST\_GROUP**

**Cause:** DiscoveryManager failed to join a multicast group due to a java.io.IOException: either a MulticastSocket could not be created or the invocation of the joingGroup method of the MulticastSocket failed.

**Action:** See the generated exception for the root cause.

## **22002: ERROR\_SENDING\_ANNOUNCEMENT**

**Cause:** DiscoveryManager failed to inform other services that its service had started up.

**Action:** Consider increasing the announcement delay: the amount of time in milliseconds that the service should wait between the time that this remote service is available and a session announcement is sent out to other discovery managers. This may be needed to give some systems more time to post their connections into the naming service. See the setAnnouncementDelay method of the DiscoveryManager.

#### **22003: ERROR\_LOOKING\_UP\_LOCAL\_HOST**

**Cause:** Failed doing lookup of local host.

**Action:** 

#### **22004: ERROR\_RECEIVING\_ANNOUNCEMENT**

**Cause:** DiscoveryManager caught a java.io.IOException while blocking for announcements from other DiscoveryManagers.

**Action:** See the generated exception for the root cause.

## **Remote Command Manager Exceptions (22101 - 22111)**

RemoteCommandManagerException is a run-time exception that is raised when the remote command module is used.

#### **Format**

EXCEPTION [TOPLINK – error code]: Exception name

EXCEPTION DESCRIPTION: Message

#### *Example 13–23 Remote Command Manager Exception*

```
EXCEPTION [TOPLINK – 22104]: 
oracle.toplink.exceptions.RemoteCommandManagerException
EXCEPTION DESCRIPTION: Could not look up host name.
```
#### **22101: ERROR\_OBTAINING\_CONTEXT\_FOR\_JNDI**

**Cause:** Failed to get a JNDI context with the specified properties due to a javax.naming.NamingException.

**Action:** See the generated exception for root cause. Verify that the properties for looking up the context are correct.

#### **22102: ERROR\_BINDING\_CONNECTION**

**Cause:** Failed to post a connection in the local naming service.

**Action:** See the generated exception for the root cause.

## **22103: ERROR\_LOOKING\_UP\_REMOTE\_CONNECTION**

**Cause:** Failed to look up a remote connection with the specified name and URL.

**Action:** See the generated exception for the root cause. Verify that the remote connection and URL are correct.

#### **22104: ERROR\_GETTING\_HOST\_NAME**

**Cause:** The getLocalHost method of the java.net.InetAddress failed to look up the specified host name.

**Action:** See the generated exception for the root cause. Verify that the host is online and reachable.

## **22105: ERROR\_PROPAGATING\_COMMAND**

**Cause:** Failed to propagate a command to the specified connection.

**Action:** See the generated exception for the root cause. Verify that the remote host of the specified connection is online and reachable if the generated exception included a CommunicationException.

## **22106: ERROR\_CREATING\_JMS\_CONNECTION**

**Cause:** Could not create JMS connection with Topic, Topic Factory, and Context properties.

**Action:** Verify that the JMS Topic is configured correctly with the application server and the specified Topic. Topic Factory and Context properties info can be used by a Java client to the JMS Topic.

## **22107: ERROR\_UNBINDING\_LOCAL\_CONNECTION**

**Cause:** Could not remove local connection in local naming service under name.

**Action:** Restart the application server or use the application server tool to remove name from its JNDI if this tool is available.

## **22108: ERROR\_SERIALIZE\_OR\_DESERIALIZE\_COMMAND**

**Cause:** Could not serialize or deserialize command.

**Action:** If the command is a user defined command, make sure it is serializable. If it is a TopLink command, file a bug report including the stack trace.

### **22109: ERROR\_RECEIVING\_JMS\_MESSAGE**

**Cause:** Failed to receive JMS message from JMS provider.

**Action:** Make sure that TopLink sessions are the only publishers to the JMS Topic and that the TopLink sessions use the same project.

## **22110: ERROR\_DISCOVERING\_IP\_ADDRESS**

**Cause:** Failed to discover local host IP address.

**Action:** Replace the \$HOST string of the URL with the known host name or IP address.

### **22111: ERROR\_GETTING\_SERVERPLATFORM**

**Cause:** Failed to get server platform. The server platform must be set on Session or RemoteCommandManager.

**Action:** Set the correct ServerPlatform on the RemoteCommandManager. This exception is raised when the user does not use a TopLink Session and implements the CommandProcessor.

## **Transaction Exceptions (23001 - 23011)**

TransactionException is a run-time exception that is raised when an error is encountered during a transaction. When this occurs, the message contains a reference to the error code and error message.

#### **Format**

EXCEPTION [TOPLINK – error code]: Exception name EXCEPTION DESCRIPTION: Message

#### *Example 13–24 Transaction Exception*

EXCEPTION [TOPLINK – 23001]: oracle.toplink.exceptions.TransactionException EXCEPTION DESCRIPTION: Error looking up external Transaction resource under JNDI name.

## **23001: ERROR\_DOING\_JNDI\_LOOKUP**

**Cause:** Error looking up external transaction resource under JNDI name.

**Action:** Examine the internal exception and take the appropriate action.

## **23002: ERROR\_GETTING\_TRANSACTION\_STATUS**

**Cause:** Error obtaining the status of the current externally-managed transaction. **Action:** Examine the internal exception and take the appropriate action.

#### **23003: ERROR\_GETTING\_TRANSACTION**

**Cause:** Error obtaining the current externally managed transaction. **Action:** Examine the internal exception and take the appropriate action.

#### **23004: ERROR\_BINDING\_TO\_TRANSACTION**

**Cause:** Error obtaining the transaction manager.

**Action:** Examine the internal exception and take the appropriate action.

## **23005: ERROR\_BEGINNING\_TRANSACTION**

**Cause:** Error binding to the externally managed transaction.

**Action:** Examine the internal exception and take the appropriate action.

## **23006: ERROR\_COMMITTING\_TRANSACTION**

**Cause:** Error beginning a new externally managed transaction. **Action:** Examine the internal exception and take the appropriate action.

## **23007: ERROR\_ROLLING\_BACK\_TRANSACTION**

**Cause:** Error committing the externally managed transaction. **Action:** Examine the internal exception and take the appropriate action.

#### **23008: ERROR\_MARKING\_TRANSACTION\_FOR\_ROLLBACK**

**Cause:** Error rolling back the externally managed transaction.

**Action:** Examine the internal exception and take the appropriate action.

## **23009: ERROR\_NO\_TRANSACTION\_ACTIVE**

**Cause:** Error marking the externally managed transaction for rollback. **Action:** Examine the internal exception and take the appropriate action.

### **23010: ERROR\_INACTIVE\_UOW**

**Cause:** No externally managed transaction is currently active for this thread. **Action:** Ensure that the transaction is still active.

## **23011: ERROR\_OBTAINING\_TRANSACTION\_MANAGER**

**Cause:** A UnitOfWork was rendered inactive before the associated externally managed transaction was complete.

**Action:** Examine the internal exception and take the appropriate action.

## **XML Conversion Exceptions (25001 - 25016)**

XMLConversionException is a run-time exception that is raised when a conversion between TopLink instances and XML fails. This exception is used in cache coordination that uses XML change sets.

## **Format**

EXCEPTION [TOPLINK – error code]: Exception name EXCEPTION DESCRIPTION: Message

#### *Example 13–25 XML Conversion Exception*

EXCEPTION [TOPLINK – 25001]: oracle.toplink.exceptions.XMLConversionException EXCEPTION DESCRIPTION: Cannot create URL for file [\\FILE SERVER\command.xml].

#### **25001: ERROR\_CREATE\_URL**

**Cause:** Failed to create a URL for the specified file.

**Action:** Ensure that all specified XPath strings on mappings are valid and correct.

## **25002: INVALID\_XPATH\_INDEX\_STRING**

**Cause:** An integer index could not be parsed from this XPath string.

**Action:** Update any XPath strings that contain an index, and ensure that only a single integer value is contained between the square braces.

#### **25003: MARSHAL\_EXCEPTION**

**Cause:** An error occurred marshalling the object.

**Action:** Check the nested exception to determine the cause of the problem. Typically, there is a problem with the object being written.

## **25004: UNMARSHAL\_EXCEPTION**

**Cause:** An error occurred unmarshalling the document.

**Action:** Check the nested exception to determine the cause of the problem. Typically, there is a problem with the XML document being read.

#### **25005: VALIDATE\_EXCEPTION**

**Cause:** An error occurred validating the object.

**Action:** The XML generated from the object is invalid according to the schema. Ensure that any values set in the domain classes do not violate any schema constraints when marshalled.

## **25006: DEFAULT\_ROOT\_ELEMENT\_NOT\_SPECIFIED**

**Cause:** A default root element was not specified for the XMLDescriptor mapped to the root-level object.

**Action:** Set a default root element on any XMLDescriptor that will be marshalled as a root-level object.

## **25007: DESCRIPTOR\_NOT\_FOUND\_IN\_PROJECT**

**Cause:** A descriptor for a class was not found in the project.

**Action:** Make sure that any classes referenced through CompositeObject and/or CompositeCollection mappings have descriptors in the project.

## **25008: NO\_DESCRIPTOR\_WITH\_MATCHING\_ROOT\_ELEMENT**

**Cause:** A descriptor with a default root element was not found in the project.

**Action:** Set a default root element on any descriptor that maps to the root of a document. Make sure that the root element of the XML document being read in is mapped to a descriptor in the project.

#### **25010: SCHEMA\_REFERENCE\_NOT\_SET**

**Cause:** A schema reference was not specified for the XMLDescriptor mapped to.

**Action:** Set a schema reference on the correct descriptor.

#### **25011: NULL\_ARGUMENT**

**Cause:** A null argument was encountered.

**Action:** Ensure that no null parameters are passed into any marshal or unmarshall methods on XMLMarshaller.

## **25012: ERROR\_RESOLVING\_XML\_SCHEMA**

**Cause:** An error occurred resolving the XML Schema.

**Action:** Check any schema references and make sure that the schema can be accessed by the application at runtime.

## **25013: ERROR\_SETTING\_SCHEMAS**

**Cause:** An error occurred while trying to set the schemas.

**Action:** An error was encountered while attempting to set schemas on an XML parser. Check the nested exception to determine the correct course of action.

### **25014: ERROR\_INSTANTIATING\_SCHEMA\_PLATFORM**

**Cause:** An error occurred while trying to instantiate the schema platform.

**Action:** An error was encountered while instantiating the schema platform. Check the nested exception to determine the correct course of action.

## **25015: NAMESPACE\_RESOLVER\_NOT\_SPECIFIED**

**Cause:** An error occurred trying to resolve the namespace URI for. A namespace resolver was not specified on the descriptor.

**Action:** Ensure that any descriptors that make use of namespaces have a namespace resolver specified on them.

#### **25016: NAMESPACE\_NOT\_FOUND**

**Cause:** A namespace for the prefix was not found in the namespace resolver.

**Action:** Ensure that any namespace prefix which is used by a descriptor or mapping has a corresponding entry in that descriptor's namespace resolver.

## **Migration Utility Exceptions (26001 - 26017)**

MigrationUtilityException is a run-time exception that is raised when an error is encountered during the use of the TopLink migration utility.

#### **Format**

EXCEPTION [TOPLINK – error code]: Exception name EXCEPTION DESCRIPTION: Message

#### *Example 13–26 Migration Utility Exception*

EXCEPTION [TOPLINK – 26002]: oracle.toplink.exceptions.MigrationUtilityException EXCEPTION DESCRIPTION: The program security manager prevents the migration utility from creating a JAR class loader for the JAR file.

## **26001: WLS\_MULTIPLE\_JARS\_WITH\_INPUT\_ORION\_NOT\_SUPPORTED**

**Cause:** WLS->OC4J TopLink migration exception: There are multiple migratable JARs in the input EAR file, and the orion-ejb-jar.xml is also provided in the input. The migration utility only supports a single migratable JAR file in an EAR file if the orion-ejb-jar.xml file is also in the input.

**Action:** Remove the orion-ejb-jar.xml file from the input directory, or keep only one migratable JAR file in the input EAR file.

#### **26002: FAILED\_TO\_CREATE\_JAR\_CLASSLOADER**

**Cause:** The program security manager prevents the migration utility from creating a JAR class loader for the JAR file.

**Action:** Configure the program security manager to grant permission on the program to create the JAR class loader.

#### **26003: FAILED\_TO\_CREATE\_DIRECTORY**

**Cause:** The program security manager prevents the migration utility from creating a directory.

**Action:** Configure the program security manager to grant permission on the program to create a local directory.

## **26004: FILE\_NOT\_ACCESSIBLE**

**Cause:** The file is not accessible by the migration utility.

**Action:** Check to ensure that the file is on the specified path and is readable.

#### **26005: FILE\_NOT\_DELETABLE**

**Cause:** The program security manager prevents the migration utility from deleting a directory.

**Action:** Configure the program security manager to grant permission to the program to delete files.

## **26006: FAILED\_TO\_READ\_INPUTSTREAM**

**Cause:** A java.io.IOException occurred when reading data from an input stream.

**Action:** Check to ensure that the file is not locked and is accessible.

## **26007: FAILED\_TO\_CLOSE\_STREAM**

**Cause:** A java.io.IOException occurred when closing data from an input or output stream.

**Action:** Check to ensure that the file is not locked and is accessible.

## **26008: FAILED\_TO\_CLOSE\_ZIPFILE**

**Cause:** A java.io.IOException occurred when closing data from a zip file. **Action:** Check to ensure that the zip file is not locked and is accessible.

## **26009: JAR\_FILE\_NOT\_ACCESSIBLE**

**Cause:** The JAR file was not found or was not accessible on the specified path.

**Action:** Check to ensure that the JAR file is not locked and is accessible.

## **26010: QUERY\_NOT\_WELL\_DEFINED**

**Cause:** Query method with parameters of the entity defined in the ejb-jar.xml file is not well defined as it does not start with find or ejbSelect.

**Action:** Check the ejb-jar.xml file to ensure that the finder name starts with either find or ejbSelect according to the EJB spec.

#### **26011: FAIL\_TO\_LOAD\_CLASS\_FOR\_QUERY**

**Cause:** The class defined as a parameter type of the query of the entity in ejb-jar.xml could not be loaded.

**Action:** Ensure that the bean class is included on the classpath.

## **26012: FINDER\_NOT\_DEFINED\_IN\_ENTITY\_HOME**

**Cause:** The finder method with parameters defined in the ejb-jar.xml file is not defined at the entity's local and/or remote home interface.

**Action:** Check the ejb-jar.xml file and the bean home to ensure that the finder method parameter types are properly defined.

### **26013: EJB\_SELECT\_NOT\_DEFINED\_IN\_ENTITY\_BEAN\_CLASS**

**Cause:** The ejbSelect method with parameters defined in the ejb-jar.xml file is not defined at the entity's bean class.

**Action:** Check the ejb-jar.xml file and the bean class to ensure that the ejbSelect method parameter types are properly defined.

## **26014: ENTITY\_IN\_WLS\_CMP\_JAR\_NOT\_DEFINED\_IN\_WLS\_EJB\_JAR**

**Cause:** The entity specified in the weblogic-cmp-jar.xml file is not defined in the weblogic-ejb-jar.xml file.

**Action:** Ensure that the entity is consistently defined in the deployment descriptor files.

#### **26015: NO\_ENTITY\_DEFINED\_IN\_WLS\_CMP\_JAR**

**Cause:** No entity element is defined in the weblogic-cmp-rdbms-jar.xml file.

**Action:** Ensure that all entities defined in the ejb-jar.xml file are mapped in the WebLogic CMP descriptor file.

## 26016: WLS\_CMP\_DESCRIPTOR\_FILE\_NOT\_FOUND

**Cause:** The WebLogic CMP descriptor file specified in the weblogic-ejb-jar.xml file was not found in the directory.

**Action:** Ensure that the WebLogic CMP descriptor file, specified in the weblogic-ejb-jar.xml file, is included in the input directory.

## **26017: CMP\_DESCRIPTOR\_NOT\_FOUND\_IN\_JAR**

**Cause:** The CMP descriptor file is not found in the JAR file to be migrated.

**Action:** Ensure that the WebLogic CMP descriptor file, specified in the weblogic-ejb-jar.xml file, is included in the input archive JAR file.

## **EJB JAR XML Exceptions (72000 – 72022)**

EJBJARXMLException is a run-time exception that is raised at deployment time when the ejb-jar.xml file is read and the required concrete EJB classes code is generated.

## **Format**

EXCEPTION [TOPLINK – error code]: Exception name EXCEPTION DESCRIPTION: Message

#### *Example 13–27 EJB JAR XML Exception*

EXCEPTION [TOPLINK – 72000]: oracle.toplink.exceptions.EJBJarXMLException EXCEPTION DESCRIPTION: Error reading ejb-jar.xml file.

#### **72000: READ\_EXCEPTION**

**Cause:** Failed to read an ejb-jar.xml file due to a java.io.IOException or javax.xml.parsers.ParserConfigurationException.

**Action:** See the generated exception for the root cause.

## **72001: INVALID\_DOC\_TYPE**

**Cause:** Failed to parse the specified file because it did not use the expected doctype: -//Sun Microsystems, Inc.//DTD Enterprise JavaBeans  $2.0 // EN$ 

**Action:** Verify that your ejb-jar.xml file uses the correct documentation type.

## **72003: EJB\_2\_0\_ATTRIBUTE\_NOT\_EXIST**

**Cause:** A mapping for a field could not be created on the descriptor.

**Action:** Check to ensure that there are abstract get and set methods accessible for this field.

## **72011: EMPTY\_TEXT\_ATTRIBUTE**

**Cause:** The element cannot have an empty text attribute.

**Action:** Use a non-empty text attribute for the sub-element.

#### **72012: MULTIPLE\_ENTITIES\_FOUND\_FOR\_EJB\_NAME**

**Cause:** There are multiple entities with the same EJB bean name in the XML file. **Action:** Use a unique EJB bean name for each entity.

### **72013: INVALID\_CMP\_VERSION**

**Cause:** The entity did not have a valid cmp-version. The cmp-version must be 1.x or 2.x.

**Action:** Use a cmp-version value of 1.x or 2.x only.

## **72014: INVALID\_EJB\_NAME\_FOR\_RELATIONSHIP\_ROLE**

**Cause:** The EJB bean name in the ejb-relationship-role is not found in the XML file.

**Action:** Use the EJB bean name of an existing entity for the ejb-relationship-role.

## **72015: INVALID\_MULTIPLICITY**

**Cause:** There was an invalid multiplicity value defined for a relationship involving the mapping in a descriptor. The multiplicity must be One or Many.

**Action:** Use a multiplicity value of One or Many only.

## **72016: INVALID\_PERSISTENCE\_TYPE**

**Cause:** The entity did not have a valid persistence type. The type must be Bean or Container.

**Action:** Use a persistence-type value of Bean or Container only.

## **72017: INVALID\_QUERY\_METHOD\_NAME**

**Cause:** The query method-name does not start with find or ejbSelect. No information was updated for this query.

**Action:** Verify that the method-name value starts with find or ejbSelect.

#### **72018: NOT\_SINGLE\_PERSISTENCE\_TYPE**

**Cause:** TopLink Workbench requires that all entities in the XML file for this project have the same persistence-type and/or cmp-version. The project will be set according to the persistence-type and/or cmp-version of the first entity in the file.

**Action:** Verify that all CMP entities have the same cmp-version value.

## **72022: REQUIRED\_ATTRIBUTE\_NOT\_EXIST**

**Cause:** There is an element that does not have a required attribute.

**Action:** Add the sub-element to the parent element.

# **TopLink Workbench Error Reference**

TopLink checks each project, descriptor, and mapping to ensure that you have properly defined the required settings. Errors and warnings are displayed in the Problems window (see ["Using the Problems Window" on page 4-11\)](#page-110-0).

You can also create a project status report (see ["Generating the Project Status Report"](#page-497-0) [on page 21-12](#page-497-0)) that contains all errors in a specific project.

This chapter contains information on the following:

- Oracle TopLink Workbench Error Messages:
	- **–** [Miscellaneous Errors \(1 89\)](#page-358-0), [on page 14-1](#page-358-0)
	- **–** [Project Errors \(100 126\)](#page-359-0), [on page 14-2](#page-359-0)
	- **–** [Descriptor Errors \(200 350\), on page 14-4](#page-361-0)
	- **–** [Mapping Errors \(400 483\), on page 14-11](#page-368-0)
	- **–** [Table Errors \(500 610\), on page 14-15](#page-372-0)
	- **–** [XML Schema Errors \(700 706\), on page 14-20](#page-377-0)
	- **–** [Session Errors \(800 812\), on page 14-21](#page-378-0)
- [Common Classpath Problems, on page 14-22](#page-379-0)
- [Data Source Problems](#page-380-0), [on page 14-23](#page-380-0)

## <span id="page-358-0"></span>**Miscellaneous Errors (1 – 89)**

This section lists TopLink Workbench error codes, information about the likely **Cause** of the problem, and a possible corrective **Action**.

**13: No class indicator field should be defined for the abstract class** *[class]***.**

**Cause:** Abstract classes should not be included or contain an **Indicator Value** on a descriptor's Inheritance tab.

**Action:** You must either remove the **Include** option for the class on the **Inheritance** tab, or remove the **abstract** modifier option on the descriptor's **Class Info – Class** tab.

 **16: The accessors for an instance variable must have return type and parameters in agreement with that instance variable's type.**

**Cause:** Either the get method for an instance variable does not return the correct type of instance variable, or the set method does not have a single argument that is the correct type of instance variable.

**Action:** Ensure that the get method returns the same type as its associated instance variable, and the set method takes a single argument that is the same type as the associated instance variable.

**29: The database type for the mapping does not match the database type of the database field.**

**Cause:** You selected a **Database Type** for an Object Type mapping that differs from the type in the database.

**Action:** Select the **Database Type** on the mapping's **General** tab that matches the actual type in the database.

#### **34: One or more field types have not been specified.**

**Cause:** You created a field with a missing or invalid **Type**.

**Action:** You must specify the **Type** for each database field on the **Field** tab.

#### **38: EJB Class information is not compatible with project persistence type.**

**Cause:** You entered incorrect EJB information.

**Action:** Ensure that the information you entered on the EJB descriptor's **EJB Info** tab is correct, based on the project's persistence type (as specified on the project's **General Properties** tab).

#### **53: No class in inheritance tree is marked as root.**

**Cause:** The inheritance hierarchy must contain one root descriptor.

**Action:** Select the **Is Root Descriptor** option on the **Inheritance** tab of one descriptor in the inheritance. See ["Descriptors and Inheritance" on page 26-3.](#page-548-0)

### **54: No class indicator field is selected for this root class.**

**Cause:** You selected the **Use Class Indicator Dictionary** option for the root descriptor in the inheritance hierarchy, but did not specify an indicator value for the root and its children.

**Action:** Use the **Indicator Type** list on the **Inheritance** tab for the root class. See ["Descriptors and Inheritance" on page 26-3.](#page-548-0)

## **89: The root class does not include an indicator mapping for this descriptor.**

**Cause:** The root class in the inheritance hierarchy is set to the **use class indicator dictionary** option. The dictionary does not contain an indicator value for this child class.

**Action:** Select an **Indicator Type** on the **Inheritance** tab of the root class that includes the child types. See ["Descriptors and Inheritance" on page 26-3.](#page-548-0)

## <span id="page-359-0"></span>**Project Errors (100 – 126)**

This section lists TopLink Workbench project errors.

**100: The project caches all statments by default for queries, but does not bind all parameters.**

**Cause:** A named query that caches statements must also bind parameters.

**Action:** On the **Named Queries – Options** tab, change the **Cache Statements** field to **False**, or change the **Bind Parameters** field to **True**.

**101: The project uses a custom sequence table, but the counter field is not specified. Cause:** On the project's **Sequencing** tab, you selected **Use Custom Sequence Table**, but did not complete the **Counter Field** field.
**Action:** Select the field to use as the Counter Field for this sequence table. See ["Configuring Sequencing at the Project Level" on page 23-3](#page-528-0) for details.

# **102: The project uses a custom sequence table, but the name field is not specified.**

**Cause:** On the project's **Sequencing** tab, you selected **Use Custom Sequence Table**, but did not complete the **Name Field** field.

**Action:** Select the field to use as the **Name Field** for this sequence table. See ["Configuring Sequencing at the Project Level" on page 23-3](#page-528-0) for details.

# **113: The method specified for the inheritance policy's class extraction method on this descriptor is no longer a visible member of this class.**

**Cause:** You changed the class hierarchy within the project, causing the inheritance policy to no longer be visible to the class.

**Action:** Ensure that the inheritance policy is visible to the class. See ["Descriptors](#page-548-0)  [and Inheritance" on page 26-3.](#page-548-0)

#### **117: The reference must have at least one field association.**

**Cause:** You selected a table reference for a relationship mapping, but did not define a source and target field key pair.

**Action:** For variable one-to-one mappings, you must define a query key pair (in the source descriptor's tables) to use for the common query key.

# **118: The selected parent descriptor for this descriptor's inheritance policy does not have an associated inheritance policy.**

**Cause:** You selected a **Parent Descriptor** for a descriptor's inheritance policy that does not have an inheritance policy.

**Action:** Ensure that the parent descriptor's inheritance policy is valid. See ["Descriptors and Inheritance" on page 26-3.](#page-548-0)

#### **120: The source reference does not contain any field associations.**

**Cause:** You created a many-to-many mapping, but did not define a source and target reference for the source reference.

**Action:** You must define a table reference and the appropriate key pairs for each source reference. See ["Configuring Table and Field References \(Foreign and](#page-785-0)  [Target Foreign Keys\)" on page 37-8.](#page-785-0)

#### **121: The target reference does not contain any field associations.**

**Cause:** You created a many-to-many mapping, but did not define a source and target reference for the target reference.

**Action:** You must define a table reference and the appropriate key pairs for each target reference. See ["Configuring Table and Field References \(Foreign and](#page-785-0)  [Target Foreign Keys\)" on page 37-8.](#page-785-0)

#### **122: There is no database associated with the query key** *[query key name]***.**

**Cause:** You did not associate the specified query key with a database table.

**Action:** You must select a database **Name** and **Table** on the **Query Keys** tab.

### **123: This root class has no class indicator mappings for its hierarchy.**

**Cause:** You created an inheritance policy with the **Use Class Indicator Dictionary** option but did not specify the indicator values for all subclasses.

**Action:** Specify the indicator values for all subclasses on the descriptor's **Inheritance** tab. See ["Configuring Inheritance for a Child \(Branch or Leaf\) Class](#page-624-0)  [Descriptor" on page 28-49.](#page-624-0)

**Note:** TopLink displays a list of each subclass and indicator value if you have identified the subclasses' parent descriptor.

**126: Writable mappings defined for the class indicator field** *[field name]***.**

**Cause:** The class indicator field should not contain any writable mappings.

**Action:** Select a **Use Class Indicator Field** on the descriptor's **Inheritance** tab that does not contain any writable mappings. See ["Configuring Inheritance for a Child](#page-624-0)  [\(Branch or Leaf\) Class Descriptor" on page 28-49](#page-624-0) and ["Configuring Inherited](#page-631-0)  [Attribute Mapping in a Subclass" on page 28-56](#page-631-0).

# **Descriptor Errors (200 – 350)**

This section lists TopLink Workbench descriptor errors.

#### **200: The descriptor's class is not public.**

**Cause:** The descriptor must use a public access modifier.

**Action:** On the descriptor's **Class Info – Class** tab, change the **Access Modifier** option to **Public**.

# **201: This class is a subclass of a final class.**

**Cause:** If you select the **Final** option on the descriptor's **Class Info – Class** tab for a class, then the class cannot contain subclasses.

**Action:** See ["Configuring Classes" on page 4-42.](#page-141-0)

**210: Two methods** *[method names]* **cannot have the same signature.**

**Cause:** You created methods with identical signatures.

**Action:** On the **Class Info – Methods** tab, change the information for one of the methods. See ["Configuring Classes" on page 4-42](#page-141-0).

# **220: An aggregate shared by multiple source descriptors cannot have one-to-many or many-to-many mappings.**

**Cause:** You attempted to create multiple one-to-many and many-to-many, or one-to-one mappings in which the target is the aggregate.

**Action:** Aggregate descriptors that are shared by multiple source descriptors cannot have mappings that contain a target object that references the descriptor.

# **221: Classes cannot reference an aggregate target with one-to-one, one-to-many, or many-to-many mappings.**

**Cause:** You tried to select an aggregate descriptor as a reference.

**Action:** You cannot select an aggregate descriptor as the **Reference Descriptor** for a one-to-one, one-to-many, or many-to-many mapping.

#### **225: The implementor** *[implementor name]* **no longer implements this interface.**

**Cause:** One descriptor listed as an implementation method for this interface descriptor no longer implements this descriptor's interface.

**Action:** You must either remove the descriptor from the list of implementation methods or alter the descriptor's class so that it implements this descriptor's interface.

#### **230: No primary table is specified.**

**Cause:** The descriptor must be associated with a database table.

**Action:** On the descriptor's **Descriptor Info** tab, use the **Associated Table** field to select a primary table. See ["Configuring Associated Tables" on page 29-2](#page-657-0).

### **231: No primary key(s) specified in** *[table name]* **table.**

**Cause:** You must specify a primary key for each database table. When importing tables from a database into TopLink Workbench, the primary key information will be retained only if the JDBC driver supports the getPrimaryKeys method.

**Action:** Ensure that a primary key is specified for each descriptor on the **Descriptor Info** tab. See ["Configuring Associated Tables" on page 29-2.](#page-657-0)

#### **232: The following primary key fields are unmapped:** *[field name]***.**

**Cause:** Each primary key field must have a writable mapping.

**Action:** Ensure that the primary key(s) are mapped. See ["Configuring Associated](#page-657-0)  [Tables" on page 29-2.](#page-657-0)

**233: The number of primary keys does not match the number of primary keys on the parent.**

**Cause:** In an inheritance hierarchy, the child class must have the same number of primary keys as the parent class.

**Action:** Ensure that the parent and child class have the same number of primary keys on the descriptor's **Descriptor Info** tab. See ["Configuring Associated Tables"](#page-657-0) [on page 29-2.](#page-657-0)

#### **234: The primary keys do not match parent's primary keys.**

**Cause:** In an inheritance hierarchy, the child's primary key(s) must match the root's primary key(s).

**Action:** Ensure that each child's **Primary Key** on the **Descriptor Info** tab matches the parent's primary key. Ensure that the parent and child class have the same primary keys on the descriptor's **Descriptor Info** tab. See ["Configuring Associated](#page-657-0)  [Tables" on page 29-2.](#page-657-0)

#### **235: The following fields have multiple writable mappings:** *[field name]***.**

**Cause:** Multiple mappings cannot write to the save database field.

**Action:** Each database field must have a single, writable mapping.

#### **236: No sequence field name is selected.**

**Cause:** You selected **Use Sequencing** on a descriptor's **Descriptor Info** tab but did not specify the sequence information.

**Action:** Specify a **Name**, **Table**, and **Field**. See ["Configuring Sequencing at the](#page-658-0)  [Descriptor Level" on page 29-3.](#page-658-0)

#### **237: No sequence name is selected.**

**Cause:** You selected **Use Sequencing** on a descriptor's **Descriptor Info** tab but did not specify the sequence information.

**Action:** Specify a **Name**, **Table**, and **Field**. See ["Configuring Sequencing at the](#page-658-0)  [Descriptor Level" on page 29-3.](#page-658-0)

#### **238: No sequence table is selected.**

**Cause:** You selected **Use Sequencing** on a descriptor's **Descriptor Info** tab but did not specify the sequence information.

**Action:** Specify a **Name**, **Table**, and **Field**. See ["Configuring Sequencing at the](#page-658-0)  [Descriptor Level" on page 29-3.](#page-658-0)

**239: The selected sequence table is not one of the descriptor's associated tables.**

**Cause:** The tabled used for sequencing is not associated with the descriptor.

**Action:** You must either associate the sequencing table with the descriptor, or select a table that is already associated with the descriptor. See ["Configuring](#page-658-0)  [Sequencing at the Descriptor Level" on page 29-3](#page-658-0) and ["Configuring Associated](#page-657-0)  [Tables" on page 29-2.](#page-657-0)

#### **240: Two queries** *[query names]* **cannot have the same signature.**

**Cause:** Two queries for this descriptor share the same signature (query name + parameter names). This is not allowed.

**Action:** You must either remove one of the queries, rename one of the queries, or change the parameters so that the signatures no longer match.

**241: The query** *[query name]* **has Cache Statement set to true, but does not bind parameters.**

**Cause:** A named query that caches statements must also bind parameters.

**Action:** On the **Named Queries – Options** tab, either change the **Cache Statements** field to **False**, or change the **Bind Parameters** field to **True**.

**242: The query** *[query name]* **does not maintain cache but does refresh the remote identity map results.**

**Cause:** The query has **Refresh Remote Identity Map** selected but does not have **Maintain Cache** selected.

**Action:** You must either select **Maintain Cache** for the descriptor, or deselect **Refresh Remote Identity Map**.

**243: The query** *[query name]* **does not maintain cache but does refresh the identity map results.**

**Cause:** The query has **Refresh Identity Map** selected but does not have **Maintain Cache** selected.

**Action:** You must either select **Maintain Cache** for the descriptor, or deselect **Refresh Identity Map**.

**245: The query** *[query name]* **refreshes identity map results but does not refresh remote identity map results.** 

**Cause: Refresh Identity Map Results** is selected for the query, but **Refresh Remote Identity Map Results** is not.

**Action:** You must either select **Refresh Remote Identity Maps** or deselect **Refresh Identity Maps**.

**246: The query key** *[query key]***does not have an associated database field** 

**Cause:** Each query key must be associated with a database field.

**Action:** On the **Query Keys** tab, use the **Field** option to select a database field for the query key.

**247: The database field selected for query key** *[query key]* **does not exist on this descriptor's associated tables.**

**Cause:** Each database field associated with a query key must exist on database table associated with the query key's descriptor.

**Action:** You must either change the database field associated with the query key, or associate the descriptor with a database table that includes the database field associated with the query key.

**248: The expression** *[line number]* **on query** *[query name]* **is invalid because a parameter has not been specified.** 

**Cause:** One of the arguments in the query expression is missing or invalid.

**Action:** Edit the query and ensure that all query keys and parameters have been specified.

**249: The expression** *[line number]* **on query** *[query name]***is invalid because a query key has not been specified.** 

**Cause:** One of the arguments in the query expression is missing or invalid.

**Action:** Edit the query and ensure that all query keys and parameters have been specified.

**250: The expression** *[line number]* **on query** *[query name]* **is invalid. When querying on a reference mapping, only unary operators (Is Null, Not Null) are supported. Cause:** You created an expression node that includes a reference mapping with an invalid operator.

**Action:** On the Expression Builder dialog box, select the node and change the **Operator** field to **IS NULL** or **NOT NULL**.

#### **270: No schema context is specified.**

**Cause:** Each descriptor in an XML or EIS project must be associated with an XML schema context.

**Action:** Select the EIS or XML descriptor in the **Navigator** and complete the **Schema Context** field on the **Descriptor Info** tab.

**271: The descriptor represents a document root object, but no default root element is chosen.** 

**Cause:** Each root EIS descriptor must have a default root element.

**Action:** On the descriptor's **Descriptor Info** tab, complete the **Default Root Element** field.

#### **290: No primary keys specified.**

**Cause:** Although you have associated the descriptor with a database table, you have not identified the primary keys.

**Action:** Use the **Primary Keys** area of the descriptor's **Descriptor Info** tab to select the primary keys for the descriptor.

**291–304: The event policy's** *[method type]* **method is no longer a visible member of this descriptor's associated class.**

**Cause:** You changed the class hierarchy within the project, causing the method to no longer be visible to the class.

**Action:** Ensure that the selected method is visible to the class.

**305: The write-lock field is stored in an object, but there is not a writable mapping to the field.** 

**Cause:** If the write lock field is stored in object, there must be a non-read-only mapping to it.

**Action:** On the mapping's **General** tab, ensure that **Read-Only** is *not* selected.

**306: Database fields specified for Selected Fields type Locking Policy must be mapped:** *[field name]*

**Cause:** You selected an unmapped database field for a descriptor's locking policy.

**Action:** On the descriptor's **Locking** tab, ensure that you have selected a mapped database field as the **Selected Field**. See ["Configuring Locking Policy" on](#page-637-0)  [page 28-62](#page-637-0).

**307: Database fields specified for Selected Fields type Locking Policy must not be primary key fields:** *[field name]*

**Cause:** The database fields you selected for the optimistic locking policy (by fields) contains the primary keys for the database table.

**Action:** In the **By Fields** area of the descriptor's **Locking** tab, select different fields. See ["Configuring Locking Policy" on page 28-62](#page-637-0).

# **308: Version locking is chosen as the Locking Policy, but the field is not specified.**

**Cause:** If you select to use version locking with an optimistic locking policy, you must identify which database field to use for version control.

**Action:** Use the **Database Field** field on the descriptor's **Locking** tab to select a field to use for version control. See ["Configuring Locking Policy" on page 28-62.](#page-637-0)

# **309: The Version Locking database field selected does not exist on this descriptor's associated tables.**

**Cause:** The database field you selected for optimistic version locking does not exist on the descriptor's associated table.

**Action:** You must either select a different database field on the descriptor's **Locking** tab, or associate the descriptor with a different database table. See ["Configuring Locking Policy" on page 28-62](#page-637-0).

# **310: Database fields specified for Selected Fields type Locking Policy do not exist on this descriptor's associated tables:** *[field name]*

**Cause:** The database fields you selected for the optimistic locking policy (by fields) do not exist on the descriptor's associated table.

**Action:** You must either select a different database field on the descriptor's **Locking** tab, or associate the descriptor with a different database table. See ["Configuring Locking Policy" on page 28-62](#page-637-0).

# **311: The method you have specified for the instantiation policy's method on this descriptor is no longer a visible member of this class.**

**Cause:** The method selected as the instantiation method has either been removed, or its visibility has been reduced so that it is no longer publicly visible.

**Action:** Deselect this method as the instantiation method.

See ["Configuring Instantiation Policy" on page 28-67](#page-642-0).

# **312: The method you have specified for the instantiation policy's factory instantiation method on this descriptor is no longer a visible member of this class.**

**Cause:** The method selected as the factory instantiation method has either been removed, or its visibility reduced so that it is no longer publicly visible.

**Action:** Deselect this method as the factory instantiation method. See ["Configuring Instantiation Policy" on page 28-67.](#page-642-0)

# **313: The method you have specified for the instantiation policy's factory method on this descriptor is no longer a visible member of this class.**

**Cause:** The method selected as the factory method has either been removed, or its visibility reduced so that it is no longer publicly visible.

**Action:** Deselect this method as the factory method. See ["Configuring](#page-642-0)  [Instantiation Policy" on page 28-67](#page-642-0).

**314: "Use factory" is specified for the Instantiation policy, but all required information is not specified.**

**Cause:** You selected the **Use Factory** option on the descriptor's **Instantiation Policy** tab, but did not specify the **Factory Class**, **Factory Method**, or **Instantiation Method** fields.

**Action:** Complete the **Factory Class**, **Factory Method**, or **Instantiation Method** fields on the descriptor's **Instantiation** tab. See ["Configuring Instantiation Policy"](#page-642-0) [on page 28-67.](#page-642-0)

**315: "Use method" is selected for the Instantiation policy, but no method is selected. Cause:** You selected the **Use Method** option on the descriptor's **Instantiation Policy** tab, but did not specify the field.

**Action:** Select the **Method** on the descriptor's **Instantiation** tab. See ["Configuring](#page-642-0)  [Instantiation Policy" on page 28-67](#page-642-0).

### **316: The class does not have an accessible zero argument constructor.**

**Cause:** No accessible zero argument constructor exists for the class associated with this descriptor.

**Action:** Make the zero argument constructor accessible if it exists, or create a accessible zero argument constructor if it doesn't exist.

## **317: No method was specified for the copying policy.**

**Cause:** You specified that the descriptor should use a specific clone method for copying, but you did not select a method.

**Action:** Complete the **Use Clone Method** field on the descriptor's **Copying** tab to select a method.

# **318: The method specified for the copy policy on this descriptor is no longer a visible member of this class.**

**Cause:** You changed the class hierarchy within the project, causing the copy policy to no longer be visible to the class.

**Action:** Ensure that the copy policy is visible to the class.

# **319: Primary keys do not match across associated tables and no reference(s) specified in multiple table policy information.**

**Cause:** You attempted to associate multiple tables using a primary key.

**Action:** Primary key field names must match across associated tables, or references must be defined from the base table to each derived table.

## **320: The multiple table reference should be defined from the base table [table name] to the derived table.**

**Cause:** This descriptor has **Inheritance** and **Multitable** advanced properties defined on it.

**Action:** The multiple table relationship that is defined between the base class' table and this derived class' table must be defined from base to derived.

# **321: The multiple table reference should not be defined on the database.**

**Cause:** When using multitables with differently named primary keys, you must set a reference from the TOP table to the BOTTOM table. This reference must not be an actual constraint on the database.

**Action:** Select the table in which this is defined, and deselect the **On Database** option.

## **322: A class containing the desired after loading method should be specified.**

**Cause:** You added an after-load method to a descriptor, but you did not specify a class.

**Action:** Complete the **After Load** tab. See ["Configuring Amendment Methods" on](#page-653-0)  [page 28-78](#page-653-0).

#### **323: An after-load method must be specified.**

**Cause:** You added an after-load method to a descriptor, but did not select an amendment method.

**Action:** Complete the **After Load** tab. See ["Configuring Amendment Methods" on](#page-653-0)  [page 28-78](#page-653-0).

#### **324: An interface class must be specified for the interface alias.**

**Cause:** You added an interface alias to a descriptor, but did not select an amendment method.

**Action:** Complete the **Interface Alias** tab.

**325: The inheritance hierarchy originating in this descriptor cannot contain both aggregate and nonaggregate child descriptors.**

**Cause:** Aggregate and class descriptors cannot be in the same inheritance hierarchy.

**Action:** Ensure that the inheritance hierarchy contains either aggregate *or* nonaggregate children, but not both.

# **326: The inheritance hierarchy originating in this descriptor cannot contain both root and composite child descriptors.**

**Cause:** There is a mixture of root and composite descriptors among the descendents of this descriptor.

**Action:** Make all descendents of this descriptor the same type by either making them all root, or making them all composite. You can do this by removing the differing descriptor from the hierarchy, or changing their type to be consistent with the other descriptors in the hierarchy.

# **330: The returning policy insert fields do not exist on this descriptor's associated tables:** *[field name]*

**Cause:** The field you selected on the descriptor's **Returning** tab does not exist on the database table associated with the descriptor.

**Action:** Select a different database table in the **Insert** area of the descriptor's **Returning** tab.

# **331: The returning policy update field** *[field name]* **does not exist on this descriptor's associated tables.**

**Cause:** The field you selected on the descriptor's **Returning** tab does not exist on the database table associated with the descriptor.

**Action:** Select a different database table in the **Update** area of the descriptor's **Returning** tab.

#### **350: Descriptors with Unknown Primary Keys must use sequencing.**

**Cause: Unknown Primary Key Class** is selected for this descriptor, but the descriptor does not use sequencing.

**Action:** Change the descriptor so that it uses sequencing, or so that it no longer uses an unknown primary key class.

# **Mapping Errors (400 – 483)**

This section lists TopLink Workbench mapping errors.

#### **400: Method accessors have not been selected.**

**Cause:** You selected **Use Method Accessing** for a mapping, but you did not select a method.

**Action:** You must select a **Get** and **Set** method on the mapping's **General** tab. See ["Configuring Method Accessing" on page 35-14](#page-735-0).

# **401, 402: The** *[get/set access method]* **method for this mapping's method accessing field is no longer visible to this descriptor.**

**Cause:** You changed the class hierarchy within the project, causing the method access type (get or set) to no longer be visible to the class.

**Action:** Ensure that the selected method is visible to the class.

# **403: Mappings for EJB 2.0 CMP descriptors that use Value Holder Indirection must not use method accessing.**

**Cause:** You cannot use method accessing on mappings for EJB 2.0 CMP descriptors that use **ValueHolder Indirection**.

**Action:** Because EJB attributes are code-generated, reference mappings *should not* be set to use method access. The attributes are code-generated to be of type **ValueHolder** but the abstract methods are defined to return the local interface type of the related bean.

## **404: Mapping references a write-lock field, but it is not read-only.**

**Cause:** You specified a locking policy for a descriptor, but one of the attribute mappings is not read-only.

**Action:** Select the **Read Only** option on the mapping's **General** tab.

#### **410: No direct field is specified.**

**Cause:** For direct collection mappings, you must specify the direct collection information.

**Action:** Select a **Target Table** and **Direct Field** that the direct collection specifies.

#### **415: No direct key field is specified.**

**Cause:** For direct map mappings, you must specify a direct key field in the reference table that stores the primitive data value of the map key.

**Action:** On the direct map mapping's **General** tab, select a **Direct Key Field**. See ["Configuring Direct Key Field" on page 46-2.](#page-811-0)

#### **420: No database field is selected.**

**Cause:** You created a direct-to-field or type conversion mapping without selecting a database field.

**Action:** For attributes with direct-to-field mappings, you must specify a **Database Field** on the mapping's **General** tab. For attributes with type conversion mappings, you must specify a **Database Field** on the mapping's **General** tab.

 **421: The selected database field does not exist on this descriptor's associated tables.**

**Cause:** The database field mapped to an attribute is not included in the table associated with the attribute's descriptor.

**Action:** Ensure that the **Database Field** field on a mappings **General** tab is included in the table that you associated with the attribute's descriptor. See ["Configuring Associated Tables" on page 29-2](#page-657-0) and ["Configuring a Database Field"](#page-779-0) [on page 37-2.](#page-779-0)

#### **430, 431: No null value type has been selected.**

**Cause:** You selected to **Use Default Value When Database Field is Null** for a mapping, but did not specify the value.

**Action:** Specify a default **Type** or **Value**, or both on the mapping's **General** tab. See ["Configuring a Default Null Value at the Mapping Level" on page 35-12.](#page-733-0)

This message may also appear after using the Package Rename tool when upgrading an older TopLink Workbench project.

#### **440: XML type mappings are supported only on the Oracle9***i* **Platform.**

**Cause:** You created a Direct to XML Type mapping in relational project that uses a non-Oracle9*i* database.

**Action:** Select an Oracle9*i* platform as the database platform for the data source. See ["Configuring Relational Database Platform at the Project Level" on page 23-2.](#page-527-0)

#### **450: No reference descriptor is selected.**

**Cause:** You created a mapping, but did not specify the reference descriptor

**Action:** You must select a **Reference Descriptor** for each relationship mapping on the mapping's **General** tab.

#### **451:** *[descriptor name]***references** *[descriptor name]***, which is not active.**

**Cause:** You tried to select an inactive descriptor as a **Reference Descriptor** on the mapping's **General** tab.

**Action:** You must either select a new **Reference Descriptor**, or make the descriptor active.

### **460: No table reference is selected.**

**Cause:** You created a relationship mapping, but did not specify a reference table.

**Action:** Select (or create) a table reference for each relationship mapping on the mapping's **Table Reference** tab.

#### **461: Table reference is invalid.**

**Cause:** The table reference selected for this mapping is invalid.

**Action:** Select a different table reference for this mapping.

# **462: The reference** *[table reference]* **does not have any field associations.**

**Cause:** You selected a table reference for a mapping, but did not add a key pair.

**Action:** You must specify source and target key pairs for the reference.

#### **463: A key pair has not been completely specified for a reference.**

**Cause:** You created a table reference without a key pair.

**Action:** You must specify a foreign key reference for the database table. Use the database table's **Reference** tab to add a key pair.

 **464: No relationship partner is specified.**

**Cause:** You selected the **Maintains Bidirectional Relationship** option for a relationship mapping, but did not select a mapping to use as the relationship partner.

**Action:** Select a mapped attribute (from the reference descriptor) for this relationship. See ["Configuring Bidirectional Relationship" on page 35-34.](#page-755-0)

# **465: The relationship partner must be a one-to-one, one-to-many, or many-to-many mapping.**

**Cause:** You selected an invalid attribute as the Relationship Partner in a bidirectional relationship.

**Action:** In the **Relationship Partner** field, select a one-to-one, one-to-many, or many-to-many mapping. See ["Configuring Bidirectional Relationship" on](#page-755-0)  [page 35-34](#page-755-0).

# **466: The specified relationship partner mapping does not specify this mapping as its own relationship partner.**

**Cause: Maintains Bidirectional Relationship** is selected for this mapping, but the mapping selected as the relationship partner does not have this mapping selected as its relationship partner.

**Action:** You must either select a different mapping for this mappings relationship partner, which has this mapping selected as it bidirectional relationship partner, or select this mapping as the bidirectional relationship partner of the mapping selected as the bidirectional relationship partner for this mapping.

# **467: The chosen reference descriptor is not a valid reference descriptor for this mapping.**

**Cause:** The descriptor selected as the reference descriptor for this mapping is not a valid reference descriptor.

**Action:** Select a valid reference descriptor for this mapping.

## **470: No container class is selected.**

**Cause:** No container class has been selected for this collection mapping.

**Action:** Select a Container class for this Collection mapping.

# **471: The container policy uses a Collection class, but the container class is not a Collection.**

**Cause:** The selected container class for this collection mapping is not a Collection, but **Use Collection Class** is selected.

**Action:** Select a Container class that is a Collection for this mapping.

#### **472: The container policy uses a Map class, but the container class is not a Map.**

**Cause:** The selected Container class for this Collection mapping is not a Map class, but **Use Map Class** is selected.

**Action:** Select a Container class that is a Map class.

#### **473: The container class must be instantiable.**

**Cause:** The selected Container class for this Collection mapping is not instantiable.

**Action:** Select a Container class this is instantiable, (not an Interface, Abstract class, or Primitive class).

#### **474: The container class does not agree with the instance variable.**

**Cause:** The selected Container class for this Collection mapping, does not agree with the instance variable that is associated with the mapping. Either the variable is a Map class and the selected Container class is a Collection or vice versa.

**Action:** You must either select a Container class that agrees with the type of instance variable with which it is associated, or change the instance variable to agree with the selected Container class.

#### **475: The container class is a Map, but the key method is not selected.**

**Cause: Use Map Class** is selected for the Container policy for this Collection mapping, but a key method has not been selected.

**Action:** You must either select a key method for this Container policy, or change the Container policy to not use a map class.

# **4 76: The key method specified for this mapping is no longer visible to the owning descriptor's class.**

**Cause:** The selected key method for the Container policy for this Collection mapping policy is not visible to the descriptor's class.

**Action:** You must either select a different method that is visible to the descriptor's class, or change the selected method so that it is visible.

#### **477: The key method specified for this mapping is not valid.**

**Cause:** The selected key method for the Container policy for this Collection mapping is invalid because it does not have the correct return type, or it does not accept more than zero parameters.

**Action:** You must either select a different method that is valid, or change the selected method so that it will return the correct type and accept more than zero parameters.

# **478: One-to-Many and Many-to-Many mappings in EJB 2.0 CMP descriptors may not use ValueHolder indirection.**

**Cause:** A one-to-many or many-to-many mapping in an EJB 2.0 CMP descriptor is using ValueHolder indirection.

**Action:** You must either change the mapping to use no indirection or non-ValueHolder indirection.

#### **480: No relation table is selected.**

**Cause:** You created a many-to-many mapping, but did not specify a relation table. The relation table represents the relationship between the primary keys of the source table and target table.

**Action:** Select or create a **Relation Table** on the mapping's **General** tab.

#### **481: The relation table is not dedicated to single, writable many-to-many mapping.**

**Cause:** More than one many-to-many mapping in the project are using the same relation table.

**Action:** Each relation table should be used in one and only one many-to-many mapping.

### **482: No source reference is selected.**

**Cause:** You created a many-to-many mapping, but did not select (or create) a source table reference on the mapping's **Source Reference** tab.

**Action:** The source table reference must contain a **Source** field (from the mapping's relation table) and a **Target** field (from one of the descriptor's associated tables).

#### **483: No target reference is selected.**

**Cause:** You created a many-to-many mapping, but did not select (or create) a target table reference on the mapping's **Source Reference** tab.

**Action:** The target table reference must contain a **Source** field (from the mapping's relation table) and a **Target** field (from one of the descriptor's associated tables).

# **Table Errors (500 – 610)**

This section lists TopLink Workbench table errors.

**500: You cannot use joining because the source and target (reference) descriptors are the same type.**

**Cause:** You selected the **Use Joining** option on a one-to-one mapping in which the source and reference descriptors are the same.

**Action:** You must either deselect the **Use Joining** option or select a difference **Reference Descriptor** on the **One-to-One Mapping General** tab.

#### **510: No query key associations have been defined.**

**Cause:** You created a variable one-to-one mapping, but did not define a key pair.

**Action:** Create or select a key pair on the mapping's **Query Key Association** tab.

# **511: Not all query key associations have foreign key fields specified.**

**Cause:** You created a query key association without a foreign key.

**Action:** You must specify a foreign key field for each query key association on the **Query Key Association** tab for variable one-to-one mapping.

#### **512: The following specified query key names are no longer valid:** *[query key]*

**Cause:** The query keys listed for this mapping no longer refer to the reference descriptor for this mapping. The query keys are now invalid.

**Action:** You must either remove the invalid query keys, or change the reference descriptor so that it corresponds with the query keys.

#### **513: No indicator field is selected.**

**Cause:** You created a variable one-to-one mapping, but did not specify a database field in which to store indicator values.

**Action:** Select the **Class Indicator Field** on the **Class Indicator Info** tab.

#### **514: No indicator values are specified.**

**Cause:** You created a variable one-to-one mapping, but did not specify indicator values for each object type.

**Action:** Select the **Indicator Type** on the **Class Indicator Info** tab.

**515:** *[descriptor name]* **is not an implementor of the** *[descriptor name]* **interface, so it cannot have an indicator value.**

**Cause:** You included a descriptor on the **Variable One-to-One Class Indicator Info** tab that is an implementor.

**Action:** Unselect the descriptor on the **Variable One-to-One Class Indicator Info** tab or add the descriptor to the **Implementor** tab.

## **516: The chosen reference descriptor is not an interface descriptor.**

**Cause:** This variable one-to-one mapping has a reference descriptor selected which is not an interface descriptor. The reference descriptor for a variable one-to-one mapping must be an interface descriptor for the mapping to be valid.

**Action:** You must either choose a reference descriptor that is an interface descriptor, or change the mapping to no longer be variable.

#### **520: No attribute transformer is specified.**

**Cause:** No attribute transformer is specified for this transformation mapping.

**Action:** Select an attribute transformer for this transformation mapping.

#### **521: The attribute transformer class is missing.**

**Cause:** No class has been specified for the attribute transformer for this transformation mapping.

**Action:** Select a class for the attribute transformer.

## **522: The attribute transformer class** *[class name]* **is not a valid transformer class.**

**Cause:** The attribute transformer class that is selected is not a valid attribute transformer class.

**Action:** Select a valid attribute transformer class for the transformation mapping.

#### **523: The attribute transformer method is missing.**

**Cause:** No method has been selected for the attribute transformer for the transformation mapping.

**Action:** Select a method for the attribute transformer.

# **524: The attribute transformer method** *[method name]* **is not visible to the parent descriptor's class.**

**Cause:** The selected attribute transformer method is not visible to the descriptor class for this mapping.

**Action:** You must either select a different method that is visible, or change the method in the class to make it visible.

# **525: The attribute transformer method** *[method name]* **is not a valid transformer method.**

**Cause:** The selected attribute transformer method either has the wrong return type or accepts the wrong parameters to be a valid transformer method for this transformation mapping.

**Action:** You must either select a method with the correct return type and parameters, or change the selected method so that it meets these criteria.

# **526: No field transformer associations are specified.**

**Cause:** No field transformer association has been specified for this transformation mapping.

**Action:** Specify at least one field transformer association.

#### **527: No transformer is specified for the field** *[field name]***.**

**Cause:** No transformer specified for the given field.

**Action:** Specify a transformer for this field.

#### **528: There is a missing field in the field transformer association.**

**Cause:** There is no field specified for a field transformer association for this transformation mapping.

**Action:** Specify a field for all the field transformer associations for this transformation mapping.

## **529: There is a missing transformer class for the field** *[field name]***.**

**Cause:** The Transformer class is specified for this field transformer association, but the Transformer class is unspecified.

**Action:** Specify a Transformer class for the field transformer association for this field.

# **530: The transformer class [***class name***] for the field [***field name***] is not a valid transformer class.**

**Cause:** The specified Transformer class for the field of this field transformer association is invalid.

**Action:** Specify a valid Transformer class for the field transformer association for this transformation mapping.

# **531: There is a missing transformer method for the field [***field name***].**

**Cause:** A transformer method is specified for this field transformer association, but the transformer method is unspecified.

**Action:** Specify a transformer method for the field transformer association for this field.

# **532: The transformer method [***method name***] for the field [***field name***] is not visible to the parent descriptor's class.**

**Cause:** The specified transformer method for the field transformer association for this field is not visible to the descriptor or the class of this mapping.

**Action:** You must either choose a method that is visible to the class, or change the method so that it is visible.

# **533: The field transformer method [***method name***] for the field [***field name***] is not a valid transformer method.**

**Cause:** The specified method for the field transformer association for this field either has the incorrect return type, or accepts the wrong parameters.

**Action:** You must either select a method that has the correct return type and parameters, or change the currently selected method so that is has the correct return type and parameters.

# **540: No object type is selected.**

**Cause:** You created an object type mapping, but did not select the type.

**Action:** You must select the **Object Type** and **Database Type** on the **General** tab of the mapping.

# **542: No object-type mappings have been specified.**

**Cause:** You created an object type mapping, but did not create n object-to-database mapping.

**Action:** You must specify at least one mapping (**Database Value** and **Object Value**) on the **General** tab of the mapping.

# **545: NCharacter, NString, and NClob database types are currently supported only on the Oracle9***i* **platform.**

**Cause:** You attempted to map a database type that is not supported by your database.

**Action:** The database type for a type conversion mapping or direct-to-field mapping can be NCharacter, NString, or NCLOB only if you are using an Oracle9*i* database.

# **550: Attribute is typed as a ValueHolderInterface, but the mapping does not use Value Holder Indirection.**

**Cause:** You did not specify indirection or transparent indirection for the mapping.

**Action:** If the class attribute is of type ValueHolderInterface, you must use ValueHolder indirection for the mapping.

# **551: Mapping uses ValueHolder Indirection, but its associated attribute is not a ValueHolderInterface.**

**Cause:** You selected indirection without a ValueHolderInterface.

**Action:** If you select the **Use Indirection** (**ValueHolder**) option for a one-to-many, many-to-many, or direct collection mapping, the associated class attribute must be ValueHolderInterface.

# **560: The container class for this mapping must implement oracle.toplink.indirection.IndirectContainer.**

**Cause:** This mapping uses transparent indirection, but the Container class selected for its container policy is not an IndirectContainer.

**Action:** You must either select a Container class that is an IndirectContainer, or remove transparent indirection from the mapping.

#### **570: The chosen reference descriptor is not an aggregate descriptor.**

**Cause:** This is an aggregate mapping, but the selected reference descriptor is not an aggregate descriptor.

**Action:** You must either select a reference descriptor for this mapping that is an aggregate descriptor, or change this mapping to no longer be an aggregate mapping.

# **571: Aggregate fields are not specified.**

**Cause:** You created an aggregate mapping without specifying specific fields.

**Action:** Every **Field Description** on the **Fields** tab must contain a unique **Field** for aggregate mappings.

### **572: Aggregate mapping fields must be unique.**

**Cause:** You created an aggregate mapping without specifying unique fields.

**Action:** Every **Field Description** on the **Fields** tab must contain a unique **Field** for aggregate mappings.

#### **573: The selected field does not exist on this descriptor's associated tables.**

**Cause:** The field selected for one of the aggregate-path-to-fields for this aggregate mapping does not exist on any of the descriptor's associated tables.

**Action:** You must either select a different field for the path-to-field, or add the field to the appropriate table.

# **580: No XML field specified.**

**Cause:** You mapped an attribute in an XML or EIS descriptor, but did not select an XML field.

**Action:** You must complete the **XML Field** field on the **General** tab of the mapping.

## **581: The specified XPath is not valid within the current schema.**

**Cause:** The XPath specified for this mapping does not resolve in the schema.

**Action:** You must either select a different XPath, or alter the schema so that this XPath will resolve.

#### **582: The specified XPath does not represent text data.**

**Cause:** The XPath specified for this direct mapping does not resolve to a direct field in the schema.

**Action:** You must either select a different XPath, alter the schema so that this XPath will resolve to a direct field, or change the mapping type.

#### **583: The specified XPath does not represent a single xml field.**

**Cause:** The XPath specified for this mapping resolves to a field which is a collection, but this is not a collection mapping.

**Action:** You must either select a different XPath, alter the schema so that this XPath will resolve to a singular field, or change the mapping type.

# **590: The chosen reference descriptor is not a root eis descriptor.**

**Cause:** The reference descriptor selected for this EIS reference mapping is not a root descriptor. Reference mappings in EIS descriptors must be root descriptors.

**Action:** You must either select a different reference descriptor for this mapping which is a root descriptor, or change the mapping type.

## **591: No relationship partner is specified.**

**Cause:** This mapping has **Maintains Bidirectional Relationship** selected, but no relationship partner is specified.

**Action:** You must either deselect **Maintains Bidirectional Relationship**, or select a relationship partner.

# **592: The relationship partner must be an EIS One-to-One or EIS One-to-Many mapping.**

**Cause:** The relationship partner selected for this mapping is not of the type EIS one-to-one or EIS one-to-many.

**Action:** You must select an EIS one-to-one or EIS one-to-many mapping as the relationship partner for this mapping, or deselect **Maintains Bidirectional Relationship**.

# **593: The specified relationship partner mapping does not specify this mapping as its own relationship partner.**

**Cause:** The mapping selected as the relationship partner for this mapping does not have this mapping selected as its relationship partner. For these relationships to be bidirectional, you must select the relationship partner for both mappings.

**Action:** You must either go to the mapping selected as the relationship partner for this mapping and select this mapping as its relationship partner, or select a different relationship partner mapping for this mapping to maintain this mapping as its relationship partner.

#### **594: There is a missing source XML field.**

**Cause:** No field has been specified as the source XML field for this mapping.

**Action:** You must specify a source XML field.

#### **595: There is a missing target XML field.**

**Cause:** No field has been specified as the target XML field for this mapping. **Action:** You must specify a target XML field.

# **600: A foreign key grouping element is required if there are multiple field pairs.**

**Cause:** No foreign key grouping element is specified for this mapping and multiple field pairs.

**Action:** You must specify a foreign key grouping element.

# **601: The foreign key grouping element does not contain all foreign keys fields. Cause:** The specified foreign key grouping element does not contain all the foreign key fields.

**Action:** You must either remove the foreign key fields not contained in this foreign key grouping element, or pick a foreign key grouping element that contains all the foreign key fields.

## **602: A delete all interaction is specified, but the mapping is not private owned.**

**Cause:** A deleteall interaction is specified for this mapping, but the mapping is not private owned.

**Action:** You must either make the mapping private owned, or remove the deleteall interaction.

# **610: At least one field pair must be specified, unless the mapping has no selection interaction and is read-only.**

**Cause:** No field pairs are specified, and this mapping has a selection interaction specified and/or is not read-only.

**Action:** You must either specify a field pair for the mapping, or make the mapping read-only and remove the selection interaction.

# **XML Schema Errors (700 – 706)**

This section lists TopLink Workbench XML schema errors.

#### **701: A database table can only have one IDENTITY column defined.**

**Cause:** You defined more than one identity column for this table.

**Action:** On the database table's **Columns** tab, leave only one identity (**Identity**) column. See ["Working With Column Properties" on page 4-26](#page-125-0).

### **702: A size is required for the column** *[column]***.**

**Cause:** You did not specify any size for this column. The default size is 0.

**Action:** On the database table's **Columns** tab, specify the size (**Size**) for the column (field). See ["Working With Column Properties" on page 4-26](#page-125-0).

#### **703: The reference** *[table reference]* **does not have any field pairs.**

**Cause:** You added a reference for a table, but the reference does not include a key pair.

**Action:** On the database table's **References** tab, specify source and target field pairs for the table reference. See ["Creating Table References" on page 4-27.](#page-126-0)

#### **704: A key pair has not been completely specified for a reference.**

**Cause:** A reference table is missing a complete key pair (source and target fields).

**Action:** You must specify a foreign key reference for the database table. On the database table's **References** tab, add a complete key pair. ["Creating Table](#page-126-0)  [References" on page 4-27.](#page-126-0)

#### **705: A development login has not been specified.**

**Cause:** You created a relational TopLink Workbench project, but did not specify a development login.

**Action:** On the Database property sheet, select a **Development Login** from the available defined logins, or add a new login. See ["Configuring Development and](#page-531-0)  [Deployment Logins" on page 23-6.](#page-531-0)

#### **706: A deployment login has not been specified.**

**Cause:** You created a relational TopLink Workbench project, but did not specify a deployment login.

**Action:** On the Database property sheet, select a **Deployment Login** from the available defined logins, or add a new login. See ["Configuring Development and](#page-531-0)  [Deployment Logins" on page 23-6.](#page-531-0)

# **Session Errors (800 – 812)**

This section lists the TopLink sessions XML errors.

**801:** *[session name]* **Login - The connection URL has to be specified.**

**Cause:** You have not specified a connection URL for the session (when using a database driver manager). Each session must have at least one login connection.

**Action:** On the session's **Login – Connection** tab, complete the **Driver URL** field. See ["Configuring a Session Login" on page 77-4.](#page-995-0)

#### **802:** *[session name]* **Login - The driver class has to be specified.**

**Cause:** You have not specified a driver class for the session (when using a data source database driver).

**Action:** On the session's **Login – Connection** tab, complete the **Driver Class** field. See ["Configuring a Session Login" on page 77-4.](#page-995-0)

# **803: [session or connection pool name]Login - Login - The data source name has to be specified.**

**Cause:** You have not specified a driver class for the session login (when using a J2EE data source database driver).

**Action:** On the session's or connection pool's **Login – Connection** tab, complete the **Data Source** field. See ["Configuring a Session Login" on page 77-4.](#page-995-0)

# **804: Login - Session Broker - It has to have at least one session, either a server or a database session.**

**Cause:** You created a session broker but did not add any sessions. Each session broker must contain a session.

**Action:** On the session broker's **General – Sessions** tab, select a session to add to this broker. See ["Configuring Session Broker and Client Sessions" on page 82-1](#page-1034-0).

# **805:** *[session name]* **Database Session - It has to have at least one XML file or a class specified.**

**Cause:** Your database session does not have a primary project (an associated deployment XML file or Java class file).

**Action:** On the session's **Project – General** tab, complete the **Primary Project** field. See ["Configuring a Primary Mapping Project" on page 77-2.](#page-993-0)

## **806: Login - The transport class has to be specified.**

**Cause:** You selected a custom (user-defined) cache coordination type, but did not specify the transport class for cache coordination.

**Action:** On the session's **Cache Coordination** tab, complete the **Transport Class** field, or select a different cache coordination type. See ["Configuring a Coordinated](#page-1106-0)  [Cache" on page 91-1.](#page-1106-0)

## **807:** *[session name]* **Login - The location of the log file has to be specified.**

**Cause:** You are using standard logging and selected to have the log saved to a file, but did not select a file name and location.

**Action:** On the session's **Logging** tab, complete the **Log Location** field. See ["Configuring Logging" on page 77-4.](#page-995-1)

**811:** *[session or broker name]* **- An external transaction controller (JTA) has to be specified.**

**Cause:** You selected a custom server platform, but did not specify the JTA for the platform.

**Action:** On the session or session broker's **General – Server Platform** tab, complete the **External Transaction Controller (JTA)** field. See ["Configuring the](#page-1005-0)  [Server Platform" on page 77-14.](#page-1005-0)

# **812:** *[session or broker name]* **- A server class has to be specified.**

**Cause:** You selected a custom server platform, but did not specify the server class for the platform.

**Action:** On the session or session broker's **General – Server** Platform tab, complete the **Server Class** field. See ["Configuring the Server Platform" on](#page-1005-0)  [page 77-14](#page-1005-0).

# **Common Classpath Problems**

The following are some common TopLink Workbench error messages that may result from invalid classpath information. See ["Configuring Project Classpath" on page 22-3](#page-506-0)  for more information.

# **The TopLink Workbench does not display the class(es) to import.**

**Cause:** Your classes are not available for import on the **Select Classes** dialog box.

**Action:** Ensure that the class is in your project's classpath (on the project's **General** properties tab). Ensure that the class is in the .zip or .jar file. You cannot import compressed classes.

#### **The TopLink Workbench generates an exception error when importing classes.**

**Cause:** TopLink class import utility did not start correctly. One of the classes includes a static initialization method, which may cause the import utility to fail.

**Action:** Ensure that your project's classpath points to the root directory of your package hierarchy. For example, to import the com.company.class package in the C:\classes\com\company directory, your project classpath should be C:\classes\.

# **The TopLink Workbench fails to import the class, but does not generate an exception error.**

**Cause:** The classpath containing your JDBC drivers should still be on your system CLASSPATH. TopLink Workbench classpath is for domain classes only.

**Action:** Ensure that you have properly indicated the directories that contain your domain class(es) to map on the project's **General** tab.

# **Data Source Problems**

This section includes common problems that you may encounter when connecting TopLink to your data source. This section includes the following topics:

[Database Connection Problems](#page-380-0)

# <span id="page-380-0"></span>**Database Connection Problems**

This section describes common errors and problems you may encounter when communicating with or logging in to the database.

### **The class** *[class]* **was not found.**

**Cause:** You attempted to log in to the database, but TopLink could not find the JDBC driver for the database.

**Action:** Ensure that the JDBC\_CLASSPATH in the setenv.cmd file points to your JDBC driver JAR files. Verify that your PATH includes all files (for example, native .dll files) required by the driver. If the path to your JDBC driver JAR files contains spaces, then the path must be enclosed in double-quotes in the setenv.cmd file. For example:

set JDBC CLASSPATH="C:\Program Files\some directory\driver.jar\"

For more information, see ["Configuring the TopLink Workbench Environment" on](#page-101-0)  [page 4-2](#page-101-0).

## **Username or password could be invalid.**

**Cause:** TopLink was unable to log in to the database.

**Action:** Ensure that the **Username** and **Password** for the database are correct.Verify with your DBA that the database is set up and operating correctly.

#### **You must define a development login.**

**Cause:** You attempted to log in to the database from TopLink Workbench, but you did not define a development login.

**Action:** On the database property sheet, select a **Development Login**, or create a new **Defined Login**. See ["Configuring Login Information" on page 23-5.](#page-530-0)

#### **No database driver has been specified.**

**Cause:** You attempted to log in to the database from TopLink Workbench, but you did not complete the login information.

**Action:** Complete all the required fields on the database property sheet for the selected development login. See ["Configuring Login Information" on page 23-5.](#page-530-0)

#### **Invalid URL specified.**

**Cause:** You attempted to log in to the database from TopLink Workbench, but the URL is incorrect.

**Action:** Complete the **URL** field on the database property sheet for the selected development login. See ["Configuring Login Information" on page 23-5](#page-530-0).

# **Troubleshooting Application Deployment**

This chapter discusses some of the general troubleshooting issues surrounding entity bean configuration and deployment. It lists many of the common exceptions and exception messages that you may encounter when you try to deploy persistent entity beans, using TopLink.

If you have any problems installing TopLink, using TopLink Workbench, or require more information on any run-time exceptions that are generated by TopLink, consult the appropriate documentation.

This chapter contains information on:

- **[Generating Deployment JAR Files](#page-382-1)**
- [Common J2SE Deployment Exceptions](#page-382-0)
- [Common BEA WebLogic Server Deployment Exceptions](#page-384-0)
- [Common BEA WebLogic Server 6.1 Exceptions](#page-386-0)
- [Common BEA WebLogic 7.0 Exceptions](#page-389-0)
- [Common BEA WebLogic 8.1 Exceptions](#page-391-0)
- [Common IBM WebSphere Application Server Exceptions](#page-393-0)

# <span id="page-382-1"></span>**Generating Deployment JAR Files**

If you experience trouble generating the JAR files for deployment:

- Ensure all environment entries (such as classpath) are configured properly.
- Identify which step of the build is failing (copying, compiling, running EJB compiler, and so on.)

Running the EJB compiler utility involves several processes, such as compiling, code-generation, EJB compliance verification, compiling RMI stubs by running rmic, and so on. If an error occurs during execution of the EJB compile utility, try to determine which stage may be causing the failure.

For more information about the EJB compile utility, see the server documentation.

# <span id="page-382-0"></span>**Common J2SE Deployment Exceptions**

The following are some of the most common exceptions that may be encountered when you try to deploy a J2SE (non-J2EE) application using TopLink.

# **Classpath Exceptions**

 An exception may occur while setting up the connection pool. You must check the nested SQL exception to determine the cause of the exception. Typical reasons for this include:

- The location of JDBC driver is not specified on the classpath.
- The user name or password provided by the user is incorrect.
- The server URL or driver name is not properly specified.

Please consult the application server documentation and the JDBC driver documentation for help with this exception.

If the required TopLink JAR files have not been copied into the application extensions classpath, a classpath exception will be raised. You must ensure that the toplink.jar and antlr.jar files are copied into the *<Application Server install>*\lib\app directory.

If TopLink encounters problems finding the deployment project.xml or sessions.xml files, a classpath exception will be raised. Refer to Chapter 10, ["Deploying a TopLink Application"](#page-230-0).

JDeveloper places the sessions.xml file in the META-INF directory. To load the sessions.xml file in a non-J2EE application, you must explicitly provide the location of the sessions.xml file as shown in [Example 15–1.](#page-383-0)

## <span id="page-383-0"></span>*Example 15–1 Location of the sessions.xml file*

 XMLSessionConfigLoader loader = new XMLSessionConfigLoader("META-INF/sessions.xml"); session = (DatabaseSession)SessionManager.getManager().getSession( loader, "MySession", Thread.currentThread().getContextClassLoader());

If the J2SE application is a single-user application, a DatabaseSession can be used instead of a Server session. This provides improved performance and reduces the number of database connections and login time.

# **Communication Exceptions**

In situations where cache coordination is used, a communication exception may occur. A communication exception is a run-time exception that wraps all RMI, CORBA, or input and output exceptions that occur.

Refer to the [Communication Exceptions \(12000 - 12003\)](#page-335-0) section [on page 13-64](#page-335-0) in the [TopLink Exception Reference](#page-272-0) chapter for detailed information on communication exceptions that may occur.

# **Descriptor Validation Exceptions**

A descriptor exception is a development exception that is raised when insufficient information is provided to the descriptor. The message that is returned includes the name of the descriptor or mapping that caused the exception. If a mapping within the descriptor caused the error, then the name and parameters of the mapping are part of the returned message.

The internal exception, mapping and descriptor appear only if TopLink has enough information about the source of the problem to provide this information.

Refer to the Descriptor Exceptions  $(1 – 200)$  section [on page 13-2](#page-273-0) in the TopLink [Exception Reference](#page-272-0) chapter for detailed information on descriptor validation exceptions that may occur.

# <span id="page-384-0"></span>**Common BEA WebLogic Server Deployment Exceptions**

The following are some of the most common exceptions that are encountered when you deploy entity beans to a BEA WebLogic Server.

For more information about specific versions, see the following:

- [Common BEA WebLogic Server 6.1 Exceptions, on page 15-5](#page-386-0)
- [Common BEA WebLogic 7.0 Exceptions, on page 15-8](#page-389-0)
- [Common BEA WebLogic 8.1 Exceptions, on page 15-10](#page-391-0)

#### **Assertion Error**

**Cause:** This exception occurs if the toplink.jar file is not properly set on your classpath. The exception message returned is:

weblogic.utils.AssertionError: \*\*\*\*\* ASSERTION FAILED \*\*\*\*\*[Could not load class 'oracle.toplink.internal.ejb.cmp.wls.WlsCMPDeployer': java.lang.ClassNotFoundException: oracle.toplink.internal.ejb.cmp.wls.WlsCMPDeployerERROR: ejbc found errors

**Action:** Ensure the <*ORACLE\_HOME>*/toplink/jlib/toplink.jar file is specified on your system classpath.

# **Error Deploying Application**

**Cause:** A **DeploymentException** has occurred.

**Action:** Refer to the specific error code. The error code appears in the square brackets in the exception message, such as [TopLink-8001]). These errors may refer to errors in the specification of the project location reading in the properties file or validation errors due to improper mappings.

#### **Exception 8001**

**Cause:** This error occurs if the TopLink project file is not specified in the toplink-ejb-jar.xml file. The exception message returned is:

<Error> <J2EE> <Error deploying application Account:Unable to deploy EJB: AccountBean from Account.jar:LOCAL EXCEPTION STACK:EXCEPTION [TOPLINK-8001] (TopLink (WLS CMP) - X.X.X): oracle.toplink.ejb.DeploymentExceptionEXCEPTION DESCRIPTION: No TopLink project was specified for this bean. atoracle.toplink.ejb.DeploymentException.noPro jectSpecified(DeploymentException.java:132) at oracle.toplink.internal.ejb.cmp.ProjectDeployment.readProject (ProjectDeployment.java:378)

**Action:** Ensure there is an entry in the toplink-ejb-jar.xml file for either the project-xml or project-class.

#### **Exception 8016**

**Cause:** This exception can occur if the location of the TopLink project file for the bean is not properly specified. The exception message returned is:

<Error> <J2EE> <Error deploying application Account:Unable to deploy EJB: AccountBean from Account.jar:LOCAL EXCEPTION STACK:EXCEPTION [TOPLINK-8016] (TopLink (WLS CMP) - X.X.X): oracle.toplink.ejb.DeploymentExceptionEXCEPTION DESCRIPTION: An error occurred while setting up the project: [java.io.FileNotFoundException: Account.xml] INTERNAL EXCEPTION: java.io.FileNotFoundException: Account.xmlatoracle.toplink.ejb.DeploymentException.errorCrea tingProject(Unknown Source)

**Action:** Check the file name as it is specified in the toplink-ejb-jar.xml file, and the location of the project file on the file system.

#### **Cannot Start Up Connection Pool**

**Cause:** An exception has occurred while setting up the connection pool. The exception message returned is:

<Error> <JDBC> <Cannot startup connection pool "ejbPool" weblogic.common.ResourceException: Cannot load driver class: org.hsqldb.jdbcDriver>...

**Action:** Check the nested SQL exception to determine the cause of the exception. Typical reasons for this include:

- The JDBC driver is not on the classpath.
- The user name or password provided by the user is incorrect.
- The server URL or driver name is not properly specified.

Please consult the BEA WebLogic Server documentation and your JDBC driver documentation for help on the specific exception raised by BEA WebLogic.

#### **Error Message**

**Cause:** This problem occurs if you are using the GA version of BEA WebLogic Server 6.0. The exception message returned is:

weblogic.utils.AssertionError: \*\*\*\*\* ASSERTION FAILED \*\*\*\*\*[Could not create an instance of class 'null': java.lang.NullPointerException at java.lang.Class.forName0(Native Method) at java.lang.Class.forName(Class.java:120) at weblogic.ejb20.persistence.PersistenceType. loadClass (PersistenceType.java:309)

**Action:** Upgrade to WebLogic Server 6.0 (Service Pack 1) or a higher release.

# **EJBC Found Errors**

**Cause:** This error occurs if the toplink.jar file is not properly set on your classpath. The exception message returned is:

ERROR: ejbc found errors Error from ejbc: Error while loading persistence resource TopLink\_CMP\_Descriptor.xml Make sure that the persistence type is in your classpath.

**Action:** Ensure the *<ORACLE\_HOME>*/toplink/jlib/toplink.jar file is specified on your system classpath.

# **EJB Deployment Exception**

**Cause:** This exception occurs if the location of the TopLink project file for the bean is not properly specified. The exception message returned is:

weblogic.ejb20.EJBDeploymentException: Error Deploying CMP EJB:; nested exception is: weblogic.ejb20.cmp.rdbms.RDBMSException: An error occurred setting up the project: EXCEPTION [TOPLINK-13000] (vX.X [TopLink for WebLogic X.X] JDK1.2): oracle.toplink.xml.XMLDataStoreException EXCEPTION DESCRIPTION: File not found...

**Action:** Check the file name as it is specified in the toplink-ejb-jar.xml file, and the location of the TopLink project file on the file system.

#### **Deploying EJB Component**

**Cause:** A typical cause of this exception is that the toplink-ejb-jar.xml file is referring to a local DTD file using a file name or location that is incorrect. The exception message returned is:

Error deploying EJB Component:... weblogic.ejb20.EJBDeploymentException: Exception in EJB Deployment; nested exception is: Error while deploying bean..., File... Not Found at weblogic.ejb20.persistence.PersistenceType.setup Deployer(PersistenceType.java:273)

**Action:** Ensure that all XML files refer to valid DTD files and locations.

#### **Cannot Start Up Connection Pool ejbPool**

**Cause:** This exception is raised to indicate that an error has occurred while setting up the connection pool. The exception message returned is:

Cannot startup connection pool "ejbPool" weblogic.common.ResourceException: Could not create pool connection. The DBMS driver exception was:...

**Action:** Check the nested SQL exception to determine the cause of the error. Typical problems include:

- The driver is not on the classpath.
- The user name or password is incorrect.
- The server URL or driver name is not properly specified.

Please consult the BEA WebLogic Server documentation and your JDBC driver documentation for help on the specific exception raised by BEA WebLogic.

## **Other Exceptions**

Occasionally, changes made to the server's configuration file (config.xml) do not appear to be applied when the server is restarted. If this occurs, try removing the temporary directories created by BEA WebLogic Server. You can find them under the wlserver6.1 directory, at the same level as the config directory.

# <span id="page-386-0"></span>**Common BEA WebLogic Server 6.1 Exceptions**

The following are a few of the most common exceptions you may encounter when deploying JAR files with TopLink and BEA WebLogic Server 6.1:

- [Development Exceptions](#page-387-0)
- [Deployment and Run Time Exceptions](#page-387-1)

# <span id="page-387-0"></span>**Development Exceptions**

## **Missing Persistence Type**

**Cause:** There is no entry in the persistence.install file for TopLink CMP. This may occur if the TopLink installation was interrupted or a BEA WebLogic Server Service Pack was applied. The exception message returned is:

```
ERROR: Error from ejbc: Persistence type 'TopLink_CMP_2_0' 
with version 'X.X which is referenced in bean 'Account' is 
not installed. The installed persistence types are: 
(WebLogic_CMP_RDBMS, 6.0), (WebLogic_CMP_RDBMS, 5.1.0).ERROR: 
ejbc found errors
```
**Action:** In the *<WebLogic InstallDir>*/wlserver6.1/lib/persistence directory, edit the persistence.install file to add a new line TopLink CMP Descriptor.xml, or replace your existing persistence.install file with the version of the file in the *<ORACLE\_HOME>*/toplink/config directory.

#### **Error Loading Persistence Resource**

**Cause:** The toplink.jar file is not properly set in your classpath. The exception message returned is:

Error while loading persistence resource TopLink\_CMP\_Descriptor.xml Make sure that the persistence type is in your classpath.

**Action:** Ensure that the classpath includes the *<ORACLE\_ HOME>*/toplink/jlib/toplink.jar file.

### **Wrong BEA WebLogic Version**

**Cause:** You are trying to compile your code using BEA WebLogic Server 6.0. The exception message returned is:

```
C:\<ORACLE_HOME>\toplink\examples\weblogic\wls61\ 
examples\ejb\cmp20\singlebean\Account.java:10: cannot resolve 
symbolsymbol : class EJBLocalObjectlocation: interface 
examples.ejb.cmp20.singlebean.Accountpublic interface Account 
extends EJBLocalObject {
```
**Action:** Compile using BEA WebLogic Server 6.1.

# <span id="page-387-1"></span>**Deployment and Run Time Exceptions**

# **Missing Persistence Type**

**Cause:** There is no entry in the persistence.install file for TopLink CMP. This may occur if the TopLink installation was interrupted, or a BEA WebLogic Server Service Pack was applied. The exception message returned is:

Persistence type 'TopLink\_CMP\_2\_0' with version 'X.X which is referenced in bean 'Account' is not installed. The installed persistence types are: (WebLogic\_CMP\_ RDBMS, 6.0), (WebLogic\_CMP\_RDBMS, 5.1.0).

**Action:** In the *<WebLogic InstallDir>*/wlserver6.1/lib/persistence directory, edit the persistence.install file to add a new line: TopLink\_ CMP\_Descriptor.xml. You can also replace your existing persistence.install file with the version of the file in the *<ORACLE\_ HOME>*/toplink/config directory.

#### **Error Loading Persistence Resource**

**Cause:** The toplink.jar file is not properly set in your classpath. The exception message returned is:

<*DATE and TIME*> <Error> <J2EE> <Error deploying application ejb20\_cmp\_order:Unable to deploy EJB: C:\*<ORACLE\_ HOME>*\toplink\examples\weblogic\wls61\server\config\TopLink\_ Domain\applications\wlnotdelete\wlap64280\ejb20\_cmp\_order.jar from ejb20 cmp order.jar:Error while loading persistence resource TopLink\_CMP\_Descriptor.xml Make sure that the persistence type is in your classpath.atweblogic.ejb20.persistence.InstalledPersistence.i nitialize(InstalledPersistence.java:214)atweblogic.ejb20.pers istence.InstalledPersistence.getInstalledType(InstalledPersis tence.java:113)

**Action:** Ensure that the classpath includes the *<ORACLE\_ HOME>*/toplink/jlib/toplink.jar file.

## **Wrong Persistence Version**

**Cause:** You may be using a persistence-version meant for BEA WebLogic Server 7.0. The exception message returned is:

*DATE and TIME*> <Error> <J2EE> <Error deploying application ejb20\_cmp\_account:Unable to deploy EJB: Account from ejb20\_ cmp\_

account.jar:java.lang.AbstractMethodErroratweblogic.ejb20.dep loyer.ClientDrivenBeanInfoImpl.deploy(ClientDrivenBeanInfoImp l.java:807)atweblogic.ejb20.deployer.Deployer.deployDescripto r(Deployer.java:1234)atweblogic.ejb20.deployer.Deployer.deplo y(Deployer.java:947)atweblogic.j2ee.EJBComponent.deploy(EJBCo mponent.java:30)

**Action:** Use a persistence-version of 4.0.

#### **Cannot Start Up Data Source**

**Cause:** An exception has occurred while setting up the data source. The exception message returned is:

EXCEPTION [TOPLINK-7060] (TopLink (WLS CMP)-X.X):oracle.toplink.exceptions.ValidationExceptionEXCEPT ION DESCRIPTION: Cannot acquire datasource [jdbc/ejbNonJTSDataSource].INTERNAL EXCEPTION: javax.naming.NameNotFoundException: Unable to resolve jdbc.ejbNonJTSDataSource Resolved: '' Unresolved:'jdbc' ; remaining name 'ejbNonJTSDataSource'

**Action:** Check the nested SQL exception to determine the cause of the exception. For more information, see ["7060: CANNOT\\_ACQUIRE\\_DATA\\_SOURCE" on](#page-317-0)  [page 13-46](#page-317-0). For more information on a specific exception raised by WebLogic, see the BEA WebLogic Server documentation and your JDBC driver documentation.

#### **Wrong WebLogic Version**

**Cause:** You are trying to compile your code using BEA WebLogic Server 6.0. The exception message returned is:

<*DATE and TIME*> <Error> <Management> <Error parsing XML descriptor for application TopLink\_Domain:Name=ejb20\_cmp\_ account, Type=Applicationweblogic.xml.process.ProcessorFactoryExceptio n: Could not locate processor for public id = "-//Sun

Microsystems, Inc.//DTD J2EE Application

1.3//EN"atweblogic.xml.process.ProcessorFactory.getProcessor(

ProcessorFactory.java:181)atweblogic.xml.process.ProcessorFac tory.getProcessor(ProcessorFactory.java:164)

**Action:** Compile using BEA WebLogic Server 6.1.

# <span id="page-389-0"></span>**Common BEA WebLogic 7.0 Exceptions**

The following are a few of the most common exceptions you may encounter when deploying JAR files with TopLink and BEA WebLogic Server 7.0.

- [Development Exceptions](#page-389-1)
- [Deployment Exceptions](#page-390-0)

# <span id="page-389-1"></span>**Development Exceptions**

### **Missing Persistence Type**

**Cause:** There is no entry in the persistence.install file for TopLink CMP. This may occur if the TopLink installation was interrupted, or a BEA WebLogic Server Service Pack was applied. The exception message returned is:

Persistence type 'TopLink\_CMP\_2\_0' with version 'X.0 which is referenced in bean 'Account' is not installed. The installed persistence types are: (WebLogic\_CMP\_RDBMS, 6.0), (WebLogic\_ CMP\_RDBMS, 5.1.0), (WebLogic\_CMP\_RDBMS, 7.0)ERROR: ejbc\_found errors

**Action:** In the *<WebLogic InstallDir>*/weblogic700/lib/persistence directory, edit the persistence.install file to add a new line: TopLink\_ CMP\_Descriptor.xml. You can also replace your existing persistence.install file with the version of the file in the *<ORACLE\_ HOME>*/toplink/config directory.

# **Missing Persistence Type**

**Cause:** There is no entry in the persistence.install file for TopLink CMP. This may occur if the TopLink installation was interrupted, or a BEA WebLogic Server Service Pack was applied. The exception message returned is:

ERROR:

atweblogic.ejb20.persistence.InstalledPersistence.initialize( InstalledPersistence.java:214)atweblogic.ejb20.persistence.In stalledPersistence.getInstalledType(InstalledPersistence.java :113)atweblogic.ejb20.deployer.MBeanDeploymentInfoImpl.getPer sistenceType(MBeanDeploymentInfoImpl.java:584

**Action:** In the *<WebLogic InstallDir>*/weblogic700/lib/persistence directory, edit the persistence.install file to add a new line: TopLink\_ CMP Descriptor.xml. You can also replace your existing persistence.install file with the version of the file in the *<ORACLE\_ HOME>*/toplink/config directory.

#### **Wrong WebLogic Version**

**Cause:** You are trying to compile your JAR file using BEA WebLogic Server 6.1. The exception message returned is:

ERROR: Error processing 'META-INF/weblogic-ejb-jar.xml': The public id, "-//BEA Systems, Inc.//DTD WebLogic 7.0.0 EJB//EN", specified in the XML document is invalid. Use one of the following valid public ids:"-//BEA Systems, Inc.//DTD WebLogic 5.1.0 EJB//EN""-//BEA Systems, Inc.//DTD WebLogic 6.0.0 EJB//EN"ERROR: ejbc found errors

**Action:** Compile using BEA WebLogic Server 7.0.

# <span id="page-390-0"></span>**Deployment Exceptions**

#### **Missing Persistence Type**

**Cause:** There is no entry in the persistence.install file for TopLink CMP. This may occur if the TopLink installation was interrupted or a BEA WebLogic Server Service Pack was applied. The exception message returned is:

Error from ejbc: Persistence type 'TopLink\_CMP\_2\_0' with version 'X.0 which is referenced in bean 'Account' is not installed. The installed persistence types are: (WebLogic\_ CMP\_RDBMS, 6.0), (WebLogic CMP\_RDBMS, 5.1.0), (WebLogic\_CMP RDBMS, 7.0).Persistence type 'TopLink\_CMP\_2\_0' with version 'X.0 which is referenced in bean 'Account' is not installed. The installed persistence types are: (WebLogic CMP RDBMS, 6.0), (WebLogic\_CMP\_RDBMS, 5.1.0), (WebLogic\_CMP\_RDBMS, 7.0)

**Action:** In the *<WebLogic InstallDir>*/weblogic7.0/lib/persistence directory, edit the persistence.install file to add a new line: TopLink\_ CMP Descriptor. xml. You can also replace your existing persistence.install file with the version of the file in the *<ORACLE\_ HOME>*/toplink/config directory.

#### **Error Loading Persistence Resource**

**Cause:** The toplink.jar file is not properly set in your classpath. The exception message returned is:

java.lang.NullPointerExceptionatweblogic.ejb20.deployer.EJBDe ployer.deactivate(EJBDeployer.java:1513)atweblogic.ejb20.depl oyer.EJBDeployer.undeploy(EJBDeployer.java:301)atweblogic.ejb 20.deployer.Deployer.deploy(Deployer.java:875)atweblogic.j2ee .EJBComponent.deploy(EJBComponent.java:70)

**Action:** Ensure that the classpath includes the *<ORACLE\_ HOME>*/toplink/jlib/toplink.jar file.

#### **Cannot Start Up Data Source**

**Cause:** An exception has occurred while setting up the data source. The exception message returned is:

EXCEPTION [TOPLINK-7060] (TopLink (WLS CMP) - X.X.X): oracle.toplink.exceptions.ValidationExceptionEXCEPTIO N DESCRIPTION: Cannot acquire datasource [jdbc/ejbNonJTSDataSource].INTERNAL EXCEPTION: javax.naming.NameNotFoundException: Unable to resolve jdbc.ejbNonJTSDataSource Resolved: '' Unresolved:'jdbc' ; remaining name 'ejbNonJTSDataSource'

**Action:** Check the nested SQL exception to determine the cause of the exception. For more information, see ["7060: CANNOT\\_ACQUIRE\\_DATA\\_SOURCE" on](#page-317-0)  [page 13-46](#page-317-0). For more information on a specific exception raised by WebLogic, see the BEA WebLogic Server documentation and your JDBC driver documentation.

# <span id="page-391-0"></span>**Common BEA WebLogic 8.1 Exceptions**

The following are a few of the most common exceptions you may encounter when deploying JAR files with TopLink and BEA WebLogic Server 8.1.

- [Development Exceptions](#page-391-1)
- [Deployment Exceptions](#page-392-0)

# <span id="page-391-1"></span>**Development Exceptions**

# **Missing Persistence Type**

**Cause:** There is no entry in the persistence.install file for TopLink CMP. This may occur if the TopLink installation was interrupted, or a BEA WebLogic Server Service Pack was applied. The exception message returned is:

Persistence type 'TopLink\_CMP\_2\_0' with version 'X.0 which is referenced in bean 'Account' is not installed. The installed persistence types are: (WebLogic\_CMP\_ RDBMS, 7.0), (WebLogic\_CMP\_RDBMS, 6.0), (WebLogic\_CMP\_RDBMS, 5.1.0).

**Action:** In the *<WebLogic InstallDir>*/weblogic81/lib/persistence directory, edit the persistence.install file to add a new line: TopLink\_ CMP Descriptor.xml. You can also replace your existing persistence.install file with the version of the file in the *<ORACLE\_ HOME>*/toplink/config directory.

# **Missing CMP entry in Persistence File**

**Cause:** There is no entry in the persistence.install file for TopLink CMP. This may occur if the TopLink installation was interrupted, or a BEA WebLogic Server Service Pack was applied. The exception message returned is:

ERROR: ejbc couldn't invoke compiler

**Action:** In the *<WebLogic InstallDir>*/weblogic81/lib/persistence directory, edit the persistence.install file to add a new line: TopLink\_ CMP Descriptor.xml. You can also replace your existing persistence.install file with the version of the file in the *<ORACLE\_ HOME>*/toplink/config directory.

# **Error Loading Persistence Resource**

**Cause:** The toplink.jar file is not properly set in your classpath. The exception message returned is:

Error occurred while loading persistence resource TopLink\_CMP\_Descriptor.xml. Make sure that the persistence type is in your classpath.

ERROR: ejbc couldn't invoke compiler

**Action:** Ensure that the classpath includes the *<ORACLE\_ HOME>*/toplink/jlib/toplink.jar file.

# **Wrong WebLogic Version**

**Cause:** You are trying to compile your EJB JAR file using BEA WebLogic Server 7.0. The exception message returned is:

ERROR: ejbc found errors while processing the descriptor for std cmp20-singlebean.jar:ERROR: ejbc found errors while processing 'META-INF/weblogic-ejb-jar.xml': The public id, "-//BEA Systems, Inc.//DTD WebLogic 8.1.0 EJB//EN", specified in the XML document is invalid. Use one of the following valid public ids:"-//BEA Systems, Inc.//DTD WebLogic 5.1.0

```
EJB//EN""-//BEA Systems, Inc.//DTD WebLogic 6.0.0 
EJB//EN""-//BEA Systems, Inc.//DTD WebLogic 7.0.0 
EJB//EN"ERRORejbc found errors
```
**Action:** Compile using BEA WebLogic Server 8.1.

# <span id="page-392-0"></span>**Deployment Exceptions**

# **Missing Persistence Type**

**Cause:** There is no entry in the persistence.install file for TopLink CMP. This may occur if the TopLink installation was interrupted or a BEA WebLogic Server Service Pack was applied. The exception message returned is:

Error Deployer BEA-149201 Failed to complete the deployment task with ID 0 for the application \_appsdir\_cmp20-singlebean\_ ear. weblogic.management.ApplicationException: Exception:weblogic.management.ApplicationException: prepare failed for cmp20-singlebean.jarModule: cmp20-singlebean.jar Error: Exception preparing module:

EJBModule(cmp20-singlebean.jar,status=NEW)Persistence type 'TopLink\_CMP\_2\_0' with version 'X.0 which is referenced in bean 'Account' is not installed. The installed persistence types are: (WebLogic CMP\_RDBMS, 7.0), (WebLogic CMP\_RDBMS, 6.0), (WebLogic\_CMP\_RDBMS, 5.1.0)

**Action:** In the *<WebLogic InstallDir>*/weblogic81/lib/persistence directory, edit the persistence.install file to add a new line: TopLink\_ CMP\_Descriptor.xml. You can also replace your existing persistence.install file with the version of the file in the *<ORACLE\_ HOME>*/toplink/config directory.

#### **Error Loading Persistence Resource**

**Cause:** The toplink.jar file is not properly set in your classpath. The exception message returned is:

Error Deployer BEA-149201 Failed to complete the deployment task with ID 2 for the application appsdir cmp20-relationships\_ ear.weblogic.management.ApplicationException: Exception:weblogic.management.ApplicationException: prepare failed for cmp20-relationships.jarModule: cmp20-relationships.jar Error: Exception preparing module: EJBModule(cmp20-relationships.jar,status=NEW) Unable to deploy EJB:.\TopLink\_Demos\stage\\_appsdir\_ cmp20-relationships\_ear\cmp20-relationships.jar from cmp20-relationships.jar: [EJB:011004]Error occurred while loading persistence resource TopLink\_CMP\_Descriptor.xml. Make sure that the persistence type is in your classpath.at weblogic.ejb20.persistence.InstalledPersistence.initialize(In stalledPersistence.java:212)at weblogic.ejb20.persistence.InstalledPersistence.getInstalledT ype(InstalledPersistence.java:114)

**Action:** Ensure that the classpath includes the *<ORACLE\_ HOME>*/toplink/jlib/toplink.jar file.

# <span id="page-393-0"></span>**Common IBM WebSphere Application Server Exceptions**

When the IBM WebSphere application server is started, it attempts to deploy the JAR files that are specified for deployment within the application server.

Exceptions that occur when the server is started are usually configuration problems that involve classpath issues, environment variable configuration, and database login configuration. Review the IBM WebSphere application server documentation after starting the server.

This section contains some of the exceptions that can be encountered when running the IBM WebSphere application server, along with their possible causes and recommended solutions.

#### **Class Not Found Exception**

**Cause:** The class is not included on the WebSphere application extensions classpath or in the EJB or WAR module.

**Action:** Ensure that all required classes are included in the correct location. For more information about classpath locations, see the *IBM WebSphere InfoCenter*.

#### **Class Not Found Exception**

**Cause:** The required TopLink JAR files have not been copied into the application extensions classpath.

**Action:** Ensure that the toplink.jar and antlr.jar files are copied into the *<WebSphere install>*\lib\app directory.

#### **oracle.toplink.exceptions.DatabaseException**

**Cause:** A TopLink exception has occurred.

**Action:** Refer to the specific exception code. The exception code appears in the square brackets in the exception message, such as [TopLink-1016]). Exceptions observed here may be exceptions in reading in the properties file, or validation errors due to improper mappings.

Refer to the [Database Exceptions \(4002 – 4018\)](#page-298-0) sectio[n on page 13-27](#page-298-0) in the [TopLink Exception Reference](#page-272-0) chapter for detailed information on database exceptions that may occur; refer to the [Communication Exceptions \(12000 - 12003\)](#page-335-0) section [on page 13-64](#page-335-0) in the [TopLink Exception Reference](#page-272-0) chapter for detailed information on communication exceptions that may occur.

#### **Exception [6066]**

**Cause:** A bean was created outside of a transaction and then a second bean was created either in or out of a transaction. The exception message returned is:

oracle.toplink.exceptions.QueryException: The object <Object> of class <class> with identity hashcode <hashcode> is not from this Unit of Work object space but the parent session's. The object was never registered in this Unit of Work, but read from the parent session and related to an object registered in the Unit of Work. Ensure that you are correctly registering your objects. If you are still having problems, you can use the UnitOfWork.validateObjectSpace() method to help debug where the error occurred. Please see the manual and FAQ for more information.

**Action:** Ensure that all bean creation is performed within the context of a transaction.

**Cause:** The bean was not removed during ejbPassivate method.

**Action:** Ensure that the ejbPassivate method removes the bean.

**Cause:** A bean-to-object relationship is not privately owned.

**Action:** Ensure that all bean-to-object relationships are privately owned.

#### **Exception [7064]**

**Cause:** An incorrect primary key object is being used with a bean. The exception message returned is:

oracle.toplink.exceptions.ValidationException: Exception occurred in reflective EJB bean primary key extraction, please ensure your primary key object is defined correctly:  $key = 301$ , bean = <br/>beanName>

**Action:** Ensure that you are using the correct primary key object for a bean.

#### **Exception [7066]**

**Cause:** An attempt was made to create or remove a bean outside of a transaction. The exception message returned is:

oracle.toplink.exceptions.ValidationException: Cannot create or remove beans unless a JTS transaction is present, bean=<bean>

**Action:** Ensure that all removal and creation of beans is performed within a transaction.

#### **Exception [7068]**

**Cause:** The project class that is specified in the toplink.properties file for the session specified on the toplink session name environment variable cannot be found. The exception message returned is:

oracle.toplink.exceptions.ValidationException: The project class *<projectclass>* was not found for the *<toplink\_session\_ name>* using default class loader.

**Action:** Ensure that the project class provided in the exception is on the IBM WebSphere application server dependent classpath.

#### **Exception [7069]**

**Cause:** An amendment method was called, but cannot be found. The exception message returned is:

oracle.toplink.exceptions.ValidationException: An exception occurred looking up or invoking the project amendment method, *<amendmentMethod>* on the class *<amendmentClass>*;

**Action:** Ensure that the required amendment method exists on the class that is specified.

#### **Exception [7070]**

**Cause:** The toplink.properties file cannot be found. The exception message returned is:

oracle.toplink.exceptions.ValidationException: A toplink.properties resource bundle must be located on the classpath in a TopLink directory.

**Action:** Ensure that the location of the toplink.properties file is on the classpath.

#### **Exception [7079]**

**Cause:** The descriptor that is listed was not found in the session that is specified on the deployment descriptor. The exception message returned is:

EXCEPTION DESCRIPTION: The descriptor for [<br/>bean class>] was not found in the session [<session name>]. Check the project being used for this session.

**Action:** Ensure that the project that is specified in the toplink-ejb-jar.xml file is the desired project. Also check that the project includes a descriptor for the missing bean class.

#### **Exception [7101]**

**Cause:** The toplink-ejb-jar.xml file was not found. The exception message returned is:

No "meta-inf/toplink-ejb-jar.xml" could be found in your classpath. The CMP session could not be read in from file.

**Action:** Ensure that the toplink-ejb-jar.xml file is located in the deployed ejb-jar file under the meta-inf directory.

#### **Exception [9002]**

**Cause:** The project class that is specified for the session in the toplink-ejb-jar.xml file cannot be found. The exception message returned is:

```
EXCEPTION [TOPLINK-9002] (TopLink - X.X.X): 
oracle.toplink.exceptions.SessionLoaderExceptionEXCEPTION 
DESCRIPTION: Unable to load Project class [<project class>].
```
**Action:** Ensure that the project class has been included in the deployed JAR file with the entity beans.

# **Problems at Run Time**

This section lists some of the common exceptions that can occur at run time when using the TopLink CMP for IBM WebSphere application server.

#### **Exception [6026]**

**Cause:** A required named query does not exist. The exception message returned is:

oracle.toplink.exceptions: Query is not defined

**Action:** Implement the named query. The stack trace of the exception contains the finder method that failed.

# **Common TopLink for IBM WebSphere Deploy Tool Exceptions**

This section lists common exceptions that may occur when running the TopLink for IBM WebSphere application server Deploy Tool.

#### **Class Not Found Exceptions**

**Cause:** The class that is specified was not found; it is not included on the deploy tool classpath or the system classpath.

**Action:** Ensure that all required classes are included on the correct classpath. For more information about classpath setup, see the *IBM WebSphere Getting Started* document.
**Note:** The Deploy Tool calls external IBM classes to generate deployed code. Any exceptions that are thrown from these classes are written to System.out. Check **Tracing** to view the most detailed information.

# **Part VI TopLink Tutorial**

This part describes tutorial information to help you become familiar with TopLink and building applications with it. It contains the following chapters.

■ [Chapter 16, "Planning the Tutorial Project"](#page-400-0)

This describes the object model and data source used in the tutorial project.

■ [Chapter 17, "Building the Tutorial Project"](#page-408-0)

This chapter describes the steps required to build and map your TopLink Workbench tutorial project.

■ [Chapter 18, "Deploying the Tutorial Project"](#page-442-0)

This chapter describes the steps to create deployment and sessions information for the tutorial project.

## <span id="page-400-0"></span>**Planning the Tutorial Project**

This section contains the following information:

- **[Overview](#page-400-1)**
- [Understanding the Tutorial Project](#page-401-0)
- [Data Model](#page-403-0)

## <span id="page-400-1"></span>**Overview**

In this tutorial, you will create an Employment Management System for your company to be deployed in a three-tier environment using JSP servlets. By the end of the tutorial, you will know how to store data from a Java class into a relational database, and to access existing database information from Java classes.

Specifically, you will learn how to:

- Create a new TopLink Workbench project
- Enable and add Java classes
- Create and import database tables
- Associate descriptors to tables
- Implement direct and relationship mappings (including self-relationships)
- Use indirection and value holders
- Apply several advanced features such as multiple tables and optimistic locking
- Write TopLink queries
- Create and manage database sessions
- Package and deploy a TopLink application

#### **Before you Begin**

Before building the tutorial project, do the following:

**1.** Download the TopLink Tutorial.zip file to a host from which you can access your database and application server.

You can obtain the TopLink Tutorial.zip file from:

http://www.oracle.com/technology/products/ias/toplink/doc/101 3/MAIN/\_tutorial/TopLink\_Tutorial.zip

This file contains all required tutorial files, including Java source, JSP, SQL scripts to create and populate the database, and Ant scripts to build the EAR file and deploy it to OC4J.

**2.** UnZIP the TopLink Tutorial.zip file to a local directory (<TUTORIAL  $HOME$  $>$ ).

For more information about the contents of the TopLink Tutorial.zip file, see the <TUTORIAL\_HOME>\readme.htm file.

- **3.** Configure tutorial environment settings file (<TUTORIAL HOME>\env.properties) by following the instructions in the <TUTORIAL\_ HOME>\config.htm file.
- **4.** Configure the TopLink Workbench environment (see ["Configuring the TopLink](#page-101-0)  [Workbench Environment" on page 4-2](#page-101-0)).
- **5.** Create and populate the database tables used in this tutorial (see ["Creating and](#page-406-0)  [Populating Database Tables" on page 16-7](#page-406-0)).

## <span id="page-401-0"></span>**Understanding the Tutorial Project**

This tutorial project manages an employee database for your company. The system tracks each employee's name, address, and telephone number. The system also tracks employees' current projects, managers, and contract period.

This section includes information on the following topics:

- **[Source Files](#page-401-2)**
- [Data Model](#page-403-0)

#### <span id="page-401-3"></span><span id="page-401-2"></span>**Source Files**

The tutorial uses the Java source files in the  $\langle$ TUTORIAL\_HOME> $\rangle$ src directory, and JSP in the <TUTORIAL\_HOME>\jsp directory. Source files are divided into two packages:

- **[Object Model Classes](#page-401-1)**
- **[Application Classes](#page-402-1)**

You are encouraged to experiment with these Java source files and JSP. Using the <TUTORIAL\_HOME>\build script (see ["Step 3: Packaging for Deployment" on](#page-449-0)  [page 18-8](#page-449-0)) you can easily compile your changes and recreate deployment artifacts.

#### <span id="page-401-1"></span>**Object Model Classes**

The Java classes in the examples.servletjsp.model package represent the domain objects used in the tutorial application.

[Figure 16–1](#page-402-0) illustrates the object model for this tutorial.

<span id="page-402-0"></span>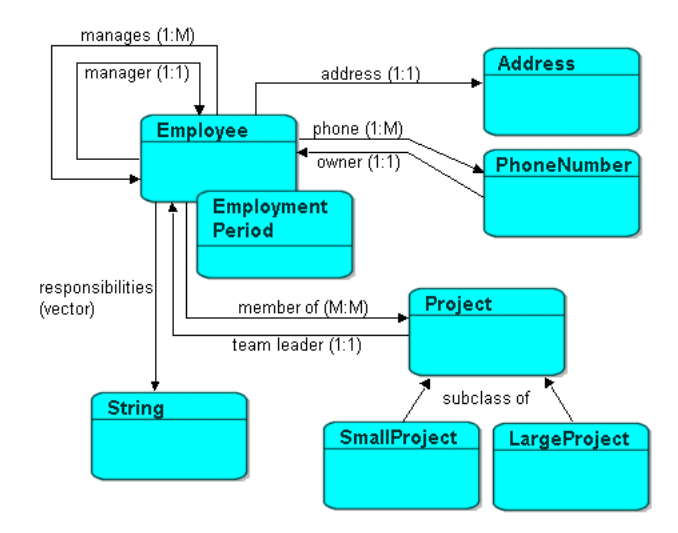

*Figure 16–1 Tutorial Object Model* 

Java source files in this package include the following:

- Employee–Represents both full-time ACME employees and temporary contractors working on ACME projects. It includes the employees' personal information as well as references to their home addresses and telephone numbers.
- Address–Represents the employee's home address. The class contains country, street, city, province, and postal code information.
- PhoneNumber–Contains the telephone number(s) for each employee and contractor (number, area code, and type information). The class also includes a reference to the employee who owns the telephone number.
- Employment Period–Defines the contract term for contractors and the hire date for ACME employees. Each Employee class has an EmploymentPeriod.
- ResponsibilityList-Each Employee has a collection of text that describes the employee's job.
- Project–Maintains information about a particular project and the people working on it. The Project class contains two subclasses: LargeProject and SmallProject. Each Employee can be involved in more than one project.
- TeamLeader–Each Project can have a team leader (the Employee responsible for the project).
- Manager–Each Employee may have a manager and a collection of managed employees.

#### <span id="page-402-1"></span>**Application Classes**

The Java classes in the examples.servletjsp package are instances of HttpServlet responsible for handling HTTP requests. They do the work of the application.

All application classes extend JSPDemoServlet.java. This base class is responsible for acquiring a TopLink session at run time with JSPDemoServlet method getSession and also provides implementations for two frequently used TopLink queries:

JSPDemoServlet method readEmployee(String ID) allows derived classes to read an Employee from the database for viewing only.

JSPDemoServlet method readEmployee(String ID, UnitOfWork unitOfWork) allows derived classes to read an Employee from the database within the transactional context of a TopLink UnitOfWork.

Examine the application classes to see how TopLink API is used to handle persistence operations within the tutorial application.

## <span id="page-403-3"></span><span id="page-403-0"></span>**Data Model**

The employee management system stores the employee data in the following database tables:

- Table 16-1, " ADDRESS Table"
- Table 16-2, " EMPLOYEE Table"
- Table 16-3, " LPROJECT Table"
- Table 16-4, " PHONE Table"
- Table 16-5, " PROJ\_EMP Relation Table Between PROJECT and EMPLOYEE"
- Table 16-6, " PROJECT Table"
- Table 16-7, "RESPONS Table"
- Table 16-8, "SALARY Table"
- Table 16-9, " SEQUENCE Table"

The column types listed here are generic; the actual column types depend on the database used.

[Table 16–10](#page-405-0) describes how each object model class (see ["Object Model Classes" on](#page-401-1)  [page 16-2](#page-401-1)) relates to these database tables.

Before building this tutorial application, create and populate the following tables in your database (see ["Creating and Populating Database Tables" on page 16-7\)](#page-406-0).

| <b>Column Name</b> | <b>Column Type</b> | <b>Details</b> |  |
|--------------------|--------------------|----------------|--|
| <b>ADDRESS ID</b>  | NUMERIC(15)        | Primary key    |  |
| <b>CITY</b>        | VARCHAR(80)        |                |  |
| <b>COUNTRY</b>     | VARCHAR(80)        |                |  |
| P CODE             | VARCHAR(20)        |                |  |
| <b>PROVINCE</b>    | VARCHAR(80)        |                |  |
| <b>STREET</b>      | VARCHAR(80)        |                |  |

<span id="page-403-1"></span>*Table 16–1 ADDRESS Table*

#### *Table 16–2 EMPLOYEE Table*

<span id="page-403-2"></span>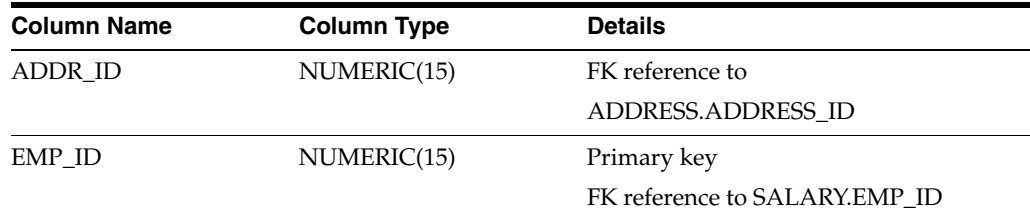

| <b>Column Name</b> | <b>Column Type</b> | <b>Details</b>                  |
|--------------------|--------------------|---------------------------------|
| <b>END_DATE</b>    | <b>DATE</b>        |                                 |
| <b>END_TIME</b>    | TIME               |                                 |
| F NAME             | VARCHAR(40)        |                                 |
| <b>GENDER</b>      | CHAR(1)            |                                 |
| L NAME             | VARCHAR(40)        |                                 |
| <b>MANAGER ID</b>  | NUMERIC(15)        | FK reference to EMPLOYEE.EMP_ID |
| START DATE         | <b>DATE</b>        |                                 |
| START TIME         | TIME               |                                 |
| <b>VERSION</b>     | NUMERIC(15)        |                                 |

*Table 16–2 (Cont.) EMPLOYEE Table* 

#### <span id="page-404-0"></span>*Table 16–3 LPROJECT Table*

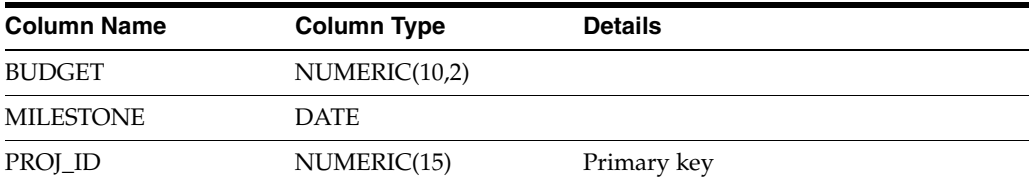

#### <span id="page-404-1"></span>*Table 16–4 PHONE Table*

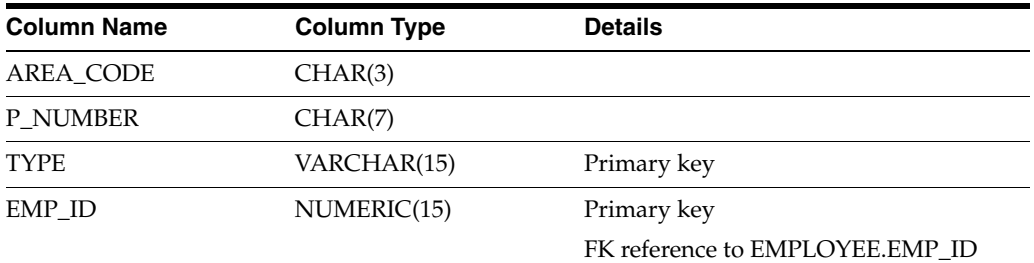

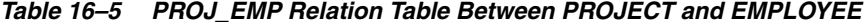

<span id="page-404-2"></span>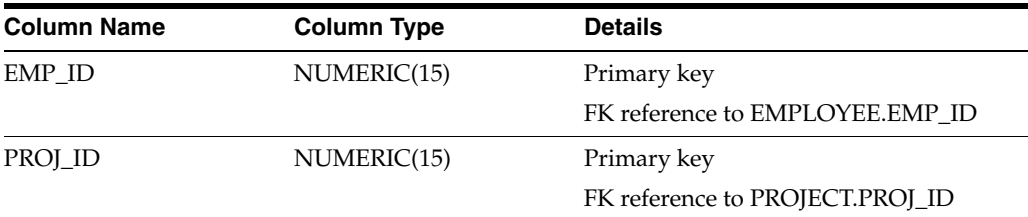

#### <span id="page-404-3"></span>*Table 16–6 PROJECT Table*

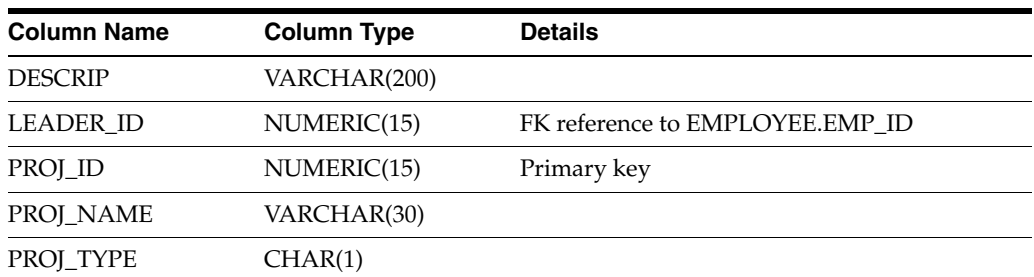

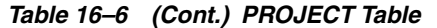

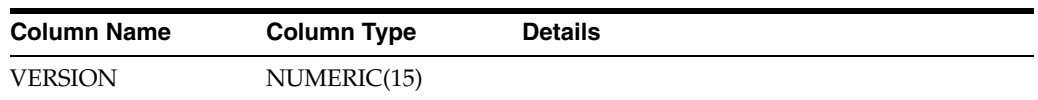

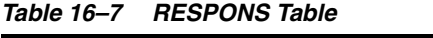

<span id="page-405-1"></span>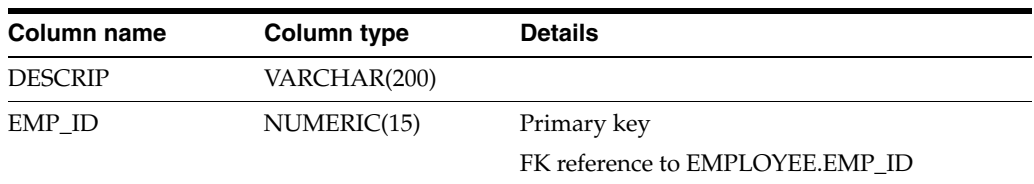

#### *Table 16–8 SALARY Table*

<span id="page-405-2"></span>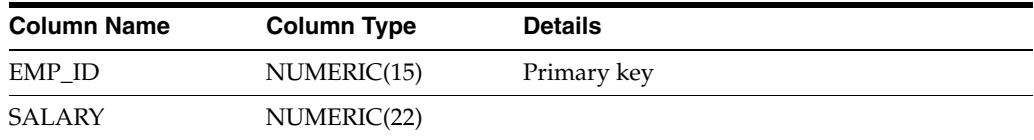

#### *Table 16–9 SEQUENCE Table*

<span id="page-405-4"></span><span id="page-405-3"></span>

| <b>Column Name</b> | <b>Column Type</b> | <b>Details</b> |
|--------------------|--------------------|----------------|
| SEQ_COUNT          | NUMERIC(38)        |                |
| SEQ_NAME           | VARCHAR(50)        |                |

<span id="page-405-0"></span>*Table 16–10 Relationships Between Classes and Database Table* 

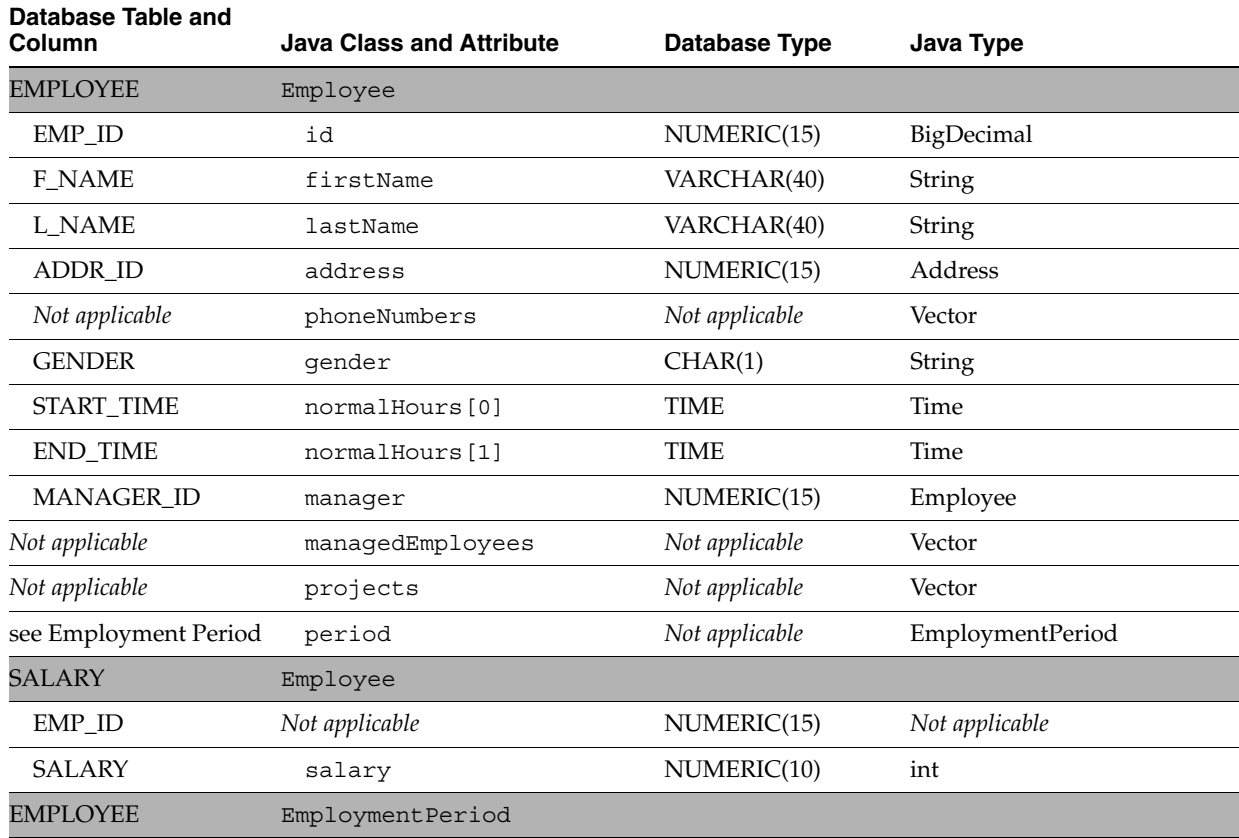

| Database Table and<br>Column | <b>Java Class and Attribute</b>  | <b>Database Type</b> | Java Type      |
|------------------------------|----------------------------------|----------------------|----------------|
| START_DATE                   | startDate                        | <b>DATE</b>          | Date           |
| END_DATE                     | endDate                          | <b>DATE</b>          | Date           |
| <b>RESPONS</b>               | Employee                         |                      |                |
| EMP_ID                       | Not applicable                   | NUMERIC(15)          | Not applicable |
| <b>DESCRIP</b>               | responsibilitiesList             | VARCHAR(200)         | String         |
| PROJECT                      | LargeProject and<br>SmallProject |                      |                |
| PROJ_ID                      | id                               | NUMERIC(15)          | BigDecimal     |
| <b>DESCRIP</b>               | description                      | VARCHAR(200)         | String         |
| <b>LEADER_ID</b>             | teamLeader                       | NUMERIC(15)          | Employee       |
| PROJ_NAME                    | name                             | VARCHAR(30)          | String         |
| PROJ_TYPE                    | Not applicable                   | CHAR(1)              | Not applicable |
| <b>VERSION</b>               | Not applicable                   | NUMERIC(15)          | Not applicable |
| <b>LPROJECT</b>              | LargeProject                     |                      |                |
| PROJ_ID                      | Not applicable                   | NUMERIC(15)          | Not applicable |
| <b>BUDGET</b>                | budget                           | NUMERIC(10,2)        | double         |
| <b>MILESTONE</b>             | milestoneVersion                 | <b>TIMESTAMP</b>     | TimeStamp      |
| <b>ADDRESS</b>               | Address                          |                      |                |
| ADDRESS_ID                   | id                               | NUMERIC(15)          | BigDecimal     |
| <b>COUNTRY</b>               | country                          | VARCHAR(80)          | String         |
| <b>STREET</b>                | street                           | VARCHAR(80)          | String         |
| <b>CITY</b>                  | city                             | VARCHAR(80)          | String         |
| <b>PROVINCE</b>              | province                         | VARCHAR(80)          | String         |
| P_CODE                       | postalCode                       | VARCHAR(20)          | String         |
| <b>PHONE</b>                 | PhoneNumber                      |                      |                |
| <b>AREA_CODE</b>             | areaCode                         | CHAR(3)              | String         |
| P_NUMBER                     | number                           | CHAR(7)              | String         |
| EMP_ID                       | owner                            | NUMERIC(15)          | Employee       |
| <b>TYPE</b>                  | type                             | VARCHAR(15)          | String         |
| PROJ_EMP                     | *Relation Table*                 |                      |                |
| PROJ_ID                      | Not applicable                   | NUMERIC(15)          | Not applicable |
| EMP_ID                       | Not applicable                   | NUMERIC(15)          | Not applicable |

*Table 16–10 (Cont.) Relationships Between Classes and Database Table* 

## <span id="page-406-0"></span>**Creating and Populating Database Tables**

The TopLink\_Tutorial.zip file contains a dbscripts.zip file that provides SQL scripts that you can use to create and populate the database tables used in the tutorial:

**1.** UnZIP the <TUTORIAL\_HOME>\dbscripts.zip file.

This file contains two SQL scripts: createTables.sql and populateTables.sql.

**2.** Execute the createTables.sql script.

For example, using sqlplus:

C:>sqlplus scott/tiger SQL> @createTables.sql

The tables required for this tutorial are created.

**Note:** For information on how to create database tables using TopLink Workbench, see ["Creating New Tables" on page 4-22](#page-121-0)

**3.** Execute the populateTables.sql script.

For example, using sqlplus:

C:>sqlplus scott/tiger SQL> @populateTables.sql

The tables are populated with the sample data required for this tutorial.

## <span id="page-408-0"></span>**Building the Tutorial Project**

In this chapter, you will create a TopLink Workbench project and map the tutorial Java classes to database tables. This section includes the following steps:

- **[Step 1: Creating a Project](#page-408-1)**
- [Step 2: Adding a Data Source](#page-412-0)
- [Step 3: Associating Descriptors to Tables](#page-416-0)
- **[Step 4: Mapping Attributes](#page-419-0)**
- **[Step 5: Using Advanced Descriptor Properties](#page-432-0)**
- [Step 6: Verifying the Project](#page-439-0)

## <span id="page-408-1"></span>**Step 1: Creating a Project**

In this step, you will create a relational TopLink project mapped to a relational database. In addition to relational projects, TopLink can create other kinds of nonrelational projects mapped to EIS data sources or XML Schema-based XML documents.

#### **TopLink Workbench Project**

To create a new TopLink Workbench project, use this procedure:

- **1.** Start TopLink Workbench by executing the workbench script in <TOPLINK HOME>\bin. For windows, select the workbench.cmd file. For UNIX, select the workbench.sh file.
- **2.** Click **New** on the toolbar and select **Project**. The Create New TopLink Workbench Project dialog box appears.

You can also create a new project by choosing **File** > **New > Project** from the menu.

 $\Box$ 

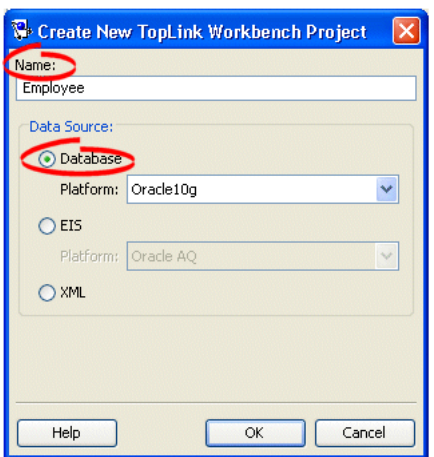

*Figure 17–1 Create New TopLink Workbench Project Dialog Box*

- **3.** In the **Name** field, type **Employee**.
- **4.** Select **Database** as the **Data Source**, then use the **Platform** field to select your specific database platform.
- **5.** Click **OK**. TopLink Workbench creates the new project.

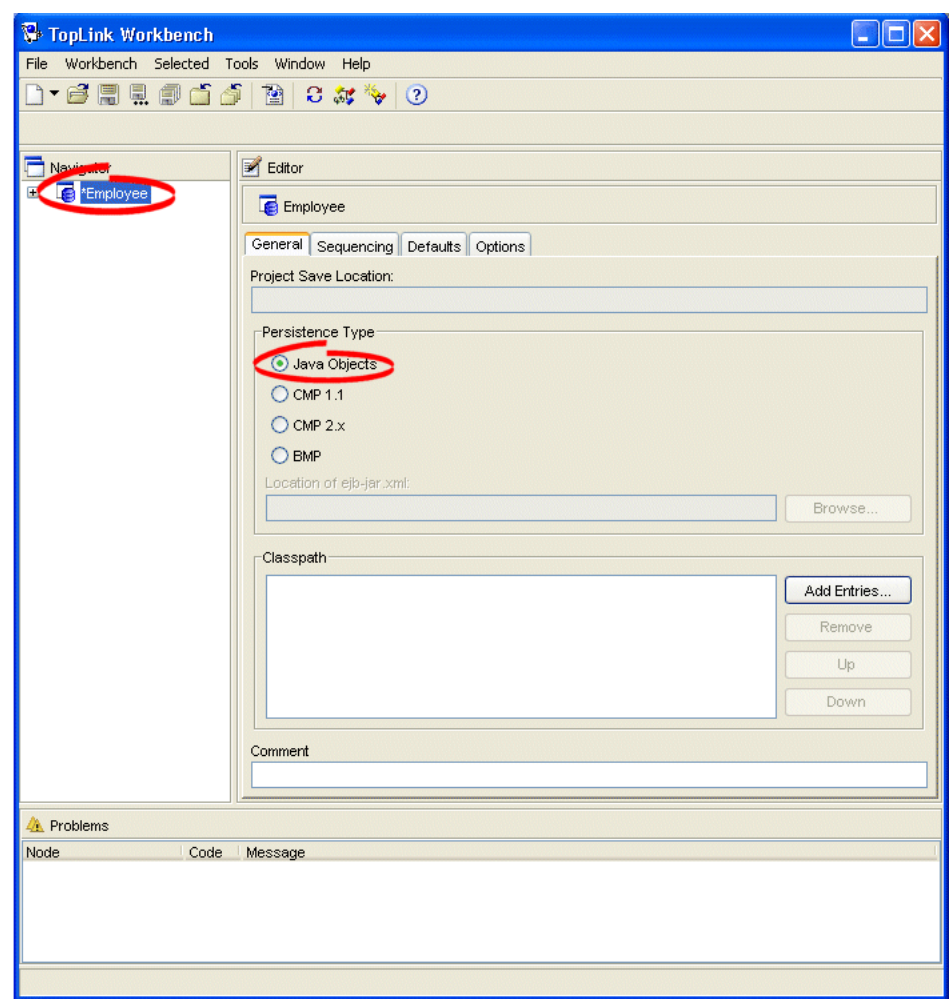

*Figure 17–2 TopLink Workbench*

The tutorial project uses **Java Objects** as the persistence type. TopLink Workbench places an asterisk ( **\*** ) beside the project name in the Navigator, indicating that you have not yet saved the project.

- **6.** Click **Save** on the toolbar. TopLink Workbench prompts for a directory location.
- **7.** Select the <TUTORIAL\_HOME>\mw directory, and click **OK**.

When you create a new TopLink Workbench project, always save it in an empty directory.

### **Adding Java Classes**

After creating the empty **Employee** project, you must add the compiled Java classes to the project's classpath.

- **1.** Select the **Employee** project in the **Navigator**. Its properties appear in the Editor.
- **2.** Click the **General** tab. The **General** tab appears.

周

*Figure 17–3 General Tab*

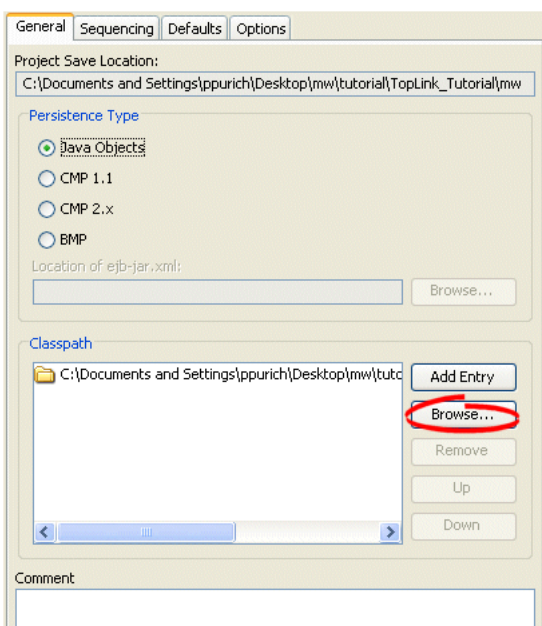

- **3.** In the **Classpath** area, click **Browse**. The Add Entries dialog box appears.
- **4.** Select the <TUTORIAL HOME>\servletjsp.jar that contains the compiled classes for this tutorial and click **OK**. TopLink Workbench adds the JAR file to the project's classpath.

For information on these classes, See ["Source Files" on page 16-2](#page-401-3).

**5.** Click **Add or Refresh Classes** to add the classes to the project. The Select Classes dialog box appears.

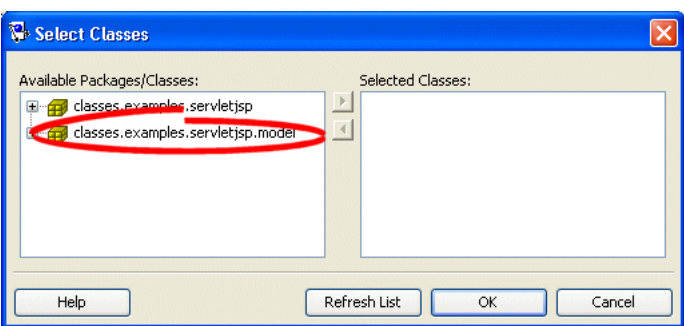

*Figure 17–4 Select Classes Dialog Box*

 $\Box$ 

海

**6.** Select the examples.servletjsp.model package and click **Add Selected Classes To List**. The package moves to the **Selected Classes** area.

The other classes are used by the application at run time.

**7.** Click **OK**. TopLink Workbench adds the package to the project and creates TopLink descriptors for each Java class.

Descriptors are TopLink representations of Java classes. Descriptors own the mappings that relate persistent attributes to database fields.

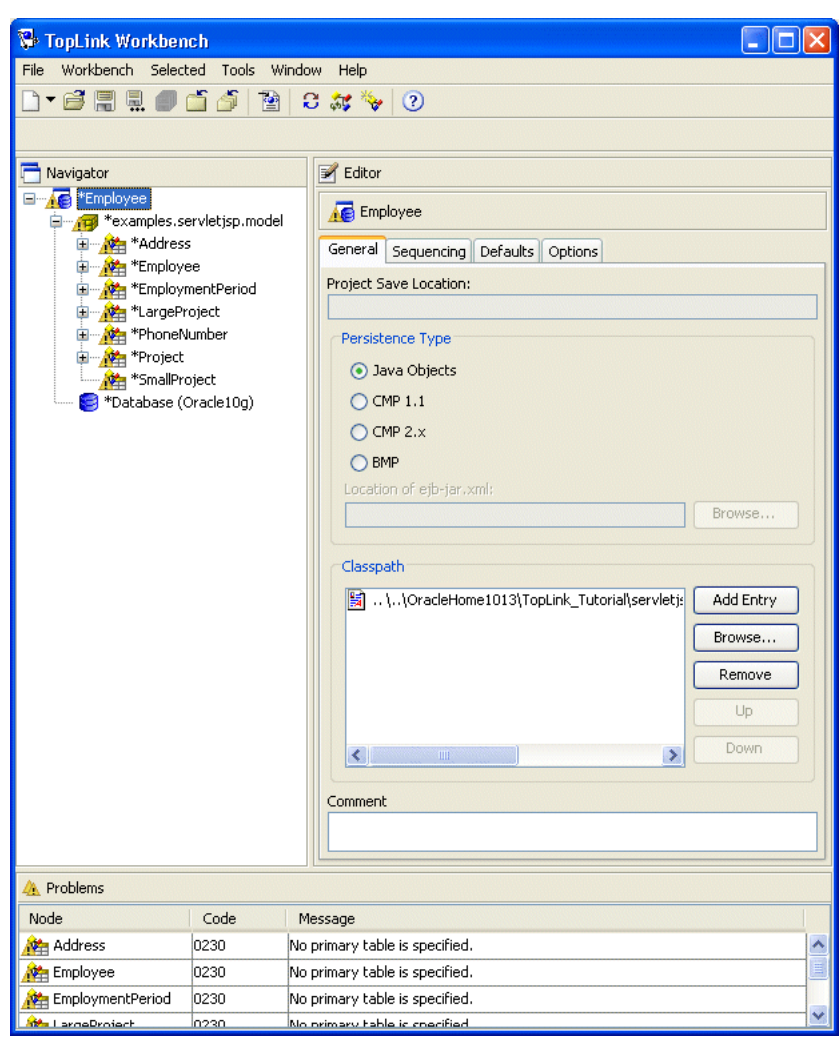

*Figure 17–5 TopLink Workbench*

Notice that TopLink Workbench alerts you that there are errors and unmapped attributes in the project. You will correct these errors as you map the tutorial project.

冐

**8.** Click **Save** on the toolbar to save the project.

## <span id="page-412-0"></span>**Step 2: Adding a Data Source**

Each TopLink project requires a data source. For the tutorial project, you will use a relational database. In this tutorial, you will create a development login on the project to allow TopLink Workbench to access the database during development. Later, you will create a deployment login that your application will use when you deploy it to the application server (see ["Creating a Database Deployment Login" on page 18-6](#page-447-0)).

## **Creating a Database Development Login**

To create a database login for TopLink Workbench to use during development, use this procedure:

**1.** Expand the **Employee** project icon in the **Navigator** and select the **Database** icon. Its properties appear in the Editor.

Verify that the **Database Platform** is correct. Click **Change** to select a different platform, if necessary.

- **2.** In the **Defined Logins** area, click **Add**. The Add New Login dialog box appears.
- **3.** Type the name for your login (for example, myLogin) and click **OK**. TopLink Workbench adds the newly created login to the Defined Logins area.

*Figure 17–6 Database Property Sheet*

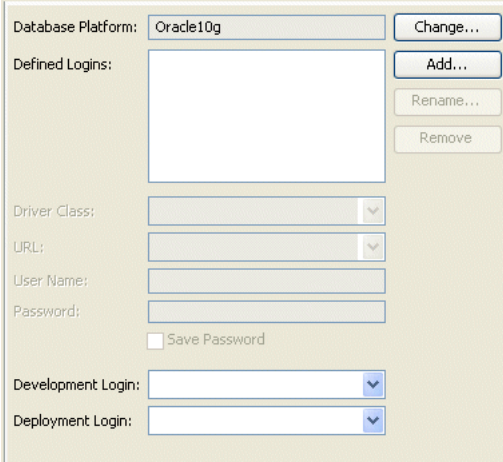

**4.** Use the following information to complete the remaining login information:

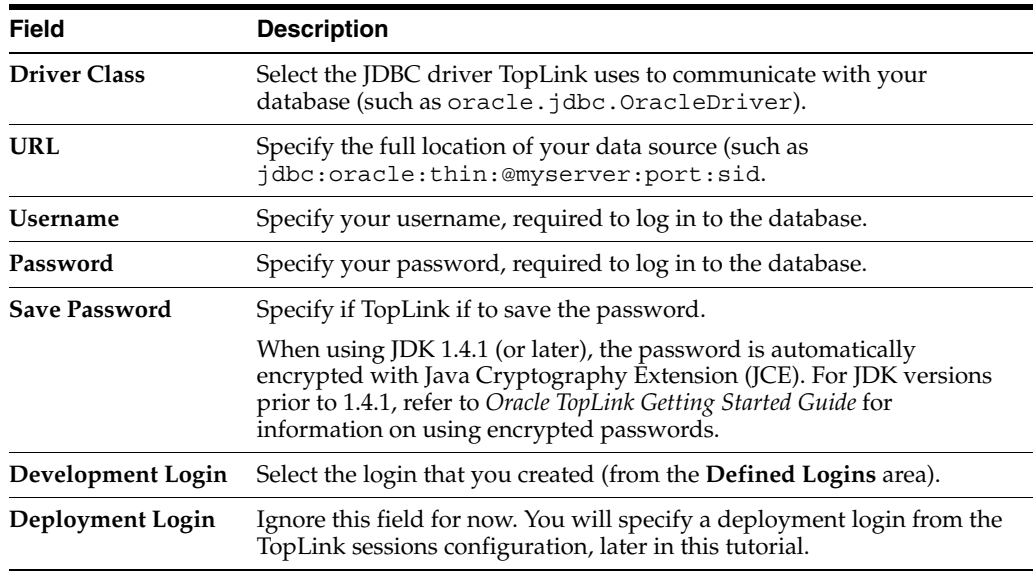

Ł

鳳

**5.** Click **Login** on the tool bar to log in to the database.

Notice that the database icon in the **Navigator** changes to let you know that you are currently logged in.

**6.** Click **Save** to save the project.

## <span id="page-413-0"></span>**Importing Database Tables**

To import the database tables (including their attributes and constraints) into the TopLink Workbench project, use this procedure:

- **1.** Select the logged-in **Database** icon in the **Navigator**. Its properties appear in the Editor.
- **2.** Click **Add or Update Existing Tables from Database**. The Import Tables from Database dialog appears.

[Figure 17–7](#page-414-0) numbered callouts identify the following groups of user interface elements on this dialog box:

- **1.** Filters: this area is made up of attributes Table Name Pattern, **Catalog, Schema Pattern**, and **Table Type**
- **2.** Available and selected items: the tables that match the filter attributes are listed in the left hand panel and the tables that you have selected are listed in the right hand panel.

<span id="page-414-0"></span>*Figure 17–7 Import Tables from Database Dialog Box*

립

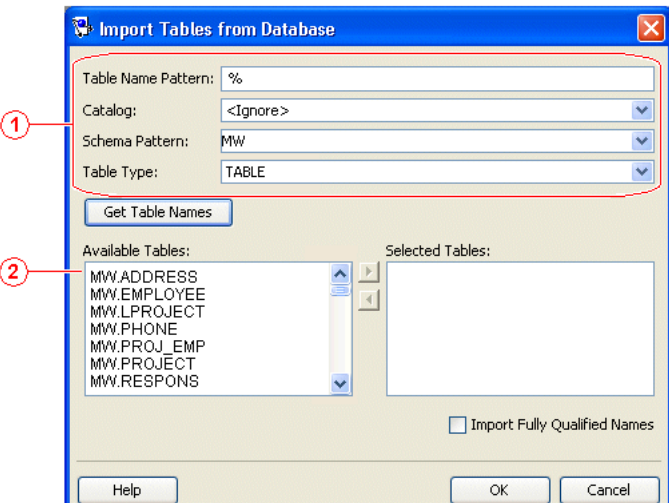

**3.** Use the following information to complete the filter information in the Import Tables from Database dialog box:

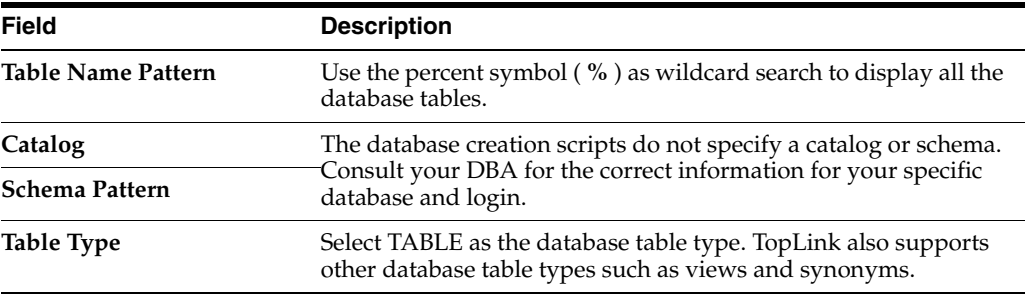

- **4.** Click **Get Table Names**. TopLink Workbench displays the database tables in the **Available Tables** area.
- **5.** Select the following tables (see ["Data Model" on page 16-4\)](#page-403-3) and click **Add Selected Items**.
	- **ADDRESS**
	- **EMPLOYEE**
	- **LPROJECT**
- PHONE
- PROJ\_EMP
- PROJECT
- RESPONS
- **SALARY**
- **SEQUENCE**
- **6.** Click **OK**. TopLink Workbench adds the tables to the project.

*Figure 17–8 TopLink Workbench*

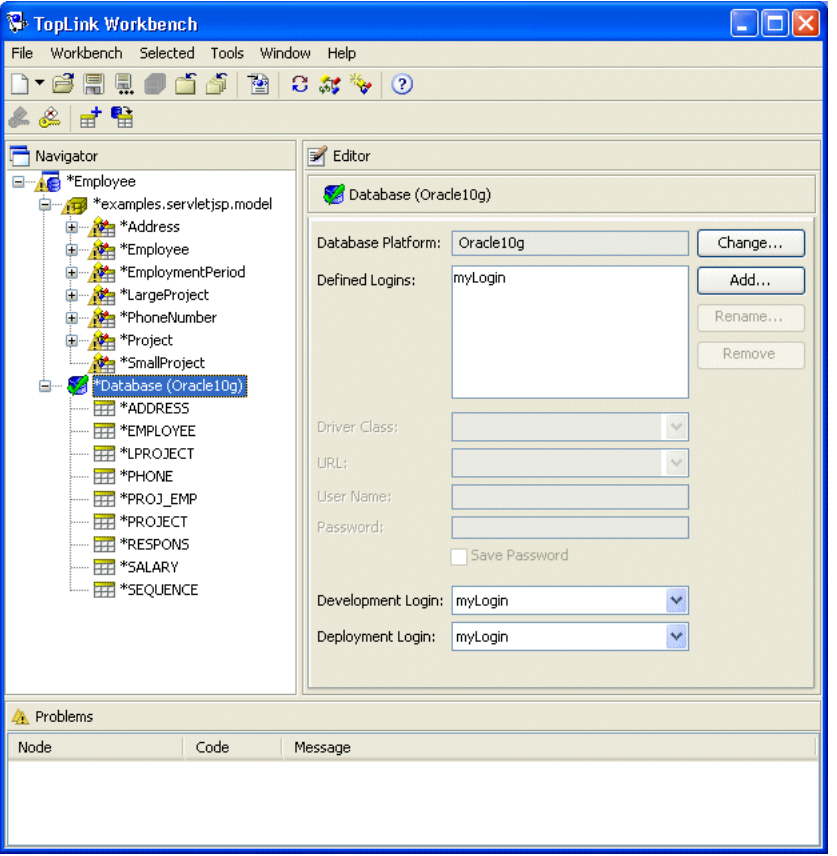

**7.** Click **Save** to save the project.

## **Project-Level Sequencing**

 $\blacksquare$ 

Use this procedure to apply a sequence table to the project. The tutorial project uses custom sequencing for the Employee and Address classes. Later you will assign specific sequencing information for both classes.

- **1.** Select the **Employee** project in the **Navigator**. Its properties appear in the Editor.
- **2.** Click the **Sequencing** tab. The Sequencing tab appears.

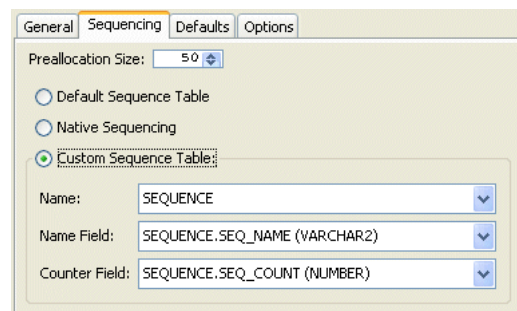

*Figure 17–9 Sequencing Tab*

**3.** Use the following information to complete each field on the Sequencing tab:

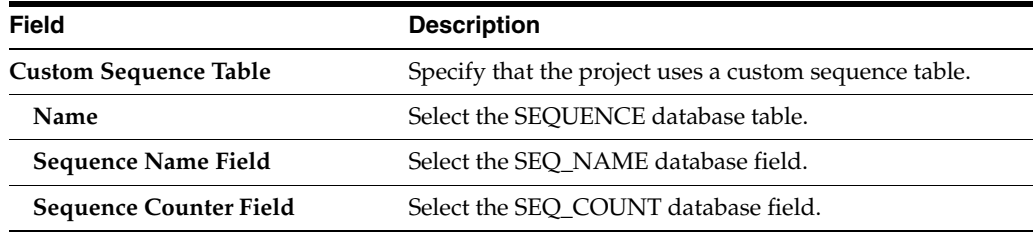

冐

#### **4.** Click **Save** to save the project.

Later, you will specify *descriptor-level* sequencing to track employees and their addresses.

## <span id="page-416-0"></span>**Step 3: Associating Descriptors to Tables**

To associate a descriptor with a database table, use this procedure:

- **1.** Expand the **Employee** project icon and the examples.servletjsp.modelpackage in the **Navigator**.
- **2.** Select the **Address** descriptor in the **Navigator**. Its properties appear in the Editor.
- **3.** Select the **Descriptor Info** tab. The Descriptor Info tab appears.
- **4.** In the **Associated Table** field, select the ADDRESS table. Notice that TopLink Workbench also correctly identifies the primary key for the table (if supported by your database driver).

If your database driver does not allow TopLink Workbench to identify the primary key, click **Add** to add the primary key, as indicated in the tables in ["Data Model"](#page-403-3) [on page 16-4.](#page-403-3)

*Figure 17–10 Descriptor Info Tab*

| Descriptor Info    | Class Info   Queries   Caching   Locking |        |
|--------------------|------------------------------------------|--------|
|                    | <b>Associated Table: ADDRESS</b>         | v      |
| Primary Keys       |                                          |        |
| ADDRESS.ADDRESS_ID |                                          | Add    |
|                    |                                          | Remove |
|                    |                                          |        |
| Use Sequencing:    |                                          |        |
| Name:              |                                          |        |
| Table:             | <none selected=""></none>                | $\sim$ |
| Field:             | <none selected=""></none>                | v      |
| Read-Only          |                                          |        |
|                    | Conform Results in Unit of Work          |        |
| Descriptor Alias:  | Address                                  |        |
| Comment            |                                          |        |
|                    |                                          |        |

**5.** Use the following information to associate the remaining descriptors with database tables:

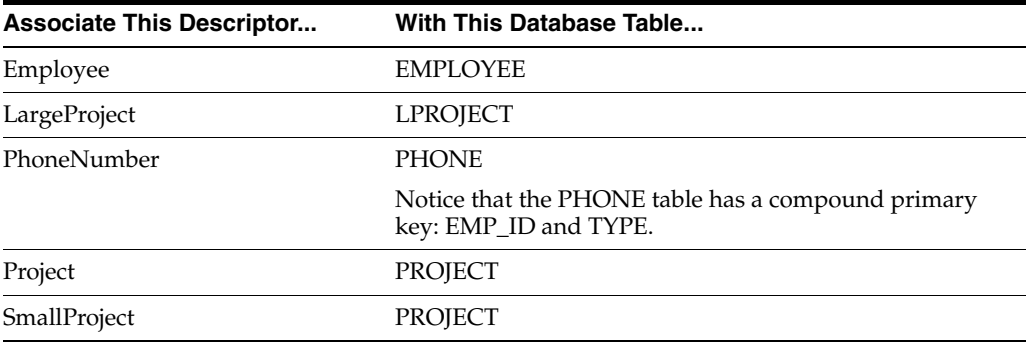

**6.** Click **Save** to save the project.

Notice that the Employment Period descriptor is not associated with any database tables. This class will acquire its characteristics through *aggregation*, later in this tutorial.

## **Associating With Multiple Tables**

周

In this project, the Employee class is stored in multiple tables; although most information is in the EMPLOYEE table, salary information is stored in the SALARY table.

To spread classes across two or more tables, use this procedure:

- **1.** Right-click the **Employee** descriptor in the **Navigator** and select **Select Advanced Properties** from the context menu. The Select Advanced Properties dialog box appears.
- **2.** Select **Multitable Info** and click **OK**. TopLink Workbench adds the Multitable Info tab to the Editor.
- **3.** Click the **Multitable Info** tab. The Multitable Info tab appears. The Primary Table (EMPLOYEE) has already been selected.

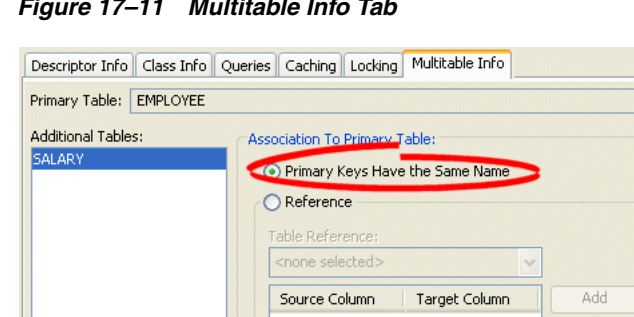

*Figure 17–11 Multitable Info Tab*

**4.** Click **Add** to add an additional table. The Select Associated Table dialog box appears.

Remove

- **5.** Select the SALARY table, and click **OK**.
- **6.** On the Multitable tab, select the **Primary Keys Have the Same Name** option.
- **7.** Click **Save** to save the project.

Remove D

#### **Descriptor-Level Sequencing**

 $\overline{\mathbb{R}}$ 

Add...

To specify custom (nonnative) sequencing for the Employee class, use this procedure:

- **1.** Select the **Employee** descriptor in the **Navigator**. Its properties appear in the Editor.
- **2.** Click the **Descriptor Info** tab. The Descriptor Info tab appears.

*Figure 17–12 Descriptor Info Tab, Sequencing Options*

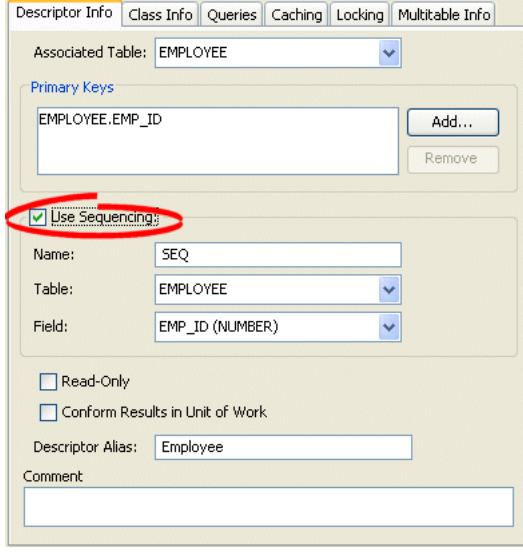

**3.** Use the following information to complete the **Sequencing** options on the Descriptor Info tab:

Building the Tutorial Project **17-11**

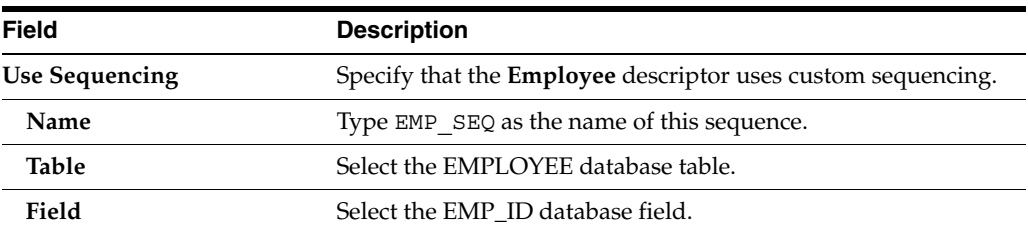

周

 $\frac{4}{11}$ 

**4.** Click **Save** to save the project.

Repeat these steps to use descriptor-level sequencing for the **Address** descriptor. Use the following information to complete the **Sequencing** information for the **Address** descriptor:

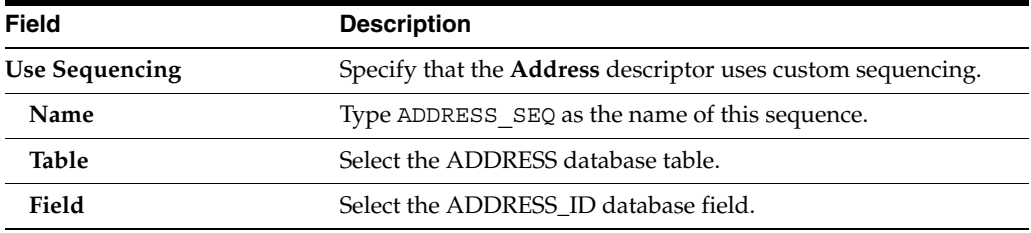

## <span id="page-419-0"></span>**Step 4: Mapping Attributes**

In this step, you will create several direct and relationship mappings from the Java objects to the database tables. Review [Table 16–10 on page 16-6](#page-405-4) for information on these mappings.

## <span id="page-419-1"></span>**Direct-to-Field Mappings**

In the tutorial model, each attribute of the Address descriptor (such as city) maps directly to a column in a database table. TopLink represents this relationship as a *direct-to-field* mapping.

Use this procedure to create the direct-to-field mapping of the city attribibute of the Address class:

- **1.** Expand the **Address** descriptor in the **Navigator** to display its attributes.
- **2.** Select the **city** attribute and click **Direct to Field Mapping**. TopLink Workbench creates the direct-to-field mapping. Its properties appear in the Editor.

You can also create the mapping by right-clicking the **city** attribute and selecting **Map As > Direct to Field** from the context menu.

Notice that TopLink Workbench has added a warning icon to the **city** attribute, indicating that the mapping is incomplete.

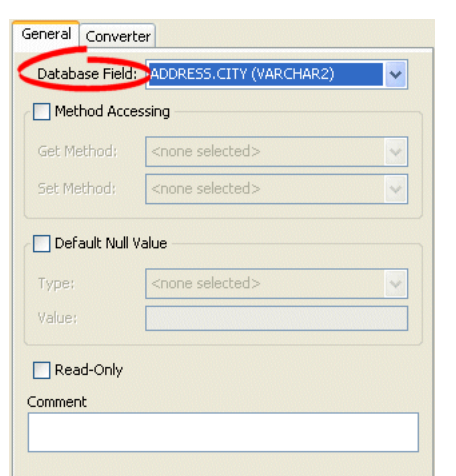

*Figure 17–13 General Tab of Direct-to-Field Mapping*

**3.** On the General tab, use the **Database Field** field to select the ADDRESS.CITY database field.

#### **Using Automap**

Instead of mapping Java attributes manually, TopLink Workbench can attempt to automatically map attributes and database fields with similar names.

To automatically map each attribute of the Address class as a direct-to-field mapping, use this procedure:

- **1.** Expand the **Address** descriptor in the **Navigator** to display its attributes.
- **2.** Right-click the **Address** descriptor and select **Automap** from the context menu. TopLink Workbench automatically maps the unmapped descriptors and displays the Automap Status dialog box.
- **3.** Click **OK**. TopLink Workbench mapped each attribute as a direct to field mapping.
- **4.** Individually, select each attribute of the **Address** descriptor and confirm they are mapped to the following database fields:

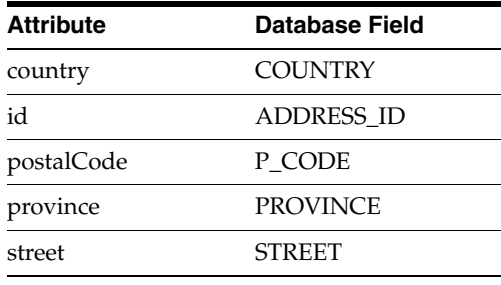

**Note:** It is not necessary to confirm the **city** attribute; the Automap function will not change attributes that are already mapped.

**5.** Click **Save** to save the project.

周

The Automap function relies on a logically named and ordered database structure. You should always review mappings created by the Automap function.

#### **Additional Direct-to-Field Mappings**

Follow the procedure from ["Direct-to-Field Mappings"](#page-419-1) [on page 17-12](#page-419-0) to map the following attributes as direct-to-field mappings:

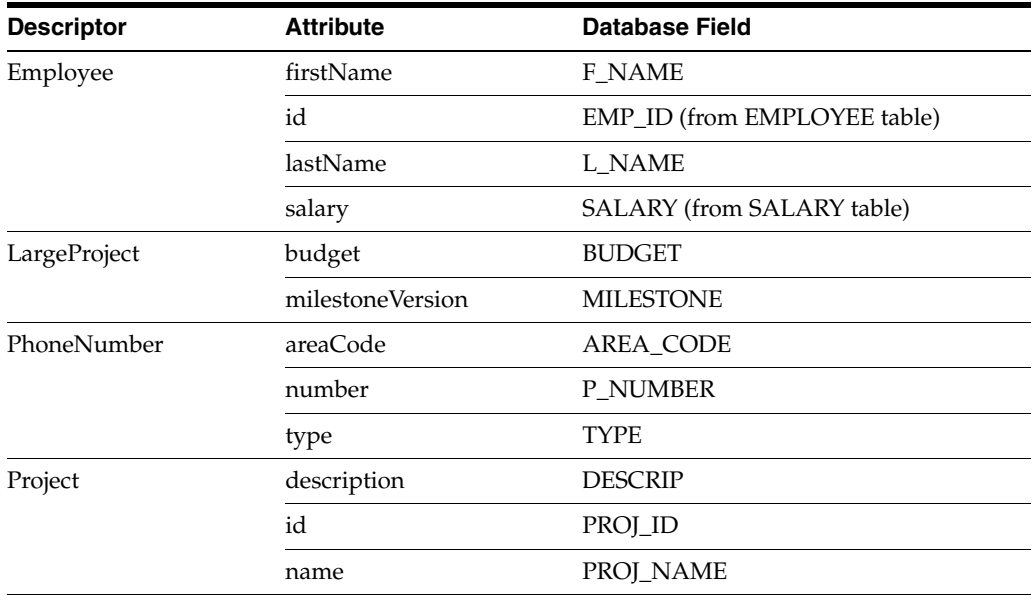

Leave all other attributes unmapped.

## <span id="page-421-0"></span>**One-to-One Mappings**

ونو

In the tutorial model, each employee has a single address. TopLink represents this relationship as a *one-to-one* mapping.

To create a one-to-one mapping of the address attribute of the Employee class, use this procedure:

- **1.** Expand the **Employee** descriptor in the **Navigator** to display its attributes.
- **2.** Select the **address** attribute and click **One to One Mapping**. TopLink Workbench creates the one-to-one mapping. Its properties appear in the Editor.

You can also create the mapping by right-clicking the **address** attribute and selecting **Map As > One to One** from the context menu.

Notice that TopLink Workbench has added a warning icon to the **address** attribute, indicating that the mapping is incomplete.

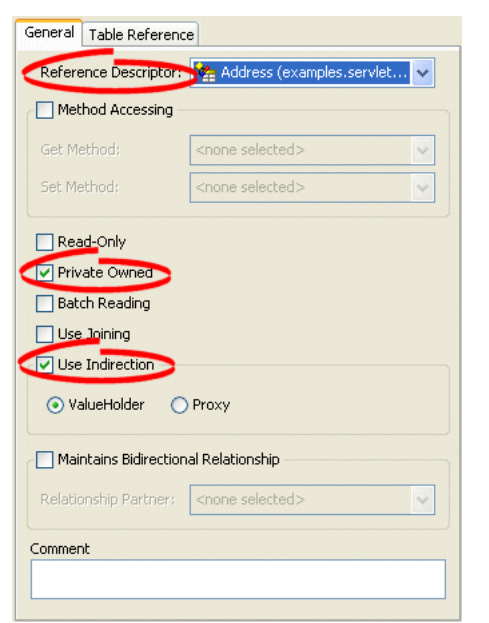

*Figure 17–14 General Tab of One-to-One Mapping*

**3.** Click the **General** tab. Use the following information to complete the fields on the General tab:

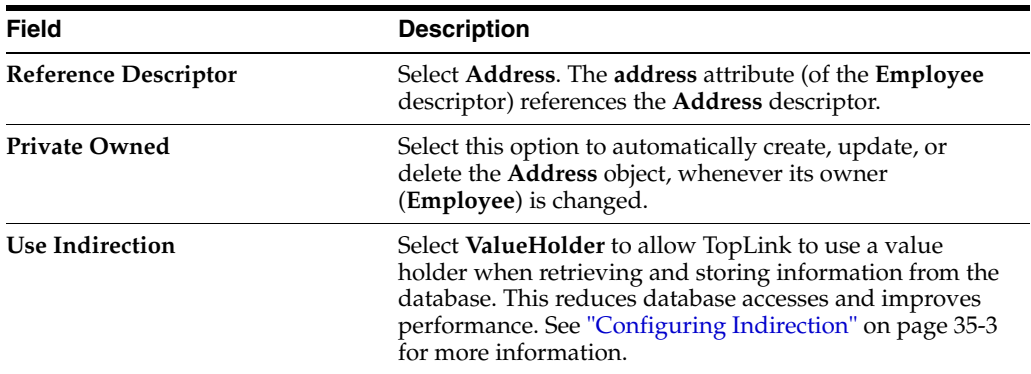

Leave the other fields empty.

**4.** Click the **Table Reference** tab. The Table Reference tab appears.

*Figure 17–15 Table Reference Tab of One-to-One Mapping*

|         | Target Field | Target Foreign Key   | Add    |
|---------|--------------|----------------------|--------|
| ADDR ID | ADDRESS ID   | $\ddot{\phantom{0}}$ | Remove |
|         |              |                      |        |

**5.** In the **Table Reference** field, select EMPLOYEE\_ADDRESS. TopLink assigns the **Source** (ADDR\_ID) and **Target** (ADDRESS\_ID) fields, based on the database

foreign key constraints imported when you imported the database tables (see ["Importing Database Tables" on page 17-6](#page-413-0)).

**Note:** For more information on creating constraints using TopLink Workbench, see ["Configuring Table and Field References \(Foreign and](#page-785-0)  [Target Foreign Keys\)" on page 37-8.](#page-785-0)

**6.** Click **Save** to save the project.

#### **Additional One-to-One Mappings**

Follow the procedure from ["One-to-One Mappings"](#page-421-0) [on page 17-12](#page-419-0) to map the following attributes as one-to-one mappings:

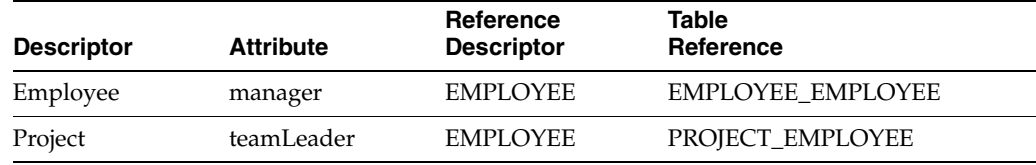

Leave all other attributes unmapped.

## <span id="page-423-0"></span>**One-to-Many Mappings**

In the tutorial model, each employee may have multiple telephone numbers. TopLink represents this relationship as a *one-to-many* mapping.

To create a one-to-many mapping of the attributes of the Employee class, use this procedure:

- **1.** Expand the **Employee** descriptor in the **Navigator** to display its attributes.
- **2.** Select the **phoneNumbers** attribute and click **One to Many Mapping**. TopLink Workbench creates the one-to-many mapping. Its properties appear in the Editor.

You can also create the mapping by right-clicking the **phoneNumbers** attribute and selecting **Map As > One to Many** from the context menu.

Notice that TopLink Workbench has added a warning icon to the **phoneNumbers** attribute, indicating that the mapping is incomplete.

周

 $\sim$  3

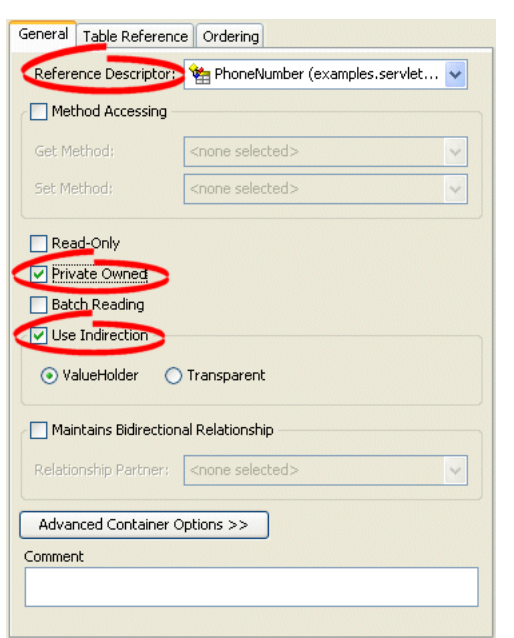

*Figure 17–16 General Tab of One-to-Many Mapping*

**3.** Click the **General** tab. Use the following information to complete the fields on the General tab:

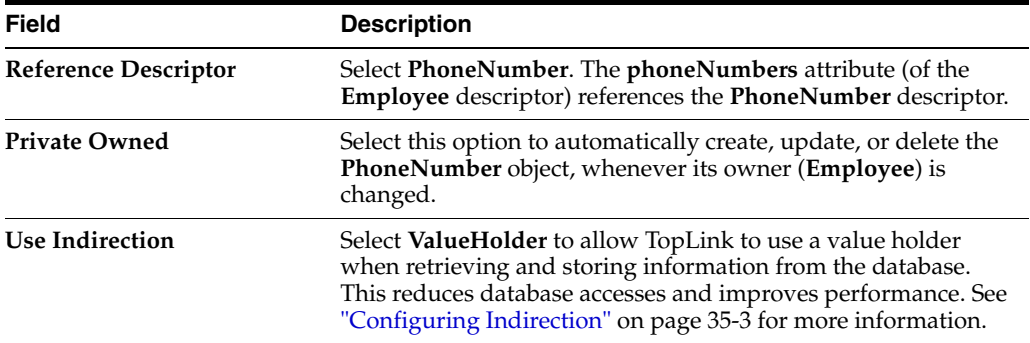

Leave the other fields empty.

**4.** Click the **Table Reference** tab. The Table Reference tab appears.

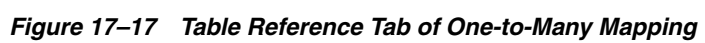

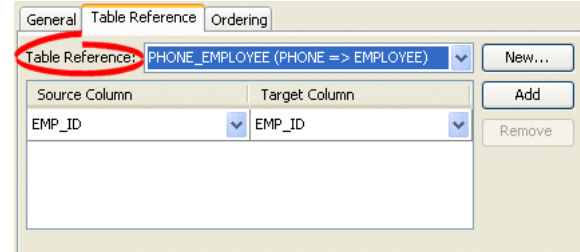

**5.** In the **Table Reference** field, select PHONE\_EMPLOYEE. TopLink assigns the **Source** (EMP\_ID) and **Target** (EMP\_ID) fields, based on the database foreign key constraints.

**6.** To complete this one-to-many mapping, you must create a one-to-one mapping *back from the referenced class*. Follow the procedure from ["One-to-One Mappings" on](#page-421-0)  [page 17-14](#page-421-0) to create a one-to-one mapping from the **PhoneNumber** descriptor's **owner** attribute to the **Employee** descriptor:

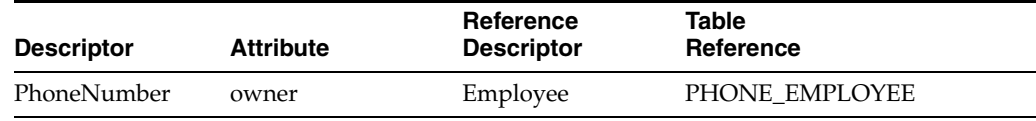

**7.** Click **Save** to save the project.

#### **Additional One-to-Many Mappings**

Follow the procedure from ["One-to-Many Mappings"](#page-423-0) [on page 17-12](#page-419-0) to map the following attributes as one-to-many mappings:

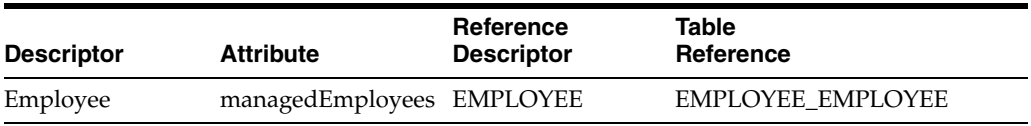

This is an example of a one-to-many *self-reference*. The tutorial object model requires the Employee class to reference another instance of the same class. You have already created the one-to-one back-mapping from the **Employee** descriptor's **manager** attribute back to the **Employee** descriptor.

Leave all other attributes unmapped.

## **Object Type Mappings**

In the tutorial model, each employee's gender is stored as a single letter in the database (**M** or **F**), but the object value is the full word (**Male** or **Female**). TopLink represents this relationship as an *object type* mapping.

- **1.** Expand the **Employee** descriptor in the **Navigator** to display its attributes.
- **2.** Right-click the **gender** attribute and select **Map As > Object Type** from the context menu. TopLink Workbench creates the object type mapping. Its properties appear in the Editor.
- **3.** Click the **General** tab. The General tab appears.
- **4.** On the General tab, use the **Database Field** field to select the EMPLOYEE.GENDER database field.
- **5.** Click the **Converter** tab. The Converter tab appears. Ensure the **Object Type** converter is selected.

周

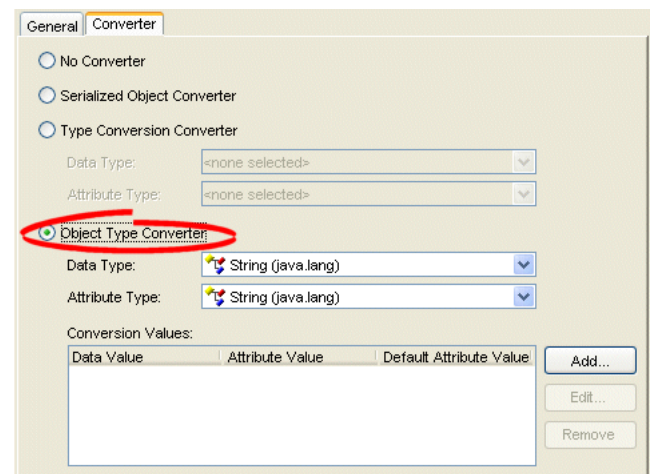

*Figure 17–18 Converter Tab, Object Type Mapping*

**6.** Use the following information to complete the fields on the Converter tab:

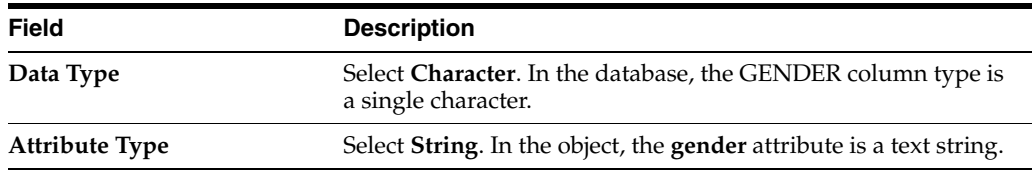

<span id="page-426-0"></span>**7.** In **Conversion Values** area of the Converter tab, click **Add**. The Enter Conversion Value Pair dialog box appears.

*Figure 17–19 Enter Conversion Value Pair Dialog Box*

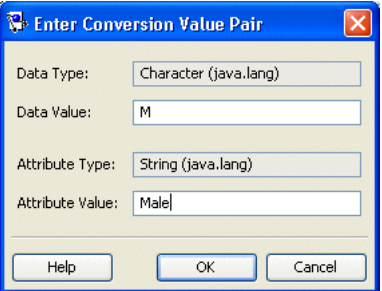

**8.** In the **Data Value** field, type M. In the **Attribute Value** field, type Male. Click **OK**. Repeat steps [7](#page-426-0) and [8](#page-426-1) to create a conversion from **F** to **Female**.

**9.** Click **Save** to save the project.

#### <span id="page-426-1"></span>圓

## **Aggregate Object Mappings**

In TopLink, two objects–a source (parent or owning) object and a target (child or owned) object–are related by aggregation if there is a strict one-to-one relationship between them, and all the attributes of the target object can be retrieved from the same data source representation as the source object. This means that if the source object exists, then the target object must also exist, and if the source object is destroyed, then the target object is also destroyed.

In the tutorial object model, the Employee descriptor's period attribute uses an aggregate mapping to the EmploymentPeriod descriptor (which is associated with the START and END date fields of the EMPLOYEE database table).

#### **Aggregate Descriptor**

Before creating the mapping, you must create the aggregate descriptor by doing the following:

- **1.** Select the **EmploymentPeriod** descriptor in the **Navigator**.
- **2.** Click **Aggregate Descriptor** in the toolbar. TopLink Workbench changes the descriptor to an aggregate descriptor.

Notice that the Descriptor Info and Queries tabs have been removed in the Editor.

**3.** Expand the **EmploymentPeriod** descriptor and map each attribute (**StartDate** and **EndDate**) as direct-to-field mappings.

Notice that the **Database Field** field is not available on each mapping's General tab.

Next, you create the aggregate mappings.

#### **Aggregate Mapping**

Now you will create an aggregate mapping for the period attribute, using the following procedure:

- **1.** Expand the **Employee** descriptor in the **Navigator** to display its attributes.
- **2.** Right-click the **period** attribute and select **Map As > Aggregate** from the context menu. TopLink Workbench creates the aggregate mapping. Its properties appear in the Editor.
- **3.** On the General tab, use the **Reference Descriptor** field to select the **EmploymentPeriod** descriptor.

Notice that the field lists *only* the aggregate descriptor.

**4.** Click the **Fields** tab. The Fields tab appears.

#### *Figure 17–20 Fields Tab of Aggregate Mapping*

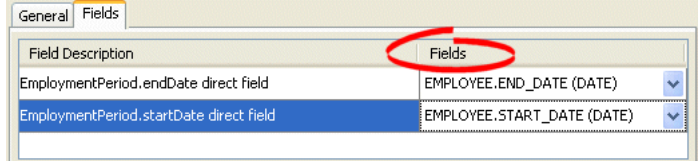

The **Field Description** column is populated automatically, based on the mapped attributes of the **EmploymentPeriod** aggregate descriptor.

**5.** Use the following information to select the database for each attribute:

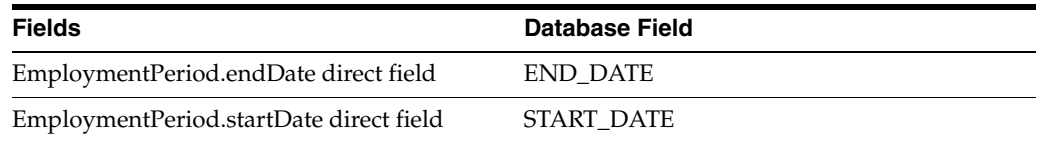

**6.** Click **Save** to save the project.

周

**Re** 

## **Direct Collection Mappings**

Set Method:

Read-Only **Batch Reading** Use Indirection ⊙ ValueHolder

Advanced... Comment

In the tutorial model, each employee has a list of responsibilities. TopLink represents this collection of objects relationship as a *direct collection* mapping.

- **1.** Expand the **Employee** descriptor in the **Navigator** to display its attributes.
- **2.** Right-click the **responsibilitiesList** attribute and select **Map As > Direct Collection** from the context menu. TopLink Workbench creates the mapping. Its properties appear in the Editor.
- **3.** Click the **General** tab. The General tab appears.

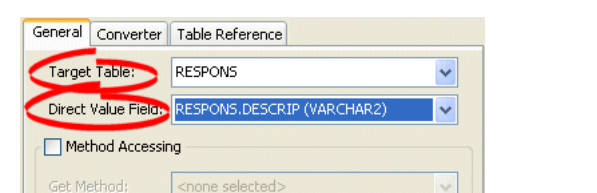

<none selected>

◯ Transparent

*Figure 17–21 General Tab of Direct Collection Mapping*

**4.** Use the following information to complete the fields on this tab:

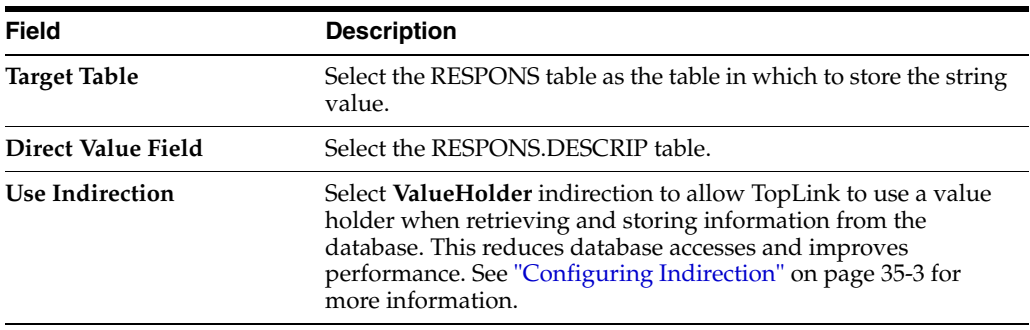

- **5.** Click the **Table Reference** tab. The Table Reference tab appears.
- **6.** In the **Table Reference** field, select RESPONS\_EMPLOYEE. TopLink assigns the **Source** (EMP\_ID) and **Target** (EMP\_ID) fields, based on the database foreign key constraints.
- 周
- **7.** Click **Save** to save the project.

## **Many-to-Many Mappings**

In the tutorial model, many employees may have many projects. TopLink represents this relationship between collections as a *many-to-many* mapping.

To create a many-to-may mapping, use the following procedure:

- **1.** Expand the **Employee** descriptor in the **Navigator** to display its attributes.
- **2.** Right-click the **projects** attribute and select **Map As > Many to Many** from the context menu. TopLink Workbench creates the mapping. Its properties appear in the Editor.
- **3.** Click the **General** tab. The General tab appears.

*Figure 17–22 General Tab of Many-to-Many Mapping*

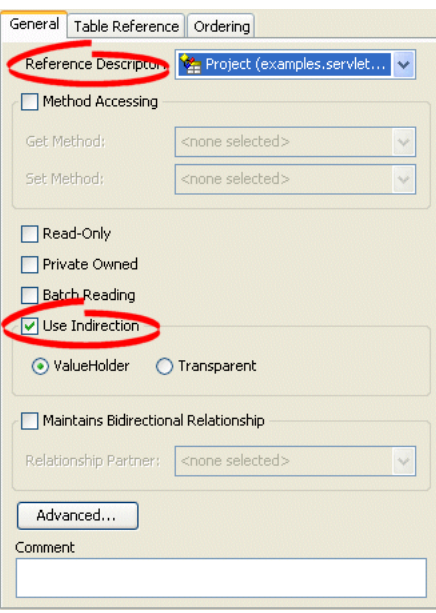

**4.** Use the following information to complete the fields on this tab:

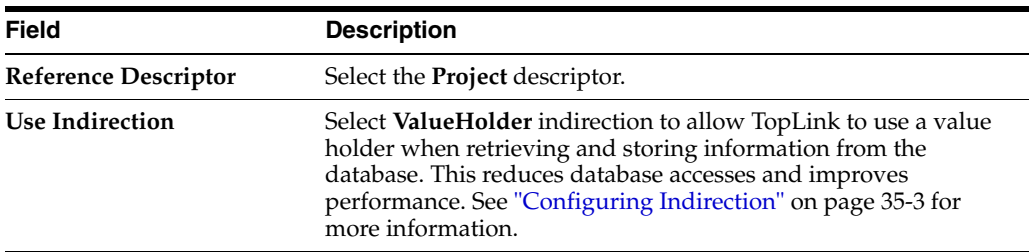

**5.** Click the **Table Reference** tab. The Table Reference tab appears.

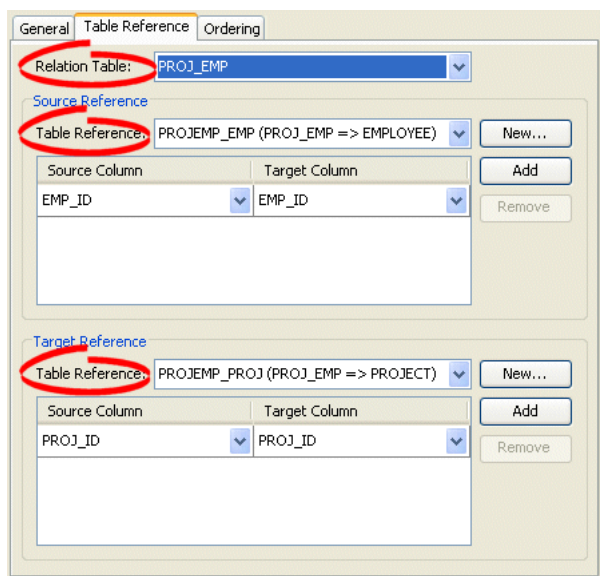

*Figure 17–23 Table Reference Tab of Many-to-Many Mapping*

**6.** Use the following information to complete the fields on this tab:

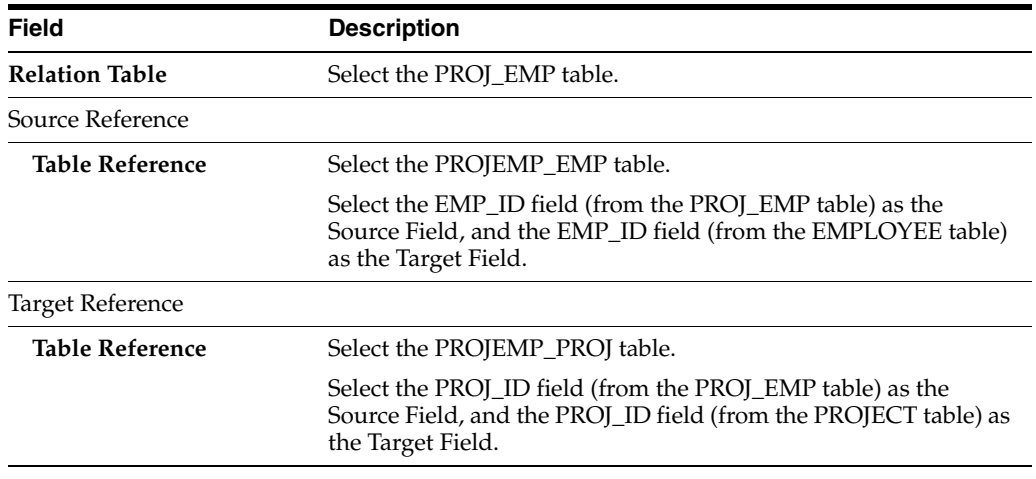

圓

**7.** Click **Save** to save the project.

## **Transformation Mappings**

Typically, a TopLink mapping maps a single Java attribute to a single database field.

In the tutorial model, the Employee descriptor has a single attribute (normalHours) that extracts the values from two database columns (START\_TIME and END\_TIME).

You can use a TopLink transformation mapping for these situations when an existing TopLink mapping cannot address your application requirements.

A transformation mapping is made up of an attribute transformer for field-to-attribute transformation at read (unmarshall) time (see ["Configuring Attribute Transformer" on](#page-750-0)  [page 35-29](#page-750-0)) and one or more field transformers for attribute-to-field transformation at write (marshall) time (see ["Configuring Field Transformer Associations" on](#page-752-0)  [page 35-31](#page-752-0)).

To create a transformation mapping, use the following procedure:

- **1.** Expand the **Employee** descriptor in the **Navigator** to display its attributes.
- **2.** Right-click the **normalHours** attribute and select **Map As > Transformation** from the context menu. TopLink Workbench creates the transformation mapping. Its properties appear in the Editor.

Notice that TopLink Workbench has added a warning icon to the **transformation** attribute, indicating that the mapping is incomplete.

*Figure 17–24 Transformation Mapping*

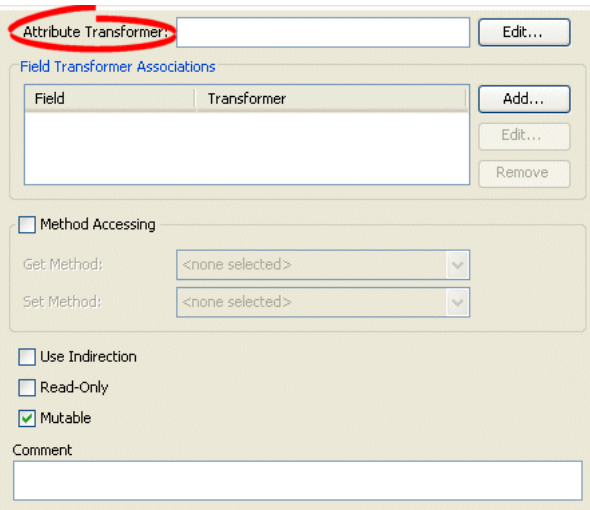

**3.** In the **Attribute Transformer** field, click **Edit**. The Specify Transformer dialog box appears.

*Figure 17–25 The Specify Transformer Dialog Box*

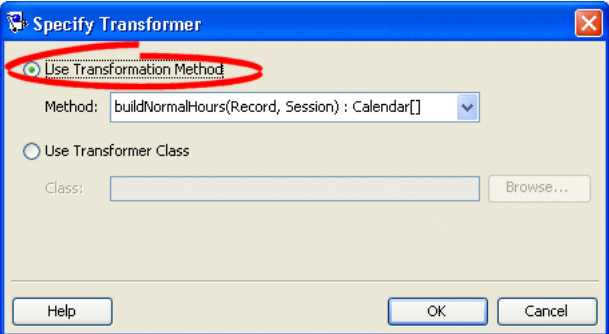

**4.** Select **Use Transformation Method** and select the **buildNormalHours** method. Click **OK**.

You can specify the attribute transformer as a method of this domain object class (as done here) or as a separate class.

**5.** In the **Field Transformer Associations** area, click **Add**. The Specify Field-Transformer Association dialog box appears.
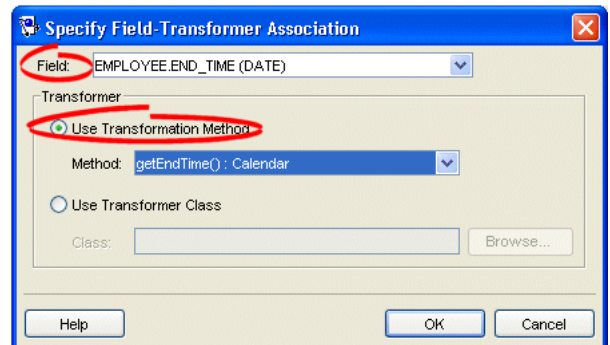

*Figure 17–26 The Specify Field-Transformer Association Dialog Box*

<span id="page-432-0"></span>**6.** Use the following information to complete the fields on the Specify Field-Transformer Association dialog box and click **OK**:

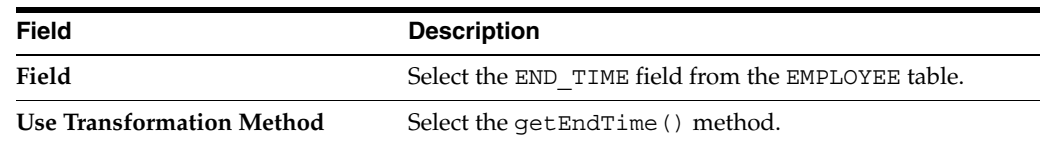

- **7.** Click **OK**.
- **8.** Repeat steps [5](#page-431-0) and [6](#page-432-0) to add the START TIME transformation method.
- **9.** Click **Save** to save the project.

## **Step 5: Using Advanced Descriptor Properties**

In the Employee tutorial project, you will explore several of the TopLink advanced descriptor properties. This step includes exercises on using:

- **[Inheritance](#page-432-1)**
- [Locking Policy](#page-435-0)
- **[Named Queries](#page-436-0)**

#### <span id="page-432-1"></span>**Inheritance**

周

In reviewing the tutorial object model (see [Figure 16–1 on page 16-3](#page-402-0)), notice that the Project class is extended by two subclasses: SmallProject and LargeProject. These subclasses inherit characteristics from the parent class.

To specify inheritance in TopLink Workbench, first configure inheritance attributes of the parent class and then configure the inheritance attributes of each of its derived child class.

#### **Root Parent Class**

Use this procedure to specify that Project is the *root parent* descriptor in the hierarchy.

- **1.** Right-click the **Project** descriptor in the **Navigator** and select **Select Advanced Properties** from the context menu. The Select Advanced Properties dialog box appears.
- **2.** Select **Inheritance** and click **OK**. TopLink Workbench adds the Inheritance tab.

**3.** Click the **Inheritance** tab. The Inheritance properties appear.

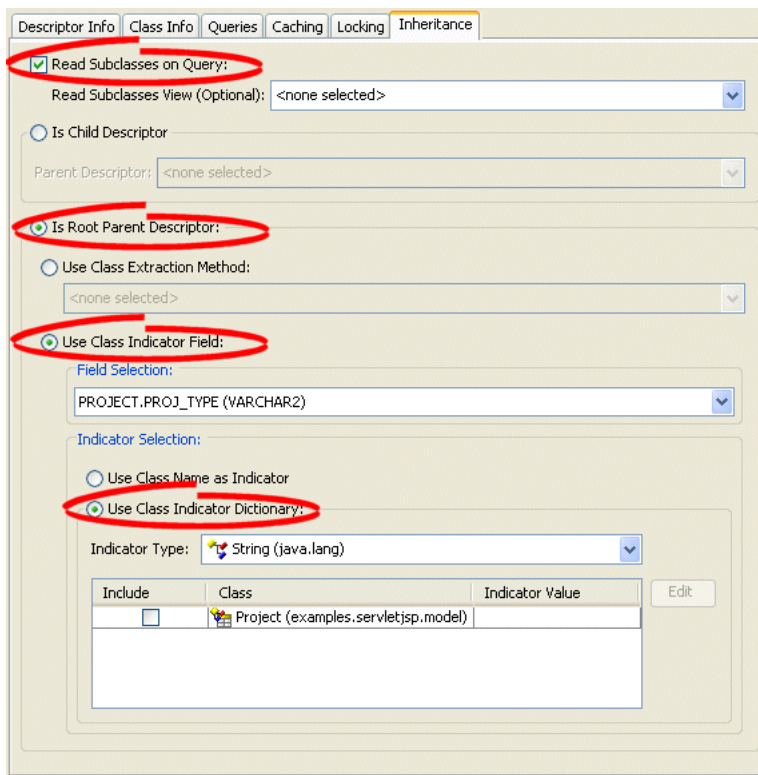

*Figure 17–27 Inheritance Tab, Parent Class*

**4.** Use the following information to complete each field on this tab:

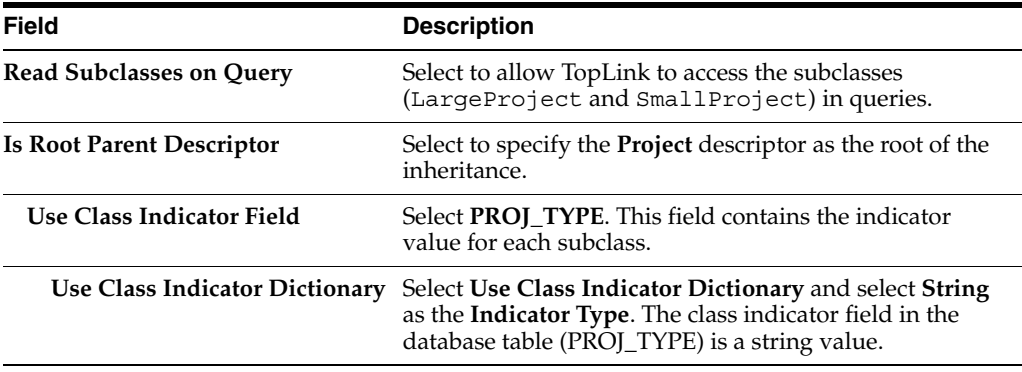

Leave the other fields blank.

#### **Child Class**

Now you will identify each child class in the inheritance hierarchy (LargeProject and SmallProject subclasses) using this procedure:

- **1.** Right-click the **LargeProject** descriptor in **Navigator** and select **Select Advanced Properties** from the context menu. The Select Advanced Properties dialog box appears.
- **2.** Select **Inheritance** and click **OK**. TopLink Workbench adds the Inheritance tab.
- **3.** Click the **Inheritance** tab. The Inheritance properties appear.

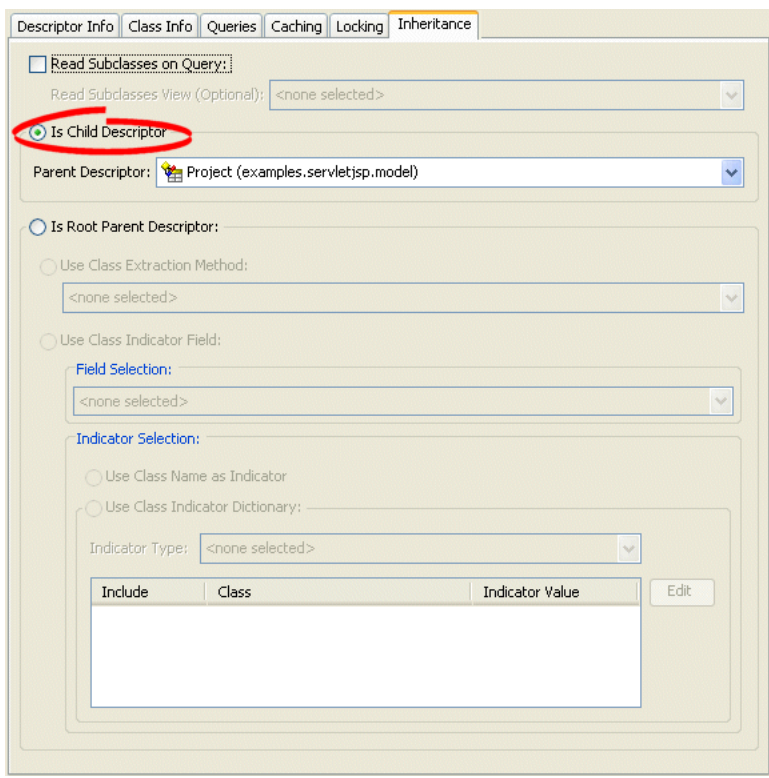

*Figure 17–28 Inheritance Tab, Child Class*

**4.** Use the following information to complete each field on this tab:

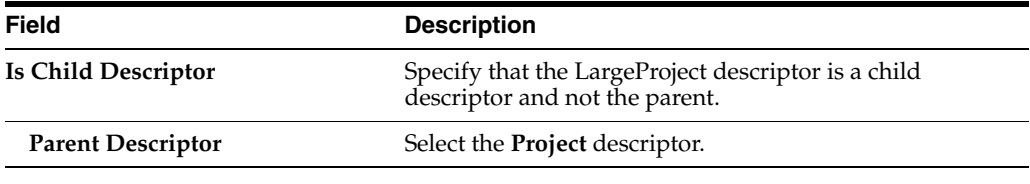

Leave the other fields blank.

**5.** Repeat this procedure for the **SmallProject** descriptor.

#### **Indicator Values**

To complete the inheritance, you must select which children to include in the inheritance hierarchy, using this procedure:

- **1.** Select the **Project** descriptor in the **Navigator**. Its properties appear in the Editor.
- **2.** Click the **Inheritance** tab. The Inheritance properties appear.

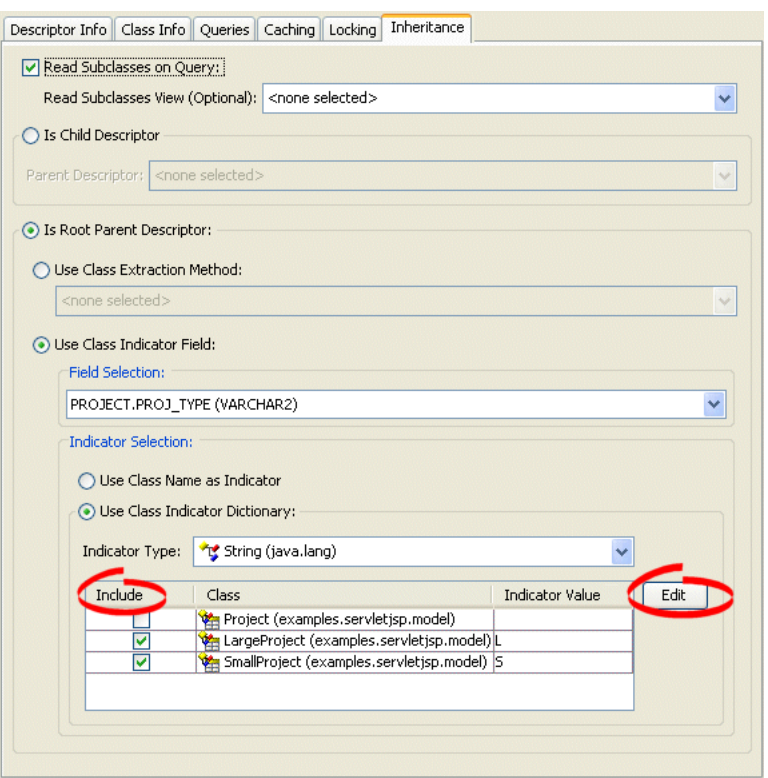

*Figure 17–29 Inheritance Tab, Indicator Values*

- <span id="page-435-1"></span>**3.** Select to **Include** the **LargeProject** descriptor and click **Edit**. The Enter an Indicator Value dialog box appears.
- <span id="page-435-2"></span>**4.** In the **Indicator Value** field, type **L** and click **OK**.
- **5.** Repeat steps [3](#page-435-1)  [4](#page-435-2) to include the **SmallProject** descriptor. Use **S** as the indicator value.
- **6.** Uncheck the **Include** column for the **Project** descriptor: because it is an abstract class, it does not require an indicator value.
- **7.** Click **Save** to save the project.

#### <span id="page-435-0"></span>**Locking Policy**

周

In this tutorial project, each employee's project information (the Project class) uses optimistic locking based on version locking. To specify this locking policy, use this procedure:

- **1.** Select the **Project** descriptor in the **Navigator**.
- **2.** Click the **Locking** tab. The Locking tab appears.

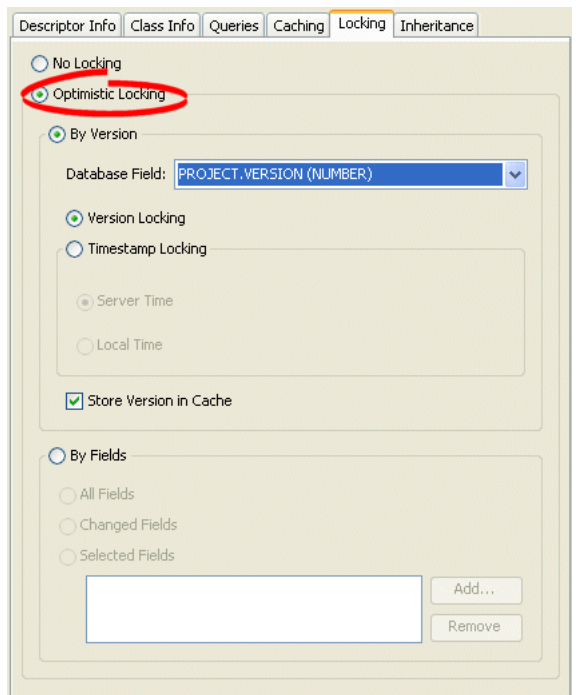

#### *Figure 17–30 Locking Tab*

**3.** Use the following information to complete each field on this tab:

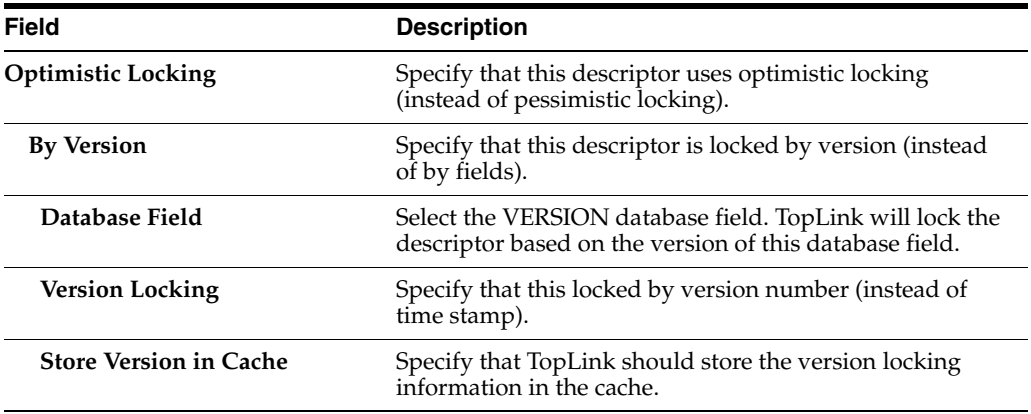

- **4.** Repeat this procedure to implement locking for the **Employee** descriptor.
- **5.** Click **Save** to save the project.

#### <span id="page-436-0"></span>**Named Queries**

To create a simple query to find all employees whose telephone number includes a specific area code, use this procedure:

- **1.** Select the **PhoneNumber** descriptor in the **Navigator**. Its properties appear in the Editor.
- **2.** Click the **Queries** tab. The Queries tab appears, containing three subtabs.
- **3.** Click the **Named Queries** subtab.
- **4.** Click **Add** to create a new named query. In the Add Named Query dialog box, leave the **Type** as **ReadObject**, type localNumbers in the **Name** field, and click **OK**. TopLink Workbench adds the query.
- **5.** Select the newly created **localNumbers** query. In the **Parameters** area of the General tab of the Named Queries tab, click **Add**. The Add Query Parameter dialog box appears.

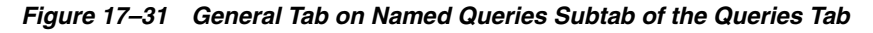

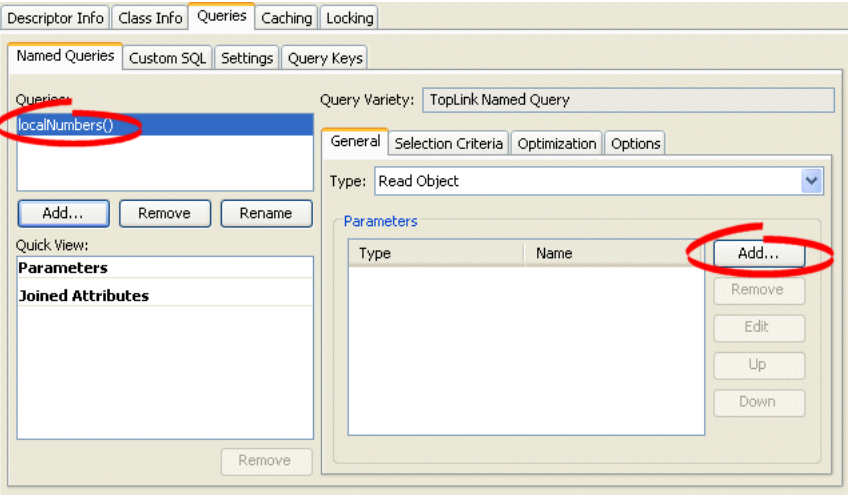

**6.** In the **Name** field of the Add Query Parameter dialog box, type **ID**. To configure the **Type**, click **Browse**. The Choose Class dialog box appears.

*Figure 17–32 Add Query Parameter Dialog Box*

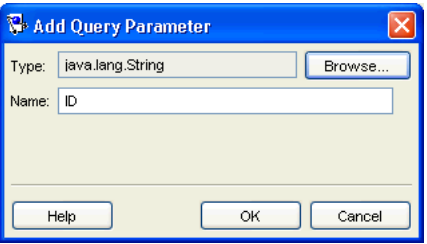

**7.** In the **Choose a class** field of the Choose Class dialog box, type **String**. In the **Package** area, select java.lang and click **OK**. TopLink Workbench adds the parameter.

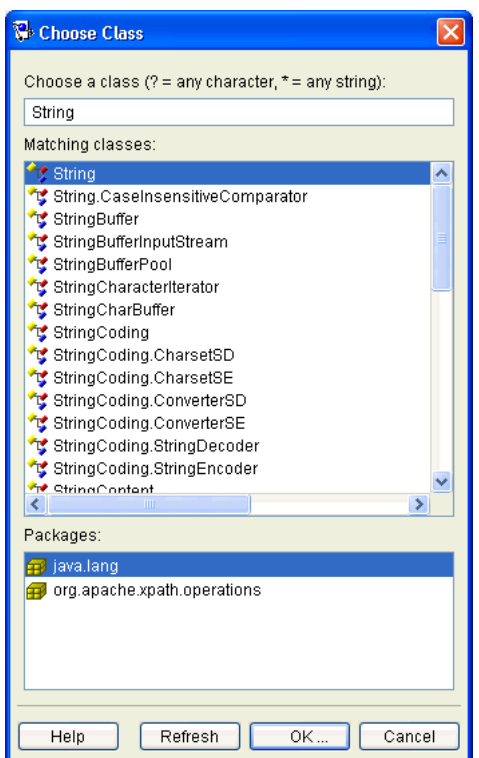

*Figure 17–33 Choose Class Dialog Box*

**8.** Click the **Selection Criteria** subtab on the Names Queries subtab of the Queries tab. The Selection Criteria subtab appears.

*Figure 17–34 Selection Criteria Tab on Queries Tab*

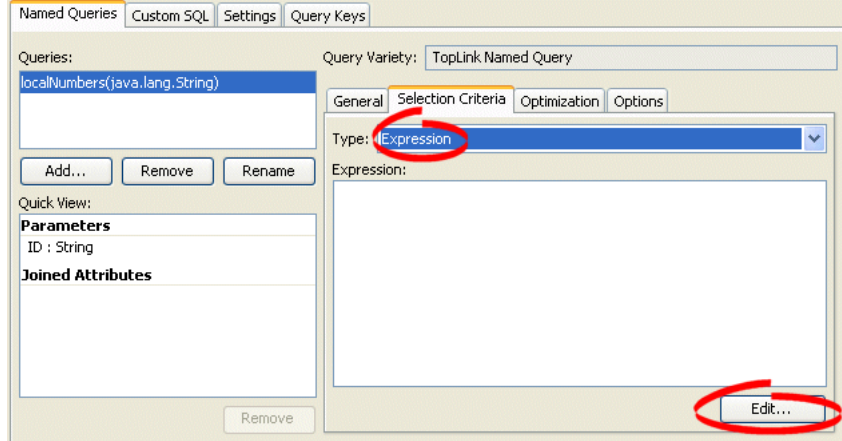

- **9.** Select **Expression** as the Type to create a TopLink expression for this query, and click **Edit**. The Expression Builder dialog box appears.
- **10.** Click **Add** to create a new expression. TopLink Workbench adds the expression node.

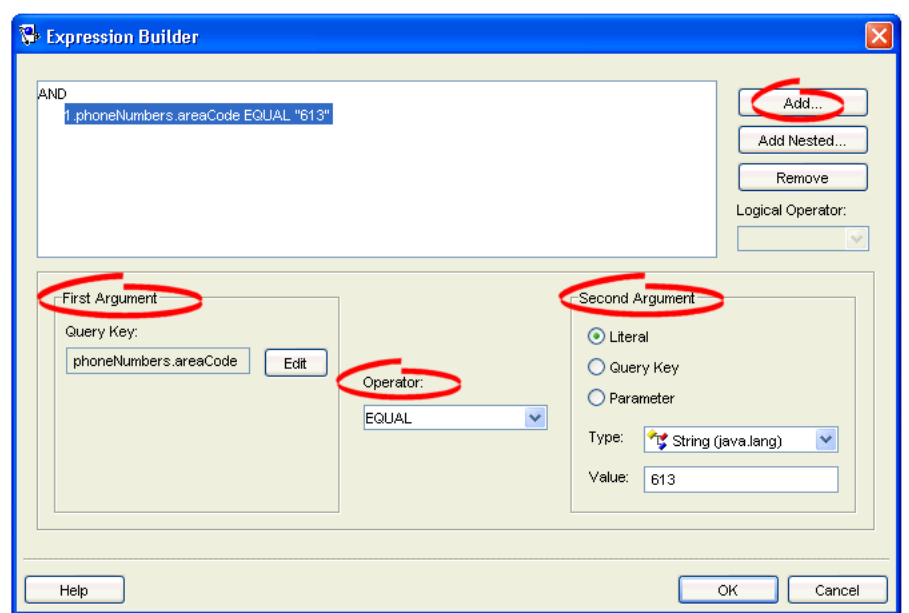

*Figure 17–35 Expression Builder Dialog Box*

**11.** Use the following information to enter data in each field on this dialog box:

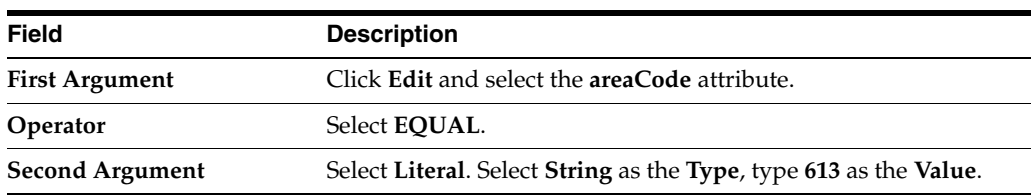

This expression will find all employees whose telephone number has a **613** area code.

- **12.** On the Expression Builder dialog box, click **OK**. The Selection Criteria subtab of the Named Queries subtab now includes the expression.
- **13.** Click **Save** to save the project.

## **Step 6: Verifying the Project**

冐

Congratulations! You have built your first TopLink Workbench project.

Ensure that there are no warning icons on any element in the **Navigator**. If there are, select the element in the **Navigator** to display the complete error information in **Problems** window.

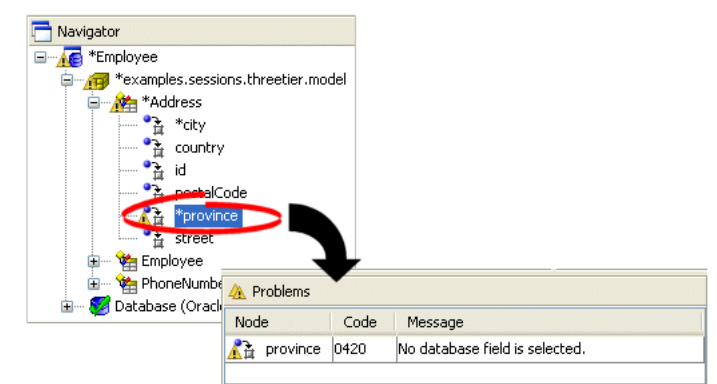

*Figure 17–36 Sample Problems Window*

Refer to [Chapter 14, "TopLink Workbench Error Reference"](#page-358-0) for detailed information on each error.

After fixing any errors, you are ready to deploy the tutorial project. Continue with [Chapter 18, "Deploying the Tutorial Project".](#page-442-0)

# <span id="page-442-0"></span>**Deploying the Tutorial Project**

This section describes how to deploy the **Employee** tutorial project. Deploying a TopLink application consists of the following steps:

- [Step 1: Generating Deployment Information](#page-442-1)
- **[Step 2: Creating Sessions Configuration](#page-444-0)**
- [Step 3: Packaging for Deployment](#page-449-0)
- [Step 4: Deploying to an Application Server](#page-450-0)
- [Step 5: Running the Tutorial Application](#page-450-1)

## <span id="page-442-1"></span>**Step 1: Generating Deployment Information**

TopLink Workbench can generate multiple types of deployment information. In this tutorial project, you will generate deployment information as an XML file (named EmployeeProject.xml file) which will be used by the TopLink session at run time.

#### **Creating the project.xml File**

 $\overline{\mathbf{E}}$ 

Use this procedure to export the deployment XML for the **Employee** project:

- **1.** Select the **Employee** project in the **Navigator**, then click **Export Deployment XML**.
- **2.** The Export Project Deployment XML dialog box appears.

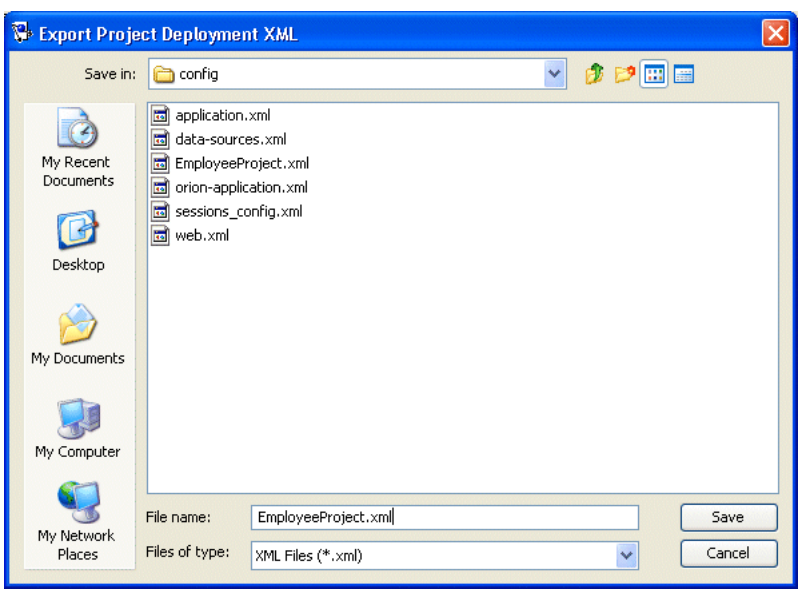

*Figure 18–1 Export Project Deployment XML Dialog Box*

#### **n**

- \*\*\*\*\*\*\*\*\*\*\*\*\*\*\*\*\*\*\*\*\*\*\*\*\*\*\*\*\*\*\*\*\*\*\*\*\*\*\*\*\*\*\*\*\*\*\*\*\*\*\*\*\*\*\*\*\*\*\*\*\*\*\*\*\*\*\*\*\*\*\*\*\*\*\*\*\*\*\*\*\*\*\*\*\*\*\*\*\*\*\*\*\*\*\*
- **3.** Configure **File name** as **EmployeeProject** and use the file chooser controls to select the <TUTORIAL\_HOME>\config directory in which to save the EmployeeProject.xml file. Click **OK**.

Notice that the project's Options tab retains this **Project Deployment XML** information. When generating subsequent deployment XML for this project, you will not have to re-enter the file name and location.

*Figure 18–2 Project Deployment Options on Options Tab*

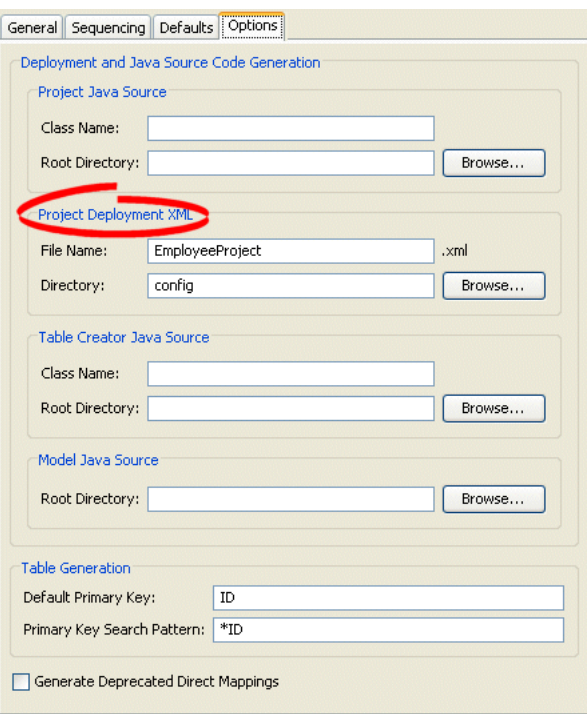

# <span id="page-444-0"></span>**Step 2: Creating Sessions Configuration**

A TopLink sessions configuration (the sessions.xml file) is the primary means by which the application performs all persistence operations with the database that contains its persistent objects at run time.

#### **Creating the sessions.xml File**

To create the sessions configuration for the Employee project, use this procedure:

**1.** Click **New** on the toolbar and select **Sessions Configuration**. TopLink Workbench creates a new sessions configuration (sessions.xml) file.

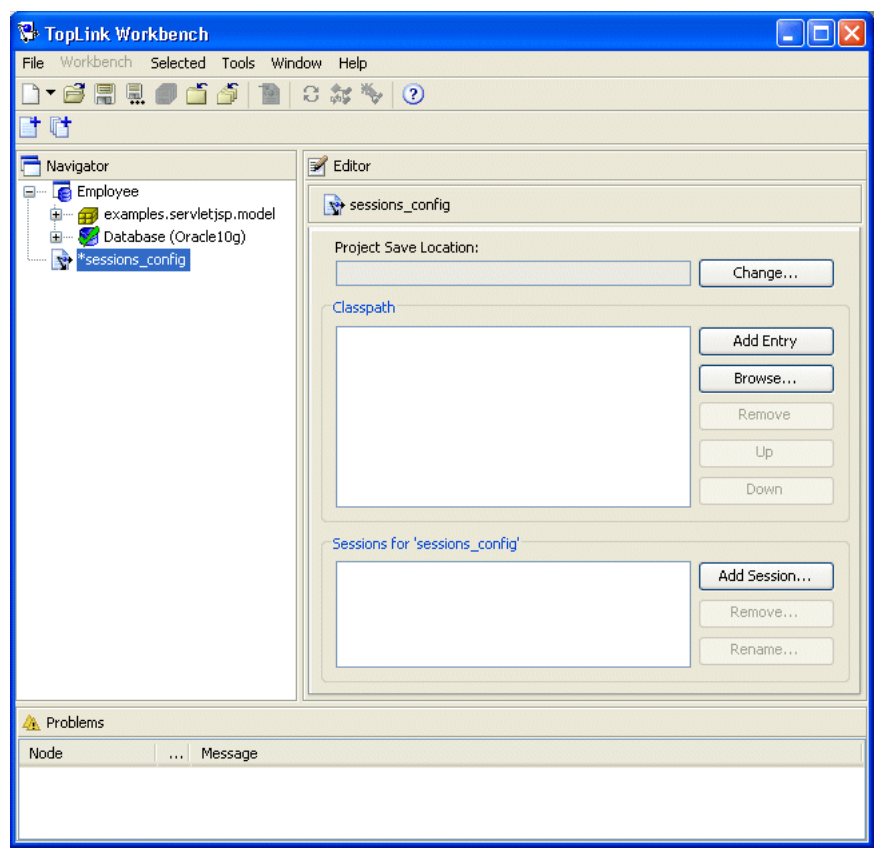

*Figure 18–3 TopLink Workbench*

周

 $\Box$ 

- **2.** Click **Save** on the toolbar. TopLink Workbench prompts for a directory location.
- **3.** Select the <TUTORIAL HOME>\config directory in which to save the sessions\_config.xml file, and click **OK**.

#### **Creating a Server Session**

Server sessions provide session management to a single data source (including shared object cache and connection pools) for multiple clients in a three-tier architecture using database or EIS platforms. This is the most flexible, scalable, and commonly used session.

The Employee project uses a single server session to manage this data. TopLink supports multiple server sessions and also session brokers which allow a single session to connect to multiple databases.

計

To create a new server session to include in the sessions configuration file, use this procedure:

**1.** Right-click the **sessions configuration** object in the **Navigator** and select **New > Session** from the context menu. The Create New Session dialog box appears.

You can also create a new session by clicking **New Session**, or clicking **Add Session** in the Editor.

*Figure 18–4 Create New Session Dialog Box*

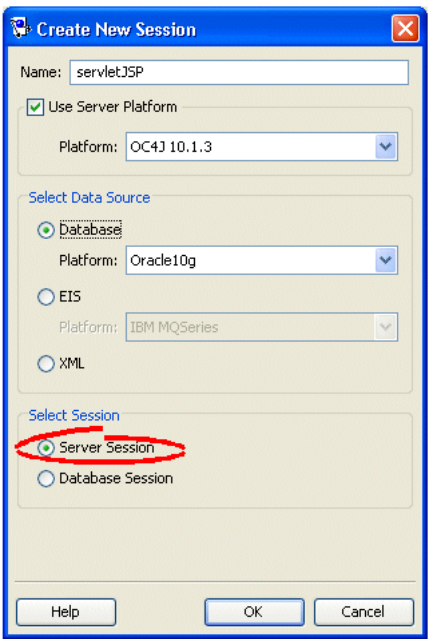

**2.** Use the following information to complete each field in the Create New Session dialog box, and then click **OK**:

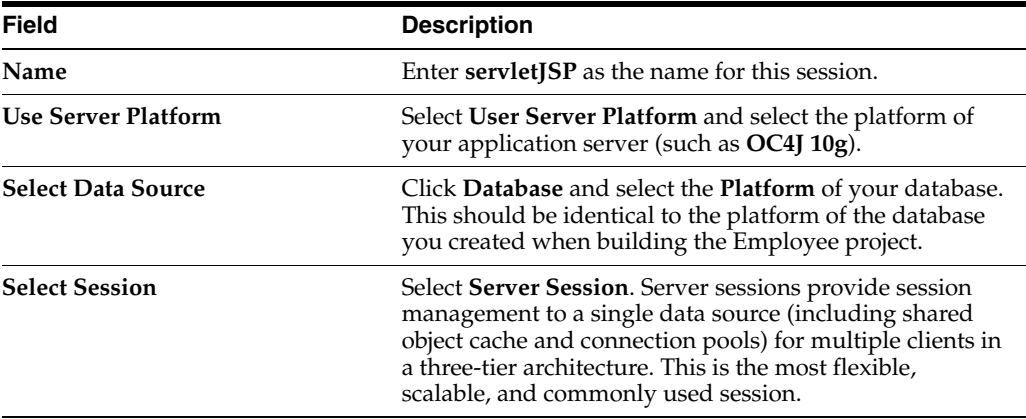

TopLink Workbench adds the session to the sessions configuration.

**3.** Click **Save** to save the project.

#### **Associating the Project With the Session**

Now that the base session has been created, you can add the deployment XML information from the Employee tutorial project to the session.

冐

- **1.** Expand the sessions configuration object in the **Navigator** and select the servletJSP session object. Its properties appear in the Editor.
- **2.** Click the **Project** subtab on the **General** tab. The Project tab appears.

#### *Figure 18–5 Project – General Tab*

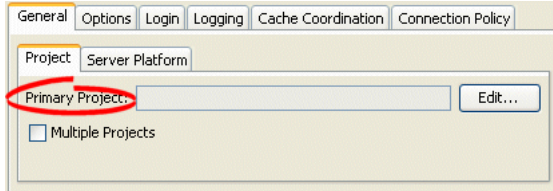

**3.** To add the deployment XML you generated from the Employee project, click **Edit**. The Edit Project dialog box appears.

*Figure 18–6 Edit Project Dialog Box*

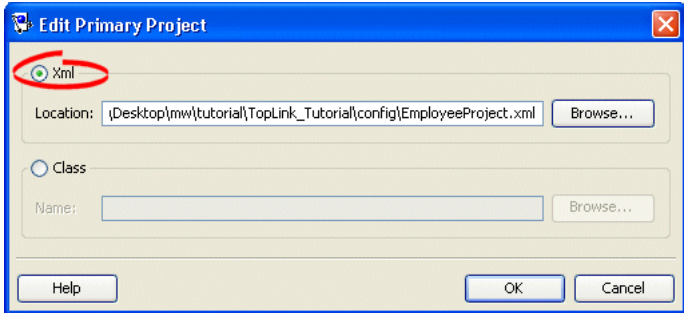

- **4.** Select **XML**, then click **Browse**. The file chooser dialog box appears.
- **5.** Select the XML file you generated in ["Step 1: Generating Deployment Information"](#page-442-1) [on page 18-1](#page-442-1) and click **Open**.
- **6.** Click **OK** on the Edit Project dialog box.
- **7.** Click **Save** to save the project.

#### <span id="page-446-0"></span>**Updating the data-sources.xml File**

周

When building the Employee project, you defined a *development login* to access the database tables while developing the mapping project (see ["Creating a Database](#page-412-0)  [Development Login" on page 17-5](#page-412-0)).

Because this is a servlet/JSP tutorial that is deployed to a J2EE application server, you must now configure a deployment login, using this procedure:

**1.** Using a text editor, open the <TUTORIAL\_HOME>\config\data-sources.xml file (see [Example 18–1](#page-447-0)).

**Note:** This sample data-sources.xml file was compatible with OC4J 10.1.3 at time of publication. You may whish to compare this sample file with the data-sources.xml file in your OC4J <*OC4J\_ HOME*>/j2ee/home/config directory to verify the XML version and DTD.

```
Example 18–1 Tutorial data-sources.xml File for OC4J
<?xml version="1.0" standalone='yes'?>
<!--<!DOCTYPE data-sources PUBLIC "Orion data-sources" 
"http://xmlns.oracle.com/ias/dtds/data-sources.dtd">-->
<data-sources
   xmlns:xsi="http://www.w3.org/2001/XMLSchema-instance"
    xsi:noNamespaceSchemaLocation="http://xmlns.oracle.com/oracleas/schema/data-sources-10_
1.xsd"
    schema-major-version="10"
    schema-minor-version="1">
        <connection-pool name="TopLink Examples Connection Pool">
           <connection-factory factory-class="oracle.jdbc.pool.OracleDataSource"
                              user="USERNAME"
                              password="PASSWORD"
                               url="URL">
            </connection-factory>
        </connection-pool>
        <managed-data-source connection-pool-name="TopLink Examples Connection Pool"
                            jndi-name="jdbc/TopLinkDS"
                            name="TopLinkDS"
                            tx-level="local"/>
</data-sources>
```
- **2.** Configure the user, password, and url attributes to match the development login you created in ["Creating a Database Development Login" on page 17-5](#page-412-0).
- **3.** Save and close the data-sources.xml file.

#### **Creating a Database Deployment Login**

Now you will configure a *session login* for deployment that will access the database at run time by way of the J2EE data source you defined (see ["Updating the](#page-446-0)  [data-sources.xml File" on page 18-5\)](#page-446-0), using this procedure:

- **1.** Using TopLink Workbench, select the session object in the **Navigator**. Its properties appear in the Editor.
- **2.** Click the **Login** tab. The Login tab appears. It contains three subtabs.
- **3.** Click the **Connection** tab. The Connection tab appears.

*Figure 18–7 Login – Connection Tab*

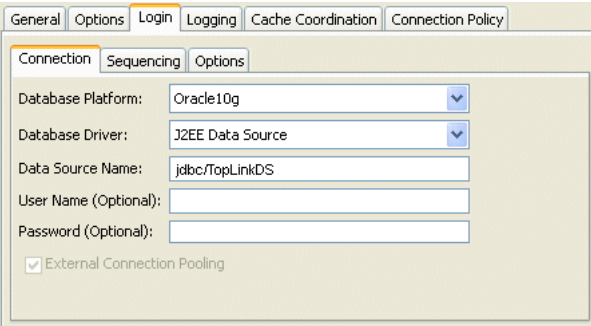

**4.** Use the following information to complete each field on this tab:

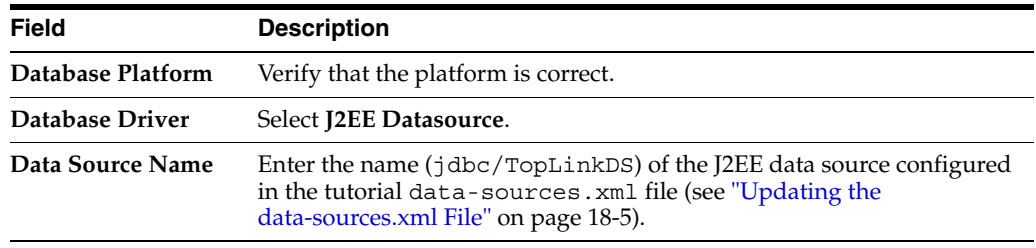

周

周

**5.** Click **Save** to save the project.

# **Configuring Logging Options**

The TopLink logging framework records TopLink behavior to a log file or session console. All log messages include a date stamp plus connection and server information, when applicable. In this tutorial project, you will log the login/logout per server session. After acquiring the session, detailed session information will be logged.

- **1.** Select the session object in the **Navigator**. Its properties appear in the Editor.
- **2.** Click the **Logging** tab. The Logging tab appears.

#### *Figure 18–8 Logging Tab*

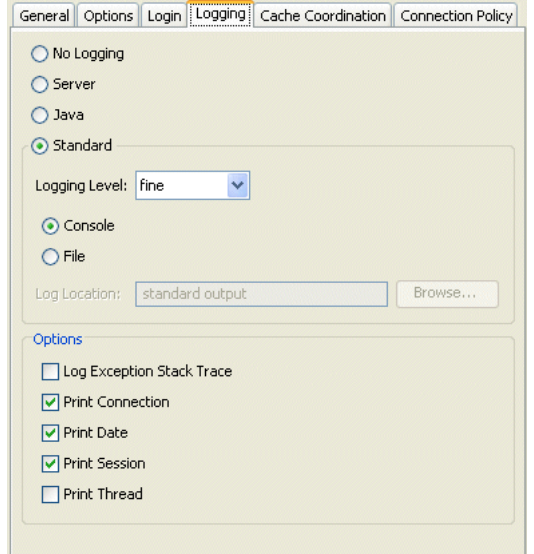

**3.** Use the following information to complete each field on this tab:

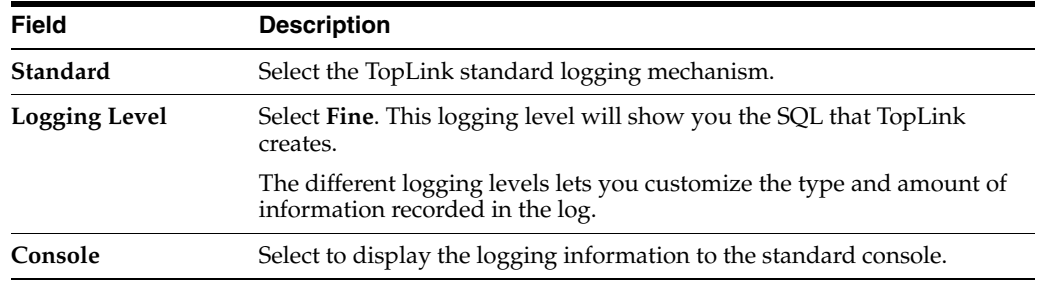

**4.** Click **Save** to save the project.

# <span id="page-449-0"></span>**Step 3: Packaging for Deployment**

To package the tutorial application for deployment, you must create the following files:

- [Domain JAR File](#page-449-2)
- **[WAR File](#page-449-3)**
- [EAR File](#page-449-1)

To create these files, simply execute the build script in the <TUTORIAL\_HOME> directory. For Windows, select the build.cmd file. For UNIX, select the build.sh file.

The build script compiles the Java source files and creates a domain JAR file (servletjsp.jar) and an EAR file (servletjsp.ear) in the current working directory. The EAR file contains the required WAR file.

You are encouraged to experiment with the tutorial Java source files and JSP (see ["Source Files" on page 16-2\)](#page-401-0). Using the build script, you can compile your changes and recreate the servletjsp.jar and servletjsp.ear file.

#### <span id="page-449-2"></span>**Domain JAR File**

The domain JAR file contains the TopLink files and domain objects required by the application. The <TUTORIAL\_HOME>\servletjsp.jar file contains the following:

- $Employe$ e $Proj$ ect.xml (the deployment XML)
- sessions.xml (the sessions configuration)
- \*.class (the mapped classes required by the application, in a fully-resolved directory structure)

The sessions.xml file and the employeeProject.xml file must appear at the root of the JAR file. The class directory structure must start at the root of the JAR file.

#### <span id="page-449-3"></span>**WAR File**

The WAR file contains the web application files used in the tutorial project, including the following:

- \* . jsp files that provide the dynamic content for the application
- Static HTML content for the client application
- The same contents as the domain JAR file (see ["Domain JAR File" on page 18-8\)](#page-449-2)

In this tutorial, the WAR file is a component of the EAR file (see ["EAR File" on](#page-449-1)  [page 18-8](#page-449-1)).

#### <span id="page-449-1"></span>**EAR File**

The EAR file contains the WAR file and the application server-specific files required for deployment. The <TUTORIAL\_HOME>\servletjsp.ear file contains the following:

- WAR file (see ["WAR File" on page 18-8](#page-449-3))
- data-sources.xml file
- application.xml file

<ApplicationServer>-application.xml file (for example, for OC4J, orion-application.xml)

## <span id="page-450-0"></span>**Step 4: Deploying to an Application Server**

To deploy the tutorial application to an application server, you must deploy the EAR file as follows:

**Note:** This procedure assumes you are using OC4J. If you are using another application server, refer to your application server documentation for more specific information.

**1.** Start the OC4J application server by executing the following command:

java -jar <OC4J\_HOME>/j2ee/home/oc4j.jar

**2.** Execute the deploy script in the <TUTORIAL\_HOME> directory.

For Windows, select the deploy.cmd file. For UNIX, select the deploy.sh file.

## <span id="page-450-1"></span>**Step 5: Running the Tutorial Application**

After deploying the tutorial application to a running application server instance, open a Web browser to your local host location.

For example, for OC4J, use:

http://localhost:8888/servletjsp/mainPage.jsp

[Figure 18–9](#page-450-2) shows the initial JSP for the tutorial application.

<span id="page-450-2"></span>*Figure 18–9 Tutorial JSP Demo Page*

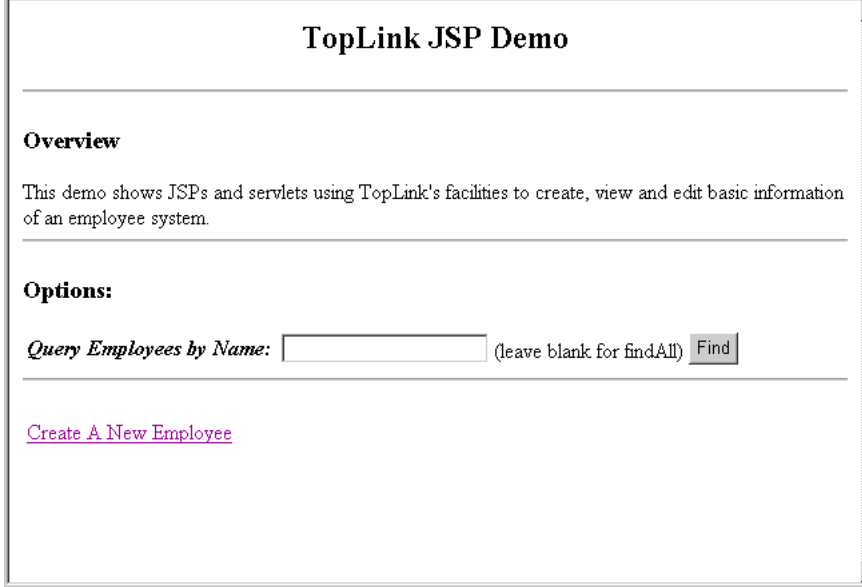

# **Part VII**

# **Mapping and Configuration Overview**

This part describes how to use TopLink to map persistent objects to a data source and how to capture that information for use with the TopLink run-time component. It contains the following chapters.

■ [Chapter 19, "Understanding TopLink Mapping and Configuration"](#page-454-0)

This chapter introduces the metadata, contained in the descriptor, used by TopLink to generate SQL statements that create, read, modify, and delete objects.

# <span id="page-454-0"></span>**Understanding TopLink Mapping and Configuration**

TopLink uses metadata (see ["Understanding TopLink Metadata" on page 2-19\)](#page-76-0) to describe how objects relate to a data source representation. Your mapping and configuration activities construct this metadata.

After creating the metadata, you can use it in any number of applications by referencing the metadata from a session (see ["Understanding TopLink Sessions" on](#page-946-0)  [page 75-1](#page-946-0)). The TopLink runtime uses this metadata in all persistence and data transformation operations.

This chapter includes information on:

[Mapping and Configuration Concepts](#page-454-2)

# <span id="page-454-2"></span>**Mapping and Configuration Concepts**

This section describes concepts unique to TopLink mapping and configuration, including the following:

- **[Projects](#page-454-1)**
- **[Descriptors](#page-455-0)**
- **[Mappings](#page-455-1)**

#### <span id="page-454-1"></span>**Projects**

The Project class is the primary container in which TopLink stores its mapping and configuration metadata. A project relates a set of object classes to a data source at the data model level.

A project contains a descriptor (see ["Descriptors" on page 19-2\)](#page-455-0) for each class and each descriptor contains a mapping (see ["Mappings" on page 19-2\)](#page-455-1) for each data member that TopLink should persist or transform.

Using TopLink Workbench, you can export mapping and configuration metadata into a deployment XML file called project. For more information, see ["Exporting Project](#page-498-0)  [Information" on page 21-13.](#page-498-0)

After creating the project XML file, you must associate it with a session so that TopLink can use it at run time. For more information, see ["Configuring a Primary](#page-993-0)  [Mapping Project" on page 77-2](#page-993-0).

For Enterprise JavaBeans (EJB) applications where there is no session, deploy the project XML file to the target application server. In this context, the project XML file is also known as the deployment XML file.

For more information, see the following:

- ["sessions.xml File" on page 8-3](#page-210-0)
- ["project.xml File" on page 8-2](#page-209-0)
- ["Understanding Projects" on page 20-1.](#page-458-0)

#### <span id="page-455-0"></span>**Descriptors**

Descriptors describe how a Java class relates to a data source representation. They relate object classes to the data source at the data model level. For example, persistent class attributes may map to database columns.

TopLink uses descriptors to store the information that describes how an instance of a particular class can be represented in a data source (see ["Mappings" on page 19-2\)](#page-455-1). Most descriptor information can be defined by TopLink Workbench, then read from the project XML file at run time.

See ["Understanding Descriptors" on page 26-1](#page-546-0) for more information.

#### <span id="page-455-1"></span>**Mappings**

Mappings describe how individual object attributes relate to a data source representation. Mappings can involve a complex transformation or a direct entry.

TopLink uses mappings to determine how to transform data between object and data source representation. Most mapping information can be defined by TopLink Workbench, then read from the project XML file at run time. Mappings are owned by descriptors (see ["Descriptors" on page 19-2](#page-455-0)).

See ["Understanding Mappings" on page 33-1](#page-690-0) for more information.

# **Part VIII**

# **Projects**

This part describes the TopLink artifact used to contain mapping and data source-specific information. It contains the following chapters.

■ [Chapter 20, "Understanding Projects"](#page-458-0)

This chapter describes each of the different TopLink project types and important project concepts.

■ [Chapter 21, "Creating a Project"](#page-486-0)

This chapter contains procedures for creating TopLink projects.

■ [Chapter 22, "Configuring a Project"](#page-504-0)

This chapter explains how to configure TopLink project options common to two or more project types.

■ [Chapter 23, "Configuring a Relational Project"](#page-526-0)

This chapter explains how to configure project options specific to a relational project.

■ [Chapter 24, "Configuring an EIS Project"](#page-538-0)

This chapter explains how to configure project options specific to an enterprise information system (EIS) project.

■ [Chapter 25, "Configuring an XML Project"](#page-542-0)

This chapter explains how to configure project options specific to an XML project.

# <span id="page-458-0"></span>**Understanding Projects**

A TopLink project encapsulates both mapping metadata and, where relevant, data source access information. The project is the primary object used by TopLink at run time. Each session (excluding the session broker) in a deployed application references a single project.

This chapter explains the following:

- **[TopLink Project Types](#page-458-1)**
- **[Project Concepts](#page-459-0)**
- [Understanding the Project API](#page-471-0)

# <span id="page-458-1"></span>**TopLink Project Types**

[Table 20–1](#page-458-2) lists the project types available in TopLink, classifies each as basic or advanced, and indicates how to create each.

| <b>Project Type</b>                | <b>Description</b>                                                                                                    | <b>Type</b> | <b>TopLink</b><br>Workbench | Java |
|------------------------------------|----------------------------------------------------------------------------------------------------|-------------|-----------------------------|------|
| "Relational Projects" on page 20-6 | A project for transactional persistence of Java<br>objects to a relational database or an<br>object-relational database accessed using Java<br>Database Connectivity (JDBC). Supports TopLink<br>queries and expressions.                                                        | Basic       |                             |      |
| "EIS Projects" on page 20-7        | A project for transactional persistence of Java<br>objects to a nonrelational data source accessed<br>using a J2EE Connector Architecture (J2C) adapter<br>and any supported EIS record type, including<br>indexed, mapped, or XML. Supports TopLink<br>queries and expressions. | Advanced    |                             |      |
| "XML Projects" on page 20-9        | A project for nontransactional, nonpersistent<br>(in-memory) conversion between Java objects and<br>XML schema (XSD)-based documents using Java<br>Architecture for XML Binding (JAXB). Does not<br>support TopLink queries and expressions.                                     | Advanced    |                             |      |

<span id="page-458-2"></span>*Table 20–1 TopLink Project Types*

For more information see the following:

- [Chapter 21, "Creating a Project"](#page-486-0)
- [Chapter 22, "Configuring a Project"](#page-504-0)
- [Chapter 75, "Understanding TopLink Sessions"](#page-946-0)

# <span id="page-459-0"></span>**Project Concepts**

This section describes concepts unique to TopLink projects, including the following the following:

- **[Project Architecture](#page-459-1)**
- [Relational and Nonrelational Projects](#page-459-2)
- [Persistent and Nonpersistent Projects](#page-459-3)
- [Projects and Login](#page-459-4)
- [Projects and Platforms](#page-461-0)
- [Projects and Sequencing](#page-461-1)
- [XML Namespaces](#page-462-0)

#### <span id="page-459-5"></span><span id="page-459-1"></span>**Project Architecture**

The project type you choose determines the type of descriptors and mappings you can use. There is a project type for each data source type that TopLink supports.

[Table 20–2](#page-459-5) summarizes the relationship between project, descriptor, and mappings.

*Table 20–2 Project, Descriptor, and Mapping Support*

| Project                    | <b>Descriptor</b>                    | <b>Mapping</b>                    |
|----------------------------|--------------------------------------|-----------------------------------|
| <b>Relational Projects</b> | <b>Relational Descriptors</b>        | <b>Relational Mappings</b>        |
|                            | <b>Object-Relational Descriptors</b> | <b>Object-Relational Mappings</b> |
| <b>EIS</b> Projects        | <b>EIS</b> Descriptors               | <b>EIS</b> Mappings               |
| <b>XML</b> Projects        | <b>XML</b> Descriptors               | <b>XML</b> Mappings               |

#### <span id="page-459-2"></span>**Relational and Nonrelational Projects**

TopLink supports both relational and nonrelational projects.

Relational projects persist Java objects to a relational database.

Nonrelational projects persist Java objects to another (nonrelational) type of data source, or perform nonpersistent (see ["Persistent and Nonpersistent Projects" on](#page-459-3)  [page 20-2](#page-459-3)) data conversion. For example, to persist Java objects to an EIS data source by using a J2C adapter, use an EIS project. To perform nonpersistent (in-memory) conversions between Java objects and XML elements, use an XML project.

#### <span id="page-459-3"></span>**Persistent and Nonpersistent Projects**

TopLink supports projects you use for applications that require persistent storage of Java objects. For example, use a relational project to persist Java objects to a relational database, or an EIS project to persist Java objects to an EIS data source by way of a J2C adapter.

TopLink also supports projects you use for applications that require only nonpersistent (in-memory) data conversion. For example, use an XML project to perform nonpersistent (in-memory) conversion between Java objects and XML elements.

#### <span id="page-459-4"></span>**Projects and Login**

The login (if any) associated with a project determines how the TopLink runtime connects to the project's data source.

A login includes details of data source access, such as authentication, use of connection pools, and use of external transaction controllers. A login owns a platform.

A platform includes options specific to a particular data source, such as binding, use of native SQL, use of batch writing, and sequencing. For more information about platforms, see ["Projects and Platforms" on page 20-4](#page-461-0).

For projects that do not persist to a data source, a login is not required. For projects that do persist to a data source, a login is always required.

In TopLink Workbench, the project type determines the type of login that the project uses, if applicable.

You can use a login in a variety of roles. A login's role determines where and how you create it. The login role you choose depends on the type of project you are creating and how you intend to use the login:

- [Non-CMP Session Role: Session Login](#page-460-0)
- **[CMP Deployment Role: Deployment Login](#page-460-1)**
- [Development Role: Development Login](#page-461-2)

#### <span id="page-460-0"></span>**Non-CMP Session Role: Session Login**

You create a session login in the sessions.xml file for TopLink applications that do not use container-managed persistence (CMP).

Typically, the TopLink runtime instantiates a project when you load a session from the sessions.xml file (see [Chapter 78, "Acquiring and Using Sessions at Run Time"](#page-1014-0)). The runtime also instantiates a login and its platform based on the information in the sessions.xml file.

The TopLink runtime uses the information in the session login whenever you perform a persistence operation using the session in your non-CMP TopLink application.

In this case, you do not configure a deployment login (see ["CMP Deployment Role:](#page-460-1)  [Deployment Login" on page 20-3\)](#page-460-1).

If you are using TopLink Workbench and your login is based on a relational database platform, you must also configure a development login (see ["Development Role:](#page-461-2)  [Development Login" on page 20-4](#page-461-2)).

If a sessions.xml file contains a login, this login overrides any other login definition.

There is a session login type for each project type that persists to a data source. For a complete list of login types available, see ["Data Source Login Types" on page 84-2](#page-1041-0).

For information on configuring a session login, see ["Configuring a Session Login" on](#page-995-0)  [page 77-4](#page-995-0).

#### <span id="page-460-1"></span>**CMP Deployment Role: Deployment Login**

You create a deployment login in the project. xml file (also known as the toplink-ejb-jar.xml file) for a TopLink-enabled CMP application.

When you deploy your TopLink-enabled CMP application with its toplink-ejb-jar.xml file, the application server or CMP container uses the information in the deployment login whenever your business logic performs a persistence operation from within a CMP entity bean.

In this case, you do not configure a session login (see ["Non-CMP Session Role: Session](#page-460-0)  [Login" on page 20-3](#page-460-0)). In fact, there is no session. xml file at all (see "CMP [Applications and Session Metadata" on page 8-4\)](#page-211-0).

If you are using TopLink Workbench and your login is based on a relational database platform, you must also configure a development login (see ["Development Role:](#page-461-2)  [Development Login" on page 20-4](#page-461-2)).

For information on creating a deployment login, see ["Configuring Development and](#page-531-0)  [Deployment Logins" on page 23-6.](#page-531-0)

#### <span id="page-461-2"></span>**Development Role: Development Login**

Using TopLink Workbench, you create a development login in the TopLink Workbench project file when your project is based on a relational database platform.

TopLink Workbench uses the information in the development login whenever you perform a data source operation from within TopLink Workbench, for example, whenever you read or write schema information from or to a data store during application development. The development login information is never written to a sessions.xml or project.xml file.

The development login is never used when you deploy your application: it is overridden by either the sessions.xml file (see ["Non-CMP Session Role: Session](#page-460-0)  [Login" on page 20-3](#page-460-0)) or the project.xml file (see ["CMP Deployment Role:](#page-460-1)  [Deployment Login" on page 20-3\)](#page-460-1).

For more information on creating a development login, see ["Configuring Development](#page-531-0)  [and Deployment Logins" on page 23-6](#page-531-0).

#### <span id="page-461-0"></span>**Projects and Platforms**

The platform (if any) associated with a project tells the TopLink runtime what specific type of data source a project uses.

A platform includes options specific to a particular data source, such as binding, use of native SQL, use of batch writing, and sequencing.

A login includes details of data source access, such as authentication, use of connection pools, and use of external transaction controllers. A login owns a platform. For more information about logins, see ["Projects and Login" on page 20-2](#page-459-4).

For projects that do not persist to a data source, a platform is not required. For projects that do persist to a data source, a platform is always required.

In TopLink Workbench, the project type determines the type of platform that the project uses, if applicable.

There is a platform type for each project type that persists to a data source. For a complete list of platform types available, see ["Data Source Platform Types" on](#page-1042-0)  [page 84-3](#page-1042-0).

#### <span id="page-461-1"></span>**Projects and Sequencing**

An essential part of maintaining object identity (see ["Cache Type and Object Identity"](#page-1092-0) [on page 90-3\)](#page-1092-0) is sequencing: managing the assignment of unique values to distinguish one instance from another.

Projects have different sequencing requirements, depending on their types:

- For relational projects, you typically obtain object identifier values from a separate sequence table (or database object) dedicated to managing object identifier values (see ["Understanding Sequencing in Relational Projects" on page 20-14](#page-471-1)).
- For EIS projects, you typically use a returning policy (see "Configuring Returning [Policy" on page 28-65](#page-640-0)) to obtain object identifier values managed by the EIS data source.
- For XML projects, because you are simply performing transformations between objects and XML documents, sequencing is not an issue.

To configure sequencing, you must configure:

- How to obtain sequence values (see ["Configuring how to Obtain Sequence Values"](#page-462-1) [on page 20-5\)](#page-462-1), and
- Where to write sequence values when an instance of a descriptor's reference class is created (see ["Configuring Where to Write Sequence Values" on page 20-5](#page-462-2))

Depending on the type of sequencing you use and the architecture of your application, you may consider using a sequence connection pool. For more information, see ["Sequence Connection Pools" on page 84-8](#page-1047-0).

#### <span id="page-462-1"></span>**Configuring how to Obtain Sequence Values**

To determine how TopLink obtains sequence values, you configure TopLink sequencing at the project or session level, depending on the type of project you are building:

- In a CMP project, you do not configure a session directly: in this case, you must configure sequences at the project level (see ["Configuring Sequencing at the Project](#page-528-0)  [Level" on page 23-3](#page-528-0)).
- In a non-CMP project, you can configure a session directly: in this case, you can use session-level sequence configuration instead of project-level sequence configuration or to override project level sequence configuration on a session-by-session basis, if required (see ["Configuring Sequencing at the Session](#page-1059-0)  [Level" on page 86-4](#page-1059-0)).

#### <span id="page-462-2"></span>**Configuring Where to Write Sequence Values**

To tell TopLink into which table and column to write the sequence value when an instance of a descriptor's reference class is created, you configure TopLink sequencing at the descriptor level (see ["Configuring Sequencing at the Descriptor Level" on](#page-658-0)  [page 29-3](#page-658-0)).

#### <span id="page-462-0"></span>**XML Namespaces**

As defined in http://www.w3.org/TR/REC-xml-names/, an XML namespace is a collection of names, identified by a URI reference, which are used in XML documents as element types and attribute names. To promote reusability and modularity, XML document constructs should have universal names, whose scope extends beyond their containing document. XML namespaces are the mechanism which accomplishes this.

XML namespaces are applicable in projects that reference an XML schema: EIS projects that use XML records (see ["EIS Projects" on page 20-7](#page-464-0)) and XML projects (see ["XML](#page-466-0)  [Projects" on page 20-9](#page-466-0)).

For more information, see ["Understanding XML Namespaces" on page 20-22.](#page-479-0)

# <span id="page-463-0"></span>**Relational Projects**

Use a relational project for transactional persistence of Java objects to a conventional *relational* database (see ["Building Relational Projects for a Relational Database" on](#page-463-1)  [page 20-6](#page-463-1)) or to an *object-relational* database that supports data types specialized for object storage (see ["Building Relational Projects for an Object-Relational Database" on](#page-463-2)  [page 20-6](#page-463-2)), both accessed using JDBC.

**Note:** If you are using TopLink Workbench, you must add your JDBC driver to the TopLink Workbench classpath. If you are using TopLink Workbench and direct to XML type mappings (see ["Direct to](#page-765-0)  [XMLType Mapping" on page 36-4](#page-765-0)), you must add the Oracle Database xdb.jar file to the TopLink Workbench classpath.

For more information, see ["Configuring the TopLink Workbench](#page-101-0)  [Environment" on page 4-2](#page-101-0).

In a relational project, you can make full use of TopLink queries and expressions (see ["Understanding TopLink Queries" on page 96-1\)](#page-1134-0).

### <span id="page-463-3"></span><span id="page-463-1"></span>**Building Relational Projects for a Relational Database**

TopLink Workbench provides complete support for creating relational projects that map Java objects to a conventional relational database accessed using JDBC.

[Table 20–3](#page-463-3) describes the components of a relational project for a relational database.

| <b>Component</b> | <b>Supported Types</b>                                               |
|------------------|----------------------------------------------------------------------|
| Data Source      | For more information, see the following:                             |
|                  | "DatabaseLogin" on page 84-2<br>$\blacksquare$                       |
|                  | "Database Platforms" on page 84-3<br>$\blacksquare$                  |
| Descriptors      | For more information, see "Relational Descriptors" on<br>page 26-11. |
| <b>Mappings</b>  | For more information, see the following:                             |
|                  | Part X, "Mappings"<br>$\blacksquare$                                 |
|                  | Part XI, "Relational Mappings"<br>$\blacksquare$                     |

*Table 20–3 Components of a Relational Project for a Relational Database*

#### <span id="page-463-2"></span>**Building Relational Projects for an Object-Relational Database**

TopLink Workbench does not currently support relational projects for an object-relational database. You must create such a relational project in Java.

Using Java, you can create a relational project for transactional persistence of Java objects to an object-relational database that supports data types specialized for object storage (such as Oracle Database) accessed using JDBC.

When using TopLink to build a relational project for an object-relational database, consider the following:

- You must create a Java class and a TopLink ObjectRelationalDescriptor for each structured type (Struct/object-type)
- TopLink supports only arrays (Varrays) of basic types or arrays on structured types (Struct/object-type).

TopLink does not support arrays of Refs or arrays of nested tables.

TopLink supports only nested tables of Refs.

TopLink does not support nested tables of basic types, structured types, or array types.

The general development process for building a relational project for an object-relational database is as follows:

- **1.** Define structured object-types in the database.
- **2.** Define tables of the structured object-types in the database.
- **3.** Define the Java classes that will map to the structured object-types.
- **4.** Create a relational project (see ["Creating a Project" on page 21-1\)](#page-486-0).
- **5.** Create an object-relational descriptor for each Java class (see ["Creating an](#page-572-0)  [Object-Relational Descriptor" on page 27-3\)](#page-572-0).
- **6.** Create object-relational mappings from each persistent field of each Java class to the corresponding object-types and object-type tables (see ["Configuring an](#page-828-0)  [Object-Relational Mapping" on page 50-1\)](#page-828-0).

[Table 20–4](#page-464-1) describes the components of a relational project for an object-relational database.

<span id="page-464-1"></span>

| <b>Component</b> | <b>Supported Types</b>                                                      |  |
|------------------|-----------------------------------------------------------------------------|--|
| Data Source      | For more information, see the following:                                    |  |
|                  | "DatabaseLogin" on page 84-2                                                |  |
|                  | "Database Platforms" on page 84-3<br>$\blacksquare$                         |  |
| Descriptors      | For more information, see "Object-Relational Descriptors" on<br>page 26-11. |  |
| <b>Mappings</b>  | For more information, see the following:                                    |  |
|                  | Part X, "Mappings"                                                          |  |
|                  | Part XII, "Object-Relational Mappings"                                      |  |

*Table 20–4 Components of a Relational Project for an Object-Relational Database*

## <span id="page-464-0"></span>**EIS Projects**

Use an EIS project for transactional persistence of Java objects to a *nonrelational* data source accessed using a J2EE Connector Architecture (J2C) adapter and EIS records.

J2C provides a Common Client Interface (CCI) API to access nonrelational EIS. This provides a similar interface to nonrelational data sources as JDBC provides for relational data sources. This API defines several types of nonrelational record types including mapped and indexed. XML has emerged as the standard format to exchange data, and most leading J2C adapter providers have extended the CCI API to define XML data records.

To use a JCA adapter with TopLink EIS, the JCA adapter must support the JCA CCI interface. At run time, your JCA adapter and the Java connector.jar file (that contains the javax.resource.cci and javax.resource.spi interfaces that TopLink EIS uses) must be on your application or application server classpath.

If you are using TopLink Workbench, you must add your JCA adapter to the TopLink Workbench classpath. By default, TopLink Workbench updates its classpath to include the Java 1.5 connector.jar file from <*TOPLINK\_HOME*>/j2ee/home/lib. If this

version of the connector.jar file is incompatible with your environment, edit the workbench.cmd or workbench.sh file in <*TOPLINK\_HOME*>/bin to change the path to this file. For more information, see ["Configuring the TopLink Workbench](#page-101-0)  [Environment" on page 4-2](#page-101-0).

EIS includes legacy data sources, enterprise applications, legacy applications, and other information systems. These systems include such sources as Custormer Information Control System (CICS), Virtual Storage Access Method (VSAM), Information Management System (IMS), ADABASE database, and flat files.

Oracle recommends using EIS projects to integrate TopLink with a legacy or nonrelational data source. Other methods of accessing EIS data sources include:

- Using a specialized JDBC driver that allows connecting to an EIS system as if it were a relational database. You could use a TopLink relational project with these drivers (see ["Relational Projects" on page 20-6](#page-463-0)).
- Linking to or integrating with the EIS data from a relational database, such as Oracle Database.
- Using a proprietary API to access the EIS system. In this case it may be possible to wrap the API with a J2C CCI interface to allow usage with a TopLink EIS project.

TopLink provides support for mapping Java objects to EIS mapped, indexed, and XML records, through J2C, using the TopLink mappings described in [Part XIII, "EIS](#page-842-0)  [Mappings".](#page-842-0)

You configure a TopLink EIS descriptor to use a particular EIS record format (see ["Configuring Record Format" on page 31-5\)](#page-676-0). TopLink EIS mappings use their EIS descriptor's record format configuration to determine how to map their Java objects to EIS records.

If you use XML records, the TopLink runtime performs XML data conversion based on one or more XML schemas. In an EIS project that uses XML records, TopLink Workbench directly references schemas in the deployment XML, and exports mappings configured with respect to the schemas you specify. For information on how to use TopLink Workbench with XML schemas, see ["Working With XML Schemas" on](#page-133-0)  [page 4-34](#page-133-0). For information on how TopLink supports XML namespaces, see ["XML](#page-462-0)  [Namespaces" on page 20-5.](#page-462-0)

[Table 20–5](#page-465-0) describes the components of an EIS project.

<span id="page-465-0"></span>

| <b>Component</b> | <b>Supported Types</b>                                     |
|------------------|------------------------------------------------------------|
| Data Source      | For more information, see the following:                   |
|                  | "EISLogin" on page 84-3<br>п.                              |
|                  | "EIS Platforms" on page 84-4<br>$\blacksquare$             |
| Descriptors      | For more information, see "EIS Descriptors" on page 26-11. |
| <b>Mappings</b>  | For more information, see the following:                   |
|                  | Part X, "Mappings"<br>$\blacksquare$                       |
|                  | Part XIII, "EIS Mappings"<br>$\blacksquare$                |

*Table 20–5 EIS Project Components*

You can create an EIS project with TopLink Workbench for use with EIS XML records (see ["Building EIS Projects with XML Records" on page 20-9](#page-466-1)) or you can build an EIS project in Java for use with any supported EIS record type (see ["Building EIS Projects](#page-466-2)  [With Indexed or Mapped Records" on page 20-9\)](#page-466-2).

In an EIS project, your EIS interactions (see ["Enterprise Information System \(EIS\)](#page-1152-0)  [Interactions" on page 96-19](#page-1152-0)) can make full use of TopLink queries (see ["Understanding](#page-1134-0)  [TopLink Queries" on page 96-1](#page-1134-0)). However, you cannot use TopLink expressions with EIS: in an EIS project, interactions replace expressions.

#### <span id="page-466-1"></span>**Building EIS Projects with XML Records**

TopLink Workbench provides complete support for creating EIS projects that map Java objects to EIS XML records.

Using TopLink Workbench, you can create an EIS project for transactional persistence of Java objects to a non-relational data source accessed using a J2C adapter and EIS XML records.

The TopLink runtime performs XML data conversions based on one or more XML schemas. In an EIS project, TopLink Workbench does not directly reference schemas in the deployment XML, but instead exports mappings configured in accordance to specific schemas.

EIS queries use XMLInteraction. For more information, see ["Using EIS Interactions"](#page-1215-0) [on page 98-24.](#page-1215-0)

#### <span id="page-466-2"></span>**Building EIS Projects With Indexed or Mapped Records**

TopLink Workbench does not currently support non-XML EIS projects. You must create such an EIS project in Java.

Using Java, you can create an EIS project for transactional persistence of Java objects to a nonrelational data source accessed using a J2C adapter and any supported EIS record type including indexed, mapped, or XML records.

If you use XML records, the TopLink runtime performs XML data conversion based on one or more XML schemas. When you create an EIS project in Java, you configure mappings with respect to these schemas, but the TopLink runtime does not directly reference them.

You can base queries on any supported EIS interaction: IndexedInteraction, MappedInteraction (including QueryStringInteraction), or XMLInteraction (including XQueryInteraction). For more information, see ["Using EIS Interactions" on page 98-24](#page-1215-0).

#### <span id="page-466-0"></span>**XML Projects**

Use an XML project for nontransactional, nonpersistent (in-memory) conversions between Java objects and XML documents using JAXB (see ["TopLink Support for Java](#page-467-0)  [Architecture for XML Binding \(JAXB\)" on page 20-10](#page-467-0) and ["JAXB Validation" on](#page-471-2)  [page 20-14](#page-471-2)). TopLink Workbench provides complete support for creating XML projects.

The TopLink runtime performs XML data conversion based on one or more XML schemas. In an XML project, TopLink Workbench directly references schemas in the deployment XML, and exports mappings configured with respect to the schemas you specify. For information on how to use TopLink Workbench with XML schemas, see ["Working With XML Schemas" on page 4-34.](#page-133-0) For information on how TopLink supports XML namespaces, see ["XML Namespaces" on page 20-5](#page-462-0).

[Table 20–6](#page-467-1) describes the components of an XML project.

<span id="page-467-1"></span>

| <b>Component</b> | <b>Supported Types</b>                                     |  |
|------------------|------------------------------------------------------------|--|
| Data Source      | None                                                       |  |
| Descriptors      | For more information, see "XML Descriptors" on page 26-12. |  |
| <b>Mappings</b>  | For more information, see the following:                   |  |
|                  | Part X, "Mappings"                                         |  |
|                  | Part XIV, "XML Mappings"                                   |  |

*Table 20–6 XML Project Components*

In an XML project, you do not use TopLink queries and expressions.

#### <span id="page-467-0"></span>**TopLink Support for Java Architecture for XML Binding (JAXB)**

JAXB provides a standard Java object-to-XML API. For more information, see http://java.sun.com/xml/jaxb/index.html.

TopLink provides an extra layer of functions on top of JAXB. It allows for the creation and subsequent manipulation of mappings (in the form of a TopLink Workbench project) from an existing object model, without requiring the recompilation of the JAXB object model.

An essential component of this function is the TopLink JAXB compiler. Using the TopLink JAXB compiler, you can generate both a TopLink XML project and JAXB-compliant object model classes from your XML schema.

The TopLink JAXB compiler simplifies JAXB application development with TopLink by automatically generating (see ["Creating an XML Project From an XML Schema" on](#page-491-0)  [page 21-6](#page-491-0)) both the required JAXB files (see ["Understanding JAXB-Specific Generated](#page-467-2)  [Files" on page 20-10\)](#page-467-2) and the TopLink files (["Understanding TopLink-Specific](#page-468-0)  [Generated Files" on page 20-11\)](#page-468-0) from your XML schema (XSD) document.

For more information on using the JAXB and TopLink-specific files that the TopLink JAXB compiler generates, see ["Using TopLink JAXB Compiler Generated Files at Run](#page-469-0)  [Time" on page 20-12](#page-469-0).

#### <span id="page-467-2"></span>**Understanding JAXB-Specific Generated Files**

The TopLink JAXB compiler generates the following JAXB-specific files from your XSD:

- [Content and Element Interfaces](#page-468-1)
- **[Implementation Classes](#page-468-2)**
- **[Object Factory Class](#page-468-3)**
- **JAXB** Properties File

The JAXB runtime uses these files as specified by the JAXB specification.

All JAXB-specific files are generated in the output directory you define, and in the subdirectories implied by the target package name you define. For more information about TopLink JAXB binding compiler options, see ["Creating an XML Project From an](#page-491-0)  [XML Schema" on page 21-6](#page-491-0).

Before you compile your generated classes, be sure to configure your integrated development environment (IDE) classpath to include <*ORACLE\_ HOME*>\lib\xml.jar. For example, see [Chapter 5, "Using an Integrated](#page-164-0)  [Development Environment"](#page-164-0).
**Content and Element Interfaces** All interfaces are named according to the content, element, or implementation name attribute defined in the XSD.

**Implementation Classes** All implementation classes are named according to the content, element, or implementation name attribute defined in the XSD and a suffix of Impl.

The generated implementation classes are simple domain classes, with private attributes for each JAXB property, and public get and set methods that return or set attribute values.

**Object Factory Class** The Object Factory class provides an instance factory method for each content and element interface. For example, given an element interface ItemsImpl, there would be an instance factory method in the ObjectFactory class with the following signature:

```
public ItemsImpl createItemsImpl() throws javax.xml.bind.JAXBException
```
The ObjectFactory class also provides a dynamic instance factory allocator with the following signature:

```
public static Object newInstance(Class javaContentInterface)
    throws javax.xml.bind.JAXBException
```
**JAXB Properties File** The JAXB properties file is named jaxb.properties and it contains a single entry that defines the javax.xml.bind.context.factory property with a value equal to the fully qualified class name of the TopLink implementation of JAXBContext:

javax.xml.bind.context.factory=oracle.toplink.ox.jaxb.JAXBContextFactory

### <span id="page-468-1"></span>**Understanding TopLink-Specific Generated Files**

The TopLink JAXB compiler generates the following TopLink-specific files from your XSD:

- [TopLink Sessions XML File](#page-469-0)
- **[TopLink Project XML File](#page-469-1)**
- [TopLink Workbench Project](#page-469-2)
- [Typesafe Enumeration Converter Amendment Method DescriptorAfterLoads](#page-469-3)  [Class](#page-469-3)

You use these files to customize the TopLink metadata that corresponds to the generated JAXB-specific objects.

All TopLink-specific files are generated in a subdirectory, named toplink, of the output directory you specify (see ["Creating an XML Project From an XML Schema" on](#page-491-0)  [page 21-6](#page-491-0)).

The toplink subdirectory is organized as [Figure 20–1](#page-468-0) illustrates.

### <span id="page-468-0"></span>*Figure 20–1 JAXB Binding Compiler Generated Files and Directories*

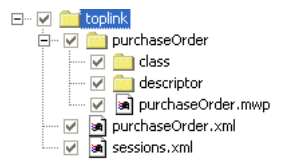

<span id="page-469-0"></span>**TopLink Sessions XML File** In the generated sessions.xml file, the name element is the name of the context path and the project-xml element is the name of the generated project XML file.

[Example 20–1](#page-469-4) shows a typical sessions. xml file where the context path is examples.ox.model.

### <span id="page-469-4"></span>*Example 20–1 Typical Generated sessions.xml File*

```
<?xml version="1.0" encoding="US-ASCII"?>
<toplink-sessions xmlns:xsi="http://www.w3.org/2001/XMLSchema-instance" 
xsi:noNamespaceSchemaLocation="file://xsd/sessions_10_0_3.xsd" version="0">
    <session xsi:type="database-session">
       <name>customer_example</name>
        <primary-project xsi:type="xml">purchaseOrder.xml</primary-project>
        <login xsi:type="xml-login">
           <platform-class>oracle.toplink.ox.platform.SAXPlatform</platform-class>
       \epsilon/logins
    </session>
</toplink-sessions>
```
As in any TopLink project, the TopLink session is your primary facade to the TopLink XML API (see ["Using TopLink JAXB Compiler Generated Files at Run Time" on](#page-469-5)  [page 20-12](#page-469-5)).

<span id="page-469-1"></span>**TopLink Project XML File** The project XML file is named the same as the XSD, but with a file extension of  $xml$ . In [Figure 20–1](#page-468-0), the name of the generated project XML file is purchaseOrder.xml.

The project XML file contains a descriptor and associated mappings for each content, element, and implementation class.

<span id="page-469-7"></span><span id="page-469-2"></span>**TopLink Workbench Project** The TopLink Workbench project is written to a subdirectory as [Figure 20–1](#page-468-0) illustrates. This subdirectory contains a TopLink Workbench project file named with the same name as the XSD, but with a file extension of mwp and the required descriptor and class subdirectories. In [Figure 20–1,](#page-468-0) the TopLink Workbench project is named purchaseOrder.mwp.

Optionally, you can use this TopLink Workbench project to customize the generated descriptors and mappings and reexport the project XML file.

<span id="page-469-3"></span>**Typesafe Enumeration Converter Amendment Method DescriptorAfterLoads Class** The TopLink JAXB compiler will generate a single class called DescriptorAfterLoads if any implementation class contains a mapping to a type safe enumeration (see ["Mappings](#page-713-0)  [and JAXB Typesafe Enumerations" on page 33-24\)](#page-713-0).

The TopLink JAXB compiler will update this DescriptorAfterLoads class with a descriptor amendment method called amend<*ImplementationClassName*> for each implementation class that contains a mapping to a typesafe enumeration. The amendment method sets an instance of JAXBTypesafeEnumConverter on each mapping that maps to a typesafe enumeration in that implementation class.

The TopLink Workbench project that the TopLink JAXB compiler creates (see ["TopLink](#page-469-2)  [Workbench Project" on page 20-12](#page-469-2)) configures the implementation class descriptor with this amendment method. You can open the generated TopLink Workbench project and regenerate deployment XML without losing support for this feature.

### <span id="page-469-6"></span><span id="page-469-5"></span>**Using TopLink JAXB Compiler Generated Files at Run Time**

At run time, you can access the TopLink JAXB compiler-generated files:

- [Using the TopLink XML Context](#page-470-0)
- [Using the JAXB Context](#page-470-1)

<span id="page-470-0"></span>**Using the TopLink XML Context** TopLink provides an XMLContext class with which you can create instances of TopLink XMLMarshaller, XMLUnmarshaller, and XMLValidator.

The XMLContext is thread-safe. For example, if multiple threads accessing the same XMLContext object request an XMLMarshaller, each will receive their own instance of XMLMarshaller, so any state that the XMLMarshaller maintains will be unique to that process. The same is true of instances of XMLUnmarshaller and XMLValidator.

By using the XMLContext, you can use TopLink XML in multithreaded architectures, such as the binding layer for Web services.

To use the TopLink XMLContext, do the following:

- **1.** Configure your application classpath to include your domain object class files (see ["Understanding JAXB-Specific Generated Files" on page 20-10](#page-467-0)) and the TopLink runtime.
- **2.** Acquire the session manager (see ["Acquiring the Session Manager" on page 78-2\)](#page-1015-0).
- **3.** Use the session manager to acquire your XML session using the sessions.  $x$ ml file you generated with the TopLink JAXB compiler (see ["Acquiring a Session from](#page-1016-0)  [the Session Manager" on page 78-3](#page-1016-0)).
- **4.** Get the XML project instance from the session:

Project myProject = session.getProject();

**5.** Create a TopLink XML context instance with the project:

 $XMLContext$  context = new  $XMLContext$  (myProject);

**6.** Use the XMLContext to create a TopLink XMLMarshaller, XMLUnmarshaller, and XMLValidator:

```
XMLMarshaller marshaller = context.createMarshaller();
marshaller.marshal(myObject, outputStream);
marshaller.setFormattedOutput(true);
```

```
XMLUnmarshaller unmarshaller = context.createUnmarshaller();
Employee emp = (Employee)unmarshaller.unmarshal(new File("employee.xml"));
```

```
XMLValidator validator = context.createValidator();
boolean isValid = validator.validate(emp);
```
<span id="page-470-1"></span>**Using the JAXB Context** You can create an instance of JAXBContext using the target package name you selected for your generated files (see ["Understanding JAXB-Specific](#page-467-0)  [Generated Files" on page 20-10](#page-467-0)) as the context path, as [Example 20–2](#page-470-2) shows. This example assumes that you configure your application classpath to include your domain object class files.

The JAXBContext is thread-safe.

### <span id="page-470-2"></span>*Example 20–2 Using the Context Path*

```
JAXBContext jaxbContext = JAXBContext.newInstance("examples.ox.model");
Unmarshaller unmarshaller = jaxbContext.createUnmarshaller();
```

```
PurchaseOrder purchaseOrder = (PurchaseOrder)
   unmarshaller.unmarshal(new File("purchaseOrder.xml"));
```
# **JAXB Validation**

TopLink can validate both complete object trees and subtrees against the XML schema that was used to generate the implementation classes. In addition, TopLink will validate both root objects (objects that correspond to the root element of the XML document) and nonroot objects against the schema used to generate the object's implementation class.

When validating an object tree, TopLink performs the following checks (in order):

- **1.** Check that element appears in the document at the specified location.
- **2.** If **maxOccurs** or **minOccurs** is specified, check number of elements.
- **3.** If **type** is specified, check that element value satisfies the type constraints.
- **4.** If a **fixed value** is specified, check that the element value matches it.
- **5.** If **restrictions** (length, patterns, enumerations, and so on) are specified, check that the element value satisfies it.
- **6.** If an **ID** type is specified during a validateRoot operation, check that the ID value is unique in the document.
- **7.** If an **IDREF** type is specified during a validateRoot operation, check that the ID referenced exists in the document.

If validation errors are encountered, TopLink stops validating the object tree and creates a ValidationEvent object, according to the JAXB specification. If an error occurs in a subobject, TopLink will not validate further down that object's subtree.

For more information on using TopLink XML to perform validation, see ["Using](#page-469-5)  [TopLink JAXB Compiler Generated Files at Run Time" on page 20-12.](#page-469-5)

For additional information on JAXB and validation, refer to the JAXB specification at http://java.sun.com/xml/jaxb/.

# **Understanding the Project API**

This section describes the following:

[Project Inheritance Hierarchy](#page-471-0)

# <span id="page-471-0"></span>**Project Inheritance Hierarchy**

There is only one type of project: oracle.toplink.sessions.Project.

# **Understanding Sequencing in Relational Projects**

In an relational project, you store persistent objects for your application in database tables that represent the class of instantiated object. As [Figure 20–2](#page-472-0) shows, each row of the VEHICLE\_POOL table represents an instantiated object from that class, and the VEH\_ID column holds the primary key for each object.

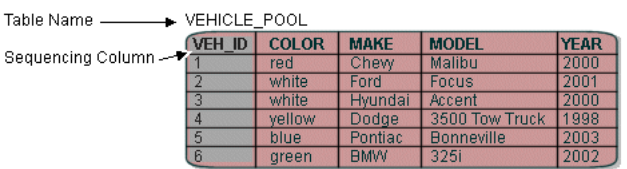

### <span id="page-472-0"></span>*Figure 20–2 Sequencing Elements in a Class Database Table*

You configure TopLink sequencing at the project or session level (see ["Configuring](#page-528-0)  [Sequencing at the Project Level" on page 23-3](#page-528-0) or ["Configuring Sequencing at the](#page-1059-0)  [Session Level" on page 86-4\)](#page-1059-0) to tell TopLink how to obtain values for the primary key column: that is, what type of sequencing to use (see ["Sequencing Types" on](#page-473-0)  [page 20-16](#page-473-0)).

You configure TopLink sequencing at the descriptor level (see ["Configuring](#page-658-0)  [Sequencing at the Descriptor Level" on page 29-3](#page-658-0)) to tell TopLink into which table and column to write the sequence value when an instance of a descriptor's reference class is created.

**Note:** When choosing a column type for a primary key value, ensure that the type provides a suitable precision. For example, if you use a TIMESTAMP type but your database platform's TIMESTAMP is defined only to the second, then identical values may be returned for objects created within the same second.

This section describes the following:

- **[Sequencing Configuration Options](#page-472-1)**
- **[Sequencing Types](#page-473-0)**
- **[Sequencing and Preallocation Size](#page-477-0)**
- **[Sequencing With CMP Entity Beans](#page-478-0)**

# <span id="page-472-1"></span>**Sequencing Configuration Options**

Se

You can configure sequencing using either TopLink Workbench or Java (but not both).

Using TopLink Workbench, create one sequence with a single preallocation size that applies to all descriptors that require sequencing. You can configure table sequencing (see ["Table Sequencing" on page 20-16](#page-473-1)) or native sequencing (see ["Native Sequencing](#page-475-0)  [With an Oracle Database Platform" on page 20-18\)](#page-475-0). If you choose table sequencing, you can either use default table and column names or specify your own (see ["Default](#page-474-0)  [Versus Custom Sequence Table" on page 20-17\)](#page-474-0). Oracle recommends using TopLink Workbench to configure sequencing. Using TopLink Workbench, you can easily configure the sequencing options applicable to most applications. For more information, see ["Configuring Sequencing at the Project Level" on page 23-3](#page-528-0) or ["Configuring Sequencing at the Session Level" on page 86-4.](#page-1059-0)

Using Java, you can configure any sequence type that TopLink supports (see ["Sequencing Types" on page 20-16](#page-473-0)). You can create any number and combination of sequences per project. You can create a sequence object explicitly or use the platform default sequence (see ["Default Sequencing" on page 20-18\)](#page-475-1). You can associate the same sequence with more than one descriptor or associate different sequences (and different sequence types) to various descriptors. You can configure a separate preallocation size for each descriptor's sequence. For more information, see ["Using Java" on page 86-5](#page-1060-0).

# <span id="page-473-0"></span>**Sequencing Types**

TopLink supports the following sequence types:

- **[Table Sequencing](#page-473-1)**
- [Unary Table Sequencing](#page-474-1)
- [Query Sequencing](#page-475-2)
- [Default Sequencing](#page-475-1)
- [Native Sequencing With an Oracle Database Platform](#page-475-0)
- [Native Sequencing With a Non-Oracle Database Platform](#page-476-0)

### <span id="page-473-1"></span>**Table Sequencing**

With table sequencing, you create a single database table that includes sequencing information for one or more sequenced objects in the project. TopLink maintains this table to track sequence numbers for these object types.

As [Figure 20–3](#page-473-2) shows, the table may contain sequencing information for more than one class that uses sequencing. The default table is called SEQUENCE and contains two columns:

- SEQ NAME, which specifies the class type to which the selected row refers
- SEQ COUNT, which specifies the highest sequence number currently allocated for the object represented in the selected row

<span id="page-473-2"></span>*Figure 20–3 TopLink Table Sequence Table*

| <b>SEQUENCE</b>        |                  |
|------------------------|------------------|
| <b>SEQ NAME</b>        | <b>SEQ COUNT</b> |
| SEQ V POOL             | 350              |
| <b>SEQ MACHINERY</b>   | 800              |
| <b>SEQ PURCH ORDER</b> | 1550             |
| SEQ WORK ORDER         | 2400             |

The rows of the SEQUENCE table represent each sequence object: one for each class that participates in sequencing or a single sequence object across several classes so that they can benefit from the same preallocation pool. When you configure sequencing at the descriptor level (see ["Configuring Sequencing at the Descriptor Level" on](#page-658-0)  [page 29-3](#page-658-0)), you specify the SEQ\_NAME for the class. Add a row with that name to the SEQUENCE table and initialize the SEQ\_COUNT column to the value 0.

Each time a new instance of a class is created, TopLink obtains the required sequence value. For efficiency, TopLink uses preallocation to reduce the number of table accesses required to obtain sequence values (see ["Sequencing and Preallocation Size" on](#page-477-0)  [page 20-20](#page-477-0)).

You can create the SEQUENCE table on the database in one of two ways:

- Use TopLink Workbench to create the table. See "Generating Tables on the [Database" on page 4-33](#page-132-0) for more information.
- Use the TopLink table creator to create and update the table manually. See ["Generating SQL Creation Scripts" on page 4-30](#page-129-0) for more information.

You can configure table sequencing using TopLink Workbench or Java. Oracle recommends that you use TopLink Workbench. For more information about

configuring table sequencing, see ["Configuring Sequencing at the Project Level" on](#page-528-0)  [page 23-3](#page-528-0) or ["Configuring Sequencing at the Session Level" on page 86-4](#page-1059-0).

<span id="page-474-0"></span>**Default Versus Custom Sequence Table** In most cases, you implement table sequencing using the default table and column names. However, you may want to specify your own table and column names if:

- You want to use an existing sequence table for sequencing.
- You do not want to use the default naming convention for the table and its columns.

### <span id="page-474-1"></span>**Unary Table Sequencing**

Although similar to table sequencing (see ["Table Sequencing" on page 20-16](#page-473-1)), with unary table sequencing, you create a separate sequence table for each sequenced object in the project.

As [Figure 20–4](#page-474-2) shows, sequencing information appears in the table for a single class that uses sequencing. You can name the table anything you want but it must contain only one column named (by default) SEQUENCE.

### <span id="page-474-2"></span>*Figure 20–4 TopLink Unary Table Sequence Table*

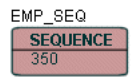

When you configure sequencing at the descriptor level, you specify the sequence name for the class: this is the name of the unary table sequence table. [Figure 20–4](#page-474-2) shows a unary table sequence for the Employee class. The Employee class descriptor is configured (see ["Configuring Sequencing at the Descriptor Level" on page 29-3](#page-658-0)) with a sequence name of EMP\_SEQ to match the unary table sequence table name. TopLink adds a row to this table and initializes the SEQUENCE column to the value 1.

Each time a new class is created, TopLink obtains the required sequence value from the single row of the unary sequence table corresponding to the class. For efficiency, TopLink uses preallocation to reduce the number of table accesses required to obtain sequence values (see ["Sequencing and Preallocation Size" on page 20-20\)](#page-477-0).

You can create the unary table sequence table on the database in one of two ways:

- Use TopLink Workbench to create the table. See "Generating Tables on the [Database" on page 4-33](#page-132-0) for more information.
- Use the TopLink table creator to create and update the table manually. See ["Generating SQL Creation Scripts" on page 4-30](#page-129-0) for more information.

If you are migrating a BEA WebLogic CMP application to OC4J and TopLink persistence (see ["Migrating BEA WebLogic Persistence to OC4J TopLink Persistence"](#page-197-0) [on page 7-16\)](#page-197-0), the TopLink migration tool does not migrate BEA WebLogic single column sequence tables to TopLink unary sequence tables (see ["Unary Table](#page-474-1)  [Sequencing" on page 20-17](#page-474-1)). After migration, you must manually configure your project to use TopLink unary sequence tables if your application originally used single column sequence tables in BEA WebLogic.

Currently, you can only configure unary table sequencing in Java using the UnaryTableSequence class (for more information, see ["Using Java" on page 86-5](#page-1060-0)).

# <span id="page-475-2"></span>**Query Sequencing**

With query sequencing, you can access a sequence resource using custom read (ValueReadQuery) and update (DataModifyQuery) queries and a preallocation size that you specify. This allows you to perform sequencing using stored procedures and allows you to access sequence resources that are not supported by the other sequencing types that TopLink provides.

Currently, you can only configure query sequencing in Java using the QuerySequence class (for more information, see ["Configuring Query Sequencing" on](#page-1062-0)  [page 86-7](#page-1062-0)).

# <span id="page-475-1"></span>**Default Sequencing**

The platform owned by a login is responsible for providing a default sequence instance appropriate for the platform type. For example, by default, a DatabasePlatform provides a table sequence using the default table and column names (see ["Table Sequencing" on page 20-16\)](#page-473-1).

You can access this default sequence directly using DatasourceLogin method getDefaultSequence, or indirectly by using the DefaultSequence class, a wrapper for the platform default sequence.

If you associate a descriptor with a nonexistent sequence, the TopLink runtime will create an instance of DefaultSequence to provide sequencing for that descriptor. For more information, see ["Configuring the Platform Default Sequence" on page 29-6](#page-661-0).

The main purpose of the Default Sequence is to allow a sequence to use a different pre-allocation size than the project default.

Currently, you can only make use of default sequencing in Java (for more information, see ["Using the Platform Default Sequence" on page 86-5\)](#page-1060-1).

# <span id="page-475-0"></span>**Native Sequencing With an Oracle Database Platform**

TopLink support for native sequencing with Oracle databases is similar to table sequencing (see ["Table Sequencing" on page 20-16\)](#page-473-1), except that TopLink does not maintain a table in the database. Instead, the database contains a sequence object that stores the current maximum number and preallocation size for sequenced objects. The sequence name configured at the descriptor level identifies the sequence object responsible for providing sequencing values for the descriptor's reference class.

You can configure native sequencing using TopLink Workbenchor Java. Oracle recommends that you use TopLink Workbench. For more information about configuring table sequencing, see ["Configuring Sequencing at the Project Level" on](#page-528-0)  [page 23-3](#page-528-0) or ["Configuring Sequencing at the Session Level" on page 86-4](#page-1059-0).

**Understanding the Oracle SEQUENCE Object** The Oracle SEQUENCE object implements a strategy that closely resembles TopLink sequencing: it implements an INCREMENT construct that parallels the TopLink preallocation size, and a sequence.nextval construct that parallels the SEQ\_COUNT field in the TopLink SEQUENCE table in table sequencing. This implementation enables TopLink to use the Oracle SEQUENCE object as if it were a TopLink SEQUENCE table, but eliminates the need for TopLink to create and maintain the table.

As with table sequencing, TopLink creates a pool of available numbers by requesting that the Oracle SEQUENCE object increment the sequence.nextval and return the result. Oracle adds the value, INCREMENT, to the sequence.nextval, and TopLink uses the result to build the sequencing pool.

The key difference between this process and the process involved in table sequencing is that TopLink is unaware of the INCREMENT construct on the SEQUENCE object. TopLink sequencing and the Oracle SEQUENCE object operate in isolation. To avoid sequencing errors in the application, set the TopLink preallocation size and the Oracle SEQUENCE object INCREMENT to the same value. Note that the Oracle sequence object must have a starting value equal to the preallocation size because when TopLink gets the next sequence value, it assume it has the previous preallocation size of values.

**Using SEQUENCE Objects** Your database administrator (DBA) must create a SEQUENCE object on the database for every sequencing series your application requires. If every class in your application requires its own sequence, the DBA creates a SEQUENCE object for every class; if you design several classes to share a sequence, the DBA need create only one SEQUENCE object for those classes.

For example, in [Figure 20–5](#page-476-1), consider the case of a sporting goods manufacturer that manufactures three styles of tennis racquet. The data for these styles of racquet are stored in the database as follows:

- Each style of racquet has its own class table.
- Each manufactured racquet is an object represented by a line in the class table.
- The system assigns serial numbers to the racquets that use sequencing.

<span id="page-476-1"></span>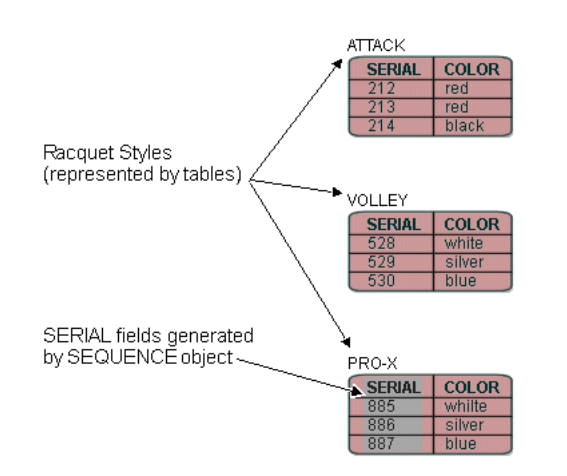

### *Figure 20–5 Example of Database Tables—Racquet Information*

The manufacturer can do either of the following:

- Use separate sequencing for each racquet style. The DBA builds three separate SEQUENCE objects, perhaps called ATTACK\_SEQ, VOLLEY\_SEQ, and PROX\_SEQ. Each different racquet line has its own serial number series, and there may be duplication of serial numbers between the lines (for example: all three styles may include a racquet with serial number 1234).
- *Use a single sequencing series for all racquets*. The DBA builds a single SEQUENCE object (perhaps called RACQUET\_SEQ). The manufacturer assigns serial numbers to racquets as they are produced, without regard for the style of racquet.

# <span id="page-476-0"></span>**Native Sequencing With a Non-Oracle Database Platform**

Several databases support a type of native sequencing in which the database management system generates the sequence numbers.

When you create a database table for a class that uses native sequencing, include a primary key column, and set the column type as follows:

- For Sybase and Microsoft SQL Server databases, set the primary key field to the type IDENTITY.
- For IBM Informix databases, set the primary key field to the type SERIAL.

**Note:** TopLink does not support native sequencing in IBM DB2 databases.

When you insert a new object into the table, TopLink populates the object before insertion into the table, but does not include the sequence number. As the database inserts the object into its table, the database automatically populates the primary key field with a value equal to the primary key of the previous object plus 1.

At this point, and before the transaction closes, TopLink reads back the primary key for the new object so that the object has an identity in the TopLink cache.

**Note:** This type of sequencing does not support preallocation, so the preallocation size must be set to 1. To take advantage of sequence preallocation, Oracle recommends that you use table sequencing on these databases instead of native sequencing.

If your database provides native sequencing, but TopLink does not directly support it, you may be able to access the native sequence object using a query sequence and stored procedures. For more information, see ["Query Sequencing" on page 20-18.](#page-475-2)

You can configure native sequencing using TopLink Workbenchor Java. Oracle recommends that you use TopLink Workbench. For more information about configuring table sequencing, see ["Configuring Sequencing at the Project Level" on](#page-528-0)  [page 23-3](#page-528-0) or ["Configuring Sequencing at the Session Level" on page 86-4](#page-1059-0).

### <span id="page-477-0"></span>**Sequencing and Preallocation Size**

To improve sequencing efficiency, TopLink lets you preallocate sequence numbers. Preallocation enables TopLink to build a pool of available sequence numbers that are assigned to new objects as they are created and inserted into the database. TopLink assigns numbers from the sequence pool until the pool is empty.

The preallocation size specifies the size of the pool of available numbers. Preallocation improves sequencing efficiency by substantially reducing the number of database accesses required by sequencing. By default, TopLink sets preallocation size to 50. You can specify preallocation size either in TopLink Workbench or as part of the session login.

Preallocation size configuration applies to table sequencing and Oracle native sequencing. In Oracle native sequencing, the sequence preallocation size must match the Oracle sequence object increment size. Preallocation is not available for native sequencing in other databases as they use an auto-assigned sequence column. Oracle recommends that you use table sequencing in non-Oracle databases to allow preallocation.

For table sequencing, TopLink maintains a pool of preallocated values for each sequenced class. When TopLink exhausts this pool of values, it acquires a new pool of values, as follows:

**1.** TopLink accesses the database, requesting that the SEQ COUNT for the given class (identified by the SEQ\_NAME) be incremented by the preallocation size and the result returned.

For example, consider the SEQUENCE table in [Figure 20–3](#page-473-2). If you create a new purchase order and TopLink has exhausted its pool of sequence numbers, then TopLink executes a SQL statement to increment SEQ\_COUNT for SEQ\_PURCH\_ ORDER by the preallocation size (in this case, the TopLink default of 50). The database increments SEQ\_COUNT for SEQ\_PURCH\_ORDER to 1600 and returns this number to TopLink.

- **2.** TopLink calculates a maximum and a minimum value for the new sequence number pool, and creates the pool of values.
- **3.** TopLink populates the object sequence attribute with the first number in the pool and writes the object to the class table.

As you add new objects to the class table, TopLink continues to assign values from the pool until it exhausts the pool. When the pool is exhausted, TopLink again requests new values from the table.

Using TopLink Workbench, you specify a preallocation size when you choose a sequencing type at the project or session level. That preallocation size applies to all descriptors.

Using Java, you can specify a different preallocation size for each sequence that you create.

For more information about configuring preallocation size, see ["Configuring](#page-528-0)  [Sequencing at the Project Level" on page 23-3](#page-528-0) or ["Configuring Sequencing at the](#page-1059-0)  [Session Level" on page 86-4.](#page-1059-0)

# <span id="page-478-0"></span>**Sequencing With CMP Entity Beans**

To implement sequencing for CMP entity beans, use a sequencing strategy that implements preallocation, such as table sequencing or Oracle native sequencing. Preallocation ensures that the entity bean primary key is available at the ejbPostCreate method. If you use non-Oracle native sequencing (for example, Sybase, Microsoft SQL Server, or Informix database native sequencing), be aware that:

- Non-Oracle native sequencing does not strictly conform to any EJB specification, because it does not initialize the primary key for a created object until you commit the transaction that creates the object. EJB specifications expect that the primary key is available at ejbPostCreate method.
- TopLink CMP integration for IBM WebSphere application server does not support native sequencing other than Oracle native sequencing.
- OC4J and BEA WebLogic Server supports native sequencing; however, this type of native sequencing does not assign or return a primary key for a created object until you commit the transaction in which the object is created. Because of this, if you use native sequencing, commit a transaction immediately after calling the ejbCreate method to avoid problems with object identity in the TopLink cache and the container.

### **TopLink CMP Integration With IBM WebSphere Application Server**

The TopLink CMP integration with IBM WebSphere application server does not automatically provide the primary key after calling the ejbCreate method. If you deploy to a IBM WebSphere application server, explicitly set the primary key in the ejbCreate method. [Example 20–3](#page-479-0) illustrates this call in a WebSphere integration.

### <span id="page-479-0"></span>*Example 20–3 Setting Primary Key in IBM WebSphere*

```
public Integer ejbCreate() throws CreateException {
   oracle.toplink.ejb.cmp.was.SessionLookupHelper.getHelper().getSession(this)
      .getActiveUnitofWork().assignSequenceNumber(this);
   return null
}
```
This example uses the TopLink SessionLookupHelper to look up the correct session and uses the session to assign a sequence number to the bean.

### **TopLink CMP Integration With OC4J and BEA WebLogic Server**

In the TopLink CMP integration with OC4J and BEA WebLogic Server, TopLink automatically sets the primary key field on the bean. You do not pass the key value as a parameter to the create method, nor set them in the create method. [Example 20–4](#page-479-1) illustrates this call in a WebLogic integration.

```
Example 20–4 Setting Primary Key in OC4J and BEA WebLogic
```

```
public Integer ejbCreate() throws CreateException {
   return null;
}
```
If you are migrating a BEA WebLogic CMP application to OC4J and TopLink persistence (see ["Migrating BEA WebLogic Persistence to OC4J TopLink Persistence"](#page-197-0) [on page 7-16\)](#page-197-0), the TopLink migration tool automatically configures your project to use unary table sequencing (see ["Unary Table Sequencing" on page 20-17](#page-474-1)) if your application originally used single-column sequence tables in BEA WebLogic.

# **Understanding XML Namespaces**

As defined in http://www.w3.org/TR/REC-xml-names/, an XML namespace is a collection of names, identified by a URI reference, which are used in XML documents as element types and attribute names. To promote reusability and modularity, XML document constructs should have universal names, whose scope extends beyond their containing document. XML namespaces are the mechanism which accomplishes this.

XML namespaces are applicable in projects that reference an XML schema: EIS projects that use XML records (see ["EIS Projects" on page 20-7](#page-464-0)) and XML projects (see ["XML](#page-466-0)  [Projects" on page 20-9](#page-466-0)).

This section describes the following:

- [TopLink Workbench Namespace Resolution](#page-479-2)
- [Element and Attribute Form Options](#page-479-3)
- **[TopLink Runtime Namespace Resolution](#page-483-0)**

### <span id="page-479-2"></span>**TopLink Workbench Namespace Resolution**

Using TopLink Workbench, you can configure the XML schema namespace for your project. For more information, see ["Configuring XML Schema Namespace" on](#page-137-0)  [page 4-38](#page-137-0).

### <span id="page-479-3"></span>**Element and Attribute Form Options**

The xsd: schema element provides attributes that you can use to specify how elements and attributes should be qualified by namespace.

This section describes the consequences of the following combinations of element and attribute form configuration:

- [Element Form Default Qualified and Attribute Form Default Unqualified](#page-480-0)
- [Element and Attribute Form Default Unqualified](#page-481-0)
- [Element and Attribute Form Default Qualified](#page-482-0)

### <span id="page-480-0"></span>**Element Form Default Qualified and Attribute Form Default Unqualified**

[Example 20–5](#page-480-1) shows an XML schema in which a target namespace is set. It is coded with elementFormDefault set to qualified and attributeFormDefault set to unqualified. This means all elements must be namespace qualified and globally declared attributes must be namespace qualified and locally defined attributes must not be namespace qualified.

### <span id="page-480-1"></span>*Example 20–5 XML Schema with Element Form Default Qualified and Attribute Form Default Unqualified*

```
<?xml version="1.0" encoding="UTF-8"?>
<xsd:schema xmlns:xsd="http://www.w3.org/2001/XMLSchema" 
   elementFormDefault="qualified"
   attributeFormDefault="unqualified"
   xmlns="urn:namespace-example"
   targetNamespace="urn:namespace-example">
   <xsd:element name="customer" type="customer-type"/>
   <xsd:complexType name="customer-type">
       <xsd:sequence>
           <xsd:element name="name" type="xsd:string"/>
           <xsd:element ref="date-of-birth"/>
       </xsd:sequence>
       <xsd:attribute name="id" type="xsd:integer"/>
   </xsd:complexType>
   <xsd:element name="date-of-birth" type="xsd:date"/>
</xsd:schema>
```
[Example 20–6](#page-480-2) shows an XML document that conforms to this XML schema.

### <span id="page-480-2"></span>*Example 20–6 XML Document*

```
<?xml version="1.0" encoding="UTF-8"?>
<ns:customer xmlns:ns="urn:namespace-example" id="1">
    <ns:name>Jane Doe</ns:name>
    <ns:date-of-birth>1975-02-21</ns:date-of-birth>
</ns:customer>
```
[Example 20–7](#page-480-3) shows the Java code for a Customer class XMLDescriptor and XML mappings for its attributes to illustrate how this schema configuration affects the XPaths you specify for default root element and mappings (for more information, see ["Configuring an XML Descriptor" on page 32-1](#page-682-0) and ["Configuring an XML Mapping"](#page-920-0) [on page 66-1\)](#page-920-0).

### <span id="page-480-3"></span>*Example 20–7 XML Descriptors and Mappings*

```
NamespaceResolver namespaceResolver = new NamespaceResolver();
namespaceResolver.put("ns", "urn:namespace-example");
XMLDescriptor customerDescriptor = new XMLDescriptor();
customerDescriptor.setJavaClass(Customer.class);
customerDescriptor.setDefaultRootElement("ns:customer");
customerDescriptor.setNamespaceResolver(namespaceResolver);
```
XMLDirectMapping idMapping = new XMLDirectMapping();

```
idMapping.setAttributeName("id");
idMapping.setXPath("@id");
customerDescriptor.addMapping(idMapping);
XMLDirectMapping nameMapping = new XMLDirectMapping();
nameMapping.setAttributeName("name");
nameMapping.setXPath("ns:name/text()");
customerDescriptor.addMapping(nameMapping);
XMLDirectMapping birthDateMapping = new XMLDirectMapping();
birthDateMapping.setAttributeName("birthDate");
```

```
birthDateMapping.setXPath("ns:date-of-birth/text()");
customerDescriptor.addMapping(birthDateMapping);
```
### <span id="page-481-0"></span>**Element and Attribute Form Default Unqualified**

[Example 20–8](#page-481-1) shows an XML schema in which a target namespace is set. It is coded with elementFormDefault and attributeFormDefault set to unqualified. This means that globally defined nodes must be namespace qualified and locally defined nodes must not be namespace qualified.

### <span id="page-481-1"></span>*Example 20–8 XML Schema with Element and Attribute Form Default Unqualified*

```
<?xml version="1.0" encoding="UTF-8"?>
<xsd:schema xmlns:xsd="http://www.w3.org/2001/XMLSchema" 
   elementFormDefault="unqualified"
   attributeFormDefault="unqualified"
   xmlns="urn:namespace-example"
   targetNamespace="urn:namespace-example">
   <xsd:element name="customer" type="customer-type"/>
   <xsd:complexType name="customer-type">
       <xsd:sequence>
           <xsd:element name="name" type="xsd:string"/>
           <xsd:element ref="date-of-birth"/>
       </xsd:sequence>
       <xsd:attribute name="id" type="xsd:integer"/>
    </xsd:complexType>
    <xsd:element name="date-of-birth" type="xsd:date"/>
</xsd:schema>
```
[Example 20–9](#page-481-2) shows an XML document that conforms to this XML schema.

### <span id="page-481-2"></span>*Example 20–9 XML Document*

```
<?xml version="1.0" encoding="UTF-8"?>
<ns:customer xmlns:ns="urn:namespace-example" id="1">
   <name>Jane Doe</name>
   <ns:date-of-birth>1975-02-21</ns:date-of-birth>
</ns:customer>
```
[Example 20–10](#page-481-3) shows the Java code for a Customer class XMLDescriptor and XML mappings for its attributes to illustrate how this schema configuration affects the XPaths you specify for default root element and mappings (for more information, see ["Configuring an XML Descriptor" on page 32-1](#page-682-0) and ["Configuring an XML Mapping"](#page-920-0) [on page 66-1\)](#page-920-0).

### <span id="page-481-3"></span>*Example 20–10 XML Descriptors and Mappings*

```
NamespaceResolver namespaceResolver = new NamespaceResolver();
namespaceResolver.put("ns", "urn:namespace-example");
XMLDescriptor customerDescriptor = new XMLDescriptor();
customerDescriptor.setJavaClass(Customer.class);
```

```
customerDescriptor.setDefaultRootElement("ns:customer");
customerDescriptor.setNamespaceResolver(namespaceResolver);
```

```
XMLDirectMapping idMapping = new XMLDirectMapping();
idMapping.setAttributeName("id");
idMapping.setXPath("@id");
customerDescriptor.addMapping(idMapping);
```
XMLDirectMapping nameMapping = new XMLDirectMapping(); nameMapping.setAttributeName("name"); nameMapping.setXPath("name/text()"); customerDescriptor.addMapping(nameMapping);

```
XMLDirectMapping birthDateMapping = new XMLDirectMapping();
birthDateMapping.setAttributeName("birthDate");
birthDateMapping.setXPath("ns:date-of-birth/text()");
customerDescriptor.addMapping(birthDateMapping);
```
### <span id="page-482-0"></span>**Element and Attribute Form Default Qualified**

[Example 20–11](#page-482-1) shows an XML schema in which a target namespace is set. It is coded with elementFormDefault and attributeFormDefault set to qualified. This means that all nodes must be namespace qualified.

### <span id="page-482-1"></span>*Example 20–11 XML Schema with Element and Attribute Form Default Qualified*

```
<?xml version="1.0" encoding="UTF-8"?>
<xsd:schema xmlns:xsd="http://www.w3.org/2001/XMLSchema" 
   elementFormDefault="qualified"
   attributeFormDefault="qualified"
   xmlns="urn:namespace-example"
   targetNamespace="urn:namespace-example">
   <xsd:element name="customer" type="customer-type"/>
   <xsd:complexType name="customer-type">
       <xsd:sequence>
           <xsd:element name="name" type="xsd:string"/>
           <xsd:element ref="date-of-birth"/>
       </xsd:sequence>
       <xsd:attribute name="id" type="xsd:integer"/>
   </xsd:complexType>
   <xsd:element name="date-of-birth" type="xsd:date"/>
</xsd:schema>
```
[Example 20–12](#page-482-2) shows an XML document that conforms to this XML schema.

#### <span id="page-482-2"></span>*Example 20–12 XML Document*

```
<?xml version="1.0" encoding="UTF-8"?>
<ns:customer xmlns:ns="urn:namespace-example" ns:id="1">
   <ns:name>Jane Doe</ns:name>
    <ns:date-of-birth>1975-02-21</ns:date-of-birth>
</ns:customer>
```
[Example 20–13](#page-482-3) shows the Java code for a Customer class XMLDescriptor and XML mappings for its attributes to illustrate how this schema configuration affects the XPaths you specify for default root element and mappings (for more information, see ["Configuring an XML Descriptor" on page 32-1](#page-682-0) and ["Configuring an XML Mapping"](#page-920-0) [on page 66-1\)](#page-920-0).

### <span id="page-482-3"></span>*Example 20–13 XML Descriptors and Mappings*

```
NamespaceResolver namespaceResolver = new NamespaceResolver();
namespaceResolver.put("ns", "urn:namespace-example");
```

```
XMLDescriptor customerDescriptor = new XMLDescriptor();
customerDescriptor.setJavaClass(Customer.class);
customerDescriptor.setDefaultRootElement("ns:customer");
customerDescriptor.setNamespaceResolver(namespaceResolver);
```

```
XMLDirectMapping idMapping = new XMLDirectMapping();
idMapping.setAttributeName("id");
idMapping.setXPath("@ns:id");
customerDescriptor.addMapping(idMapping);
```

```
XMLDirectMapping nameMapping = new XMLDirectMapping();
nameMapping.setAttributeName("name");
nameMapping.setXPath("ns:name/text()");
customerDescriptor.addMapping(nameMapping);
```

```
XMLDirectMapping birthDateMapping = new XMLDirectMapping();
birthDateMapping.setAttributeName("birthDate");
birthDateMapping.setXPath("ns:date-of-birth/text()");
customerDescriptor.addMapping(birthDateMapping);
```
### <span id="page-483-0"></span>**TopLink Runtime Namespace Resolution**

It is common for an XML document to include one or more namespaces. TopLink supports this using its NamespaceResolver. The namespace resolver maintains pairs of namespace prefixes and Uniform Resource Identifiers (URIs). TopLink uses these prefixes in conjunction with the XPath statements you specify on EIS mappings to XML records and XML mappings.

Although TopLink captures namespace prefixes in the XPath statements for mappings (if applicable), the input document is not required to use the same namespace prefixes. As [Example 20–6](#page-484-0) shows, TopLink will use the namespace prefixes specified in the mapping when creating new documents.

<span id="page-484-0"></span>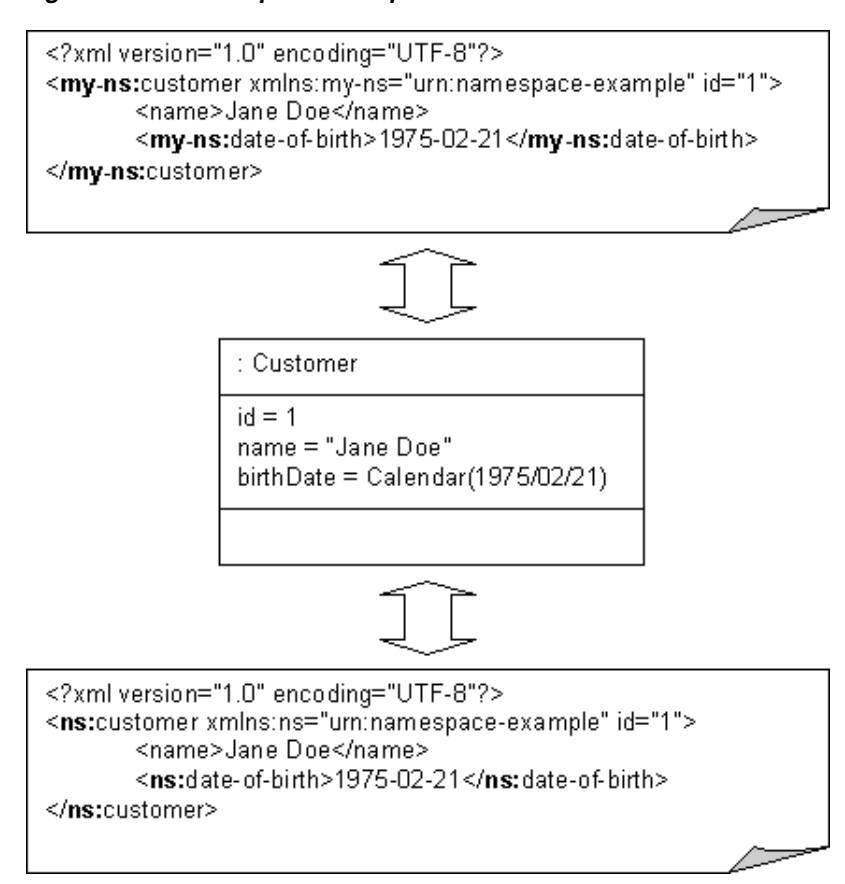

*Figure 20–6 Namespaces in TopLink*

# **21**

# **Creating a Project**

This chapter contains the following information:

- **[Project Creation Overview](#page-486-0)**
- **[Working With Projects](#page-495-0)**
- **[Exporting Project Information](#page-498-0)**
- [Working With the ejb-jar.xml File](#page-500-0)

For information on the various types of projects available, see ["TopLink Project Types"](#page-458-0) [on page 20-1.](#page-458-0)

# <span id="page-486-0"></span>**Project Creation Overview**

You can create a project using TopLink Workbench or Java code.

Oracle recommends using TopLink Workbench to create projects and generate deployment XML or Java source versions of the project for use at run time. For more information, see ["Using TopLink Workbench" on page 21-2.](#page-487-0)

Alternatively, you can create projects in Java code. For an EIS project that uses a recor[d](#page-488-0)  type other than XML, you must use Java code. For more information, see ["Using Java"](#page-488-0) [on page 21-3](#page-488-0) and Oracle TopLink API Reference.

You can use TopLink to create a project:

- If you have both an object and data model: see "Creating a Project for an Existing [Object and Data Model" on page 21-5](#page-490-0).
- If you have an object model but no data model yet: see "Creating a Project From an [Existing Object Model" on page 21-5](#page-490-1).
- If you have a data model but no object model yet: "Creating a Project From an [Existing Data Model" on page 21-5.](#page-490-2)
- If you have an XML schema (XSD) document but no object model yet: see ["Creating an XML Project From an XML Schema" on page 21-6](#page-491-1).

If you have both XSD and object model classes, you can create an XML project using the procedure described in ["Using TopLink Workbench" on page 21-2](#page-487-0).

- If you have a non-OC4J CMP project, you can create a project by migrating your application to OC4J and TopLink persistence: see ["Creating a Project by Migrating](#page-494-0)  [an EAR to OC4J" on page 21-9](#page-494-0).
- If you are deploying an EJB 2.0 CMP application to OC4J, you can create a project (including all mappings and data model) automatically at deployment time: see

# ["Creating a Project From an OC4J EJB 2.0 CMP EAR at Deployment Time" on](#page-495-1)  [page 21-10.](#page-495-1)

# <span id="page-487-0"></span>**Using TopLink Workbench**

When you create a project using TopLink Workbench, all project information is stored in the project file ( .mwp file). This file references additional XML data files that contain the information about how the Java classes map to database tables or XML elements.

Using TopLink Workbench, you can export this information as a TopLink project XML file (that is, the deployment XML file) that is read in by the TopLink runtime. You can also export this information as a Java class. For more information, see ["Exporting](#page-498-0)  [Project Information" on page 21-13](#page-498-0).

TopLink Workbench displays projects and their contents in the Navigator window. When you select a project, its attributes are displayed in the Editor window. See ["Using](#page-108-0)  [the Navigator" on page 4-9](#page-108-0) for more information. TopLink Workbench supports the following project types:

- Relational project T
- XML project 扃
	- EIS project

蜃

 $\Box$ 

### **Creating New TopLink Workbench Projects**

This section includes information on creating a new TopLink Workbench project. To create a new project from an existing persistence application (such as OC4J), see ["Integrating TopLink With an Application Server" on page 7-1.](#page-182-0) To create a new project from JAXB, see ["TopLink Support for Java Architecture for XML Binding \(JAXB\)" on](#page-467-1)  [page 20-10](#page-467-1).

To create a new TopLink Workbench project, use this procedure:

**1.** Click **New** on the toolbar and select **Project**. The Create New TopLink Workbench Project dialog box appears.

You can also create a new project by choosing **File** > **New > Project** from the menu.

*Figure 21–1 Create New TopLink Workbench Project Dialog Box*

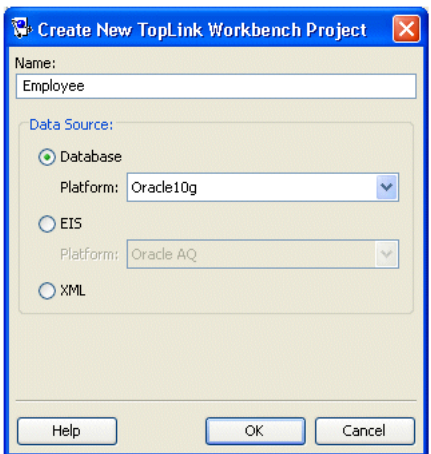

Use the following information to enter data in each field of this dialog box:

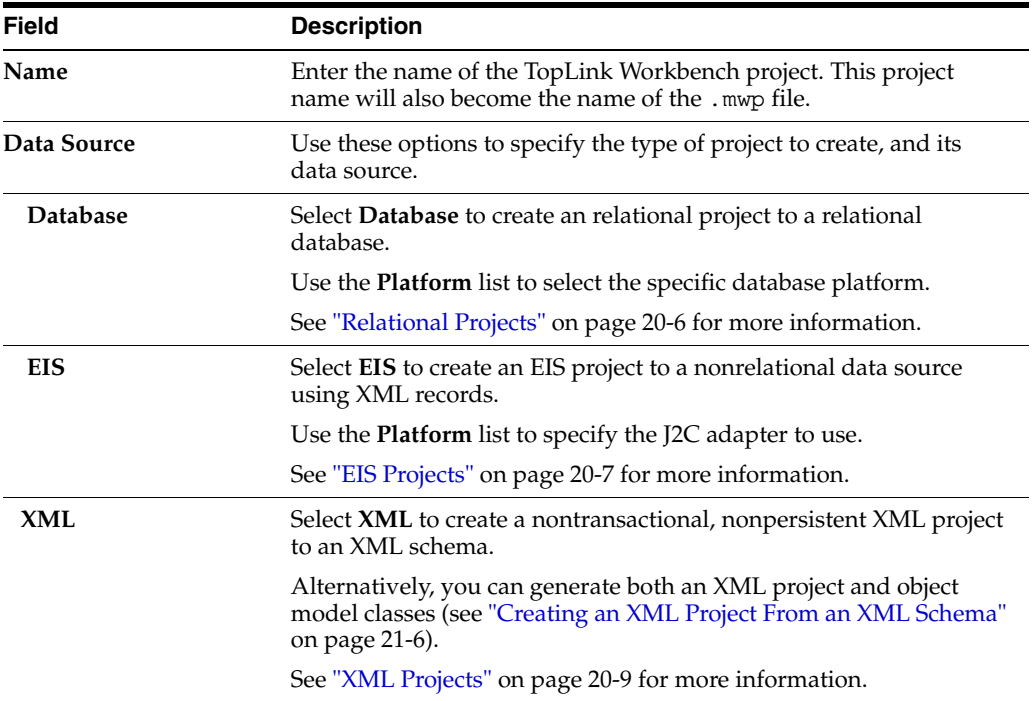

For more project information, continue with the following:

- Configure the project (see [Chapter 22, "Configuring a Project"](#page-504-0)).
- Add mappings and descriptors (see [Chapter 26, "Understanding Descriptors"](#page-546-0) and [Chapter 33, "Understanding Mappings"](#page-690-0)).
- Export the project for use with the TopLink runtime (see "Exporting Project" [Information" on page 21-13\)](#page-498-0).

# <span id="page-488-0"></span>**Using Java**

To create a project using Java code, use this procedure:

- **1.** Implement a project class that extends the oracle.toplink.sessions.Project class (see [Example 21–1\)](#page-488-1).
- **2.** Compile the project class.

### <span id="page-488-1"></span>*Example 21–1 Specifying a TopLink Project in Code*

```
/**
* The class EmployeeProject is an example of an Oracle TopLink project defined in 
Java code. The individual parts of the project - the Login and the descriptors, 
are built inside of methods that are called by the constructor. Note that 
EmployeeProject extends the class oracle.toplink.sessions.Project
*/
public class EmployeeProject extends oracle.toplink.sessions.Project {
/**
* Supply a zero-argument constructor that initializes all aspects of the project. 
Make sure that the login and all the descriptors are initialized and added to the 
project. Project-level properties, such as the name of the project, should be 
specified here
*/
public EmployeeProject() {
```

```
setName("EmployeeProject");
  applyLogin();
  addDescriptor(buildAddressDescriptor());
  addDescriptor(buildEmployeeDescriptor());
  addDescriptor(buildPhoneNumberDescriptor());
}
// Data source information
public void applyLogin() {
 DatabaseLogin login = new DatabaseLogin();
  // use platform appropriate for underlying database
  login.usePlatform(
    new oracle.toplink.platform.database.oracle.Oracle9Platform());
  login.setDriverClassName("oracle.jdbc.OracleDriver");
  login.setConnectionString("jdbc:oracle:thin:@HOST:PORT:SID");
  login.setUserName("USER NAME");
  login.setEncryptedPassword("PASSWORD, ENCRYPTED");
  // Configuration Properties
    setDatasourceLogin(login);
}
/**
* Descriptors are built by defining table info, setting properties (caching, etc.) 
and by adding mappings to the descriptor
*/
// SECTION: DESCRIPTOR
public ClassDescriptor buildAddressDescriptor() {
 RelationalDescriptor descriptor = new RelationalDescriptor();
  // specify the class to be made persistent
  descriptor.setJavaClass(examples.servletjsp.model.Address.class);
  // specify the tables to be used and primary key
  descriptor.addTableName("ADDRESS");
  descriptor.addPrimaryKeyFieldName("ADDRESS.ADDRESS_ID");
  // Descriptor Properties
  descriptor.useSoftCacheWeakIdentityMap();
  descriptor.setIdentityMapSize(100)
  descriptor.useRemoteSoftCacheWeakIdentityMap()
  descriptor.setRemoteIdentityMapSize(100)
  descriptor.setSequenceNumberFieldName("ADDRESS.ADDRESS_ID")
  descriptor.setSequenceNumberName("ADD_SEQ");
  descriptor.setAlias("Address");
  // Mappings
  DirectToFieldMapping cityMapping = new DirectToFieldMapping();
  cityMapping.setAttributeName("city");
  cityMapping.setFieldName("ADDRESS.CITY");
  descriptor.addMapping(cityMapping);
  // … Additional mappings are added to the descriptor using the addMapping() 
method
return descriptor;
```

```
}
```
**Note:** Use TopLink Workbench to create a Java project class from an existing project. This provides a starting point for a custom project class. For more information, see ["Exporting Project Java Source" on page 21-14.](#page-499-0)

# <span id="page-490-0"></span>**Creating a Project for an Existing Object and Data Model**

If you have both an existing object model (Java classes for your domain objects) and data model (such as an existing database schema), use this procedure to create your TopLink project.

This procedure applies to relational project types.

# **Using TopLink Workbench**

- **1.** Create the project (see ["Using TopLink Workbench" on page 21-2](#page-487-0)).
- **2.** Configure the project classpath (see ["Configuring Project Classpath" on page 22-3](#page-506-0)).
- **3.** Import classes (see ["Importing and Updating Classes" on page 4-51\)](#page-150-0).
- **4.** Import database tables (see ["Importing Tables from a Database" on page 4-23](#page-122-0)).
- **5.** Configure project options (see [Chapter 22, "Configuring a Project"](#page-504-0)).

# <span id="page-490-1"></span>**Creating a Project From an Existing Object Model**

If you have an existing object model (Java classes for your domain objects), but you do not have a corresponding data model, use this procedure to create your TopLink project and automatically generate the corresponding data model.

This procedure applies to relational projects.

# **Using TopLink Workbench**

- **1.** Create the project (see ["Using TopLink Workbench" on page 21-2](#page-487-0)).
- **2.** Configure the project classpath (see ["Configuring Project Classpath" on page 22-3](#page-506-0)).
- **3.** Import classes (see ["Importing and Updating Classes" on page 4-51\)](#page-150-0).
- **4.** Generate database tables. For more information, see the following:
	- ["Creating New Tables" on page 4-22](#page-121-0)
	- ["Generating Tables on the Database" on page 4-33\)](#page-132-0).
- **5.** Configure project options (see [Chapter 22, "Configuring a Project"](#page-504-0)).

# <span id="page-490-2"></span>**Creating a Project From an Existing Data Model**

If you have an existing data model (such as a database schema), but you do not have a corresponding data model (Java classes for domain objects), use this procedure to create your TopLink project and automatically generate the corresponding object model.

This procedure applies to relational projects.

# **Using TopLink Workbench**

**1.** Create the project (see ["Using TopLink Workbench" on page 21-2](#page-487-0)).

- **2.** Import database tables (see ["Importing Tables from a Database" on page 4-23](#page-122-0)).
- **3.** Generate classes. For more information, see either of the following:
	- ["Generating Classes and Descriptors From Database Tables" on page 4-30](#page-129-1)
	- ["Generating EJB Entities and Descriptors From Database Tables" on page 4-32](#page-131-0)
- **4.** Configure project options (see [Chapter 22, "Configuring a Project"](#page-504-0)).

# <span id="page-491-1"></span><span id="page-491-0"></span>**Creating an XML Project From an XML Schema**

If you have an existing data model (XML schema document), but you do not have a corresponding object model (Java classes for domain objects), use this procedure to create your TopLink project and automatically generate the corresponding object model.

**Note:** If you have both XSD and object model classes, you can create an XML project using the procedure described in ["Using TopLink](#page-487-0)  [Workbench" on page 21-2.](#page-487-0)

Using the TopLink JAXB compiler simplifies JAXB application development with TopLink by automatically generating both the required JAXB files and the TopLink files from your XML schema (XSD) document. Once generated, you can open the TopLink Workbench project to fine-tune XML mappings without having to recompile your JAXB object model.

You can use the TopLink JAXB compiler from TopLink Workbench (see ["Using](#page-491-2)  [TopLink Workbench" on page 21-6](#page-491-2)) or from the command line (see ["Using the](#page-493-0)  [Command Line" on page 21-8](#page-493-0)). Oracle recommends that you use TopLink Workbench.

**Note:** Before you compile your generated classes, be sure to configure your IDE classpath to include <*ORACLE\_ HOME*>\lib\xml.jar. For example, see [Chapter 5, "Using an](#page-164-0)  [Integrated Development Environment".](#page-164-0)

For more information, see the following:

- ["TopLink Support for Java Architecture for XML Binding \(JAXB\)" on page 20-10](#page-467-1)
- ["Using TopLink JAXB Compiler Generated Files at Run Time" on page 20-12](#page-469-6)

# <span id="page-491-2"></span>**Using TopLink Workbench**

To create a new, mapped TopLink Workbench project from an XML schema using JAXB, use this procedure:

**1.** From TopLink Workbench, select **File > New > Project > From XML Schema (JAXB)**.

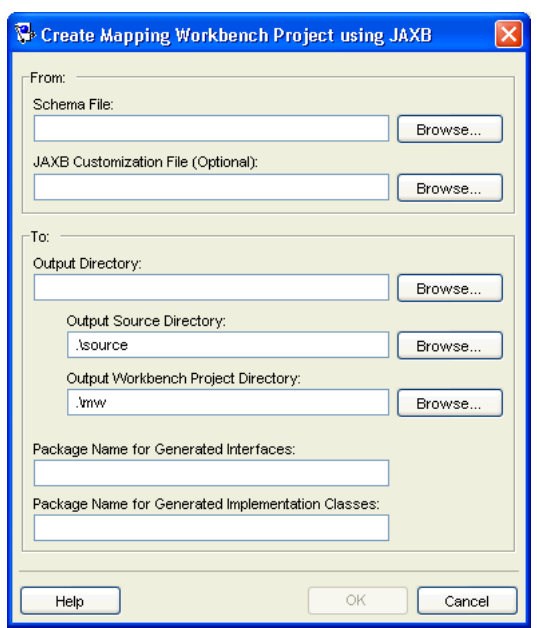

*Figure 21–2 Create TopLink Workbench Project using JAXB Dialog Box*

This illustration shows the **Create TopLink Workbench Project using JAXB** dialog box. The following table describes each field on the dialog box.

\*\*\*\*\*\*\*\*\*\*\*\*\*\*\*\*\*\*\*\*\*\*\*\*\*\*\*\*\*\*\*\*\*\*\*\*\*\*\*\*\*\*\*\*\*\*\*\*\*\*\*\*\*\*\*\*\*\*\*\*\*\*\*\*\*\*\*\*\*\*\*\*\*\*\*\*\*\*\*\*\*\*\*\*\*\*\*\*\*\*\*\*\*\*\*

**2.** Complete each field on the Create TopLink Workbench Project using JAXB dialog box, and then click **OK**.

Use the following information to enter data in each field of this dialog box:

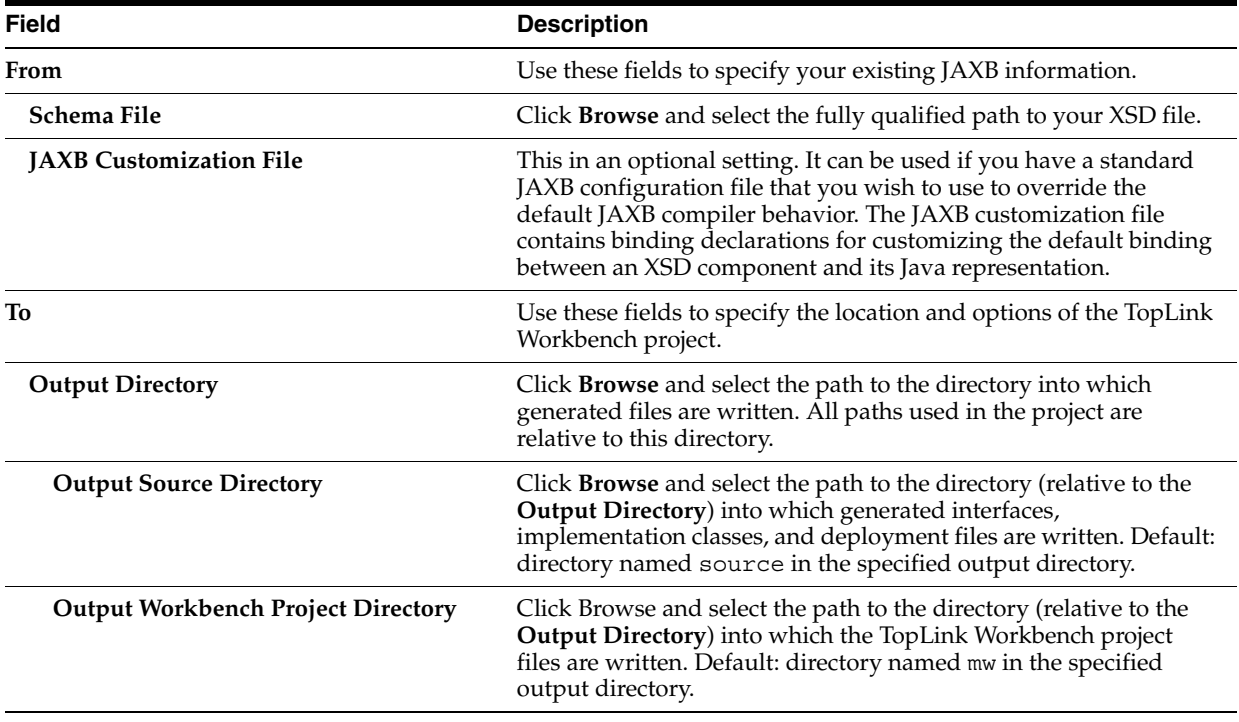

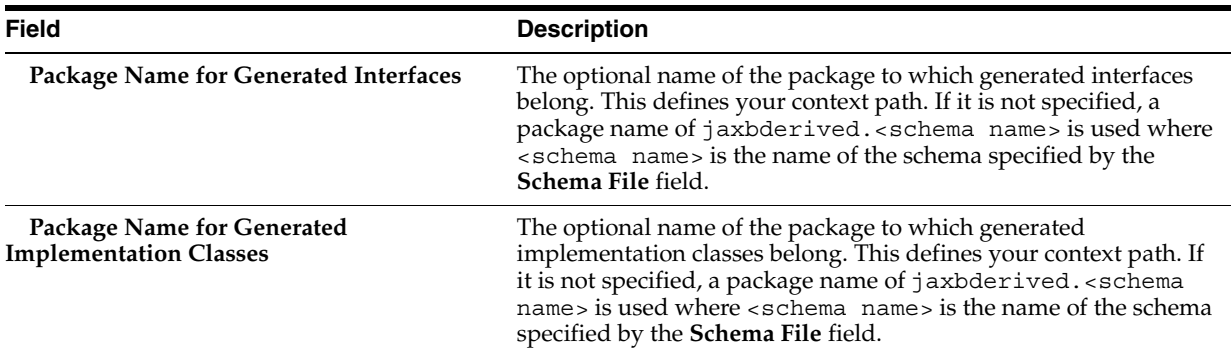

The TopLink JAXB compiler generates JAXB-specific files (see ["Understanding](#page-467-2)  [JAXB-Specific Generated Files" on page 20-10\)](#page-467-2) and TopLink-specific files (see ["Understanding TopLink-Specific Generated Files" on page 20-11\)](#page-468-1).

Optionally, open the generated TopLink Workbench project (see ["TopLink Workbench](#page-469-7)  [Project" on page 20-12](#page-469-7)), customize the generated mappings and descriptors, and reexport the TopLink project XML.

**Note:** Before you compile your generated classes, be sure to configure your IDE classpath to include <*ORACLE\_ HOME*>\lib\xml.jar. For example, see [Chapter 5, "Using an](#page-164-0)  [Integrated Development Environment".](#page-164-0)

# <span id="page-493-0"></span>**Using the Command Line**

To create a new, mapped Oracle TopLink Workbench project from an XML schema using JAXB from the command line, use the  $t1$  jaxb.cmd or  $t1$  jaxb.sh file (located in the *<ORACLE\_HOME>*/toplink/bin directory) as follows:

**1.** Using a text editor, edit the tljaxb.cmd or tljaxb.sh file to set proxy settings (if required).

If you are using a schema that imports another schema by URL and you are operating behind a proxy, then you must uncomment the lines shown in [Example 21–2](#page-493-1) or [Example 21–3](#page-493-2) and edit them to set your proxy host (name or IP address) and port:

### <span id="page-493-1"></span>*Example 21–2 Proxy Settings in tljaxb.cmd*

@REM set JVM\_ARGS=%JVM\_ARGS% -DproxySet=true -Dhttp.proxyHost= -Dhttp.proxyPort=

### <span id="page-493-2"></span>*Example 21–3 Proxy Settings in tljaxb.sh*

# JVM\_ARGS="\${JVM\_ARGS} -DproxySet=true -Dhttp.proxyHost= -Dhttp.proxyPort="

**2.** Execute the tljaxb.cmd or tljaxb.sh file (located in the *<ORACLE\_ HOME>*/toplink/bin directory).

The TopLink JAXB compiler generates JAXB-specific files (see ["Understanding](#page-467-2)  [JAXB-Specific Generated Files" on page 20-10\)](#page-467-2) and TopLink-specific files (see ["Understanding TopLink-Specific Generated Files" on page 20-11\)](#page-468-1).

[Example 21–4](#page-494-1) illustrates how to generate an object model from a schema using the Toplink JAXB compiler. [Table 21–1](#page-494-2) lists the compiler arguments.

### <span id="page-494-1"></span>*Example 21–4 Generating an Object Model from a Schema with tljaxb.cmd*

tljaxb.cmd -sourceDir ./app/src -workbenchDir ./app/mw -schema purchaseOrder.xsd -targetPkg examples.ox.model.if -implClassPkg examples.ox.model.impl

<span id="page-494-2"></span>

| <b>Argument</b> | <b>Description</b>                                                                                                    | Optional?  |
|-----------------|----------------------------------------------------------------------------------------------------|------------|
| -help           | Prints this usage information.                                                                                                    | Yes        |
| -version        | Prints the release version of the TopLink JAXB compiler.                                                                                                    | Yes        |
| -sourceDir      | The path to the directory into which generated interfaces, implementation<br>classes, and deployment files are written.                                                                                                    | Yes        |
|                 | Default: directory named source in the specified output directory.                                                                                                    |            |
|                 | -workbenchDir The path to the directory into which the TopLink Workbench project files<br>are written.                                                                                                    | Yes        |
|                 | Default: directory named mw in the specified output directory.                                                                                                    |            |
| -schema         | The fully qualified path to your XSD file.                                                                                                    | No         |
| -targetPkg      | The name of the package to which both generated interfaces and classes<br>belong. This defines your context path. To specify a different package for<br>implementation classes, set the -implClassPkg argument.             | <b>Yes</b> |
|                 | Default: a package name of jaxbderived. < schema name> where<br><schema name=""> is the name of the schema specified by the -schema<br/>argument.</schema>                                                                  |            |
|                 | -implClassPkq The name of the package to which generated implementation classes<br>belong. If this option is set, interfaces belong to the package specified by<br>the -targetPkg argument. This defines your context path. | Yes        |
| -interface      | Generate only interfaces. This argument is optional.                                                                                                    | Yes        |
|                 | Default: generate both interfaces and implementation classes.                                                                                                    |            |
| -verbose        | The interfaces and classes generated. This argument is optional.                                                                                                    | Yes        |
|                 | Default: not verbose.                                                                                                    |            |
| -customize      | The fully qualified path and file name of a standard JAXB customization<br>file that you can use to override default JAXB compiler behavior.                                                                                | Yes        |

*Table 21–1 TopLink JAXB Binding Compiler Arguments*

**3.** Optionally, open the generated TopLink Workbench project (see ["TopLink](#page-469-7)  [Workbench Project" on page 20-12](#page-469-7)) in TopLink Workbench, customize the generated mappings and descriptors, and reexport the TopLink project XML.

**Note:** Before you compile your generated classes, be sure to configure your IDE classpath to include <*ORACLE\_ HOME*>\lib\xml.jar. For example, see [Chapter 5, "Using an](#page-164-0)  [Integrated Development Environment".](#page-164-0)

# <span id="page-494-0"></span>**Creating a Project by Migrating an EAR to OC4J**

If you configure TopLink to be the default persistence for your application server, TopLink provides automated support for migrating your existing J2EE CMP application server-specific ejb-jar.xml file to the required toplink-ejb-jar.xml file, including providing an appropriate TopLink Workbench project.

This procedure applies to EJB 2.0 CMP relational projects only.

For more information, see ["Persistence Manager Migration" on page 7-4.](#page-185-0)

# <span id="page-495-1"></span>**Creating a Project From an OC4J EJB 2.0 CMP EAR at Deployment Time**

For an EJB 2.0 CMP application deployed to OC4J configured to use TopLink as the persistence manager, you can use the TopLink default mapping feature to automatically generate a TopLink project, including descriptors and mappings for all persistent objects, at deployment time.

This procedure applies only to the EJB 2.0 CMP relational projects deployed to OC4J configured to use TopLink as the default persistence manager.

For more information, see ["Default Mapping in EJB 2.0 or 3.0 CMP Projects Using](#page-693-0)  [OC4J at Run Time" on page 33-4.](#page-693-0)

# <span id="page-495-0"></span>**Working With Projects**

Using TopLink Workbench, you can perform the following project functions:

- **[Opening Existing Projects](#page-495-2)**
- **[Saving Projects](#page-496-0)**
- [Generating the Project Status Report](#page-497-0)

See [Chapter 22, "Configuring a Project"](#page-504-0) for additional information on working with TopLink Workbench projects.

# <span id="page-495-2"></span>**Opening Existing Projects**

e

Use this procedure to open an existing project:

**Caution:** For most prior release projects, simply opening the project in TopLink Workbench will upgrade your project. However, to upgrade release 9.0.3 (and earlier) projects, you must follow specific upgrade procedures and use the Package Rename tool.

Refer to *Oracle TopLink Release Notes* and *Oracle TopLink Getting Started Guide* for more information.

**1.** Click **Open Project** on the toolbar. The Choose a File dialog box appears. You can also open a project by choosing **File** > **Open** from the menu.

> **Note:** The **File** menu option contains a list of recently opened projects. You can select one of these projects to open. See ["General](#page-112-0)  [Preferences" on page 4-13](#page-112-0) for information on customizing this list.

**2.** Select the TopLink Workbench project file ( .mwp) to open, and click **Open**. TopLink Workbench displays the project information.

If you open a TopLink Workbench version 3.*n* project that contains EJB information, the Potential EJB Descriptors dialog box appears.

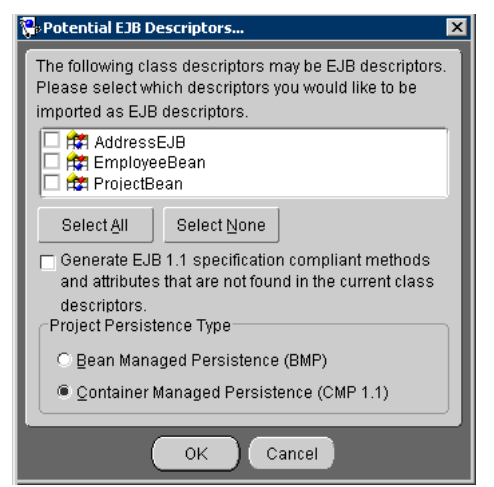

*Figure 21–3 Potential EJB Descriptors Dialog Box*

**3.** Select which of the descriptors should be imported as EJB descriptors, the project persistence type, and click **OK**.

You can also specify whether or not TopLink Workbench generates methods and attributes that comply with the EJB specification, if they are not found within the current class descriptor(s).

If you open a TopLink Workbench version 9.0.3 (or later) project, the Create New TopLink Workbench Project from Previous Version dialog box appears.

### *Figure 21–4 Create New TopLink Workbench Project From Previous Version Dialog Box*

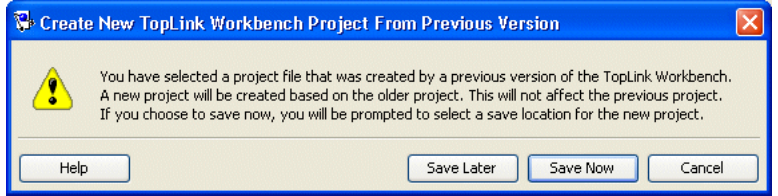

To convert the old project to the current format and view the project immediately, click **Save Later**.

To convert the old project to the current format and save it to a new location and then view the project, click **Save Now**.

# <span id="page-496-0"></span>**Saving Projects**

TopLink Workbench does not automatically save your project. Be sure to save your project often to avoid losing data.

To save your project(s), use this procedure:

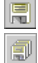

**1.** Click **Save** or **Save All** to save your project(s).

You can also save a project by choosing **File** > **Save** or **File** > **Save All** from the menu.

**2.** If you close TopLink Workbench while there are currently unsaved changes, the Save Project dialog box appears.

 $\overline{\mathbb{R}}$ 

*Figure 21–5 Save Projects Dialog Box*

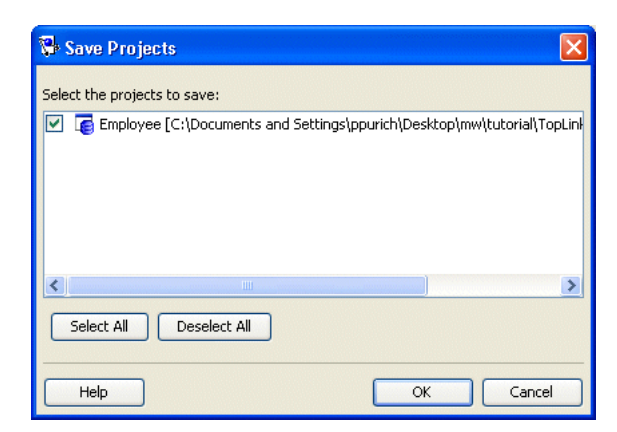

**3.** Select the project(s) to save and click **OK**.

Click **Select All** to select all the available projects.

### **Saving Projects With a New Name or Location**

To save your project with a different name or location, use this procedure:

**1.** Choose **File** > **Save As**. The Save As dialog box appears.

*Figure 21–6 Save As Dialog Box*

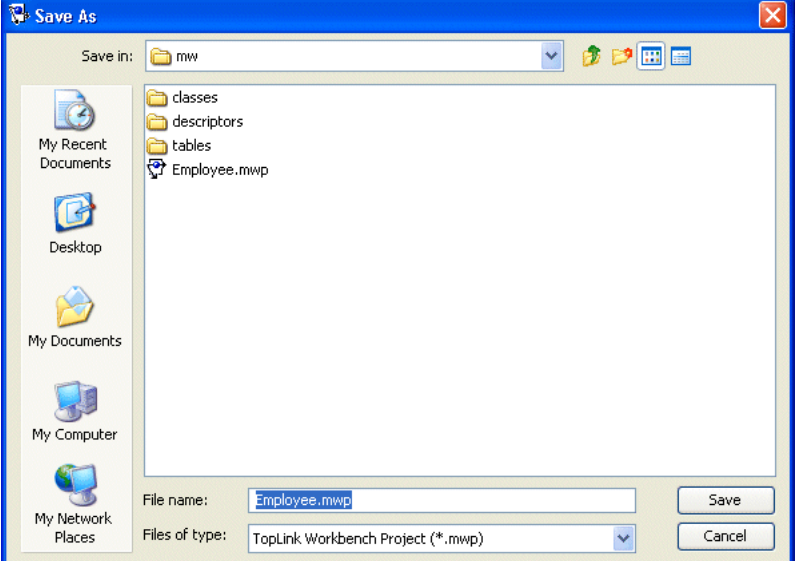

**2.** Select a name and location, then click **Save**.

**Caution:** Do not rename the . mwp file outside of TopLink Workbench. To rename a project, use the **Save As** option.

# <span id="page-497-0"></span>**Generating the Project Status Report**

Use the project status report to display a list of all warnings and errors in the TopLink Workbench project. This report is similar to the Problems window (see ["Working With](#page-102-0)  [TopLink Workbench" on page 4-3](#page-102-0)), but lets you easily copy and paste the errors into documents or messages. To generate the project status report, use this procedure:

**1.** Right-click the **Problems** label above the **Problems** window and select **Problem Report**. The Project Status Report dialog box appears, displaying the status of each TopLink Workbench project.

You can also generate the project status report by selecting **Tools** > **Problem Report** from the menu.

*Figure 21–7 Project Status Report Dialog Box*

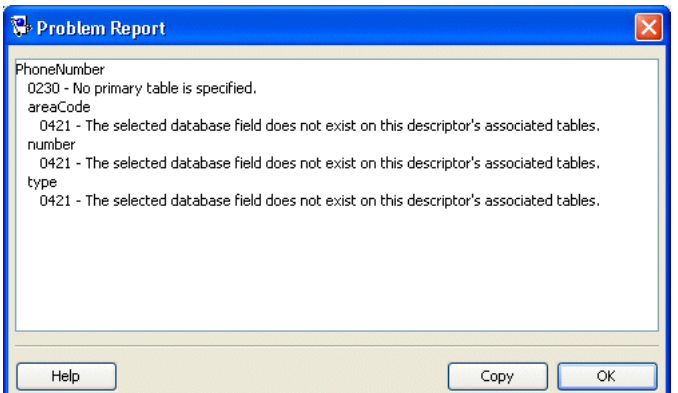

See [Chapter 14, "TopLink Workbench Error Reference"](#page-358-0) for information on each reported error.

To copy the report to another application, click **Copy**.

# <span id="page-498-0"></span>**Exporting Project Information**

 $\triangle$ 

To use your project with the TopLink Foundation Library at run time, you must either generate deployment XML or export the project to Java source code.

For all project types, TopLink Workbench can generate and export the following project information:

- [Exporting Deployment XML Information](#page-499-1) (project.xml file)
- **[Exporting Model Java Source](#page-499-2)**

**Note:** When exporting Java source and deployment XML, TopLink Workbench writes the database password (if applicable) using Java Cryptography Extension (JCE) encryption (when using JDK 1.4). For information on how to specify password encryption options, see ["Configuring Password Encryption" on page 85-2](#page-1051-0).

Refer to *Oracle TopLink Getting Started Guide* for information on using password encryption with JDK 1.3 and earlier.

For relational projects only, TopLink Workbench can also generate and export the following project information:

- **[Exporting Project Java Source](#page-499-0)**
- **[Exporting Table Creator Files](#page-500-1)**

# <span id="page-499-1"></span>**Exporting Deployment XML Information**

To export your deployment XML file (project.xml), use this procedure (see [Chapter 8, "Creating TopLink Files for Deployment"](#page-208-0) for detailed information):

圈

**1.** Select the project and click **Export Deployment XML**.

You can also right-click the project in the **Navigator** and choose **Export** > **Project Deployment XML** from the context menu or choose **Selected** > **Export** > **Project Deployment XML** from the menu.

If you have not defined deployment and source code generation defaults (see [Chapter 22, "Configuring a Project"](#page-504-0)) TopLink Workbench prompts for a file name and directory.

**Note:** If your project contains errors, the project.xml may not be valid. See [Chapter 14, "TopLink Workbench Error Reference"](#page-358-0) for information on each reported error.

To generate the deployment XML file that is compatible with projects prior to 10*g* Release 3 (10.1.3), see ["Configuring Deprecated Direct Mappings"](#page-515-0) [on page 22-12.](#page-515-0)

# <span id="page-499-2"></span>**Exporting Model Java Source**

To generate the project model's Java source code, use this procedure:

**1.** Right-click the project, package, or specific descriptor in the **Navigator** and choose **Export** > **Export Model Java Source** from the context menu. TopLink Workbench creates a .java file for each selected descriptor.

You can also choose **Workbench** > **Export** > **Export Model Java Source** or **Selected** > **Export** > **Model Java Source** from the menu or click **Generate Source Code** on the **Class** tab. See ["Configuring Class Information" on page 4-42](#page-141-0) for more information.

If you have not defined deployment and source code generation defaults (see ["Configuring a Project" on page 22-1](#page-504-0)) TopLink Workbench prompts for a root directory.

**Note:** If your TopLink Workbench project uses UTF-8 character set, you must use a compatible JDK when compiling the exported Java source.

### <span id="page-499-0"></span>**Exporting Project Java Source**

For relational projects only, you can convert the project to Java source code. Generally, the generated code executes faster and deploys easier than XML files. See ["Generating](#page-575-0)  [Java Code for Descriptors" on page 27-6](#page-575-0) to export the model source for a *specific descriptor* in a project. To convert your relational project to Java source, use this procedure:

**1.** Right-click the project in the **Navigator** and choose **Export** > **Project Java Source** from the context menu.

You can also choose **Workbench** > **Export** > **Export Java Source** or **Selected** > **Export** > **Project Java Source** from the menu.

 $\begin{tabular}{|c|c|} \hline \textbf{r} & \textbf{r} \\ \hline \textbf{r} & \textbf{r} \\ \hline \textbf{r} & \textbf{r} \\ \hline \textbf{r} & \textbf{r} \\ \hline \textbf{r} & \textbf{r} \\ \hline \textbf{r} & \textbf{r} \\ \hline \textbf{r} & \textbf{r} \\ \hline \textbf{r} & \textbf{r} \\ \hline \textbf{r} & \textbf{r} \\ \hline \textbf{r} & \textbf{r} \\ \hline \textbf{r} & \textbf{r} \\ \hline \textbf{r} & \textbf{r} \\ \hline \$ 

If you have not defined deployment and source code generation defaults (see ["Configuring a Project" on page 22-1](#page-504-0)) TopLink Workbench prompts for a project class name and directory.

**Note:** If your TopLink Workbench project uses the UTF-8 character set, you must use a compatible JDK when compiling the exported Java source.

If your project contains errors, the project.xml file may not be valid. See [Chapter 14, "TopLink Workbench Error Reference"](#page-358-0) for information on each reported error.

To generate Java source that is compatible with projects prior to 10*g* Release 3 (10.1.3), see ["Configuring Deprecated Direct Mappings"](#page-515-0) [on page 22-12](#page-515-0).

# <span id="page-500-1"></span>**Exporting Table Creator Files**

For relational projects only, you can create Java source code to generate database tables defined in the project using this procedure:

**1.** Right-click the project in the **Navigator** and choose **Export** > **Table Creator Java Source** from the context menu.

You can also choose **Workbench** > **Export** > **Table Creator Java Source** or **Selected** > **Export** > **Table Creator Java Source** from the menu.

If you have not defined deployment and source code generation defaults (see [Chapter 22, "Configuring a Project"\)](#page-504-0) TopLink Workbench prompts for a class name and root directory.

# <span id="page-500-0"></span>**Working With the ejb-jar.xml File**

For TopLink Workbench relational projects that use EJB 2.0 CMP persistence, use the ejb-jar.xml file to store persistence information for the application server. With TopLink Workbench, you can import information from an existing ejb-jar.xml file into your project, or you can create and update the ejb-jar.xml file from your project.

Each TopLink Workbench project uses a single  $e^{\frac{1}{l}}b$ -jar. xml file. For each entity bean in the file, you should have an EJB descriptor in the project. All entity beans must use the same persistence type.

As you make changes in your project, you can update the ejb-jar.xml file to reflect your project. Additionally, if you edit the ejb-jar.xml file outside TopLink Workbench, you can update your project to reflect the current file.

[Table 21–2](#page-500-2) describes how fields in the  $e^{\frac{1}{2}b - \frac{1}{2}ar}$ .  $x \in \mathbb{R}$  file correspond to specific functions in TopLink Workbench.

<span id="page-500-2"></span>

| ejb-jar.xml Fields | <b>TopLink Workbench</b>                                                                                         |
|--------------------|----------------------------------------------------------------------------------------------------|
| primkey            | Bean attribute mapped to the primary key in the database table<br>(see "Configuring Primary Keys" on page 28-2). |

*Table 21–2 ejb-jar.xml Fields and TopLink Workbench*

| ejb-jar.xml Fields                                                                | <b>TopLink Workbench</b>                                                                                                    |
|-----------------------------------------------------------------------------------|----------------------------------------------------------------------------------------------------|
| ejb-name,<br>prim-key-class, local,<br>local-home, remote,<br>home, and ejb-class | EJB descriptor information on the <b>EJB Info</b> tab (see<br>"Configuring a Descriptor With EJB Information" on<br>page 28-44).                    |
| abstract-schema-name                                                              | <b>Descriptor Alias</b> field (see "Configuring Descriptor Alias" on<br>page 28-7).                                                                 |
| cmp-field                                                                         | Direct (non-relationship) attributes on the <b>Descriptor Info</b> tab<br>(see "Configuring Common Descriptor Options" on page 28-1).               |
| cmp-version                                                                       | <b>Persistence Type field on the General tab (see "Configuring</b><br>Persistence Type" on page 22-5). The persistence-type is set to<br>container. |
| query                                                                             | Queries listed in <b>Queries</b> tab (see "Configuring Named Queries"<br>at the Descriptor Level" on page 28-10).                                   |
|                                                                                   | <b>Note:</b> The findByPrimaryKey query is not in the<br>ejb-jar. $xml$ file as per the EJB 2.0 specification.                                      |
| relationships                                                                     | One-to-one, one-to-many, and many-to-many mappings (see<br>Part XI, "Relational Mappings").                                                         |

*Table 21–2 (Cont.) ejb-jar.xml Fields and TopLink Workbench*

# **Writing to the ejb-jar.xml File**

To update the ejb-jar.xml file based on the current TopLink Workbench information, use this procedure. Use the EJB preferences to specify whether or not TopLink Workbench automatically updates the ejb-jar.xml file when you save the project.

**Note:** You can also write the information to a .jar file. TopLink Workbench automatically places the ejb-jar.xml file in the proper location (META-INF/ejb-jar.xml).

**1.** Choose **Selected** > **Write Project to ejb-jar.xml** from the menu.

You can also right-click the project in the **Navigator** and choose **Write Project to ejb-jar.xml** from the context menu.

- If the project does not currently contain an ejb-jar.xml file, the system prompts you to create a new file.
- If the system detects that changes were made to the  $e$ jb-jar.xml file but not yet read into TopLink Workbench (for example, you changed the file outside TopLink Workbench), then the system prompts you to read the file before writing the changes.

# **Reading From the ejb-jar.xml File**

To read the ejb-jar.xml information and update your TopLink Workbench project, use this procedure.

**Tip:** To automatically create EJB descriptors in TopLink Workbench for all entities, read the ejb-jar.xml file before adding any classes in TopLink Workbench.

**1.** Choose **Selected** > **Update Project from ejb-jar.xml** from the menu.

You can also right-click the project in the **Navigator** window and choose **Update Project from ejb-jar.xml** from the context menu.

**Note:** If you are using TopLink Workbench behind a firewall, before reading from the ejb-jar.xml file, you may need to configure TopLink Workbench with a proxy (see ["Help Preferences" on](#page-113-0)  [page 4-14](#page-113-0)). If TopLink Workbench fails to read the ejb-jar.xml file due to connection timeout or no route to host, proxy configuration is required.
# **Configuring a Project**

This chapter describes how to configure TopLink projects.

[Table 22–1](#page-504-0) lists the types of TopLink projects that you can configure and provides a cross-reference to the type-specific chapter that lists the configurable options supported by that type.

<span id="page-504-0"></span>*Table 22–1 Configuring TopLink Projects*

| If you are creating        | See also                                       |
|----------------------------|------------------------------------------------|
| <b>Relational Projects</b> | Chapter 23, "Configuring a Relational Project" |
| <b>EIS</b> Projects        | Chapter 24, "Configuring an EIS Project"       |
| <b>XML</b> Projects        | Chapter 25, "Configuring an XML Project"       |

[Table 22–2](#page-504-1) lists the configurable options shared by two or more TopLink project types.

For more information, see the following:

- ["Project Creation Overview" on page 21-1](#page-486-0)
- ["Understanding Projects" on page 20-1](#page-458-0)

# <span id="page-504-1"></span>**Configuring Common Project Options**

[Table 22–2](#page-504-1) lists the configurable options shared by two or more TopLink project types. In addition to the configurable options described here, you must also configure the options described for the specific [TopLink Project Types](#page-458-1), as shown in [Table 22–1](#page-504-0).

| Option                                                                 | <b>Type</b>  | <b>TopLink</b><br>Workbench | Java |
|------------------------------------------------------------------------|--------------|-----------------------------|------|
| "Configuring Project Save Location" on page 22-2                       | Basic        |                             |      |
| "Configuring Project Classpath" on page 22-3                           | Basic        |                             |      |
| "Configuring Mapped Field Access at the Project Level" on<br>page 22-4 | <b>Basic</b> | v                           |      |
| "Configuring Persistence Type" on page 22-5                            | Basic        | v                           |      |
| "Configuring Default Descriptor Advanced Properties" on<br>page 22-7   | Advanced     |                             |      |
| "Configuring Existence Checking at the Project Level" on<br>page 22-8  | Advanced     |                             |      |
| "Configuring Project Deployment XML Options" on page 22-10             | Advanced     | v                           |      |
| "Configuring Model Java Source Code Options" on page 22-11             | Advanced     | ω                           |      |

<span id="page-504-2"></span>*Table 22–2 Common Project Options*

| Option                                                                                    | <b>Type</b> | <b>TopLink</b><br>Workbench | Java |
|-------------------------------------------------------------------------------------------|-------------|-----------------------------|------|
| "Configuring Deprecated Direct Mappings" on page 22-12                                    | Advanced    |                             |      |
| "Configuring Cache Type and Size at the Project Level" on<br>page 22-13                   | Advanced    |                             |      |
| "Configuring Cache Isolation at the Project Level" on page 22-16                          | Advanced    |                             |      |
| "Configuring Cache Coordination Change Propagation at the<br>Project Level" on page 22-17 | Advanced    |                             |      |
| "Configuring Cache Expiration at the Project Level" on page 22-19                         | Advanced    |                             |      |
| "Configuring Project Comments" on page 22-20                                              | Advanced    |                             |      |

*Table 22–2 (Cont.) Common Project Options*

# <span id="page-505-3"></span><span id="page-505-1"></span><span id="page-505-0"></span>**Configuring Project Save Location**

You can configure a project save location only when using TopLink Workbench.

[Table 22–3](#page-505-1) summarizes which projects support a project save location.

*Table 22–3 Project Support for Project Save Location*

| <b>Descriptor</b>          | <b>Using TopLink</b><br><b>Workbench</b> | <b>Using Java</b> |
|----------------------------|------------------------------------------|-------------------|
| <b>Relational Projects</b> |                                          |                   |
| <b>EIS Projects</b>        |                                          |                   |
| XML Projects               |                                          |                   |

### <span id="page-505-2"></span>**Using TopLink Workbench**

The Project Save Location field on the project's General tab is for display only. This field shows the full directory path for the project. All relative locations used in the project are based on this location.

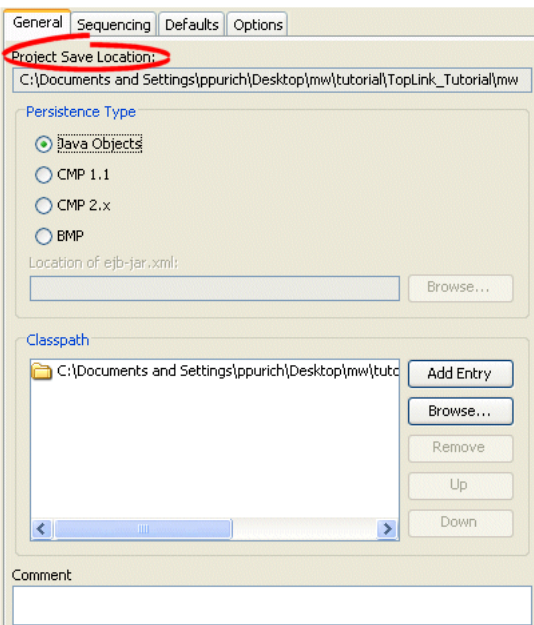

*Figure 22–1 General Tab, Project Save Location*

To select a new location, right-click on the project in the **Navigator** and select **Save As** from the context menu. See ["Saving Projects" on page 21-11](#page-496-0) for more information.

# <span id="page-506-3"></span><span id="page-506-1"></span><span id="page-506-0"></span>**Configuring Project Classpath**

The TopLink project uses a classpath–a set of directories, JAR files, and ZIP files–when importing Java classes and defining object types.

[Table 22–4](#page-506-1) summarizes which projects support project classpath configuration.

*Table 22–4 Project Support for Project Classpath*

| <b>Descriptor</b>   | <b>Using TopLink</b><br><b>Workbench</b> | <b>Using Java</b> |
|---------------------|------------------------------------------|-------------------|
| Relational Projects | v                                        |                   |
| <b>EIS</b> Projects | v                                        |                   |
| XML Projects        | M                                        |                   |

Do not include JDBC drivers or other elements required to access the data source in the project classpath. Use the setenv file to specify these application-level settings (see ["Configuring the TopLink Workbench Environment" on page 4-2](#page-101-0)).

After you configure the project classpath, you can use TopLink Workbench to import classes into your project (see ["Importing and Updating Classes" on page 4-51](#page-150-0)).

#### <span id="page-506-2"></span>**Using TopLink Workbench**

To specify the project classpath information, use this procedure:

- **1.** Select the project object in the **Navigator**.
- **2.** Click the **General** tab in the **Editor**. The General tab appears.

*Figure 22–2 General Tab, Classpath Options*

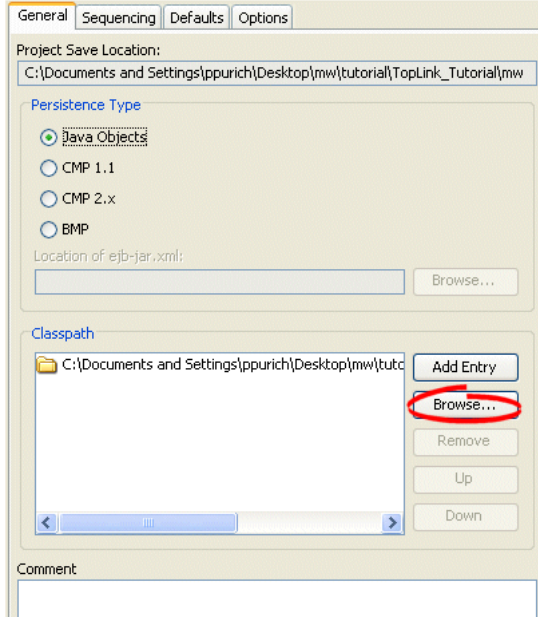

To add a new classpath entry, click **Add Entry** or **Browse** and select the directory, .jar file, or .zip file for this project. To create a relative classpath, select an entry and edit the path, as necessary. The path will be relative to the **Project Save Location**.

To remove a classpath entry, select the entry and click **Remove**.

To change the order of the entries, select the entry and click **Up** or **Down**.

## <span id="page-507-3"></span><span id="page-507-0"></span>**Configuring Mapped Field Access at the Project Level**

By default, when TopLink performs a persistence operation, it accesses the persistent attributes of an object directly: this is known as direct field access. Alternatively, you can configure TopLink to access persistent attributes using accessor methods of the object: this is known as method access.

Oracle recommends using field access for mappings. Not only is it more efficient, but using method access may cause issues if the method produces unexpected side-effects.

[Table 22–5](#page-507-2) summarizes which projects support mapped field access configuration.

<span id="page-507-2"></span>*Table 22–5 Project Support for Mapped Field Access*

| <b>Descriptor</b>          | <b>Using TopLink</b><br><b>Workbench</b> | <b>Using Java</b> |
|----------------------------|------------------------------------------|-------------------|
| <b>Relational Projects</b> | ۷                                        |                   |
| <b>EIS</b> Projects        | ۷                                        |                   |
| XML Projects               | M                                        |                   |

This section describes configuring mapped field access at the project level: by default, this configuration applies to all descriptors and their mappings.

**Note:** If you change the access default, existing mappings retain their current access settings, but new mappings will be created with the new default.

You can also configure mapped field access at the mapping level to override this project-level configuration on a mapping-by-mapping basis. For more information, see ["Configuring Method Accessing" on page 35-14](#page-735-0).

#### <span id="page-507-1"></span>**Using TopLink Workbench**

To specify the field access method information, use this procedure:

- **1.** Select the project object in the **Navigator**.
- **2.** Select the **Defaults** tab in the **Editor**. The Defaults tab appears.

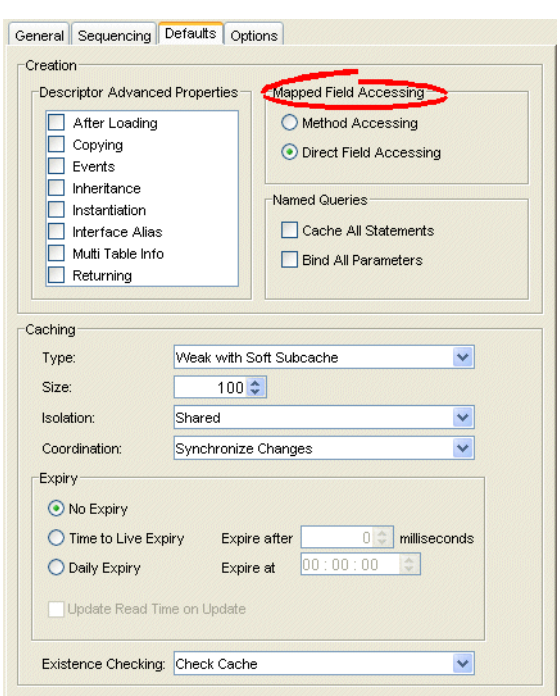

*Figure 22–3 Defaults Tab, Field Accessing Options*

Use this table to enter data in the following fields of the tab to specify the default field access method for newly created descriptors:

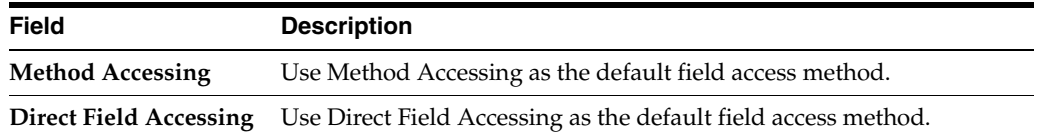

# <span id="page-508-2"></span><span id="page-508-0"></span>**Configuring Persistence Type**

You can configure your project persistence type only when using TopLink Workbench.

Using TopLink Workbench, you can specify the persistence type to use with the project. For example, your TopLink project may use plain Java objects, entity beans with CMP, or entity beans with bean-managed persistence (BMP).

[Table 22–6](#page-508-1) summarizes which projects support a persistence type configuration.

*Table 22–6 Project Support for Persistence Type*

<span id="page-508-1"></span>

| <b>Descriptor</b>          | <b>Using TopLink</b><br><b>Workbench</b> | <b>Using Java</b> |
|----------------------------|------------------------------------------|-------------------|
| <b>Relational Projects</b> |                                          |                   |
| <b>EIS Projects</b>        |                                          |                   |
| XML Projects               |                                          |                   |

To create a TopLink descriptor for a persistent class, TopLink Workbench reads a compiled Java .class file to read its attributes and relationships. See ["Descriptors" on](#page-455-0)  [page 19-2](#page-455-0) for more information on TopLink descriptors.

For EJB projects, you can specify an ejb-jar.xml file from which TopLink will read and write the necessary persistence information. You use the ejb-jar.xml file to map the virtual fields of the EJB 2.0 CMP entity beans (called container-managed fields, defined by <cmp-field> tag) or relationships (called container-managed relationship, defined by <cmr-field> tag) to a data source.

TopLink Workbench defines all descriptors for entity classes (as defined in the ejb-jar.xml file) as EJB descriptors. TopLink Workbench does not create (or remove) descriptors for the interfaces and primary key class for the entity when refreshing from the ejb-jar.xml file.

> **Note:** TopLink Workbench creates class descriptors for entity classes not defined in the ejb-jar.xml file. You must manually change the descriptor type (see ["Configuring a Descriptor With EJB Information"](#page-619-0) [on page 28-44\)](#page-619-0).

To update your project from the XML file, right-click an EJB descriptor and select **Update Descriptors from ejb-jar.xml**. You can also update the project by choosing **Selected > Update Descriptors from ebj-jar.xml** from the menu.

For more information on creating and using deployment files such as the ejb-jar.xml file, see the following:

- ["Understanding TopLink Deployment File Creation" on page 8-1](#page-208-0)
- ["Integrating TopLink With an Application Server" on page 7-1](#page-182-0)
- ["Packaging a TopLink Application" on page 9-1](#page-222-0)
- ["Deploying a TopLink Application" on page 10-1](#page-230-0)

#### <span id="page-509-0"></span>**Using TopLink Workbench**

To specify the persistence information, use this procedure:

- **1.** Select the project object in the **Navigator**.
- **2.** Select the **General** tab in the **Editor**. The General tab appears.

合

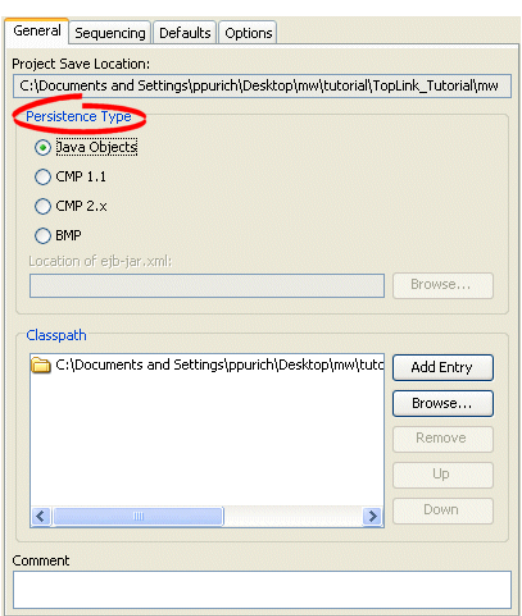

*Figure 22–4 General Tab, Persistence Options*

Use this table to enter data in the following fields on the project's **General** tab to configure the persistence options:

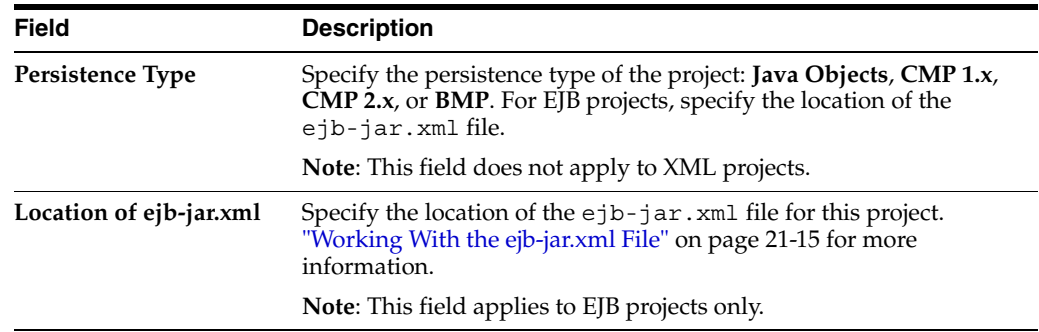

## <span id="page-510-2"></span><span id="page-510-0"></span>**Configuring Default Descriptor Advanced Properties**

You can configure default descriptor advanced properties only when using TopLink Workbench.

 By default, TopLink Workbench displays a subset of features for each descriptor type. You can modify this subset so that descriptors include additional advanced properties by default.

You can also select specific advanced properties for individual descriptors (see [Chapter 28, "Configuring a Descriptor"\)](#page-576-0).

[Table 22–7](#page-510-1) summarizes which projects support default descriptor advanced property configuration.

<span id="page-510-1"></span>

| <b>Descriptor</b>          | <b>Using TopLink</b><br><b>Workbench</b> | <b>Using Java</b> |
|----------------------------|------------------------------------------|-------------------|
| <b>Relational Projects</b> |                                          |                   |
| <b>EIS</b> Projects        |                                          |                   |

*Table 22–7 Project Support for Default Descriptor Advanced Properties*

| <b>Descriptor</b> | <b>Using TopLink</b><br><b>Workbench</b> | <b>Using Java</b> |
|-------------------|------------------------------------------|-------------------|
| XML Projects      |                                          |                   |

*Table 22–7 (Cont.) Project Support for Default Descriptor Advanced Properties*

#### <span id="page-511-1"></span>**Using TopLink Workbench**

To specify the default advanced properties for newly created descriptors in your project, use this procedure:

- **1.** Select the project object in the **Navigator**.
- **2.** Select the **Defaults** tab in the **Editor**. The Defaults tab appears.

*Figure 22–5 Defaults Tab, Descriptor Advanced Properties*

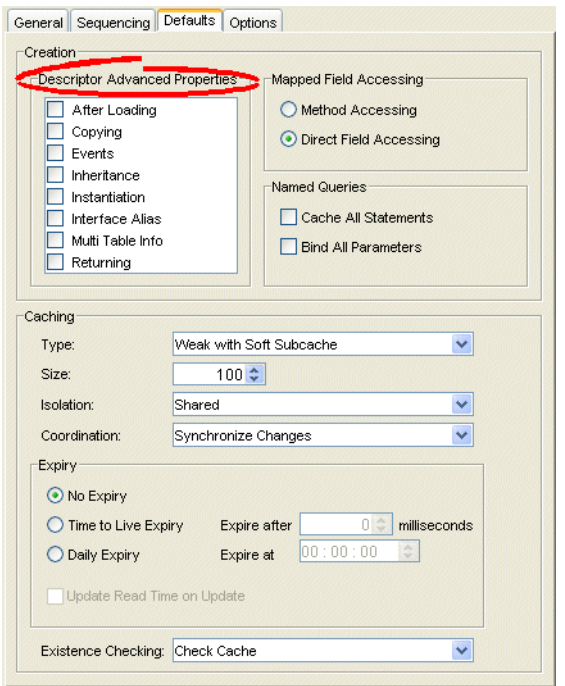

Select which **Descriptor Advanced Properties** to add to newly created descriptors. The list of advanced properties will vary, depending on the project type.

See [Chapter 28, "Configuring a Descriptor"](#page-576-0) for detailed information on each advanced property.

# <span id="page-511-2"></span><span id="page-511-0"></span>**Configuring Existence Checking at the Project Level**

When TopLink writes an object to the database, it runs an existence check to determine whether to perform an insert or an update operation.

By default, TopLink checks against the cache. Oracle recommends that you use this default existence check option for most applications. Checking the database for existence can cause a performance bottleneck in your application.

[Table 22–8](#page-512-0) summarizes which projects support existence checking configuration.

<span id="page-512-0"></span>

| <b>Descriptor</b>          | <b>Using TopLink</b><br><b>Workbench</b> | <b>Using Java</b> |
|----------------------------|------------------------------------------|-------------------|
| <b>Relational Projects</b> |                                          |                   |
| <b>EIS Projects</b>        |                                          |                   |
| XML Projects               |                                          |                   |

*Table 22–8 Project Support for Existence Checking*

By default, this configuration applies to all descriptors in a project. You can also configure existence checking at the descriptor level to override this project-level configuration on a descriptor-by-descriptor basis. For more information, see ["Configuring Cache Existence Checking at the Descriptor Level" on page 28-42](#page-617-0).

For more information see:

- ["Cache Type and Object Identity" on page 90-3](#page-1092-0)
- ["Queries and the Cache" on page 96-29](#page-1162-0)
- ["Using Registration and Existence Checking" on page 102-5](#page-1274-0).

### <span id="page-512-1"></span>**Using TopLink Workbench**

To specify the existence checking information, use this procedure:

- **1.** Select the project object in the **Navigator**.
- **2.** Select the **Defaults** tab in the **Editor**. The Defaults tab appears.

*Figure 22–6 Defaults Tab, Existence Checking Options*

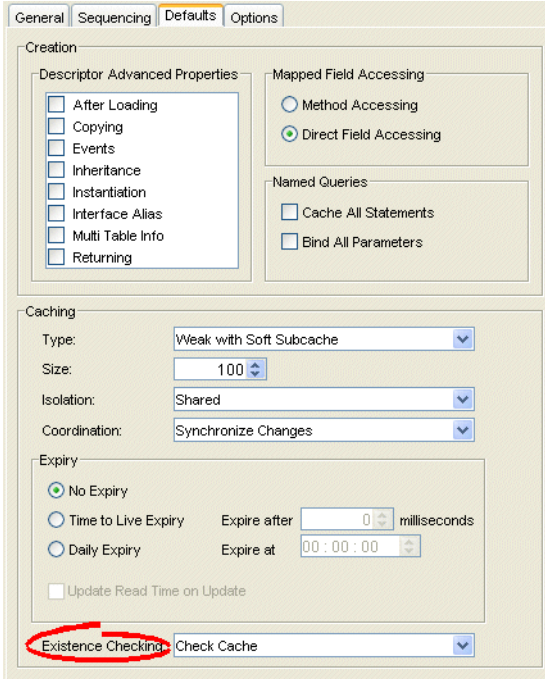

**3.** Complete the Existence Checking options on the tab.

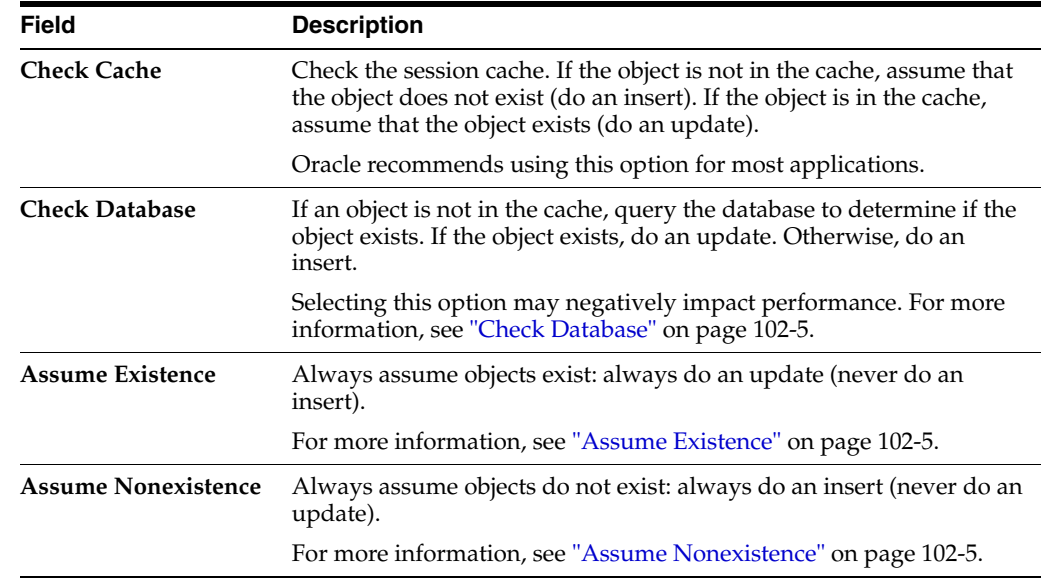

# <span id="page-513-3"></span><span id="page-513-0"></span>**Configuring Project Deployment XML Options**

You can configure project deployment XML options only when using TopLink Workbench.

Using TopLink Workbench, you can specify the default file names, class names, and directories, when exporting or generating deployment XML. Directories are relative to the project save location (see ["Configuring Project Save Location" on page 22-2](#page-505-0)), and will contain folders for each generated package.

[Table 22–9](#page-513-2) summarizes which projects support deployment XML options.

*Table 22–9 Project Support for Project Deployment XML Options*

<span id="page-513-2"></span>

| <b>Descriptor</b>   | <b>Using TopLink</b><br><b>Workbench</b> | <b>Using Java</b> |
|---------------------|------------------------------------------|-------------------|
| Relational Projects |                                          |                   |
| <b>EIS Projects</b> |                                          |                   |
| XML Projects        |                                          |                   |

### <span id="page-513-1"></span>**Using TopLink Workbench**

To specify the default export options, use this procedure:

- **1.** Select the project object in the **Navigator**.
- **2.** Select the **Options** tab in the **Editor**. The Options tab appears.

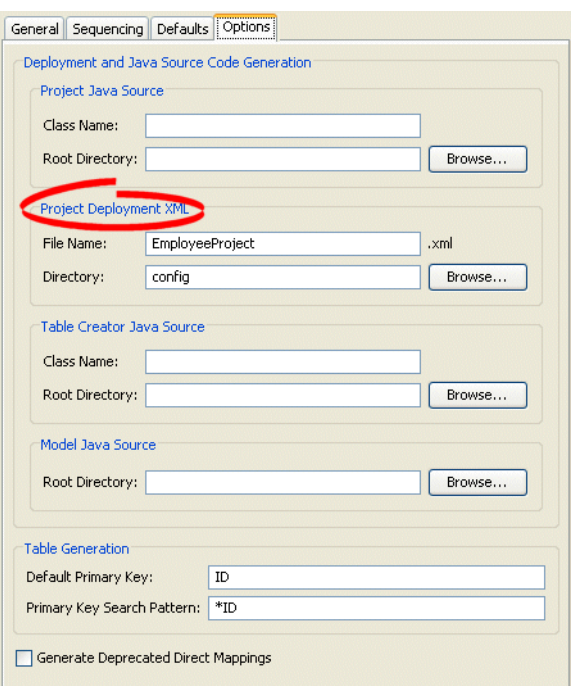

*Figure 22–7 Options Tab, Project Deployment XML Options*

Use this table to enter data in following fields to specify the default Project Deployment XML options:

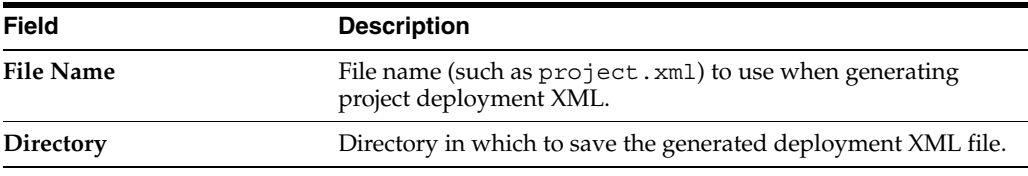

## <span id="page-514-3"></span><span id="page-514-0"></span>**Configuring Model Java Source Code Options**

You can configure model java source code options only when using TopLink Workbench.

Using TopLink Workbench, you can specify the default file names, class names, and directories, when exporting or generating Java source code for your domain objects. Directories are relative to the project save location (see ["Configuring Project Save](#page-505-0)  [Location" on page 22-2\)](#page-505-0), and will contain folders for each generated package.

[Table 22–10](#page-514-2) summarizes which projects support model Java source code options.

*Table 22–10 Project Support for Model Java Source Options*

<span id="page-514-2"></span>

| <b>Descriptor</b>   | <b>Using TopLink</b><br><b>Workbench</b> | <b>Using Java</b> |
|---------------------|------------------------------------------|-------------------|
| Relational Projects |                                          |                   |
| <b>EIS</b> Projects |                                          |                   |
| XML Projects        |                                          |                   |

#### <span id="page-514-1"></span>**Using TopLink Workbench**

To specify the default export options, use this procedure:

- **1.** Select the project object in the **Navigator**.
- **2.** Select the **Options** tab in the **Editor**. The Options tab appears.

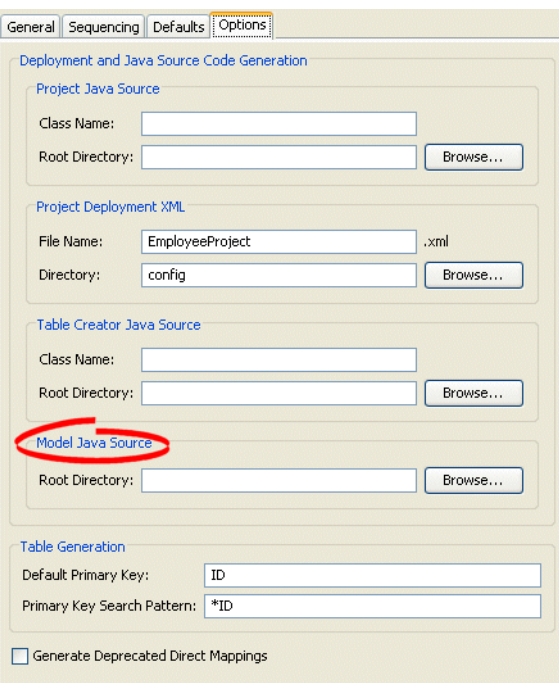

#### *Figure 22–8 Options Tab, Model Java Source options*

Specify the project root directory to which TopLink Workbench generates model Java source files. For more information, see ["Generating Java Code for Descriptors" on](#page-575-0)  [page 27-6](#page-575-0).

# <span id="page-515-2"></span><span id="page-515-0"></span>**Configuring Deprecated Direct Mappings**

You can configure deprecated direct mapping options only when using TopLink Workbench.

Starting with this release, TopLink no longer uses the following direct mapping types:

- Type conversion
- Object type
- Serialized object

Instead, TopLink uses a direct-to-field mapping with a specialized converter.

To generate backward-compatible deployment XML and Java source code files, use the **Generate Deprecated Direct Mappings** option.

[Table 22–11](#page-515-1) summarizes which projects support deprecated direct mapping options.

<span id="page-515-1"></span>*Table 22–11 Project Support for Deprecated Direct Mapping Options*

| <b>Descriptor</b>   | <b>Using TopLink</b><br><b>Workbench</b> | <b>Using Java</b> |
|---------------------|------------------------------------------|-------------------|
| Relational Projects |                                          |                   |
| <b>EIS Projects</b> |                                          |                   |

| <b>Descriptor</b> | <b>Using TopLink</b><br><b>Workbench</b> | ∣ Usina Java |
|-------------------|------------------------------------------|--------------|

*Table 22–11 (Cont.) Project Support for Deprecated Direct Mapping Options*

### <span id="page-516-1"></span>**Using TopLink Workbench**

XML Projects

To specify if TopLink Workbench should generate the deprecated direct mappings (instead of using the converter) when exporting projects, use this procedure:

- **1.** Select the project object in the **Navigator**.
- **2.** Select the **Options** tab in the **Editor**. The Options tab appears.

*Figure 22–9 Options Tab, Generate Deprecated Direct Mappings option*

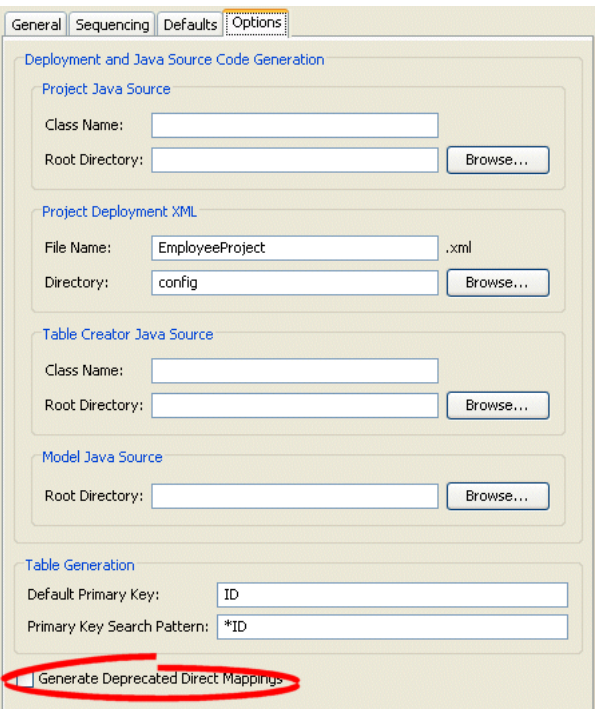

Select the **Generate Deprecated Direct Mappings** option on the tab to specify that TopLink Workbench should generate backward-compatible code (using the deprecated direct mappings, instead of the converter).

# <span id="page-516-2"></span><span id="page-516-0"></span>**Configuring Cache Type and Size at the Project Level**

The TopLink cache is an in-memory repository that stores recently read or written objects based on class and primary key values. TopLink uses the cache to:

- improve performance by holding recently read or written objects and accessing them in-memory to minimize database access
- manage locking and isolation level
- manage object identity

[Table 22–12](#page-517-0) summarizes which projects support identity map configuration.

<span id="page-517-0"></span>

| <b>Descriptor</b>   | <b>Using TopLink</b><br><b>Workbench</b> | <b>Using Java</b> |
|---------------------|------------------------------------------|-------------------|
| Relational Projects |                                          |                   |
| <b>EIS</b> Projects |                                          |                   |
| XML Projects        |                                          |                   |

*Table 22–12 Project Support for Identity Map Configuration*

The cache options you configure at the project level apply globally to all descriptors. Use this section to define global cache options for a TopLink project.

You can override the project-level identity map configuration by defining identity map configuration at the descriptor level. For information on caching and defining identity map configuration for a specific descriptor, see ["Configuring Cache Type and Size at](#page-610-0)  [the Descriptor Level" on page 28-35.](#page-610-0)

**Note:** When using TopLink Workbench, changing the project's default identity map does not affect descriptors that already exist in the project; only newly added descriptors ar affected.

For detailed information on caching and object identity, and the recommended settings to maximize TopLink performance, see to ["Cache Type and Object Identity" on](#page-1092-0)  [page 90-3](#page-1092-0).

For more information about the cache, see ["Understanding the Cache" on page 90-1.](#page-1090-0)

#### <span id="page-517-1"></span>**Using TopLink Workbench**

To specify the cache identity map, use this procedure:

- **1.** Select the project object in the **Navigator**.
- **2.** Select the **Defaults** tab in the **Editor**. The Defaults tab appears.

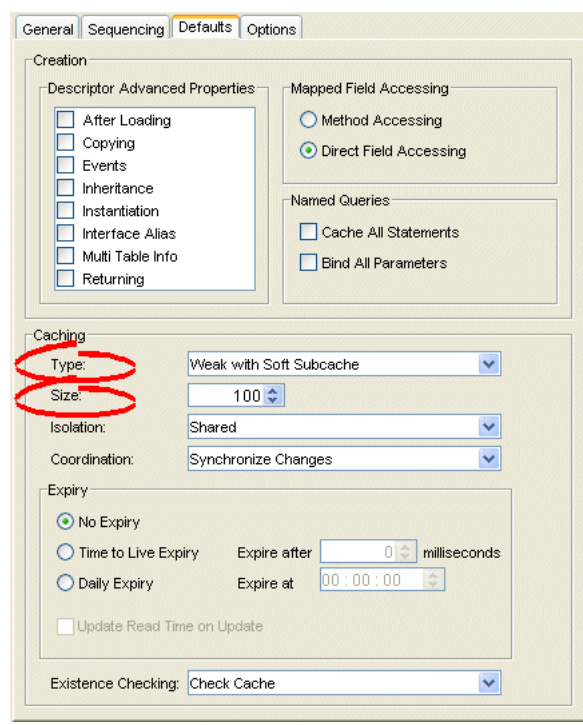

*Figure 22–10 Defaults Tab, Identity Map Options*

Use this table to enter data in each of the following fields to specify the caching options:

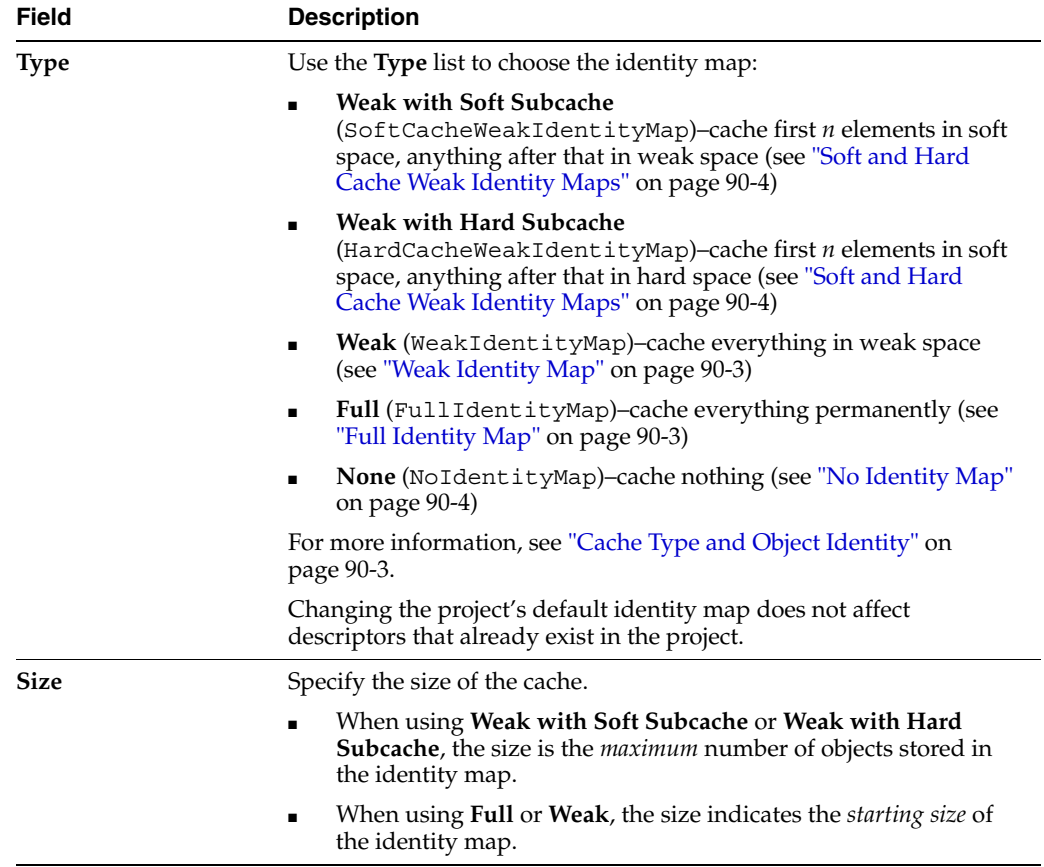

# <span id="page-519-2"></span><span id="page-519-0"></span>**Configuring Cache Isolation at the Project Level**

If you plan to use isolated sessions (["Cache Isolation" on page 90-9\)](#page-1098-0), you must configure descriptors as isolated for any object that you want confined to an isolated session cache.

Configuring a descriptor to be isolated means that TopLink will not store the object in the shared session cache and the object will not be shared across client sessions. This means that each client will have their own object read directly from the database. Objects in an isolated client session cache can reference objects in their parent server session's shared session cache, but no objects in the shared session cache can reference objects in an isolated client session cache. Isolation is required when using Oracle Database Virtual Private Database (VPD) support or database user-based read security. Isolation can also be used if caching is not desired across client sessions.

[Table 22–12](#page-517-0) summarizes which projects support cache isolation configuration.

| <b>Descriptor</b>   | <b>Using TopLink</b><br><b>Workbench</b> | <b>Using Java</b> |
|---------------------|------------------------------------------|-------------------|
| Relational Projects |                                          |                   |
| <b>EIS</b> Projects |                                          |                   |
| XML Projects        |                                          |                   |

*Table 22–13 Project Support for Cache Isolation Configuration*

The cache isolation options you configure at the project level apply globally to all descriptors. Use this section to define global options for a TopLink project.

You can override the project-level configuration by defining cache isolation options at the descriptor level. For information, see ["Configuring Cache Isolation at the](#page-612-0)  [Descriptor Level" on page 28-37.](#page-612-0)

**Note:** When using TopLink Workbench, changing the project's default cache isolation option does not affect descriptors that already exist in the project; only newly added descriptors ar affected.

#### <span id="page-519-1"></span>**Using TopLink Workbench**

To specify the cache isolation options, use this procedure:

- **1.** Select the project object in the **Navigator**.
- **2.** Select the **Defaults** tab in the **Editor**. The Defaults tab appears.

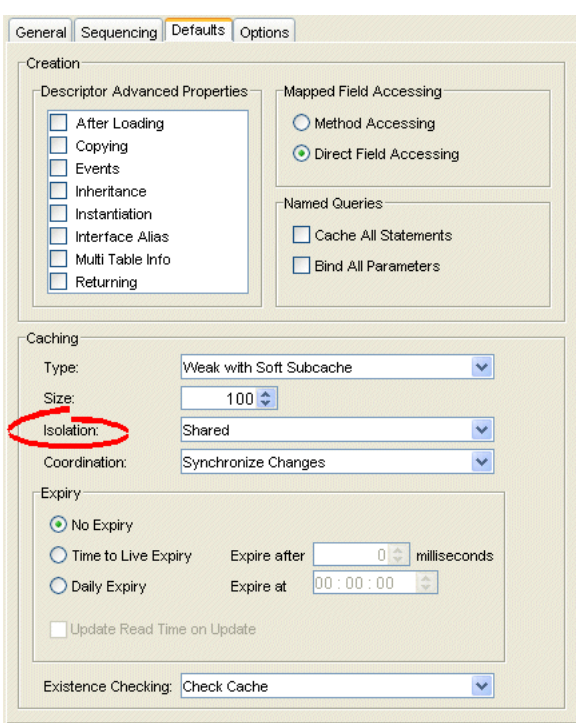

*Figure 22–11 Defaults Tab, Isolation Options*

Use the **Isolation** list to choose one of the following:

- **Isolated**–if you want all objects confined to an isolated client session cache. For more information, see ["Cache Isolation" on page 90-9](#page-1098-0).
- **Shared–if** you want all objects visible in the shared session cache (default).

# <span id="page-520-1"></span><span id="page-520-0"></span>**Configuring Cache Coordination Change Propagation at the Project Level**

If you plan to use a coordinated cache (see ["Understanding Cache Coordination" on](#page-1099-0)  [page 90-10](#page-1099-0)), you can configure how and under what conditions a coordinated cache propagates changes.

[Table 22–12](#page-517-0) summarizes which projects support cache coordination change propagation configuration.

| <b>Descriptor</b>   | <b>Using TopLink</b><br><b>Workbench</b> | <b>Using Java</b> |
|---------------------|------------------------------------------|-------------------|
| Relational Projects |                                          |                   |
| <b>EIS</b> Projects |                                          |                   |
| XML Projects        |                                          |                   |

*Table 22–14 Project Support for Cache Coordination Change Propagation Configuration*

The cache coordination change propagation options you configure at the project level apply globally to all descriptors. Use this section to define global options for a TopLink project.

You can override the project-level configuration by defining cache coordination change propagation options at the descriptor level. For information, see ["Configuring Cache](#page-613-0)  [Coordination Change Propagation at the Descriptor Level" on page 28-38.](#page-613-0)

To complete your coordinated cache configuration, see ["Configuring a Coordinated](#page-1106-0)  [Cache" on page 91-1.](#page-1106-0)

**Note:** When using TopLink Workbench, changing the project's default cache coordination change propagation option does not affect descriptors that already exist in the project; only newly added descriptors ar affected.

#### <span id="page-521-0"></span>**Using TopLink Workbench**

To specify the coordinated cache change propagation options, use this procedure:

- **1.** Select the project object in the **Navigator**.
- **2.** Select the **Defaults** tab in the **Editor**. The Defaults tab appears.

*Figure 22–12 Defaults Tab, Coordination Options*

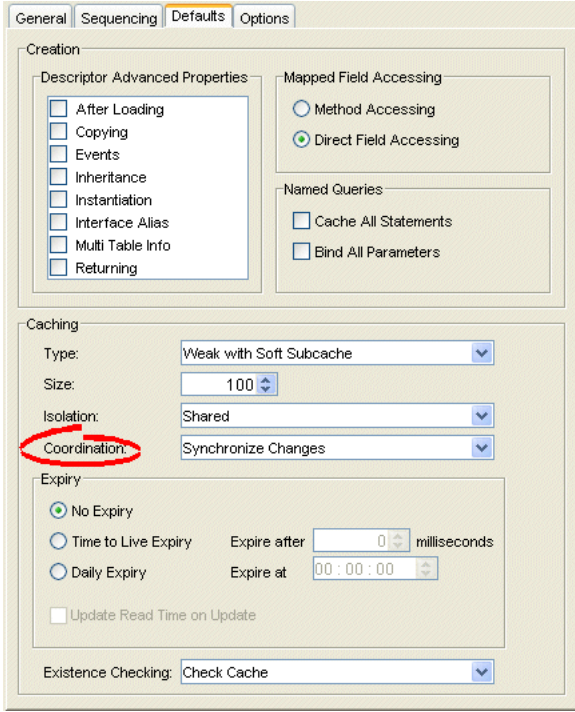

Use the following information to enter data in the Coordination field:

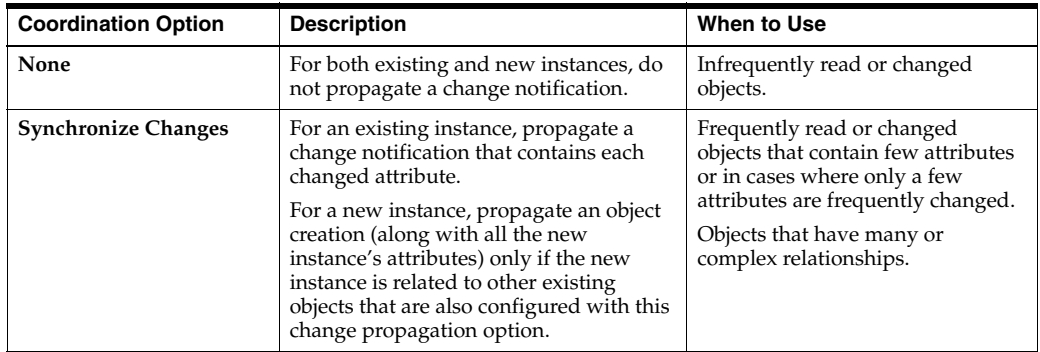

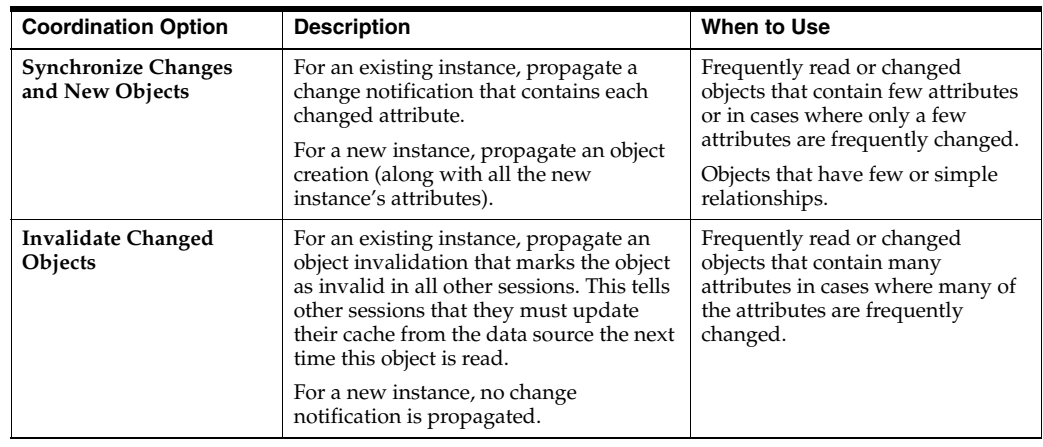

# <span id="page-522-2"></span><span id="page-522-0"></span>**Configuring Cache Expiration at the Project Level**

By default, objects remain in the cache until they are explicitly deleted (see ["Deleting](#page-1266-0)  [Objects" on page 101-7\)](#page-1266-0) or garbage-collected when using a weak identity map (see ["Configuring Cache Type and Size at the Project Level" on page 22-13](#page-516-0)). Alternatively, you can configure an object with a CacheInvalidationPolicy that lets you specify, either automatically or manually, that an object is invalid: when any query attempts to read an invalid object, TopLink will go to the data source for the most up-to-date version of that object and update the cache with this information.

Using cache invalidation ensures that your application does not use stale data. It provides a better performing alternative to refreshing (see ["Configuring Cache](#page-602-0)  [Refreshing" on page 28-27\)](#page-602-0).

[Table 22–15](#page-522-1) summarizes which projects support cache invalidation configuration.

<span id="page-522-1"></span>

| <b>Descriptor</b>          | <b>Using TopLink</b><br><b>Workbench</b> | <b>Using Java</b> |
|----------------------------|------------------------------------------|-------------------|
| <b>Relational Projects</b> |                                          |                   |
| <b>EIS Projects</b>        |                                          |                   |
| XML Projects               |                                          |                   |

*Table 22–15 Project Support for Cache Invalidation Configuration*

The cache invalidation options you configure at the project level apply globally to all descriptors. Use this section to define global cache invalidation options for a TopLink project.

You can override the project-level cache invalidation configuration by defining cache invalidation at the descriptor (see ["Configuring Cache Expiration at the Descriptor](#page-615-0)  [Level" on page 28-40](#page-615-0)) or query level (see ["Configuring Cache Expiration at the Query](#page-1243-0)  [Level" on page 99-24](#page-1243-0)).

You can customize how TopLink communicates the fact that an object has been declared invalid to improve efficiency if you are using a coordinated cache. For more information, see ["Configuring Cache Coordination Change Propagation at the](#page-613-0)  [Descriptor Level" on page 28-38.](#page-613-0)

**Note:** When using TopLink Workbench, changing the project's default cache invalidation does not affect descriptors that already exist in the project; only newly added descriptors are affected.

For more information, see ["Cache Invalidation" on page 90-8.](#page-1097-0)

#### <span id="page-523-1"></span>**Using TopLink Workbench**

To specify the cache invalidation options for the project, use this procedure:

- **1.** Select the project object in the **Navigator**.
- **2.** Select the **Defaults** tab in the **Editor**. The Defaults tab appears.

*Figure 22–13 Defaults Tab, Cache Expiry Options*

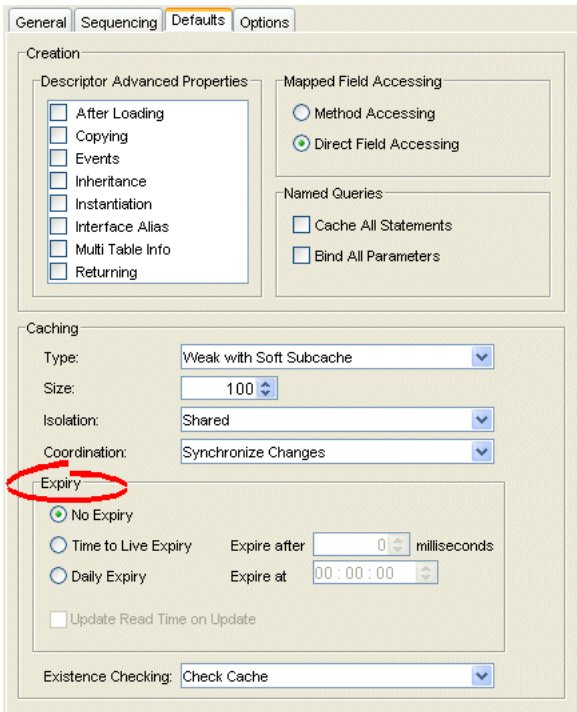

Use this table to enter data in the following fields on this tab:

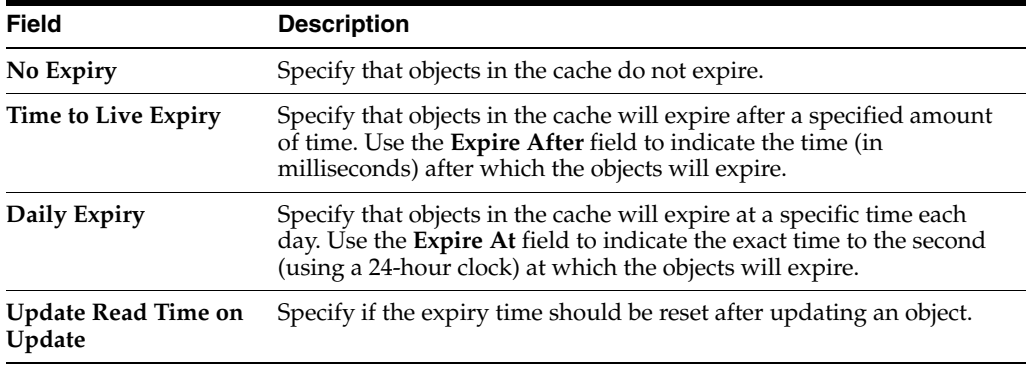

# <span id="page-523-2"></span><span id="page-523-0"></span>**Configuring Project Comments**

You can define a free-form textual comment for each project. You can use these comments however you whish: for example, to record important project implementation details such as the purpose or importance of a project.

Comments are stored in the TopLink Workbench project, in the TopLink deployment XML file. There is no Java API for this feature.

[Table 22–16](#page-524-1) summarizes which projects support this option.

<span id="page-524-1"></span>**[Using TopLink](#page-524-0)  Project Type [Workbench](#page-524-0) Using Java** Relational Projects  $\mathbf{v}$ EIS Projects V XML ProjectsV

*Table 22–16 Project Support for Project Comments*

#### <span id="page-524-0"></span>**Using TopLink Workbench**

To specify a comment for the project, use this procedure:

- **1.** Select the project object in the **Navigator**.
- **2.** Select the **General** tab in the **Editor**. The General tab appears.

*Figure 22–14 General Tab, Comments Options*

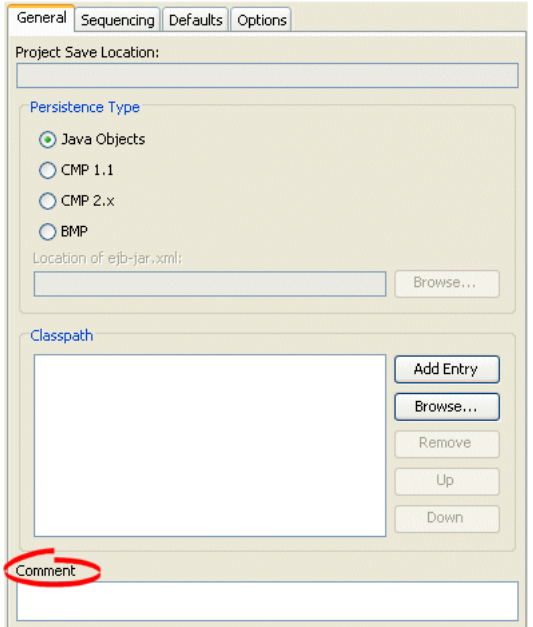

**3.** Enter descriptive text information in the **Comment** field.

# <span id="page-526-0"></span>**Configuring a Relational Project**

This chapter describes the various components that you must configure in order to use a relational project.

For more information, see the following:

- ["Project Creation Overview" on page 21-1](#page-486-0)
- ["Relational Projects" on page 20-6](#page-463-0)

# <span id="page-526-1"></span>**Relational Project Configuration Overview**

In addition to the configurable options described here, you must also configure the base class options described in [Table 22–2 on page 22-1.](#page-504-2)

[Table 23–1](#page-526-1) lists the configurable options for relational projects.

| Option                                                                          | <b>Type</b>  | <b>TopLink</b><br>Workbench | Java |
|---------------------------------------------------------------------------------|--------------|-----------------------------|------|
| "Configuring Project Save Location" on page 22-2                                | Basic        | ✔                           |      |
| "Configuring Persistence Type" on page 22-5                                     | Basic        | ✓                           |      |
| "Configuring Project Classpath" on page 22-3                                    | Basic        | v                           |      |
| "Configuring Project Comments" on page 22-20                                    | <b>Basic</b> | ✔                           |      |
| "Configuring Mapped Field Access at the Project Level" on<br>page 22-4          | <b>Basic</b> | ✔                           | v    |
| "Configuring Default Descriptor Advanced Properties" on<br>page 22-7            | <b>Basic</b> | ✔                           | v    |
| "Configuring Existence Checking at the Project Level" on<br>page 22-8           | <b>Basic</b> | ✔                           | ✔    |
| "Configuring Project Deployment XML Options" on page 22-10                      | Basic        | ✔                           | v    |
| "Configuring Model Java Source Code Options" on page 22-11                      | <b>Basic</b> | ✔                           | ັ    |
| "Configuring Deprecated Direct Mappings" on page 22-12                          | <b>Basic</b> | ✔                           | ✔    |
| "Configuring Relational Database Platform at the Project Level"<br>on page 23-2 | <b>Basic</b> | ✔                           | ৺    |
| "Configuring Sequencing at the Project Level" on page 23-3                      | <b>Basic</b> | ✔                           | ✔    |
| "Configuring Login Information" on page 23-5                                    | <b>Basic</b> |                             | v    |
| "Configuring Development and Deployment Logins" on<br>page 23-6                 | <b>Basic</b> | ✔                           |      |
| "Configuring Cache Type and Size at the Project Level" on<br>page 22-13         | Advanced     | v                           | v    |
| "Configuring Cache Isolation at the Project Level" on page 22-16                | Advanced     | ✔                           |      |

*Table 23–1 Configurable Options for Relational Projects*

| Option                                                                                                 | <b>Type</b> | <b>TopLink</b><br>Workbench | Java |
|----------------------------------------------------------------------------------------------------|-------------|-----------------------------|------|
| "Configuring Cache Coordination Change Propagation at the<br>Project Level" on page 22-17              | Advanced    |                             |      |
| "Configuring Cache Expiration at the Project Level" on<br>page 22-19                                   | Advanced    |                             |      |
| "Configuring Named Query Parameterized SQL and Statement<br>Caching at the Project Level" on page 23-7 | Advanced    |                             |      |
| "Configuring Table Generation Options" on page 23-9                                                    | Advanced    |                             |      |
| "Configuring Table Creator Java Source Options" on page 23-10                                          | Advanced    |                             |      |
| "Configuring Project Java Source Code Options" on page 23-11                                           | Advanced    |                             |      |

*Table 23–1 (Cont.) Configurable Options for Relational Projects*

This chapter also describes logging into a database during development when using TopLink Workbench. For more information, see ["Logging in to the Database" on](#page-532-1)  [page 23-7](#page-532-1).

## <span id="page-527-0"></span>**Configuring Relational Database Platform at the Project Level**

For each relational project, you must specify the database platform (such as Oracle Database 10*g*). This platform configuration is overridden by the session login, if configured.

For more information, see

- ["Configuring a Relational Database Platform at the Session Level" on page 86-1](#page-1056-0)
- ["Data Source Platform Types" on page 84-3](#page-1042-0)

#### **Using TopLink Workbench**

To specify the database platform of a relational project, use this procedure:

**1.** Select the database object in the **Navigator**. The Database property sheet appears.

*Figure 23–1 Database Property Sheet, Database Platform Options*

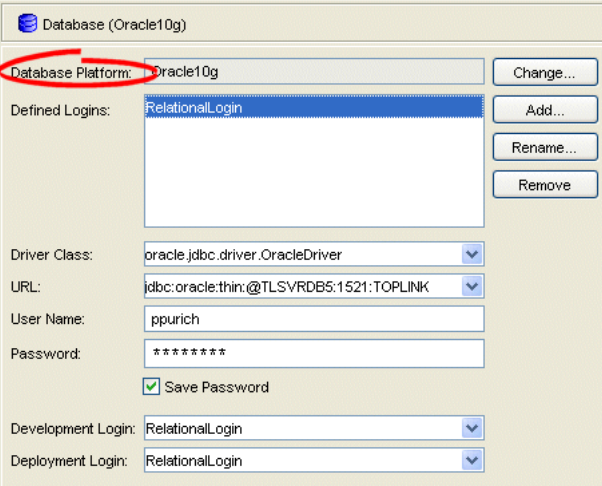

Click **Change** to select a new database platform for the project. For more information, see ["Data Source Platform Types" on page 84-3.](#page-1042-0)

# <span id="page-528-0"></span>**Configuring Sequencing at the Project Level**

Sequencing allows TopLink to automatically assign the primary key or ID of an object when the object is inserted.

You configure TopLink sequencing at the project or session level to tell TopLink how to obtain sequence values: that is, what type of sequences to use.

In a CMP project, you do not configure a session directly: in this case, you must configure sequences at the project level. In a non-CMP project, you can configure a session directly: in this case, you can use a session-level sequence configuration to override project-level sequence configuration, on a session-by-session basis, if required (see ["Configuring Sequencing at the Session Level" on page 86-4](#page-1059-0)).

Using TopLink Workbench (see ["Using TopLink Workbench" on page 23-3\)](#page-528-1), you can configure table sequencing (see ["Table Sequencing" on page 20-16](#page-473-0)) and native sequencing (["Native Sequencing With an Oracle Database Platform" on page 20-18](#page-475-0) and ["Native Sequencing With a Non-Oracle Database Platform" on page 20-19](#page-476-0)) and you can configure a preallocation size that applies to all sequences (see ["Sequencing and](#page-477-0)  [Preallocation Size" on page 20-20](#page-477-0)).

Using Java (see ["Using Java" on page 23-4\)](#page-529-0), you can configure any sequence type that TopLink supports [\("Sequencing Types" on page 20-16](#page-473-1)). You can create any number and combination of sequences. You can create a sequence object explicitly or use the default sequence that the platform creates. You can associate the same sequence with more than one descriptor and you can configure a separate preallocation size for each descriptor's sequence.

If you are migrating a BEA WebLogic CMP application to OC4J and TopLink persistence (see ["Migrating BEA WebLogic Persistence to OC4J TopLink Persistence"](#page-197-0) [on page 7-16\)](#page-197-0), the TopLink migration tool does not migrate BEA WebLogic single column sequence tables to TopLink unary sequence tables (see ["Unary Table](#page-474-0)  [Sequencing" on page 20-17](#page-474-0)). After migration, you must manually configure your project to use TopLink unary sequence tables if your application originally used single column sequence tables in BEA WebLogic.

After configuring the sequence type at the project (or session) level, to enable sequencing, you must configure a descriptor with a sequence field and a sequence name (see ["Configuring Sequencing at the Descriptor Level" on page 29-3](#page-658-0)).

For more information about sequencing, see ["Understanding Sequencing in Relational](#page-471-0)  [Projects" on page 20-14](#page-471-0).

## <span id="page-528-1"></span>**Using TopLink Workbench**

To specify the sequencing information for the project, use this procedure:

- **1.** Select the project object in the **Navigator**.
- **2.** Select the **Sequencing** tab in the **Editor**. The Sequencing tab appears.

#### *Figure 23–2 Sequencing Tab*

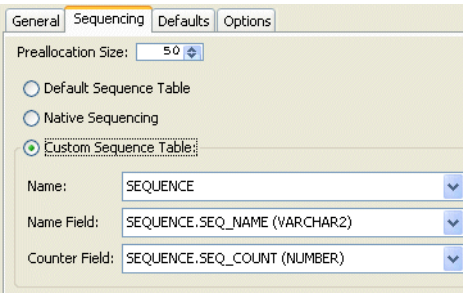

Use this table to enter data in the following fields to configure the sequencing information:

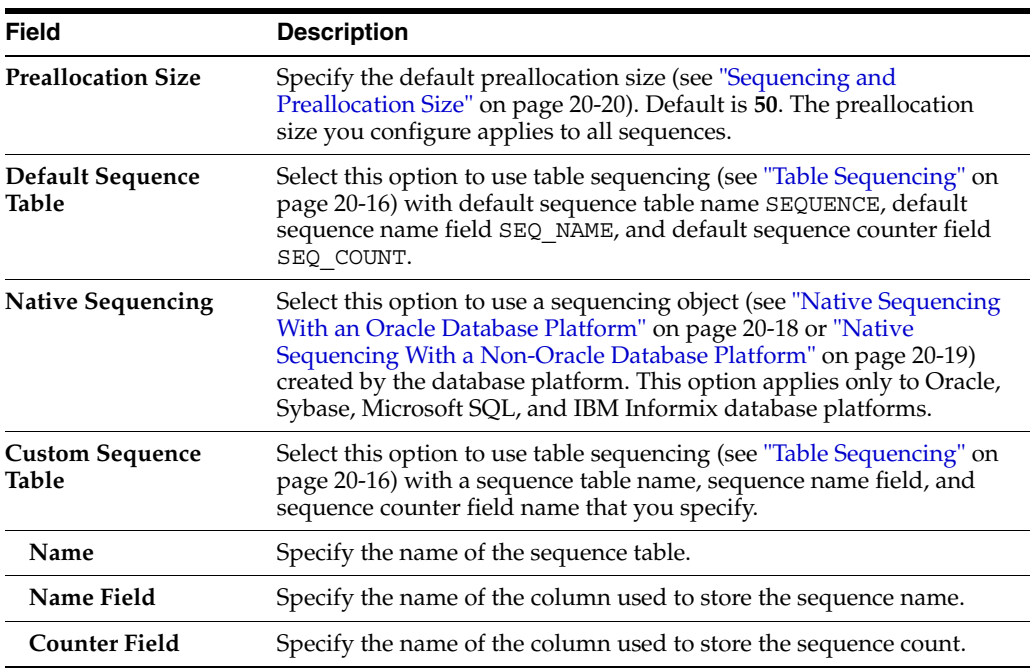

#### <span id="page-529-1"></span><span id="page-529-0"></span>**Using Java**

Using Java, you can configure a project to use multiple, different sequences as [Example 23–1](#page-529-1) shows.

#### *Example 23–1 Configuring Sequencing at the Project Level in Java*

```
// Enable native sequencing for the project as the default. Configured the default
preallocation size
project.getLogin().useNativeSequencing();
project.getLogin().setSequencePreallocationSize(50);
// Configure the EMP_SEQ to not use preallocation
DefaultSequence empSequence = new DefaultSequence("EMP_SEQ", 1);
project.getLogin().addSequence(empSequence);
// Configure the PROJ_SEQ to use a seperate sequence table
```

```
UnarySequence projSequence = new UnarySequence("PROJ_SEQ_TAB", "COUNTER");
project.getLogin().addSequence(projSequence);
```
# <span id="page-530-0"></span>**Configuring Login Information**

This section describes how to define a login to a relational database. After you define a login, you must designate its role (see ["Configuring Development and Deployment](#page-531-0)  [Logins"](#page-531-0) [on page 23-2](#page-527-0)).

After you create a login (see ["Configuring Login Information" on page 23-5](#page-530-0)) and specify it as a development login (see ["Configuring Development and Deployment](#page-531-0)  [Logins" on page 23-6](#page-531-0)), you can log in to a database instance (see ["Logging in to the](#page-532-1)  [Database" on page 23-7\)](#page-532-1).

### **Using TopLink Workbench**

To create or edit a database login, use this procedure:

**1.** Select the database object in the **Navigator**. The Database property sheet appears.

*Figure 23–3 Database Property Sheet, Database Login Fields*

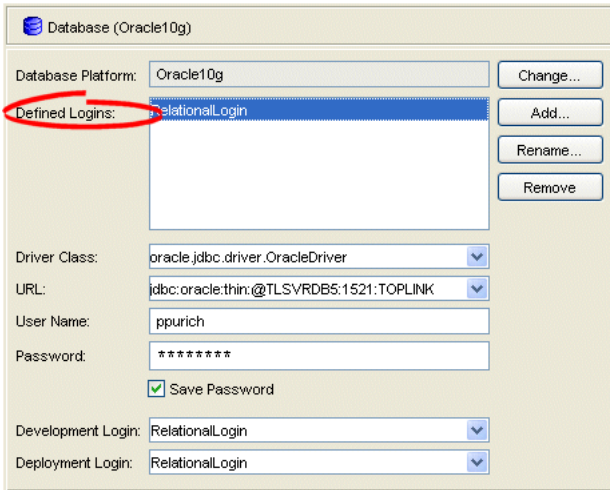

**2.** Click **Add** to create a new Defined Login.

Use this table to enter data in the following fields on the Database property sheet to configure the database login:

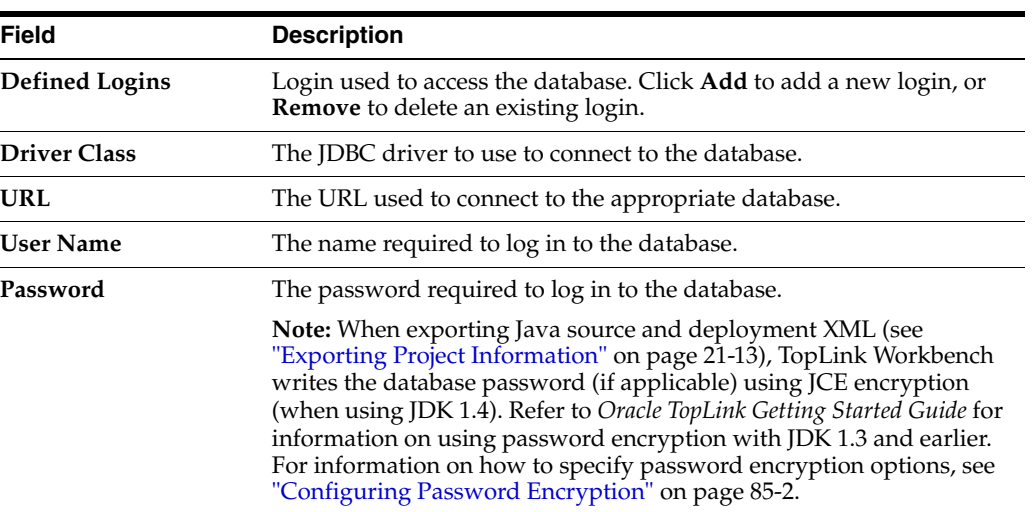

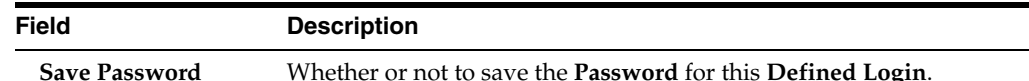

# <span id="page-531-0"></span>**Configuring Development and Deployment Logins**

This section describes how to designate a defined login's role. For information on how to define a login, see ["Configuring Login Information" on page 23-5](#page-530-0). TopLink recognizes the following login roles:

- [Development Role](#page-531-1)
- **[CMP Deployment Role](#page-531-2)**
- [Non-CMP Session Role](#page-531-3)

#### <span id="page-531-1"></span>**Development Role**

While using TopLink Workbench to develop a project (see ["Development Role:](#page-461-0)  [Development Login" on page 20-4](#page-461-0)), you must define a login (see ["Configuring Login](#page-530-0)  [Information" on page 23-5](#page-530-0)) and designate it as the development login. The development login is stored in the TopLink project file. TopLink Workbench uses the information in the development login whenever you perform a data source operation from within TopLink Workbench. For example, when you read or write schema information from or to a data source during application development, the development login information is never written to a sessions.xml or project.xml file and is overridden by the deployment login (or the session login) at run time.

For more information on how to use a development login to connect to a database, see ["Logging in to the Database" on page 23-7.](#page-532-1)

#### <span id="page-531-2"></span>**CMP Deployment Role**

If you are creating a CMP project (see ["CMP Deployment Role: Deployment Login" on](#page-460-0)  [page 20-3](#page-460-0)), you may define a run-time login (see ["Configuring Login Information" on](#page-530-0)  [page 23-5](#page-530-0)) and designate it as the deployment login. This is the login that the application will use at run time, unless overridden in the sessions.xml file, CMP deployment file, or through Java code.

#### **Non-CMP Session Role**

If you are creating a non-CMP project (see ["Non-CMP Session Role: Session Login" on](#page-460-1)  [page 20-3](#page-460-1)), Oracle recommends that you use the sessions.xml file to store the sessions your project uses at run time (see ["Data Source Login Types" on page 84-2\)](#page-1041-0).

#### <span id="page-531-3"></span>**Using TopLink Workbench**

To specify different development and deployment database logins, use this procedure:

**1.** Select the database object in the **Navigator**. The Database property sheet appears.

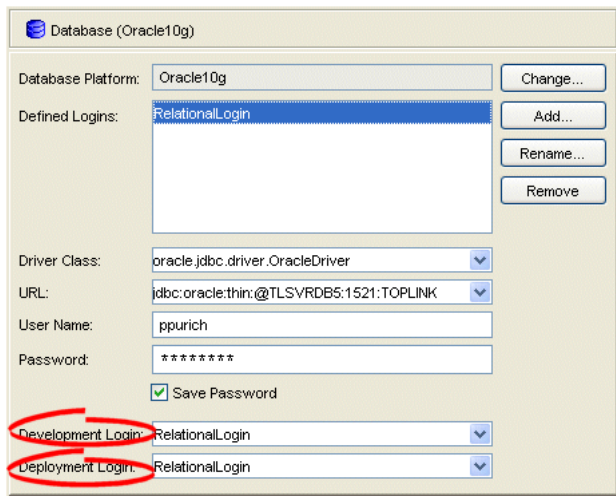

*Figure 23–4 Database Property Sheet, Development and Deployment Login Options*

Use this table to enter data in the following fields on the Database property sheet to configure the login:

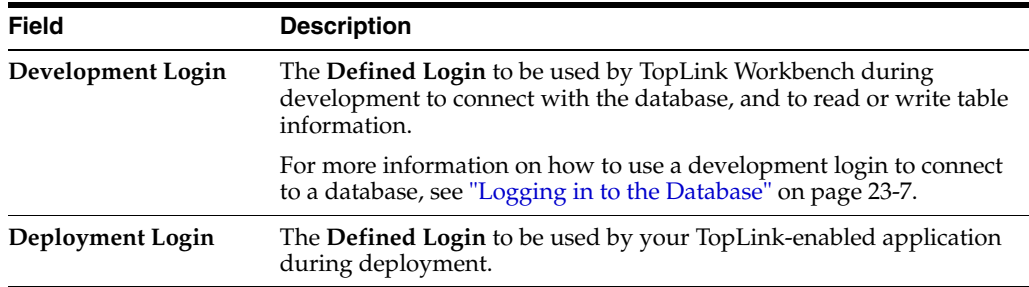

#### <span id="page-532-1"></span>**Logging in to the Database**

Using TopLink Workbench, after you create a login (see ["Configuring Login](#page-530-0)  [Information" on page 23-5](#page-530-0)) and specify it as a development login (see ["Configuring](#page-531-0)  [Development and Deployment Logins" on page 23-6\)](#page-531-0), you can log in to a database instance.

You must log in to the database before importing or exporting table information.

To log in to the database, use one of the following procedures:

- Select the database object in the **Navigator** and click **Login**. TopLink Workbench logs in to the database.
- Right-click on the database object in the **Navigator** and choose **Log In to Database** from the context menu, or choose **Selected > Log In to Database** from the menu.

The database icon in the Navigator window changes to indicate you are now logged in to the database.

## <span id="page-532-0"></span>**Configuring Named Query Parameterized SQL and Statement Caching at the Project Level**

You can configure TopLink to use parameterized SQL and prepared statement caching for all named queries and finders.

 $\mathcal{L}$ 

Ø

These setting apply only to named queries (see ["Named Queries" on page 96-16](#page-1149-0))–not to all queries in general or write operations.

Generally, to use parameterized SQL, you should configure it on the session's login (see ["Configuring JDBC Options" on page 86-9\)](#page-1064-0). Configuring at the session level ensures that *all* queries will use parameterized SQL.

**Note:** For applications using a J2EE data source or external connection pool, you must configure statement caching in the J2EE server's data source–not in TopLink.

[Table 23–2](#page-533-0) summarizes which projects support query statement caching and binding configuration.

<span id="page-533-0"></span>*Table 23–2 Project Support for Default Named Query Caching and Binding*

| <b>Descriptor</b>   | <b>Using TopLink</b><br><b>Workbench</b> | <b>Using Java</b> |
|---------------------|------------------------------------------|-------------------|
| Relational Projects |                                          |                   |
| <b>EIS</b> Projects |                                          |                   |
| XML Projects        |                                          |                   |

This section describes configuring statement caching and binding options at the project level. This configuration applies to *all* named queries you create on the descriptors in this project.

You can also configure named query statement caching and binding options at the query level to override this project-level configuration on a query-by-query basis (see ["Configuring Named Query Options" on page 28-22\)](#page-597-0).

Using parameterized SQL, you can create and store queries that are complete except for one or more bound parameters. The TopLink runtime binds the current parameter values when executing the query. This approach avoids the preparation of SQL execution and, thus, improves the performance of frequently executed SQL statements.

By default, Oracle TopLink writes data directly into its generated SQL, and does not use parameterized SQL. This is due to the fact that many JDBC drivers do not fully support parameter binding and impose restrictive size or type limits. For more information, see ["Parameterized SQL \(Binding\) and Prepared Statement Caching" on](#page-252-0)  [page 11-15](#page-252-0).

### <span id="page-533-1"></span>**Using TopLink Workbench**

To specify the named query options, use this procedure:

- **1.** Select the project object in the **Navigator**.
- **2.** Select the **Defaults** tab in the **Editor**. The Defaults tab appears.

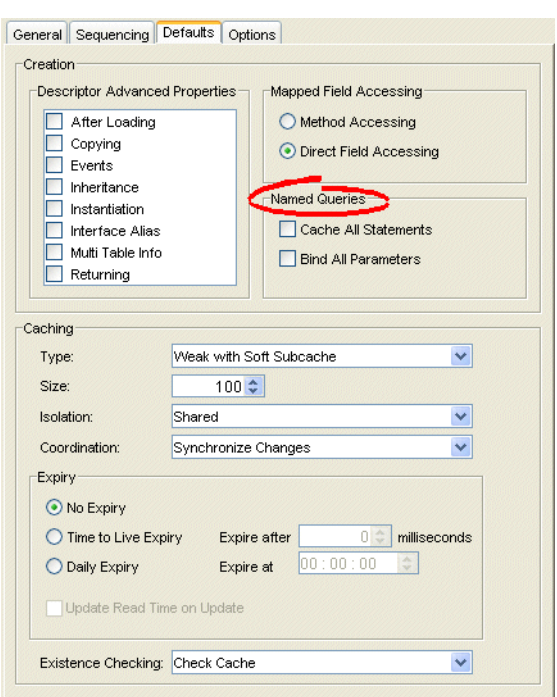

*Figure 23–5 Defaults Tab, Named Query Options*

Use this table to enter data in following fields on the Defaults tab to specify the named query options for newly created descriptors.:

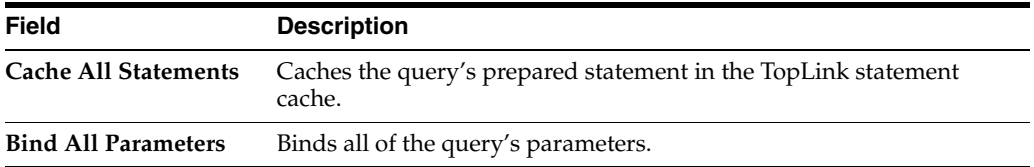

## <span id="page-534-0"></span>**Configuring Table Generation Options**

Using TopLink Workbench, you can configure options that apply when you generate database tables from the descriptors you define in your TopLink Workbench project. The resulting tables and columns will conform to the naming restrictions of the project's target database.

#### **Using TopLink Workbench**

To specify the default table generation options, use this procedure:

- **1.** Select the project object in the **Navigator**.
- **2.** Select the **Options** tab in the **Editor**. The Options tab appears.

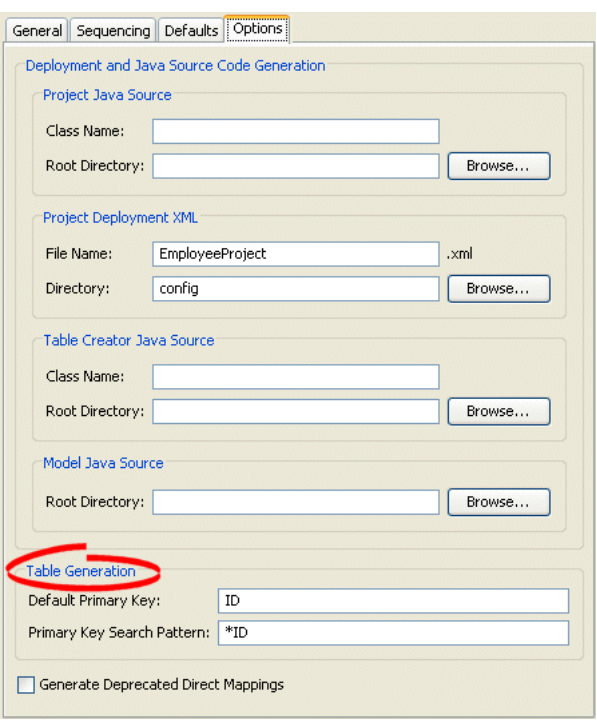

*Figure 23–6 Options Tab, Table Generation Options*

Use this table to enter data in the following fields to specify the default export and generation options.

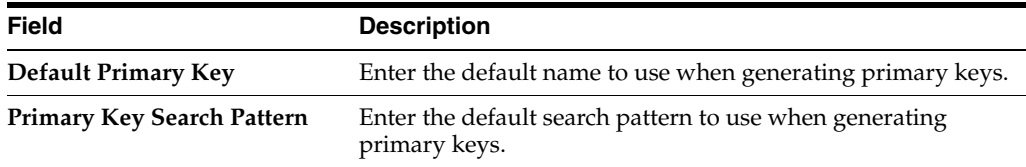

# <span id="page-535-0"></span>**Configuring Table Creator Java Source Options**

Using TopLink Workbench, you can configure options that apply when you export Java source code that you can use to create database tables.

#### **Using TopLink Workbench**

To specify the default Java code generation options, use this procedure:

- **1.** Select the project object in the **Navigator**.
- **2.** Select the **Options** tab in the **Editor**. The Options tab appears.

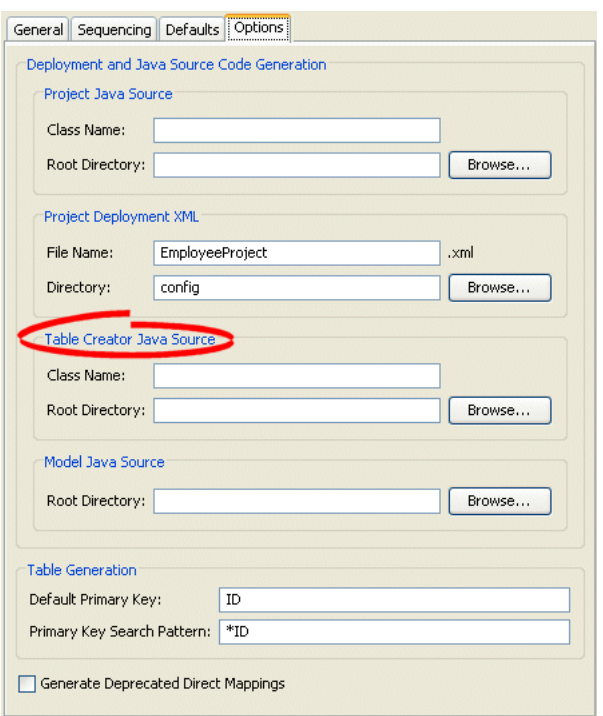

*Figure 23–7 Options Tab, Table Creator Java Source Options*

Use this table to enter data in the following fields to specify the default table creator options.

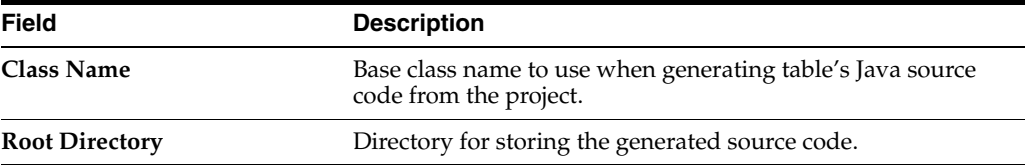

# <span id="page-536-0"></span>**Configuring Project Java Source Code Options**

Using TopLink Workbench, you can export a project as Java source. You can configure the class name and root directory that TopLink Workbench uses when exporting the project to Java source code.

For more information on exporting a project as Java source, see ["Exporting Project Java](#page-499-0)  [Source" on page 21-14](#page-499-0).

#### **Using TopLink Workbench**

To specify the default Java code generation options, use this procedure:

- **1.** Select the project object in the **Navigator**.
- **2.** Select the **Options** tab in the **Editor**. The Options tab appears.

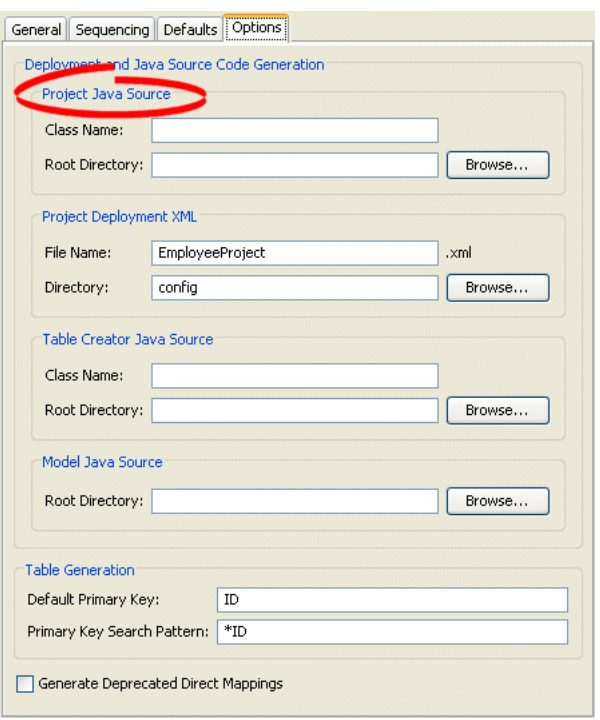

*Figure 23–8 Options Tab, Project Java Source Options*

Use this table to enter data in the following fields to specify the default export and generation options:

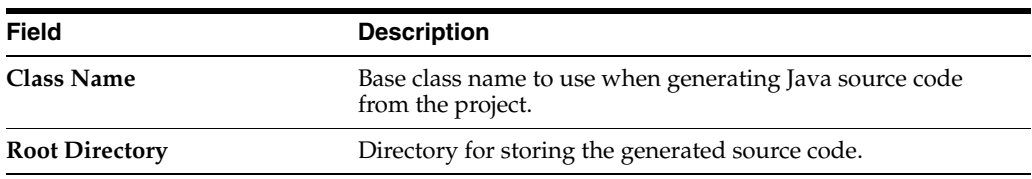

# <span id="page-538-0"></span>**Configuring an EIS Project**

This chapter describes the various components that you must configure in order to use an enterprise information system (EIS) project.

For more information, see the following:

- ["Project Creation Overview" on page 21-1](#page-486-0)
- ["EIS Projects" on page 20-7](#page-464-0)

# **EIS Project Configuration Overview**

lists the configurable options for EIS projects.

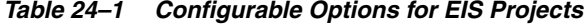

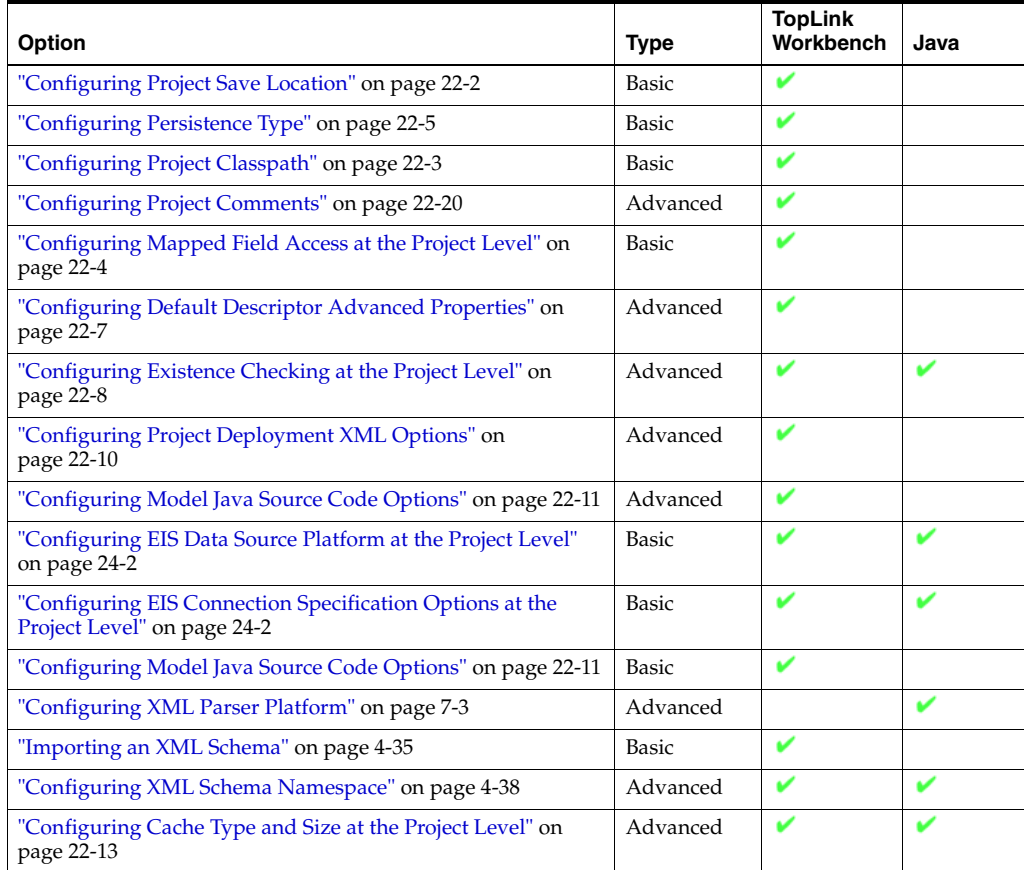

*Table 24–1 (Cont.) Configurable Options for EIS Projects*

| Option                                                                                    | Type     | <b>TopLink</b><br>Workbench | Java |
|-------------------------------------------------------------------------------------------|----------|-----------------------------|------|
| "Configuring Cache Isolation at the Project Level" on<br>page 22-16                       | Advanced |                             |      |
| "Configuring Cache Coordination Change Propagation at the<br>Project Level" on page 22-17 | Advanced |                             |      |
| "Configuring Cache Expiration at the Project Level" on<br>page 22-19                      | Advanced |                             |      |

## <span id="page-539-0"></span>**Configuring EIS Data Source Platform at the Project Level**

For each EIS project, you must specify one of the following J2C data source platforms that you will be using:

- Oracle AQ
- **Attunity Connect**
- **IBM MQSeries**

This platform configuration is overridden by the session login, if configured.

For more information, see the following:

- ["Configuring an EIS Data Source Platform at the Session Level" on page 87-1](#page-1074-0)
- ["Data Source Platform Types" on page 84-3](#page-1042-0)

#### **Using TopLink Workbench**

To specify the data source platform of an EIS project, use this procedure:

- **1.** Select an EIS project object in the **Navigator**.
- **2.** Select the **Connection Specifications** tab in the **Editor**. The Connection Specifications tab appears.
- **3.** Select the **Connection** tab. The Connection tab appears.

*Figure 24–1 Connection Tab, Platform Option*

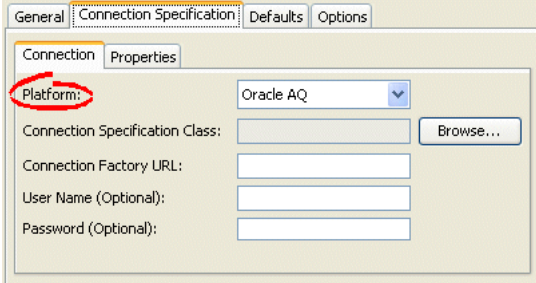

Select the EIS platform for this project from the list of options. For more information, see ["Data Source Platform Types" on page 84-3.](#page-1042-0)

## <span id="page-539-1"></span>**Configuring EIS Connection Specification Options at the Project Level**

You can configure connection information at the project level for an EIS application. This information is stored in the project.xml file. The Oracle TopLink runtime uses
this information as its deployment login: whenever your EIS application performs a persistence operation when deployed in a J2EE application server.

This connection configuration is overridden by the connection information at the session level, if configured. For more information about session level configuration, see ["Configuring EIS Connection Specification Options at the Session Level" on](#page-1075-0)  [page 87-2](#page-1075-0).

#### **Using TopLink Workbench**

To specify the connection information for an EIS project, use this procedure.

- **1.** Select an EIS project object in the **Navigator**.
- **2.** Select the **Connection Specifications** tab in the **Editor**. The Connection Specifications tab appears.
- **3.** Select the **Connection** tab. The Connection tab appears.

*Figure 24–2 Connection Tab, Connection Specification Options*

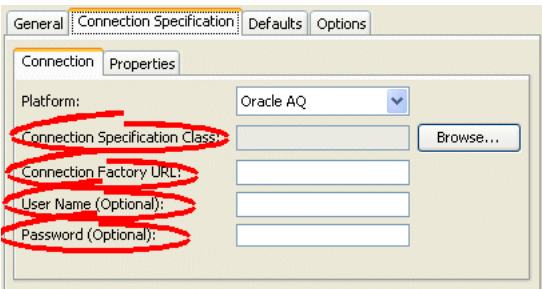

Use this table to enter data in the following fields to configure the connection specification options:

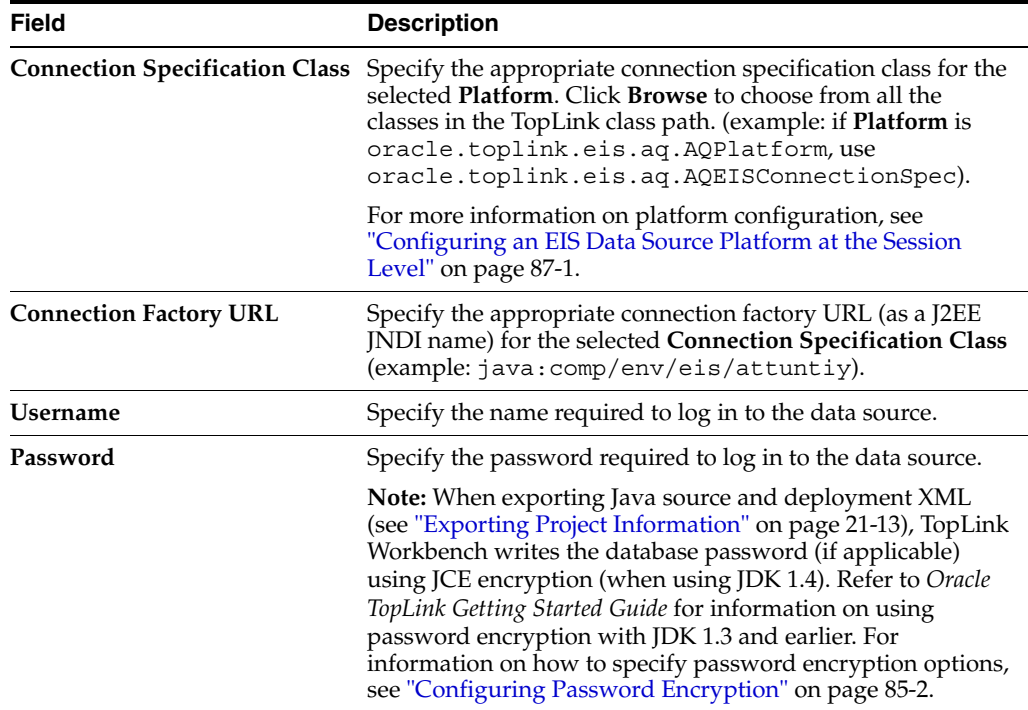

V

V

V

# **Configuring an XML Project**

Advanced

ب V

ú ú

V

Advanced

This chapter describes the various components that you must configure to use an XML project.

For more information, see the following:

- ["Project Creation Overview" on page 21-1](#page-486-0)
- ["XML Projects" on page 20-9](#page-466-0)

# <span id="page-542-0"></span>**XML Project Configuration Overview**

[page 22-7](#page-510-0)

[page 22-4](#page-507-0)

[Table 25–1](#page-542-0) lists the configurable options for XML projects.

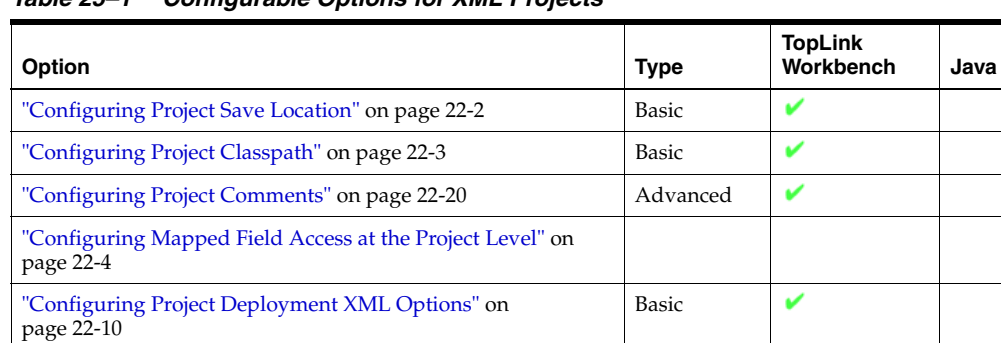

["Configuring XML Parser Platform" on page 7-3](#page-184-0) Advanced ["Importing an XML Schema" on page 4-35](#page-134-0) Basic ["Configuring XML Schema Namespace" on page 4-38](#page-137-0) Advanced ["Configuring Model Java Source Code Options" on page 22-11](#page-514-0) | Advanced

["Configuring Default Descriptor Advanced Properties" on](#page-510-0) 

["Configuring Mapped Field Access at the Project Level" on](#page-507-0) 

*Table 25–1 Configurable Options for XML Projects*

# **Part IX Descriptors**

This part describes the TopLink artifact used to describe persistent objects. It contains the following chapters.

[Chapter 26, "Understanding Descriptors"](#page-546-0)

This chapter describes each of the different TopLink descriptor types and important descriptor concepts.

[Chapter 27, "Creating a Descriptor"](#page-570-0)

This chapter contains procedures for creating TopLink descriptors.

■ [Chapter 28, "Configuring a Descriptor"](#page-576-0)

This chapter explains how to configure TopLink descriptor options common to two or more descriptor types.

■ [Chapter 29, "Configuring a Relational Descriptor"](#page-656-0)

This chapter explains how to configure descriptor options specific to a relational descriptor.

■ [Chapter 30, "Configuring an Object-Relational Descriptor"](#page-670-0)

This chapter explains how to configure descriptor options specific to an object-relational descriptor.

■ [Chapter 31, "Configuring an EIS Descriptor"](#page-672-0)

This chapter explains how to configure descriptor options specific to an EIS descriptor.

■ [Chapter 32, "Configuring an XML Descriptor"](#page-682-0)

This chapter explains how to configure descriptor options specific to an XML descriptor.

# <span id="page-546-0"></span>**Understanding Descriptors**

TopLink uses descriptors to store the information that describes how an instance of a particular class can be represented by a data source. Descriptors own mappings that associate class instance variables with a data source and transformation routines that are used to store and retrieve values. As such, the descriptor acts as the connection between a Java object and its data source representation.

This chapter includes information on the following:

- [Descriptor Types](#page-546-1)
- [Descriptor Concepts](#page-547-0)
- [Understanding the Descriptor API](#page-567-0)

# <span id="page-546-3"></span><span id="page-546-1"></span>**Descriptor Types**

[Table 26–1](#page-546-2) lists the descriptor types you use to describe the classes in your object model and classifies them as basic or advanced.

| <b>Descriptor Type</b>                           | <b>Description</b>                                                                                                    | Type         | <b>TopLink</b><br>Workbench | Java |
|--------------------------------------------------|----------------------------------------------------------------------------------------------------|--------------|-----------------------------|------|
| "Relational Descriptors" on<br>page 26-11        | Describes Java objects that you map to tables in a<br>relational database. Applicable to all relational<br>databases that TopLink supports.                                                                                                    | <b>Basic</b> |                             |      |
| "Object-Relational<br>Descriptors" on page 26-11 | Describes Java objects that you map to tables in a<br>relational database that provides special database<br>data types that correspond more closely to object<br>types. Applicable only to the relational databases that<br>TopLink supports that provide these special data<br>types. | Advanced     |                             |      |
| "EIS Descriptors" on<br>page 26-11               | Describes Java objects that you map to an EIS data<br>source by way of a J2C adapter.                                                                                                    | <b>Basic</b> |                             |      |
| "XML Descriptors" on<br>page 26-12               | Describes Java objects that you map, in memory, to<br>complex types in XML documents defined by an<br>XML schema document (XSD).                                                                                                    | <b>Basic</b> |                             |      |

<span id="page-546-2"></span>*Table 26–1 TopLink Descriptor Types*

For more information, see the following:

- [Chapter 27, "Creating a Descriptor"](#page-570-0)
- [Chapter 28, "Configuring a Descriptor"](#page-576-0)

# <span id="page-547-0"></span>**Descriptor Concepts**

This section introduces descriptor concepts unique to TopLink, including the following:

- [Descriptor Architecture](#page-547-1)
- [Descriptors and Inheritance](#page-548-0)
- [Descriptors and EJB](#page-548-1)
- **[Fetch Groups](#page-549-0)**
- [Amendment and After-Load Methods](#page-550-0)
- [Descriptors and Aggregation](#page-550-1)
- [Descriptor Event Manager](#page-553-0)
- [Descriptor Query Manager](#page-553-1)
- [Descriptors and Sequencing](#page-554-0)
- [Descriptors and Locking](#page-554-1)
- [Default Root Element](#page-554-2)

#### <span id="page-547-1"></span>**Descriptor Architecture**

A **descriptor** stores all the information describing how an instance of a particular object class can be represented in a data source.

TopLink descriptors contain the following information:

- The persistent Java class it describes and the corresponding data source (database tables, XML complex type, or EIS interaction)
- A collection of mappings, which describe how the attributes and relationships for that class are stored in the database
- The primary key information (or equivalent) of the data source
- A list of query keys (or aliases) for field names
- Information for sequence numbers
- A set of optional properties for tailoring the behavior of the descriptor, including support for caching refresh options, identity maps, optimistic locking, the event manager, and the query manager

There is a descriptor type for each data source type that TopLink supports. In some cases, multiple descriptor types are valid for the same data source type. The type of descriptor you use determines the type of mappings that you can define.

[Table 26–2](#page-547-2) summarizes the relationship between project, descriptor, and mappings.

Project **Descriptor** Descriptor Mapping [Relational Projects](#page-463-0) [Relational Descriptors](#page-556-0) [Object-Relational Descriptors](#page-556-1) [Relational Mappings](#page-714-0) [Object-Relational Mappings](#page-715-0) [EIS Projects](#page-464-0) [EIS Descriptors](#page-556-2) [EIS Mappings](#page-716-0) [XML Projects](#page-466-0) [XML Descriptors](#page-557-0) [XML Mappings](#page-716-1)

<span id="page-547-2"></span>*Table 26–2 Project, Descriptor, and Mapping Support*

#### <span id="page-548-0"></span>**Descriptors and Inheritance**

**Inheritance** describes how a derived (child) class inherits the characteristics of its superclass (parent). You can use descriptors to describe the inheritance relationships between classes in relational, EIS, and XML projects.

In the descriptor for a child class, you can override mappings that have been specified in the descriptor for a parent class, or map attributes that have not been mapped at all in the parent class descriptor.

For more information, see ["Understanding Descriptors and Inheritance" on page 26-12](#page-557-1).

#### <span id="page-548-1"></span>**Descriptors and EJB**

You can use descriptors to describe the characteristics of CMP and BMP entity beans.

When mapping EJB, you create a descriptor for the bean class: you do not create a descriptor for the local interface, remote interface, home class, or primary key class.

When using TopLink Workbench, you must define the project with the correct EJB type (such as CMP or BMP) and import the ejb-jar.xml file for the beans into the TopLink Workbench project.

For CMP 2.0 projects, you use the ejb-jar.xml file to define the bean's mapped attributes. A CMP bean descriptor contains a CMP policy used to configure CMP-specific options.

For CMP 3.0 projects, you can use annotations to define the bean's mapped attributes.

This section describes:

- [Nondeferred Changes](#page-548-2)
- [Creating a New Entity Bean and ejbCreate / ejbPostCreate Methods](#page-549-1)
- **[Inheritance](#page-549-2)**

#### <span id="page-548-2"></span>**Nondeferred Changes**

By default, TopLink defers all changes until commit time: this is the most efficient approach that produces the least number of data source interactions.

Alternatively, you can configure an entity bean's descriptor for nondeferred changes. This means that as you change the persistent fields of the entity bean, TopLink CMP modifies the relational schema immediately.

Using nondeferred changes, you can achieve backward compatibility with the native behavior of some CMP containers (such as OC4J). You can also accommodate advanced applications that rely on the database and entity changes being synchronized for such things as triggers or stored procedures based on transient state within the transaction, deletion and creation of rows with the same primary key, or other complex queries that depend on transient transaction state.

Nondeferred changes have the disadvantage of being the least efficient approach: they produce the greatest number of data source interactions.

When you configure TopLink CMP to support nondeferred changes, TopLink will continue to handle constraints for mapped relationships among entity beans with the same deferral setting. However, you are responsible for handling any errors that result from making changes to a class that is not deferred, but related to a class that is deferred when a constraint exists between these two classes.

**Note:** When you configure a descriptor for nondeferred changes, TopLink CMP does not apply nondeferred changes to dependent objects. Dependent objects are subject to default deferred changes: the relational schema is not modified until commit.

For more information, see ["Configuring a Descriptor With EJB Information" on](#page-619-0)  [page 28-44](#page-619-0).

#### <span id="page-549-1"></span>**Creating a New Entity Bean and ejbCreate / ejbPostCreate Methods**

When you create a new entity bean, by default, the EJB life cycle can be thought of as follows:

**1.** ejbCreate method:

After the insert, the CMP container retrieves the primary key allocated by the database for the created instance.

For a relational project:

- **a.** INSERT INTO ...
- **b.** SELECT FROM ...

For an EIS project:

- **a.** Write object ...
- **b.** Find object ...
- **2.** ejbPostCreate method:

The CMP container updates container-managed relationship (CMR) fields. The CMP container needs the primary key obtained in the ejbCreate method.

For a relational project:

**a.** UPDATE SET ...

For an EIS project:

**a.** Write object ...

However, if you have non-null foreign key constraints in your database, doing a data source modification after the ejbCreate method executes can cause problems. To get around this, some application servers (such as OC4J) allow you to create new objects after the ejbPostCreate method executes, and rely on the container to resolve the foreign key constraint.

For more information, see ["Configuring a Descriptor With EJB Information" on](#page-619-0)  [page 28-44](#page-619-0).

#### <span id="page-549-2"></span>**Inheritance**

Although the EJB 2.0 specification does not define inheritance, TopLink allows you to configure inheritance for CMP descriptors, with some reservations.

For more information, see ["Inheritance and EJB" on page 26-17](#page-562-0).

#### <span id="page-549-0"></span>**Fetch Groups**

By default, when you execute an object-level read query for a particular object class, TopLink returns all the persistent attributes mapped in the object's descriptor. With this single query, all the object's persistent attributes are defined, and calling their get methods returns the value directly from the object.

When you are interested in only some of the attributes of an object, it may be more efficient to return only a subset of the object's attributes using a fetch group with which you can define a subset of an object's attributes and associate the fetch group with either a ReadObjectQuery or ReadAllQuery query.

For more information see:

- ["Configuring Fetch Groups" on page 28-76](#page-651-0)
- ["Fetch Groups and Object Level Read Queries" on page 96-12](#page-1145-0)

#### <span id="page-550-0"></span>**Amendment and After-Load Methods**

Using TopLink Workbench, you can associate a static Java method that is called when a descriptor is loaded at run time. This method can amend the run-time descriptor instance through the descriptor Java code API. Use this method to make some advanced configuration options that may not be currently supported by TopLink Workbench.

Descriptors can only be modified before the session has been connected; descriptors should not be modified after the session has been connected.

For more information, see ["Configuring Amendment Methods" on page 28-78](#page-653-0).

#### <span id="page-550-1"></span>**Descriptors and Aggregation**

Two objects–a source (parent or owning) object and a target (child or owned) object–are related by aggregation if there is a strict one-to-one relationship between them, and all the attributes of the target object can be retrieved from the same data source representation as the source object. This means that if the source object exists, then the target object must also exist, and if the source object is destroyed, then the target object is also destroyed.

In this case, the descriptors for the source and target objects must be designated to reflect this relationship as follows:

- [Aggregate and Composite Descriptors in Relational Projects](#page-550-2)
- [Root and Composite Descriptors in EIS Projects](#page-553-2)
- [Composite Descriptors in XML Projects](#page-553-3)

#### <span id="page-550-2"></span>**Aggregate and Composite Descriptors in Relational Projects**

In a relational project, you can designate the descriptor as an aggregate (see ["Relational](#page-571-0)  [Aggregate Descriptors" on page 27-2\)](#page-571-0).

This lets you configure an aggregate mapping (see ["Configuring a Relational](#page-816-0)  [Aggregate Object Mapping" on page 47-1](#page-816-0)) to associate data members in the target object with fields in the source object's underlying database tables.

When you designate a relational descriptor as an aggregate, TopLink lets you specify a mapping type for each field in the target class, but defers associating the field with a database table until you configure the aggregate object mapping in the source descriptor. In other words, the target class descriptor defines *how* each target class field is mapped, but the source class descriptor defines *where* each target class field is mapped. This lets you share an aggregate object among many parent descriptors mapped to different tables.

When you designate a relational descriptor as an aggregate, you tell TopLink that the class will be a target of an aggregate object mapping, and this ensures that the TopLink runtime handles the target class as follows:

- It inserts, updates, and deletes the target class in parallel with its source class.
- It does not cache the target class on its own; instead, it caches the target class as part of its source class.
- It does not allow the target class to be read, written, deleted, or registered in a unit of work.

When working with aggregate relational descriptors, consider the following:

- [Relational Aggregates and Nesting](#page-551-2)
- [Relational Aggregates and Inheritance](#page-552-0)
- [Relational Aggregates and EJB](#page-552-1)

For more information, see ["Configuring a Relational Descriptor as a Class or](#page-666-0)  [Aggregate Type" on page 29-11.](#page-666-0)

<span id="page-551-2"></span>**Relational Aggregates and Nesting** TopLink supports nested aggregates. In [Figure 26–1](#page-551-0) source class HockeyPlayer is a normal nonaggregate class descriptor. It owns target class Info which is designated as an aggregate. The Info class itself owns target classes PersonalInfo and TeamInfo which are each designated as aggregates.

#### *Figure 26–1 Nested Aggregates*

<span id="page-551-0"></span>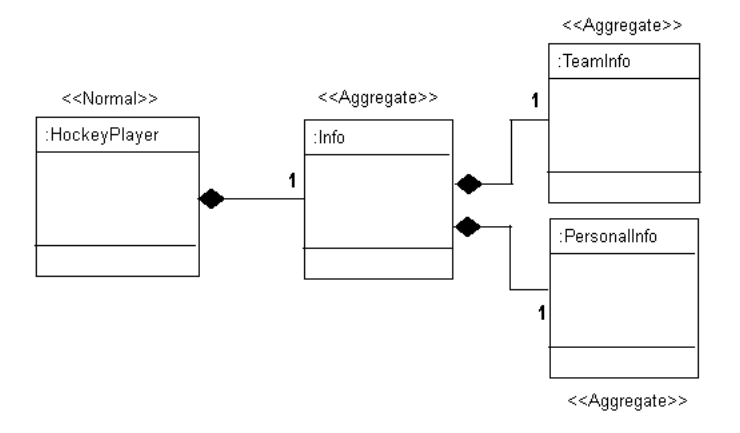

In EJB 3.0, an aggregate is known as an embeddable. In the EJB 3.0 specification, an embeddable may not contain another embeddable (that is, the EJB 3.0 specification does not support nested aggregates).

However, if you deploy a TopLink-enabled EJB 3.0 CMP application to OC4J, you can take advantage of a TopLink extension of the EJB 3.0 specification to configure nested embeddables. Note that if you do so, your application will not be strictly EJB 3.0 compliant. [Example 26–1](#page-551-1) shows the classes from [Figure 26–1](#page-551-0) using EJB 3.0 annotations to take advantage of the TopLink extension of the EJB 3.0 specification to allow Info (an embeddable) to own embeddables TeamInfo and PersonalInfo.

#### <span id="page-551-1"></span>*Example 26–1 Nested Embeddables*

```
public class HockeyPlayer implements Serializable {
   private int playerId;
   private Info Info;
   private String lastName;
```

```
private String firstName;
    ...
   @Embedded
   public Info getInfo() {
       return Info;
    }
}
@Embeddable
public class Info implements Serializable {
   TeamInfo teamInfo; // TopLink extension of EJB 3.0 allows Embeddable with Embeddable
   PersonalInfo personalInfo;
   public Info() {}
    @Embedded
   public PersonalInfo getPersonalInfo() {
       return personalInfo;
    }
   public void setPersonalInfo(PersonalInfo personalInfo) {
       this.personalInfo = personalInfo;
    }
   @Embedded
   public TeamInfo getTeamInfo() {
       return teamInfo;
    }
   public void setTeamInfo(TeamInfo teamInfo) {
       this.teamInfo = teamInfo;
    }
}
@Embeddable
public class PersonalInfo implements Serializable {
  private int age;
   private double weight;
   private double height;
    ...
}
@Embeddable
public class TeamInfo implements Serializable {
  private String position;
  private int jerseyNumber;
   private HockeyTeam hockeyTeam;
    ...
}
```
<span id="page-552-0"></span>**Relational Aggregates and Inheritance** You can configure inheritance for a relational descriptor designated as an aggregate (see ["Descriptors and Inheritance" on page 26-3\)](#page-548-0), however, in this case, *all* the descriptors in the inheritance tree must be aggregates. Aggregate and class descriptors cannot exist in the same inheritance tree.

<span id="page-552-1"></span>**Relational Aggregates and EJB** You can use relational aggregate descriptors in an EJB project, but you cannot configure EJB information for a relational descriptor designated as an aggregate (see ["Descriptors and EJB" on page 26-3\)](#page-548-1).

For more information on using relational aggregates and EJB 3.0, see ["Relational](#page-551-2)  [Aggregates and Nesting" on page 26-6](#page-551-2).

#### <span id="page-553-2"></span>**Root and Composite Descriptors in EIS Projects**

In an EIS project, you can designate the descriptor as a composites (see ["EIS Composite](#page-574-0)  [Descriptors" on page 27-5](#page-574-0)).

The type of EIS mapping you whish to create will determine whether you configure an EIS descriptor as a composite or root (see ["Composite and Reference EIS Mappings" on](#page-847-0)  [page 56-4](#page-847-0)).

For more information, see ["Configuring an EIS Descriptor as a Root or Composite](#page-679-0)  [Type" on page 31-8.](#page-679-0)

You cannot configure EJB information for an EIS descriptor designated as an composite (see ["Descriptors and EJB" on page 26-3\)](#page-548-1).

You can configure inheritance for an EIS descriptor designated as a composite (see ["Descriptors and Inheritance" on page 26-3](#page-548-0)), however, in this case, *all* the descriptors in the inheritance tree must be composites. Composite and root descriptors cannot exist in the same inheritance tree.

#### <span id="page-553-3"></span>**Composite Descriptors in XML Projects**

In an XML project, descriptors are always composites.

Because XML descriptors are always composites, you can configure inheritance for an XML descriptor without considering its type (see ["Descriptors and Inheritance" on](#page-548-0)  [page 26-3](#page-548-0)).

#### <span id="page-553-0"></span>**Descriptor Event Manager**

In relational and EIS projects, TopLink raises various instances of DescriptorEvent (see [Table 28–25](#page-632-0) and [Table 28–27](#page-636-0)) during the persistence life cycle. Each descriptor owns an instance of DescriptorEventManager that is responsible for receiving these events and dispatching them to the descriptor event handlers registered with it.

Using a descriptor event handler, you can execute your own application specific logic whenever descriptor events occur, allowing you to take customized action at various points in the persistence life-cycle. For example, using a descriptor event handler, you can do the following:

- Synchronize persistent objects with other systems, services, and frameworks.
- Maintain nonpersistent attributes of which TopLink is not aware.
- Notify other objects in the application when the persistent state of an object changes.
- Implement complex mappings or optimizations not directly supported by TopLink mappings.

For more information, see the following:

- ["Configuring a Domain Object Method as an Event Handler" on page 28-57](#page-632-1)
- ["Configuring a Descriptor Event Listener as an Event Handler" on page 28-60](#page-635-0)

#### <span id="page-553-1"></span>**Descriptor Query Manager**

Each relational and EIS descriptor provides an instance of DescriptorQueryManager that you can use to configure the following:

named queries (see "Configuring Named Queries at the Descriptor Level" on [page 28-10](#page-585-0))

- custom default queries for basic persistence operations (see "Configuring Default") [Query Implementations" on page 96-23](#page-1156-0))
- additional join expressions (see "Configuring Additional Join Expressions" on [page 96-23](#page-1156-1))

For more information on using the query manager, see ["Descriptor Query Manager](#page-1155-0)  [Queries" on page 96-22.](#page-1155-0)

#### <span id="page-554-0"></span>**Descriptors and Sequencing**

An essential part of maintaining object identity is managing the assignment of unique values (that is, a specific sequence) to distinguish one object instance from another. For more information, see ["Projects and Sequencing" on page 20-4](#page-461-0).

Sequencing options you configure at the project (or session) level determine the type of sequencing that TopLink uses. In a CMP project, you typically configure the sequence type at the project level (see ["Configuring Sequencing at the Project Level" on](#page-528-0)  [page 23-3](#page-528-0)). In a non-CMP project, you can use session-level sequence configuration to override project-level sequence configuration, on a session-by-session basis, if required (see ["Configuring Sequencing at the Session Level" on page 86-4](#page-1059-0)).

After configuring the sequence type, for each descriptor's reference class, you must associate one attribute, typically the attribute used as the primary key (see ["Configuring Primary Keys" on page 28-2](#page-577-0)), with its own sequence (see ["Configuring](#page-658-0)  [Sequencing at the Descriptor Level" on page 29-3](#page-658-0)).

#### <span id="page-554-1"></span>**Descriptors and Locking**

You can configure a descriptor with any of the following locking policies to control concurrent access to a domain object:

- Optimistic–All users have read access to the data. When a user attempts to make a change, the application checks to ensure the data has not changed since the user read the data (see ["Optimistic Version Locking Policies" on page 26-17](#page-562-2) and ["Optimistic Field Locking Policies" on page 26-20\)](#page-565-0).
- Pessimistic–The first user who accesses the data with the purpose of updating it locks the data until completing the update (see ["Pessimistic Locking Policy" on](#page-566-0)  [page 26-21](#page-566-0)).
- No locking–The application does not prevent users overwriting each other's changes.

Oracle recommends using optimistic locking for most types of applications to ensure that users do not overwrite each other's changes.

For more information, see the following:

- ["Understanding Descriptors and Locking" on page 26-17](#page-562-1)
- ["Configuring Locking Policy" on page 28-62](#page-637-0)

#### <span id="page-554-2"></span>**Default Root Element**

You must configure EIS root descriptors [\("Configuring Default Root Element" on](#page-674-0)  [page 31-3](#page-674-0)) and XML descriptors [\("Configuring Default Root Element" on page 32-5](#page-686-0)) with a default root element so that the TopLink runtime knows the data source data type associated with the class the descriptor describes.

This section describes what a default root element is and how TopLink uses it.

Consider the Customer and Address classes and their mappings shown in [Example 26–2](#page-555-0).

#### <span id="page-555-0"></span>*Example 26–2 Customer and Address Classes*

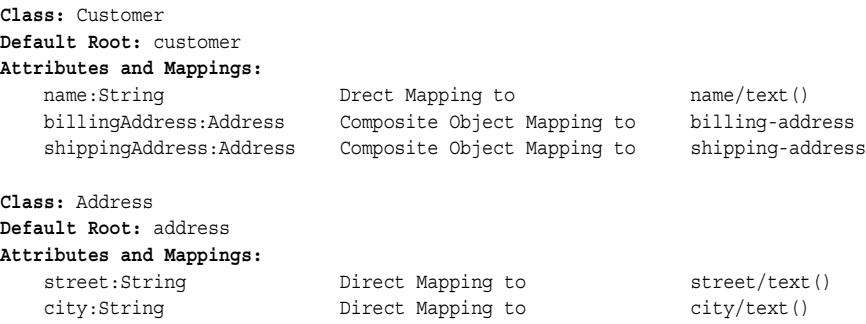

These classes correspond to the XML schema shown in [Example 26–3.](#page-555-1)

#### <span id="page-555-1"></span>*Example 26–3 Customer and Address Schema*

```
<xsd:schema xmlns:xs="http://www.w3.org/2001/XMLSchema">
   <xsd:complexType name="address-type">
       <xsd:sequence>
           <element name="street" type="xsd:string"/>
           <element name="city" type="xsd:string"/>
       </xsd:sequence>
   </xsd:complexType>
   <xsd:element name="customer" type="customer-type"/>
   <xsd:complexType name="customer-type">
       <xsd:sequence>
           <xsd:element name="name" type="xsd:string"/>
           <xsd:element name="billing-address" type="address-type"/>
           <xsd:element name="shipping-address" type="address-type"/>
       </xsd:sequence>
   </xsd:complexType>
</xsd:schema>
```
When an instance of the Customer class is persisted to XML, the TopLink runtime performs the following:

**1.** Gets the default root element.

The Customer class instance corresponds to the root of the XML document. The TopLink runtime uses the default root element specified on the descriptor (customer) to start the XML document. TopLink then uses the mappings on the descriptor to marshal the object's attributes:

```
<customer>
    <name>…</name>
</customer>
```
**2.** When the TopLink runtime encounters an object attribute such as billingAddress, it checks the mapping associated with it to determine with what element (billing-address) to continue:

```
<customer>
   <name>…</name>
    <billing-address/>
</customer>
```
The TopLink runtime checks the mapping's reference descriptor (Address) to determine what attributes to persist:

```
<customer>
   <name>…</name>
    <billing-address>
       <street>…</street>
        <city>…</city>
    </billing-address>
</customer>
```
# <span id="page-556-3"></span><span id="page-556-0"></span>**Relational Descriptors**

Relational descriptors describe Java objects that you map to tables in a relational database. You use them in relational projects (see ["Relational Projects" on page 20-6\)](#page-463-0).

Using relational descriptors in a relational project, you can configure relational mappings (see ["Relational Mapping Types" on page 36-1\)](#page-762-0).

For more information, see the following:

- ["Creating a Relational Descriptor" on page 27-1.](#page-570-1)
- [Chapter 29, "Configuring a Relational Descriptor"](#page-656-0)

# <span id="page-556-4"></span><span id="page-556-1"></span>**Object-Relational Descriptors**

The object-relational paradigm extends traditional relational databases to include object-oriented functions. Oracle, IBM DB2, Informix, and other DBMS databases allow users to store, access, and use complex data in more sophisticated ways.

The object-relational standard is an evolving standard concerned mainly with extending the database data structures and SQL (SQL 3).

Object-relational descriptors describe Java objects that you map to special relational database types that correspond more closely to object types. Using these special object-relational database types can simplify mapping objects to relational database tables. Not all relational databases support these special object-relational database types.

Using object-relational descriptors in a relational project, you can configure object-relational mappings to these special object-relational database data types (see ["Object-Relational Mapping Types" on page 49-1\)](#page-824-0).

For more information, see the following:

- ["Creating an Object-Relational Descriptor" on page 27-3](#page-572-0)
- [Chapter 30, "Configuring an Object-Relational Descriptor"](#page-670-0)

# <span id="page-556-5"></span><span id="page-556-2"></span>**EIS Descriptors**

EIS descriptors describe Java objects that you map to an EIS data source by way of a J2C adapter.

Using EIS descriptors in an EIS project created with TopLink Workbench, you can configure EIS mappings (see ["EIS Mapping Types" on page 56-1](#page-844-0)) to XML records.

Using EIS descriptors in an EIS project that you create in Java, you can configure EIS mappings to any supported EIS record type: XML, mapped, or indexed.

For more information, see the following:

["Creating an EIS Descriptor" on page 27-4](#page-573-0)

■ [Chapter 31, "Configuring an EIS Descriptor"](#page-672-0)

# <span id="page-557-3"></span><span id="page-557-0"></span>**XML Descriptors**

XML descriptors describe Java objects that you map to simple and complex types defined by an XML schema document (XSD).

Using XML descriptors in an XML project, you can configure XML mappings (see ["XML Mapping Types" on page 65-1\)](#page-888-0), in memory, to XML elements defined by an XSD.

For more information, see the following:

- ["Creating an XML Descriptor" on page 27-5](#page-574-1)
- [Chapter 32, "Configuring an XML Descriptor"](#page-682-0)

# <span id="page-557-1"></span>**Understanding Descriptors and Inheritance**

Inheritance describes how a derived class inherits the characteristics of its superclass. You can use descriptors to describe the inheritance relationships between classes in relational, EIS, and XML projects.

[Figure 26–2](#page-557-2) illustrates the Vehicle object model–a typical Java inheritance hierarchy. The root class Vehicle contains two branch classes: FueledVehicle and NonFueledVehicle. Each branch class contains a leaf class: Car and Bicycle, respectively.

#### *Figure 26–2 Example Inheritance Hierarchy*

Java Inheritance Hierarchy:

<span id="page-557-2"></span>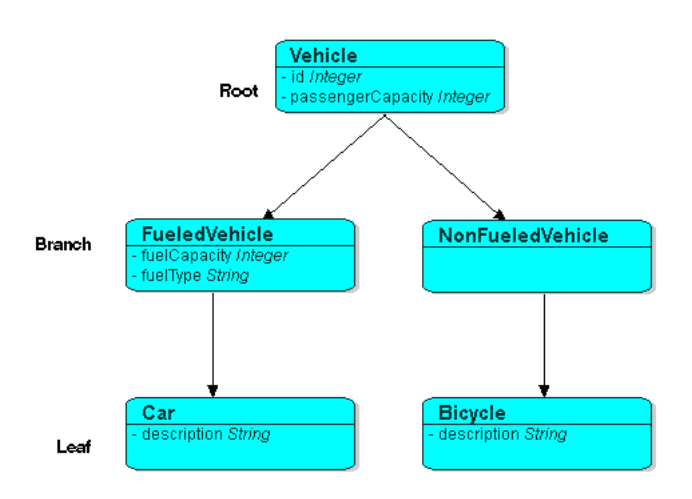

TopLink recognizes the following three types of classes in an inheritance hierarchy:

**1.** The root class stores information about *all* instantiable classes in its subclass hierarchy. By default, queries performed on the root class return instances of the root class and its instantiable subclasses. However, the root class can be configured so queries on it return only instances of itself, without instances of its subclasses.

For example, the Vehicle class in [Figure 26–2](#page-557-2) is a root class.

**2.** Branch classes have a persistent superclass and also have subclasses. By default, queries performed on the branch class return instances of the branch class and any of its subclasses. However, as with the root class, the branch class can be configured so queries on it return only instances of itself without instances of its subclasses.

For example, the FueledVehicle class in [Figure 26–2](#page-557-2) is a branch class.

**3.** Leaf classes have a persistent superclass in the hierarchy but do not have subclasses. Queries performed on the leaf class can only return instances of the leaf class.

For example, the Car class in [Figure 26–2](#page-557-2) is a leaf class.

In the descriptor for a child class, you can override mappings that have been specified in the descriptor for a parent class, or map attributes that have not been mapped at all in the parent class descriptor.

This section includes information on the following topics:

- [Specifying a Class Indicator](#page-558-0)
- [Inheritance and Primary Keys \(Relational and EIS Only\)](#page-560-0)
- [Single and Multi-Table Inheritance \(Relational Only\)](#page-560-1)
- [Aggregate and Composite Descriptors and Inheritance](#page-562-3)
- [Inheritance and EJB](#page-562-0)

For more information about configuring inheritance for a parent (root) class descriptor, see ["Configuring Inheritance for a Parent \(Root\) Descriptor" on page 28-50](#page-625-0).

For more information about configuring inheritance for a child (branch or leaf) class descriptor, see ["Configuring Inheritance for a Child \(Branch or Leaf\) Class Descriptor"](#page-624-0) [on page 28-49.](#page-624-0)

#### <span id="page-558-0"></span>**Specifying a Class Indicator**

When configuring inheritance, you configure the root class descriptor with the means of determining which subclasses it should instantiate.

You can do this in one of the following ways:

- [Using Class Indicator Fields](#page-558-1)
- **[Using Class Extraction Methods](#page-559-0)**

**Note:** All leaf classes in the hierarchy must have a class indicator and they must have the same type of class indicator (field or class extraction method).

#### <span id="page-558-1"></span>**Using Class Indicator Fields**

You can use a persistent attribute of a class to indicate which subclass should be instantiated. For example, in a relational descriptor, you can use a class indicator field in the root class table. The indicator field should not have an associated direct mapping unless it is set to read-only.

**Note:** If the indicator field is part of the primary key, define a write-only transformation mapping for the indicator field (see [Chapter 48, "Configuring a Relational Transformation Mapping"\)](#page-820-0). You can use strings or numbers as values in the class indicator field.

The root class descriptor must specify how the value in the class indicator field translates into the class to be instantiated.

One approach is to configure the root class descriptor with a class indicator dictionary: a collection of key-values that associates a simple key, stored in the class indicator field, with a class to instantiate. [Table 26–3](#page-559-1) illustrates the class indicator dictionary for the Vehicle class's subclasses as shown in [Figure 26–2.](#page-557-2)

*Table 26–3 Class Indicator Dictionary for the Vehicle Class*

<span id="page-559-1"></span>

| <b>Key</b>   | Value            |
|--------------|------------------|
| F            | FueledVehicle    |
| N            | NonFueledVehicle |
| $\mathsf{C}$ | Car              |
| в            | Bicycle          |

Another approach is to simply use the class name itself as the value stored in the class indicator field. This avoids having to define unique indicators for each class at the expense of a slightly larger key value (depending on the length of your class names).

#### <span id="page-559-0"></span>**Using Class Extraction Methods**

You can define a Java method to compute the class indicator based on any available information in the object's data source record. Such a method is called a class extraction method.

Using a class extraction method, you do not need to include an explicit class indicator field in your data model and you can handle relationships that are too complex to describe using class indicator fields.

A class extraction method must have the following characteristics:

- it must be defined on the root descriptor's class
- it must be static
- it must take a Record as an argument
- it must return the java.lang.Class object to use for the Record passed in

You may also need to define only-instances and with-all-subclasses expressions (see ["Specifying Expressions for Only-Instances and With-All-Subclasses" on page 26-15](#page-560-2)).

For example, [Table 26–4](#page-559-2) lists the rows in the EMPLOYEE table. The Employee class is the base class. Director, Manager, Programmer, and TechWriter classes each derive from the Employee class. However, in your application, instances of Manager, Programmer, and TechWriter classes must be represented as Employee instances and instances of Director must be represented as Director instances. Because there is no a one-to-one correspondence between class and JOB\_TYPE field value, the JOB TYPE field alone cannot serve as a class indicator field (see "Using Class Indicator [Fields" on page 26-13\)](#page-558-1). To resolve this issue, you could use the class extraction method shown in [Example 26–4.](#page-560-3)

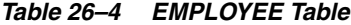

<span id="page-559-2"></span>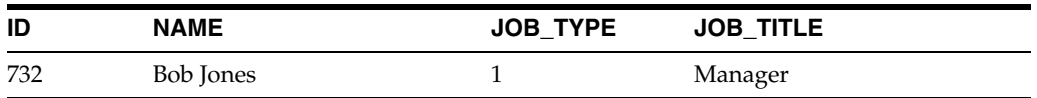

| ID  | <b>NAME</b>   | <b>JOB TYPE</b> | <b>JOB_TITLE</b>        |
|-----|---------------|-----------------|-------------------------|
| 733 | Sarah Smith   |                 | <b>Technical Writer</b> |
| 734 | Ben Ng        |                 | Director                |
| 735 | Sally Johnson |                 | Programmer              |

*Table 26–4 (Cont.) EMPLOYEE Table*

#### <span id="page-560-3"></span>*Example 26–4 Class Extraction Method*

...

} }

**// If the JOB\_TYPE field value in record equals 2, return the Director class. // Return the Employee class for all other JOB\_TYPE field values**

```
public static Class getClassFromRecord(Record record)
{
   if (record.get("JOB_TYPE").equals(new Integer(2))
    {
        return Director.class;
    }
   else
    {
       return Employee.class;
```
When configuring inheritance using a class extraction method, Oracle TopLink does not generate SQL for queries on the root class.

<span id="page-560-2"></span>**Specifying Expressions for Only-Instances and With-All-Subclasses** If you use a class extraction method (see ["Using Class Extraction Methods" on page 26-14](#page-559-0)), you must provide TopLink with expressions to correctly filter sibling instances for all classes that share a common table (see ["Configuring Inheritance Expressions for a Parent \(Root\)](#page-628-0)  [Class Descriptor" on page 28-53\)](#page-628-0).

#### <span id="page-560-0"></span>**Inheritance and Primary Keys (Relational and EIS Only)**

For relational and EIS projects, TopLink assumes that all of the classes in an inheritance hierarchy have the same primary key, as set in the root descriptor. Child descriptors associated with data source representations that have different primary keys must define the mapping between the root primary key and the local one.

#### <span id="page-560-4"></span><span id="page-560-1"></span>**Single and Multi-Table Inheritance (Relational Only)**

In a relational project, you can map your inheritance hierarchy to a single table (["Single](#page-560-4)  [Table Inheritance" on page 26-15](#page-560-4)) or to multiple tables (["Multitable Inheritance" on](#page-561-0)  [page 26-16](#page-561-0)). Use these options to achieve the balance between storage efficiency and access efficiency that is appropriate for your application.

#### **Single Table Inheritance**

In this example, you store classes with multiple levels of inheritance in a single table to optimize database access speeds.

The entire inheritance hierarchy shown in [Figure 26–2](#page-557-2) can share the same table, as in [Figure 26–3](#page-561-1). The FueledVehicle and NonFueledVehicle subclasses can share the same table even though FueledVehicle has some attributes that NonFueledVehicle does not. The NonFueledVehicle instances waste database resources because the database must still allocate space for the unused portion of its

row. However, this approach saves on accessing time because there is no need to join to another table to get the additional FueledVehicle information.

As [Figure 26–3](#page-561-1) shows, this approach uses a class indicator field. For more information, see ["Specifying a Class Indicator" on page 26-13](#page-558-0).

<span id="page-561-1"></span>*Figure 26–3 Inheritance Using a Superclass Table with Optional Fields*

| VEHICLE table                                                                                                    |   |   |  |    |               |                                                 |                      |  |
|----------------------------------------------------------------------------------------------------|---|---|--|----|---------------|-------------------------------------------------|----------------------|--|
|                                                                                                    |   |   |  |    |               | PASS_CAP VHCL_TYPE FUEL_CAP FUEL_TYPE CAR_DESCR | <b>BICYCLE_DESCR</b> |  |
|                                                                                                    |   | Η |  |    |               |                                                 | <b>Mountain Bike</b> |  |
|                                                                                                    |   |   |  |    |               |                                                 |                      |  |
| 3                                                                                                    |   |   |  | 20 | <b>Diesel</b> |                                                 |                      |  |
|                                                                                                    | 6 |   |  | 15 |               | Unideaded Toyota Camry                          |                      |  |
| Class Indicator Field:<br>$V = V$ ehiole<br>$F =$ Fueled Vehicle<br>$N =$ Non-Fueled Vehicle<br>$G = Car$<br>$B = Bi$ cycle |   |   |  |    |               |                                                 |                      |  |

#### <span id="page-561-0"></span>**Multitable Inheritance**

In this example, you store classes with multiple levels of inheritance in multiple tables to optimize database storage space.

In the inheritance hierarchy shown in [Figure 26–2](#page-557-2), for subclasses that require additional attributes, you use multiple tables instead of a single superclass table. This optimizes storage space because there are no unused fields in the database. However, this may affect performance because TopLink must read from more than one table before it can instantiate the object. TopLink first looks at the class indicator field (see ["Specifying a Class Indicator" on page 26-13\)](#page-558-0) to determine the class of object to create, then uses the descriptor for that class to read from the subclass tables.

[Figure 26–4](#page-561-2) illustrates the TopLink implementation of the FUELEDVHCL, CAR, and BICYCLE tables. All objects are stored in the VEHICLE table. FueledVehicle, Car, and Bicycle information are also stored in secondary tables. Note that because the NonFueledVehicle class does not hold any attributes or relationships, it does not need a secondary table.

<span id="page-561-2"></span>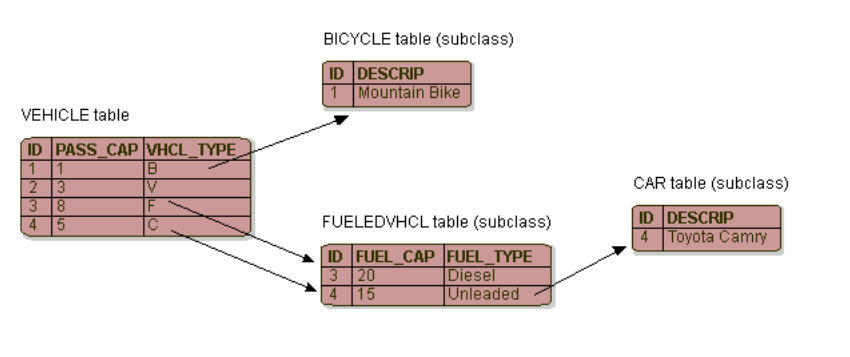

*Figure 26–4 Inheritance Using Separate Tables for Each Subclass*

**Note:** . In general, using multitable inheritance is inefficient because it can require excessive joins and multiple table fetching.

**Inheritance View** If a root or branch inheritance descriptor has subclasses that span multiple tables, you can configure a database view to optimize the performance of queries against the parent descriptor by outer-joining all of the subclass tables. This allows TopLink to fetch all of the subclass instances in one query, instead of multiple queries. It also allows queries for the parent class that use cursors or ordering.

You must define the view on the database as a database view that outer-joins all of the subclass tables. For more information, see ["Configuring Reading Subclasses on](#page-622-0)  [Queries" on page 28-47.](#page-622-0)

#### <span id="page-562-3"></span>**Aggregate and Composite Descriptors and Inheritance**

You can designate relational descriptors as aggregates, and EIS descriptors as composites. XML descriptors are always composites (see ["Descriptors and](#page-550-1)  [Aggregation" on page 26-5\)](#page-550-1).

When configuring inheritance for a relational aggregate descriptor, all the descriptors in the inheritance tree must be aggregates. The descriptors for aggregate and non-aggregate classes cannot exist in the same inheritance tree.

Similarly, when configuring inheritance for an EIS composite descriptor, all the descriptors in the inheritance tree must be composites. The descriptors for composite and noncomposite classes cannot exist in the same inheritance tree.

When configuring inheritance for an XML descriptor, because all XML descriptors are composites, descriptor type does not restrict inheritance.

#### <span id="page-562-0"></span>**Inheritance and EJB**

Although inheritance is a standard tool in object-oriented modeling, the current EJB specification contains only general information regarding inheritance. You should fully understand this information before implementing EJB inheritance. Be aware of the fact that the next EJB specification may dictate inheritance guidelines not supported by all application servers.

# <span id="page-562-1"></span>**Understanding Descriptors and Locking**

This section describes the various types of locking policy that TopLink supports, including the following:

- [Optimistic Version Locking Policies](#page-562-2)
- [Optimistic Version Locking Policies and Cascading](#page-563-0)
- [Optimistic Field Locking Policies](#page-565-0)
- [Pessimistic Locking Policy](#page-566-0)
- [Locking in a Three-Tier Application](#page-566-1)

For more information, see ["Configuring Locking Policy" on page 28-62](#page-637-0).

#### <span id="page-562-2"></span>**Optimistic Version Locking Policies**

With optimistic locking, all users have read access to the data. When a user attempts to make a change, the application checks to ensure the data has not changed since the user read the data.

Optimistic version locking policies enforce optimistic locking by using a version field (also known as a write-lock field) that you provide in the reference class that TopLink updates each time an object change is committed.

TopLink caches the value of this version field as it reads an object from the data source. When the client attempts to write the object, TopLink compares the cached version value with the current version value in the data source in the following way:

- If the values are the same, TopLink updates the version field in the object and commits the changes to the data source.
- If the values are different, the write operation is disallowed because another client must have updated the object since this client initially read it.

TopLink provides the following version-based optimistic locking policies:

- VersionLockingPolicy: requires a *numeric* version field; TopLink updates the version field by incrementing its value by one.
- TimestampLockingPolicy: requires a *timestamp* version field; TopLink updates the version field by inserting a new timestamp (this policy can be configured to get the time from the data source or locally; by default, the policy gets the time from the data source).

**Note:** In general, Oracle recommends numeric version locking, because:

- accessing the timestamp from the data source can cause a performance issue
- time stamp locking is limited to the precision that the database stores for timestamps

Whenever any update fails because optimistic locking has been violated, TopLink throws an OptimisticLockException. This should be handled by the application when performing any database modification. The application must notify the client of the locking contention, refresh the object, and have the client reapply its changes.

You can choose to store the version value in the object as a mapped attribute, or in the cache. In three-tier applications, you typically store the version value in the object to ensure it is passed to the client when updated (see ["Locking in a Three-Tier](#page-566-1)  [Application" on page 26-21\)](#page-566-1).

If you store the version value in the cache, you do not need to map it. If you do map the version field, you must configure the mapping as read-only (see ["Configuring](#page-723-0)  [Read-Only Mappings" on page 35-2\)](#page-723-0).

To ensure that the parent object's version field is updated whenever a privately owne[d](#page-563-0)  child object is modified, consider ["Optimistic Version Locking Policies and Cascading"](#page-563-0) [on page 26-18.](#page-563-0)

When using optimistic version locking with the unit of work, consider ["Using](#page-1286-0)  [Optimistic Read Locking with forceUpdateToVersionField" on page 102-17](#page-1286-0).

#### <span id="page-563-0"></span>**Optimistic Version Locking Policies and Cascading**

If your database schema is such that both a parent object and its privately owned child object are stored in the same table, then if you update the child object, the parent object's version field will be updated.

However, if the parent and its privately owned child are stored in separate tables, then changing the child will not, by default, update the parent's version field.

To ensure that the parent object's version field is updated in this case, you can either manually update the parent object's version field (see ["Using Optimistic Read Locking](#page-1286-0)  [with forceUpdateToVersionField" on page 102-17\)](#page-1286-0) or, if you are using a TimestampLockingPolicy, you can configure TopLink to automatically cascade the

child object's version field update to the parent (see ["Configuring Optimistic Locking](#page-640-0)  [Policy Cascading" on page 28-65](#page-640-0)).

After you enable optimistic version locking cascading, when a privately owned child object is modfied, TopLink will traverse the privately owned foreign reference mappings, updating all the parent objects back to the root.

Optimistic version locking cascading is only applied if the child object is registered in a unit of work.

TopLink supports optimistic version locking cascading for:

- object changes in privately owned one-to-one and one-to-many mappings
- relationship changes (adding or removing) in the following collection mappings (privately owned or not):
	- **–** direct collection
	- **–** one-to-many
	- **–** many-to-many
	- **–** aggregate collection

Consider the example object graph shown in [Figure 26–5](#page-564-0)

#### *Figure 26–5 Optimistic Version Locking Policies and Cascading Example*

<span id="page-564-0"></span>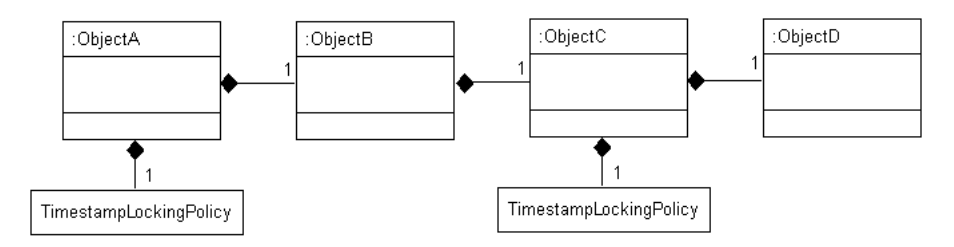

In this example, ObjectA privately owns ObjectB, and ObjectB privately owns ObjectC, and ObjectC privately owns ObjectD.

Suppose you register ObjectB in a unit of work, modify an ObjectB field, and commit the unit of work. In this case, ObjectB checks the cache for ObjectA and, if not present, queries the database for ObjectA. ObjectB then notifies ObjectA of its change. ObjectA forces an update on its version optimistic locking field even though it has no changes to its corresponding table.

Suppose you register ObjectA in a unit of work, access its ObjectB to access its ObjectC to access its ObjectD, modify an ObjectD field, and commit the unit of work. In this case, ObjectD notifies ObjectC of its changes. ObjectC forces an update on its version optimistic locking field even though it has no changes to its corresponding table. ObjectC then notifies ObjectB of the ObjectD change. ObjectB then notifies ObjectA of the ObjectD change. ObjectA forces an update on its version optimistic locking field even though it has no changes to its corresponding table.

#### **Optimistic Locking and Rollbacks**

With optimistic locking, use the UnitOfWork method commitAndResumeOnFailure (see ["Resuming a Unit of Work After Commit" on](#page-1283-0)  [page 102-14](#page-1283-0)) to rollback a locked object's value, if you store the optimistic lock versions in the cache.

If you store the locked versions in an object, you must refresh the objects (or their versions) on a failure. Alternatively, you can acquire a new unit of work on the failure and reapply any changes into the new unit of work.

#### <span id="page-565-0"></span>**Optimistic Field Locking Policies**

Optimistic field locking policies enforce optimistic locking by using one or more of the fields that currently exist in the table to determine if the object has changed since the client read the object.

The unit of work caches the original state of the object when you first read the object or register it with the unit of work. At commit time, the unit of work compares the original values of the lock fields with their current values on the data source during the update. If any of the lock field's values have changed, an optimistic lock exception is thrown.

TopLink provides the following optimistic field locking policies:

AllFieldsLockingPolicy: For update and delete operations, TopLink compares all the fields of the object with all the fields in the data source. If the original value of any fields differ from that in the data source, the write operation is disallowed.

For example, if you changed a customer's last name, TopLink might produce SQL like:

UPDATE CUSTOMER SET LNAME='new last name' WHERE ID=7 AND LNAME='old last name' AND FNAME='Donald' AND B\_DAY='1972' AND CREDIT\_RATING='A+' AND EYE\_COLOR='Blue'

The main disadvantage of this field locking policy is that it is not the most efficient, especially if the changed object has many attributes.

**Note:** This comparison is only on a per table basis. If an update operation is performed on an object that is mapped to multiple tables (multiple table inheritance), then only the changed fields for each table changed appear in the where clause.

ChangedFieldsLockingPolicy: For update operations, TopLink compares only the fields of the object that have changed with the corresponding fields in the data source. If the original value of any such field differs from that in the data source, the write operation is disallowed. TopLink does not make any field comparisons for deletes.

The main advantage of this field locking policy is that it allows concurrent updates of different fields. For example, if one thread updates a customer's last name and another thread updates the same customer's credit rating, and you configure the Customer descriptor with ChangedFieldsLockingPolicy, then TopLink might produce SQL like:

**// Unit of Work 1** UPDATE CUSTOMER SET LNAME='new name' WHERE ID=7 AND LNAME='old name' **// Unit of Work 2**

UPDATE CUSTOMER SET CREDIT\_RATING='B' WHERE ID=7 AND CREDIT\_RATING='A+'

SelectedFieldsLockingPolicy: For update and delete operations, TopLink compares only the selected fields of the object with the corresponding fields in the data source. If the cached value of any such field differs from that in the data source, the write operation is disallowed.

For example, if you select Customer attributes LNAME and CREDIT\_RATING, then at run time, TopLink might produce SQL like:

UPDATE CUSTOMER SET LNAME='new name' WHERE ID=7 AND LNAME='old name' AND CREDIT\_RATING='A+'

Whenever any update fails because optimistic locking has been violated, TopLink throws an OptimisticLockException. This should be handled by the application when performing any database modification. The application must notify the client of the locking contention, refresh the object, and have the client reapply its changes.

When using field locking policies, a unit of work must be employed for updating the data source.

**Note:** You cannot use an instance of FieldsLockingPolicy if you are using AttributeChangeTrackingPolicy (see ["Attribute](#page-1253-0)  [Change Tracking Policy" on page 100-8\)](#page-1253-0).

#### <span id="page-566-0"></span>**Pessimistic Locking Policy**

With pessimistic locking, the first user who accesses the data with the purpose of updating it locks the data until completing the update.

When using a pessimistic locking policy, you can configure the policy to either fail immediately or to wait until the read lock is acquired.

You can use a pessimistic locking policy only in a project with a persistence type of CMP (see ["Configuring Persistence Type" on page 22-5\)](#page-508-0) and with descriptors that have EJB information (see ["Configuring a Descriptor With EJB Information" on page 28-44\)](#page-619-0).

You can also use pessimistic locking (but not a pessimistic locking policy) at the query level (see ["Configuring Named Query Options" on page 28-22\)](#page-597-0).

#### <span id="page-566-2"></span><span id="page-566-1"></span>**Locking in a Three-Tier Application**

If you are building a three-tier application, in order to correctly lock an object, you must obtain the lock before the object is sent to client for editing.

#### **Optimistic Locking in a Three-Tier Application**

If you are using optimistic locking, you have two choices for locking objects correctly:

**1.** Map the optimistic lock field in your object as not read-only and pass the version to the client on the read and back to the server on the update.

You must define a non-read-only mapping for the version field and make the optimistic locking policy store the version value in the object, not the cache (in TopLink Workbench, this is done on the Locking tab by unchecking **Store Version in Cache**: see ["Using TopLink Workbench" on page 28-62\)](#page-637-1).

Ensure that the original version value is sent to the client when it reads the object for the update. The client must then pass the original version value back with the

update information, and this version must be set into the object to be updated after it is registered/read in the new unit of work on the server.

**2.** Hold the unit of work for the duration of the interaction with the client.

Either through a stateful session bean, or in an HTTP session, store the unit of work used to read the object for the update for the duration of the client interaction.

Your must read the object through this unit of work before passing it to the client for the update. This ensures that the version value stored in the unit of work cache or in the unit of work clone will be the original value.

This same unit of work must be used for the update.

The first option is more commonly used, and is required if developing a stateless application.

#### **Pessimistic Locking in a Three-Tier Application**

If you are using pessimistic locking, you must use the unit of work to start a database transaction before the object is read. You must hold this unit of work and database transaction while the client is editing the object and until the client updates the object. You must use this same unit of work to update the object. If you are building a three-tier Web application (where it is not normally desirable to hold a database transaction open across client interactions), optimistic locking is normally more desirable than pessimistic locking (see ["Optimistic Locking in a Three-Tier](#page-566-2)  [Application" on page 26-21\)](#page-566-2).

# <span id="page-567-0"></span>**Understanding the Descriptor API**

The descriptor API can be used to define, or amend TopLink descriptors through Java code. The descriptor API classes are mainly in the oracle.toplink.descriptors package. These include the following classes:

- ClassDescriptor (abstract generic descriptor API)
- RelationalDescriptor (relational project-specific API)
- DescriptorEventManager (event API)
- DescriptorQueryManager (query API)
- InheritancePolicy
- InterfacePolicy
- ReturningPolicy
- Locking policies (various optimistic locking policies)

For object-relational, EIS, and XML projects, descriptor classes are in the oracle.toplink.objectrelational, oracle.toplink.eis, and oracle.toplink.ox packages, respectively.

This section describes the important descriptor classes in the Oracle TopLink Foundation Library, including:

[Descriptor Inheritance Hierarchy](#page-568-0)

## <span id="page-568-2"></span><span id="page-568-1"></span><span id="page-568-0"></span>**Descriptor Inheritance Hierarchy**

[Example 26–5](#page-568-1) illustrates the descriptor types that derive from class oracle.toplink.descriptors.ClassDescriptor.

#### *Example 26–5 Descriptor Inheritance Hierarchy*

class oracle.toplink.descriptors.ClassDescriptor class oracle.toplink.descriptors.RelationalDescriptor class oracle.toplink.objectrelational.ObjectRelationalDescriptor class oracle.toplink.eis.EISDescriptor class oracle.toplink.ox.XMLDescriptor

# <span id="page-570-0"></span>**Creating a Descriptor**

This chapter includes the following information:

- **[Descriptor Creation Overview](#page-570-3)**
- [Creating a Relational Descriptor](#page-570-2)
- [Creating an Object-Relational Descriptor](#page-572-1)
- [Creating an EIS Descriptor](#page-573-1)
- [Creating an XML Descriptor](#page-574-2)
- **[Validating Descriptors](#page-575-1)**
- [Generating Java Code for Descriptors](#page-575-0)

# <span id="page-570-3"></span>**Descriptor Creation Overview**

For information on creating descriptors, see the following:

- ["Creating a Relational Descriptor" on page 27-1](#page-570-2)
- ["Creating an Object-Relational Descriptor" on page 27-3](#page-572-1)
- ["Creating an EIS Descriptor" on page 27-4](#page-573-1)
- ["Creating an XML Descriptor" on page 27-5](#page-574-2)

After you create a descriptor, you must configure its various options (see [Chapter 28,](#page-576-0)  ["Configuring a Descriptor"\)](#page-576-0) and use it to define mappings.

For complete information on the various types of mapping that TopLink supports, see [Chapter 33, "Understanding Mappings"](#page-690-0) and [Chapter 34, "Creating a Mapping"](#page-718-0).

For complete information on the various types of descriptor that TopLink supports, see ["Descriptor Types"](#page-546-3) [on page 26-23](#page-568-2).

# <span id="page-570-2"></span><span id="page-570-1"></span>**Creating a Relational Descriptor**

You can create a relational descriptor using TopLink Workbench (see ["Using TopLink](#page-571-1)  [Workbench" on page 27-2\)](#page-571-1) or Java code (see ["Using Java" on page 27-2](#page-571-2)). Oracle recommends that you use TopLink Workbench to create and manage your relational descriptors.

For more information, see ["Relational Descriptors" on page 26-11](#page-556-3).

<span id="page-571-4"></span>陶

<span id="page-571-3"></span>图

<span id="page-571-5"></span>鬝

# <span id="page-571-1"></span>**Using TopLink Workbench**

Using TopLink Workbench, you can create the following types of descriptor in a relational project:

- [Relational Class Descriptors](#page-571-4)
- [Relational Aggregate Descriptors](#page-571-3)
- **[Relational Interface Descriptors](#page-571-5)**

#### **Relational Class Descriptors**

By default, when you add a Java class to a relational project (see ["Configuring Project](#page-506-0)  [Classpath" on page 22-3\)](#page-506-0), TopLink Workbench creates a relational class descriptor for it. A class descriptor is applicable to any persistent object except an object that is owned by another in an aggregate relationship. In this case, you must describe the owned object with an aggregate descriptor (see ["Relational Aggregate Descriptors" on](#page-571-3)  [page 27-2](#page-571-3)). Using a class descriptor, you can configure any relational mapping except aggregate collection and aggregate object mappings.

#### <span id="page-571-0"></span>**Relational Aggregate Descriptors**

An aggregate object is an object that is strictly dependent on its owning object. Aggregate descriptors do not define a table, primary key, or many of the standard descriptor options as they obtain these from their owning descriptor. If you want to configure an aggregate mapping to associate data members in a target object with fields in a source object's underlying database tables (see ["Configuring a Relational](#page-804-0)  [Aggregate Collection Mapping" on page 44-1](#page-804-0) and ["Configuring a Relational Aggregate](#page-816-0)  [Object Mapping" on page 47-1\)](#page-816-0), you must designate the target object's descriptor as an aggregate (see ["Configuring a Relational Descriptor as a Class or Aggregate Type" on](#page-666-0)  [page 29-11\)](#page-666-0).

#### **Relational Interface Descriptors**

If you add an interface to a relational project (see ["Configuring Project Classpath" on](#page-506-0)  [page 22-3](#page-506-0)), TopLink Workbench creates an interface descriptor for it.

An interface is a collection of abstract behavior that other classes can use. It is a purely Java concept and has no representation on the relational database. Therefore, a descriptor defined for the interfaces does not map any relational entities on the database.

The interface descriptor includes the following elements:

- The Java interface it describes.
- The parent interface $(s)$  it implements.
- A list of abstract query keys.

An interface descriptor does not define any mappings, because there is no concrete data or table associated with it. A list of abstract query keys is defined so that you can issue queries on the interfaces (see ["Configuring Interface Query Keys" on page 28-33\)](#page-608-0). A read query on the interface results in reading one or more of its implementors.

## <span id="page-571-2"></span>**Using Java**

[Example 27–1](#page-572-2) shows how to create a relational descriptor using Java code.

#### <span id="page-572-2"></span>*Example 27–1 Creating a Relational Descriptor in Java*

```
RelationalDescription of <math>descriptor = new RelationalDescription();
descriptor.setJavaClass(YourClass.class);
```
To designate a relational descriptor as an aggregate, use ClassDescriptor method descriptorIsAggregate. For a RelationalDescriptor configured as an aggregate, you do not define a primary key, but when using Java, you must configure the associated table (see ["Configuring Associated Tables" on page 29-2](#page-657-0)) and field mappings (see ["Understanding Mappings" on page 33-1\)](#page-690-0).

To allow a relational descriptor to participate in an aggregate collection mapping (see ["Aggregate Collection Mapping" on page 36-10\)](#page-771-0), use ClassDescriptor method descriptorIsAggregateCollection. For a RelationalDescriptor configured for use with an aggregate collection mapping, you do define primary keys (see ["Configuring Primary Keys" on page 28-2\)](#page-577-0) and an associated table (see ["Configuring Associated Tables" on page 29-2](#page-657-0)), but you do not have to map the primary keys if they are shared from their parent.

To configure a relational descriptor for an interface, use ClassDescriptor method setJavaInterface, passing in the java.lang.Class of the interface. You should only use an interface descriptor for an interface that has multiple implementors. If an interface has only a single implementor, then rather than creating an interface descriptor, just set the implementor descriptor's interface alias (see ["Configuring](#page-665-0)  [Interface Alias" on page 29-10](#page-665-0)).

# <span id="page-572-1"></span><span id="page-572-0"></span>**Creating an Object-Relational Descriptor**

You cannot create an object-relational descriptor using TopLink Workbench: you must use Java code. For more information on creating descriptors in Java code, see the Oracle TopLink API Reference.

For more information, see ["Object-Relational Descriptors" on page 26-11.](#page-556-4)

#### **Using Java**

Use the ObjectRelationalDescriptor class to define an object-relational descriptor. This class extends RelationalDescriptor to add the following methods:

- setStructureName: call this method to set the name of the object-relational structure that represents the object class in the data source.
- addFieldOrdering: call this method repeatedly to define the order in which object attributes are persisted to the data source. This defines a field index that TopLink uses if your object-relational data source driver uses JDBC indexed arrays.

[Example 27–2](#page-572-3) shows an Employee object that is mapped to an Oracle Database using its object-relational features.

#### <span id="page-572-3"></span>*Example 27–2 Employee Class*

```
public class Employee {
    Long id;
    String firstName;
    String lastName;
    ...
}
```
[Example 27–3](#page-573-2) shows the object-relational database type (Employee\_t) created to model the Employee object within the database. Such an object-relational database type is also known as a structure. This example also shows how to create and populate a database table (called department) that stores instances of the Employee\_t audio tape.

#### <span id="page-573-2"></span>*Example 27–3 Employee Object-Relational Data Model*

```
CREATE TYPE EMPLOYEE T AS OBJECT(
   ID NUMBER(10),
   F_NAME_VARCHAR2(100),
   L NAME VARCHAR2(100),
) NOT FINAL;
```
CREATE TABLE EMPLOYEES OF TYPE EMPLOYEE T;

[Example 27–4](#page-573-3) shows how to code an object-relational descriptor in Java to describe the object-relational database type Employee\_t.

#### <span id="page-573-3"></span>*Example 27–4 Creating an Object-Relational Descriptor in Java*

import oracle.toplink.objectrelational.\*;

```
ObjectRelationalDescriptor descriptor = new ObjectRelationalDescriptor();
descriptor.setJavaClass(Employee.class);
descriptor.setTableName("EMPLOYEES");
descriptor.setStructureName("EMPLOYEE T");
descriptor.setPrimaryKeyFieldName("ID");
descriptor.addFieldOrdering("ID");
descriptor.addFieldOrdering("F_NAME");
descriptor.addFieldOrdering("L_NAME");
descriptor.addDirectMapping("id", "OBJECT_ID");
descriptor.addDirectMapping("firstName", "F_NAME");
descriptor.addDirectMapping("lastName", "L_NAME");
```
For more information on configuring object-relational descriptors, see ["Configuring an](#page-670-0)  [Object-Relational Descriptor" on page 30-1.](#page-670-0)

For more information on the object-relational mappings that TopLink supports, see [Chapter 49, "Understanding Object-Relational Mappings"](#page-824-1).

# <span id="page-573-1"></span><span id="page-573-0"></span>**Creating an EIS Descriptor**

You can create an EIS descriptor using TopLink Workbench (see ["Using TopLink](#page-573-4)  [Workbench" on page 27-4\)](#page-573-4) or Java code (see ["Using Java" on page 27-5](#page-574-5)). Oracle recommends that you use TopLink Workbench to create and manage your EIS descriptors.

For more information, see ["EIS Descriptors" on page 26-11](#page-556-5).

#### <span id="page-573-4"></span>**Using TopLink Workbench**

Using TopLink Workbench, you can create the following types of EIS descriptor in an EIS project:

- [EIS Root Descriptors](#page-574-3)
- **[EIS Composite Descriptors](#page-574-4)**

<span id="page-574-3"></span>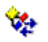

<span id="page-574-4"></span> $\ddot{\textbf{r}}$ 

#### **EIS Root Descriptors**

You can modify an EIS descriptor's behavior by configuring it as a root EIS descriptor (see ["Configuring an EIS Descriptor as a Root or Composite Type" on page 31-8](#page-679-0)). When you designate an EIS descriptor as a root, you tell the TopLink runtime that the EIS descriptor's reference class is a parent class: no other class will reference it by way of a composite object mapping or composite collection mapping. Using an EIS root descriptor, you can configure all supported mappings. You can also configure an EIS root descriptor with EIS interactions (see ["Using EIS Interactions" on page 98-24](#page-1215-0)). However, if you configure the EIS root descriptor with a composite object mapping or composite collection mapping, the reference descriptor you define must be an EIS composite descriptor; it cannot be another EIS root descriptor.

#### **EIS Composite Descriptors**

<span id="page-574-0"></span>By default, when you add a class to an EIS project (see ["Configuring Project Classpath"](#page-506-0) [on page 22-3\)](#page-506-0), TopLink Workbench creates an EIS descriptor for the class, and designates the EIS descriptor as a composite. When you designate an EIS descriptor as a composite, you tell the TopLink runtime that the EIS descriptor's reference class may be referenced by a composite object mapping or composite collection mapping. Using an EIS composite descriptor, you can configure all supported mappings. However, you cannot configure an EIS composite descriptor with EIS interactions: for this, you need an EIS root descriptor (see ["EIS Root Descriptors" on page 27-5\)](#page-574-3).

### <span id="page-574-6"></span><span id="page-574-5"></span>**Using Java**

[Example 27–5](#page-574-6) shows how to create a relational descriptor using Java code.

#### *Example 27–5 Creating an EIS Descriptor in Java*

```
EISDescriptor descriptor = new EISDescriptor();
descriptor.setJavaClass(YourClass.class);
```
To designate an EIS descriptor as a composite, use ClassDescriptor method descriptorIsAggregate.

# <span id="page-574-2"></span><span id="page-574-1"></span>**Creating an XML Descriptor**

You can create an XML descriptor using TopLink Workbench (see ["Using TopLink](#page-574-7)  [Workbench" on page 27-5\)](#page-574-7) or Java code (see ["Using Java" on page 27-5](#page-574-8)). Oracle recommends that you use TopLink Workbench to create and manage your XML descriptors.

For more information, see ["XML Descriptors" on page 26-12](#page-557-3).

# <span id="page-574-7"></span>**Using TopLink Workbench**

 $\mathbf{v}_{\mathrm{cs}}$ 

When you add a class to an XML project (see ["Configuring Project Classpath" on](#page-506-0)  [page 22-3](#page-506-0)), TopLink Workbench creates an XML descriptor for the class.

An XML descriptor is always a composite type.

#### <span id="page-574-8"></span>**Using Java**

[Example 27–6](#page-575-2) shows how to create a relational descriptor using Java code.

#### <span id="page-575-2"></span>*Example 27–6 Creating an XML Descriptor in Java*

```
XMLDescriptor descriptor = new XMLDescriptor();
descriptor.setJavaClass(YourClass.class);
```
**Note:** Use the oracle.toplink.ox.XMLDescriptor class. Do not use the deprecated oracle.toplink.xml.XMLDescriptor class.

# <span id="page-575-1"></span>**Validating Descriptors**

You can validate descriptors in several ways:

- Run the project in a test environment and watch for and interpret any exceptions that occur. For more information, see [Chapter 13, "TopLink Exception Reference"](#page-272-0).
- Run the TopLink integrity checker. For more information see ["Integrity Checker"](#page-956-0) [on page 75-11](#page-956-0).
- Review the project status report. For more information, see "Generating the Project [Status Report" on page 21-12](#page-497-0).

# <span id="page-575-0"></span>**Generating Java Code for Descriptors**

Typically, you capture descriptor configuration in the project.xml file and the TopLink runtime reads this information, and then creates and configures all necessary descriptor objects.

Alternatively, for relational projects only, you can export a TopLink project as a Java class (oracle.toplink.sessions.Project) that contains all descriptor configuration in Java. This lets you use TopLink Workbench to quickly create and configure descriptors, and then, manually code features that TopLink Workbench does not support. This gives you the best of both TopLink Workbench and Java access to your descriptors. After configuring your Java project class, compile it and include it in your application's JAR file.

For more information, see e ["Exporting Project Java Source" on page 21-14.](#page-499-0)
# **Configuring a Descriptor**

This chapter describes how to configure TopLink descriptors.

[Table 28–1](#page-576-0) lists the types of TopLink descriptors that you can configure and provides a cross-reference to the type-specific chapter that lists the configurable options supported by that type.

<span id="page-576-0"></span>*Table 28–1 Configuring TopLink Descriptor*

| If you are creating           | See                                                                                     |
|-------------------------------|-----------------------------------------------------------------------------------------|
| <b>Relational Descriptors</b> | Chapter 29, "Configuring a Relational Descriptor"                                       |
|                               | Object-Relational Descriptors Chapter 30, "Configuring an Object-Relational Descriptor" |
| <b>EIS</b> Descriptors        | Chapter 31, "Configuring an EIS Descriptor"                                             |
| <b>XML</b> Descriptors        | Chapter 32, "Configuring an XML Descriptor"                                             |

[Table 28–2](#page-576-1) lists the configurable options shared by two or more TopLink descriptor types.

For more information, see the following:

- ["Descriptor Creation Overview" on page 27-1](#page-570-0)
- ["Understanding Descriptors" on page 26-1](#page-546-0)

## <span id="page-576-1"></span>**Configuring Common Descriptor Options**

[Table 28–2](#page-576-1) lists the configurable options shared by two or more TopLink descriptor types. In addition to the configurable options described here, you must also configure the options described for the specific [Descriptor Types,](#page-546-1) as shown in [Table 28–1.](#page-576-0)

*Table 28–2 Common Descriptor Options*

| Option                                                                        | Type         | <b>TopLink</b><br>Workbench | Java |
|-------------------------------------------------------------------------------|--------------|-----------------------------|------|
| "Configuring Primary Keys" on page 28-2                                       | <b>Basic</b> |                             |      |
| "Configuring Read-Only Descriptors" on page 28-4                              | <b>Basic</b> |                             |      |
| "Configuring Unit of Work Conforming at the Descriptor<br>Level" on page 28-6 | Advanced     |                             |      |
| "Configuring Descriptor Alias" on page 28-7                                   | Advanced     |                             |      |
| "Configuring Descriptor Comments" on page 28-76                               | Advanced     | ັ                           |      |
| "Configuring Classes" on page 4-42                                            | <b>Basic</b> |                             |      |

| Option                                                                                       | Type     | <b>TopLink</b><br>Workbench | Java |
|----------------------------------------------------------------------------------------------|----------|-----------------------------|------|
| "Configuring Named Queries at the Descriptor Level" on<br>page 28-10                         | Advanced | v                           | v    |
| "Configuring Query Timeout at the Descriptor Level" on<br>page 28-26                         | Advanced | V                           | V    |
| "Configuring Cache Refreshing" on page 28-27                                                 | Advanced | V                           | V    |
| "Configuring Query Keys" on page 28-29                                                       | Advanced | V                           |      |
| "Configuring Interface Query Keys" on page 28-33                                             | Advanced | V                           | v    |
| "Configuring Cache Type and Size at the Descriptor Level" on<br>page 28-35                   | Advanced | v                           |      |
| "Configuring Cache Isolation at the Descriptor Level" on<br>page 28-37                       | Advanced | v                           |      |
| "Configuring Cache Coordination Change Propagation at the<br>Descriptor Level" on page 28-38 | Advanced | v                           |      |
| "Configuring Cache Expiration at the Descriptor Level" on<br>page 28-40                      | Advanced | v                           |      |
| "Configuring Cache Existence Checking at the Descriptor<br>Level" on page 28-42              | Advanced | v                           |      |
| "Configuring a Descriptor With EJB Information" on<br>page 28-44                             | Advanced | v                           |      |
| "Configuring Reading Subclasses on Queries" on page 28-47                                    | Advanced | v                           |      |
| "Configuring Inheritance for a Child (Branch or Leaf) Class<br>Descriptor" on page 28-49     | Advanced | v                           | v    |
| "Configuring Inheritance for a Parent (Root) Descriptor" on<br>page 28-50                    | Advanced | V                           | v    |
| "Configuring Inheritance Expressions for a Parent (Root) Class<br>Descriptor" on page 28-53  | Advanced | V                           | v    |
| "Configuring Inherited Attribute Mapping in a Subclass" on<br>page 28-56                     | Advanced | V                           | v    |
| "Configuring a Domain Object Method as an Event Handler"<br>on page 28-57                    | Advanced | v                           | v    |
| "Configuring a Descriptor Event Listener as an Event Handler"<br>on page 28-60               | Advanced | V                           | ✔    |
| "Configuring Locking Policy" on page 28-62                                                   | Advanced | v                           | ✔    |
| "Configuring Returning Policy" on page 28-65                                                 | Advanced |                             |      |
| "Configuring Instantiation Policy" on page 28-67                                             | Advanced | v                           | V    |
| "Configuring Copy Policy" on page 28-69                                                      | Advanced | v                           |      |
| "Configuring Change Policy" on page 28-70                                                    | Advanced |                             | V    |
| "Configuring a History Policy" on page 28-73                                                 | Advanced |                             |      |
| "Configuring Wrapper Policy" on page 28-75                                                   | Advanced |                             |      |
| "Configuring Fetch Groups" on page 28-76                                                     | Advanced |                             |      |
| "Configuring Amendment Methods" on page 28-78                                                | Advanced | V                           |      |
| "Configuring a Mapping" on page 35-1                                                         | Basic    |                             |      |

*Table 28–2 (Cont.) Common Descriptor Options*

## <span id="page-577-0"></span>**Configuring Primary Keys**

A **primary key** is a unique identifier (made up of one or more persistent attributes) that distinguishes one instance of a class from all other instances of the same type. You use primary keys to define relationships and to define queries.

For the descriptors shown in [Table 28–3,](#page-578-0) you must configure a primary key and you must ensure that your class contains one or more persistent fields suitable for this purpose.

[Table 28–3](#page-578-0) summarizes which descriptors support primary keys.

<span id="page-578-0"></span>

| <b>Descriptor</b>                   | <b>Using TopLink</b><br><b>Workbench</b> | <b>Using Java</b> |
|-------------------------------------|------------------------------------------|-------------------|
| Relational Descriptors <sup>1</sup> |                                          |                   |
| Object-Relational Descriptors       |                                          |                   |
| EIS Descriptors <sup>2</sup>        |                                          |                   |
| XML Descriptors                     |                                          |                   |

*Table 28–3 Descriptor Support for Primary Keys*

<sup>1</sup> Relational class descriptors only (see ["Relational Class Descriptors" on page 27-2](#page-571-0)).

<sup>2</sup> EIS root descriptors only (see ["EIS Root Descriptors" on page 27-5\)](#page-574-0).

For a relational class (non-aggregate) descriptor, choose any unique database field or set of unique database fields from the descriptor's associated table (see ["Configuring](#page-657-0)  [Associated Tables" on page 29-2\)](#page-657-0).

For an EIS root descriptor (see ["Configuring an EIS Descriptor as a Root or Composite](#page-679-0)  [Type" on page 31-8\)](#page-679-0), choose any unique attribute or text node or set of unique attributes or text nodes from the descriptor's schema context (see ["Configuring](#page-673-0)  [Schema Context for an EIS Descriptor" on page 31-2\)](#page-673-0).

### <span id="page-578-1"></span>**Using TopLink Workbench**

To associate a descriptor with one or more primary keys, use this procedure:

- **1.** Select a descriptor in the **Navigator**. Its properties appear in the Editor.
- **2.** Click the **Descriptor Info** tab. The Descriptor Info tab appears.

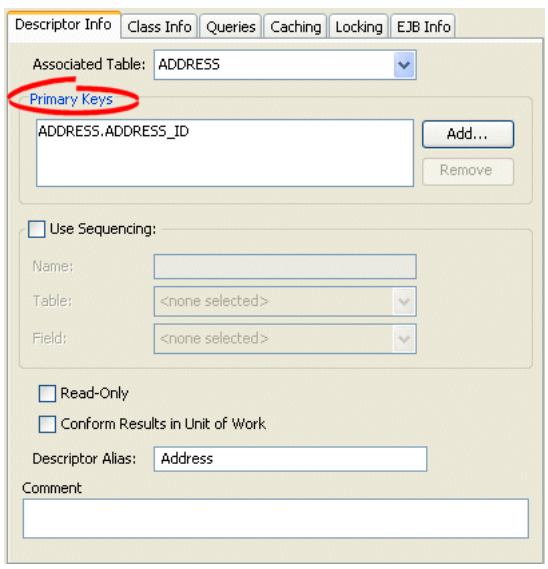

*Figure 28–1 Descriptor Info Tab, Primary Key Options*

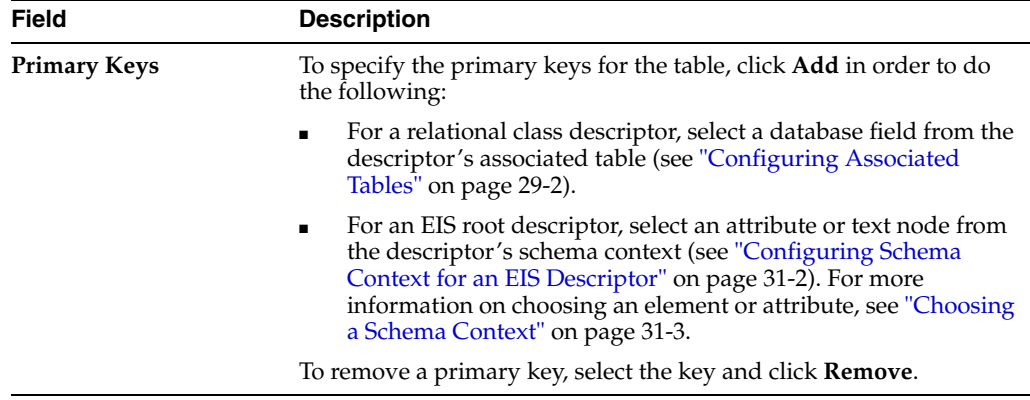

Use this table to enter data in each field on the descriptor's **Descriptor Info** tab to specify the primary key(s):

## <span id="page-579-1"></span>**Using Java**

You can use Java to configure primary keys for:

- **[Relational Projects](#page-579-2)**
- **[EIS Projects](#page-579-3)**

## <span id="page-579-2"></span>**Relational Projects**

Use ClassDescriptor method addPrimaryKeyFieldName to specify the primary key field of the descriptor's table. This should be called for each field that makes up the primary key of the table.

If the descriptor has more than one table, and all other tables have the same primary key, use the ClassDescriptor method addPrimaryKeyFieldName to specify the the primary key in the first table.

If the descriptor has more than one table, and each table has a different primary key, use ClassDescriptor method addMultipleTablePrimaryKeyFieldName to map the primary key field names in each table.

## **EIS Projects**

Use EISDescriptor method addPrimaryKeyFieldName to specify the primary key field of the descriptor's class. Call this method for each field that makes up the primary key.

## <span id="page-579-3"></span><span id="page-579-0"></span>**Configuring Read-Only Descriptors**

You can configure a relational class or EIS root descriptor as read-only. This indicates that instances of the reference class will never be modified.

Read-only descriptors are usually used within a unit of work as a performance gain, because there is no need to register, clone, and merge the read-only classes. For more information, see [Chapter 100, "Understanding TopLink Transactions"](#page-1246-0).

In a CMP project, you can declare an entity bean as read-only within the TopLink deployment XML file. For more information, see ["Using Read-Only Entity Beans" on](#page-580-0)  [page 28-5](#page-580-0).

[Table 28–4](#page-580-1) summarizes which descriptors support read-only configuration.

| <b>Descriptor</b>                   | <b>Using TopLink</b><br><b>Workbench</b> | <b>Using Java</b> |
|-------------------------------------|------------------------------------------|-------------------|
| Relational Descriptors <sup>1</sup> |                                          |                   |
| Object-Relational Descriptors       |                                          |                   |
| EIS Descriptor <sup>2</sup>         |                                          |                   |
| XML Descriptors                     |                                          |                   |

<span id="page-580-1"></span>*Table 28–4 Descriptor Support for Read Only*

<sup>1</sup> Relational class descriptors only (see ["Relational Class Descriptors" on page 27-2](#page-571-0)).

<sup>2</sup> EIS root descriptors only (see ["EIS Root Descriptors" on page 27-5\)](#page-574-0)

**Note:** Relational aggregate and EIS composite descriptors get their read-only setting from their owner.

## <span id="page-580-0"></span>**Using Read-Only Entity Beans**

TopLink can declare a CMP entity bean as read-only. This ensures that the entity bean cannot be modified and allows TopLink to optimize unit of work performance.

If an attempt is made to modify a read-only entity bean (create, update, or remove), TopLink immediately throws a javax.ejb.EJBException: TopLink does not wait until the transaction commits.

If an attempt is made to change a CMR field on a read-only entity bean, TopLink throws a javax.ejb.EJBException.

When TopLink is configured as the OC4J persistence manager, the TopLink read-only bean configuration replaces the OC4J READ-ONLY CMP concurrency mode.

## <span id="page-580-2"></span>**Using TopLink Workbench**

To configure a descriptor as read-only use this procedure:

- **1.** Select a descriptor in the **Navigator**. Its properties appear in the Editor.
- **2.** Click the **Descriptor Info** tab. The Descriptor Info tab appears.

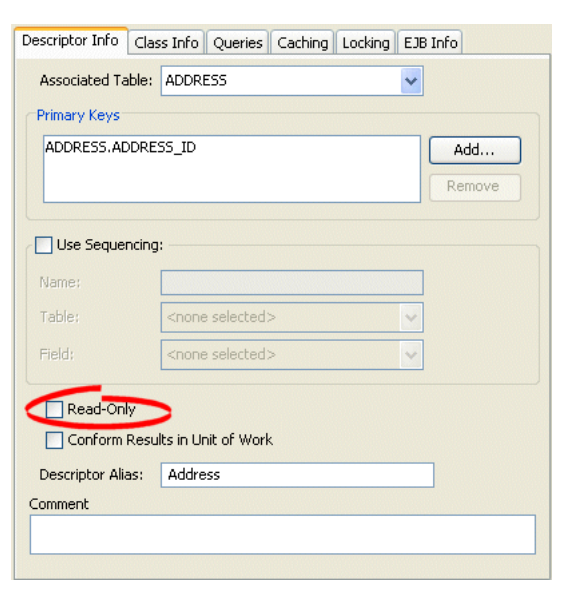

*Figure 28–2 Descriptor Info Tab, Read Only Option*

Specify whether this descriptor is read-only or not.

### <span id="page-581-1"></span>**Using Java**

Use ClassDescriptor method setReadOnly.

## <span id="page-581-0"></span>**Configuring Unit of Work Conforming at the Descriptor Level**

Conforming is a query feature that lets you include new, changed, or deleted objects in queries within a unit of work prior to committing the transaction. This feature enables you to query against your relative logical or transaction view of a data source.

[Table 28–5](#page-581-2) summarizes which descriptors support descriptor level unit of work conforming.

| <b>Descriptor</b>                   | <b>Using TopLink</b><br><b>Workbench</b> | <b>Using Java</b> |
|-------------------------------------|------------------------------------------|-------------------|
| Relational Descriptors <sup>1</sup> |                                          |                   |
| Object-Relational Descriptors       |                                          |                   |
| EIS Descriptors <sup>2</sup>        |                                          |                   |
| XML Descriptors                     |                                          |                   |

<span id="page-581-2"></span>*Table 28–5 Descriptor Support for Unit of Work Conforming*

<sup>1</sup> Relational class descriptors only (see ["Relational Class Descriptors" on page 27-2](#page-571-0)).

<sup>2</sup> EIS root descriptors only (see "EIS Root Descriptors" on page  $27-5$ )

When you configure a descriptor to conform results in a unit of work, when you execute a query in the unit of work, TopLink filters the data source result set to the changes currently made in the unit of work. TopLink adds new or changed objects that correspond to the query's selection criteria and removes changed objects that no longer correspond to the query's selection criteria.

**Note:** For EIS root descriptors, only deleted objects would be filtered, not new or changed objects.

Conforming can reduce performance. Before you enable a descriptor for conforming, be aware of its limitations (see ["Guidelines for Using Conforming" on page 102-8\)](#page-1277-0) and make sure that conforming is actually necessary.

For examples, see the following:

- ["Using Conforming Queries and Descriptors" on page 102-8](#page-1277-1)
- ["Conforming Query Alternatives" on page 102-11](#page-1280-0)

#### <span id="page-582-1"></span>**Using TopLink Workbench**

To conform a descriptor's results in a unit of work, use this procedure:

- **1.** Select a descriptor in the **Navigator**. Its properties appear in the Editor.
- **2.** Click the **Descriptor Info** tab. The Descriptor Info tab appears.

#### *Figure 28–3 Descriptor Info Tab, Conform Results in Unit of Work Option*

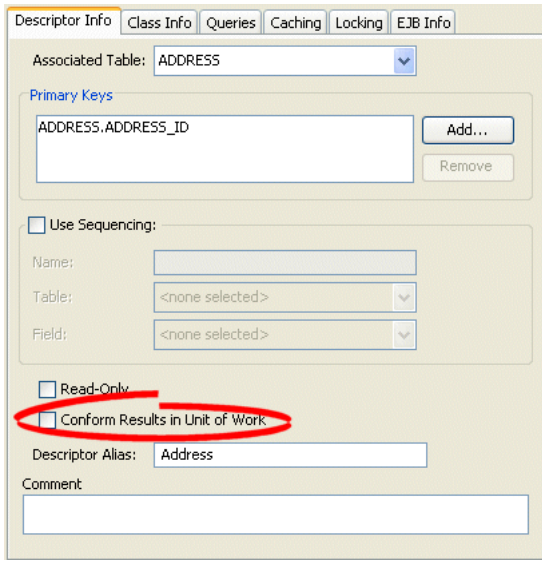

Enable or disable conforming: when enabled, this feature ensures that any queries for this descriptor will conform the data source result with the current changes in the unit of work. For more information, see ["Guidelines for Using Conforming" on page 102-8](#page-1277-0).

### <span id="page-582-2"></span>**Using Java**

Use ClassDescriptor method setShouldAlwaysConformResultsInUnitOfWork(true).

## <span id="page-582-0"></span>**Configuring Descriptor Alias**

Use the descriptor alias to specify the value of the ejb-jar.xml attribute abstract-schema-name. This is the logical name that is referenced in EJB QL queries. You should configure a descriptor alias for each CMP entity bean. The descriptor alias defaults to the class name.

Descriptor alias only applies in projects where you configure the persistence type (see ["Configuring Persistence Type" on page 22-5](#page-508-0)) to use EJB.

[Table 28–6](#page-583-0) summarizes which descriptors support descriptor alias configuration.

<span id="page-583-0"></span>*Table 28–6 Descriptor Support for Descriptor Alias Configuration*

| <b>Descriptor</b>             | <b>Using TopLink</b><br><b>Workbench</b> | <b>Using Java</b> |
|-------------------------------|------------------------------------------|-------------------|
| Relational Descriptors        |                                          |                   |
| Object-Relational Descriptors |                                          |                   |
| EIS Descriptors <sup>1</sup>  |                                          |                   |
| XML Descriptors               |                                          |                   |

<sup>1</sup> EIS root descriptors only (see ["EIS Root Descriptors" on page 27-5\)](#page-574-0).

For more information, see the following:

- ["ejb-jar.xml File" on page 8-5](#page-212-0)
- ["EJB Finders" on page 96-23](#page-1156-0)

## <span id="page-583-1"></span>**Using TopLink Workbench**

To specify a descriptor alias, use this procedure:

- **1.** In the **Navigator**, select a descriptor.
- **2.** Click the **Descriptor Info** tab in the Property window.

#### *Figure 28–4 Descriptor Info Tab, Descriptor Alias Field*

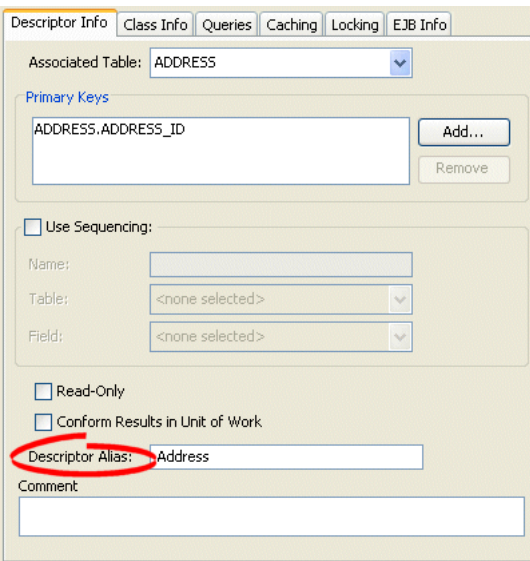

In the **Descriptor Alias** field, enter an alias for this descriptor. This is the value of the ejb-jar.xml attribute abstract-schema-name. It is the logical name that is referenced in EJB QL queries. The default is the class name.

## <span id="page-584-1"></span>**Using Java**

Use ClassDescriptor method setAlias passing in the descriptor alias as a String.

## <span id="page-584-0"></span>**Configuring Descriptor Comments**

You can define a free-form textual comment for each descriptor. You can use these comments however you whish: for example, to record important project implementation details such as the purpose or importance of a descriptor.

Comments are stored in the TopLink Workbench project, in the TopLink deployment XML file. There is no Java API for this feature.

[Table 28–7](#page-584-2) summarizes which descriptors support descriptor comment configuration.

<span id="page-584-2"></span>*Table 28–7 Descriptor Support for Descriptor Comment Configuration*

| <b>Descriptor</b>             | <b>Using TopLink</b><br><b>Workbench</b> | <b>Using Java</b> |
|-------------------------------|------------------------------------------|-------------------|
| Relational Descriptors        |                                          |                   |
| Object-Relational Descriptors |                                          |                   |
| <b>EIS</b> Descriptors        |                                          |                   |
| XML Descriptors               |                                          |                   |

## <span id="page-584-3"></span>**Using TopLink Workbench**

To create a comment for a descriptor, use this procedure:

- **1.** In the **Navigator**, select a descriptor.
- **2.** Click the **Descriptor Info** tab in the Property window.

*Figure 28–5 Descriptor Info Tab, Comment Field*

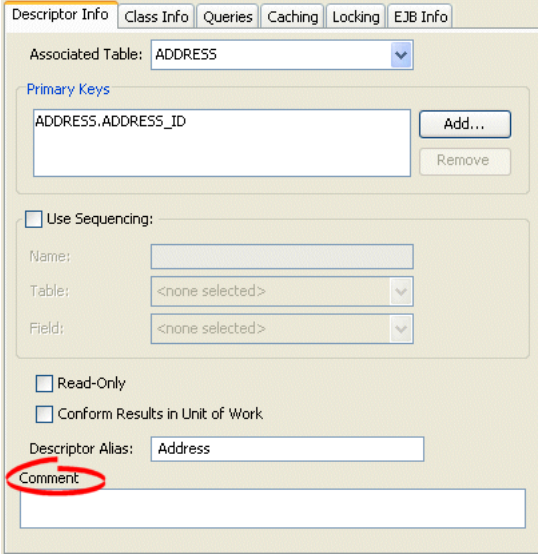

In the **Comment** field, enter a description of this descriptor.

## <span id="page-585-0"></span>**Configuring Named Queries at the Descriptor Level**

A named query is a TopLink query that you create and store, by name, in a descriptor's DescriptorQueryManager for later retrieval and execution. Named queries improve application performance because they are prepared once and they (and all their associated supporting objects) can be efficiently reused thereafter making them well suited for frequently executed operations.

If a named query is global to a Class, configure it at the descriptor level. Alternatively, you can configure a named query at the session level (see ["Configuring](#page-1012-0)  [Named Queries at the Session Level" on page 77-21](#page-1012-0)).

Use named queries to specify SQL, EJB QL, or TopLink Expression queries to access your data source.

For entity bean descriptors, you must define a named query for every finder defined for the corresponding entity bean.

Using TopLink Workbench, you can configure named queries for a subset of query types and store them in a descriptor's DescriptorQueryManager (see ["Using](#page-585-1)  [TopLink Workbench" on page 28-10](#page-585-1)).

Using Java, you can create named queries for all query types and store them in a descriptor's DescriptorQueryManager (see ["Using Java" on page 28-25](#page-600-0)).

[Table 28–4](#page-580-1) summarizes which descriptors support named query configuration.

| <b>Descriptor</b>                   | <b>Using TopLink</b><br><b>Workbench</b> | <b>Using Java</b> |
|-------------------------------------|------------------------------------------|-------------------|
| Relational Descriptors <sup>1</sup> |                                          |                   |
| Object-Relational Descriptors       |                                          |                   |
| EIS Descriptor <sup>2</sup>         |                                          |                   |
| XML Descriptors                     |                                          |                   |

*Table 28–8 Descriptor Support for Named Queries*

<sup>1</sup> Relational class descriptors only (see ["Relational Class Descriptors" on page 27-2](#page-571-0)).

<sup>2</sup> EIS root descriptors only (see ["EIS Root Descriptors" on page 27-5\)](#page-574-0).

For 2.0 CMP projects, the ejb-jar.xml file stores query lists. You can define the queries in the file, and then read them into TopLink Workbench, or define them on the **Queries** tab and write them to the file. See ["Working With the ejb-jar.xml File" on](#page-500-0)  [page 21-15](#page-500-0) for more information.

After you create a named query, you can execute it by name and class on the TopLink session (see ["Using Named Queries" on page 98-17\)](#page-1208-0).

For more information about named queries, see ["Named Queries" on page 96-16](#page-1149-0).

### <span id="page-585-1"></span>**Using TopLink Workbench**

To create a named query, use this procedure

- **1.** In the **Navigator**, select a descriptor. Its properties appear in the Editor.
- **2.** Click the **Queries** tab in the **Editor**. The Queries tab appear with three additional tabs.
- **3.** Click the **Named Queries** tab in the Queries tab. The Named Queries tab appears.

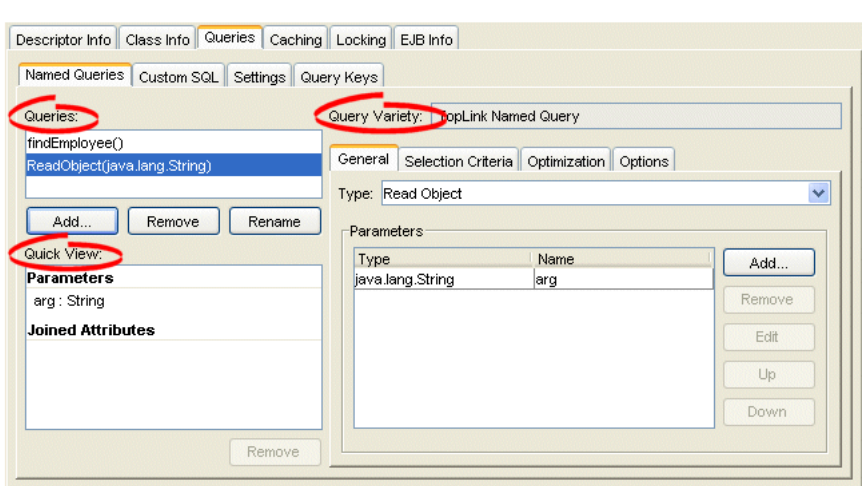

*Figure 28–6 Queries – Named Queries Tab*

Use the following information to complete each field on this tab:

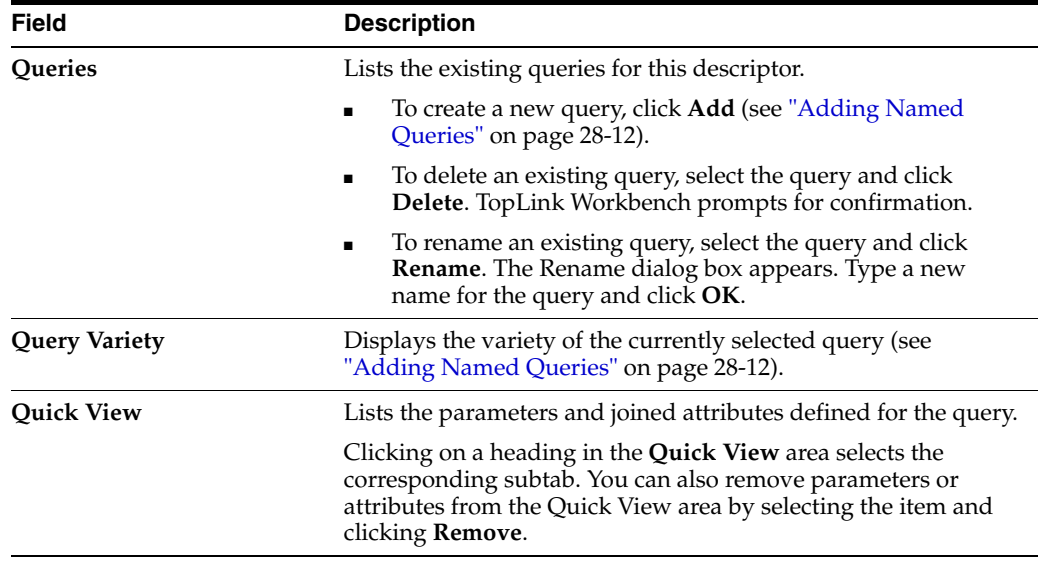

The Named Queries tab includes the following subtabs:

- General–See ["Configuring Named Query Type and Parameters" on page 28-13](#page-588-0).
- **Selection Criteria–See "Configuring Named Query Selection Criteria" on** [page 28-14](#page-589-0).
- **Order–This tab appears for ReadAllQuery queries only. See "Configuring Read** [All Query Order" on page 28-15](#page-590-0).
- **Optimization**–See ["Configuring Named Query Optimization" on page 28-16](#page-591-0).
- **Attributes**–This tab appears for ReportQuery queries only. See ["Configuring](#page-592-0)  [Named Query Attributes" on page 28-17](#page-592-0).
- **Group/Order-This tab appears for ReportQuery queries only. "Configuring** [Named Query Group/Order Options" on page 28-19.](#page-594-0)
- Calls–This tab appears for EIS root descriptors only (for ReadAllQuery and ReadObjectQuery queries). See ["Creating an EIS Interaction for a Named Query"](#page-595-0) [on page 28-20.](#page-595-0)

■ **Options**–See ["Configuring Named Query Options" on page 28-22](#page-597-0).

### <span id="page-587-0"></span>**Adding Named Queries**

Use this dialog box to create a new named query.

*Figure 28–7 Add Named Query Dialog Box*

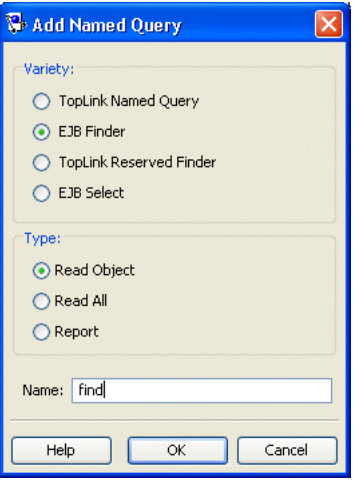

Use the following information to complete the dialog box and create the named query:

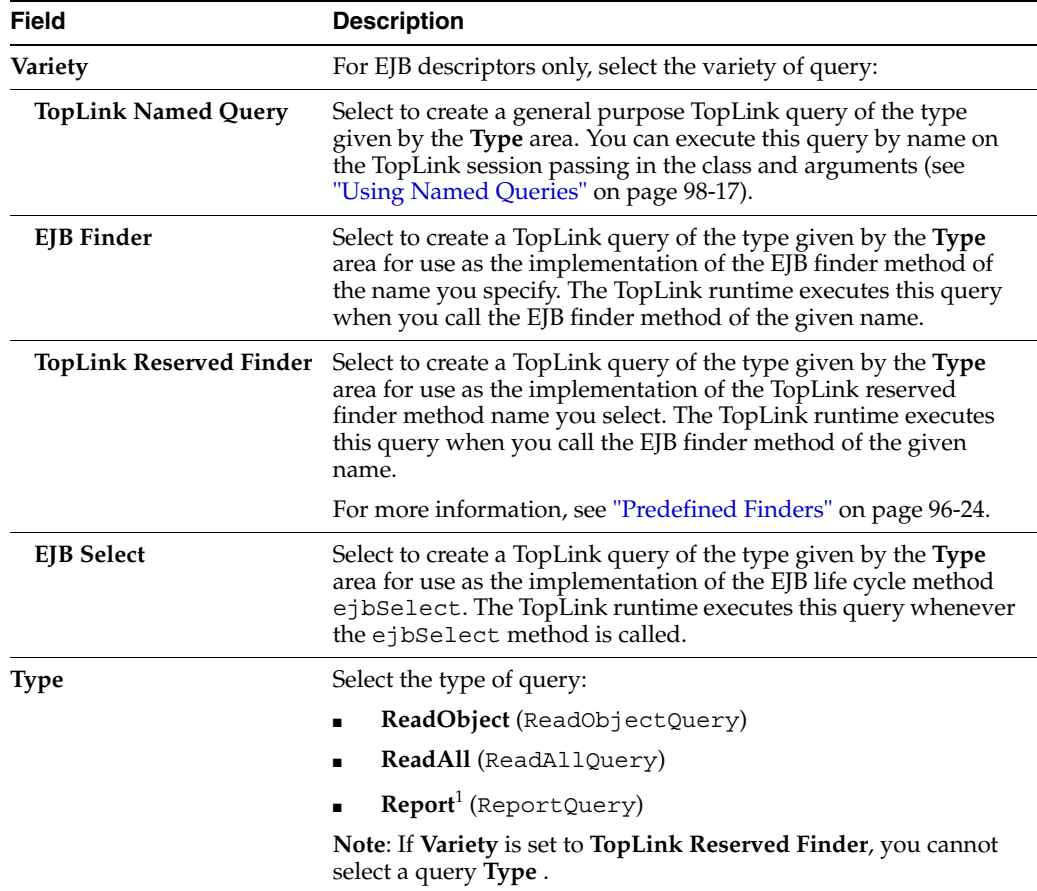

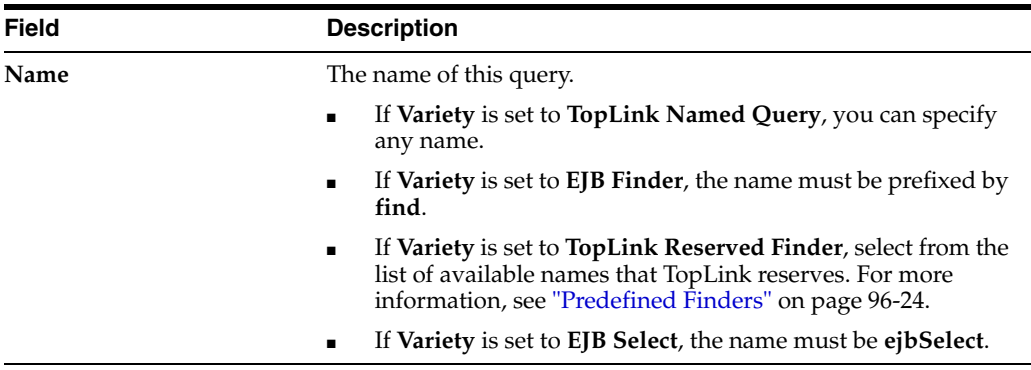

<sup>1</sup> Relational descriptors only.

Enter the necessary information and click **OK**. TopLink Workbench adds the query to the list of queries in the Named Query tab.

## <span id="page-588-0"></span>**Configuring Named Query Type and Parameters**

Use this tab to select the query type and add or remove parameters.

*Figure 28–8 Named Queries, General Tab*

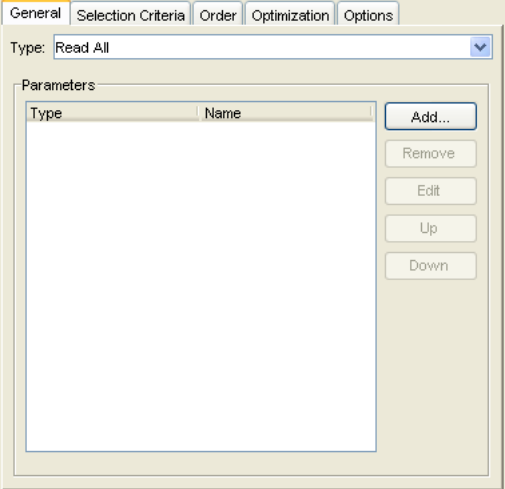

Use the following information to complete each field on this tab:

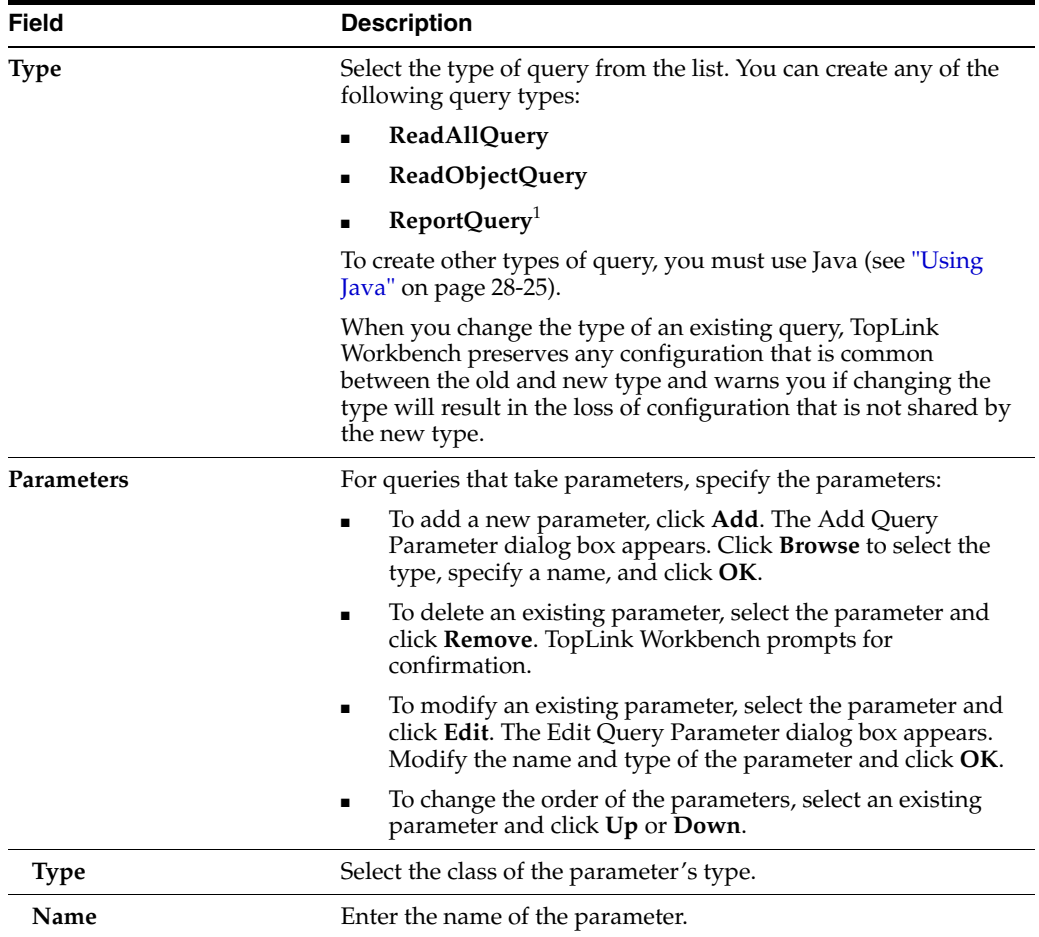

 $^{\rm 1}~$  Relational descriptors only.

## <span id="page-589-0"></span>**Configuring Named Query Selection Criteria**

Use this tab to specify the format of the named query and enter the query string.

*Figure 28–9 Named Queries, Selection Criteria Tab*

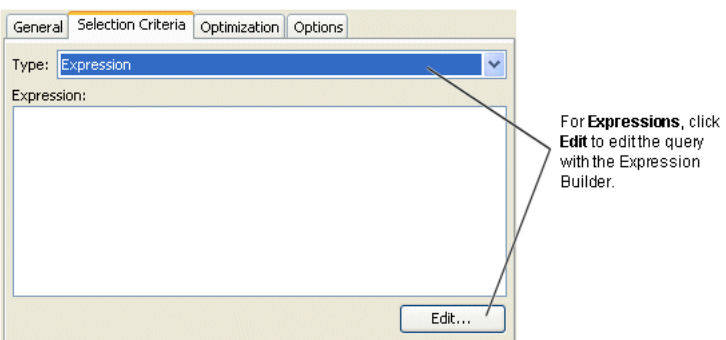

Use the following information to complete each field on this tab:

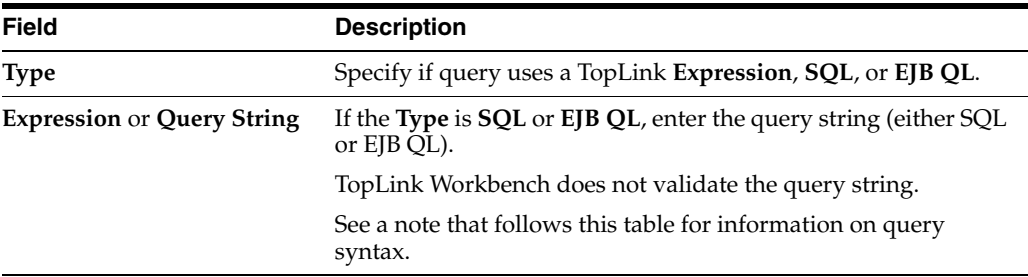

**Note:** Use a combination of an escape character and a double-quote ( $\setminus$ ") instead of just a double-quote ( $"$ ) when defining your query using SQL or EJB QL. For example:

SELECT OBJECT(employee) FROM Employee employee WHERE employee.name = \"Bob\"

If you fail to do so, the generated Java code would look as follows:

query.setEJBQLString("SELECT OBJECT(employee) FROM Employee employee WHERE employee.name = "Bob"");

The preceding code produces an error at compile time.

If you define your query using the correct syntax, the generated Java code will contain no errors and be similar to the following:

query.setEJBQLString("SELECT OBJECT(employee) FROM Employee employee WHERE employee.name = \"Bob\"");

#### <span id="page-590-0"></span>**Configuring Read All Query Order**

Use this tab to specify how the results of a read all query should be ordered by attribute name.

*Figure 28–10 Order Tab*

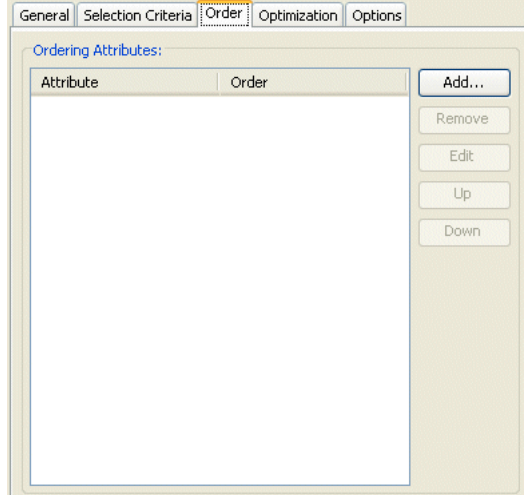

Select one of the following actions:

- To add a new attribute by which to order query results, click Add. The Add Ordering Attribute dialog box appears. Select the mapped attribute to order by, specify ascending or descending order, and then click **OK**.
- To change the order of the order attributes, select an existing attribute and click Up or **Down**.
- To modify an existing order attribute's ordering options, select an existing attribute and click **Edit**.
- To remove an order attribute, select an existing attribute and click **Remove**.

### <span id="page-591-0"></span>**Configuring Named Query Optimization**

You can optimize a named query by configuring batch (ReadAllQuery only) or joining (ReadAllQuery and ReadObjectyQuery) attributes.

For more information on using batch reading, see ["Query Optimization" on page 11-16](#page-253-0), ["Reading Case 2: Batch Reading Objects" on page 11-22](#page-259-0), and ["Using Batch Reading" on](#page-1201-0)  [page 98-10](#page-1201-0).

For more information on joining, see ["Join Reading and Object-Level Read Queries" on](#page-1145-0)  [page 96-12](#page-1145-0) and ["Using Join Reading" on page 98-11](#page-1202-0).

Use this tab to specify batch reading and joining attributes.

*Figure 28–11 Optimization Tab*

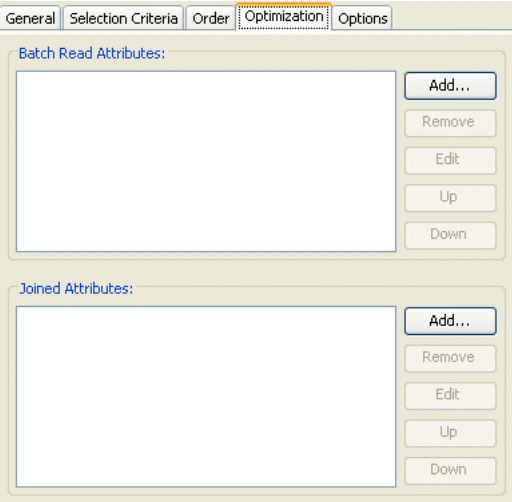

Select one of the following actions for **Batch Read Attributes** (ReadAllQuery only):

- To add a new batch read attribute, click Add. The Add Batch Read Attribute dialog box appears. Select the mapped attribute and click **OK**.
- To change the order of the batch read attributes, select an existing attribute and click **Up** or **Down**.
- To modify an existing batch read attribute's options, select an existing attribute and click **Edit**.
- To remove a batch read attribute, select an existing attribute and click **Remove**.

Select one of the following actions for **Joined Attributes** (ReadAllQuery and ReadObjectQuery):

To add a new joined attribute, click Add. The Add Joined Attribute dialog box appears.

*Figure 28–12 Add Joined Attribute Dialog Box*

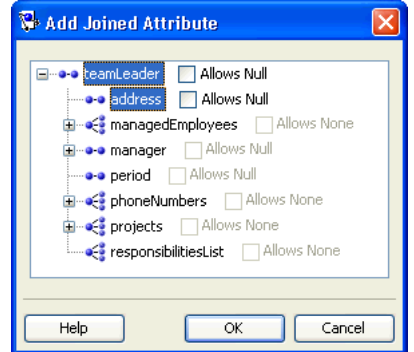

Select the mapped attribute. Optionally, enable or disable **Allows Null** or, for a Collection attribute, **Allows None**. Click **OK**.

- To change the order of the joined attributes, select an existing attribute and click **Up** or **Down**.
- To modify an existing joined attribute's options, select an existing attribute and click **Edit**.
- To remove a joined attribute, select an existing attribute and click **Remove**.

### <span id="page-592-0"></span>**Configuring Named Query Attributes**

For ReportQuery queries only, you can configure report query functions to apply to one or more attributes.

For more information about report queries, see ["Report Query" on page 96-15.](#page-1148-0)

Use this tab to configure report query attributes.

*Figure 28–13 Queries – Named Queries – Attributes Tab*

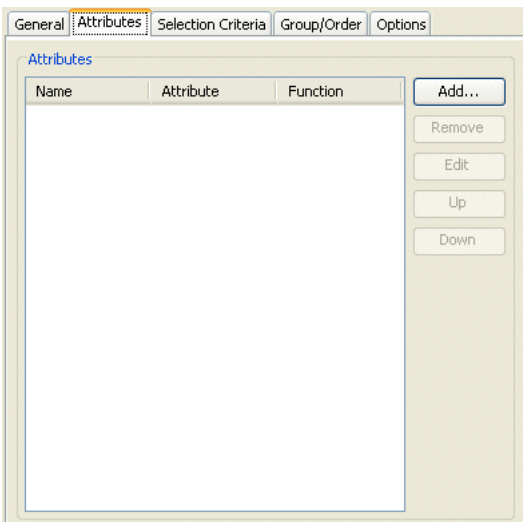

Select one of the following actions for **Attributes** (ReportQuery only):

- To add a new report query attribute, click Add. The Add Joined Attribute dialog box appears. Continue with ["Adding Report Query Attributes" on page 28-18](#page-593-0).
- To change the order of the report query attribute attributes, select an existing attribute and click **Up** or **Down**.
- To modify an existing report query attribute's options, select an existing attribute and click **Edit**.
- To remove a report query attribute, select an existing attribute and click **Remove**.

**Note:** You can only choose attributes that are configured with a direct mapping (converters included) or a user-defined query key.

<span id="page-593-0"></span>**Adding Report Query Attributes** Use this dialog box to add a report query attribute.

*Figure 28–14 Add Report Query Attribute Dialog Box*

| Add Report Query Attribute                        |
|---------------------------------------------------|
|                                                   |
| Allows Null<br>●● address                         |
| 音 firstName                                       |
| <sup>1</sup> dender                               |
| P ≟id                                             |
| 音 lastName                                        |
| <b>E</b> < managedEmployees Allows None           |
| <b>E</b> $\bullet\bullet$ manager     Allows Null |
| ∄ normalHours                                     |
| <b>O</b> Period Allows Null                       |
| <b>E</b> < phoneNumbers Allows None               |
| <b>C:</b> projects Allows None                    |
| <b>ExponsibilitiesList</b> Allows None            |
| 音 salary                                          |
|                                                   |
| Function: Average                                 |
| Name:<br>periodAverage                            |
|                                                   |
|                                                   |
| OK<br>Help<br>Cancel                              |

Select the attribute you want in this report query and use the following table to complete the dialog box and add the report query attribute:

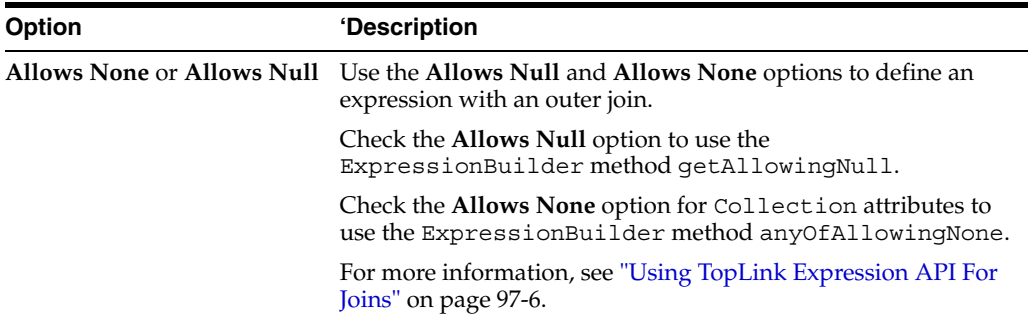

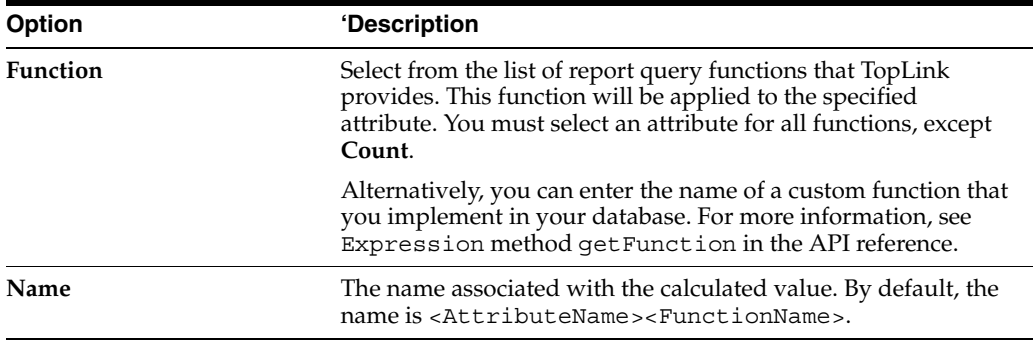

Enter the necessary information and click **OK**. TopLink Workbench adds the report query attribute to the list of attributes in the Attribute tab.

## <span id="page-594-0"></span>**Configuring Named Query Group/Order Options**

For ReportQuery queries only, you can configure grouping and ordering attributes.

For more information about report queries, see ["Report Query" on page 96-15.](#page-1148-0)

Use this tab to specify grouping and ordering attributes.

*Figure 28–15 Group/Order Tab*

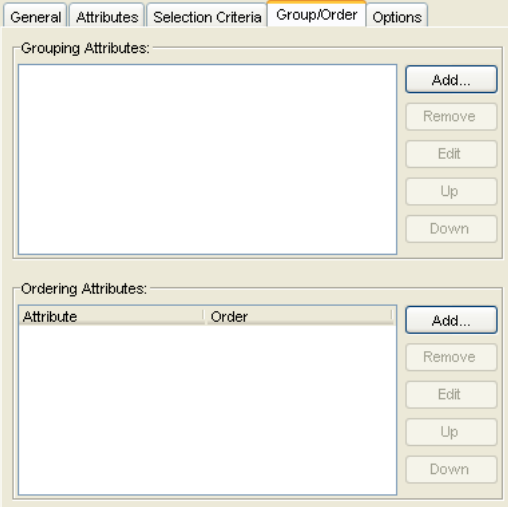

Select one of the following actions for **Grouping Attributes** (ReportQuery only):

- To add a new grouping attribute, click **Add**. The Add Grouping Attribute dialog appears. Select the desired mapped attribute and click **OK**.
- To change the order of the grouping attributes, select an existing attribute and click **Up** or **Down**.
- To modify an existing grouping attribute's options, select an existing attribute and click **Edit**.
- To remove a grouping attribute, select an existing attribute and click **Remove**.

Select one of the four following actions for **Ordering Attributes** (ReportQuery only):

- To add a new ordering attribute, click **Add**. The Add Ordering Attribute dialog box appears. Continue with ["Adding Ordering Attributes" on page 28-20.](#page-595-1)
- To change the order of the ordering attributes, select an existing attribute and click **Up** or **Down**.
- To modify an existing ordering attribute's options, select an existing attribute and click **Edit**.
- To remove an ordering attribute, select an existing attribute and click **Remove**.

<span id="page-595-1"></span>**Adding Ordering Attributes** Use this dialog box to add a report query ordering attribute.

*Figure 28–16 Add Report Query Grouping Attribute Dialog Box*

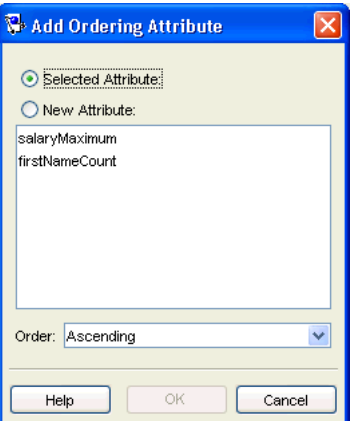

Use the following information to complete the fields on the dialog box and add an ordering attribute:

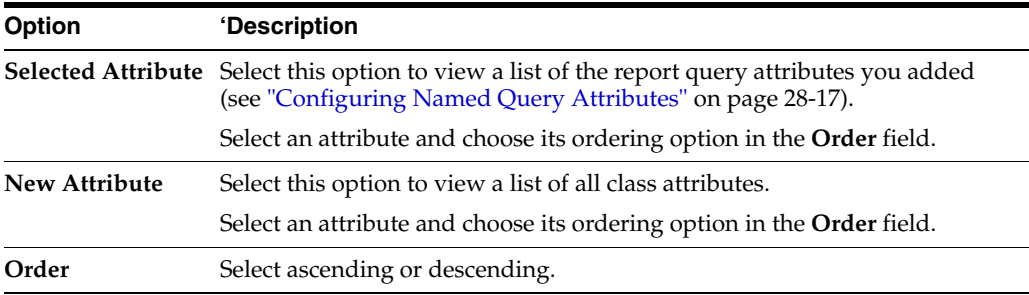

Enter the necessary information and click **OK**. TopLink Workbench adds the report query attribute to the list of attributes in the Attribute tab.

#### <span id="page-595-0"></span>**Creating an EIS Interaction for a Named Query**

For an EIS root descriptor, you can define EIS interactions to invoke methods on an EIS.

You can use TopLink to define an interaction as a named query for read object and read all object queries, as described here. These queries are not called for basic persistence operations [\("Configuring Custom EIS Interactions for Basic Persistence](#page-677-0)  [Operations" on page 31-6](#page-677-0)); you can call these additional queries by name in your application for special purposes.

#### **Call Tab**

Use this tab to define an interaction as a named query for read object and read all object queries.

*Figure 28–17 Call Tab*

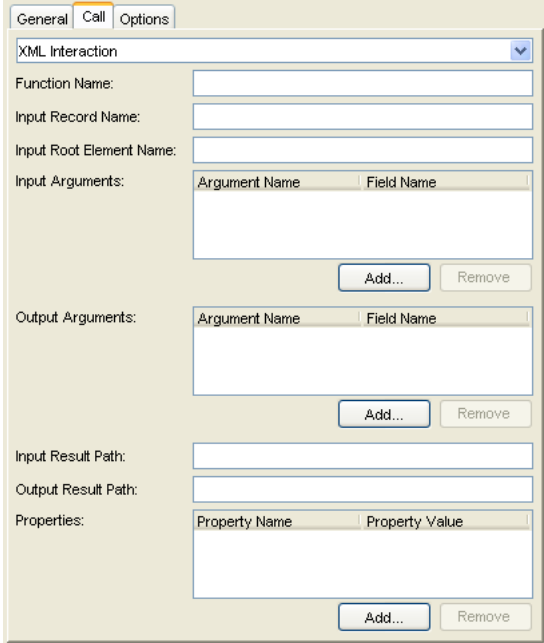

Use the following information to complete each field on the tab:

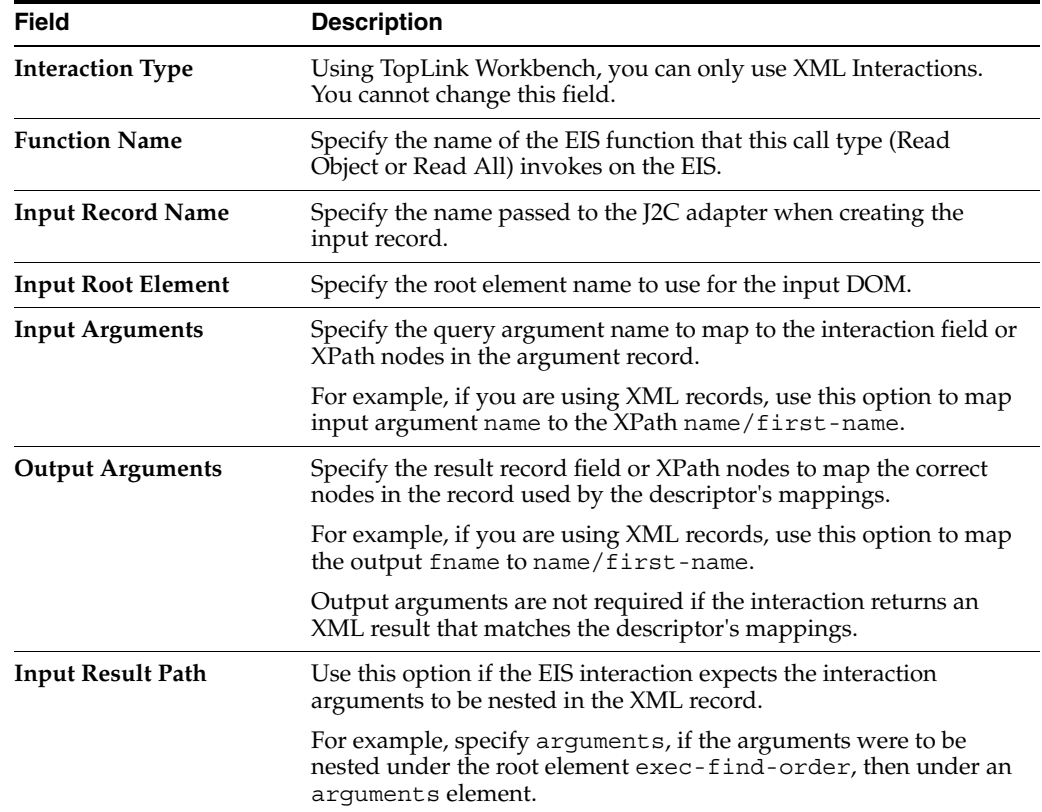

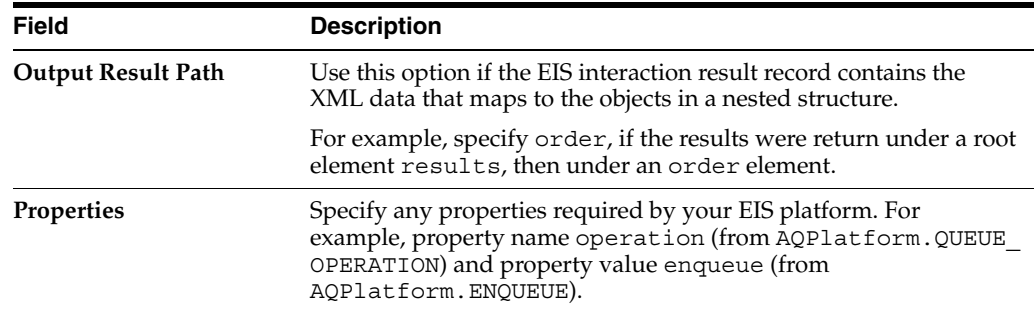

## <span id="page-597-0"></span>**Configuring Named Query Options**

Use this tab to configure additional options for the query.

*Figure 28–18 Named Queries, Options Tab*

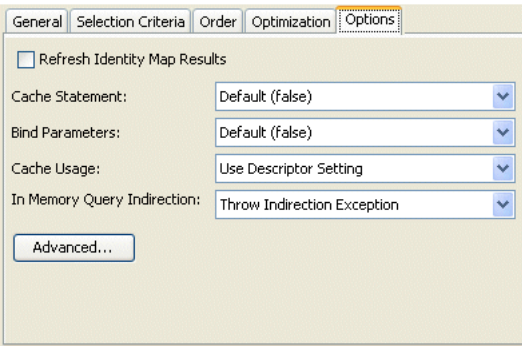

<span id="page-597-2"></span><span id="page-597-1"></span>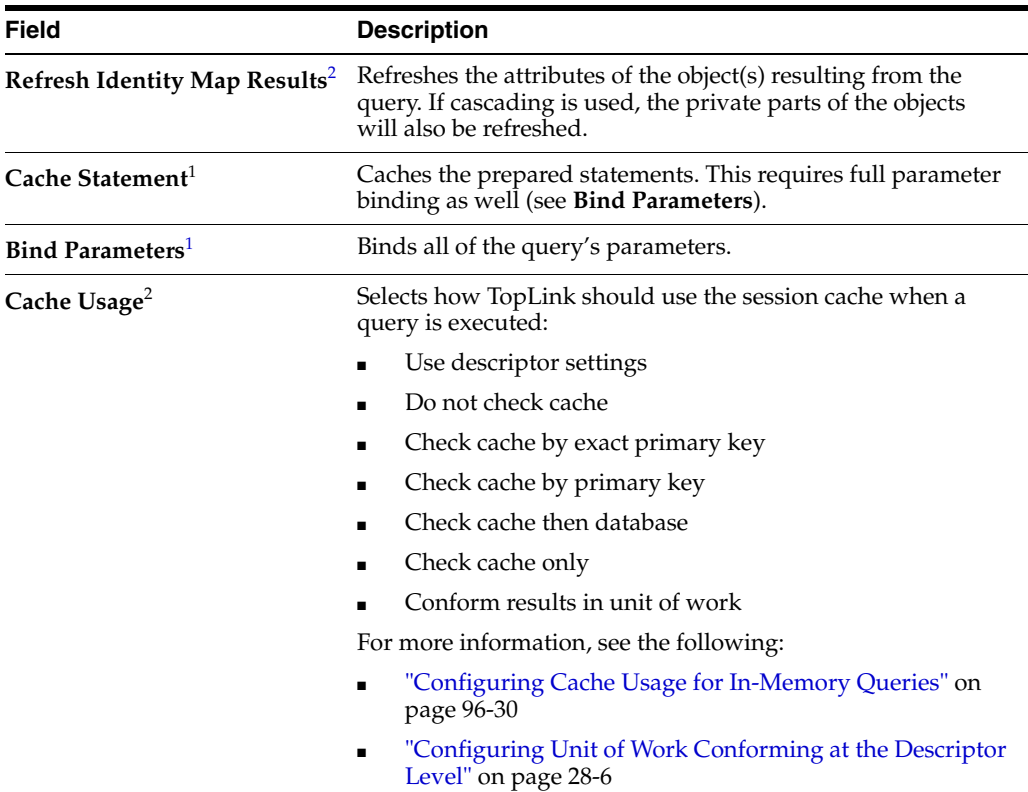

Use the following information to complete each field on the tab:

<span id="page-598-0"></span>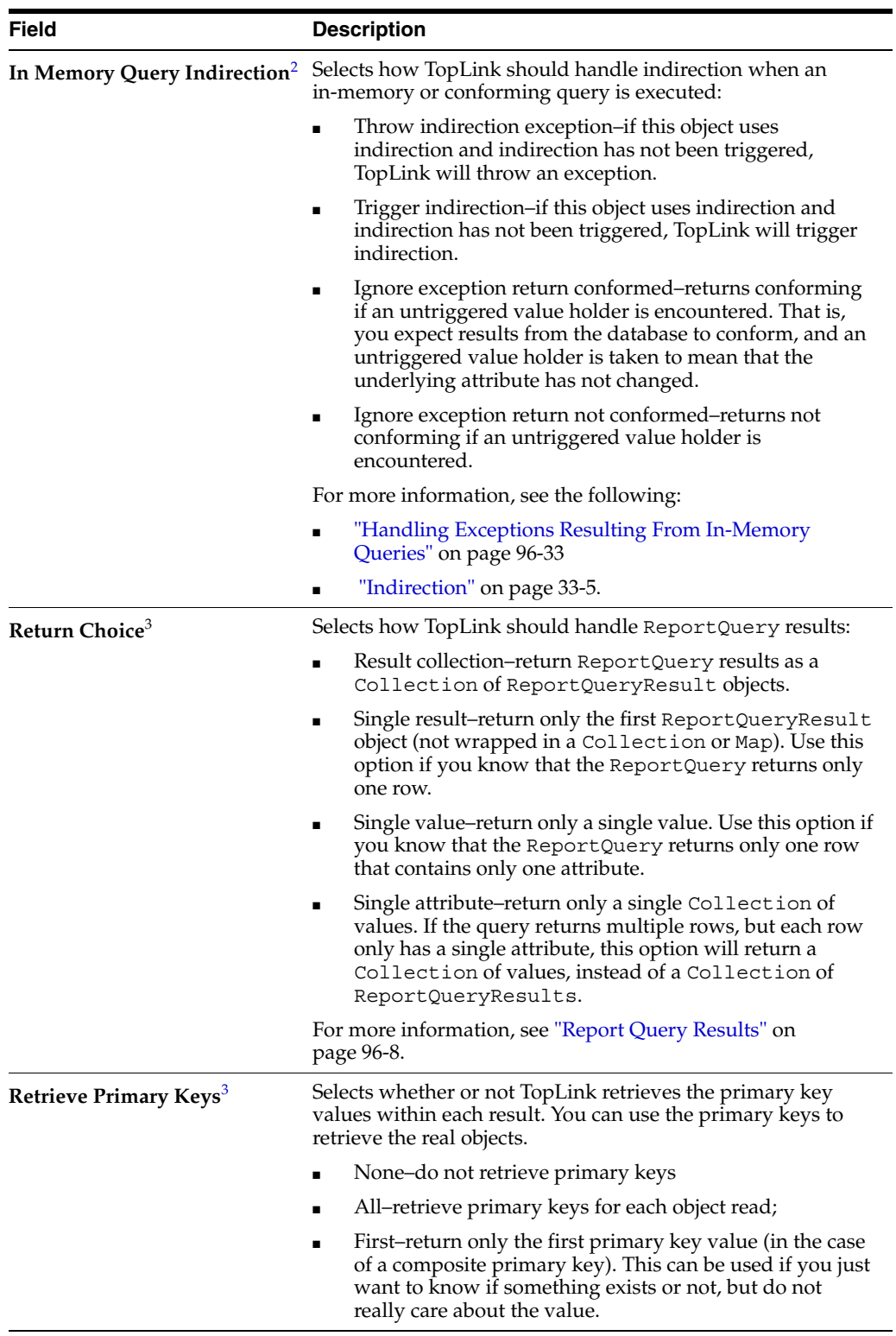

<sup>1</sup> For more information, see ["Parameterized SQL \(Binding\) and Prepared Statement Caching" on page 11-15](#page-252-0).

<sup>2</sup> For ReadObjectQuery and ReadAllQuery queries only.

<sup>3</sup> For ReportQuery queries only.

Click **Advanced** to configure additional options. See ["Configuring Named Query](#page-599-0)  [Advanced Options" on page 28-24.](#page-599-0)

### <span id="page-599-0"></span>**Configuring Named Query Advanced Options**

To configure additional advanced query options, use this procedure.

**1.** From the Named Queries – Options tab, click **Advanced**. The Advanced Query Options dialog box appears.

*Figure 28–19 Advanced Query Options Dialog Box*

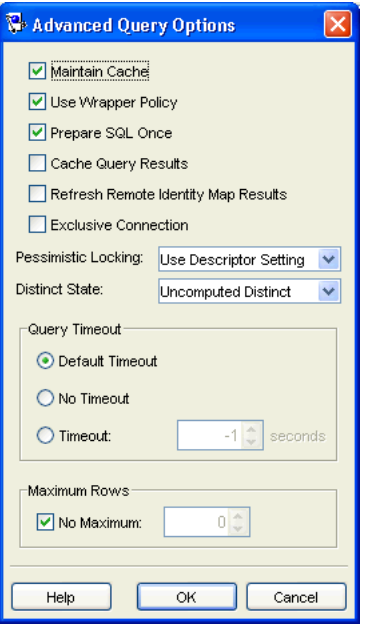

Use the following information to enter data in each field and click **OK**:

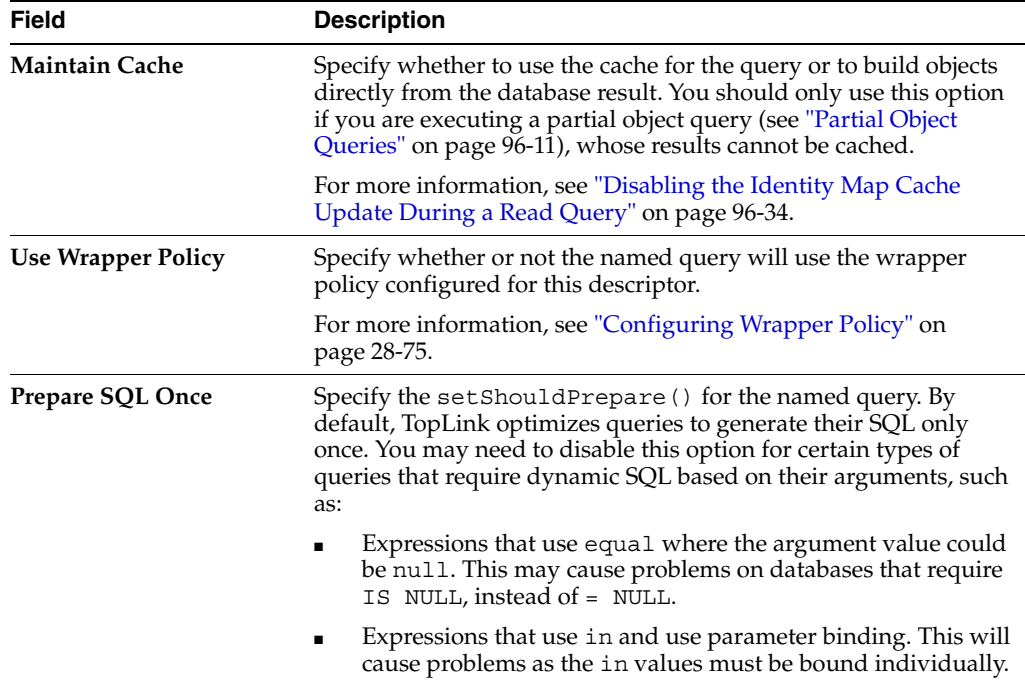

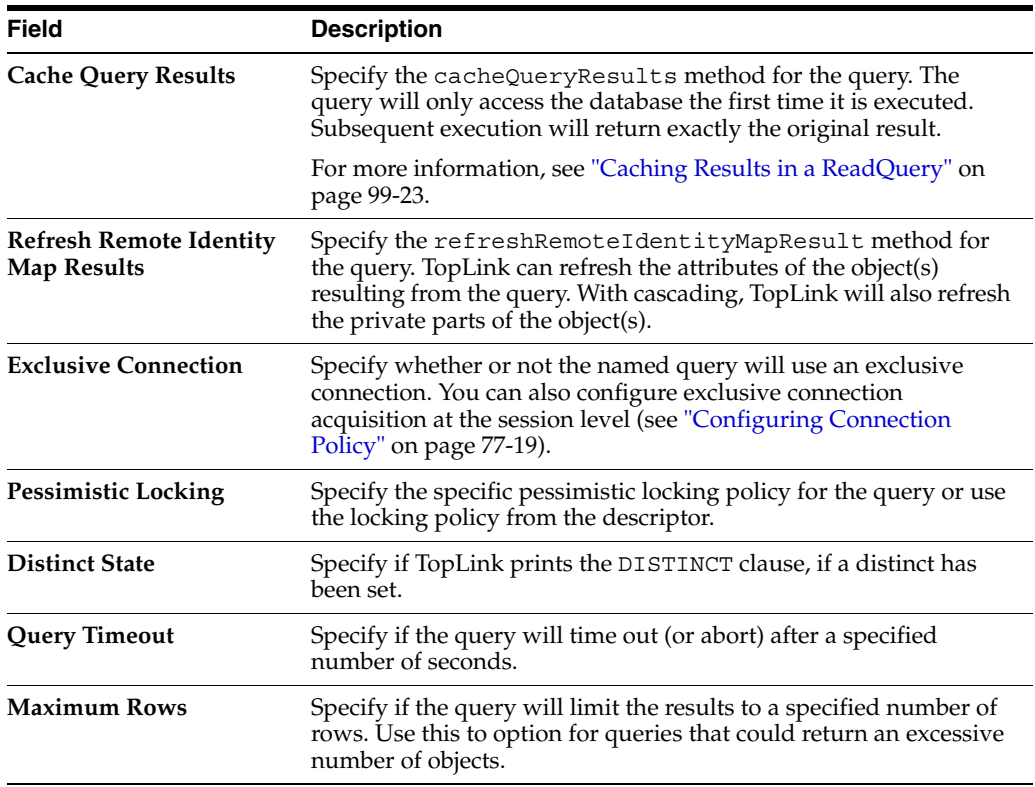

## <span id="page-600-0"></span>**Using Java**

To configure named queries in Java, use a descriptor amendment method (see ["Configuring Amendment Methods" on page 28-78](#page-653-0)). [Example 28–1](#page-600-1) illustrates an amendment method that creates a named query and adds it to the DescriptorQueryManager.

#### <span id="page-600-1"></span>*Example 28–1 Creating a Named Query with an Amendment Method*

```
public class EmployeeAmmendmentMethodClass 
{
....
   // Create named query
   public static void createEmployeeQuery(ClassDescriptor descriptor)
    {
        ExpressionBuilder emp = new ExpressionBuilder();
        Expression firstNameExpression = 
            emp.get("firstName").equal(emp.getParameter("firstName"));
        ReadObjectQuery query = new ReadObjectQuery();
        query.setReferenceClass(Employee.class);
        query.setSelectionCriteria(firstNameExpression);
        query.addArgument("firstName");
        descriptor.getQueryManager().addQuery(
            "employeeReadByFirstName",
            query
       );
   }
}
```
## <span id="page-601-0"></span>**Configuring Query Timeout at the Descriptor Level**

You can specify how the TopLink runtime handles the duration of queries on a descriptor's reference class. Specifying a query timeout at the descriptor level applies to all queries on the descriptor's reference class. A query timeout ensures that your application does not block forever over a hung or lengthy query that does not return in a timely fashion.

[Table 28–4](#page-580-1) summarizes which descriptors support query timeout configuration.

*Table 28–9 Descriptor Support for Cache Refresh*

| <b>Descriptor</b>                   | <b>Using TopLink</b><br><b>Workbench</b> | <b>Using Java</b> |
|-------------------------------------|------------------------------------------|-------------------|
| Relational Descriptors <sup>1</sup> |                                          |                   |
| Object-Relational Descriptors       |                                          |                   |
| EIS Descriptor                      |                                          |                   |
| XML Descriptors                     |                                          |                   |

<sup>1</sup> Relational class descriptors only (see ["Relational Class Descriptors" on page 27-2](#page-571-0)).

You can also configure a timeout on a per-query basis. For more information, see the following:

- ["Configuring Named Query Advanced Options" on page 28-24](#page-599-0)
- ["Configuring Query Timeout at the Query Level" on page 98-10](#page-1201-1)

### <span id="page-601-1"></span>**Using TopLink Workbench**

To configure how TopLink handles the duration of queries to this descriptor, use this procedure:

- **1.** Select a descriptor in the **Navigator**. Its properties appear in the Editor.
- **2.** Click the **Queries** tab. The Queries tab appears.
- **3.** Click the **Settings** tab. The Settings tab appears.

*Figure 28–20 Descriptor Queries Settings Tab, Query Timeout Options*

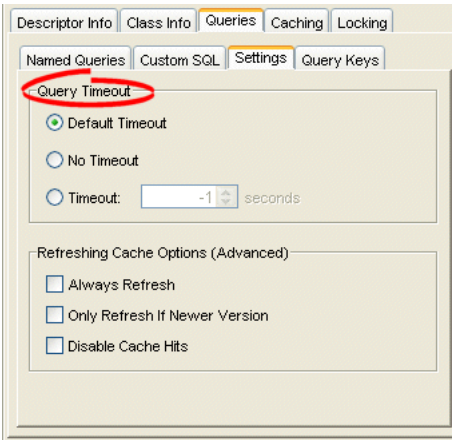

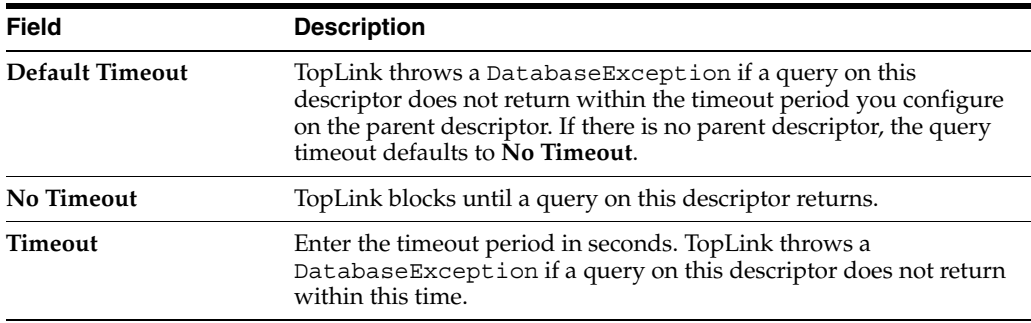

### <span id="page-602-1"></span>**Using Java**

Use DescriptorQueryManager method setQueryTimeout passing in the timeout value as a number of milliseconds.

## <span id="page-602-0"></span>**Configuring Cache Refreshing**

By default, TopLink caches objects read from a data source (see ["Understanding the](#page-1090-0)  [Cache" on page 90-1](#page-1090-0)). Subsequent queries for these objects will access the cache and thus improve performance by reducing data source access and avoiding the cost of rebuilding object's and their relationships. Even if a query, such as a read-all query, accesses the data source, if the objects corresponding to the records returned are in the cache, TopLink will use the cache objects.

This can lead to stale data in the application. Although using an appropriate locking policy (see ["Configuring Locking Policy" on page 28-62\)](#page-637-0) is the only way to ensure that stale or conflicting data does not get committed to the data source, sometimes certain data in the application changes so frequently that it is desirable to always refresh the data, instead of only refreshing the data when a conflict is detected.

You can specify how the TopLink runtime handles cache refreshing for all queries on a descriptor's reference class.

[Table 28–4](#page-580-1) summarizes which descriptors support query cache refresh configuration.

| <b>Descriptor</b>                   | <b>Using TopLink</b><br><b>Workbench</b> | <b>Using Java</b> |
|-------------------------------------|------------------------------------------|-------------------|
| Relational Descriptors <sup>1</sup> |                                          |                   |
| Object-Relational Descriptors       |                                          |                   |
| EIS Descriptor <sup>2</sup>         |                                          |                   |
| XML Descriptors                     |                                          |                   |

*Table 28–10 Descriptor Support for Query Cache Refresh*

<sup>1</sup> Relational class descriptors only (see ["Relational Class Descriptors" on page 27-2](#page-571-0)).

<sup>2</sup> EIS root descriptors only (see ["EIS Root Descriptors" on page 27-5\)](#page-574-0).

Configuring descriptor-level cache refresh may affect performance. As an alternative, consider configuring the following:

- cache refresh on a query-by-query basis (see ["Refreshing the Cache" on page 96-35\)](#page-1168-0)
- cache expiration (see "Configuring Cache Expiration at the Descriptor Level" on [page 28-40](#page-615-0))
- isolated caching (see ["Cache Isolation" on page 90-9](#page-1098-0))

For more information, see ["Cache Optimization" on page 11-13](#page-250-0)

## <span id="page-603-0"></span>**Using TopLink Workbench**

To configure how TopLink refreshes the cache for queries to this descriptor, use this procedure:

- **1.** Select a descriptor in the **Navigator**. Its properties appear in the Editor.
- **2.** Click the **Queries** tab. The Queries tab appears.
- **3.** Click the **Settings** tab. The Settings tab appears.

*Figure 28–21 Descriptor Queries Settings Tab, Cache Refreshing Options*

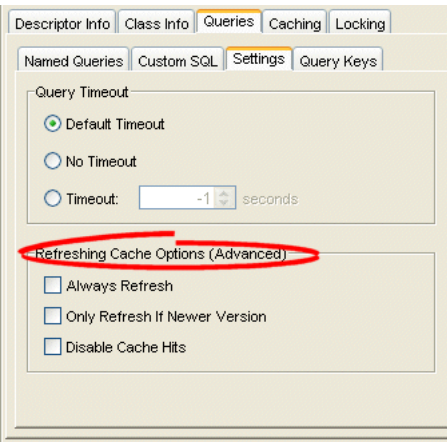

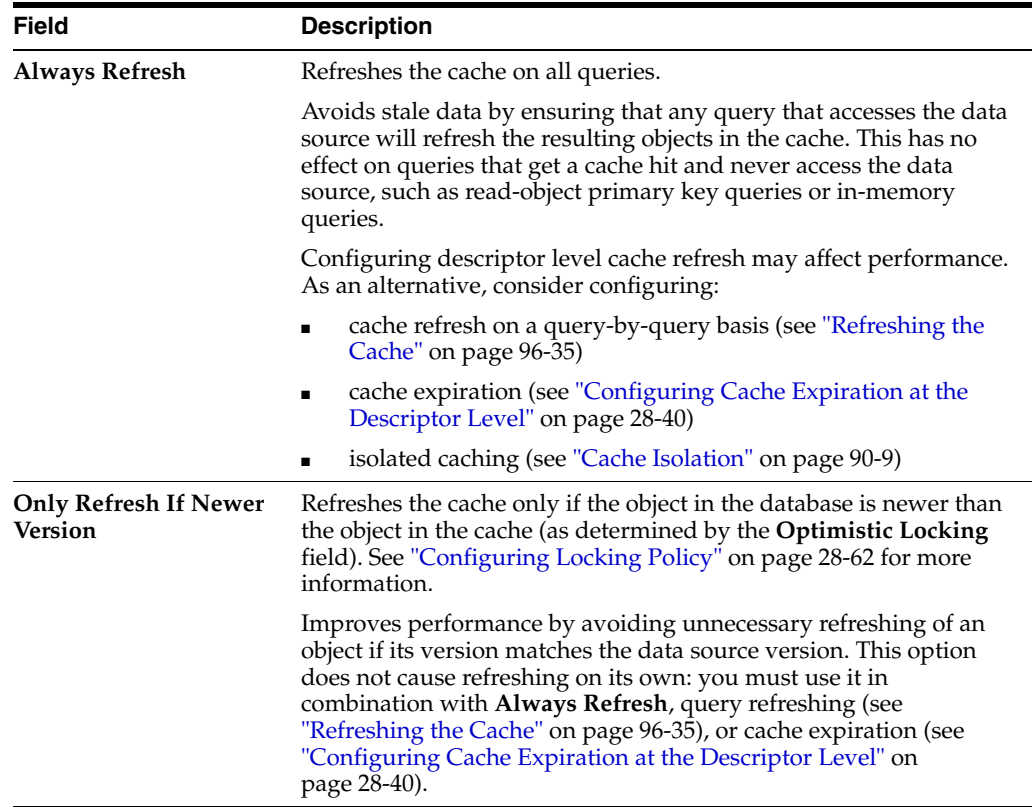

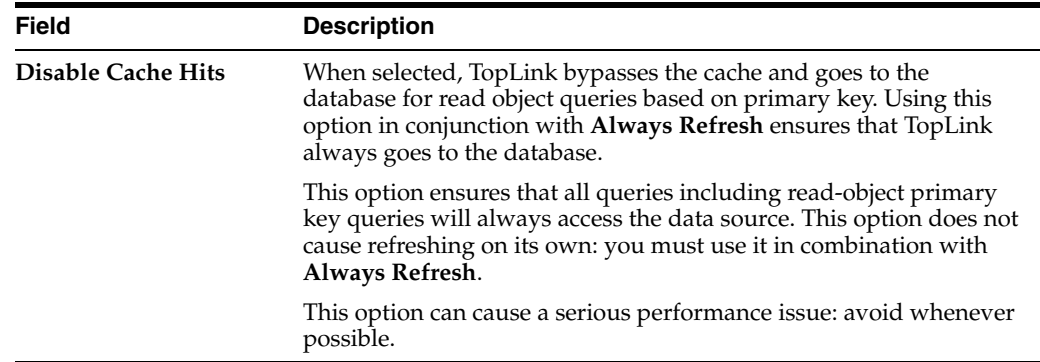

**Caution:** Use the **Always Refresh** and **Disable Cache Hits** properties with caution as they may lead to poor performance. As an alternative, consider configuring cache refresh on a query-by-query basis (see ["Refreshing the Cache" on page 96-35\)](#page-1168-0) or configuring cache expiration (see ["Configuring Cache Expiration at the Descriptor Level"](#page-615-0) [on page 28-40\)](#page-615-0). For more information about cache performance, see ["Cache Optimization" on page 11-13.](#page-250-0)

### <span id="page-604-1"></span>**Using Java**

Configure cache refresh options using the following ClassDescriptor methods:

- setShouldAlwaysRefreshCache
- setShouldAlwaysRefreshCacheOnRemote
- setShouldDisableCacheHits
- setShouldDisableCacheHitsOnRemote
- $setShouldOnlyRefreshCacheIfNewerVersion$

Use these methods in a descriptor amendment method (see ["Configuring Amendment](#page-653-0)  [Methods" on page 28-78](#page-653-0)) as [Example 28–2](#page-604-2) illustrates.

#### <span id="page-604-2"></span>*Example 28–2 Configuring Remote Refreshing*

```
public void addToDescriptor(ClassDescriptor descriptor) {
   descriptor.setShouldRefreshCacheOnRemote(true);
   descriptor.setShouldDisableCacheHitsOnRemote(true);
}
```
## <span id="page-604-0"></span>**Configuring Query Keys**

A **query key** is a schema-independent alias for a database field name. For example, consider a class Employee with attribute firstName mapped directly to a database field F\_NAME in database table EMPLOYEE. Without a query key, when you create a query or expression that involves Employee attribute firstName, you must use the database management system-specific field name F\_NAME. This makes it more difficult to build a query and ties the query to the schema. With a query key, you can refer to this field using a schema-independent alias, such as firstName.

[Table 28–11](#page-605-0) summarizes which descriptors support query keys.

<span id="page-605-0"></span>

| <b>Descriptor</b>             | <b>Using TopLink</b><br>Workbench | <b>Using Java</b> |
|-------------------------------|-----------------------------------|-------------------|
| Relational Descriptors        |                                   |                   |
| Object-Relational Descriptors |                                   |                   |
| <b>EIS</b> Descriptors        |                                   |                   |
| XML Descriptors               |                                   |                   |

*Table 28–11 Descriptor Support for Query Keys*

Using query keys offers the following advantages:

- Enhances code readability in TopLink expressions and simplifies expression development. You can compose expressions entirely within the context of your object model.
- Increases portability by making code independent of the database schema. If you rename a field in your schema, you can redefine the query key without changing any code that uses it.
- Ouery keys used with interface descriptors allow the implementor descriptor's tables to have different field names.

Query keys are automatically generated for all mapped attributes. The name of the query key is the name of the class attribute specified in your object model.

For information on how to use query keys in queries and expressions, see ["Query](#page-1137-0)  [Keys" on page 96-4](#page-1137-0).

When query keys are generated and how you can add or modify query keys depends on the type of mapping or descriptor involved:

- [Direct Mappings](#page-605-2)
- **[Relationship Mappings](#page-605-1)**
- **[Interface Descriptors](#page-606-0)**

#### <span id="page-605-2"></span>**Direct Mappings**

TopLink Workbench automatically generates query keys for all direct mappings at the time you create the mapping.

TopLink Workbench provides support for adding or modifying query keys for simple unmapped attributes that could be mapped by a direct mapping: for example, the version field used for optimistic locking or the type field used for inheritance. You cannot modify or remove automatically generated query keys.

#### <span id="page-605-1"></span>**Relationship Mappings**

TopLink automatically generates query keys for all relationship mappings at run time.

For example, if you have a class Customer with attribute orders mapped in a one-to-many relationship to class PurchaseOrders, then the TopLink runtime will generate a query key named orders for this Customer attribute.

TopLink Workbench does not currently support adding or modifying the query keys for relationship mappings. If you must add or modify such a query key, you must do so in Java code, using a descriptor amendment method.

#### <span id="page-606-0"></span>**Interface Descriptors**

Interface descriptors (see ["Relational Interface Descriptors" on page 27-2\)](#page-571-1) define only the query keys that are shared among their implementors. In the descriptor for an interface, only the name of the query key is specified.

TopLink Workbench provides support for choosing the implementors of an interface that share at least one common automatically generated query key (see ["Configuring](#page-608-0)  [Interface Query Keys" on page 28-33\)](#page-608-0).

### <span id="page-606-1"></span>**Using TopLink Workbench**

To add query keys to simple unmapped fields and to view the query keys automatically generated for directly mapped attributes, use this procedure:

- **1.** Select a descriptor in the **Navigator**. Its properties appear in the Editor.
- **2.** Click the **Query Keys** tab in the **Editor**.

*Figure 28–22 Query Keys Tab*

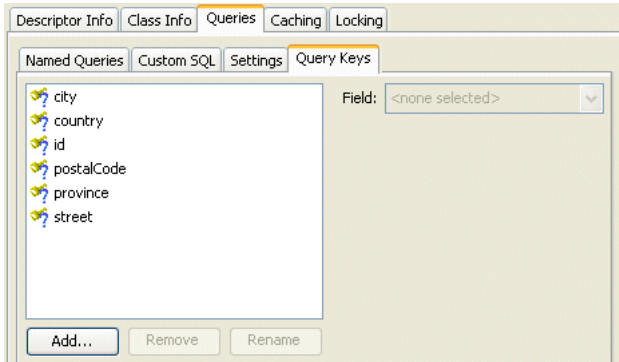

To add a new query key, click **Add.**

To delete an existing query key, select the query key and click **Remove**.

To rename an existing query key, select the query key and click **Rename**.

Use the **Field** list to select the field in the table associated with the query key.

## <span id="page-606-2"></span>**Using Java**

To manually create a relationship query key, implement a descriptor amendment method (see ["Configuring Amendment Methods" on page 28-78\)](#page-653-0) that uses one of the following ClassDescriptor methods to register the query keys:

- addQueryKey-specify a query key using an instance of QueryKey such as DirectQueryKey, DirectCollectionQueryKey, ManyToManyQueryKey, OneToManyQueryKey, or OneToOneQueryKey.
- addDirectQueryKey–add a query key that maps directly to the given database field.
- addAbstractQueryKey–add an abstract query key to an interface descriptor. Any implementors of that interface must define the query key defined by this abstract query key.

Examples [28–3,](#page-607-0) [28–4](#page-607-1), and [28–5](#page-607-2) illustrate how to define a query key in Java code.

#### <span id="page-607-0"></span>*Example 28–3 Defining a Query Key*

**// Add a query key for the foreign key field using the direct method** descriptor.addDirectQueryKey("managerId", "MANAGER\_ID");

**// The same query key can also be added through the addQueryKey method** DirectQueryKey directQueryKey = new DirectQueryKey();

directQueryKey.setName("managerId"); directQueryKey.setFieldName("MANAGER\_ID"); descriptor.addQueryKey(directQueryKey);

#### **/\* Add a one-to-one query key for the large project of which the employee is a leader (this assumes only one project) \*/**

OneToOneQueryKey projectQueryKey = new OneToOneQueryKey(); projectQueryKey.setName("managedLargeProject"); projectQueryKey.setReferenceClass(LargeProject.class); ExpressionBuilder builder = new ExpressionBuilder(); projectQueryKey.setJoinCriteria(builder.getField("PROJECT.LEADER\_ID"). equal(builder.getParameter("EMPLOYEE.EMP\_ID")));

descriptor.addQueryKey(projectQueryKey);

#### <span id="page-607-1"></span>*Example 28–4 Defining a One-to-Many Query Key*

**/\* Add a one-to-many query key for the projects where the employee manages multiple projects \*/** OneToManyQueryKey projectsQueryKey = new OneToManyQueryKey(); projectsQueryKey.setName("managedProjects"); projectsQueryKey.setReferenceClass(Project.class); ExpressionBuilder builder = new ExpressionBuilder();

projectsQueryKey.setJoinCriteria(builder.getField("PROJECT.LEADER\_ID").

equal(builder.getParameter("EMPLOYEE.EMP\_ID")));

descriptor.addQueryKey(projectsQueryKey);

#### <span id="page-607-2"></span>*Example 28–5 Defining a Many-to-Many Query Key*

```
/* Add a many-to-many query key to an employee project that uses a join table*/
ManyToManyQueryKey projectsQueryKey = new ManyToManyQueryKey();
projectsQueryKey.setName("projects");
projectsQueryKey.setReferenceClass(Project.class);
ExpressionBuilder builder = new ExpressionBuilder();
projectsQueryKey.setJoinCriteria(builder.getTable("EMP_PROJ").getField("EMP_
ID").equal(builder.getParameter("EMPLOYEE.EMP_ID").and(builder.getTable("EMP_
PROJ").getField("PROJ_ID").equal(builder.getField("PROJECT.PROJ_ID")));
descriptor.addQueryKey(projectsQueryKey);
```
[Example 28–6](#page-607-3) illustrates how to implement a Descriptor amendment method to define a one-to-one query key. In this example, the object model for the Address class does not include a reference to its owner, an Employee object. You can amend the Address class descriptor to add a query key named owner to make up for this deficiency. At run time, you can compose expressions that select Address objects based on this owner query key.

#### <span id="page-607-3"></span>*Example 28–6 Defining a One-to-One Query Key with an Amendment Method*

```
/* Static amendment method in Address class, addresses do not know their owners in 
the object model, however you can still query on their owner if a user-defined 
query key is defined */
public static void addToDescriptor(Descriptor descriptor)
{
   OneToOneQueryKey ownerQueryKey = new OneToOneQueryKey();
```

```
ownerQueryKey.setName("owner");
ownerQueryKey.setReferenceClass(Employee.class);
ExpressionBuilder builder = new ExpressionBuilder();
ownerQueryKey.setJoinCriteria(
    builder.getField("EMPLOYEE.ADDRESS_ID").equal(
        builder.getParameter("ADDRESS.ADDRESS_ID")
    )
);
descriptor.addQueryKey(ownerQueryKey);
```
## <span id="page-608-0"></span>**Configuring Interface Query Keys**

}

A query key is a schema independent alias for a database field name. For more information about query keys, see ["Configuring Query Keys" on page 28-29](#page-604-0).

Interface descriptors (see ["Relational Interface Descriptors" on page 27-2\)](#page-571-1) are defined only with query keys that are shared among their implementors. In the descriptor for an interface, only the name of the query key is specified.

In each implementor descriptor, the key must be defined with the appropriate field from one of the implementor descriptor's tables.

This allows queries and relationship mappings to be defined on the interface using the query key names.

Interface query keys are supported in relational database projects only.

[Table 28–11](#page-605-0) summarizes which descriptors support interface query keys.

| <b>Descriptor</b>             | <b>Using TopLink</b><br><b>Workbench</b> | <b>Using Java</b> |
|-------------------------------|------------------------------------------|-------------------|
| <b>Relational Descriptors</b> |                                          |                   |
| Object-Relational Descriptors |                                          |                   |
| <b>EIS</b> Descriptors        |                                          |                   |
| XML Descriptors               |                                          |                   |

*Table 28–12 Descriptor Support for Interface Query Keys*

Consider an Employee that contains a contact of type Contact. The Contact class is an interface with two implementors: Phone and Email. The Phone class has attributes id and number. The Email class has attributes id and address. [Figure 28–23](#page-608-1) illustrates the generated keys:

#### *Figure 28–23 Automatically Generated Query Keys for Phone and Email*

<span id="page-608-1"></span>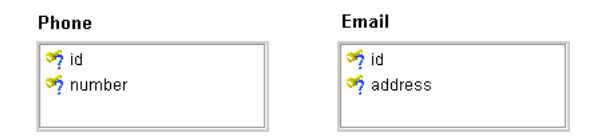

Both classes have an attribute, id, that is directly mapped to fields that have different names. However, a query key is generated for this attribute. For the Contact interface descriptor, you must indicate that the id query key must be defined for each of the implementors.

If either of the implementor classes did not have the id query key defined, TopLink Workbench flags that descriptor as deficient.

Now that a descriptor with a commonly shared query key has been defined for Contact, you can use it as the reference class for a variable one-to-one mapping (see ["Using Queries on Variable One-to-One Mappings" on page 99-5](#page-1224-0)).

For example, you can now create a variable one-to-one mapping for the contact attribute of Employee. When you edit the foreign key field information for the mapping, you must match the Employee descriptor's tables to query keys from the Contact interface descriptor.

## <span id="page-609-0"></span>**Using TopLink Workbench**

To choose the implementors of an interface that share at least one common automatically generated query key, use this procedure.

**1.** Select an interface descriptor in the **Navigator**. Its properties appear in the Editor.

*Figure 28–24 Interface Descriptor Editor Window*

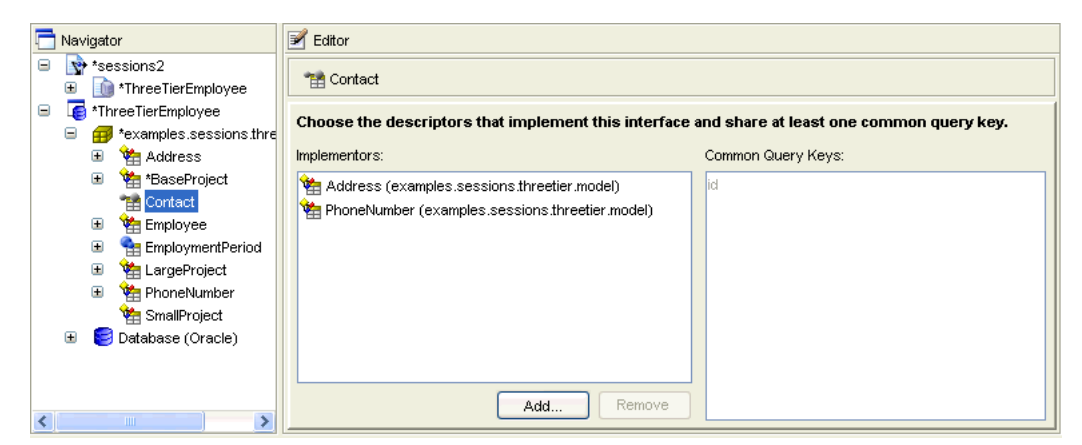

To choose an implementor of the selected interface that shares at least one common query key, click **Add.**

To remove an implementor of the selected interface, select the implementor and click **Remove**.

## <span id="page-609-2"></span><span id="page-609-1"></span>**Using Java**

[Example 28–7](#page-609-2) shows how to define the Contact interface and Email and Phone implementors in Java.

#### *Example 28–7 Defining Interface Query Keys*

```
Descriptor contactInterfaceDescriptor = new Descriptor();
    contactInterfaceDescriptor.setJavaInterface(Contact.class);
    contactInterfaceDescriptor.addAbstractQueryKey("id");
Descriptor emailClassDescriptor = new Descriptor();
    emailClassDescriptor.setJavaClass(Email.class);
     emailClassDescriptor.addDirectQueryKey("id", "E_ID");
   emailClassDescriptor.getInterfacePolicy().addParentInterface(Contact.class);
   emailClassDescriptor.setTableName("INT_EML");
   emailClassDescriptor.setPrimaryKeyFieldName("E_ID");
    emailClassDescriptor.setSequenceNumberName("SEQ");
    emailClassDescriptor.setSequenceNumberFieldName("E_ID");
    emailClassDescriptor.addDirectMapping("emailID", "E_ID");
```

```
emailClassDescriptor.addDirectMapping("address", "ADDR");
Descriptor phoneClassDescriptor = new Descriptor();
    phoneClassDescriptor.setJavaClass(Phone.class);
    phoneClassDescriptor.getInterfacePolicy().addParentInterface(Contact.class);
    phoneClassDescriptor.addDirectQueryKey("id", "P_ID");
    phoneClassDescriptor.setTableName("INT_PHN");
    phoneClassDescriptor.setPrimaryKeyFieldName("P_ID");
    phoneClassDescriptor.setSequenceNumberName("SEQ");
    phoneClassDescriptor.setSequenceNumberFieldName("P_ID");
     phoneClassDescriptor.addDirectMapping("phoneID", "P_ID");
     phoneClassDescriptor.addDirectMapping("number", "P_NUM");
```
## <span id="page-610-0"></span>**Configuring Cache Type and Size at the Descriptor Level**

The TopLink cache is an in-memory repository that stores recently read or written objects based on class and primary key values. TopLink uses the cache to do the following:

- improve performance by holding recently read or written objects and accessing them in-memory to minimize database access
- manage locking and isolation level
- manage object identity

[Table 28–13](#page-610-1) summarizes which descriptors support identity map configuration.

<span id="page-610-1"></span>

| <b>Descriptor</b>                   | <b>Using TopLink</b><br><b>Workbench</b> | <b>Using Java</b> |
|-------------------------------------|------------------------------------------|-------------------|
| Relational Descriptors <sup>1</sup> |                                          |                   |
| Object-Relational Descriptors       |                                          |                   |
| EIS Descriptors <sup>2</sup>        |                                          |                   |
| XML Descriptors                     |                                          |                   |

*Table 28–13 Descriptor Support for Identity Map*

<sup>1</sup> Relational class descriptors only (see ["Relational Class Descriptors" on page 27-2](#page-571-0)).

<sup>2</sup> EIS root descriptors only (see ["EIS Root Descriptors" on page 27-5\)](#page-574-0).

This configuration overrides the default identity map configuration defined at the project level (see ["Configuring Cache Type and Size at the Project Level" on](#page-516-0)  [page 22-13](#page-516-0)).

For detailed information on caching and object identity, and the recommended settings to maximize TopLink performance, see to ["Cache Type and Object Identity" on](#page-1092-0)  [page 90-3](#page-1092-0).

For more information about the cache, see ["Understanding the Cache" on page 90-1.](#page-1090-0)

#### <span id="page-610-2"></span>**Using TopLink Workbench**

To specify the identity map information for a descriptor, use this procedure:

- **1.** Select the descriptor in the **Navigator**.
- **2.** Select the **Caching** tab in the **Editor**. The Caching tab appears.

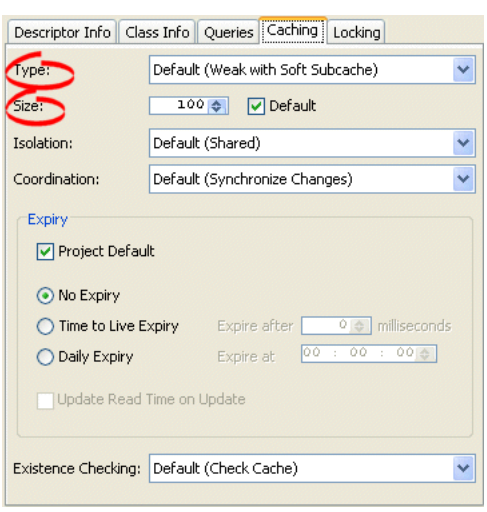

*Figure 28–25 Caching Tab, Identity Map Options*

Use the following table to enter data in following fields on the **Caching** tab:

<span id="page-611-0"></span>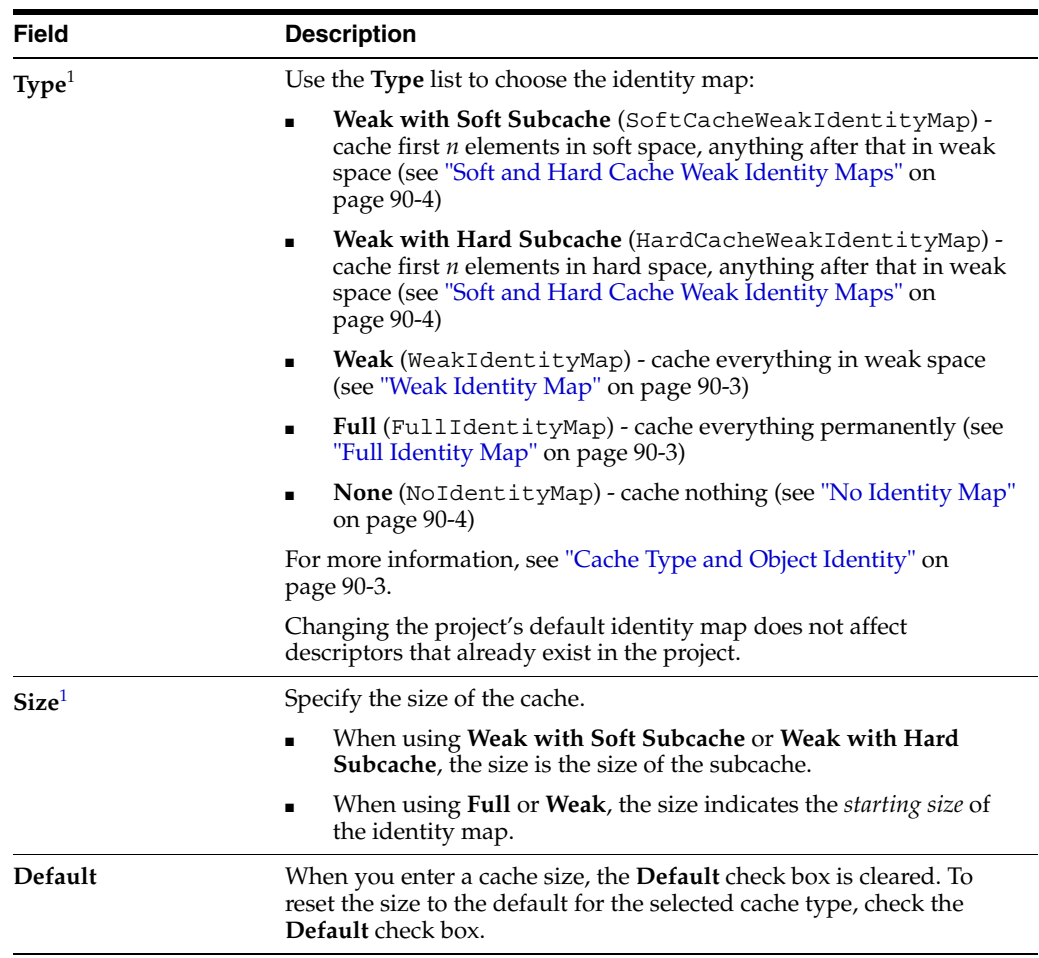

 $^{\rm 1}~$  If a descriptor is a child in an inheritance hierarchy, TopLink makes this field read only and displays the options from the parent root descriptor. For more information, see ["Inheritance" on page 26-4.](#page-549-0)
## **Using Java**

Use one of the following ClassDescriptor methods to configure the descriptor to use the appropriate type of identity map:

- useFullIdentitMap
- useWeakIdentityMap
- useSoftCacheWeakIdentityMap
- useHardCacheWeakIdentityMap
- useNoIdentityMap

Use the ClassDescriptor method setIdentityMapSize to configure the size of the identity map.

# <span id="page-612-1"></span>**Configuring Cache Isolation at the Descriptor Level**

If you plan to use isolated sessions (["Cache Isolation" on page 90-9\)](#page-1098-0), you must configure descriptors as isolated for any object that you want confined to an isolated session cache.

Configuring a descriptor to be isolated means that TopLink will not store the object in the shared session cache and the object will not be shared across client sessions. Each client will have their own object read directly from the database. Objects in an isolated client session cache can reference objects in their parent server session's shared session cache, but no objects in the shared session cache can reference objects in an isolated client session cache. Isolation is required when using Oracle Database Virtual Private Database (VPD) support or database user-based read security. Isolation can also be used if caching is not desired across client sessions.

[Table 28–13](#page-610-0) summarizes which descriptors support cache isolation configuration.

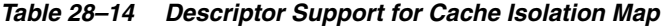

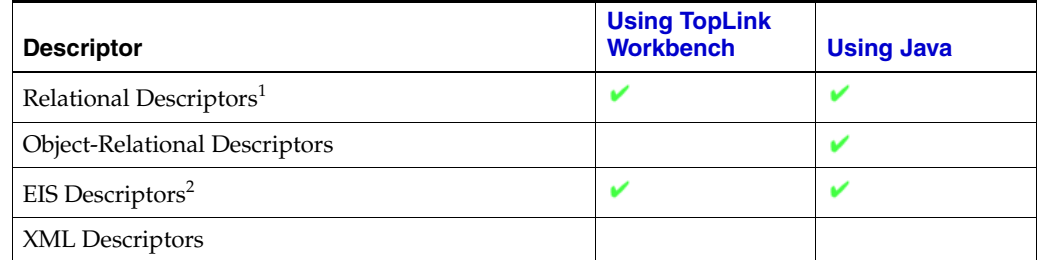

<sup>1</sup> Relational class descriptors only (see ["Relational Class Descriptors" on page 27-2](#page-571-0)).

<sup>2</sup> EIS root descriptors only (see ["EIS Root Descriptors" on page 27-5\)](#page-574-0).

This configuration overrides the default cache isolation configuration defined at the project level (see ["Configuring Cache Isolation at the Project Level" on page 22-16\)](#page-519-0).

**Note:** If you configure a descriptor as isolated, it cannot participate in a coordinated cache (see ["Configuring Cache Coordination Change](#page-613-1)  [Propagation at the Descriptor Level" on page 28-38](#page-613-1)).

## <span id="page-612-0"></span>**Using TopLink Workbench**

To specify the cache isolation options, use this procedure:

- **1.** Select the descriptor in the **Navigator**.
- **2.** Select the **Caching** tab in the **Editor**. The Caching tab appears.

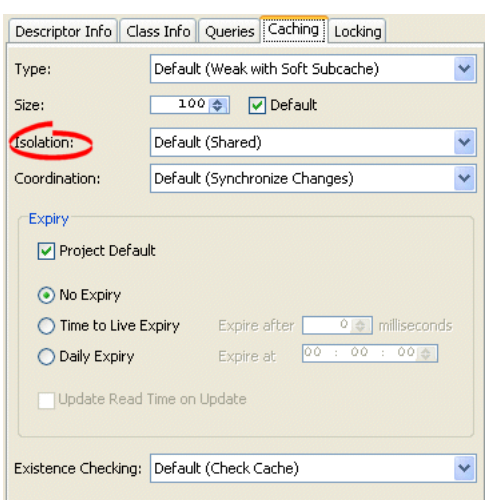

#### *Figure 28–26 Caching Tab, Isolation Options*

- **Isolated**–if you want all objects confined to an isolated client session cache. For more information, see ["Cache Isolation" on page 90-9](#page-1098-0).
- Shared-if you want all objects visible in the shared session cache (default).

### <span id="page-613-0"></span>**Using Java**

To specify that a class is isolated, use a descriptor amendment method (see ["Configuring Amendment Methods" on page 28-78](#page-653-0)) to call ClassDescriptor method setIsIsolated, passing in a boolean of true.

# <span id="page-613-1"></span>**Configuring Cache Coordination Change Propagation at the Descriptor Level**

If you plan to use a coordinated cache (see ["Understanding Cache Coordination" on](#page-1099-0)  [page 90-10](#page-1099-0)), you can configure how, and under what conditions, a coordinated cache propagates changes for a given descriptor.

[Table 28–13](#page-610-0) summarizes which descriptors support cache isolation configuration.

| <b>Using TopLink</b>                |                  |                   |
|-------------------------------------|------------------|-------------------|
| <b>Descriptor</b>                   | <b>Workbench</b> | <b>Using Java</b> |
| Relational Descriptors <sup>1</sup> |                  |                   |
| Object-Relational Descriptors       |                  |                   |
| EIS Descriptors <sup>2</sup>        |                  |                   |
| XML Descriptors                     |                  |                   |

*Table 28–15 Descriptor Support for Cache Coordination Change Propagation Configuration*

<sup>1</sup> Relational class descriptors only (see ["Relational Class Descriptors" on page 27-2](#page-571-0)).

<sup>2</sup> EIS root descriptors only (see ["EIS Root Descriptors" on page 27-5\)](#page-574-0).

This configuration overrides the default cache coordination change propagation configuration defined at the project level (see ["Configuring Cache Coordination](#page-520-0)  [Change Propagation at the Project Level" on page 22-17](#page-520-0)).

To complete your coordinated cache configuration, see ["Configuring a Coordinated](#page-1106-0)  [Cache" on page 91-1.](#page-1106-0)

**Note:** If you configure a descriptor as isolated (see "Configuring") [Cache Isolation at the Descriptor Level" on page 28-37](#page-612-1)), it cannot participate in a coordinated cache.

### <span id="page-614-0"></span>**Using TopLink Workbench**

To specify the coordinated cache change propagation options, use this procedure:

- **1.** Select the descriptor in the **Navigator**.
- **2.** Select the **Caching** tab in the **Editor**. The Caching tab appears.

*Figure 28–27 Caching Tab, Coordination Options*

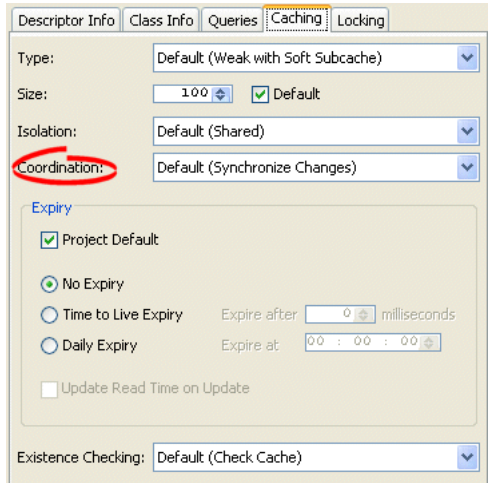

#### **3.** Complete the **Coordination** options on the **Caching** tab.

Use the following information to enter data in the **Coordination** field:

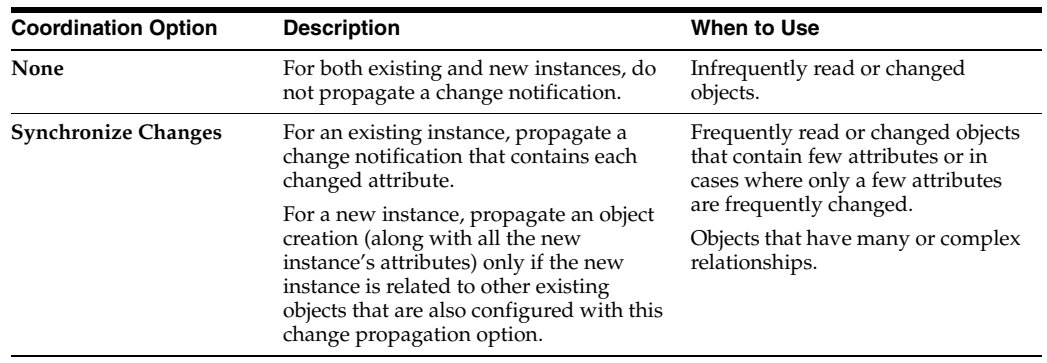

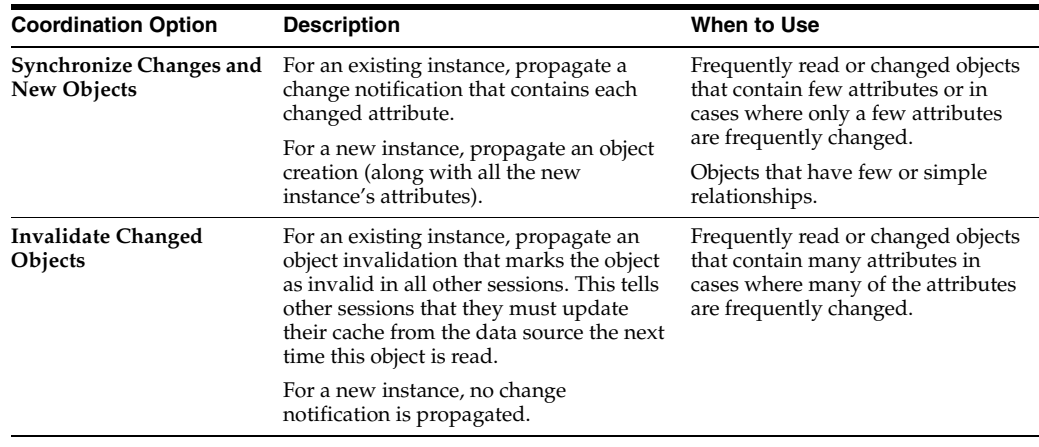

## <span id="page-615-0"></span>**Using Java**

Use a descriptor amendment method (see ["Configuring Amendment Methods" on](#page-653-0)  [page 28-78](#page-653-0)) to invoke ClassDescriptor method setCacheSynchronizationType passing in one of the following parameters:

- ClassDescriptor.DO\_NOT\_SEND\_CHANGES
- ClassDescriptor.SEND OBJECT CHANGES
- ClassDescriptor.SEND\_NEW\_OBJECTS\_WITH\_CHANGES
- ClassDescriptor.INVALIDATE CHANGED OBJECTS

# **Configuring Cache Expiration at the Descriptor Level**

By default, objects remain in the cache until they are explicitly deleted (see ["Deleting](#page-1266-0)  [Objects" on page 101-7\)](#page-1266-0) or garbage collected when using a weak identity map (see ["Configuring Cache Isolation at the Project Level" on page 22-16](#page-519-0)). Alternatively, you can configure an object with a CacheInvalidationPolicy that allows you to specify, either automatically or manually, that an object is invalid: when any query attempts to read an invalid object, TopLink will go to the data source for the most up-to-date version of that object and update the cache with this information.

Using cache invalidation ensures that your application does not use stale data. It provides a better performing alternative to always refreshing (see ["Configuring Cache](#page-602-0)  [Refreshing" on page 28-27\)](#page-602-0).

[Table 28–16](#page-615-1) summarizes which descriptors support a cache invalidation policy.

<span id="page-615-1"></span>

| <b>Descriptor</b>                   | <b>Using TopLink</b><br><b>Workbench</b> | <b>Using Java</b> |
|-------------------------------------|------------------------------------------|-------------------|
| Relational Descriptors <sup>1</sup> |                                          |                   |
| Object-Relational Descriptors       |                                          |                   |
| EIS Descriptors <sup>2</sup>        |                                          |                   |
| XML Descriptors                     |                                          |                   |

*Table 28–16 Descriptor Support for Cache Invalidation Policy*

<sup>1</sup> Relational class descriptors only (see ["Relational Class Descriptors" on page 27-2](#page-571-0)).

<sup>2</sup> EIS root descriptors only (see ["EIS Root Descriptors" on page 27-5\)](#page-574-0).

You can override the project-level cache invalidation configuration (see ["Configuring](#page-522-0)  [Cache Expiration at the Project Level" on page 22-19\)](#page-522-0) by defining cache invalidation [at](#page-1243-0)  the descriptor or query level (see ["Configuring Cache Expiration at the Query Level"](#page-1243-0) [on page 99-24\)](#page-1243-0).

You can customize how TopLink communicates the fact that an object has been declared invalid to improve efficiency, if you are using a coordinated cache. For more information, see ["Configuring Cache Coordination Change Propagation at the](#page-613-1)  [Descriptor Level" on page 28-38.](#page-613-1)

For more information, see ["Cache Invalidation" on page 90-8](#page-1097-0)

### <span id="page-616-0"></span>**Using TopLink Workbench**

To specify the cache invalidation information for a descriptor, use this procedure:

- **1.** Select the descriptor in the **Navigator**.
- **2.** Select the **Caching** tab in the **Editor**. The **Caching** tab appears.

*Figure 28–28 Caching Tab, Expiration Options*

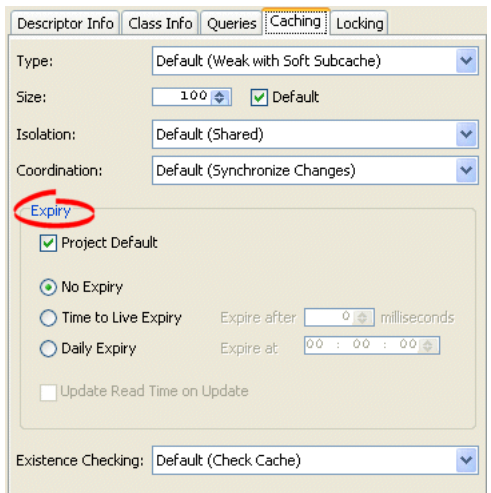

Use this table to enter data in the following fields on the **Caching** tab to specify the cache invalidation policy for the descriptors.

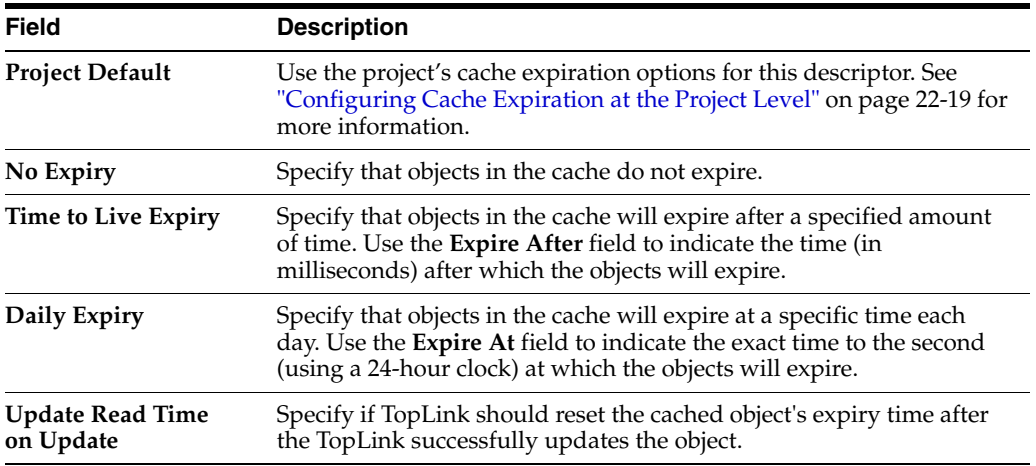

### <span id="page-617-0"></span>**Using Java**

Use ClassDescriptor method setCacheInvalidationPolicy to set an appropriate instance of CacheInvalidationPolicy.

# **Configuring Cache Existence Checking at the Descriptor Level**

When TopLink writes an object to the database, TopLink runs an existence check to determine whether to perform an insert or an update.

By default, TopLink checks against the cache. Oracle recommends that you use this default existence check option for most applications. Checking the database for existence can cause a performance bottleneck in your application.

[Table 28–17](#page-617-1) summarizes which descriptors support existence checking.

<span id="page-617-1"></span>

| <b>Descriptor</b>                   | <b>Using TopLink</b><br><b>Workbench</b> | <b>Using Java</b> |
|-------------------------------------|------------------------------------------|-------------------|
| Relational Descriptors <sup>1</sup> |                                          |                   |
| Object-Relational Descriptors       |                                          |                   |
| EIS Descriptors <sup>2</sup>        |                                          |                   |
| XML Descriptors                     |                                          |                   |

*Table 28–17 Descriptor Support for Existence Checking*

<sup>1</sup> Relational class descriptors only (see ["Relational Class Descriptors" on page 27-2](#page-571-0)).

<sup>2</sup> EIS root descriptors only (see ["EIS Root Descriptors" on page 27-5\)](#page-574-0).

You can configure existence checking at the descriptor level to override the project level configuration (see ["Configuring Existence Checking at the Project Level" on](#page-511-0)  [page 22-8](#page-511-0)).

For more information see:

- ["Cache Type and Object Identity" on page 90-3](#page-1092-0)
- ["Queries and the Cache" on page 96-29](#page-1162-0)
- ["Using Registration and Existence Checking" on page 102-5](#page-1274-0)

## <span id="page-617-2"></span>**Using TopLink Workbench**

To specify the existence checking information for a descriptor, use this procedure:

- **1.** Select the descriptor in the **Navigator**.
- **2.** Select the **Caching** tab in the **Editor**. The Caching tab appears.

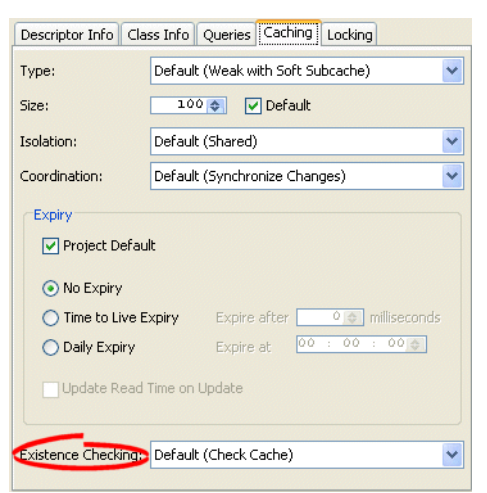

*Figure 28–29 Caching Tab, Existence Checking Options*

Use this table to enter data in the following fields of the tab to specify the existence checking options for newly created descriptors:

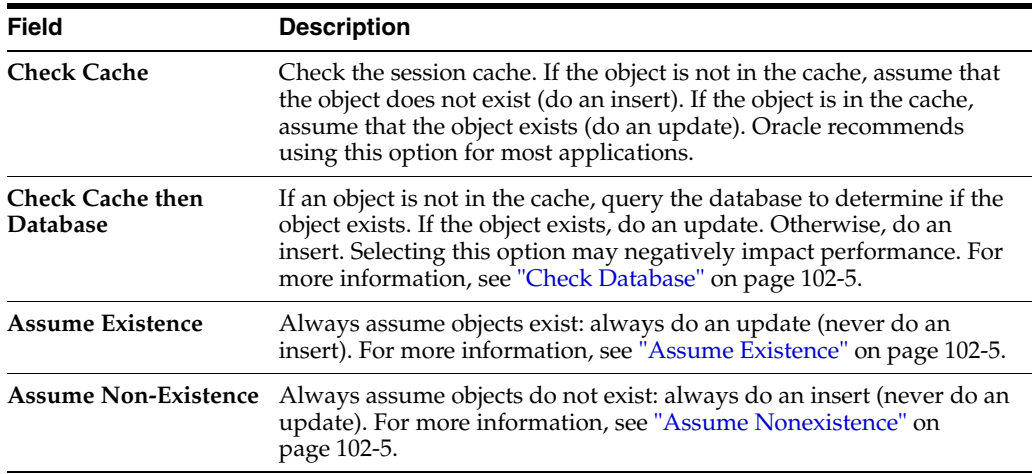

### <span id="page-618-0"></span>**Using Java**

To configure existence checking at the descriptor level using Java, use ClassDescriptor method getQueryManager to acquire the DescriptorQueryManager from the descriptor and then use one of the following DescriptorQueryManager methods (see [Example 28–8](#page-619-0)):

- checkCacheForDoesExist-check the session cache. If the object is not in the cache, assume that the object does not exist (do an insert). If the object is in the cache, assume that the object exists (do an update). Oracle recommends using this option for most applications.
- checkDatabaseForDoesExist–if an object is not in the cache, query the database to determine if the object exists. If the object exists, do an update. Otherwise, do an insert. Selecting this option may negatively impact performance. For more information, see ["Check Database" on page 102-5](#page-1274-1).
- assumeExistenceForDoesExist-always assume objects exist: always do an update (never do an insert). For more information, see ["Assume Existence" on](#page-1274-2)  [page 102-5](#page-1274-2).

assumeNonExistenceForDoesExist-always assume objects do not exist: always do an insert (never do an update). For more information, see ["Assume](#page-1274-3)  [Nonexistence" on page 102-5.](#page-1274-3)

#### *Example 28–8 Configuring Existence Checking Using Java*

descriptor.getQueryManager().checkCacehForDoesExist();

# <span id="page-619-3"></span><span id="page-619-1"></span><span id="page-619-0"></span>**Configuring a Descriptor With EJB Information**

If your project uses EJB (see ["Configuring Persistence Type" on page 22-5\)](#page-508-0), you can use descriptors to describe the characteristics of CMP and BMP entity beans.

[Table 28–18](#page-619-1) summarizes which descriptors support EJB information.

*Table 28–18 Descriptor Support for EJB Information*

| <b>Descriptor</b>                    | <b>Using TopLink</b><br><b>Workbench</b> | <b>Using Java</b> |
|--------------------------------------|------------------------------------------|-------------------|
| Relational Descriptors <sup>1</sup>  |                                          |                   |
| <b>Object-Relational Descriptors</b> |                                          |                   |
| EIS Descriptors <sup>2</sup>         |                                          |                   |
| XML Descriptors                      |                                          |                   |

<sup>1</sup> Relational class descriptors only (see ["Relational Class Descriptors" on page 27-2](#page-571-0)).

<sup>2</sup> EIS root descriptors only (see ["EIS Root Descriptors" on page 27-5\)](#page-574-0).

When mapping EJB, you create a descriptor for the bean class; you do not create a descriptor for the local interface, remote interface, home class, or primary key class.

When using TopLink Workbench, you must define the project with the correct EJB type (such as CMP or BMP) and import the ejb-jar.xml file for the beans into the TopLink Workbench project.

For CMP 2.0 projects, the ejb-jar.xml file defines the bean's attributes to be mapped. A CMP bean descriptor contains a CMP policy used to configure CMP-specific options.

For more information, see ["Descriptors and EJB" on page 26-3](#page-548-0).

## <span id="page-619-2"></span>**Using TopLink Workbench**

合

To configure a descriptor with EJB information, use this procedure:

- **1.** In the **Navigator**, select a relational descriptor.
- **2.** Click **EJB Descriptor** on the mapping toolbar.

An EJB Info tab is added to the descriptor.

To remove the EJB information for the selected descriptor, click **EJB Descriptor** again.

The EJB Info tab is removed from the descriptor.

**3.** Click the **EJB Info** tab in the **Editor** 

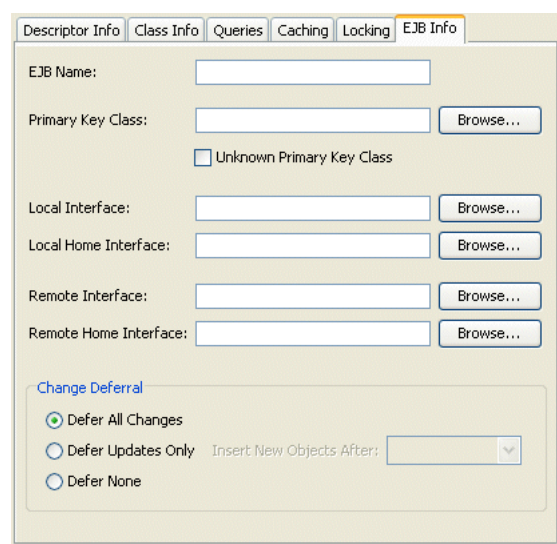

### *Figure 28–30 EJB Info Tab*

Use the following information to enter data in each field on the tab:

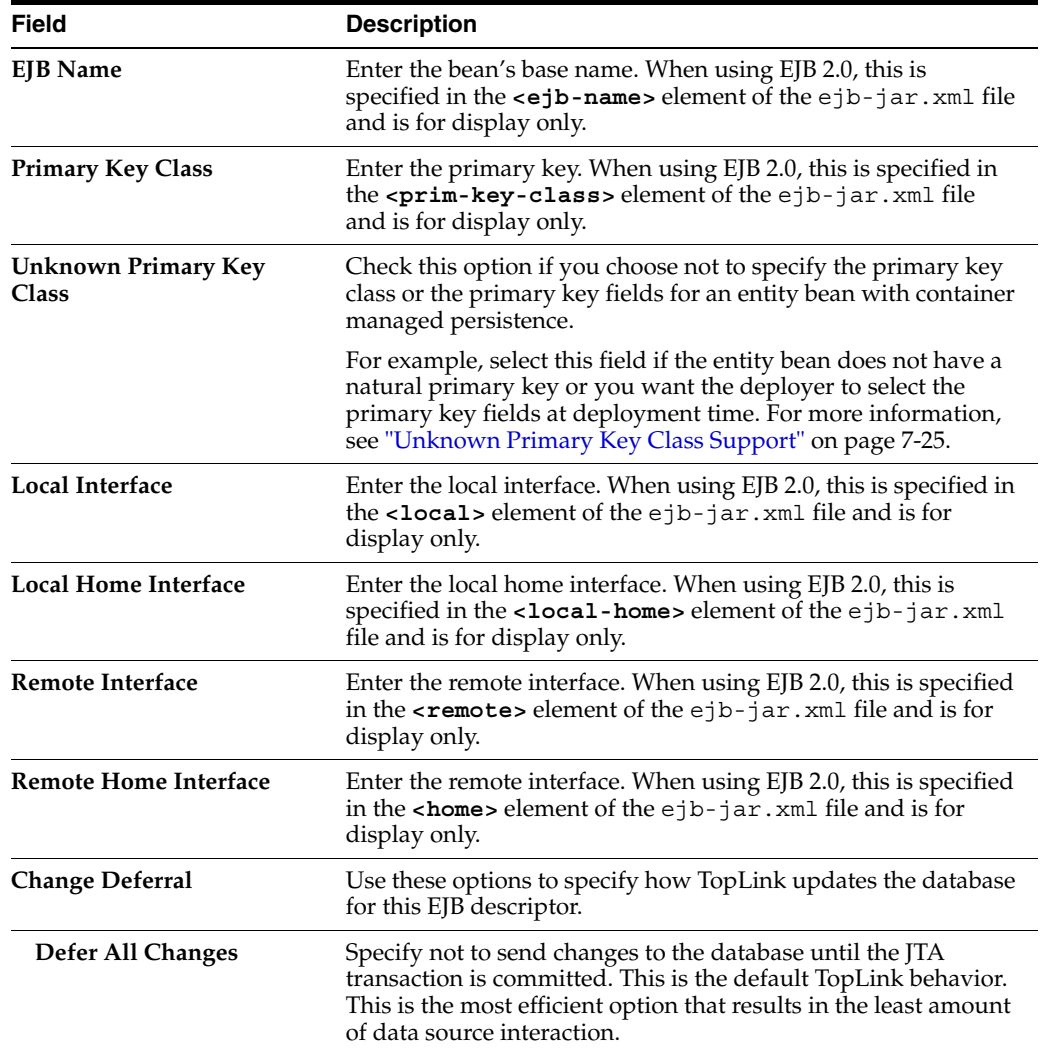

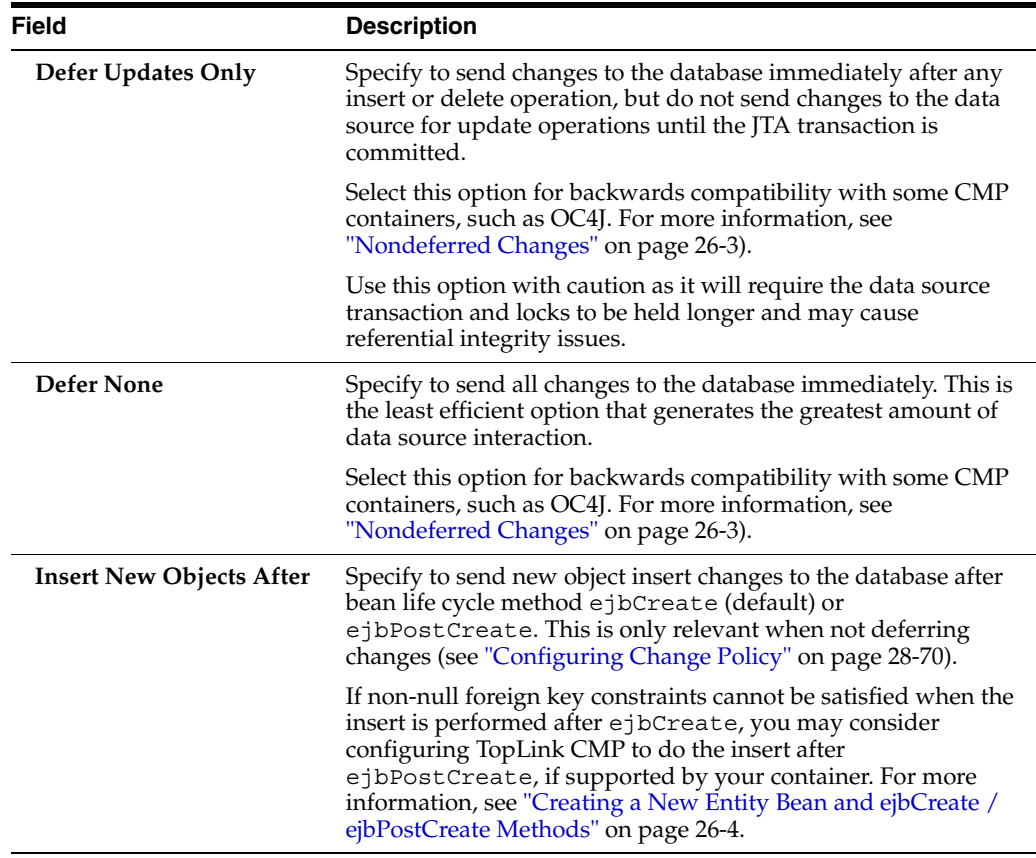

## <span id="page-621-1"></span><span id="page-621-0"></span>**Using Java**

Using Java code, you can use descriptors to describe the characteristics of CMP (see ["Configuring CMP Information" on page 28-46](#page-621-1)) and BMP (see ["Configuring BMP](#page-622-0)  [Information" on page 28-47](#page-622-0)) entity beans.

### **Configuring CMP Information**

To configure EJB CMP specific information on a descriptor, define a CMPPolicy:

descriptor.setCMPPolicy(new CMPPolicy());

You can use the following CMPPolicy API to configure optional EJB behavior:

**Note:** Most of these options are provided for compatibility with other EJB CMP implementations. Use caution when using them as they will affect application performance.

- setDeferModificationsUntilCommit-By default TopLink defers all changes to the database until the transaction is committed. Use this method to configure TopLink to update the database after each EJB operation for the specified deferral level:
	- **–** CMPPolicy.NONE–default behavior
	- **–** CMPPolicy.UPDATE\_MODIFICATIONS–update the database after each EJB operation for update modifications only
- **–** CMPPolicy.ALL\_MODIFICATIONS–update the database after each EJB operation for all modifications
- setNonDeferredCreateTime–when using non-deferred writes (see setDeferModificationsUntilCommit), use this method to configure TopLink to insert a new EJB before (CMPPolicy.AFTER\_EJBCREATE) or after (CMPPolicy.AFTER\_EJBPOSTCREATE) the ejbPostCreate method.
- setForceUpdate–use this method to make TopLink write all EJB that have been accessed to the database regardless if they changed or not. Normally, this is set during migration if the orion-ejb-jar.xml file has force update enabled. For more information, see ["Migrating OC4J Orion Persistence to OC4J TopLink](#page-186-0)  [Persistence" on page 7-5](#page-186-0)
- setUpdateAllFields-use this method to configure TopLink to force all the fields of the bean to be updated instead of only the changed fields.
- setPessimisticLockingPolicy–use this method to configure EJB-level pessimistic locking.

### <span id="page-622-0"></span>**Configuring BMP Information**

EJB BMP descriptors must be configured with a BMPWrapperPolicy. TopLink Workbench does not currently support defining the BMPWrapperPolicy so you must define this through Java code.

For more information, see ["Configuring Wrapper Policy" on page 28-75](#page-650-0).

# <span id="page-622-2"></span>**Configuring Reading Subclasses on Queries**

If you are mapping an inheritance hierarchy, by default, queries on root or branch classes return instances of the root class only.

Alternatively, you can configure a root or branch class descriptor to include subclasses when the root or branch class is queried.

You can also specify a database view to optimize the reading of subclasses. The view can be used to optimize queries for root or branch classes that have subclasses spanning multiple tables. The view must apply an outer-join or union all of the subclass tables.

Do not configure this option for leaf classes.

[Table 28–19](#page-622-1) summarizes which descriptors support inherited attribute mapping configuration.

*Table 28–19 Descriptor Support for Inherited Attribute Mapping Configuration*

<span id="page-622-1"></span>

| <b>Descriptor</b>             | <b>Using TopLink</b><br><b>Workbench</b> | <b>Using Java</b> |
|-------------------------------|------------------------------------------|-------------------|
| Relational Descriptors        |                                          |                   |
| Object-Relational Descriptors |                                          |                   |
| <b>EIS</b> Descriptors        |                                          |                   |
| XML Descriptors               |                                          |                   |

For more information, see ["Descriptors and Inheritance" on page 26-3.](#page-548-2)

## <span id="page-623-0"></span>**Using TopLink Workbench**

To configure reading classes on subqueries, use this procedure:

**1.** In the **Navigator**, select a root or branch descriptor.

If the **Inheritance** advanced property is not visible for the descriptor, right-click the descriptor and choose **Select Advanced Properties** > **Inheritance** from context menu or from the **Selected** menu.

**2.** Click the **Inheritance** tab.

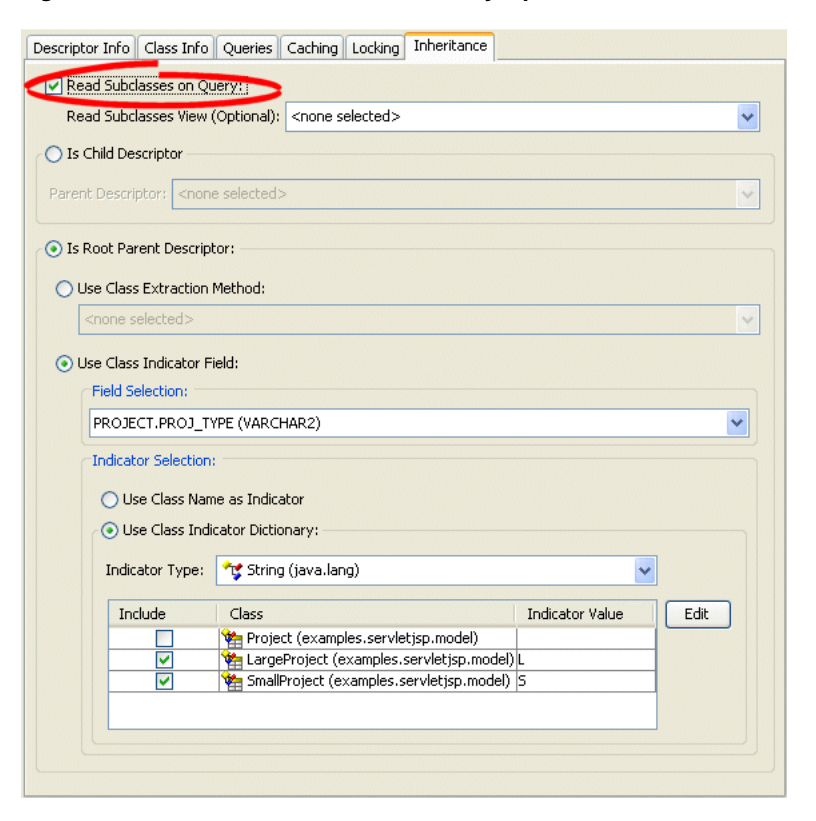

#### *Figure 28–31 Read Subclasses on Query Option, Inheritance Tab*

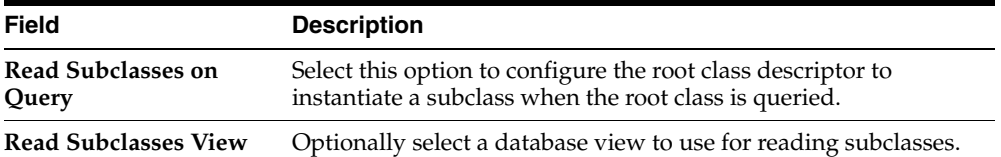

## <span id="page-623-1"></span>**Using Java**

Create a descriptor amendment method [\("Configuring Amendment Methods" on](#page-653-0)  [page 28-78](#page-653-0)) to customize the root or branch class descriptor's InheritancePolicy using InheritancePolicy method dontReadSubclassesOnQueries to configure a root or branch descriptor to not read subclasses. Optionally, you can use InheritancePolicy method setReadAllSubclassesViewName to optimize multiple table inheritance queries.

[Example 28–9](#page-624-0) shows an amendment method for the Person class. In this example, subclasses are not read on queries.

```
Example 28–9 Configuring Reading Subclasses on Queries
```

```
...
public static void addToPersonDescriptor(Descriptor descriptor) {
    descriptor.getInheritancePolicy().dontReadSubclassesOnQueries();
}
...
```
# <span id="page-624-2"></span>**Configuring Inheritance for a Child (Branch or Leaf) Class Descriptor**

Inheritance describes how a derived (child) class inherits the characteristics of its superclass (parent). When you designate a class as a child, you must also specify the descriptor that represents the child's parent in your inheritance hierarchy.

[Table 28–38](#page-652-0) summarizes which descriptors support child inheritance configuration.

**[Using TopLink](#page-624-1)  Descriptor Using Java** Relational Descriptors ✔ ✔ Object-Relational Descriptors ✔ EIS Descriptors ں V XML Descriptorsv ✓

*Table 28–20 Descriptor Support for Child Inheritance Configuration*

For more information about inheritance, see ["Descriptors and Inheritance" on](#page-548-2)  [page 26-3](#page-548-2).

For more information about configuring inheritance for a parent (root) class descriptor, see ["Configuring Inheritance for a Parent \(Root\) Descriptor" on page 28-50](#page-625-1).

### <span id="page-624-1"></span>**Using TopLink Workbench**

To create a child (branch or leaf class) for an inheritance, use this procedure.

- **1.** In the **Navigator**, select the descriptor you wish to specify as a child.
- **2.** Choose the **Inheritance** tab in the **Property** window.

If the **Inheritance** tab is not visible, right-click the descriptor and choose **Select Advanced Properties** > **Inheritance**.

**3.** Select the **Is Child Descriptor** option to specify this descriptor is a child class. The **Parent Descriptor** list is now enabled and the class indicator information is disabled.

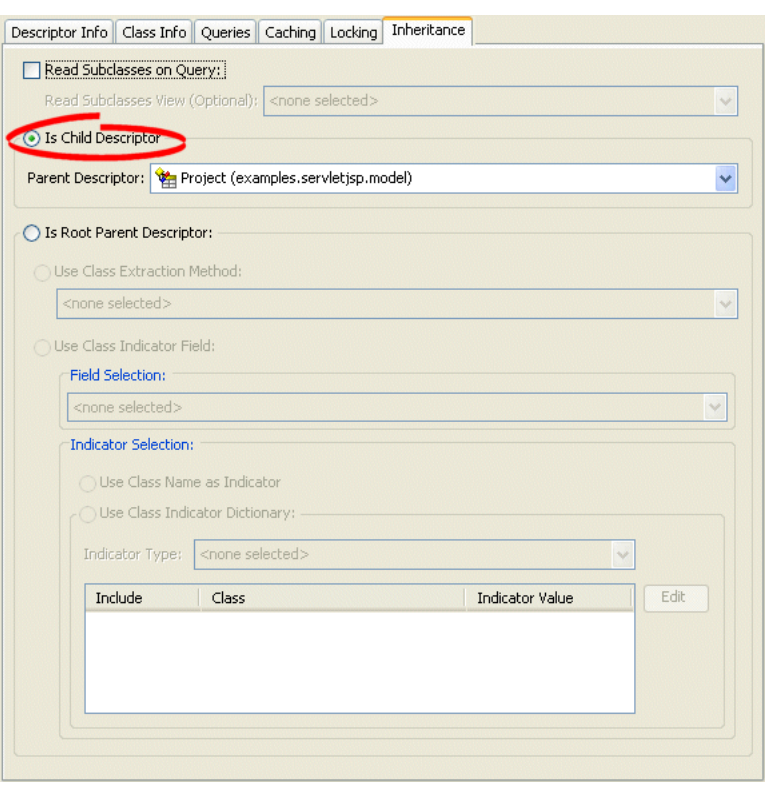

*Figure 28–32 Creating a Root Class, Inheritance Tab*

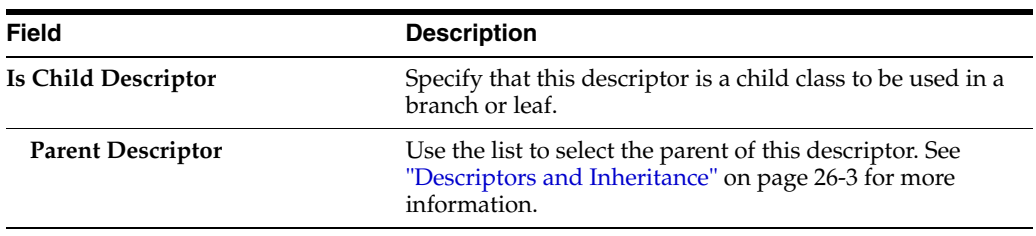

### <span id="page-625-2"></span><span id="page-625-0"></span>**Using Java**

Using Java, you can configure an inheritance child descriptor using InheritancePolicy method setParentClass as Example [Example 28–10](#page-625-2) shows.

#### *Example 28–10 Configuring an Inheritance Child Descriptor*

descriptor.getInheritancePolicy().setParentClass(ChildClass.class);

# <span id="page-625-1"></span>**Configuring Inheritance for a Parent (Root) Descriptor**

Inheritance describes how a derived (child) class inherits the characteristics of its superclass (parent). When you designate a class as a parent, you can configure how TopLink handles the class's inheritance hierarchy.

[Table 28–23](#page-631-0) summarizes which descriptors support parent inheritance configuration.

| <b>Descriptor</b>             | <b>Using TopLink</b><br>Workbench | <b>Using Java</b> |
|-------------------------------|-----------------------------------|-------------------|
| Relational Descriptors        |                                   |                   |
| Object-Relational Descriptors |                                   |                   |
| <b>EIS</b> Descriptors        |                                   |                   |
| XML Descriptors               |                                   |                   |

*Table 28–21 Descriptor Support for Parent Inheritance Configuration*

For more information about configuring inheritance for a child (branch or leaf) class descriptor, see ["Configuring Inheritance for a Child \(Branch or Leaf\) Class Descriptor"](#page-624-2) [on page 28-49.](#page-624-2)

For more information, see ["Descriptors and Inheritance" on page 26-3.](#page-548-2)

## **Using TopLink Workbench**

To create a root class for an inheritance, use this procedure.

- **1.** In the **Navigator**, select the descriptor you wish to specify as the root.
- **2.** Choose the **Inheritance** tab in the **Property** window.

If the **Inheritance** tab is not visible, right-click the descriptor and choose **Select Advanced Properties** > **Inheritance**.

**3.** Select the **Is Root Parent Descriptor** option to specify this descriptor is a root class.

*Figure 28–33 Configuring Inheritance for a Root Descriptor, Inheritance Tab*

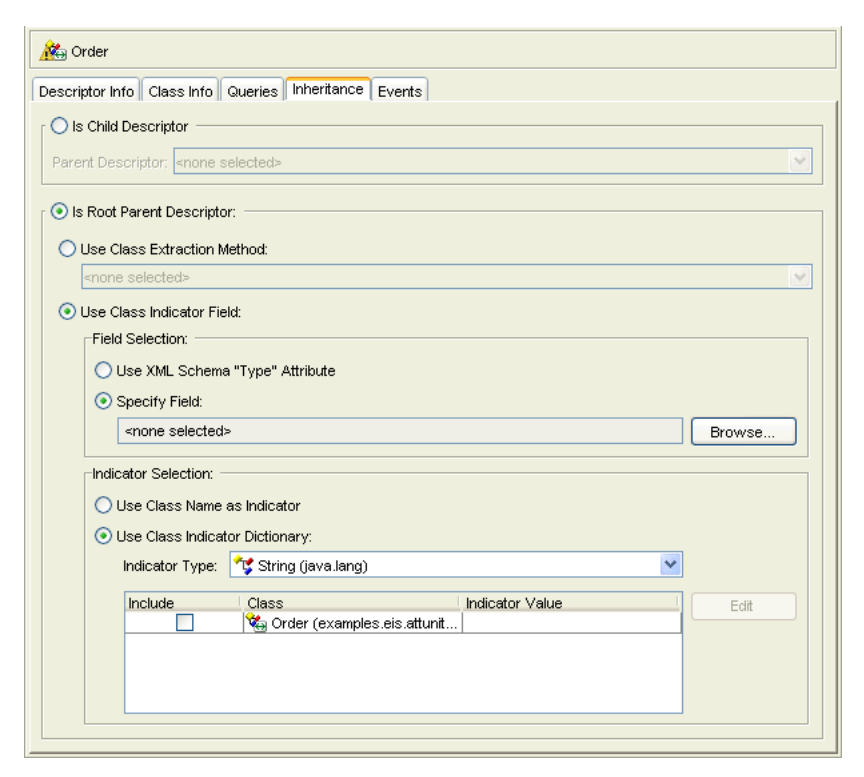

Use this table to complete the following root descriptor field on the Inheritance tab:

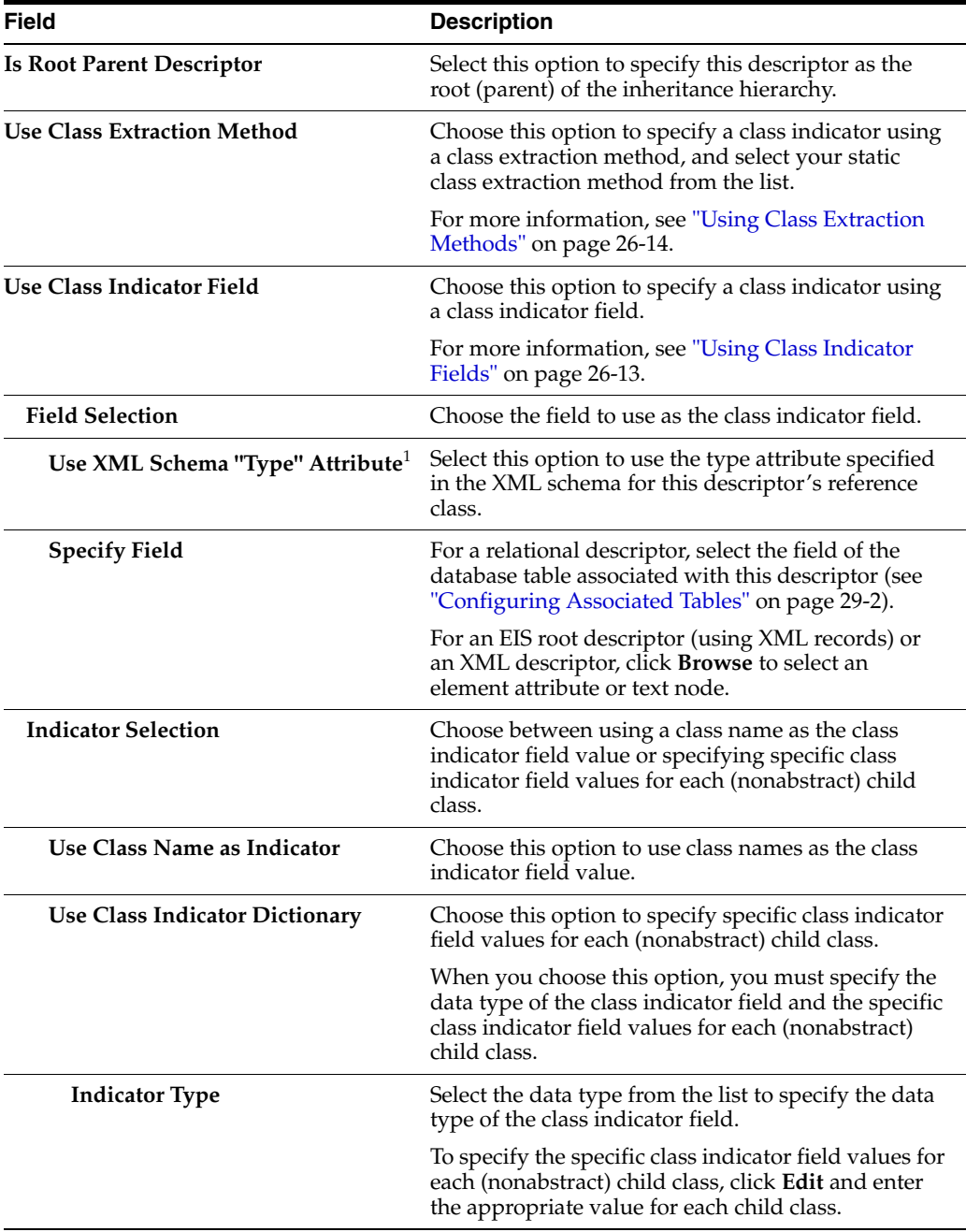

<sup>1</sup> EIS root (see ["EIS Root Descriptors" on page 27-5\)](#page-574-0) or XML descriptors (see "XML Descriptors" on [page 26-12\)](#page-557-0) only.

# **Using Java**

Create a descriptor amendment method [\("Configuring Amendment Methods" on](#page-653-0)  [page 28-78](#page-653-0)) to customize the root class descriptor's InheritancePolicy using InheritancePolicy methods setParentClass, setClassIndicatorFieldName, addClassIndicator,

useClassNameAsIndicator and setClassExtractionMethodName, as required.

[Example 28–13](#page-630-1) shows amendment methods for the Person and Student classes where Student extends Person in a relational project. In this example, a class indicator field is used (see ["Using Class Indicator Fields" on page 26-13\)](#page-558-0).

*Example 28–11 Configuring Inheritance for a Relational Root Class*

```
...
public static void addToPersonDescriptor(Descriptor descriptor) {
   descriptor.getInheritancePolicy().setClassIndicatorFieldName("CLIENT_TYPE");
   descriptor.getInheritancePolicy().addClassIndicator("P");
}
public static void addToStudentDescriptor(Descriptor descriptor) {
   descriptor.getInheritancePolicy().setParentClass(Person.class);
   descriptor.getInheritancePolicy().setClassIndicatorFieldName("CLIENT_TYPE");
   descriptor.getInheritancePolicy().addClassIndicator("S");
}
...
```
If you are using a class-extraction method (see ["Using Class Extraction Methods" on](#page-559-0)  [page 26-14](#page-559-0)), you may also need to use InheritancePolicy methods setOnlyInstancesExpression and setWithAllSubclassesExpression (see ["Configuring Inheritance Expressions for a Parent \(Root\) Class Descriptor" on](#page-628-0)  [page 28-53](#page-628-0)).

[Example 28–13](#page-630-1) shows amendment methods for the Person and Student classes where Student extends Person in an EIS project using XML records. In this example, a class indicator field is used (see ["Using Class Indicator Fields" on page 26-13\)](#page-558-0).

*Example 28–12 Configuring Inheritance for an EIS Root Class*

```
...
public static void addToPersonDescriptor(Descriptor descriptor) {
   descriptor.getInheritancePolicy().setClassIndicatorField(
       new XMLField("@CLIENT_TYPE")
   );
   descriptor.getInheritancePolicy().addClassIndicator("P");
}
public static void addToStudentDescriptor(Descriptor descriptor) {
   descriptor.getInheritancePolicy().setParentClass(Person.class);
   descriptor.getInheritancePolicy().setClassIndicatorField(
       new XMLField("@CLIENT_TYPE")
   );
   descriptor.getInheritancePolicy().addClassIndicator("S");
}
...
```
# <span id="page-628-0"></span>**Configuring Inheritance Expressions for a Parent (Root) Class Descriptor**

If your class uses inheritance (see ["Understanding Descriptors and Inheritance" on](#page-557-1)  [page 26-12](#page-557-1)) with a class extraction method (see ["Using Class Extraction Methods" on](#page-559-0)  [page 26-14](#page-559-0)) you must provide TopLink with expressions to correctly filter sibling instances for all classes that share a common table.

[Table 28–23](#page-631-0) summarizes which descriptors support inheritance expression configuration.

| <b>Descriptor</b>             | <b>Using TopLink</b><br>Workbench | <b>Using Java</b> |
|-------------------------------|-----------------------------------|-------------------|
| Relational Descriptors        |                                   |                   |
| Object-Relational Descriptors |                                   |                   |
| <b>EIS</b> Descriptors        |                                   |                   |
| XML Descriptors               |                                   |                   |

*Table 28–22 Descriptor Support for Inheritance Expression Configuration*

[Figure 28–34](#page-629-0) shows a typical inheritance hierarchy. In this example, instances of both Person and Student are stored in the same PERSON table as [Figure 28–35](#page-629-1) shows: an instance of Person has a null value for STUDENT\_NUMBER. Instances of Company are stored in a separate COMPANY table.

<span id="page-629-0"></span>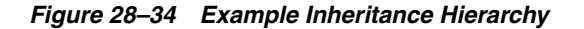

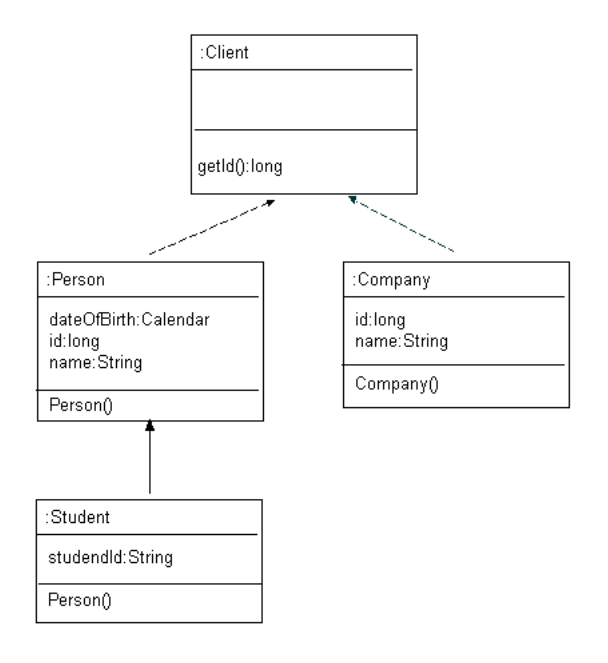

<span id="page-629-1"></span>*Figure 28–35 PERSON Table*

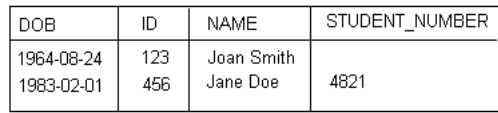

Queries on inheritance classes that share a common table, such as Person and Student, must filter out their sibling instances. TopLink performs this filtering using the Expression instances returned by the descriptor's InheritancePolicy methods getOnlyInstancesExpression and getWithAllSubclassesExpression.

Queries on a class that has its own table for its specific data, such as Company, and does not share this table with any sibling classes, do not require these expressions.

If you use a class indicator type field (see ["Using Class Indicator Fields" on](#page-558-0)  [page 26-13](#page-558-0)), TopLink automatically generates the required expressions.

If you use a class extraction method (see ["Using Class Extraction Methods" on](#page-559-0)  [page 26-14](#page-559-0)), you must provide TopLink with an expressions to correctly filter sibling instances for all classes that share a common table.

For concrete classes, you must define an only- instances expression.

For branch classes, you must define a with-all-subclasses expression.

When TopLink queries for a leaf class, it uses the only- instances expression to filter out any sibling classes.

When TopLink queries for a root or branch class whose subclasses do not define their own tables, it uses the with-all-subclasses expression. This is also the case when a subclass view is used (see ["Configuring Reading Subclasses on Queries" on](#page-622-2)  [page 28-47](#page-622-2)).

When querying for a root or branch class that has subclasses that span multiple tables, a query is performed for each concrete class in the inheritance hierarchy using the only- instances expression to filter sibling classes.

When a class extraction method is used the only-instances expression is used to determine if a class is concrete. If a class does not require an only instances expression, do not enable reading subclasses on queries (see ["Configuring Reading Subclasses on](#page-622-2)  [Queries" on page 28-47\)](#page-622-2), otherwise TopLink will assume that the class has no instances and it will skip that class on queries.

For more information about inheritance expressions, see ["Specifying Expressions for](#page-560-0)  [Only-Instances and With-All-Subclasses" on page 26-15.](#page-560-0)

### <span id="page-630-0"></span>**Using Java**

Create a descriptor amendment method [\("Configuring Amendment Methods" on](#page-653-0)  [page 28-78](#page-653-0)) to customize the root class descriptor's InheritancePolicy using InheritancePolicy methods setOnlyInstancesExpression and setWithAllSubclassesExpression, as required.

[Example 28–13](#page-630-1) shows amendment methods for the Person and Student descriptors based on the class hierarchy shown in [Figure 28–34](#page-629-0) and the database table shown in [Figure 28–35](#page-629-1).

#### <span id="page-630-1"></span>*Example 28–13 Configuring Only-Instances Expressions*

```
...
// Only-instances expression for Person
public static void addToPersonDescriptor(Descriptor descriptor) {
   ExpressionBuilder builder = new ExpressionBuilder();
   descriptor.getInheritancePolicy().setOnlyInstancesExpression(
        builder.getField("STUDENT_NUMBER").isNull()
   );
}
// Only-instances expression for Student
public static void addToStudentDescriptor(Descriptor descriptor) {
   ExpressionBuilder builder = new ExpressionBuilder();
   descriptor.getInheritancePolicy().setOnlyInstancesExpression(
        builder.getField("STUDENT_NUMBER").notNull()
   );
}
...
```
[Example 28–14](#page-631-1) shows amendment methods for the Bicycle and NonFueledVehicle descriptors based on the class hierarchy shown in [Figure 26–2](#page-557-2) if the vehicle hierarchy stored all of the classes in a single vehicle table, and there was not a class indicator, but a class extraction method instead.

```
Example 28–14 Configuring Only-Instances and With-All-Subclasses Expressions
```

```
// Bicycle amemndment
public static void addToBicycleDescriptor(Descriptor descriptor) {
   ExpressionBuilder builder = new ExpressionBuilder();
   descriptor.getInheritancePolicy().setOnlyInstancesExpression(
        builder.getField("BICYCLE_DESCR").notNull()
   );
}
// NonFueldVehicle ammendment
public static void addToNonFueledVehicleDescriptor(Descriptor descriptor) {
   ExpressionBuilder builder = new ExpressionBuilder();
   descriptor.getInheritancePolicy().setWithAllSubclassesExpression(
       builder.getField("FUEL_TYPE").isNull()
   );
}
```
# **Configuring Inherited Attribute Mapping in a Subclass**

If you are defining the descriptor for a class that inherits attributes from another class, then you can create mappings for those attributes. If you remap an attribute that was already mapped in the superclass, then the new mapping applies to the subclass only. Any other siblings that inherit the attribute are unaffected.

If you leave inherited attributes unmapped, TopLink uses the mapping (if any) from the superclass if the superclass's descriptor has been designated as the parent descriptor.

[Table 28–23](#page-631-0) summarizes which descriptors support inherited attribute mapping configuration.

| <b>Descriptor</b>             | <b>Using TopLink</b><br><b>Workbench</b> | <b>Using Java</b> |
|-------------------------------|------------------------------------------|-------------------|
| Relational Descriptors        |                                          |                   |
| Object-Relational Descriptors |                                          |                   |
| <b>EIS</b> Descriptors        |                                          |                   |
| XML Descriptors               |                                          |                   |

<span id="page-631-0"></span>*Table 28–23 Descriptor Support for Inherited Attribute Mapping Configuration*

For more information, see ["Descriptors and Inheritance" on page 26-3.](#page-548-2)

## <span id="page-631-2"></span>**Using TopLink Workbench**

To map inherited attributes, use this procedure:

**1.** In the **Navigator**, right-click a descriptor and choose **Map Inherited Attributes** > *selected class* from the context menu or choose **Selected** > **Map Inherited Attributes** from the menu.

The mappings list now includes all the attributes from the superclass of this class.

**2.** Map any desired attributes. See [Chapter 34, "Creating a Mapping"](#page-718-0) for more information.

### <span id="page-632-0"></span>**Using Java**

Using Java, attributes inherited by a subclass from a superclass will be visible and you can always create a mapping to these inherited attributes.

# <span id="page-632-3"></span>**Configuring a Domain Object Method as an Event Handler**

You can associate a domain object method with any of the descriptor events shown in [Table 28–25.](#page-632-1) You can register any domain object method that:

- Is public.
- Returns void.
- Takes a single parameter of type DescriptorEvent

[Table 28–24](#page-632-2) summarizes which descriptors support domain object method event handler configuration.

<span id="page-632-2"></span>

| <b>Descriptor</b>             | <b>Using TopLink</b><br><b>Workbench</b> | <b>Using Java</b> |
|-------------------------------|------------------------------------------|-------------------|
| Relational Descriptors        |                                          |                   |
| Object-Relational Descriptors |                                          |                   |
| <b>EIS</b> Descriptors        |                                          |                   |
| XML Descriptors               |                                          |                   |

*Table 28–24 Descriptor Support for Domain Object Method Event Handler Configuration*

For example, you can add a method handlePostDelete (that is public, returns void, and takes a single parameter of type DescriptorEvent) to your Employee object to handle PostDeleteEvent descriptor events. After you register that method with the DescriptorEventManager owned by the Employee object's descriptor as the handler for PostDeleteEvent descriptor events, whenever the Oracle TopLink runtime performs a post-delete operation on an instance of the Employee object, the runtime dispatches a PostDeleteEvent to the handlePostDelete method on the instance of the Employee object associated with that PostDeleteEvent.

The **Descriptor Event ID** column in [Table 28–25](#page-632-1) lists the DescriptorEventManager field name used to identify a particular event. The DescriptorEvent method getEventCode returns this value. For example:

```
if (descriptorEvent.getEventCode() == DescriptorEventManager.PreUpdateEvent) {
   // descriptorEvent represents a pre-update event
```
}

*Table 28–25 Descriptor Events*

<span id="page-632-1"></span>

| Category      | <b>Descriptor Event ID</b> | <b>Description</b>                                                         |
|---------------|----------------------------|----------------------------------------------------------------------------|
| <b>Delete</b> | PreDeleteEvent             | Occurs before an object is deleted from the data source.                   |
|               |                            | About ToDeleteEvent Occurs when an object is deleted from the data source. |
|               | PostDeleteEvent            | Occurs after an object is deleted from the data source.                    |

| Category | <b>Descriptor Event ID</b> | <b>Description</b>                                                                                                    |
|----------|----------------------------|----------------------------------------------------------------------------------------------------|
| Insert   | PreInsertEvent             | Occurs before an object is inserted in the data source.                                                                                                    |
|          | AboutToInsertEvent         | Occurs when an object is inserted in the data source.                                                                                                    |
|          | PostInsertEvent            | Occurs after an object is inserted into the data source.                                                                                                    |
| $Post-X$ | PostBuildEvent             | Occurs after an object is built from the data source.                                                                                                    |
|          | PostCloneEvent             | Occurs after an object has been cloned into a unit of work.                                                                                                    |
|          | PostMergeEvent             | Occurs after an object has been merged from a unit of work.                                                                                                    |
|          | PostRefreshEvent           | Occurs after an object is refreshed from the data source.                                                                                                    |
| Update   | PreUpdateEvent             | Occurs before an object is updated in the data source. This may be<br>called in a unit of work even if the object has no changes and does<br>not require updating. |
|          | AboutToUpdateEvent         | Occurs when an object is updated in the data source. This method is<br>called only if the object has changes in the unit of work.                                  |
|          | PostUpdateEvent            | Occurs after an object is updated in the data source.                                                                                                    |
| Write    | PreWriteEvent              | Occurs before an object is inserted or updated in the data source.<br>This occurs before PreInsertEvent and PreUpdateEvent.                                        |
|          | PostWriteEvent             | Occurs after an object is inserted or updated in the data source. This<br>occurs after Post Insert Event and Post Update Event.                                    |

*Table 28–25 (Cont.) Descriptor Events*

Alternatively, you can configure a descriptor event listener as an event handler (see ["Configuring a Descriptor Event Listener as an Event Handler" on page 28-60\)](#page-635-0).

## <span id="page-633-0"></span>**Using TopLink Workbench**

To select event methods, use this procedure:

**1.** Select a descriptor in the **Navigator**. Its properties appear in the Editor.

If the **Events** advanced property is not visible for the descriptor, then right-click the descriptor and choose **Select Advanced Properties** > **Events** from context menu or from the **Selected** menu.

**2.** Click the **Event** tab in the **Editor**.

*Figure 28–36 Events Tab*

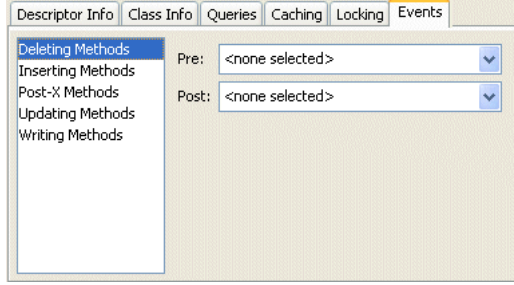

**3.** Select the appropriate method category from the list on the left.

Use this table to enter data in the following fields to select the appropriate domain object method:

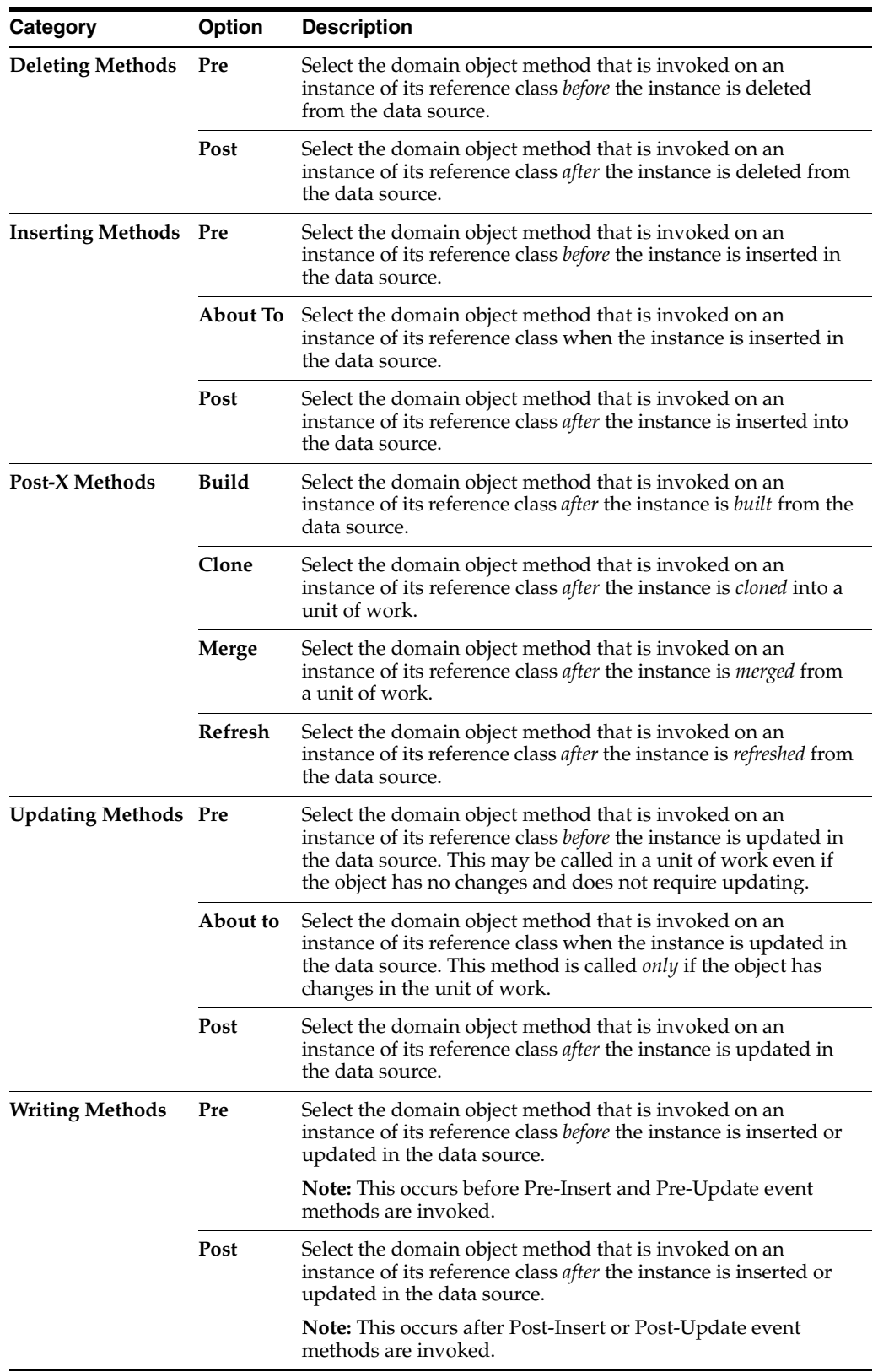

# <span id="page-634-0"></span>**Using Java**

[Example 28–15](#page-635-1) shows a domain object class with method handlePostDelete defined to handle PostDeleteEvent descriptor events. [Example 28–16](#page-635-2)shows how to

register this method as the PostDeleteEvent event handler. Whenever the TopLink runtime performs a post-delete operation on an instance of Employee, the runtime will dispatch a PostDeleteEvent to the DescriptorEventManager owned by the Employee object's descriptor. The DescriptorEventManager will then invoke the handlePostDelete method on the instance of Employee associated with that PostDeleteEvent.

#### <span id="page-635-1"></span>*Example 28–15 Domain Object Method as a Descriptor Event Handler*

```
public class Employee {
    // domain object methods
    ...
    public void handlePostDelete(DescriptorEvent event) {
        // handler implementation
    }
}
```
*Example 28–16 Registering a Domain Object Method as a Descriptor Event Handler*

employeeDescriptor.getEventManager().setPostDeleteSelector("handlePostDelete");

# <span id="page-635-2"></span><span id="page-635-0"></span>**Configuring a Descriptor Event Listener as an Event Handler**

You can create your own DescriptorEventListner and register it with a DescriptorEventManger in a descriptor amendment method. You can also configure a DescriptorEventListner to be notified of events through the Java event model.

You can register any object that implements the DescriptorEventListener interface with the DescriptorEventManager owned by a domain object's descriptor to handle any descriptor event type (see [Table 28–27\)](#page-636-0). To quickly implement this interface, you can extend abstract class DescriptorEventAdapter and override only the methods for the events you are interested in.

[Table 28–26](#page-635-3) summarizes which descriptors support descriptor event listener configuration.

| <b>Descriptor</b>             | <b>Using TopLink</b><br><b>Workbench</b> | <b>Using Java</b> |
|-------------------------------|------------------------------------------|-------------------|
| Relational Descriptors        |                                          |                   |
| Object-Relational Descriptors |                                          |                   |
| <b>EIS</b> Descriptors        |                                          |                   |
| XML Descriptors               |                                          |                   |

<span id="page-635-3"></span>*Table 28–26 Descriptor Support for Descriptor Event Listener Configuration*

For example, you create a DescriptorEventListener to handle PostBuildEvent descriptor events for Employee objects. After you register this DescriptorEventListener with the DescriptorEventManager owned by the Employee object's descriptor, whenever the TopLink runtime performs a post-build operation on an instance of Employee, the runtime dispatches a PostBuilEvent to the event listener's postBuild method.

[Table 28–27](#page-636-0) lists the DescriptorEventListener methods associated with each descriptor event. The **Descriptor Event Listener Method** column lists the DescriptorEventListener methods associated with each DescriptorEvent.

<span id="page-636-0"></span>

| Category | <b>Descriptor Event</b><br><b>Listener Method</b> | <b>Description</b>                                                                                                    |
|----------|---------------------------------------------------|----------------------------------------------------------------------------------------------------|
| Delete   | preDelete                                         | Occurs before an object is deleted from the data source.                                                                                                    |
|          | aboutToDelete                                     | Occurs when an object is deleted from the data source.                                                                                                    |
|          | postDelete                                        | Occurs after an object is deleted from the data source.                                                                                                    |
| Insert   | preInsert                                         | Occurs before an object is inserted in the data source.                                                                                                    |
|          | aboutToInsert                                     | Occurs when an object is inserted in the data source.                                                                                                    |
|          | postInsert                                        | Occurs after an object is inserted into the data source.                                                                                                    |
| $Post-X$ | postBuild                                         | Occurs after an object is built from the data source.                                                                                                    |
|          | postClone                                         | Occurs after an object has been cloned into a unit of work.                                                                                                    |
|          | postMerge                                         | Occurs after an object has been merged from a unit of work.                                                                                                    |
|          | postRefresh                                       | Occurs after an object is refreshed from the data source.                                                                                                    |
| Update   | preUpdate                                         | Occurs before an object is updated in the data source. This may be called<br>in a unit of work even if the object has no changes and does not require<br>updating. |
|          | aboutToUpdate                                     | Occurs when an object is updated in the data source. This method is called<br>only if the object has changes in the unit of work.                                  |
|          | postUpdate                                        | Occurs after an object is updated in the data source.                                                                                                    |
| Write    | preWrite                                          | Occurs before an object is inserted or updated in the data source. This<br>occurs before PreInsertEvent and PreUpdateEvent.                                        |
|          | postWrite                                         | Occurs after an object is inserted or updated in the data source. This occurs<br>after Post Insert Event and Post Update Event.                                    |

*Table 28–27 Descriptor Events*

Alternatively, you can configure a domain object method as an event handler (see ["Configuring a Domain Object Method as an Event Handler" on page 28-57\)](#page-632-3).

### **Using Java**

[Example 28–17](#page-636-1) shows a DescriptorEventListener that handles PostBuildEvent descriptor events. [Example 28–18](#page-636-2) shows how to register this DescriptorEventListener with the Employee object's descriptor. Whenever the TopLink runtime performs a post-build operation on an instance of Employee, the runtime will dispatch a post build event to the corresponding DescriptorEventListener method on each registered event listener (in this case, it calls the postBuild method).

#### <span id="page-636-1"></span>*Example 28–17 DescriptorEventListener*

```
public class MyDescriptorEventListener extends DescriptorEventAdapter {
   public void postBuild(DescriptorEvent event) {
        // handler implementation
    }
}
```
#### <span id="page-636-2"></span>*Example 28–18 Registering a DescriptorEventListener with the DescriptorEventManager*

descriptor.getEventManager().addListener(new MyDescriptorEventListener());

# <span id="page-637-1"></span>**Configuring Locking Policy**

You can configure a descriptor with a locking policy that prevents one user writing over another user's work.

[Table 28–28](#page-637-1) summarizes which descriptors support locking policies.

| <b>Descriptor</b>                   | <b>Optimistic</b><br><b>Version</b><br><b>Locking</b><br><b>Policies</b> | <b>Optimistic</b><br><b>Field</b><br><b>Locking</b><br><b>Policies</b> | <b>Pessimistic</b><br><b>Locking</b><br><b>Policy</b> | <b>Using</b><br><b>TopLink</b><br><b>Workbench</b> | <b>Using Java</b> |
|-------------------------------------|--------------------------------------------------------------------------|------------------------------------------------------------------------|-------------------------------------------------------|----------------------------------------------------|-------------------|
| Relational Descriptors <sup>1</sup> |                                                                          |                                                                        |                                                       |                                                    |                   |
| Object-Relational<br>Descriptors    |                                                                          |                                                                        |                                                       |                                                    |                   |
| EIS Descriptors <sup>2</sup>        |                                                                          |                                                                        |                                                       |                                                    |                   |
| <b>XML</b> Descriptors              |                                                                          |                                                                        |                                                       |                                                    |                   |

*Table 28–28 Descriptor Support for Locking Policy*

<sup>1</sup> Relational class descriptors only (see ["Relational Class Descriptors" on page 27-2](#page-571-0)).

<sup>2</sup> EIS root descriptors only (see ["EIS Root Descriptors" on page 27-5\)](#page-574-0).

Oracle recommends that you use a locking policy. You should use a locking policy in any multiuser environment to prevent one user writing over another user's changes. Although locking can be particularly important if multiple servers or multiple applications access the same data, even in a single server application, the same locking issue still exists. In a multiple-server environment, locking is still relevant even if your application uses cache refreshing or cache coordination.

If you are building a three-tier application, in order to correctly lock an object, you must obtain the lock before the object is sent to client to be edited. The type of locking you choose has an influence on how you can achieve this (see ["Locking in a Three-Tier](#page-566-0)  [Application" on page 26-21\)](#page-566-0).

## <span id="page-637-0"></span>**Using TopLink Workbench**

To specify a descriptor's locking policy, use this procedure:

**1.** In the **Navigator**, select a relational or EIS root descriptor.

If the **Locking** advanced property is not visible for the descriptor, right-click the descriptor and choose **Select Advanced Properties > Locking** from the context menu or from the **Selected** menu.

**2.** Click the **Locking** tab.

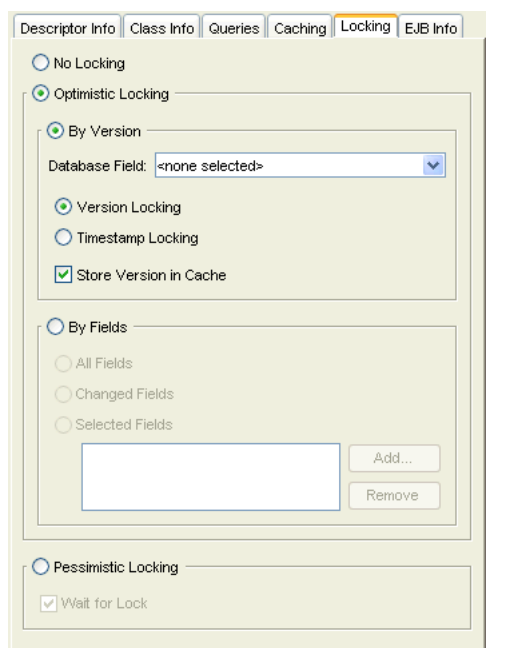

*Figure 28–37 Locking Tab for a Descriptor*

### *Figure 28–38 Locking Tab for an EIS Root Descriptor*

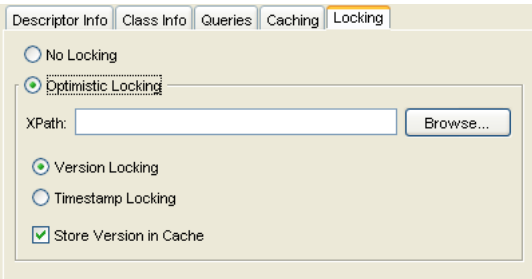

Use this table to enter data in the following fields on the tab of the appropriate type:

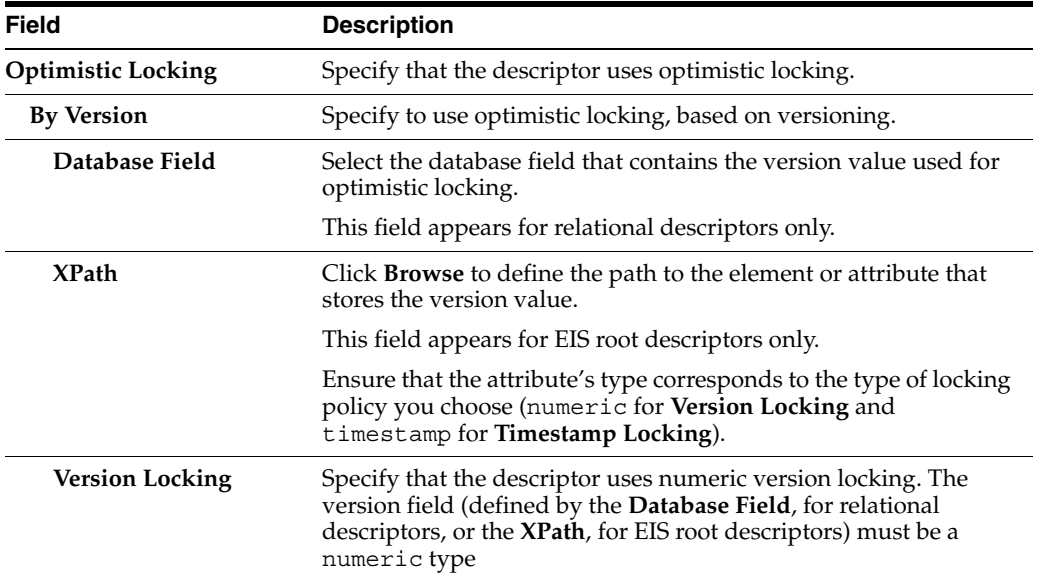

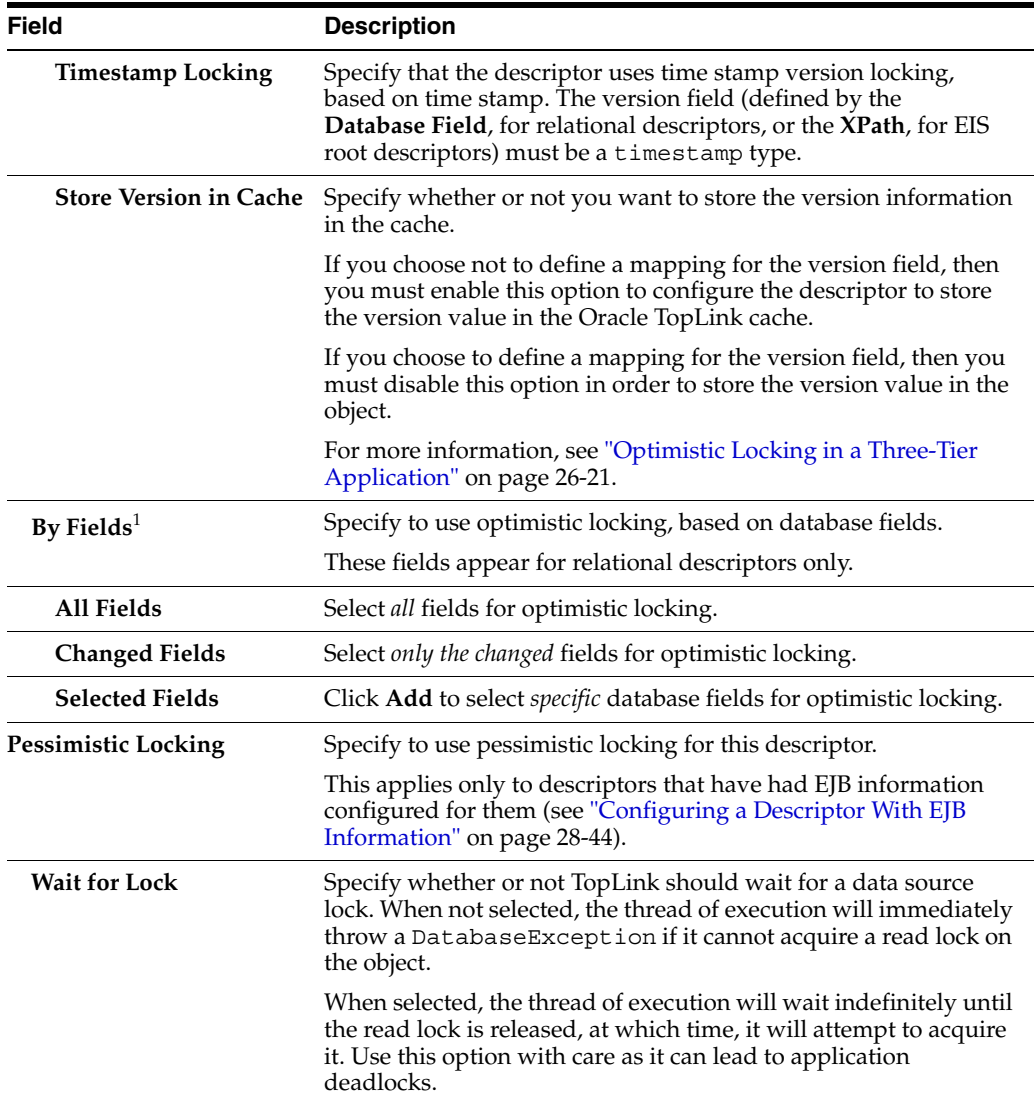

<sup>1</sup> You cannot use field locking with the AttributeChangeTrackingPolicy (see ["Attribute Change](#page-1253-0)  [Tracking Policy" on page 100-8](#page-1253-0)).

## <span id="page-639-0"></span>**Using Java**

This section describes:

- [Configuring an Optimistic Locking Policy](#page-639-1)
- [Configuring Optimistic Locking Policy Cascading](#page-640-0)
- [Configuring a Pessimistic Locking Policy](#page-640-1)

### <span id="page-639-1"></span>**Configuring an Optimistic Locking Policy**

Use the ClassDescriptor method setOptimisticLockingPolicy to set an instance of the appropriate optimistic field locking policy:

- FieldsLockingPolicy
- AllFieldsLockingPolicy
- ChangedFieldsLockingPolicy
- SelectedFieldsLockingPolicy
- VersionLockingPolicy
- TimestampLockingPolicy

Use the ClassDescriptor method getOptimisticLockingPolicy to get the selected locking policy type and configure it.

### <span id="page-640-0"></span>**Configuring Optimistic Locking Policy Cascading**

If you are using a VersionLockingPolicy, you can enable cascading to configure TopLink to automatically force a version field update on a parent object when its privately owned child object's version field changes. Use VersionLockingPolicy method setIsCascaded passing in a boolean of true to enable cascading, or false to disable cascading.

For more information, see ["Optimistic Version Locking Policies and Cascading" on](#page-563-0)  [page 26-18](#page-563-0).

### <span id="page-640-1"></span>**Configuring a Pessimistic Locking Policy**

You can configure a descriptor with a PessimisticLockingPolicy only when using a CMPPolicy. That is, you only can configure a PessimisticLockingPolicy for descriptors that support EJB information (see ["Configuring a Descriptor With EJB](#page-619-3)  [Information" on page 28-44](#page-619-3)) in a CMP project.

Instantiate a CMPPolicy and use CMPPolicy method setPessimisticLockingPolicy to set an instance of PessimisticLockingPolicy. Then use the ClassDescriptor method setCMPPolicy to set the CMPPolicy.

# **Configuring Returning Policy**

Using a ReturningPolicy, you can obtain field values from the data source when inserting or updating an object. TopLink uses the values that the data source returns to update the object attributes that map to these fields. You can specify which fields to return for inserts and updates. For insert fields, you can also specify whether or not to include the field value in the insert operation.

A ReturningPolicy is useful when the data source provides default or initial field values through defaults, triggers, or stored procedures. You can also use a ReturningPolicy to allow the data source to assign a sequence or primary key value.

Any object attribute that you do not configure in a descriptor's ReturningPolicy receives the default behavior: in the context of a unit of work, if the attribute has changed, its value is written to the database. If the SQL statement invokes a trigger or stored procedure that modifies the database field, the database generated value is not reflected by the object.

Use caution when deciding on whether or not to use a ReturningPolicy, as doing so may effect insert or update performance and is not compatible with batch writing (see ["Batch Writing" on page 11-14](#page-251-0)).

By default, you can use a ReturningPolicy with an Oracle Database, in which case, TopLink uses the Oracle RETURNING clause (see ["Using TopLink Workbench" on](#page-641-0)  [page 28-66](#page-641-0)).

You can use a ReturningPolicy with a non-Oracle database if you configure your descriptor's insert or update query to use a stored procedure that returns the desired returned values as output parameters (see ["Using Java" on page 28-67\)](#page-642-0).

[Table 28–38](#page-652-0) summarizes which descriptors support returning policy configuration.

*Table 28–29 Descriptor Support for Fetch Group Configuration*

| <b>Descriptor</b>             | <b>Using TopLink</b><br><b>Workbench</b> | <b>Using Java</b> |
|-------------------------------|------------------------------------------|-------------------|
| Relational Descriptors        |                                          |                   |
| Object-Relational Descriptors |                                          |                   |
| EIS Descriptors <sup>1</sup>  |                                          |                   |
| XML Descriptors               |                                          |                   |

<sup>1</sup> EIS root descriptors only (see ["EIS Root Descriptors" on page 27-5\)](#page-574-0).

## <span id="page-641-0"></span>**Using TopLink Workbench**

To specify the return policy for a descriptor, use this procedure:

**1.** Select a descriptor in the **Navigator**. Its properties appear in the Editor.

If the **Returning** advanced property is not visible for the descriptor, right-click the descriptor and choose **Select Advanced Properties** > **Returning** from the context menu or from the **Selected** menu.

**2.** Click the **Returning** tab in the **Editor**.

*Figure 28–39 Returning Tab*

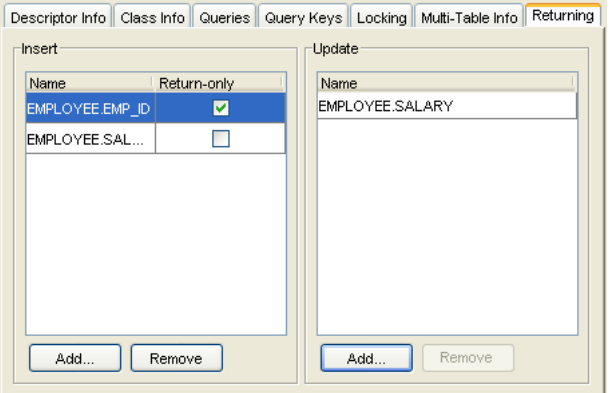

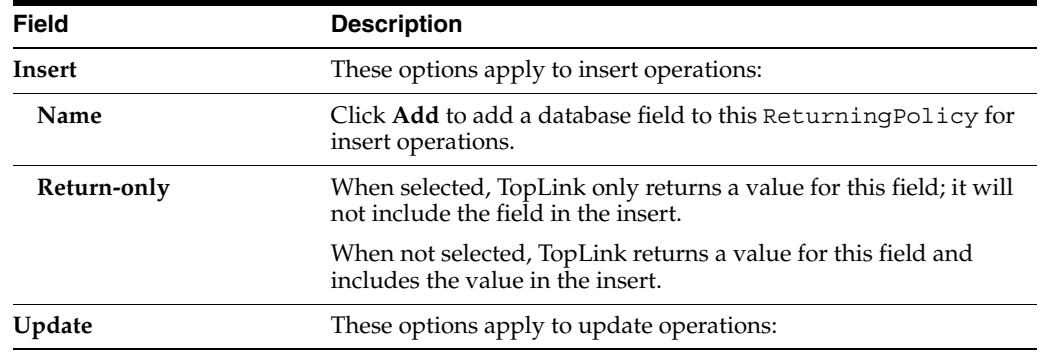

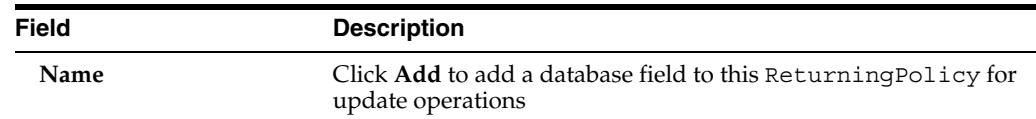

To remove a database field from the descriptor's ReturningPolicy, select the field in the **Insert** or **Update** window and click **Remove**.

**Note:** If you are using TopLink Workbench, you cannot configure a returning policy for an attribute mapped with a transformation mapping (see ["Transformation Mapping" on page 36-15\)](#page-776-0).

### <span id="page-642-0"></span>**Using Java**

You use a ReturningPolicy to configure how TopLink handles returning with the attributes of an object on a field-by-field basis. [Table 28–30](#page-642-2) describes the ReturnPolicy methods you use to tell TopLink how to handle a particular database field. Each method takes a String or a DatabaseField type parameter as field name.

<span id="page-642-2"></span>*Table 28–30 Return Policy Methods*

| Method                             | <b>Applies to SQL</b><br><b>Statements of Type</b> | <b>Writes Current Value of</b><br><b>Field to Database?</b> | <b>Returns</b><br>Database-<br>Generated<br>Result? |
|------------------------------------|----------------------------------------------------|-------------------------------------------------------------|-----------------------------------------------------|
| addFieldForInsert                  | <b>INSERT</b>                                      | Yes                                                         | Yes                                                 |
| addFieldForInsertReturnOnly INSERT |                                                    | No                                                          | Yes                                                 |
| addFieldForUpdate                  | <b>UPDATE</b>                                      | Yes                                                         | Yes                                                 |

You configure a descriptor with a ReturningPolicy using ClassDescriptor method setReturningPolicy.

# <span id="page-642-3"></span><span id="page-642-1"></span>**Configuring Instantiation Policy**

The TopLink runtime instantiates new instances of a class according to the instantiation policy you configure on the class's descriptor.

[Table 28–31](#page-642-1) summarizes which descriptors support an instantiation policy.

*Table 28–31 Descriptor Support for Instantiation Policy*

| <b>Descriptor</b>                    | <b>Using TopLink</b><br><b>Workbench</b> | <b>Using Java</b> |
|--------------------------------------|------------------------------------------|-------------------|
| <b>Relational Descriptors</b>        |                                          |                   |
| <b>Object-Relational Descriptors</b> |                                          |                   |
| <b>EIS</b> Descriptors               |                                          |                   |
| XML Descriptors                      |                                          |                   |

You can specify one of the following types of instantiation policy:

Default: TopLink creates a new instance of a class by calling the class's default constructor.

- Method: TopLink creates a new instance of a class by calling a public static method that you define on the class descriptor.
- Factory: TopLink creates a new instance of a class by calling the appropriate methods on a separate class that you implement according to the Factory design pattern.

## <span id="page-643-0"></span>**Using TopLink Workbench**

To set the instantiation policy for a descriptor, use this procedure:

**1.** In the **Navigator**, select a descriptor.

If the Instantiation advanced property is not visible for the descriptor, right-click the descriptor and choose **Select Advanced Properties** > **Instantiation** from the context menu or from the **Selected** menu.

**2.** Click the **Instantiation** tab.

#### *Figure 28–40 Instantiation Tab*

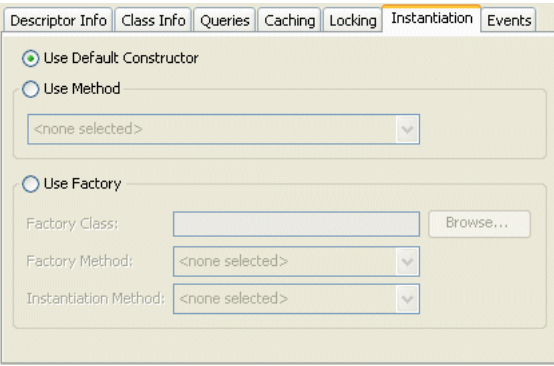

Use the following information to enter data in each field on the tab:

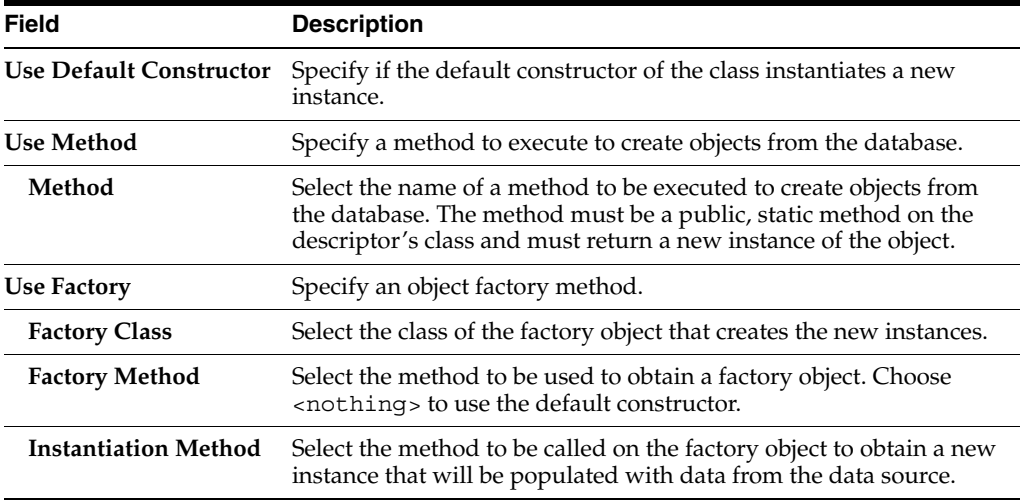

## <span id="page-643-1"></span>**Using Java**

Use one of the following ClassDescriptor methods to set the appropriate type of instantiation policy:

■ useDefaultConstructorInstantiationPolicy

- useMethodInstantiationPolicy
- useFactoryInstantiationPolicy

# <span id="page-644-1"></span>**Configuring Copy Policy**

The TopLink unit of work feature must be able to produce an exact copy (clone) persistent objects. [Table 28–32](#page-644-1) summarizes which descriptors support a copy policy.

*Table 28–32 Configuring Descriptors with a Copy Policy*

| <b>Descriptor</b>             | <b>Using TopLink</b><br><b>Workbench</b> | <b>Using Java</b> |
|-------------------------------|------------------------------------------|-------------------|
| Relational Descriptors        |                                          |                   |
| Object-Relational Descriptors |                                          |                   |
| <b>EIS</b> Descriptors        |                                          |                   |
| XML Descriptors               |                                          |                   |

TopLink supports two ways of copying objects:

- Instantiation policy: By default, TopLink creates a new copy of an object by using the currently configured instantiation policy (see ["Configuring Instantiation](#page-642-3)  [Policy" on page 28-67](#page-642-3)).
- Method: TopLink creates a new copy of an object by calling a method on the object that you specify. For example, you can specify the object's clone method (or any other appropriate method on the object).

### <span id="page-644-0"></span>**Using TopLink Workbench**

To specify the copy policy for a descriptor, use this procedure:

**1.** Select a descriptor in the **Navigator**. Its properties appear in the Editor.

If the **Copying** advanced property is not visible for the descriptor, right-click the descriptor and choose **Select Advanced Properties** > **Copying** from the context menu or from the **Selected** menu.

**2.** Click the **Copying** tab in the **Editor**.

*Figure 28–41 Copying Tab*

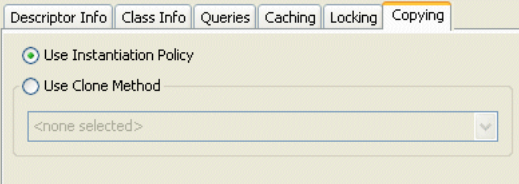

Use the following information to enter data in each field on the tab:

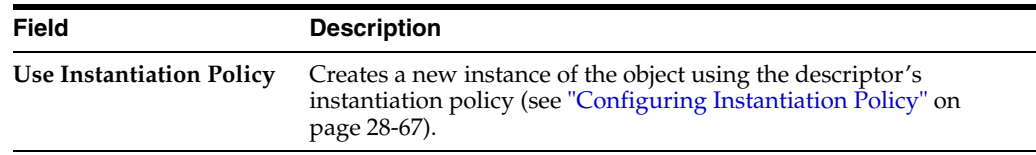

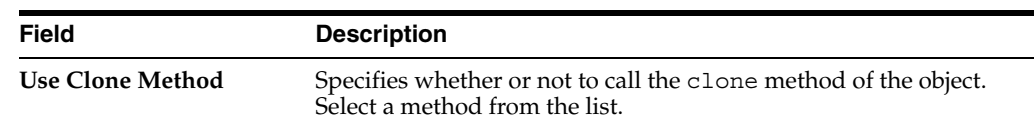

## <span id="page-645-1"></span>**Using Java**

Use one of the following ClassDescriptor methods to set the appropriate type of copy policy:

- useCloneCopyPolicy(): the object must provide a clone method
- useCloneCopyPolicy(java.lang.String cloneMethodName)
- useInstantiationCopyPolicy()

# <span id="page-645-2"></span><span id="page-645-0"></span>**Configuring Change Policy**

Use a change policy to specify how TopLink should track changes made to objects after you register them with a unit of work. [Table 28–33](#page-645-2) summarizes which descriptors support a change policy.

*Table 28–33 Descriptor Support for Change Policy*

| <b>Descriptor</b>                   | <b>Deferred</b><br><b>Change</b><br><b>Detection</b><br><b>Policy</b> | <b>Object-L</b><br>evel<br><b>Change</b><br><b>Tracking</b><br><b>Policy</b> | <b>Attribute</b><br><b>Change</b><br><b>Tracking</b><br><b>Policy</b> | Using<br><b>TopLink</b><br>Workbench | <b>Using Java</b> |
|-------------------------------------|-----------------------------------------------------------------------|------------------------------------------------------------------------------|-----------------------------------------------------------------------|--------------------------------------|-------------------|
| Relational Descriptors <sup>1</sup> |                                                                       |                                                                              |                                                                       |                                      |                   |
| Object-Relational Descriptors       |                                                                       |                                                                              |                                                                       |                                      |                   |
| EIS Descriptors <sup>2</sup>        |                                                                       |                                                                              |                                                                       |                                      |                   |
| <b>XML</b> Descriptors              |                                                                       |                                                                              |                                                                       |                                      |                   |

<sup>1</sup> Relational class descriptors only (see ["Relational Class Descriptors" on page 27-2](#page-571-0)).

<sup>2</sup> EIS root descriptors only (see ["EIS Root Descriptors" on page 27-5\)](#page-574-0).

By default, TopLink uses the deferred change detection policy.

TopLink supports alternative change policies (policies other than DeferredChangeDetectionPolicy) for attributes that use a subset of the mappings that TopLink supports (see ["Change Policy Mapping Support" on](#page-1253-1)  [page 100-8](#page-1253-1)).

For EJB 1.*n*, 2.*n*, and 3.0 CMP applications deployed to OC4J, TopLink automatically uses the attribute change tracking policy.

For more information, see ["Unit of Work and Change Policy" on page 100-6](#page-1251-0).

## <span id="page-645-3"></span>**Using Java**

This section describes how to configure a descriptor with a change policy using Java, and how to implement persistent classes for those change policies that are intrusive. It includes information on configuring the following:

- [Configuring Deferred Change Detection Policy](#page-646-0)
- [Configuring Object Change Tracking Policy](#page-646-1)
- [Configuring Attribute Change Tracking Policy](#page-647-0)

#### <span id="page-646-0"></span>**Configuring Deferred Change Detection Policy**

The DeferredChangeDetectionPolicy provides good unit of work commit performance for a wide range of object change characteristics. It is the default change policy. For more information, see ["Deferred Change Detection Policy" on page 100-7](#page-1252-0)).

Because it is the default, you do not need to explicitly configure this policy.

To configure TopLink to use a DeferredChangeDetectionPolicy, create a descriptor amendment method (see ["Configuring Amendment Methods" on](#page-653-0)  [page 28-78](#page-653-0)) that sets the change policy, as [Example 28–19](#page-646-3) illustrates.

#### <span id="page-646-1"></span>**Configuring Object Change Tracking Policy**

The ObjectChangeTrackingPolicy provides improved unit of work commit performance for objects with few attributes, or with many attributes and many changed attributes. For more information, see ["Object-Level Change Tracking Policy"](#page-1252-1) [on page 100-7\)](#page-1252-1).

For EJB 2.*n* or 3.0 CMP applications deployed to an application server, for which TopLink provides CMP integration (see ["Application Server Support" on page 7-1\)](#page-182-0), when you configure a CMP entity bean's descriptor with an ObjectLevelChangeTrackingPolicy, TopLink automatically generates code of a concrete subclass to implement the TopLink ChangeTracker interface at deploy time. Configuring an ObjectLevelChangeTrackingPolicy prevents TopLink from automatically applying an AttributeChangeTrackingPolicy (see ["Configuring](#page-647-0)  [Attribute Change Tracking Policy" on page 28-72](#page-647-0)).

To configure TopLink to use an ObjectChangeTrackingPolicy, use this procedure:

**1.** Create a descriptor amendment method (see ["Configuring Amendment Methods"](#page-653-0) [on page 28-78\)](#page-653-0) that sets the change policy, as [Example 28–19](#page-646-3) illustrates.

#### <span id="page-646-3"></span>*Example 28–19 Setting the ObjectChangeTrackingPolicy*

descriptor.setObjectChangePolicy(new ObjectChangeTrackingPolicy());

**2.** For CMP 1.*n* or plain Java objects, code each of your persistent classes to implement the ChangeTracker interface as [Example 28–20](#page-646-2) illustrates.

#### <span id="page-646-2"></span>*Example 28–20 Implementing the ChangeTracker Interface for the ObjectChangeTrackingPolicy*

public class Employee implements ChangeTracker {

```
PropertyChangeListener listener;
   public PropertyChangeListener getTopLinkPropertyChangeListener() {
      return listener;
   }
   public void setTopLinkPropertyChangeListener(PropertyChangeListener listener)
    {
      this.listener = listener;
    }
...
   public void setFirstName(String firstName) {
      propertyChange("firstName", getFirstName(), firstName);
      this.firstName = firstName;
   }
...
   public void propertyChange(String propertyName, Object oldValue, Object newValue) {
```
}

```
if (listener != null) {
        if (oldValue != newValue) {
            listener.propertyChange(
               new PropertyChangeEvent(
                    this, propertyName, oldValue, newValue
                )
           );
       }
   }
}
```
#### <span id="page-647-0"></span>**Configuring Attribute Change Tracking Policy**

The AttributeChangeTrackingPolicy provides improved unit of work commit performance for objects with many attributes and few changed attributes. In general, this is the most efficient change policy. It is the default change policy for EJB 3.0 and 2.*n* CMP applications deployed to OC4J. For more information, see ["Attribute Change](#page-1253-0)  [Tracking Policy" on page 100-8](#page-1253-0)).

**Note:** You cannot use the AttributeChangeTrackingPolicy if you are using any instance of FieldsLockingPolicy (see ["Optimistic Field Locking Policies" on page 26-20\)](#page-565-0).

When you deploy a TopLink-enabled EJB 3.0 or 2.*n* CMP application to OC4J, TopLink automatically configures your persistent classes to use the AttributeChangeTrackingPolicy and, using bytecode weaving (EJB 3.0) or code generation (EJB 2.n), configures your persistence classes to implement the TopLink ChangeTracker interface. In this case, you do not need to explicitly configure this change policy.

To configure TopLink to use an AttributeChangeTrackingPolicy for EJB 1.*n* CMP, plain Java objects, or other application servers, use this procedure:

**1.** Create a descriptor amendment method (see ["Configuring Amendment Methods"](#page-653-0) [on page 28-78\)](#page-653-0) that sets the change policy as [Example 28–21](#page-647-2) illustrates.

#### <span id="page-647-2"></span>*Example 28–21 Setting the DeferredChangeDetectionPolicy*

descriptor.setObjectChangePolicy(new AttributeChangeTrackingPolicy());

**2.** Code each of your persistent classes to implement the ChangeTracker interface as [Example 28–22](#page-647-1) illustrates.

#### <span id="page-647-1"></span>*Example 28–22 Implementing the ChangeTracker Interface for the AttributeChangeTrackingPolicy*

public class Employee implements ChangeTracker {

```
PropertyChangeListener listener;
   public PropertyChangeListener getTopLinkPropertyChangeListener() {
      return listener;
    }
   public void setTopLinkPropertyChangeListener(PropertyChangeListener listener) {
      this.listener = listener;
   }
...
   public void setId(long id) {
```
```
_id_change(id);
   }
    protected void _id_change(long id) {
        if (listener != null && this.id != id) { // throttle unnecessary events 
listener.propertyChange(
               new PropertyChangeEvent(
                   this,
                    "id",
                    new Long(getId()), // primitives must be wrapped
                    new Long(id)
               )
            ); 
        }
        this.id = id;
    }
...
}
```
# <span id="page-648-1"></span>**Configuring a History Policy**

If you are want to use historical client sessions (see ["Historical Client Sessions" on](#page-970-1)  [page 75-25](#page-970-1)) to execute historical queries (see ["Historical Queries" on page 96-21](#page-1154-0)) against a historical schema of your own design, configure your descriptors with a TopLink HistoryPolicy that describes your historical schema.

If you are using an Oracle database platform for Oracle9*i* Database Server (or later), you can query the historical versions of objects automatically maintained by the Oracle database without the need for a history policy. For more information, see ["Configuring](#page-1032-0)  [Historical Client Sessions Using an Oracle Platform" on page 81-1](#page-1032-0).

[Table 28–34](#page-648-0) summarizes which descriptors support history policy configuration.

<span id="page-648-0"></span>

| <b>Descriptor</b>             | <b>Using TopLink</b><br>Workbench | <b>Using Java</b> |
|-------------------------------|-----------------------------------|-------------------|
| <b>Relational Descriptors</b> |                                   |                   |
| Object-Relational Descriptors |                                   |                   |
| <b>EIS</b> Descriptors        |                                   |                   |
| XML Descriptors               |                                   |                   |

*Table 28–34 Descriptor Support for History Policy Configuration*

There are many ways to configure a historical database schema. TopLink supports several historical schema configurations that you can describe with a HistoryPolicy (see ["Historical Client Session Limitations" on page 75-25](#page-970-0)).

#### **Example Historical Schema**

As shown in [Table 28–35](#page-649-1) and [Table 28–36,](#page-649-2) a common approach is to define a special history table to store past versions of an object: one history table for each regular table that requires historical persistence. The history table typically has the same fields as the corresponding regular table plus fields (such as row start and end) used to define an interval that represents the life time of a particular version.

**Note:** TopLink assumes that the current version of an object corresponds to the historical table row whose row end field is NULL. TopLink will include the history tables described by a HistoryPolicy when you execute a historical query.

[Table 28–35](#page-649-1) shows the schema for an EMPLOYEE table. The table currently contains one EMPLOYEE instance.

<span id="page-649-1"></span>*Table 28–35 Example Table for EMPLOYEE* **EMP\_ID F\_NAME L\_NAME SALARY** 1 Jane Doe 55000

[Table 28–36](#page-649-2) shows one possible history table EMPLOYEE\_HIST that stores historical versions of employees. The table contains the current EMPLOYEE (the version with a ROW END value of NULL) and one historical version.

<span id="page-649-2"></span>*Table 28–36 Example History Table EMPLOYEE\_HIST*

|    |      |      |       | EMP ID F NAME L NAME SALARY ROW START ROW END |            |
|----|------|------|-------|-----------------------------------------------|------------|
| 1. | lane | Doe  | 50000 | 29/08/2004                                    | 31/08/2004 |
| 1. | Jane | Doe: | 55000 | 31/08/2004                                    | NULL.      |

Because every record has a start and end interval, the history table can store multiple versions of the same object (with the same primary key). The unique identifier of a particular version is given by the existing primary key, plus the value of the start field. For example, in [Table 28–36](#page-649-2), the unique identifier of the current version is given by  $(EMP ID, START) = (1, 31/08/2004).$ 

## <span id="page-649-3"></span><span id="page-649-0"></span>**Using Java**

[Example 28–23](#page-649-3) shows how to describe the schema shown in [Table 28–35](#page-649-1) and [Table 28–36](#page-649-2) using the TopLink HistoryPolicy:

#### *Example 28–23 HistoryPolicy for One Table*

```
HistoryPolicy policy = new HistoryPolicy();
policy.addStartFieldName("ROW_START");
policy.addEndFieldName("ROW_END");
policy.addHistoryTableName("EMPLOYEE", "EMPLOYEE_HIST");
// Assuming database triggers or stored procedures update history tables
policy.setShouldHandleWrites(false);
```

```
employeeDescriptor.setHistoryPolicy(policy);
```
You can specify more than one table with a HistoryPolicy as shown in [Example 28–24](#page-649-4). In this example, all history tables have a start field named ROW\_START but the EMPLOYEE\_HIST and SALARY\_HIST tables have different end fields. To avoid ambiguity, the end field names are prefixed with their respective history table names.

#### <span id="page-649-4"></span>*Example 28–24 HistoryPolicy for Multiple Tables*

```
HistoryPolicy policy = new HistoryPolicy();
policy.addStartFieldName("ROW_START");
policy.addEndFieldName("EMPLOYEE_HIST.ROW_END");
policy.addEndFieldName("SALARY_HIST.VALID_UNTIL");
policy.addHistoryTableName("EMPLOYEE", "EMPLOYEE_HIST");
policy.addHistoryTableName("SALARY", "SALARY_HIST");
// Assuming database triggers or stored procedures update history tables
```
policy.setShouldHandleWrites(false);

employeeDescriptor.setHistoryPolicy(policy);

#### **Configuring Write Responsibility**

Use HistoryPolicy method setShouldHandleWrites to specify whether or not TopLink is responsible for writing data to history tables. By default, setShouldHandleWrites is set to true.

Either the database or TopLink can be responsible for writing data to the history tables.

Typically, the database is responsible for writing data to history tables by way of triggers or stored procedures that customize create, insert, and delete operations to modify both the regular table and the history table appropriately.

Alternatively, you can make TopLink responsible by customizing insert, update, and delete queries using the DescriptorQueryManager [\("Configuring Default Query](#page-1156-0)  [Implementations" on page 96-23](#page-1156-0)).

# <span id="page-650-1"></span>**Configuring Wrapper Policy**

TopLink lets you use wrappers (or proxies) in cases where the persistent class is not the same class that is to be presented to users.

For example, in the EJB specification, the entity bean class (the class that implements javax.ejb.EntityBean) is persistent, but is hidden from users who interact with a class that implements javax.ejb.EJBObject (local or remote interface class). In this example, the EJBObject acts as a proxy (or wrapper) for the EntityBean.

In cases where such a wrapper is used, TopLink continues to make the class specified in the descriptor persistent, but returns the appropriate instance of the wrapper whenever a persistent object is requested.

[Table 28–37](#page-650-0) summarizes which descriptors support a wrapper policy.

| <b>Descriptor</b>             | <b>Using TopLink</b><br>Workbench | <b>Using Java</b> |
|-------------------------------|-----------------------------------|-------------------|
| Relational Descriptors        |                                   | M                 |
| Object-Relational Descriptors |                                   |                   |
| <b>EIS</b> Descriptors        |                                   |                   |
| XML Descriptors               |                                   |                   |

<span id="page-650-0"></span>*Table 28–37 Descriptor Support for Wrapper Policy*

Use a wrapper policy to tell TopLink how to create wrappers for a particular persistent class, and how to obtain the underlying persistent object from a given wrapper instance.

If you specify a wrapper policy, TopLink uses the policy to *wrap* and *unwrap* persistent objects as required:

- Wrapper policies implement the interface oracle.toplink.descriptors.WrapperPolicy.
- A wrapper policy is specified by setting the wrapper policy for the TopLink descriptor.

By default, no wrapper policy is used (the wrapper policy for a descriptor is null by default).

**Note:** Wrapper policies are advanced TopLink options. Using a wrapper policy may not be compatible with some TopLink Workbench features.

For EJB CMP descriptors, the EJB wrapper policy is automatically configured during deployment, so does not need to be set in the descriptor (see ["Configuring a Descriptor](#page-619-0)  [With EJB Information" on page 28-44](#page-619-0)).

For EJB BMP descriptors, you must set a BMPWrapperPolicy on the descriptor. The BMPWrapperPolicy includes the bean's information including the bean-name, primary-key-class, home-interface, and remote-interface.

Wrapper policies cannot be set using TopLink Workbench and can be set only using Java code (see ["Using Java" on page 28-76](#page-651-0)).

## <span id="page-651-0"></span>**Using Java**

Use the ClassDescriptor method setWrapperPolicy to set the appropriate instance of WrapperPolicy.

[Example 28–25](#page-651-1) shows how to amend a BMP descriptor with the required EJB BMP information.

```
Example 28–25 Configuring a BMP Wrapper Policy
```

```
public static void addToDescriptor(ClassDescriptor descriptor) {
   BMPWrapperPolicy policy = new BMPWrapperPolicy(
       "employee",
       EmployeeHome.class,
       EmployeePK.class,
        Employee.class,
       new Hashtable()
   );
    descriptor.setWrapperPolicy(policy);
```
# <span id="page-651-2"></span>**Configuring Fetch Groups**

By default, when you execute an object-level read query for a particular object class, TopLink returns all the persistent attributes mapped in the object's descriptor. With this single query, all the object's persistent attributes are defined, and calling their get methods returns the value directly from the object.

When you are interested in only some of the attributes of an object, it may be more efficient to return only a subset of the object's attributes using a fetch group.

Using a fetch group, you can define a subset of an object's attributes and associate the fetch group with either a ReadObjectQuery or ReadAllQuery query. When you execute the query, TopLink retrieves only the attributes in the fetch group. TopLink automatically executes a query to fetch all the attributes excluded from this subset when and if you call a get method on any one of the excluded attributes.

You can define more than one fetch group for a class. You can optionally designate at most one such fetch group as the default fetch group. If you execute either a ReadObjectQuery or ReadAllQuery query without specifying a fetch group,

TopLink will use the default fetch group, unless you configure the query otherwise (see ["Configuring Default Fetch Group Behavior" on page 99-3](#page-1222-0)).

Currently, you can use fetch groups only in CMP 2.0 projects for EJB objects. For non-CMP classes, use partial object querying (see ["Partial Object Queries" on](#page-1144-0)  [page 96-11\)](#page-1144-0).

Before using fetch groups, Oracle recommends that you perform a careful analysis of system use. In many cases, the extra queries required to load attributes not in the fetch group could well offset the gain from the partial attribute loading. For more information about optimizing read performance, see ["Read Optimization Examples"](#page-255-0) [on page 11-18.](#page-255-0)

[Table 28–38](#page-652-0) summarizes which descriptors support fetch group configuration.

<span id="page-652-0"></span>**Using TopLink Descriptor Workbench [Using Java](#page-652-1)** Relational Descriptors Object-Relational Descriptors v EIS Descriptors XML Descriptors

*Table 28–38 Descriptor Support for Fetch Group Configuration*

This section describes how to create a fetch group, store it in a descriptor, and optionally designate a fetch group as the default fetch group for its descriptor reference class.

For more information, see the following:

- ["Fetch Groups" on page 26-4](#page-549-0)
- ["Fetch Groups and Object Level Read Queries" on page 96-12](#page-1145-0)
- ["Configuring Default Fetch Group Behavior" on page 99-3](#page-1222-0)

## <span id="page-652-2"></span><span id="page-652-1"></span>**Using Java**

To configure a fetch group, use a descriptor amendment method (see ["Configuring](#page-653-0)  [Amendment Methods" on page 28-78\)](#page-653-0) as [Example 28–26](#page-652-2) shows.

#### *Example 28–26 Configuring a Fetch Group*

```
//Create a FetchGroupManager for the descriptor
descriptor.setFetchGroupManager(new FetchGroupManager());
// Create a FetchGroup
FetchGroup group = new FetchGroup("nameOnly");
// Add attributes to FetchGroup. Alternatively, use
// FetchGroup method addAttributes, passing in a Set of String attribute names
group.addAttribute("firstName");
group.addAttribute("lastName");
// Add the FetchGroup to the FetchGroupManager
descriptor.qetFetchGroupManager().addFetchGroup(qroup);
//Set the default fetch group
descriptor.getFetchGroupManager().setDefaultFetchGroup(group);
```
Each instance of FetchGroup that you store in a descriptor must be configured with a fetch group name that is unique for that descriptor (that is, each descriptor owns a set of named fetch groups).

When configuring fetch groups, note that the primary key fields and other required fields (such as inheritance type and optimistic lock version) are always included in all fetch groups.

Fetch groups can include direct and relationship attributes. Including a relationship attribute in a fetch group does not cause the relationship to be joined or instantiated: joining and indirection are set independently of fetch groups.

After you add a fetch group to a descriptor, you can configure a ReadObjectQuery or ReadAllQuery query with this fetch group by name (nameOnly) or rely on TopLink to use this fetch group by default. For more information, see ["Using Queries](#page-1221-0)  [with Fetch Groups" on page 99-2](#page-1221-0).

# <span id="page-653-3"></span><span id="page-653-0"></span>**Configuring Amendment Methods**

Some TopLink descriptor features cannot be configured from TopLink Workbench. To use these features, you must write a Java method to amend the descriptor after it is loaded as part of the project. This method must have the following characteristics:

- Be public static.
- Take a single parameter of type oracle.toplink.descriptors.ClassDescriptor.

In the implementation of this method, you can configure advanced features of the descriptor using any of the public descriptor and mapping API.

[Table 28–39](#page-653-1) summarizes which descriptors support amendment methods.

<span id="page-653-1"></span>

| <b>Descriptor</b>             | <b>Using TopLink</b><br><b>Workbench</b> | <b>Using Java</b> |
|-------------------------------|------------------------------------------|-------------------|
| Relational Descriptors        |                                          |                   |
| Object-Relational Descriptors |                                          |                   |
| <b>EIS</b> Descriptors        |                                          |                   |
| XML Descriptors               |                                          |                   |

*Table 28–39 Descriptor Support for Amendment Methods*

This section describes how to associate an amendment method with a descriptor.

For more information about how to implement an amendment method, see ["Amendment and After-Load Methods" on page 26-5](#page-550-0).

To customize a session, use a session customizer class (see ["Configuring Customizer](#page-1004-0)  [Class" on page 77-13\)](#page-1004-0).

## <span id="page-653-2"></span>**Using TopLink Workbench**

To use an amendment method with a descriptor (after it is loaded as part of the project) use this procedure:

**1.** Select a descriptor in the **Navigator**. Its properties appear in the Editor.

If the **After load** advanced property is not visible for the descriptor, right-click the descriptor and choose **Select Advanced Properties** > **After Load** from context menu or from the **Selected** menu.

**2.** Click the **After Load** tab in the **Editor**.

*Figure 28–42 After Load Tab*

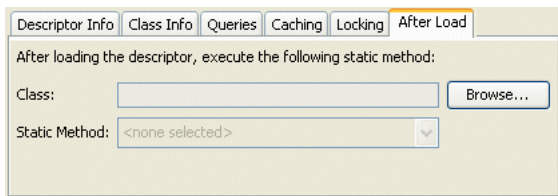

Use the following information to enter data in each field on the tab:

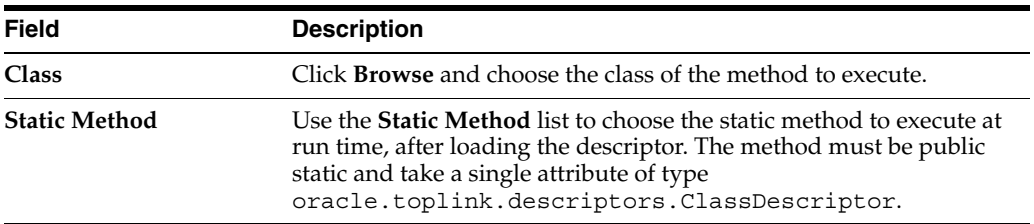

# **Configuring a Relational Descriptor**

This chapter describes how to configure a relational descriptor.

For more information, see the following:

- ["Descriptor Creation Overview" on page 27-1](#page-570-0)
- ["Relational Descriptors" on page 26-11](#page-556-0)

# <span id="page-656-0"></span>**Relational Descriptor Configuration Overview**

[Table 29–1](#page-656-0) lists the default configurable options for a relational descriptor.

*Table 29–1 Configurable Options for Relational Descriptor*

| Option                                                                                       | <b>Type</b>  | <b>TopLink</b><br>Workbench | Java |
|----------------------------------------------------------------------------------------------|--------------|-----------------------------|------|
| "Configuring Associated Tables" on page 29-2                                                 | Basic        | V                           | v    |
| "Configuring Primary Keys" on page 28-2                                                      | <b>Basic</b> | v                           | v    |
| "Configuring Sequencing at the Descriptor Level" on page 29-3                                | <b>Basic</b> | V                           | v    |
| "Configuring Read-Only Descriptors" on page 28-4                                             | Advanced     | v                           |      |
| "Configuring Unit of Work Conforming at the Descriptor Level"<br>on page 28-6                | Advanced     | v                           |      |
| "Configuring Descriptor Alias" on page 28-7                                                  | Advanced     | V                           |      |
| "Configuring Descriptor Comments" on page 28-9                                               | Advanced     | v                           |      |
| "Configuring Classes" on page 4-42                                                           | <b>Basic</b> | v                           |      |
| "Configuring Named Queries at the Descriptor Level" on<br>page 28-10                         | Advanced     | v                           | v    |
| "Configuring Custom SQL Queries for Basic Persistence<br>Operations" on page 29-6            | Advanced     | v                           | v    |
| "Configuring Query Timeout at the Descriptor Level" on<br>page 28-26                         | Advanced     | V                           | v    |
| "Configuring Cache Refreshing" on page 28-27                                                 | Advanced     | V                           | ✓    |
| "Configuring Query Keys" on page 28-29                                                       | Advanced     | v                           | v    |
| "Configuring Interface Query Keys" on page 28-33                                             | Advanced     | V                           | V    |
| "Configuring Interface Alias" on page 29-10                                                  | Advanced     | v                           |      |
| "Configuring Cache Type and Size at the Descriptor Level" on<br>page 28-35                   | Advanced     | V                           | v    |
| "Configuring Cache Isolation at the Descriptor Level" on<br>page 28-37                       | Advanced     | V                           | v    |
| "Configuring Cache Coordination Change Propagation at the<br>Descriptor Level" on page 28-38 | Advanced     | v                           | V    |

| Option                                                                                      | <b>Type</b>  | <b>TopLink</b><br>Workbench | Java |
|---------------------------------------------------------------------------------------------|--------------|-----------------------------|------|
| "Configuring Cache Expiration at the Descriptor Level" on<br>page 28-40                     | Advanced     | v                           |      |
| "Configuring Cache Existence Checking at the Descriptor Level"<br>on page 28-42             | Advanced     | v                           | V    |
| "Configuring a Descriptor With EJB Information" on page 28-44                               | Advanced     | V                           | V    |
| "Configuring a Relational Descriptor as a Class or Aggregate<br>Type" on page 29-11         | Advanced     | v                           | ັ    |
| "Configuring Reading Subclasses on Queries" on page 28-47                                   | Advanced     | v                           | v    |
| "Configuring Inheritance for a Child (Branch or Leaf) Class<br>Descriptor" on page 28-49    | Advanced     | v                           | ر    |
| "Configuring Inheritance for a Parent (Root) Descriptor" on<br>page 28-50                   | Advanced     | v                           | v    |
| "Configuring Inheritance Expressions for a Parent (Root) Class<br>Descriptor" on page 28-53 | Advanced     | v                           | ৺    |
| "Configuring Inherited Attribute Mapping in a Subclass" on<br>page 28-56                    | Advanced     | v                           | v    |
| "Configuring Multitable Information" on page 29-12                                          | Advanced     | v                           | ✔    |
| "Configuring a Domain Object Method as an Event Handler" on<br>page 28-57                   | Advanced     | v                           | v    |
| "Configuring a Descriptor Event Listener as an Event Handler"<br>on page 28-60              | Advanced     | v                           | v    |
| "Configuring Locking Policy" on page 28-62                                                  | Advanced     | v                           | v    |
| "Configuring Returning Policy" on page 28-65                                                | Advanced     | v                           | ✔    |
| "Configuring Instantiation Policy" on page 28-67                                            | Advanced     | v                           | ✔    |
| "Configuring Copy Policy" on page 28-69                                                     | Advanced     | V                           | ৺    |
| "Configuring Change Policy" on page 28-70                                                   | Advanced     |                             | ✔    |
| "Configuring a History Policy" on page 28-73                                                | Advanced     |                             | ৺    |
| "Configuring Wrapper Policy" on page 28-75                                                  | Advanced     |                             | v    |
| "Configuring Fetch Groups" on page 28-76                                                    | Advanced     |                             | ✔    |
| "Configuring Amendment Methods" on page 28-78                                               | Advanced     | ৺                           |      |
| "Configuring a Mapping" on page 35-1                                                        | <b>Basic</b> |                             |      |

*Table 29–1 (Cont.) Configurable Options for Relational Descriptor*

# <span id="page-657-0"></span>**Configuring Associated Tables**

Each relational class descriptor (see ["Relational Class Descriptors" on page 27-2\)](#page-571-0) must be associated with a database table for storing instances of that class. This does not apply to relational aggregate descriptors (see ["Relational Aggregate Descriptors" on](#page-571-1)  [page 27-2](#page-571-1)).

## **Using TopLink Workbench**

To associate a descriptor with a database table, use this procedure:

- **1.** Select a descriptor in the **Navigator**. Its properties appear in the Editor.
- **2.** Click the **Descriptor Info** tab. The Descriptor Info tab appears.

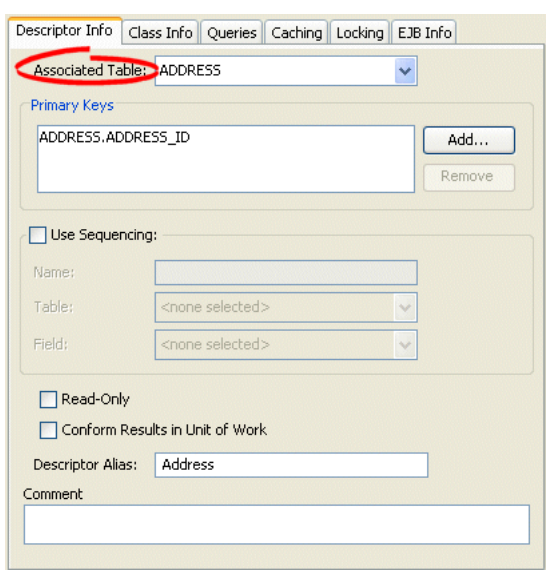

*Figure 29–1 Descriptor Info Tab, Associated Table Options*

Use the **Associated Table** list to select a database table for the descriptor. You must associate a descriptor with a database table *before* specifying primary keys.

## **Using Java**

To configure a descriptor's associated table(s) using Java, use RelationalDescriptor methods setTableName or addTableName.

# <span id="page-658-0"></span>**Configuring Sequencing at the Descriptor Level**

Sequencing allows TopLink to automatically assign the primary key or ID of an object when the object is inserted.

You configure TopLink sequencing at the project level (["Configuring Sequencing at the](#page-528-0)  [Project Level" on page 23-3\)](#page-528-0) or session level (["Configuring Sequencing at the Session](#page-1059-0)  [Level" on page 86-4](#page-1059-0)) to tell TopLink how to obtain sequence values: that is, what type of sequences to use.

To enable sequencing, you must then configure TopLink sequencing at the descriptor level to tell TopLink into which table and column to write the sequence value when an instance of a descriptor's reference class is created.

Only descriptors that have been configured with a sequence field and a sequence name will be assigned sequence numbers.

The sequence field is the database field that the sequence number will be assigned to: this is almost always the primary key field (see ["Configuring Primary Keys" on](#page-577-0)  [page 28-2](#page-577-0)). The sequence name is the name of the sequence to be used for this descriptor. The purpose of the sequence name depends on the type of sequencing you are using:

When using table sequencing, the sequence name refers to the row's SEQ\_NAME value used to store this sequence.

When using Oracle native sequencing, the sequence name refers to the Oracle sequence object that has been created in the database. When using native sequencing on other databases, the sequence name does not have any direct meaning, but should still be set for compatibility.

The sequence name can also refer to a custom sequence defined in the project.

For more information, see ["Understanding Sequencing in Relational Projects" on](#page-471-0)  [page 20-14](#page-471-0).

## **Using TopLink Workbench**

To configure sequencing for a descriptor, use this procedure:

- **1.** Select a descriptor in the **Navigator**. Its properties appear in the Editor.
- **2.** Click the **Descriptor Info** tab. The Descriptor Info tab appears.

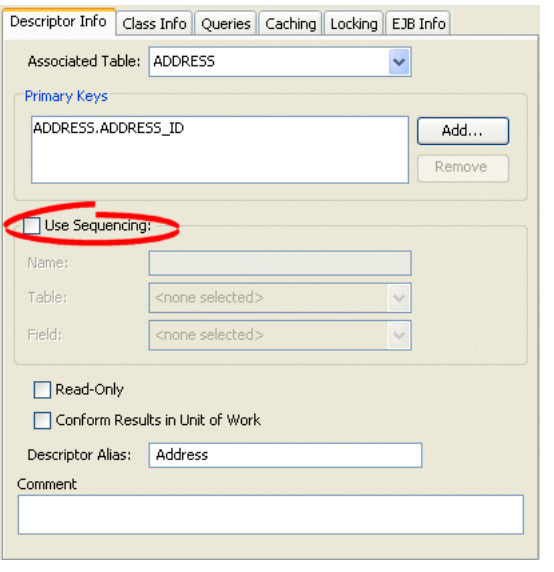

*Figure 29–2 Descriptor Info Tab, Sequencing Options*

Use the following information to specify sequencing options:

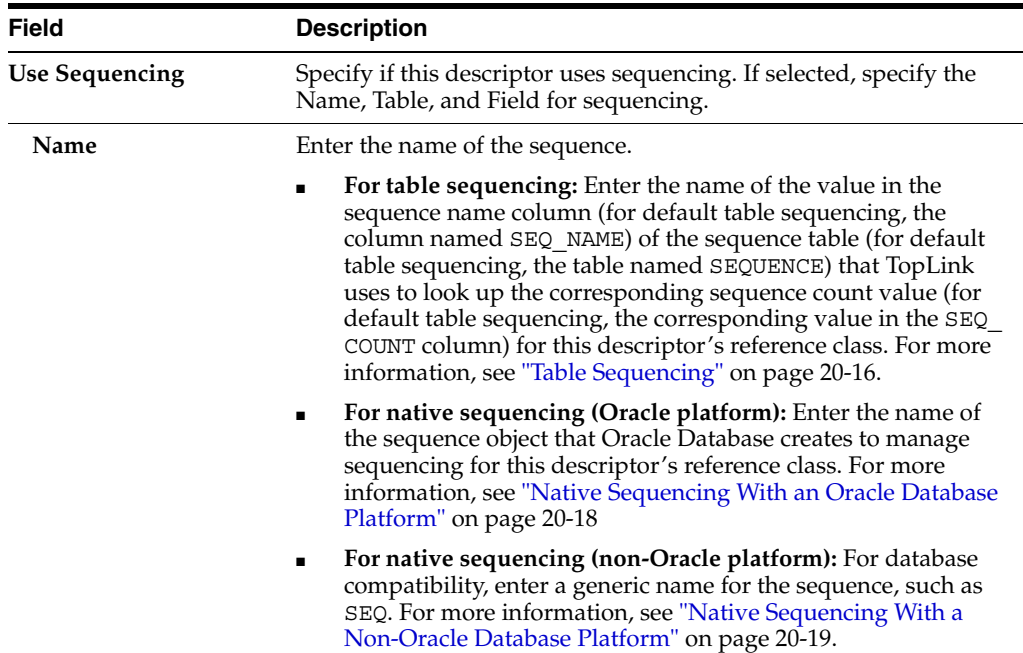

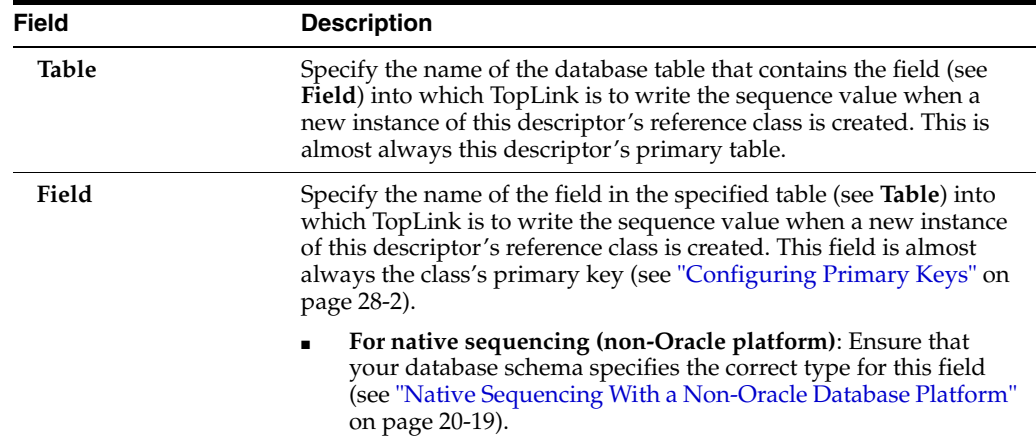

## **Using Java**

Using Java, you can configure sequencing to use multiple different types of sequence for different descriptors. You configure the sequence objects on the session's login and reference them from the descriptor by their name. The descriptor's sequence name refers to the sequence object's name you register in the session's login.

The following examples assume the session sequence configuration shown in [Example 29–1](#page-660-1).

#### <span id="page-660-1"></span>*Example 29–1 Example Sequences*

```
dbLogin.addSequence(new TableSequence("EMP_SEQ", 25));
dbLogin.addSequence(new DefaultSequence("PHONE_SEQ", 30));
dbLogin.addSequence(new UnaryTableSequence("ADD_SEQ", 55));
dbLogin.addSequence(new NativeSequence("NAT SEQ", 10));
```
Using Java code, you can perform the following sequence configurations:

- [Configuring a Sequence by Name](#page-660-2)
- [Configuring the Same Sequence for Multiple Descriptors](#page-660-3)
- [Configuring the Platform Default Sequence](#page-661-2)

#### <span id="page-660-2"></span>**Configuring a Sequence by Name**

As [Example 29–2](#page-660-0) shows, you associate a sequence with a descriptor by sequence name. The sequence EMP\_SEQ was added to the login for this project in [Example 29–1.](#page-660-1) When a new instance of the Employee class is created, the TopLink runtime will use the sequence named EMP\_SEQ (in this example, a TableSequence) to obtain a value for the EMP\_ID field.

#### <span id="page-660-0"></span>*Example 29–2 Associating a Sequence with a Descriptor*

```
empDescriptor.setSequenceNumberFieldName("EMP_ID"); // primary key field
empDescriptor.setSequenceNumberName("EMP_SEO");
```
#### <span id="page-660-3"></span>**Configuring the Same Sequence for Multiple Descriptors**

As [Example 29–3](#page-661-1) shows, you can associate the same sequence with more than one descriptor. In this example, both the Employee descriptor and Phone descriptor use the same NativeSequence. Having descriptors share the same sequence can

improve pre-allocation performance. For more information on pre-allocation, see ["Sequencing and Preallocation Size" on page 20-20.](#page-477-0)

#### <span id="page-661-1"></span>*Example 29–3 Configuring a Sequence for Multiple Descriptors*

```
empDescriptor.setSequenceNumberFieldName("EMP_ID"); // primary key field
empDescriptor.setSequenceNumberName("NAT_SEQ");
phoneDescriptor.setSequenceNumberFieldName("PHONE_ID"); // primary key field
phoneDescriptor.setSequenceNumberName("NAT_SEQ");
```
#### <span id="page-661-2"></span>**Configuring the Platform Default Sequence**

In [Example 29–4,](#page-661-3) you associate a nonexistent sequence (NEW\_SEQ) with a descriptor. Because you did not add a sequence named NEW\_SEQ to the login for this project in [Example 29–1](#page-660-1), the TopLink runtime will create a Default Sequence named NEW SEQ for this descriptor. For more information about Default Sequence, see "Default [Sequencing" on page 20-18](#page-475-1).

#### *Example 29–4 Configuring a Default Sequence*

```
descriptor.setSequenceNumberFieldName("EMP_ID"); // primary key field
descriptor.setSequenceNumberName("NEW_SEQ");
```
## <span id="page-661-3"></span><span id="page-661-0"></span>**Configuring Custom SQL Queries for Basic Persistence Operations**

You can use TopLink to define an SQL query for each basic persistence operation (insert, update, delete, read-object, read-all, or does-exist) so that when you query and modify your relational-mapped objects, the TopLink runtime will use the appropriate SQL query instead of the default SQL query.

SQL strings can include any fields that the descriptor maps, as well as arguments. You specify arguments in the SQL string using  $\#$  < arg-name>, such as:

select \* from EMP where EMP\_ID = #EMP\_ID

The insert and update SQL strings can take any field that the descriptor maps as an argument.

The read-object, delete and does-exist SQL strings can only take the primary key fields as arguments.

The read-all SQL string must return all instances of the class and thus can take no arguments.

You can define a custom SQL string for insert, update, delete, read-object, and read-all using TopLink Workbench (see ["Using TopLink Workbench" on page 29-7\)](#page-662-0).

You can define a custom SQL string or Call object for insert, update, delete, read-object, read-all, and does-exist using Java (see ["Using Java" on page 29-8\)](#page-663-0). Using a Call, you can define more complex SQL strings and invoke custom stored procedures.

For 2.0 CMP projects, the ejb-jar.xml file stores query lists. You can define the queries in the file and then read them into TopLink Workbench (see ["Reading From the](#page-501-0)  [ejb-jar.xml File" on page 21-16](#page-501-0)), or define them on the **Queries** tab and write them to the file (see ["Writing to the ejb-jar.xml File" on page 21-16](#page-501-1)).

**Note:** When you customize the update persistence operation for an application that uses optimistic locking (see ["Configuring](#page-637-0)  [Locking Policy" on page 28-62\)](#page-637-0), the custom update string must not write the object if the row version field has changed since the initial object was read. In addition, it must increment the version field if it writes the object successfully.

For example:

update Employee set F\_NAME = #F\_NAME, VERSION = VERSION + 1 where  $(EMPID = #EMP ID)$  AND  $(VERSION = #VERSION)$ The update string must also maintain the row count of the database.

**Note:** TopLink does not validate the SQL code that you enter. Enter the SQL code appropriate for your database platform (see ["Data Source Platform Types" on page 84-3\)](#page-1042-0).

## <span id="page-662-0"></span>**Using TopLink Workbench**

To configure custom SQL queries for basic persistence operations:

- **1.** In the **Navigator**, select a descriptor in a relational database project.
- **2.** Click the **Queries** tab in the **Editor**.
- **3.** Click the **Custom SQL** tab.

#### *Figure 29–3 Queries Custom SQL Tab*

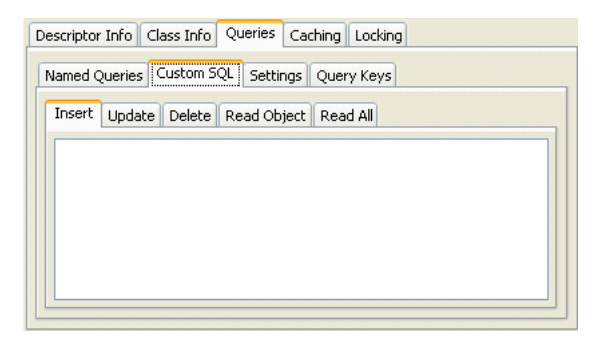

Click the appropriate SQL function tab and type your own SQL string to control these actions for a descriptor. Use the following information to complete the tab:

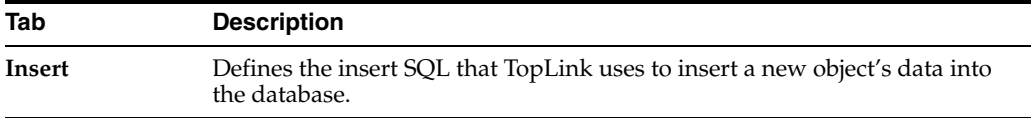

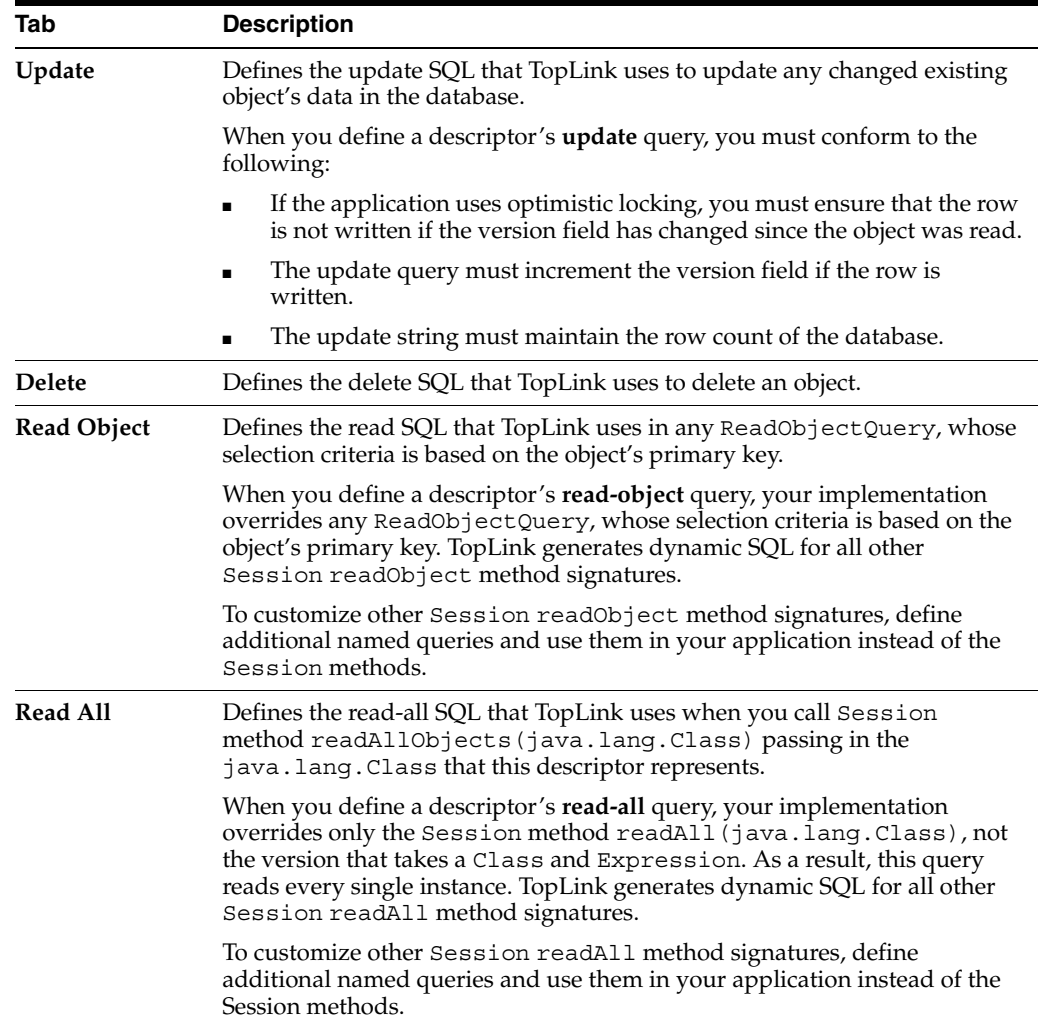

# <span id="page-663-0"></span>**Using Java**

The DescriptorQueryManager generates default SQL for the following persistence operations:

- Insert
- Update
- Delete
- Read-object
- Read-all
- Does-exist

Using Java code, you can use the descriptor query manager to provide custom SQL strings to perform these functions on a class-by-class basis.

Use ClassDescriptor method getQueryManager to acquire the DescriptorQueryManager, and then use the DescriptorQueryManager methods that [Table 29–2](#page-664-0) lists.

<span id="page-664-0"></span>

|            | To Change the Default SQL for  Use Descriptor Query Manager Method |
|------------|--------------------------------------------------------------------|
| Insert     | setInsertQuery (InsertObjectQuery query)                           |
|            | setInsertSQLString (String sqlString)                              |
|            | setInsertCall(Call call)                                           |
| Update     | setUpdateQuery (UpdateObjectQuery query)                           |
|            | setUpdateSQLString (String sqlString)                              |
|            | setUpdateCall(Call call)                                           |
| Delete     | setDeleteQuery (DeleteObjectQuery query)                           |
|            | setDeleteSQLString (String sqlString)                              |
|            | setDeleteCall(Call call)                                           |
| Read       | setReadObjectQuery (ReadObjectQuery query)                         |
|            | setReadObjectSQLString (String sqlString)                          |
|            | setReadObjectCall(Call call)                                       |
| Read all   | setReadAllQuery (ReadAllQuery query)                               |
|            | setReadAllSQLString (String sqlString)                             |
|            | setReadAllCall(Call call)                                          |
| Does exist | setDoesExistQuery(DoesExistQuery query)                            |
|            | setDoesExistSQLString(String sqlString)                            |
|            | setDoesExistCall(Call call)                                        |

*Table 29–2 Descriptor Query Manager Methods for Configuring Custom SQL* 

[Example 29–5](#page-664-1) shows how to implement an amendment method to configure a descriptor query manager to use custom SQL strings. Alternatively, using an SQLCall, you can specify more complex SQL strings using features such as in, out, and in-out parameters and parameter types (see ["Using SQL Calls" on page 98-18\)](#page-1209-0).

#### <span id="page-664-1"></span>*Example 29–5 Configuring a Descriptor Query Manager with Custom SQL Strings*

```
public static void addToDescriptor(ClassDescriptor descriptor) {
   // Read-object by primary key procedure
   descriptor.getQueryManager().setReadObjectSQLString(
        "select * from EMP where EMP_ID = #EMP_ID"
   );
   // Read-all instances procedure
   descriptor.getQueryManager().setReadAllSQLString(
       "select * from EMP"
   );
   // Insert procedure
   descriptor.getQueryManager().setInsertSQLString(
       "insert into EMP (EMP_ID, F_NAME, L_NAME, MGR_ID) values (#EMP_ID, #F_
NAME, #L_NAME, #MGR_ID)"
   );
   // Update procedure
   descriptor.getQueryManager().setUpdateSQLString(
        "update EMP set (F_NAME, L_NAME, MGR_ID) values (#F_NAME, #L_NAME, #MGR_
```

```
ID) where EMP_ID = #EMP_ID"
   );
}
```
[Example 29–6](#page-665-1) shows how to implement an amendment method to configure a descriptor query manager to use Oracle stored procedures using a StoredProcedureCall (see ["Using a StoredProcedureCall" on page 98-21\)](#page-1212-0). This example uses output cursors to return the result set (see ["Handling Cursor and Stream](#page-1236-0)  [Query Results" on page 99-17](#page-1236-0)).

#### <span id="page-665-1"></span>*Example 29–6 Configuring a Descriptor Query Manager with Custom Stored Procedure Calls*

public static void addToDescriptor(ClassDescriptor descriptor) {

```
// Read-object by primary key procedure
StoredProcedureCall readCall = new StoredProcedureCall();
readCall.setProcedureName("READ_EMP");
readCall.addNamedArgument("P_EMP_ID", "EMP_ID"); 
readCall.useNamedCursorOutputAsResultSet("RESULT_CURSOR"); 
descriptor.getQueryManager().setReadObjectCall(readCall);
```
#### **// Read-all instances procedure**

```
StoredProcedureCall readAllCall = new StoredProcedureCall();
readAllCall.setProcedureName("READ_ALL_EMP");
readAllCall.useNamedCursorOutputAsResultSet("RESULT_CURSOR"); 
descriptor.getQueryManager().setReadAllCall(readAllCall );
```
#### **// Insert procedure**

```
StoredProcedureCall insertCall = new StoredProcedureCall();
insertCall.setProcedureName("INSERT_EMP");
insertCall.addNamedArgument("P_EMP_ID", "EMP_ID"); 
insertCall.addNamedArgument("P_F_NAME", "F_NAME");
insertCall.addNamedArgument("P_L_NAME", "L_NAME");
insertCall.addNamedArgument("P_MGR_ID", "MGR_ID");
descriptor.getQueryManager().setInsertCall(insertCall);
```
#### **// Update procedure**

```
StoredProcedureCall updateCall = new StoredProcedureCall();
updateCall.setProcedureName("UPDATE_EMP");
updateCall.addNamedArgument("P_EMP_ID", "EMP_ID"); 
updateCall.addNamedArgument("P_F_NAME", "F_NAME");
updateCall.addNamedArgument("P L NAME", "L NAME");
updateCall.addNamedArgument("P_MGR_ID", "MGR_ID");
descriptor.getQueryManager().setUpdateCall(updateCall);
```
## <span id="page-665-0"></span>**Configuring Interface Alias**

}

An interface alias allows an interface to be used to refer to a descriptor instead of the implementation class. This can be useful for classes that have public interface and the applications desire to refer to the class using the public interface. Specifying the interface alias allows any queries executed on a TopLink session to use the interface as the reference class instead of the implementation class.

This section includes information on configuring an interface alias. Interfaces cannot be *created* in TopLink Workbench, you must add the Java package or class to your TopLink Workbench project before configuring it.

## **Using TopLink Workbench**

Use the **Interface Alias** tab to specify a descriptor's alias. Each descriptor can have one interface alias. Use the interface in queries and relationship mappings.

**Note:** If you use an interface alias, do not associate an interface descriptor with the interface.

To specify an interface alias, use this procedure:

**1.** In the **Navigator**, select a descriptor.

If the **Interface Alias** advanced property is not visible for the descriptor, right-click the descriptor and choose **Select Advanced Properties** > **Interface Alias** from context menu or from the Selected menu.

**2.** Click the **Interface Alias** tab.

*Figure 29–4 Interface Alias Tab*

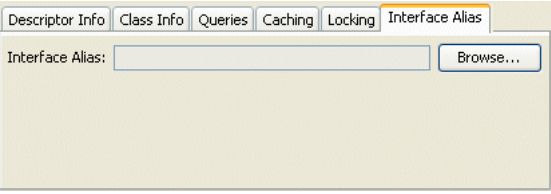

In the **Interface Alias** field, click **Browse** and select an interface.

### <span id="page-666-1"></span>**Using Java**

To configure a descriptor with an interface alias using Java, create an amendment method (see ["Configuring Amendment Methods" on page 28-78\)](#page-653-3) and use InterfacePolicy method addParentInterface as [Example 29–7](#page-666-1) shows.

#### *Example 29–7 Configuring an Interface Alias*

```
public static void addToDescriptor(Descriptor descriptor)
{
   descriptor.getInterfacePolicy().addParentInterface(MyInterface.class);
}
```
# <span id="page-666-0"></span>**Configuring a Relational Descriptor as a Class or Aggregate Type**

By default, when you add a Java class to a relational project (see ["Configuring Project](#page-506-0)  [Classpath" on page 22-3\)](#page-506-0), TopLink Workbench creates a relational class descriptor for it. A class descriptor is applicable to any persistent object except an object that is owned by another in an aggregate relationship. In this case, you must describe the owned object with an aggregate descriptor. Using a class descriptor, you can configure any relational mapping except aggregate collection and aggregate object mappings.

An aggregate object is an object that is strictly dependent on its owning object. Aggregate descriptors do not define a table, primary key, or many of the standard descriptor options as they obtain these from their owning descriptor. If you want to configure an aggregate mapping to associate data members in a target object with fields in a source object's underlying database tables (see ["Configuring a Relational](#page-804-0)  [Aggregate Collection Mapping" on page 44-1](#page-804-0) and ["Configuring a Relational Aggregate](#page-816-0)  [Object Mapping" on page 47-1\)](#page-816-0), you must designate the target object's descriptor as an aggregate.

Alternatively, you can remove the aggregate designation from a relational descriptor and return it to its default type.

You can configure inheritance for a descriptor designated as an aggregate (see ["Configuring Inheritance for a Child \(Branch or Leaf\) Class Descriptor" on page 28-49\)](#page-624-0), however, in this case, *all* the descriptors in the inheritance tree must be aggregates. Aggregate and class descriptors cannot exist in the same inheritance tree. For more information, see ["Aggregate and Composite Descriptors and Inheritance" on](#page-562-0)  [page 26-17](#page-562-0).

If you configure a descriptor as an aggregate, you cannot configure the descriptor with EJB information (see ["Configuring a Descriptor With EJB Information" on page 28-44\)](#page-619-1).

For more information, see ["Descriptors and Aggregation" on page 26-5](#page-550-1).

## **Using TopLink Workbench**

To configure a relational descriptor as class or aggregate, use this procedure.

- **1.** In the **Navigator**, select a relational descriptor.
- **2.** Click the **Class** or **Aggregate** descriptor button on the mapping toolbar.

You can also select the descriptor and choose **Selected** > **Descriptor Type** > **Class** or **Aggregate** from the menu or by right-clicking on the descriptor in the **Navigator** window and selecting **Descriptor Type** > **Class** or **Aggregate** from the context menu.

**3.** If you select **Aggregate**, specify each of the aggregate descriptor's attributes as a direct to field mapping. See [Chapter 38, "Configuring a Relational Direct-to-Field](#page-788-0)  [Mapping"](#page-788-0) for more information.

Although the attributes of a target class are not mapped directly to a data source until you configure an aggregate object mapping, you must still specify their mapping type in the target class's descriptor. This tells TopLink what type of mapping to use when you do configure the aggregate mapping in the source object's descriptor. For more information, see ["Aggregate and Composite Descriptors in Relational Projects" on](#page-550-2)  [page 26-5](#page-550-2).

## **Using Java**

 $^{\circ}$   $\pm$ 

Using Java, to configure a relational descriptor as an aggregate, use ClassDescriptor method descriptorIsAggregate.

To configure a relational descriptor for use in an aggregate collection mapping, use ClassDescriptor method descriptorIsAggregateCollection.

To configure a relational descriptor as a nonaggregate, use ClassDescriptor method descriptorIsNormal.

# <span id="page-667-0"></span>**Configuring Multitable Information**

Descriptors can use multiple tables in mappings. Use multiple tables when either of the following occurs:

A subclass is involved in inheritance, and its superclass is mapped to one table, while the subclass has additional attributes that are mapped to a second table.

■ A class is not involved in inheritance and its data is spread out across multiple tables.

When a descriptor has multiple tables, you must be able to join a row from the primary table to all the additional tables. By default, TopLink assumes that the primary key of the first, or primary, table is included in the additional tables, thereby joining the tables. TopLink also supports custom methods for joining tables. If the primary key field names of the multiple tables do not match, a foreign key can be used to join the tables. The foreign key can either be from the primary table to the secondary table, or from the secondary table to the primary table, or between two of the secondary tables (see ["Using TopLink Workbench" on page 29-13](#page-668-0)).

For complex multitable situations, a more complex join expression may be required. These include requiring the join to also check a type code, or using an outer-join. TopLink provides support for a multiple-table-join-expression for these cases (see ["Using Java" on page 29-14\)](#page-669-0).

## <span id="page-668-0"></span>**Using TopLink Workbench**

Use the **Multitable Info** tab to define multiple tables for a descriptor in TopLink Workbench.

To associate multiple tables with a descriptor, use this procedure.

**1.** In the **Navigator**, select a descriptor.

If the **Multitable Info** advanced property is not visible for the descriptor, right-click the descriptor and choose **Select Advanced Properties** > **Multitable Info** from the context menu or from the **Selected** menu.

**2.** Click the **Multitable Info** tab.

*Figure 29–5 Multitable Info Tab*

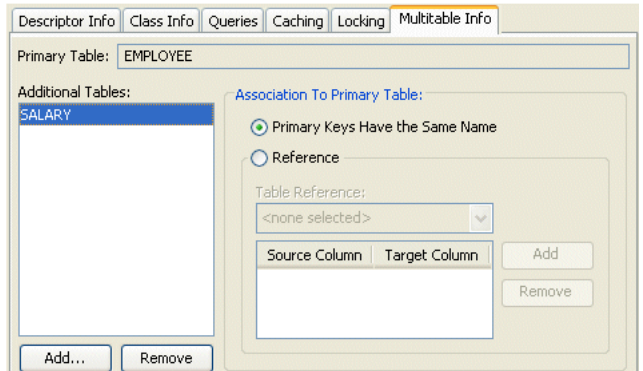

Use the following information to enter data in each field of the tab:

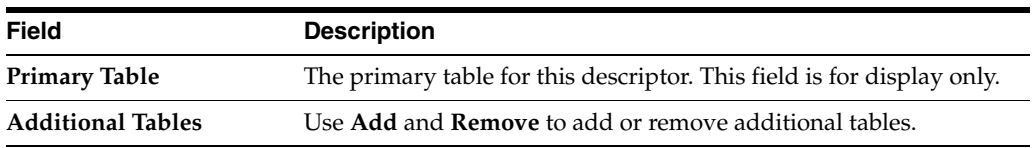

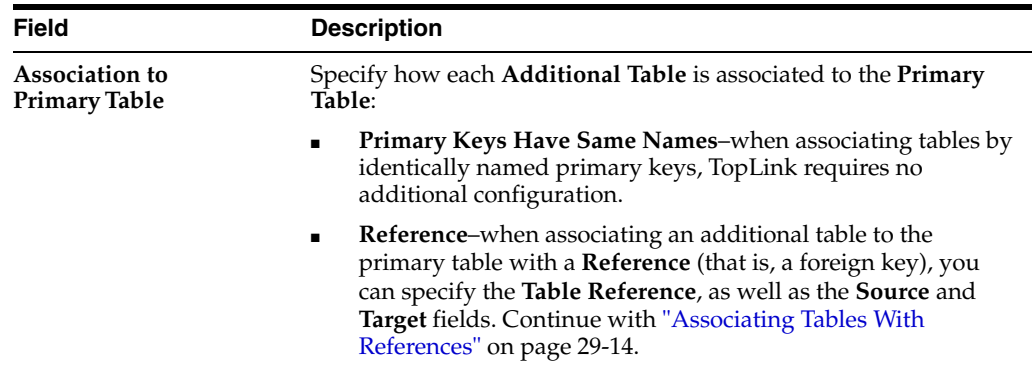

### <span id="page-669-1"></span>**Associating Tables With References**

When associating a table using **Reference**, additional options appear. You must choose a reference that relates the correct fields in the primary table to the primary keys in the selected table.

*Figure 29–6 Multitable Info Tab, Associated by Reference*

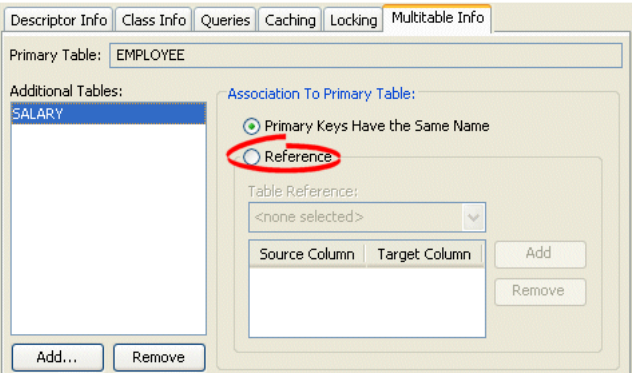

Choose a **Table Reference** that defines how the primary keys of the primary table relate to the primary keys of the selected table. Click **Add** to add a primary key association.

## <span id="page-669-0"></span>**Using Java**

Using Java, configure a descriptor with multitable information using the following ClassDescriptor methods:

- addTableName
- addMultipleTableForeignKeyFieldName

To specify a complex multiple-table-join-expression, create a descriptor amendment method (see ["Configuring Amendment Methods" on page 28-78\)](#page-653-3) and add the join expression using DescriptorQueryManager method setMultipleTableJoinExpression. For more information, see ["Appending](#page-1223-0)  [Additional Join Expressions" on page 99-4.](#page-1223-0)

# **Configuring an Object-Relational Descriptor**

This chapter describes the various components that you must configure to be able to use an object-relational descriptor.

For more information, see the following:

- ["Descriptor Creation Overview" on page 27-1](#page-570-0)
- ["Object-Relational Descriptors" on page 26-11](#page-556-1)

# <span id="page-670-0"></span>**Object-Relational Descriptor Configuration Overview**

[Table 30–1](#page-670-0) lists the configurable options for an object-relational descriptor.

| Option                                                                                      | <b>Type</b>  | <b>TopLink</b><br>Workbench | Java |
|---------------------------------------------------------------------------------------------|--------------|-----------------------------|------|
| "Configuring Field Ordering" on page 30-2                                                   | <b>Basic</b> |                             | v    |
| "Configuring Primary Keys" on page 28-2                                                     | Basic        |                             | v    |
| "Configuring Read-Only Descriptors" on page 28-4                                            | Advanced     |                             | ৺    |
| "Configuring Unit of Work Conforming at the Descriptor Level" on<br>page 28-6               | Advanced     |                             | v    |
| "Configuring Query Keys" on page 28-29                                                      | Advanced     |                             | v    |
| "Configuring Cache Expiration at the Descriptor Level" on<br>page 28-40                     | Advanced     |                             | ৺    |
| "Configuring Amendment Methods" on page 28-78                                               | Advanced     |                             | v    |
| "Configuring Reading Subclasses on Queries" on page 28-47                                   | Advanced     |                             | v    |
| "Configuring Inheritance for a Child (Branch or Leaf) Class<br>Descriptor" on page 28-49    | Advanced     |                             | v    |
| "Configuring Inheritance for a Parent (Root) Descriptor" on<br>page 28-50                   | Advanced     |                             | v    |
| "Configuring Inheritance Expressions for a Parent (Root) Class<br>Descriptor" on page 28-53 | Advanced     |                             | v    |
| "Configuring Inherited Attribute Mapping in a Subclass" on<br>page 28-56                    | Advanced     |                             | ✔    |
| "Configuring Cache Type and Size at the Descriptor Level" on<br>page 28-35                  | Advanced     |                             |      |
| "Configuring a Domain Object Method as an Event Handler" on<br>page 28-57                   | Advanced     |                             | v    |
| "Configuring a Descriptor Event Listener as an Event Handler" on<br>page 28-60              | Advanced     |                             | ✔    |
| "Configuring Locking Policy" on page 28-62                                                  | Advanced     |                             |      |

*Table 30–1 Configurable Options for Object-relational Descriptor*

| Option                                           | <b>Type</b> | <b>TopLink</b><br>Workbench | Java |
|--------------------------------------------------|-------------|-----------------------------|------|
| "Configuring Copy Policy" on page 28-69          | Advanced    |                             |      |
| "Configuring Instantiation Policy" on page 28-67 | Advanced    |                             |      |
| "Configuring Wrapper Policy" on page 28-75       | Advanced    |                             |      |
| "Configuring a History Policy" on page 28-73     | Advanced    |                             |      |
| "Configuring Returning Policy" on page 28-65     | Advanced    |                             |      |

*Table 30–1 (Cont.) Configurable Options for Object-relational Descriptor*

# <span id="page-671-0"></span>**Configuring Field Ordering**

If your object-relational data source driver uses JDBC indexed arrays, you can specify the order in which TopLink persists object attributes to define the field index.

## <span id="page-671-1"></span>**Using Java**

Use ObjectRelationalDescriptor method addFieldOrdering to specify the field ordering. [Example 30–1](#page-671-1) shows how to specify the order of the object-relational database fields OBJECT\_ID, F\_NAME, and L\_NAME for the Employee descriptor.

### *Example 30–1 Field Ordering*

```
descriptor.addFieldOrdering("ID");
descriptor.addFieldOrdering("F_NAME");
descriptor.addFieldOrdering("L_NAME");
```
# **Configuring an EIS Descriptor**

This chapter describes the various components that you must configure in order to use an enterprise information system (EIS) descriptor.

For more information, see the following:

- ["Descriptor Creation Overview" on page 27-1](#page-570-0)
- ["EIS Descriptors" on page 26-11](#page-556-2)

# <span id="page-672-1"></span>**EIS Descriptor Configuration Overview**

[Table 31–1](#page-672-1) lists the default configurable options for an EIS descriptor.

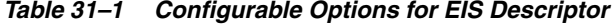

<span id="page-672-0"></span>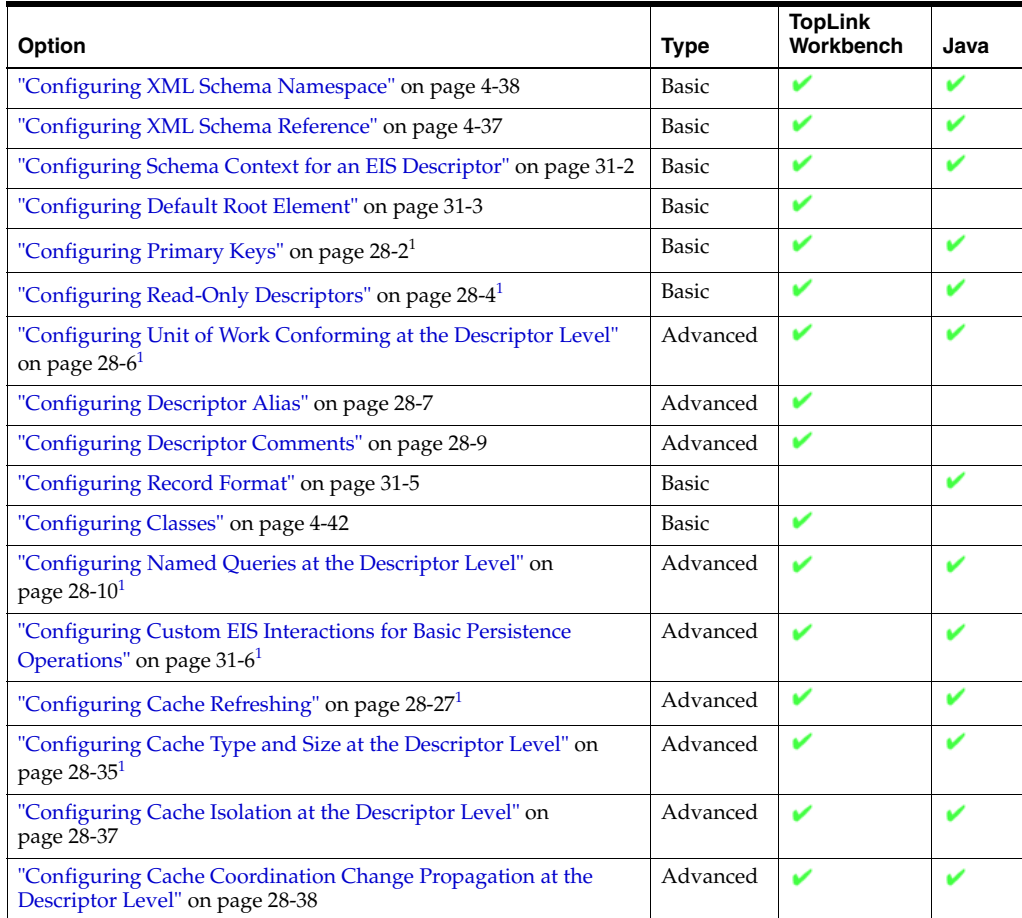

| Option                                                                                   | <b>Type</b> | <b>TopLink</b><br>Workbench | Java |
|------------------------------------------------------------------------------------------|-------------|-----------------------------|------|
| "Configuring Cache Expiration at the Descriptor Level" on<br>page 28-40                  | Advanced    | ✔                           | v    |
| "Configuring Cache Existence Checking at the Descriptor Level"<br>on page 28-42          | Advanced    | ✔                           | V    |
| "Configuring a Descriptor With EJB Information" on page 28-44                            | Advanced    | V                           | v    |
| "Configuring an EIS Descriptor as a Root or Composite Type" on<br>page 31-8              | Basic       | v                           | v    |
| "Configuring Inheritance for a Child (Branch or Leaf) Class<br>Descriptor" on page 28-49 | Advanced    | ✔                           | v    |
| "Configuring Inheritance for a Parent (Root) Descriptor" on<br>page 28-50                | Advanced    | ັ                           | v    |
| "Configuring Inherited Attribute Mapping in a Subclass" on<br>page 28-56                 | Advanced    | ັ                           | v    |
| "Configuring a Domain Object Method as an Event Handler" on<br>page 28-57                | Advanced    | ✔                           | V    |
| "Configuring a Descriptor Event Listener as an Event Handler" on<br>page 28-60           | Advanced    | ✔                           | v    |
| "Configuring Locking Policy" on page 28-62 <sup>1</sup>                                  | Advanced    | V                           | ✔    |
| "Configuring Returning Policy" on page 28-65                                             | Advanced    | ✔                           | v    |
| "Configuring Instantiation Policy" on page 28-67                                         | Advanced    | ✔                           | v    |
| "Configuring Copy Policy" on page 28-69                                                  | Advanced    | ✔                           | V    |
| "Configuring Change Policy" on page 28-70                                                | Advanced    |                             | V    |
| "Configuring Wrapper Policy" on page 28-75                                               | Advanced    |                             | v    |
| "Configuring Amendment Methods" on page 28-78                                            | Advanced    |                             | v    |
| "Configuring a Mapping" on page 35-1                                                     | Basic       |                             | v    |

*Table 31–1 (Cont.) Configurable Options for EIS Descriptor*

 $1<sup>1</sup>$  EIS root descriptors only (see "Configuring an EIS Descriptor as a Root or Composite Type" on [page 31-8\)](#page-679-0).

# <span id="page-673-0"></span>**Configuring Schema Context for an EIS Descriptor**

TopLink Workbench uses the schema context to associate the class that the EIS descriptor describes with a simple or complex type in one of the schemas associated with the EIS project (see ["Configuring XML Schema Reference" on page 4-37\)](#page-136-0). This allows TopLink Workbench to display the appropriate attributes available for mapping in that context.

You must configure the schema context for an EIS root descriptor (see ["Configuring an](#page-679-0)  [EIS Descriptor as a Root or Composite Type" on page 31-8](#page-679-0)) only if you are using TopLink Workbench.

## **Using TopLink Workbench**

To associate an EIS descriptor with a simple or complex type in this project's schema, use this procedure:

- **1.** Select an EIS descriptor in the **Navigator**. Its properties appear in the Editor.
- **2.** Click the **Descriptor Info** tab. The Descriptor Info tab appears.

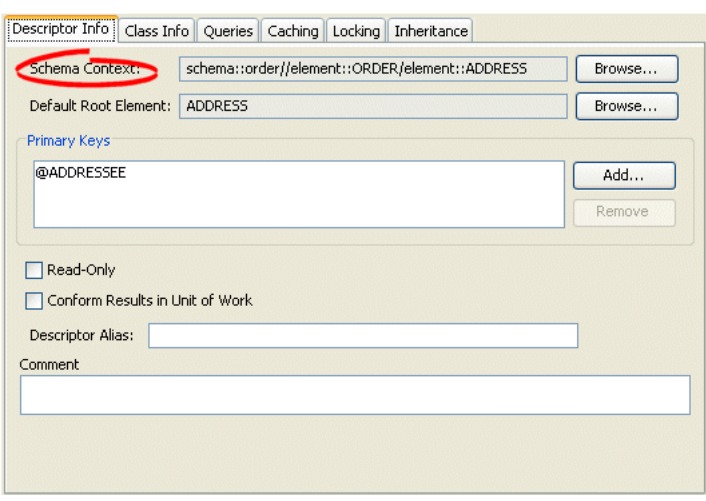

*Figure 31–1 Descriptor Info Tab, Schema Context Option*

Click **Browse** to select the schema element to associate with this descriptor. For more information, see ["Choosing a Schema Context" on page 31-3.](#page-674-1)

#### <span id="page-674-1"></span>**Choosing a Schema Context**

Use the Choose Schema Context dialog box to select a specific schema element (such as when mapping an element).

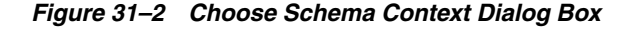

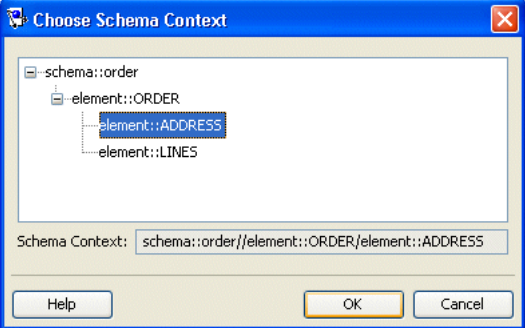

Select the schema element and click **OK**.

## **Using Java**

For an EIS descriptor, the TopLink runtime does not need the schema context: the runtime can determine the schema context based on the mappings you configure on the descriptor. No further configuration is required.

# <span id="page-674-0"></span>**Configuring Default Root Element**

You must configure the default root element for an EIS root descriptor (see ["EIS Root](#page-574-0)  [Descriptors" on page 27-5](#page-574-0)) so that the TopLink runtime knows the data source data type associated with the class the descriptor describes. Descriptors used only in composite relationship mappings do not require a default root element.

**Note:** Although you select an element from your project's schema to configure this attribute, you are choosing the element's simple or complex type.

For more information, see ["Default Root Element" on page 26-9](#page-554-0).

## **Using TopLink Workbench**

When you create an EIS project using TopLink Workbench, you must use XML records. Consequently, you must configure a default root element so that TopLink Workbench knows what element to start with when persisting an instance of the class that the EIS descriptor describes.

To specify a schema element as the default root element for the descriptor, use this procedure:

- **1.** Select a descriptor in the **Navigator**. Its properties appear in the Editor.
- **2.** Click the **Descriptor Info** tab. The Descriptor Info tab appears.

*Figure 31–3 Descriptor Info Tab, Default Root Element Option*

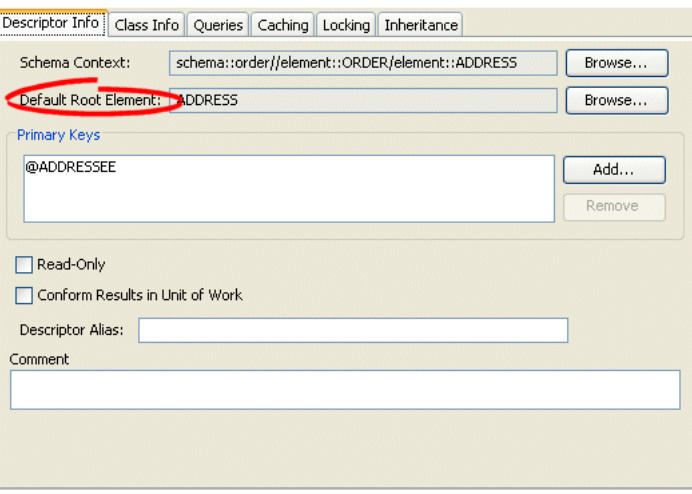

Use the **Default Root Element** option to select the root element for this descriptor.

 Click **Browse** to select the schema element to identify as the root element. See ["Choosing a Root Element" on page 31-4](#page-675-0) for more information.

### <span id="page-675-0"></span>**Choosing a Root Element**

Use the Choose Root Element dialog box to select a specific root element.

Choose Root Element address employee phone-number Help Ωk Cancel

*Figure 31–4 Choose Root Element Dialog Box*

Select the root element and click **OK**.

## **Using Java**

When you create an EIS project using Java code, use the EISDescriptor method setDataTypeName to specify the XML schema complex type name (if you are using XML records) or the J2C record name (if you are using indexed or mapped records) corresponding to the class that the EIS descriptor describes. For more information, see Oracle TopLink API Reference.

# <span id="page-676-0"></span>**Configuring Record Format**

The EIS descriptor record format determines the EIS record type to which the descriptor's EIS mappings map.

When you create an EIS project using TopLink Workbench, TopLink configures all EIS descriptors with a record format of XML.

When you create an EIS project in Java, you can configure the EIS descriptor record type to any of the supported types, as [Table 31–2](#page-676-1) shows.

<span id="page-676-1"></span>

| <b>EISDescriptor Method</b> | <b>EIS Record Type</b>                                                                                                    |
|-----------------------------|----------------------------------------------------------------------------------------------------|
| useMappedRecordFormat       | All EIS mappings owned by this descriptor map to EIS mapped<br>records.                                                                                                    |
| useIndexedRecordFormat      | All EIS mappings owned by this descriptor map to EIS indexed<br>records.                                                                                                    |
| useXMLRecordFormat          | All EIS mappings owned by this descriptor map to EIS XML<br>records.                                                                                                    |
|                             | If you use the XML record format, you must specify one or<br>more XML schemas in your EIS project (see "Importing an XML<br>Schema" on page 4-35). The TopLink runtime performs XML<br>data conversion based on one or more XML schemas. In an EIS<br>XML project, TopLink Workbench does not directly reference<br>schemas in the deployment XML, but instead |
|                             | exports mappings configured with respect to the schemas you<br>specify.                                                                                                    |
|                             | For information on TopLink support for XML namespaces, see<br>"XML Namespaces" on page 20-5.                                                                                                    |

*Table 31–2 EIS Record Formats*

For more information, see ["EIS Record Type" on page 56-2](#page-845-0).

## <span id="page-677-1"></span>**Using Java**

To configure the EIS record format for an EIS descriptor, use one of the EISDescriptor methods listed in [Table 31–2](#page-676-1) as shown in [Example 31–1](#page-677-1).

#### *Example 31–1 Configuring EISDescriptor Record Format*

```
EISDescriptor descriptor = new EISDescriptor();
descriptor.useIndexedRecordFormat();
```
## <span id="page-677-0"></span>**Configuring Custom EIS Interactions for Basic Persistence Operations**

You can use TopLink to define an interaction for each basic persistence operation (**insert**, **update**, **delete**, **read object**, **read all**, or **does exist**) so that when you query and modify your EIS-mapped objects, the TopLink runtime will use the appropriate EIS interaction instead of the default EIS interaction.

You can configure custom EIS interactions for basic persistence operations only for EIS descriptors designated as root descriptors (["Configuring an EIS Descriptor as a Root or](#page-679-0)  [Composite Type" on page 31-8](#page-679-0)).

For 2.0 CMP projects, the ejb-jar.xml file stores query lists. You can define the queries in the file and then read them into TopLink Workbench, or define them on the Queries tab and write them to the file. For more information, see ["Writing to the](#page-501-1)  [ejb-jar.xml File" on page 21-16](#page-501-1) and ["Reading From the ejb-jar.xml File" on page 21-16.](#page-501-0)

Using TopLink Workbench, you can create XMLInteraction objects, in which there is a single query per interaction (see ["Using TopLink Workbench" on page 31-6\)](#page-677-2).

Using Java, you can create any EISInteraction type. For some EIS projects, it is common for multiple interactions to be used in a single query. For example, one interaction–to enqueue a request, and another–to dequeue the response. Because TopLink Workbench does not support setting multiple interactions on a single query, you must use an amendment method to create and configure the interaction in Java (see ["Using Java" on page 31-8](#page-679-1)).

**Note:** In a one-to-one or one-to-many EIS mapping, you must also specify a selection interaction that TopLink uses to acquire target objects. You can use either the target object's read interaction (the default) or specify a separate selection interaction, if necessary. For more information, see ["Configuring Selection Interaction" on](#page-864-0)  [page 57-3](#page-864-0)).

## <span id="page-677-2"></span>**Using TopLink Workbench**

To configure custom EIS interactions for basic persistence operations, use the following procedure:

- **1.** In the **Navigator**, select an EIS root descriptor in a EIS project.
- **2.** Click the **Queries** tab in the **Editor**. The Queries tab appears.
- **3.** Click the **Custom Calls** tab. The Custom Calls tab appears.

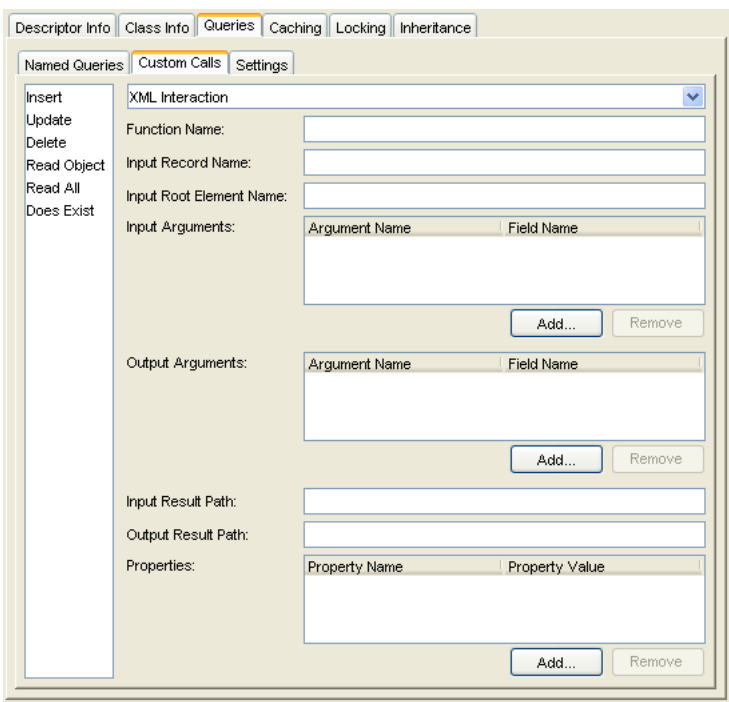

*Figure 31–5 Queries Custom Calls Tab for EIS Calls*

Click the appropriate interaction type from the list (**Insert**, **Update**, **Delete**, **Read Object**, **Read All**, or **Does Exist**) and use the following table to enter data in each field

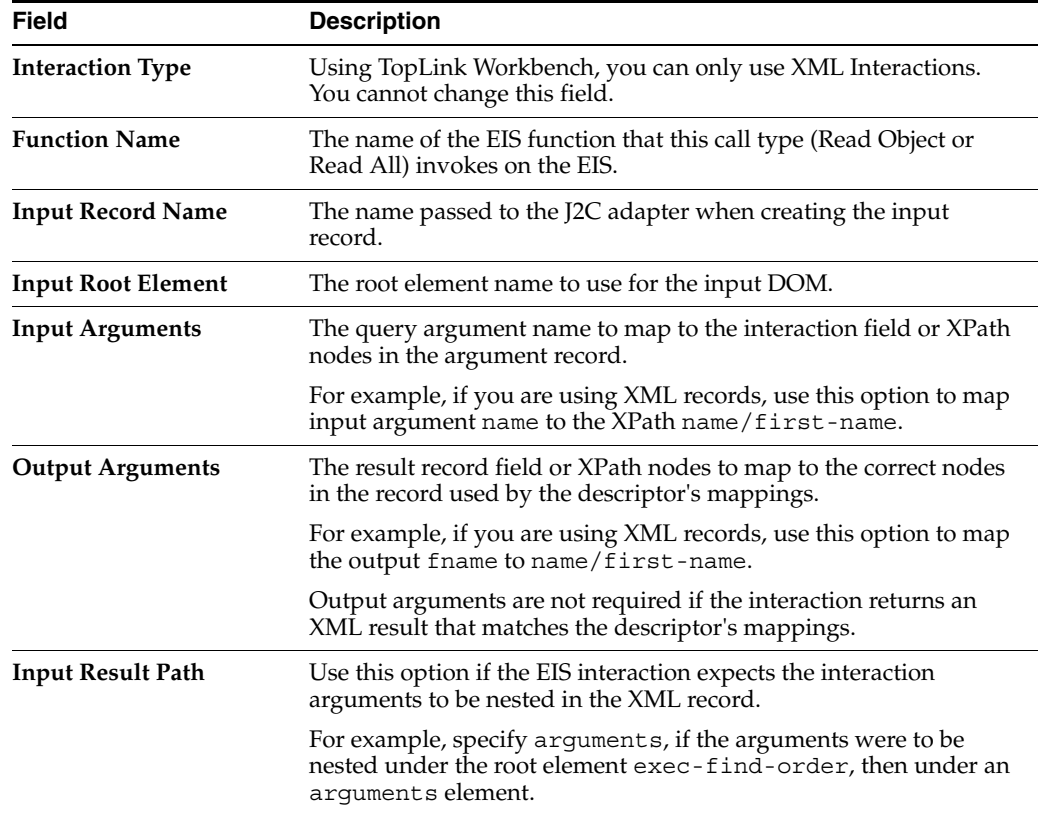

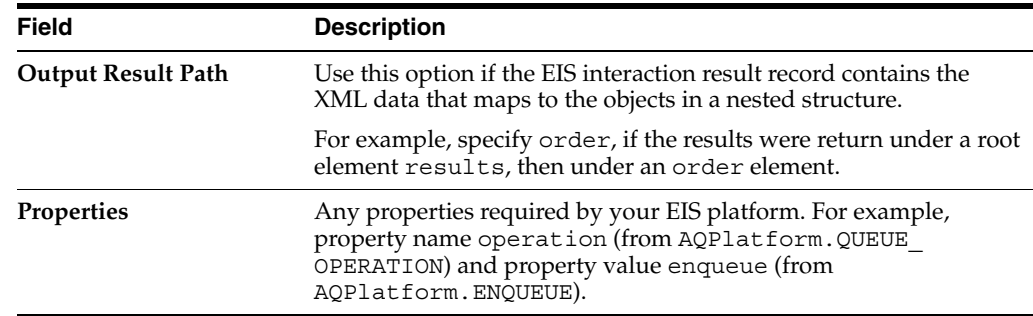

## <span id="page-679-1"></span>**Using Java**

Using Java, you can create any type of EIS interaction that TopLink supports (see ["Using EIS Interactions" on page 98-24](#page-1215-0)).

For some EIS projects, it is common for multiple interactions to be used in a single query: for example, one interaction to enqueue a request and another to dequeue the response. Because TopLink Workbench does not support setting multiple interactions on a single query, you must use an amendment method to create and configure the interaction in Java as Example [Example 31–2](#page-679-2) shows.

#### <span id="page-679-2"></span>*Example 31–2 Creating an XML Interaction for an AQ Platform*

```
public static void addXMLInteractions(ClassDescriptor descriptor) {
     // find order interaction
   XMLInteraction request = new XMLInteraction();
    request.setProperty(AQPlatform.QUEUE_OPERATION, AQPlatform.ENQUEUE);
    request.setProperty(AQPlatform.QUEUE, "ORDER_INBOUND_QUEUE");
    request.setProperty(AQPlatform.SCHEMA, "AQUSER");
    request.setInputRootElementName("READ_ORDER");
    request.addArgument("@id");
    XMLInteraction response = new XMLInteraction();
   response.setProperty(AQPlatform.QUEUE OPERATION, AQPlatform.DEQUEUE);
    response.setProperty(AQPlatform.QUEUE, "ORDER_OUTBOUND_QUEUE");
    response.setProperty(AQPlatform.SCHEMA, "AQUSER");
    ReadObjectQuery query = new ReadObjectQuery();
    query.addCall(request);
    query.addCall(response);
   descriptor.qetQueryManager().setReadObjectQuery(query);
    // place order interaction
   XMLInteraction insert = new XMLInteraction();
    insert.setProperty(AQPlatform.QUEUE_OPERATION, AQPlatform.ENQUEUE);
   insert.setProperty(AQPlatform.QUEUE, "ORDER INBOUND QUEUE");
     insert.setProperty(AQPlatform.SCHEMA, "AQUSER");
     insert.setInputRootElementName("INSERT_ORDER");
   descriptor.qetQueryManager().setInsertCall(insert);
```
#### }

# <span id="page-679-0"></span>**Configuring an EIS Descriptor as a Root or Composite Type**

You can designate an EIS descriptor as root (see ["EIS Root Descriptors" on page 27-5\)](#page-574-0) or composite (see ["EIS Composite Descriptors" on page 27-5\)](#page-574-1).

When you designate an EIS descriptor as a root, you tell the TopLink runtime that the EIS descriptor's reference class is a parent classš–no other class will reference it by way of a composite object mapping or composite collection mapping. Using an EIS root descriptor, you can configure all supported mappings and you can configure the descriptor with EIS interactions (see ["Using EIS Interactions" on page 98-24](#page-1215-0)). However, if you configure the EIS root descriptor with a composite object mapping or composite collection mapping, the reference descriptor you define must be an EIS composite descriptor; it cannot be another EIS root descriptor.

When you designate an EIS descriptor as a composite (the default), you tell the TopLink runtime that the EIS descriptor's reference class may be referenced by a composite object or composite collection mapping (see ["Configuring an EIS Composite](#page-872-0)  [Object Mapping" on page 60-1](#page-872-0) and ["Configuring an EIS Composite Collection](#page-874-0)  [Mapping" on page 61-1](#page-874-0)). Using an EIS composite descriptor, you can configure all supported mappings, but you cannot configure it with EIS interactions.

You can configure inheritance for a descriptor designated as a composite (see ["Configuring Inheritance for a Child \(Branch or Leaf\) Class Descriptor" on page 28-49\)](#page-624-0), however, in this case, *all* the descriptors in the inheritance tree must be aggregates. Aggregate and class descriptors cannot exist in the same inheritance tree. For more information, see ["Aggregate and Composite Descriptors and Inheritance" on](#page-562-0)  [page 26-17](#page-562-0).

If you configure a descriptor as a composite using TopLink Workbench, you cannot configure the descriptor with EJB information (see ["Configuring a Descriptor With EJB](#page-619-1)  [Information" on page 28-44](#page-619-1)).

For more information, see the following:

- ["Descriptors and Aggregation" on page 26-5](#page-550-1)
- ["Composite and Reference EIS Mappings" on page 56-4](#page-847-0)

## **Using TopLink Workbench**

### **Configuring a Descriptor as a Root or Composite**

To configure an EIS descriptor as a root or composite EIS descriptor, use this procedure:

- **1.** In the **Navigator**, select an EIS composite descriptor.
- **2.** Click the **Root** or **Composite** descriptor button on the mapping toolbar.

You can also select the descriptor and choose **Selected** > **Descriptor Type** > **Root** or **Composite** from the menu or by right-clicking on the descriptor in the **Navigator** and selecting **Descriptor Type** > **Root** or **Composite** from the context menu.

## **Using Java**

To configure an EIS descriptor as root or composite using Java, create a descriptor amendment method (see ["Configuring Amendment Methods" on page 28-78\)](#page-653-3) and use the following EISDescriptor methods:

- To designate an EIS descriptor as a root descriptor, use EISDescriptor method descriptorIsNormal.
- To designate an EIS descriptor as a composite (nonroot) descriptor, use EISDescriptor method descriptorIsAggregate.

# **Configuring an XML Descriptor**

This chapter describes the various components that you must configure in order to use an XML descriptor.

For more information, see the following:

- ["Descriptor Creation Overview" on page 27-1](#page-570-0)
- ["XML Descriptors" on page 26-12](#page-557-0)

# <span id="page-682-1"></span>**XML Descriptor Configuration Overview**

[Table 32–1](#page-682-1) lists the default configurable options for an XML descriptor.

| Option                                                                                   | <b>Type</b>  | <b>TopLink</b><br>Workbench | Java |
|------------------------------------------------------------------------------------------|--------------|-----------------------------|------|
| "Configuring XML Schema Namespace" on page 4-38                                          | <b>Basic</b> | v                           |      |
| "Configuring XML Schema Reference" on page 4-37                                          | <b>Basic</b> | v                           |      |
| "Configuring Schema Context for an XML Descriptor" on<br>page 32-1                       | <b>Basic</b> |                             | v    |
| "Configuring for Complex Type of anyType" on page 32-3                                   | Advanced     | V                           |      |
| "Configuring Default Root Element" on page 32-5                                          | <b>Basic</b> | v                           | v    |
| "Configuring Document Preservation" on page 32-6                                         | Basic        | v                           | v    |
| "Configuring Descriptor Comments" on page 28-9                                           | Advanced     | v                           |      |
| "Configuring Classes" on page 4-42                                                       | <b>Basic</b> | v                           |      |
| "Configuring Inheritance for a Child (Branch or Leaf) Class<br>Descriptor" on page 28-49 | Advanced     | ັ                           | v    |
| "Configuring Inheritance for a Parent (Root) Descriptor" on<br>page 28-50                | Advanced     | ✔                           | v    |
| "Configuring Inherited Attribute Mapping in a Subclass" on<br>page 28-56                 | Advanced     | v                           | v    |
| "Configuring Instantiation Policy" on page 28-67                                         | Advanced     | v                           | v    |
| "Configuring Copy Policy" on page 28-69                                                  | Advanced     | v                           |      |
| "Configuring Amendment Methods" on page 28-78                                            | Advanced     | ັ                           |      |
| "Configuring a Mapping" on page 35-1                                                     | Basic        |                             |      |

*Table 32–1 Configuration Options for XML Descriptors*

# <span id="page-682-0"></span>**Configuring Schema Context for an XML Descriptor**

TopLink Workbench uses the schema context to associate the XML descriptor reference class with a simple or complex type in one of the schemas associated with the XML

project (see ["Configuring XML Schema Reference" on page 4-37](#page-136-0)). This allows TopLink Workbench to display the appropriate attributes available for mapping in that context.

You must configure the schema context for an XML descriptor regardless of whether or not you are using TopLink Workbench.

The TopLink runtime uses the schema context to validate XML fragments.

## **Using TopLink Workbench**

To associate an XML descriptor with a specific schema complex type, use this procedure:

- **1.** Select an XML descriptor in the **Navigator**. Its properties appear in the Editor.
- **2.** Click the **Descriptor Info** tab. The Descriptor Info tab appears.

*Figure 32–1 Descriptor Info Tab, Schema Context Option*

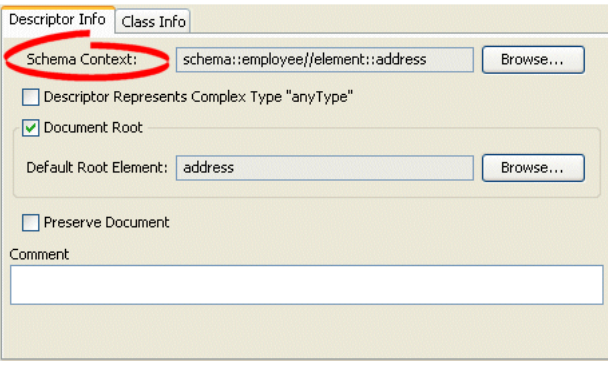

Click **Browse** to select the schema element to associate with this descriptor. For more information, see ["Choosing a Schema Context" on page 32-2.](#page-683-0)

#### <span id="page-683-0"></span>**Choosing a Schema Context**

Use the Choose Schema Context dialog box to select a specific schema element (such as when mapping an element).

*Figure 32–2 Choose Schema Context Dialog Box*

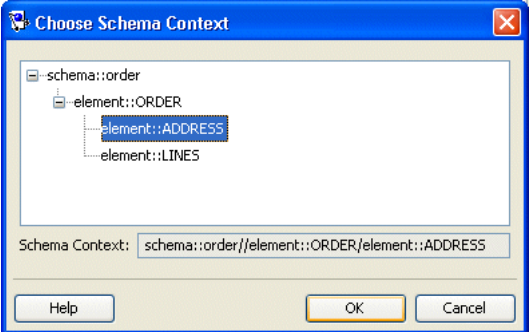

Select a schema element and click **OK**.
#### <span id="page-684-0"></span>**Using Java**

To configure an XML descriptor with a schema context using Java, create a descriptor amendment method (see ["Configuring Amendment Methods" on page 28-78\)](#page-653-0) that uses XMLSchemaReference method setSchemaContext, as [Example 32–1](#page-684-0) shows.

```
Example 32–1 Configuring Schema Context
```

```
public void addToDescriptor(ClassDescriptor descriptor) {
   descriptor.getSchemaReference().setSchemaContext(xPath);
}
```
## **Configuring for Complex Type of anyType**

This attribute applies only to TopLink Workbench. Use this option to solve "No schema context is specified" problems (see ["Using the Problems Window" on](#page-110-0)  [page 4-11\)](#page-110-0) for an XML descriptor that does not represent an element in your XML schema.

In general, TopLink Workbench assumes that every XML descriptor must have a schema context (see ["Configuring Schema Context for an XML Descriptor" on](#page-682-0)  [page 32-1](#page-682-0)). However, if a class in your project does not relate to an element in your schema, then it does not have a schema context.

For example, consider the schema that [Example 32–2](#page-684-1) shows.

```
Example 32–2 Schema Using xsd:anyType
```

```
<?xml version="1.0" encoding="UTF-8"?>
<xsd:schema xmlns:xsd="http://www.w3.org/2001/XMLSchema">
   <xsd:element name="customer" type="customer-type"/>
   <xsd:complexType name="customer-type">
       <xsd:sequence>
           <xsd:element name="contact-method" type="xsd:anyType"/>
       </xsd:sequence>
    </xsd:complexType>
    <xsd:element name="address">
       <xsd:complexType>
           <xsd:sequence>
               <xsd:element name="street" type="xsd:string"/>
               <xsd:element name="city" type="xsd:string"/>
           </xsd:sequence>
       </xsd:complexType>
    </xsd:element>
    <xsd:element name="phone-number" type="xsd:string"/>
</xsd:schema>
```
Because element contact-method is of type xsd:anyType, your project requires a class to represent that type, such as class AnyTypeImpl shown in [Figure 32–3.](#page-685-0) Because this class does not relate to any complex type in your schema, it has no schema context. In this example, you would select this option for the AnyTypeImpl class.

<span id="page-685-0"></span>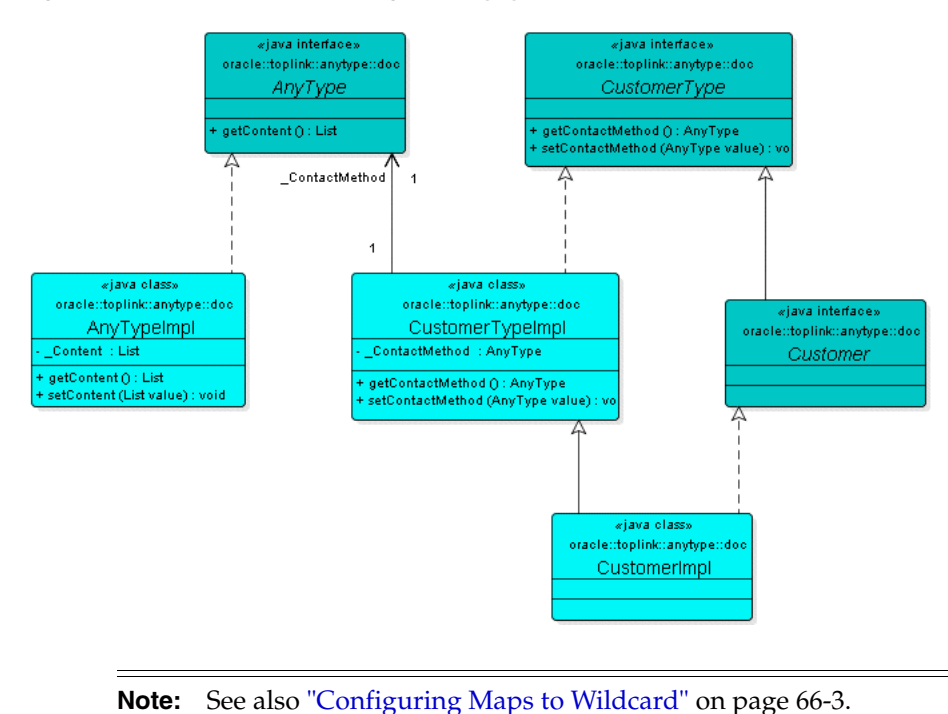

*Figure 32–3 Class Representing xsd:anyType*

For more information, see ["xs:any and xs:anyType Support" on page 65-4](#page-891-0).

#### **Using TopLink Workbench**

#### **Complex Type of anyType Option**

To specify that the descriptor represents a complex type of anyType, use this procedure:

- **1.** Select a descriptor in the **Navigator**. Its properties appear in the Editor.
- **2.** Click the **Descriptor Info** tab. The Descriptor Info tab appears.

#### *Figure 32–4 Descriptor Info Tab, Descriptor Represents Complex Type "anyType" Option*

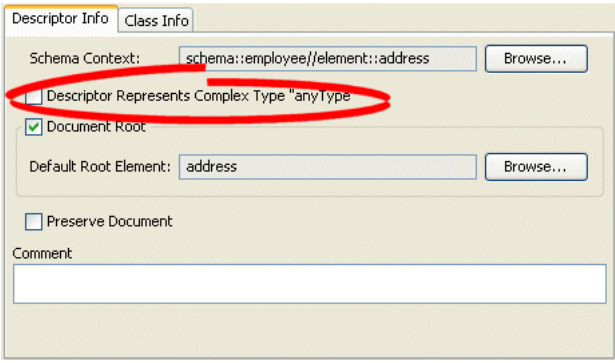

Select the **Descriptor Represents Complex Type "anyType"** option to specify this descriptor as the root element.

## **Configuring Default Root Element**

The default root element is the name that TopLink uses for the root element when marshalling objects for this descriptor to, and unmarshalling from, an XML document. Descriptors used only in composite relationship mappings do not require a default root element.

For more information, see ["Default Root Element" on page 26-9](#page-554-0).

#### **Using TopLink Workbench**

To specify a schema element as the default root element for the descriptor, use this procedure:

- **1.** Select a descriptor in the **Navigator**. Its properties appear in the Editor.
- **2.** Click the **Descriptor Info** tab. The Descriptor Info tab appears.

*Figure 32–5 Descriptor Info Tab, Default Root Element Option*

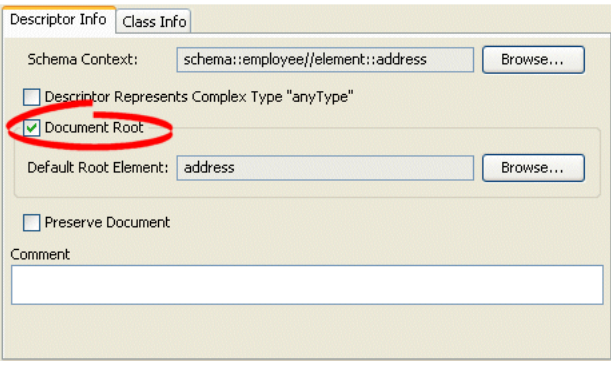

Select the **Default Root Element** option to specify this descriptor as the root element.

Click **Browse** to select the schema element to identify as the root element for this descriptor. See ["Choosing a Root Element" on page 32-5](#page-686-0) for more information.

#### <span id="page-686-0"></span>**Choosing a Root Element**

Use the Choose Root Element dialog box to select a specific root element.

*Figure 32–6 Choose Root Element Dialog Box*

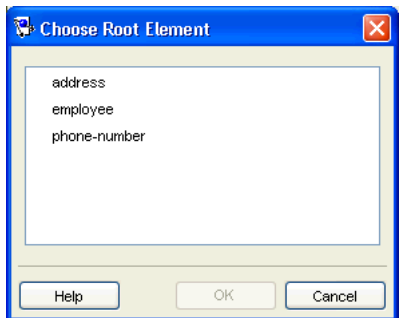

Select the root element and click **OK**.

## **Configuring Document Preservation**

TopLink lets you preserve any "extra" data in your XML source that is not required to map to an object model (such as comments, processing instructions, or unmapped elements).

This permits round-tripping from XML to objects and back to XML without losing any data.

#### **Using TopLink Workbench**

To preserve the entire XML source document, use this procedure:

- **1.** Select a descriptor in the **Navigator**. Its properties appear in the Editor.
- **2.** Click the **Descriptor Info** tab. The Descriptor Info tab appears.

*Figure 32–7 Descriptor Info Tab, Preserve Document Option*

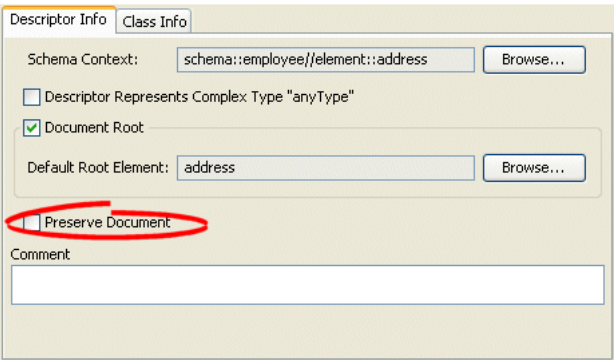

Select the **Preserve Document** option to maintain any extra information from the source XML document that TopLink does not require (such as comments).

#### **Using Java**

To configure an XML descriptor to maintain any extra information from the source XML document that TopLink does not require (such as comments) using Java, create a descriptor amendment method (see ["Configuring Amendment Methods" on](#page-653-0)  [page 28-78](#page-653-0)) that configures the descriptor using XMLDescriptor method setShouldPreserveDocument.

# **Part X Mappings**

This part describes general mapping information. It contains the following chapters:

■ [Chapter 33, "Understanding Mappings"](#page-690-0)

This chapter describes each of the different TopLink mapping types and important mapping concepts.

■ [Chapter 34, "Creating a Mapping"](#page-718-0)

This chapter contains procedures for creating TopLink mappings.

■ [Chapter 35, "Configuring a Mapping"](#page-722-0)

This chapter explains how to configure TopLink mapping options common to two or more mapping types.

For information on specific mapping types, see the following parts:

- [Part XI, "Relational Mappings"](#page-760-0)
- [Part XII, "Object-Relational Mappings"](#page-822-0)
- [Part XIII, "EIS Mappings"](#page-842-0)
- [Part XIV, "XML Mappings"](#page-886-0)

## <span id="page-690-0"></span>**Understanding Mappings**

One of the greatest strengths of TopLink is its ability to transform data between an object representation and a representation specific to a data source. This transformation is called mapping and it is the core of a TopLink project.

A mapping corresponds to a single data member of a domain object. It associates the object data member with its data source representation and defines the means of performing the two-way conversion between object and data source.

This chapter includes information on the following

- **[Mapping Types](#page-690-2)**
- **[Mapping Concepts](#page-691-0)**
- [Understanding the Mapping API](#page-714-0)

## <span id="page-690-3"></span><span id="page-690-2"></span>**Mapping Types**

[Table 33–1](#page-690-1) describes the mapping types that TopLink supports.

<span id="page-690-1"></span>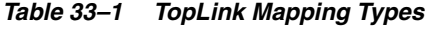

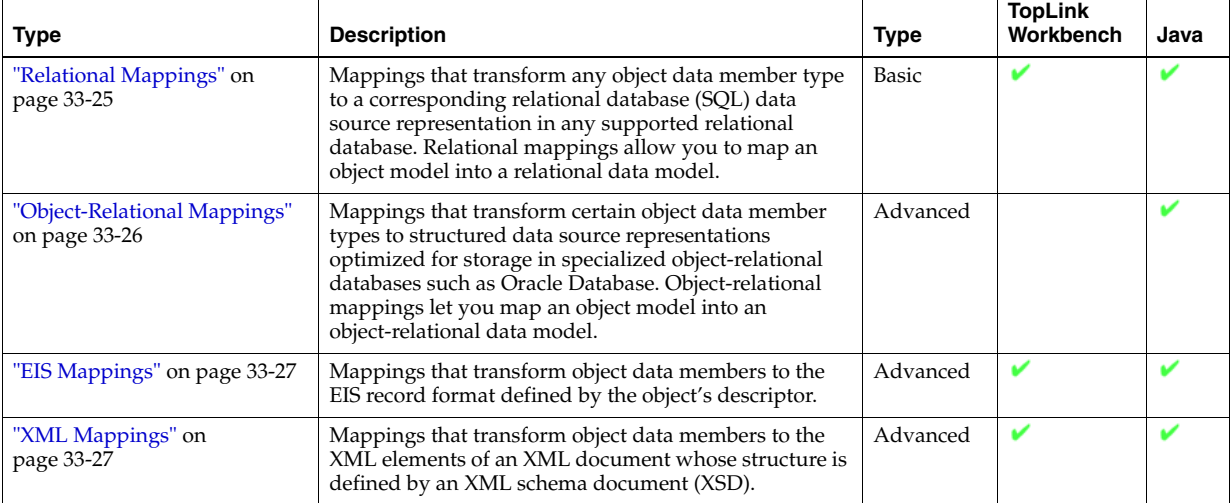

For more information, see the following:

- ["Creating a Mapping" on page 34-1](#page-718-0)
- ["Configuring a Mapping" on page 35-1](#page-722-0)

## <span id="page-691-0"></span>**Mapping Concepts**

This section describes concepts unique to TopLink mappings, including the following:

- [Mapping Architecture](#page-691-1) (applicable to relational and nonrelational mappings)
- [Example Mapping](#page-692-0) (applicable to relational and nonrelational mappings)
- [Automatic Mappings](#page-693-0)
	- **–** [Automapping With TopLink Workbench at Development Time](#page-693-1) (applicable to relational and nonrelational mappings)
	- **–** [Default Mapping in EJB 2.0 or 3.0 CMP Projects Using OC4J at Run Time](#page-693-2) (applicable to relational mappings)
	- **–** [JAXB Project Generation at Development Time](#page-694-1) (applicable to XML mappings)
- [Indirection](#page-694-0) (applicable to object-relational mappings)
- [Method Accessors and Attribute Accessors](#page-698-0) (applicable to relational and nonrelational mappings)
- [Mapping Converters and Transformers](#page-699-0)
	- **–** [Serialized Object Converter](#page-699-1) (applicable to relational and nonrelational mappings)
	- **–** [Type Conversion Converter](#page-700-0) (applicable to relational and nonrelational mappings)
	- **–** [Object Type Converter](#page-701-0) (applicable to XML mappings)
	- **–** [Simple Type Translator](#page-701-1) (applicable to XML mappings)
	- **–** [Transformation Mappings](#page-703-0) (applicable to relational and nonrelational mappings)
- [Mappings and XPath](#page-704-0) (applicable to XML mappings)
- [Mappings and xsd:list and xsd:union Types](#page-706-0) (applicable to XML mappings)
- Mappings and the jaxb: class Customization (applicable to XML mappings)
- [Mappings and JAXB Typesafe Enumerations](#page-713-0) (applicable to XML mappings)

#### <span id="page-691-1"></span>**Mapping Architecture**

To define a mapping, you draw upon the following components:

- The data representation specific to the data source (such as a relational database table or schema-defined XML element) in which you store the object's data
- A descriptor for a particular object class
- An object class to map

**Note:** A mapping is the same regardless of whether your project is persistent or nonpersistent.

For an example of a typical TopLink mapping, see ["Example Mapping" on page 33-3](#page-692-0).

The type of data source you define in your TopLink project determines the type of mappings you can use and how you configure them. In a persistent project, you use mappings to persist to a data source. In a nonpersistent project, you use mappings

simply to transform between the object format and some other data representation (such as XML). For more information about data source and project types, see ["TopLink Project Types" on page 20-1.](#page-458-0)

A descriptor represents a particular domain object: it describes the object's class. It owns mappings: one mapping for each of the class data members that you intend to persist or transform in memory.

**Note:** Persistence is applicable at the descriptor level.

For more information about descriptors, see ["Understanding Descriptors" on](#page-546-0)  [page 26-1](#page-546-0).

TopLink provides mappings to handle a wide variety of data types and data representations. For more information, see ["Mapping Types" on page 33-1.](#page-690-2)

All mappings are subclasses of the

oracle.toplink.mappings.DatabaseMapping class. For more information about the mapping API, see ["Understanding the Mapping API" on page 33-25.](#page-714-0)

#### <span id="page-692-0"></span>**Example Mapping**

Although TopLink supports more complex mappings, most TopLink classes map to a single database table or XML element that defines the type of information available in the class. Each object instance of a given class maps to a single row comprising the object's attributes, plus an identifier (the primary key) that uniquely identifies the object.

[Figure 33–1](#page-692-1) illustrates the simplest database mapping case in which:

- **Table\_X** in the database represents **Class\_X**.
- **Object\_X1** and **Object\_X2** are instances of **Class\_X**.
- Individual rows in **Table\_X** represent **Object\_X1** and **Object\_X2**, as well as any other instances of **Class\_X**.

#### *Figure 33–1 How Classes and Objects Map to a Database Table*

<span id="page-692-1"></span>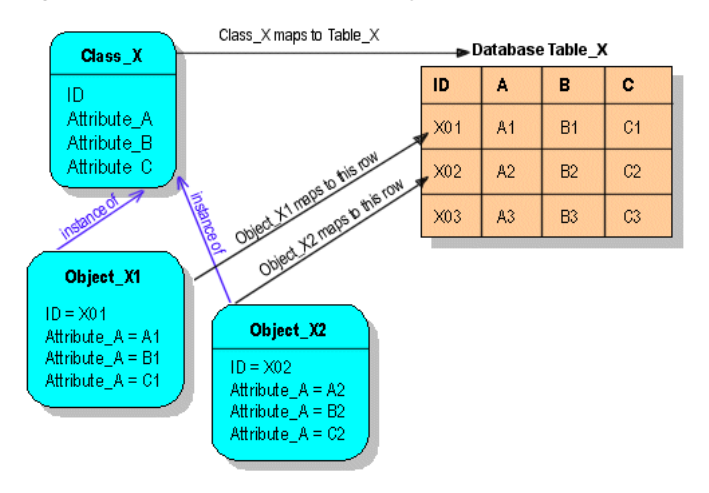

TopLink provides you with the tools to build these mappings, from the simple mappings illustrated in [Figure 33–1](#page-692-1), to complex mappings.

For an additional example of a relational mapping, see [Figure 36–1, "Direct-to-Field](#page-765-0)  [Mapping" on page 36-4.](#page-765-0)

For an example of a nonrelational mapping, see [Figure 65–34, "XML Transformation](#page-918-0)  [Mappings" on page 65-31](#page-918-0).

#### <span id="page-693-0"></span>**Automatic Mappings**

Typically, you use TopLink Workbench to define mappings on a class-by-class and data member-by-data-member basis manually (see ["Creating Mappings Manually](#page-718-1)  [During Development" on page 34-1\)](#page-718-1).

Alternatively, you can take advantage of the following:

- [Automapping With TopLink Workbench at Development Time](#page-693-1)
- [Default Mapping in EJB 2.0 or 3.0 CMP Projects Using OC4J at Run Time](#page-693-2)
- [JAXB Project Generation at Development Time](#page-694-1)

#### <span id="page-693-1"></span>**Automapping With TopLink Workbench at Development Time**

You can use TopLink Workbench **Automap** feature to automatically define default mappings for every class and data member in your project (see ["Creating Mappings](#page-719-0)  [Automatically During Development" on page 34-2](#page-719-0)).

TopLink Workbench automapping is available for all project types and assumes that both the object model and database schema are already defined.

#### <span id="page-693-3"></span><span id="page-693-2"></span>**Default Mapping in EJB 2.0 or 3.0 CMP Projects Using OC4J at Run Time**

**Default mapping** is a relational persistence framework term that refers to making the framework automatically generate the object descriptor metadata (including such things as mappings, login data, database platform, locking, and foreign keys).

**Note:** You can apply default mapping to relational projects only.

TopLink can also optionally create or drop-and-create the tables associated with the entities during the deployment. This means that TopLink can handle the whole deployment process with the minimum requirements: a compliant EAR file and a valid data source. This frees you from creating tables and specifying mappings before you deploy your application.

TopLink default mapping supports the following features:

- Direct-to-field mapping support for standard CMP (that is, not dependent object) fields
- Serialized object mapping support for dependent objects
- One-to-one, one-to-many, and many-to-many mappings support for CMR fields
- Self-referencing, unidirectional and bidirectional relationship mappings
- Optimistic version locking for each entity
- Automatic table drop and create, platform-specified supported types, default size and subsize, and database-reserved keywords
- EJB QL (EJB query language) queries, such as **finder** and **ejbSelect**

■ Unknown primary key class case (primary key-class type java.lang.Object.class)

Default mapping is available for EJB 2.0 and 3.0 CMP relational projects deployed to OC4J configured to use TopLink as the default persistence manager. In this configuration, the EJB container provides the entity bean descriptor data (from ejb-jar.xml) required by the persistence manager to generate the persistence descriptor file.

If a toplink-ejb-jar.xml descriptor file is not present, TopLink, working as the OC4J default persistence manager, generates a default persistence descriptor file for any EJB 2.0 or 3.0 project during deployment. In this case, TopLink applies default mappings and, optionally, automatic table generation. The generated descriptor file includes the following:

- Mapping for each entity CMP and CMR field
- Optimistic locking, foreign keys, target foreign key, and relation table
- Transparent indirection for relationships
- Database login and platform metadata

If a toplink-ejb-jar.xml descriptor file is present and specified in the orion-ejb-jar.xml file or if equivalent EJB 3.0 annotations are specified, TopLink does not apply default mapping: it honours the mappings specified in the toplink-ejb-jar.xml file. In this case, you can still configure automatic table generation.

For more information, see ["Configuring default-mapping Properties" on page 8-11](#page-218-0)

#### <span id="page-694-1"></span>**JAXB Project Generation at Development Time**

JAXB provides an API and a tool that allow automatic two-way mapping between XML documents and Java objects. The JAXB compiler generates all the Java classes and mappings based on the provided Document type Definition (DTD) and a schema definition.

For more information on JAXB, see *Architecture for XML Binding (JAXB): A Primer* at http://java.sun.com/developer/technicalArticles/xml/jaxb/index.h tml

For more information on XML mappings, see [Chapter 65, "Understanding XML](#page-888-0)  [Mappings".](#page-888-0)

#### <span id="page-694-0"></span>**Indirection**

By default, when TopLink retrieves a persistent object, it retrieves all of the dependent objects to which it refers. When you configure indirection (also known as lazy reading, lazy loading, and just-in-time reading) for an attribute mapped with a relationship mapping, TopLink uses an indirection object as a place holder for the referenced object: TopLink defers reading the dependent object until you access that specific attribute. This can result in a significant performance improvement, especially if the application is interested only in the contents of the retrieved object, rather than the objects to which it is related.

Oracle strongly recommends using indirection for all relationship mappings. Not only does this lets you optimize data source access, but it also allows TopLink to optimize the unit of work processing, cache access, and concurrency.

[Figure 33–2](#page-695-0) shows an indirection example. Without indirection, reading the Order object also reads the dependent collection of LineItem objects. With indirection,

reading the Order object does not read the dependent collection of LineItem objects: the lineItems attribute refers to an indirection object. You can access other attributes (such as customerId), but TopLink reads the dependent LineItem objects only if and when you access the lineItems attribute.

<span id="page-695-0"></span>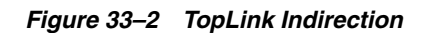

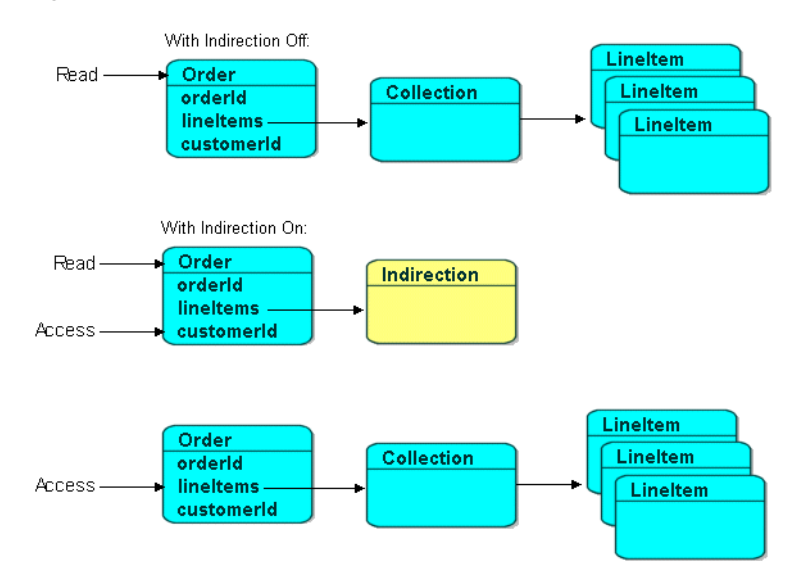

TopLink supports the following types of indirection:

- [Value Holder Indirection](#page-695-1)
- **[Transparent Indirect Container Indirection](#page-696-1)**
- [Proxy Indirection](#page-697-0)

When using indirection with EJB, the version of EJB and application server you use affects how indirection is configured and what types of indirection are applicable (see ["Indirection and EJB" on page 33-8\)](#page-697-1).

When using indirection with an object that your application serializes, you must consider the effect of any untriggered indirection objects at deserialization time (see ["Indirection, Serialization, and Detachment" on page 33-9\)](#page-698-1).

For information on configuring indirection, see ["Configuring Indirection" on](#page-724-0)  [page 35-3](#page-724-0).

#### <span id="page-695-1"></span>**Value Holder Indirection**

Persistent classes that use indirection must replace relationship attributes with value holder attributes. A value holder is an instance of a class that implements the ValueHolderInterface interface, such as ValueHolder. This object stores the information necessary to retrieve the object it is replacing from the database. If the application does not access the value holder, the replaced object is never read from the database.

To obtain the object that the value holder replaces, use the getValue and setValue methods of the ValueHolderInterface. A convenient way of using these methods is to hide the getValue and setValue methods of the ValueHolderInterface inside get and set methods, as shown in the following illustrations.

[Figure 33–3](#page-696-0) shows the Employee object being read from the database. The Address object is not read and will not be created unless it is accessed.

<span id="page-696-0"></span>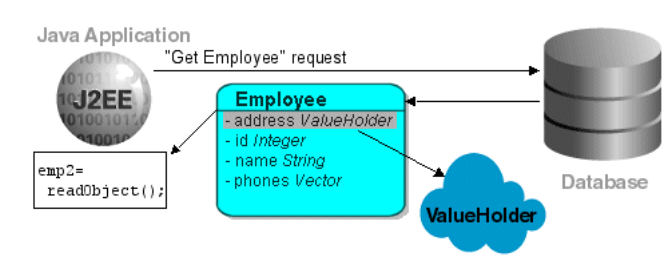

#### *Figure 33–3 Address Object Not Read*

The first time the address is accessed, as in [Figure 33–4,](#page-696-2) the ValueHolder reads and returns the Address object.

*Figure 33–4 Initial Request*

<span id="page-696-2"></span>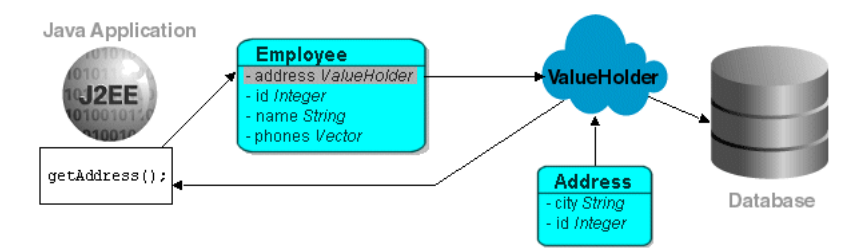

Subsequent requests for the address do not access the database, as shown in [Figure 33–5](#page-696-3).

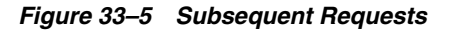

<span id="page-696-3"></span>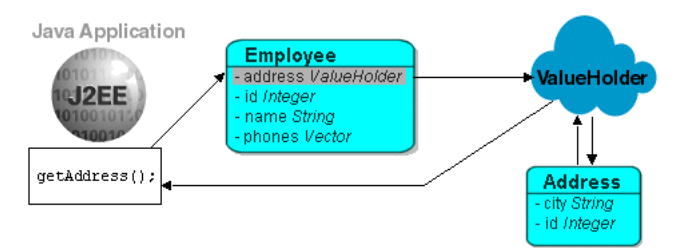

If you are using method access (["Configuring Method Accessing" on page 35-14\)](#page-735-0), the get and set methods specified in the mapping must access the instance of ValueHolderInterface, rather than the object referenced by the value holder. The application should not use these getter and setter, but use the getter and setter that hide the usage of value holders. For more information, see ["Configuring ValueHolder](#page-728-0)  [Indirection With Method Accessing" on page 35-7.](#page-728-0)

#### <span id="page-696-1"></span>**Transparent Indirect Container Indirection**

Transparent indirect container (see ["Configuring Container Policy" on page 35-26](#page-747-0)) indirection lets you declare any relationship attribute of a persistent class that holds a collection of related objects as any of the following:

- java.util.Collection
- java.util.Hastable
- java.util.List
- java.util.Map
- java.util.Set
- java.util.Vector

TopLink will use an indirection object that implements the appropriate interface and also performs just-in-time reading of the related objects. When using transparent indirection, you do not have to declare the attributes as ValueHolderInterface.

Newly created collection mappings use transparent indirection by default if their attribute *is not* a ValueHolderInterface.

#### <span id="page-697-0"></span>**Proxy Indirection**

Introduced in JDK 1.3, the Java class Proxy lets you to use dynamic proxy objects as place-holders for a defined interface. Certain TopLink mappings (see [Table 35–4\)](#page-725-0) can be configured to use proxy indirection, which gives you the benefits of TopLink indirection without the need to include TopLink classes in your domain model. Proxy indirection is to one-to-one relationship mappings as indirect containers are to collection mappings.

To use proxy indirection, your domain model must satisfy all of the following criteria:

- The target class of the one-to-one relationship must implement a public interface.
- The one-to-one attribute on the source class must be of the interface type.
- If you employ method accessing (["Configuring Method Accessing" on page 35-14\)](#page-735-0), then the getter and setter methods must use the interface.

Before using proxy indirection, be aware of the restrictions it places on how you use the unit of work (see ["Proxy Indirection Restrictions" on page 33-8\)](#page-697-2).

To configure proxy indirection, you can use TopLink Workbench (see ["Using TopLink](#page-725-1)  [Workbench"](#page-725-1) [on page 35-15\)](#page-736-0) or Java in an amendment method (see ["Configuring Proxy](#page-730-0)  [Indirection" on page 35-9\)](#page-730-0).

<span id="page-697-2"></span>**Proxy Indirection Restrictions** Proxy objects in Java are only able to intercept messages sent. If a primitive operation such as ==, instanceof, or getClass is used on a proxy, it will not be intercepted. This limitation can require the application to be somewhat aware of the usage of proxy objects.

You cannot register the target of a proxy indirection implementation with a unit of work. Instead, first register the source object with the unit of work. This lets you retrieve a target object clone with a call to a getter on the source object clone.

For example:

```
UnitOfWork uow = session.acquireUnitOfWork();
Employee emp = (Employee) session.readObject (Employee.class);
```

```
// Register the source object
```

```
Employee empClone = (Employee)uow.registerObject(emp);
```

```
// All of source object's relationships are cloned when source object is cloned
Address addressClone = empClone.getAddress();
addressClone.setCity("Toronto");
```
For more information about clones and the unit of work, see [Chapter 100,](#page-1246-0)  ["Understanding TopLink Transactions".](#page-1246-0)

#### <span id="page-697-1"></span>**Indirection and EJB**

When using indirection with EJB, how TopLink handles indirection depends on the EJB version and application server you are using.

In addition, you cannot use proxy indirection (see ["Proxy Indirection" on page 33-8](#page-697-0)) for relationships to an EJB because EJB do not directly implement their remote or local interfaces.

When using indirection with an EJB that your application serializes, you must consider the effect of any untriggered indirection objects at deserialization time (see ["Indirection, Serialization, and Detachment" on page 33-9\)](#page-698-1).

**EJB 3.0 CMP and OC4J** When using EJB 3.0 CMP with OC4J, if you specify the @Bean annotation attribute fetch=lazy, TopLink uses bytecode weaving to automatically configure the usage of value holder indirection (see ["Value Holder Indirection" on](#page-695-1)  [page 33-6](#page-695-1)) for all container-managed relationships (CMRs).

**EJB 2.***n* **CMP** When using EJB 2.*n* CMP with any of the application servers for which TopLink provides CMP integration (see ["Application Server Support" on page 7-1\)](#page-182-0), TopLink uses code generation to automatically configure the usage of value holder indirection (["Value Holder Indirection" on page 33-6\)](#page-695-1) for all CMRs.

**EJB 1.***n* **CMP and BMP** When using EJB 1.*n* CMP or BMP, the usage of indirection is up to the application.

#### <span id="page-698-1"></span>**Indirection, Serialization, and Detachment**

When using indirection, it is likely that a graph of persistent objects will contain untriggered indirection objects. Because indirection objects are transient and do not survive serialization between one JVM and another, untriggered indirection objects may appear as null values at deserialization time. This section describes how to address this depending on the EJB version and application server you are using.

For more information on serialization and TopLink, see ["Merging Changes in Working](#page-1281-0)  [Copy Clones" on page 102-12](#page-1281-0).

**EJB 3.0 CMP and OC4J** When using EJB 3.0 CMP with OC4J, indirection does not affect EJB passivation and activation nor does it affect detachment from and attachment to a persistence manager within the same JVM.

However, when you serialize an indirection-enabled EJB 3.0 beans from one JVM to another, (for example, from server to client), untriggered indirection objects appear as null values at deserialization time. To avoid this, configure your client to use the same Java agent that OC4J uses (see ["Configuring ValueHolder Indirection With EJB 3.0 on](#page-729-0)  [OC4J" on page 35-8](#page-729-0)).

**EJB 1.***n* **and 2.***n* **CMP** When using EJB 1.*n* or 2.*n* CMP with any of the application servers for which TopLink provides CMP integration (see ["Application Server Support" on](#page-182-0)  [page 7-1](#page-182-0)), indirection does not affect EJB passivation and activation within the same JVM.

However, when you serialize an indirection-enabled EJB 1.*n* or 2.*n* EJB from one JVM to another (for example, from server to client), untriggered indirection objects appear as null values at deserialization time. You must code your client to handle this scenario and to distinguish between an attribute that is null because it was null in the data source, and an attribute that is null because of an untriggered indireciton object.

#### <span id="page-698-0"></span>**Method Accessors and Attribute Accessors**

By default, TopLink uses direct access to access public attributes. Using TopLink, you can configure field access at the project level (see ["Configuring Mapped Field Access at](#page-507-0)  [the Project Level" on page 22-4](#page-507-0)) and at the method level [\("Configuring Method](#page-735-0)  [Accessing" on page 35-14](#page-735-0)).

#### <span id="page-699-0"></span>**Mapping Converters and Transformers**

If existing TopLink mappings do not meet your needs, you can create custom mappings using mapping extensions. These extensions include the following:

- **[Serialized Object Converter](#page-699-1)**
- **[Type Conversion Converter](#page-700-0)**
- **[Object Type Converter](#page-701-0)**
- **[Simple Type Translator](#page-701-1)**
- **[Transformation Mappings](#page-703-0)**

**Note:** You can use the mapping converters and transformers regardless of whether your data source is relational or nonrelational.

#### <span id="page-699-1"></span>**Serialized Object Converter**

The serialized object converter is an extension of direct and direct collection mappings that lets you map complex objects into binary fields through Java object serialization. Serialized objects are normally stored in RAW or Binary Large Object (BLOB) fields in the database, or HEX or BASE64 elements in an XML document.

[Figure 33–6](#page-699-2) shows an example of a direct-to-field mappings that uses a serialized object converter. The attribute jobDescription contains a formatted text document that is stored in the JOB\_DESC field of the database.

<span id="page-699-2"></span>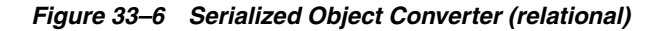

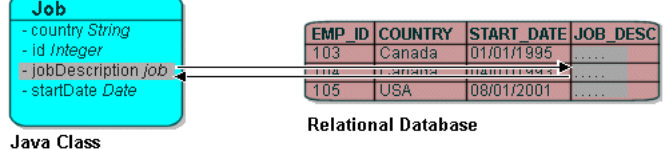

[Figure 33–8](#page-700-1) demonstrates an example of a nonrelational mapping that uses a serialized object converter. The attribute jobDescription contains a formatted text document that TopLink stores in the JOB DESCRIPTION element of an XML schema.

*Figure 33–7 Serialized Object Converter (nonrelational)*

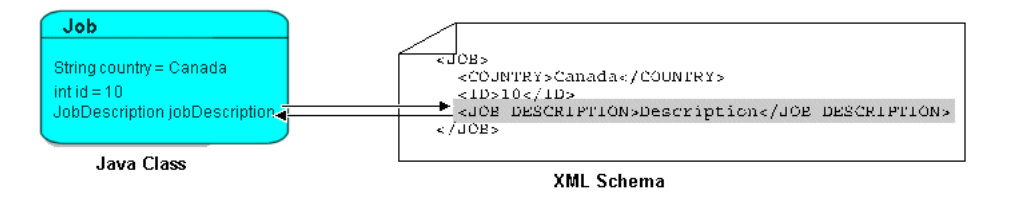

The serialized object converter relies on the Java serializer. Before you map a domain object with the serialized object converter, ensure that the domain object implements

the java.io.Serializable interface (or inherits that implementation) and marks all nonserializable fields transient.

For more information, see ["Configuring a Serialized Object Converter" on page 35-18.](#page-739-0)

#### <span id="page-700-0"></span>**Type Conversion Converter**

The type conversion converter is an extension of direct and direct collection mappings that lets you explicitly map a data source type to a Java type. For example, a Number in the data source can be mapped to a String in Java, or a java.util.Date in Java can be mapped to a java.sql.Date in the data source.

[Figure 33–8](#page-700-1) illustrates a type conversion mapping (relational). Because the java.util.Date class is stored by default as a Timestamp in the database, it must first be converted to an explicit database type such as  $j$  ava.  $sq1$ . Date (required only for DB2–most other databases have a single date data type that can store any date or time).

#### <span id="page-700-1"></span>*Figure 33–8 Type Conversion Mapping (relational)*

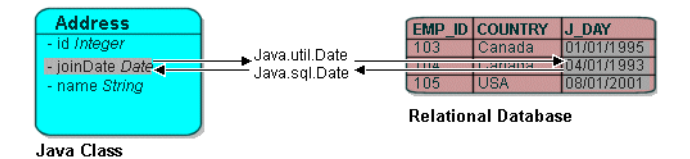

[Figure 33–9](#page-700-2) illustrates a type conversion mapping (nonrelational). java.util.Date object is mapped to a String in a XML schema.

#### *Figure 33–9 Type Conversion Mapping (nonrelational)*

<span id="page-700-2"></span>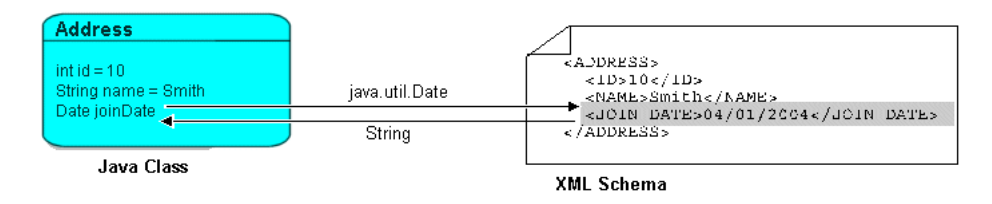

You can use a type conversion converter to specify the specific database type when that type must be handled specially for the database. This includes support for the special Oracle JDBC binding options required for NCHAR, NVARCHAR2, and NCLOB fields as well as the special Oracle Thin JDBC insert and update requirements for handling BLOB and CLOB fields greater than 5K.

TopLink uses the NCharacter, NClob and NString types in the oracle.toplink.platform.database.oracle package as the converter data type to support the NCHAR, NCLOB and NVARCHAR2 types. TopLink uses the java.sql.Blob and Clob types as the converter data type to support BLOB and CLOB values greater than 5K.

You can configure a type conversion converter to map a data source time type (such as TIMESTAMP) to a java.lang.String provided that the String value conforms to the following formats:

- YYYY/MM/DD HH:MM:SS
- YY/MM/DD HH:MM:SS
- YYYY-MM-DD HH:MM:SS
- YY-MM-DD HH:MM:SS

For more complex String to TIMESTAMP type conversion, consider a transformation mapping (see ["Transformation Mappings" on page 33-14\)](#page-703-0).

For more information, see ["Configuring a Type Conversion Converter" on page 35-20.](#page-741-0)

#### <span id="page-701-0"></span>**Object Type Converter**

The object type converter is an extension of direct and direct collection mappings that lets you match a fixed number of XML values to Java objects. Use this converter when the values in the schema differ from those in Java.

[Figure 33–10](#page-701-2) illustrates an object type conversion between the Employee attribute gender and the XML element gender. If the value of the Java object attribute is Female, TopLink stores it in the XML element as F.

#### *Figure 33–10 Object Type XML Converter*

<span id="page-701-2"></span>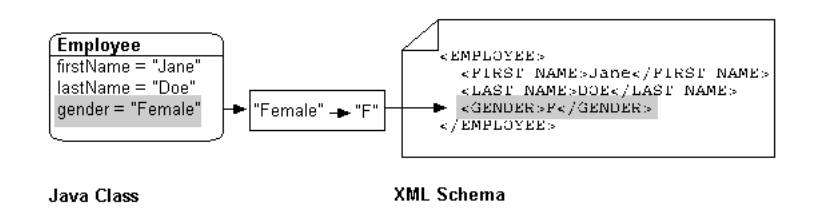

For more information, see ["Configuring an Object Type Converter" on page 35-22](#page-743-0).

#### <span id="page-701-1"></span>**Simple Type Translator**

The simple type translator is an extension of direct and direct collection mappings that lets you automatically translate an XML element value to an appropriate Java type based on the element's <type> attribute as defined in your XML schema.

You can use a simple type translator only when the mapping's XPath goes to a text node. You cannot use a simple type translator if the mapping's XPath goes to an attribute.

Using a simple type translator, you can make the XML document preserve type information. This is useful when your object model specifies generic object attributes such as java.lang.Object and java.io.Serializable, since they do not trigger specific type conversions in TopLink as do specific object attributes such as java.lang.Integer or java.util.Calendar.

[Figure 33–11](#page-702-0) illustrates a type translation XML mapping for the number attribute of the PhoneNumber class. Notice that the Java attribute is not specific enough to preserve the typing. The simple type translator adds the type information to the resulting document to preserve the typing.

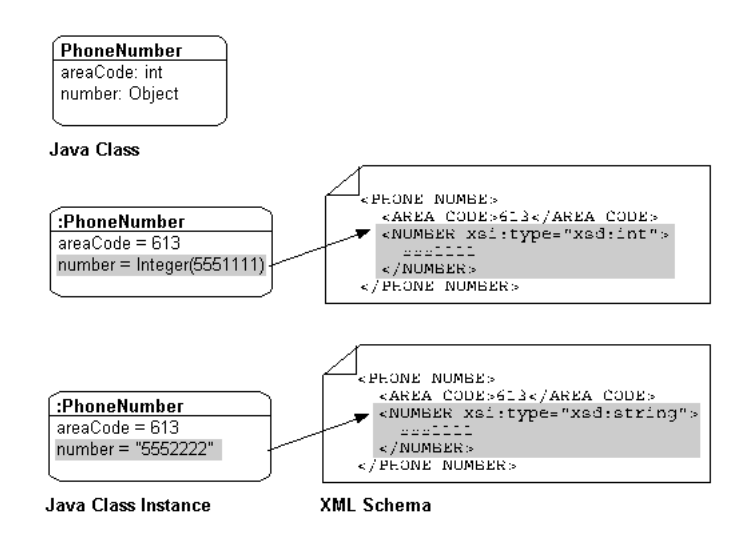

<span id="page-702-0"></span>*Figure 33–11 Simple Type Translator* 

By default, TopLink uses built-in read and write conversion pairs (see ["Default Read](#page-702-1)  [Conversions" on page 33-13](#page-702-1) and ["Default Write Conversions" on page 33-14\)](#page-703-1).

You can override this behavior by specifying and configuring your own simple type translator, for example, to write XML binary data as Base64.

For more information, see ["Configuring a Simple Type Translator" on page 35-23](#page-744-0).

<span id="page-702-1"></span>**Default Read Conversions** [Table 33–2](#page-702-2) lists the built-in conversion pairs for reading XML elements. When the schema <type> attribute is specified and the simple type translator is enabled, the value read is converted to the corresponding Java type.

<span id="page-702-2"></span>

| Schema Type  | <b>Java Type</b> |
|--------------|------------------|
| base64Binary | Byte[]           |
| boolean      | Boolean          |
| byte         | Byte             |
| date         | Calendar         |
| dateTime     | Calendar         |
| double       | Double           |
| float        | Float            |
| hexBinary    | Byte[]           |
| int          | int              |
| integer      | BigInteger       |
| long         | Long             |
| short        | Short            |
| string       | String           |
| time         | Calendar         |
| unsignedByte | Short            |
| unsignedInt  | Long             |

*Table 33–2 Simple Type Translator Read Conversions*

*Table 33–2 (Cont.) Simple Type Translator Read Conversions*

| <b>Schema Type</b> | Java Type |
|--------------------|-----------|
| unsignedShort      | Integer   |

<span id="page-703-1"></span>**Default Write Conversions** [Table 33–3](#page-703-2) lists the built-in conversion pairs for writing XML. When a Java class attribute is of a type in [Table 33–3](#page-703-2) and the simple type translator is enabled, the corresponding schema type is specified on the element written.

<span id="page-703-2"></span>*Table 33–3 Simple Type Translator Write Conversions*

| Java Type          | Schema Type |  |
|--------------------|-------------|--|
| Byte[]             | hexBinary   |  |
| BigInteger         | integer     |  |
| Boolean            | boolean     |  |
| Byte               | byte        |  |
| Calendar           | dateTime    |  |
| Gregorian_Calendar | dateTime    |  |
| Double             | double      |  |
| Float              | float       |  |
| Integer            | int         |  |
| Long               | long        |  |
| int                | int         |  |
| short              | short       |  |
| String             | string      |  |

#### <span id="page-703-0"></span>**Transformation Mappings**

In some special circumstances, existing mapping types and their default Java to data source type handling may be insufficient. In these special cases, you can consider using a transformation mapping to perform specialized translations between how a value is represented in Java and in the data source.

A transformation mapping is made up of the following two components:

- attribute transformer (see ["Configuring Attribute Transformer" on page 35-29\)](#page-750-0): performs the object attribute transformation at read (unmarshall) time
- field transformer (see "Configuring Field Transformer Associations" on [page 35-31](#page-752-0)): performs the object attribute-to-field transformation at write (marshal) time

You can implement a transformer as either a separate class or as a method on your domain object.

Within your implementation of the attribute and field transformer, you can take whatever actions are necessary to transform your application data to suit your data source, and vise versa.

For more information, see the following:

- ["Transformation Mapping" on page 36-15](#page-776-0)
- ["EIS Transformation Mapping" on page 56-17](#page-860-0)

["XML Transformation Mapping" on page 65-31](#page-918-1)

#### <span id="page-704-0"></span>**Mappings and XPath**

TopLink uses XPath statements to efficiently map the attributes of a Java object in EIS mappings to XML records and in XML mappings to XML documents. When you create such a mapping, you can specify the following:

- [XPath by Position](#page-704-1)
- [XPath by Path and Name](#page-704-2)
- [XPath by Name](#page-705-0)
- **[Self XPath](#page-705-2)**

#### <span id="page-704-1"></span>**XPath by Position**

In a relational database table, columns are uniquely identified by name. In an XML document, elements are uniquely identified by name and position. [Figure 33–12](#page-704-3) illustrates mapping to an XML document in which the first instance of the street element stores apartment information and the second instance of the street element stores street information. [Figure 33–12](#page-704-3) shows that TopLink XML mappings preserve the order in which mappings are persisted and allow you to map Java object attributes to XML elements by position using an XPath like street [2]/text().

Other XML technologies only recognize the name of XML elements (not their position) and force you to store the simple values from elements with the same name in a collection.

#### *Figure 33–12 Mapping to an XML Document by Position*

<span id="page-704-3"></span>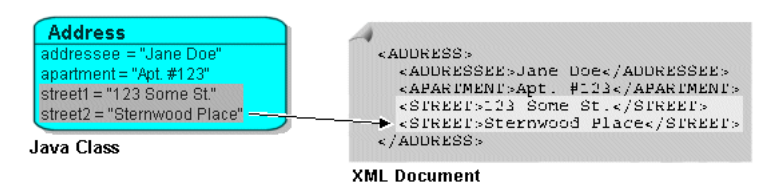

#### <span id="page-704-2"></span>**XPath by Path and Name**

In an XML document, attributes and elements are uniquely identified by a combination of name and path. [Figure 33–13](#page-705-1) illustrates that TopLink XML mappings can uniquely identify an XML element by name and path using an XPath such as item/name/text(). TopLink does not require a formal object relationship between XML elements lines and item.

Other XML technologies force you to provide an object relationship for every level of nesting, resulting in the inclusion of many XML elements and classes simply to organize the data to satisfy this restriction. This produces an unnecessarily large object model that does not properly reflect the domain space.

<span id="page-705-1"></span>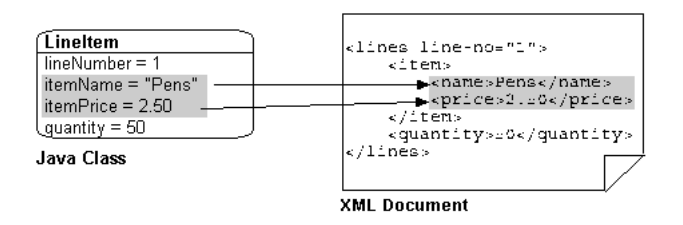

*Figure 33–13 Mapping to an XML Document by Path and Name*

#### <span id="page-705-0"></span>**XPath by Name**

For simple XML documents, TopLink XML mappings can correctly place data in an XML document given an XPath of only an attribute or element name.

[Figure 33–14](#page-705-3) illustrates mapping to a simple XML document by name. You can map Java object attribute name to XML attribute name by specifying an XPath of only @NAME. Similarly, you can map Java object attribute age to XML text node AGE by specifying an XPath of only AGE.

*Figure 33–14 Mapping to a Simple XML Document by Name*

<span id="page-705-3"></span>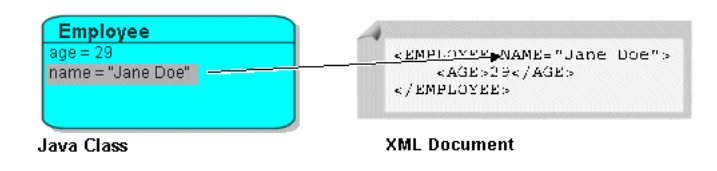

Specifying an XPath by name provides the worst performance of the XPath mapping options. Oracle recommends that you use XPath by position (see ["XPath by Position"](#page-704-1) [on page 33-15\)](#page-704-1) or XPath by path and name (see ["XPath by Path and Name" on](#page-704-2)  [page 33-15](#page-704-2)) instead.

#### <span id="page-705-2"></span>**Self XPath**

For composite relationships, TopLink XML mappings can place data in the parent's element rather than an element nested within it given the self XPath (".").

[Figure 33–15](#page-705-4) illustrates mapping to an XML document using the self XPath.

*Figure 33–15 Mapping to a XML Document Using Self XPath*

<span id="page-705-4"></span>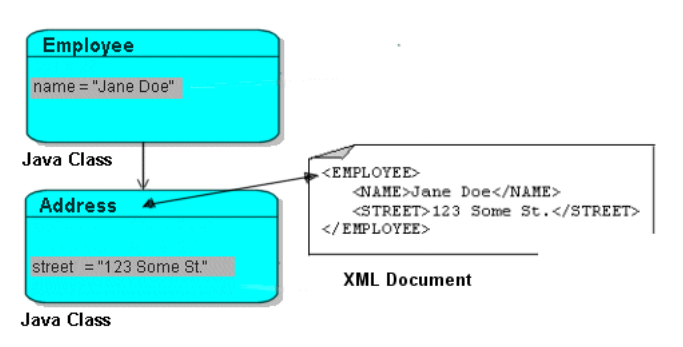

Using the self XPath, you can make TopLink perform all read and write operations in the parent's element and not an element nested within it (see ["Mappings and the](#page-709-0)  [jaxb:class Customization" on page 33-20](#page-709-0)).

#### <span id="page-706-1"></span><span id="page-706-0"></span>**Mappings and xsd:list and xsd:union Types**

TopLink supports mapping to xsd:list and xsd:union types in EIS mappings to XML records and XML mappings to XML documents as [Table 33–4](#page-706-1) shows.

| <b>XSD</b>                 | <b>EIS Direct</b><br><b>Mapping</b><br><b>XML Direct</b><br><b>Mapping</b> | <b>EIS Composite Direct Collection</b><br><b>Mapping</b><br><b>XML Composite Direct Collection</b><br><b>Mapping</b> |
|----------------------------|----------------------------------------------------------------------------|----------------------------------------------------------------------------------------------------|
| Mapping an xsd: union Type |                                                                            |                                                                                                    |
| Mapping an xsd: list Type  |                                                                            |                                                                                                    |
| Mapping a List of Unions   |                                                                            |                                                                                                    |
| Mapping a Union of Lists   |                                                                            |                                                                                                    |
| Mapping a Union of Unions  |                                                                            |                                                                                                    |

*Table 33–4 TopLink Support for xsd:list and xsd:union Types*

#### <span id="page-706-2"></span>**Mapping an xsd:union Type**

Use an EISDirectMapping (with XML records) or an XMLDirectMapping to map a Java attribute to an xsd:union type, such as:

<xsd:simpleType name="size-type"> <xsd:union memberTypes="xsd:decimal xsd:string"/> </xsd:simpleType>

When TopLink marshalls (writes) an object to XML, it uses its default conversion pairs to convert from the Java type to the appropriate xsd type.

In the case where the memberTypes map to the same Java type, TopLink marshalls using the first memberType in the union which allows a successful conversion. For example, if you map a Java type of byte [] to an xsd:union with memberTypes of hexBinary and base64Binary, then TopLink marshalls using the first memberType: hexBinary.

You can customize the default conversion pairs to control the Java type to xsd type conversion using XMLField method addConversion and configuring your mapping with that XMLField using EISDirectMapping or XMLDirectMapping method setField. For example, if the memberTypes were xsd:date and xsd:time and the Java attribute was of type java.util.Date instead of the JAXB 1.0 standard java.util.Calendar, you can modify the conversion pair for xsd:date to be java.util.Date.

When TopLink unmarshalls (reads) XML into an object, it tries each memberType in the order specified in the XSD until the first successful conversion is made.

If your XML document specifies the xsi:type attribute on an element, then TopLink converts according to the xsi:type instead of trying the memberTypes.

For more information, see ["Mapping to a Union Field With an XML Direct Mapping"](#page-897-0) [on page 65-10.](#page-897-0) The same applies to an EISDirectMapping with XML records (see ["EIS Direct Mapping" on page 56-5](#page-848-0)).

#### <span id="page-706-3"></span>**Mapping an xsd:list Type**

You can map a Java attribute to an xsd: list type, such as:

```
<xsd:simpleType name="sizes">
   <xsd:list itemType="xsd:int"/>
</xsd:simpleType>
```
If you represent the xsd:list in your object model as a Java List type, use an EISCompositeDirectCollectionMapping (with XML records) or an XMLCompositeDirectCollectionMapping and use mapping method useCollectionClass to specify the List type of the Java attribute.

If you represent the list in your object model as a String of white space delimited tokens (for example, "aaa bbb ccc"), use an EISDirectMapping (with XML records) or an XMLDirectMappng to map this Java attribute to an xsd:list (for example, <item>aaa bbb ccc</item>).

In either case, you can configure whether or not the mapping unmarshalls (writes) the list to a single node, like <item>aaa bbb ccc</item>, or to multiple nodes, such as the following:

<item>aaa</item> <item>bbb</item> <item>ccc</item>

For more information on mapping to an xsd:list type using an XMLCompositeDirectCollectionMapping, see:

- "Mapping to a Single Text Node With an XML Composite Direct Collection [Mapping" on page 65-17](#page-904-0)
- "Mapping to a Single Attribute With an XML Composite Direct Collection [Mapping" on page 65-18](#page-905-1)
- "Specifying the Content Type of a Collection With an XML Composite Direct [Collection Mapping" on page 65-20](#page-907-0)

The same applies to an EISCompositeDirectCollectionMapping (with XML records).

For more information about mapping to an xsd:list type using an XMLDirectMapping, see "Mapping to a List Field"["Mapping to a List Field With an](#page-897-1)  [XML Direct Mapping" on page 65-10.](#page-897-1) The same applies to an EISDirectMapping with XML records (see ["EIS Direct Mapping" on page 56-5](#page-848-0)).

#### <span id="page-707-0"></span>**Mapping a List of Unions**

Use an EISCompositeDirectCollectionMapping (with XML records) or an XMLCompositeDirectCollectionMapping to map a Java attribute to an xsd:list that contains xsd:union types, such as:

```
<xsd:element name="listOfUnions" type="listOfUnions"/>
    <xsd:simpleType name="listOfUnions">
       <xsd:list>
           <xsd:simpleType>
               <xsd:union memberTypes="xsd:date xsd:integer"/>
           </xsd:simpleType>
       </xsd:list>
   </xsd:simpleType>
```
When TopLink marshalls (writes) an object to XML, it does not rely on a single xsd:list itemType. Instead, for each item in the list, TopLink tries each memberType until the first successful conversion.

For more information, see ["Mapping to a List of Unions With an XML Composite](#page-905-0)  [Direct Collection Mapping" on page 65-18.](#page-905-0) The same applies to an EISCompositeDirectCollectionMapping with XML records (see ["EIS Composite](#page-849-0)  [Direct Collection Mapping" on page 56-6\)](#page-849-0).

#### <span id="page-708-0"></span>**Mapping a Union of Lists**

You can map a Java attribute to an xsd: union type whose memberTypes are xsd:list types where each xsd:list contains items of a single type, such as:

```
<xsd:element name="listOfUnions" type="UnionOfLists"/>
    <xsd:simpleType name="UnionOfLists">
       <xsd:union memberTypes="xsd:double">
           <xsd:simpleType>
               <xsd:list itemType="xsd:date"/>
           </xsd:simpleType>
           <xsd:simpleType>
               <xsd:list itemType="xsd:integer"/>
           </xsd:simpleType>
       </xsd:union>
    </xsd:simpleType>
```
Note that in this example, valid XML documents contain either all xsd:double, all xsd:date, or all xsd:integer values.

If you represent the list in your object model as a String of white space delimited tokens (for example, "aaa bbb ccc"), use an EISDirectMapping (with XML records) or an XMLDirectMappng to map this Java attribute to an xsd:list (for example, <item>aaa bbb ccc</item>).

If you represent the list in your object model as a Java List type, use an EISCompositeDirectCollectionMapping (with XML records) or an XMLCompositeDirectCollectionMapping.

For more information, see the following:

- ["Mapping to a Union of Lists With an XML Direct Mapping" on page 65-12.](#page-899-0) The same applies to an EISDirectMapping with XML records (see ["EIS Direct](#page-848-0)  [Mapping" on page 56-5\)](#page-848-0).
- ["Mapping to a Union of Lists With an XML Composite Direct Collection Mapping"](#page-906-0) [on page 65-19.](#page-906-0) The same applies to an EISCompositeDirectCollectionMapping with XML records (see ["EIS](#page-849-0)  [Composite Direct Collection Mapping" on page 56-6](#page-849-0)).

#### <span id="page-708-1"></span>**Mapping a Union of Unions**

Use an EISDirectMapping (with XML records) or an XMLDirectMapping to map a Java attribute to an xsd: union that contains xsd: union types, such as:

```
<xsd:simpleType name="UnionOfUnions">
   <xsd:union>
       <xsd:simpleType>
           <xsd:union>
             <xsd:simpleType>
               <xsd:list itemType="xsd:date"/>
             </xsd:simpleType>
             <xsd:simpleType>
               <xsd:list itemType="xsd:integer"/>
             </xsd:simpleType>
             </xsd:union>
      </xsd:simpleType>
      <xsd:simpleType>
           <xsd:union>
             <xsd:simpleType>
               <xsd:list itemType="xsd:string"/>
             </xsd:simpleType>
             <xsd:simpleType>
               <xsd:list itemType="xsd:float"/>
             </xsd:simpleType>
```

```
</xsd:union>
     </xsd:simpleType>
   </xsd:union>
</xsd:simpleType>
```
Note that in this example, valid XML documents may contain any of xsd:date, xsd:integer, xsd:string, or xsd:float.

For more information, see ["Mapping to a Union of Unions With an XML Direct](#page-899-1)  [Mapping" on page 65-12.](#page-899-1) The same applies to an EISDirectMapping with XML records (see ["EIS Direct Mapping" on page 56-5\)](#page-848-0).

#### <span id="page-709-0"></span>**Mappings and the jaxb:class Customization**

Using the jaxb:class customization, you can declaratively specify an application-specific subclass of a schema-derived implementation class. This lets you write your own classes that extend JAXB's generated implementation classes. The JAXB runtime binding framework can then access your subclasses.

When you create an EIS composite object mapping to XML records or an XML composite object mapping to XML documents, you can configure the mapping's XPath [\("Configuring XPath" on page 35-10\)](#page-731-0) to accommodate jaxb:class customizations with the following XSD structures:

- [all, choice, or sequence Structure](#page-709-1)
- [group Structure](#page-710-0)
- [sequence or choice Structure Containing a group](#page-710-1)
- [group Structure Containing a sequence or choice](#page-711-0)
- [group Structure Containing a group](#page-712-0)

When mapping to jaxb: class customized structures, consider the limitations of TopLink support for this customization (see ["Limitations of jaxb:class Customization](#page-712-1)  [Support" on page 33-23](#page-712-1)).

#### <span id="page-709-1"></span>**all, choice, or sequence Structure**

You can use the jaxb: class customization with an all, choice, or sequence structure. [Example 33–1](#page-709-2) shows a jaxb:class customization of an all structure.

#### <span id="page-709-2"></span>*Example 33–1 jaxb:class Customization of an all Structure*

```
<xsd:element name="employee">
   <xsd:complexType>
       <xsd:all>
           <xsd:annotation>
               <xsd:appinfo>
                  <jaxb:class name="period"/>
               </xsd:appinfo>
           </xsd:annotation>
           <xsd:element name="startDate" type="xsd:date"/>
           <xsd:element name="endDate" type="xsd:date"/>
       </xsd:all>
   </xsd:complexType>
</xsd:element>
```
This directs the JAXB compiler to create an inner class named Period in the owning element's class for the all structure. Use an EISCompositeObjectMapping (with XML records) or an XMLCompositeObjectMapping to map a Java attribute to this inner class.

For more information, see ["XML Composite Object Mapping" on page 65-21](#page-908-0). The same applies to an EISCompositeObjectMapping with XML records (see ["EIS Composite](#page-850-0)  [Object Mapping" on page 56-7\)](#page-850-0).

#### <span id="page-710-0"></span>**group Structure**

You can use the jaxb:class customization with a group structure as [Example 33–2](#page-710-2) shows.

#### <span id="page-710-2"></span>*Example 33–2 jaxb:class Customization of a group Structure*

```
<xsd:group name="G1">
   <xsd:annotation>
       <xsd:appinfo>
          <jaxb:class name="period"/>
       </xsd:appinfo>
   </xsd:annotation>
    <xsd:sequence>
       <xsd:element name="startDate" type="xsd:date"/>
       <xsd:element name="endDate" type="xsd:date"/>
    </xsd:sequence>
</xsd:group>
<xsd:element name="employee">
   <xsd:complexType>
       <xsd:group ref="G1"/>
   </xsd:complexType>
</xsd:element>
```
This directs the JAXB compiler to create an external wrapper class named Period for the group structure. Use an EISCompositeObjectMapping (with XML records) or an XMLCompositeObjectMapping to map a Java attribute to this external wrapper class.

For more information, see ["XML Composite Object Mapping" on page 65-21](#page-908-0). The same applies to an EISCompositeObjectMapping with XML records (see ["EIS Composite](#page-850-0)  [Object Mapping" on page 56-7\)](#page-850-0).

#### <span id="page-710-1"></span>**sequence or choice Structure Containing a group**

You can use the jaxb:class customization with a sequence or choice structure that contains a group. [Example 33–3](#page-710-3) shows a jaxb:class customization of a sequence structure containing a group structure.

#### *Example 33–3 jaxb:class Customization of a sequence Structure Containing a group*

```
<xsd:element name="employee">
   <xsd:complexType>
       <xsd:sequence>
           <xsd:annotation>
               <xsd:appinfo>
                   <jaxb:class name="EmploymentInfo"/>
               </xsd:appinfo>
           </xsd:annotation>
           <xsd:element name="id" type="xsd:int"/>
           <xsd:group ref="G1"/>
       </xsd:sequence>
    </xsd:complexType>
</xsd:element>
<xsd:group name="G1">
   <xsd:annotation>
       <xsd:appinfo>
```

```
<jaxb:class name="Period"/>
       </xsd:appinfo>
   </xsd:annotation>
   <xsd:sequence>
       <xsd:element name="startDate" type="xsd:date"/>
       <xsd:element name="endDate" type="xsd:date"/>
   </xsd:sequence>
</xsd:group>
```
This directs the JAXB compiler to create an inner class named Employment Info in the owning element's class for the sequence structure and an external wrapper class named Period for the group structure. The inner class references the external wrapper class. Use an EISCompositeObjectMapping (with XML records) or an XMLCompositeObjectMapping to map a Java attribute to this inner class.

For more information, see ["XML Composite Object Mapping" on page 65-21](#page-908-0). The same applies to an EISCompositeObjectMapping with XML records (see ["EIS Composite](#page-850-0)  [Object Mapping" on page 56-7\)](#page-850-0).

#### <span id="page-711-0"></span>**group Structure Containing a sequence or choice**

You can use the jaxb: class customization with a group structure that contains a sequence or choice. [Example 33–4](#page-711-1) shows a jaxb:class customization of a group structure containing a sequence structure.

```
Example 33–4 jaxb:class Customization of a group Structure Containing a sequence
```

```
<xsd:group name="G1">
   <xsd:annotation>
       <xsd:appinfo>
          <jaxb:class name="EmploymentInfo"/>
       </xsd:appinfo>
   </xsd:annotation>
    <xsd:sequence>
       <xsd:annotation>
           <xsd:appinfo>
              <jaxb:class name="Period"/>
           </xsd:appinfo>
       </xsd:annotation>
       <xsd:element name="startDate" type="xsd:date"/>
       <xsd:element name="endDate" type="xsd:date"/>
    </xsd:sequence>
</xsd:group>
<xsd:element name="employee">
   <xsd:complexType>
       <xsd:sequence>
           <xsd:element name="id" type="xsd:int"/>
           <xsd:group ref="G1"/>
       </xsd:sequence>
   </xsd:complexType>
</xsd:element>
```
This directs the JAXB compiler to create an external wrapper class named EmploymentInfo for the group structure and an inner class named Period in the external wrapper class for the sequence structure. The owning element references the external wrapper class. Use an EISCompositeObjectMapping (with XML records) or an XMLCompositeObjectMapping to map a Java attribute to this external wrapper class.

For more information, see ["XML Composite Object Mapping" on page 65-21](#page-908-0). The same applies to an EISCompositeObjectMapping with XML records (see ["EIS Composite](#page-850-0)  [Object Mapping" on page 56-7\)](#page-850-0).

#### <span id="page-712-0"></span>**group Structure Containing a group**

You can use the jaxb:class customization with a group structure that contains another group structure as [Example 33–5](#page-712-2) shows.

#### <span id="page-712-2"></span>*Example 33–5 jaxb:class Customization of a group Structure Containing a group*

```
<xsd:group name="G1">
   <xsd:annotation>
       <xsd:appinfo>
           <jaxb:class name="EmploymentInfo"/>
       </xsd:appinfo>
    </xsd:annotation>
    <xsd:sequence>
       <xsd:element name="id" type="xsd:int"/>
       <xsd:group ref="G2"/>
    </xsd:sequence>
</xsd:group>
<xsd:group name="G2">
   <xsd:annotation>
      <xsd:appinfo>
           <jaxb:class name="Period"/>
       </xsd:appinfo>
   </xsd:annotation>
    <xsd:sequence>
       <xsd:element name="startDate" type="xsd:date"/>
       <xsd:element name="endDate" type="xsd:date"/>
    </xsd:sequence>
</xsd:group>
<xsd:element name="employee">
   <xsd:complexType>
       <xsd:group ref="G1"/>
    </xsd:complexType>
</xsd:element>
```
This directs the JAXB compiler to create a wrapper class named EmploymentInfo for the group structure that the owning element's class references and another wrapper class named Period for the group structure that the EmploymentInfo class references. Use an EISCompositeObjectMapping (with XML records) or an XMLCompositeObjectMapping to map a Java attribute to these wrapper classes.

For more information, see ["XML Composite Object Mapping" on page 65-21](#page-908-0). The same applies to an EISCompositeObjectMapping with XML records (see ["EIS Composite](#page-850-0)  [Object Mapping" on page 56-7\)](#page-850-0).

#### <span id="page-712-1"></span>**Limitations of jaxb:class Customization Support**

When mapping to jaxb:class customized structures, consider the following limitations:

- Unbounded structures are not supported.
- Partial validation is not supported.
- When mapping sequence elements to a composite object, the XML schema must order the elements so that the elements you map to the composite object are kept together.

The sequence structure forces all elements to occur in the order in which they are specified in the XML schema. Consider the XML schema shown in [Example 33–6.](#page-713-1) A valid XML instance must contain the sequence elements in the specified order:

street, customerName, city

In this example, you want to map the customerName attribute with a direct mapping and you want to map the street and city attributes to a composite Address object. Depending on the order in which you define the mappings, TopLink will marshall invalid XML document instances in the order

```
customerName, street, city
or
```
street, city, customerName.

#### <span id="page-713-1"></span>*Example 33–6 XML Schema With Unsupported Sequence Element Order*

```
<xs:element name="customer">
   <xs:complexType>
       <xs:sequence>
            <xs:element name="street" type="xs:string"/>
           <xs:element name="customerName" type="xs:string" />
            <xs:element name="city" type="xs:string"/>
        </xs:sequence>
   </xs:complexType>
</xs:element>
```
To correct this problem, modify the XML schema to keep the elements you want to map to the composite object together (see [Example 33–7](#page-713-2)) and define the mappings in the order specified by the XML schema.

#### <span id="page-713-2"></span>*Example 33–7 XML Schema With Supported Sequence Element Order*

```
<xs:element name="customer">
   <xs:complexType>
       <xs:sequence>
           <xs:element name="customerName" type="xs:string" />
            <xs:element name="street" type="xs:string"/>
           <xs:element name="city" type="xs:string"/>
       </xs:sequence>
   </xs:complexType>
</xs:element>
```
#### <span id="page-713-3"></span><span id="page-713-0"></span>**Mappings and JAXB Typesafe Enumerations**

JAXB binds a typesafe enumeration class to a named simple type definition with a basetype that derives from xsd:NCName and has enumeration facets (see [Example 33–8](#page-713-3)).

#### *Example 33–8 Schema Fragment with Typesafe Enumeration Declaration*

```
<simpleType name="NISTSchema-NCName-enumeration-1-Type">
    <restriction base="NCName">
         <enumeration value="qbandwidth-and.software-use.too"/>
         <enumeration value="_effort-disseminate_and-devices.com"/>
     </restriction>
</simpleType>
```
You can map a Java attribute to such an enumeration using the JAXBTypesafeEnumConverter with an EISDirectMapping or EISCompositeDirectCollectionMapping with XML records or with an XMLDirectMapping or XMLCompositeDirectCollectionMapping with XML documents.

TopLink Workbench does not support the JAXBTypesafeEnumConverter directly: to configure a mapping with this converter, you must use a descriptor amendment method (see ["Configuring a JAXB Typesafe Enumeration Converter" on page 35-25\)](#page-746-0).

If you create a project and object model using the TopLink JAXB compiler (see ["Creating an XML Project From an XML Schema" on page 21-6](#page-491-0)), the compiler will create the type safe enumeration class and a class with descriptor amendment methods and register the required amendment methods automatically (see ["Typesafe](#page-469-0)  [Enumeration Converter Amendment Method DescriptorAfterLoads Class" on](#page-469-0)  [page 20-12](#page-469-0)).

## <span id="page-714-0"></span>**Understanding the Mapping API**

All the mapping classes are derived from the DatabaseMapping class.

| <b>Platform</b>         | <b>Mapping Package</b>                        |  |
|-------------------------|-----------------------------------------------|--|
| DatabasePlatform        | oracle.toplink.mappings                       |  |
| For relational projects | oracle.toplink.xdb                            |  |
|                         | oracle.toplink.objectrelational               |  |
| EISPlatform             | oracle.toplink.eis                            |  |
| For EIS projects        | oracle.toplink.mappings.TransformationMapping |  |
| XMLPlatform             | oracle.toplink.ox                             |  |
| For XML projects        | oracle.toplink.mappings.TransformationMapping |  |

*Table 33–5 Platform and Mapping Package Compatibility*

## <span id="page-714-1"></span>**Relational Mappings**

A relational mapping transforms any object data member type to a corresponding relational database (SQL) data source representation in any supported relational database. Relational mappings allow you to map an object model into a relational data-model.

Relational mappings can also transform object data members that reference other domain objects that are stored in other tables in the database and are related through foreign keys.

Use relational mappings in relational projects. For more information, see ["Relational](#page-463-0)  [Projects" on page 20-6](#page-463-0).

For more information about relational mappings, see ["Understanding Relational](#page-762-0)  [Mappings" on page 36-1](#page-762-0) and ["Configuring a Relational Mapping" on page 37-1](#page-778-0).

> **Note:** Do not confuse relational mappings with object-relational mappings (see ["Object-Relational Mappings" on page 33-26](#page-715-0)). An object-relational mapping transforms certain object data member types to structured data source representations optimized for storage in specialized object-relational databases such as Oracle Database. Object-relational mappings allow you to map an object model into an object-relational data-model. In general, you can use relational mappings with any supported relational database. You can only use Object-relational mappings with specialized object-relational databases optimized to support object-relational data source representations.

TopLink provides the following relational mappings:

- [Chapter 38, "Configuring a Relational Direct-to-Field Mapping"](#page-788-0)
- [Chapter 39, "Configuring a Relational Direct-to-XMLType Mapping"](#page-790-0)
- [Chapter 40, "Configuring a Relational One-to-One Mapping"](#page-792-0)
- [Chapter 41, "Configuring a Relational Variable One-to-One Mapping"](#page-794-0)
- [Chapter 42, "Configuring a Relational One-to-Many Mapping"](#page-800-0)
- [Chapter 43, "Configuring a Relational Many-to-Many Mapping"](#page-802-0)
- [Chapter 44, "Configuring a Relational Aggregate Collection Mapping"](#page-804-0)
- [Chapter 45, "Configuring a Relational Direct Collection Mapping"](#page-806-0)
- [Chapter 46, "Configuring a Relational Direct Map Mapping"](#page-810-0)
- [Chapter 47, "Configuring a Relational Aggregate Object Mapping"](#page-816-0)
- [Chapter 48, "Configuring a Relational Transformation Mapping"](#page-820-0)

## <span id="page-715-0"></span>**Object-Relational Mappings**

An object-relational mapping transforms certain object data member types to structured data source representations optimized for storage in specialized object-relational databases such as Oracle Database. Object-relational mappings allow you to map an object model into an object-relational data-model.

Use object-relational mappings in relational projects. For more information, see ["Relational Projects" on page 20-6](#page-463-0).

For more information about object-relational mappings, see ["Understanding](#page-824-0)  [Object-Relational Mappings" on page 49-1](#page-824-0) and ["Configuring an Object-Relational](#page-828-0)  [Mapping" on page 50-1.](#page-828-0)

**Note:** Do not confuse object-relational mappings with relational mappings (see [""Relational Mappings" on page 33-25](#page-714-1)). A relational mapping transforms any object data member type to a corresponding relational database (SQL) data source representation in any supported relational database. Relational mappings allow you to map an object model into a relational data-model. In general, you can use relational mappings with any supported relational database. You can only use Object-relational mappings with specialized object-relational databases optimized to support object-relational data source representations.

TopLink provides the following object-relational mappings:

- [Chapter 51, "Configuring an Object-Relational Structure Mapping"](#page-832-0)
- [Chapter 52, "Configuring an Object-Relational Reference Mapping"](#page-834-0)
- [Chapter 53, "Configuring an Object-Relational Array Mapping"](#page-836-0)
- [Chapter 54, "Configuring an Object-Relational Object Array Mapping"](#page-838-0)
- [Chapter 55, "Configuring an Object-Relational Nested Table Mapping"](#page-840-0)

## <span id="page-716-1"></span>**XML Mappings**

An XML mapping transforms object data members to the XML elements of an XML file whose structure is defined by an XML schema document (XSD).

Use XML mappings in XML projects. For more information, see ["XML Projects" on](#page-466-0)  [page 20-9](#page-466-0).

For more information about XML mappings, see ["Understanding XML Mappings" on](#page-888-0)  [page 65-1](#page-888-0) and ["Configuring an XML Mapping" on page 66-1.](#page-920-0)

TopLink provides the following XML mappings:

- [Chapter 67, "Configuring an XML Direct Mapping"](#page-924-0)
- [Chapter 68, "Configuring an XML Composite Direct Collection Mapping"](#page-926-0)
- [Chapter 69, "Configuring an XML Composite Object Mapping"](#page-928-0)
- [Chapter 70, "Configuring an XML Composite Collection Mapping"](#page-930-0)
- [Chapter 71, "Configuring an XML Any Object Mapping"](#page-932-0)
- [Chapter 72, "Configuring an XML Any Collection Mapping"](#page-934-0)
- [Chapter 73, "Configuring an XML Transformation Mapping"](#page-936-0)

### <span id="page-716-0"></span>**EIS Mappings**

An EIS mapping transforms object data members to the EIS record format defined by the object's descriptor.

**Note:** If you understand the concept of relational mappings, you understand the EIS mappings. For more information about relational mappings, see ["Relational Mappings" on page 33-25.](#page-714-1)

Use EIS mappings in EIS projects. For more information, see ["EIS Projects" on](#page-464-0)  [page 20-7](#page-464-0).

For more information about EIS mappings, see ["Understanding EIS Mappings" on](#page-844-0)  [page 56-1](#page-844-0) and ["Configuring an EIS Mapping" on page 57-1](#page-862-0).

TopLink provides the following EIS mappings:

- [Chapter 58, "Configuring an EIS Direct Mapping"](#page-868-0)
- [Chapter 59, "Configuring an EIS Composite Direct Collection Mapping"](#page-870-0)
- [Chapter 60, "Configuring an EIS Composite Object Mapping"](#page-872-0)
- [Chapter 61, "Configuring an EIS Composite Collection Mapping"](#page-874-0)
- [Chapter 62, "Configuring an EIS One-to-One Mapping"](#page-876-0)
- [Chapter 63, "Configuring an EIS One-to-Many Mapping"](#page-878-0)
- [Chapter 64, "Configuring an EIS Transformation Mapping"](#page-884-0)

# <span id="page-718-0"></span>**34**

## **Creating a Mapping**

This chapter includes information on the following:

- **[Mapping Creation Overview](#page-718-2)**
- [Creating Mappings Manually During Development](#page-718-3)
- **[Creating Mappings Automatically During Development](#page-719-1)**
- [Creating Mappings Automatically During Deployment](#page-719-3)
- **[Removing Mappings](#page-719-2)**

## <span id="page-718-2"></span>**Mapping Creation Overview**

You can create a database mapping using TopLink Workbench or Java code. Oracle recommends using TopLink Workbench to create and manage your mappings.

For more information on creating mappings in Java, see Oracle TopLink API Reference

For complete information on the various types of mapping that TopLink supports, see ["Mapping Types" on page 33-1.](#page-690-3)

During development, you can create mappings individually (see ["Creating Mappings](#page-718-3)  [Manually During Development" on page 34-1\)](#page-718-3) or you can allow TopLink Workbench to automatically map all attributes (see ["Creating Mappings Automatically During](#page-719-1)  [Development" on page 34-2](#page-719-1)).

For EJB 2.0 CMP projects using OC4J, you can also configure TopLink to create mappings automatically at deployment time (see ["Creating Mappings Automatically](#page-719-3)  [During Deployment" on page 34-2\)](#page-719-3).

After you create a mapping, you must configure its various options (see [Chapter 35,](#page-722-0)  ["Configuring a Mapping"\)](#page-722-0).

## <span id="page-718-3"></span><span id="page-718-1"></span>**Creating Mappings Manually During Development**

You can manually create a mapping from each persistent field of a class to a data source using TopLink Workbench or Java code. Oracle recommends that you use TopLink Workbench.

#### **Using TopLink Workbench**

To manually create a mapping using TopLink Workbench, use this procedure:

**1.** Select a descriptor in the **Navigator**. Its properties appear in the Editor.

- **2.** On the **Descriptor Info** tab, associate the descriptor with the data source (see [Chapter 28, "Configuring a Descriptor"\)](#page-576-0). You must associate descriptors with a database table or schema context before mapping their attributes.
- **3.** In the **Navigator**, expand the descriptor to display its attributes.
- **4.** Select an attribute and click the appropriate mapping on the toolbar (see "Context" [Toolbar" on page 4-7\)](#page-106-0), or right-click the attribute and select **Map As >** *specific mapping* from the menu (see ["Context Menus" on page 4-5](#page-104-0)).

Continue with [Chapter 35, "Configuring a Mapping"](#page-722-0) to complete the mapping.

## <span id="page-719-1"></span><span id="page-719-0"></span>**Creating Mappings Automatically During Development**

For relational database projects, TopLink Workbench can automatically map class attributes to a similarly named database field. For example, TopLink Workbench can map the attribute province to the database field PROV, the attribute street to the field ST, and the attribute postalCode to the field POSTAL\_CODE.

The Automap function creates mappings only for unmapped attributes–it does not change previously defined mappings.

You can automatically map classes for an entire project or for specific classes or descriptors. If TopLink cannot

> **Note:** Associating a descriptor with a database table (see ["Configuring Associated Tables" on page 29-2](#page-657-0)) before using the Automap function can aid the automapper if it cannot guess the correct table for a class.

#### **Using TopLink Workbench**

To automatically map *all* the descriptors in a project, right-click the project icon in the **Navigator** window and choose **Automap** from the context menu or choose **Selected > Automap** from the menu.

To automatically map a *specific* descriptor or attribute, choose the descriptor or attributes and right-click, and then select **Automap** from the context menu or choose **Selected > Automap** from the menu.

## <span id="page-719-3"></span>**Creating Mappings Automatically During Deployment**

If you create a project from an OC4J EJB 2.0 CMP EAR at deployment time, you can take advantage of the TopLink default mapping feature to automatically create mappings at deployment time.

For more information, see the following:

- "Creating a Project From an OC4J EJB 2.0 CMP EAR at Deployment Time" on [page 21-10](#page-495-0)
- "Default Mapping in EJB 2.0 or 3.0 CMP Projects Using OC4J at Run Time" on [page 33-4](#page-693-3)

### <span id="page-719-2"></span>**Removing Mappings**

If you are using TopLink Workbench, you can unmap any mapped attribute.
$\langle \bullet \rangle$ 

 $\langle \bullet \rangle$ 

To unmap an attribute (that is, remove its mapping), use this procedure:

Select the attribute in the **Navigator** window and click **Unmap**. You can also unmap the attribute by right-clicking the attribute and selecting **Map As > Unmapped** from the context menu.

To unmap all the attributes in a descriptor or Java package, use this procedure:

Right-click the descriptor or Java package in the **Navigator** window and select **Unmap > Unmap Selected Descriptor** or **Unmap All Descriptors in Package** from the context menu.

# **Configuring a Mapping**

This chapter describes how to configure TopLink mappings.

[Table 35–1](#page-722-1) lists the types of TopLink mappings that you can configure and provides a cross-reference to the type-specific chapter that lists the configurable options supported by that type.

<span id="page-722-1"></span>*Table 35–1 Configuring TopLink Mappings*

| If you are creating               | See                                                    |
|-----------------------------------|--------------------------------------------------------|
| <b>Relational Mappings</b>        | Chapter 37, "Configuring a Relational Mapping"         |
| <b>Object-Relational Mappings</b> | Chapter 50, "Configuring an Object-Relational Mapping" |
| <b>EIS Mappings</b>               | Chapter 57, "Configuring an EIS Mapping"               |
| <b>XML Mappings</b>               | Chapter 66, "Configuring an XML Mapping"               |

[Table 35–2](#page-722-0) lists the configurable options shared by two or more TopLink mapping types.

For more information, see the following:

- ["Mapping Creation Overview" on page 34-1](#page-718-0)
- ["Understanding Mappings" on page 33-1](#page-690-0)

## <span id="page-722-0"></span>**Configuring Common Mapping Options**

[Table 35–2](#page-722-0) lists the configurable options shared by two or more TopLink mapping types. In addition to the configurable options described here, you must also configure the options described for the specific [Mapping Types,](#page-690-1) as shown in [Table 35–1](#page-722-1)

*Table 35–2 Common Mapping Options*

| Option                                                                   | Type         | <b>TopLink</b><br>Workbench | Java |
|--------------------------------------------------------------------------|--------------|-----------------------------|------|
| "Configuring Read-Only Mappings" on page 35-2                            | <b>Basic</b> |                             |      |
| "Configuring Indirection" on page 35-3                                   | <b>Basic</b> |                             |      |
| "Configuring XPath" on page 35-10                                        | Basic        |                             |      |
| "Configuring a Default Null Value at the Mapping Level" on<br>page 35-12 | <b>Basic</b> |                             | M    |
| "Configuring Method Accessing" on page 35-14                             | Advanced     |                             |      |
| "Configuring Private or Independent Relationships" on<br>page 35-16      | Advanced     |                             |      |
| "Configuring Mapping Comments" on page 35-18                             | Advanced     |                             |      |

| Option                                                               | <b>Type</b> | <b>TopLink</b><br>Workbench | Java         |
|----------------------------------------------------------------------|-------------|-----------------------------|--------------|
| "Configuring a Serialized Object Converter" on page 35-18            | Advanced    |                             |              |
| "Configuring a Type Conversion Converter" on page 35-20              | Advanced    |                             |              |
| "Configuring an Object Type Converter" on page 35-22                 | Advanced    | v                           | v            |
| "Configuring a Simple Type Translator" on page 35-23                 | Advanced    |                             |              |
| "Configuring a JAXB Typesafe Enumeration Converter" on<br>page 35-25 | Advanced    |                             |              |
| "Configuring Container Policy" on page 35-26                         | Advanced    |                             |              |
| "Configuring Attribute Transformer" on page 35-29                    | Advanced    | v                           | $\checkmark$ |
| "Configuring Field Transformer Associations" on page 35-31           | Advanced    | v                           |              |
| "Configuring Mutable Mappings" on page 35-33                         | Advanced    |                             |              |
| "Configuring Bidirectional Relationship" on page 35-34               | Advanced    | v                           | v            |
| "Configuring the Use of a Single Node" on page 35-36                 | Advanced    |                             |              |

*Table 35–2 (Cont.) Common Mapping Options*

## <span id="page-723-0"></span>**Configuring Read-Only Mappings**

Mappings that are read-only will not be affected during insert, update, and delete operations.

Use read-only mappings when multiple attributes in an object map to the same fields in the database but only one of the mappings can write to the field.

You can also use read-only mappings with bi-directional many-to-many mappings to designate which mapping will be responsible for updating the many-to-many join table.

**Note:** The primary key mappings cannot not be read-only.

Mappings defined for the write-lock or class indicator field must be read-only, unless the write-lock is configured not to be stored in the cache or the class indicator is part of the primary key.

Use read-only mappings only if specific mappings in a descriptor are read-only. If the *entire descriptor* is read-only, use the descriptor-level setting (see ["Configuring](#page-579-0)  [Read-Only Descriptors" on page 28-4\)](#page-579-0).

[Table 35–3](#page-723-1) summarizes which mappings support this option.

| <b>Mapping</b>                    | <b>Using</b><br><b>TopLink</b><br><b>Workbench</b> | <b>Using Java</b> |
|-----------------------------------|----------------------------------------------------|-------------------|
| <b>Relational Mappings</b>        |                                                    |                   |
| <b>Object-Relational Mappings</b> |                                                    |                   |
| <b>EIS Mappings</b>               |                                                    |                   |
| <b>XML Mappings</b>               |                                                    |                   |

<span id="page-723-1"></span>*Table 35–3 Mapping Support for Read-Only*

<span id="page-724-1"></span>To specify a mapping as read-only, use this procedure:

- **1.** Select the mapped attribute in the **Navigator**. Its properties appear in the Editor.
- **2.** Click the **General** tab. The General tab appears.

*Figure 35–1 General Tab, Read-Only Options*

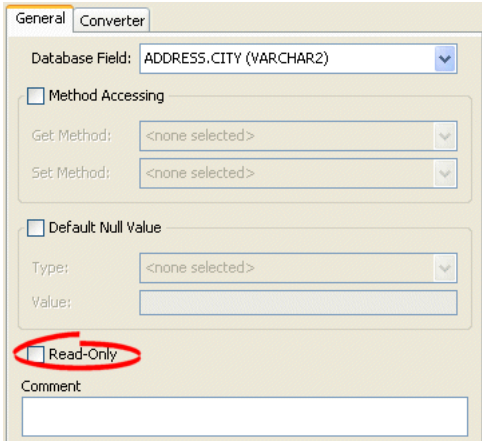

Select the **Read-Only** option to set the mapping to be read-only and not affected during update and delete operations.

#### <span id="page-724-2"></span>**Using Java**

Use the following DatabaseMapping methods to configure the read access of a mapping:

- readOnly-configures mapping read access to read-only
- readWrite-configures mapping read access to read and write (default)

[Example 35–1](#page-724-3) shows how to use these methods with a class that has a read-only attribute named phones.

<span id="page-724-3"></span>*Example 35–1 Configuring Read Only Mappings in Java*

```
// Map the phones attribute
phonesMapping.setAttributeName("phones");
// Specify read-only
phonesMapping.readOnly();
```
## <span id="page-724-0"></span>**Configuring Indirection**

By default, when TopLink retrieves a persistent object, it retrieves all of the dependent objects to which it refers. When you enable indirection for an attribute mapped with a relationship mapping, TopLink uses an indirection object as a placeholder for the referenced object: TopLink defers reading the dependent object until you access that specific attribute. This can result in a significant performance improvement, especially if the application is interested only in the contents of the retrieved object rather than the objects to which it refers.

Oracle strongly recommends using indirection for all relationship mappings. Not only does this allow you to optimize data source access, but it also allows TopLink to optimize the unit of work processing, cache access, and concurrency.

[Table 35–4](#page-725-0) summarizes which mappings support this option.

<span id="page-725-0"></span>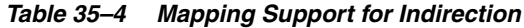

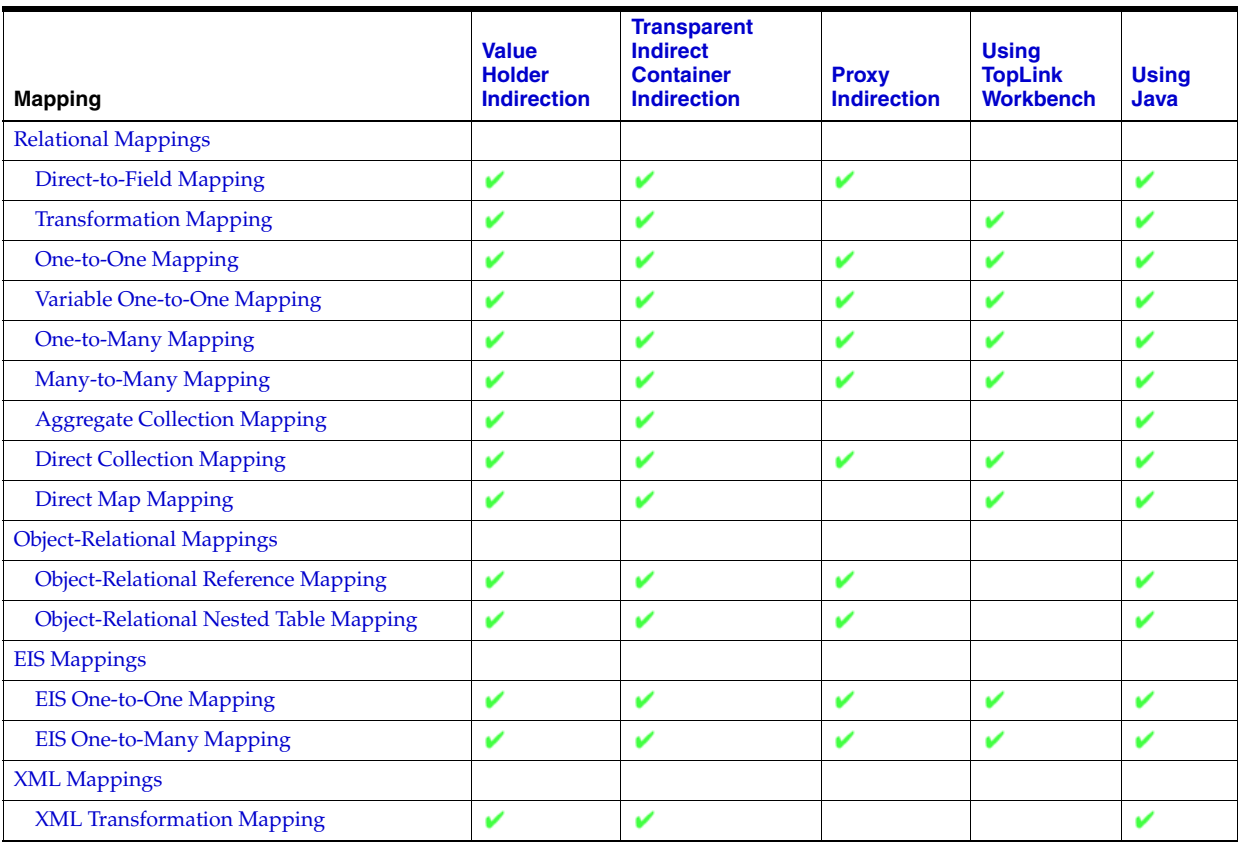

In general, Oracle recommends that you use value holder indirection (see ["Value](#page-695-0)  [Holder Indirection" on page 33-6\)](#page-695-0) for one-to-one mappings and transparent indirect container indirection (see ["Transparent Indirect Container Indirection" on page 33-7\)](#page-696-0) for collection mappings. Enable indirection for transformation mappings if the execution of the transformation is a resource-intensive task (such as accessing a database, in a relational project).

When using indirection with EJB, the version of EJB and application server you use affects how indirection is configured and what types of indirection are applicable (see ["Indirection and EJB" on page 33-8\)](#page-697-1).

When using indirection with an object that your application serializes, you must consider the effect of any untriggered indirection objects at deserialization time (see ["Indirection, Serialization, and Detachment" on page 33-9\)](#page-698-0).

For more information, see ["Indirection" on page 33-5](#page-694-0).

## <span id="page-725-1"></span>**Using TopLink Workbench**

To complete the indirection options on a mapping's **General** tab use this procedure:

- **1.** Select the mapped attribute in the **Navigator**. Its properties appear in the Editor.
- **2.** Click the **General** tab. The General tab appears.

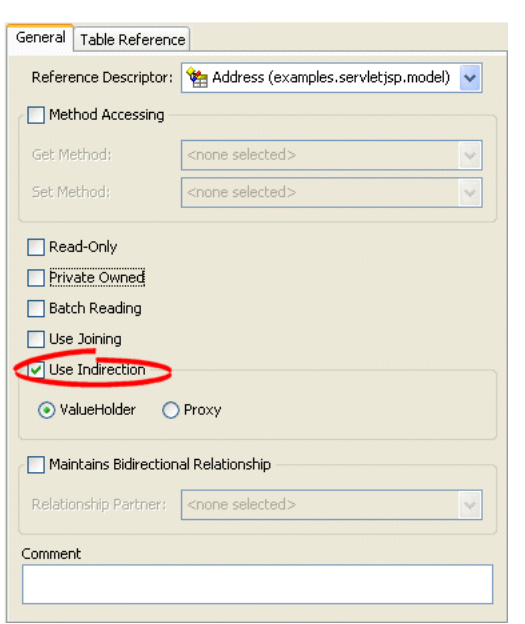

*Figure 35–2 General Tab, Indirection Options*

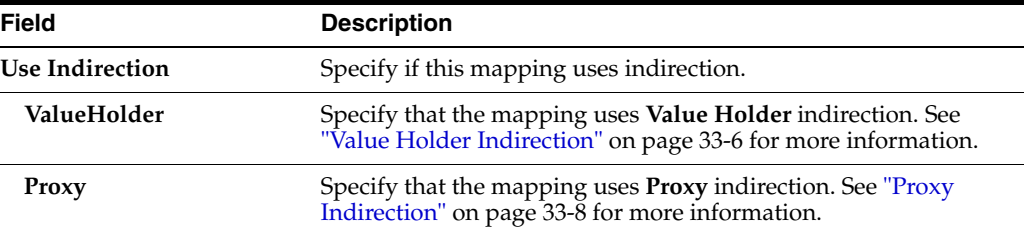

### <span id="page-726-0"></span>**Using Java**

When creating mappings through the Java API, all foreign reference mappings default to using value-holder indirection and all transformation mappings default to not using indirection.

To disable indirection use ForeignReferenceMapping method dontUseIndirection.

To enable value holder indirection, use ForeignReferenceMapping method useBasicIndirection.

To enable transparent container indirection, use one of the following CollectionMapping methods:

- useTransparentCollection
- useTransparentList
- useTransparentMap
- useTransparentSet

To enable proxy indirection, use ObjectReferenceMapping method useProxyIndirection.

This section provides additional information on the following:

- [Configuring ValueHolder Indirection](#page-727-0)
- [Configuring ValueHolder Indirection With Method Accessing](#page-728-0)
- [Configuring ValueHolder Indirection With EJB 3.0 on OC4J](#page-729-0)
- [Configuring IndirectContainer Indirection](#page-729-1)
- [Configuring Proxy Indirection](#page-730-0)

#### <span id="page-727-0"></span>**Configuring ValueHolder Indirection**

Instances of oracle.toplink.mappings.ForeignReferenceMapping and oracle.toplink.mappings.foundation.AbstractTransformationMapping provide the useBasicIndirection method to configure a mapping to an attribute that you code with an oracle.toplink.indirection.ValueHolderInterface between it and the real object.

If the attribute is of a Collection type (such as a Vector), then you can either use an IndirectContainer (see ["Configuring IndirectContainer Indirection" on](#page-729-1)  [page 35-8](#page-729-1)) or define the ValueHolder in the constructor as follows:

addresses = new ValueHolder(new Vector());

[Example 35–2](#page-727-1) illustrates the Employee class using ValueHolder indirection. The class definition conceals the use of ValueHolder within the existing getter and setter methods.

#### <span id="page-727-1"></span>*Example 35–2 Class Using ValueHolder Indirection*

```
public class Employee {
   protected ValueHolderInterface address;
   // Initialize ValueHolders in constructor
   public Employee() {
       address = new ValueHolder();
    }
   public Address getAddress() {
       return (Address) this.addressHolder.getValue();
    }
   public void setAddress(Address address) {
       this.addressHolder.setValue(address);
    }
```
[Example 35–3](#page-727-2) shows how to configure a one-to-one mapping to the address attribute.

#### <span id="page-727-2"></span>*Example 35–3 Mapping Using ValueHolder Indirection*

```
OneToOneMapping mapping = new OneToOneMapping();
mapping.useBasicIndirection();
mapping.setReferenceClass(Employee.class);
mapping.setAttributeName("address");
```
The application uses Employee methods getAddress and setAddress to access the Address object. Because basic indirection is enabled, TopLink expects the persistent fields to be of type ValueHolderInterface.

}

#### <span id="page-728-0"></span>**Configuring ValueHolder Indirection With Method Accessing**

If you are using ValueHolder indirection with method accessing (see ["Configuring](#page-735-0)  [Method Accessing" on page 35-14\)](#page-735-0), in addition to changing your attributes types in your Java code to ValueHolderInterface, you must also provide TopLink with two pairs of getter and setter methods:

- getter and setter of the *indirection* object that are registered with the mapping and used only by TopLink. They include a get method that returns an instance that conforms to ValueHolderInterface, and a set method that accepts one argument that conforms to the same interface.
- getter and setter of the actual attribute value used by the application

[Example 35–2](#page-727-1) illustrates the Employee class using ValueHolder indirection with method access. The class definition is modified so that the address attribute of Employee is a ValueHolderInterface instead of an Address, and appropriate getter and setter methods are supplied.

#### *Example 35–4 Class Using ValueHolder Indirection with Method Accessing*

public class Employee {

}

```
protected ValueHolderInterface address;
// Initialize ValueHolders in constructor
public Employee() {
    address = new ValueHolder();
}
// getter and setter registered with the mapping and used only by TopLink
public ValueHolderInterface getAddressHolder() {
    return address;
}
public void setAddressHolder(ValueHolderInterface holder) {
    address = holder;
}
// getter and setter methods used by the application to access the attribute
public Address getAddress() {
    return (Address) address.getValue();
}
public void setAddress(Address theAddress) {
    address.setValue(theAddress);
}
```
[Example 35–3](#page-727-2) shows how to configure a one-to-one mapping to the address attribute.

#### *Example 35–5 Mapping Using ValueHolder Indirection with Method Accessing*

```
OneToOneMapping mapping = new OneToOneMapping();
mapping.useBasicIndirection();
mapping.setReferenceClass(Employee.class);
mapping.setAttributeName("address");
mapping.setGetMethodName("getAddressHolder");
mapping.setSetMethodName("setAddressHolder");
```
The application uses Employee methods getAddress and setAddress to access the Address object. Because basic indirection is enabled, TopLink uses Employee methods getAddressHolder and setAddressHolder methods when performing persistence operations on instances of Employee.

### <span id="page-729-0"></span>**Configuring ValueHolder Indirection With EJB 3.0 on OC4J**

When using indirection with EJB 3.0 CMP on OC4J (see ["EJB 3.0 CMP and OC4J" on](#page-698-1)  [page 33-9](#page-698-1)), if your application serializes any indirection-enabled EJB (see ["Indirection,](#page-698-0)  [Serialization, and Detachment" on page 33-9\)](#page-698-0), then, to preserve untriggered indirection objects on deserialization, configure your client to use the same Java agent that OC4J uses, as follows:

- **1.** Include the following JAR files (from <*TOPLINK\_HOME*>\jlib) in your client classpath:
	- toplink.jar
	- toplink-agent.jar
	- asm.jar
	- asm-util.jar
	- ejb3-toplink-session.xml (and whatever project deployment XML it refers to)
- **2.** Add the following argument to the Java command line you use to start your client:

-javaagent:toplink-agent.jar

### <span id="page-729-1"></span>**Configuring IndirectContainer Indirection**

Instances of oracle.toplink.mappings.ForeignReferenceMapping and oracle.toplink.mappings.foundation.AbstractTransformationMapping provide the useContainerIndirection method to configure a mapping to an attribute that you code with an

oracle.toplink.indirection.IndirectContainer between it and the real object.

Using an IndirectContainer, a java.util.Collection class can act as a TopLink indirection object: the Collection will only read its contents from the database when necessary (typically, when a Collection accessor is invoked). Without an IndirectContainer, all members of the Collection must be retrieved when the Collection attribute is accessed.

[Example 35–2](#page-727-1) illustrates the Employee class using IndirectContainer indirection with method access. The class definition is modified so that the addresses attribute of Employee is an IndirectContainer instead of an Addresses, and appropriate getter and setter methods are supplied. In this example, addresses is a java.util.List, so an instance of oracle.toplink.indirection.IndirectList is used.

#### *Example 35–6 Class Using IndirectContainer Indirection*

```
public class Employee {
   protected IndirectList addresses;
    // Initialize ValueHolders in constructor
   public Employee() {
       addresses = new IndirectList();
    }
    // getter and setter methods registered with the mapping and used by TopLink
   public ValueHolderInterface getAddressesHolder() {
       return addresses.getValueHolder();
    }
   public void setAddressesHolder(ValueHolderInterface holder) {
```

```
addresses = addresses.setValueHolder(holder);
}
// getter and setter methods used by the application to access the attribute
public List getAddresses() {
    return (List) addresses.getValue();
}
public void setAddresses(List newAddresses) {
   addresses.removeAll();
   addresses.addAll(newAddresses);
}
```
[Example 35–3](#page-727-2) shows how to configure a one-to-one mapping to the addresses attribute.

#### *Example 35–7 Mapping Using IndirectContainer Indirection*

```
OneToOneMapping mapping = new OneToOneMapping();
mapping.useBasicIndirection();
mapping.setReferenceClass(Employee.class);
mapping.setAttributeName("addresses");
mapping.setGetMethodName("getAddressesHolder");
mapping.setSetMethodName("setAddressesHolder");
```
#### <span id="page-730-0"></span>**Configuring Proxy Indirection**

}

[Example 35–8](#page-730-1) illustrates an Employee to Address one-to-one relationship.

#### <span id="page-730-1"></span>*Example 35–8 Proxy indirection Examples*

```
public interface Employee {
   public String getName();
   public Address getAddress();
   public void setName(String value);
   public void setAddress(Address value);
    ...
}
public class EmployeeImpl implements Employee {
   public String name;
   public Address address;
   public Address getAddress() {
       return this.address;
    }
   public void setAddress(Address value) {
       this.address = value;
    }
}
public interface Address {
   public String getStreet();
   public void setStreet(String value);
    ...
}
public class AddressImpl implements Address {
   public String street;
    ...
}
```
In [Example 35–8,](#page-730-1) both the EmployeeImpl and the AddressImpl classes implement public interfaces (Employee and Address respectively). Therefore, because the AddressImpl class is the target of the one-to-one relationship, it is the only class that must implement an interface. However, if the EmployeeImpl is ever to be the target

of another one-to-one relationship using transparent indirection, it must also implement an interface, as shown in the following example:

```
Employee emp = (Employee) session.readObject(Employee.class);
System.out.println(emp.toString());
System.out.println(emp.getAddress().toString());
// Would print:
[Employee] John Smith
{ IndirectProxy: not instantiated }
String street = emp.getAddress().getStreet();
// Triggers database read to get Address information
System.out.println(emp.toString());
System.out.println(emp.getAddress().toString());
// Would print:
[Employee] John Smith
{ [Address] 123 Main St. }
```
Using proxy indirection does not change how you instantiate your own domain objects for an insert operation. You still use the following code:

```
Employee emp = new EmployeeImpl("John Smith");
Address add = new AddressImpl("123 Main St.");
emp.setAddress(add);
```
## <span id="page-731-0"></span>**Configuring XPath**

TopLink uses XPath statements to map the attributes of a Java object to locations in an XML document. When you create an XML mapping or EIS mapping using XML records, you can specify the XPath based on any of the following:

- Name
- **Position**
- Path and name

[Table 35–5](#page-731-1) summarizes which mappings support this option.

<span id="page-731-1"></span>*Table 35–5 Mapping Support for XPath*

<span id="page-731-2"></span>

| <b>Mapping</b>                                 | <b>Using TopLink</b><br><b>Workbench</b> | Using Java |
|------------------------------------------------|------------------------------------------|------------|
| EIS Mappings $1$                               |                                          |            |
| <b>EIS Direct Mapping</b>                      | ້                                        |            |
| <b>EIS Composite Direct Collection Mapping</b> |                                          |            |
| EIS Composite Object Mapping <sup>2</sup>      |                                          |            |
| <b>EIS Composite Collection Mapping</b>        |                                          |            |
| <b>XML Mappings</b>                            |                                          |            |
| <b>XML Direct Mapping</b>                      |                                          |            |
| <b>XML Composite Direct Collection Mapping</b> |                                          |            |
| XML Composite Object Mapping <sup>2</sup>      |                                          |            |
| <b>XML Composite Collection Mapping</b>        |                                          |            |
| <b>XML Any Object Mapping</b>                  |                                          |            |
| <b>XML Any Collection Mapping</b>              |                                          |            |

<sup>1</sup> When used with XML records only (see ["Configuring Record Format" on page 31-5\)](#page-676-0).

<sup>2</sup> Supports the self XPath (".") so that the TopLink runtime performs all read and write operations in the parent's element and not an element nested within it (see "Mappings and the jaxb:class Customization" on [page 33-20\)](#page-709-0).

Before you can select an XPath for a mapping, you must associate the descriptor with a schema context (see ["Configuring Schema Context for an EIS Descriptor" on page 31-2](#page-673-0) or ["Configuring Schema Context for an XML Descriptor" on page 32-1\)](#page-682-0).

For more information, see ["Mappings and XPath" on page 33-15](#page-704-0).

### <span id="page-732-0"></span>**Using TopLink Workbench**

Use this table to select the XPath for an XMl mapping or EIS mapping using XML records:

- **1.** Select the mapped attribute in the **Navigator**. Its properties appear in the Editor.
- **2.** If necessary, click the **General** tab. The General tab appears.

*Figure 35–3 General Tab, XPath Options*

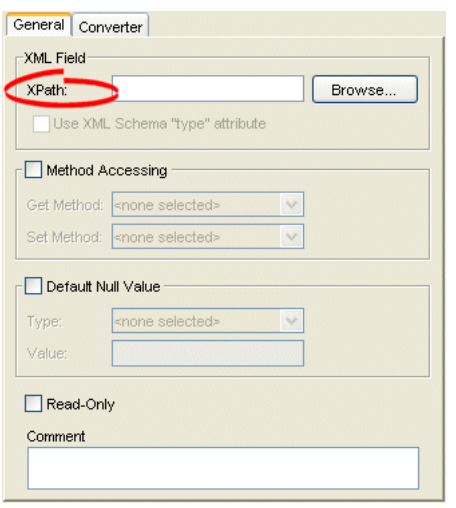

*Figure 35–4 XPath Options for Composite Object Mappings*

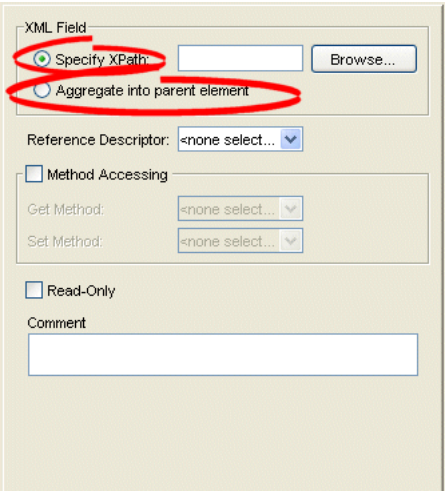

Click **Browse** and select the XPath to map to this attribute (see ["Choosing the XPath"\)](#page-733-1).

For an EIS composite object mapping using XML records or an XML composite object mapping, you can choose one of the following:

- **Specify XPath**: select the XPath to map to this attribute (see "Choosing the [XPath"](#page-733-1)).
- **Aggregate into parent element**: select the self XPath (". ") (see "Self XPath" on [page 33-16](#page-705-0)) so that the TopLink runtime performs all read and write operations in the parent's element, and not an element nested within it (see ["Mappings and the](#page-709-0)  [jaxb:class Customization" on page 33-20](#page-709-0)).

### <span id="page-733-1"></span>**Choosing the XPath**

From the Choose XPath dialog box, select the XPath and click **OK**. TopLink Workbench builds the complete XPath name.

*Figure 35–5 Choose XPath Dialog Box*

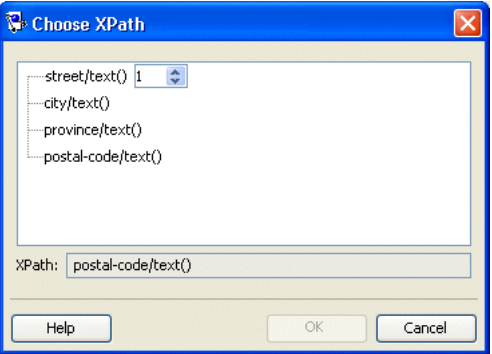

## <span id="page-733-0"></span>**Configuring a Default Null Value at the Mapping Level**

A default null value is the Java Object type and value that TopLink uses instead of null when TopLink reads a null value from a data source.

When you configure a default null value at the mapping level, TopLink uses it to translate in two directions:

- When TopLink reads  $null$  from the data source, it converts this null to the specified type and value.
- When TopLink writes or queries to the data source, it converts the specified type and value back to null.

[Table 35–6](#page-733-2) summarizes which mappings support this option.

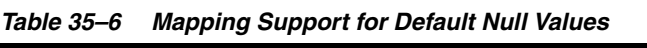

<span id="page-733-2"></span>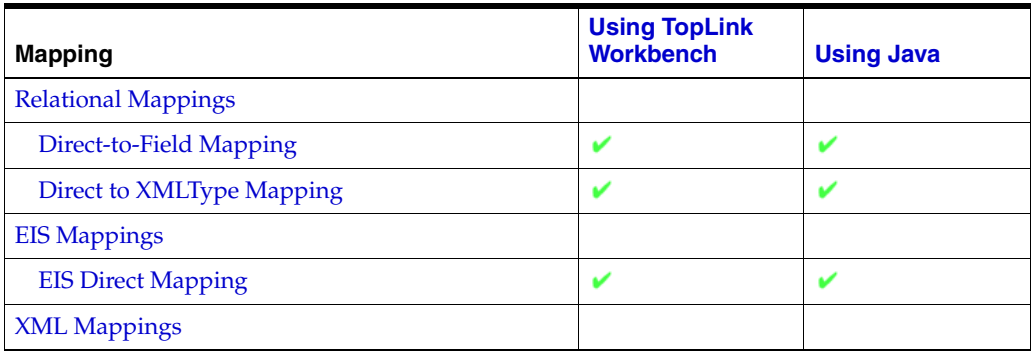

| <b>Mapping</b>                                 | <b>Using TopLink</b><br><b>Workbench</b> | <b>Using Java</b> |
|------------------------------------------------|------------------------------------------|-------------------|
| <b>XML Direct Mapping</b>                      |                                          |                   |
| <b>XML Composite Direct Collection Mapping</b> |                                          |                   |

*Table 35–6 (Cont.) Mapping Support for Default Null Values*

**Note:** A default null value must be an Object. To specify a primitive value (such as int), you must use the corresponding Object wrapper (such as Integer).

You can also use TopLink to set a default null value for all mappings used in a session (see ["Configuring a Default Null Value at the Login Level" on page 85-6](#page-1055-0)).

## <span id="page-734-0"></span>**Using TopLink Workbench**

To configure a default null value for a mapping, use this procedure.

- **1.** Select the mapped attribute in the **Navigator**. Its properties appear in the Editor.
- **2.** Click the **General** tab. The General tab appears.

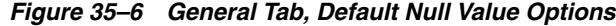

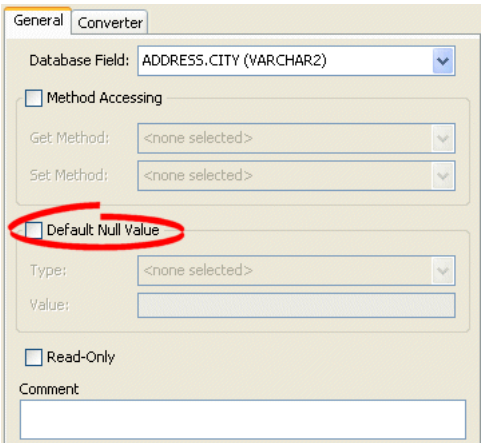

Use the following information to complete the **Default Null Value** fields on the tab:

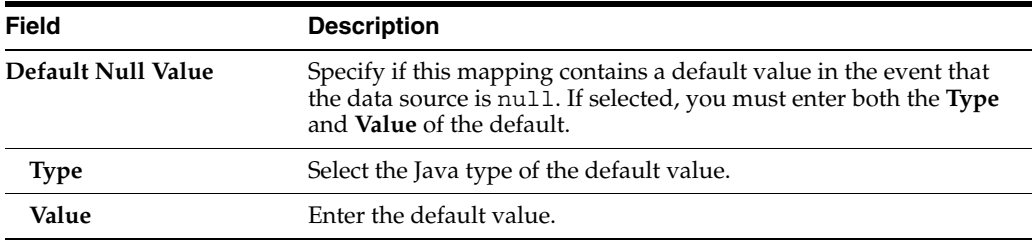

## <span id="page-734-1"></span>**Using Java**

To configure a mapping null value using Java API, use the AbstractDirectMapping method setNullValue.

For example:

```
// Defaults a null salary to 0
salaryMapping.setNullValue(new Integer(0));
```
## <span id="page-735-0"></span>**Configuring Method Accessing**

By default, TopLink uses direct access to access public attributes. Alternatively, you can use getter and setter methods to access object attributes when writing the attributes of the object to the database, or reading the attributes of the object from the database. This is known as method access.

The attribute's visibility (public, protected, private, or package visibility) and the supported version of JDK may restrict the type of access that you can use.

Using private, protected or package variable or method access requires you to enable the Java reflect security setting. This is enabled by default in most application servers (see ["Security Permissions" on page 7-4\)](#page-185-0), but may need to be enabled explicitly in certain JVM configurations. If necessary, use the java.policy file to grant ReflectPermission to the entire application or the application's code base. For example:

```
grant{
     permission java.lang.reflect.ReflectPermission;
};
```
Oracle recommends using *direct access* whenever possible to improve performance and avoid executing any application-specific behavior while building objects.

[Table 35–7](#page-735-2) summarizes which mappings support this option.

| <b>Mapping</b>                    | <b>Using</b><br><b>TopLink</b><br><b>Workbench</b> | <b>Using Java</b> |
|-----------------------------------|----------------------------------------------------|-------------------|
| <b>Relational Mappings</b>        |                                                    |                   |
| <b>Object-Relational Mappings</b> |                                                    |                   |
| <b>EIS Mappings</b>               |                                                    |                   |
| <b>XML Mappings</b>               |                                                    |                   |

<span id="page-735-2"></span>*Table 35–7 Mapping Support for Method Accessing*

For information on configuring method accessing at the project level, see ["Configuring](#page-507-0)  [Mapped Field Access at the Project Level" on page 22-4](#page-507-0).

### <span id="page-735-1"></span>**Using TopLink Workbench**

To complete the field access method for a mapping, use this procedure:

- **1.** Select the mapped attribute in the **Navigator**. Its properties appear in the Editor.
- **2.** Click the **General** tab. The General tab appears.

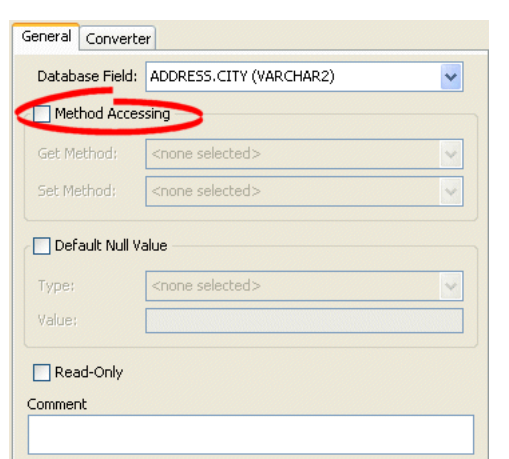

*Figure 35–7 General Tab, Method Accessing Options*

Use the following information to complete the **Method Accessing** fields on this tab:

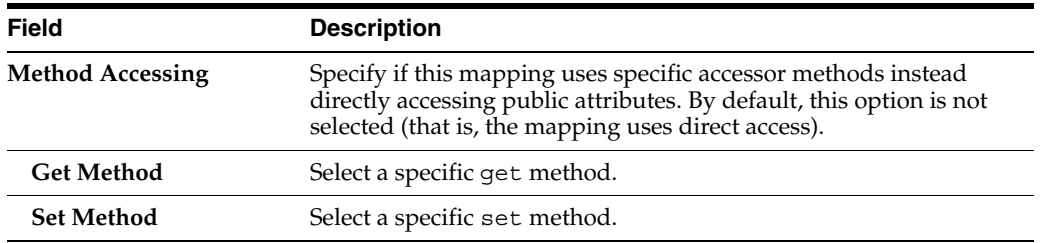

To change the default access type used by all new mappings, use the Defaults tab on the project Editor window. See ["Configuring Mapped Field Access at the Project Level"](#page-507-0) [on page 22-4](#page-507-0) for more information.

### <span id="page-736-0"></span>**Using Java**

Use the following DatabaseMapping methods to configure the user-defined getters and setters that TopLink will use to access the mapped attribute:

For mappings not supported in TopLink Workbench, use the setGetMethodName and setSetMethodName methods to access the attribute through user-defined methods, rather than directly.

- setGetMethodName–set the String name of the user-defined method to get the mapped attribute
- setSetMethodName–set the String name of the user-defined method to set the mapped attribute

[Example 35–9](#page-736-1) shows how to use these methods with a class that has an attribute phones and accessor methods getPhones and setPhones in an object-relational mapping.

#### *Example 35–9 Configuring Access Method in Java*

```
// Map the phones attribute
phonesMapping.setAttributeName("phones");
// Specify access method
```

```
phonesMapping.setGetMethodName("getPhones");
phonesMapping.setSetMethodName("setPhones");
```
## <span id="page-737-0"></span>**Configuring Private or Independent Relationships**

In TopLink, object relationships can be either private or independent.

- In a private relationship, the target object is a private component of the source object. The target object cannot exist without the source and is accessible only through the source object. Destroying the source object will also destroy the target object.
- In an independent relationship, the source and target objects are public ones that exist independently. Destroying one object does not necessarily imply the destruction of the other.

**Tip:** TopLink automatically manages private relationships. Whenever an object is written to the database, any private objects it owns are also written to the database. When an object is removed from the database, any private objects it owns are also removed. Be aware of this when creating new systems, since it may affect both the behavior and the performance of your application.

[Table 35–8](#page-737-1) summarizes which mappings support this option.

<span id="page-737-1"></span>

| <b>Mapping</b>                                 | <b>Implicitly</b><br><b>Private</b> | <b>Private or</b><br>Independent | <b>Using</b><br><b>TopLink</b><br><b>Workbench</b> | <b>Using</b><br>Java |
|------------------------------------------------|-------------------------------------|----------------------------------|----------------------------------------------------|----------------------|
| <b>Relational Mappings</b>                     |                                     |                                  |                                                    |                      |
| <b>One-to-One Mapping</b>                      |                                     | V                                | ৺                                                  | v                    |
| Variable One-to-One Mapping                    |                                     | V                                |                                                    | v                    |
| <b>One-to-Many Mapping</b>                     |                                     | v                                |                                                    | v                    |
| Many-to-Many Mapping                           |                                     | V                                |                                                    | v                    |
| <b>Aggregate Collection Mapping</b>            | V                                   |                                  |                                                    |                      |
| <b>Direct Collection Mapping</b>               | V                                   |                                  |                                                    |                      |
| <b>Direct Map Mapping</b>                      |                                     | v                                | v                                                  | v                    |
| <b>Aggregate Object Mapping</b>                | V                                   |                                  |                                                    |                      |
| <b>Object-Relational Mappings</b>              |                                     |                                  |                                                    |                      |
| <b>Object-Relational Structure Mapping</b>     | V                                   |                                  |                                                    |                      |
| <b>Object-Relational Reference Mapping</b>     |                                     | V                                |                                                    | v                    |
| <b>Object-Relational Array Mapping</b>         | v                                   |                                  |                                                    |                      |
| <b>Object-Relational Object Array Mapping</b>  | v                                   |                                  |                                                    |                      |
| <b>Object-Relational Nested Table Mapping</b>  |                                     | V                                |                                                    | v                    |
| <b>EIS Mappings</b>                            |                                     |                                  |                                                    |                      |
| <b>EIS Composite Direct Collection Mapping</b> | v                                   |                                  |                                                    |                      |
| <b>EIS Composite Object Mapping</b>            | v                                   |                                  |                                                    |                      |
| <b>EIS Composite Collection Mapping</b>        | V                                   |                                  |                                                    |                      |
| <b>EIS One-to-One Mapping</b>                  |                                     | V                                | v                                                  | v                    |
| <b>EIS One-to-Many Mapping</b>                 |                                     |                                  |                                                    | v                    |
| <b>XML Mappings</b>                            |                                     |                                  |                                                    |                      |
| <b>XML Composite Direct Collection Mapping</b> | V                                   |                                  |                                                    |                      |

*Table 35–8 Mapping Support for Private or Independent Relationships*

| Mapping                                 | Implicitly<br><b>Private</b> | <b>Private or</b><br>Independent | <b>Using</b><br><b>TopLink</b><br><b>Workbench</b> | <b>Using</b><br>Java |
|-----------------------------------------|------------------------------|----------------------------------|----------------------------------------------------|----------------------|
| <b>XML Composite Object Mapping</b>     |                              |                                  |                                                    |                      |
| <b>XML Composite Collection Mapping</b> | ω                            |                                  |                                                    |                      |

*Table 35–8 (Cont.) Mapping Support for Private or Independent Relationships*

<span id="page-738-0"></span>To create a privately owned mapping, use this procedure:

- **1.** Select the mapped attribute in the **Navigator**. Its properties appear in the Editor.
- **2.** Click the **General** tab. The General tab appears.

*Figure 35–8 General tab, Private Owned option*

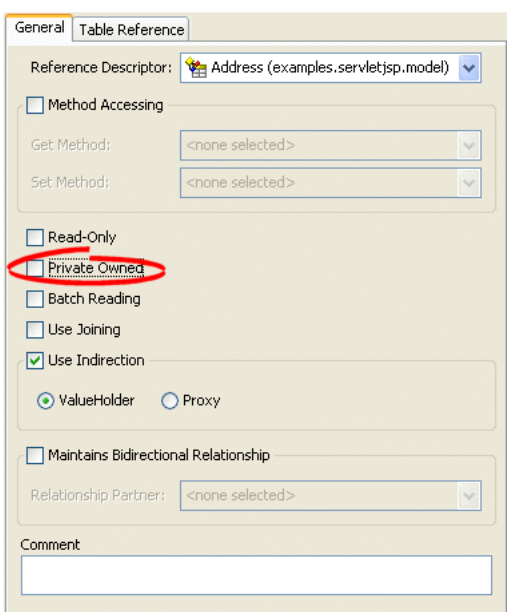

To create private ownership, select the **Private Owned** option.

### <span id="page-738-1"></span>**Using Java**

For mappings not supported in TopLink Workbench, use the independentRelationship (default), privateOwnedRelationship, and setIsPrivateOwned methods.

[Example 35–9](#page-736-1) shows how to use these methods with a class that has a privately owned attribute, phones, in a mapping.

*Example 35–10 Configuring Access Method in Java*

**// Map the phones attribute** phonesMapping.setAttributeName("phones");

**// Specify as privately owned** phonesMapping.privateOwnedRelationship();

## <span id="page-739-0"></span>**Configuring Mapping Comments**

You can define a free-form textual comment for each mapping. You can use these comments however you whish: for example, to record important project implementation details such as the purpose or importance of a mapping.

Comments are stored in the TopLink Workbench project, in the TopLink deployment XML file. There is no Java API for this feature.

[Table 35–9](#page-739-3) summarizes which mappings support this option.

*Table 35–9 Mapping Support for Comments*

<span id="page-739-3"></span>

| <b>Mapping</b>             | <b>Using TopLink</b><br><b>Workbench</b> | <b>Using Java</b> |
|----------------------------|------------------------------------------|-------------------|
| <b>Relational Mappings</b> |                                          |                   |
| <b>EIS Mappings</b>        |                                          |                   |
| <b>XML Mappings</b>        |                                          |                   |

### <span id="page-739-2"></span>**Using TopLink Workbench**

To add a comment for a mapping, use this procedure.

- **1.** Select the mapped attribute in the **Navigator**. Its properties appear in the Editor.
- **2.** Click the **General** tab. The General tab appears.

*Figure 35–9 General Tab, Comment*

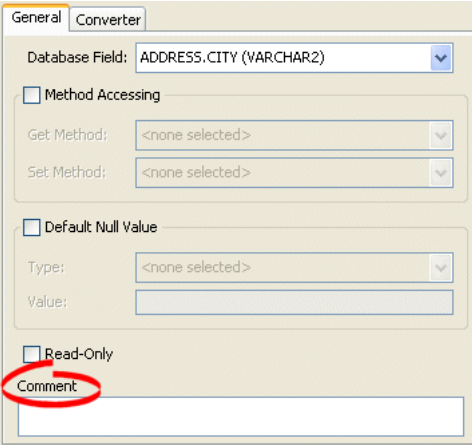

Enter a comment that describes this mapping.

## <span id="page-739-1"></span>**Configuring a Serialized Object Converter**

A serialized object converter can be used to store an arbitrary object or set of objects into a data source binary large object (BLOB) field. It uses the Java serializer so the target must be serializable.

For more information about the serialized object converter, see ["Serialized Object](#page-699-0)  [Converter" on page 33-10.](#page-699-0)

[Table 35–10](#page-740-0) summarizes which mappings support this option.

<span id="page-740-0"></span>

| <b>Mapping</b>                                 | <b>Using</b><br><b>TopLink</b><br><b>Workbench</b> | <b>Using Java</b> |
|------------------------------------------------|----------------------------------------------------|-------------------|
| <b>Relational Mappings</b>                     |                                                    |                   |
| Direct-to-Field Mapping                        |                                                    |                   |
| <b>Object-Relational Mappings</b>              |                                                    |                   |
| <b>Object-Relational Array Mapping</b>         |                                                    |                   |
| <b>EIS Mappings</b>                            |                                                    |                   |
| <b>EIS Direct Mapping</b>                      |                                                    |                   |
| <b>EIS Composite Direct Collection Mapping</b> |                                                    |                   |
| <b>XML Mappings</b>                            |                                                    |                   |
| <b>XML Direct Mapping</b>                      | ັ                                                  |                   |
| <b>XML Composite Direct Collection Mapping</b> |                                                    |                   |

*Table 35–10 Mapping Support for Serialized Object Converter*

<span id="page-740-1"></span>To create an serialized object direct mapping, use this procedure:

- **1.** Select the mapped attribute in the **Navigator**. Its properties appear in the Editor.
- **2.** Click the **Converter** tab. The Converter tab appears.

*Figure 35–10 Converter Tab, Serialized Object Mapping*

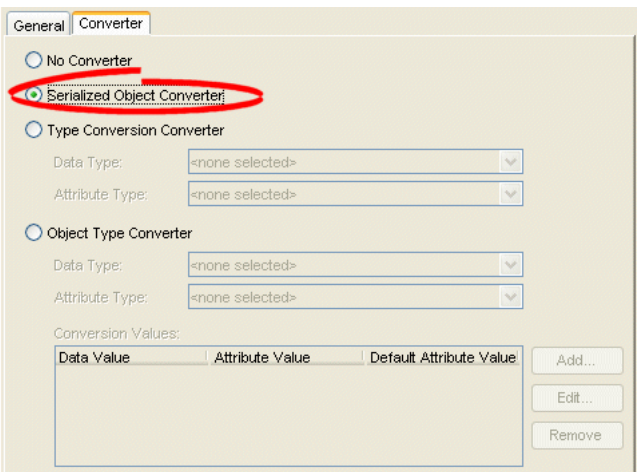

To specify a serialized object converter, select the **Serialized Object Converter** option.

### <span id="page-740-2"></span>**Using Java**

You can set an oracle.toplink.converters.SerializedObjectConverter on any instance of oracle.toplink.mappings.foundation.AbstractCompositeDirectCollec tionMapping using AbstractCompositeDirectCollectionMapping method setValueConverter as [Example 35–11](#page-741-1) shows.

#### <span id="page-741-1"></span>*Example 35–11 Configuring a SerializedObjectConverter in Java*

```
// Create SerializedObjectConverter instance
SerializedObjectConverter serializedObjectConvter = new SerializedObjectConverter();
```

```
// Set SerializedObjectConverter on ArrayMapping
```

```
ArrayMapping arrayMapping = new ArrayMapping();
arrayMapping.setValueConverter(serializedObjectConvter);
arrayMapping.setAttributeName("responsibilities");
arrayMapping.setStructureName("Responsibilities t");
arrayMapping.setFieldName("RESPONSIBILITIES");
orDescriptor.addMapping(arrayMapping);
```
## <span id="page-741-0"></span>**Configuring a Type Conversion Converter**

A type conversion converter is used to explicitly map a data source type to a Java type.

For more information about the type conversion converter, see ["Type Conversion](#page-700-0)  [Converter" on page 33-11](#page-700-0).

[Table 35–11](#page-741-3) summarizes which mappings support this option.

<span id="page-741-3"></span>*Table 35–11 Mapping Support for Type Conversion Converter*

|                                                | <b>Using</b><br><b>TopLink</b> |                   |
|------------------------------------------------|--------------------------------|-------------------|
| <b>Mapping</b>                                 | <b>Workbench</b>               | <b>Using Java</b> |
| <b>Relational Mappings</b>                     |                                |                   |
| Direct-to-Field Mapping                        |                                |                   |
| <b>Object-Relational Mappings</b>              |                                |                   |
| <b>Object-Relational Array Mapping</b>         |                                |                   |
| <b>EIS Mappings</b>                            |                                |                   |
| <b>EIS Direct Mapping</b>                      |                                |                   |
| <b>EIS Composite Direct Collection Mapping</b> |                                |                   |
| <b>XML Mappings</b>                            |                                |                   |
| <b>XML Direct Mapping</b>                      |                                |                   |
| <b>XML Composite Direct Collection Mapping</b> |                                |                   |

### <span id="page-741-2"></span>**Using TopLink Workbench**

To create an type conversion direct mapping, use this procedure:

- **1.** Select the mapped attribute in the **Navigator**. Its properties appear in the Editor.
- **2.** Click the **Converter** tab. The Converter tab appears.
- **3.** Select the **Type Conversion Converter** option.

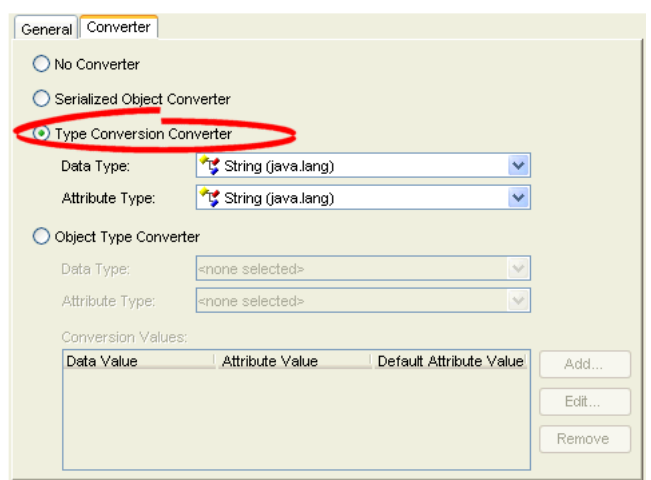

*Figure 35–11 Converter Tab, Type Conversion Mapping*

Use the following information to complete the Type Conversion Converter fields on the Converter tab:

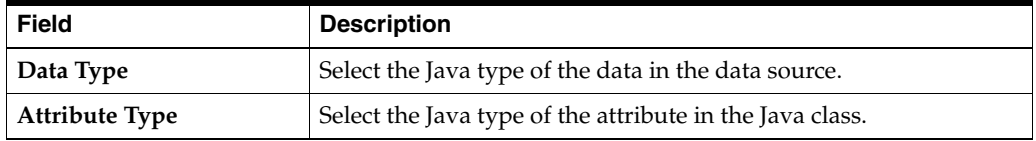

### <span id="page-742-0"></span>**Using Java**

You can set an oracle.toplink.converters.TypeConversionConverter on any instance of

oracle.toplink.mappings.foundation.AbstractCompositeDirectCollec tionMapping using AbstractCompositeDirectCollectionMapping method setValueConverter as [Example 35–12](#page-742-1) shows.

#### <span id="page-742-1"></span>*Example 35–12 Configuring a TypeConversionConverter in Java*

```
// Create TypeConversionConverter instance
TypeConversionConverter typeConversionConverter = new TypeConversionConverter();
typeConversionConverter.setDataClass();
typeConversionConverter.setObjectClass();
```

```
// Set TypeConversionConverter on ArrayMapping
```
ArrayMapping arrayMapping = new ArrayMapping(); arrayMapping.setValueConverter(typeConversionConverter); arrayMapping.setAttributeName("responsibilities"); arrayMapping.setStructureName("Responsibilities\_t"); arrayMapping.setFieldName("RESPONSIBILITIES"); orDescriptor.addMapping(arrayMapping);

Configure the TypeConversionConverter instance using the following API:

- setDataClass(java.lang.Class dataClass)-to specify the data type class
- setObjectClass(java.lang.Class objectClass)-to specify the object type class

## <span id="page-743-0"></span>**Configuring an Object Type Converter**

An object type converter is used to match a fixed number of data source data values to Java object values. It can be used when the values in the data source and in Java differ.

For more information about the object type converter, see ["Object Type Converter" on](#page-701-0)  [page 33-12](#page-701-0).

[Table 35–12](#page-743-1) summarizes which mappings support this option.

<span id="page-743-1"></span>*Table 35–12 Mapping Support for Object Type Converter*

|                                                | <b>Using</b><br><b>TopLink</b> |                   |  |
|------------------------------------------------|--------------------------------|-------------------|--|
| <b>Mapping</b>                                 | <b>Workbench</b>               | <b>Using Java</b> |  |
| <b>Relational Mappings</b>                     |                                |                   |  |
| <b>Object-Relational Mappings</b>              |                                |                   |  |
| <b>Object-Relational Array Mapping</b>         |                                |                   |  |
| <b>EIS Mappings</b>                            |                                |                   |  |
| <b>EIS Direct Mapping</b>                      | u                              |                   |  |
| <b>EIS Composite Direct Collection Mapping</b> | ں                              |                   |  |
| <b>XML Mappings</b>                            |                                |                   |  |
| <b>XML Direct Mapping</b>                      |                                |                   |  |
| <b>XML Composite Direct Collection Mapping</b> |                                |                   |  |

## <span id="page-743-2"></span>**Using TopLink Workbench**

To add an object type converter to a direct mapping, use this procedure:

- **1.** Select the mapping in the **Navigator**. Its properties appear in the Editor.
- **2.** Click the **Converter** tab. The Converter tab appears.

*Figure 35–12 Converter Tab, Object Type Converter*

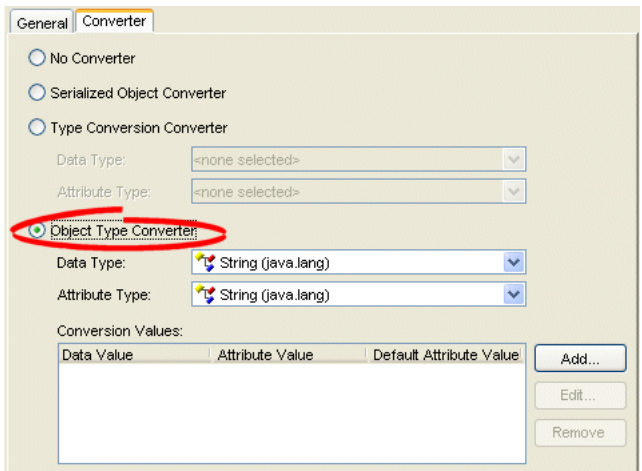

Use the following fields on the mapping's **Converter** tab to specify the object type converter options:

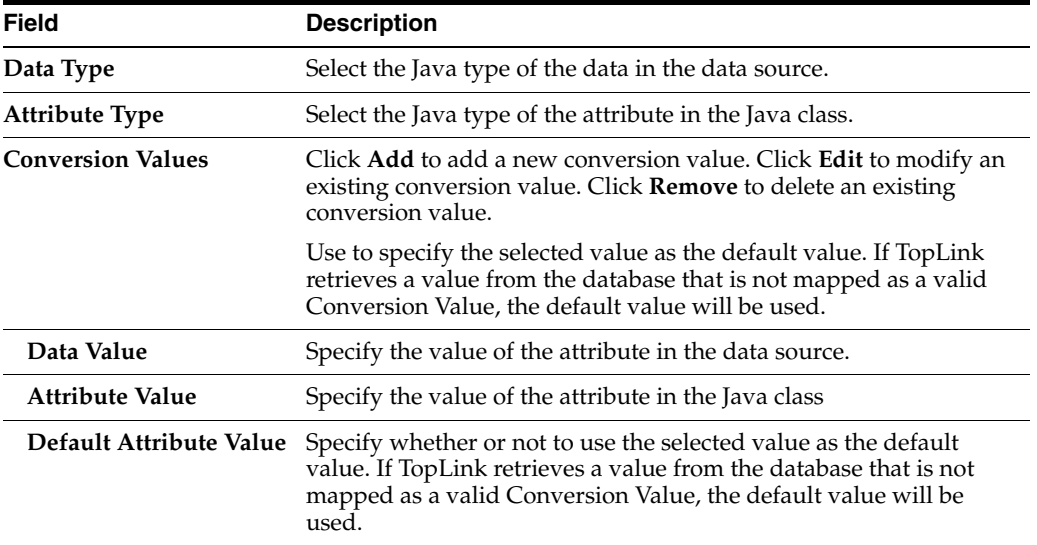

### <span id="page-744-1"></span>**Using Java**

You can set an oracle.toplink.converters.ObjectTypeConverter on any instance of

oracle.toplink.mappings.foundation.AbstractCompositeDirectCollec tionMapping using AbstractCompositeDirectCollectionMapping method setValueConverter as [Example 35–13](#page-744-2) shows.

#### <span id="page-744-2"></span>*Example 35–13 Configuring an ObjectTypeConverter in Java*

```
// Create ObjectTypeConverter instance
ObjectTypeConverter objectTypeConvter = new ObjectTypeConverter();
objectTypeConverter.addConversionValue("F", "Female");
```
#### **// Set ObjectTypeConverter on ArrayMapping**

```
ArrayMapping arrayMapping = new ArrayMapping();
arrayMapping.setValueConverter(objectTypeConverter);
arrayMapping.setAttributeName("responsibilities");
arrayMapping.setStructureName("Responsibilities_t");
arrayMapping.setFieldName("RESPONSIBILITIES");
orDescriptor.addMapping(arrayMapping);
```
Configure the ObjectTypeConverter instance using the following API:

- addConversionValue(java.lang.Object fieldValue, java.lang.Object attributeValue)–to associate data-type values to object-type values
- addToAttributeOnlyConversionValue(java.lang.Object fieldValue, java.lang.Object attributeValue)–to add one-way conversion values
- setDefaultAttributeValue(java.lang.Object defaultAttributeValue)–to set the default value

## <span id="page-744-0"></span>**Configuring a Simple Type Translator**

The simple type translator allows you to automatically translate an XML element value to an appropriate Java type based on the element's <type> attribute, as defined in your XML schema. You can use a simple type translator only when the mapping's

XPath goes to an element. You cannot use a simple type translator if the mapping's XPath goes to an attribute.

For more information, see ["Simple Type Translator" on page 33-12.](#page-701-1)

[Table 35–13](#page-745-0) summarizes which mappings support this option.

<span id="page-745-0"></span>*Table 35–13 Mapping Support for Simple Type Translator*

| <b>Mapping</b>                                 | <b>Using</b><br><b>TopLink</b><br><b>Workbench</b> | <b>Using Java</b> |
|------------------------------------------------|----------------------------------------------------|-------------------|
| <b>EIS Mappings</b>                            |                                                    |                   |
| <b>EIS Direct Mapping</b>                      |                                                    |                   |
| <b>EIS Composite Direct Collection Mapping</b> |                                                    |                   |
| <b>XML Mappings</b>                            |                                                    |                   |
| <b>XML Direct Mapping</b>                      |                                                    |                   |
| <b>XML Composite Direct Collection Mapping</b> |                                                    |                   |

## <span id="page-745-1"></span>**Using TopLink Workbench**

Use this table to qualify elements from the XML schema

- **1.** Select the mapped attribute in the **Navigator**. Its properties appear in the Editor.
- **2.** Click the **General** tab. The General tab appears.

#### *Figure 35–13 General Tab, Field Uses XML Schema "Type" Attribute*

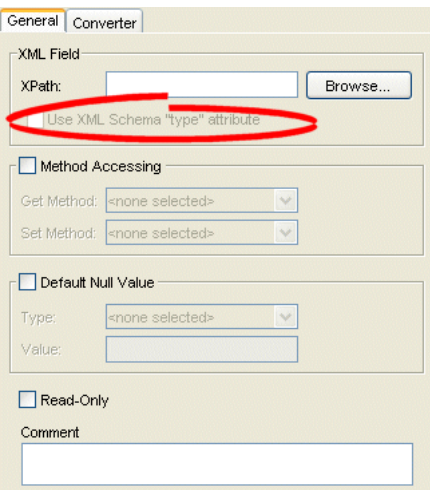

Select the **Field Uses XML Schema "type" attribute** field to qualify elements from the XML schema.

### <span id="page-745-2"></span>**Using Java**

To create an XML mapping with a simple type translator with Java code in your IDE, you need the following elements:

- EISDirectMapping or EISCompositeDirectCollectionMapping or XMLDirectMapping or XMLCompositeDirectCollectionMapping
- instance of Converter
- instance of TypedElementField

[Example 35–14](#page-746-2) shows how to implement your own simple type translator with an XMLDirectMapping to override the built-in conversion for writing XML so that TopLink writes a Byte array (ClassConstants.ABYTE) as a Base64 (XMLConstants.BASE64\_BINARY) encoded string.

#### <span id="page-746-2"></span>*Example 35–14 Creating a Type Translation XML Mapping*

```
XMLDirectMapping mapping = new XMLDirectMapping();
mapping.setConverter(new SerializedObjectConverter());
TypedElementField field = new TypedElementField("element");
field.getSimpleTypeTranslator().addJavaConversion(
   ClassConstants.ABYTE,
   new QName(XMLConstants.SCHEMA_URL, XMLConstants.BASE64_BINARY)
);
mapping.setField(field);
```
## <span id="page-746-0"></span>**Configuring a JAXB Typesafe Enumeration Converter**

The JAXB typesafe enumeration converter allows you to automatically translate an XML element value to an appropriate typesafe enumeration value as defined in your XML schema.

For more information, see ["Mappings and JAXB Typesafe Enumerations" on](#page-713-0)  [page 33-24](#page-713-0).

[Table 35–14](#page-746-1) summarizes which mappings support this option.

| <b>Mapping</b>                                 | Using<br><b>TopLink</b><br>Workbench | <b>Using Java</b> |
|------------------------------------------------|--------------------------------------|-------------------|
| $EIS$ Mappings <sup>1</sup>                    |                                      |                   |
| <b>EIS Direct Mapping</b>                      |                                      |                   |
| <b>EIS Composite Direct Collection Mapping</b> |                                      |                   |
| <b>XML Mappings</b>                            |                                      |                   |
| <b>XML Direct Mapping</b>                      |                                      |                   |
| <b>XML Composite Direct Collection Mapping</b> |                                      |                   |

<span id="page-746-1"></span>*Table 35–14 Mapping Support for JAXB Typesafe Enumeration Converter*

<sup>1</sup> When used with XML records only (see ["Configuring Record Format" on page 31-5\)](#page-676-0).

TopLink Workbench does not support the JAXBTypesafeEnumConverter directly: to configure a mapping with this converter, you must use Java to create an amendment method (see ["Using Java" on page 35-26](#page-747-1)).

If you create a project and object model using the TopLink JAXB compiler (see ["Creating an XML Project From an XML Schema" on page 21-6](#page-491-0)), the compiler will create the type safe enumeration class and a class with descriptor amendment methods and register the required amendment methods automatically (see ["Typesafe](#page-469-0)  [Enumeration Converter Amendment Method DescriptorAfterLoads Class" on](#page-469-0)  [page 20-12](#page-469-0)).

## <span id="page-747-1"></span>**Using Java**

To configure a mapping with a JAXBTypesafeEnumConverter in Java, use a descriptor amendment method (see ["Configuring Amendment Methods" on](#page-653-0)  [page 28-78](#page-653-0)). [Example 35–15](#page-747-2) illustrates an amendment method that configures an XMLDirectMapping with a JAXBTypesafeEnumConverter. In this example, attribute Val is mapped to a JAXB typesafe enumeration corresponding to typesafe enumeration class MyTypesafeEnum.

#### <span id="page-747-2"></span>*Example 35–15 Creating a JAXB Typesafe Enumeration XML Mapping*

```
public class DescriptorAfterLoads {
   public static void amendRootImplDescriptor(ClassDescriptor descriptor) {
       DatabaseMapping ValMapping = descriptor.getMappingForAttributeName(" Val");
       JAXBTypesafeEnumConverter ValConverter = new JAXBTypesafeEnumConverter();
       ValConverter.setEnumClassName("MyTypesafeEnum");
       ((XMLDirectMapping) _ValMapping).setConverter(_ValConverter);
    }
}
```
## <span id="page-747-0"></span>**Configuring Container Policy**

Collection mapping container policy specifies the concrete class TopLink should use when reading target objects from the database.

Collection mappings can use any concrete class that implements the java.util.List, java.util.Set, java.util.Collection, or java.util.Map interface. You can map object attributes declared as List, Set, Collection, Map, or any subinterface of these interfaces, or as a class that implements one of these interfaces.

By default, the TopLink runtime uses the following concrete classes from the oracle.toplink.indirection package for each of these container types:

- List-IndirectList or EJBIndirectList
- Set-IndirectSet or EJBIndirectSet
- Collection-IndirectList or EJBIndirectList
- Map-IndirectMap or EJBIndirectMap

Alternatively, you can specify in the mapping the concrete container class to be used. When TopLink reads objects from the database that contain an attribute mapped with a collection mapping, the attribute is set with an instance of the concrete class specified. For example, TopLink does not sort in memory. If you want to sort in memory, override the default Set type (IndirectList) with java.util.TreeSet as the concrete collection type. By default, a collection mapping's container class is java.util.Vector.

**Note:** If you are using TopLink Workbench and you override the default Collection class with a custom Collection class of your own, you must put your custom Collection class on the TopLink Workbench classpath (see ["Configuring the TopLink Workbench](#page-101-0)  [Environment" on page 4-2](#page-101-0)).

[Table 35–15](#page-748-0) summarizes which mappings support this option.

<span id="page-748-0"></span>

| <b>Mapping</b>                                           | List | <b>Set</b> | <b>Collection</b> | Map          | <b>Using</b><br><b>TopLink</b><br><b>Workbench</b> | <b>Using</b><br>Java |
|----------------------------------------------------------|------|------------|-------------------|--------------|----------------------------------------------------|----------------------|
| <b>Relational Mappings</b>                               |      |            |                   |              |                                                    |                      |
| <b>One-to-Many Mapping</b>                               | V    | ✔          | ✔                 | ✔            | v                                                  | v                    |
| Many-to-Many Mapping                                     | V    | V          | ✔                 | $\mathbf{v}$ | ✓                                                  | V                    |
| <b>Aggregate Collection Mapping</b>                      | v    | v          | ✔                 | V            |                                                    | ✔                    |
| <b>Direct Collection Mapping</b>                         | v    | v          | v                 |              | V                                                  | ر                    |
| <b>Direct Map Mapping</b>                                |      |            |                   | ✔            | ✔                                                  | ັ                    |
| <b>Object-Relational Mappings</b>                        |      |            |                   |              |                                                    |                      |
| <b>Object-Relational Array Mapping</b>                   | v    | v          | ✔                 | ✓            |                                                    | ✔                    |
| <b>Object-Relational Object Array</b><br><b>Mapping</b>  | v    | v          | V                 | $\checkmark$ |                                                    | v                    |
| <b>Object-Relational Nested Table</b><br>Mapping         | ✔    | ✔          | V                 | ৺            |                                                    | ✔                    |
| <b>EIS Mappings</b>                                      |      |            |                   |              |                                                    |                      |
| <b>EIS Composite Direct Collection</b><br><b>Mapping</b> | ✔    | v          | V                 |              | v                                                  |                      |
| <b>EIS Composite Collection</b><br><b>Mapping</b>        | v    | V          | ✔                 | V            | v                                                  | ✔                    |
| <b>EIS One-to-Many Mapping</b>                           | v    | ✓          | ✔                 | ✔            | V                                                  | ✔                    |
| <b>XML Mappings</b>                                      |      |            |                   |              |                                                    |                      |
| <b>XML Composite Direct</b><br><b>Collection Mapping</b> | v    | ✔          | ✔                 |              | v                                                  |                      |
| <b>XML Composite Collection</b><br><b>Mapping</b>        | V    | ✔          | ✔                 | V            | v                                                  | ັ                    |
| <b>XML Any Collection Mapping</b>                        | V    | ✔          | v                 |              | ັ                                                  |                      |

*Table 35–15 Mapping Support for Container Policy*

## <span id="page-748-1"></span>**Using TopLink Workbench**

To specify a mapping's container policy, use this procedure:

- **1.** Select the mapped attribute in the **Navigator**. Its properties appear in the Editor.
- **2.** Click the **General** tab. The General tab appears.
- **3.** Click the **Advanced** button. The Advanced Container Options appear on the General tab.

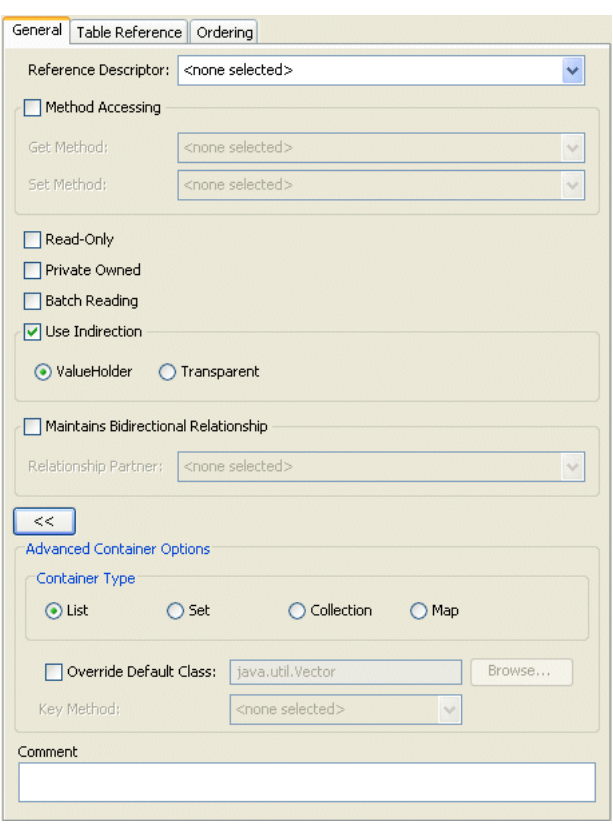

*Figure 35–14 General Tab, Advanced Container Options*

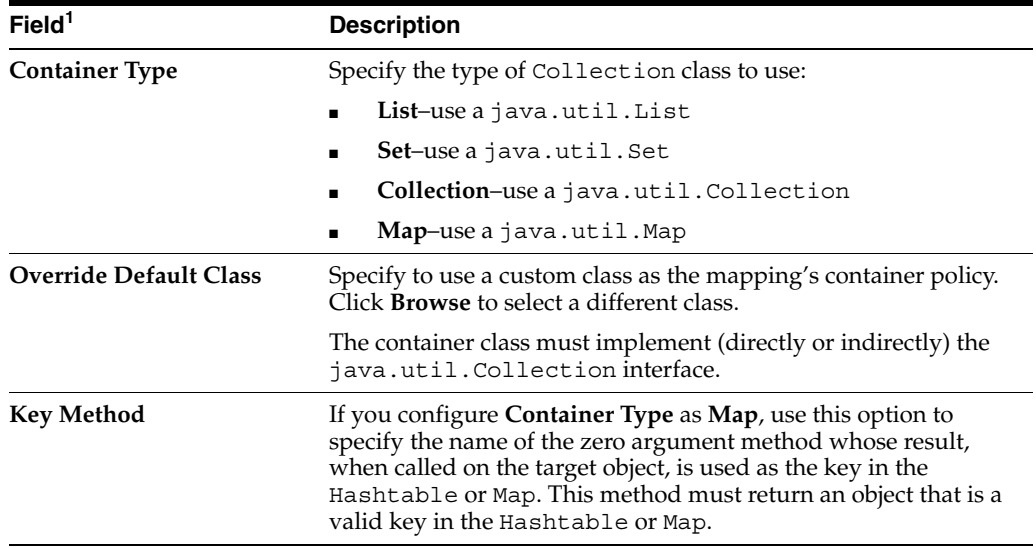

 $1$  Not all mappings support all options. For more information, see [Table 35–15](#page-748-0).

## <span id="page-749-0"></span>**Using Java**

Classes that implement the oracle.toplink.mappings.ContainerMapping interface provide the following methods to set the container policy:

useCollectionClass(java.lang.Class concreteClass)-Configure the mapping to use an instance of the specified java.util.Collection container class to hold the target objects.

■ useMapClass(java.lang.Class concreteClass, java.lang.String methodName)–Configure the mapping to use an instance of the specified java.util.Map container class to hold the target objects. The key used to index a value in the Map is the value returned by a call to the specified zero-argument method. The method must be implemented by the class (or a superclass) of any value to be inserted into the Map.

Classes that extend oracle.toplink.mappings.CollectionMapping (which implements the ContainerMapping interface) also provide the following methods to set the container policy:

useSortedSetClass(java.lang.Class concreteClass, java.util.Comparator comparator)–Configure the mapping to use an instance of the specified java.util.SortedSet container class. Specify the Comparator to use to sort the target objects.

[Example 35–16](#page-750-1) shows how to configure an ObjectArrayMapping to use a java.util.ArrayList container class.

#### <span id="page-750-1"></span>*Example 35–16 Object Array Mapping*

**// Create a new mapping and register it with the source Object-relational descriptor** ObjectArrayMapping phonesMapping = new ObjectArrayMapping(); phonesMapping.setAttributeName("phones"); phonesMapping.setGetMethodName("getPhones"); phonesMapping.setSetMethodName("setPhones"); phonesMapping.setStructureName("PHONELIST\_TYPE"); phonesMapping.setReferenceClass(Phone.class); phonesMapping.setFieldName("PHONES"); phonesMapping.useCollectionClass(ArrayList.class); orDescriptor.addMapping(phonesMapping);

## <span id="page-750-0"></span>**Configuring Attribute Transformer**

A transformation mapping is made up of an attribute transformer for field-to-attribute transformation at read (unmarshall) time and one or more field transformers for attribute-to-field transformation at write (marshall) time (see ["Configuring Field](#page-752-0)  [Transformer Associations" on page 35-31\)](#page-752-0).

This section describes how to configure the attribute transformer that a transformation mapping uses to perform the field-to-attribute transformation at read (unmarshal) time.

You can do this using either a method or class-based transformer.

A method-based transformer must map to a method in the domain object.

A class-based transformer allows you to place the transformation code in another class, making this approach non-intrusive: that is, your domain object does not need to implement a TopLink interface or provide a special transformation method

[Table 35–16](#page-750-2) summarizes which mappings support this option.

<span id="page-750-2"></span>**[Using TopLink](#page-751-0)  Mapping [Workbench](#page-751-0) [Using Java](#page-752-1)** [Relational Mappings](#page-714-0) [Transformation Mapping](#page-776-0)V V

*Table 35–16 Mapping Support for Attribute Transformer*

| <b>Mapping</b>                    | <b>Using TopLink</b><br><b>Workbench</b> | <b>Using Java</b> |
|-----------------------------------|------------------------------------------|-------------------|
| <b>EIS Mappings</b>               |                                          |                   |
| <b>EIS Transformation Mapping</b> |                                          |                   |
| <b>XML Mappings</b>               |                                          |                   |
| <b>XML Transformation Mapping</b> |                                          |                   |

*Table 35–16 (Cont.) Mapping Support for Attribute Transformer*

<span id="page-751-0"></span>To specify a mapping's attribute transformer, use this procedure:

**1.** Select the transformation mapping in the **Navigator**. Its properties appear in the Editor.

*Figure 35–15 Transformation Mapping, Attribute Transformer Field*

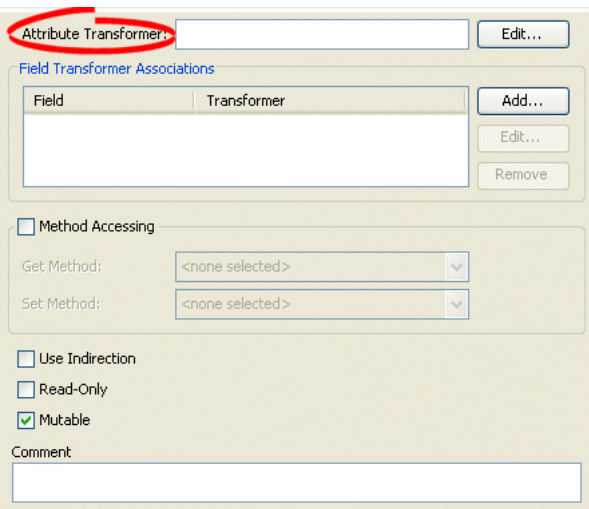

**2.** Click **Edit**. The Specify Transformer dialog box appears.

*Figure 35–16 Specify Transformer Dialog Box*

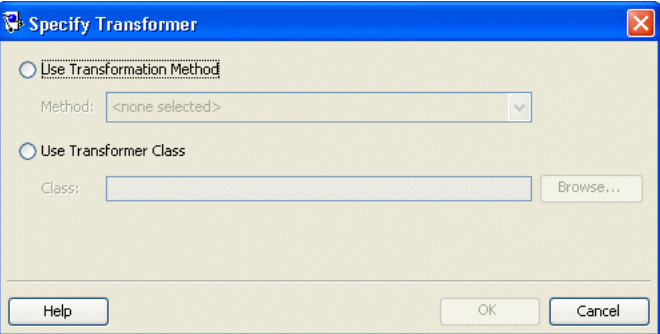

Click **Edit**. The Specify Transformer dialog box appears. Use the following information to enter data in each field of the dialog box and click **OK**:

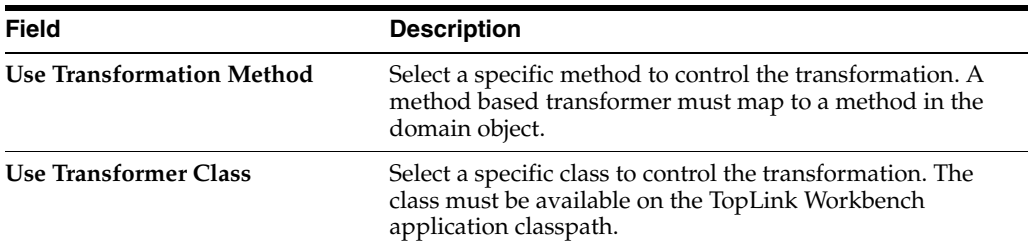

### <span id="page-752-1"></span>**Using Java**

You can configure a method-based attribute transformer using AbstractTransformationMapping method setAttributeTransformation, passing in the name of the domain object method to use.

You can configure a class-based attribute transformer using AbstractTransformationMapping method setAttributeTransformer, passing in an instance of

oracle.toplink.mappings.Transfomers.AttributeTransformer.

A convenient way to create an AttributeTransformer is to extend AttributeTransformerAdapter.

## <span id="page-752-0"></span>**Configuring Field Transformer Associations**

A transformation mapping is made up of an attribute transformer for field-to-attribute transformation at read (unmarshall) time (see ["Configuring Attribute Transformer" on](#page-750-0)  [page 35-29](#page-750-0)) and one or more field transformers for attribute-to-field transformation at write (marshall) time.

This section describes how to configure the field transformers that a transformation mapping uses to perform the object attribute-to-field transformation at write (marshal) time.

You can do this using either a method or class-based transformer.

A method-based transformer must map to a method in the domain object.

A class-based transformer allows you to place the transformation code in another class, making this approach non-intrusive: that is, your domain object does not need to implement a TopLink interface or provide a special transformation method.

[Table 35–17](#page-752-2) summarizes which mappings support this option.

*Table 35–17 Mapping Support for Field Transformer*

<span id="page-752-2"></span>

| <b>Mapping</b>                    | <b>Using TopLink</b><br><b>Workbench</b> | <b>Using Java</b> |
|-----------------------------------|------------------------------------------|-------------------|
| <b>Relational Mappings</b>        |                                          |                   |
| <b>Transformation Mapping</b>     |                                          |                   |
| <b>EIS Mappings</b>               |                                          |                   |
| <b>EIS Transformation Mapping</b> |                                          |                   |
| <b>XML Mappings</b>               |                                          |                   |
| <b>XML Transformation Mapping</b> |                                          |                   |

<span id="page-753-0"></span>Use this procedure to complete the **Object->Field Method** fields:

**1.** Select the mapped attribute in the **Navigator**. Its properties appear in the Editor.

*Figure 35–17 Transformation Mapping, Field Transformer Associations*

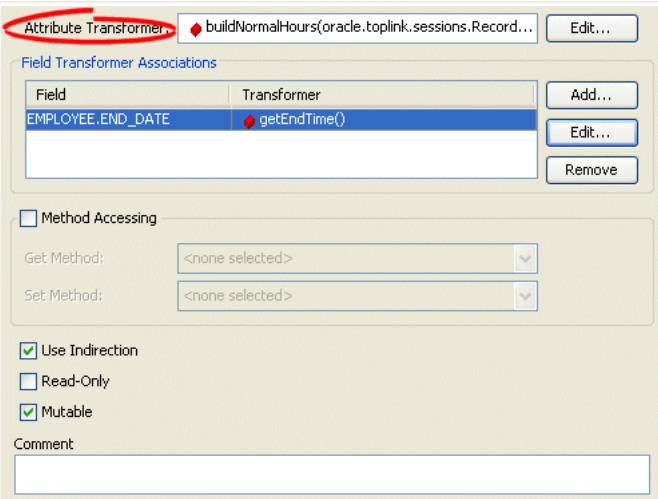

**2.** Click **Add** to add the necessary Field Transformer Associations for the mapping.

To add a new association, click **Add**. Continue with ["Specifying Field-to-Transformer](#page-753-1)  [Associations" on page 35-32.](#page-753-1)

To change an existing association, click **Edit**. Continue with ["Specifying](#page-753-1)  [Field-to-Transformer Associations" on page 35-32.](#page-753-1)

To delete an existing association, select the field transformation association and click **Delete**.

#### <span id="page-753-1"></span>**Specifying Field-to-Transformer Associations**

To specify the actual transformation method or class used for the field of a transformation mapping, use this procedure.

**1.** From the Transformation Mapping, Field Transformer Associations, click **Add** or Edit. The Specify Field-Transformer Association dialog box appears.

Specify Field-Transformer Association Field: <none selected>  $\checkmark$ Transformer ◯ Use Transformation Method Method: <none selected> ◯ Use Transformer Class Browse Help OK Cancel

*Figure 35–18 Specify Field-Transformer Association Dialog Box*

**2.** Complete each field on the dialog box.

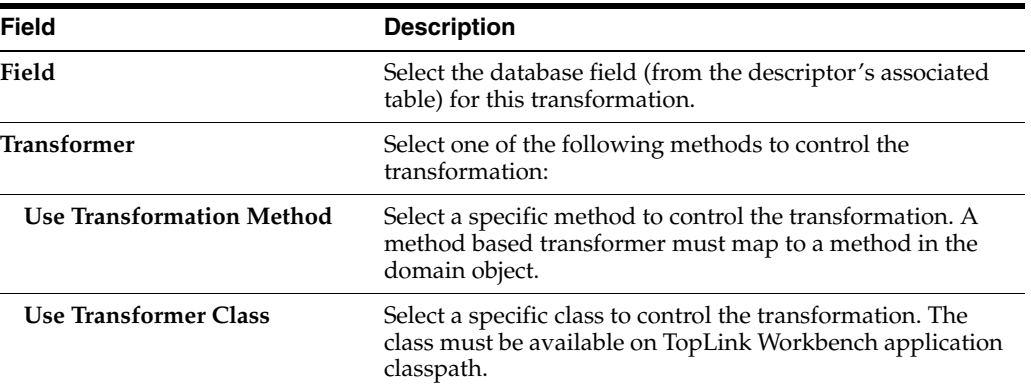

### <span id="page-754-1"></span>**Using Java**

You can specify a specific transformation method on your domain object or an instance of oracle.toplink.mappings.Transfomers.FieldTransformer (you can also extend the FieldTransformerAdapter). Using a FieldTransformer is non-intrusive: that is, your domain object does not need to implement a TopLink interface or provide a special transformation method.

You can configure a method-based field transformer using AbstractTransformationMapping method addFieldTransformation, passing in the name of the database field and the name of the domain object method to use.

You can configure a class-based field transformer using AbstractTransformationMapping method addFieldTransformer, passing in the name of the database field and an instance of oracle.toplink.mappings.Transfomers.FieldTransformer.

A convenient way to create a FieldTransformer is to extend FieldTransformerAdapter.

## <span id="page-754-0"></span>**Configuring Mutable Mappings**

Direct mappings typically map simple, non-mutable values such as String or Integer. Transformation mappings can potentially map complex mutable object values, such as mapping several database field values to an instance of a Java class.

If a transformation mapping maps a mutable value, TopLink must clone and compare the value in a unit of work (see ["Configuring Copy Policy" on page 28-69\)](#page-644-0).

By default, TopLink assumes that all transformation mappings are mutable. If the mapping maps a simple nonmutable value, you can improve unit of work performance by configuring the **IsMutable** option to false.

[Table 35–18](#page-754-2) summarizes which mappings support this option.

<span id="page-754-2"></span>*Table 35–18 Mapping Support for Mutable Mappings*

| <b>Mapping</b>                    | <b>Using TopLink</b><br><b>Workbench</b> | <b>Using Java</b> |
|-----------------------------------|------------------------------------------|-------------------|
| <b>Relational Mappings</b>        |                                          |                   |
| <b>Transformation Mapping</b>     |                                          |                   |
| <b>EIS Mappings</b>               |                                          |                   |
| <b>EIS Transformation Mapping</b> |                                          |                   |

| <b>Mapping</b>                    | <b>Using TopLink</b><br><b>Workbench</b> | <b>Using Java</b> |
|-----------------------------------|------------------------------------------|-------------------|
| <b>XML Mappings</b>               |                                          |                   |
| <b>XML Transformation Mapping</b> |                                          |                   |

*Table 35–18 (Cont.) Mapping Support for Mutable Mappings*

<span id="page-755-1"></span>Use this table to complete the **Object->Field Method** fields:

**1.** Select the mapped attribute in the **Navigator**. Its properties appear in the Editor.

*Figure 35–19 Transformation Mapping, Mutable Option*

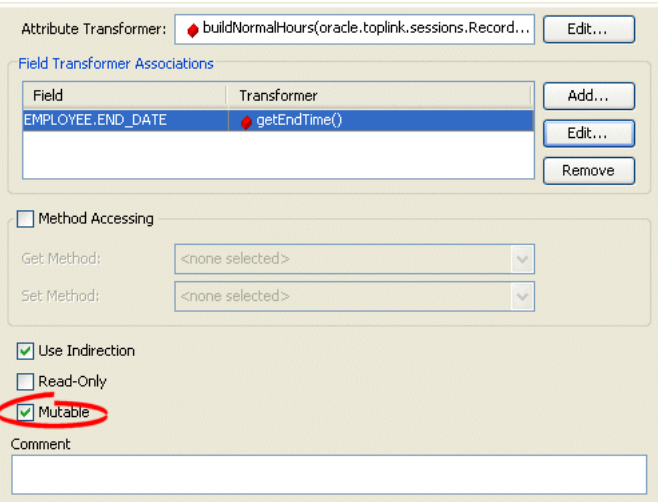

By default, the **IsMutable** option is selected in all transformation mappings. If the mapping maps to a simple atomic value, unselect this option.

## **Using Java**

You can specify whether or not a mapping is mutable using AbstractTransformationMapping method setIsMutable.

## <span id="page-755-0"></span>**Configuring Bidirectional Relationship**

If a mapping has a bidirectional relationship in which the two classes in the relationship reference each other with one-to-one mappings, then set up the foreign key information as follows:

- One mapping must call the setForeignKeyFieldName method.
- The other must call the setTargetForeignKeyFieldName method.

It is also possible to set up composite foreign key information by calling the addForeignKeyFieldName and addTargetForeignKeyFieldName methods. Because TopLink enables indirection by default, the attribute must be a ValueHolderInterface.
**Note:** When your application does not use a cache, enable indirection for at least one object in a bidirectional relationship. In rare cases, disabling indirection on both objects in the bidirectional relationship can lead to infinite loops.

[Table 35–18](#page-754-0) summarizes which mappings support this option.

*Table 35–19 Mapping Support for Mutable Mappings*

| <b>Mapping</b>                 | <b>Using TopLink</b><br><b>Workbench</b> | <b>Using Java</b> |
|--------------------------------|------------------------------------------|-------------------|
| <b>Relational Mappings</b>     |                                          |                   |
| <b>One-to-One Mapping</b>      |                                          |                   |
| <b>One-to-Many Mapping</b>     |                                          |                   |
| Many-to-Many Mapping           |                                          |                   |
| <b>EIS Mappings</b>            |                                          |                   |
| <b>EIS One-to-One Mapping</b>  |                                          |                   |
| <b>EIS One-to-Many Mapping</b> |                                          |                   |

#### <span id="page-756-0"></span>**Using TopLink Workbench**

To maintain a bidirectional relationship for a mapping, use this procedure:

- **1.** Select the mapped attribute in the **Navigator**. Its properties appear in the Editor.
- **2.** Click the **General** tab. The General tab appears.

*Figure 35–20 General tab, Maintains Bidirectional Relationship option*

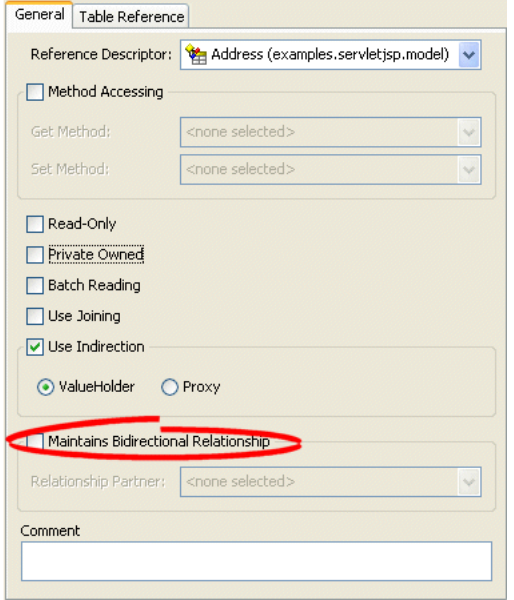

Use this table to enter data in the following fields on the tab:

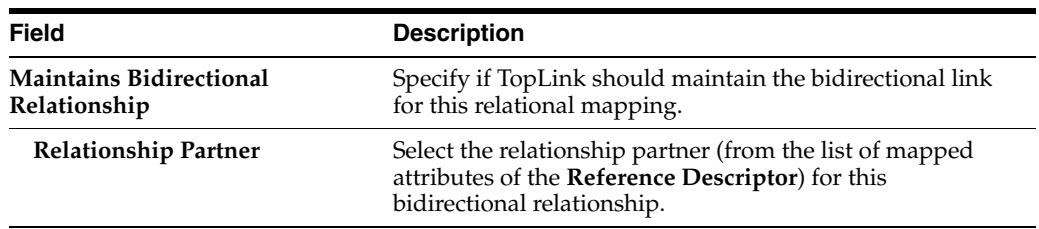

## **Configuring the Use of a Single Node**

For the XML-based mappings that [Table 35–6](#page-733-0) summarizes, when you map a list value, you can configure whether or not the mapping unmarshalls (writes) the list to a single node, like <item>aaa bbb ccc</item>, or to multiple nodes, like:

```
<item>aaa</item>
<item>bbb</item>
<item>ccc</item>
```
[Table 35–6](#page-733-0) summarizes which mappings support this option.

*Table 35–20 Mapping Support for Use Single Node*

| <b>Mapping</b>                                 | <b>Using TopLink</b><br><b>Workbench</b> | <b>Using Java</b> |
|------------------------------------------------|------------------------------------------|-------------------|
| $EIS$ Mappings <sup>1</sup>                    |                                          |                   |
| <b>EIS Direct Mapping</b>                      |                                          |                   |
| <b>EIS Composite Direct Collection Mapping</b> |                                          |                   |
| <b>XML Mappings</b>                            |                                          |                   |
| <b>XML Direct Mapping</b>                      |                                          |                   |
| <b>XML Composite Direct Collection Mapping</b> |                                          |                   |

<sup>1</sup> When used with XML records only (see ["Configuring Record Format" on page 31-5\)](#page-676-0).

#### **Using TopLink Workbench**

To configure a mapping to use a single node, use this procedure.

- **1.** Select the mapped attribute in the **Navigator**. Its properties appear in the Editor.
- **2.** Click the **General** tab. The General tab appears.

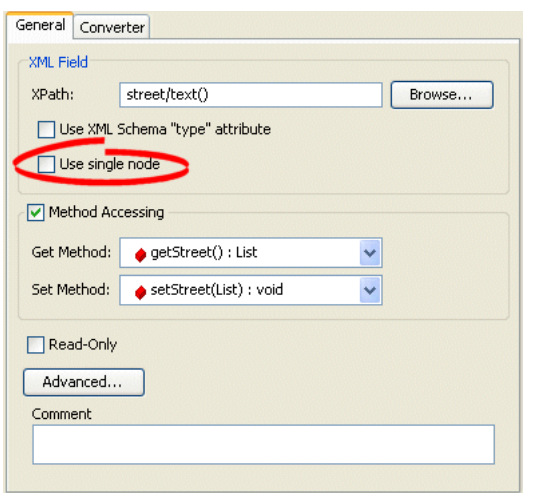

*Figure 35–21 General Tab, Use Single Node Option*

To configure the mapping to unmarshall (write) a list value to a single node (like <item>aaa bbb ccc</item>), click **Use single node**.

By default, the mapping unmarshalls a list value to separate nodes.

#### **Using Java**

Use AbstractCompositeDirectCollectionMapping method setUsesSingleNode to configure the mapping to write a list value to a single node by passing in a value of true. To configure the mapping to write a list value to multiple nodes, pass in a value of false.

For any mapping that takes an XMLField, use XMLField method setUsesSingleNode to configure the mapping to write a list value to a single node by passing in a value of true. To configure the mapping to write a list value to multiple nodes, pass in a value of false. [Example 35–17](#page-758-0) shows how to use this method with an XMLDirectMapping:

#### <span id="page-758-0"></span>*Example 35–17 Using XMLField Method setUsesSingleNode*

```
XMLDirectMapping tasksMapping = new XMLDirectMapping();
tasksMapping.setAttributeName("tasks");
XMLField myField = new XMLField("tasks/text()"); // pass in the XPath
myField.setUsesSingleNode(true);
tasksMapping.setField(myField);
```
# **Part XI**

# **Relational Mappings**

A relational mapping transforms any object data member type to a corresponding relational database (SQL) data source representation in any supported relational database. Relational mappings let you map an object model into a relational data model.

This part contains the following chapters:

[Chapter 36, "Understanding Relational Mappings"](#page-762-0)

This chapter describes each of the different TopLink relational mapping types and important relational mapping concepts.

■ [Chapter 37, "Configuring a Relational Mapping"](#page-778-0)

This chapter explains how to configure TopLink relational mapping options common to two or more relational mapping types.

[Chapter 38, "Configuring a Relational Direct-to-Field Mapping"](#page-788-0)

This chapter explains how to configure a direct to field relational database mapping.

[Chapter 39, "Configuring a Relational Direct-to-XMLType Mapping"](#page-790-0)

This chapter explains how to configure a direct mapping to an Oracle XDB XML type field.

[Chapter 40, "Configuring a Relational One-to-One Mapping"](#page-792-0)

This chapter explains how to configure a one-to-one relational database mapping.

[Chapter 41, "Configuring a Relational Variable One-to-One Mapping"](#page-794-0)

This chapter explains how to configure a variable one-to-one relational database mapping.

[Chapter 42, "Configuring a Relational One-to-Many Mapping"](#page-800-0)

This chapter explains how to configure a one-to-many relational database mapping.

■ [Chapter 43, "Configuring a Relational Many-to-Many Mapping"](#page-802-0)

This chapter explains how to configure a many-to-many relational database mapping.

■ [Chapter 44, "Configuring a Relational Aggregate Collection Mapping"](#page-804-0)

This chapter explains how to configure an aggregate collection relational database mapping.

[Chapter 45, "Configuring a Relational Direct Collection Mapping"](#page-806-0)

This chapter explains how to configure a direct collection relational database mapping.

■ [Chapter 46, "Configuring a Relational Direct Map Mapping"](#page-810-0)

This chapter explains how to configure a direct map relational database mapping.

■ [Chapter 47, "Configuring a Relational Aggregate Object Mapping"](#page-816-0)

This chapter explains how to configure an aggregate object-relational database mapping.

■ [Chapter 48, "Configuring a Relational Transformation Mapping"](#page-820-0)

This chapter explains how to configure a transformation relational database mapping.

# <span id="page-762-0"></span>**Understanding Relational Mappings**

A relational mapping transforms any object data member type to a corresponding relational database (SQL) data source representation in any supported relational database. Relational mappings let you map an object model into a relational data model.

Relational mappings transform object data members to relational database fields. Use them to map simple data types including primitives (such as int), JDK classes (such as String), and large object (LOB) values. You can also use them to transform object data members that reference other domain objects by way of association where data source representations require object identity maintenance (such as sequencing and back references) and possess various types of multiplicity and navigability. The appropriate mapping class is chosen primarily by the cardinality of the relationship.

Do not confuse relational mappings with object-relational mappings (see ["Understanding Object-Relational Mappings" on page 49-1](#page-824-0)). An object-relational mapping transforms certain object data member types to structured data source representations optimized for storage in specialized object-relational databases such as Oracle9*i* Database Server. Object-relational mappings let you map an object model into an object-relational data model. In general, you can use relational mappings with any supported relational database. You can only use object-relational mappings with specialized object-relational databases optimized to support object-relational data source representations.

This chapter describes:

- [Relational Mapping Types](#page-762-2)
- **[Relational Mapping Concepts](#page-763-0)**

## <span id="page-762-3"></span><span id="page-762-2"></span>**Relational Mapping Types**

TopLink supports the relational mappings listed in [Table 36–1.](#page-762-1)

| Type                                        | <b>Description</b>                                                                                    | <b>Type</b>  | <b>TopLink</b><br>Workbench | Java |
|---------------------------------------------|----------------------------------------------------------------------------------------------------|--------------|-----------------------------|------|
| "Direct-to-Field Mapping" on page 36-4      | Map a Java attribute directly to a<br>database field.                                                 | <b>Basic</b> |                             |      |
| "Direct to XMLType Mapping" on<br>page 36-4 | Map Java attributes to an XMLType<br>column in an Oracle Database<br>(introduced in version 9.2.0.1). | Advanced     |                             |      |
| "One-to-One Mapping" on page 36-5           | Map a reference to another persistent<br>Java object to the database.                                 | Basic        |                             |      |

<span id="page-762-1"></span>*Table 36–1 TopLink Relational Mapping Types*

| Type                                            | <b>Description</b>                                                                                                    | <b>Type</b>  | <b>TopLink</b><br>Workbench | Java |
|-------------------------------------------------|----------------------------------------------------------------------------------------------------|--------------|-----------------------------|------|
| "Variable One-to-One Mapping" on<br>page 36-6   | Map a reference to an interface to the<br>database.                                                                   | Basic        |                             |      |
| "One-to-Many Mapping" on page 36-7              | Map Java collections of persistent<br>objects to the database.                                                        | Advanced     |                             |      |
| "Many-to-Many Mapping" on page 36-8             | Use an association table to map Java<br>collections of persistent objects to the<br>database.                         | Advanced     | ر،                          | ر،   |
| "Aggregate Collection Mapping" on<br>page 36-10 | Map Java collections of persistent<br>objects to the database.                                                        | <b>Basic</b> |                             | ັ    |
| "Direct Collection Mapping" on page 36-11       | Map Java collections of objects that do<br>not have descriptors.                                                      | Basic        |                             | ✔    |
| "Direct Map Mapping" on page 36-12              | Direct map mappings store instances<br>that implement java.util.Map.                                                  | Basic        |                             |      |
| "Aggregate Object Mapping" on page 36-12        | Create strict one-to-one mappings that<br>require both objects to exist in the same<br>database row.                  | Basic        | ້                           |      |
| "Transformation Mapping" on page 36-15          | Create custom mappings where one or<br>more fields can be used to create the<br>object to be stored in the attribute. | <b>Basic</b> |                             |      |

*Table 36–1 (Cont.) TopLink Relational Mapping Types*

## <span id="page-763-0"></span>**Relational Mapping Concepts**

This section introduces direct mapping concepts unique to TopLink, including:

- **[Directionality](#page-763-2)**
- [Converters and Transformers](#page-763-1)
- [Relational Mappings and EJB](#page-764-0)

## <span id="page-763-2"></span>**Directionality**

All TopLink relational mappings are unidirectional, from the class being described (the *source* class) to the class with which it is associated (the *target* class). The target class does not have a reference to the source class in a unidirectional relationship. To implement a bidirectional relationship (classes that reference each other), use two unidirectional mappings with the sources and targets reversed.

## <span id="page-763-4"></span><span id="page-763-1"></span>**Converters and Transformers**

You can store object attributes directly in a database table:

- [Using a Direct Mapping](#page-763-3)
- **[Using a Converter Mapping](#page-764-1)**
- [Using a Transformation Mapping](#page-764-2)

#### <span id="page-763-3"></span>**Using a Direct Mapping**

If the attribute type is comparable to a database type, the information can be stored directly simply by using a direct-to-field mapping (see ["Direct-to-Field Mapping" on](#page-765-0)  [page 36-4](#page-765-0)).

#### <span id="page-764-1"></span>**Using a Converter Mapping**

If the attribute type is comparable to a database type but requires conversion, the information can be stored directly by using a direct-to-field mapping (see ["Direct-to-Field Mapping" on page 36-4\)](#page-765-0) and an appropriate Converter instance.

In the previous release, TopLink provided subclasses of DirectToFieldMapping for object type direct mappings, serialized object direct mappings, and type conversion direct mappings. In this release, these subclasses are deprecated. In their place, Oracle recommends that you use the DirectToFieldMapping method setConverter and the corresponding Converter instance. [Table 36–2](#page-764-3) summarizes these changes.

<span id="page-764-3"></span>

| <b>Deprecated</b><br>DirectToFieldMapping subclass | <b>Replaced by Converter instance</b>                                          |
|----------------------------------------------------|--------------------------------------------------------------------------------|
| ObjectTypeMapping                                  | ObjectTypeConverter (see "Object Type Converter"<br>on page 33-12)             |
| SerializedObjectMapping                            | SerializedObjectConverter (see "Serialized Object<br>Converter" on page 33-10) |
| TypeConversionMapping                              | TypeConversionConverter (see "Type Conversion<br>Converter" on page 33-11      |

*Table 36–2 Using a Converter for Direct to Field Mappings*

If the application's objects contain attributes that cannot be represented as direct-to-field with an existing converter, use a direct-to-field mapping with a custom converter.

#### <span id="page-764-2"></span>**Using a Transformation Mapping**

If there is no database primitive type that is logically comparable to the attribute's type, or, if an attribute requires data from multiple fields, it must be transformed on its way to and from the database.

In this case, use a transformation mapping (see ["Transformation Mapping" on](#page-776-0)  [page 36-15](#page-776-0)).

#### <span id="page-764-0"></span>**Relational Mappings and EJB**

Use direct mappings to map the (non-CMR) CMF attributes of a bean.

- In EJB 2.0 CMP projects, the bean class does not define real variables in the class  $$ only abstract getter and setter methods. To map the bean's attributes, you must import ejb-jar.xml file into TopLink Workbench (see ["Configuring Persistence](#page-508-0)  [Type" on page 22-5\)](#page-508-0).
- In EJB 1.1 CMP and BMP projects, the bean's CMF attributes are mapped as normal.

You can map entity bean attributes using direct mappings without any special considerations.

> **Note:** When you work with EJB, do not map the entity context attribute (type javax.ejb.EntityContext).

There are some special considerations when using one-to-one mappings (see ["One-to-One Mappings and EJB" on page 36-6](#page-767-1)), one-to-many mappings (see

["One-to-Many Mappings and EJB" on page 36-8](#page-769-2)), and many-to-many mappings (see ["Many-to-Many Mappings and EJB" on page 36-9\)](#page-770-0).

## <span id="page-765-3"></span><span id="page-765-0"></span>**Direct-to-Field Mapping**

Use direct-to-field mappings to map primitive object attributes, or non persistent regular objects, such as the JDK classes. For example, use a direct-to-field mapping to store a String attribute in a VARCHAR field.

#### *Example 36–1 Direct-to-Field Mapping Example*

[Figure 36–1](#page-765-2) illustrates a direct-to-field mapping between the Java attribute city and the relational database column CITY. Similarly, direct-to-field mappings could be defined from country to COUNTRY, id to ADDRESS\_ID, established to EST\_DATE, and province to PROVINCE.

*Figure 36–1 Direct-to-Field Mapping* 

<span id="page-765-2"></span>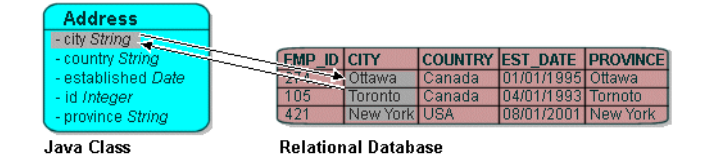

You can use a direct-to-field mapping with any of the following Converter instances:

- see ["Object Type Converter" on page 33-12](#page-701-0)
- see ["Serialized Object Converter" on page 33-10](#page-699-0)
- see ["Type Conversion Converter" on page 33-11](#page-700-0)

You can use a direct-to-field mapping with a change policy (see ["Configuring Change](#page-645-0)  [Policy" on page 28-70](#page-645-0).

See [Chapter 38, "Configuring a Relational Direct-to-Field Mapping"](#page-788-0) for more information.

## <span id="page-765-4"></span><span id="page-765-1"></span>**Direct to XMLType Mapping**

Using a direct-to-XMLType mapping, you can map XML data in the form of a String or an org.w3c.dom.Document object to an **XMLType** column in an Oracle Database (introduced in version 9.2.0.1).

If you plan to use direct to XML type mappings in TopLink Workbench and the TopLink runtime, you must include the Oracle Database xdb.jar file in the TopLink Workbench classpath (see ["Configuring the TopLink Workbench Environment" on](#page-101-0)  [page 4-2](#page-101-0)).

The TopLink query framework provides a number of expression operators you can use to create queries based on the content of that XML data (see ["XMLType Functions" on](#page-1177-0)  [page 97-4](#page-1177-0)).

See [Chapter 39, "Configuring a Relational Direct-to-XMLType Mapping"](#page-790-0) for more information.

## <span id="page-766-1"></span><span id="page-766-0"></span>**One-to-One Mapping**

One-to-one mappings represent simple pointer references between two Java objects. In Java, a single pointer stored in an attribute represents the mapping between the source and target objects. Relational database tables implement these mappings using foreign keys.

[Figure 36–2](#page-766-2) illustrates a one-to-one relationship from the address attribute of an Employee object to an Address object. To store this relationship in the database, create a one-to-one mapping between the address attribute and the Address class. This mapping stores the id of the Address instance in the EMPLOYEE table when the Employee instance is written. It also links the Employee instance to the Address instance when the Employee is read from the database. Because an Address does not have any references to the Employee, it does not have to provide a mapping to Employee.

For one-to-one mappings, the source table normally contains a foreign key reference to a record in the target table. In [Figure 36–2](#page-766-2), the ADDR\_ID field of the EMPLOYEE table is a foreign key.

<span id="page-766-2"></span>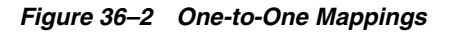

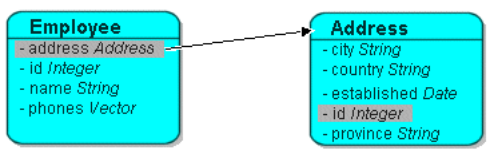

Java Class (one to one relationship)

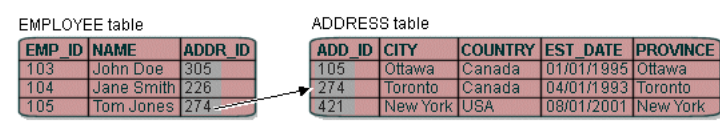

Relational Database (one to one relationship)

You can also implement a one-to-one mapping where the target table contains a foreign key reference to the source table. In [Figure 36–2](#page-766-2), the database design would change such that the ADDRESS row would contain the EMP\_ID to identify the Employee to which it belonged. In this case, the target must also have a relationship mapping to the source.

The update, insert and delete operations, which are normally done for the target before the source for privately owned one-to-one relationships, are performed in the opposite order when the target owns the foreign key. Target foreign keys normally occur in bidirectional one-to-one mappings, because one side has a foreign key and the other shares the same foreign key in the other's table.

Target foreign keys can also occur when large cascaded composite primary keys exist (that is, one object's primary key is composed of the primary key of many other objects). In this case it is possible to have a one-to-one mapping that contains both foreign keys and target foreign keys.

In a foreign key, TopLink automatically updates the foreign key value in the object's row. In a target foreign key, it does not. In TopLink, use the **Target Foreign Key** option when a target foreign key relationship is defined.

When mapping a relationship, you must understand these differences between a foreign key and a target foreign key, to ensure that the relationship is defined correctly. In a bidirectional relationship where the two classes in the relationship reference each other, only one of the mappings should have a foreign key. The other mapping should have a target foreign key. If one of the mappings in a bidirectional relationship is a one-to-many mapping, see ["Configuring a Relational Variable One-to-One Mapping"](#page-794-0) [on page 41-1](#page-794-0) for details.

You can use a one-to-one mapping with a change policy (see ["Configuring Change](#page-645-0)  [Policy" on page 28-70](#page-645-0).

See ["Configuring a Relational One-to-One Mapping" on page 40-1](#page-792-0) for more information.

## <span id="page-767-1"></span>**One-to-One Mappings and EJB**

To maintain EJB compliance, the object attribute that points to the target of the relationship must be the remote (EJB 1.1) or local (EJB 2.0) interface type–not the bean class.

TopLink provides variations on one-to-one mappings that lets you define complex relationships when the target of the relationship is a dependent Java object. For example, *variable one-to-one mappings* enable you to specify variable target objects in the relationship. These variations are not available for entity beans, but are valid for dependent Java objects.

For more information, see the [Chapter 41, "Configuring a Relational Variable](#page-794-0)  [One-to-One Mapping"](#page-794-0).

## <span id="page-767-2"></span><span id="page-767-0"></span>**Variable One-to-One Mapping**

Variable class relationships are similar to polymorphic relationships, except that in this case the target classes are not related through inheritance (and thus not good candidates for an abstract table), but through an interface.

To define variable class relationships in TopLink Workbench, use the variable one-to-one mapping selection, but choose the interface as the reference class. This makes the mapping a variable one-to-one. When defining mappings in Java code, use the VariableOneToOneMapping class.

TopLink supports variable relationships only in one-to-one mappings. It handles this relationship in two ways:

- Through the class indicator field (see ["Configuring Class Indicator" on page 41-1\)](#page-794-1).
- Through unique primary key values among target classes implementing the interface (see ["Configuring Unique Primary Key" on page 41-3\)](#page-796-0).

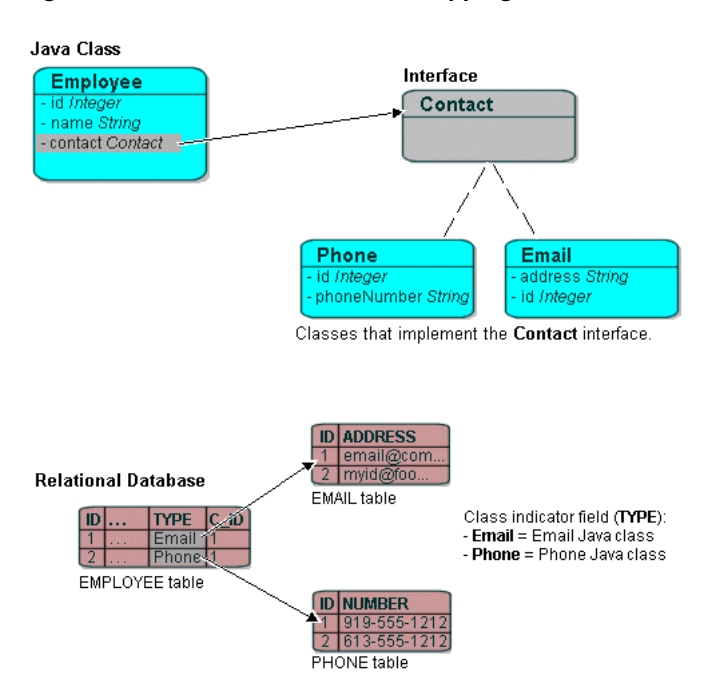

*Figure 36–3 Variable One-to-One Mappings with Class Indicator*

See ["Configuring a Relational Variable One-to-One Mapping" on page 41-1](#page-794-0) for more information.

## <span id="page-768-1"></span><span id="page-768-0"></span>**One-to-Many Mapping**

One-to-many mappings are used to represent the relationship between a single source object and a collection of target objects. They are a good example of something that is simple to implement in Java using a Vector (or other collection types) of target objects, but difficult to implement using relational databases.

In a Java Vector, the owner references its parts. In a relational database, the parts reference their owner. Relational databases use this implementation to make querying more efficient.

**Note:** See ["Configuring Container Policy" on page 35-26](#page-747-0) for information on using collection classes other than Vector with one-to-many mappings.

The purpose of creating this one-to-one mapping in the target is so that the foreign key information can be written when the target object is saved. Alternatives to the one-to-one mapping back reference include the following:

- Use a direct-to-field mapping to map the foreign key and maintain its value in the application. Here the object model does not require a back reference, but the data model still requires a foreign key in the target table.
- Use a many-to-many mapping to implement a logical one-to-many. This has the advantage of not requiring a back reference in the object model and not requiring a foreign key in the data model. In this model the many-to-many relation table stores the collection. It is possible to put a constraint on the join table to enforce that the relation is a logical one-to-many relationship.

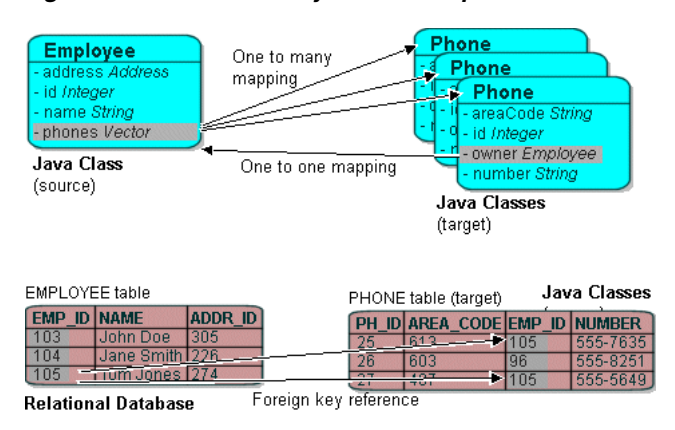

*Figure 36–4 One-to-Many Relationships* 

You can use a many-to-many mapping with a change policy (see ["Configuring Change](#page-645-0)  [Policy" on page 28-70](#page-645-0).

See ["Configuring a Relational One-to-Many Mapping" on page 42-1](#page-800-0) for more information.

#### <span id="page-769-2"></span>**One-to-Many Mappings and EJB**

Use one-to-many mappings for relationships between entity beans or between an entity bean and a collection of privately owned regular Java objects. When you create one-to-many mappings, also create a one-to-one mapping from the target objects back to the source. The object attribute that contains a pointer to the bean must be the remote (EJB 1.1) or local (EJB 2.0) interface type–not the bean class.

TopLink automatically maintains back-pointers when you create or update bidirectional relationships between beans.

For more information, see ["Configuring Bidirectional Relationship" on page 35-34](#page-755-0).

## <span id="page-769-1"></span><span id="page-769-0"></span>**Many-to-Many Mapping**

Many-to-many mappings represent the relationships between a collection of source objects and a collection of target objects. They require the creation of an intermediate table for managing the associations between the source and target records.

[Figure 36–5](#page-770-1) illustrates a many-to-many mapping in Java and in relational database tables.

<span id="page-770-1"></span>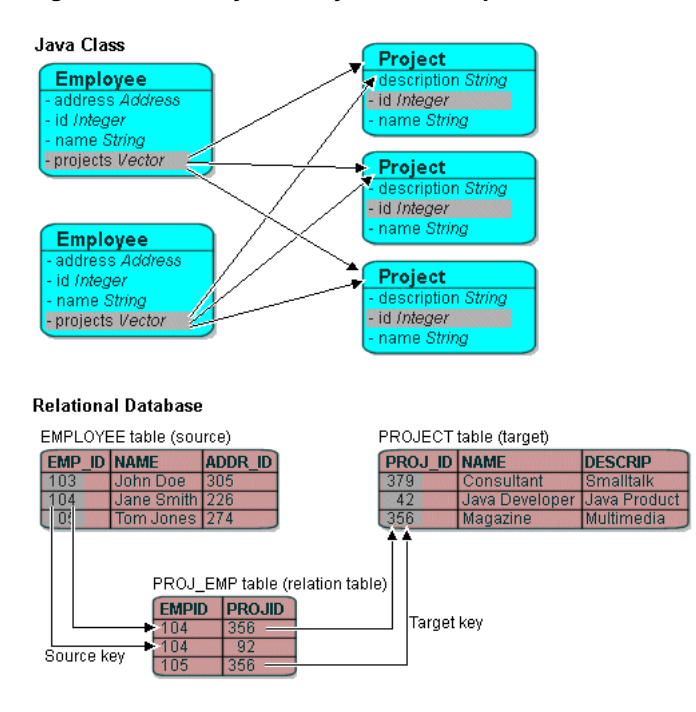

*Figure 36–5 Many-to-many Relationships*

Many-to-many mappings are implemented using a relation table. This table contains columns for the primary keys of the source and target tables. Composite primary keys require a column for each field of the composite key. The intermediate table must be created in the database before using the many-to-many mapping.

The target class does not have to implement any behavior for the many-to-many mappings. If the target class also creates a many-to-many mapping back to its source, then it can use the same relation table, but one of the mappings must be set to read-only. If both mappings write to the table, they can cause collisions.

**Note:** See ["Configuring Container Policy" on page 35-26](#page-747-0)for information on using Collection classes other than Vector with one-to-many mappings.

Indirection is enabled by default in a many-to-many mapping, which requires that the attribute have the ValueHolderInterface type or transparent collections.

You can use a many-to-many mapping with a change policy (see ["Configuring Change](#page-645-0)  [Policy" on page 28-70](#page-645-0).

See ["Configuring a Relational Many-to-Many Mapping" on page 43-1](#page-802-0) for more information.

#### <span id="page-770-0"></span>**Many-to-Many Mappings and EJB**

When you use CMP, many-to-many mappings are valid only between entity beans, and cannot be privately owned. The only exception is when a many-to-many mapping is used to implement a logical one-to-many mapping with a relation table.

TopLink automatically maintains back-pointers when you create or update bidirectional relationships.

For more information, see ["Configuring Bidirectional Relationship" on page 35-34](#page-755-0).

## <span id="page-771-2"></span><span id="page-771-0"></span>**Aggregate Collection Mapping**

Aggregate collection mappings are used to represent the aggregate relationship between a single-source object and a collection of target objects. Unlike the TopLink one-to-many mappings, in which there should be a one-to-one back reference mapping from the target objects to the source object, there is no back reference required for the aggregate collection mappings, because the foreign key relationship is resolved by the aggregation.

**Note:** To use aggregate collections with TopLink Workbench, you must use an amendment method (see ["Configuring Amendment](#page-653-0)  [Methods" on page 28-78\)](#page-653-0), or manually edit the project source to add the mapping.

Although aggregate collection mappings are similar to one-to-many mappings, they are not replacements for one-to-many mappings. Use aggregate collections only in situations where the target collections are of a reasonable size and if having a one-to-one back mapping is difficult.

Because one-to-many relationships offer better performance and are more robust and scalable, consider using a one-to-many relationship rather than an aggregate collection. In addition, aggregate collections are privately owned by the source of the relationship and must not be shared or referenced by other objects.

Aggregate collections are privately owned by the source of the relationship and should not be shared or referenced by other objects.

This section describes the following:

- [Aggregate Collection Mappings and Inheritance](#page-771-1)
- [Aggregate Collection Mappings and EJB](#page-772-1)
- **[Implementing Aggregate Collection Mappings](#page-772-2)**

See ["Configuring a Relational Aggregate Collection Mapping" on page 44-1](#page-804-0) for more information.

## <span id="page-771-1"></span>**Aggregate Collection Mappings and Inheritance**

Aggregate collection descriptors can use inheritance. You must also declare subclasses as aggregate collection. The subclasses can have their own mapped tables, or share the table with their parent class. See ["Descriptors and Inheritance" on page 26-3](#page-548-0) for more information on inheritance.

In a Java Vector, the owner references its parts. In a relational database, the parts reference their owners. Relational databases use this implementation to make querying more efficient.

Aggregate collection mappings require a target table for the target objects.

To implement an aggregate collection mapping, the following must take place:

- The descriptor of the target class must declare itself as an aggregate collection object. Unlike the aggregate object mapping, in which the target descriptor does not have a specific table to associate with, there must be a target table for the target object.
- The descriptor of the source class must add an aggregate collection mapping that specifies the target class.

## <span id="page-772-1"></span>**Aggregate Collection Mappings and EJB**

You can use aggregate collection mappings with entity beans if the source of the relationship is an entity bean or Java object, and the mapping targets are regular Java objects. Entity beans cannot be the target of an aggregate object mapping.

## <span id="page-772-2"></span>**Implementing Aggregate Collection Mappings**

To implement an aggregate collection mapping, the following must take place:

- The descriptor of the target class must declare itself to be an aggregate collection object. Unlike the aggregate object mapping, in which the target descriptor does not have a specific table to associate with, there must be a target table for the target object.
- The descriptor of the source class must add an aggregate collection mapping that specifies the target class.

## <span id="page-772-4"></span><span id="page-772-0"></span>**Direct Collection Mapping**

Direct collection mappings store collections of Java objects that are not TopLink-enabled. The object type stored in the direct collection is typically a Java type, such as String.

It is also possible to use direct collection mappings to map a collection of non-String objects. For example, it is possible to have an attribute that contains a collection of Integer or Date instances. The instances stored in the collection can be any type supported by the database and has a corresponding wrapper class in Java.

Support for primitive data types such as int is not provided, because Java Vectors hold only objects.

[Figure 36–6](#page-772-3) illustrates how a direct collection is stored in a separate table with two fields. The first field is the reference key field, which contains a reference to the primary key of the instance owning the collection. The second field contains an object in the collection and is called the direct field. There is one record in the table for each object in the collection.

#### *Figure 36–6 Direct Collection Mappings*

<span id="page-772-3"></span>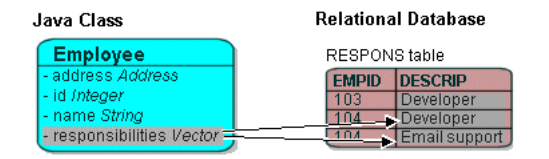

**Note:** The responsibilities attribute is of type Vector. When using JDK 1.2, it is possible to use a Collection interface (or any class that implements the Collection interface) for declaring the collection attribute. See ["Configuring Container Policy" on](#page-747-0)  [page 35-26](#page-747-0)for details.

Maps are not supported for direct collection because there is no key value.

You can use a direct collection mapping with any of the following Converter instances:

- see ["Object Type Converter" on page 33-12](#page-701-0)
- see ["Serialized Object Converter" on page 33-10](#page-699-0)
- see ["Type Conversion Converter" on page 33-11](#page-700-0)

You can use a direct collection mapping with a change policy (see ["Configuring](#page-645-0)  [Change Policy" on page 28-70.](#page-645-0)

See ["Configuring a Relational Direct Collection Mapping" on page 45-1](#page-806-0) for more information.

## <span id="page-773-3"></span><span id="page-773-1"></span>**Direct Map Mapping**

Direct map mappings store instances that implement java.util.Map. Unlike one-to-many or many-to-many mappings, the keys and values of the map in this type of mapping are Java objects that do not have descriptors. The object type stored in the key and the value of direct map are Java primitive wrapper types such as String objects.

[Figure 36–7](#page-773-2) illustrates how a direct map is stored in a separate table with three fields. The first field (EMPID) is the reference key field, which contains a reference to the primary key of the instance owning the collection. The second field (ADDRESS) contains an object in the collection and is called the direct value field. The third field (TYPE) contains the direct key field. In this example, the direct map uses a object type converter for the direct key field, converting the single character **W** in the database to the full string **Work** in the object (and **H** to **Home**).

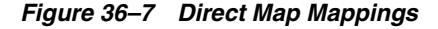

<span id="page-773-2"></span>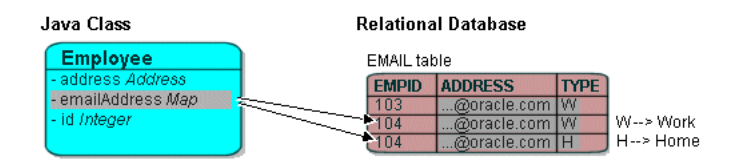

You can use a direct collection mapping with any of the following Converter instances:

- see ["Object Type Converter" on page 33-12](#page-701-0)
- see ["Serialized Object Converter" on page 33-10](#page-699-0)
- see ["Type Conversion Converter" on page 33-11](#page-700-0)

You can use a direct map mapping with a change policy (see ["Configuring Change](#page-645-0)  [Policy" on page 28-70](#page-645-0).

See ["Configuring a Relational Direct Map Mapping" on page 46-1](#page-810-0) for more information.

## <span id="page-773-4"></span><span id="page-773-0"></span>**Aggregate Object Mapping**

Two objects–a source (parent or owning) object and a target (child or owned) object–are related by aggregation if there is a strict one-to-one relationship between them and all the attributes of the target object can be retrieved from the same table(s) as the source object. This means that if the source object exists, then the target object must also exist and if the source object is destroyed, then the target object is also destroyed.

An aggregate mapping allows you to associate data members in the target object with fields in the source object's underlying database tables.

You configure the aggregate mapping in the source object's descriptor. However, before doing so, you must designate the target object's descriptor as an aggregate (see ["Configuring a Relational Descriptor as a Class or Aggregate Type" on page 29-11](#page-666-0)).

Aggregate objects are privately owned and should not be shared or referenced by other objects.

You cannot configure one-to-one, one-to-many, or many-to-many mappings from a nonaggregate object to an aggregate target object.

You can configure such mappings from an aggregate target object to another nonaggregate object. If you configure a one-to-many mapping from an aggregate target object to another nonaggregate object, you must configure a one-to-one mapping from the other object back to the source object that owns the aggregate (instead of to the aggregate target object itself). This is because the source object contains the table and primary key information of the aggregate target.

You can configure inheritance for a descriptor designated as an aggregate (see ["Descriptors and Inheritance" on page 26-3](#page-548-0)), however, in this case, *all* the descriptors in the inheritance tree must be aggregates. Aggregate and class descriptors cannot exist in the same inheritance tree.

This section describes the following:

- [Aggregate Object Mappings with a Single Source Object](#page-774-0)
- [Aggregate Object Mappings With Multiple Source Objects](#page-775-0)
- [Implementing an Aggregate Object Relationship Mapping](#page-775-1)

You can use an aggregate object mapping with a change policy (see "Configuring") [Change Policy" on page 28-70.](#page-645-0)

For more information on configuring an aggregate object relationship mapping, see ["Configuring a Relational Aggregate Object Mapping" on page 47-1](#page-816-0).

#### <span id="page-774-1"></span><span id="page-774-0"></span>**Aggregate Object Mappings with a Single Source Object**

[Figure 36–8](#page-774-1) shows an example aggregate object mapping between source object Employee and target object Period. In this example, the target object is not shared by other types of source object.

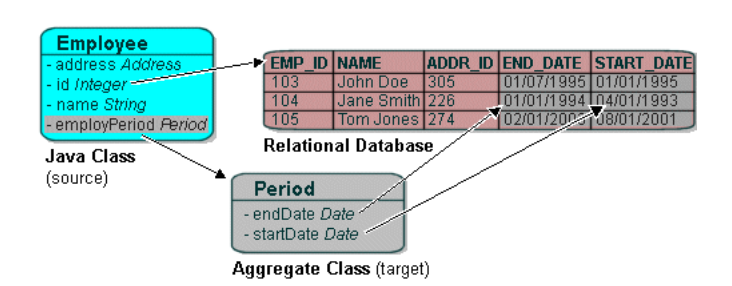

#### *Figure 36–8 Aggregate Object Mapping with a Single Source Object*

Aggregate target classes not shared among multiple source classes can have any type of mapping, including other aggregate object mappings.

## <span id="page-775-0"></span>**Aggregate Object Mappings With Multiple Source Objects**

[Figure 36–9](#page-775-2) shows an example aggregate object mapping in which different source objects–Employee and Project–map instances of the same type of target object, Period.

<span id="page-775-2"></span>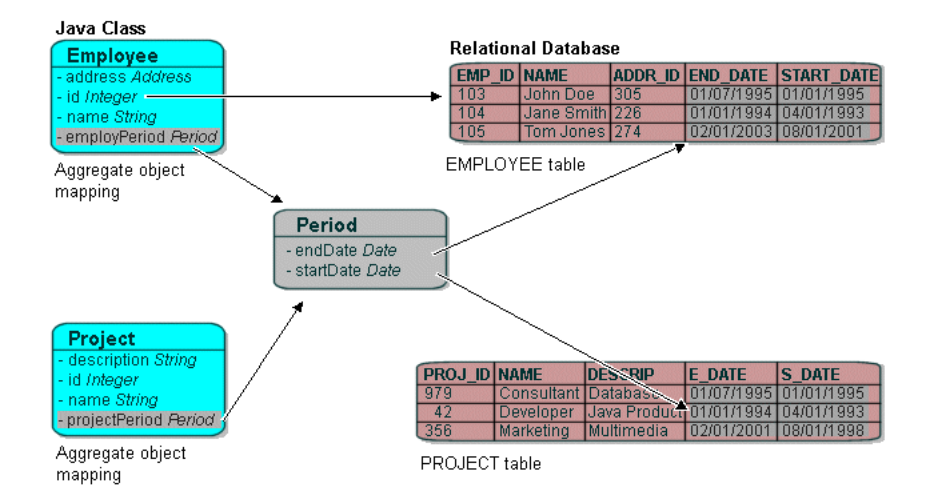

*Figure 36–9 Aggregate Object Mapping with Multiple Source Objects* 

When you configure the aggregate object mapping in the source object, you choose the source object table for that particular mapping. This allows different source types to store the same target information within their tables. Each source object's table may use different field names. TopLink automatically manages the case where multiple source object tables use different field names.

For example, in Figure 36-9, The Employee attribute employPeriod is mapped by an aggregate object mapping to target object Period. This mapping associates Period attribute startDate with EMPLOYEE table field START\_DATE. The Project attribute projectPeriod is also mapped by an aggregate object mapping to target object Period. This mapping associates Period attribute startDate with PROJECT table field S\_DATE.

Aggregate target classes shared with multiple source classes cannot have one-to-many or many-to-many mappings.

## <span id="page-775-1"></span>**Implementing an Aggregate Object Relationship Mapping**

You must ensure that the following takes place:

The descriptor of the target class declares itself to be an aggregate object. Because all its information comes from its parent's table(s), the target descriptor does not have a specific table associated with it. You must, however, choose one or more candidate table(s) from which you can use fields in mapping the target.

In the example above, you could choose the EMPLOYEE table so that the START\_ DATE and END DATE fields are available during mapping.

The descriptor of the source class adds an aggregate object mapping that specifies the target class.

 In the example above, the Employee class has an attribute called employPeriod that would be mapped as an aggregate object mapping with Period as the reference class.

The source class must ensure that its table has fields that correspond to the field names registered with the target class.

- If a source object has a null target reference, TopLink writes NULLs to the aggregate database fields (see ["Configuring Allowing Null Values" on page 47-2](#page-817-0)). When the source is read from the database, it can handle this null target in one of two ways:
	- Create an instance of the object with all its attributes equal to null.
	- Put a null reference in the source object without instantiating a target. (This is the default method of handling null targets.)

## <span id="page-776-2"></span><span id="page-776-0"></span>**Transformation Mapping**

Use transformation mappings for specialized translations for how a value is represented in Java and how it is represented in the database.

> **Tip:** Use transformation mappings only when mapping multiple fields into a single attribute. Because of the complexity of transformation mappings, it is often easier to perform the transformation with a converter or getter and setter methods of a direct-to-field mapping. See [Chapter 38, "Configuring a Relational](#page-788-0)  [Direct-to-Field Mapping"](#page-788-0) for more information.

[Figure 36–10](#page-776-1) illustrates a transformation mapping. The values from the B\_DATE and B TIME fields are used to create a java.util.Date to be stored in the birthDate attribute.

<span id="page-776-1"></span>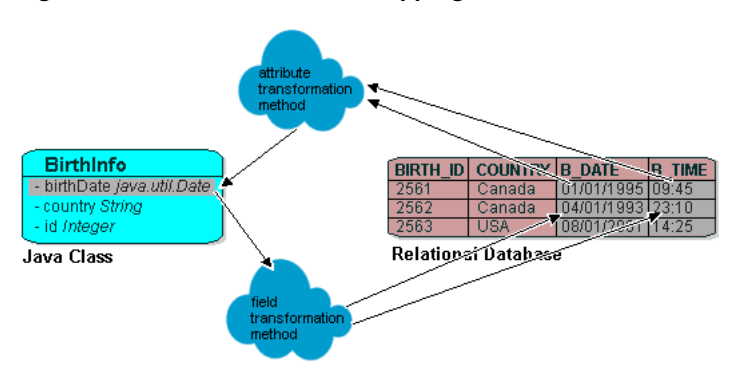

*Figure 36–10 Transformation Mappings*

Often, a transformation mapping is appropriate when values from multiple fields are used to create an object. This type of mapping requires that you provide an *attribute transformation* that is invoked when reading the object from the database. This must have at least one parameter that is an instance of Record. In your attribute transformation, you can use Record method get to retrieve the value in a specific column. Your attribute transformation can specify a second parameter, when it is an instance of Session. The Session performs queries on the database to get additional values needed in the transformation. The transformation should *return* the value to be stored in the attribute.

Transformation mappings also require a *field transformation* for each field, to be written to the database when the object is saved. The transformation returns the value to be stored in that field.

See [Chapter 48, "Configuring a Relational Transformation Mapping"](#page-820-0) for more information.

# <span id="page-778-0"></span>**Configuring a Relational Mapping**

This chapter describes how to configure a relational mapping.

[Table 37–1](#page-778-1) lists the types of relational mappings that you can configure and provides a cross-reference to the type-specific chapter that lists the configurable options supported by that type.

*Table 37–1 Configuring Relational Mappings*

<span id="page-778-1"></span>

| If you are creating                 | See                                                                 |
|-------------------------------------|---------------------------------------------------------------------|
| Direct-to-Field Mapping             | Chapter 38, "Configuring a Relational Direct-to-Field Mapping"      |
| <b>Transformation Mapping</b>       | Chapter 48, "Configuring a Relational Transformation Mapping"       |
| Direct to XMLType Mapping           | Chapter 39, "Configuring a Relational Direct-to-XMLType Mapping"    |
| One-to-One Mapping                  | Chapter 40, "Configuring a Relational One-to-One Mapping"           |
| Variable One-to-One Mapping         | Chapter 41, "Configuring a Relational Variable One-to-One Mapping"  |
| One-to-Many Mapping                 | Chapter 42, "Configuring a Relational One-to-Many Mapping"          |
| Many-to-Many Mapping                | Chapter 43, "Configuring a Relational Many-to-Many Mapping"         |
| <b>Aggregate Collection Mapping</b> | Chapter 44, "Configuring a Relational Aggregate Collection Mapping" |
| <b>Direct Collection Mapping</b>    | Chapter 45, "Configuring a Relational Direct Collection Mapping"    |
| <b>Direct Map Mapping</b>           | Chapter 46, "Configuring a Relational Direct Map Mapping"           |
| <b>Aggregate Object Mapping</b>     | Chapter 47, "Configuring a Relational Aggregate Object Mapping"     |

[Table 37–2](#page-779-0) lists the configurable options shared by two or more relational mapping types.

For more information, see the following:

- ["Mapping Creation Overview" on page 34-1](#page-718-0)
- ["Understanding Relational Mappings" on page 36-1](#page-762-0)

## **Configuring Common Relational Mapping Options**

[Table 37–2](#page-779-0) lists the configurable options shared by two or more relational mapping types. In addition to the configurable options described here, you must also configure the options described for the specific [Relational Mapping Types,](#page-762-3) as shown in [Table 37–1.](#page-778-1)

| Option                                                                                     | <b>Type</b>  | <b>TopLink</b><br>Workbench | Java |
|--------------------------------------------------------------------------------------------|--------------|-----------------------------|------|
| "Configuring a Database Field" on page 37-2                                                | <b>Basic</b> |                             |      |
| "Configuring Reference Descriptor" on page 37-5                                            | <b>Basic</b> |                             |      |
| "Configuring Container Policy" on page 35-26                                               | <b>Basic</b> |                             | ✔    |
| "Configuring Method Accessing" on page 35-14                                               | Advanced     |                             | ✔    |
| "Configuring a Default Null Value at the Mapping Level"<br>on page 35-12                   | <b>Basic</b> |                             |      |
| "Configuring Read-Only Mappings" on page 35-2                                              | Advanced     | ັ                           | v    |
| "Configuring Indirection" on page 35-3                                                     | <b>Basic</b> |                             |      |
| "Configuring Private or Independent Relationships" on<br>page 35-16                        | Advanced     |                             |      |
| "Configuring Mapping Comments" on page 35-18                                               | Advanced     |                             |      |
| "Configuring a Serialized Object Converter" on page 35-18                                  | Advanced     |                             | ້    |
| "Configuring a Type Conversion Converter" on page 35-20                                    | Advanced     |                             |      |
| "Configuring an Object Type Converter" on page 35-22                                       | Advanced     | v                           | v    |
| "Configuring Bidirectional Relationship" on page 35-34                                     | Advanced     | v                           | ັ    |
| "Configuring Batch Reading" on page 37-6                                                   | Advanced     |                             | v    |
| "Configuring Query Key Order" on page 37-7                                                 | Advanced     |                             | ັ    |
| "Configuring Table and Field References (Foreign and<br>Target Foreign Keys)" on page 37-8 | Advanced     |                             |      |

<span id="page-779-0"></span>*Table 37–2 Common Relational Mapping Options*

## <span id="page-779-3"></span><span id="page-779-2"></span><span id="page-779-1"></span>**Configuring a Database Field**

You can associate an object attribute with a database field.

[Table 37–3](#page-779-1) summarizes which relational mappings support this option.

*Table 37–3 Relational Mapping Support for Database Field*

| <b>Mapping</b>            | <b>Using TopLink</b><br><b>Workbench</b> | Using Java |
|---------------------------|------------------------------------------|------------|
| Direct-to-Field Mapping   |                                          |            |
| Direct to XMLType Mapping |                                          |            |

When choosing the database field, you must consider Java and database field type compatibility.

TopLink supports the following Java types:

- java.lang: Boolean, Float, Integer, String, Double, Long, Short, Byte, Byte[ ], Character, Character[ ]; all the primitives associated with these classes
- java.math: BigInteger, BigDecimal
- java.sql: Date, Time, Timestamp
- java.util: Date, Calendar

While executing reads, the mappings in [Table 37–6](#page-782-0) perform the simple one-way data conversions that [Table 37–4](#page-780-0) describes. For two-way or more complex conversions, You must use converters (see ["Converters and Transformers" on page 36-2](#page-763-4)).

The mappings in [Table 37–3](#page-779-1) also allow you to specify a null value. This may be required if primitive types are used in the object, and the database field allows null values. For more information, see ["Configuring a Default Null Value at the Mapping](#page-733-1)  [Level" on page 35-12](#page-733-1).

<span id="page-780-0"></span>

| Java type                                                                                          | Database type                                                           |
|----------------------------------------------------------------------------------------------------|-------------------------------------------------------------------------|
| Integer, Float, Double, Byte, Short,<br>BigDecimal, BigInteger, int, float, double,<br>byte, short | NUMBER, NUMERIC, DECIMAL, FLOAT,<br>DOUBLE, INT, SMALLINT, BIT, BOOLEAN |
| Boolean, boolean                                                                                   | BOOLEAN, BIT, SMALLINT, NUMBER,<br>NUMERIC, DECIMAL, FLOAT, DOUBLE, INT |
| String                                                                                             | VARCHAR, CHAR, VARCHAR2, CLOB, TEXT,<br>LONG, LONG VARCHAR, MEMO        |
|                                                                                                    | The following types apply only to Oracle9:<br>NVARCHAR2, NCLOB, NCHAR   |
| byte[]                                                                                             | BLOB, LONG RAW, IMAGE, RAW, VARBINARY,<br><b>BINARY, LONG VARBINARY</b> |
| Time                                                                                               | TIME                                                                    |
| sql.Date                                                                                           | DATE (only applies to DB2)                                              |
| Timestamp, util.Date, Calendar                                                                     | TIMESTAMP (only applies to DB2)                                         |
| sql.Date, Time, Timestamp, util.Date,<br>Calendar                                                  | DATE, DATETIME (applies to Oracle, Sybase,<br>SQL Server)               |
| To use oracle.sql.TimeStamp, see<br>"Support for oracle.sql.TimeStamp" on<br>page 37-3.            |                                                                         |

*Table 37–4 Type Conversions Provided by Direct-to-Field Mappings* 

#### <span id="page-780-1"></span>**Support for oracle.sql.TimeStamp**

TopLink provides additional support for mapping Java date and time data types to Oracle database DATE, TIMESTAMP, and TIMESTAMPTZ data types when you use the Oracle JDBC driver with Oracle9*i* Database Server or later and the Oracle9Platform in TopLink.

In a direct-to-field mapping, you are not required to specify the database type of the field value; TopLink determines the appropriate data type conversion.

[Table 37–5](#page-780-2) lists the supported direct-to-field mapping combinations.

*Table 37–5 Supported Oracle Database Date and Time Direct-to-Field Mappings*

<span id="page-780-2"></span>

| Java Type          | Database Type | <b>Description</b>                          |
|--------------------|---------------|---------------------------------------------|
| java.sql.Time      | TIMESTAMP     | Full bidirectional support.                 |
|                    | TIMESTAMPTZ   | Full bidirectional support.                 |
|                    | <b>DATE</b>   | Full bidirectional support.                 |
| java.sql.Date      | TIMESTAMP     | Full bidirectional support.                 |
|                    | TIMESTAMPTZ   | Full bidirectional support.                 |
|                    | <b>DATE</b>   | Full bidirectional support.                 |
| java.sql.Timestamp | TIMESTAMP     | Full bidirectional support.                 |
|                    | TIMESTAMPTZ   | Full bidirectional support.                 |
|                    | <b>DATE</b>   | Nanoseconds are not stored in the database. |

| Java Type          | Database Type | <b>Description</b>                                                                                                    |
|--------------------|---------------|----------------------------------------------------------------------------------------------------|
| java.util.Date     | TIMESTAMP     | Full bidirectional support.                                                                                                    |
|                    | TIMESTAMPTZ   | Full bidirectional support.                                                                                                    |
|                    | DATE          | Milliseconds are not stored in the database.                                                                                                    |
| java.util.Calendar | TIMESTAMP     | Native SQL or binding gives Calendar timezone.                                                                                                    |
|                    |               | <b>Note:</b> The TIMESTAMP database value has no timezone<br>- the Calendar object provides the local timezone by<br>default. If the database is not in this timezone, you must<br>obtain the database timezone by some other means and<br>update the Calendar object accordingly. For this reason,<br>TIMESTAMPTZ may be a better choice. |
|                    | TIMESTAMPTZ   | Native SQL or binding stores timezone; standard SQL is<br>based on the local timezone.                                                                                                    |
|                    | DATE          | Neither timezone nor milliseconds are stored in the<br>database.                                                                                                    |

*Table 37–5 (Cont.) Supported Oracle Database Date and Time Direct-to-Field Mappings*

Note that some of these mappings result in a loss of precision: avoid these combinations if you require this level of precision. For example, if you create a direct-to-field mapping between a java.sql.Date attribute and a TIMESTAMPTZ database field, there is no loss of precision. However, if you create a direct-to-field mapping between a java.sql.Timestamp attribute and a DATE database field, the nanoseconds or milliseconds of the attribute are not stored in the database.

#### <span id="page-781-0"></span>**Using TopLink Workbench**

Use this procedure to select a specific database field for a direct mapping.

- **1.** Select the direct mapping attribute in the **Navigator**. Its properties appear in the Editor.
- **2.** Click the **General** tab. The General tab appears.

*Figure 37–1 Direct Mapping General Tab, Database Field option*

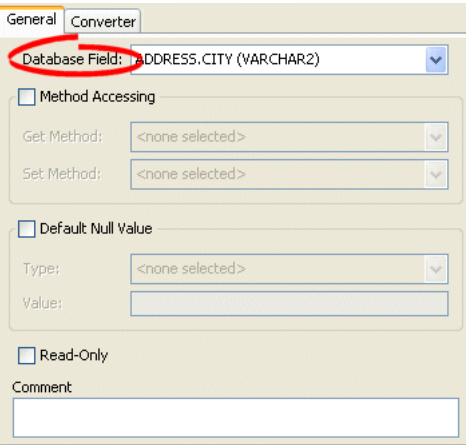

Use the **Database Field** field to select a field for this direct mapping. You must have previously associated the descriptor with a database table as described in ["Configuring](#page-657-0)  [Associated Tables" on page 29-2.](#page-657-0)

**Note:** For direct to field mappings of a an Aggregate descriptor (see ["Configuring a Relational Descriptor as a Class or Aggregate Type" on](#page-666-0)  [page 29-11\)](#page-666-0), this field is for display only and cannot be changed.

## <span id="page-782-1"></span>**Configuring Reference Descriptor**

In relational mappings that extend

oracle.toplink.mappings.ForeignReferenceMapping, attributes reference other TopLink descriptors–not the data source. You can select any descriptor in the project.

[Table 37–6](#page-782-0) summarizes which relational mappings support this option.

<span id="page-782-0"></span>

| <b>Mapping</b>                      | <b>Using TopLink</b><br><b>Workbench</b> | <b>Using Java</b> |
|-------------------------------------|------------------------------------------|-------------------|
| <b>One-to-One Mapping</b>           |                                          |                   |
| Variable One-to-One Mapping         |                                          |                   |
| <b>One-to-Many Mapping</b>          |                                          |                   |
| Many-to-Many Mapping                |                                          |                   |
| <b>Aggregate Collection Mapping</b> |                                          | M                 |
| <b>Aggregate Object Mapping</b>     |                                          |                   |

*Table 37–6 Relational Mapping Support for Reference Descriptor*

#### <span id="page-782-2"></span>**Using TopLink Workbench**

To specify a reference descriptor for a relational mapping, use this procedure.

- **1.** Select the mapped attribute in the **Navigator**. Its properties appear in the Editor.
- **2.** Click the **General** tab. The General tab appears.

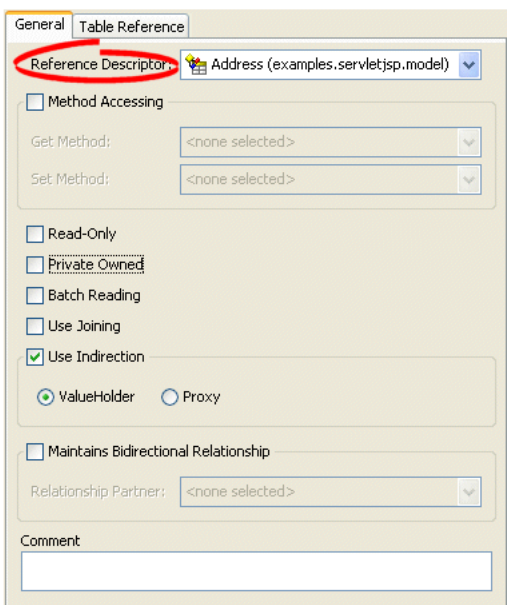

*Figure 37–2 General Tab, Reference Descriptor Field*

Use the **Reference Descriptor** field to select the descriptor referenced by this relationship mapping.

> **Note:** For aggregate mappings the **Reference Descriptor** must be an *aggregate*. See ["Configuring a Relational Descriptor as a Class or](#page-666-0)  [Aggregate Type" on page 29-11](#page-666-0) for more information.

For variable one-to-one mappings, the Reference Descriptor must be an *interface*. See [Chapter 41, "Configuring a Relational Variable](#page-794-0)  [One-to-One Mapping"](#page-794-0) for more information.

You can specify a reference descriptor that is not in the current TopLink Workbench project. For example, to create a mapping to an Employee class that does not exist in the current project, do the following:

- **1.** Add the Employee class to your current project. See ["Working With Projects" on](#page-495-0)  [page 21-10.](#page-495-0)
- **2.** Create the relationship mapping to the Employee descriptor.
- **3.** Deactivate the Employee descriptor. See "Active and Inactive Descriptors" on [page 4-10](#page-109-0).

When you generate the deployment XML for your project, the *mapping* to the Employee class will be included, but not the Employee class.

## <span id="page-783-0"></span>**Configuring Batch Reading**

Batch reading can be used in most of the relational mappings. This feature should be used only if it is known that the related objects are always required with the source object.

[Table 37–7](#page-783-2) summarizes which relational mappings support this option.

| <b>Mapping</b>                   | <b>Using TopLink</b><br><b>Workbench</b> | <b>Using Java</b> |
|----------------------------------|------------------------------------------|-------------------|
| <b>One-to-One Mapping</b>        |                                          |                   |
| <b>One-to-Many Mapping</b>       |                                          |                   |
| Many-to-Many Mapping             |                                          |                   |
| <b>Direct Collection Mapping</b> |                                          |                   |
| <b>Direct Map Mapping</b>        |                                          |                   |
| <b>Aggregate Object Mapping</b>  |                                          |                   |

<span id="page-783-2"></span>*Table 37–7 Relational Mapping Support for Batch Reading*

#### <span id="page-783-1"></span>**Using TopLink Workbench**

To use batch reading in a relationship mapping, use this procedure:

- **1.** Select the mapped attribute in the **Navigator**. Its properties appear in the Editor.
- **2.** Click the **General** tab. The General tab appears.

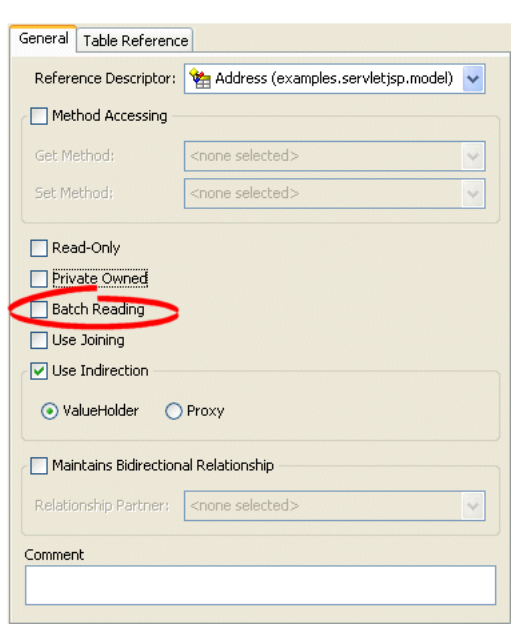

*Figure 37–3 General Tab, Batch Reading Option*

To specify that this mapping using batch reading, select the **Batch Reading** option.

#### <span id="page-784-1"></span>**Using Java**

#### *Example 37–1 Query Optimization Using Batching*

The following code example illustrates using batch for query optimization.

```
// Queries on Employee are configured to always batch read Address
OneToManyMapping phoneNumbersMapping = new OneToManyMapping();
phoneNumbersMapping.setReferenceClass("
PhoneNumber.class")
phoneNumbersMapping.setAttributeName("phones");
phoneNumbersMapping.useBatchReading();
phoneNumbersMapping.privateOwnedRelationship();
```
## <span id="page-784-2"></span><span id="page-784-0"></span>**Configuring Query Key Order**

You can configure TopLink to maintain collections in order by query key.

[Table 37–8](#page-784-2) summarizes which relational mappings support this option.

*Table 37–8 Relational Mapping Support for Query Key Order*

| <b>Mapping</b>                      | <b>Using TopLink</b><br><b>Workbench</b> | Using Java |
|-------------------------------------|------------------------------------------|------------|
| Variable One-to-One Mapping         |                                          |            |
| One-to-Many Mapping                 |                                          |            |
| <b>Aggregate Collection Mapping</b> |                                          |            |

## <span id="page-785-1"></span>**Using TopLink Workbench**

To specify the order of a mapping's query keys, use this procedure:

- **1.** Select the mapped attribute in the **Navigator**. Its properties appear in the Editor.
- **2.** Click the **Ordering** tab. The Ordering tab appears.

*Figure 37–4 Ordering Tab*

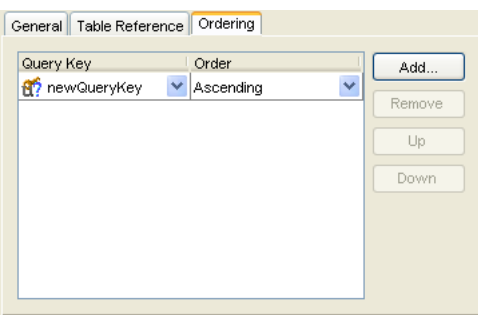

**3.** Complete the **Ordering** options on the tab.

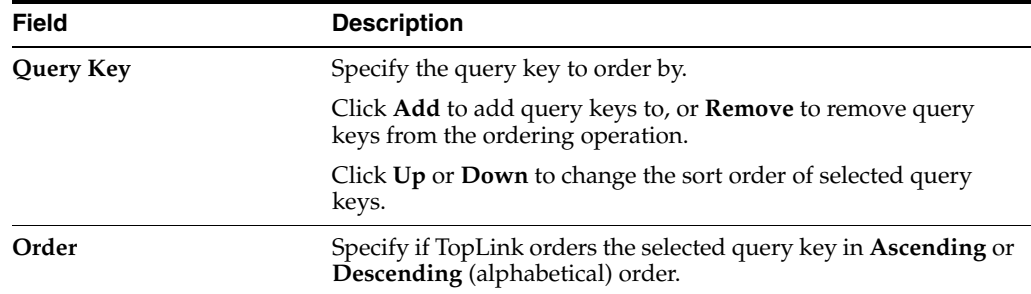

## <span id="page-785-0"></span>**Configuring Table and Field References (Foreign and Target Foreign Keys)**

A foreign key is a combination of one or more database columns that reference a unique key, usually the primary key, in another table. Foreign keys can be any number of fields (similar to a primary key), all of which are treated as a unit. A foreign key and the parent key it references must have the same number and type of fields.

Mappings that extend oracle.toplink.mappings.ForeignReferenceMapping use foreign keys to find information in the database so that the target object(s) can be instantiated. For example, if every Employee has an attribute address that contains an instance of Address (which has its own descriptor and table) then, the one-to-one mapping for the address attribute would specify foreign key information to find an Address for a particular Employee.

TopLink classifies foreign keys into two categories in mappings–**foreign keys** and **target foreign keys**:

- In a *foreign key*, the key is found in the table associated with the mapping's own descriptor. For example, an Employee foreign key to ADDRESS would be in the EMPLOYEE table.
- In a *target foreign key*, the reference is from the target object's table back to the key from the mapping's descriptor's table. For example, the ADDRESS table would have a foreign key to EMPLOYEE.

**Caution:** Make sure you fully understand the distinction between *foreign key* and *target foreign key* before defining a mapping.

The table reference is the database table that contains the foreign key references.

[Table 37–9](#page-786-1) summarizes which relational mappings support this option.

*Table 37–9 Relational Mapping Support for Table Reference*

<span id="page-786-1"></span>

| <b>Mapping</b>                      | <b>Using TopLink</b><br><b>Workbench</b> | Using Java |
|-------------------------------------|------------------------------------------|------------|
| One-to-One Mapping                  |                                          |            |
| <b>One-to-Many Mapping</b>          |                                          |            |
| Many-to-Many Mapping                |                                          |            |
| <b>Aggregate Collection Mapping</b> |                                          |            |
| <b>Direct Collection Mapping</b>    |                                          |            |
| <b>Direct Map Mapping</b>           |                                          |            |

Using TopLink Workbench, you can either import this table from your database or create it. If you import tables from the database (see ["Importing Tables from a](#page-122-0)  [Database" on page 4-23\)](#page-122-0), TopLink creates references that correspond to existing database constraints (if supported by the driver). You can also define references in TopLink without creating similar constraints on the database.

#### <span id="page-786-0"></span>**Using TopLink Workbench**

To specify a table for a mapping reference, use this procedure:

- **1.** Select the mapped attribute in the **Navigator**. Its properties appear in the Editor.
- **2.** Click the **Table Reference** tab. The Reference tab appears.

*Figure 37–5 Table Reference Tab, Table Reference Field*

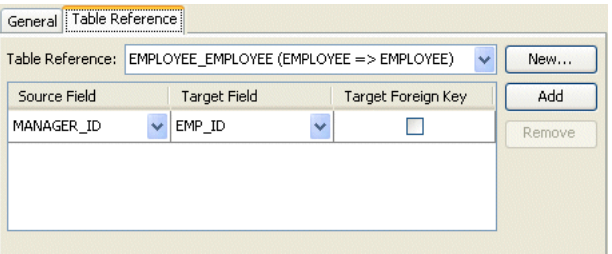

Use the following information to select the field references on the tab:

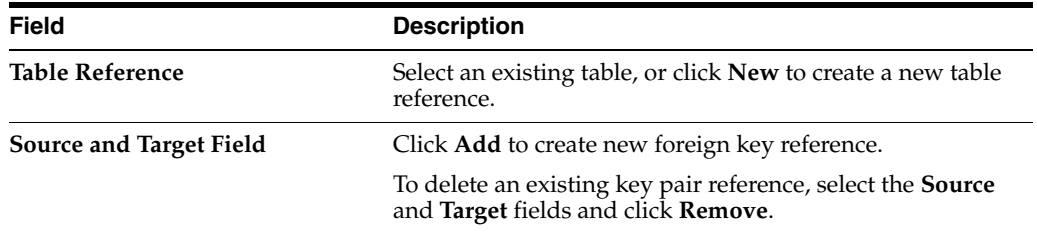

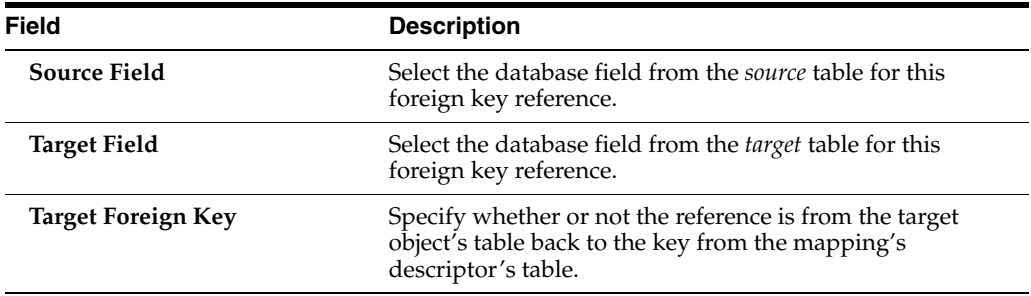

# <span id="page-788-0"></span>**Configuring a Relational Direct-to-Field Mapping**

This chapter describes the various components that you must configure in order to use a relational direct-to-field mapping.

For more information, see the following:

- ["Mapping Creation Overview" on page 34-1](#page-718-0)
- ["Direct-to-Field Mapping" on page 36-4](#page-765-3)

## <span id="page-788-1"></span>**Relational Direct-to-Field Mapping Configuration Overview**

[Table 38–1](#page-788-1) lists the configurable options for a relational direct-to-field mapping.

| Option                                                                   | <b>Type</b>  | <b>TopLink</b><br>Workbench | Java |
|--------------------------------------------------------------------------|--------------|-----------------------------|------|
| "Configuring a Database Field" on page 37-2                              | <b>Basic</b> |                             |      |
| "Configuring Method Accessing" on page 35-14                             | Advanced     |                             |      |
| "Configuring a Default Null Value at the Mapping Level" on<br>page 35-12 | Advanced     |                             |      |
| "Configuring Read-Only Mappings" on page 35-2                            | Advanced     |                             |      |
| "Configuring Mapping Comments" on page 35-18                             | Advanced     |                             |      |
| "Configuring a Serialized Object Converter" on page 35-18                | Advanced     |                             |      |
| "Configuring a Type Conversion Converter" on page 35-20                  | Advanced     |                             |      |
| "Configuring an Object Type Converter" on page 35-22                     | Advanced     |                             |      |

*Table 38–1 Configurable Options for Relational Direct-to-Field Mapping*

# **Configuring a Relational Direct-to-XMLType Mapping**

<span id="page-790-0"></span>This chapter describes the various components that you must configure in order to use a relational direct-to-XMLType mapping.

For more information, see the following:

- ["Mapping Creation Overview" on page 34-1](#page-718-0)
- ["Direct to XMLType Mapping" on page 36-4](#page-765-4)

## <span id="page-790-1"></span>**Relational Direct-to-XMLType Mapping Overview**

[Table 39–1](#page-790-1) lists the configurable options for a relational direct-to-XMLType mapping.

| Option                                         | Type         | <b>TopLink</b><br>Workbench | Java |
|------------------------------------------------|--------------|-----------------------------|------|
| "Configuring a Database Field" on page 37-2    | <b>Basic</b> |                             |      |
| "Configuring Method Accessing" on page 35-14   | Advanced     |                             |      |
| "Configuring Read-Only Mappings" on page 35-2  | Advanced     |                             |      |
| "Configuring Read Whole Document" on page 39-1 | Advanced     |                             |      |
| "Configuring Mapping Comments" on page 35-18   | Advanced     |                             |      |

*Table 39–1 Configurable Options for Relational Direct-To-XMLType Mapping*

## <span id="page-790-2"></span>**Configuring Read Whole Document**

When mapping an XML Type to a Document Object Model (DOM), by default TopLink uses the database representation of the DOM. This allows for lazy loading of the XML data from the database.

However, if you require the entire DOM, (or if you require the DOM to be available in a disconnected fashion from the database connection) use the **Read Whole** option to retrieve the entire DOM from the database.

#### **Using TopLink Workbench**

To specify that this mapping reads the whole XML document, use this procedure:

- **1.** Select the mapping in the **Navigator**. Its properties appear in the Editor.
- **2.** Click **General**. The General tab appears.

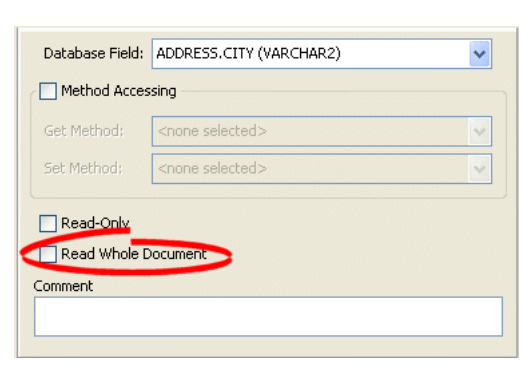

*Figure 39–1 DIrect to XML Mapping Property Sheet, Read Whole Document Option*

Choose the **Read Whole Document** option to read the whole XML document. If you do not select this option, the connection must remain open for TopLink to read the database values.
# **Configuring a Relational One-to-One Mapping**

This chapter describes the various components that you must configure in order to use a relational one-to-one mapping.

For more information, see the following:

- ["Mapping Creation Overview" on page 34-1](#page-718-0)
- ["One-to-One Mapping" on page 36-5](#page-766-0)

## <span id="page-792-1"></span>**Relational One-to-One Mapping Configuration Overview**

[Table 40–1](#page-792-1) lists the configurable options for a relational one-to-one mapping.

| Option                                                                                     | <b>Type</b>  | <b>TopLink</b><br>Workbench | Java |
|--------------------------------------------------------------------------------------------|--------------|-----------------------------|------|
| "Configuring Reference Descriptor" on page 37-5                                            | <b>Basic</b> |                             |      |
| "Configuring Method Accessing" on page 35-14                                               | Advanced     |                             | v    |
| "Configuring Read-Only Mappings" on page 35-2                                              | Advanced     |                             | ັ    |
| "Configuring Private or Independent Relationships" on<br>page 35-16                        | Advanced     |                             |      |
| "Configuring Batch Reading" on page 37-6                                                   | Advanced     |                             | ັ    |
| "Configuring Joining at the Mapping Level" on page 40-1                                    | Advanced     |                             |      |
| "Configuring Indirection" on page 35-3                                                     | Advanced     |                             | ັ    |
| "Configuring Bidirectional Relationship" on page 35-34                                     | Advanced     |                             | ັ    |
| "Configuring Mapping Comments" on page 35-18                                               | Advanced     |                             |      |
| "Configuring Table and Field References (Foreign and<br>Target Foreign Keys)" on page 37-8 | <b>Basic</b> |                             |      |

*Table 40–1 Configurable Options for Relational One-to-One Mapping*

## <span id="page-792-0"></span>**Configuring Joining at the Mapping Level**

TopLink supports configuring an inner join at the mapping level for one-to-one mappings only. When a class that owns the mapping is read, the TopLink runtime will always get the class and the target of the one-to-one mapping with one database hit.

Use this feature only if the target object is *always* required with the source object, or when indirection is *not* used.

You can also configure join reading (see ["Join Reading and Object-Level Read Queries"](#page-1145-0) [on page 96-12\)](#page-1145-0) at the query level.

For more information about joins, see ["Expressions for Joining and Complex](#page-1178-0)  [Relationships" on page 97-5](#page-1178-0).

#### **Using TopLink Workbench**

To use joining in a relationship mapping, use this procedure:

- **1.** Select the mapped attribute in the **Navigator**. Its properties appear in the Editor.
- **2.** Click the **General** tab. The General tab appears.

#### *Figure 40–1 General tab, Use Joining option*

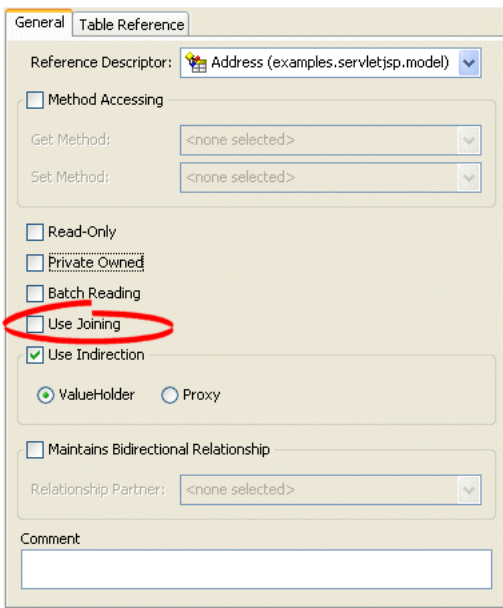

To use joining with this relationship, select the **Use Joining** option.

# **Configuring a Relational Variable One-to-One Mapping**

This chapter describes the various components that you must configure in order to use a relational variable one-to-one mapping.

For more information, see the following:

- ["Mapping Creation Overview" on page 34-1](#page-718-0)
- ["Variable One-to-One Mapping" on page 36-6](#page-767-0)

## <span id="page-794-0"></span>**Relational Variable One-to-One Mapping Configuration Overview**

[Table 41–1](#page-794-0) lists the configurable options for a relational variable one-to-one mapping.

| Option                                                           | <b>Type</b>  | <b>TopLink</b><br>Workbench | Java |
|------------------------------------------------------------------|--------------|-----------------------------|------|
| "Configuring Reference Descriptor" on page 37-5                  | <b>Basic</b> |                             |      |
| "Configuring Method Accessing" on page 35-14                     | Advanced     |                             |      |
| "Configuring Read-Only Mappings" on page 35-2                    | Advanced     | v                           |      |
| "Configuring Private or Independent Relationships" on page 35-16 | Advanced     |                             |      |
| "Configuring Indirection" on page 35-3                           | Advanced     | v                           |      |
| "Configuring Mapping Comments" on page 35-18                     | Advanced     |                             |      |
| "Configuring Query Key Association" on page 41-4                 | Advanced     | v                           |      |
| "Configuring Class Indicator" on page 41-1                       | Basic        |                             |      |
| "Configuring Unique Primary Key" on page 41-3                    | Basic        |                             |      |

*Table 41–1 Configurable Options for Relational Variable One-to-One Mapping*

## <span id="page-794-1"></span>**Configuring Class Indicator**

In variable one-to-one mappings, you can use an indicator column in the source table to specify the correct target table, as illustrated in [Figure 41–1](#page-795-0). This section includes information on implementing class indicators.

A source table has an indicator column that specifies the target table through the class indicator field.

[Figure 41–1](#page-795-0) illustrates the EMPLOYEE table that has a TYPE column that indicates the target for the row (either PHONE or EMAIL).

<span id="page-795-0"></span>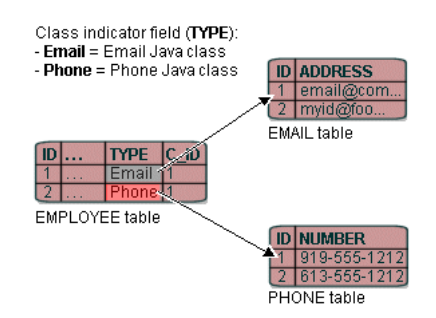

*Figure 41–1 Variable One-to-One Mapping using Class indicator Field*

The principles of defining such a variable class relationship are similar to defining a normal one-to-one relationship, except:

- The reference class is a Java *interface*, not a Java *class*. However, the method to set the interface is identical.
- You must specify a type indicator field.
- You specify the class indicator values on the mapping so that mapping can determine the class of object to create.
- You must specify the foreign key names and the respective abstract query keys from the target interface descriptor.

Alternatively, you can use unique primary keys to specify the correct target. See ["Configuring Unique Primary Key" on page 41-3](#page-796-0) for more information.

#### **Using TopLink Workbench**

To specify the class indicators for a variable one-to-one mapping, use this procedure:

- **1.** Select the variable one-to-one mapping in the **Navigator**. Its attributes appear in the Editor.
- **2.** Click the **Class Indicator Info** tab. The Class Indicator Info tab appears.

*Figure 41–2 Class Indicator Info Tab*

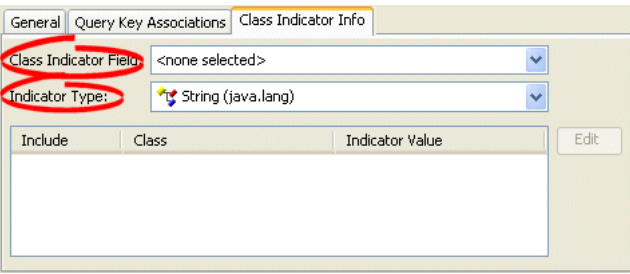

Use the **Class Indicator Field** to select the field on the database table (associated with the mapping's descriptor) to use as the indicator for the variable mapping.

Use the **Indicator Type** to specify the data type of the class indicator field by selecting the data type from the list.

To specify the specific class indicator field values for each (nonabstract) child class, click **Edit** and enter the appropriate value for each child class.

#### <span id="page-796-0"></span>**Configuring Unique Primary Key**

In variable one-to-one mappings, you can use a unique primary key in the source table to specify the correct target table, as illustrated in [Figure 41–3](#page-796-1). This section includes information on implementing class indicators.

Alternatively, you can use a class indicator to specify the correct target. See ["Configuring Class Indicator"](#page-794-1) [on page 41-3](#page-796-0) for more information.

#### **Understanding Unique Primary Key**

As [Figure 41–3](#page-796-1) illustrates, the value of the foreign key in the source table (C\_ID) mapped to the primary key of the target table is unique. No primary key values among the target tables are the same, so primary key values are not unique just in the table, but also among the tables.

#### <span id="page-796-1"></span>*Figure 41–3 Variable One-to-One Relationship with Unique Primary Key*

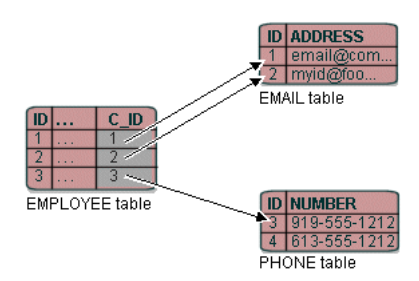

If there is no indicator stored in the source table, TopLink cannot determine to which target table the foreign key value is mapped. Therefore, TopLink reads through all the target tables until it finds an entry in one of the target tables. This is an inefficient way of setting up a relation model. The class indicator is much more efficient as it reduces the number of reads performed on the tables to get the data. In the class indicator method, TopLink knows exactly which target table to look into for the data.

The principles of defining such a variable class relationship are similar to defining class indicator variable one-to-one relationships, except:

- A type indicator field is not specified.
- The class indicator values are not specified.

The type indicator field and its values are not needed, because TopLink goes through all the target tables until data is finally found.

#### **Using TopLink Workbench**

To specify the variable one-to-one mapping with a primary key, use this procedure:

- **1.** Select the variable one-to-one mapping in the **Navigator**. Its attributes appear in the Editor.
- **2.** Click the **Class Indicator Info** tab. The Class Indicator Info tab appears.

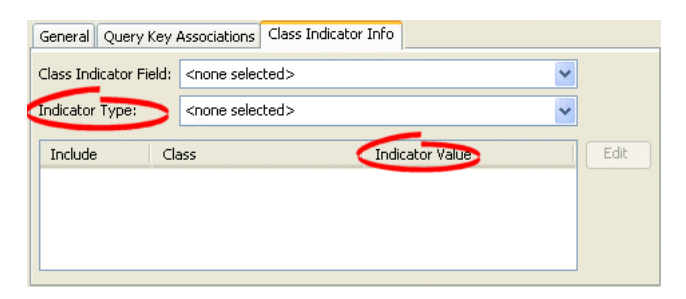

*Figure 41–4 Class Indicator Info Tab, Configuring Primary Key*

Use the **Class Indicator Field** to select none.

Use the **Indicator Type** to select none.

Use the **Indicator Value** column to specify none.

After choosing the reference descriptor for the mapping, deselect the **Include** check boxes.

**Note:** You cannot deselect the value in the Class Indicator Field, unless the foreign key values in the source table are unique.

#### <span id="page-797-1"></span>**Using Java**

[Example 41–1](#page-797-1) illustrates how to define a variable one-to-one mapping using a unique primary key in Java code.

#### *Example 41–1 Defining a variable one-to-one mapping using a unique primary key*

```
VariableOneToOneMapping variableOneToOneMapping = new VariableOneToOneMapping(); 
variableOneToOneMapping.setAttributeName("contact"); 
variableOneToOneMapping.setReferenceClass (Contact.class); 
variableOneToOneMapping.setForeignQueryKeyName ("C_ID", "id"); 
variableOneToOneMapping.dontUseIndirection(); 
variableOneToOneMapping.privateOwnedRelationship();
```
## <span id="page-797-0"></span>**Configuring Query Key Association**

The API to configure query key associations is oracle.toplink.mappings.VariableOneToOneMapping method addForeingQueryKeyName(String, String).

#### **Using TopLink Workbench**

To specify the query keys used for a variable one-to-one mapping, use this procedure:

- **1.** Select the variable one-to-one mapping in the **Navigator**. Its attributes appear in the Editor.
- **2.** Click the **Query Key Associations** tab. The Query Key Associations tab appears

*Figure 41–5 Query Key Association Tab*

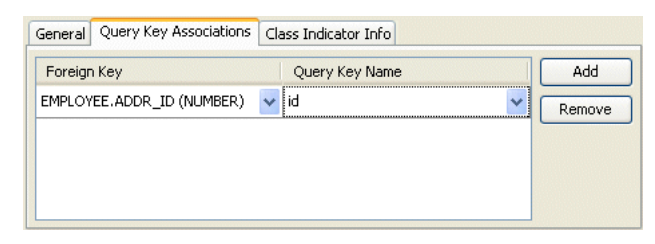

Use the following information to enter data in each field on the tab:

Use the **Indicator Type** to specify the data type of the class indicator field by selecting the data type from the list.

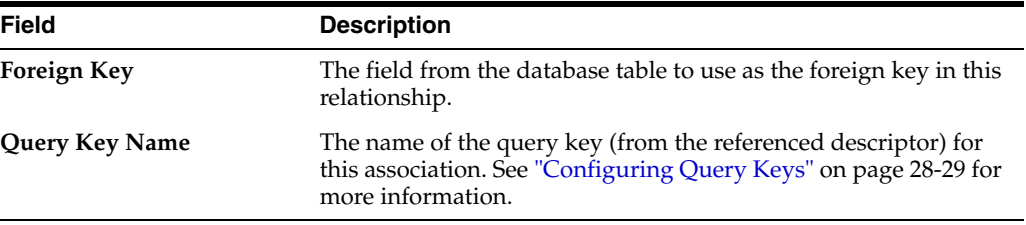

# **Configuring a Relational One-to-Many Mapping**

This chapter describes the various components that you must configure in order to use a relational one-to-many mapping.

For more information, see the following:

- ["Mapping Creation Overview" on page 34-1](#page-718-0)
- ["One-to-Many Mapping" on page 36-7](#page-768-0)

# <span id="page-800-0"></span>**Relational One-to-Many Mapping Configuration Overview**

[Table 42–1](#page-800-0) lists the configurable options for a relational one-to-many mapping.

| Option                                                                                     | <b>Type</b>  | <b>TopLink</b><br>Workbench | Java |
|--------------------------------------------------------------------------------------------|--------------|-----------------------------|------|
| "Configuring Reference Descriptor" on page 37-5                                            | Basic        |                             |      |
| "Configuring Method Accessing" on page 35-14                                               | Advanced     |                             |      |
| "Configuring Read-Only Mappings" on page 35-2                                              | Advanced     |                             | v    |
| "Configuring Private or Independent Relationships" on page 35-16                           | Advanced     | ັ                           | v    |
| "Configuring Batch Reading" on page 37-6                                                   | Advanced     |                             | v    |
| "Configuring Indirection" on page 35-3                                                     | Advanced     |                             | ັ    |
| "Configuring Bidirectional Relationship" on page 35-34                                     | Advanced     |                             |      |
| "Configuring Container Policy" on page 35-26                                               | <b>Basic</b> |                             | v    |
| "Configuring Mapping Comments" on page 35-18                                               | Advanced     | v                           |      |
| "Configuring Table and Field References (Foreign and<br>Target Foreign Keys)" on page 37-8 | Basic        |                             | ັ    |
| "Configuring Query Key Order" on page 37-7                                                 | Advanced     |                             |      |

*Table 42–1 Configurable Options for Relational One-to-Many Mapping*

# **Configuring a Relational Many-to-Many Mapping**

This chapter describes the various components that you must configure in order to use a relational many-to-many mapping.

For more information, see the following:

- ["Mapping Creation Overview" on page 34-1](#page-718-0)
- ["Many-to-Many Mapping" on page 36-8](#page-769-0)

## <span id="page-802-1"></span>**Relational Many-to-Many Mapping Configuration Overview**

[Table 43–1](#page-802-1) lists the configurable options for a relational many-to-many mapping.

| Option                                                                                              | Type         | <b>TopLink</b><br>Workbench | Java |
|----------------------------------------------------------------------------------------------------|--------------|-----------------------------|------|
| "Configuring Reference Descriptor" on page 37-5                                                     | Basic        |                             |      |
| "Configuring Method Accessing" on page 35-14                                                        | Advanced     | v                           |      |
| "Configuring Read-Only Mappings" on page 35-2                                                       | Advanced     | ັ                           |      |
| "Configuring Private or Independent Relationships" on<br>page 35-16                                 | Advanced     |                             |      |
| "Configuring Batch Reading" on page 37-6                                                            | Advanced     | v                           | ৺    |
| "Configuring Indirection" on page 35-3                                                              | Advanced     |                             |      |
| "Configuring Bidirectional Relationship" on page 35-34                                              | <b>Basic</b> |                             |      |
| "Configuring Container Policy" on page 35-26                                                        | <b>Basic</b> | V                           | v    |
| "Configuring Mapping Comments" on page 35-18                                                        | Advanced     | v                           |      |
| "Configuring a Relation Table" on page 43-1                                                         | <b>Basic</b> |                             |      |
| "Configuring Table and Field References (Foreign and<br>Target Foreign Keys)" on page 37-8 (Source) | Basic        |                             |      |
| "Configuring Table and Field References (Foreign and<br>Target Foreign Keys)" on page 37-8 (Target) | <b>Basic</b> |                             |      |
| "Configuring Query Key Order" on page 37-7                                                          | Advanced     |                             |      |

*Table 43–1 Configurable Options for Relational Many-to-Many Mapping*

# <span id="page-802-0"></span>**Configuring a Relation Table**

The relation table contains the columns for the primary keys of the source table and target table involved in the many-to-many mapping. You must create this table in the database before completing the mapping. See ["Working With Databases" on page 4-21](#page-120-0) for information on creating database tables.

In [Figure 36–5 on page 36-9](#page-770-0), the PROJ\_EMP table serves as the relation table between the PROJECT and EMPLOYEE tables.

#### **Using TopLink Workbench**

To select a relation table for a mapping, use this procedure:

- **1.** Select the mapped attribute in the **Navigator**. Its properties appear in the Editor.
- **2.** Click the **General** tab. The General tab appears.

*Figure 43–1 General Tab, Relation Table Option*

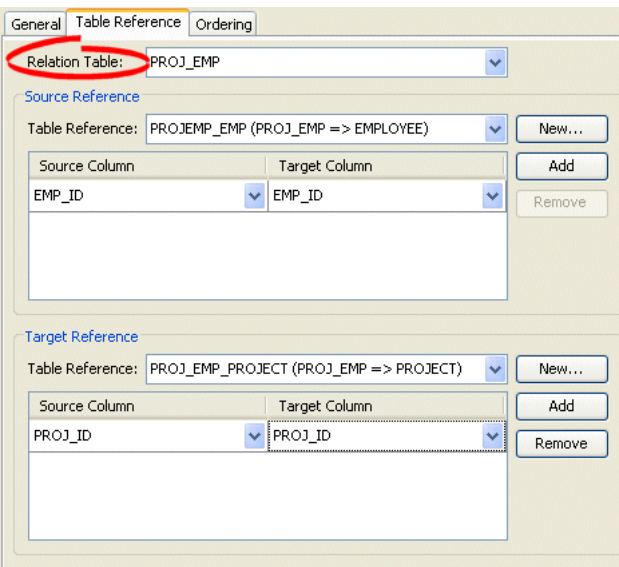

Use the **Relation Table** field to select a database table to define this mapping.

# **Configuring a Relational Aggregate Collection Mapping**

This chapter describes the various components that you must configure in order to use a relational aggregate collection mapping.

**Note:** To use a relational aggregate collection mapping with TopLink Workbench, you must use an amendment method (see ["Configuring Amendment Methods" on page 28-78](#page-653-0)).

For more information, see the following:

- ["Mapping Creation Overview" on page 34-1](#page-718-0)
- ["Aggregate Collection Mapping" on page 36-10](#page-771-0)

## <span id="page-804-0"></span>**Relational Aggregate Collection Mapping Configuration Overview**

[Table 44–1](#page-804-0) lists the configurable options for a relational aggregate collection mapping.

| Option                                                                                     | <b>Type</b>  | <b>TopLink</b><br>Workbench | Java |
|--------------------------------------------------------------------------------------------|--------------|-----------------------------|------|
| "Configuring a Database Field" on page 37-2                                                | <b>Basic</b> |                             |      |
| "Configuring Reference Descriptor" on page 37-5                                            | <b>Basic</b> |                             |      |
| "Configuring Container Policy" on page 35-26                                               | <b>Basic</b> |                             |      |
| "Configuring Method Accessing" on page 35-14                                               | Advanced     |                             |      |
| "Configuring Read-Only Mappings" on page 35-2                                              | Advanced     |                             |      |
| "Configuring Batch Reading" on page 37-6                                                   | Advanced     |                             |      |
| "Configuring Bidirectional Relationship" on page 35-34                                     | Advanced     |                             |      |
| "Configuring Query Key Order" on page 37-7                                                 | Advanced     |                             |      |
| "Configuring Table and Field References (Foreign and<br>Target Foreign Keys)" on page 37-8 | Advanced     |                             |      |

*Table 44–1 Configurable Options for Relational Aggregate Collection Mapping*

# **Configuring a Relational Direct Collection Mapping**

This chapter describes the various components that you must configure in order to use a relational direct collection mapping.

For more information, see the following:

- ["Mapping Creation Overview" on page 34-1](#page-718-0)
- ["Direct Collection Mapping" on page 36-11](#page-772-0)

## <span id="page-806-1"></span>**Relational Direct Collection Mapping Configuration Overview**

[Table 45–1](#page-806-1) lists the configurable options for a relational direct collection mapping.

| Option                                                                                     | <b>Type</b> | <b>TopLink</b><br>Workbench | Java |
|--------------------------------------------------------------------------------------------|-------------|-----------------------------|------|
| "Configuring Target Table" on page 45-1                                                    | Basic       |                             |      |
| "Configuring Direct Value Field" on page 45-2                                              | Basic       |                             |      |
| "Configuring Method Accessing" on page 35-14                                               | Advanced    |                             |      |
| "Configuring Read-Only Mappings" on page 35-2                                              | Advanced    |                             |      |
| "Configuring Batch Reading" on page 37-6                                                   | Advanced    |                             |      |
| "Configuring Indirection" on page 35-3                                                     | Advanced    |                             |      |
| "Configuring Container Policy" on page 35-26                                               | Basic       |                             |      |
| "Configuring Mapping Comments" on page 35-18                                               | Advanced    |                             |      |
| "Configuring a Serialized Object Converter" on page 35-18                                  | Advanced    |                             |      |
| "Configuring a Type Conversion Converter" on page 35-20                                    | Advanced    |                             |      |
| "Configuring an Object Type Converter" on page 35-22                                       | Advanced    |                             |      |
| "Configuring Table and Field References (Foreign and<br>Target Foreign Keys)" on page 37-8 | Basic       |                             |      |

*Table 45–1 Configurable Options for Relational Direct Collection Mapping*

# <span id="page-806-2"></span><span id="page-806-0"></span>**Configuring Target Table**

Each direct collection stores reference information in a target table. In [Figure 36–6 on](#page-772-1)  [page 36-11,](#page-772-1) the RESPONS table contains the primary key and object of the instance owning the collection. You must create this table in your database.

#### **Using TopLink Workbench**

To specify the direct collection specifics, use this procedure:

- **1.** Select the mapped attribute in the **Navigator**. Its properties appear in the Editor.
- **2.** Click the **General** tab. The General tab appears.

*Figure 45–1 General Tab, Target Table Field*

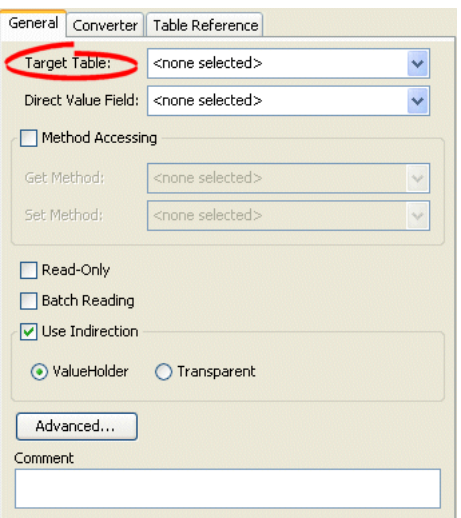

Use the **Target Table** list to select the table that contains the reference fields for the direct collection mapping.

# <span id="page-807-0"></span>**Configuring Direct Value Field**

The direct value field, located in the reference table, stores the primitive data value. In [Figure 36–6 on page 36-11](#page-772-1), the DESCRIP field stores the collection.

#### **Using TopLink Workbench**

To specify the direct collection specifics, use this procedure:

- **1.** Select the mapped attribute in the **Navigator**. Its properties appear in the Editor.
- **2.** Click the **General** tab. The General tab appears.

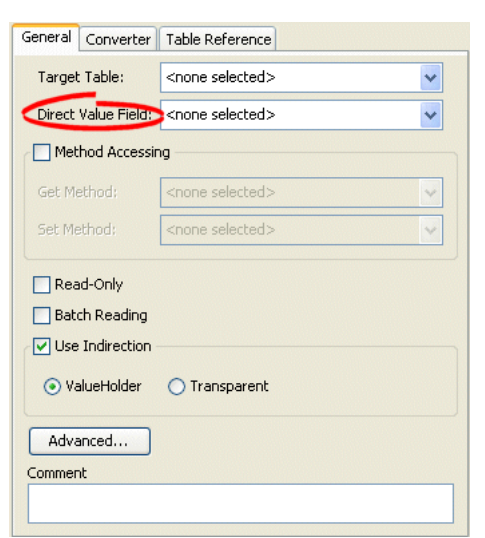

*Figure 45–2 General Tab, Target Table Field*

Use the **Direct Field** list to select the field from the **Target Table** table that contains the object of the collection.

# **Configuring a Relational Direct Map Mapping**

This chapter describes the various components that you must configure in order to use a relational direct map mapping.

For more information, see the following:

- ["Mapping Creation Overview" on page 34-1](#page-718-0)
- ["Direct Map Mapping" on page 36-12](#page-773-0)

#### <span id="page-810-0"></span>**Relational Direct Map Mapping Configuration Overview**

[Table 46–1](#page-810-0) lists the configurable options for a relational direct map mapping.

| Option                                                                                     | <b>Type</b> | <b>TopLink</b><br>Workbench | Java |
|--------------------------------------------------------------------------------------------|-------------|-----------------------------|------|
| "Configuring Target Table" on page 45-1                                                    | Basic       |                             |      |
| "Configuring Direct Value Field" on page 46-1                                              | Basic       |                             | v    |
| "Configuring Direct Key Field" on page 46-2                                                | Basic       |                             |      |
| "Configuring Method Accessing" on page 35-14                                               | Advanced    |                             |      |
| "Configuring Read-Only Mappings" on page 35-2                                              | Advanced    |                             | v    |
| "Configuring Batch Reading" on page 37-6                                                   | Advanced    |                             |      |
| "Configuring Indirection" on page 35-3                                                     | Advanced    |                             | v    |
| "Configuring Container Policy" on page 35-26                                               | Advanced    |                             |      |
| "Configuring Mapping Comments" on page 35-18                                               | Advanced    |                             |      |
| "Configuring Key Converters" on page 46-3                                                  | Advanced    |                             | ৺    |
| "Configuring Value Converters" on page 46-4                                                | Advanced    |                             |      |
| "Configuring Table and Field References (Foreign and<br>Target Foreign Keys)" on page 37-8 | Basic       |                             |      |

*Table 46–1 Configurable Options for Relational Direct Map Mapping*

#### <span id="page-810-1"></span>**Configuring Direct Value Field**

The direct value field in the reference table stores the primitive data value of the map value. If the value's object value and database value are different types, use a converter (see ["Configuring Value Converters"](#page-813-0) [on page 46-3](#page-812-0)).

#### **Using TopLink Workbench**

**1.** Select the mapped attribute in the **Navigator**. Its properties appear in the Editor.

**2.** Click the **General** tab. The General tab appears.

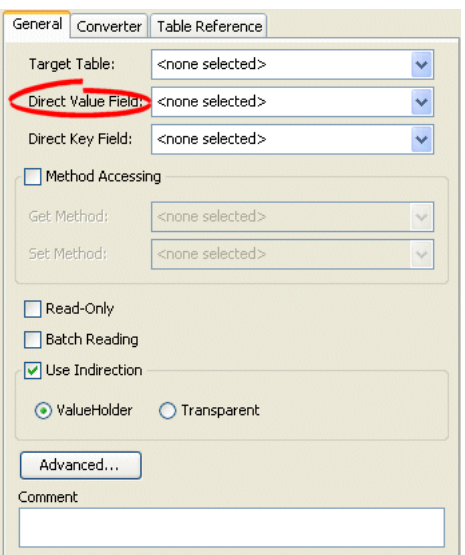

*Figure 46–1 General Tab, Direct Value Field*

Use the **Direct Value Field** list to select the field from the **Target Table** table that contains the object of the direct map mapping.

# <span id="page-811-0"></span>**Configuring Direct Key Field**

The direct key field in the reference table stores the primitive data value of the map key. If the key's object value and database value are different types, use a converter (see ["Configuring Key Converters" on page 46-3\)](#page-812-0).

#### **Using TopLink Workbench**

To specify the direct key field in the reference table, use this procedure.

- **1.** Select the mapped attribute in the **Navigator**. Its properties appear in the Editor.
- **2.** Click the **General** tab. The General tab appears.

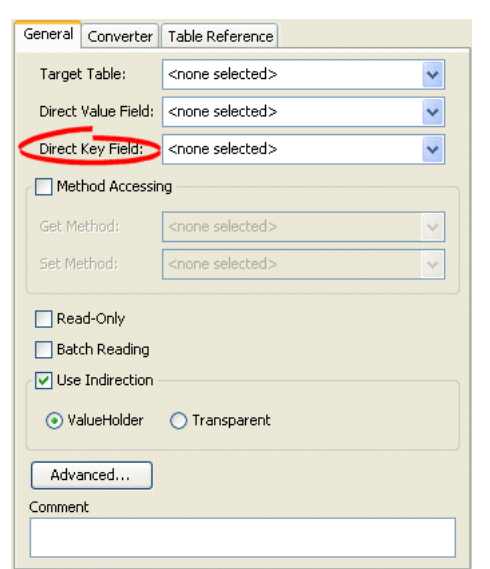

*Figure 46–2 General Tab, Direct Key Field*

Use the **Direct Key Field** list to select the key from the **Target Table** table that contains the object of the direct map mapping.

#### <span id="page-812-0"></span>**Configuring Key Converters**

If the key's object value and database value are different types, use a converter. TopLink supports the following key converters:

- see ["Serialized Object Converter" on page 33-10](#page-699-0)
- see ["Type Conversion Converter" on page 33-11](#page-700-0)
- see ["Object Type Converter" on page 33-12](#page-701-0)

#### **Using TopLink Workbench**

Use this procedure to specify the converter for a direct map mapping key:

- **1.** Select the mapped attribute in the **Navigator**. Its properties appear in the Editor.
- **2.** Click the **Converter** tab. The Converter tab appears.
- **3.** Click the **Key Converter** tab. The Key Converter tab appears.

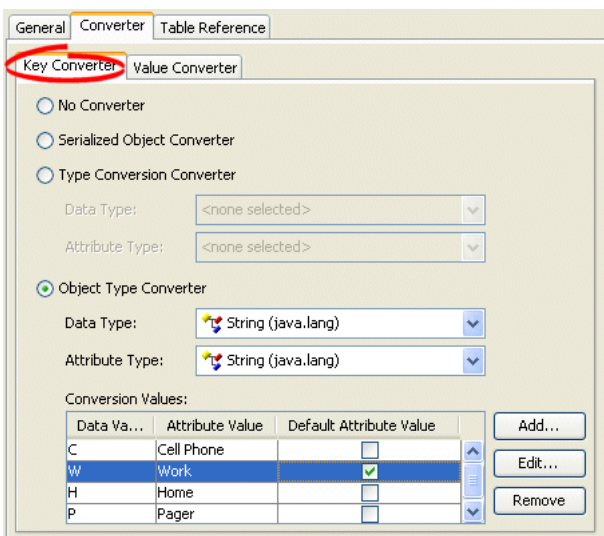

*Figure 46–3 Converter – Key Converter Tab*

Use the following information to select the converter for the direct map mapping key:

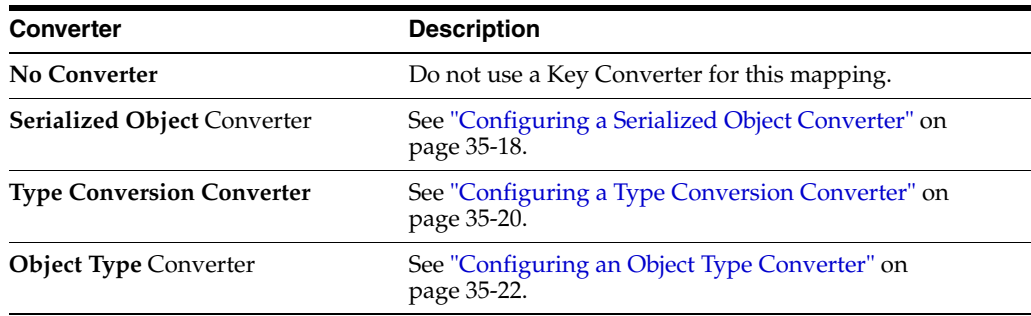

# <span id="page-813-0"></span>**Configuring Value Converters**

If the value's object value and database value are different types, use a converter. TopLink supports the following value converters:

- see ["Serialized Object Converter" on page 33-10](#page-699-0)
- see ["Type Conversion Converter" on page 33-11](#page-700-0)
- see ["Object Type Converter" on page 33-12](#page-701-0)

#### **Using TopLink Workbench**

- **1.** Select the mapped attribute in the **Navigator**. Its properties appear in the Editor.
- **2.** Click the **Converter** tab. The Converter tab appears.
- **3.** Click the **Value Converter** tab. The Value Converter tab appears.

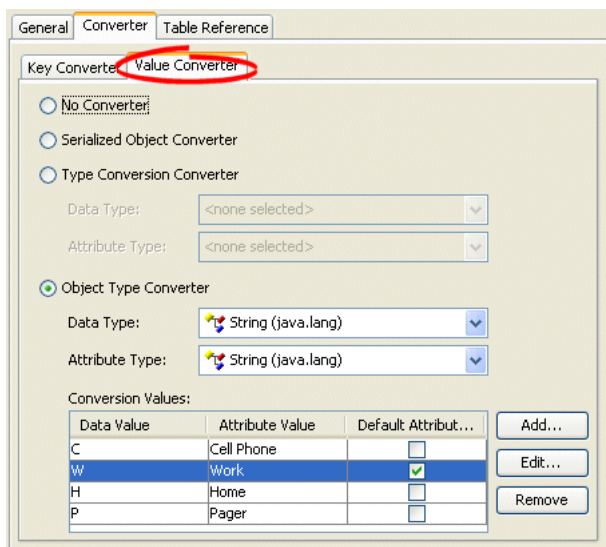

*Figure 46–4 Converter – Value Converter Tab*

**4.** Select the appropriate Value Converter.

Use the following information to select the converter for the direct map mapping value:

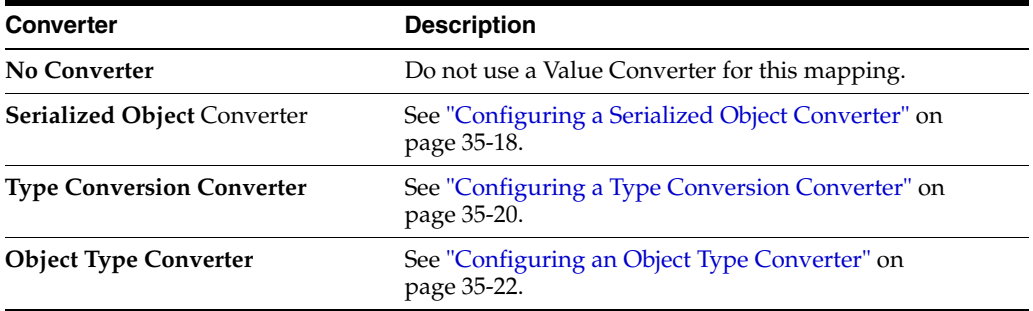

# **Configuring a Relational Aggregate Object Mapping**

This chapter describes the various components that you must configure in order to use a relational aggregate object mapping.

**Note:** You configure the relational aggregate object mapping in the source object's descriptor. However, before doing so, you must designate the target object's descriptor as an aggregate (see ["Configuring a Relational Descriptor as a Class or Aggregate Type" on](#page-666-0)  [page 29-11\)](#page-666-0).

For more information, see the following:

- ["Mapping Creation Overview" on page 34-1](#page-718-0)
- ["Aggregate Object Mapping" on page 36-12](#page-773-1)

# <span id="page-816-1"></span>**Relational Aggregate Object Mapping Configuration Overview**

[Table 47–1](#page-816-1) lists the configurable options for a relational aggregate object mapping.

| Option                                          | Type     | <b>TopLink</b><br>Workbench | Java |
|-------------------------------------------------|----------|-----------------------------|------|
| "Configuring Reference Descriptor" on page 37-5 | Basic    |                             |      |
| "Configuring Method Accessing" on page 35-14    | Advanced |                             |      |
| "Configuring Read-Only Mappings" on page 35-2   | Advanced |                             |      |
| "Configuring Allowing Null Values" on page 47-2 | Advanced |                             |      |
| "Configuring Mapping Comments" on page 35-18    | Advanced |                             |      |
| "Configuring Aggregate Fields" on page 47-1     | Basic    |                             |      |

*Table 47–1 Configurable Options for Relational Aggregate Object Mapping*

## <span id="page-816-0"></span>**Configuring Aggregate Fields**

When you designate a descriptor as an aggregate, TopLink allows you to specify a mapping type for each field in the target class, but defers associating the field with a database table until you configure the aggregate object mapping in the source class descriptor. In other words, the target class descriptor defines how each target class field is mapped but the source class descriptor defines where each target class field is mapped.

This section explains how to configure the source class descriptor to define where each target class field is mapped.

For more information on how to configure the target class descriptor to define how each target class field is mapped, see ["Configuring a Relational Descriptor as a Class or](#page-666-0)  [Aggregate Type" on page 29-11.](#page-666-0)

#### **Using TopLink Workbench**

To specify the mapped fields of an aggregate mapping, use this procedure.

- **1.** Select the mapped attribute in the **Navigator**. Its properties appear in the Editor.
- **2.** Click the **Fields** tab. The Fields tab appears.

#### *Figure 47–1 Fields Tab*

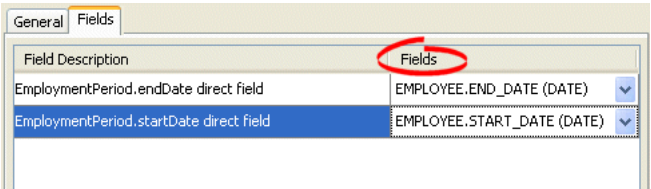

#### **3.**

Use the following information to complete each field on the tab:

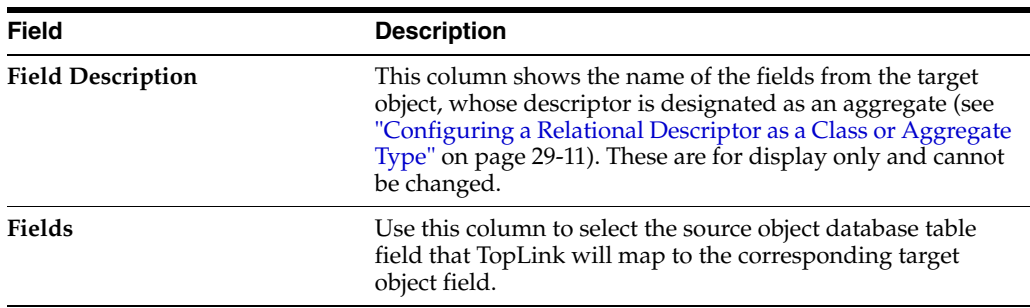

## <span id="page-817-0"></span>**Configuring Allowing Null Values**

If all the fields in the database row for the aggregate object are null, then, by default, TopLink places null in the appropriate source object, as opposed to filling an aggregate object with null values.

#### **Using TopLink Workbench**

To allow a mapping to contain a null value, use this procedure.

- **1.** Select the mapped attribute in the **Navigator**. Its properties appear in the Editor.
- **2.** Click the **General** tab. The General tab appears.

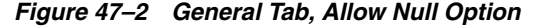

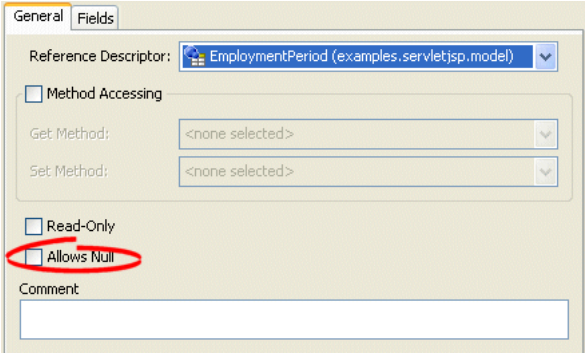

Select the **Allows Null** option to allow this mapping to contain a null value.

# **Configuring a Relational Transformation Mapping**

This chapter describes the various components that you must configure in order to use a relational transformation mapping.

For more information, see the following:

- ["Mapping Creation Overview" on page 34-1](#page-718-0)
- ["Transformation Mapping" on page 36-15](#page-776-0)

# <span id="page-820-0"></span>**Relational Transformation Mapping Configuration Overview**

[Table 48–1](#page-820-0) lists the configurable options for a relational transformation mapping.

| Option                                                     | <b>Type</b>  | <b>TopLink</b><br>Workbench | Java |
|------------------------------------------------------------|--------------|-----------------------------|------|
| "Configuring Attribute Transformer" on page 35-29          | Basic        |                             |      |
| "Configuring Field Transformer Associations" on page 35-31 | <b>Basic</b> |                             |      |
| "Configuring Indirection" on page 35-3                     | Advanced     |                             |      |
| "Configuring Mutable Mappings" on page 35-33               | Advanced     |                             |      |
| "Configuring Mapping Comments" on page 35-18               | Advanced     |                             |      |
| "Configuring Method Accessing" on page 35-14               | Advanced     |                             |      |
| "Configuring Read-Only Mappings" on page 35-2              | Advanced     |                             |      |

*Table 48–1 Configurable Options for Relational Transformation Mapping*

# **Part XII**

# **Object-Relational Mappings**

An object-relational mapping transforms certain object data member types to structured data source representations optimized for storage in specialized object-relational databases (such as Oracle Database). Object-relational mappings let you map an object model into an object-relational data model.

This part contains the following chapters:

■ [Chapter 49, "Understanding Object-Relational Mappings"](#page-824-0)

This chapter describes each of the different TopLink object-relational mapping types and important object-relational mapping concepts.

■ [Chapter 50, "Configuring an Object-Relational Mapping"](#page-828-0)

This chapter explains how to configure TopLink object-relational mapping options common to two or more object-relational mapping types.

[Chapter 52, "Configuring an Object-Relational Reference Mapping"](#page-834-0)

This chapter explains how to configure a reference object-relational mapping.

- [Chapter 55, "Configuring an Object-Relational Nested Table Mapping"](#page-840-0) This chapter explains how to configure a nested table object-relational mapping.
- [Chapter 54, "Configuring an Object-Relational Object Array Mapping"](#page-838-0) This chapter explains how to configure an object array object-relational mapping.
- [Chapter 51, "Configuring an Object-Relational Structure Mapping"](#page-832-0) This chapter explains how to configure a structure object-relational mapping.
- [Chapter 53, "Configuring an Object-Relational Array Mapping"](#page-836-0)

This chapter explains how to configure an array object-relational mapping.

# **Understanding Object-Relational Mappings**

<span id="page-824-0"></span>An object-relational mapping transforms certain object data member types to structured data source representations optimized for storage in specialized object-relational databases (such as Oracle Database). Object-relational mappings let you map an object model into an object-relational data model.

Do not confuse object-relational mappings with relational mappings (see ["Understanding Relational Mappings" on page 36-1\)](#page-762-0). A relational mapping transforms any object data member type to a corresponding relational database (SQL) data source representation in any supported relational database. Relational mappings let you map an object model into a relational data model. In general, you can use relational mappings with any supported relational database. You can only use object-relational mappings with specialized object-relational databases optimized to support object-relational data source representations.

This chapter describes:

■ [Object-Relational Mapping Types](#page-824-1)

# <span id="page-824-1"></span>**Object-Relational Mapping Types**

TopLink supports the object-relational mappings listed in [Table 49–1.](#page-824-2)

These mappings allow for an object model to persist in an object-relational data model. Currently, TopLink Workbench does not support object-relational mappings–they must be defined in code or through amendment methods.

| Type                                                     | <b>Description</b>                                                                                                    | Type     | <b>TopLink</b><br>Workbench | Java |
|----------------------------------------------------------|----------------------------------------------------------------------------------------------------|----------|-----------------------------|------|
| "Object-Relational Structure Mapping"<br>on page 49-2    | Map to object-relational aggregate structures<br>(the Struct type in JDBC and the OBJECT<br>type in Oracle Databasei)                              | Advanced |                             |      |
| "Object-Relational Reference<br>Mapping" on page 49-2    | Map to object-relational references (the Ref<br>type in JDBC and the REF type in Oracle<br>Database)                                               | Advanced |                             |      |
| "Object-Relational Array Mapping" on<br>page 49-2        | Map a collection of primitive data to<br>object-relational array data types (the Array<br>type in JDBC and the VARRAY type in Oracle<br>Database). | Advanced |                             |      |
| "Object-Relational Object Array<br>Mapping" on page 49-2 | Map to object-relational array data types (the<br>Array type in JDBC and the VARRAY type in<br>Oracle Database).                                   | Advanced |                             |      |
| "Object-Relational Nested Table<br>Mapping" on page 49-3 | Map to object-relational nested tables (the<br>Array type in JDBC and the NESTED TABLE<br>type in Oracle Database)                                 | Advanced |                             |      |

<span id="page-824-2"></span>*Table 49–1 TopLink Object Relationship Mapping Types*

# <span id="page-825-0"></span>**Object-Relational Structure Mapping**

In an object-relational data model, **structures** are user-defined data types or object types. This is similar to a Java class–it defines attributes or fields in which each attribute is one of the following:

- A primitive data type
- Another structure
- Reference to another structure

TopLink maps nested structures with the StructureMapping class. The structure mapping supports null values and shared aggregates without requiring additional settings (because of the object-relational support of the database).

See ["Configuring an Object-Relational Structure Mapping" on page 51-1](#page-832-0) for more information.

#### <span id="page-825-1"></span>**Object-Relational Reference Mapping**

In an object-relational data model, structures reference each other through **refs**–not through foreign keys (as in a traditional data model). Refs are based on the target structure's ObjectID. They represent an object reference in Java.

TopLink maps refs with the ReferenceMapping class. The reference mapping does not require foreign key information (because of the object-relational support of the database).

See ["Configuring an Object-Relational Reference Mapping" on page 52-1](#page-834-0) for more information.

## <span id="page-825-2"></span>**Object-Relational Array Mapping**

In an object-relational data model, structures can contain **arrays** (collections of other data types). These arrays can contain primitive data types or collections of other structures.

TopLink maps arrays of primitive data types with the ArrayMapping class. An array mapping maps to object-relational array data types (the Array type in JDBC and the VARRAY type in Oracle Database). To map a collection of aggregate structures, use an object array mapping (see ["Object-Relational Object Array Mapping" on page 49-2](#page-825-3)).

The object-relational database stores the arrays with their parent structure in the same table. To store information in a separate table from the parent structure's table, use a nested table mapping (see ["Object-Relational Nested Table Mapping" on page 49-3\)](#page-826-0).

All elements in the array must be the same data type. The number of elements in an array controls the size of the array. An Oracle Database allows arrays of variable sizes (the VARRAY type).

See ["Configuring an Object-Relational Array Mapping" on page 53-1](#page-836-0) for more information.

## <span id="page-825-3"></span>**Object-Relational Object Array Mapping**

In an object-relational data model, structures can contain *arrays* (collections of other data types). These arrays can contain primitive data types or collections of other structures.

TopLink maps arrays of structures with the ObjectArrayMapping class. An object array mapping defines a collection-aggregated relationship, in which the target objects share the same row as the source object.

You must associate this mapping to an attribute in the parent class.

See ["Configuring an Object-Relational Object Array Mapping" on page 54-1](#page-838-0) for more information.

#### <span id="page-826-0"></span>**Object-Relational Nested Table Mapping**

**Nested table** types model an unordered set of elements. These elements may be built-in or user-defined types. You can view a nested table as a single-column table or, if the nested table is an object type, as a multicolumn table (with a column for each attribute of the object type).

TopLink maps nested tables with the NestedTableMapping class. It represents a collection of object references in Java. Because of the object-relational support of the database, nested table mapping does not require foreign key information (as with a one-to-many mapping) or a relational table (as with a many-to-many mapping).

Typically, nested tables represent a one-to-many or many-to-many relationship of references to another independent structure. They support querying and joining better than the VARRAY types that are in-lined to the parent table. TopLink supports mapping a nested table of REF types only. TopLink does not support nested tables of basic or other structured data types–use array (see ["Object-Relational Array Mapping" on](#page-825-2)  [page 49-2](#page-825-2)) or object array (see ["Object-Relational Object Array Mapping" on page 49-2](#page-825-3)) mappings instead.

See ["Configuring an Object-Relational Nested Table Mapping" on page 55-1](#page-840-0) for more information.
# **Configuring an Object-Relational Mapping**

This chapter describes how to configure an object-relational mapping.

[Table 50–1](#page-828-1) lists the types of object-relational mappings that you can configure and provides a cross-reference to the type-specific chapter that lists the configurable options supported by that type.

*Table 50–1 Configuring Object-Relational Mappings*

<span id="page-828-1"></span>

| If you are creating                                     | See Also                                                            |
|---------------------------------------------------------|---------------------------------------------------------------------|
| <b>Object-Relational Structure</b><br><b>Mapping</b>    | Chapter 51, "Configuring an Object-Relational Structure Mapping"    |
| <b>Object-Relational Reference</b><br><b>Mapping</b>    | Chapter 52, "Configuring an Object-Relational Reference Mapping"    |
| <b>Object-Relational Array</b><br><b>Mapping</b>        | Chapter 53, "Configuring an Object-Relational Array Mapping"        |
| <b>Object-Relational Object Array</b><br><b>Mapping</b> | Chapter 54, "Configuring an Object-Relational Object Array Mapping" |
| <b>Object-Relational Nested Table</b><br><b>Mapping</b> | Chapter 55, "Configuring an Object-Relational Nested Table Mapping" |

[Table 50–2](#page-828-0) lists the configurable options shared by two or more object-relational mapping types.

For more information, see the following:

- ["Mapping Creation Overview" on page 34-1](#page-718-0)
- ["Understanding Object-Relational Mappings" on page 49-1](#page-824-1)

# <span id="page-828-0"></span>**Configuring Common Object-Relational Mapping Options**

[Table 50–2](#page-828-0) lists the configurable options shared by two or more object-relational mapping types. In addition to the configurable options described here, you must also configure the options described for the specific [Object-Relational Mapping Types,](#page-824-0) as shown in [Table 50–1](#page-828-1).

| <b>Option</b>                              | Type         | <b>TopLink</b><br>Workbench | Java |
|--------------------------------------------|--------------|-----------------------------|------|
| "Configuring Reference Class" on page 50-2 | Basic        |                             |      |
| "Configuring Attribute Name" on page 50-2  | Basic        |                             |      |
| "Configuring Field Name" on page 50-3      | <b>Basic</b> |                             |      |

*Table 50–2 Common Options for Object-Relational Mappings*

| Option                                        | <b>Type</b>  | <b>TopLink</b><br>Workbench | Java |
|-----------------------------------------------|--------------|-----------------------------|------|
| "Configuring Structure Name" on page 50-4     | Basic        |                             |      |
| "Configuring Read-Only Mappings" on page 35-2 | <b>Basic</b> |                             |      |
| "Configuring Method Accessing" on page 35-14  | Advanced     |                             |      |
| "Configuring Indirection" on page 35-3        | Advanced     |                             |      |
| "Configuring Container Policy" on page 35-26  | Advanced     |                             |      |

*Table 50–2 (Cont.) Common Options for Object-Relational Mappings*

# <span id="page-829-6"></span><span id="page-829-4"></span><span id="page-829-0"></span>**Configuring Reference Class**

When mapping an attribute that involves a relationship to another class, you must specify the reference class–the Java class to which the mapped attribute refers.

[Table 50–3](#page-829-4) summarizes which object-relational mappings support this option.

*Table 50–3 Mapping Support for Reference Class*

| <b>Mapping</b>                                | <b>Using TopLink</b><br>Workbench | <b>Using Java</b> |
|-----------------------------------------------|-----------------------------------|-------------------|
| <b>Object-Relational Structure Mapping</b>    |                                   |                   |
| <b>Object-Relational Reference Mapping</b>    |                                   | u                 |
| <b>Object-Relational Array Mapping</b>        |                                   |                   |
| <b>Object-Relational Object Array Mapping</b> |                                   |                   |
| <b>Object-Relational Nested Table Mapping</b> |                                   |                   |

## <span id="page-829-5"></span>**Using Java**

Use oracle.toplink.mappings.ForeignReferenceMapping method setReferenceClass to specify the target class of the attribute being mapped.

[Example 50–1](#page-829-2) shows how to use this method with a ReferenceMapping that maps the manager attribute of the Employee class.

#### *Example 50–1 Configuring Reference Class in Java*

```
ReferenceMapping managerMapping = new new ReferenceMapping();
managerMapping.setReferenceClass("Employee.class");
managerMapping.setAttributeName("manager");
```
# <span id="page-829-7"></span><span id="page-829-2"></span><span id="page-829-1"></span>**Configuring Attribute Name**

All object-relational mappings map an attribute in a Java object to field in the database. The attribute name is the name of the attribute being mapped. The name is as specified in the reference class (see ["Configuring Reference Class" on page 50-2](#page-829-0)).

[Table 50–4](#page-829-3) summarizes which object-relational mappings support this option.

*Table 50–4 Mapping Support for Attribute Name*

<span id="page-829-3"></span>

| <b>Mapping</b>                      | <b>Using TopLink</b><br>Workbench | <b>Using Java</b> |
|-------------------------------------|-----------------------------------|-------------------|
| Object-Relational Structure Mapping |                                   |                   |

| <b>Mapping</b>                                | <b>Using TopLink</b><br>Workbench | <b>Using Java</b> |
|-----------------------------------------------|-----------------------------------|-------------------|
| <b>Object-Relational Reference Mapping</b>    |                                   |                   |
| <b>Object-Relational Array Mapping</b>        |                                   |                   |
| <b>Object-Relational Object Array Mapping</b> |                                   |                   |
| <b>Object-Relational Nested Table Mapping</b> |                                   |                   |

*Table 50–4 (Cont.) Mapping Support for Attribute Name*

#### <span id="page-830-1"></span>**Using Java**

Use oracle.toplink.mappings.DatabaseMapping method setAttributeName to specify the name of the attribute being mapped.

[Example 50–2](#page-830-2) shows how to use this method with a ReferenceMapping that maps the manager attribute of the Employee class.

#### *Example 50–2 Configuring Attribute Name in Java*

```
ReferenceMapping managerMapping = new new ReferenceMapping();
managerMapping.setReferenceClass("Employee.class");
managerMapping.setAttributeName("manager");
```
## <span id="page-830-6"></span><span id="page-830-2"></span><span id="page-830-0"></span>**Configuring Field Name**

All object-relational mappings require the name of database field to which their specified attribute is mapped. This field name can be the column name of a database table or the name of a field in an object type created on the database.

[Table 50–5](#page-830-4) summarizes which object-relational mappings support this option.

*Table 50–5 Mapping Support for Field Name*

<span id="page-830-4"></span>

| <b>Mapping</b>                                | <b>Using TopLink</b><br>Workbench | <b>Using Java</b> |
|-----------------------------------------------|-----------------------------------|-------------------|
| <b>Object-Relational Structure Mapping</b>    |                                   |                   |
| <b>Object-Relational Reference Mapping</b>    |                                   |                   |
| <b>Object-Relational Array Mapping</b>        |                                   |                   |
| <b>Object-Relational Object Array Mapping</b> |                                   |                   |
| <b>Object-Relational Nested Table Mapping</b> |                                   |                   |

#### <span id="page-830-5"></span>**Using Java**

Use the object-relational mapping method setFieldName to specify the database field to which the attribute is mapped.

[Example 50–3](#page-830-3) shows how to use this method with an ObjectArrayMapping that maps the Employee class attribute phone to database field name PHONE\_NUMBER.

#### <span id="page-830-3"></span>*Example 50–3 Configuring Field Name in Java*

```
ObjectArrayMapping phonesMapping = new ObjectArrayMapping();
managerMapping.setReferenceClass("Employee.class");
phonesMapping.setAttributeName("phone");
phonesMapping.setFieldName("PHONE NUMBER");
```
# <span id="page-831-4"></span><span id="page-831-0"></span>**Configuring Structure Name**

Certain object-relational mappings require the specification of the data type or structure name of the field being mapped. The structure name is the name of the array or table type that defines the field.

[Table 50–6](#page-831-1) summarizes which object-relational mappings support this option.

*Table 50–6 Mapping Support for Structure Name*

<span id="page-831-1"></span>

| <b>Mapping</b>                                | <b>Using TopLink</b><br>Workbench | <b>Using Java</b> |
|-----------------------------------------------|-----------------------------------|-------------------|
| <b>Object-Relational Structure Mapping</b>    |                                   |                   |
| <b>Object-Relational Reference Mapping</b>    |                                   |                   |
| <b>Object-Relational Array Mapping</b>        |                                   |                   |
| <b>Object-Relational Object Array Mapping</b> |                                   |                   |
| <b>Object-Relational Nested Table Mapping</b> |                                   |                   |

#### <span id="page-831-3"></span>**Using Java**

Use the object-relational mapping method setStructureName to specify the structure of the attribute being mapped.

[Example 50–4](#page-831-2) shows how to use this method with an ObjectArrayMapping that maps the Employee class attribute phones to database field name PHONE\_ NUMBERS of type PHONE\_ARRAY\_TYPE.

#### <span id="page-831-2"></span>*Example 50–4 Configuring Structure Name in Java*

```
ObjectArrayMapping phonesMapping = new ObjectArrayMapping();
managerMapping.setReferenceClass("Employee.class");
phonesMapping.setAttributeName("phones");
phonesMapping.setFieldName("PHONE_NUMBERS");
phonesMapping.setStructureName("PHONE_ARRAY_TYPE");
```
# **Configuring an Object-Relational Structure Mapping**

<span id="page-832-0"></span>This chapter describes the various components that you must configure in order to use an object-relational structure mapping.

For more information, see the following:

- ["Mapping Creation Overview" on page 34-1](#page-718-0)
- ["Object-Relational Structure Mapping" on page 49-2](#page-825-0)

# <span id="page-832-1"></span>**Object-Relational Structure Mapping Configuration Overview**

[Table 51–1](#page-832-1) lists the configurable options for an object-relational structure mapping.

| Option                                        | Type         | <b>TopLink</b><br>Workbench | Java |
|-----------------------------------------------|--------------|-----------------------------|------|
| "Configuring Reference Class" on page 50-2    | Basic        |                             |      |
| "Configuring Attribute Name" on page 50-2     | Basic        |                             |      |
| "Configuring Field Name" on page 50-3         | <b>Basic</b> |                             |      |
| "Configuring Read-Only Mappings" on page 35-2 | Advanced     |                             |      |
| "Configuring Method Accessing" on page 35-14  | Advanced     |                             |      |

*Table 51–1 Configurable Options for Object-Relational Structure Mapping*

# **Configuring an Object-Relational Reference Mapping**

<span id="page-834-0"></span>This chapter describes the various components that you must configure in order to use an object-relational reference mapping.

For more information, see the following:

- ["Mapping Creation Overview" on page 34-1](#page-718-0)
- ["Object-Relational Reference Mapping" on page 49-2](#page-825-1)

# <span id="page-834-1"></span>**Object-Relational Reference Mapping Configuration Overview**

[Table 52–1](#page-834-1) lists the configurable options for an object-relational reference mapping.

| Option                                                              | <b>Type</b>  | <b>TopLink</b><br>Workbench | Java |
|---------------------------------------------------------------------|--------------|-----------------------------|------|
| "Configuring Reference Class" on page 50-2                          | Basic        |                             |      |
| "Configuring Attribute Name" on page 50-2                           | <b>Basic</b> |                             |      |
| "Configuring Field Name" on page 50-3                               | <b>Basic</b> |                             |      |
| "Configuring Read-Only Mappings" on page 35-2                       | Advanced     |                             |      |
| "Configuring Method Accessing" on page 35-14                        | Advanced     |                             |      |
| "Configuring Private or Independent Relationships" on<br>page 35-16 | Advanced     |                             |      |
| "Configuring Indirection" on page 35-3                              | Advanced     |                             |      |

*Table 52–1 Configurable Options for Object-Relational Reference Mapping*

# **Configuring an Object-Relational Array Mapping**

This chapter describes the various components that you must configure in order to use an object-relational array mapping.

<span id="page-836-0"></span>**Note:** To map a collection of aggregate structures, use an object-relational object array mapping (see ["Object-Relational Object](#page-825-3)  [Array Mapping" on page 49-2\)](#page-825-3). To store information in a separate table from the parent structure's table, use an object-relational nested table mapping (see ["Object-Relational Nested Table Mapping" on](#page-826-0)  [page 49-3](#page-826-0)).

For more information, see the following:

- ["Mapping Creation Overview" on page 34-1](#page-718-0)
- ["Object-Relational Array Mapping" on page 49-2](#page-825-2)

## <span id="page-836-1"></span>**Object-Relational Array Mapping Configuration Overview**

[Table 53–1](#page-836-1) lists the configurable options for an object-relational array mapping.

| Option                                                    | <b>Type</b>  | <b>TopLink</b><br>Workbench | Java |
|-----------------------------------------------------------|--------------|-----------------------------|------|
| "Configuring Attribute Name" on page 50-2                 | <b>Basic</b> |                             |      |
| "Configuring Field Name" on page 50-3                     | Basic        |                             |      |
| "Configuring Structure Name" on page 50-4                 | Basic        |                             |      |
| "Configuring Read-Only Mappings" on page 35-2             | <b>Basic</b> |                             |      |
| "Configuring Method Accessing" on page 35-14              | Advanced     |                             |      |
| "Configuring a Serialized Object Converter" on page 35-18 | Advanced     |                             |      |
| "Configuring a Type Conversion Converter" on page 35-20   | Advanced     |                             |      |
| "Configuring an Object Type Converter" on page 35-22      | Advanced     |                             |      |
| "Configuring Container Policy" on page 35-26              | Advanced     |                             |      |

*Table 53–1 Configurable Options for Object-Relational Array Mapping*

# **Configuring an Object-Relational Object Array Mapping**

<span id="page-838-0"></span>This chapter describes the various components that you must configure in order to use an object-relational object array mapping.

For more information, see the following:

- ["Mapping Creation Overview" on page 34-1](#page-718-0)
- ["Object-Relational Object Array Mapping" on page 49-2](#page-825-3)

# <span id="page-838-1"></span>**Object-Relational Object Array Mapping Configuration Overview**

[Table 54–1](#page-838-1) lists the configurable options for an object-relational object array mapping.

| <b>Option</b>                                 | <b>Type</b>  | <b>TopLink</b><br>Workbench | Java |
|-----------------------------------------------|--------------|-----------------------------|------|
| "Configuring Reference Class" on page 50-2    | <b>Basic</b> |                             |      |
| "Configuring Attribute Name" on page 50-2     | Basic        |                             |      |
| "Configuring Field Name" on page 50-3         | <b>Basic</b> |                             |      |
| "Configuring Structure Name" on page 50-4     | <b>Basic</b> |                             |      |
| "Configuring Read-Only Mappings" on page 35-2 | <b>Basic</b> |                             |      |
| "Configuring Method Accessing" on page 35-14  | Advanced     |                             |      |
| "Configuring Container Policy" on page 35-26  | Advanced     |                             |      |

*Table 54–1 Configurable Options for Object-Relational Object Array Mapping*

# **Configuring an Object-Relational Nested Table Mapping**

This chapter describes the various components that you must configure in order to use an object-relational nested table mapping.

<span id="page-840-0"></span>**Note:** For an equivalent mapping for basic or other structured data types, use object-relational array (see ["Object-Relational Array](#page-825-2)  [Mapping" on page 49-2\)](#page-825-2) or object array (see ["Object-Relational Object](#page-825-3)  [Array Mapping" on page 49-2\)](#page-825-3) mappings.

For more information, see the following:

- ["Mapping Creation Overview" on page 34-1](#page-718-0)
- ["Object-Relational Nested Table Mapping" on page 49-3](#page-826-0)

# <span id="page-840-1"></span>**Object-Relational Nested Table Mapping Configuration Overview**

[Table 55–1](#page-840-1) lists the configurable options for an object-relational nested table mapping.

| Option                                        | <b>Type</b>  | <b>TopLink</b><br>Workbench | Java |
|-----------------------------------------------|--------------|-----------------------------|------|
| "Configuring Reference Class" on page 50-2    | <b>Basic</b> |                             |      |
| "Configuring Attribute Name" on page 50-2     | <b>Basic</b> |                             |      |
| "Configuring Field Name" on page 50-3         | <b>Basic</b> |                             |      |
| "Configuring Structure Name" on page 50-4     | <b>Basic</b> |                             |      |
| "Configuring Read-Only Mappings" on page 35-2 | <b>Basic</b> |                             |      |
| "Configuring Method Accessing" on page 35-14  | Advanced     |                             |      |
| "Configuring Indirection" on page 35-3        | Advanced     |                             |      |
| "Configuring Container Policy" on page 35-26  | Advanced     |                             |      |

*Table 55–1 Configurable Options for Object-Relational Nested Table Mapping*

# **Part XIII EIS Mappings**

TopLink enterprise information system (EIS) mappings provide support for accessing legacy data sources and enterprise applications through J2EE Connector architecture (J2C) adapter. TopLink EIS mappings use the J2C Common Client Interface (CCI) to access the EIS through its resource adapter. This provides the ability to directly map from an existing Java object model to any transactional data source, such as mainframes with flat file/hierarchical data. An EIS mapping transforms object data members to the EIS record format defined by the object's descriptor.

This part contains the following chapters:

■ [Chapter 56, "Understanding EIS Mappings"](#page-844-0)

This chapter describes each of the different TopLink EIS mapping types and important EIS mapping concepts.

■ [Chapter 57, "Configuring an EIS Mapping"](#page-862-0)

This chapter explains how to configure TopLink EIS mapping options common to two or more EIS mapping types.

[Chapter 58, "Configuring an EIS Direct Mapping"](#page-868-0)

This chapter explains how to configure a direct EIS mapping.

[Chapter 59, "Configuring an EIS Composite Direct Collection Mapping"](#page-870-0)

This chapter explains how to configure a direct collection EIS mapping.

[Chapter 60, "Configuring an EIS Composite Object Mapping"](#page-872-0)

This chapter explains how to configure a composite object EIS mapping.

- [Chapter 61, "Configuring an EIS Composite Collection Mapping"](#page-874-0) This chapter explains how to configure a composite collection EIS mapping.
- [Chapter 64, "Configuring an EIS Transformation Mapping"](#page-884-0) This chapter explains how to configure a transformation EIS mapping.
- [Chapter 62, "Configuring an EIS One-to-One Mapping"](#page-876-0) This chapter explains how to configure a one-to-one EIS mapping.
- [Chapter 63, "Configuring an EIS One-to-Many Mapping"](#page-878-0)

This chapter explains how to configure a one-to-many EIS mapping.

# <span id="page-844-0"></span>**Understanding EIS Mappings**

TopLink enterprise information system (EIS) mappings provide support for accessing legacy data sources and enterprise applications through J2EE Connector architecture (J2C) adapter. TopLink EIS mappings use the J2C Common Client Interface (CCI) to access the EIS through its resource adapter. This provides the ability to directly map from an existing Java object model to any transactional data source, such as mainframes with flat file/hierarchical data.

An EIS mapping transforms object data members to the EIS record format defined by the object's descriptor.

This chapter describes the following:

- [EIS Mapping Types](#page-844-1)
- **[EIS Mapping Concepts](#page-845-0)**

# <span id="page-844-3"></span><span id="page-844-1"></span>**EIS Mapping Types**

TopLink supports the EIS mappings listed in [Table 56–1.](#page-844-2)

<span id="page-844-2"></span>*Table 56–1 TopLink Object EIS Mapping Types*

| <b>Mapping Type</b>                                       | <b>Description</b>                                                                                                    | Type         | <b>TopLink</b><br>Workbench | Java |
|-----------------------------------------------------------|----------------------------------------------------------------------------------------------------|--------------|-----------------------------|------|
| "EIS Direct Mapping" on page 56-5                         | Map a simple object attribute directly to<br>an EIS record.                                                                                                    | <b>Basic</b> |                             |      |
| "EIS Composite Direct Collection Mapping"<br>on page 56-6 | Map a collection of Java attributes<br>directly to an EIS record.                                                                                                 | <b>Basic</b> |                             |      |
| "EIS Composite Object Mapping" on<br>page 56-7            | Map a Java object to an EIS record in a<br>privately owned one-to-one relationship.<br>Composite object mappings represent a<br>relationship between two classes. | Advanced     |                             |      |
| "EIS Composite Collection Mapping" on<br>page 56-7        | Map a Map or Collection of Java<br>objects to an EIS record in a privately<br>owned one-to-many relationship.                                                     | Advanced     |                             |      |

| <b>Mapping Type</b>                           | <b>Description</b>                                                                                                    | <b>Type</b> | <b>TopLink</b><br>Workbench | Java |
|-----------------------------------------------|----------------------------------------------------------------------------------------------------|-------------|-----------------------------|------|
| "EIS One-to-One Mapping" on page 56-8         | Define a reference mapping that<br>represents the relationship between a<br>single source object and a single mapped<br>persistent Java object.         | Basic       |                             |      |
| "EIS One-to-Many Mapping" on page 56-12       | Define a reference mapping that<br>represents the relationship between a<br>single source object and a collection of<br>mapped persistent Java objects. | Basic       |                             |      |
| "EIS Transformation Mapping" on<br>page 56-17 | Create custom mappings where one or<br>more EIS record fields can be used to<br>create the object to be stored in a Java<br>class's attribute.          | Advanced    |                             |      |

*Table 56–1 (Cont.) TopLink Object EIS Mapping Types*

# <span id="page-845-0"></span>**EIS Mapping Concepts**

This section describes concepts unique to TopLink EIS mappings, including the following:

- **[EIS Record Type](#page-845-1)**
- [XPath Support](#page-846-2)
- [xsd:list and xsd:union Support](#page-846-3)
- jaxb: class Support
- **[Typesafe Enumeration Support](#page-846-5)**
- [Composite and Reference EIS Mappings](#page-847-0)
- **[EIS Mapping Architecture](#page-848-1)**

#### <span id="page-845-1"></span>**EIS Record Type**

TopLink supports the following J2C EIS record types:

- **[Indexed Records](#page-845-2)**
- [Mapped Records](#page-846-0)
- **[XML Records](#page-846-1)**

You configure the record type at the EIS descriptor level (see ["Configuring Record](#page-676-0)  [Format" on page 31-5](#page-676-0)). EIS mappings use the record type of their EIS descriptor to determine how to map Java attributes. That is, you use the same EIS mapping regardless of the record type, with which you configure an EIS descriptor.

**Note:** Not all J2C adapters support all record types. Consult your J2C adapter documentation for details.

#### <span id="page-845-2"></span>**Indexed Records**

The javax.resource.cci.IndexedRecord represents an ordered collection of record elements based on the java.util.List interface.

The TopLink runtime maps Java objects to indexed record elements or subrecords of an indexed record depending on the type of EIS mapping you use (see ["Composite and](#page-847-0)  [Reference EIS Mappings" on page 56-4\)](#page-847-0).

#### <span id="page-846-0"></span>**Mapped Records**

The javax.resource.cci.MappedRecord represents a key-value map-based collection of record elements based on the java.util.Map interface.

The TopLink runtime maps Java objects to mapped record elements or subrecords of a mapped record depending on the type of EIS mapping you use (see ["Composite and](#page-847-0)  [Reference EIS Mappings" on page 56-4\)](#page-847-0).

#### <span id="page-846-1"></span>**XML Records**

An XML record represents a javax.resource.cci.Record as an XML schema (XSD)-based XML document. Not all J2C adapters support XML records.

The TopLink runtime maps Java objects to XML documents according to your XSD and the behavior defined for XML mappings.

For more information, see ["Understanding XML Mappings" on page 65-1.](#page-888-0)

#### <span id="page-846-2"></span>**XPath Support**

When using XML records, TopLink EIS mappings use XPath statements to efficiently map the attributes of a Java object to locations in an XML record. For more information about using XPath with XML mappings, see ["Mappings and XPath" on page 33-15.](#page-704-0)

#### <span id="page-846-3"></span>**xsd:list and xsd:union Support**

When using XML records, you can use EIS direct (see ["EIS Direct Mapping"\)](#page-848-0) and composite direct collection (see ["EIS Composite Direct Collection Mapping"\)](#page-849-0) mappings to map to xsd:list and xsd:union types in an XML record.

For more information, see ["Mappings and xsd:list and xsd:union Types" on page 33-17](#page-706-0).

#### <span id="page-846-4"></span>**jaxb:class Support**

When using XML records, you can configure an EIS composite object mapping (see ["EIS Composite Object Mapping" on page 56-7](#page-850-0)) to accommodate jaxb:class customizations with the following XSD structures:

- all
- sequence
- choice
- group

For more information, see ["Mappings and the jaxb:class Customization" on page 33-20](#page-709-0).

#### <span id="page-846-5"></span>**Typesafe Enumeration Support**

You can map a Java attribute to a typesafe enumeration using the JAXBTypesafeEnumConverter with an EISDirectMapping or EISCompositeDirectCollectionMapping with XML records.

For more information, see ["Mappings and JAXB Typesafe Enumerations" on](#page-713-0)  [page 33-24](#page-713-0).

## <span id="page-847-2"></span><span id="page-847-0"></span>**Composite and Reference EIS Mappings**

TopLink supports composite and reference EIS mappings. Although there is a source and target object in both mapping types, the TopLink runtime handles interactions with each differently. This section explains how.

#### **Composite EIS Mappings**

In a composite EIS mapping [\("EIS Composite Direct Collection Mapping"](#page-849-0), ["EIS](#page-850-0)  [Composite Object Mapping",](#page-850-0) and ["EIS Composite Collection Mapping"\)](#page-850-1), the source object contains (owns) the target object.

TopLink puts the attributes of the target (owned) object (or the owned collection of objects) into the source (owning) object's record as a subrecord. The target object needs not be a root object type (see ["Configuring an EIS Descriptor as a Root or Composite](#page-679-0)  [Type" on page 31-8\)](#page-679-0): it needs not have interactions defined for it.

[Figure 56–1](#page-847-1) illustrates a read interaction on an instance of the Customer class using indexed records. For the composite object EIS mapping defined for the address attribute, TopLink creates an Address subrecord in the Customer record.

<span id="page-847-1"></span>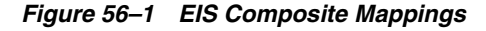

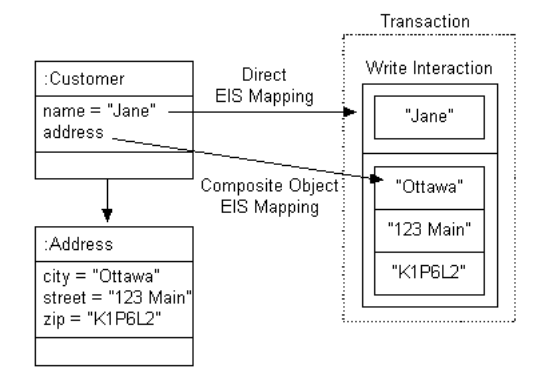

#### <span id="page-847-3"></span>**Reference EIS Mappings**

In a reference EIS mapping [\("EIS One-to-One Mapping"](#page-851-0) and ["EIS One-to-Many](#page-855-0)  [Mapping"](#page-855-0)), the source object contains only a foreign key (pointer) to the target object or, alternatively, the target object contains a foreign key to the source object (key on target).

TopLink puts the foreign key of the target object into the source object's record as a simple value. When an interaction is executed on the source object, TopLink uses the selection interaction that you define on its descriptor to retrieve the appropriate target object instance and creates a record for it in the source object's transaction. By default, the selection interaction is the target object's read interaction. If the read interaction is not sufficient, you can define a separate selection interaction (see ["Configuring](#page-864-0)  [Selection Interaction" on page 57-3](#page-864-0)). Because both the source and target object use interactions, they must both be of a root object type (see ["Configuring an EIS](#page-679-0)  [Descriptor as a Root or Composite Type" on page 31-8\)](#page-679-0).

[Figure 56–2](#page-848-2) illustrates a read interaction on an instance of the Order class using indexed records. For the one-to-one EIS mapping defined for the customer attribute, TopLink puts the target Customer object's foreign key into the Order record as a simple value. TopLink then uses the selection interaction you configure on the Order descriptor to retrieve the appropriate instance of Customer and creates a record for it in the Order object's transaction.

<span id="page-848-2"></span>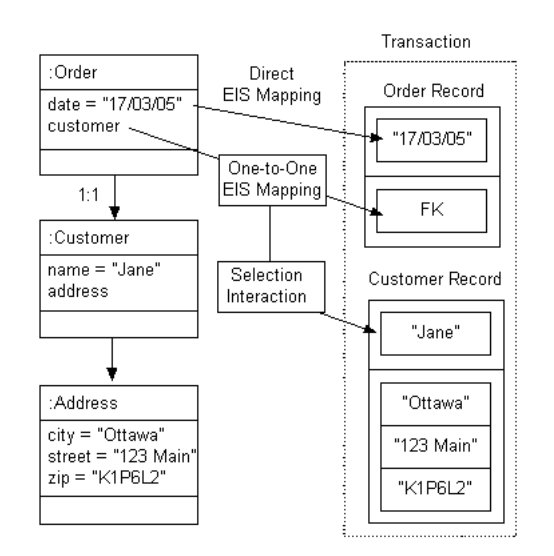

*Figure 56–2 EIS Reference Mappings*

## <span id="page-848-1"></span>**EIS Mapping Architecture**

[Figure 56–3](#page-848-3) illustrates the following possible TopLink EIS mapping architectures:

- JDBC database gateway (such as Oracle Database 10*g*)
- JDBC adapter
- Proprietary adapter (such as Oracle Interconnect)
- J2C

*Figure 56–3 Possible EIS Mapping Architectures*

<span id="page-848-3"></span>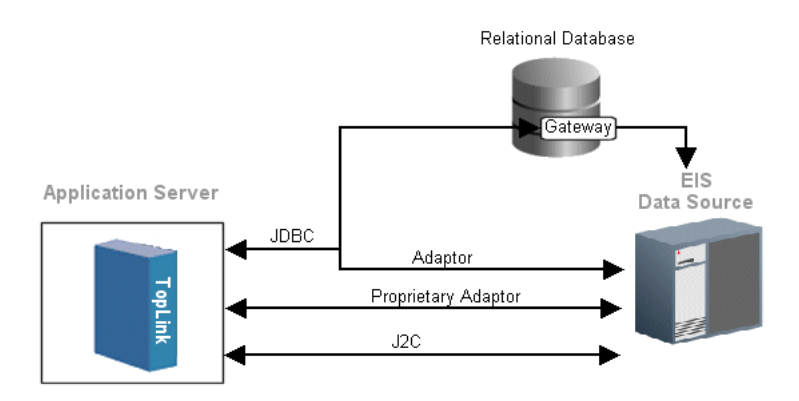

The best solution may vary, depending on your specific EIS and infrastructure.

# <span id="page-848-4"></span><span id="page-848-0"></span>**EIS Direct Mapping**

An EIS direct mapping maps a simple object attribute directly to an EIS record according to its descriptor's record type as shown in [Table 56–2](#page-849-1).

<span id="page-849-1"></span>

|         | <b>EIS Record Type Mapping Behavior</b>                                     |
|---------|-----------------------------------------------------------------------------|
| Indexed | Maps directly to a field in the indexed record.                             |
| Mapped  | Maps directly to a field in the mapped record.                              |
| XML     | Maps directly to an attribute or text node in the XML record <sup>1</sup> . |

*Table 56–2 EIS Direct Mapping by EIS Record Type*

<sup>1</sup> See also ["XML Direct Mapping" on page 65-5.](#page-892-0)

[Figure 56–4](#page-849-3) illustrates a direct EIS mapping between Order class attribute orderedBy and XML record attribute ordered\_by within the order element.

*Figure 56–4 EIS Direct Mappings*

<span id="page-849-3"></span>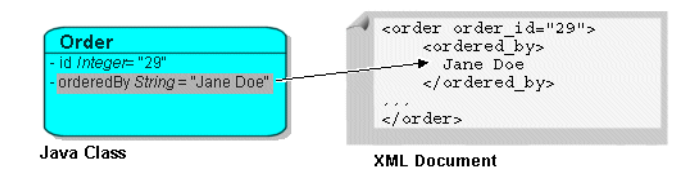

See [Chapter 58, "Configuring an EIS Direct Mapping"](#page-868-0) for more information.

# <span id="page-849-6"></span><span id="page-849-2"></span><span id="page-849-0"></span>**EIS Composite Direct Collection Mapping**

An EIS composite direct collection mapping maps a collection of Java attributes directly to an EIS record according to its descriptor's record type, as shown in [Table 56–3.](#page-849-2)

**EIS Record Type Mapping Behavior** Indexed  $\mu$  Maps directly to a subrecord in the indexed record<sup>1</sup>. Mapped  $\mu$  Maps directly to a subrecord in the mapped record<sup>1</sup>.

<span id="page-849-5"></span>*Table 56–3 EIS Composite Direct Collection Mapping by EIS Record Type*

 $XML$  Maps directly to an attribute or text node in the  $XML$  record<sup>2</sup>.

 $\overline{1}$  See also ["Composite EIS Mappings" on page 56-4.](#page-847-2)

<sup>2</sup> See also ["XML Composite Direct Collection Mapping" on page 65-14.](#page-901-0)

[Figure 56–5](#page-849-4) illustrates a composite direct collection mapping between Order class attribute items and an XML record. The Order attribute items is a collection type (such as Vector). It is mapped to an XML record composed of an order element that contains a sequence of item elements.

#### *Figure 56–5 EIS Composite Direct Collection Mapping*

<span id="page-849-4"></span>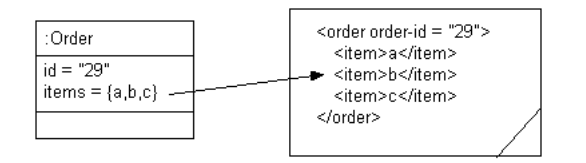

See [Chapter 59, "Configuring an EIS Composite Direct Collection Mapping"](#page-870-0) for more information.

## <span id="page-850-6"></span><span id="page-850-3"></span><span id="page-850-0"></span>**EIS Composite Object Mapping**

An EIS composite object mapping maps a Java object to a privately owned one-to-one relationship in an EIS record according to its descriptor's record type, as shown in [Table 56–4.](#page-850-3)

*Table 56–4 EIS Composite Object Mapping by EIS Record Type*

<span id="page-850-4"></span>

|         | <b>EIS Record Type Mapping Behavior</b>                                     |
|---------|-----------------------------------------------------------------------------|
| Indexed | Maps directly to a subrecord in the indexed record <sup>1</sup> .           |
| Mapped  | Maps directly to a subrecord in the mapped record <sup>1</sup> .            |
| XML     | Maps directly to an attribute or text node in the XML record <sup>2</sup> . |
| .       |                                                                             |

 $1$  See also ["Composite EIS Mappings" on page 56-4.](#page-847-2)

<sup>2</sup> See also ["XML Composite Object Mapping" on page 65-21](#page-908-0).

[Figure 56–6](#page-850-2) illustrates a composite object EIS mapping between Order class attribute address and an XML record. Order attribute address is mapped to an XML record composed of an order element that contains an address element.

*Figure 56–6 EIS Composite Object Mappings*

<span id="page-850-2"></span>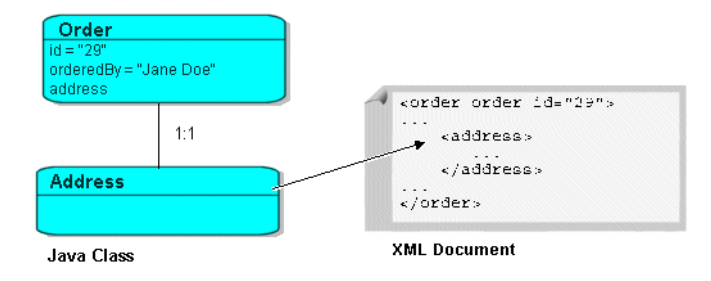

You can use an EIS composite object mapping with a change policy (see ["Configuring](#page-645-0)  [Change Policy" on page 28-70.](#page-645-0)

See [Chapter 60, "Configuring an EIS Composite Object Mapping"](#page-872-0) for more information.

## <span id="page-850-7"></span><span id="page-850-5"></span><span id="page-850-1"></span>**EIS Composite Collection Mapping**

An EIS composite collection mapping maps a collection of Java objects to a privately owned one-to-many relationship in an EIS record according to its descriptor's record type as shown in [Table 56–5](#page-850-5). Composite collection mappings can reference any class that has a TopLink descriptor.

**EIS Record Type Mapping Behavior** Indexed  $\mu$  Maps directly to a subrecord in the indexed record<sup>1</sup>. Mapped  $\mu$  Maps directly to a subrecord in the mapped record<sup>[1](#page-850-4)</sup>.  $XML$  Maps directly to an attribute or text node in the  $XML$  record<sup>2</sup>.

*Table 56–5 EIS Composite Collection Mapping by EIS Record Type*

- $1$  See also ["Composite EIS Mappings" on page 56-4.](#page-847-2)
- <sup>2</sup> See also ["XML Composite Collection Mapping" on page 65-25](#page-912-0).

[Figure 56–7](#page-851-1) illustrates a composite collection EIS mapping between Phone class attribute phoneNumbers and an XML record. Employee attribute phoneNumbers is mapped to an XML record composed of an EMPLOYEE element that contains a sequence of PHONE\_NUMBER elements.

*Figure 56–7 EIS Composite Collection Mappings*

<span id="page-851-1"></span>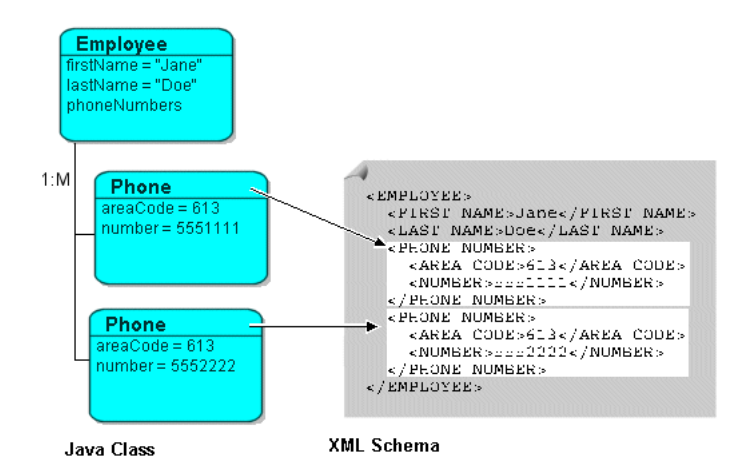

See [Chapter 61, "Configuring an EIS Composite Collection Mapping"](#page-874-0) for more information.

# <span id="page-851-3"></span><span id="page-851-0"></span>**EIS One-to-One Mapping**

An EIS one-to-one mapping is a reference mapping that represents the relationship between a single source and target object. The source object usually contains a foreign key (pointer) to the target object (key on source). Alternatively, the target object may contain a foreign key to the source object (key on target). Because both the source and target object use interactions, they must both be of a root object type (see ["Configuring](#page-679-0)  [an EIS Descriptor as a Root or Composite Type" on page 31-8\)](#page-679-0)

[Table 56–6](#page-851-2) summarizes the behavior of this mapping depending on the EIS record type you are using.

<span id="page-851-2"></span>

| <b>EIS Record Type</b> | <b>Mapping Behavior</b><br>A new indexed record is created for the target object <sup>1</sup> :                          |  |  |
|------------------------|----------------------------------------------------------------------------------------------------|--|--|
| Indexed                |                                                                                                    |  |  |
|                        | With the Key on Source use case, the foreign $key(s)$ is added to<br>$\blacksquare$<br>the record for the source object. |  |  |
|                        | With the Key on Target use case, the foreign $key(s)$ is added to<br>$\blacksquare$<br>the record for the target object  |  |  |
| Mapped                 | A new mapped record is created for the target object <sup>1</sup> :                                                      |  |  |
|                        | With the Key on Source use case, the foreign key(s) is added to<br>$\blacksquare$<br>the record for the source object.   |  |  |
|                        | With the Key on Target use case, the foreign $key(s)$ is added to<br>$\blacksquare$<br>the record for the target object  |  |  |

*Table 56–6 EIS One-to-One Mapping by EIS Record Type*

| <b>EIS Record Type</b> | <b>Mapping Behavior</b>                                                                                |  |  |
|------------------------|----------------------------------------------------------------------------------------------------|--|--|
| XML                    | . A new XML record is created for the target object:                                                   |  |  |
|                        | With the Key on Source use case, the foreign $key(s)$ is added to<br>the record for the source object. |  |  |
|                        | With the Key on Target use case, the foreign key(s) is added to<br>the record for the target object    |  |  |

*Table 56–6 (Cont.) EIS One-to-One Mapping by EIS Record Type*

See also ["Reference EIS Mappings"](#page-847-3) [on page 56-4.](#page-847-2)

This section describes the following:

- [EIS One-to-One Mappings With Key on Source](#page-852-1)
- [EIS One-to-One Mappings With Key on Target](#page-853-0)

See [Chapter 62, "Configuring an EIS One-to-One Mapping"](#page-876-0) for more information.

#### <span id="page-852-1"></span>**EIS One-to-One Mappings With Key on Source**

[Figure 56–8](#page-852-0) illustrates a EIS one-to-one mapping between the Employee class attribute project and the Project class using XML records in a **key on source** design.

<span id="page-852-0"></span>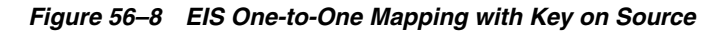

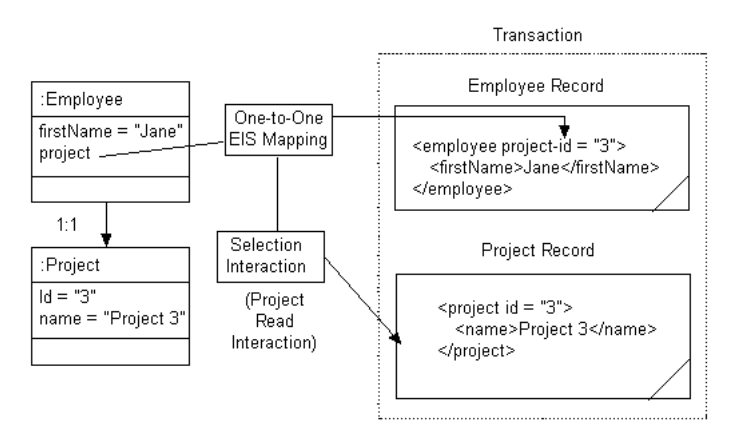

When a read interaction is executed on the Employee object, TopLink puts the target Project object's primary key into the Employee record as a simple value. TopLink then uses the selection interaction you configure on the Employee descriptor to retrieve the appropriate instance of Project and creates a record for it in the Employee object's transaction. In this example, you can designate the Project class's read interaction as the selection interaction.

The general procedure for creating and configuring this mapping is as follows:

- **1.** Create a one-to-one EIS mapping on Employee attribute project.
- **2.** Configure the reference descriptor as Project (see ["Configuring Reference](#page-863-0)  [Descriptors" on page 57-2](#page-863-0)).
- **3.** Configure the source and target foreign keys (see ["Configuring Foreign Key Pairs"](#page-876-1) [on page 62-1\)](#page-876-1).

In this example:

- Source XML Field: @project-id
- Target XML Field: @id
- **4.** Configure the selection interaction (see ["Configuring Selection Interaction" on](#page-864-0)  [page 57-3](#page-864-0)).

In this example, you can designate the Project class's read interaction as the selection interaction.

Given the XSD shown in [Example 56–1](#page-853-1), you can configure an EIS one-to-one mapping with key on source, as [Example 56–2](#page-853-2) shows. In this case, the source object contains a foreign key reference to the target object. In the following example, the source object is Employee and the target object is Project. Here, the Employee object has a Project that is referenced using the project's id.

#### <span id="page-853-1"></span>*Example 56–1 XML Schema for EIS One-to-One Mapping with Key on Source*

```
<?xml version="1.0"?>
<xsd:schema xmlns:xsd="http://www.w3.org/2001/XMLSchema"
   elementFormDefault="qualified"
   attributeFormDefault="unqualified">
   <xsd:element name="employee" type="employee-type"/>
    <xsd:element name="project" type="project-type"/>
   <xsd:complexType name="employee-type">
       <xsd:sequence>
           <xsd:element name="name" type="xsd:string"/>
           <xsd:element name="project">
               <xsd:complexType>
                   <xsd:sequence>
                       <xsd:element name="project-id" type="xsd:integer"/>
                   </xsd:sequence>
                </xsd:complexType>
           </xsd:element>
       </xsd:sequence>
   </xsd:complexType>
    <xsd:complexType name="project-type">
       <xsd:sequence>
           <xsd:element name="id" type="xsd:integer"/>
           <xsd:element name="leader" type="xsd:string"/>
       </xsd:sequence>
   </xsd:complexType>
</xsd:schema>
```
#### <span id="page-853-2"></span>*Example 56–2 EIS One-to-One Mapping with Key On Source*

#### **// Employee descriptor**

```
EISDescriptor descriptor = new EISDescriptor();
descriptor.setJavaClass(Employee.class);
descriptor.setDataTypeName("employee");
descriptor.setPrimaryKeyFieldName("name/text()");
EISOneToOneMapping projectMapping = new EISOneToOneMapping();
projectMapping.setReferenceClass(Project.class);
projectMapping.setAttributeName("project");
projectMapping.dontUseIndirection();
projectMapping.addForeignKeyFieldName("project/project-id/text()", "id/text()");
```
#### <span id="page-853-0"></span>**EIS One-to-One Mappings With Key on Target**

[Figure 56–9](#page-854-0) illustrates EIS one-to-one mapping between the Employee class attribute project and the Project class using XML records in a **key on target** design. You still configure a one-to-one EIS mapping between Employee and Project, but in this design, the Project attribute leader contains the foreign key of the Employee object.

<span id="page-854-0"></span>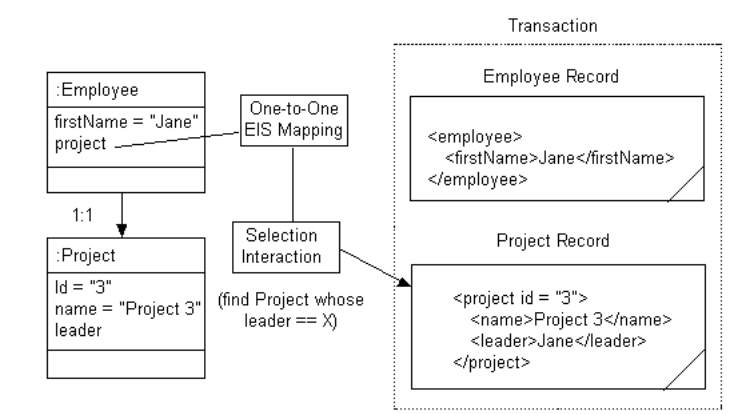

*Figure 56–9 EIS One-to-One Mapping with Key on Target*

When a read interaction is executed on the Employee object, TopLink uses the selection interaction you configure on the Employee descriptor to retrieve the appropriate instance of Project and creates a record for it in the Employee object's transaction. In this example, the Project class's read interaction is unlikely to be sufficient: it is likely implemented to read based on Project attribute Id, not on leader. If this is the case, you must define a separate selection interaction on the Employee descriptor that does the following: finds the Project, whose leader equals  $X$ , where  $X$  is the value of Employee attribute firstName.

Note that in this configuration, Project attribute leader is not persisted. If you want this attribute persisted, you must configure a one-to-one EIS mapping from it to Employee attribute firstName.

The general procedure for creating and configuring this mapping is as follows:

- **1.** Create a one-to-one EIS mapping on Employee attribute project.
- **2.** Configure the reference descriptor as Project (see ["Configuring Reference](#page-863-0)  [Descriptors" on page 57-2](#page-863-0)).
- **3.** Configure the source and target foreign keys (see ["Configuring Foreign Key Pairs"](#page-876-1) [on page 62-1\)](#page-876-1).

In this example:

- Source XML Field: firstName/text()
- Target XML Field: leader/text()
- **4.** Configure the selection interaction (see ["Configuring Selection Interaction" on](#page-864-0)  [page 57-3](#page-864-0)).

In this example, you must define a separate selection interaction on the Employee descriptor.

Given the XSD shown in [Example 56–3](#page-855-1), you can configure an EIS one-to-one mapping with key on target, as [Example 56–4](#page-855-2) shows. In this case, the target object contains a foreign key reference to the source object. In the following example, the source object is Employee, and the target object is Project. Here, a Project references its leader using the employee's name.

```
<?xml version="1.0"?>
<xsd:schema xmlns:xsd="http://www.w3.org/2001/XMLSchema"
   elementFormDefault="qualified"
   attributeFormDefault="unqualified">
   <xsd:element name="employee" type="employee-type"/>
   <xsd:element name="project" type="project-type"/>
   <xsd:complexType name="employee-type">
       <xsd:sequence>
           <xsd:element name="name" type="xsd:string"/>
           <xsd:element name="project">
               <xsd:complexType>
                   <xsd:sequence>
                       <xsd:element name="project-id" type="xsd:integer"/>
                   </xsd:sequence>
               </xsd:complexType>
           </xsd:element>
       </xsd:sequence>
    </xsd:complexType>
    <xsd:complexType name="project-type">
       <xsd:sequence>
           <xsd:element name="id" type="xsd:integer"/>
           <xsd:element name="leader" type="xsd:string"/>
       </xsd:sequence>
    </xsd:complexType>
    </xsd:schema>
```
#### <span id="page-855-1"></span>*Example 56–3 XML Schema for EIS One-to-One Mapping with Key on Target*

#### <span id="page-855-2"></span>*Example 56–4 EIS One-to-One Mapping with Key on Target*

```
// Project descriptor
EISDescriptor descriptor = new EISDescriptor();
descriptor.setJavaClass(Project.class);
descriptor.setDataTypeName("project");
descriptor.setPrimaryKeyFieldName("id/text()");
EISOneToOneMapping leaderMapping = new EISOneToOneMapping();
leaderMapping.setReferenceClass(Employee.class);
leaderMapping.setAttributeName("leader");
```
#### leaderMapping.dontUseIndirection();

#### leaderMapping.addForeignKeyFieldName("leader/text()", "name/text()");

## <span id="page-855-3"></span><span id="page-855-0"></span>**EIS One-to-Many Mapping**

An EIS one-to-many mapping is a reference mapping that represents the relationship between a single source object and a collection of target objects. The source object usually contains a foreign key (pointer) to the target objects (key on source); alternatively, the target objects may contain a foreign key to the source object (key on target). Because both the source and target objects use interactions, they must all be of a root object type (see ["Configuring an EIS Descriptor as a Root or Composite Type" on](#page-679-0)  [page 31-8](#page-679-0)).

[Table 56–7](#page-856-0) summarizes the behavior of this mapping depending on the EIS record type you are using.

<span id="page-856-0"></span>

|            | <b>EIS Record Type Mapping Behavior</b>                                                                                     |
|------------|----------------------------------------------------------------------------------------------------|
| Indexed    | A new indexed record is created for each target object <sup>1</sup> :                                                       |
|            | With the Key on Source use case, the foreign key(s) is added to the<br>record for the source object for each target object. |
|            | With the Key on Target use case, the foreign $key(s)$ is added to the<br>$\blacksquare$<br>record for the target object     |
| Mapped     | A new mapped record is created for each target object <sup>1</sup> :                                                        |
|            | With the Key on Source use case, the foreign $key(s)$ is added to the<br>record for the source object.                      |
|            | With the Key on Target use case, the foreign $key(s)$ is added to the<br>$\blacksquare$<br>record for the target object     |
| <b>XML</b> | . A new XML record is created for each target object.                                                                       |
|            | With the Key on Source use case, the foreign key(s) is added to the<br>record for the source object for each target object. |
|            | With the Key on Target use case, the foreign key(s) is added to the<br>record for the target object                         |
| $1 - 1$    |                                                                                                    |

*Table 56–7 EIS One-to-Many Mapping by EIS Record Type*

 $1$  See also ["Reference EIS Mappings"](#page-847-3) [on page 56-4.](#page-847-2)

This section describes the following:

- [EIS One-to-Many Mappings With Key on Source](#page-856-1)
- [EIS One-to-Many Mappings With Key on Target](#page-858-0)

See [Chapter 63, "Configuring an EIS One-to-Many Mapping"](#page-878-0) for more information.

#### <span id="page-856-1"></span>**EIS One-to-Many Mappings With Key on Source**

[Figure 56–10](#page-857-0) illustrates an EIS one-to-many mapping between the Employee class attribute projects and multiple Project class instances using XML records in a key on source design.

<span id="page-857-0"></span>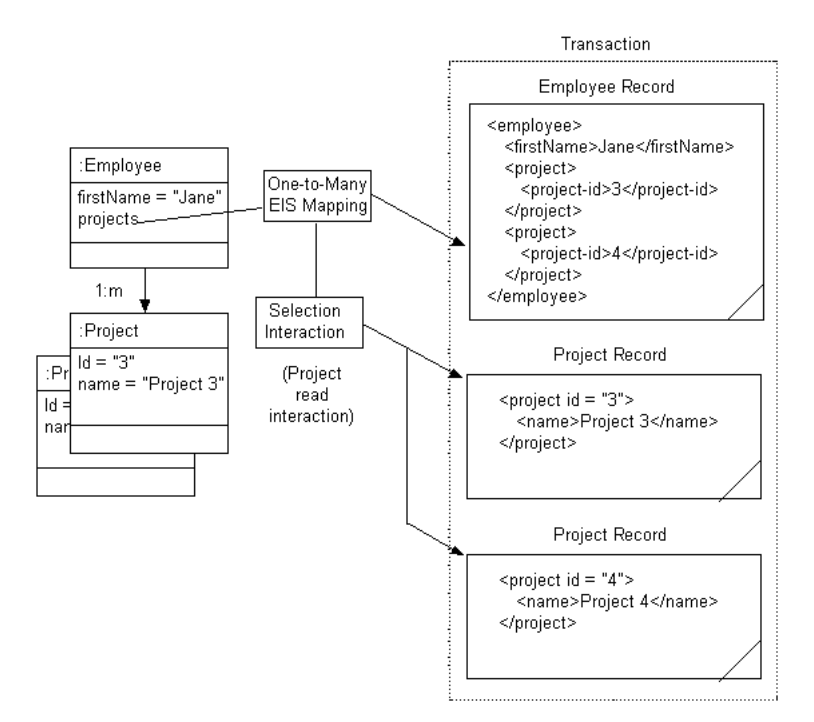

*Figure 56–10 EIS One-to-Many Mapping with Key on Source*

When a read interaction is executed on the Employee object, TopLink puts each target Project object's foreign key into the Employee record as a subelement. If you specify only one pair of source and target XML fields, by default, the foreign keys are not grouped in the Employee record. If you specify more than one pair of source and target XML fields, you must choose a grouping element (see ["Configuring Reference](#page-863-0)  [Descriptors" on page 57-2](#page-863-0)). [Figure 56–10](#page-857-0) shows an Employee record with grouping element Project. TopLink then uses the selection interaction you configure on the Employee descriptor to retrieve the appropriate instances of Project and creates a record for each in the Employee object's transaction. In this example, you can designate the Project class's read interaction as the selection interaction.

The general procedure for creating and configuring this mapping is as follows:

- **1.** Create a one-to-many EIS mapping on Employee attribute project.
- **2.** Configure the reference descriptor as Project (see ["Configuring Reference](#page-863-0)  [Descriptors" on page 57-2](#page-863-0)).
- **3.** Configure the source and target foreign keys (see ["Configuring Foreign Key Pairs"](#page-878-1) [on page 63-1\)](#page-878-1).

In this example:

- Source XML Field: PROJECT
- Target XML Field: @ID
- **4.** Configure the selection interaction (see ["Configuring Selection Interaction" on](#page-864-0)  [page 57-3](#page-864-0)).

In this example, you can designate the Project class's read interaction as the selection interaction.

Given the XSD shown in [Example 56–3](#page-855-1), you can configure an EIS one-to-many mapping with key on source, as [Example 56–4](#page-855-2) shows. In this case, the source object contains a foreign key reference to the target object. In the following example, the

source object is Employee, and the target object is Project. Here, the Employee object has one or more Project instances that are referenced by Project id.

#### *Example 56–5 XML Schema for EIS One-to-Many Mapping with Key on Source*

```
<?xml version="1.0"?>
<xsd:schema xmlns:xsd="http://www.w3.org/2001/XMLSchema"
   elementFormDefault="qualified"
   attributeFormDefault="unqualified">
   <xsd:element name="employee" type="employee-type"/>
   <xsd:element name="project" type="project-type"/>
   <xsd:complexType name="employee-type">
       <xsd:sequence>
           <xsd:element name="name" type="xsd:string"/>
           <xsd:element name="projects">
               <xsd:complexType>
                   <xsd:sequence>
                       <xsd:element name="project-id"
                           type="xsd:integer" maxOccurs="unbounded"/>
                   </xsd:sequence>
               </xsd:complexType>
           </xsd:element>
       </xsd:sequence>
   </xsd:complexType>
   <xsd:complexType name="project-type">
       <xsd:sequence>
           <xsd:element name="id" type="xsd:integer"/>
           <xsd:element name="leader" type="xsd:string"/>
       </xsd:sequence>
   </xsd:complexType>
</xsd:schema>
```
#### *Example 56–6 EIS One-to-Many Mapping with Key on Source*

#### **// Employee descriptor**

```
EISDescriptor descriptor = new EISDescriptor();
descriptor.setJavaClass(Employee.class);
descriptor.setDataTypeName("employee");
descriptor.setPrimaryKeyFieldName("name/text()");
EISOneToManyMapping projectMapping = new EISOneToManyMapping();
projectMapping.setReferenceClass(Project.class);
projectMapping.setAttributeName("projects");
projectMapping.setForeignKeyGroupingElement("projects"); 
projectMapping.setIsForeignKeyRelationship(true); 
projectMapping.dontUseIndirection();
projectMapping.addForeignKeyFieldName("project-id/text()", "id/text()");
```
#### <span id="page-858-0"></span>**EIS One-to-Many Mappings With Key on Target**

[Figure 56–9](#page-854-0) illustrates an EIS one-to-many mapping between the Employee class attribute projects and multiple Project class instances using XML records in a key on target design. You still configure a one-to-one EIS mapping between Employee and Project but in this design, the Project attribute leader contains the foreign key of the Employee object.

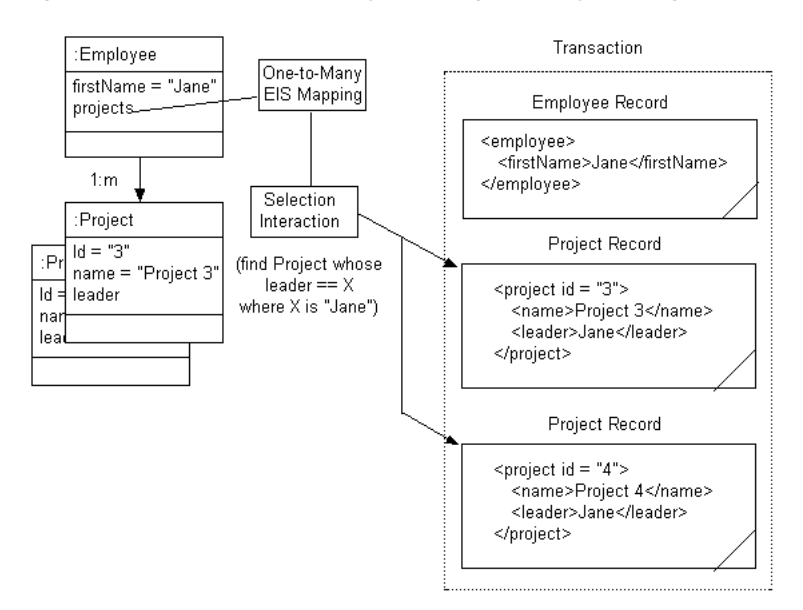

*Figure 56–11 EIS One-to-Many Mapping with Key on Target*

When a read interaction is executed on the Employee object, TopLink uses the selection interaction you configure on the Employee descriptor to retrieve the appropriate instances of Project and creates a record for each in the Employee object's transaction. In this example, the Project class's read interaction is unlikely to be sufficient: it is likely implemented to read based on Project attribute Id, not on leader. If this is the case, you must define a separate selection interaction on the Employee descriptor that does the following: finds the Project, whose leader equals X, where X is "Jane".

Note that in this configuration, Project attribute leader is not persisted. If you want this attribute persisted, you must configure a one-to-one EIS mapping from it to Employee attribute firstName.

The general procedure for creating and configuring this mapping is as follows:

- **1.** Create a one-to-one EIS mapping on Employee attribute project.
- **2.** Configure the reference descriptor as Project (see ["Configuring Reference](#page-863-0)  [Descriptors" on page 57-2](#page-863-0)).
- **3.** Configure the source and target foreign keys (see ["Configuring Foreign Key Pairs"](#page-876-1) [on page 62-1\)](#page-876-1).

In this example, you select **Foreign Keys Located On Source** and specify one pair of source and target XML fields:

- Source XML Field:
- Target XML Field:
- **4.** Configure the selection interaction (see ["Configuring Selection Interaction" on](#page-864-0)  [page 57-3](#page-864-0)).

In this example, you must define a separate selection interaction on the Employee descriptor.

Given the XSD shown in [Example 56–3](#page-855-1), you can configure an EIS one-to-many mapping with key on target as [Example 56–4](#page-855-2) shows. In this case, the target object contains a foreign key reference to the source object. In the following example, the source object is Employee, and the target object is Project. Here, each Project references its leader using the employee's name.

#### *Example 56–7 XML Schema for EIS One-to-Many Mapping with Key on Target*

```
<?xml version="1.0"?>
<xsd:schema xmlns:xsd="http://www.w3.org/2001/XMLSchema"
   elementFormDefault="qualified"
   attributeFormDefault="unqualified">
   <xsd:element name="employee" type="employee-type"/>
   <xsd:element name="project" type="project-type"/>
   <xsd:complexType name="employee-type">
       <xsd:sequence>
           <xsd:element name="name" type="xsd:string"/>
           <xsd:element name="projects">
               <xsd:complexType>
                   <xsd:sequence>
                       <xsd:element name="project-id"
                           type="xsd:integer" maxOccurs="unbounded"/>
                   </xsd:sequence>
               </xsd:complexType>
           </xsd:element>
       </xsd:sequence>
   </xsd:complexType>
   <xsd:complexType name="project-type">
       <xsd:sequence>
           <xsd:element name="id" type="xsd:integer"/>
           <xsd:element name="leader" type="xsd:string"/>
       </xsd:sequence>
   </xsd:complexType>
</xsd:schema>
```
#### *Example 56–8 EIS One-to-Many Mapping with Key on Target*

```
// Project descriptor
EISDescriptor descriptor = new EISDescriptor();
descriptor.setJavaClass(Project.class);
descriptor.setDataTypeName("project");
descriptor.setPrimaryKeyFieldName("id/text()");
EISOneToManyMapping leaderMapping = new EISOneToOneMapping();
leaderMapping.setReferenceClass(Employee.class);
leaderMapping.setAttributeName("leader");
leaderMapping.dontUseIndirection();
leaderMapping.addForeignKeyFieldName("leader/text()", "name/text()");
```
## <span id="page-860-2"></span><span id="page-860-0"></span>**EIS Transformation Mapping**

A transformation EIS mapping lets you create a custom mapping, where one or more fields in an EIS record can be used to create the object to be stored in a Java class's attribute.

[Table 56–8](#page-860-1) summarizes the behavior of this mapping depending on the EIS record type you are using.

|         | <b>EIS Record Type Mapping Behavior</b>                                                                                        |
|---------|----------------------------------------------------------------------------------------------------|
| Indexed | The field transformer adds data to the indexed record (you have access to<br>the indexed record in the attribute transformer). |
| Mapped  | The field transformer adds data to the mapped record (you have access to<br>the mapped record in the attribute transformer).   |

<span id="page-860-1"></span>*Table 56–8 EIS Transformation Mapping by EIS Record Type*

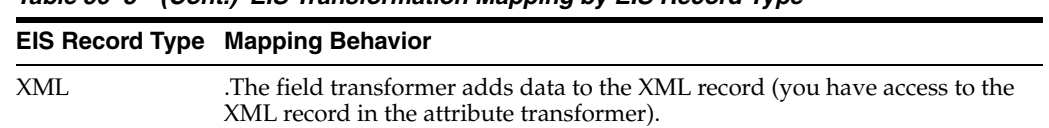

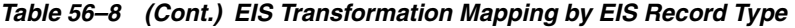

As [Figure 56–12](#page-861-0) illustrates, you configure the transformation mapping with an oracle.toplink.mappings.transformers.AttributeTransformer instance to perform the XML instance-to-Java attribute transformation at unmarshall time. In this example, the AttributeTransformer combines two XML text nodes into a single Java object.

#### *Figure 56–12 EIS Transformation Mappings*

<span id="page-861-0"></span>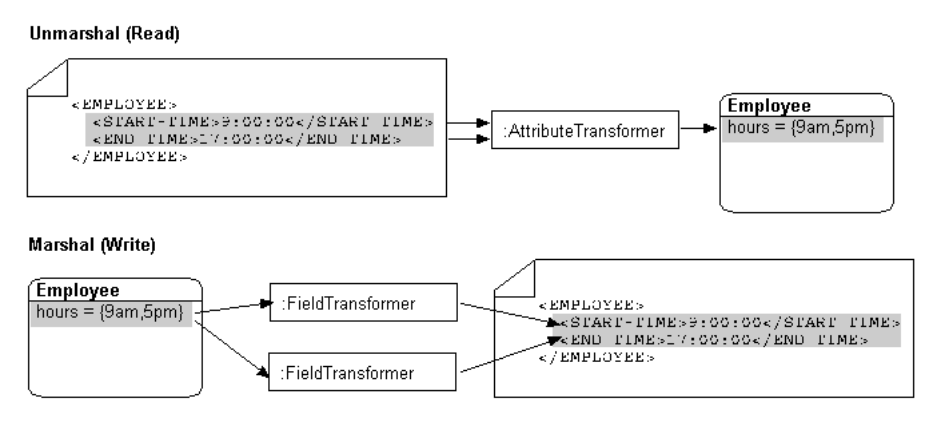

See [Chapter 64, "Configuring an EIS Transformation Mapping"](#page-884-0) for more information.

# <span id="page-862-0"></span>**Configuring an EIS Mapping**

This chapter describes how to configure an enterprise information service (EIS) mapping.

[Table 57–2](#page-862-1) lists the types of EIS mappings that you can configure and provides a cross-reference to the type-specific chapter that lists the configurable options supported by that type.

*Table 57–1 Configuring EIS Mappings*

<span id="page-862-2"></span>

| If you are creating                            | See Also                                                                       |
|------------------------------------------------|--------------------------------------------------------------------------------|
| <b>EIS Direct Mapping</b>                      | Chapter 58, "Configuring an EIS Direct Mapping"                                |
| <b>EIS Composite Direct Collection Mapping</b> | Chapter 59, "Configuring an EIS Composite Direct<br><b>Collection Mapping"</b> |
| <b>EIS Composite Object Mapping</b>            | Chapter 60, "Configuring an EIS Composite"<br><b>Object Mapping"</b>           |
| <b>EIS Composite Collection Mapping</b>        | Chapter 61, "Configuring an EIS Composite Collection<br>Mapping"               |
| EIS One-to-One Mapping                         | Chapter 62, "Configuring an EIS One-to-One Mapping"                            |
| <b>EIS One-to-Many Mapping</b>                 | Chapter 63, "Configuring an EIS One-to-Many Mapping"                           |
| <b>EIS Transformation Mapping</b>              | Chapter 64, "Configuring an EIS Transformation<br>Mapping"                     |

[Table 57–2](#page-862-1) lists the configurable options shared by two or more EIS mapping types.

Fore more information, see:

- ["Mapping Creation Overview" on page 34-1](#page-718-0)
- ["Understanding EIS Mappings" on page 56-1](#page-844-0)

# <span id="page-862-1"></span>**Configuring Common EIS Mapping Options**

[Table 57–2](#page-862-1) lists the configurable options shared by two or more EIS mapping types. In addition to the configurable options described here, you must also configure the options described for the specific [EIS Mapping Types](#page-844-3), as shown in [Table 57–1](#page-862-2).

*Table 57–2 Common Options for EIS Mapping*

| Option                                        | Type  | <b>TopLink</b><br>Workbench | Java |
|-----------------------------------------------|-------|-----------------------------|------|
| "Configuring Read-Only Mappings" on page 35-2 | Basic |                             |      |
| "Configuring Indirection" on page 35-3        | Basic |                             |      |
| "Configuring XPath" on page 35-10             | Basic |                             |      |

| Option                                                                   | <b>Type</b>  | <b>TopLink</b><br>Workbench | Java         |
|--------------------------------------------------------------------------|--------------|-----------------------------|--------------|
| "Configuring a Default Null Value at the Mapping Level" on<br>page 35-12 | <b>Basic</b> |                             |              |
| "Configuring Reference Descriptors" on page 57-2                         | <b>Basic</b> | ✔                           | V            |
| "Configuring Method Accessing" on page 35-14                             | Advanced     |                             | ັ            |
| "Configuring Read-Only Mappings" on page 35-2                            | Advanced     |                             |              |
| "Configuring Private or Independent Relationships" on<br>page 35-16      | Advanced     |                             | v            |
| "Configuring Mapping Comments" on page 35-18                             | Advanced     |                             |              |
| "Configuring a Serialized Object Converter" on page 35-18                | Advanced     | $\overline{\phantom{a}}$    | $\checkmark$ |
| "Configuring a Type Conversion Converter" on page 35-20                  | Advanced     | $\checkmark$                | v            |
| "Configuring an Object Type Converter" on page 35-22                     | Advanced     |                             | v            |
| "Configuring a Simple Type Translator" on page 35-23                     | Advanced     |                             |              |
| "Configuring Container Policy" on page 35-26                             | Advanced     | ັ                           | ັ            |
| "Configuring Selection Interaction" on page 57-3                         | Advanced     |                             |              |
| "Configuring the Use of a Single Node" on page 35-36                     | Advanced     |                             |              |
| "Configuring a JAXB Typesafe Enumeration Converter" on<br>page 35-25     | Advanced     |                             |              |

*Table 57–2 (Cont.) Common Options for EIS Mapping*

# <span id="page-863-1"></span><span id="page-863-0"></span>**Configuring Reference Descriptors**

In EIS mappings that extend

oracle.toplink.mappings.ForeignReferenceMapping or oracle.toplink.mappings.AggregateMapping class, attributes reference other TopLink descriptors–not the data source. You can select a descriptor in the current project, or a descriptor from some other project.

[Table 57–3](#page-863-2) summarizes which EIS mappings support this option.

| <b>Mapping</b>                                 | <b>Using TopLink</b><br><b>Workbench</b> | Using Java |
|------------------------------------------------|------------------------------------------|------------|
| <b>EIS Direct Mapping</b>                      |                                          |            |
| <b>EIS Composite Direct Collection Mapping</b> |                                          |            |
| EIS One-to-One Mapping                         |                                          | ده.        |
| <b>EIS One-to-Many Mapping</b>                 |                                          | مە         |
| <b>EIS Composite Object Mapping</b>            |                                          | M          |
| <b>EIS Composite Collection Mapping</b>        |                                          | مە         |
| <b>EIS Transformation Mapping</b>              |                                          |            |

<span id="page-863-2"></span>*Table 57–3 Mapping Support for Reference Descriptor*

#### <span id="page-863-3"></span>**Using TopLink Workbench**

To specify a reference descriptor for an EIS mapping, use this procedure.

- **1.** Select the mapped attribute in the **Navigator**. Its properties appear in the Editor.
- **2.** Click the **General** tab. The General tab appears.
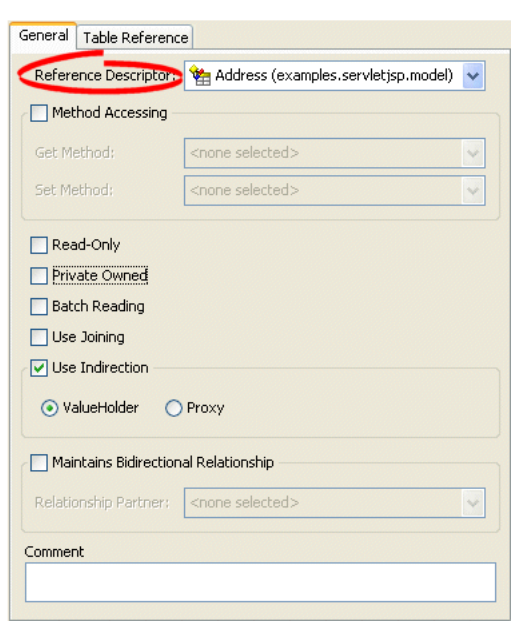

*Figure 57–1 General Tab, Reference Descriptor Field*

Use the **Reference Descriptor** field to select the descriptor referenced by this relationship mapping.

> **Note:** For one-to-one and one-to-many EIS mappings, the reference descriptor must be a root descriptor. See ["Configuring an EIS](#page-679-0)  [Descriptor as a Root or Composite Type" on page 31-8](#page-679-0).

You can specify a reference descriptor that is not in the current TopLink Workbench project. For example, to create a mapping to an Employee class that does not exist in the current project, do the following:

- **1.** Add the Employee class to your current project. See ["Working With Projects" on](#page-495-0)  [page 21-10.](#page-495-0)
- **2.** Create the relationship mapping to the Employee descriptor.
- **3.** Deactivate the Employee descriptor. See ["Active and Inactive Descriptors" on](#page-109-0)  [page 4-10](#page-109-0).

When you generate the deployment XML for your project, the mapping to the Employee class will be included, but not the Employee class itself.

# <span id="page-864-0"></span>**Configuring Selection Interaction**

In EIS mappings that extend

oracle.toplink.mappings.ForeignReferenceMapping class, TopLink uses a selection interaction to acquire the instance of the target object to which the mapping refers.

By default, TopLink uses the read interaction you define for the mapping's reference descriptor (see ["Configuring Reference Descriptors" on page 57-2\)](#page-863-0). In most cases, this interaction is sufficient. If the reference descriptor's read interaction is not sufficient, you can define a separate interaction.

[Table 57–4](#page-865-0) summarizes which EIS mappings support this option.

<span id="page-865-0"></span>

| <b>Mapping</b>                                 | <b>Using TopLink</b><br><b>Workbench</b> | <b>Using Java</b>    |
|------------------------------------------------|------------------------------------------|----------------------|
| <b>EIS Direct Mapping</b>                      |                                          |                      |
| <b>EIS Composite Direct Collection Mapping</b> |                                          |                      |
| EIS One-to-One Mapping                         |                                          |                      |
| <b>EIS One-to-Many Mapping</b>                 |                                          | $\ddot{\phantom{a}}$ |
| <b>EIS Composite Object Mapping</b>            |                                          |                      |
| <b>EIS Composite Collection Mapping</b>        |                                          |                      |
| <b>EIS Transformation Mapping</b>              |                                          |                      |

*Table 57–4 Mapping Support for Selection Interaction*

For more information about how TopLink uses the selection criteria, see ["Reference EIS](#page-847-0)  [Mappings" on page 56-4](#page-847-0).

# <span id="page-865-1"></span>**Using TopLink Workbench**

To specify the selection interaction (such as Read Object) for the EIS mapping, use this procedure:

- **1.** Select the one-to-many EIS mapping in the **Navigator**. Its properties appear in the Editor.
- **2.** Click the **Selection Interaction** tab. The Selection Interaction tab appears.

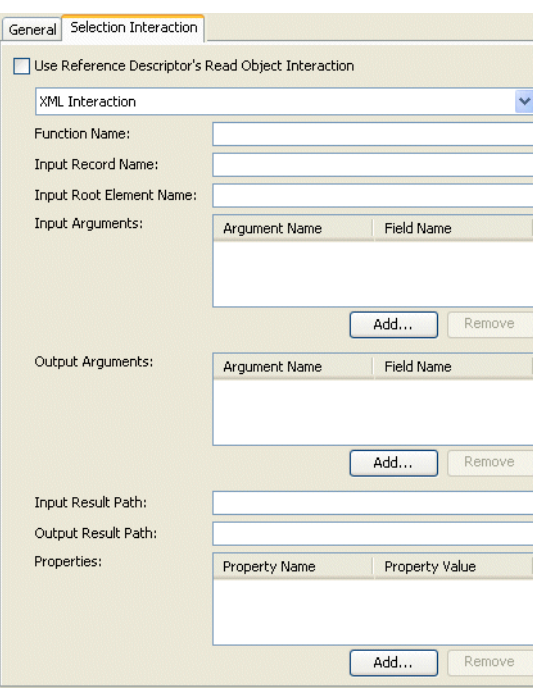

*Figure 57–2 Selection Interaction Tab*

Use the following information to enter data in each field on the tab:

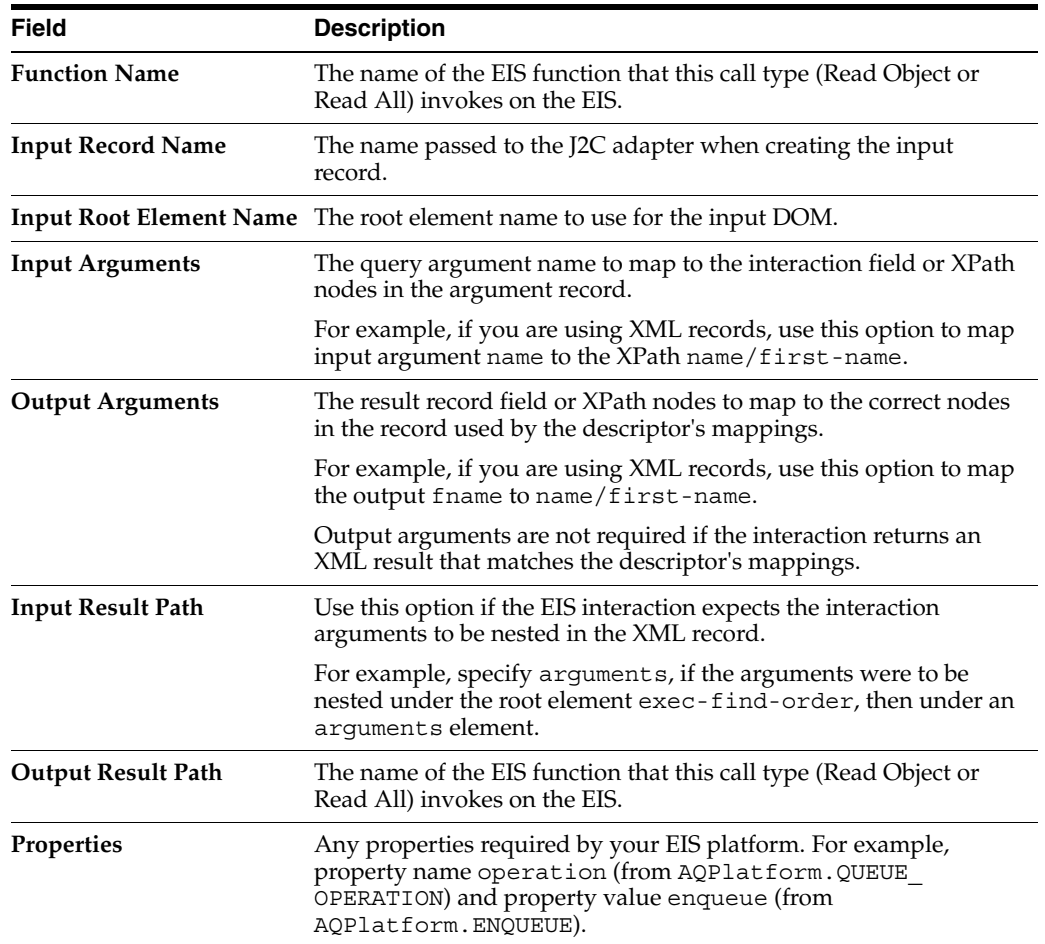

# **Configuring an EIS Direct Mapping**

This chapter describes the various components that you must configure in order to use an EIS direct mapping.

For more information, see the following:

- ["Mapping Creation Overview" on page 34-1](#page-718-0)
- ["EIS Direct Mapping" on page 56-5](#page-848-0)

# <span id="page-868-0"></span>**EIS Direct Mapping Configuration Overview**

[Table 58–1](#page-868-0) lists the configurable options for an EIS direct mapping.

| Option                                                                   | Type     | <b>TopLink</b><br>Workbench | Java                     |
|--------------------------------------------------------------------------|----------|-----------------------------|--------------------------|
| "Configuring XPath" on page 35-10                                        | Basic    |                             |                          |
| "Configuring the Use of a Single Node" on page 35-36                     | Advanced |                             |                          |
| "Configuring a Simple Type Translator" on page 35-23                     | Advanced |                             |                          |
| "Configuring Method Accessing" on page 35-14                             | Advanced |                             |                          |
| "Configuring a Default Null Value at the Mapping Level" on<br>page 35-12 | Advanced |                             |                          |
| "Configuring Read-Only Mappings" on page 35-2                            | Advanced |                             |                          |
| "Configuring Mapping Comments" on page 35-18                             | Advanced | v                           |                          |
| "Configuring a Serialized Object Converter" on page 35-18                | Advanced |                             | $\overline{\phantom{a}}$ |
| "Configuring a Type Conversion Converter" on page 35-20                  | Advanced |                             |                          |
| "Configuring an Object Type Converter" on page 35-22                     | Advanced | v                           |                          |
| "Configuring a JAXB Typesafe Enumeration Converter" on<br>page 35-25     | Advanced |                             |                          |

*Table 58–1 Configurable Options for EIS Direct Mapping*

# **Configuring an EIS Composite Direct Collection Mapping**

This chapter describes the various components that you must configure in order to use an EIS composite direct collection mapping.

For more information, see the following:

- ["Mapping Creation Overview" on page 34-1](#page-718-0)
- ["EIS Composite Direct Collection Mapping" on page 56-6](#page-849-0)

# <span id="page-870-0"></span>**EIS Composite Direct Collection Mapping Configuration Overview**

[Table 59–1](#page-870-0) lists the configurable options for an EIS composite direct collection mapping.

| <b>Option</b>                                                        | <b>Type</b> | <b>TopLink</b><br>Workbench | Java |
|----------------------------------------------------------------------|-------------|-----------------------------|------|
| "Configuring XPath" on page 35-10                                    | Basic       |                             |      |
| "Configuring a Simple Type Translator" on page 35-23                 | Advanced    |                             |      |
| "Configuring the Use of a Single Node" on page 35-36                 | Advanced    |                             |      |
| "Configuring Method Accessing" on page 35-14                         | Advanced    |                             |      |
| "Configuring Read-Only Mappings" on page 35-2                        | Advanced    |                             |      |
| "Configuring Container Policy" on page 35-26                         | Advanced    |                             |      |
| "Configuring Mapping Comments" on page 35-18                         | Advanced    |                             |      |
| "Configuring a Serialized Object Converter" on page 35-18            | Advanced    |                             |      |
| "Configuring a Type Conversion Converter" on page 35-20              | Advanced    |                             |      |
| "Configuring an Object Type Converter" on page 35-22                 | Advanced    |                             |      |
| "Configuring a JAXB Typesafe Enumeration Converter" on<br>page 35-25 | Advanced    |                             |      |

*Table 59–1 Configurable Options for EIS Composite Direct Collection Mapping*

# **60**

# **Configuring an EIS Composite Object Mapping**

This chapter describes the various components that you must configure in order to use an EIS composite object mapping.

For more information, see the following:

- ["Mapping Creation Overview" on page 34-1](#page-718-0)
- ["EIS Composite Object Mapping" on page 56-7](#page-850-0)

# <span id="page-872-0"></span>**EIS Composite Object Mapping Configuration Overview**

[Table 60–1](#page-872-0) lists the configurable options for an EIS composite object mapping.

| Option                                           | Type         | <b>TopLink</b><br>Workbench | Java |
|--------------------------------------------------|--------------|-----------------------------|------|
| "Configuring XPath" on page 35-10                | Basic        |                             |      |
| "Configuring Reference Descriptors" on page 57-2 | <b>Basic</b> |                             |      |
| "Configuring Method Accessing" on page 35-14     | Advanced     |                             |      |
| "Configuring Read-Only Mappings" on page 35-2    | Advanced     |                             |      |
| "Configuring Mapping Comments" on page 35-18     | Advanced     |                             |      |

*Table 60–1 Configurable Options for EIS Composite Object Mapping*

# **61**

# **Configuring an EIS Composite Collection Mapping**

This chapter describes the various components that you must configure in order to use an EIS composite collection mapping.

For more information, see the following:

- ["Mapping Creation Overview" on page 34-1](#page-718-0)
- ["EIS Composite Collection Mapping" on page 56-7](#page-850-1)

# <span id="page-874-0"></span>**EIS Composite Collection Mapping Configuration Overview**

[Table 61–1](#page-874-0) lists the configurable options for an EIS composite collection mapping.

| Option                                           | <b>Type</b> | <b>TopLink</b><br>Workbench | Java |
|--------------------------------------------------|-------------|-----------------------------|------|
| "Configuring XPath" on page 35-10                | Basic       |                             |      |
| "Configuring Reference Descriptors" on page 57-2 | Basic       |                             |      |
| "Configuring Method Accessing" on page 35-14     | Advanced    |                             |      |
| "Configuring Read-Only Mappings" on page 35-2    | Advanced    |                             |      |
| "Configuring Container Policy" on page 35-26     | Advanced    |                             |      |
| "Configuring Mapping Comments" on page 35-18     | Advanced    |                             |      |

*Table 61–1 Configurable Options for EIS Composite Collection Mapping*

# **Configuring an EIS One-to-One Mapping**

This chapter describes the various components that you must configure in order to use an EIS one-to-one mapping.

For more information, see the following:

- ["Mapping Creation Overview" on page 34-1](#page-718-0)
- ["EIS One-to-One Mapping"](#page-851-0) [on page 56-5](#page-848-0)

# <span id="page-876-0"></span>**EIS One-to-One Mapping Configuration Overview**

[Table 62–1](#page-876-0) lists the configurable options for an EIS one-to-one mapping.

| <b>Option</b>                                                       | <b>Type</b>  | <b>TopLink</b><br>Workbench | Java |
|---------------------------------------------------------------------|--------------|-----------------------------|------|
| "Configuring Reference Descriptors" on page 57-2                    | Basic        |                             |      |
| "Configuring Foreign Key Pairs" on page 62-1                        | Basic        |                             |      |
| "Configuring Bidirectional Relationship" on page 35-34              | Advanced     |                             |      |
| "Configuring Method Accessing" on page 35-14                        | Advanced     |                             |      |
| "Configuring Read-Only Mappings" on page 35-2                       | Advanced     |                             |      |
| "Configuring Private or Independent Relationships" on<br>page 35-16 | Advanced     |                             |      |
| "Configuring Indirection" on page 35-3                              | Advanced     |                             |      |
| "Configuring Mapping Comments" on page 35-18                        | Advanced     |                             |      |
| "Configuring Selection Interaction" on page 57-3                    | <b>Basic</b> |                             |      |

*Table 62–1 Configurable Options for EIS One-to-One Mappings*

# <span id="page-876-1"></span>**Configuring Foreign Key Pairs**

In a one-to-one EIS mapping, you relate a source object attribute to a target object attribute by specifying one or more pairs of source and target object fields.

In a one-to-one EIS mapping with key on source (see ["EIS One-to-One Mappings With](#page-852-0)  [Key on Source" on page 56-9\)](#page-852-0) using XML records, TopLink puts the target XML field value into the source object's record as a simple value.

In a one-to-one EIS mapping with key on target (see ["EIS One-to-One Mappings With](#page-853-0)  [Key on Target" on page 56-10\)](#page-853-0) using XML records, TopLink uses the source XML field value in the selection interaction to acquire the appropriate instance of target object.

# **Using TopLink Workbench**

To specify the source and target XML field pairs for a one-to-one EIS mapping, use this procedure:

- **1.** Select the one-to-one EIS mapping in the **Navigator**. Its properties appear in the Editor.
- **2.** Click the **General** tab. The General tab opens.

*Figure 62–1 Foreign Keys Field on General Tab*

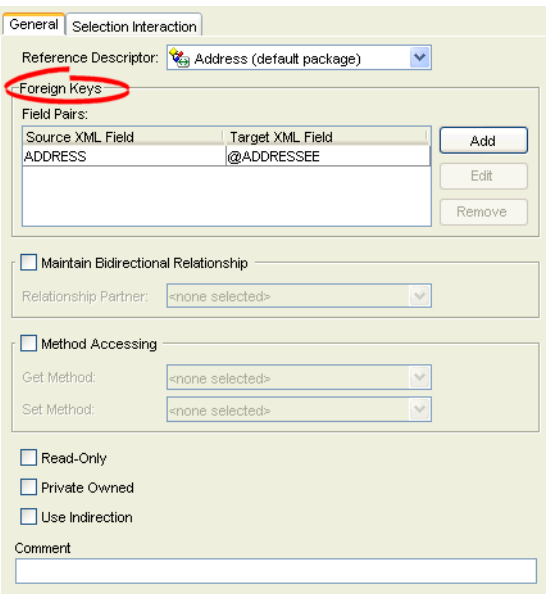

**3.** Click **Add** in the Foreign Keys area to add a key pair. The Specify Field Pair dialog box appears.

*Figure 62–2 Specify Field Pair Dialog Box*

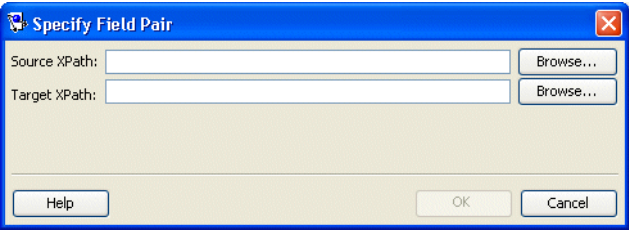

Click **Browse** to add a foreign key for the **Source XPath** and **Target XPath** fields.

# **Configuring an EIS One-to-Many Mapping**

This chapter describes the various components that you must configure in order to use an EIS one-to-many mapping.

For more information, see the following:

- ["Mapping Creation Overview" on page 34-1](#page-718-0)
- ["EIS One-to-Many Mapping" on page 56-12](#page-855-0)

# <span id="page-878-0"></span>**EIS One-to-Many Mapping Configuration Overview**

[Table 63–1](#page-878-0) lists the configurable options for an EIS one-to-many mapping.

| <b>Option</b>                                                       | <b>Type</b> | <b>TopLink</b><br>Workbench | Java |
|---------------------------------------------------------------------|-------------|-----------------------------|------|
| "Configuring Reference Descriptors" on page 57-2                    | Basic       |                             |      |
| "Configuring Foreign Key Pairs" on page 63-1                        | Advanced    |                             |      |
| "Configuring Bidirectional Relationship" on page 35-34              | Advanced    |                             |      |
| "Configuring Method Accessing" on page 35-14                        | Advanced    |                             |      |
| "Configuring Read-Only Mappings" on page 35-2                       | Advanced    | مە                          |      |
| "Configuring Private or Independent Relationships" on<br>page 35-16 | Advanced    | v                           | v    |
| "Configuring Indirection" on page 35-3                              | Advanced    | ں                           | ✔    |
| "Configuring Container Policy" on page 35-26                        | Advanced    |                             |      |
| "Configuring Mapping Comments" on page 35-18                        | Advanced    | u                           |      |
| "Configuring Selection Interaction" on page 57-3                    | Advanced    | ں                           |      |
| "Configuring Delete All Interactions" on page 63-3                  | Advanced    |                             |      |

*Table 63–1 Configurable Options for EIS One-to-Many Mappings*

# <span id="page-878-1"></span>**Configuring Foreign Key Pairs**

In a one-to-many EIS mapping, you relate a source object attribute to a target object attribute by specifying one or more pairs of source and target object fields.

In a one-to-many EIS mapping with key on source (see ["EIS One-to-Many Mappings](#page-856-0)  [With Key on Source" on page 56-13\)](#page-856-0) using XML records, TopLink puts the target XML field value into the source object's record as a simple value. By default, these values are not grouped, as [Example 63–1](#page-879-0) shows.

#### <span id="page-879-0"></span>*Example 63–1 Source Object XML Record without Grouping*

```
<employee>
   <name>Jane</name>
   <project-id>3</project-id>
   <project-id>4</project-id>
</employee>
```
If you specify more than one source and target XML field pair, you must specify a grouping element, as [Example 63–2](#page-879-1) shows.

#### <span id="page-879-1"></span>*Example 63–2 Source Object XML Record with Grouping*

```
<employee>
   <name>Jane</name>
   <project>
       <project-id>3</project-id>
       <project-name>Project 3</project-name>
   </project>
    <project>
       <project-id>4</project-id>
       <project-name>Project 4</project-name>
   </project>
</employee>
```
In a one-to-one EIS mapping with key on target (see ["EIS One-to-Many Mappings With](#page-858-0)  [Key on Target" on page 56-15\)](#page-858-0) using XML records, TopLink uses the source XML field value in the selection interaction to acquire the appropriate instances of target object.

#### **Using TopLink Workbench**

To specify the source and target XML field pairs for a one-to-many EIS mapping, use this procedure:

- **1.** Select the one-to-one EIS mapping in the **Navigator**. Its properties appear in the Editor.
- **2.** Click the **General** tab. The General tab appears.

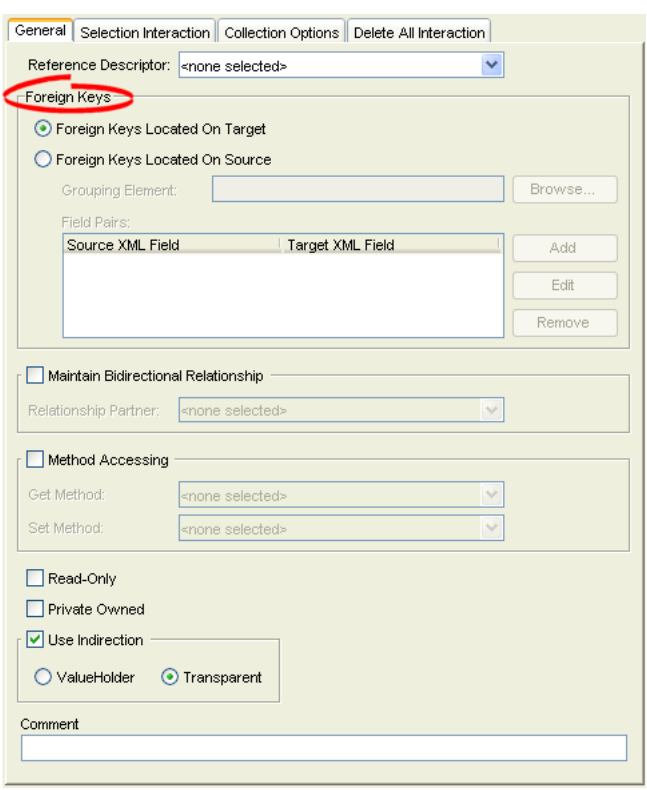

#### *Figure 63–1 Foreign Keys Field on General Tab*

Use the following information to complete the Foreign Keys fields on the **General** tab:

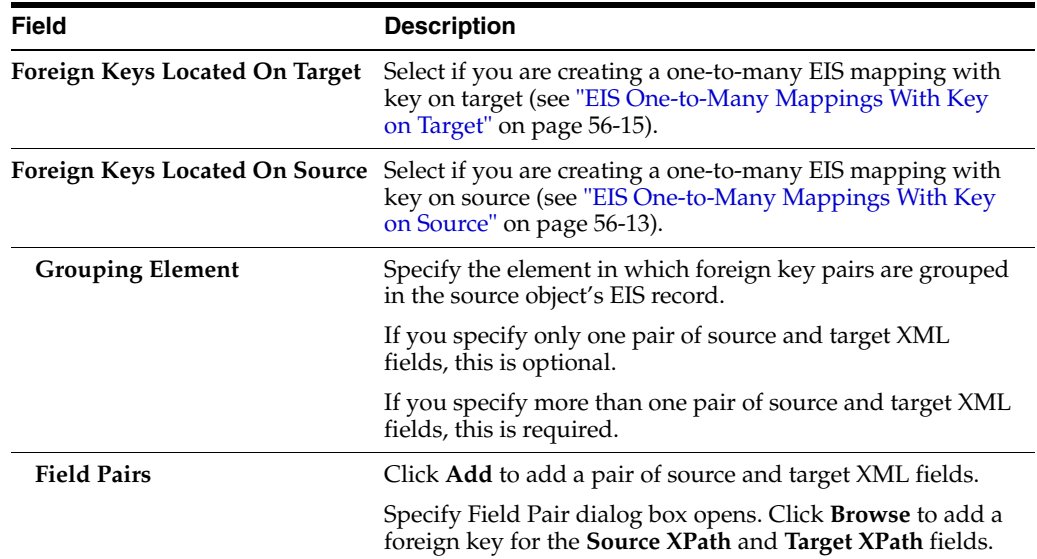

# <span id="page-880-0"></span>**Configuring Delete All Interactions**

The TopLink query and expression framework supports delete all queries. If your J2C adapter provides access to an EIS Delete All function, you can configure a delete all interaction to support TopLink delete all queries.

# **Using TopLink Workbench**

To specify the DeleteAll interaction for an EIS one-to-many mapping, use this procedure:

- **1.** Select the mapped attribute in the **Navigator**. Its properties appear in the Editor.
- **2.** Click the **Delete All Interaction** tab. The Delete All Interaction tab appears.

*Figure 63–2 Delete All Interaction Tab*

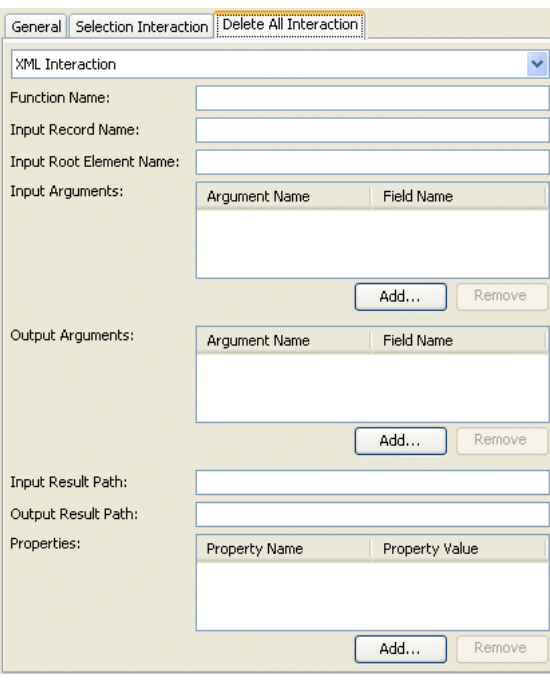

Use the following information to enter data in each field on the Delete All Interaction tab:

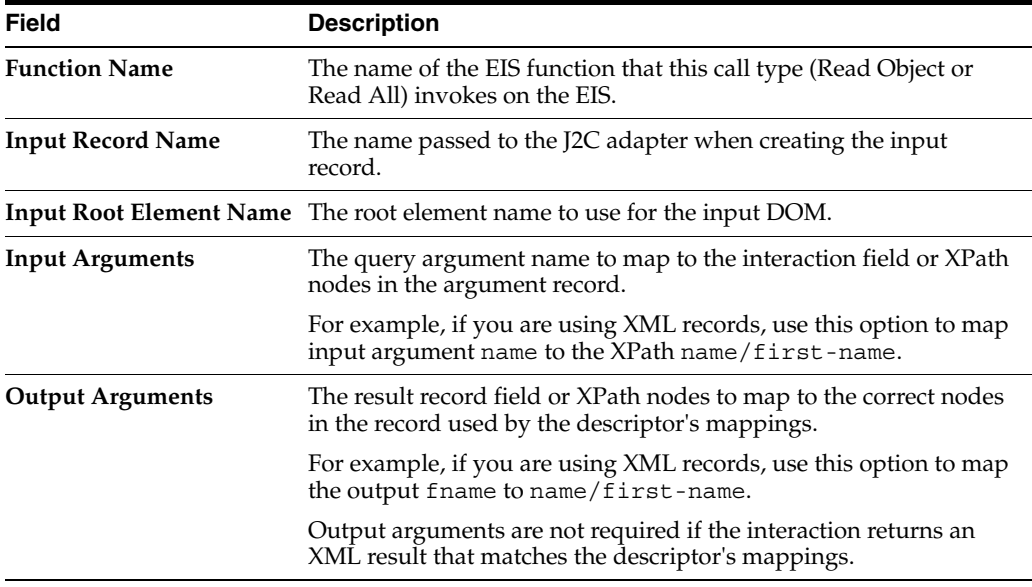

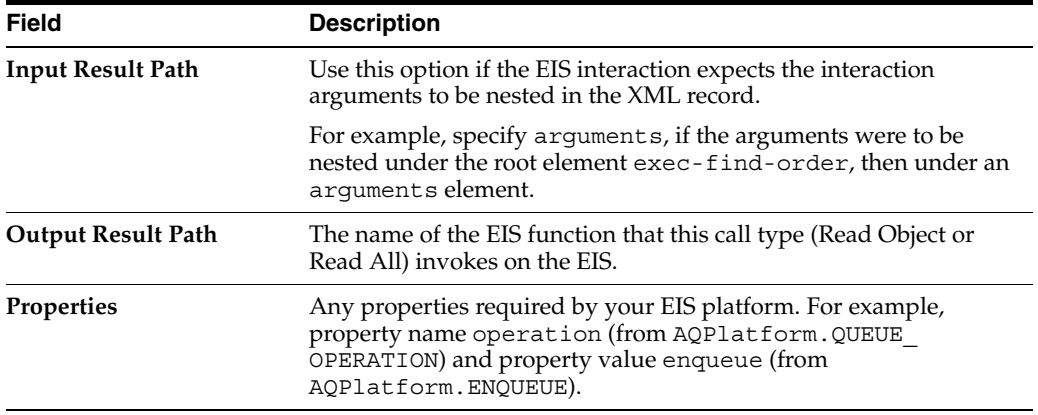

# **Configuring an EIS Transformation Mapping**

This chapter describes the various components that you must configure in order to use an EIS transformation mapping.

For more information, see the following:

- ["Mapping Creation Overview" on page 34-1](#page-718-0)
- ["EIS Transformation Mapping"](#page-860-0) [on page 56-17](#page-860-0)

# <span id="page-884-0"></span>**EIS Transformation Mapping Configuration Overview**

[Table 64–1](#page-884-0) lists the configurable options for an EIS transformation mapping.

| Option                                                     | Type         | <b>TopLink</b><br>Workbench | Java |
|------------------------------------------------------------|--------------|-----------------------------|------|
| "Configuring Attribute Transformer" on page 35-29          | Basic        |                             |      |
| "Configuring Field Transformer Associations" on page 35-31 | <b>Basic</b> |                             |      |
| "Configuring Method Accessing" on page 35-14               | Advanced     |                             |      |
| "Configuring Read-Only Mappings" on page 35-2              | Advanced     |                             |      |
| "Configuring Mutable Mappings" on page 35-33               | Advanced     |                             |      |
| "Configuring Mapping Comments" on page 35-18               | Advanced     |                             |      |

*Table 64–1 Configurable Options for EIS Transformation Mapping*

# **Part XIV**

# **XML Mappings**

An XML mapping transforms object data members to the XML nodes of an XML document, whose structure is defined by an XML schema document (XSD).

This part contains the following chapters:

■ [Chapter 65, "Understanding XML Mappings"](#page-888-0)

This chapter describes each of the different TopLink XML mapping types and important XML mapping concepts.

[Chapter 66, "Configuring an XML Mapping"](#page-920-0)

This chapter explains how to configure TopLink XML mapping options common to two or more XML mapping types.

■ [Chapter 67, "Configuring an XML Direct Mapping"](#page-924-0)

This chapter explains how to configure a direct XML mapping.

[Chapter 68, "Configuring an XML Composite Direct Collection Mapping"](#page-926-0)

This chapter explains how to configure a composite direct collection XML mapping.

[Chapter 69, "Configuring an XML Composite Object Mapping"](#page-928-0)

This chapter explains how to configure a composite object XML mapping including an XML mapping to a single named complex type of type xs:anyType.

■ [Chapter 70, "Configuring an XML Composite Collection Mapping"](#page-930-0)

This chapter explains how to configure a composite collection XML mapping.

■ [Chapter 71, "Configuring an XML Any Object Mapping"](#page-932-0)

This chapter explains how to configure an XML mapping to a single unnamed complex type specified as xs:any.

■ [Chapter 72, "Configuring an XML Any Collection Mapping"](#page-934-0)

This chapter explains how to configure an XML mapping to an unnamed sequence of complex types specified as xs:any, an unnamed sequence of complex types of type xs:anyType, or a root element of type xs:anyType.

■ [Chapter 73, "Configuring an XML Transformation Mapping"](#page-936-0)

This chapter explains how to configure a transformation XML mapping.

# <span id="page-888-0"></span>**Understanding XML Mappings**

An XML mapping transforms object data members to the XML nodes of an XML document whose structure is defined by an XML schema document (XSD).

This chapter describes the following:

- [XML Mapping Types](#page-888-1)
- **[XML Mapping Concepts](#page-889-0)**

# <span id="page-888-1"></span>**XML Mapping Types**

TopLink supports the XML mappings listed in [Table 65–1](#page-888-2).

<span id="page-888-2"></span>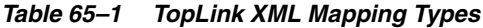

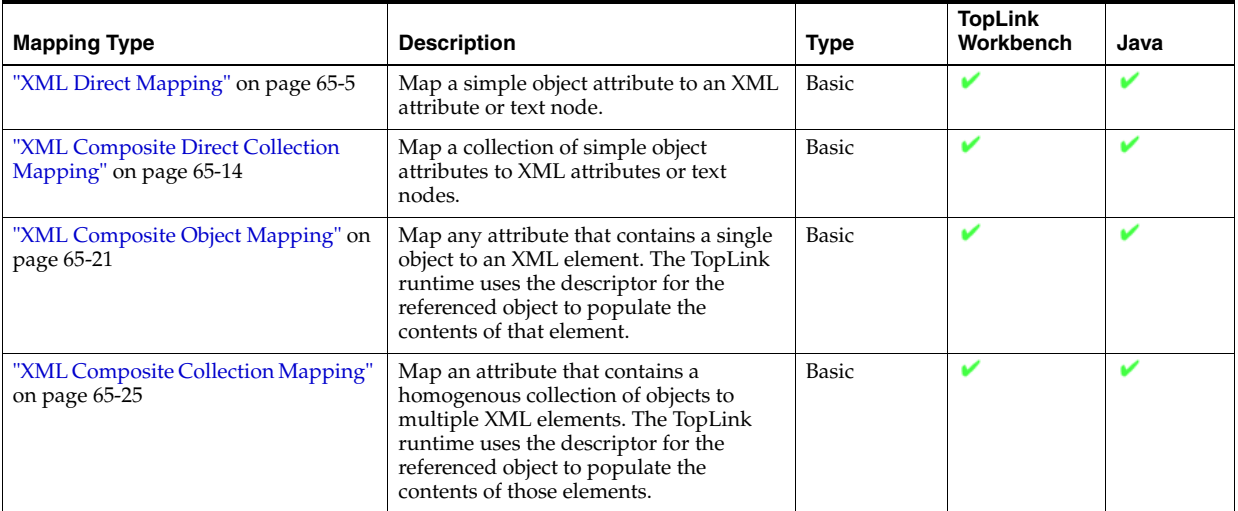

| <b>Mapping Type</b>                           | <b>Description</b>                                                                                                    | <b>Type</b> | <b>TopLink</b><br>Workbench | Java         |
|-----------------------------------------------|----------------------------------------------------------------------------------------------------|-------------|-----------------------------|--------------|
| "XML Any Object Mapping" on<br>page 65-27     | The any object XML mapping is similar<br>to the composite object XML mapping<br>(see "XML Composite Object Mapping"<br>on page 65-21), except that the reference<br>object may be of different types<br>(including String), not necessarily<br>related to each other through inheritance<br>or a common interface.                 | Advanced    | ັ                           | $\checkmark$ |
| "XML Any Collection Mapping" on<br>page 65-29 | The any collection XML mapping is<br>similar to the composite collection XML<br>mapping (see "XML Composite<br>Collection Mapping" on page 65-25)<br>except that the referenced objects may be<br>of different types (including String),<br>not necessarily related to each other<br>through inheritance or a common<br>interface. | Advanced    |                             | ັ            |
| "XML Transformation Mapping" on<br>page 65-31 | Create custom mappings where one or<br>more XML nodes can be used to create<br>the object to be stored in a Java class's<br>attribute.                                                                                                    | Advanced    |                             |              |

*Table 65–1 (Cont.) TopLink XML Mapping Types*

# <span id="page-889-0"></span>**XML Mapping Concepts**

You can map the attributes of a Java object to a combination of XML simple and complex types using a wide variety of XML mapping types.

TopLink stores XML mappings for each class in the class descriptor. TopLink uses the descriptor to instantiate objects mapped from an XML document and to store new or modified objects as an XML document.

To configure XML mappings, Oracle recommends that you use TopLink Workbench and its rich graphical user interface (GUI) environment to set the descriptor properties and configure the mappings.

This section describes concepts unique to TopLink XML mappings, including the following:

- [Mapping to Simple and Complex Types](#page-889-1)
- [Mapping Order](#page-890-1)
- [XPath Support](#page-890-0)
- [xsd:list and xsd:union Support](#page-890-2)
- [xs:any and xs:anyType Support](#page-891-1)
- [jaxb:class Support](#page-891-2)
- **[Typesafe Enumeration Support](#page-891-3)**
- [Mapping Extensions](#page-891-0)

# <span id="page-889-2"></span><span id="page-889-1"></span>**Mapping to Simple and Complex Types**

Consider the XML document shown in [Example 65–1.](#page-889-2)

#### *Example 65–1 XML Document*

```
<EMPLOYEE ID="123">
   <NAME>Jane Doe</NAME>
```

```
<ADDRESS>
       <STREET>123 Any St.</STREET>
       <CITY>MyCity</CITY>
   </ADDRESS>
</EMPLOYEE>
```
In general, using TopLink XML mappings, you can map a Java class to a simple type (such as NAME) or to a complex type (such as ADDRESS).

Specifically, you can map a Java object's simple attributes to XML attributes (such as ID) and text nodes (such as NAME). You can also map a Java object's relationships to XML elements (such as ADDRESS).

[Table 65–2](#page-890-3) summarizes the XML simple and complex types supported by each TopLink XML mapping.

<span id="page-890-3"></span>

| <b>Mapping</b>                                 | <b>XML</b><br><b>Attribute</b> | <b>XML Text</b><br><b>Node</b> | <b>XML</b><br><b>Element</b> |
|------------------------------------------------|--------------------------------|--------------------------------|------------------------------|
| <b>XML Direct Mapping</b>                      |                                |                                |                              |
| <b>XML Composite Direct Collection Mapping</b> |                                |                                |                              |
| <b>XML Composite Object Mapping</b>            |                                |                                |                              |
| <b>XML Composite Collection Mapping</b>        |                                |                                |                              |
| <b>XML Any Object Mapping</b>                  |                                |                                |                              |
| <b>XML Any Collection Mapping</b>              |                                |                                |                              |
| <b>XML Transformation Mapping</b>              |                                |                                |                              |

*Table 65–2 XML Mapping Support for XML Simple and Complex Types*

# <span id="page-890-1"></span>**Mapping Order**

Unlike relational database mappings, the order in which mappings are persisted in XML is significant.

The order in which you define XML mappings in TopLink (whether in TopLink Workbench or in Java code) including the order in which you define mapping components such as Transformers (see ["XML Transformation Mapping" on](#page-918-0)  [page 65-31](#page-918-0)) is reflected in the order, in which TopLink persists data in an XML document.

# <span id="page-890-0"></span>**XPath Support**

TopLink uses XPath statements to efficiently map the attributes of a Java object to locations in an XML document. For more information about using XPath with XML mappings, see ["Mappings and XPath" on page 33-15](#page-704-0).

# <span id="page-890-2"></span>**xsd:list and xsd:union Support**

You can use XML direct (see ["XML Direct Mapping" on page 65-5\)](#page-892-0) and composite direct collection (see ["XML Composite Direct Collection Mapping" on page 65-14](#page-901-0)) mappings to map to xsd:list and xsd:union types in an XML document.

For more information, see ["Mappings and xsd:list and xsd:union Types" on page 33-17](#page-706-0).

# <span id="page-891-1"></span>**xs:any and xs:anyType Support**

In an XML schema, you can define elements and complex types that correspond to any data type using xs:any and xs:anyType. You can map objects to such elements and complex types using XML mappings XMLAnyObjectMapping and XMLAnyCollectionMapping.

Table  $65-3$  lists the XML mappings to use with common applications of  $xs:$  any and xs:anyType. For more details, see the specified XML mapping type.

<span id="page-891-5"></span>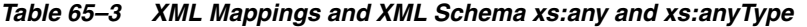

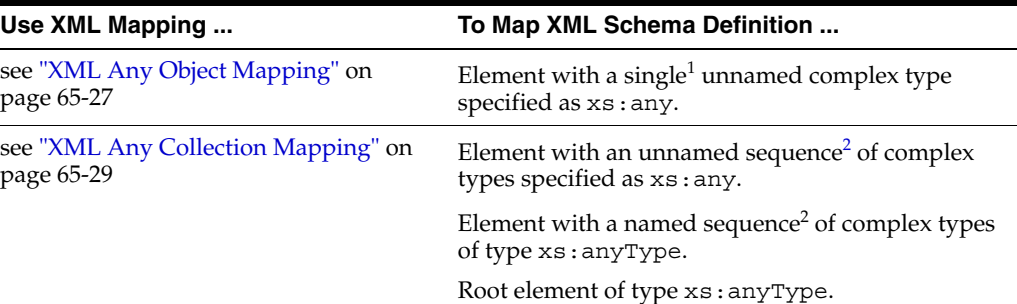

<span id="page-891-4"></span><sup>1</sup> minOccurs and maxOccurs are both equal to 1.

<sup>2</sup> maxOccurs is greater than 1.

## <span id="page-891-2"></span>**jaxb:class Support**

You can configure an XML composite object mapping (see ["XML Composite Object](#page-908-0)  [Mapping" on page 65-21\)](#page-908-0) to accommodate jaxb:class customizations with the following XSD structures:

- all
- sequence
- choice
- group

For more information, see ["Mappings and the jaxb:class Customization" on page 33-20](#page-709-0).

## <span id="page-891-3"></span>**Typesafe Enumeration Support**

You can map a Java attribute to such a typesafe enumeration using the JAXBTypesafeEnumConverter with an XMLDirectMapping or XMLCompositeDirectCollectionMapping with XML documents.

For more information, see ["Mappings and JAXB Typesafe Enumerations" on](#page-713-0)  [page 33-24](#page-713-0)

## <span id="page-891-0"></span>**Mapping Extensions**

If existing TopLink XML mappings do not meet your needs, you can create custom XML mappings using XML mapping extensions, including object type, serialized object, type conversion converters, and a simple type translator. For more information, see ["Mapping Converters and Transformers" on page 33-10](#page-699-0).

# <span id="page-892-0"></span>**XML Direct Mapping**

XML direct mappings map a Java attribute directly to XML text nodes. You can use an XML direct mapping in the following scenarios:

- [Mapping to a Text Node](#page-892-1)
- [Mapping to an Attribute](#page-895-0)
- [Mapping to a Specified Schema Type](#page-896-0)
- [Mapping to a List Field With an XML Direct Mapping](#page-897-1)
- [Mapping to a Union Field With an XML Direct Mapping](#page-897-0)
- [Mapping to a Union of Lists With an XML Direct Mapping](#page-899-0)
- [Mapping to a Union of Unions With an XML Direct Mapping](#page-899-1)
- [Mapping With a Simple Type Translator](#page-900-0)

See [Chapter 67, "Configuring an XML Direct Mapping"](#page-924-0) for more information.

**Note:** Do not confuse an XML direct mapping with a relational direct-to-XMLType mapping (see ["Direct to XMLType Mapping" on](#page-765-0)  [page 36-4](#page-765-0)).

# <span id="page-892-1"></span>**Mapping to a Text Node**

This section describes using an XML direct mapping when:

- [Mapping to a Simple Text Node](#page-892-2)
- [Mapping to a Text Node in a Simple Sequence](#page-893-0)
- [Mapping to a Text Node in a Subelement](#page-893-1)
- [Mapping to a Text Node by Position](#page-894-0)

#### <span id="page-892-2"></span>**Mapping to a Simple Text Node**

Given the XML schema in [Example 65–2,](#page-892-4) [Figure 65–1](#page-892-3) illustrates an XML direct mapping to a simple text node in a corresponding XML document. [Example 65–3](#page-893-2) shows how to configure this mapping in Java.

#### <span id="page-892-4"></span>*Example 65–2 Schema for XML Direct Mapping to Simple Text Node*

```
<?xml version="1.0" encoding="UTF-8"?>
<xsd:schema xmlns:xsd="http://www.w3.org/2001/XMLSchema">
   <xsd:element name="phone-number" type="xsd:string"/>
</xsd:schema>
```
<span id="page-892-3"></span>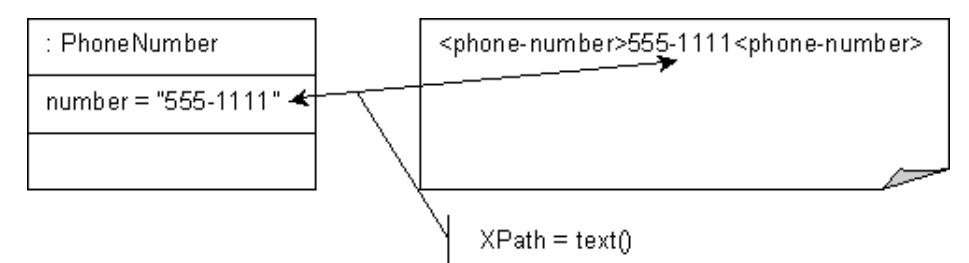

*Figure 65–1 XML Direct Mapping to Simple Text Node*

#### <span id="page-893-2"></span>*Example 65–3 Java for XML Direct Mapping to Simple Text Node*

```
XMLDirectMapping numberMapping = new XMLDirectMapping();
numberMapping.setAttributeName("number");
numberMapping.setXPath("text()");
```
#### <span id="page-893-0"></span>**Mapping to a Text Node in a Simple Sequence**

Given the XML schema in [Example 65–4,](#page-893-4) [Figure 65–2](#page-893-3) illustrates an XML direct mapping to individual text nodes in a sequence in a corresponding XML document. [Example 65–5](#page-893-5) shows how to configure this mapping in Java.

#### <span id="page-893-4"></span>*Example 65–4 Schema for XML Direct Mapping to a Text Node in a Simple Sequence*

```
<?xml version="1.0" encoding="UTF-8"?>
<xsd:schema xmlns:xsd="http://www.w3.org/2001/XMLSchema">
   <xsd:element name="customer" type="customer-type"/>
   <xsd:complexType name="customer-type">
       <xsd:sequence>
           <xsd:element name="first-name" type="xsd:string"/>
           <xsd:element name="last-name" type="xsd:string"/>
       </xsd:sequence>
   </xsd:complexType>
</xsd:schema>
```
<span id="page-893-3"></span>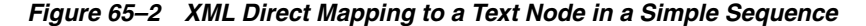

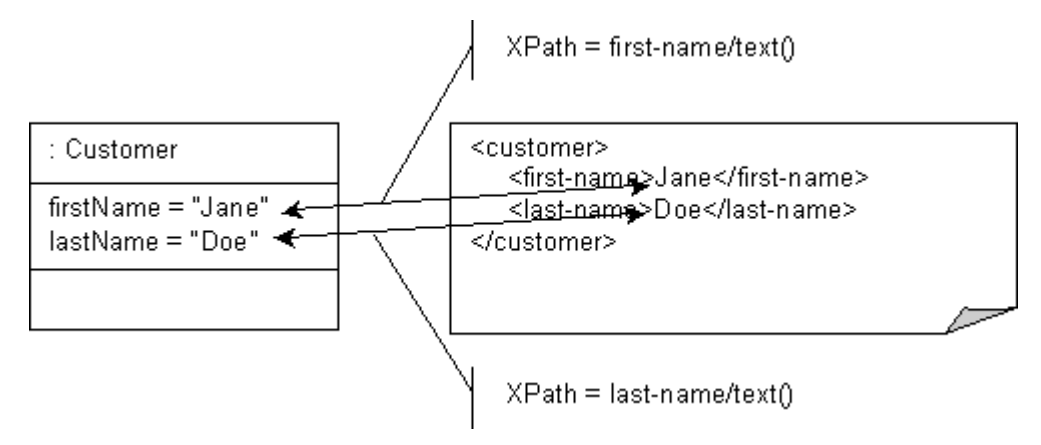

<span id="page-893-5"></span>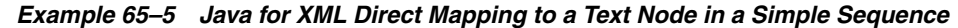

```
XMLDirectMapping firstNameMapping = new XMLDirectMapping();
firstNameMapping.setAttributeName("firstName");
firstNameMapping.setXPath("first-name/text()");
XMLDirectMapping lastNameMapping = new XMLDirectMapping();
lastNameMapping.setAttributeName("lastName");
lastNameMapping.setXPath("last-name/text()");
```
#### <span id="page-893-1"></span>**Mapping to a Text Node in a Subelement**

Given the XML schema in [Example 65–6,](#page-894-2) [Figure 65–3](#page-894-1) illustrates an XML direct mapping to a text node in a subelement in a corresponding XML document. [Example 65–7](#page-894-3) shows how to configure this mapping in Java.

<span id="page-894-2"></span>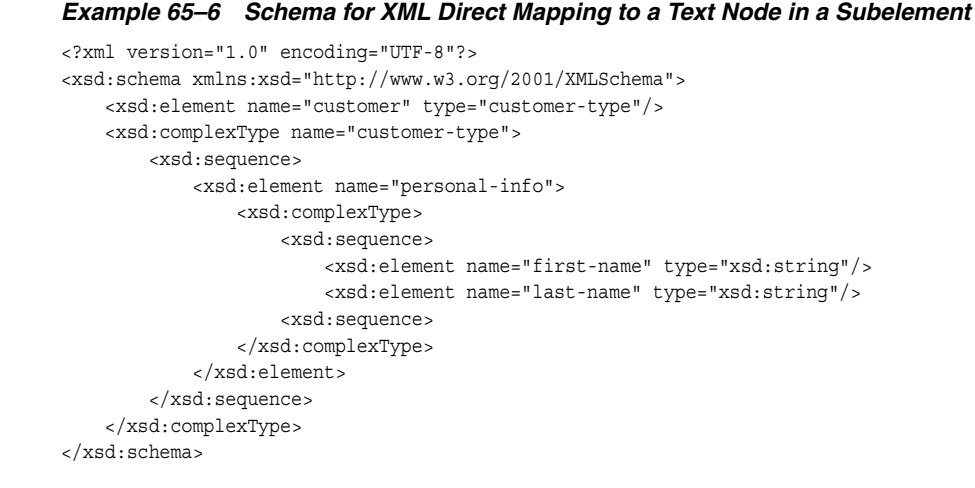

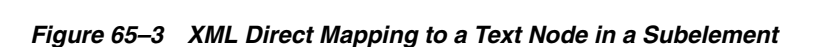

<span id="page-894-1"></span>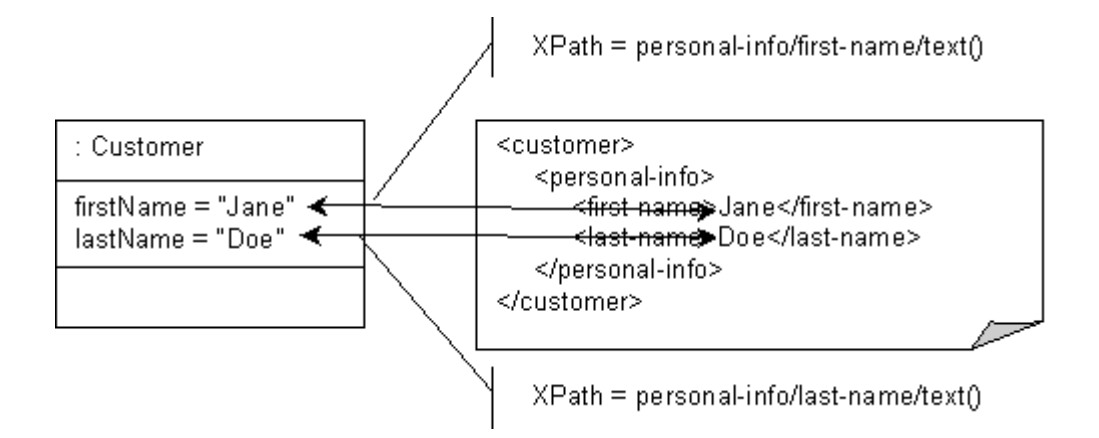

#### <span id="page-894-3"></span>*Example 65–7 Java for XML Direct Mapping to a Text Node in a Subelement*

```
XMLDirectMapping firstNameMapping = new XMLDirectMapping();
firstNameMapping.setAttributeName("firstName");
firstNameMapping.setXPath("personal-info/first-name/text()");
```

```
XMLDirectMapping lastNameMapping = new XMLDirectMapping();
lastNameMapping.setAttributeName("lastName");
lastNameMapping.setXPath("personal-info/last-name/text()");
```
## <span id="page-894-0"></span>**Mapping to a Text Node by Position**

Given the XML schema in [Example 65–8,](#page-894-4) [Figure 65–4](#page-895-1) illustrates an XML direct mapping to a text node by position in a corresponding XML document. [Example 65–9](#page-895-2) shows how to configure this mapping in Java.

#### <span id="page-894-4"></span>*Example 65–8 Schema for XML Direct Mapping to Text Node by Position*

```
<?xml version="1.0" encoding="UTF-8"?>
<xsd:schema xmlns:xsd="http://www.w3.org/2001/XMLSchema">
    <xsd:element name="customer" type="customer-type"/>
    <xsd:complexType name="customer-type">
       <xsd:sequence>
           <xsd:element name="name" type="xsd:string" maxOccurs="2"/>
       </xsd:sequence>
    </xsd:complexType>
```
</xsd:schema>

<span id="page-895-1"></span>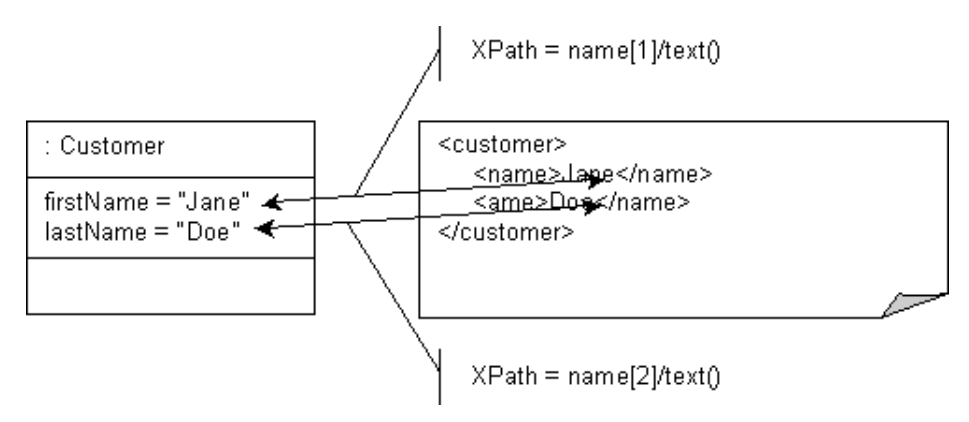

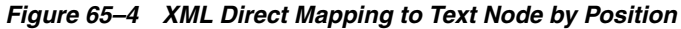

<span id="page-895-2"></span>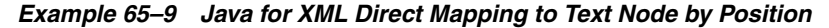

```
XMLDirectMapping firstNameMapping = new XMLDirectMapping();
firstNameMapping.setAttributeName("firstName");
firstNameMapping.setXPath("name[1]/text()");
```

```
XMLDirectMapping lastNameMapping = new XMLDirectMapping();
lastNameMapping.setAttributeName("lastName");
lastNameMapping.setXPath("name[2]/text()");
```
# <span id="page-895-0"></span>**Mapping to an Attribute**

Given the XML schema in [Example 65–8,](#page-894-4) [Figure 65–4](#page-895-1) illustrates an XML direct mapping to a text node by position in a corresponding XML document. [Example 65–9](#page-895-2) shows how to configure this mapping in Java.

```
Example 65–10 Schema for XML Direct Mapping to an Attribute
```

```
<xsd:schema xmlns:xsd="http://www.w3.org/2001/XMLSchema">
   <xsd:element name="customer" type="customer-type"/>
   <xsd:complexType name="customer-type">
       <xsd:attribute name="id" type="xsd:integer"/>
   </xsd:complexType>
</xsd:schema>
```
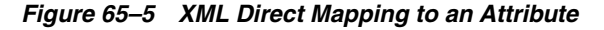

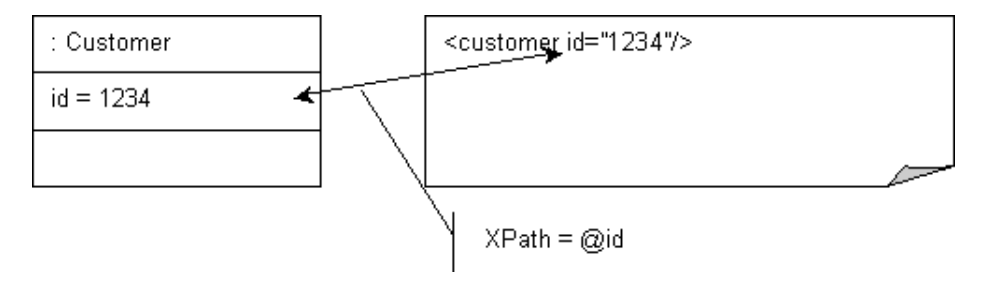

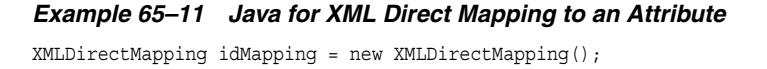

```
idMapping.setAttributeName("id");
idMapping.setXPath("@id");
```
# <span id="page-896-0"></span>**Mapping to a Specified Schema Type**

In most cases, TopLink can determine the target format in the XML document. However, there are cases where you must specify which one of a number of possible targets TopLink should use. For example, a java.util.Calendar could be marshalled to a schema date, time, or dateTime node, or a byte[] could be marshalled to a schema hexBinary or base64Binary node.

Given the XML schema in [Example 65–8,](#page-894-4) [Figure 65–4](#page-895-1) illustrates an XML direct mapping to a text node by position in a corresponding XML document. [Example 65–9](#page-895-2) shows how to configure this mapping in Java.

#### *Example 65–12 Schema for XML Direct Mapping to a Specified Schema Type*

```
<?xml version="1.0" encoding="UTF-8"?>
<xsd:schema xmlns:xsd="http://www.w3.org/2001/XMLSchema">
   <xsd:element name="customer" type="customer-type"/>
   <xsd:complexType name="customer-type">
       <xsd:sequence>
           <xsd:element name="picture" type="xsd:hexBinary"/>
           <xsd:element name="resume" type="xsd:base64Binary"/>
       </xsd:sequence>
    </xsd:complexType>
</xsd:schema>
```
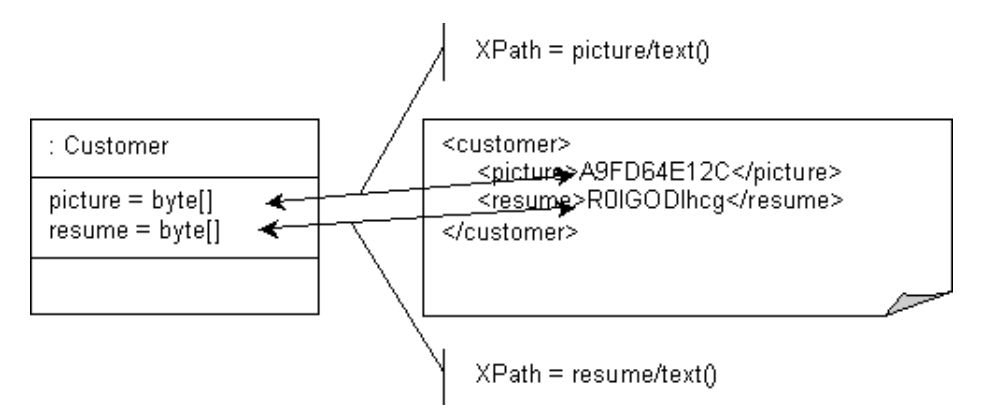

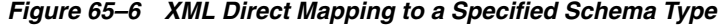

#### *Example 65–13 Java for XML Direct Mapping to a Specified Schema Type*

```
XMLDirectMapping pictureMapping = new XMLDirectMapping();
pictureMapping.setAttributeName("picture");
pictureMapping.setXPath("picture/text()");
XMLField pictureField = (XMLField) pictureMapping.getField();
pictureField.setSchemaType(XMLConstants.HEX_BINARY_QNAME);
XMLDirectMapping resumeMapping = new XMLDirectMapping();
resumeMapping.setAttributeName("resume");
resumeMapping.setXPath("resume/text()");
XMLField resumeField = (XMLField) resumeMapping.getField();
resumeField.setSchemaType(XMLConstants.BASE_64_BINARY_QNAME);
```
## <span id="page-897-1"></span>**Mapping to a List Field With an XML Direct Mapping**

Given the XML schema in [Example 65–14](#page-897-3), [Figure 65–7](#page-897-4) illustrates an XML direct mapping to an xsd:list type in a corresponding XML document when you represent the list in your object model as a String of white space delimited tokens. [Example 65–15](#page-897-5) shows how to configure this mapping in Java.

#### <span id="page-897-3"></span>*Example 65–14 Schema for XML Direct Mapping to a List Field*

```
<?xml version="1.0" encoding="UTF-8"?>
<xsd:schema xmlns:xsd="http://www.w3.org/2001/XMLSchema">
   <xsd:element name="employee" type="employee-type"/>
   <xsd:complexType name="employee-type">
       <xsd:sequence>
           <xsd:element name="tasks" type="tasks-type"/>
       </xsd:sequence>
   </xsd:complexType>
   <xsd:simpleType name="tasks-type">
       <xsd:list itemType="xsd:string"/>
   </xsd:simpleType>
</xsd:schema>
```
#### *Figure 65–7 XMLDirect Mapping to a List Field*

<span id="page-897-4"></span>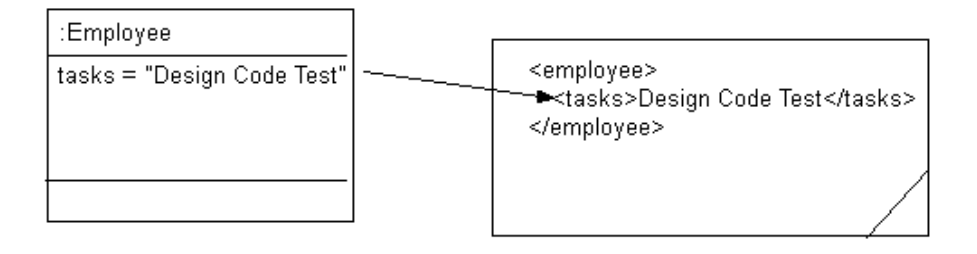

#### <span id="page-897-5"></span>*Example 65–15 Java for XML Direct Mapping to a List Field Node*

```
XMLDirectMapping tasksMapping = new XMLDirectMapping();
tasksMapping.setAttributeName("tasks");
XMLField myField = new XMLField("tasks/text()"); // pass in the XPath
myField.setUsesSingleNode(true);
tasksMapping.setField(myField);
```
## <span id="page-897-0"></span>**Mapping to a Union Field With an XML Direct Mapping**

Given the XML schema in [Example 65–16](#page-897-2), [Figure 65–8](#page-898-0) illustrates a Java class that can be mapped to a corresponding XML document. Note the shoeSize attribute in this class: when using a union field, the corresponding attribute must be able to store all possible values.

#### <span id="page-897-2"></span>*Example 65–16 Schema for XML Direct Mapping to a Union Field*

```
<?xml version="1.0" encoding="UTF-8"?>
<xsd:schema xmlns:xsd="http://www.w3.org/2001/XMLSchema">
   <xsd:element name="customer" type="customer-type"/>
   <xsd:complexType name="customer-type">
       <xsd:sequence>
           <xsd:element name="shoe-size" type="size-type"/>
       </xsd:sequence>
    </xsd:complexType>
    <xsd:simpleType name="size-type">
       <xsd:union memberTypes="xsd:decimal xsd:string"/>
```

```
</xsd:simpleType>
</xsd:schema>
```
#### *Figure 65–8 Java Class for XML Direct Mapping to a Union Field*

<span id="page-898-0"></span>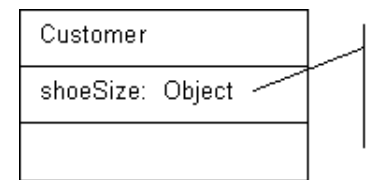

When using a union field the corresponding attribute must be able to store all possible values.

[Figure 65–9](#page-898-2) illustrates an XML direct mapping to a union field in an XML document that conforms to the schema in [Example 65–16.](#page-897-2) When TopLink unmarshalls the XML document, it tries each of the union types until it can make a successful conversion. The first schema type in the union is  $x sd:$  decimal. Because "10.5" is a valid decimal, TopLink converts the value to the appropriate type. If the Object attribute is specific enough to trigger an appropriate value, TopLink will use that type instead. Otherwise, TopLink uses a default (in this case BigDecimal). You can override this behavior in Java code.

#### *Figure 65–9 XML Direct Mapping to the First Valid Union Type*

<span id="page-898-2"></span>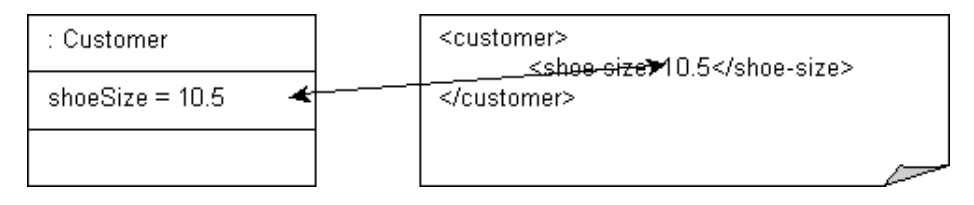

[Figure 65–10](#page-898-3) illustrates an XML direct mapping to union field in another XML document that conforms to the schema in [Example 65–16.](#page-897-2) In this document, the value "M" is not a valid xsd:decimal type so the next union type is tried. The next union type is  $xsd:string$  and a conversion can be done.

#### *Figure 65–10 XML Direct Mapping to Another Valid Union Type*

<span id="page-898-3"></span>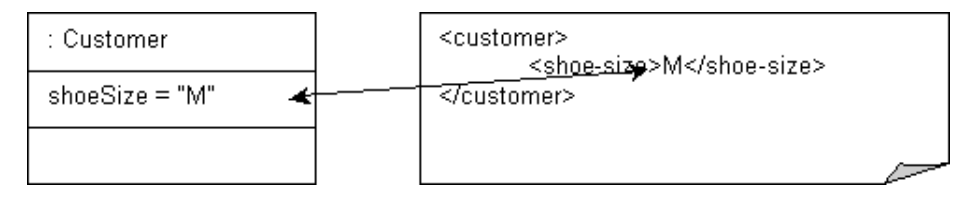

[Example 65–17](#page-898-1) shows how to configure this mapping in Java.

#### <span id="page-898-1"></span>*Example 65–17 Java for XML Direct Mapping to a Union Type*

```
XMLDirectMapping shoeSizeMapping = new XMLDirectMapping();
shoeSizeMapping.setAttributeName("shoeSize");
XMLUnionField shoeSizeField = new XMLUnionField();
shoeSizeField.setXPath("shoe-size/text()");
shoeSizeField.addSchemaType(XMLConstants.DECIMAL_QNAME);
shoeSizeField.addSchemaType(XMLConstants.STRING_QNAME);
shoeSizeMapping.setField(shoeSizeField);
```
To override the default conversion, use the XMLUnionField method addConversion:

shoeSizeField.addConversion(XMLConstants.DECIMAL\_QNAME, Float.class);

## <span id="page-899-2"></span><span id="page-899-0"></span>**Mapping to a Union of Lists With an XML Direct Mapping**

Given the XML schema in [Example 65–18](#page-899-2), [Figure 65–11](#page-899-3) illustrates an XML direct mapping to a union of lists in a corresponding XML document. [Example 65–19](#page-899-4) shows how to configure this mapping in Java.

#### *Example 65–18 Schema for XML Direct Mapping to Union of Lists*

```
<?xml version="1.0" encoding="UTF-8"?>
<xsd:schema xmlns:xsd="http://www.w3.org/2001/XMLSchema">
   <xsd:element name="vacation" type="unionOfLists"/>
   <xsd:simpleType name="unionOfLists">
       <xsd:union memberTypes="xsd:double">
           <xsd:simpleType>
               <xsd:list itemType="xsd:date"/>
           </xsd:simpleType>
           <xsd:simpleType>
               <xsd:list itemType="xsd:integer"/>
           </xsd:simpleType>
       </xsd:union>
    </xsd:simpleType>
</xsd:schema>
```
#### *Figure 65–11 XML Direct Mapping to Union of Lists*

<span id="page-899-3"></span>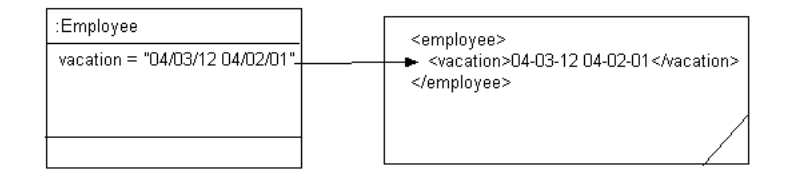

Note that in this example, valid XML documents contain either all xsd:double, all xsd:date, or all xsd:integer values.

<span id="page-899-4"></span>*Example 65–19 Java for XML Direct Mapping to Union of Lists*

```
XMLDirectMapping mapping = new XMLDirectMapping();
mapping.setAttributeName("vacation");
mapping.setXPath("UnionOfLists/text()");
```
## <span id="page-899-5"></span><span id="page-899-1"></span>**Mapping to a Union of Unions With an XML Direct Mapping**

Given the XML schema in [Example 65–20](#page-899-5), [Figure 65–12](#page-900-1) illustrates a Java class that can be mapped to a corresponding XML document. [Example 65–27](#page-903-0) shows how to configure this mapping in Java.

```
Example 65–20 Schema for XML Direct Mapping to a Union of Unions
<?xml version="1.0" encoding="UTF-8"?>
<xsd:schema xmlns:xsd="http://www.w3.org/2001/XMLSchema">
   <xsd:element name="vacation" type="unionOfUnions"/>
   <xsd:simpleType name="unionOfUnions">
       <xsd:union>
           <xsd:simpleType>
              <xsd:union>
                   <xsd:simpleType>
```
```
<xsd:list itemType="xsd:date"/>
                    </xsd:simpleType>
                    <xsd:simpleType>
                       <xsd:list itemType="xsd:integer"/>
                    </xsd:simpleType>
                </xsd:union>
            </xsd:simpleType>
           <xsd:simpleType>
               <xsd:union>
                   <xsd:simpleType>
                       <xsd:list itemType="xsd:string"/>
                   </xsd:simpleType>
                    <xsd:simpleType>
                       <xsd:list itemType="xsd:float"/>
                   </xsd:simpleType>
               </xsd:union>
           </xsd:simpleType>
       </xsd:union>
   </xsd:simpleType>
</xsd:schema>
```
*Figure 65–12 Java Class for XML Direct Mapping to a Union of Unions*

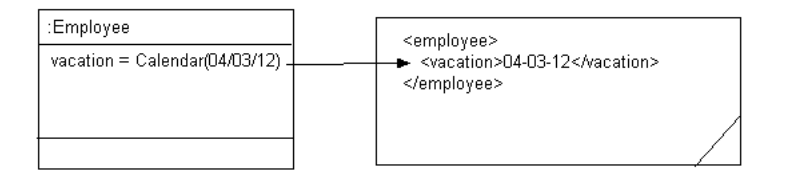

#### *Example 65–21 Java for XML Direct Mapping to a Union of Unions*

```
XMLDirectMapping vacationMapping = new XMLDirectMapping();
vacationMapping.setAttributeName("vacation");
XMLUnionField vacationField = new XMLUnionField();
vacationField.setXPath("vacation/text()");
vacationField.addSchemaType(XMLConstants.DATE_QNAME);
vacationField.addSchemaType(XMLConstants.INTEGER_QNAME);
vacationField.addSchemaType(XMLConstants.STRING_QNAME);
vacationField.addSchemaType(XMLConstants.FLOAT_QNAME);
vacationMapping.setField(vacationField);
```
## **Mapping With a Simple Type Translator**

If the type of a node is not defined in your XML schema, you can configure an XML direct mapping to use the xsi:type attribute to provide type information.

Given the XML schema fragment in [Example 65–22,](#page-900-0) [Figure 65–13](#page-901-0) illustrates a Java class that can be mapped to a corresponding XML document.

<span id="page-900-0"></span>*Example 65–22 Schema for XML Direct Mapping with Simple Type Translator*

```
...
   <xs:element name="area-code" type="anySimpleType"/>
   <xs:element name="number" type="anySimpleType"/>
...
```
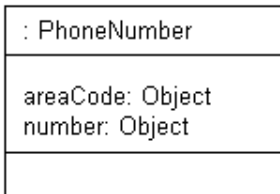

<span id="page-901-0"></span>*Figure 65–13 Java Class for XML Direct Mapping with Simple Type Translator*

[Figure 65–14](#page-901-2) illustrates an XML direct mapping with a simple type translator in an XML document that conforms to the schema in [Example 65–22](#page-900-0).

*Figure 65–14 XML Direct Mapping with a Simple Type Translator*

<span id="page-901-2"></span>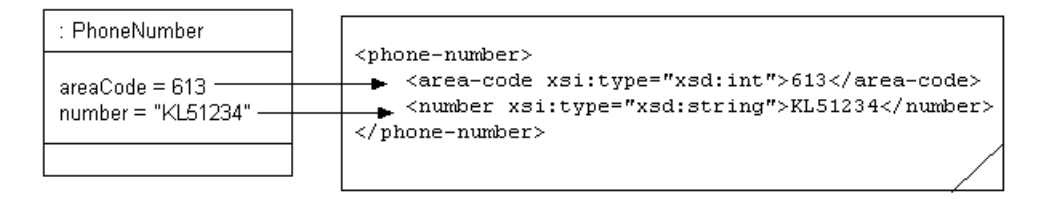

[Example 65–23](#page-901-1) shows how to configure this mapping in Java.

```
Example 65–23 Java for XML Direct Mapping with Simple Type Translator
```

```
XMLDirectMapping numberMapping = new XMLDirectMapping();
numberMapping.setAttributeName("number");
numberMapping.setXPath("number/text()");
XMLField numberField = (XMLField) numberMapping.getField();
numberField.setIsTypedTextField(true);
```
For more information, see ["Simple Type Translator" on page 33-12.](#page-701-0)

## <span id="page-901-3"></span>**XML Composite Direct Collection Mapping**

XML composite direct collection mappings map a Java collection of simple object attributes to XML attributes and text nodes. Use multiplicity settings to specify an element as a collection. The XML schema allows you to define minimum and maximum occurrences. You can use a composite direct collection XML mapping in the following scenarios:

- [Mapping to Multiple Text Nodes](#page-902-0)
- [Mapping to Multiple Attributes](#page-903-0)
- Mapping to a Single Text Node With an XML Composite Direct Collection [Mapping](#page-904-0)
- [Mapping to a Single Attribute With an XML Composite Direct Collection Mapping](#page-905-0)
- [Mapping to a List of Unions With an XML Composite Direct Collection Mapping](#page-905-1)
- [Mapping to a Union of Lists With an XML Composite Direct Collection Mapping](#page-906-0)
- Specifying the Content Type of a Collection With an XML Composite Direct [Collection Mapping](#page-907-0)

See [Chapter 68, "Configuring an XML Composite Direct Collection Mapping"](#page-926-0) for more information.

## <span id="page-902-0"></span>**Mapping to Multiple Text Nodes**

This section describes using a composite direct collection XML mapping when:

- [Mapping to a Simple Sequence](#page-902-1)
- [Mapping to a Sequence in a Subelement](#page-902-2)

## <span id="page-902-1"></span>**Mapping to a Simple Sequence**

Given the XML schema in [Example 65–24](#page-902-3), [Figure 65–15](#page-902-4) illustrates a composite direct collection XML mapping to a simple sequence of text nodes in a corresponding XML document. [Example 65–25](#page-902-5) shows how to configure this mapping in Java.

#### <span id="page-902-3"></span>*Example 65–24 Schema for Composite Direct Collection XML Mapping to a Simple Sequence*

```
<?xml version="1.0" encoding="UTF-8"?>
<xsd:schema xmlns:xsd="http://www.w3.org/2001/XMLSchema">
    <xsd:element name="employee" type="employee-type"/>
    <xsd:complexType name="employee-type">
       <xsd:sequence>
           <xsd:element name="task" type="xsd:string" maxOccurs="unbounded"/>
       </xsd:sequence>
    </xsd:complexType>
</xsd:schema>
```
<span id="page-902-4"></span>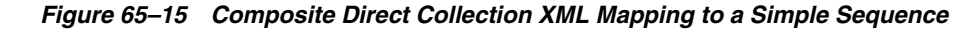

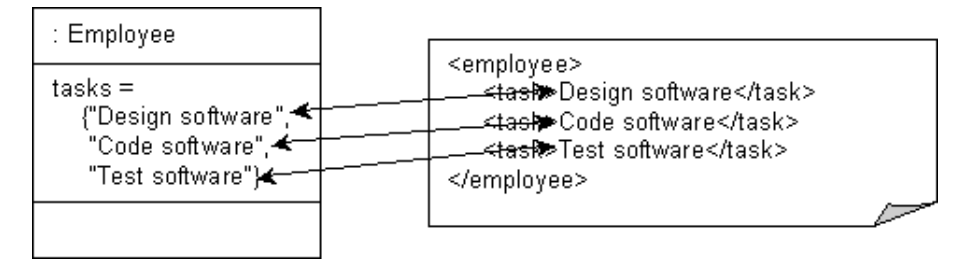

## <span id="page-902-5"></span>*Example 65–25 Java for Composite Direct Collection XML Mapping to a Simple Sequence*

XMLCompositeDirectCollectionMapping tasksMapping = new XMLCompositeDirectCollectionMapping(); tasksMapping.setAttributeName("tasks"); tasksMapping.setXPath("task/text()");

## <span id="page-902-2"></span>**Mapping to a Sequence in a Subelement**

Given the XML schema in [Example 65–26](#page-902-6), [Figure 65–16](#page-903-1) illustrates a composite direct collection XML mapping to a sequence of text nodes in a subelement in a corresponding XML document. [Example 65–27](#page-903-2) shows how to configure this mapping in Java.

## <span id="page-902-6"></span>*Example 65–26 Schema for Composite Direct Collection XML Mapping to a Subelement Sequence*

```
<?xml version="1.0" encoding="UTF-8"?>
<xsd:schema xmlns:xsd="http://www.w3.org/2001/XMLSchema">
   <xsd:element name="employee" type="employee-type"/>
   <xsd:complexType name="employee-type">
       <xsd:sequence>
```

```
<xsd:element name="tasks">
                <xsd:complexType>
                   <xsd:sequence>
                       <xsd:element name="task" type="xsd:string" maxOccurs="unbounded"/>
                   </xsd:sequence>
               </xsd:complexType>
            </xsd:element>
       </xsd:sequence>
   </xsd:complexType>
</xsd:schema>
```
*Figure 65–16 Composite Direct Collection XML Mapping to a Subelement Sequence*

<span id="page-903-1"></span>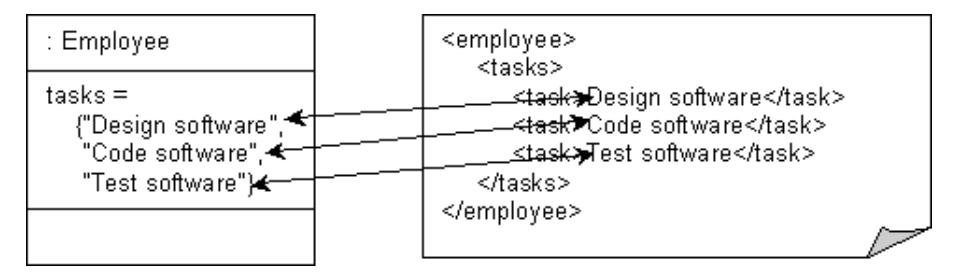

## <span id="page-903-2"></span>*Example 65–27 Java for Composite Direct Collection XML Mapping to a Subelement Sequence*

XMLCompositeDirectCollectionMapping tasksMapping = new XMLCompositeDirectCollectionMapping(); tasksMapping.setAttributeName("tasks"); tasksMapping.setXPath("tasks/task/text()");

## <span id="page-903-0"></span>**Mapping to Multiple Attributes**

Given the XML schema in [Example 65–28](#page-903-3), [Figure 65–17](#page-904-1) illustrates a composite direct collection XML mapping to a sequence of text nodes in a subelement in a corresponding XML document. [Example 65–29](#page-904-2) shows how to configure this mapping in Java.

## <span id="page-903-3"></span>*Example 65–28 Schema for Composite Direct Collection XML Mapping to Multiple Attributes*

```
<?xml version="1.0" encoding="UTF-8"?>
<xsd:schema xmlns:xsd="http://www.w3.org/2001/XMLSchema">
   <xsd:element name="employee" type="employee-type"/>
   <xsd:complexType name="employee-type">
       <xsd:sequence>
           <xsd:element name="tasks" maxOccurs="unbounded">
               <xsd:complexType>
                   <xsd:attribute name="task" type="xsd:string"/>
               </xsd:complexType>
           </xsd:element>
       </xsd:sequence>
    </xsd:complexType>
</xsd:schema>
```

| : Employee                                                                                                   |                                                                                                    |
|----------------------------------------------------------------------------------------------------|----------------------------------------------------------------------------------------------------|
| tasks =<br>{"Design software", ★<br>"Code software", $\blacktriangleleft$<br>"Test software") <del>≰</del> - | <employee><br/><del>≤taskst</del>ask="Design software"/&gt;<br/><t<del>ask\$ task="Code software"/&gt;<br/></t<del></employee> |

<span id="page-904-1"></span>*Figure 65–17 Composite Direct Collection XML Mapping to Multiple Attributes*

#### *Example 65–29 Java for Composite Direct Collection XML Mapping to Multiple Attributes*

XMLCompositeDirectCollectionMapping tasksMapping = new XMLCompositeDirectCollectionMapping(); tasksMapping.setAttributeName("tasks/@task"); tasksMapping.setXPath("task/text()");

## <span id="page-904-2"></span><span id="page-904-0"></span>**Mapping to a Single Text Node With an XML Composite Direct Collection Mapping**

When you map a collection to a single node, the contents of the node is treated as a space-separated list.

Given the XML schema in [Example 65–30](#page-904-3), [Figure 65–18](#page-904-4) illustrates a composite direct collection XML mapping to a single text node in a corresponding XML document. [Example 65–31](#page-904-5) shows how to configure this mapping in Java.

#### <span id="page-904-3"></span>*Example 65–30 Schema for XML Composite Direct Collection Mapping to a Single Text Node*

```
<?xml version="1.0" encoding="UTF-8"?>
<xsd:schema xmlns:xsd="http://www.w3.org/2001/XMLSchema">
   <xsd:element name="employee" type="employee-type"/>
   <xsd:complexType name="employee-type">
       <xsd:sequence>
           <xsd:element name="tasks" type="tasks-type"/>
       </xsd:sequence>
    </xsd:complexType>
    <xsd:simpleType name="tasks-type">
       <xsd:list itemType="xsd:string"/>
    </xsd:simpleType>
</xsd:schema>
```
<span id="page-904-4"></span>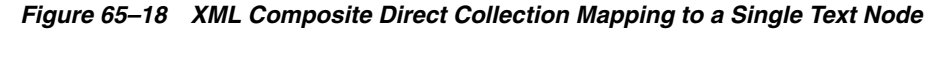

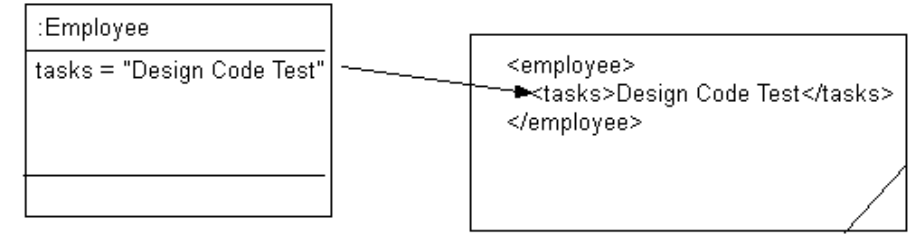

## <span id="page-904-5"></span>*Example 65–31 Java for XML Composite Direct Collection Mapping to a Single Text Node*

XMLCompositeDirectCollectionMapping tasksMapping = new XMLCompositeDirectCollectionMapping(); tasksMapping.setAttributeName("tasks"); tasksMapping.setXPath("tasks/text()");

```
tasksMapping.setUsesSingleNode(true);
```
## <span id="page-905-3"></span><span id="page-905-0"></span>**Mapping to a Single Attribute With an XML Composite Direct Collection Mapping**

Given the XML schema in [Example 65–32](#page-905-3), [Figure 65–19](#page-905-4) illustrates a composite direct collection XML mapping to a single attribute in a corresponding XML document. [Example 65–33](#page-905-5) shows how to configure this mapping in Java.

*Example 65–32 Schema for XML Composite Direct Collection Mapping to a Single Attribute*

```
<?xml version="1.0" encoding="UTF-8"?>
<xsd:schema xmlns:xsd="http://www.w3.org/2001/XMLSchema">
   <xsd:element name="employee" type="employee-type"/>
   <xsd:complexType name="employee-type">
       <xsd:attribute name="tasks" type="tasks-type"/>
   </xsd:complexType>
   <xsd:simpleType name="tasks-type">
       <xsd:list itemType="xsd:string"/>
   </xsd:simpleType>
</xsd:schema>
```
*Figure 65–19 XML Composite Direct Collection Mapping to a Single Attribute*

<span id="page-905-4"></span>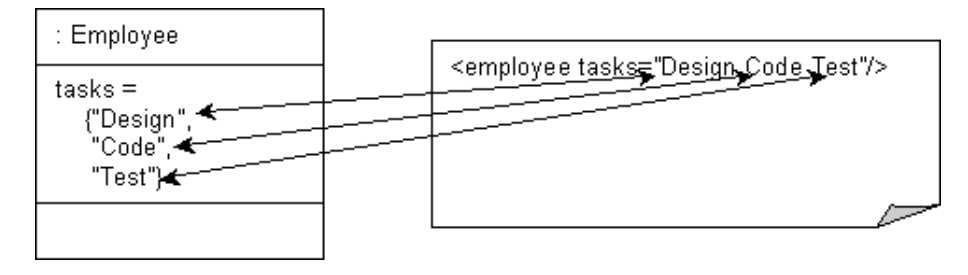

<span id="page-905-5"></span>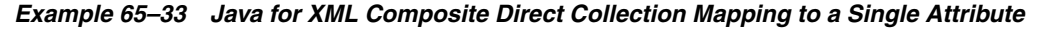

```
XMLCompositeDirectCollectionMapping tasksMapping = new XMLCompositeDirectCollectionMapping();
tasksMapping.setAttributeName("tasks");
tasksMapping.setXPath("@tasks");
tasksMapping.setUsesSingleNode(true);
```
## <span id="page-905-2"></span><span id="page-905-1"></span>**Mapping to a List of Unions With an XML Composite Direct Collection Mapping**

Given the XML schema in [Example 65–34](#page-905-2), [Figure 65–20](#page-906-1) illustrates a composite direct collection XML mapping to a list of unions in a corresponding XML document. [Example 65–35](#page-906-2) shows how to configure this mapping in Java.

*Example 65–34 Schema for XML Composite Direct Collection Mapping to List of Unions*

```
<?xml version="1.0" encoding="UTF-8"?>
<xsd:schema xmlns:xsd="http://www.w3.org/2001/XMLSchema">
   <xsd:element name="vacation" type="listOfUnions"/>
   <xsd:simpleType name="listOfUnions">
       <xsd:list>
           <xsd:simpleType>
               <xsd:union memberTypes="xsd:date xsd:integer"/>
           </xsd:simpleType>
       </xsd:list>
   </xsd:simpleType>
```
</xsd:schema>

*Figure 65–20 Composite XML Direct Collection Mapping to List of Unions*

<span id="page-906-1"></span>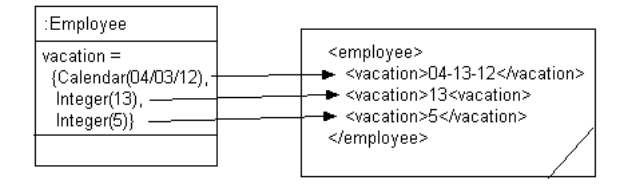

#### <span id="page-906-2"></span>*Example 65–35 Java for XML Composite Direct Collection Mapping to List of Unions*

```
XMLCompositeDirectCollectionMapping mapping = new XMLCompositeDirectCollectionMapping();
mapping.setAttributeName("myattribute");
XMLUnionField field = new XMLUnionField("listOfUnions/text()");
mapping.addSchemaType(new Qname(url,"int"));
mapping.addSchemaType(new Qname(url,"date"));
mapping.setField(field);
mapping.useSingleElement(false);
```
## <span id="page-906-0"></span>**Mapping to a Union of Lists With an XML Composite Direct Collection Mapping**

Given the XML schema in [Example 65–34](#page-905-2), [Figure 65–20](#page-906-1) illustrates an XML composite direct collection mapping to a list of unions in a corresponding XML document. [Example 65–35](#page-906-2) shows how to configure this mapping in Java.

#### *Example 65–36 Schema for XML Composite Direct Collection Mapping to a Union of Lists*

```
<?xml version="1.0" encoding="UTF-8"?>
<xsd:schema xmlns:xsd="http://www.w3.org/2001/XMLSchema">
   <xsd:element name="vacation" type="unionOfLists"/>
    <xsd:simpleType name="unionOfLists">
       <xsd:union memberTypes="xsd:double">
           <xsd:simpleType>
               <xsd:list itemType="xsd:date"/>
           </xsd:simpleType>
           <xsd:simpleType>
               <xsd:list itemType="xsd:integer"/>
           </xsd:simpleType>
       </xsd:union>
    </xsd:simpleType>
</xsd:schema>
```
#### *Figure 65–21 XML Composite Direct Collection Mapping to a Union of Lists*

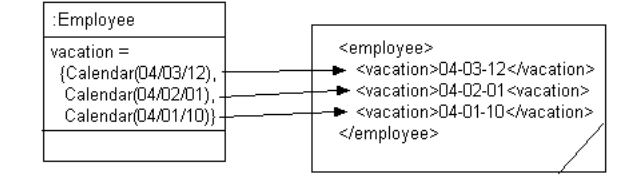

Note that in this example, valid XML documents contain either all xsd:double, all xsd:date, or all xsd:integer values.

#### *Example 65–37 Java for XML Composite Direct Collection Mapping to a Union of Lists*

```
XMLCompositeDirectCollectionMapping mapping = new XMLCompositeDirectCollectionMapping();
mapping.setAttributeName("myattribute");
mapping.useSingleElement(false);
XMLUnionField unionField = new XMLUnionField("UnionOfLists/text()");
field.addSchemaType(new Qname(url," integer"))
field.addSchemaType (new Qname(url," date"))
field.addSchemaType (new Qname(url," double"))
field.setUsesSingleNode(false);
```
## <span id="page-907-0"></span>**Specifying the Content Type of a Collection With an XML Composite Direct Collection Mapping**

By default, TopLink will treat the node values read by a composite direct collection XML mapping as objects of type String. You can override this behavior by specifying the type of the collection's contents.

Given the XML schema in [Example 65–38](#page-907-1), [Figure 65–22](#page-907-2) illustrates an XML composite direct collection mapping to a simple sequence in a corresponding XML document. The mapping is configured to specify the content type of the collection as Calendar. [Example 65–39](#page-907-3) shows how to configure this mapping in Java.

## <span id="page-907-1"></span>*Example 65–38 Schema for XML Composite Direct Collection Mapping with Specified Content Type*

```
<?xml version="1.0" encoding="UTF-8"?>
<xsd:schema xmlns:xsd="http://www.w3.org/2001/XMLSchema">
   <xsd:element name="employee" type="employee-type"/>
   <xsd:complexType name="employee-type">
       <xsd:sequence>
           <xsd:element name="vacation" type="xsd:string" maxOccurs="unbounded"/>
       </xsd:sequence>
   </xsd:complexType>
</xsd:schema>
```
*Figure 65–22 XML Composite Direct Collection Mapping with Specified Content Type*

<span id="page-907-2"></span>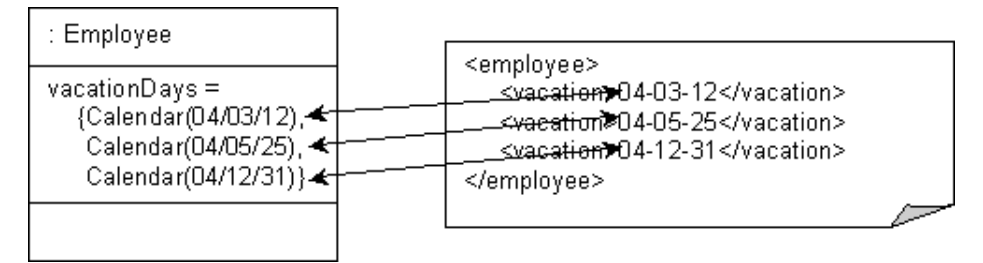

#### <span id="page-907-3"></span>*Example 65–39 Java for XML Composite Direct Collection Mapping with Specified Content Type*

XMLCompositeDirectCollectionMapping tasksMapping = new XMLCompositeDirectCollectionMapping(); tasksMapping.setAttributeName("vacationDays"); tasksMapping.setXPath("vacation/text()"); tasksMapping.setAttributeElementClass(Calendar.class);

## <span id="page-908-3"></span><span id="page-908-2"></span>**XML Composite Object Mapping**

XML composite object mappings represent a relationship between two classes. In XML, the "owned" class may be nested with the element tag representing the "owning" class. You can use a composite object XML mapping in the following scenarios:

- [Mapping Into the Parent Record](#page-908-0)
- [Mapping to an Element](#page-909-0)
- [Mapping to Different Elements by Element Name](#page-910-0)
- [Mapping to Different Elements by Element Position](#page-911-0)

See [Chapter 69, "Configuring an XML Composite Object Mapping"](#page-928-0) for more information.

## <span id="page-908-0"></span>**Mapping Into the Parent Record**

The composite object may be mapped to the same record as the parent.

**Note:** The nodes mapped to by the composite object must be sequential.

Given the XML schema in [Example 65–40](#page-908-1), [Figure 65–23](#page-909-1) illustrates an XML composite object mapping into the parent record in a corresponding XML document. [Example 65–41](#page-909-2) shows how to configure this mapping in Java.

## <span id="page-908-1"></span>*Example 65–40 Schema for XML Composite Object Mapping into the Parent Record*

```
<?xml version="1.0" encoding="UTF-8"?>
<xsd:schema xmlns:xsd="http://www.w3.org/2001/XMLSchema">
   <xsd:element name="customer" type="customer-type"/>
   <xsd:complexType name="customer-type">
       <xsd:sequence>
           <xsd:element name="first-name" type="xsd:string"/>
           <xsd:element name="last-name" type="xsd:string"/>
           <xsd:element name="street" type="xsd:string"/>
           <xsd:element name="city" type="xsd:string"/>
       </xsd:sequence>
   </xsd:complexType>
</xsd:schema>
```
<span id="page-909-1"></span>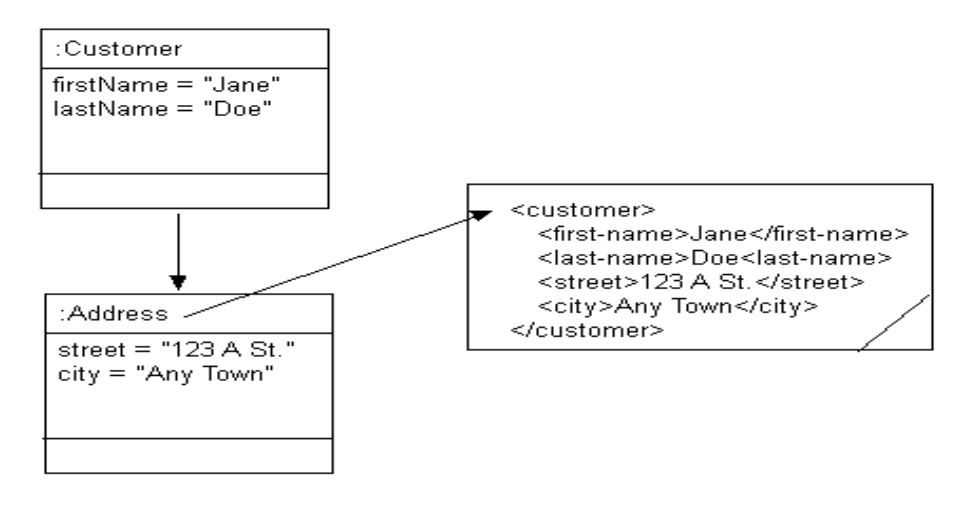

*Figure 65–23 XML Composite Object Mapping into the Parent Record*

<span id="page-909-2"></span>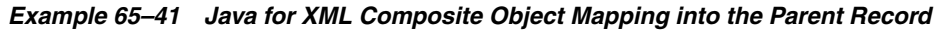

```
XMLCompositeObjectMapping addressMapping = new XMLCompositeObjectMapping();
addressMapping.setAttributeName("address");
addressMapping.setXPath(".");
addressMapping.setReferenceClass(Address.class);
```
## <span id="page-909-3"></span><span id="page-909-0"></span>**Mapping to an Element**

Given the XML schema in [Example 65–42](#page-909-3), [Figure 65–24](#page-910-1) illustrates an XML composite object mapping to an element in a corresponding XML document. [Example 65–43](#page-910-2) shows how to configure this mapping in Java.

```
Example 65–42 Schema for XML Composite Object Mapping to an Element
```

```
<?xml version="1.0" encoding="UTF-8"?>
<xsd:schema xmlns:xsd="http://www.w3.org/2001/XMLSchema">
   <xsd:element name="customer" type="customer-type"/>
   <xsd:complexType name="customer-type">
       <xsd:sequence>
           <xsd:element name="first-name" type="xsd:string"/>
           <xsd:element name="last-name" type="xsd:string"/>
           <xsd:element name="address">
               <xsd:complexType>
                   <xsd:sequence>
                       <xsd:element name="street" type="xsd:string"/>
                       <xsd:element name="city" type="xsd:string"/>
                   </xsd:sequence>
               </xsd:complexType>
           </xsd:element>
       </xsd:sequence>
   </xsd:complexType>
</xsd:schema>
```
*Figure 65–24 XML Composite Object Mapping to an Element*

<span id="page-910-1"></span>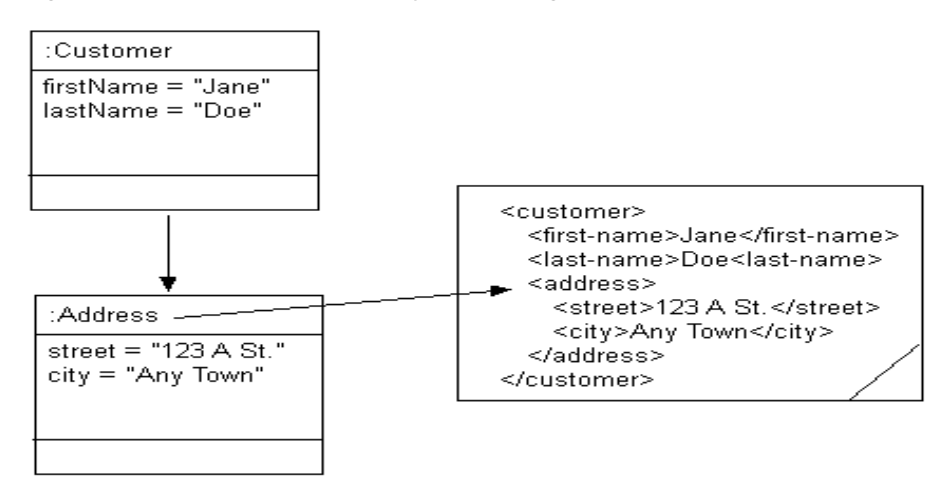

<span id="page-910-2"></span>*Example 65–43 Java for XML Composite Object Mapping to an Element*

```
XMLCompositeObjectMapping addressMapping = new XMLCompositeObjectMapping();
addressMapping.setAttributeName("address");
addressMapping.setXPath("address");
addressMapping.setReferenceClass(Address.class);
```
## <span id="page-910-0"></span>**Mapping to Different Elements by Element Name**

An object may have multiple composite object mappings to the same reference class. Each composite object mapping must have a unique XPath. This example uses unique XPaths by name .

Given the XML schema in [Example 65–44](#page-910-3), [Figure 65–25](#page-911-1) illustrates an XML composite object mapping to different elements by name in a corresponding XML document. [Example 65–45](#page-911-2) shows how to configure this mapping in Java.

```
Example 65–44 Schema for XML Composite Object Mapping to Elements by Name
```

```
<?xml version="1.0" encoding="UTF-8"?>
<xsd:schema xmlns:xsd="http://www.w3.org/2001/XMLSchema">
   <xsd:element name="customer" type="customer-type"/>
    <xsd:complexType name="customer-type">
       <xsd:sequence>
           <xsd:element name="first-name" type="xsd:string"/>
           <xsd:element name="last-name" type="xsd:string"/>
           <xsd:element name="billing-address" type="address-type"/>
           <xsd:element name="shipping-address" type="address-type"/>
       </xsd:sequence>
    </xsd:complexType>
    <xsd:complexType name="address-type">
       <xsd:sequence>
           <xsd:element name="street" type="xsd:string"/>
           <xsd:element name="city" type="xsd:string"/>
       </xsd:sequence>
    </xsd:complexType>
</xsd:schema>
```
<span id="page-911-1"></span>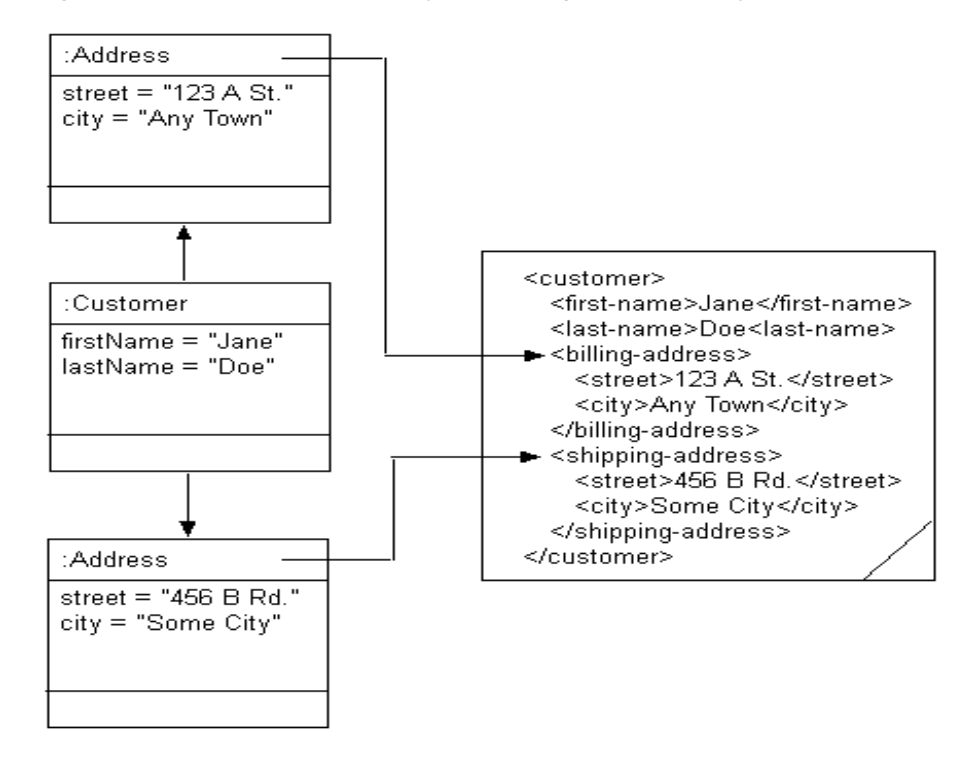

*Figure 65–25 XML Composite Object Mapping to Elements by Name*

#### <span id="page-911-2"></span>*Example 65–45 Java for XML Composite Object Mapping to Elements by Name*

XMLCompositeObjectMapping billingAddressMapping = new XMLCompositeObjectMapping(); billingAddressMapping.setAttributeName("billingAddress"); billingAddressMapping.setXPath("billing-address"); billingAddressMapping.setReferenceClass(Address.class);

XMLCompositeObjectMapping shippingAddressMapping = new XMLCompositeObjectMapping(); shippingAddressMapping.setAttributeName("shippingAddress"); shippingAddressMapping.setXPath("shipping-address"); shippingAddressMapping.setReferenceClass(Address.class);

## <span id="page-911-0"></span>**Mapping to Different Elements by Element Position**

An object may have multiple composite object mappings to the same reference class. Each composite object mapping must have a unique XPath. This example uses unique XPaths by position.

Given the XML schema in [Example 65–44](#page-910-3), [Figure 65–25](#page-911-1) illustrates an XML composite object mapping to different elements by position in a corresponding XML document. [Example 65–45](#page-911-2) shows how to configure this mapping in Java.

#### *Example 65–46 Schema for XML Composite Object Mapping to Elements by Position*

```
<?xml version="1.0" encoding="UTF-8"?>
<xsd:schema xmlns:xsd="http://www.w3.org/2001/XMLSchema">
   <xsd:element name="customer" type="customer-type"/>
   <xsd:complexType name="customer-type">
       <xsd:sequence>
           <xsd:element name="first-name" type="xsd:string"/>
           <xsd:element name="last-name" type="xsd:string"/>
           <xsd:element name="address" maxOccurs="2">
               <xsd:complexType>
                   <xsd:sequence>
```

```
<xsd:element name="street" type="xsd:string"/>
                        <xsd:element name="city" type="xsd:string"/>
                    </xsd:sequence>
                </xsd:complexType>
           </xsd:element>
       </xsd:sequence>
   </xsd:complexType>
</xsd:schema>
```
*Figure 65–26 XML Composite Object Mapping to Elements by Position*

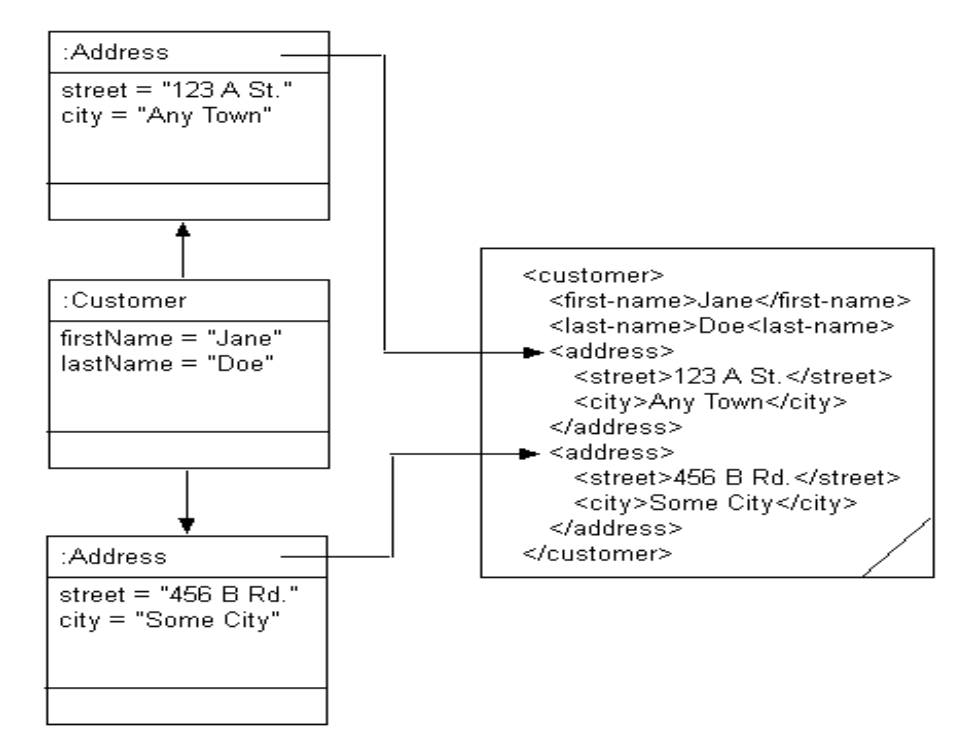

#### *Example 65–47 Java for XML Composite Object Mapping to Elements by Position*

```
XMLCompositeObjectMapping billingAddressMapping = new XMLCompositeObjectMapping();
billinAddressMapping.setAttributeName("billingAddress");
billinAddressMapping.setXPath("address[1]");
billinAddressMapping.setReferenceClass(Address.class);
```

```
XMLCompositeObjectMapping shippingAddressMapping = new XMLCompositeObjectMapping();
shippingAddressMapping.setAttributeName("shippingAddress");
shippingAddressMapping.setXPath("address[2]");
shippingAddressMapping.setReferenceClass(Address.class);
```
## <span id="page-912-1"></span><span id="page-912-0"></span>**XML Composite Collection Mapping**

Use XML composite collection mappings to represent one-to-many relationships. Composite collection XML mappings can reference any class that has a TopLink descriptor. The attribute in the object mapped must implement either the Java Collection interface (for example, Vector or HashSet) or Map interface (for example, Hashtable or TreeMap). The CompositeCollectionMapping class allows a reference to the mapped class and the indexing type for that class.

Given the XML schema in [Example 65–48](#page-913-0), [Figure 65–27](#page-913-1) illustrates an XML composite collection mapping to different elements by position in a corresponding XML

document. [Example 65–49](#page-913-2) shows how to configure this mapping in Java for a Collection attribute and [Example 65–50](#page-914-0) shows how to configure this mapping in Java for a Map attribute.

#### <span id="page-913-0"></span>*Example 65–48 Schema for XML Composite Collection Mapping*

```
<?xml version="1.0" encoding="UTF-8"?>
<xsd:schema xmlns:xsd="http://www.w3.org/2001/XMLSchema">
   <xsd:element name="customer" type="customer-type"/>
    <xsd:complexType name="customer-type">
       <xsd:sequence>
           <xsd:element name="first-name" type="xsd:string"/>
           <xsd:element name="last-name" type="xsd:string"/>
           <xsd:element name="phone-number">
               <xsd:complexType>
                   <xsd:sequence>
                       <xsd:element name="number" type="xsd:string"/>
                   </xsd:sequence>
                   <xsd:attribute name="type" type="xsd:string"/>
                </xsd:complexType>
            </xsd:element>
       </xsd:sequence>
    </xsd:complexType>
</xsd:schema>
```
*Figure 65–27 XML Composite Collection Mapping*

<span id="page-913-1"></span>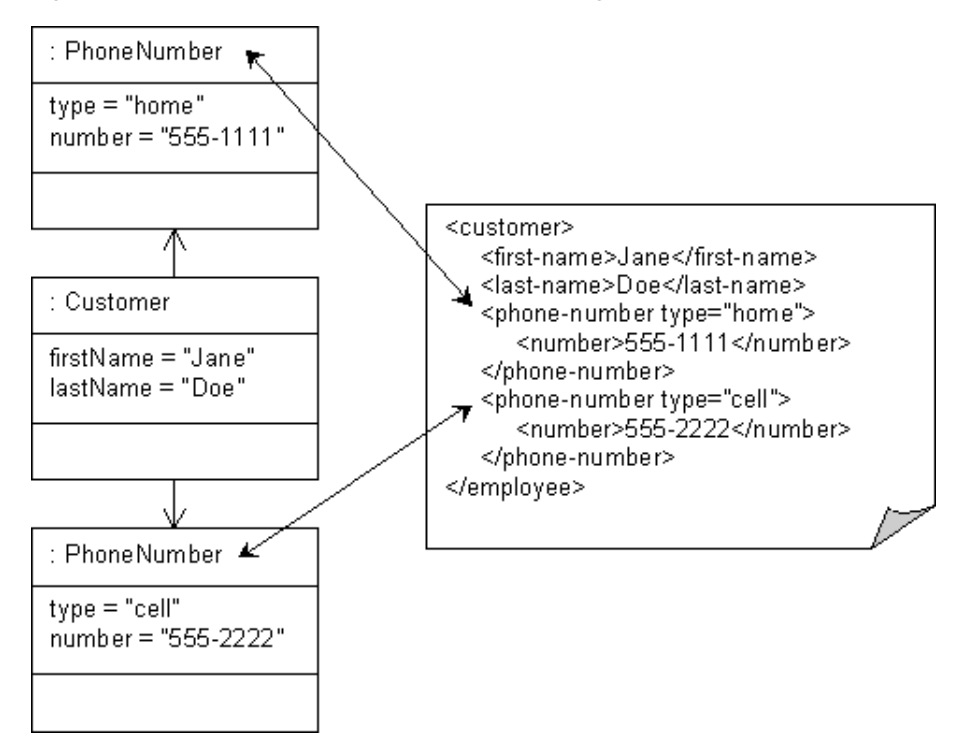

<span id="page-913-2"></span>*Example 65–49 Java for XML Composite Collection Mapping for a Collection Attribute*

XMLCompositeCollectionMapping phoneNumbersMapping = new XMLCompositeCollectionMapping(); phoneNumbersMapping.setAttributeName("phoneNumbers"); phoneNumbersMapping.setXPath("phone-number"); phoneNumbersMapping.setReferenceClass(PhoneNumber.class);

#### <span id="page-914-0"></span>*Example 65–50 Java for XML Composite Collection Mapping for a Map Attribute*

XMLCompositeCollectionMapping phoneNumbersMapping = new XMLCompositeCollectionMapping(); phoneNumbersMapping.setAttributeName("phoneNumbers"); phoneNumbersMapping.setXPath("phone-number"); phoneNumbersMapping.setReferenceClass(PhoneNumber.class); phoneNumbersMapping.useMapClass(HashMap.class, "getType");

See [Chapter 70, "Configuring an XML Composite Collection Mapping"](#page-930-0) for more information.

## <span id="page-914-2"></span>**XML Any Object Mapping**

The XML any object mapping is similar to the composite object XML mapping (see ["XML Composite Object Mapping" on page 65-21\)](#page-908-2) except that the reference object may be of any type (including String). This type doesn't need to be related to any other particular type through inheritance or a common interface.

The corresponding object attribute value can be an instance of any object with a Descriptor, a java.lang.Object, a java.lang.String, a primitive object (such as java.lang.Integer), or a user defined type generic enough for all possible application values.

This mapping is useful with the following XML schema constructs:

- any
- choice
- substitution groups

Each of the referenced objects (except String) must specify a default root element on their descriptor (see ["Default Root Element" on page 26-9\)](#page-554-0).

Given the XML schema in [Example 65–51](#page-914-1), [Figure 65–28](#page-915-0) illustrates the Java classes used in this example. A single XML any object mapping is used to map Customer attribute contactMethod. This attribute must be generic enough to reference all possible values: in this example, instances of Address, PhoneNumber, and String.

#### <span id="page-914-1"></span>*Example 65–51 Schema for XML Any Object Mapping*

```
<?xml version="1.0" encoding="UTF-8"?>
<xsd:schema xmlns:xsd="http://www.w3.org/2001/XMLSchema">
   <xsd:element name="customer" type="customer-type"/>
    <xsd:complexType name="customer-type">
       <xsd:sequence>
           <xsd:element name="contact-method" type="xsd:anyType"/>
       </xsd:sequence>
    </xsd:complexType>
    <xsd:element name="address">
       <xsd:complexType>
           <xsd:sequence>
                <xsd:element name="street" type="xsd:string"/>
                <xsd:element name="city" type="xsd:string"/>
           </xsd:sequence>
       </xsd:complexType>
    </xsd:element>
    <xsd:element name="phone-number" type="xsd:string"/>
</xsd:schema>
```
<span id="page-915-0"></span>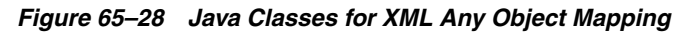

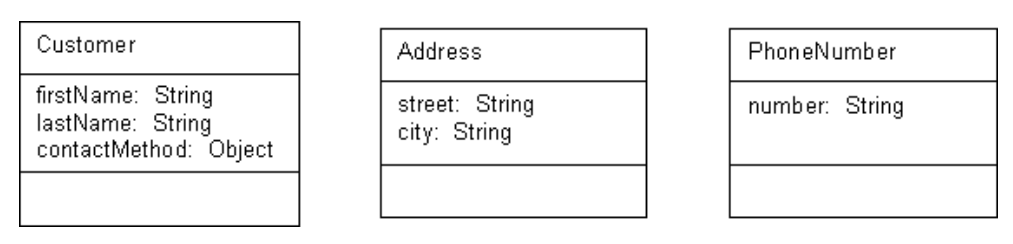

[Figure 65–29](#page-915-1), [Figure 65–30](#page-915-2), and [Figure 65–31](#page-916-0) illustrate how the XML any object mapping maps to an Address, PhoneNumber, and String (respectively) in XML documents that conform to the schema in [Example 65–51.](#page-914-1)

*Figure 65–29 XML Any Object Mapping to Address Type*

<span id="page-915-1"></span>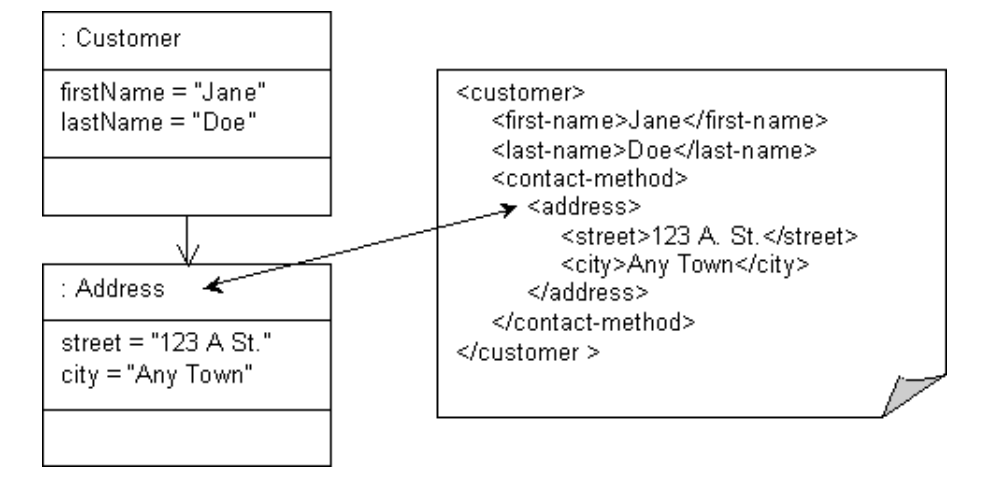

*Figure 65–30 XML Any Object Mapping to PhoneNumber Type*

<span id="page-915-2"></span>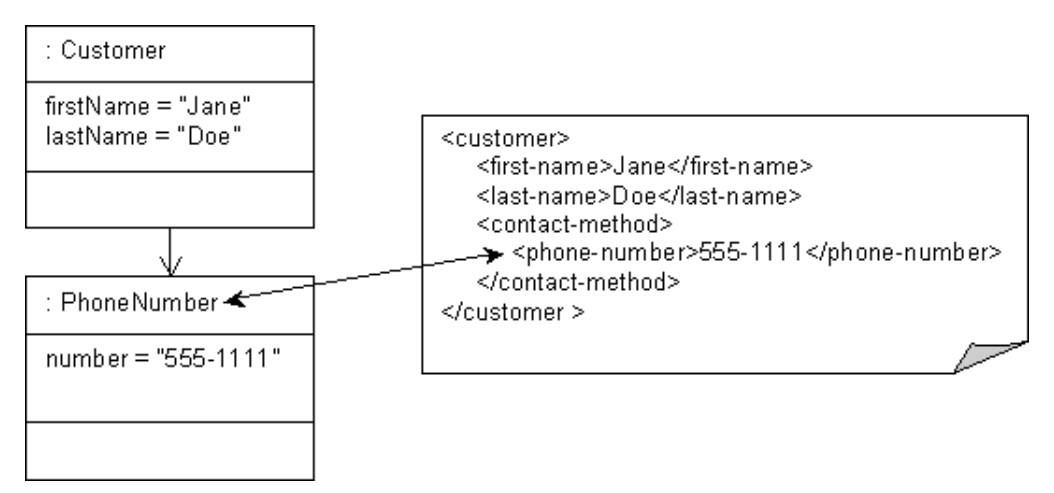

*Figure 65–31 XML Any Object Mapping to String Type*

<span id="page-916-0"></span>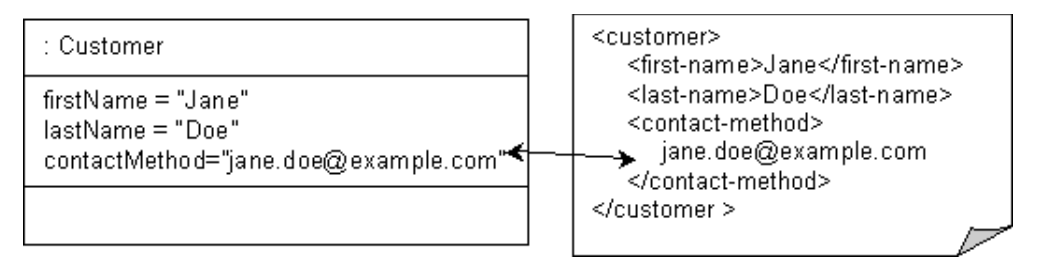

[Example 65–49](#page-913-2) shows how to configure this mapping in Java.

#### *Example 65–52 Java for XML Any Object Mapping*

```
XMLAnyObjectMapping contactMethodMapping = new XMLAnyObjectMapping();
contactMethodMapping.setAttributeName("contactMethod");
contactMethodMapping.setXPath("contact-method");
```
For more information about TopLink XML mapping support for  $xs:$  any and xs:anyType, see ["xs:any and xs:anyType Support" on page 65-4.](#page-891-0)

See [Chapter 71, "Configuring an XML Any Object Mapping"](#page-932-0) for more information.

## <span id="page-916-2"></span>**XML Any Collection Mapping**

The XML any collection mapping is similar to the composite collection XML mapping (see ["XML Composite Collection Mapping" on page 65-25](#page-912-0)), except that the referenced objects may be of different types (including String). These types need not be related to each other through inheritance or a common interface.

The corresponding object attribute value can be an instance of any object with a Descriptor, a java.lang.Object, a java.lang.String, a primitive object (such as java.lang.Integer), or a user defined type generic enough for all possible application values.

This mapping is useful with the following XML schema constructs:

- any
- choice
- substitution groups

Each of the referenced objects (except String) must specify a default root element on their descriptor (see ["Default Root Element" on page 26-9\)](#page-554-0).

Given the XML schema in [Example 65–53](#page-916-1), [Figure 65–32](#page-917-0) illustrates the Java classes used in this example. A single XML any collection mapping is used to map Customer attribute contactMethods. This attribute must be generic enough to reference all possible values: in this example, instances of Address, PhoneNumber, and String.

#### <span id="page-916-1"></span>*Example 65–53 Schema for XML Any Collection Mapping*

```
<?xml version="1.0" encoding="UTF-8"?>
<xsd:schema xmlns:xsd="http://www.w3.org/2001/XMLSchema">
   <xsd:element name="customer" type="customer-type"/>
    <xsd:complexType name="customer-type">
       <xsd:sequence>
           <xsd:element name="contact-methods" type="xsd:anyType"/>
       </xsd:sequence>
    </xsd:complexType>
    <xsd:element name="address">
```

```
<xsd:complexType>
            <xsd:sequence>
               <xsd:element name="street" type="xsd:string"/>
               <xsd:element name="city" type="xsd:string"/>
            </xsd:sequence>
       </xsd:complexType>
   </xsd:element>
   <xsd:element name="phone-number" type="xsd:string"/>
</xsd:schema>
```
*Figure 65–32 Java Classes for XML Any Collection Mapping*

<span id="page-917-0"></span>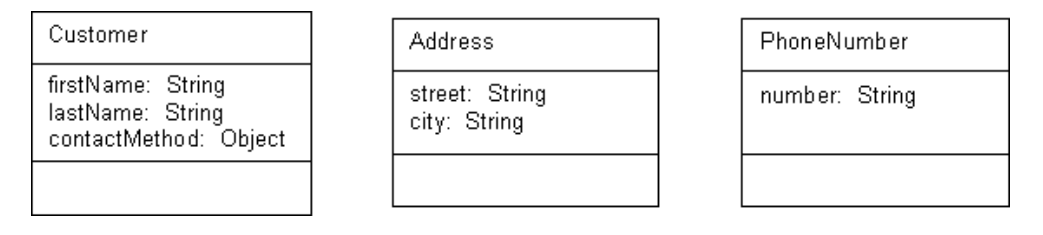

[Figure 65–33](#page-917-1) illustrate how the XML any collection mapping maps to a collection of Address, PhoneNumber, and String objects in an XML document that conforms to the schema in [Example 65–53](#page-916-1).

*Figure 65–33 XML Any Collection Mapping*

<span id="page-917-1"></span>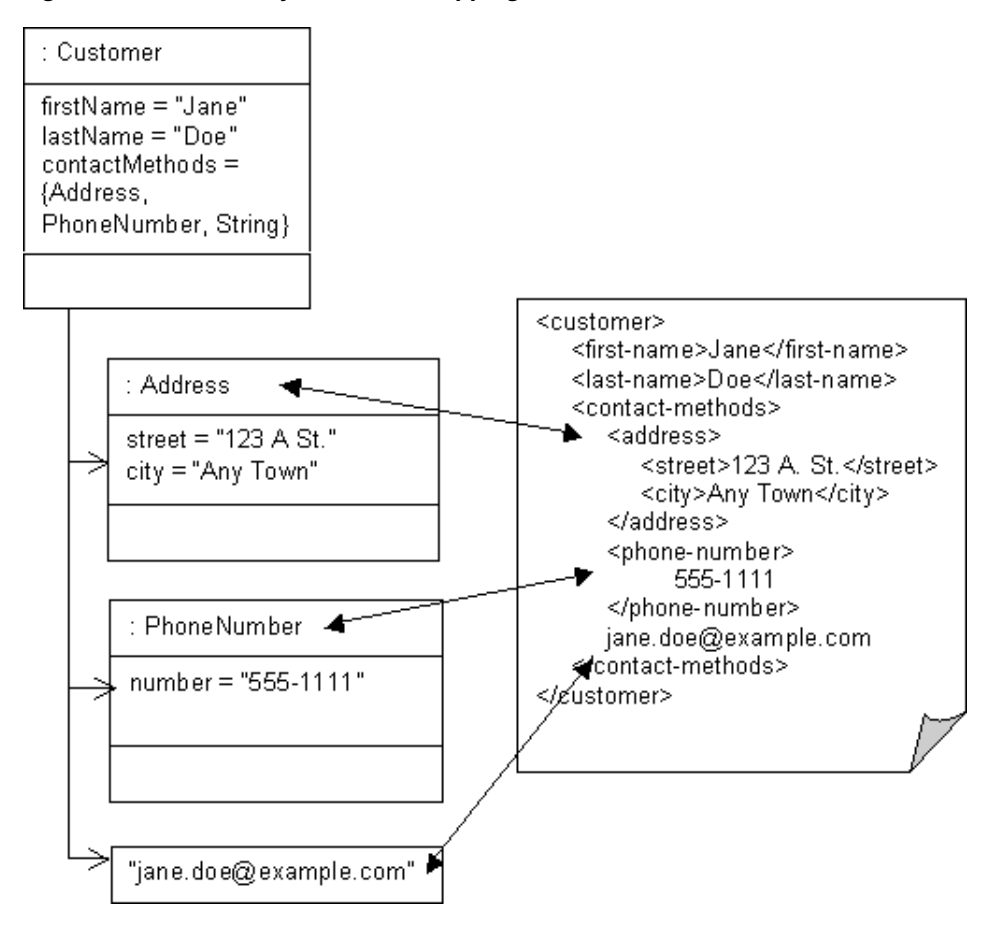

[Example 65–54](#page-918-0) shows how to configure this mapping in Java.

#### <span id="page-918-0"></span>*Example 65–54 Java for XML Any Collection Mapping*

XMLAnyCollectionMapping contactMethodsMapping = new XMLAnyCollectionMapping(); contactMethodsMapping.setAttributeName("contactMethods"); contactMethodsMapping.setXPath("contact-methods");

For more information about TopLink XML mapping support for xs: any and xs:anyType, see ["xs:any and xs:anyType Support" on page 65-4.](#page-891-0)

See [Chapter 72, "Configuring an XML Any Collection Mapping"](#page-934-0) for more information.

## <span id="page-918-2"></span>**XML Transformation Mapping**

You can use an XML transformation mapping to create a custom mapping where one or more XML nodes can be used to create the object to be stored in a Java class's attribute. To handle the custom requirements at marshall (write) and unmarshall (read) time, a transformation mapping takes instances of

oracle.toplink.mappings.transformers (such as AttributeTransformer and FieldTransformer) that you provide. This provides a nonintrusive solution that avoids the need for your domain objects to implement special interfaces for this purpose.

As [Figure 65–34](#page-918-1) illustrates, you configure the transformation mapping with an oracle.toplink.mappings.transformers.AttributeTransformer instance to perform the XML instance-to-Java attribute transformation at unmarshall time. In this example, the AttributeTransformer combines two XML text nodes into a single Java object.

Similarly, you also configure the transformation mapping with one or more oracle.toplink.mappings.transformers.FieldTransformer instances to perform the Java attribute-to-XML instance transformation at marshall time. In this example, each FieldTransformer is responsible for mapping one of the Java object values to an XML text node.

#### *Figure 65–34 XML Transformation Mappings*

<span id="page-918-1"></span>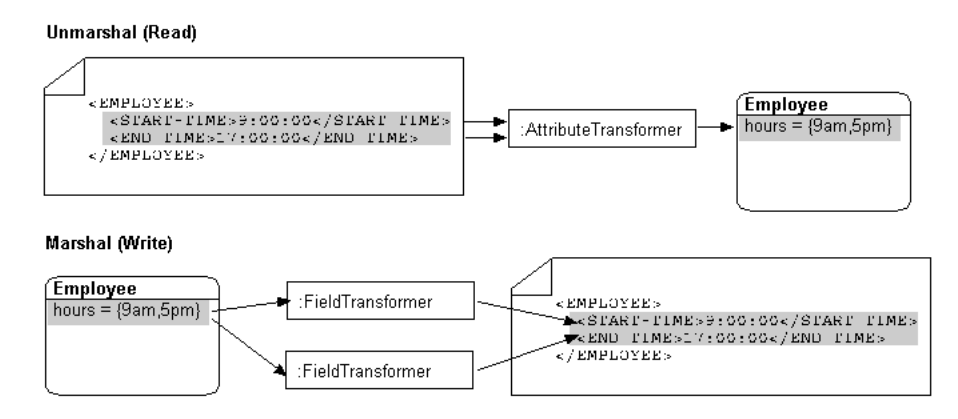

See [Chapter 73, "Configuring an XML Transformation Mapping"](#page-936-0) for more information.

# **Configuring an XML Mapping**

This chapter describes how to configure an XML mapping.

[Table 66–1](#page-920-1) lists the types of XML mappings that you can configure and provides a cross-reference to the type-specific chapter that lists the configurable options supported by that type.

*Table 66–1 Configuring XML Mappings*

<span id="page-920-1"></span>

| If you are creating                                      | See Also                                                                |
|----------------------------------------------------------|-------------------------------------------------------------------------|
| <b>XML Direct Mapping</b>                                | Chapter 67, "Configuring an XML Direct Mapping"                         |
| <b>XML Composite Direct Collection</b><br><b>Mapping</b> | Chapter 68, "Configuring an XML Composite Direct Collection<br>Mapping" |
| <b>XML Composite Object Mapping</b>                      | Chapter 69, "Configuring an XML Composite Object Mapping"               |
| <b>XML Composite Collection Mapping</b>                  | Chapter 70, "Configuring an XML Composite Collection"<br>Mapping"       |
| <b>XML Any Object Mapping</b>                            | Chapter 71, "Configuring an XML Any Object Mapping"                     |
| <b>XML Any Collection Mapping</b>                        | Chapter 72, "Configuring an XML Any Collection Mapping"                 |
| <b>XML Transformation Mapping</b>                        | Chapter 73, "Configuring an XML Transformation Mapping"                 |

[Table 66–2](#page-920-0) lists the configurable options shared by two or more XML mapping types.

For more information, see the following:

- ["Mapping Creation Overview" on page 34-1](#page-718-0)
- ["Understanding XML Mappings" on page 65-1](#page-888-1)

## <span id="page-920-0"></span>**Configuring Common XML Mapping Options**

[Table 66–2](#page-920-0) lists the configurable options shared by two or more XML mapping types. In addition to the configurable options described here, you must also configure the options described for the specific [XML Mapping Types,](#page-888-0) as shown in [Table 66–1.](#page-920-1)

*Table 66–2 Common Options for XML Mappings*

| Option                                          | Type         | <b>TopLink</b><br>Workbench | Java |
|-------------------------------------------------|--------------|-----------------------------|------|
| "Configuring XPath" on page 35-10               | Basic        |                             |      |
| "Configuring Reference Descriptor" on page 66-2 | <b>Basic</b> |                             |      |
| "Configuring Container Policy" on page 35-26    | Advanced     | ۷                           |      |
| "Configuring Method Accessing" on page 35-14    | Advanced     | ٠                           |      |
| "Configuring Read-Only Mappings" on page 35-2   | Advanced     | ۷                           |      |

| <b>Option</b>                                             | <b>Type</b> | <b>TopLink</b><br>Workbench | Java |
|-----------------------------------------------------------|-------------|-----------------------------|------|
| "Configuring Maps to Wildcard" on page 66-3               | Advanced    |                             |      |
| "Configuring a Serialized Object Converter" on page 35-18 | Advanced    |                             |      |
| "Configuring a Type Conversion Converter" on page 35-20   | Advanced    |                             |      |
| "Configuring an Object Type Converter" on page 35-22      | Advanced    | v                           |      |
| "Configuring a Simple Type Translator" on page 35-23      | Advanced    | v                           |      |
| "Configuring the Use of a Single Node" on page 35-36      | Advanced    |                             |      |

*Table 66–2 (Cont.) Common Options for XML Mappings*

## <span id="page-921-3"></span><span id="page-921-0"></span>**Configuring Reference Descriptor**

For XML attributes that reference other descriptors (instead of a schema element), you must select a specific reference descriptor.

[Table 66–3](#page-921-1) summarizes which XML mappings support reference descriptor configuration.

*Table 66–3 XML Mapping Support for Reference Descriptor Configuration*

<span id="page-921-1"></span>

| <b>XML Mapping</b>                             | <b>Using TopLink</b><br><b>Workbench</b> | Using Java |
|------------------------------------------------|------------------------------------------|------------|
| <b>XML Direct Mapping</b>                      |                                          |            |
| <b>XML Composite Direct Collection Mapping</b> |                                          |            |
| <b>XML Composite Object Mapping</b>            |                                          |            |
| <b>XML Composite Collection Mapping</b>        |                                          |            |
| <b>XML Any Object Mapping</b>                  |                                          |            |
| <b>XML Any Collection Mapping</b>              |                                          |            |
| <b>XML Transformation Mapping</b>              |                                          |            |

## <span id="page-921-2"></span>**Using TopLink Workbench**

To specify a reference descriptor for an XML mapping that references another descriptor (instead of a schema element), use this procedure.

- **1.** Select the mapped attribute in the **Navigator**. Its properties appear in the Editor.
- **2.** Click the **General** tab. The General tab appears.

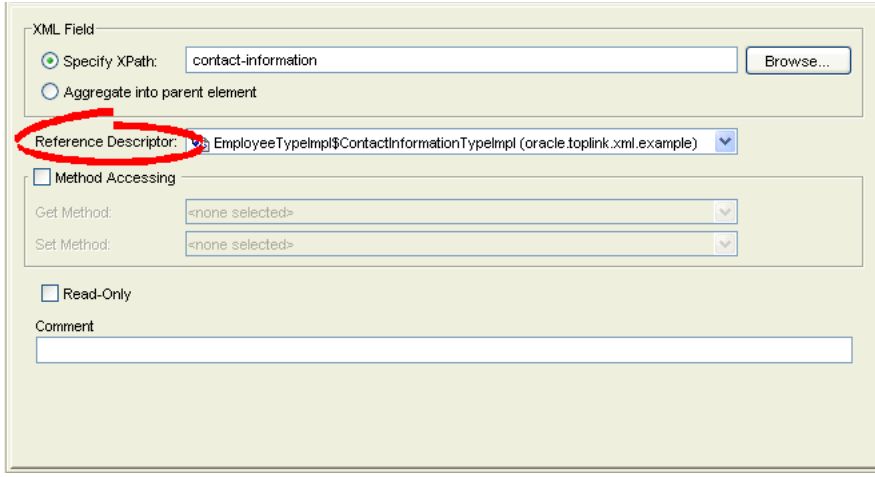

*Figure 66–1 General Tab, Reference Descriptor Field*

If this XML attribute refers to another descriptor (instead of a schema element), use the **Reference Descriptor** field to select a descriptor in the project.

## <span id="page-922-3"></span><span id="page-922-0"></span>**Configuring Maps to Wildcard**

This attribute applies only to TopLink Workbench. Use this option to solve "No XPath specified" problems (see ["Using the Problems Window" on page 4-11\)](#page-110-0) for an XML mapping that does not need an XPath (see ["Configuring XPath" on page 35-10](#page-731-0)) for it maps to a wildcard.

If the XML mapping is owned by an anyType descriptor (see ["Configuring for](#page-684-0)  [Complex Type of anyType" on page 32-3](#page-684-0)), it cannot map to a wildcard, and you must specify an XPath.

[Table 66–4](#page-922-1) summarizes which XML mappings support maps to wildcard configuration.

<span id="page-922-1"></span>

| <b>XML Mapping</b>                             | <b>Using TopLink</b><br><b>Workbench</b> | Using Java |
|------------------------------------------------|------------------------------------------|------------|
| <b>XML Direct Mapping</b>                      |                                          |            |
| <b>XML Composite Direct Collection Mapping</b> |                                          |            |
| <b>XML Composite Object Mapping</b>            |                                          |            |
| <b>XML Composite Collection Mapping</b>        |                                          |            |
| <b>XML Any Object Mapping</b>                  |                                          |            |
| <b>XML Any Collection Mapping</b>              | v                                        |            |
| <b>XML Transformation Mapping</b>              |                                          |            |

*Table 66–4 XML Mapping Support for Maps to Wildcard Configuration*

## <span id="page-922-2"></span>**Using TopLink Workbench**

To specify a map a schema element using the xs:any declaration, use this procedure.

**1.** Select the mapped attribute in the **Navigator**. Its properties appear in the Editor.

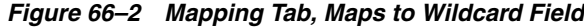

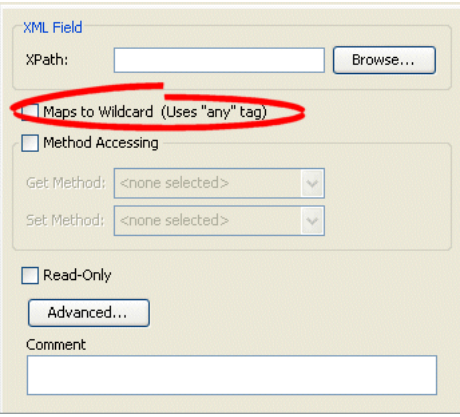

If the XML mapping is not owned by an anyType descriptor (see ["Configuring for](#page-684-0)  [Complex Type of anyType" on page 32-3](#page-684-0)) and maps to a wildcard, then you do not need to specify an XPath (see ["Configuring XPath" on page 35-10\)](#page-731-0). Select the **Maps to Wildcard (uses "any" tag)** option to clear the missing XPath neediness message.

If the XML mapping is owned by an anyType descriptor, it cannot map to a wildcard and you must specify an XPath. Deselect the **Maps to Wildcard (Uses "any" tag)** option and ensure that you specify an XPath.

# <span id="page-924-0"></span>**Configuring an XML Direct Mapping**

This chapter describes the various components that you must configure in order to use an XML direct mapping.

For more information, see the following:

- ["Mapping Creation Overview" on page 34-1](#page-718-0)
- ["XML Direct Mapping" on page 65-5](#page-892-0)

## <span id="page-924-1"></span>**XML Direct Mapping Configuration Overview**

[Table 67–1](#page-924-1) lists the configurable options for an XML direct mapping.

| Option                                                                   | <b>Type</b> | <b>TopLink</b><br>Workbench | Java |
|--------------------------------------------------------------------------|-------------|-----------------------------|------|
| "Configuring XPath" on page 35-10                                        | Basic       |                             |      |
| "Configuring a Simple Type Translator" on page 35-23                     | Advanced    |                             |      |
| "Configuring the Use of a Single Node" on page 35-36                     | Advanced    |                             |      |
| "Configuring Method Accessing" on page 35-14                             | Advanced    |                             |      |
| "Configuring a Default Null Value at the Mapping Level" on<br>page 35-12 | Advanced    |                             |      |
| "Configuring Read-Only Mappings" on page 35-2                            | Advanced    |                             |      |
| "Configuring Mapping Comments" on page 35-18                             | Advanced    |                             |      |
| "Configuring a Serialized Object Converter" on page 35-18                | Advanced    |                             |      |
| "Configuring a Type Conversion Converter" on page 35-20                  | Advanced    |                             |      |
| "Configuring an Object Type Converter" on page 35-22                     | Advanced    |                             |      |
| "Configuring a JAXB Typesafe Enumeration Converter" on<br>page 35-25     | Advanced    |                             |      |

*Table 67–1 Configurable Options for XML Direct Mapping*

# <span id="page-926-0"></span>**Configuring an XML Composite Direct Collection Mapping**

This chapter describes the various components that you must configure in order to use an XML composite direct collection mapping.

For more information, see the following:

- ["Mapping Creation Overview" on page 34-1](#page-718-0)
- ["XML Composite Direct Collection Mapping" on page 65-14](#page-901-3)

## <span id="page-926-1"></span>**XML Composite Direct Collection Mapping Configuration Overview**

[Table 68–1](#page-926-1) lists the configurable options for an XML direct collection mapping.

| Option                                                               | <b>Type</b> | <b>TopLink</b><br>Workbench | Java |
|----------------------------------------------------------------------|-------------|-----------------------------|------|
| "Configuring XPath" on page 35-10                                    | Basic       |                             |      |
| "Configuring a Simple Type Translator" on page 35-23                 | Advanced    |                             |      |
| "Configuring the Use of a Single Node" on page 35-36                 | Advanced    |                             |      |
| "Configuring Method Accessing" on page 35-14                         | Basic       |                             |      |
| "Configuring Read-Only Mappings" on page 35-2                        | Basic       |                             |      |
| "Configuring Container Policy" on page 35-26                         | Advanced    |                             |      |
| "Configuring Mapping Comments" on page 35-18                         | Advanced    |                             |      |
| "Configuring a Serialized Object Converter" on page 35-18            | Advanced    |                             |      |
| "Configuring a Type Conversion Converter" on page 35-20              | Advanced    |                             |      |
| "Configuring an Object Type Converter" on page 35-22                 | Advanced    |                             |      |
| "Configuring a JAXB Typesafe Enumeration Converter" on<br>page 35-25 | Advanced    |                             |      |

*Table 68–1 Configurable Options for XML Direct Collection Mapping*

# <span id="page-928-0"></span>**69**

# **Configuring an XML Composite Object Mapping**

This chapter describes the various components that you must configure in order to use an XML composite object mapping.

For more information, see the following:

- ["Mapping Creation Overview" on page 34-1](#page-718-0)
- ["XML Composite Object Mapping" on page 65-21](#page-908-3)

## <span id="page-928-1"></span>**XML Composite Object Mapping Configuration Overview**

[Table 69–1](#page-928-1) lists the configurable options for an XML composite object mapping.

| Option                                          | Type         | <b>TopLink</b><br>Workbench | Java |
|-------------------------------------------------|--------------|-----------------------------|------|
| "Configuring XPath" on page 35-10               | Basic        |                             |      |
| "Configuring Reference Descriptor" on page 66-2 | <b>Basic</b> |                             |      |
| "Configuring Method Accessing" on page 35-14    | Advanced     |                             |      |
| "Configuring Read-Only Mappings" on page 35-2   | Advanced     |                             |      |
| "Configuring Mapping Comments" on page 35-18    | Advanced     | ۷                           |      |

*Table 69–1 Configurable Options for XML Composite Object Mapping*

# **Configuring an XML Composite Collection Mapping**

<span id="page-930-0"></span>This chapter describes the various components that you must configure in order to use an XML composite collection mapping.

For more information, see the following:

- ["Mapping Creation Overview" on page 34-1](#page-718-0)
- ["XML Composite Collection Mapping"](#page-912-1) [on page 65-21](#page-908-3)

## <span id="page-930-1"></span>**XML Composite Collection Mapping Configuration Overview**

[Table 70–1](#page-930-1) lists the configurable options for an XML composite collection mapping.

| Option                                          | Type     | <b>TopLink</b><br>Workbench | Java |
|-------------------------------------------------|----------|-----------------------------|------|
| "Configuring XPath" on page 35-10               | Basic    |                             |      |
| "Configuring Reference Descriptor" on page 66-2 | Basic    |                             |      |
| "Configuring Method Accessing" on page 35-14    | Advanced |                             |      |
| "Configuring Read-Only Mappings" on page 35-2   | Advanced |                             |      |
| "Configuring Container Policy" on page 35-26    | Advanced |                             |      |
| "Configuring Mapping Comments" on page 35-18    | Advanced |                             |      |

*Table 70–1 Configurable Options for XML Composite Collection Mapping*

# **Configuring an XML Any Object Mapping**

<span id="page-932-0"></span>This chapter describes the various components that you must configure in order to use an XML any object mapping.

For more information, see the following:

- ["Mapping Creation Overview" on page 34-1](#page-718-0)
- ["XML Any Object Mapping" on page 65-27](#page-914-2)

## <span id="page-932-1"></span>**XML Any Object Mapping Configuration Overview**

[Table 71–1](#page-932-1) lists the configurable options for an XML any object mapping.

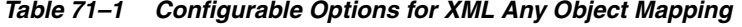

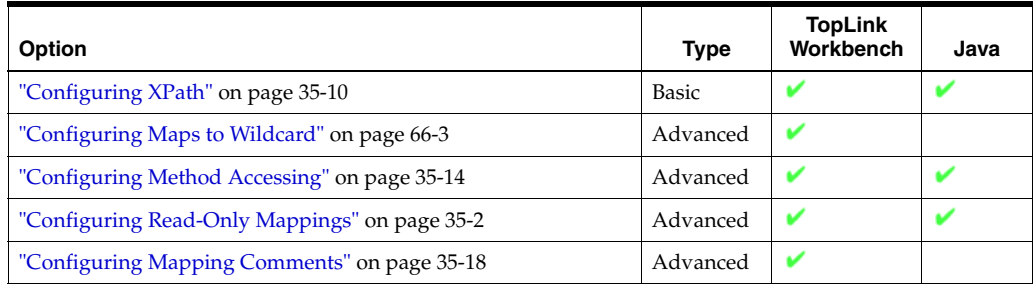

# **Configuring an XML Any Collection Mapping**

<span id="page-934-0"></span>This chapter describes the various components that you must configure in order to use an XML any collection mapping.

For more information, see the following:

- ["Mapping Creation Overview" on page 34-1](#page-718-0)
- ["XML Any Collection Mapping" on page 65-29](#page-916-2)

## <span id="page-934-1"></span>**XML Any Collection Mapping Configuration Overview**

[Table 72–1](#page-934-1) lists the configurable options for an XML any collection mapping.

| Option                                        | Advanced     | <b>TopLink</b><br>Workbench | Java |
|-----------------------------------------------|--------------|-----------------------------|------|
| "Configuring XPath" on page 35-10             | <b>Basic</b> |                             |      |
| "Configuring Maps to Wildcard" on page 66-3   | Advanced     | v                           |      |
| "Configuring Method Accessing" on page 35-14  | Advanced     | ۷                           |      |
| "Configuring Read-Only Mappings" on page 35-2 | Advanced     | ٠                           |      |
| "Configuring Container Policy" on page 35-26  | Advanced     | ٠                           |      |
| "Configuring Mapping Comments" on page 35-18  | Advanced     |                             |      |

*Table 72–1 Configurable Options for XML Any Collection Mapping*
# **Configuring an XML Transformation Mapping**

This chapter describes the various components that you must configure in order to use an XML transformation mapping.

For more information, see the following:

- ["Mapping Creation Overview" on page 34-1](#page-718-0)
- ["XML Transformation Mapping" on page 65-31](#page-918-0)

# <span id="page-936-0"></span>**XML Transformation Mapping Configuration Overview**

[Table 73–1](#page-936-0) lists the configurable options for a XML transformation mapping.

| Option                                                     | Type     | <b>TopLink</b><br>Workbench | Java |
|------------------------------------------------------------|----------|-----------------------------|------|
| "Configuring Attribute Transformer" on page 35-29          | Basic    |                             |      |
| "Configuring Field Transformer Associations" on page 35-31 | Basic    |                             |      |
| "Configuring Method Accessing" on page 35-14               | Advanced |                             |      |
| "Configuring Read-Only Mappings" on page 35-2              | Advanced |                             |      |
| "Configuring Mutable Mappings" on page 35-33               | Advanced | M                           |      |
| "Configuring Mapping Comments" on page 35-18               | Advanced | $\overline{\phantom{a}}$    |      |
| "Configuring Indirection" on page 35-3                     | Advanced |                             |      |

*Table 73–1 Configurable Options for XML Transformation Mapping*

# **Part XV**

# **Using TopLink Overview**

This part describes how to associate a TopLink project with a particular instance of a data source and use it to manage persistence in your application. It contains the following chapters:

■ [Chapter 74, "Understanding the Persistence Layer"](#page-940-0)

This chapter provides an overview of how to use sessions, queries, and transactions in your application.

# <span id="page-940-0"></span>**Understanding the Persistence Layer**

This chapter describes the following:

- [Overview of the Persistence Layer](#page-940-1)
- **[Sessions](#page-940-2)**
- [Data Access](#page-940-3)
- [Cache](#page-941-0)
- [Queries and Expressions](#page-941-1)
- **[Transactions](#page-942-0)**

# <span id="page-940-1"></span>**Overview of the Persistence Layer**

The purpose of your application's persistence layer is to use a session (see ["Sessions"](#page-940-2) [on page 74-1\)](#page-940-2) at run time to associate mapping metadata (see ["Mapping Metadata" on](#page-69-0)  [page 2-12](#page-69-0)) and a data source (see ["Data Access" on page 74-1\)](#page-940-3) in order to create, read, update, and delete persistent objects using the TopLink cache (see ["Cache" on](#page-941-0)  [page 74-2](#page-941-0)), queries and expressions (see ["Queries and Expressions" on page 74-2](#page-941-1)), as well as transactions (see ["Transactions" on page 74-3\)](#page-942-0).

# <span id="page-940-2"></span>**Sessions**

A session is the primary interface between the client application and the TopLink runtime, and represents the connection to the underlying data source.

For non-container-managed persistence (non-CMP) projects, TopLink offers several different session types (see ["Understanding TopLink Sessions" on page 75-1\)](#page-946-0), each optimized for different design requirements and architectures. The most commonly used session is the server session–a session that clients access on the server through a client session. The server session provides a shared cache and shared connection resources.

For CMP projects, the TopLink runtime creates and uses a session internally, but your application does not acquire or use this session directly. Depending on the application server you use, you can specify some of the parameters for this internal session (see ["<J2EE-Container>-ejb-jar.xml File" on page 8-5\)](#page-212-0).

# <span id="page-940-3"></span>**Data Access**

The login (if any) associated with a session determines how the TopLink runtime connects to the project's data source.

A login includes details of data source access, such as authentication, use of connection pools, and use of external transaction controllers. A login (an instance of Login interface) owns a data source platform.

A platform includes options specific to a particular data source, including such as binding, use of native SQL, use of batch writing, and sequencing. For more information about platforms, see ["Data Source Platform Types" on page 84-3.](#page-1042-0)

For projects that do not persist to a data source, a login is not required. For projects that do persist to a data source, a login is always required.

For relational and For more information, see ["Understanding Data Access" on](#page-1040-0)  [page 84-1](#page-1040-0)

# <span id="page-941-0"></span>**Cache**

By default, a TopLink session provides an object level cache that guarantees object identity and enhances performance by reducing the number of times the application needs to access the data source. TopLink provides a variety of cache options, including locking, refresh, invalidation, isolation, and coordination. Using cache coordination, you can configure TopLink to synchronize changes with other instances of the deployed application. You configure most cache options at the session level. You can also configure cache options on a per-query basis, or on a descriptor to apply to all queries on the reference class.

For more information, see ["Understanding the Cache" on page 90-1](#page-1090-0)

# <span id="page-941-1"></span>**Queries and Expressions**

TopLink provides several object and data query types, and offers flexible options for query selection criteria, including the following:

- TopLink expressions
- EJB QL
- SQL
- Stored procedures
- Query by example

With these options, developers can build any type of query. Oracle recommends using predefined queries to define application queries. Predefined queries are held in the project metadata and referenced by name. This simplifies application development and encapsulates the queries to reduce maintenance costs.

When using EJB entity beans, you can code finders using only EJB QL (in addition to any of the other TopLink query options), enabling the application to comply with the J2EE specification.

Regardless of the architecture or persistent entity type, you are free to use any of the query options. TopLink Workbench provides the simplest way to define queries. Alternatively, you can build queries in code, using the TopLink API.

For more information, see the following:

- ["Understanding TopLink Queries" on page 96-1](#page-1134-0)
- ["Understanding TopLink Expressions" on page 97-1](#page-1174-0)

# <span id="page-942-0"></span>**Transactions**

TopLink provides the ability to write transactional code isolated from the underlying database and schema by using a **unit of work**.

The unit of work isolates changes in a transaction from other threads until it successfully commits the changes to the database. Unlike other transaction mechanisms, the unit of work automatically manages changes to the objects in the transaction, the order of the changes, and changes that might invalidate other TopLink caches. The unit of work manages these issues by calculating a minimal change set, ordering the database calls to comply with referential integrity rules and deadlock avoidance, and merging changed objects into the shared cache. In a clustered environment, the unit of work also synchronizes changes with the other servers in the coordinated cache.

If an application uses EJB entity beans, you do not access the unit of work API directly, but you still benefit from its features: the integration between the TopLink runtime and the J2EE container automatically uses the unit of work.

For more information, see ["Understanding TopLink Transactions" on page 100-1](#page-1246-0).

# **Part XVI**

# **TopLink Sessions**

This part describes the TopLink artifact used to associate a TopLink project with a particular instance of a data source. It contains the following chapters:

■ [Chapter 75, "Understanding TopLink Sessions"](#page-946-0)

This chapter describes each of the different TopLink session types and important session concepts.

■ [Chapter 76, "Creating Sessions"](#page-980-0)

This chapter contains procedures for creating TopLink sessions.

■ [Chapter 77, "Configuring a Session"](#page-992-0)

This chapter explains how to configure TopLink session options common to two or more session types.

[Chapter 78, "Acquiring and Using Sessions at Run Time"](#page-1014-0)

This chapter explains how to acquire and use a TopLink session at runtime.

■ [Chapter 79, "Configuring Server Sessions"](#page-1026-0)

This chapter explains how to configure TopLink server and client sessions.

■ [Chapter 80, "Configuring Isolated Client Sessions"](#page-1028-0)

This chapter explains how to configure a TopLink isolated client session.

■ [Chapter 81, "Configuring Historical Client Sessions"](#page-1032-0)

This chapter explains how to configure a TopLink historical client session.

■ [Chapter 82, "Configuring Session Broker and Client Sessions"](#page-1034-0)

This chapter explains how to configure TopLink session broker and client sessions.

■ [Chapter 83, "Configuring Database Sessions"](#page-1036-0)

This chapter explains how to configure a TopLink database session suitable for simple single-user, single-data source and prototyping applications.

# <span id="page-946-0"></span>**Understanding TopLink Sessions**

A TopLink session provides the primary access to the TopLink runtime. It is the means by which your application performs all persistence operations with the data source that contains persistent objects.

A session associates data source platform information, data source login information, and mapping metadata for a particular application. You can reuse mapping metadata in different applications by defining different sessions.

TopLink provides different session types, each optimized for different design requirements and data access strategies. You can combine different session types in the same application.

This chapter explains the following:

- **[Session Types](#page-946-1)**
- **[Session Concepts](#page-947-0)**
- [Sessions and the Cache](#page-977-0)
- [Understanding the Session API](#page-978-0)

# <span id="page-946-1"></span>**Session Types**

[Table 75–1](#page-946-2) lists the session types that you can use in a non-container-managed persistence (non-CMP) TopLink application and classifies them as basic or advanced. See ["Sessions and CMP" on page 75-12](#page-957-0) for information on using Oracle TopLink with CMP.

| <b>Session Type</b>                            | <b>Description</b>                                                                                                    | <b>Type</b> | <b>TopLink</b><br>Workbench | Java |
|------------------------------------------------|----------------------------------------------------------------------------------------------------|-------------|-----------------------------|------|
| Server and<br>Client<br><b>Sessions</b>        | Server sessions provide session management to a single data source<br>(including shared object cache and connection pools) for multiple<br>clients in a three-tier architecture using database or EIS platforms.<br>This is the most flexible, scalable, and commonly used session. | Basic       |                             |      |
|                                                | You acquire a client session from a server session at run time to<br>provide access to a single data source for each client.                                                                                                    |             |                             |      |
| Unit of Work<br><b>Sessions</b>                | Acquired from any session type (directly, or by way of an external<br>transaction controller) to transactionally modify objects.                                                                                                    | Basic       |                             |      |
| <b>Isolated Client</b><br><b>Sessions</b>      | A special type of client session that uses a session cache isolated from<br>the shared object cache of its parent server session.                                                                                                    | Advanced    |                             |      |
| <b>Historical</b><br>Client<br><b>Sessions</b> | A special type of client session that provides a read-only snapshot of<br>object versions as of a specified time and uses a session cache isolated<br>from the shared object cache of its parent server session.                                                                    | Advanced    |                             |      |

<span id="page-946-2"></span>*Table 75–1 TopLink Session Types*

| <b>Session Type</b>                                       | <b>Description</b>                                                                                                    | <b>Type</b>  | <b>TopLink</b><br>Workbench | Java |
|-----------------------------------------------------------|----------------------------------------------------------------------------------------------------|--------------|-----------------------------|------|
| <b>Session</b><br>Broker and<br>Client<br><b>Sessions</b> | Provides session management to multiple data sources for multiple<br>clients by aggregating two or more server sessions (can also be used<br>with database sessions).                                                                                                    | Advanced     |                             |      |
|                                                           | You acquire a client session from a session broker at run-time to<br>provide access to all the data sources managed by the session broker<br>for each client.                                                                                                    |              |                             |      |
| <b>Database</b><br><b>Sessions</b>                        | Provides session management to a single database for a single client<br>suitable for simple or two-tiered applications. Oracle does not<br>recommend this session type in three-tiered applications because it<br>does not offer the same flexibility and scalability as the server session. | <b>Basic</b> |                             |      |
| Remote<br><b>Sessions</b>                                 | A client-side session that communicates over RMI with a<br>corresponding dedicated client session and shared server session.<br>Remote sessions handle object identity and marshalling and<br>unmarshalling between client-side and server-side.                                             | Advanced     |                             |      |

*Table 75–1 (Cont.) TopLink Session Types*

For more information, see the following:

- ["Creating Sessions" on page 76-1](#page-980-0)
- ["Configuring a Session" on page 77-1](#page-992-0)
- ["Acquiring and Using Sessions at Run Time" on page 78-1](#page-1014-0)

# <span id="page-947-0"></span>**Session Concepts**

This section describes concepts unique to TopLink sessions, including the following:

- **[Session Architecture](#page-947-1)**
- [Session Configuration and the sessions.xml File](#page-949-0)
- **[Session Customization](#page-949-3)**
- [Acquiring a Session at Run Time With the Session Manager](#page-950-0)
- [Managing Session Events With the Session Event Manager](#page-950-1)
- **[Logging](#page-952-0)**
- **[Profiler](#page-956-0)**
- **[Integrity Checker](#page-956-1)**
- **[Exception Handlers](#page-957-1)**
- **[Registering Descriptors](#page-957-2)**
- [Sessions and CMP](#page-957-0)
- [Sessions and Sequencing](#page-957-3)

# <span id="page-947-1"></span>**Session Architecture**

As [Figure 75–1](#page-948-0) illustrates, a session instance is composed of the following components:

- **[Object Cache](#page-948-1)**
- **[Connection Pools](#page-948-2)**
- [Query Mechanism](#page-949-1)
- [Java Object Builder](#page-949-2)

<span id="page-948-0"></span>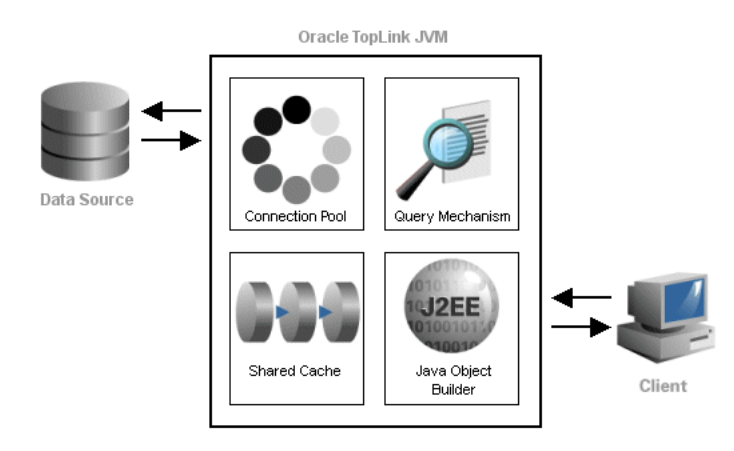

# *Figure 75–1 Simple TopLink Session Architecture*

How these session components are implemented and how they interact depends on the type of session. For example, for server and client sessions, the server session provides a connection pool and shared object cache on behalf of all client sessions acquired from it.

# <span id="page-948-1"></span>**Object Cache**

TopLink sessions provide an object cache. This cache, known as the **session cache**, retains information about objects that are read from or written to the database, and is a key element for improving the performance of a TopLink application.

Typically, a server session's object cache is shared by all client sessions acquired from it. That is, for a Server session myServerSession, each client session acquired by calling server session method acquireClientSession shares the same object cache as myServerSession.

Isolated and historical sessions provide their own session cache isolated from the shared object cache of their parent server session. For more information, see ["Isolated](#page-964-0)  [Client Sessions" on page 75-19](#page-964-0) and ["Historical Client Sessions" on page 75-25](#page-970-0).

You can easily manage concurrent access to this shared cache by using a unit of work session acquired from any session. For more information, see ["Unit of Work Sessions"](#page-963-0) [on page 75-18.](#page-963-0)

For more information, see ["Sessions and the Cache" on page 75-32](#page-977-0).

# <span id="page-948-2"></span>**Connection Pools**

A **connection pool** is a collection of reusable connections to a single data source.

**Note:** To simultaneously access multiple databases from within a single session, use a session broker. For more information, see ["Session](#page-970-1)  [Broker and Client Sessions" on page 75-25.](#page-970-1)

Because creating a data source connection is usually expensive, a properly configured connection pool significantly improves performance.

You can configure your session to use internal connection pools provided by TopLink or external connection pools provided by a JDBC driver or J2EE container. By default, TopLink uses internal connection pools.

Internal connection pools are usually used in non-EJB applications, or when an external transaction controller (JTA) is not used. If you configure your session to use internal connection pools, you can configure its default read and write connection pools. You can create special purpose connection pools for application-specific purposes (named connection pools) or exclusively for sequencing (sequence connection pool). For more information, see ["Internal Connection Pools" on page 84-7](#page-1046-0).

External connection pools are usually used in EJB applications and when an external transaction controller (JTA) is used. For more information, see ["External Connection](#page-1047-0)  [Pools" on page 84-8](#page-1047-0).

For more information about data access configuration in general, see ["Understanding](#page-1040-0)  [Data Access" on page 84-1.](#page-1040-0)

# <span id="page-949-1"></span>**Query Mechanism**

At run time, your application uses a session to perform all persistence operations: creating, reading, updating, and deleting objects. You perform these operations using TopLink queries and expressions with the session query API.

For more information, see ["Understanding TopLink Queries" on page 96-1](#page-1134-0).

#### <span id="page-949-2"></span>**Java Object Builder**

When you use object-level read queries, TopLink automatically builds Java objects from the data retrieved. When you use object-level write queries, TopLink automatically converts the affected Java objects into the appropriate data native to your data source.

# <span id="page-949-0"></span>**Session Configuration and the sessions.xml File**

TopLink provides two ways to configure your sessions: through Java code using the Session API, or using TopLink Workbench to build a session configuration file, the sessions.xml file.

In most cases, you configure sessions for the application using the sessions.xml file. This file is an eXtensible Markup Language (XML) file that contains all sessions that are associated with the application. The sessions.xml file can contain any number of sessions and session types.

Oracle recommends that you use the sessions.xml file to deploy a TopLink application, because:

- It is easy to create and maintain in TopLink Workbench.
- It is easy to troubleshoot.
- It provides access to most session configuration options.
- It offers excellent flexibility, including the ability to modify deployed applications without recompiling.

For more information on creating a session in the sessions.  $xml$  file, see "Session [Creation Overview" on page 76-1.](#page-980-1)

# <span id="page-949-3"></span>**Session Customization**

You can customize a session at run time by specifying a session customizer–a Java class that implements the

oracle.toplink.tools.sessionconfiguration.SessionCustomizer interface and provides a default (zero-argument) constructor. Use this customization method when creating a CMP project to specify your database login information, since the sessions.xml file is not used.

You use a session customizer to customize a session at run time through code API similar to how you use an amendment method to customize a descriptor (see ["Amendment and After-Load Methods" on page 26-5](#page-550-0)).

For more information, see ["Configuring Customizer Class" on page 77-13](#page-1004-0).

# <span id="page-950-0"></span>**Acquiring a Session at Run Time With the Session Manager**

The TopLink session manager enables developers to build a series of sessions that are maintained under a singleton object called the session manager.

The session manager is a static utility class that loads TopLink sessions from the sessions.xml file (see ["Session Configuration and the sessions.xml File" on](#page-949-0)  [page 75-4](#page-949-0)), caches the sessions by name in memory, and provides a single access point for TopLink sessions.

At runtime, TopLink will attempt to load the sessiosn.xml file from the two following default resource names: sessions.xml and META-INF/sessions.xml. Refer to [Chapter 9, "Packaging a TopLink Application"](#page-222-0) for additional information.

The session manager supports the following session types:

- ServerSession (see ["Server and Client Sessions" on page 75-13](#page-958-0))
- SessionBroker (see ["Session Broker and Client Sessions" on page 75-25\)](#page-970-1)
- DatabaseSession (see ["Database Sessions" on page 75-28\)](#page-973-0)

The session manager has two main functions: it creates instances of these sessions and it ensures that only a single instance of each named session exists for any instance of a session manager.

The session manager instantiates sessions as follows:

- **1.** The client application requests a session by name.
- **2.** The session manager looks up the session name in the sessions.xml file. If the session name exists, the session manager instantiates the specified session; otherwise, it raises an exception.
- **3.** After instantiation, the session remains viable until you shut down the application.

Once you have a session instance, you can use it to acquire additional types of sessions for special tasks. For example, you can acquire a unit of work from any session to perform transactional operations. You can acquire a client session from a server session to perform client operations in a three-tier architecture.

For more information, see ["Acquiring and Using Sessions at Run Time" on page 78-1.](#page-1014-0)

# <span id="page-950-1"></span>**Managing Session Events With the Session Event Manager**

Sessions raise **session events** for most session operations. Session events help you debug or coordinate the actions of multiple sessions.

The session event manager handles information about session events. Applications register session event listeners with the session event manager to receive session events.

For example, session event listeners play an important role in the configuration of isolated sessions (see ["Configuring Isolated Client Sessions" on page 80-1\)](#page-1028-0). In an isolated session, if the TopLink runtime raises a SessionEvent.NoRowsModified event, it is handled by your SessionEventListener (see ["NoRowsModifiedSessionEvent Event Handler" on page 80-3](#page-1030-0)). This event listener is your opportunity to determine whether the update failure was due to a security violation (in which case you should not retry the operation) or due to an optimistic lock issue (in which case a retry may be appropriate).

Another example is the use of session event listeners to configure proxy authentication in an Oracle Database. (see ["Configuring Oracle Database Proxy Authentication" on](#page-1067-0)  [page 86-12](#page-1067-0)).

This section explains how to use session events, including the following:

- **[Session Event Manager Events](#page-951-1)**
- **[Session Event Listeners](#page-952-1)**

# <span id="page-951-1"></span>**Session Event Manager Events**

The session event manager supports the session events listed in the following tables:

- Table 75-2, " Session Events"
- Table 75-3, " Unit of Work Events"

<span id="page-951-0"></span>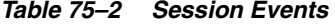

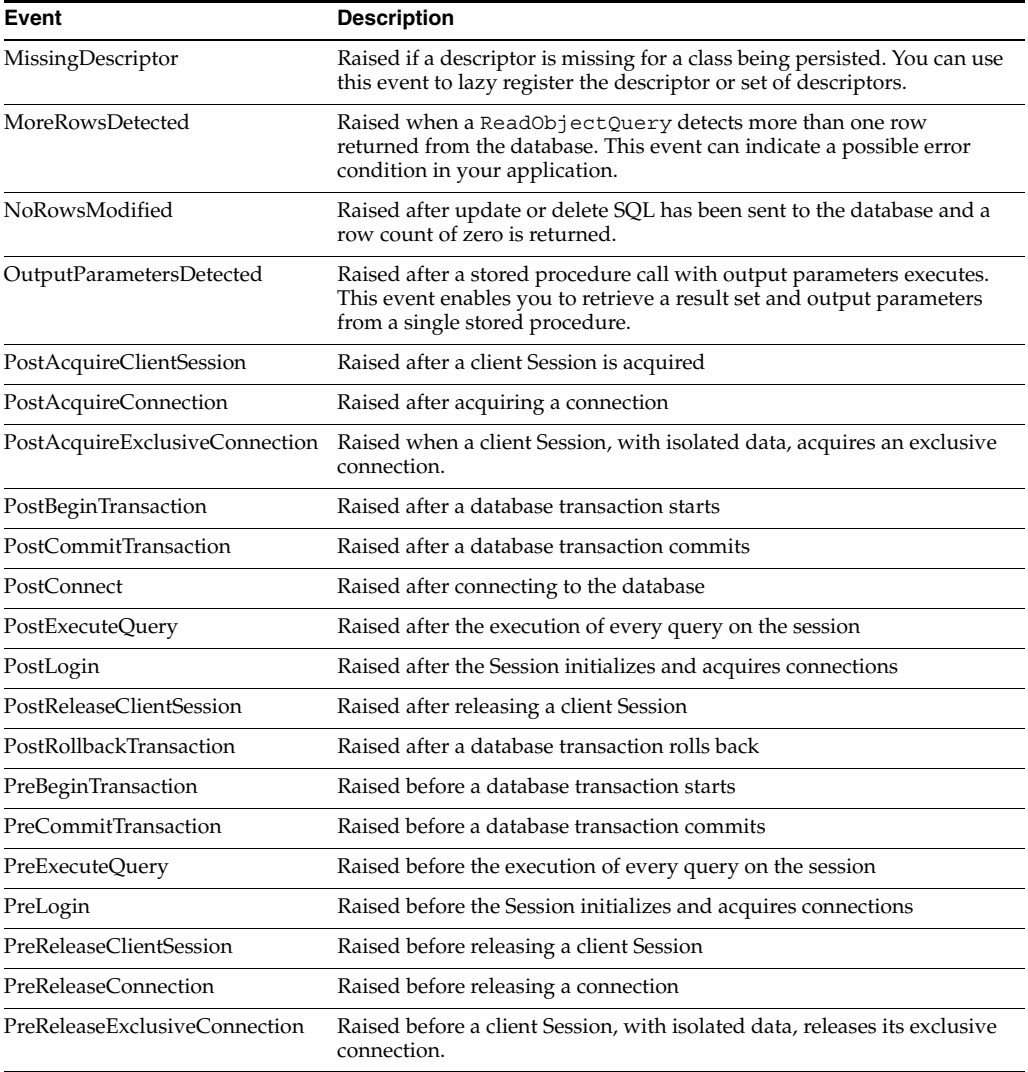

*Table 75–2 (Cont.) Session Events* 

| Event                  | <b>Description</b>                              |
|------------------------|-------------------------------------------------|
| PreRollbackTransaction | Raised before a database transaction rolls back |

#### *Table 75–3 Unit of Work Events*

<span id="page-952-2"></span>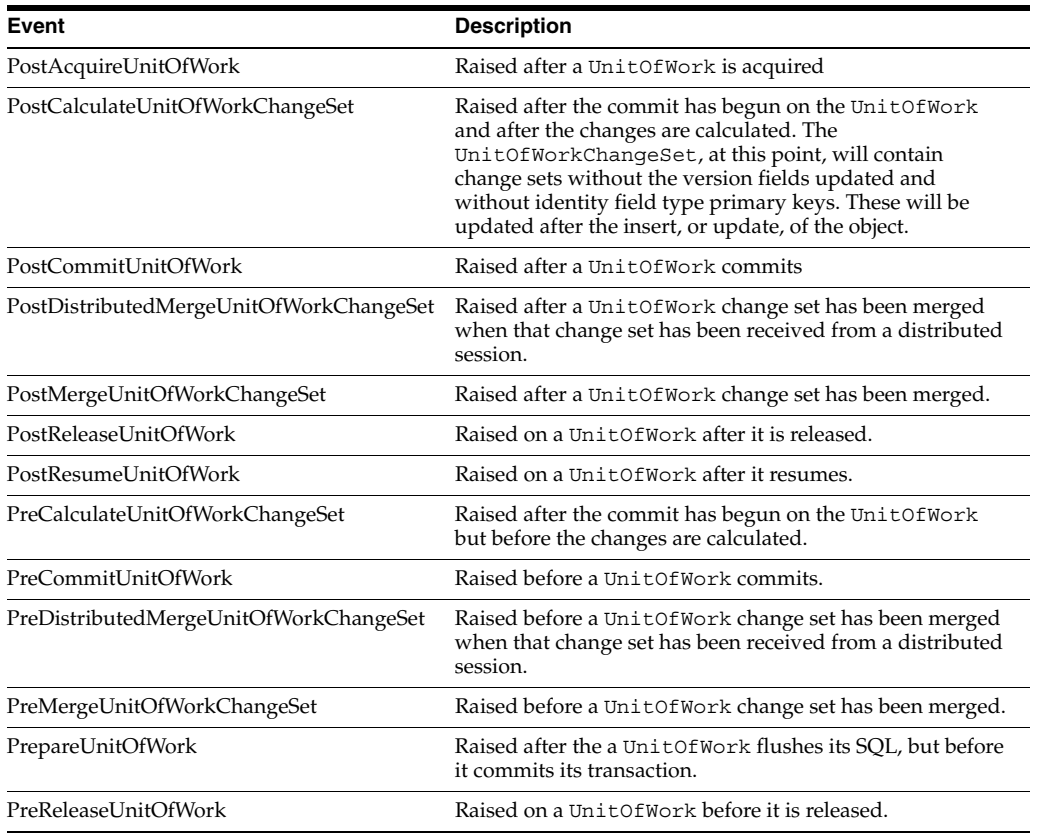

### <span id="page-952-1"></span>**Session Event Listeners**

Session event listeners can be created two ways: either by implementing the SessionEventListener interface, or by extending the SessionEventAdapter class.

To register a SessionEventListener for session events, register it with a session using the SessionEventManager method addListener.

For more information, see ["Configuring Session Event Listeners" on page 77-16](#page-1007-0).

# <span id="page-952-0"></span>**Logging**

You can configure a session to write run-time information to a TopLink log. This information includes status, diagnostic, SQL, and, when profiling is enabled, performance data (see ["Measuring Performance With the TopLink Profiler"](#page-239-0) or ["Measuring Performance With the Oracle Dynamic Monitoring System \(DMS\)"\)](#page-241-0).

Logging options are configurable at the session level (see ["Configuring Logging" on](#page-995-0)  [page 77-4](#page-995-0)).

This section describes session log options including the following:

[Log Types](#page-953-0)

- [Log Output](#page-954-3)
- [Log Level](#page-954-0)
- **[Logging SQL](#page-955-0)**
- **[Logging Chained Exceptions](#page-955-1)**
- [Viewing TopLink Log Messages from the Application Server Control Console](#page-955-2)

# <span id="page-953-0"></span>**Log Types**

TopLink supports the following types of logging:

- **[TopLink Native Logging](#page-953-1)**
- [java.util Logging](#page-953-2)
- **[Server Logging](#page-954-2)**

For a non-CMP application, you can configure the log type using TopLink Workbench (see ["Using TopLink Workbench" on page 77-5](#page-996-0)). For a CMP application, see ["Configuring Logging in a CMP Application" on page 77-9](#page-1000-0).

# <span id="page-953-1"></span>**TopLink Native Logging**

TopLink native logging is the default session log type. It is provided by oracle.toplink.logging.DefaultSessionLog. [Example 75–1](#page-953-3) shows a typical TopLink native log message.

You can configure TopLink native logging options using TopLink Workbench (see ["Using TopLink Workbench" on page 77-5\)](#page-996-0).

#### <span id="page-953-3"></span>*Example 75–1 Sample TopLink Log Message*

```
[TopLink Info]: DATE
TIME-DatabaseSession(12345)-Thread(12345)-TopLink, version: Oracle TopLink - 10g (Build 
031203)
[TopLink Config]: DATE
TIME-DatabaseSession(12345)-Thread(12345)-Connection(12345)-
 connecting(DatabaseLogin(
            platform=>Oracle9Platform
            user name=> "username"
            datasource URL=> "jdbc:oracle:thin:@144.23.214.115:1521:toplink"
))
[TopLink Config]: DATE 
TIME-DatabaseSession(12345)-Thread(12345)-Connection(12345)-
 Connected: jdbc:oracle:thin:@144.23.214.115:1521:toplink
 User: USERNAME
 Database: Oracle Version: Oracle9i Enterprise Edition - Production
With the Partitioning, OLAP and Oracle Data Mining options
JServer Release 9.2.0.3.0 - Production
 Driver: Oracle JDBC driver Version: 9.2.0.3.0
[TopLink Info]: DATE
TIME-DatabaseSession(12345)-Thread(12345)-loggingTestSession login
successful
```
# <span id="page-953-2"></span>**java.util Logging**

This type of logging makes TopLink conform to the java.util.logging package. It is provided by oracle.toplink.logging.JavaLog. Logging options are configured in the *<JRE\_HOME>*/lib/logging.properties file. Messages are written to any number of destinations based on this configuration. [Example 75–2](#page-954-1) shows a typical java.util.logging log message.

For more information on using java.util.logging package, see ["Configuring a](#page-998-0)  [Session to use java.util.logging Package" on page 77-7.](#page-998-0)

#### <span id="page-954-1"></span>*Example 75–2 Sample java.util.logging Log Messages*

```
Dec 9, 2003 2:05:05 PM oracle.toplink.loggingTestSession DatabaseSession(32603767) Thread(10)
INFO: TopLink, version: Oracle TopLink - 10g (10.0.3) Developer Preview (Build 031203)
Dec 9, 2003 2:05:07 PM oracle.toplink.loggingTestSession.connection DatabaseSession(32603767) 
Connection(927929) Thread(10)
CONFIG: connecting(DatabaseLogin(
   platform=>Oracle9Platform
   user name=> "coredev8"
   datasource URL=> "jdbc:oracle:thin:@144.23.214.115:1521:toplink"
))
Dec 9, 2003 2:05:08 PM oracle.toplink.loggingTestSession.connection DatabaseSession(32603767)
Connection(927929) Thread(10)
CONFIG: Connected: jdbc:oracle:thin:@144.23.214.115:1521:toplink
   User: COREDEV8
   Database: Oracle Version: Oracle9i Enterprise Edition Release 9.2.0.3.0 - Production
With the Partitioning, OLAP and Oracle Data Mining options
JServer Release 9.2.0.3.0 - Production
  Driver: Oracle JDBC driver Version: 9.2.0.3.0
Dec 9, 2003 2:05:08 PM oracle.toplink.loggingTestSession DatabaseSession(32603767) Thread(10)
INFO: loggingTestSession login successful
```
#### <span id="page-954-2"></span>**Server Logging**

Server logging is used to integrate TopLink logging with an application server log.

The TopLink runtime determines the server log type to use given the server platform you configure when you create your project (["Project Creation Overview" on](#page-486-0)  [page 21-1\)](#page-486-0).

For example, if your project uses the OC4J platform, TopLink uses the oracle.toplink.platform.server.oc4j.OjdlLog; if your project uses the BEA WebLogic platform, TopLink uses the oracle.toplink.platform.server.wls.WlsLog.

# <span id="page-954-3"></span>**Log Output**

If you are using TopLink native logging, you can configure TopLink to write log messages to a file or to the console (see ["Configuring Logging" on page 77-4\)](#page-995-0).

If you are using java.util.logging, TopLink writes log messages to the destinations you configure in the *<JRE\_HOME>*/lib/logging.properties file (see ["Configuring a Session to use java.util.logging Package" on page 77-7\)](#page-998-0).

If you are using server logging, TopLink writes log messages to the application server's log file (there is no separate TopLink log file in this case).

#### <span id="page-954-0"></span>**Log Level**

You can control the amount and detail of log output by configuring the log level (in ascending order of information) in the following way:

- SEVERE-Logs exceptions indicating TopLink cannot continue, as well as any exceptions generated during login. This includes a stack trace.
- WARNING–Logs exceptions that do not force TopLink to stop, including all exceptions not logged with severe level. This does not include a stack trace.
- INFO (default)–Logs the login/logout per sever session, including the user name. After acquiring the session, detailed information is logged.
- CONFIG–Logs only login, JDBC connection, and database information.
- FINE-Logs SQL (including thread information).
- FINER-Similar to warning. Includes stack trace.
- FINEST-Includes additional low level information
- ALL–Logs everything.

By default, TopLink logs at the oracle.toplink.logging.SessionLog.INFO level so that some information is logged by default.

At run time, set the log level using Session method setLogLevel, passing in one of the log level constants provided by oracle.toplink.logging.SessionLog.

# <span id="page-955-0"></span>**Logging SQL**

In a relational project, TopLink accesses the database using SQL strings that it generates internally. This feature enables applications to use the session methods or query objects without having to perform their own SQL translation.

If, for debugging purposes, you want to review a record of the SQL that is sent to the database, set the session log level to

oracle.toplink.logging.SessionLog.FINE–the session will log all executed SQL to the session log.

# <span id="page-955-1"></span>**Logging Chained Exceptions**

The logging chained exception facility enables you to log causality when one exception causes another as part of the standard stack back-trace. If you build your applications with JDK 1.4, causal chains appear automatically in your logs.

# <span id="page-955-2"></span>**Viewing TopLink Log Messages from the Application Server Control Console**

You can view TopLink log messages using Oracle Enterprise Manager 10*g*.

If you are using TopLink native logging (to a file) or java.util.logging package, edit the <*OC4J\_HOME*>\toplink\config\TOPLINK.xml file log element attribute path to match the log output file you specified in your session (see ["Configuring](#page-995-0)  [Logging" on page 77-4](#page-995-0)), or in the <*JRE\_HOME*>/lib/logging.properties file (see ["Configuring a Session to use java.util.logging Package" on page 77-7\)](#page-998-0). [Example 75–3](#page-955-3) shows the default TOPLINK.xml file:

#### <span id="page-955-3"></span>*Example 75–3 Default TOPLINK.xml File*

```
<?xml version="1.0" encoding="UTF-8" ?> 
<logs xmlns="http://www.oracle.com/iAS/EMComponent/ojdl">
    <log path="toplink/config/toplink.log" componentId="TOPLINK">
        <logviewer LogType="ERROR" /> 
    </log>
</logs>
```
If you are using server logging, you do not need to configure the <*OC4J\_ HOME*>\toplink\config\TOPLINK.xml file: in this case, it is not used. Instead, all TopLink log messages are written to the OC4J log file (which you can also view from the application server control console).

For more information, see the *Oracle Application Server Administrator's Guide*.

# <span id="page-956-0"></span>**Profiler**

The TopLink session provides profiling API that lets you identify performance bottlenecks in your application (see ["Configuring a Performance Profiler" on](#page-1001-0)  [page 77-10](#page-1001-0)). When enabled, the profiler logs a summary of the performance statistics for every query that the application executes.

TopLink allows you to measure application performance using the following tools:

- [TopLink Profiler](#page-956-2)
- [Oracle Dynamic Monitoring System \(DMS\)](#page-956-3)

#### <span id="page-956-2"></span>**TopLink Profiler**

The TopLink profiler is a high-level logging service. Instead of logging SQL statements, the profiler logs a summary of each query you execute. The summary includes a performance breakdown of the query that lets you identify performance bottlenecks. The profiler also provides a report summarizing the query performance for an entire session.

Access profiler reports and profiles through the **Profile** tab in the TopLink Web client, or create your own application or applet to view the profiler logs. For more information, see ["Accessing the TopLink Profiler Results" on page 11-3.](#page-240-0)

For more information, see ["Measuring Performance With the TopLink Profiler" on](#page-239-0)  [page 11-2.](#page-239-0)

#### <span id="page-956-3"></span>**Oracle Dynamic Monitoring System (DMS)**

Oracle DMS is a library that enables application and system developers to use a variety of DMS sensors to measure and export customized performance metrics for specific software components (called nouns).

TopLink includes DMS instrumentation in essential objects to provide efficient monitoring of runtime data in TopLink enabled applications, including both J2EE and non-J2EE applications.

By enabling DMS profiling in a TopLink application, you can collect and easily access run-time data that can help you with application administration tasks and performance tuning.

You can easily access DMS data at run time using a management application that supports the Java Management Extensions (JMX) API (see ["Accessing Oracle DMS](#page-244-0)  [Profiler Data Using JMX" on page 11-7\)](#page-244-0), or using any Web browser and the DMS Spy servlet (see ["Accessing Oracle DMS Profiler Data Using the DMS Spy Servlet" on](#page-244-1)  [page 11-7\)](#page-244-1).

For more information, see ["Measuring Performance With the Oracle](#page-241-0)  [Dynamic Monitoring System \(DMS\)" on page 11-4](#page-241-0).

# <span id="page-956-1"></span>**Integrity Checker**

When you log into a session, TopLink initializes and validates the descriptors you registered with it. By configuring the integrity checker, you can customize this validation process.

For more information, see ["Configuring the Integrity Checker" on page 77-18](#page-1009-0).

# <span id="page-957-1"></span>**Exception Handlers**

Exception handlers allow any exception that occurs in a session to be caught and processed. Exception handlers can be used for debugging purposes, or to resolve database timeouts or failures.

To use exception handlers, register an implementor of the oracle.toplink.exceptions.ExceptionHandler interface with the session (see ["Configuring an Exception Handler" on page 77-11](#page-1002-0)).

If an exception occurs during a session operation, such as executing a query, the exception is passed to the exception handler. The exception handler can either rethrow the exception, or handle the exception and retry the operation. When handling exceptions, ensure that the following conditions are met:

- If you are performing a write query and you are within a transaction, you should not retry the operation.
- If you are performing a read query, you may retry the operation, and, if successful, return the query result.

If your exception handler cannot proceed, you should throw an appropriate application-specific exception.

For more information on the types of exceptions that TopLink can throw, see [Part V,](#page-270-0)  ["Troubleshooting a TopLink Application".](#page-270-0)

# <span id="page-957-2"></span>**Registering Descriptors**

You use a session to perform persistence operations on the objects described by TopLink mapping metadata represented as a TopLink project (see ["Understanding](#page-458-0)  [Projects" on page 20-1](#page-458-0)). Each session must therefor be associated with the descriptors of at least one TopLink project. You associate descriptors with a session by registering them with the session.

The preferred way to register descriptors with a session is to use TopLink Workbench to configure the session with a mapping project (see ["Configuring a Primary Mapping](#page-993-0)  [Project" on page 77-2](#page-993-0) and ["Configuring Multiple Mapping Projects" on page 77-9](#page-1000-1)).

# <span id="page-957-0"></span>**Sessions and CMP**

Although TopLink is an integral part of a J2EE application, in most cases the client does not interact with TopLink directly. Instead, TopLink features are invoked indirectly by way of EJB container callbacks.

In a CMP TopLink project, you do not explicitly create, configure, or acquire a session. The TopLink runtime creates, configures, acquires and uses a session itself internally. For more information, see ["Creating Session Metadata" on page 2-21](#page-78-0). Similarly, in a CMP TopLink project, how metadata is deployed depends on the CMP container and application server you use (see ["Deploying Metadata" on page 2-21\)](#page-78-1).

# <span id="page-957-3"></span>**Sessions and Sequencing**

An essential part of maintaining object identity is managing the assignment of unique values to distinguish one instance from another. For more information, see ["Projects](#page-461-0)  [and Sequencing" on page 20-4.](#page-461-0)

Sequencing options you configure in a sessions.xml (or project.xml) file determine the type of sequencing that TopLink uses.

In a CMP project, you do not configure a sessions.xml file directly: in this case you must configure the sequence type in the project.xml file (see ["Configuring](#page-528-0)  [Sequencing at the Project Level" on page 23-3\)](#page-528-0).

In a non-CMP project, you can use session-level sequence configuration to override project-level sequence configuration, on a session-by-session basis, if required (see ["Configuring Sequencing at the Session Level" on page 86-4\)](#page-1059-0).

After configuring the sequence type at the session (or project) level, for each descriptor you must also configure sequencing options for that descriptor to use sequencing (see ["Descriptors and Sequencing" on page 26-9\)](#page-554-0).

# <span id="page-958-0"></span>**Server and Client Sessions**

A server session manages the server side of client/server communications, providing shared resources, including a shared object cache and connection pools to a single data source.

A client session is a client-side communications mechanism that works together with the server session to provide the client/server connection. You acquire client sessions from a server session at run time as required. By default, a client session shares the session cache of its parent server session. Each client session serves one client. A client session communicates with the server session on behalf of the client application.

Each client session can have only one associated server session, but a server session can support any number of client sessions.

As [Figure 75–2](#page-958-1) illustrates, together, the client session and server session provide a three-tier architecture that you can scale easily, by adding more client sessions. A server session is the most common TopLink session type because it supports this three-tier architecture that is common in enterprise applications. Because of this scalability, Oracle recommends that you use the three-tier architecture to build your TopLink applications.

<span id="page-958-1"></span>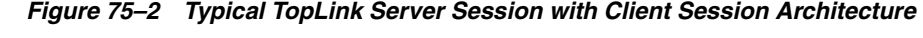

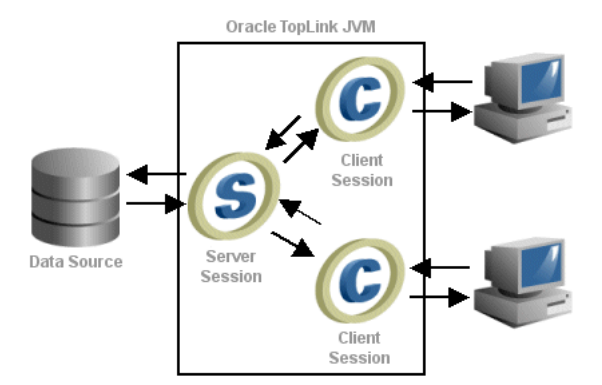

This section explains the advantages of using server sessions and client sessions in your TopLink application, including the following:

- **[Three-Tier Architecture Overview](#page-959-0)**
- [Advantages of the TopLink Three-Tier Architecture](#page-959-1)

For more information, see the following:

["Creating a Server Session" on page 76-4](#page-983-0)

- ["Configuring Server Sessions" on page 79-1](#page-1026-0)
- ["Acquiring a Session from the Session Manager" on page 78-3](#page-1016-0)
- ["Acquiring a Client Session" on page 78-6](#page-1019-0)

# <span id="page-959-0"></span>**Three-Tier Architecture Overview**

In a TopLink three-tier architecture, client sessions and server sessions both reside on the server. Client applications access the TopLink application through a client session, and the client session communicates with the database using the server session.

*Figure 75–3 Server Session and Client Session Usage*

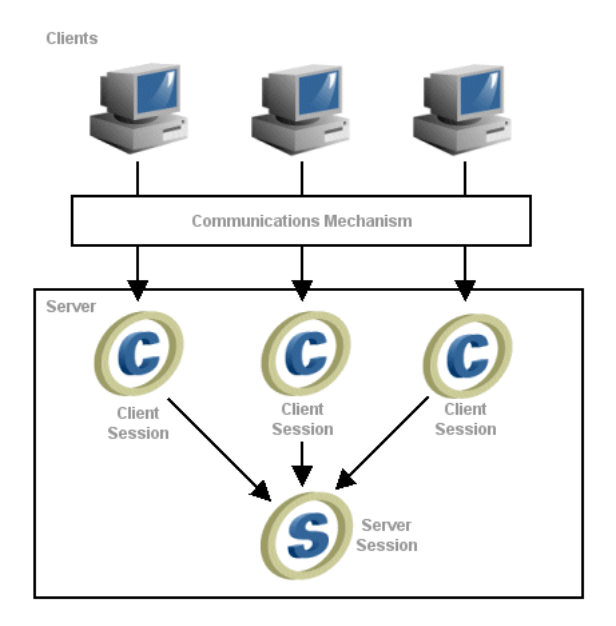

# <span id="page-959-1"></span>**Advantages of the TopLink Three-Tier Architecture**

Although the server session and the client session are two different session types, you can treat them as a single unit in most cases, because they are both required to provide three-tier functionality to the application. The server session provides the client session to client applications, and also supplies the majority of the session functionality.

This section discusses some of the advantages and general concepts associated with the TopLink three-tier design, including the following:

- **[Shared Resources](#page-959-2)**
- **[Providing Read Access](#page-960-0)**
- **[Providing Write Access](#page-961-0)**
- **[Security and User Privileges](#page-962-0)**
- **[Concurrency](#page-962-1)**
- **[Connection Allocation](#page-963-1)**

# <span id="page-959-2"></span>**Shared Resources**

The three-tier design enables multiple clients to share persistent resources. The server session provides its client sessions with a shared live object cache, read and write

connection pooling, and parameterized named queries. Client sessions also share descriptor metadata.

You can use client sessions and server sessions in any application server architecture that allows for shared memory and supports multiple clients. These architectures can include HyperText Markup Language (HTML), Servlet, JavaServer Pages (JSP), Remote Method Invocation (RMI), Common Object Request Broker Architecture (CORBA), Web services, and EJB.

To support a shared object cache, client sessions must do the following:

- Implement any changes to the database with the TopLink unit of work.
- Share a common database login for reading (you can implement separate logins for writing).

# <span id="page-960-0"></span>**Providing Read Access**

To read objects from the database, the client must first acquire a client session from the server session. Acquiring a client session gives the client access to the session cache and the database through the server session. The server session behaves as follows:

- If the object or data is in the session cache, then the server session returns the information back to the client.
- If the object or data is not in the cache, then the server session reads the information from the database and stores the object in the session cache. The objects are then available for retrieval from the cache.

Because a server session processes each client request in a separate thread, this enables multiple clients to access the database connection pool concurrently.

[Figure 75–4](#page-960-1) illustrates how multiple clients read from the database using the server session.

*Figure 75–4 Multiple Client Sessions Reading the Database Using the Server Session*

<span id="page-960-1"></span>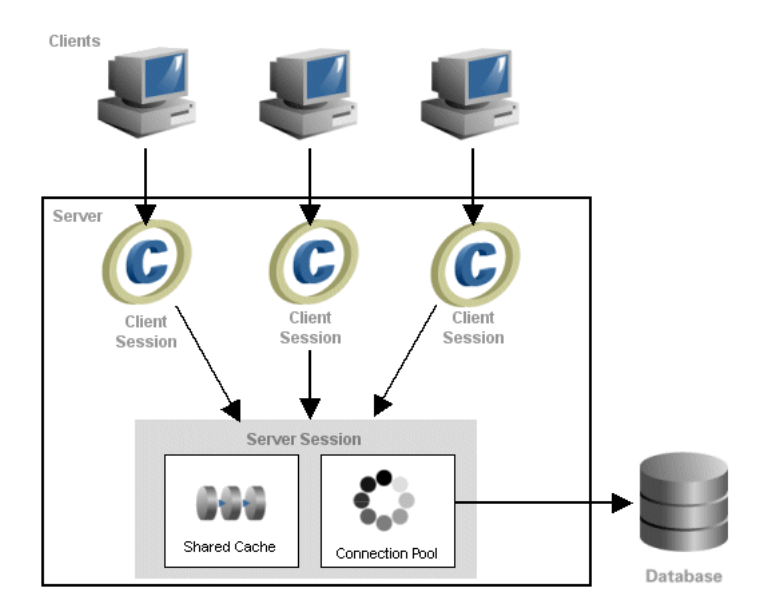

To read objects from the database using a client session, do the following:

**1.** Acquire a Session from the Server:

```
Server server =
```

```
(Server) SessionManager.getManager().getSession(
        sessionName, MyServerSession.class.getClassLoader()
   );
Session clientSession = (Session) server.acquireClientSession();
```
For more information, see ["Acquiring and Using Sessions at Run Time" on](#page-1014-0)  [page 78-1](#page-1014-0).

**2.** Use the Session object to perform read operations (for more information, see ["Understanding TopLink Queries" on page 96-1](#page-1134-0) and ["Understanding TopLink](#page-1174-0)  [Expressions" on page 97-1\)](#page-1174-0).

**Note:** Oracle recommends that you do not use the Server session object directly to read objects from the database.

# <span id="page-961-0"></span>**Providing Write Access**

Because the client session disables all database modification methods, a client session cannot create, change, or delete objects directly. Instead, the client must obtain a unit of work from the client session to perform database modification methods.

To write to the database, the client acquires a client session from the server session and then acquires a unit of work within that client session. The unit of work acts as an exclusive transactional object space, and also ensures that any changes that are committed to the database also occur in the session cache.

**Note:** Although client sessions are thread-safe, do not use them to write across multiple threads. Multithread write operations from the same client session can result in errors and a loss of data. For more information, see ["Concurrency" on page 75-17](#page-962-1).

[Figure 75–5](#page-961-1) illustrates how to write to the database using a client session acquired from a server session.

<span id="page-961-1"></span>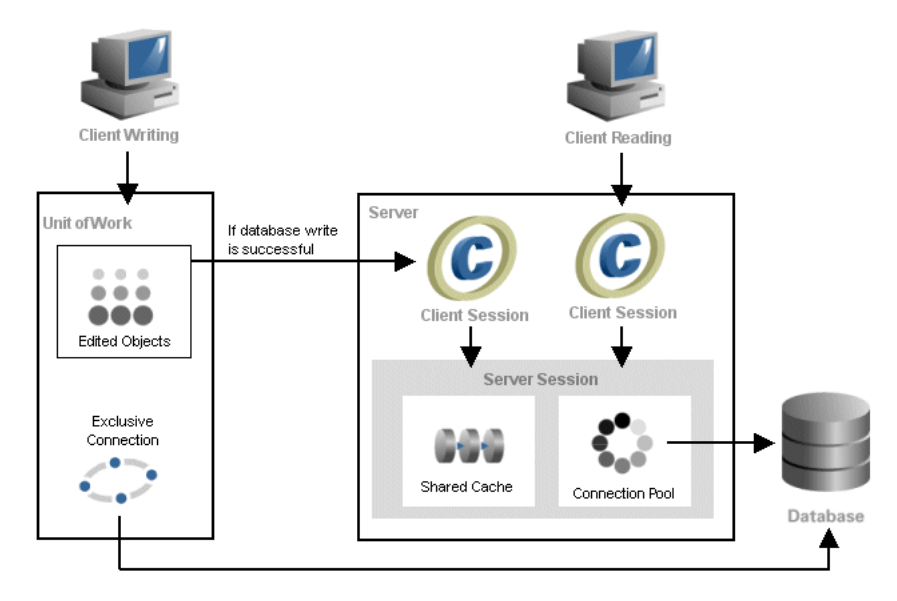

*Figure 75–5 Writing with Client Sessions and Server Sessions*

To write to the database using a unit of work, use this procedure:

**1.** Acquire a session from the server session:

```
Server server = 
    (Server) SessionManager.getManager().getSession(
        sessionName, MyServerSession.class.getClassLoader()
   );
Session clientSession = (Session) server.acquireClientSession();
```
For more information, see ["Acquiring and Using Sessions at Run Time" on](#page-1014-0)  [page 78-1](#page-1014-0).

**2.** Acquire a UnitOfWork object from the Session object.

```
UnitOfWork uow = clientSession.acquireUnitOfWork();
```
For more information, see ["Unit of Work Sessions" on page 75-18.](#page-963-0)

**3.** Use the unit of work to perform the required updates and then commit the UnitOfWork.

For more information, see the following:

- ["Understanding TopLink Queries" on page 96-1](#page-1134-0)
- ["Understanding TopLink Expressions" on page 97-1\)](#page-1174-0)
- ["Understanding TopLink Transactions" on page 100-1](#page-1246-0)

#### <span id="page-962-0"></span>**Security and User Privileges**

You can define several different server sessions in your application to support users with different data access rights. For example, your application may serve a group called "Managers," who has access rights to salary information, and a group called "Employees," who do not. Because each session you define in the sessions.xml file has its own login information, you can create multiple sessions, each with its own login credentials, to meet the needs of both of these groups.

When you use internal TopLink connection pools (see ["Connection Pools" on](#page-1046-1)  [page 84-7](#page-1046-1)), each server session provides a read connection pool and a write connection pool. All read queries use connections from the read connection pool and all queries that write changes to the data store use connections from the write connection pool. This ensures that connections for one session are kept separate from the connections used in another.

To further isolate users from one another, you can use an isolated session: a special type of client session that provides its own session cache isolated from the shared object cache of its parent server session to provide improved user-based security, or to avoid caching highly volatile data. For more information, see ["Isolated Client Sessions"](#page-964-0) [on page 75-19.](#page-964-0)

#### <span id="page-962-1"></span>**Concurrency**

The server session supports concurrent clients by providing each client with a dedicated thread of execution. Dedicated threads enable clients to operate asynchronously–that is, client processes execute as they are called and do not wait for other client processes to complete.

TopLink safeguards thread safety with a concurrency manager. The concurrency manager ensures that no two threads interfere with each other when performing operations such as creating new objects, executing a transaction on the database, or accessing value holders.

By default, TopLink concurrently accesses the connections in the read connection pool, however, not all JDBC drivers support concurrency. Those that do not may require a thread to have exclusive access to a JDBC connection when reading. Configure the server session to use exclusive read connection pooling in these cases.

For more information about handling concurrency issues, see ["Handling Stale Data" on](#page-1095-0)  [page 90-6](#page-1095-0).

# <span id="page-963-1"></span>**Connection Allocation**

When you instantiate the server session, it creates a pool of data source connections. The session then manages the connection pool based on your session configuration, and shares the connections among its client sessions. When the client session releases the connection, the server session recovers the connection and makes it available to other client processes. Reusing connections reduces the number of connections required by the application and allows a server session to support a larger number of clients.

The server session provides connections to client sessions as needed. By default, the server session does not allocate a data source connection for a client session until a transaction starts (a lazy data source connection). Alternatively, you can acquire a client session that allocates a connection immediately (see ["Acquiring a Client Session](#page-1022-0)  [that Does Not Use Lazy Connection Allocation" on page 78-9\)](#page-1022-0).

The server session allocates read connections from its read connection pool to all client sessions. Although a single connection supports multiple threads reading asynchronously, some JDBC drivers perform better with multiple read connections. TopLink balances the load across the read connections using a least-busy algorithm. If your application requires multiple read security levels then you must use multiple server sessions or TopLink isolated sessions (see ["Isolated Client Sessions" on](#page-964-0)  [page 75-19](#page-964-0)).

The server session also supports multiple write connection pools and nonpooled connections. Be default, all client sessions use the default write connection pool. However, if your application requires multiple security levels or user logins for write access, then you can use multiple write connection pools. You can configure a client session to use a specific write connection pool or nonpooled connection when it is acquired (see ["Acquiring a Client Session that Uses a Named Connection Pool" on](#page-1021-0)  [page 78-8](#page-1021-0)). This connection is only used for writes, not reads (reads still go through the server session read connection pool).

For more information, see the following:

- ["Internal Connection Pools" on page 84-7](#page-1046-0)
- ["External Connection Pools" on page 84-8](#page-1047-0)

# <span id="page-963-0"></span>**Unit of Work Sessions**

The unit of work ensures that the client edits objects in a separate object transaction space. This feature lets clients perform object transactions in parallel. When transactions are committed, the unit of work makes any required changes in the database, and then merges the changes into the shared TopLink session cache. The modified objects are then available to all other users.

For information on creating, configuring, and using a unit of work, see ["Understanding TopLink Transactions" on page 100-1](#page-1246-0).

# <span id="page-964-0"></span>**Isolated Client Sessions**

An isolated client session is a special type of client session that provides its own session cache. This session cache is isolated from the shared session cache of its parent server session.

If in your TopLink project you configure all classes as isolated (see ["Configuring Cache](#page-519-0)  [Isolation at the Project Level" on page 22-16\)](#page-519-0), or one or more classes as isolated (see ["Configuring Cache Isolation at the Descriptor Level" on page 28-37\)](#page-612-0), then all client sessions that you acquire from a parent server session will be isolated client sessions.

[Figure 75–6](#page-964-1) illustrates the relationship between a parent server session's shared session cache and its child isolated client sessions.

<span id="page-964-1"></span>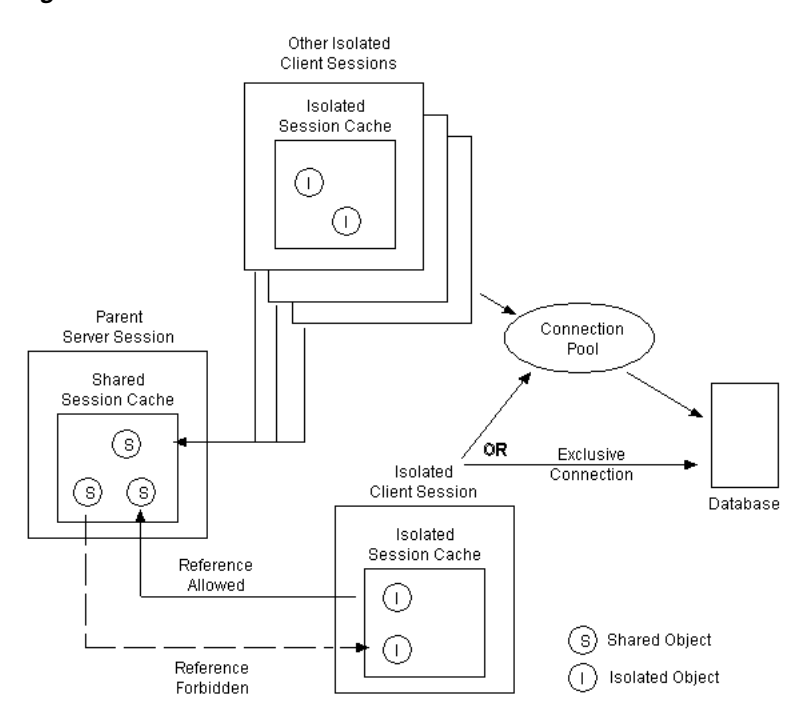

*Figure 75–6 Isolated Client Sessions*

Each isolated client session owns an initially empty cache and identity maps used exclusively for isolated objects that the isolated client session accesses while it is active. The isolated client session's isolated session cache is discarded when the isolated client session is released.

When you use an isolated client session to read an isolated class, the client session reads the isolated object directly from the database and stores it in that client session's isolated session cache. When you use the client session to read a shared class, the client session reads the shared object from the parent server session's shared session cache. If the shared object is not in the parent server session's shared session cache, it will read it from the database and store it in the parent server session's shared session cache.

Isolated objects in an isolated client session's isolated session cache may reference shared objects in the parent server session's shared session cache, but shared objects in the parent server session's shared session cache cannot reference isolated objects in an isolated client session's isolated session cache.

**Note:** You cannot define mappings from shared classes to isolated classes. If using CMP 2.0, you also cannot define references from isolated EJB to shared EBJ.

Client sessions can access the data source using a connection pool, or an exclusive connection. To use an exclusive connection, acquire the isolated client session using a ConnectionPolicy (see ["Acquiring a Client Session That Uses Exclusive](#page-1020-1)  [Connections" on page 78-7](#page-1020-1)). Using an exclusive connection provides improved user-based security for reads and writes. Named queries can also use an exclusive connection (see ["Configuring Named Query Advanced Options" on page 28-24](#page-599-0)).

**Note:** If an isolated session contains an exclusive connection, you must release the session when you are finished using it. Relying on the finalizer to release the connection when the session is garbage collected may cause errors when dealing with Java Transaction API (JTA) transactions.

Use isolated client sessions to do the following:

- avoid caching highly volatile data in the shared session cache
- achieve serializable transaction isolation (see "Isolated Client Session Cache" on [page 102-29](#page-1298-0))
- use the Oracle Virtual Private Database (VPD) feature in your TopLink-enabled application (see ["Isolated Client Sessions and Oracle Virtual Private Database](#page-965-0)  [\(VPD\)" on page 75-20\)](#page-965-0)

For more information, see the following:

- ["Isolated Client Session Limitations" on page 75-23](#page-968-0)
- ["Acquiring an Isolated Client Session" on page 78-7](#page-1020-0)
- ["Configuring Isolated Client Sessions" on page 80-1](#page-1028-0)

# <span id="page-965-0"></span>**Isolated Client Sessions and Oracle Virtual Private Database (VPD)**

Oracle9*i* Database Server (and later) provides a server-enforced, fine-grained access control mechanism called Virtual Private Database (VPD). VPD ties a security policy to a table by dynamically appending SQL statements with a predicate to limit data access at the row level. You can create your own security policies, or use Oracle's custom implementation of VPD called Oracle Label Security (OLS). For more information on VPD and OLS, see:

http://www.oracle.com/technology/deploy/security/index.html.

To use the Oracle Database VPD feature in your TopLink-enabled application, use isolated client sessions.

Any class that maps to a table that uses VPD must have the descriptor configured as isolated (see ["Configuring Cache Isolation at the Descriptor Level" on page 28-37\)](#page-612-0).

When you use isolated client sessions with VPD, you typically use exclusive connections (see ["Acquiring a Client Session That Uses Exclusive Connections" on](#page-1020-1)  [page 78-7](#page-1020-1)).

To support VPD, you are responsible for implementing session event handlers that the TopLink runtime invokes during the isolated client session life cycle (see ["Isolated](#page-966-0)  [Client Session Life Cycle" on page 75-21\)](#page-966-0). The session event handler you must implement depends on whether or not you are using Oracle Database proxy authentication (see ["VPD With Oracle Database Proxy Authentication" on page 75-21](#page-966-1)  and ["VPD Without Oracle Database Proxy Authentication" on page 75-21\)](#page-966-2).

For information, see ["Configuring Isolated Client Sessions" on page 80-1](#page-1028-0).

# <span id="page-966-1"></span>**VPD With Oracle Database Proxy Authentication**

If you are using Oracle Database proxy authentication [\("Oracle Database Proxy](#page-1044-0)  [Authentication" on page 84-5\)](#page-1044-0), you must implement a session event handler for the following session events:

■ noRowsModifiedSessionEvent (see ["NoRowsModifiedSessionEvent Event](#page-1030-0)  [Handler" on page 80-3](#page-1030-0))

By using Oracle Database proxy authentication, you can set up VPD support entirely in the database. That is, rather than making the isolated client session execute SQL (see ["PostAcquireExclusiveConnection Event Handler" on page 80-1](#page-1028-1) and ["PreReleaseExclusiveConnection Event Handler" on page 80-2](#page-1029-0)), the database performs the required setup in an after login trigger using the proxy session\_user.

#### <span id="page-966-2"></span>**VPD Without Oracle Database Proxy Authentication**

If you are not using Oracle Database proxy authentication, you must implement session event handlers for the following session events:

- postAcquireExclusiveConnection (see ["PostAcquireExclusiveConnection](#page-1028-1)  [Event Handler" on page 80-1](#page-1028-1)): used to perform VPD setup at the time TopLink allocates a dedicated connection to an isolated session and before the isolated session user uses the connection to interact with the database.
- preReleaseExclusiveConnection (see ["PreReleaseExclusiveConnection](#page-1029-0)  [Event Handler" on page 80-2](#page-1029-0)): used to perform VPD cleanup at the time the isolated session is released and after the user is finished interacting with the database.
- noRowsModifiedSessionEvent (see "NoRowsModifiedSessionEvent Event [Handler" on page 80-3](#page-1030-0))

In your implementation of these handlers, you obtain the required user credentials from the ConnectionPolicy associated with the session (see ["Acquiring a Client](#page-1021-1)  [Session that Uses Connection Properties" on page 78-8](#page-1021-1)).

#### <span id="page-966-0"></span>**Isolated Client Session Life Cycle**

This section provides an overview of the key phases in the life cycle of an isolated session, including the following:

- Setup required before using an isolated session
- Interaction among isolated session objects
- Clean-up required after using an isolated session

To enable the life cycle of an isolated session, use this procedure:

- **1.** Prepare VPD configuration in the database.
- **2.** Configure your project and session:
- Designate descriptors as isolated (see "Configuring Cache Isolation at the [Descriptor Level" on page 28-37\)](#page-612-0).
- Configure your server session to allocate exclusive connections (see ["Configuring Connection Policy" on page 77-19](#page-1010-0)).
- Implement session event listeners for the required connection events
	- **–** If you are using Oracle Database proxy authentication (see ["Oracle](#page-1044-0)  [Database Proxy Authentication" on page 84-5](#page-1044-0)), see ["NoRowsModifiedSessionEvent Event Handler" on page 80-3](#page-1030-0).
	- **–** If you are not using Oracle Database proxy authentication, see ["PostAcquireExclusiveConnection Event Handler" on page 80-1,](#page-1028-1) ["PreReleaseExclusiveConnection Event Handler" on page 80-2](#page-1029-0), and ["NoRowsModifiedSessionEvent Event Handler" on page 80-3](#page-1030-0)

**Note:** You must add these session event listeners to the server session from which you acquire your isolated client session. You cannot add them to the isolated client session itself. For more information, see ["Configuring Session Event Listeners" on page 77-16](#page-1007-0)

- Implement exception handlers for the appropriate exceptions (see ["ValidationException Handler" on page 80-3\)](#page-1030-1).
- <span id="page-967-0"></span>**3.** Acquire an isolated session:
	- If you are using Oracle Database proxy authentication (see "Oracle Database [Proxy Authentication" on page 84-5](#page-1044-0)):

ClientSession myIsolatedClientSession = Server.acquireClientSession();

Because you configured one or more descriptors as isolated, myIsolatedClientSession is an isolated session with an exclusive connection.

If you are not using Oracle Database proxy authentication:

```
ConnectionPolicy myConnPolicy = Server.getDefaultConnectionPolicy();
myConnectionPolicy.setProperty("credentials", myUserCredentials);
ClientSession myIsolatedClientSession =
    Server.acquireClientSession(myConnectionPolicy);
```
Set the user's credentials as appropriate properties on myConnectionPolicy. Because you configured one or more descriptors as isolated, myIsolatedClientSession is an isolated session with an exclusive connection.

# The TopLink runtime raises a

SessionEvent.PostAcquireExclusiveConnection event handled by your SessionEventListener (see ["PostAcquireExclusiveConnection Event Handler"](#page-1028-1) [on page 80-1\)](#page-1028-1).

**4.** Use myIsolatedClientSession to interact with the database.

If the TopLink runtime raises a SessionEvent.NoRowsModified event, it is handled by your SessionEventListener (see ["NoRowsModifiedSessionEvent](#page-1030-0)  [Event Handler" on page 80-3](#page-1030-0)).

<span id="page-967-1"></span>**5.** When you are finished using myIsolatedClientSession, release the isolated session:

myIsolatedClientSession.release();

The TopLink runtime prepares to destroy the isolated cache and to close the exclusive connection associated with this isolated session.

The TopLink runtime raises a SessionEvent.PreReleaseExclusiveConnection event handled by your SessionEventListener (see ["PreReleaseExclusiveConnection Event Handler"](#page-1029-0) [on page 80-2\)](#page-1029-0).

**6.** Repeat steps [3](#page-967-0) to [5](#page-967-1) (as required) until the application exits.

# <span id="page-968-0"></span>**Isolated Client Session Limitations**

For the purposes of security as well as efficiency, observe the limitations described in the following section, when you use isolated client sessions in your TopLink three-tier application:

- **[Mapping](#page-968-1)**
- **[Inheritance](#page-968-2)**
- **[Caching and Cache Coordination](#page-968-3)**
- **[Sequencing](#page-969-0)**
- [CMP](#page-969-1)
- [Transactions and JTA](#page-969-2)

### <span id="page-968-1"></span>**Mapping**

Consider the following mapping and relationship restrictions when using isolated sessions with your relational model:

- Isolated objects may be related to shared objects, but shared objects cannot have any relationships with isolated objects.
- If a table has a VPD security policy associated with it, then the class mapped to that table must be isolated.
- If one of the tables in a multiple table mapping is isolated, then the main class must also be isolated.

The TopLink runtime enforces these restrictions during descriptor initialization.

#### <span id="page-968-2"></span>**Inheritance**

Aggregates and aggregate mappings inherit the isolated configuration of their parents.

If a class is isolated, then all inheriting classes should be isolated. Otherwise, if you relate a shared class to a shared superclass with isolated subclasses, it is possible that some of the isolated subclasses will lose object identity when the isolated session is released.

To give you the flexibility to mix shared and isolated classes, the TopLink runtime does not enforce these restrictions during descriptor initialization. If you wish to mix shared and isolated classes in your inheritance hierarchy, then you must be prepared to deal with this possible loss of object identity.

#### <span id="page-968-3"></span>**Caching and Cache Coordination**

Isolated classes are never loaded into the shared cache of a parent server session. Isolated classes cannot be used with cache coordination.

# <span id="page-969-0"></span>**Sequencing**

Oracle recommends that you do not configure a sequencing object as isolated. TopLink does not access sequencing objects using the isolated session's dedicated connection, and so the sequence values are not available to the isolated session.

# <span id="page-969-1"></span>**CMP**

For CMP 2.0, relationships between isolated and shared data is not allowed. This is because of the relationship maintenance requirements of having bidirectional references for all relationships.

# <span id="page-969-2"></span>**Transactions and JTA**

Oracle recommends that you explicitly release an isolated session when you are finished using it, rather than wait for the Java garbage collector to invoke the finalizer. The finalizer is provided as a last resort: waiting for the garbage collector may cause errors when dealing with a JTA transaction.

When using an isolated session with JTA, once a dedicated connection has been allocated, that connection continues to provide dedicated access until the transaction has been completed, and as such, your application must restrict access to that connection.

Oracle recommends that you avoid using UnitOfWork method commitAndResume when using an isolated session. That is, avoid executing queries in the same transaction after committing changes to the database. Otherwise, uncommitted data may be read into the shared cache under some circumstances, such as a long-standing transaction with multiple units of work within it.

When accessing a JTA datasource outside a JTA transaction the returned connection is not in auto-commit mode. To trap the getConnetion event, use of the of the following methods:

Handle the postAcquireConnection event:

```
public void postAcquireConnection(SessionEvent event) {
 boolean isInGlobalTransaction = 
 ((oracle.toplink.transactions.AbstractTransactionController)
 event.getSession().getExternalTransactionController()).getTransactionStatus()
 =Status.STATUS_ACTIVE;
 if(!isInGlobalTransaction) {
   DatasourceAccessor dsAccessor = (DatasourceAccessor)event.getResult();
   Login login = dsAccessor.getLogin();
   login.setProperty("setAutoCommit", "true");
  }
}
```
Extend the JNDIConnectior class:

```
public class MyJNDIConnector extends JNDIConnector {
 public Connection connect(Properties properties) {
    Connection = super.connect(properties);
   if(properties.getProperty("setAutoCommit") != null) {
      connection.setAutoCommit(true);
    }
   return connection;
  }
}
```
# <span id="page-970-0"></span>**Historical Client Sessions**

By default, a session represents a view of the most current version of objects, and when you execute a query in that session, it returns the most current version of selected objects.

If your data source maintains past versions of objects, you can configure TopLink to access this historical data so that you can express read queries conditional on how your objects are changing over time. You can also so the following:

- Make series of queries relative to any point in time–not just the time of the first query.
- Provide read consistency so that a series of read operations or report queries all execute as if at the same time.
- Use the deepMergeClone method to provide deep recovery of an object by passing in a past version of it.

In addition, you can express query selection criteria as either of the following:

- A condition at a past time: for example, "employees who used to...".
- A change over time: for example, "employees who recently...".

For more information, see the following:

- ["Historical Client Session Limitations" on page 75-25](#page-970-2)
- ["Configuring Historical Client Sessions" on page 81-1](#page-1032-0)
- ["Acquiring a Historical Client Session" on page 78-7](#page-1020-2)
- ["Historical Queries" on page 96-21](#page-1154-0).

# <span id="page-970-2"></span>**Historical Client Session Limitations**

The HistoryPolicy provides a very flexible means of accommodating a wide variety of historical schemas. However, be aware of the following restrictions:

- You cannot use the HistoryPolicy, if your design combines both current and historical data in a single schema.
- You cannot use historical sessions, nor historical queries, with EJB entity beans.
- TopLink assumes that the current version of an object corresponds to the row in the historical table whose row end field is NULL.
- You cannot directly map the start and end fields of a history table because they do not exist in the regular schema.
- You cannot query on ranges of historical objects, only as of a specific point in time.

# <span id="page-970-1"></span>**Session Broker and Client Sessions**

The **TopLink session broker** is a mechanism that enables client applications to transparently access multiple databases through a single TopLink session.

The TopLink session broker enables client applications to access two or more databases through a single session. If your application stores objects in multiple databases, the session broker, which provides seamless communication for client applications, enables the client to view multiple databases as if they were a single database.

When a three-tier session broker application uses server sessions to communicate with the database, clients require a client session to access the database. Similarly, when you implement a session broker, the client requires a *client session broker* to access the database.

A **client session broker** is a collection of client sessions, one from each server session associated with the session broker. When a client acquires a client session broker, the session broker collects one client session from each associated server session, and wraps the client sessions so that they appear to be a single client session to the client application.

As [Figure 75–7](#page-971-0) illustrates, a session broker connects to the databases through two or more server sessions or database sessions.

*Figure 75–7 TopLink Session Broker with Server Session Architecture*

<span id="page-971-0"></span>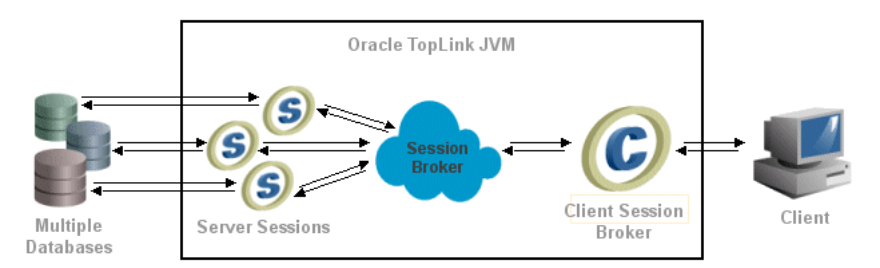

This section explains the following:

- **[Session Broker Architecture](#page-971-1)**
- [Committing a Transaction with a Session Broker](#page-972-0)
- **[Session Broker Session Limitations](#page-972-1)**
- **[Session Broker Alternatives](#page-973-1)**

For information, see:

- ["Creating Session Broker and Client Sessions" on page 76-6](#page-985-0)
- ["Configuring Session Broker and Client Sessions" on page 82-1](#page-1034-0)
- ["Acquiring a Session from the Session Manager" on page 78-3](#page-1016-0)
- ["Acquiring a Client Session" on page 78-6](#page-1019-0)

# <span id="page-971-1"></span>**Session Broker Architecture**

As [Figure 75–7](#page-971-0) illustrates, a session broker contains a broker object that acts as an intermediary between the application and the multiple sessions added to the session broker.

To construct a session broker, use TopLink Workbench to modify your sessions.xml file as follows:

- **1.** Define two or more sessions (of the same type, either server sessions or database sessions).
- **2.** Define a session broker.
- **3.** Add the sessions to the session broker.

When you use SessionManager method getSession (sessionBrokerName) where sessionBrokerName is the name of the session broker you defined, the session manager returns the corresponding session broker session (call it mySessionBroker) that contains an instance of each of the sessions you added to it.
When you use mySessionBroker method login, it logs into each defined session. Thereafter, you use mySessionBroker as you would any other session: TopLink transparently handles access to the multiple databases.

In the case of a three-tier architecture where the session broker contains two or more server sessions, you use session broker method acquireClientSessionBroker to acquire a single client session that lets you query across all the data sources managed by the various server sessions. You use this client session as you would any other client session.

# **Committing a Transaction with a Session Broker**

By default, when you commit a transaction with a session broker session, a two-stage commit is performed.

Ideally, you should incorporate a JTA external transaction controller in order to benefit from its two-phase commit.

#### **Committing a Session with a JTA Driver: Two-Phase Commits**

If you use a session broker, incorporate a JTA external transaction controller wherever possible. The external transaction controller provides a *two-phase commit*, which passes the SQL statements that are required to commit the transaction to the JTA driver. The JTA driver handles the entire commit process.

JTA guarantees that the transaction commits or rolls back completely, even if the transaction involves more than one database. If the commit operation to any one database fails, then all database transactions roll back. The two-phase commit operation is the safest method available to commit a transaction to the database.

Two-phase commit support requires integration with a compliant JTA driver.

#### **Committing a Session Without a JTA Driver: Two-Stage Commits**

If there is no JTA driver available, then the session broker provides a *two-stage commit* algorithm. A two-stage commit differs from a two-phase commit in that it guarantees data integrity only up to the point of the final commit of the transaction. If the SQL script executes successfully on all databases, but the commit operation then fails on one database, only the database that experiences the commit failure rolls back.

Although unlikely, this scenario is possible. As a result, if your system does not include a JTA driver and you use a two-stage commit, build a mechanism into your application to deal with this type of potential problem.

# **Session Broker Session Limitations**

Although the session broker is a powerful tool that lets you use data that is distributed across multiple databases from a single application, it has some limitations:

- It may not meet the needs of your particular distributed data application (see ["Session Broker Alternatives" on page 75-28](#page-973-1)).
- You cannot split multiple table descriptors across databases.
- Each class must reside on only one database.
- You cannot use joins through expressions across databases.
- Many-to-many join tables must reside on the same database as the target object (See ["Many-to-Many Join Tables and Direct Collection Tables" on page 75-28](#page-973-0) for a work-around for this limitation).

### <span id="page-973-0"></span>**Many-to-Many Join Tables and Direct Collection Tables**

By default, TopLink assumes that many-to-many and direct collection tables are on the same database as the source object. If they are on a different database, then you must configure the mapping's session name using ManyToManyMapping or DirectCollectionMapping method setSessionName as [Example 75–4](#page-973-2) illustrates.

Note that a many-to-many join table must still reside on the same database as the target object.

#### <span id="page-973-2"></span>*Example 75–4 Using Mapping setSessionName in a Descriptor Amendment Method*

```
public void addToDescriptor(ClassDescriptor descriptor) {
   descriptor.getMappingForAttributeName("projects").setSessionName("branch-database");
}
```
To work around this problem for data-level queries, use the DatabaseQuery method setSessionName.

# <span id="page-973-1"></span>**Session Broker Alternatives**

When evaluating whether or not to use a session broker in your application, consider the following alternatives:

- [Database Linking](#page-973-3)
- **[Multiple Sessions](#page-973-4)**

#### <span id="page-973-3"></span>**Database Linking**

Most enterprise databases, such as the Oracle Database, support linking other databases on the database server. This allows querying and two-phase commit across linked databases. Using the session broker is not the same as linking databases. If your database allows linking, Oracle recommends that you use that functionality to provide multiple database access instead of using a session broker.

### <span id="page-973-4"></span>**Multiple Sessions**

An alternative to the session broker is to use multiple sessions to work with multiple databases:

If the data on each database is unrelated to data on the other databases, and relationships do not cross database boundaries, then you can create a separate session for each database. For example, you might have individual databases and associated sessions dedicated to each department.

This arrangement requires that you to manage each session manually and ensure that the class descriptors for your project reside in the correct session.

You can use additional sessions to house a standard batch job. In this case, you can create two or more sessions on the same database. In addition to the main session that supports client queries, you create other sessions that support batch inserts at low-traffic times in your system. This lets you maintain the client cache.

# <span id="page-973-5"></span>**Database Sessions**

A **database session** provides a client application with a single data source connection, for simple, standalone applications in which a single connection services all data source requests for one user.

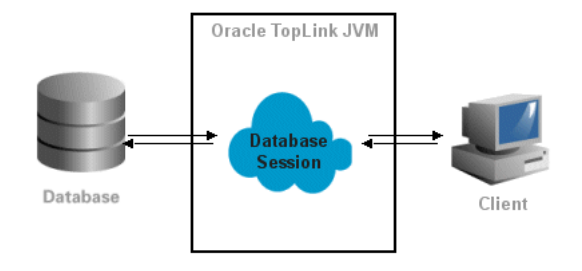

*Figure 75–8 TopLink Database Session Architecture*

A database session is the simplest session TopLink offers. It provides both client and server communications and supports only a single client and a single database connection. It is suitable for simple applications or 2-tier applications.

**Note:** Oracle does not recommend using this session type in a 3-tier application because it is not as flexible or scalable as a server and client session. Oracle recommends that you use server sessions and client sessions (see ["Server and Client Sessions" on page 75-13](#page-958-0)). Applications that are built using database sessions may be difficult to migrate to a scalable architecture in the future.

A database session contains and manages the following information:

- An instance of Project and DatabaseLogin, which store database login and configuration information
- The JDBC connection and the database access
- The descriptors for each of the application persistent classes
- Identity maps that maintain object identity and act as a cache

For more information, see the following:

- ["Creating Database Sessions"](#page-987-0) [on page 76-4](#page-983-0)
- ["Configuring Database Sessions"](#page-1036-0) [on page 76-8](#page-987-0)
- ["Acquiring a Session from the Session Manager" on page 78-3](#page-1016-0)

# **Remote Sessions**

A **remote session** is a client-side session that communicates over RMI with a corresponding client session and server session on the server-side. Remote sessions handle object identity and marshalling and unmarshalling between client-side and server-side.

A remote session resides on the client rather than the TopLink server. The remote session does not replace the client session; rather, a remote session requires a client session to communicate with the server session.

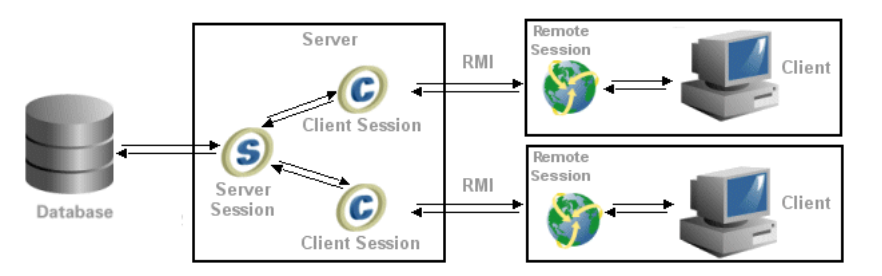

*Figure 75–9 Typical TopLink Server Session with Remote Session Architecture*

The remote session provides a full TopLink session, complete with a session cache, on the client system. TopLink manages the remote session cache and enables client applications to execute operations on the server.

A remote session offers database access to clients that do not reside on the server. The remote session resides on the client and connects by way of RMI to a corresponding client session, which, in turn, connects to its server session on the server.

This section describes the following:

- [Architectural Overview](#page-975-0)
- **[Remote Session Concepts](#page-976-0)**

For more information, see ["Creating Remote Sessions" on page 76-10.](#page-989-0)

### <span id="page-975-0"></span>**Architectural Overview**

As [Figure 75–10](#page-975-1) illustrates, the remote session model consists of the following layers:

- The application layer–a client-side application talking to a remote session
- The transport layer–a communication layer, RMI or RMI-IIOP
- The server layer–a TopLink session communicating with a database

The request from the client application to the server travels down through the layers of a distributed system. A client that makes a request to the server session uses the remote session as a conduit to the server session. The client references the remote session, and the remote session forwards a request to the server session through the transport layer.

At run time, the remote session builds its knowledge base by reading descriptors and mappings from the server side as they are needed. These descriptors and mappings are lightweight, because not all information is passed on to the remote session. The information needed to traverse an object tree and to extract primary keys from the given object is passed with the mappings and descriptors.

#### *Figure 75–10 An Architectural Overview of the Remote Session*

<span id="page-975-1"></span>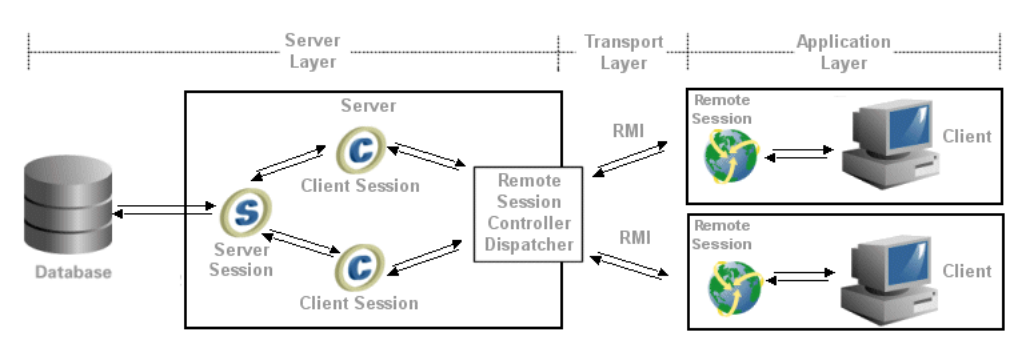

#### **Application Layer**

The application layer includes the application client and the remote session. The remote session is a subclass of Session and maintains all the public protocols of the session, giving the appearance of working with the corresponding client session.

The remote session maintains its own identity map and a project of all the descriptors read from the server. If the remote session can handle a request by itself, the request is not passed to the server. For example, a request for an object that is in the remote session cache is processed by the remote session. However, if the object is not in the remote session cache, the request passes to the server session.

#### **Transport Layer**

The transport layer is responsible for carrying the semantics of the invocation. It is a layer that hides all the protocol dependencies from the application and server layers.

The transport layer includes a remote connection that is an abstract entity, through which all requests to the server are forwarded. Each remote session maintains a single remote connection that marshals and unmarshals all requests and responses on the client side.

The remote session supports communications over RMI.

#### **Server Layer**

The server layer includes a remote session controller dispatcher and a TopLink sessions: [Figure 75–10](#page-975-1) illustrates a three-tier server and its client sessions. The remote session controller dispatcher is an interface between the session and transport layers: it marshals and unmarshals all responses and requests between the sessions on the server and their corresponding remote sessions on the client.

# <span id="page-976-0"></span>**Remote Session Concepts**

When using remote sessions, consider the following:

- **[Securing Remote Session Access](#page-976-1)**
- **[Queries](#page-977-0)**
- **[Refreshing](#page-977-1)**
- **[Indirection](#page-977-2)**
- **[Cursored Streams](#page-977-3)**
- [Unit of Work](#page-977-4)

#### <span id="page-976-1"></span>**Securing Remote Session Access**

The remote session represents a potential security risk because it requires you to register a remote session controller dispatcher as a service that anyone can access. This can expose the entire database to nonprivileged access.

To reduce this threat, run a server manager as a service to hold the remote session controller dispatcher. All the clients must then communicate through the server manager, which implements the security model for accessing the remote session controller dispatcher.

On the client side, the user requests the remote session controller dispatcher. The manager returns a remote session controller dispatcher only if the user has access rights according to the security model built into the server manager.

To access the system, the remote session controller dispatcher on the client side creates a remote connection, and acquires a remote session from the remote connection. The API for the remote session is the same as for the session, and there is no user-visible difference between working on a session or a remote session.

### <span id="page-977-0"></span>**Queries**

Read queries are publicly available on the client side, but queries that modify objects must be performed using the unit of work.

## <span id="page-977-1"></span>**Refreshing**

Calling refresh methods on the remote session causes database read operations, and may also cause cache updates if the data being refreshed is modified in the database. This can lead to poor performance.

To improve performance, configure refresh methods to run against the server session cache, by configuring the descriptor to always remotely refresh the objects in the cache on all queries. This technique ensures that all queries against the remote session refresh the objects from the server session cache, without the database access.

Cache hits on remote sessions still occur on read object queries based on the primary keys. To avoid this, disable the remote session cache hits on read object queries based on the primary key.

For more information, see ["Configuring Cache Refreshing" on page 28-27.](#page-602-0)

### <span id="page-977-2"></span>**Indirection**

The remote session supports indirection objects. An indirection object is a value holder that can be invoked remotely on the client side. When invoked, the value holder first checks to see if the requested object exists on the remote session. If not, then the associated value holder on the server is instantiated to get the value that is then passed back to the client. Remote value holders are used automatically; the application's code does not change.

## <span id="page-977-3"></span>**Cursored Streams**

A remote session supports both cursored streams and scrollable cursors.

For more information, see ["Stream and Cursor Query Results" on page 96-8.](#page-1141-0)

## **Unit of Work**

Use a unit of work acquired from the remote session to modify objects on the database. A unit of work acquired from the remote session offers the user the same functionality as a unit of work acquired from the client session or the database session.

# <span id="page-977-4"></span>**Sessions and the Cache**

Server, database, isolated, and historical sessions include an identity map that maintains object identity, and acts as a cache.

This section explains how the cache differs between the following sessions:

- **[Server and Database Session Cache](#page-978-0)**
- **[Isolated Session Cache](#page-978-1)**
- **[Historical Session Cache](#page-978-2)**

For more information, see ["Understanding the Cache" on page 90-1.](#page-1090-0)

## <span id="page-978-0"></span>**Server and Database Session Cache**

When a server or database session reads objects from the database, it instantiates them and stores them in its identity map (cache). When the application subsequently queries for the same object, TopLink returns the object in the cache, rather than read the object from the database again.

This cache plays an important role in the performance of your application.

In the case of a server session, all client sessions acquired from it share the server session's cache.

To define how the cache manages objects, specify a strategy for cache management in TopLink Workbench.

# <span id="page-978-1"></span>**Isolated Session Cache**

When an isolated session reads an object, whose descriptor is configured as isolated, that object is instantiated and stored in the isolated session's cache only–it is not stored in the parent server session's shared object cache. Objects in the isolated session's cache may reference objects in the parent server session's shared object cache, but objects in the parent server session's shared object cache can never reference objects in the isolated session's cache.

# <span id="page-978-2"></span>**Historical Session Cache**

When a historical session reads objects, it does so only from its static, read-only cache, which is populated with all objects as of a specified time.

# **Understanding the Session API**

The session API is defined by the following interfaces:

- oracle.toplink.sessions.Session
- oracle.toplink.sessions.DatabaseSession
- oracle.toplink.sessions.UnitOfWork
- oracle.toplink.threetier.Server

These APIs are used at run time to access objects and the data source. Always use the session public interfaces, not the corresponding implementation classes.

You should use the Session interface when reading and querying with any of client sessions, session brokers, isolated client sessions, historical client sessions, remote sessions, and database sessions.

You should use the UnitOfWork interface for all units of work acquired from any type of session.

You should use the Server interface to configure and acquire a client session from a Server session.

The DatabaseSession interface can be used for a database session.

Typically, you define server sessions, database sessions, and session broker sessions in a sessions.xml file and acquire them at run time using the SessionManager. You can also acquire a server session or database session from a Project. The only session that should ever be instantiated directly is the SessionBroker, and only when not using the SessionManager.

You acquire a client session from a server session.

You can also acquire a client session broker from a session broker composed of server sessions.

You acquire a unit of work from any session instance, client session broker, or session broker which contains DatabaseSession instances.

[Example 75–5](#page-979-0) illustrates the session interfaces that derive from abstract class oracle.toplink.sessions.Session interface.

#### <span id="page-979-0"></span>*Example 75–5 Session Interface Inheritance Hierarchy*

```
oracle.toplink.sessions.Session
   oracle.toplink.sessions.DatabaseSession
       oracle.toplink.threetier.Server
   oracle.toplink.sessions.UnitOfWork
```
# <span id="page-980-2"></span>**Creating Sessions**

This chapter explains how to create TopLink sessions, including the following:

- **[Session Creation Overview](#page-980-1)**
- **[Creating a Sessions Configuration](#page-980-0)**
- [Configuring a Sessions Configuration](#page-981-0)
- **[Creating a Server Session](#page-983-1)**
- [Creating Session Broker and Client Sessions](#page-985-0)
- **[Creating Database Sessions](#page-987-1)**
- **[Creating Remote Sessions](#page-989-1)**

For information on the various types of session available, see ["Session Types" on](#page-946-0)  [page 75-1](#page-946-0).

# <span id="page-980-1"></span>**Session Creation Overview**

Each TopLink session is contained within a sessions configuration (sessions.xml) file. You can create a sessions configuration using TopLink Workbench or Java code. Oracle recommends that you use TopLink Workbench to create and manage your sessions (see ["Creating a Sessions Configuration" on page 76-1](#page-980-0)).

Alternatively, you can create sessions in Java. For more information on creating sessions in Java, see Oracle TopLink API Reference.

After you create a session, you must configure its various options (see ["Configuring a](#page-992-0)  [Session" on page 77-1\)](#page-992-0). After configuring the session, you can use it in your application to manage persistence (see ["Acquiring and Using Sessions at Run Time" on page 78-1\)](#page-1014-0).

# <span id="page-980-3"></span><span id="page-980-0"></span>**Creating a Sessions Configuration**

TopLink Workbench lets you create session instances and save them in the sessions.xml file. It represents the sessions.xml file as a sessions configuration. Individual session instances are contained within the sessions configuration. You can create multiple sessions configurations, each corresponding to its own uniquely named sessions.xml file.

Oracle recommends that you use TopLink Workbench to create and manage sessions. It is the most efficient and flexible approach to session management. For more information about the advantages of this approach, see ["Session Configuration and the](#page-949-0)  [sessions.xml File" on page 75-4](#page-949-0).

TopLink Workbench displays sessions configurations and their contents in the Navigator window. When you select a session configuration, its attributes are displayed in the Editor window.

[Figure 76–1](#page-981-1) calls out the following user interface elements:

- **1.** Sessions Configuration
- **2.** Database Session
- **3.** Relational Server Session
- **4.** Connection Pool
- **5.** EIS Server Session
- **6.** XML Session
- **7.** Session Broker

<span id="page-981-1"></span>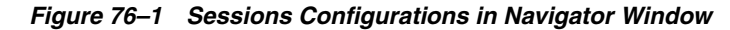

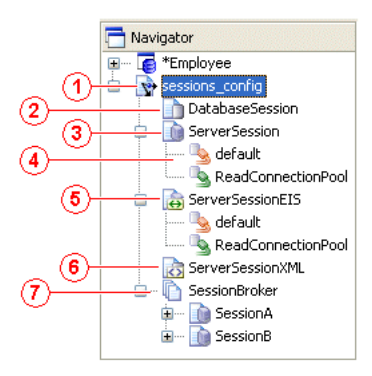

# **Using TopLink Workbench**

D- $\mathbb{R}$  To create a TopLink sessions configuration (sessions.xml file), use this procedure:

**1.** Click **New** on the toolbar and select **Sessions Configuration**.

You can also create a new sessions configuration by selecting **File > New > Session Configuration** from the menu, or by clicking **Create New Sessions Configuration** in the standard toolbar.

**2.** The new sessions configuration element appears in the Navigator window; the Sessions Configuration property sheet appears in the Editor window.

Enter data in each field on the Sessions Configuration property sheet as ["Configuring a Sessions Configuration" on page 76-2](#page-981-0) describes.

# <span id="page-981-2"></span><span id="page-981-0"></span>**Configuring a Sessions Configuration**

Each TopLink sessions configuration (sessions.xml file) can contain multiple sessions and session brokers. In addition, you can specify a classpath for each sessions configuration that applies to all the sessions it contains.

# **Using TopLink Workbench**

To configure a session configuration, use this procedure:

**1.** Select the session configuration in the **Navigator**. Its properties appear in the Editor.

*Figure 76–2 Sessions Configuration Property Sheet*

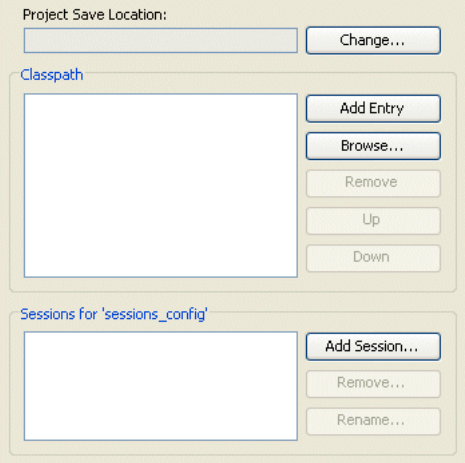

Use the following information to enter data in each field of the Sessions configuration property sheet:

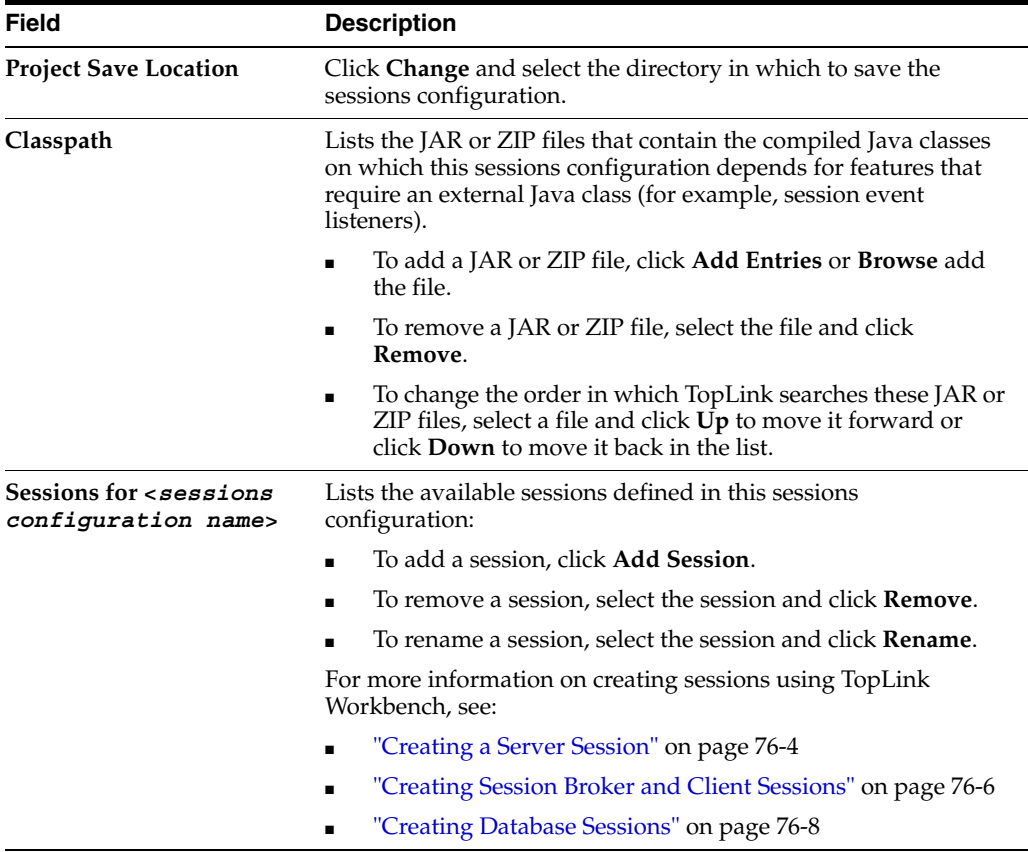

# <span id="page-983-1"></span><span id="page-983-0"></span>**Creating a Server Session**

Oracle recommends that you create server sessions using TopLink Workbench (see ["Using TopLink Workbench" on page 76-4\)](#page-983-2).

After you create a server session, you create a client session by acquiring it from the server session (see ["Acquiring a Client Session" on page 78-6](#page-1019-0)).

### <span id="page-983-2"></span>**Using TopLink Workbench**

Before you create a server session, you must first create a sessions configuration (see ["Creating a Sessions Configuration" on page 76-1](#page-980-0)).

#### **Creating a Session**

To create a new TopLink server session, use this procedure:

- **1.** Select the sessions configuration in the **Navigator** window in which you want to create a session.
- **2.** Click **Add Session** on the toolbar. The Create New Session dialog box appears.

You can also create a new server session by right-clicking the sessions configuration in the **Navigator** and selecting **New > Session** from the context menu, or by clicking **Add Session** on the Sessions Configuration property sheet.

*Figure 76–3 Create New Session Dialog Box*

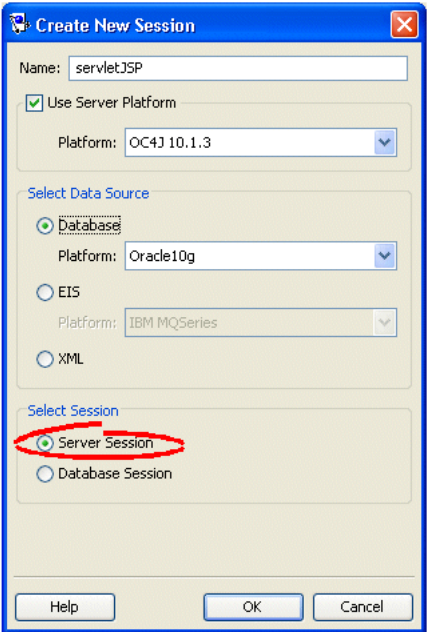

**3.** Enter data in each field on the Create New Session dialog box.

Use the following information to enter data in each field of the dialog box:

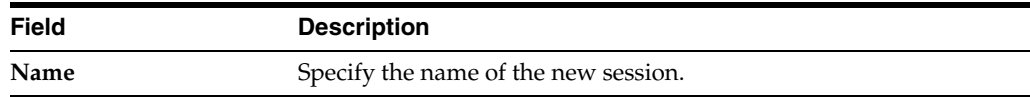

 $\mathbb{R}$ 

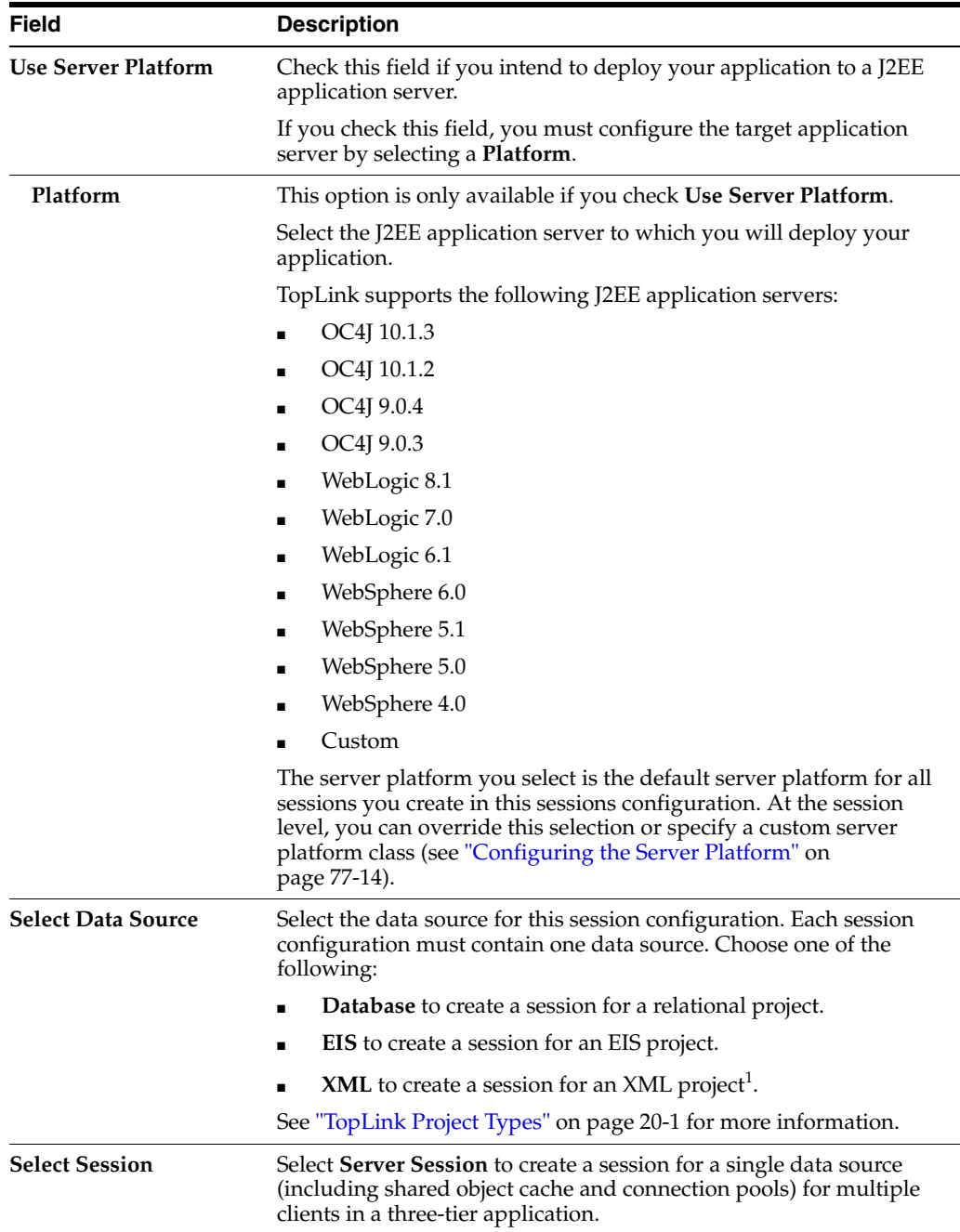

 $\frac{1}{1}$  You cannot create a server session for an XML project.

# **Using Java**

You can create a server session in Java code using a project. You can create a project in Java code, or read a project from a project.xml file.

[Example 76–1](#page-984-0) illustrates creating an instance (called serverSession) of a Server class using a Project class.

#### <span id="page-984-0"></span>*Example 76–1 Creating a Server Session from a Project Class*

```
Project myProject = new Project();
Server serverSession = myProject.createServerSession();
```
[Example 76–2](#page-985-1) illustrates creating an instance (called serverSession) of a Server class using a Project read in from a project.xml file.

#### <span id="page-985-1"></span>*Example 76–2 Creating a Server Session from a project.xml File Project*

```
Project myProject = XMLProjectReader.read("myproject.xml");
Server serverSession = myProject.createServerSession();
```
[Example 76–3](#page-985-2) illustrates creating a server session with a specified write connection pool minimum and maximum size (when using TopLink internal connection pooling). The default write connection pool minimum size is 5 and maximum size is 10.

*Example 76–3 Creating a Server Session with Custom Write Connection Pool Size*

```
XMLProjectReader.read("myproject.xml");
Server serverSession = myProject.createServerSession(32, 32);
```
# <span id="page-985-2"></span><span id="page-985-0"></span>**Creating Session Broker and Client Sessions**

A session broker may contain both server sessions and database sessions. Oracle recommends that you use the session broker with server sessions because server sessions are the most scalable session type.

Oracle recommends that you create server sessions using TopLink Workbench (see ["Using TopLink Workbench" on page 76-6\)](#page-985-3).

After you create and configure a session broker with server sessions, you can acquire a client session from the session broker at run time to provide a dedicated connection to all the data sources managed by the session broker for each client. For more information, see ["Acquiring a Client Session" on page 78-6.](#page-1019-0)

### <span id="page-985-3"></span>**Using TopLink Workbench**

Before you create a session broker session, you must first create a sessions configuration (see ["Creating a Sessions Configuration" on page 76-1](#page-980-0)) and one or more server sessions (["Creating a Server Session" on page 76-4](#page-983-1)), or one or more database sessions (["Creating Database Sessions" on page 76-8](#page-987-1)).

To create a new TopLink session broker, use this procedure:

- **1.** Select the sessions configuration in the **Navigator** window in which you want to create a session broker.
- **2.** Click **Add Session Broker** on the toolbar. The Create New Session Broker dialog box appears.

You can also create a new session broker by right-clicking the sessions configuration in the **Navigator** window and selecting **Add Session Broker** from the context menu or by clicking **Add Session Broker** on the Sessions Configuration property sheet.

尀

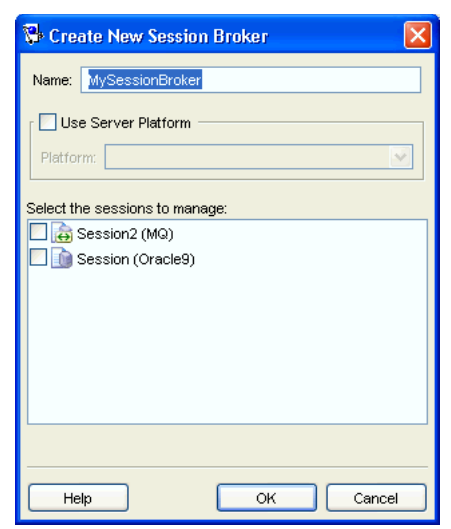

*Figure 76–4 Create New Session Broker Dialog Box*

Use the following information to enter data in each field of the dialog box:

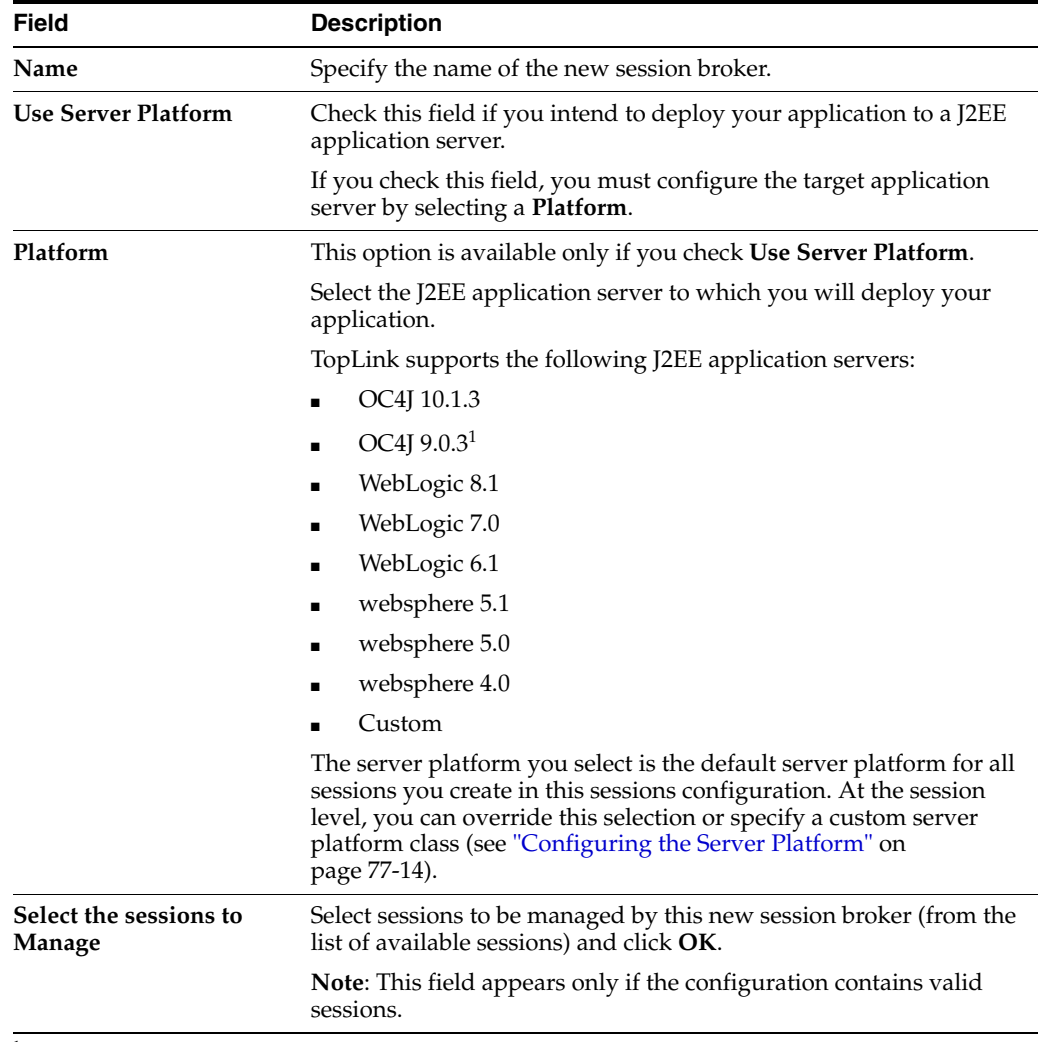

<sup>1</sup> Includes support for both 9.0.3 and 9.0.4.

Continue with [Chapter 77, "Configuring a Session"](#page-992-0).

## **Using Java**

[Example 76–4](#page-987-2) illustrates how you can create a session broker in Java code by instantiating a SessionBroker and registering the brokered sessions with it.

Because the session broker references other sessions, configure these sessions before instantiating the session broker. Add all required descriptors to the session, but do not initialize the descriptors or log the sessions. The session broker manages these issues when you instantiate it.

#### <span id="page-987-2"></span>*Example 76–4 Creating a Session Broker*

```
Project databaseProject = new MyDatabaseProject();
Server databaseSession = databaseProject.createServerSession();
Project eisProject = new MyEISProject();
Server eisSession = eisProject.createServerSession();
SessionBroker sessionBroker = new SessionBroker();
sessionBroker.registerSession("myDatabase", databaseSession);
sessionBroker.registerSession("myEIS", eisSession);
sessionBroker.login();
```
# <span id="page-987-1"></span><span id="page-987-0"></span>**Creating Database Sessions**

Oracle recommends that you create database sessions using TopLink Workbench (see ["Using TopLink Workbench" on page 76-8\)](#page-987-3).

After you create a database session, you can acquire and use it at run time. For more information on acquiring a database session, see ["Acquiring a Session from the Session](#page-1016-0)  [Manager" on page 78-3.](#page-1016-0)

### <span id="page-987-3"></span>**Using TopLink Workbench**

Before you create a database session, you must first create a sessions configuration (see ["Creating a Sessions Configuration" on page 76-1](#page-980-0)).

To create a new TopLink database session, use this procedure:

**1.** Select the session configuration in the **Navigator** window in which you want to create a session.

**2.** Click **Add Session** on the toolbar. The Create New Session dialog box appears.

You can also create a new configuration by right-clicking the sessions configuration in the **Navigator** window and selecting **New > Session** from the context menu.

 $\Box$ 

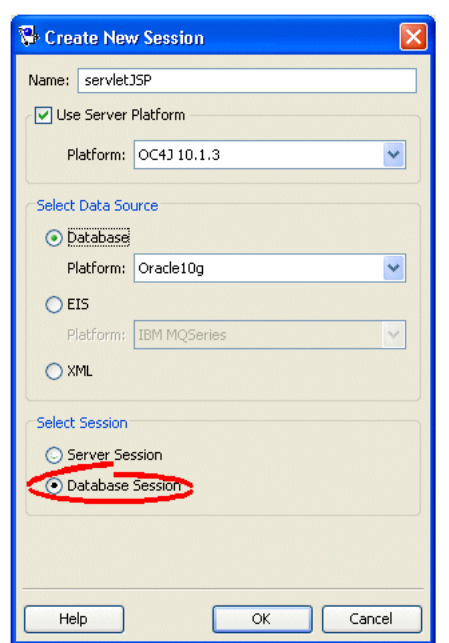

*Figure 76–5 Create New Session Dialog Box*

**3.** Complete each field on the Create New Session dialog box.

Use the following information to enter data in each field of the dialog box:

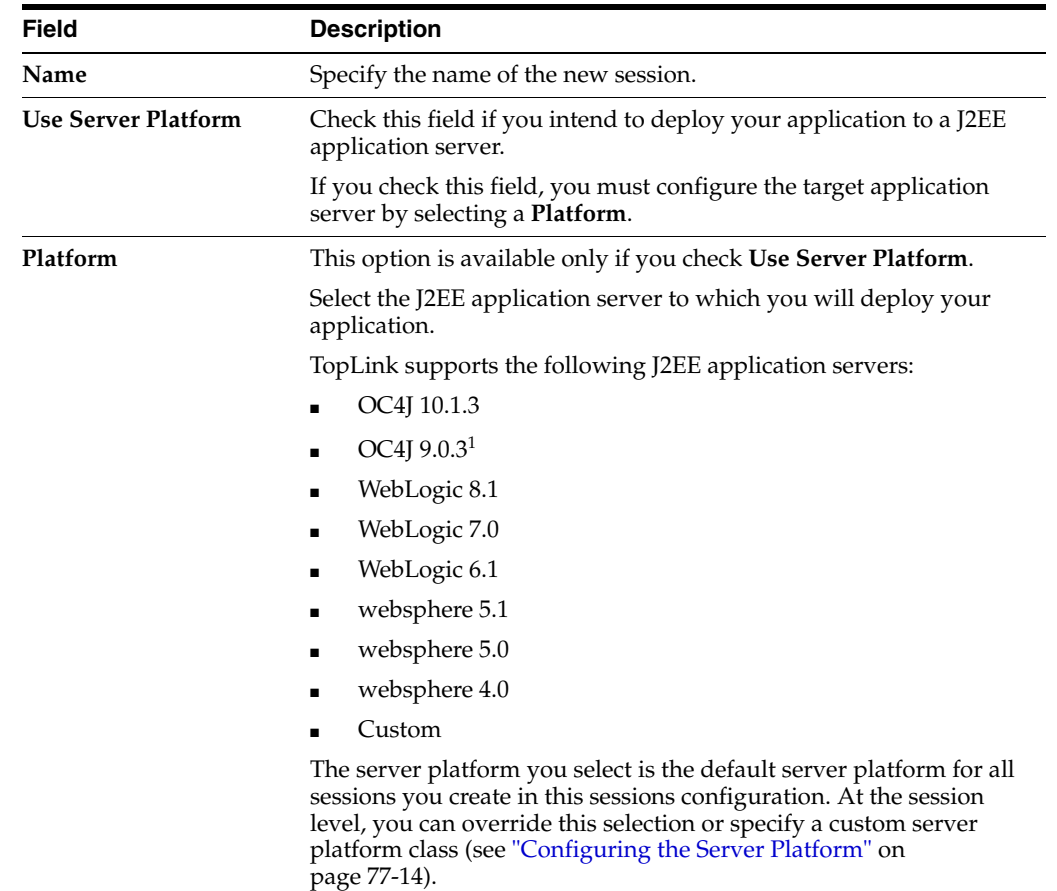

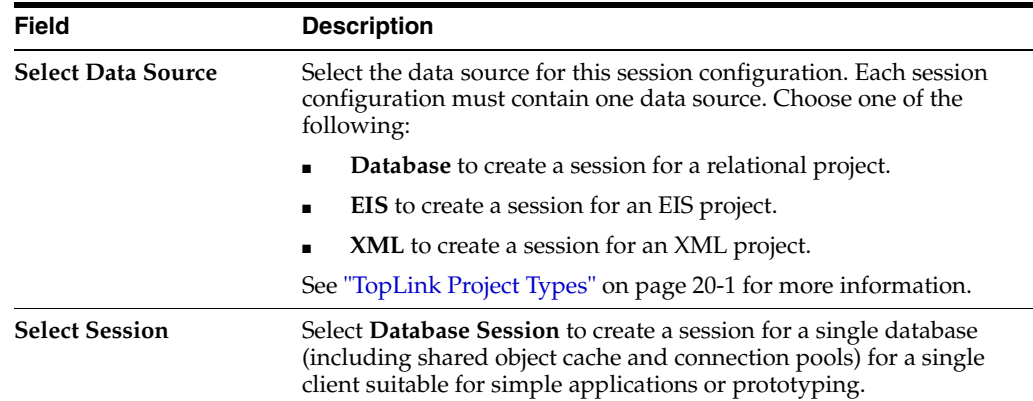

<sup>1</sup> Includes support for both 9.0.3 and 9.0.4.

Enter the necessary information and click **OK**.

TopLink Workbench window appears, showing the database session in the Navigator window.

Continue with [Chapter 77, "Configuring a Session"](#page-992-0).

### **Using Java**

You can create an instance of the DatabaseSession class in Java code using a Project. You can create a project in Java code or read a project from a project. xml file.

[Example 76–5](#page-989-2) illustrates creating a DatabaseSession using a Project class.

#### <span id="page-989-2"></span>*Example 76–5 Creating a Database Session from a Project Class*

```
Project myProject = new Project();
DatabaseSession databaseSession = myProject.createDatabaseSession();
```
[Example 76–6](#page-989-3) illustrates creating a DatabaseSession using a Project read in from a project.xml file.

#### *Example 76–6 Creating a Database Session from a project.xml File Project*

```
Project myProject = XMLProjectReader.read("myproject.xml");
DatabaseSession databaseSession = myProject.createDatabaseSession();
```
# <span id="page-989-3"></span><span id="page-989-1"></span><span id="page-989-0"></span>**Creating Remote Sessions**

Remote sessions are acquired through a remote connection to their server-side session. Remote sessions are acquired through Java code on the remote client. The server-side session must also be registered with an

oracle.toplink.remote.ejb.RemoteSessionController and accessible from the RMI naming service.

You create remote sessions entirely in Java code (see ["Using Java" on page 76-10\)](#page-989-4).

### <span id="page-989-4"></span>**Using Java**

[Example 76–7](#page-990-1) and [Example 76–8](#page-990-0) demonstrate how to create a remote TopLink session on a client that communicates with a remote session controller on a server that uses

RMI. After creating the connection, the client application uses the remote session as it does with any other TopLink session.

#### **Server**

[Example 76–7](#page-990-1) shows the code you add to your application's RMI service (MyRMIServerManagerImpl) to create and return an instance of an RMIRemoteSessionController to the client. The controller sits between the remote client and the local TopLink session.

The RMIRemoteSessionController you create on the server is based on a TopLink server session. You create and configure this server session as described in ["Creating a](#page-983-1)  [Server Session" on page 76-4](#page-983-1) and ["Configuring Server Sessions" on page 79-1](#page-1026-0).

#### <span id="page-990-1"></span>*Example 76–7 Server Creating RMIRemoteSessionController for Client*

```
RMIRemoteSessionController controller = null;
try {
   // Create instance of RMIRemoteSessionControllerDispatcher which implements
    // RMIRemoteSessionController. The constructor takes a TopLink session as a parameter
   controller = new RMIRemoteSessionControllerDispatcher (localTopLinkSession);
} catch (RemoteException exception) {
   System.out.println("Error in invocation " + exception.toString());
}
return controller;
```
### **Client**

The client-side code gets a reference to the application's RMI service (in this example it is called MyRMIServerManager) and uses this code to get the

RMIRemoteSessionController running on the server. The reference to the session controller is then used to create the RMIConnection from which it acquires a remote session.

#### <span id="page-990-0"></span>*Example 76–8 Client Acquiring RMIRemoteSessionController from Server*

```
MyRMIServerManager serverManager = null;
// Set the client security manager
try {
   System.setSecurityManager(new MyRMISecurityManager());
} catch(Exception exception) {
   System.out.println("Security violation " + exception.toString());
}
// Get the remote factory object from the Registry
try {
   serverManager = (MyRMIServerManager) Naming.lookup("SERVER-MANAGER");
} catch (Exception exception) {
    System.out.println("Lookup failed " + exception.toString());
}
// Start RMIRemoteSession on the server and create an RMIConnection
RMIConnection rmiConnection = null;
try {
   rmiConnection = new RMIConnection(
       serverManager.createRemoteSessionController()
   );
} catch (RemoteException exception) {
   System.out.println("Error in invocation " + exception.toString());
}
// Create a remote session which we can use as a normal TopLink session
Session session = rmiConnection.createRemoteSession();
```
# <span id="page-992-0"></span>**Configuring a Session**

This chapter describes how to configure TopLink sessions.

[Table 77–1](#page-992-1) lists the types of TopLink sessions that you can configure and provides a cross-reference to the type-specific chapter that lists the configurable options supported by that type.

<span id="page-992-1"></span>*Table 77–1 Configuring TopLink Sessions*

| If you are creating                                 | See                                                          |
|-----------------------------------------------------|--------------------------------------------------------------|
| <b>Server and Client Sessions</b>                   | Chapter 79, "Configuring Server Sessions"                    |
| <b>Unit of Work Sessions</b>                        | Chapter 100, "Understanding TopLink Transactions"            |
| <b>Isolated Client Sessions</b>                     | Chapter 80, "Configuring Isolated Client Sessions"           |
| <b>Historical Client Sessions</b>                   | Chapter 81, "Configuring Historical Client Sessions"         |
| <b>Session Broker and Client</b><br><b>Sessions</b> | Chapter 82, "Configuring Session Broker and Client Sessions" |
| <b>Database Sessions</b>                            | Chapter 83, "Configuring Database Sessions"                  |

[Table 77–2](#page-992-2) lists the configurable options shared by two or more TopLink sessions types.

For more information, see the following:

- ["Understanding TopLink Sessions" on page 75-1](#page-946-1)
- ["Creating Sessions" on page 76-1](#page-980-2)

# <span id="page-992-2"></span>**Configuring Common Session Options**

[Table 77–2](#page-992-2) lists the configurable options shared by two or more TopLink session types. In addition to the configurable options described here, you must also configure the options described for the specific [Session Types](#page-946-0), as shown in [Table 77–1](#page-992-1)

*Table 77–2 Configurable Options for Session*

| Option                                               | Type     | <b>TopLink</b><br>Workbench | Java |
|------------------------------------------------------|----------|-----------------------------|------|
| "Configuring a Primary Mapping Project" on page 77-2 | Basic    |                             |      |
| "Configuring a Session Login" on page 77-4           | Basic    |                             |      |
| "Configuring Logging" on page 77-4                   | Basic    |                             |      |
| "Configuring Multiple Mapping Projects" on page 77-9 | Advanced |                             |      |

| Option                                                            | <b>Type</b> | <b>TopLink</b><br>Workbench | Java |
|-------------------------------------------------------------------|-------------|-----------------------------|------|
| "Configuring a Performance Profiler" on page 77-10                | Advanced    |                             |      |
| "Configuring an Exception Handler" on page 77-11                  | Advanced    |                             |      |
| "Configuring Customizer Class" on page 77-13                      | Advanced    |                             |      |
| "Configuring the Server Platform" on page 77-14                   | Advanced    |                             |      |
| "Configuring Session Event Listeners" on page 77-16               | Advanced    |                             |      |
| "Configuring a Coordinated Cache" on page 91-1                    | Advanced    |                             |      |
| "Configuring the Integrity Checker" on page 77-18                 | Advanced    |                             |      |
| "Configuring Connection Policy" on page 77-19                     | Advanced    |                             |      |
| "Configuring Named Queries at the Session Level" on<br>page 77-21 | Basic       |                             |      |

*Table 77–2 (Cont.) Configurable Options for Session*

# <span id="page-993-0"></span>**Configuring a Primary Mapping Project**

The mapping project contains your TopLink mapping metadata (see ["Understanding](#page-458-1)  [Projects" on page 20-1](#page-458-1)), including descriptors and mappings. Each session is associated with at least one project so that the session can register the descriptors.

[Table 77–3](#page-993-2) summarizes which sessions support a primary mapping project configuration.

<span id="page-993-2"></span>

| <b>Session</b>                            | <b>Using TopLink</b><br><b>Workbench</b> | <b>Using Java</b> |
|-------------------------------------------|------------------------------------------|-------------------|
| <b>Server and Client Sessions</b>         |                                          |                   |
| <b>Session Broker and Client Sessions</b> |                                          |                   |
| <b>Database Sessions</b>                  |                                          |                   |

*Table 77–3 Session Support for Primary Mapping Project*

Using TopLink Workbench, you can export your mapping metadata as either a deployment (Extensible Markup Language) XML file or as a Java class. Consequently, in a session, you can specify the mapping project as an XML file or as a Java class.

- Oracle recommends that you export your mapping metadata from TopLink Workbench as a deployment XML file (see ["Exporting Project Information" on](#page-498-0)  [page 21-13\)](#page-498-0).
- If you export your mapping metadata as a Java class, you must compile it and add it to the session configuration classpath (see ["Configuring a Sessions](#page-981-2)  [Configuration" on page 76-2\)](#page-981-2) before adding it to a session.

See ["Configuring Multiple Mapping Projects" on page 77-9](#page-1000-0) for information on configuring additional TopLink projects for the session.

# <span id="page-993-1"></span>**Using TopLink Workbench**

To specify the primary TopLink project metadata for your session, use this procedure:

- **1.** Select a server or database session in the **Navigator**. Its properties appear in the Editor.
- **2.** Click the **General** tab. The General tab appears.

**3.** Click the **Project** subtab. The Project subtab appears.

*Figure 77–1 General Tab, Project Subtab, Primary Project Option*

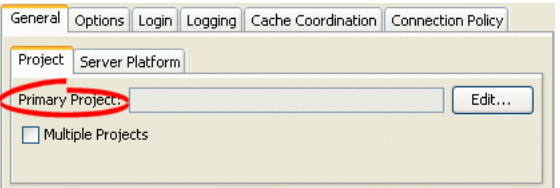

- **4.** Select the following options:
	- Click Edit to define the primary project. The Edit PrimaryProject dialog box appears.
	- Select the **Multiple Projects** option to add additional projects to the session. See ["Configuring Multiple Mapping Projects"](#page-1000-0) for more information.

*Figure 77–2 Edit Primary Project Dialog Box*

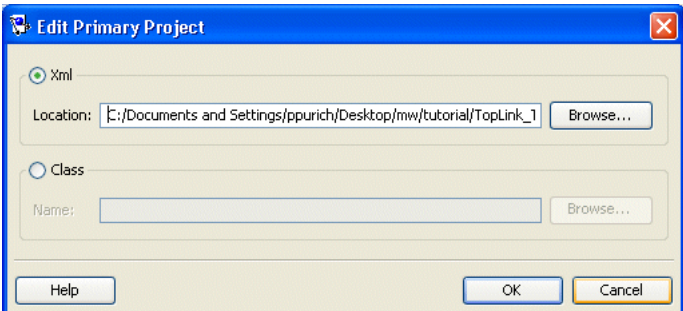

**5.** Complete each field on the Edit Primary Project dialog box.

Use this information to enter date in each field on the dialog box:

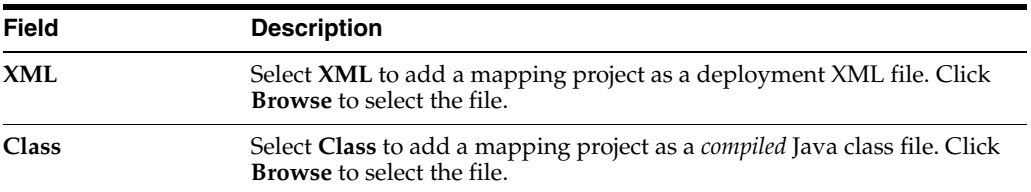

### <span id="page-994-0"></span>**Using Java**

Using Java, you can register descriptors with a session using the following:

- Project API–Read your project.xml file (or instantiate your project class) and create your session using Project method createServerSession or createDatabaseSession.
- Session API–Add a descriptor or set of descriptors to a session using the Session API that [Table 77–4](#page-995-2) lists. Descriptors should be registered before login, but independent sets of descriptors can be added after login.

<span id="page-995-2"></span>

| <b>Session Method</b>     | <b>Description</b>                                                        |
|---------------------------|---------------------------------------------------------------------------|
| addDescriptors(Project)   | Add to the session all the descriptors owned by the<br>passed in Project. |
| addDescriptors (Vector)   | Add to the session all the descriptors in the passed in<br>Vector.        |
| addDescriptor(Descriptor) | Add an individual descriptor to the session.                              |

*Table 77–4 Session API for Registering Descriptors*

# <span id="page-995-3"></span><span id="page-995-0"></span>**Configuring a Session Login**

A session login encapsulates details of data source access for any session that persists to a data source. The session login overrides any other login configuration.

[Table 77–5](#page-995-3) summarizes which sessions support session login configuration.

*Table 77–5 Session Support for Session Login*

| <b>Session</b>                            | <b>Session Login</b> |
|-------------------------------------------|----------------------|
| <b>Server and Client Sessions</b>         |                      |
| <b>Session Broker and Client Sessions</b> |                      |
| <b>Database Sessions</b>                  |                      |

The session login provides access to a variety of features, including the following:

- Connection configuration such as whether or not to use external connection pooling
- Sequencing configuration (that overrides sequencing configuration made at the project level, if any)
- Miscellaneous options specific to your chosen data source
- Properties (arbitrary, application-specific named values)

For more information, see the following:

- ["Data Source Login Types" on page 84-2](#page-1041-0)
- ["Configuring a Data Source Login" on page 85-1](#page-1050-0)

# <span id="page-995-4"></span><span id="page-995-1"></span>**Configuring Logging**

Use the TopLink logging framework to record TopLink behavior to a log file or session console.

[Table 77–6](#page-995-4) summarizes which sessions support logging configuration.

**[Using TopLink](#page-996-0)  Session Using Java** [Server and Client Sessions](#page-958-1) ب M [Unit of Work Sessions](#page-963-0) V V [Session Broker and Client Sessions](#page-970-1) ✔ ✔ [Database Sessions](#page-973-5)V

*Table 77–6 Session Support for Logging*

**Note:** If the session belongs to a session broker, you must specify the logging information in the session broker–not in the session itself.

For a non-CMP application, you can configure logging using TopLink Workbench (see ["Using TopLink Workbench" on page 77-5\)](#page-996-0). For a CMP application, see ["Configuring](#page-1000-1)  [Logging in a CMP Application" on page 77-9.](#page-1000-1)

For more information, see ["Logging" on page 75-7.](#page-952-0)

# <span id="page-996-0"></span>**Using TopLink Workbench**

To specify the logging information for a session, use this procedure:

- **1.** Select a database session in the **Navigator**. Its properties appear in the Editor.
- **2.** Click the **Logging** tab. The Logging tab appears.

#### *Figure 77–3 Logging Tab*

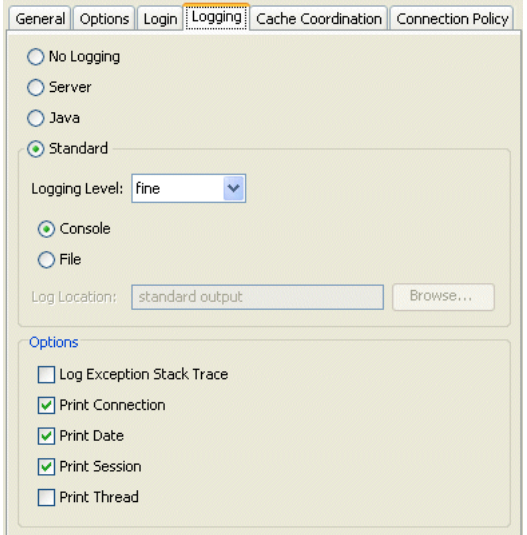

Use the following information to enter data in each field of the Logging tab to select the profiler option to use with this session:

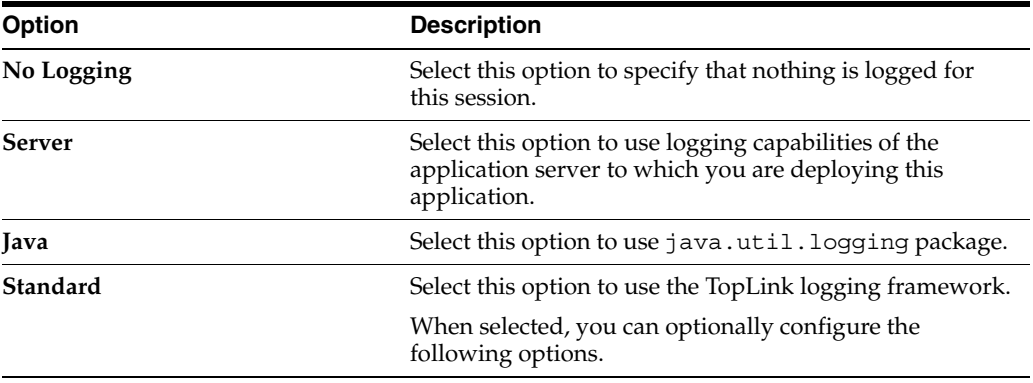

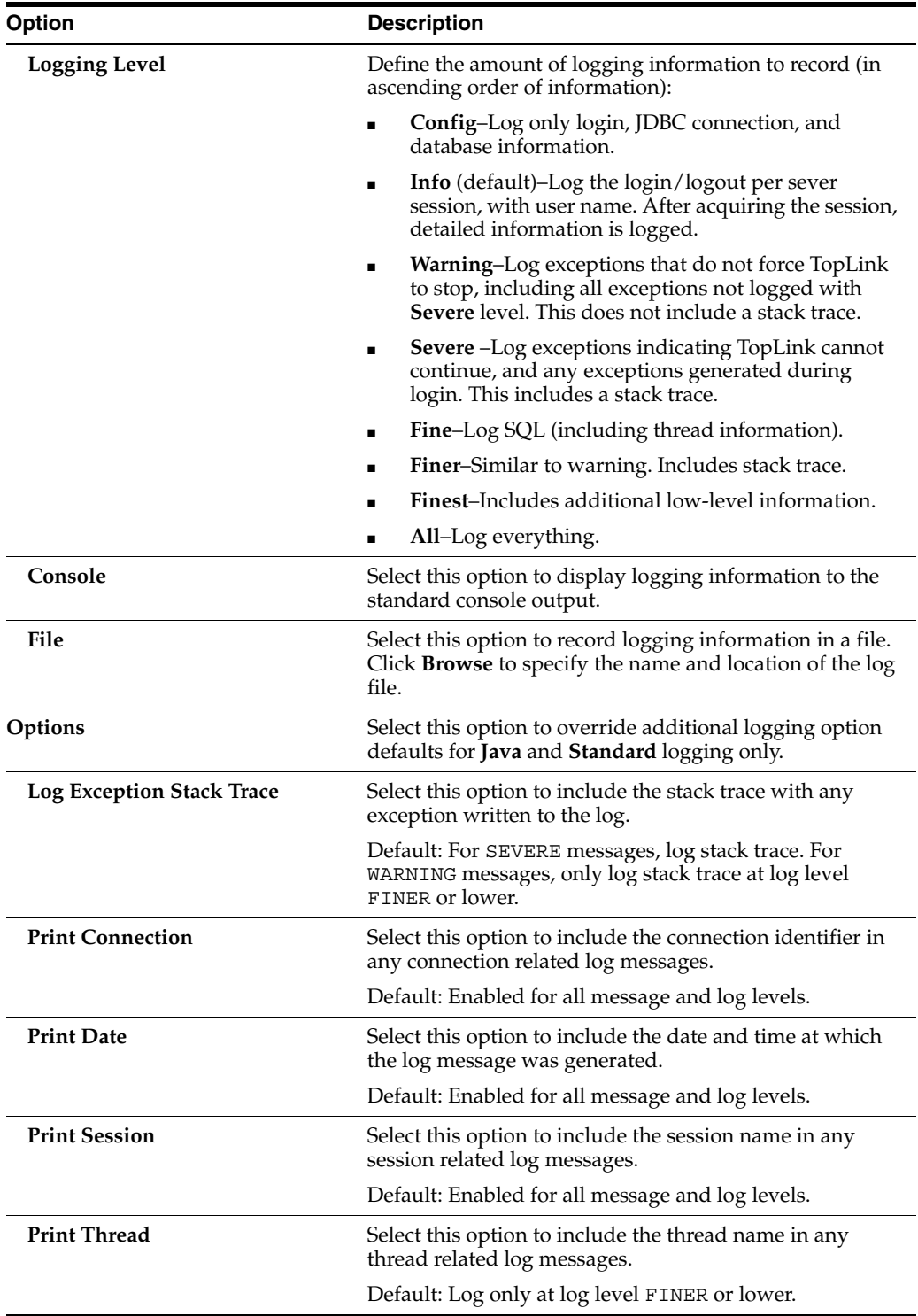

# <span id="page-997-0"></span>**Using Java**

This section describes the following:

- [Using Session Logging API](#page-998-0)
- [Configuring a Session to use java.util.logging Package](#page-998-1)
- [Configuring Logging in a CMP Application](#page-1000-1)

### <span id="page-998-0"></span>**Using Session Logging API**

If you use TopLink native logging (the default), then at run time, you can configure logging options using oracle.toplink.sessions.Session logging API.

The Session interface defines the following logging methods:

- setSessionLog-specify the type of logging to use (any implementor of oracle.toplink.logging.SessionLog)
- dontLogMessages-disable logging
- setLog-specify the java.io.Writer to which the session logs messages
- setLogLevel-specify the level at which the session logs using oracle.toplink.logging.SessionLog constants:
	- **–** OFF
	- **–** SEVERE
	- **–** WARNING
	- **–** INFO
	- **–** CONFIG
	- **–** FINE
	- **–** FINER
	- **–** FINEST
	- **–** ALL

Example 77-1 illustrates how to configure a session to use java.util.logging package.

#### <span id="page-998-2"></span>*Example 77–1 Configuring a Session to Use java.util.logging*

session.setSessionLog(new JavaLog());

[Example 77–2](#page-998-3) illustrates how to configure a session to use the server log that OC4J provides. For more information about server logging, see ["Server Logging" on](#page-954-0)  [page 75-9](#page-954-0).

#### <span id="page-998-3"></span>*Example 77–2 Configuring a Session to Use Application Server Logging*

session.setSessionLog(new OjdlLog());

Example 77-3 illustrates how to configure a session to log to a java.io.Writer:

#### <span id="page-998-4"></span>*Example 77–3 Configuring a Session to Log to a java.io.Writer*

session.setLog(myWriter);

#### <span id="page-998-1"></span>**Configuring a Session to use java.util.logging Package**

If you use java.util.logging package, then you configure logging options in the *<JRE\_HOME>*/lib/logging.properties file. Messages are written to zero or multiple destinations based on this configuration file.

If you configure a session to use java.util.logging package, consider the following:

[logging.properties](#page-999-0)

- **[Formatters](#page-999-1)**
- **[Namespace](#page-999-3)**

<span id="page-999-0"></span>**logging.properties** Configure the logging.properties file as [Example 77–4](#page-999-2) illustrates:

#### <span id="page-999-2"></span>*Example 77–4 java.util.logging Configuration in logging.properties*

```
handlers = java.util.logging.ConsoleHandler
java.util.logging.ConsoleHandler.level = CONFIG
java.util.logging.ConsoleHandler.formatter = oracle.toplink.logging.TopLinkSimpleFormatter
oracle.toplink.LoggingSession.connection.level = CONFIG
```
For information about the types of formatters available, see ["Formatters" on page 77-8](#page-999-1).

<span id="page-999-1"></span>**Formatters** TopLink provides two formatters: TopLinkSimpleFormatter and TopLinkXMLFormatter. They override the corresponding java.util.logging formatters and always log session and connection info when available. They also log thread and exception stack trace information at certain levels as specified by the logging level.

<span id="page-999-3"></span>**Namespace** Namespace is supported for java.util.logging. [Table 77–7](#page-999-4) lists the static constants defined in oracle.toplink.logging.SessionLog for TopLink components and the corresponding strings in logging.properties.

<span id="page-999-4"></span>

| <b>SessionLog</b> | logging.properites                                      |
|-------------------|---------------------------------------------------------|
| Not Applicable    | oracle.toplink                                          |
| Not Applicable    | oracle.toplink. <sessionname></sessionname>             |
| SOL               | oracle.toplink. <sessionname>.sql</sessionname>         |
| TRANSACTION       | oracle.toplink. <sessionname>.transaction</sessionname> |
| <b>EVENT</b>      | oracle.toplink. <sessionname>.event</sessionname>       |
| CONNECTION        | oracle.toplink. <sessionname>.connection</sessionname>  |
| <b>OUERY</b>      | oracle.toplink. <sessionname>.query</sessionname>       |
| CACHE             | oracle.toplink. <sessionname>.cache</sessionname>       |
| PROPAGATION       | oracle.toplink. <sessionname>.propagation</sessionname> |
| SEQUENCING        | oracle.toplink. <sessionname>.sequencing</sessionname>  |
| EJB               | oracle.toplink. <sessionname>.ejb</sessionname>         |

*Table 77–7 Logging Property FIle Names*

In the logging.properties names listed in Table 77-7, note that <sessionname> is the name of the session that the application is running in. For example, if the name of the session is MyApplication, then you would use oracle.toplink.MyApplication.sql for the SQL logging property.

An application can also define its own namespace and write to it through the logging API, as long as the logger for that namespace is defined in the logging configuration. Otherwise messages are written to the parent logger, oracle.toplink.<sessionname>.

## <span id="page-1000-1"></span>**Configuring Logging in a CMP Application**

For a CMP project, you do not configure a session directly. In this case, you specify the type of logging by configuring system property toplink.log.destination with one of the following values:

- fully qualified file specification (for example,  $C:\log s\top s$ ) use TopLink native logging to write log messages to the specified file.
- JAVA–use java.util.logging package to write log messages to any destination you configure in the *<JRE\_HOME>*/lib/logging.properties file.
- SERVER–use server logging to write log messages to the application server's log file (there is no separate TopLink log file in this case).
- SYSOUT-write log messages to System.out.

To configure other logging options, use a customization-class (see ["Configuring](#page-217-0)  [pm-properties" on page 8-10](#page-217-0)).

# <span id="page-1000-0"></span>**Configuring Multiple Mapping Projects**

Each session is associated with at least one mapping project (see ["Configuring a](#page-993-0)  [Primary Mapping Project" on page 77-2\)](#page-993-0). You can include additional TopLink mapping projects for a session.

[Table 77–8](#page-1000-3) summarizes which sessions support additional mapping project configuration.

<span id="page-1000-3"></span>

| <b>Session</b>                            | <b>Using TopLink</b><br><b>Workbench</b> | <b>Using Java</b> |
|-------------------------------------------|------------------------------------------|-------------------|
| <b>Server and Client Sessions</b>         |                                          |                   |
| <b>Session Broker and Client Sessions</b> |                                          |                   |
| <b>Database Sessions</b>                  |                                          |                   |

*Table 77–8 Session Support for Additional Mapping Project*

# <span id="page-1000-2"></span>**Using TopLink Workbench**

To specify additional TopLink projects for your session, use this procedure:

- **1.** Select a server or database session in the **Navigator**. Its properties appear in the Editor.
- **2.** Click the **General** tab. The General tab appears.
- **3.** Click the **Project** subtab. The Project subtab appears.

### *Figure 77–4 General Tab, Project subtab, Multiple Projects Options*

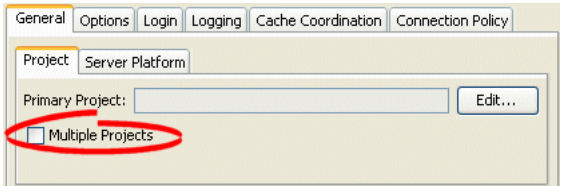

- **4.** Select **Multiple Projects** option. The Multiple Projects subtab appears.
- **5.** Click the **Multiple Projects** subtab.

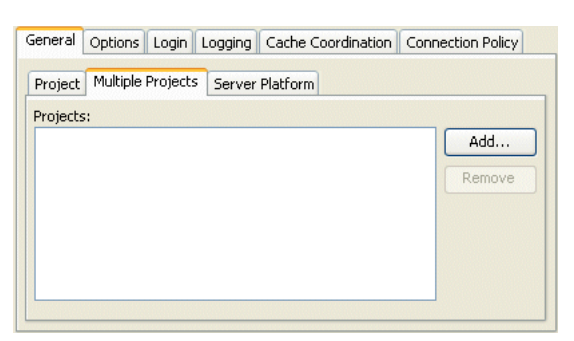

*Figure 77–5 General Tab, Project Subtab, Multiple Projects Subtab*

To add an additional mapping project to this session, click **Add**. For more information, see ["Configuring a Primary Mapping Project" on page 77-2.](#page-993-0)

To remove TopLink mapping projects, select the project file and click **Remove**.

# <span id="page-1001-2"></span><span id="page-1001-1"></span>**Using Java**

Using Java, you can register descriptors from more than one project with a session using the Session API that [Table 77–9](#page-1001-2) lists. Descriptors should be registered before login, but independent sets of descriptors can be added after login.

| <b>Session Method</b>     | <b>Description</b>                                                                      |  |
|---------------------------|-----------------------------------------------------------------------------------------|--|
| addDescriptors(Project)   | Add additional descriptor to the session in the form of a<br>project.                   |  |
| addDescriptors (Vector)   | Add a vector of individual descriptor files to the session<br>in the form of a project. |  |
| addDescriptor(Descriptor) | Add individual descriptors to the session.                                              |  |
|                           |                                                                                         |  |

*Table 77–9 Session API for Registering Descriptors*

# <span id="page-1001-0"></span>**Configuring a Performance Profiler**

To successfully improve the performance of a TopLink application, you must measure performance before and after each optimization. TopLink provides a variety of built-in performance measuring features (known as profilers) that you can configure at the session level.

[Table 77–10](#page-1001-3) summarizes which sessions support performance profiler configuration.

*Table 77–10 Session Support for Performance Profiler Configuration*

<span id="page-1001-3"></span>

| <b>Session</b>                            | <b>Using TopLink</b><br><b>Workbench</b> | <b>Using Java</b> |
|-------------------------------------------|------------------------------------------|-------------------|
| <b>Server and Client Sessions</b>         |                                          |                   |
| <b>Session Broker and Client Sessions</b> |                                          |                   |
| <b>Database Sessions</b>                  |                                          |                   |

TopLink provides the following profilers:

- TopLink profiler: logs performance statistics for every executed query in a given session (see ["Measuring Performance With the TopLink Profiler" on page 11-2](#page-239-0))
- Oracle Dynamic Monitoring System (DMS): includes DMS instrumentation in essential objects to provide efficient Web browser based monitoring of run-time

data in TopLink-enabled applications (see ["Measuring Performance With the](#page-241-0)  [Oracle Dynamic Monitoring System \(DMS\)" on page 11-4](#page-241-0))

## <span id="page-1002-1"></span>**Using TopLink Workbench**

To specify the type of profiler in a session, use this procedure:

- **1.** Select a session in the **Navigator**. Its properties appear in the Editor.
- **2.** Click the **Options** tab. The Options tab appears.

#### *Figure 77–6 Options Tab, Profiler Options*

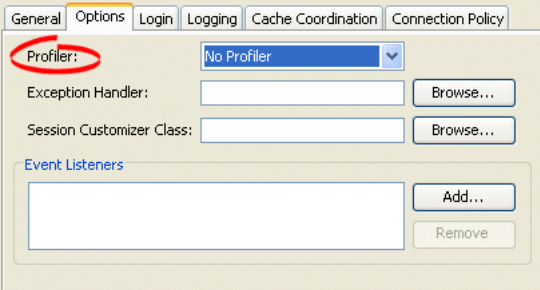

Use the following information to select the profiler option to use with this session:

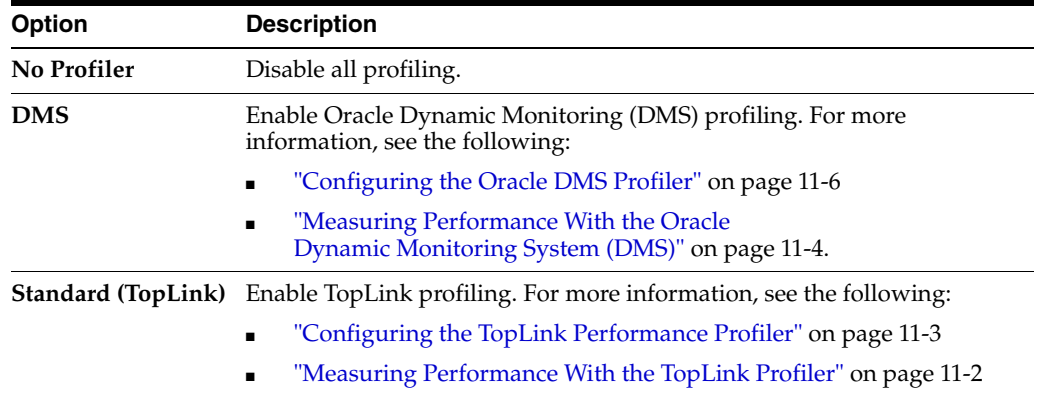

## <span id="page-1002-2"></span>**Using Java**

You can use Java to configure a session with a profiler using Session method setProfiler, as [Example 77–5](#page-1002-2) shows.

#### *Example 77–5 Configuring a Session with a TopLink Profiler*

session.setProfiler(new PerformanceProfiler());

To end a profiling session, use Session method clearProfiler.

# <span id="page-1002-0"></span>**Configuring an Exception Handler**

You can associate a single exception handling class with each session. This class must implement the oracle.toplink.exceptions.ExceptionHandler interface.

[Table 77–11](#page-1003-0) summarizes which sessions support exception handler configuration.

<span id="page-1003-0"></span>

| <b>Session</b>                            | <b>Using TopLink</b><br><b>Workbench</b> | <b>Using Java</b> |
|-------------------------------------------|------------------------------------------|-------------------|
| <b>Server and Client Sessions</b>         |                                          |                   |
| <b>Session Broker and Client Sessions</b> |                                          |                   |
| <b>Database Sessions</b>                  |                                          |                   |

*Table 77–11 Session Support for Exception Handler Configuration*

For an example exception handler implementation, see ["Using Java" on page 77-12](#page-1003-2). For more information, see ["Exception Handlers" on page 75-12](#page-957-0).

## <span id="page-1003-1"></span>**Using TopLink Workbench**

To specify the exception handler class in a session, use this procedure:

- **1.** Select a session in the **Navigator**. Its properties appear in the Editor.
- **2.** Click the **Options** tab. The Options tab appears.

#### *Figure 77–7 Options Tab, Exception Handler field*

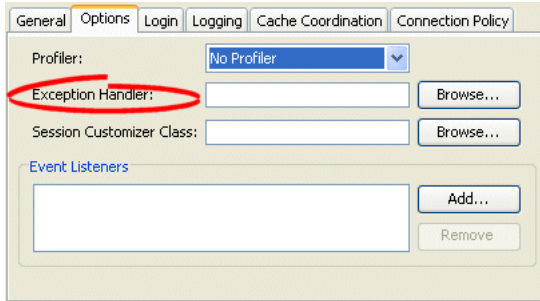

Click **Browse** and select the exception handler class for this session.

# <span id="page-1003-2"></span>**Using Java**

[Example 77–6](#page-1003-3) shows an example exception handler implementation. In this implementation, the exception handler always tries to reestablish the connection if it has been reset by peer, but only retries a query if it is an instance of ReadQuery. Note that this exception handler either returns the result of the reexecuted ReadQuery or throws an exception.

#### <span id="page-1003-3"></span>*Example 77–6 Implementing an Exception Handler*

```
session.setExceptionHandler(
 new ExceptionHandler()
  {
   public Object handleException(RuntimeException exception)
    {
     if (exception instanceof DatabaseException)
      {
        DatabaseException dbex = (DatabaseException) exception;
        if ((dbex.getInternalException() instanceof SQLException) && 
           (((SQLException) dbex.getInternalException()).getErrorCode() == MyDriver.CONNECTION_RESET_BY_PEER))
        {
          dbex.getAccessor().reestablishConnection(dbex.getSession());
           if (dbex.getQuery() instanceof ReadQuery)
           {
```

```
return dbex.getSession().executeQuery(dbex.getQuery());
            }
           throw exception;
        }
      }
      throw exception;
    }
  }
);
```
**Note:** Unhandled exceptions must be rethrown by the exception handler code.

# <span id="page-1004-0"></span>**Configuring Customizer Class**

A session customizer class is a Java class that implements the oracle.toplink.tools.sessionconfiguration.SessionCustomizer interface and provides a default (zero-argument) constructor. You can use a session customizer to customize a session at run time on a loaded session before login occurs, similar to how you can use an amendment method to customize a descriptor (see ["Configuring Amendment Methods" on page 28-78](#page-653-0)). For example, you can use a session customizer class to define and register session event listeners with the session event manager (see ["Configuring Session Event Listeners" on page 77-16\)](#page-1007-0).

[Table 77–12](#page-1004-1) summarizes which sessions support customizer class configuration.

<span id="page-1004-1"></span>

| <b>Session</b>                            | <b>Using TopLink</b><br><b>Workbench</b> | <b>Using Java</b> |
|-------------------------------------------|------------------------------------------|-------------------|
| <b>Server and Client Sessions</b>         |                                          |                   |
| <b>Session Broker and Client Sessions</b> |                                          |                   |
| <b>Database Sessions</b>                  |                                          |                   |

*Table 77–12 Session Support for Customizer Class Configuration*

For more information, see ["Session Customization" on page 75-4](#page-949-1).

# <span id="page-1004-2"></span>**Using TopLink Workbench**

To specify the session customizer class in a session, use this procedure:

- **1.** Select a session in the **Navigator**. Its properties appear in the Editor.
- **2.** Click the **Options** tab. The Options tab appears.

#### *Figure 77–8 Options Tab, Session Customizer Class Field*

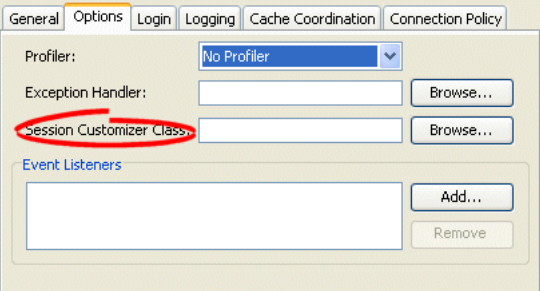

Click **Browse** and select the customizer class for this session.

# <span id="page-1005-1"></span><span id="page-1005-0"></span>**Configuring the Server Platform**

The TopLink server platform defines how a session integrates with a J2EE server including the following:

- Run-time services: Enables the deployment of a Java Management Extensions (JMX) MBean that allows monitoring of the TopLink session. Currently, this is only supported for OC4J.
- External transaction controller: Integrates the TopLink session with the server's Java Transaction API (JTA) service. This should always be used when using EJB or JTA transactions. You configure TopLink to integrate with the container's external transaction service by specifying a TopLink external transaction controller. For more information on external transaction services, see ["Unit of Work Transaction](#page-1247-0)  [Demarcation" on page 100-2](#page-1247-0).

[Table 77–8](#page-1000-3) summarizes which sessions support a server platform.

*Table 77–13 Session Support for Server Platform*

| <b>Session</b>                            | <b>Using TopLink</b><br><b>Workbench</b> | <b>Using Java</b> |
|-------------------------------------------|------------------------------------------|-------------------|
| <b>Server and Client Sessions</b>         |                                          |                   |
| <b>Session Broker and Client Sessions</b> |                                          |                   |
| <b>Database Sessions</b>                  |                                          |                   |

If the primary mapping project that you associate with a session has a persistence type of bean-managed persistence (BMP) or Java objects, you may configure a server platform using TopLink Workbench. For more information on primary mapping project, see ["Configuring a Primary Mapping Project" on page 77-2.](#page-993-0)

If the primary mapping project you associate with a session has a persistence type of container-managed persistence (CMP), by default, the TopLink runtime automatically configures a server platform to accommodate the application server on which it is deployed.

## <span id="page-1005-2"></span>**Using TopLink Workbench**

To specify the server platform options for a session, use this procedure:

- **1.** Select a session in the **Navigator**. Its properties appear in the Editor.
- **2.** Click the **General** tab. The General tab appears.
- **3.** Click the **Server Platform** subtab. The Server Platform subtab appears.

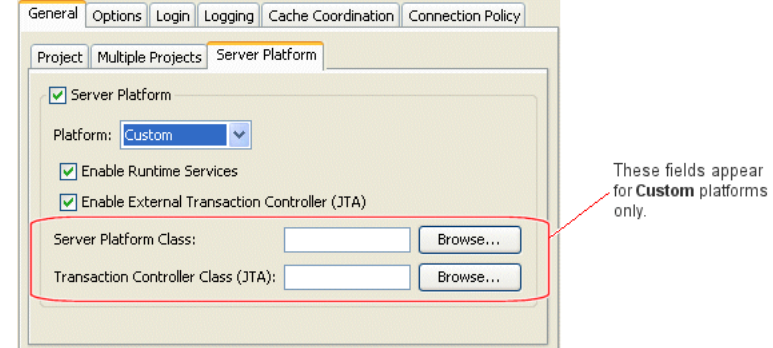

### *Figure 77–9 General Tab, Server Platform Subtab*

Use the following information to enter data in each field of the Server Platform subtab:

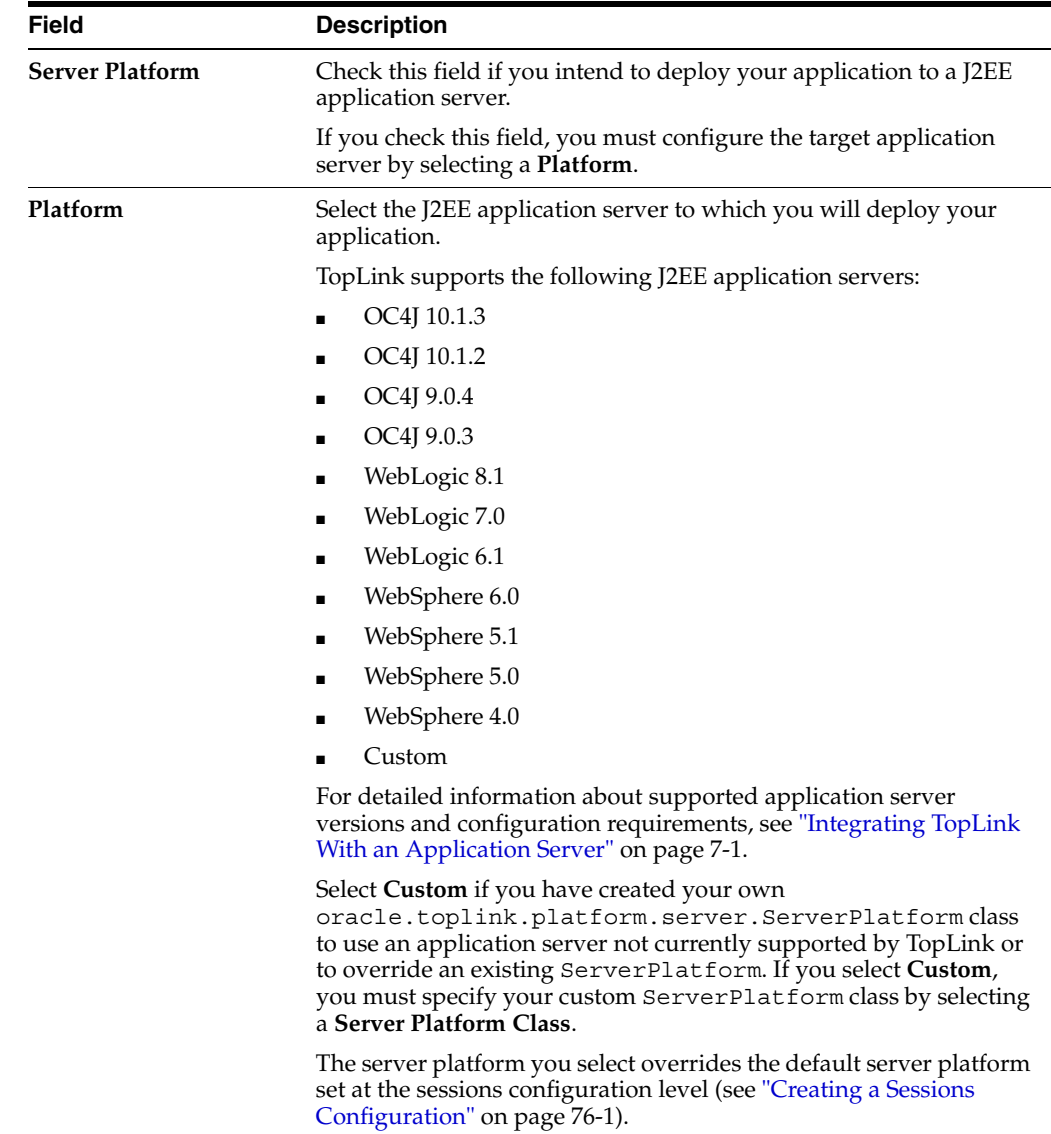

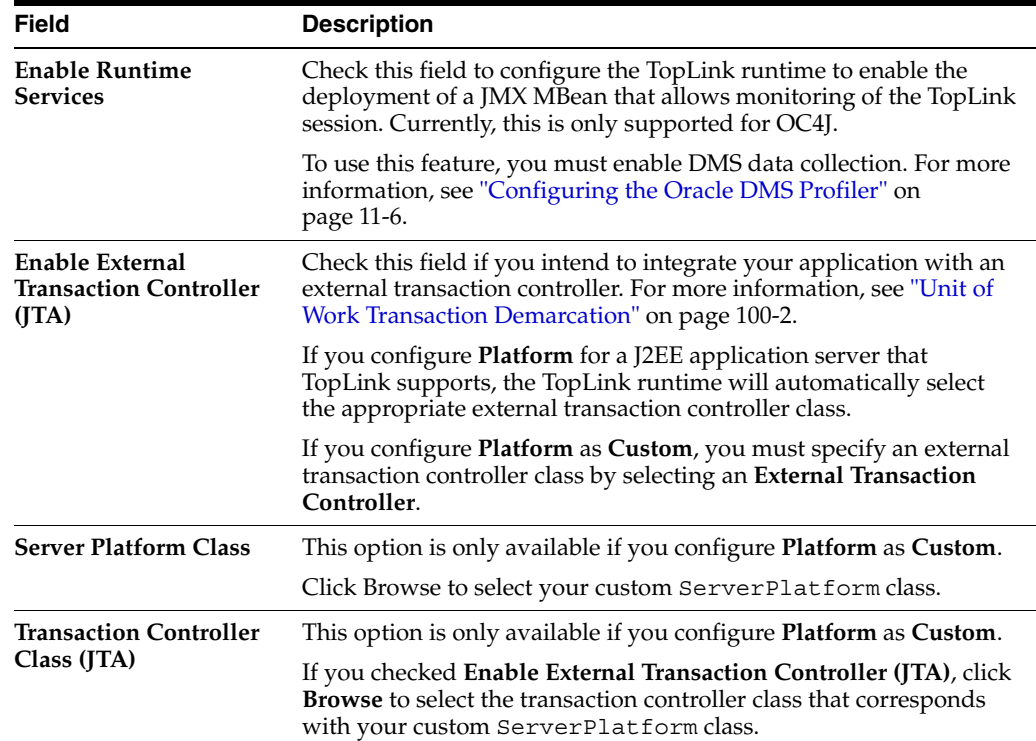

# <span id="page-1007-1"></span>**Using Java**

When using Java, you must pass the session in a server platform constructor. [Example 77–7](#page-1007-3) illustrates using a session event listener (see ["Configuring Session Event](#page-1007-0)  [Listeners" on page 77-16](#page-1007-0)) to configure a session with a server platform from the oracle.toplink.platform.server package.

#### <span id="page-1007-3"></span>*Example 77–7 Configuring a Session with a Server Platform*

```
public void preLogin(SessionEvent event) {
 Server server = (Server) event.getSession();
 server.setServerPlatform(new Oc4j_10_1_3_Platform((DatabaseSession) server));
  }
```
# <span id="page-1007-0"></span>**Configuring Session Event Listeners**

As you perform persistence operations with a session, the session produces various events (see ["Session Event Manager Events" on page 75-6\)](#page-951-0) that the TopLink runtime uses to coordinate its various components. You can configure a session with one or more session event listeners (see ["Session Event Listeners" on page 75-7\)](#page-952-1) to customize session behavior and debug session operations. For example, session event listeners play an important role in the configuration of isolated sessions (see ["Configuring](#page-1028-0)  [Isolated Client Sessions" on page 80-1\)](#page-1028-0).

[Table 77–14](#page-1007-2) summarizes which sessions support event listeners.

*Table 77–14 Session Support for Event LIsteners*

<span id="page-1007-2"></span>

| <b>Session</b>                    | <b>Using TopLink</b><br><b>Workbench</b> | <b>Using Java</b> |
|-----------------------------------|------------------------------------------|-------------------|
| <b>Server and Client Sessions</b> | ٠                                        |                   |
| <b>Session</b>                            | <b>Using TopLink</b><br><b>Workbench</b> | <b>Using Java</b> |
|-------------------------------------------|------------------------------------------|-------------------|
| <b>Session Broker and Client Sessions</b> |                                          |                   |
| <b>Database Sessions</b>                  |                                          |                   |

*Table 77–14 (Cont.) Session Support for Event LIsteners*

### **Using TopLink Workbench**

#### **Session Event Listeners**

To specify the event listener class in a session, use this procedure:

- **1.** Select a session in the **Navigator**. Its properties appear in the Editor.
- **2.** Click the **Options** tab. The Options tab appears.

*Figure 77–10 Options Tab, Event Listeners field*

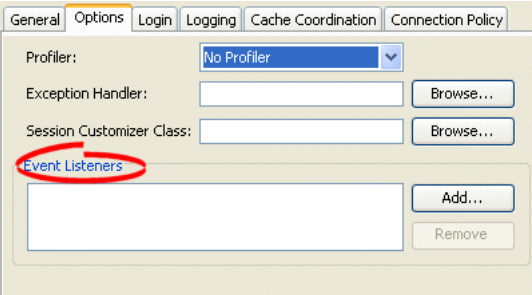

To add a new event listener, click **Add**, then select the event listener class for this session.

To remove an existing event listener, select the **Event Listener** and click **Remove**.

### **Using Java**

[Example 77–8](#page-1008-0) illustrates how to use Java to register a session event listener with a session. TopLink provides a SessionEventAdapter to simplify creating a SessionEventListener. The SessionEventAdapter provides a default implementation of all the methods of the SessionEventListener interface. You need only override the specific methods of interest. Typically, you would define session event listeners in a session customizer class (see ["Configuring Customizer](#page-1004-0)  [Class" on page 77-13\)](#page-1004-0).

#### <span id="page-1008-0"></span>*Example 77–8 Using the Session Event Adapter to Create a Session Event Listener*

```
...
SessionEventAdapter myEventListener = new SessionEventAdapter() 
{
    // Listen for PostCommitUnitOfWork events
    public void postCommitUnitOfWork(SessionEvent event)
    {
        // Call the handler routine
        unitOfWorkCommitted();
    }
};
mySession.getEventManager().addListener(myEventListener);
...
```
### <span id="page-1009-6"></span>**Configuring the Integrity Checker**

When you log into a session, TopLink initializes and validates the descriptors you registered with it. By configuring the integrity checker, you can customize this validation process to do the following:

- **[Check Database](#page-1009-0)**
- [Catch All Exceptions](#page-1009-1)
- **[Catch Instantiation Policy Exceptions](#page-1009-2)**

[Table 77–15](#page-1009-5) summarizes which sessions support descriptor integrity checking configuration.

<span id="page-1009-5"></span>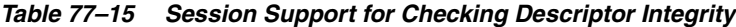

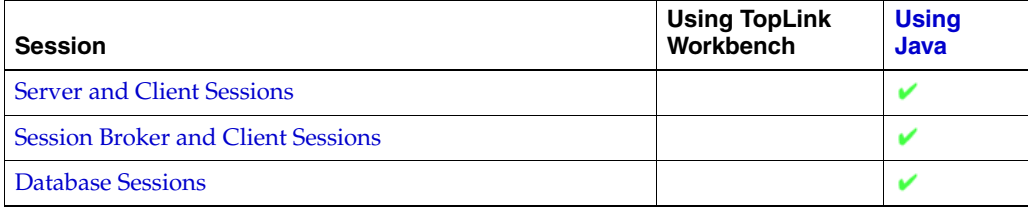

#### <span id="page-1009-0"></span>**Check Database**

The IntegrityChecker method setShouldCheckDatabase specifies whether or not the integrity checker should verify the descriptor's metadata against the database metadata. This will report any errors due to missing or incorrect table or fields specified in the descriptors. This is turned off by default as it adds a significant overhead to connecting a session.

#### <span id="page-1009-1"></span>**Catch All Exceptions**

By default, the integrity checker catches all exceptions that occur during initialization, and throws a single exception at the end of initialization reporting all of the errors detected. If you only want the first exception encountered, you can disable this feature using IntegrityChecker method setShouldCatchExceptions(false).

#### **Catch Instantiation Policy Exceptions**

By default, the integrity checker tests the default or configured constructor for each descriptor initialized in the session. To disable this feature, use IntegrityChecker method setShouldCheckInstantiationPolicy(false).

### <span id="page-1009-4"></span><span id="page-1009-3"></span><span id="page-1009-2"></span>**Using Java**

As [Example 77–9](#page-1009-4) shows, you can configure the integrity checker validation process.

#### *Example 77–9 Configuring the Integrity Checker*

```
session.getIntegrityChecker().setShouldCheckDatabase(true);
session.getIntegrityChecker().setShouldCatchExceptions(false);
session.qetInteqrityChecker().setShouldCheckInstantiationPolicy(false);
session.login();
```
### <span id="page-1010-2"></span>**Configuring Connection Policy**

Using a connection policy, you can control how a TopLink session acquires and uses read and write connections, including the following:

- **[Exclusive Write Connections](#page-1010-0)**
- **[Lazy Connection Acquisition](#page-1010-1)**

[Table 77–15](#page-1009-5) summarizes which sessions support connection policy configuration.

*Table 77–16 Session Support for Connection Policy*

| <b>Session</b>                            | <b>Using TopLink</b><br><b>Workbench</b> | <b>Using</b><br>Java |
|-------------------------------------------|------------------------------------------|----------------------|
| <b>Server and Client Sessions</b>         |                                          |                      |
| <b>Session Broker and Client Sessions</b> |                                          |                      |
| <b>Database Sessions</b>                  |                                          |                      |

#### <span id="page-1010-0"></span>**Exclusive Write Connections**

An exclusive connection is one that TopLink allocates specifically to a given session and one that is never used by any other session.

By default, TopLink acquires write connections for a client session from a shared write connection pools. In this case, different sessions may reuse connections.

If you are using isolated client sessions (see ["Isolated Client Sessions" on page 75-19](#page-964-0)), Oracle recommends that you use exclusive write connections. In this case, if you are using internal connection pools (see ["Internal Connection Pools" on page 84-7\)](#page-1046-0), you can configure TopLink to acquire an exclusive connection from the write connection pool and use it for both writing and reading isolated data. However, TopLink still acquires a shared connection from the read connection pool for reading nonisolated data, unless you configure the read connection pool to allocate exclusive connections (see ["Configuring Exclusive Read Connections" on page 89-6](#page-1085-0)).

You can also configure exclusive connections on a client-session-by-client-session basis (see ["Acquiring a Client Session That Uses Exclusive Connections" on page 78-7\)](#page-1020-0) and for named queries (see ["Configuring Named Query Advanced Options" on](#page-599-0)  [page 28-24](#page-599-0)).

**Note:** If any client session contains an exclusive connection, you must release the session (see ["Logging Out of a Session" on](#page-1023-0)  [page 78-10](#page-1023-0)) when you are finished using it. Relying on the finalizer to release the connection when the session is garbage collected may cause errors when dealing with JTA transactions.

### <span id="page-1010-1"></span>**Lazy Connection Acquisition**

By default, TopLink acquires write and read connections lazily, when you perform the first read or write operation with your client session.

Alternatively, you can configure TopLink to acquire connections at the time you acquire a client session.

You can also configure lazy connection acquisition on a client-session-by-client-sessio[n](#page-1022-0)  basis (see ["Acquiring a Client Session that Does Not Use Lazy Connection Allocation"](#page-1022-0) [on page 78-9\)](#page-1022-0).

### <span id="page-1011-0"></span>**Using TopLink Workbench**

To specify the connection policy in a session, use this procedure:

- **1.** Select a session in the **Navigator**. Its properties appear in the Editor.
- **2.** Click the **Connection Policy** tab. The Connection Policy tab appears.

#### *Figure 77–11 Connection Policy Tab*

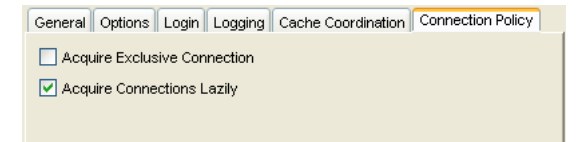

Unselect **Acquire Exclusive Connection** (default), if you want TopLink to acquire connections for a client session from shared write and read connection pools. In this case, different sessions may reuse connections and may use read connections concurrently.

Select **Acquire Exclusive Connection** if you are using internal connection pools (see ["Internal Connection Pools" on page 84-7\)](#page-1046-0), and you want TopLink to acquire an exclusive connection from the write connection pool and use it for both writing and reading isolated data. However, TopLink still acquires a shared connection from the read connection pool for reading nonisolated data unless you configure the read connection pool to allocate exclusive connections (see ["Configuring Exclusive Read](#page-1085-0)  [Connections" on page 89-6](#page-1085-0)). If you are using isolated client sessions (see ["Isolated](#page-964-0)  [Client Sessions" on page 75-19](#page-964-0)), Oracle recommends that you configure the parent server session to use exclusive write connections.

Select **Acquire Connections Lazily** (default) to configure TopLink to acquire write and read connections when you perform the first read or write operation with your client session.

Unselect **Acquire Connections Lazily** to configure TopLink to acquire write and read connections at the time you acquire a client session.

### <span id="page-1011-1"></span>**Using Java**

To configure whether or not an exclusive connection is allocated to a particular isolated session, use ConnectionPolicy method setShouldUseExclusiveConnection.

To define a map of properties used to support an isolated session, use the following ConnectionPolicy methods:

- setProperty(Object key, Object value): Adds the property value to the Map under key, overwriting the existing value if key already exists in the Map.
- Object getProperty(Object key): Returns the value associated with key as an Object.
- boolean has Properties: Returns true if one or more properties exist in the Map; otherwise returns false.

The TopLink runtime passes this Map into SessionEvent events PostAcquireExclusiveConnection and PreReleaseExclusiveConnection so that your implementation can make the appropriate PL/SQL calls to the underlying database platform (see ["PostAcquireExclusiveConnection Event Handler" on page 80-1](#page-1028-0)  and ["PreReleaseExclusiveConnection Event Handler" on page 80-2\)](#page-1029-0).

To configure the session to use a named connection pool, use the ConnectionPool constructor that takes a String connection pool name as an argument:

```
Session clientSession = server.acquireClientSession(
   new ConnectionPolicy("myConnectionPool")
);
```
### <span id="page-1012-2"></span>**Configuring Named Queries at the Session Level**

A **named query** is a TopLink query that you create and store, by name, in a session for later retrieval and execution. Named queries improve application performance, because they are prepared once and they (and all their associated supporting objects) can be efficiently reused thereafter making them well-suited for frequently executed operations.

If a named query is global to a project, configure it at the session level. Alternatively, you can configure a named query at the descriptor level (see ["Configuring Named](#page-585-0)  [Queries at the Descriptor Level" on page 28-10\)](#page-585-0).

Use named queries to specify SQL, EJB QL, or TopLink Expression queries to access your data source.

[Table 77–17](#page-1012-0) summarizes which sessions support named query configuration.

#### <span id="page-1012-0"></span>*Table 77–17 Session Support for Named Queries*

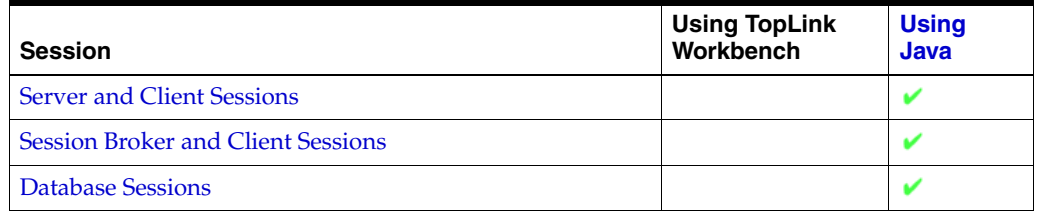

After you create a named query, you can execute it by name on the TopLink session (see ["Using Named Queries" on page 98-17](#page-1208-0)).

For more information about named queries, see ["Named Queries" on page 96-16](#page-1149-0).

### <span id="page-1012-1"></span>**Using Java**

You can store a query by name in a Session using Session method addQuery(String name, DatabaseQuery query).

## **Acquiring and Using Sessions at Run Time**

After you create and configure sessions, you can use the session manager to acquire a session instance at run time.

This section explains the following:

- **[Session Acquisition Overview](#page-1014-0)**
- [Acquiring the Session Manager](#page-1015-0)
- [Acquiring a Session from the Session Manager](#page-1016-0)
- [Acquiring a Client Session](#page-1019-0)
- [Logging In to a Session](#page-1022-1)
- **[Using Session API](#page-1022-2)**
- [Logging Out of a Session](#page-1023-3)
- [Storing Sessions in the Session Manager Instance](#page-1023-1)
- [Destroying Sessions in the Session Manager Instance](#page-1023-2)

### <span id="page-1014-0"></span>**Session Acquisition Overview**

Oracle recommends that you export session instances from TopLink Workbench to one or more uniquely named sessions.xml files and then use the session manager to load sessions from these sessions.xml files.

The TopLink session manager enables developers to build a series of sessions that are maintained under a single entity. The session manager is a static utility class that loads TopLink sessions from the sessions.xml file, caches the sessions by name in memory, and provides a single access point for TopLink sessions.

The session manager supports the following session types:

- Server session
- DatabaseSession
- SessionBroker

See [Chapter 75, "Understanding TopLink Sessions"](#page-946-0) for detailed information on these available sessions.

The session manager has two main functions: it creates instances of the sessions; it ensures that only a single instance of each named session exists for any instance of a session manager.

This is particularly useful for EJB applications in that EJB can acquire the session manager and acquire the desired session from it.

### **Understanding the Session Manager**

When a client application requires a session, it requests the session from the TopLink session manager. The two main functions of the session manager are to instantiate TopLink sessions for the server, and to hold the sessions for the life of the application. The session manager instantiates database sessions, server sessions, or session brokers based on the configuration information in the sessions.xml file.

The session manager instantiates sessions as follows:

- The client application requests a session by name.
- The session manager looks up the session name in the sessions.  $x$ ml file. If the session name exists, the session manager instantiates the specified session; otherwise, it throws an exception.
- After instantiation, the session remains viable until the application is shut down.

### **Multiple Sessions**

Oracle does not recommend instantiating a session and passing it around as a global entity.

Oracle recommends that you acquire sessions from the session manager and perform all persistence operations using the unit of work acquired from the session.

Note that in the case of a server session or a session broker that contains server sessions, after you acquire the session you will acquire a client session from it. From a given server session (or session broker that contains server sessions), you can acquire as many client sessions as you have clients.

Each client can easily manage concurrent access and referential constraints by acquiring a unit of work from its client session and performing all persistence operations using the unit of work.

### <span id="page-1015-0"></span>**Acquiring the Session Manager**

TopLink maintains only one instance of the session manager class. The singleton session manager maintains all the named TopLink sessions at run time. When an application requests a session by name, the session manager retrieves the specified session from the appropriate configuration file.

As [Example 78–1](#page-1015-1) illustrates, to access the session manager instance, use the oracle.toplink.tools.sessionmanagement.SessionManager method getManager. You can then use the session manager instance to load TopLink sessions.

#### <span id="page-1015-1"></span>*Example 78–1 Acquiring a Session Manager Instance*

import oracle.toplink.tools.sessionmanagement.SessionManager; SessionManager sessionManager = SessionManager.getManager();

### <span id="page-1016-0"></span>**Acquiring a Session from the Session Manager**

When the session manager loads a session that is not yet in its cache, the session manager creates an instance of the appropriate session type and configures it according to the sessions.xml file configuration.

> **Note:** To best use the methods associated with the session type that is being instantiated, cast the session that is returned from the getSession method. This type must match the session type that is defined in the sessions.xml file for the named session.

This section explains the following:

- [Loading a Session from sessions.xml Using Defaults](#page-1016-1)
- [Loading a Session from sessions.xml with an Alternative Class Loader](#page-1017-0)
- [Loading a Session from an Alternative Session Configuration File](#page-1017-1)
- [Loading a Session Without Logging In](#page-1018-0)
- [Reloading and Refreshing Session Configuration](#page-1018-1)
- [Refreshing a Session when the Class Loader Changes](#page-1019-1)

### <span id="page-1016-2"></span><span id="page-1016-1"></span>**Loading a Session from sessions.xml Using Defaults**

If you have a single sessions configuration file (sessions.xml) that contains all the session instances created from by TopLink Workbench, then you can load a session by name, as [Example 78–2](#page-1016-2) illustrates.

#### *Example 78–2 Acquiring a Named Session from Session Manager Using Defaults*

```
/* Load a named session (mysession) defined in the sessions.xml file. */
SessionManager manager = SessionManager.getManager();
Session session = manager.getSession("mysession");
```
In this example, the following session manager default configuration applies:

Class loader–The thread-based class loader is used to find and load the sessions.xml resource and resolve any classes referenced in the sessions.xml and project.xml files.

If you acquire the session in an application class, this will typically be the application's class loader, which is correct. In a J2EE application, it is best to specify this as the class loader from a class in the same JAR file that the sessions.xml file is deployed in.

File–By default, the file named sessions. $x$ ml in the root directory relative to the class loader is used.

If the file is named differently, or not in the root directory, the relative path must be specified. Relative resource paths in Java must use  $/$ , not  $\setminus$ .

Session name–The name passed into the getSession call.

This name must be unique for the entire application server, not just unique within the application.

Login–true. The session will be connected by default.

If you must manually configure the session before login, set this option to false (see ["Loading a Session Without Logging In" on page 78-5\)](#page-1018-0).

Refresh-false. If already loaded, the same session will be returned.

Refresh should only be used, if it is known that the existing session is not being used, and the configuration has changed, such as in a J2EE environment redeployment scenario.

Verify class loader-false. The session manager will not refresh the session if the class loader changes.

This should normally be set to true. It must be set to true in a J2EE environment, if hot deployment or redeployment to a running application server is required (see ["Refreshing a Session when the Class Loader Changes" on page 78-6\)](#page-1019-1).

### <span id="page-1017-0"></span>**Loading a Session from sessions.xml with an Alternative Class Loader**

You can use an alternative class loader to load sessions. This is common when your TopLink application integrates with a J2EE container. The session manager uses the class loader to find and load the sessions.xml resource and resolve any classes referenced in the sessions.xml and project.xml files.

In most cases, you use the class loader from the current thread context, as [Example 78–3](#page-1017-2) illustrates. In this example, the session named mysession is loaded from the first file in the application classpath named sessions.xml using the class loader associated with the current thread context.

#### <span id="page-1017-2"></span>*Example 78–3 Loading a Session Using the Current Thread Context Class Loader*

```
/* Use the specified ClassLoader to load a session (mysession) defined in the 
sessions.xml file */
SessionManager manager = SessionManager.getManager();
Session session = manager.getSession(
    "mysession", // session name to load
   Thread.current().getContextClassLoader() // ClassLoader instance to use
);
```
However, if your J2EE container does not support using the current thread context class loader, you can use the class loader from the current class, as [Example 78–4](#page-1017-3) illustrates.

#### <span id="page-1017-3"></span>*Example 78–4 Loading a Session Using the Current Class's Class Loader*

```
/* Use the specified ClassLoader to load a session (mysession) defined in the 
sessions.xml file */
SessionManager manager = SessionManager.getManager();
Session session = manager.getSession(
    "mysession", // session name to load
    this.getClass().getClassLoader() // ClassLoader instance to use
);
```
**Note:** Oracle Containers for J2EE supports the use of the class loader from the current thread.

### <span id="page-1017-1"></span>**Loading a Session from an Alternative Session Configuration File**

If your session instances are contained in multiple, uniquely named session configuration files (sessions.xml files), then you must explicitly create an XMLSessionConfigLoader object initialized with the name of the sessions.xml file and pass that XMLSessionConfigLoader into the SessionManager method getSession, as [Example 78–5](#page-1018-2) illustrates.

The file path you specify is relative to the class loader root directory. Relative resource paths in Java must use the forward slash  $( / )$ , not back slash  $( \ \ )$ .

In this example, the session named mysession is loaded by the specified class loader from the first file in the application classpath named toplink-sessions.xml.

#### <span id="page-1018-2"></span>*Example 78–5 Loading a Session from an Alternative Configuration File*

```
/* XMLSessionConfigLoader loads the toplink-sessions.xml file */
SessionManager manager = SessionManager.getManager();
manager.getSession(
   new XMLSessionConfigLoader("toplink-sessions.xml"),
   "mysession",
   this.class.getClassLoader()
);
```
### <span id="page-1018-0"></span>**Loading a Session Without Logging In**

The XMLSessionConfigLoader (see ["Loading a Session from an Alternative Session](#page-1017-1)  [Configuration File" on page 78-4](#page-1017-1)) lets you call a session using the SessionManager method getSession, without invoking the Session method login, as [Example 78–6](#page-1018-3) shows. This lets you prepare a session for use and leave login to the application.

#### <span id="page-1018-3"></span>*Example 78–6 Open Session with No Login*

```
SessionManager manager = SessionManager.getManager();
Session session = manager.getSession(
   new XMLSessionConfigLoader(), // XMLSessionConfigLoader (sessions.xml file)
    "mysession", // session name
   YourApplicationClass.getClassLoader(), // class loader
   false, // do not log in session
   false); // do not refresh session
```
### <span id="page-1018-1"></span>**Reloading and Refreshing Session Configuration**

You can tell the session manager to refresh an existing session from the sessions.xml file. Typically, this would only ever be used in a J2EE environment at redeployment time, or after a reset of a running server. You should only use this option when you know that the existing session is not being used.

#### *Example 78–7 Forcing a Reparse of the sessions.xml File*

```
//In this example, XMLSessionConfigLoader loads sessions.xml from the classpath 
SessionManager manager = SessionManager.getManager();
Session session = manager.getSession(
   new XMLSessionConfigLoader(), // XMLSessionConfigLoader (sessions.xml file)
   "mysession", // session name
   YourApplicationClass.getClassLoader(), // class loader
   true, // log in session
   true // refresh session
);
```
### <span id="page-1019-1"></span>**Refreshing a Session when the Class Loader Changes**

In a non-CMP J2EE environment, if you require hot deployment or redeployment to a running application server, you must tell the session manager to refresh your session if the class loader changes, as [Example 78–8](#page-1019-3) shows. This option makes the session manager refresh the session if the class loader changes, which occurs when the application is redeployed. When this option is set to true, the same class loader must always be used to retrieve the session.

#### <span id="page-1019-3"></span>*Example 78–8 Forcing a Reparse of the sessions.xml File*

```
//In this example, XMLSessionConfigLoader loads sessions.xml from the classpath 
SessionManager manager = SessionManager.getManager();
Session session = manager.getSession(
   new XMLSessionConfigLoader(), // XMLSessionConfigLoader (sessions.xml file)
   "mysession", // session name
   YourApplicationClass.getClassLoader(), // class loader
   true, // log in session
   false, // do not refresh session when loaded
   true // do refresh session if class loader changes
);
```
In a CMP J2EE environment, the TopLink runtime and CMP integration handles this for you automatically.

### <span id="page-1019-0"></span>**Acquiring a Client Session**

Before you can acquire a client session, you must first use the session manager to acquire a server session or a session broker that contains server sessions (see ["Acquiring a Session from the Session Manager" on page 78-3\)](#page-1016-0).

[Table 78–1](#page-1019-2) summarizes the methods used to acquire various types of client sessions from a server session and a session broker session that contains server sessions.

<span id="page-1019-2"></span>*Table 78–1 Method Used to Acquire a Client Session*

| <b>Client</b><br><b>Session</b> | <b>Server Session Method</b>           | <b>Session Broker Session Method</b> |
|---------------------------------|----------------------------------------|--------------------------------------|
| Regular or<br>Isolated          | acquireClientSession()                 | acquireClientSessionBroker()         |
| Regular or<br>Isolated          | acquireClientSession(ConnectionPolicy) | not applicable                       |
| Historical                      | acquireHistoricalSession(AsOfClause)   | not applicable                       |

The acquireClientSession method returns a session of type ClientSession.

The acquireClientSessionBroker method returns a session of type SessionBroker.

In both cases, you should cast the returned object to type Session and use it as you would any other session.

For more information, see the following:

- ["Acquiring an Isolated Client Session" on page 78-7](#page-1020-3)
- ["Acquiring a Historical Client Session" on page 78-7](#page-1020-2)
- ["Acquiring a Client Session That Uses Exclusive Connections" on page 78-7](#page-1020-1)
- ["Acquiring a Client Session that Uses Connection Properties" on page 78-8](#page-1021-0)
- ["Acquiring a Client Session that Uses a Named Connection Pool" on page 78-8](#page-1021-1)
- "Acquiring a Client Session that Does Not Use Lazy Connection Allocation" on [page 78-9](#page-1022-3)

### <span id="page-1020-3"></span>**Acquiring an Isolated Client Session**

If in your TopLink project you configure all classes as isolated (see ["Configuring Cache](#page-519-0)  [Isolation at the Project Level" on page 22-16\)](#page-519-0), or one or more classes as isolated (see ["Configuring Cache Isolation at the Descriptor Level" on page 28-37\)](#page-612-0), then all client sessions that you acquire from a parent server session will be isolated client sessions (see ["Isolated Client Sessions" on page 75-19](#page-964-0)).

Using a ConnectionPolicy, you can acquire an isolated client session that uses exclusive connections (see ["Acquiring a Client Session That Uses Exclusive](#page-1020-1)  [Connections" on page 78-7](#page-1020-1)). This isolated client session is configured with connection properties for use with the Oracle Virtual Private Database (VPD) feature, or both (see ["Acquiring a Client Session that Uses Connection Properties" on page 78-8](#page-1021-0)).

For more information about VPD, see ["Isolated Client Sessions and Oracle Virtual](#page-965-0)  [Private Database \(VPD\)" on page 75-20.](#page-965-0)

### <span id="page-1020-5"></span><span id="page-1020-2"></span>**Acquiring a Historical Client Session**

After you configure TopLink to access historical data (see ["Historical Client Session](#page-1032-0)  [Configuration Overview" on page 81-1\)](#page-1032-0), you can query historical data using any session type.

When you query historical data using a regular client session or database session, you must always set ObjectLevelReadQuery method maintainCache to false in order to prevent old (historical) data from corrupting the session cache. However, you can query both current and historical object versions.

As a convenience, TopLink provides a historical session to simplify this process. When you query historical data using a historical session, you do not need to set ObjectLevelReadQuery method maintainCache to false. However, you can query objects only as of the specified time.

Before you can acquire a historical client session, you must first use the session manager to acquire a server session.

To acquire a historical client session, use Server method acquireHistoricalSession passing in an AsOfClause.

The AsOfClause specifies a point in time that applies to all queries and expressions subsequently executed on the historical session. The historical session's cache is a read-only snapshot of object versions as of the specified time. Its cache is isolated from its parent server session's shared object cache.

### <span id="page-1020-4"></span><span id="page-1020-1"></span><span id="page-1020-0"></span>**Acquiring a Client Session That Uses Exclusive Connections**

[Example 78–9](#page-1020-4) illustrates how to configure a ConnectionPolicy and use it to acquire a client session that uses exclusive connections.

#### *Example 78–9 Acquiring a Client Session that Uses Connection Properties*

ConnectionPolicy connectionPolicy = new ConnectionPolicy(); **// Use an exclusive connection for the session** connectionPolicy.setShouldUseExclusiveConnection(true);

Session clientSession = server.acquireClientSession(connectionPolicy);

**// By default, an exclusive connection will be acquired lazily**

An exclusive connection is not allocated from a shared connection pool. The connection is dedicated to the client session that acquires it.

> **Note:** If you configure a client session to use an exclusive connection, you must release the session when you are finished using it. Relying on the finalizer to release the connection when the session is garbage collected may cause errors when dealing with JTA transactions.

A named query can also use an exclusive connection (see ["Configuring Named Query](#page-599-0)  [Advanced Options" on page 28-24\)](#page-599-0).

For more information, see the following:

- "Acquiring a Client Session that Does Not Use Lazy Connection Allocation" on [page 78-9](#page-1022-3)
- ["Configuring Connection Policy" on page 77-19](#page-1010-2).

### <span id="page-1021-0"></span>**Acquiring a Client Session that Uses Connection Properties**

[Example 78–10](#page-1021-3) illustrates how to configure a ConnectionPolicy and use it to acquire a client session that uses connection properties. In this example, the properties are used by the Oracle VPD feature (see ["Isolated Client Sessions and Oracle Virtual](#page-965-0)  [Private Database \(VPD\)" on page 75-20\)](#page-965-0). You can use connection properties for other application purposes.

#### <span id="page-1021-3"></span>*Example 78–10 Acquiring an Isolated Session Using Connection Properties*

ConnectionPolicy connectionPolicy = new ConnectionPolicy(); **// Set VPD specific properties to be used in the events** connectionPolicy.setProperty("userLevel", new Integer(5)); Session clientSession = server.acquireClientSession(connectionPolicy);

For more information, see ["Configuring Connection Policy" on page 77-19](#page-1010-2).

### <span id="page-1021-1"></span>**Acquiring a Client Session that Uses a Named Connection Pool**

Before you can acquire a client session that uses a named connection pool, you must configure your session with a named connection pool. For more information on named connection pools, see ["Application-Specific Connection Pools" on page 84-9.](#page-1048-0) For more information on creating a named connection pool, see ["Internal Connection Pool](#page-1078-0)  [Creation Overview" on page 88-1.](#page-1078-0)

To acquire a client session that uses a named connection pool, use Server method acquireClientSession, passing in a ConnectionPolicy configured with the desired connection pool. The acquired ClientSession uses connections from the specified pool for writes (reads still go through the Server read connection pool).

[Example 78–11](#page-1021-2) illustrates how to configure a ConnectionPolicy to specify a named connection pool named myConnectionPool.

#### <span id="page-1021-2"></span>*Example 78–11 Acquiring a Client Session that Uses a Named Connection Pool*

**// Assuming you created a connection pool named "myConnectionPool"** Session clientSession = server.acquireClientSession( new ConnectionPolicy("myConnectionPool")

);

For more information, see ["Configuring Connection Policy" on page 77-19](#page-1010-2).

### <span id="page-1022-3"></span><span id="page-1022-0"></span>**Acquiring a Client Session that Does Not Use Lazy Connection Allocation**

By default, the server session does not allocate a data source connection for a client session until a transaction starts (a lazy data source connection). Alternatively, you can acquire a client session that allocates a connection immediately.

[Example 78–12](#page-1022-4) illustrates how to configure a ConnectionPolicy to specify that lazy connection allocation is not used.

#### <span id="page-1022-4"></span>*Example 78–12 Acquiring a Client Session that Does Not Use Lazy Connections*

```
ConnectionPolicy connectionPolicy = new ConnectionPolicy();
connectionPolicy.setIsLazy(false);
Session clientSession = server.acquireClientSession(connectionPolicy);
```
For more information, see ["Configuring Connection Policy" on page 77-19](#page-1010-2).

### <span id="page-1022-1"></span>**Logging In to a Session**

Before you can use a session, you must first log in to the session using Session method login.

By default, when you load a session using the session manager, TopLink automatically logs in to the session using the zero-argument login method. For information on loading a session without automatically logging into the session, see ["Loading a](#page-1018-0)  [Session Without Logging In" on page 78-5.](#page-1018-0)

If you load a session without logging in, you can choose from the following signatures of the login method:

- $login()$ : Use the Login, user name, and password defined in the corresponding sessions.xml file.
- login (Login login): Override the Login defined in the corresponding sessions.xml file with the specified Login.
- login(String username, String password): Override the user name and password defined in the corresponding sessions.xml file with the specified user name and password.

When you log in to a session broker, the session broker logs in all contained sessions and initializes the descriptors in the sessions. After login, the session broker appears and functions as a regular session. TopLink handles the multiple database access transparently.

### <span id="page-1022-2"></span>**Using Session API**

For more information on using session API, for caching, see ["Understanding the](#page-1090-0)  [Cache" on page 90-1](#page-1090-0).

For more information on using session API for queries, see ["Understanding TopLink](#page-1134-0)  [Queries" on page 96-1.](#page-1134-0)

For more information on using session API for transactions, see ["Understanding](#page-1246-0)  [TopLink Transactions" on page 100-1](#page-1246-0).

### <span id="page-1023-3"></span><span id="page-1023-0"></span>**Logging Out of a Session**

When you are finished using a database or server session, you must log out of the session using Session method logout.

When logging out of a session broker session logs out of all sessions registered with the session broker.

When you are finished using a client session, you must release the session and any connections allocated to it using Session method release.

Although TopLink provides a finalizer to release sessions, this is a last resort. Oracle recommends that you always log out of your sessions.

### <span id="page-1023-1"></span>**Storing Sessions in the Session Manager Instance**

Although Oracle recommends that you export all session instances from TopLink Workbench to one or more sessions.xml files, alternatively, you can manually create a session in your application and, as [Example 78–13](#page-1023-4) illustrates, manually store it in the session manager using SessionManager method addSession. Then, you can acquire a session by name using the SessionManager method getSession.

**Note:** The addSession method is not necessary if you are loading sessions from a session configuration file.

```
Example 78–13 Storing Sessions Manually in the Session Manager
```

```
// create and log in to the session programmatically
Session theSession = project.createDatabaseSession();
theSession.login();
// store the session in the SessionManager instance
SessionManager manager = SessionManager.getManager();
manager.addSession("mysession", theSession);
// retrieve the session
Session session = SessionManager.getManager().getSession("mysession");
```
### <span id="page-1023-2"></span>**Destroying Sessions in the Session Manager Instance**

You can destroy sessions individually by name or destroy all sessions.

**Note:** You should only do this when a J2EE application is un-deployed, or when the entire application is shut down and only when it is known that the session is no longer in use. You should log out of a session before destroying it (see ["Logging Out of a Session" on](#page-1023-3)  [page 78-10](#page-1023-3)). If you do not log out of a session, the session manager will at the time you use it to destroy a session.

To destroy one session instance by name, use SessionManager method destroySession, as [Example 78–14](#page-1023-5) illustrates. If the specified session is not in the session manager cache, a ValidationException is thrown.

<span id="page-1023-5"></span>*Example 78–14 Destroying a Session in the Session Manager*

```
SessionManager manager = SessionManager.getManager();
Server server = (Server) manager.getSession("myserversession");
```

```
// Destroy session by name. If the session named myserversession is not in the
// session manager cache, throw a ValidationException
manager.destroySession("myserversession");
```
To destroy all session instances, use the SessionManager method destoryAllSessions, as [Example 78–15](#page-1024-0) illustrates.

#### <span id="page-1024-0"></span>*Example 78–15 Destroying All Sessions in the Session Manager*

```
SessionManager manager = SessionManager.getManager();
Server server = (Server) manager.getSession("myserversession");
SessionBroker broker = (SessionBroker) manager.getSession("mysessionbroker");
```

```
// Destroy all sessions stored in the session manager 
manager.destroyAllSessions();
```
…

…

## **Configuring Server Sessions**

This chapter describes the various components that you must configure to use server and client sessions.

### <span id="page-1026-1"></span>**Server Session Configuration Overview**

[Table 79–1](#page-1026-1) lists the configurable options for server sessions.

| Option                                                         | <b>Type</b>  | <b>TopLink</b><br>Workbench | Java |
|----------------------------------------------------------------|--------------|-----------------------------|------|
| "Configuring Internal Connection Pools" on page 79-1           | Basic        |                             |      |
| "Configuring a Primary Mapping Project" on page 77-2           | Basic        |                             |      |
| "Configuring a Session Login" on page 77-4                     | <b>Basic</b> |                             |      |
| "Configuring Logging" on page 77-4                             | Basic        |                             |      |
| "Configuring External Connection Pools" on page 79-2           | Advanced     |                             |      |
| "Configuring Multiple Mapping Projects" on page 77-9           | Advanced     |                             |      |
| "Configuring a Performance Profiler" on page 77-10             | Advanced     |                             |      |
| "Configuring an Exception Handler" on page 77-11               | Advanced     |                             |      |
| "Configuring Customizer Class" on page 77-13                   | Advanced     |                             |      |
| "Configuring the Server Platform" on page 77-14                | Advanced     |                             |      |
| "Configuring Session Event Listeners" on page 77-16            | Advanced     |                             |      |
| "Configuring a Coordinated Cache" on page 91-1                 | Advanced     |                             |      |
| "Configuring the Integrity Checker" on page 77-18              | Advanced     |                             |      |
| "Configuring Named Queries at the Session Level" on page 77-21 | <b>Basic</b> |                             |      |

*Table 79–1 Configurable Options for Server Sessions*

### <span id="page-1026-0"></span>**Configuring Internal Connection Pools**

An internal connection pool is a collection of reusable connections to a single data source provided by any session that persists to a data source. By default, such a session provides both an internal read and write connection pool.

In this case, you can do the following:

Configure read and write connection pool options such as minimum and maximum number of connections, alternate connection configuration, and properties (arbitrary, application-specific named values).

- Create named connection pools for whatever application-specific purpose you choose.
- Create sequence connection pools that TopLink uses exclusively for obtaining object identifiers.

For more information about creating and configuring internal connection pools, see:

- ["Creating an Internal Connection Pool" on page 88-1](#page-1078-1)
- ["Configuring an Internal Connection Pool" on page 89-1](#page-1080-0)

For more information about configuring the type of connection pool your session uses, see ["Configuring External Connection Pooling" on page 85-2](#page-1051-0).

### <span id="page-1027-0"></span>**Configuring External Connection Pools**

An external connection pool is a collection of reusable connections to a single data source provided by a JDBC driver or J2EE container.

By default, a session uses internal connection pools (see ["Configuring Internal](#page-1026-0)  [Connection Pools" on page 79-1\)](#page-1026-0). For more information about configuring a session to use an external connection pool, see ["Configuring External Connection Pooling" on](#page-1051-0)  [page 85-2](#page-1051-0).

If you configure your session login to use external connection pools, the session does not provide read and write connection pools and you cannot create named or sequence connection pools.

## **Configuring Isolated Client Sessions**

This chapter describes the various components that you must configure before you can acquire an isolated session from a server session.

### <span id="page-1028-1"></span>**Isolated Client Session Configuration Overview**

[Table 80–1](#page-1028-1) lists the configurable options for isolated sessions.

| <b>Option</b>                                                       | <b>Type</b>  | <b>TopLink</b><br>Workbench | Java |
|---------------------------------------------------------------------|--------------|-----------------------------|------|
| "Configuring Cache Isolation at the Descriptor Level" on page 28-37 | Basic        |                             |      |
| "Configuring Connection Policy" on page 77-19                       | <b>Basic</b> |                             |      |
| "PostAcquireExclusiveConnection Event Handler" on page 80-1         | <b>Basic</b> |                             |      |
| "PreReleaseExclusiveConnection Event Handler" on page 80-2          | <b>Basic</b> |                             |      |
| "NoRowsModifiedSessionEvent Event Handler" on page 80-3             | <b>Basic</b> |                             |      |
| "ValidationException Handler" on page 80-3                          | <b>Basic</b> |                             |      |

*Table 80–1 Configurable Options for Isolated Client Sessions*

These options are used throughout the isolated session life cycle (see ["Isolated Client](#page-966-0)  [Session Life Cycle" on page 75-21\)](#page-966-0).

### <span id="page-1028-2"></span><span id="page-1028-0"></span>**PostAcquireExclusiveConnection Event Handler**

TopLink raises this event after an exclusive connection is allocated to an isolated session after the user has logged in to the database with it.

If you are using Oracle Database proxy authentication (see ["Oracle Database Proxy](#page-1044-0)  [Authentication" on page 84-5\)](#page-1044-0), then you do not need to implement this session event handler.

If you are not using Oracle Database proxy authentication, then, as part of the isolated session life cycle, you must implement a SessionEventListener for SessionEvent.PostAcquireExclusiveConnection.

**Note:** You must add this session event listener to the server session from which you acquire your isolated client session. You cannot add them to the isolated client session itself. For more information, see ["Configuring Session Event Listeners" on page 77-16](#page-1007-0)

### **Using Java**

The SessionEvent.PostAcquireExclusiveConnection event listener is your opportunity to authenticate your user and interact with the underlying database platform: for example, to execute PL/SQL to create VPD packages and set VPD context information.

[Example 80–1](#page-1029-2) illustrates a typical session event listener used to handle postAcquireExclusiveConnection events for an isolated session.

#### <span id="page-1029-2"></span>*Example 80–1 Session Event Listener for an Isolated Session*

```
class VPDEventListener extends SessionEventAdaptor{
   public void postAcquireExclusiveConnection(SessionEvent event){
       ClientSession session = (ClientSession)event.getSession();
       // Get property set on the ConnectionPolicy prior to acquiring the connection
       String userLevel = session.getConnectionPolicy().getProperty("userLevel");
       // Make the Stored Procedure call for VPD to set up the Context Information
       session.executeNonSelectingSQL("StoreProcSetContextUser("+ userLevel + ")");
    }
}
```
To get the required user credentials, use ClientSession method getConnectionPolicy to get the associated ConnectionPolicy, and then use ConnectionPolicy method getProperty. The ConnectionPolicy associated with the ClientSession should contain all required user credentials (see ["Configuring Connection Policy" on page 77-19](#page-1010-2)).

After you implement the required SessionEventListener, add it to the parent server session from which you acquire your isolated client session. For more information, see ["Configuring Session Event Listeners" on page 77-16](#page-1007-0).

### <span id="page-1029-1"></span><span id="page-1029-0"></span>**PreReleaseExclusiveConnection Event Handler**

TopLink raises a SessionEvent.PreReleaseExclusiveConnection event after you call the isolated session method release.

If you are using Oracle Database proxy authentication (see ["Oracle Database Proxy](#page-1044-0)  [Authentication" on page 84-5\)](#page-1044-0), then you do not need to implement this session event handler.

If you are not using Oracle Database proxy authentication, then as part of the isolated session life cycle, you must implement a SessionEventListener for SessionEvent.PreReleaseExclusiveConnection.

**Note:** You must add this session event listener to the server session from which you acquire your isolated client session. You cannot add them to the isolated client session itself. For more information, see ["Configuring Session Event Listeners" on page 77-16](#page-1007-0)

### **Using Java**

The SessionEvent.PreReleaseExclusiveConnection event listener gives you an opportunity to interact with the underlying database platform: for example, to perform any VPD-specific cleanup such as executing PL/SQL to delete VPD packages or context information.

[Example 80–1](#page-1029-2) illustrates a typical session event listener used to handle preReleaseExclusiveConnection events for an isolated session.

#### *Example 80–2 Session Event Listener for an Isolated Session*

```
class VPDEventListener extends SessionEventAdaptor{
   public void preReleaseExclusiveConnection(SessionEvent event){
       Session session event.getSession();
       // Make the Stored Procedure call for VPD to reset the Context Information
       session.executeNonSelectingSQL("StoreProcResetContext()");
    }
}
```
To get the required user credentials, use ClientSession method getConnectionPolicy to get the associated ConnectionPolicy, and then use ConnectionPolicy method getProperty. The ConnectionPolicy associated with the ClientSession should contain all required user credentials (see ["Configuring Connection Policy" on page 77-19](#page-1010-2)).

After you implement the required SessionEventListener, add it to the parent server session, from which you acquire your isolated client session. For more information, see ["Configuring Session Event Listeners" on page 77-16](#page-1007-0).

### <span id="page-1030-0"></span>**NoRowsModifiedSessionEvent Event Handler**

As part of your general error handling strategy, you should implement a SessionEventListener for SessionEvent.NoRowsModifiedSessionEvent.

TopLink raises this event when an update or delete query is executed against the database, but no rows are updated, that is, a zero row count is returned.

If optimistic locking is not enabled and you query the database and violate your VPD security configuration, no exception is thrown: the query simply returns zero rows updated.

If optimistic locking is enabled and you query the database and violate your VPD security configuration, an OptimisticLockException is thrown even though the root cause of the failure was a security violation, not an optimistic locking issue.

**Note:** You must add this session event listener to the server session from which you acquire your isolated client session. You cannot add them to the isolated client session itself. For more information, see ["Configuring Session Event Listeners" on page 77-16](#page-1007-0)

### **Using Java**

This event listener gives you an opportunity to determine whether the update failure was due to a security violation (in which case you should not retry the operation), or due to an optimistic lock issue (in which case a retry may be appropriate).

You can use the existing session event API, such as  $qetQuery()$ .  $qetResult()$ , to get the affected object, if any.

After you implement the required SessionEventListener, add it to the parent server session, from which you acquire your isolated client session. For more information, see ["Configuring Session Event Listeners" on page 77-16](#page-1007-0).

### <span id="page-1030-1"></span>**ValidationException Handler**

As part of your general error handling strategy, your application should be prepared to handle a ValidationException of type ISOLATED\_SESSION\_IS\_NO\_LONGER\_ AVAILABLE.

TopLink throws an ISOLATED\_SESSION\_IS\_NO\_LONGER\_AVAILABLE when a client triggers the indirection on an isolated object when the isolated session used to load that object is no longer available, that is, after you call the isolated session method release.

Fore more information, see:

- ["Exception Handlers" on page 75-12](#page-957-0)
- ["Configuring an Exception Handler" on page 77-11](#page-1002-0)

## **Configuring Historical Client Sessions**

This chapter describes the various components that you must configure in order to be able to use historical client sessions.

For more information about historical client sessions, see ["Historical Client Sessions"](#page-970-1) [on page 75-25.](#page-970-1)

### <span id="page-1032-0"></span>**Historical Client Session Configuration Overview**

There are two ways to configure TopLink to access the historical versions of objects maintained by your data source:

- [Configuring Historical Client Sessions Using an Oracle Platform](#page-1032-2)
- [Configuring Historical Client Sessions Using a TopLink HistoryPolicy](#page-1032-1)

### <span id="page-1032-2"></span>**Configuring Historical Client Sessions Using an Oracle Platform**

Oracle9*i* Database Server (or later) automatically maintains historical versions of objects and extends SQL with an AS\_OF clause used to query this historical data. Oracle refers to these as flashback queries.

If you configure your Session with an OraclePlatform (see ["Configuring a](#page-1056-0)  [Relational Database Platform at the Session Level" on page 86-1](#page-1056-0)) for Oracle9*i* Database Server (or later), you can query the historical versions of objects automatically maintained by Oracle Database.

No further session configuration is required.

For more information, see the following:

- ["Acquiring a Historical Client Session" on page 78-7](#page-1020-5)
- ["Historical Queries" on page 96-21](#page-1154-0).

### <span id="page-1032-1"></span>**Configuring Historical Client Sessions Using a TopLink HistoryPolicy**

If you use a schema that you designed to maintain historical versions of objects and if that schema can be described by TopLink HistoryPolicy, you can query the historical versions of objects maintained by your database in accordance with your schema.

For more information, see the following:

- ["Configuring a History Policy" on page 28-73](#page-648-0)
- ["Acquiring a Historical Client Session" on page 78-7](#page-1020-5)

■ ["Historical Queries" on page 96-21](#page-1154-0).

## **Configuring Session Broker and Client Sessions**

This chapter describes the various components that you must configure in order to use session broker sessions.

### <span id="page-1034-1"></span>**Session Broker and Client Session Configuration Overview**

[Table 82–1](#page-1034-1) lists the configurable options for session broker sessions.

| Option                                                         | <b>Type</b>  | <b>TopLink</b><br>Workbench | Java |
|----------------------------------------------------------------|--------------|-----------------------------|------|
| "Removing, Renaming, or Adding Sessions" on page 82-1          | Basic        |                             |      |
| "Configuring a Primary Mapping Project" on page 77-2           | Basic        |                             |      |
| "Configuring a Session Login" on page 77-4                     | <b>Basic</b> |                             |      |
| "Configuring Logging" on page 77-4                             | <b>Basic</b> |                             |      |
| "Configuring Multiple Mapping Projects" on page 77-9           | Advanced     |                             |      |
| "Configuring a Performance Profiler" on page 77-10             | Advanced     |                             | v    |
| "Configuring an Exception Handler" on page 77-11               | Advanced     |                             | v    |
| "Configuring Customizer Class" on page 77-13                   | Advanced     |                             | ✔    |
| "Configuring the Server Platform" on page 77-14                | Advanced     |                             |      |
| "Configuring Session Event Listeners" on page 77-16            | Advanced     |                             | ✔    |
| "Configuring a Coordinated Cache" on page 91-1                 | Advanced     |                             |      |
| "Configuring the Integrity Checker" on page 77-18              | Advanced     |                             | ✔    |
| "Configuring Named Queries at the Session Level" on page 77-21 | Basic        |                             |      |

*Table 82–1 Configurable Options for Session Broker Session*

### <span id="page-1034-0"></span>**Removing, Renaming, or Adding Sessions**

[Using TopLink Workbench,](#page-1035-0) you can manage the sessions contained by a session broker.

**Note:** Add only sessions of the same type to any given session broker. Do not mix sessions of different types within a session broker.

### <span id="page-1035-0"></span>**Using TopLink Workbench**

To add sessions to, remove sessions from, or rename sessions in a session broker, use this procedure:

- **1.** Select a session broker in the **Navigator**. Its properties appear in the Editor.
- **2.** Click the **General** tab. The General tab appears.
- **3.** Click the **Sessions** subtab. The Sessions subtab appears.

*Figure 82–1 General Tab, Sessions Subtab, Sessions for SessionBroker Options*

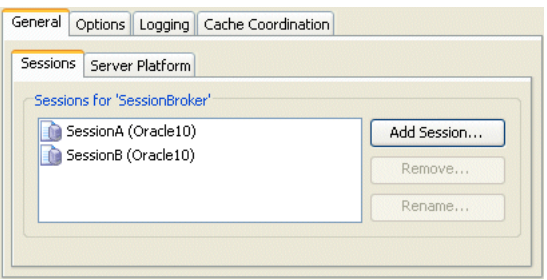

To manage the sessions in this session broker, choose one of the following:

- To remove a session, select the session in the Sessions tab's list and click **Remove**.
- To rename a session, select the session in the Sessions tab's list and click **Rename**. The Rename dialog box appears. Enter a new name and click **OK**.
- To add a session, click Add Session. The Sessions dialog box appears showing a list of all the sessions currently configured in the session configuration that owns this session broker.

*Figure 82–2 Sessions Dialog Box*

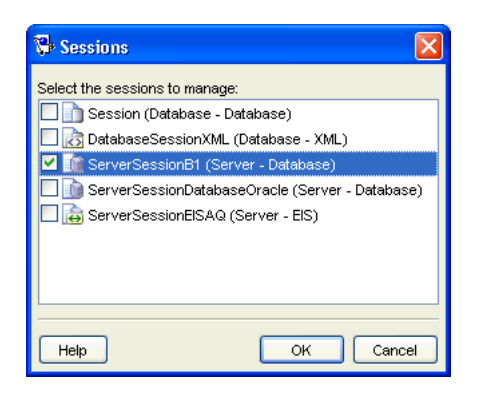

Check the sessions in the Session dialog that you want to add to the session broker and click **OK**.

## **Configuring Database Sessions**

This chapter describes the various components that you must configure in order to use database sessions.

### <span id="page-1036-1"></span>**Database Session Configuration Overview**

[Table 83–1](#page-1036-1) lists the configurable options for database sessions.

| Option                                                         | <b>Type</b> | <b>TopLink</b><br>Workbench | Java |
|----------------------------------------------------------------|-------------|-----------------------------|------|
| "Configuring External Connection Pools" on page 83-1           | Basic       |                             |      |
| "Configuring a Primary Mapping Project" on page 77-2           | Basic       |                             |      |
| "Configuring a Session Login" on page 77-4                     | Basic       |                             |      |
| "Configuring Logging" on page 77-4                             | Basic       | v                           |      |
| "Configuring Multiple Mapping Projects" on page 77-9           | Advanced    |                             |      |
| "Configuring a Performance Profiler" on page 77-10             | Advanced    | v                           |      |
| "Configuring an Exception Handler" on page 77-11               | Advanced    |                             |      |
| "Configuring Customizer Class" on page 77-13                   | Advanced    |                             |      |
| "Configuring the Server Platform" on page 77-14                | Advanced    |                             |      |
| "Configuring Session Event Listeners" on page 77-16            | Advanced    |                             |      |
| "Configuring a Coordinated Cache" on page 91-1                 | Advanced    |                             |      |
| "Configuring the Integrity Checker" on page 77-18              | Advanced    |                             |      |
| "Configuring Named Queries at the Session Level" on page 77-21 | Basic       |                             |      |

*Table 83–1 Configurable Options for Database Session*

### <span id="page-1036-0"></span>**Configuring External Connection Pools**

Unlike a server session, a database session does not provide internal connection pools. By default, each time you perform a create, read, update, or delete operation, the database session constructs a new connection to your data source. Alternatively, you can configure your session to use an external connection pool (see ["Configuring](#page-1051-0)  [External Connection Pooling" on page 85-2](#page-1051-0)).

# **Part XVII Data Access**

This part describes how TopLink defines connections to a data source. It contains the following chapters:

■ [Chapter 84, "Understanding Data Access"](#page-1040-0)

This chapter describes each of the different TopLink data source login types and important data access concepts.

■ [Chapter 85, "Configuring a Data Source Login"](#page-1050-0)

This chapter explains how to configure TopLink data source login options common to two or more data source login types.

■ [Chapter 86, "Configuring a Database Login"](#page-1056-1)

This chapter explains how to configure a TopLink database login for a session used in a relational project.

■ [Chapter 87, "Configuring an EIS Login"](#page-1074-0)

This chapter explains how to configure a TopLink EIS login for a session used in an EIS project.

■ [Chapter 88, "Creating an Internal Connection Pool"](#page-1078-1)

This chapter explains how to create an internal connection pool.

■ [Chapter 89, "Configuring an Internal Connection Pool"](#page-1080-0)

This chapter explains how to configure an internal connection pool.

## <span id="page-1040-0"></span>**Understanding Data Access**

One of the most important functions of a session is to provide access to a data source. This chapter explains session components specific to accessing a data source.

This chapter explains the following:

- [Data Access Concepts](#page-1040-2)
- [Understanding Data Access API](#page-1048-1)

### <span id="page-1040-2"></span>**Data Access Concepts**

This section describes concepts unique to TopLink data access, including the following:

- **[Externally Managed Transactional Data Sources](#page-1040-1)**
- [Data Source Login Types](#page-1041-0)
- [Data Source Platform Types](#page-1042-0)
- **[Authentication](#page-1044-1)**
- **[Connections](#page-1045-0)**
- **[Connection Pools](#page-1046-1)**

### <span id="page-1040-1"></span>**Externally Managed Transactional Data Sources**

A TopLink transactional data source is *externally managed* if the connection pool is managed by a transaction service (such as an application server controlled transaction or a JTA transaction). A JTA managed data source or connection pool is commonly used in J2EE applications and normally required in EJB applications. When using an externally managed connection pool:

- Configure the session to use an ExternalTransactionController to integrate TopLink's unit of work with the external transaction service (see ["Integrating the Unit of Work With an External Transaction Service" on](#page-1289-0)  [page 102-20](#page-1289-0)).
- Use the external-transaction-control option to specify the connection's login and inform TopLink that the connection is maintained by the external controller (see ["Configuring External Connection Pooling" on page 85-2\)](#page-1051-0).
- You may need to configure the TopLink read connection pool or sequence connection pool to use a non-JTA connection pool in order to avoid transactional overhead (see ["Connection Pools" on page 84-7\)](#page-1046-1)

For more information on transactional data sources, see the following:

- ["JTA Controlled Transactions" on page 100-3](#page-1248-0)
- ["OTS Controlled Transactions" on page 100-3](#page-1248-1)
- ["CMP Controlled Transactions" on page 100-3](#page-1248-2)

Refer to [Chapter 100, "Understanding TopLink Transactions"](#page-1246-0) for more information on TopLink transactions.

### <span id="page-1041-0"></span>**Data Source Login Types**

The login (if any) associated with a session determines how the TopLink runtime connects to the project's data source.

A login includes details of data source access, such as authentication, use of connection pools, and use of external transaction controllers. A Login owns a data source platform.

A data source platform includes options specific to a particular data source including such as binding, use of native SQL, use of batch writing, and sequencing. For more information about platforms, see ["Data Source Platform Types" on page 84-3.](#page-1042-0)

For projects that do not persist to a data source, a login is not required. For projects that do persist to a data source, a login is always required.

In TopLink Workbench, the project type determines the type of login that the project uses, if applicable.

You can use a login in a variety of roles. A login's role determines where and how you create it. The login role you choose depends on the type of project you are creating and how you intend to use the login:

- ["Non-CMP Session Role: Session Login" on page 20-3](#page-460-0)
- ["CMP Deployment Role: Deployment Login" on page 20-3](#page-460-1)
- ["Development Role: Development Login" on page 20-4](#page-461-0)

There is a session login type for each project type that persists to a data source:

- [DatabaseLogin](#page-1041-1)
- **[EISLogin](#page-1042-1)**

Note that there is no XML login. TopLink XML projects are used for nonpersistent, in-memory object to XML data transformation and consequently there is no data source to log in to. For more information about persistent and nonpersistent projects, see ["Persistent and Nonpersistent Projects" on page 20-2](#page-459-0).

For additional information, see the following:

- ["Projects and Login" on page 20-2](#page-459-1)
- ["Configuring Common Data Source Login Options" on page 85-1](#page-1050-1)

### <span id="page-1041-1"></span>**DatabaseLogin**

If you are creating a project that accesses a relational database, you must configure the project with a DatabaseLogin. Your choice of DatabasePlatform further customizes your project for a particular type of database (see ["Database Platforms" on](#page-1042-2)  [page 84-3](#page-1042-2)).

For more information, see ["Database Login Configuration Overview" on page 86-1](#page-1056-2).

#### <span id="page-1042-1"></span>**EISLogin**

If you are creating a project that accesses a nonrelational data source using a J2C adapter, you must configure the project with an EISLogin. Your choice of EISPlatform further customizes your project for a particular J2C adapter and specifies what record type TopLink uses to exchange data with the EIS (see ["EIS](#page-1043-0)  [Platforms" on page 84-4](#page-1043-0)).

For more information, see ["EIS Login Configuration Overview" on page 87-1](#page-1074-1).

### <span id="page-1042-0"></span>**Data Source Platform Types**

TopLink abstracts the details of your underlying data source using data source platform classes. TopLink provides the following data source platforms:

- [Database Platforms](#page-1042-2)
- **[EIS Platforms](#page-1043-0)**

A data source platform is owned by your project's Login. For more information about logins, see ["Data Source Login Types" on page 84-2.](#page-1041-0)

In general, TopLink Workbench provides minimal access to a platform API. To configure most platform options, you must use an amendment method (see ["Configuring Amendment Methods" on page 28-78\)](#page-653-0), or a preLogin event listener (see ["Managing Session Events With the Session Event Manager" on page 75-5](#page-950-0)).

#### <span id="page-1042-2"></span>**Database Platforms**

TopLink interacts with databases using structured query language (SQL). Because each database platform uses its own variation on the basic SQL language, TopLink must adjust the SQL it uses to communicate with the database to ensure that the application runs smoothly.

The type of database platform you choose determines the specific means by which the TopLink runtime accesses the database, including the type of Java Database Connectivity (JDBC) driver to use. JDBC is an application programming interface (API) that gives Java applications access to a database. TopLink relational projects rely on JDBC connections to read objects from, and write objects to, the database. TopLink applications use either individual JDBC connections or a JDBC connection pool (see ["Connection Pools" on page 84-7](#page-1046-1)), depending on the application architecture.

TopLink provides a variety of database-specific platforms that let you customize your project for your target database.

Oracle Database platforms are located in oracle.toplink.platform.database.oracle package and include the following:

- OraclePlatform
- Oracle8Platform
- Oracle9Platform

Non-Oracle Database platforms are located in oracle.toplink.platform.database package and include the following:

- AccessPlatform for Microsoft Access databases
- AttunityPlatform for Attunity Connect JDBC drivers
- CloudscapePlatform
- DB2MainframePlatform
- DB2Platform
- DBasePlatform
- HSQLPlatform
- InformixPlatform
- MySQL4Platform
- PointBasePlatform
- SQLAnyWherePlatform
- SQLServerPlatform
- SybasePlatform

Specify your database platform at the project level (see ["Configuring Relational](#page-527-0)  [Database Platform at the Project Level" on page 23-2](#page-527-0)) for all sessions, or override this project-level configuration at the session level (see ["Configuring a Relational Database](#page-1056-0)  [Platform at the Session Level" on page 86-1\)](#page-1056-0).

If you set your database platform in TopLink Workbench, then TopLink Workbench manages the database platform configuration for you automatically.

### <span id="page-1043-0"></span>**EIS Platforms**

TopLink interacts with an EIS data source indirectly by way of a J2C adapter. TopLink abstracts the details of an EIS data source using the oracle.toplink.eis.EISPlatform class.

The type of EIS platform you choose determines the specific means by which the TopLink runtime accesses the EIS, including the type of J2C adapter to use. TopLink EIS projects rely on EIS connections to read objects from, and write objects to, the EIS. TopLink applications use individual EIS connections returned by the EIS connection factory specified by the EIS platform.

TopLink provides a variety of EISPlaform classes that let you customize your project for your target EIS.

EIS platforms for production are located in oracle.toplink.eis.adapters package and include the following:

- oracle.toplink.eis.adapters.aq.AQPlatform to access an EIS using Oracle Advanced Queuing messages.
- oracle.toplink.eis.adapters.attunity.AttunityPlatform to access an EIS using an Attunity J2C adapter.
- oracle.toplink.eis.adapters.jms.JMSPlatform to access an EIS using JMS messages.
- oracle.toplink.eis.adapters.mqseries.MQPlatform to access an EIS using IBM MQSeries messages.

EIS platforms for testing are also located in oracle.toplink.eis.adapters and include the following:

oracle.toplink.eis.adapters.blackbox.BlackBoxPlatform for testing your EIS project with the Sun BlackBox reference adapter using indexed records only.
■ oracle.toplink.eis.adapters.xmlfile.XMLFilePlatform for testing your EIS project with an EIS emulated as one or more XML files in the local file system using XML records.

Specify your EIS platform at the session level (see ["Configuring an EIS Data Source](#page-1074-0)  [Platform at the Session Level" on page 87-1\)](#page-1074-0).

If you set your platform in TopLink Workbench, then TopLink Workbench manages the EIS platform configuration for you automatically.

### **Authentication**

**Authentication** is the means by which a data source validates a user's identity and determines whether or not the user has sufficient privileges to perform a given action.

For two-tier applications, simple JDBC authentication is usually sufficient (see ["Simple](#page-1044-0)  [JDBC Authentication" on page 84-5](#page-1044-0)).

For three-tier applications, you can use simple JDBC authentication or, proxy authentication (see ["Oracle Database Proxy Authentication" on page 84-5](#page-1044-1)) when using the Oracle Call Interface (OCI) JDBC driver.

Authentication plays a central role in data security and user accountability and auditing (see ["Auditing" on page 84-6\)](#page-1045-0).

#### <span id="page-1044-0"></span>**Simple JDBC Authentication**

When you configure a TopLink database login with a user name and password [\("Configuring User Name and Password" on page 85-1](#page-1050-0)), TopLink provides these credentials to the JDBC driver that you configure your application to use (see ["Configuring Database Login Connection Options" on page 86-2](#page-1057-0)).

By default, TopLink writes passwords to and reads them from the sessions.xml file in encrypted form using JCE encryption. Optionally, you can configure a different encryption class (see ["Configuring Password Encryption" on page 85-2](#page-1051-0)).

#### <span id="page-1044-2"></span><span id="page-1044-1"></span>**Oracle Database Proxy Authentication**

TopLink supports proxy authentication with the Oracle Database in JSE applications and JEE applications using OC4J native or managed data sources with Oracle JDBC driver release 10.1.0.2.0 or later and external connection pools (see ["External](#page-1047-0)  [Connection Pools" on page 84-8\)](#page-1047-0) only.

**Note:** TopLink does not support Oracle Database proxy authentication with JTA.

Oracle Database proxy authentication delivers the following security benefits:

- A limited trust model, by controlling the users on whose behalf middle tiers can connect, and the roles the middle tiers can assume for the user.
- Scalability, by supporting user sessions through Oracle Call Interface (OCI) and thick JDBC, and eliminating the overhead of reauthenticating clients.
- Accountability, by preserving the identity of the real user through to the database, and enabling auditing of actions taken on behalf of the real user.
- Flexibility, by supporting environments in which users are known to the database, and in which users are merely "application users" of which the database has no awareness.

**Note:** Oracle Database supports proxy authentication in three-tiers only; it does not support it across multiple middle tiers.

For more information about authentication in an Oracle Database, see "Preserving User Identity in Multitiered Environments" in the *Oracle Database Security Guide*.

Configure your TopLink database login to use proxy authentication (see ["Configuring](#page-1067-0)  [Oracle Database Proxy Authentication" on page 86-12\)](#page-1067-0) to do the following:

- address the complexities of authentication in a three-tier architecture (such as client-to-middle-tier and middle-tier-to-database authentication, and client reauthentication through the middle -tier to the database)
- enhance database audit information (for even triggers and stored procedures) by using a specific user for database operations, rather than the generic pool user
- simplify VPD/OLS configuration (see "Isolated Client Sessions and Oracle Virtual [Private Database \(VPD\)" on page 75-20\)](#page-965-0) by using a proxy user, rather than setting user information directly in the session context with stored procedures

#### <span id="page-1045-0"></span>**Auditing**

Regardless of what type of authentication you choose, TopLink logs the name of the user associated with all database operations. [Example 84–1](#page-1045-1) shows the CONFIG level TopLink logs when a ServerSession connects through the main connection for the sample user "scott", and a ClientSession uses proxy connection "jeff".

#### <span id="page-1045-1"></span>*Example 84–1 TopLink Logs with Oracle Database Proxy Authentication*

[TopLink

```
Config]--ServerSession(13)--Connection(14)--Thread(Thread[main,5,main])--connecting(DatabaseL
ogin(platform=>Oracle9Platform user name=> "scott" connector=>OracleJDBC10_1_0_
2ProxyConnector datasource name=>DS))
[TopLink Config]--ServerSession(13)--Connection(34)--Thread(Thread[main,5,main])--Connected: 
jdbc:oracle:thin:@localhost:1521:orcl
User: SCOTT
[TopLink]
Config]--ClientSession(53)--Connection(54)--Thread(Thread[main,5,main])--connecting(DatabaseL
ogin(platform=>Oracle9Platform user name=> "scott" connector=>OracleJDBC10_1_0_
2ProxyConnector datasource name=>DS))
[TopLink Config]--ClientSession(53)--Connection(56)--Thread(Thread[main,5,main])--Connected: 
jdbc:oracle:thin:@localhost:1521:orcl
User: jeff
```
For more information on configuring TopLink log level and log options, see ["Configuring Logging" on page 77-4.](#page-995-0)

Your database server likely provides additional user auditing options. Consult your database server documentation for details.

Alternatively, you may consider using the TopLink unit of work in conjunction with your database schema for auditing purposes (see ["Implementing User and Date](#page-1289-0)  [Auditing with the Unit of Work" on page 102-20\)](#page-1289-0).

### **Connections**

A connection is an object that provides access to a data source by way of the driver you configure your application to use (see ["Configuring Database Login Connection](#page-1057-0)  [Options" on page 86-2\)](#page-1057-0). Relational projects use JDBC to connect to the data source; EIS and XML projects use JCA. TopLink uses the interface

oracle.toplink.internal.databaseaccess.Accessor to wrap data source connections. This interface is accessible from certain events (see ["Descriptor Event](#page-553-0)  [Manager" on page 26-8\)](#page-553-0).

Typically, when using a server session, TopLink uses a a different connection for both reading and writing. This allows you to use nontransactional connections for reading and avoid maintaining connections when not required. CMP applications typically use the same connection for both reading and writing. See ["Reading Through the Write](#page-1296-0)  [Connection" on page 102-27](#page-1296-0) and ["Exclusive Write Connections" on page 77-19](#page-1010-0) for more information.

By default, a TopLink server session acquires connections lazily: that is, only during the commit operation of a unit of work. Alternatively, you can configure TopLink to acquire a write connections at the time you acquire a client sessions (see ["Lazy](#page-1010-1)  [Connection Acquisition" on page 77-19\)](#page-1010-1).

Connections can be allocated from internal or external connection pools (see ["Connection Pools" on page 84-7](#page-1046-0)).

### <span id="page-1046-3"></span><span id="page-1046-0"></span>**Connection Pools**

A **connection pool** is a service that creates and maintains a shared collection (pool) of data source connections on behalf of one or more clients. The connection pool provides a connection to a process on request, and returns the connection to the pool when the process is finished using it. When it is returned to the pool, the connection is available for other processes. Because establishing a connection to a data source can be time-consuming, reusing such connections in a connection pool can improve performance.

TopLink uses connection pools to manage and share the connections used by server and client sessions. This feature reduces the number of connections required and allows your application to support many clients.

You can configure your session to use internal connection pools provided by TopLink or external connection pools provided by a JDBC driver or J2EE container.

You can use connection pools in your TopLink application for a variety of purposes, such as reading, writing, sequencing, and other application-specific functions.

This section describes the following:

- **[Internal Connection Pools](#page-1046-1)**
- **[External Connection Pools](#page-1047-0)**
- [Default \(Write\) and Read Connection Pools](#page-1047-1)
- **[Sequence Connection Pools](#page-1047-2)**
- [Application-Specific Connection Pools](#page-1048-0)

#### <span id="page-1046-2"></span><span id="page-1046-1"></span>**Internal Connection Pools**

For non-J2EE applications, you typically use *internal* connection pools. By default, TopLink sessions use internal connection pools.

Using internal connection pools, you can use TopLink Workbench to configure the default (write) and read connection pools (see ["Default \(Write\) and Read Connection](#page-1047-1)  [Pools" on page 84-8](#page-1047-1)) and you can create additional connection pools for object identity (see ["Sequence Connection Pools" on page 84-8\)](#page-1047-2), or any other purpose (see ["Application-Specific Connection Pools" on page 84-9\)](#page-1048-0).

Using internal connection pools, you can optimize the creation of read connections for applications that read data only to display it and only infrequently modify data (see ["Configuring a Nontransactional Read Login" on page 89-3](#page-1082-0)).

For information on selecting the type of connection pool to use, see ["Configuring](#page-1051-1)  [External Connection Pooling" on page 85-2](#page-1051-1).

For more information on creating and configuring internal connection pools, see:

- ["Internal Connection Pool Creation Overview" on page 88-1](#page-1078-0)
- ["Internal Connection Pool Configuration Overview" on page 89-1](#page-1080-0)

#### <span id="page-1047-3"></span><span id="page-1047-0"></span>**External Connection Pools**

For J2EE applications, you typically use *external* connection pools.

If you are using an external transaction controller (JTA), you must use external connection pools to integrate with the JTA (see ["Integrating the Unit of Work With an](#page-1289-1)  [External Transaction Service" on page 102-20\)](#page-1289-1).

Using external connection pools, you must use Java to configure the default (write) and read connection pools (see ["Default \(Write\) and Read Connection Pools" on](#page-1047-1)  [page 84-8](#page-1047-1)) and create additional connection pools for object identity (see ["Sequence](#page-1047-2)  [Connection Pools" on page 84-8\)](#page-1047-2), or any other purpose (see ["Application-Specific](#page-1048-0)  [Connection Pools" on page 84-9\)](#page-1048-0).

For more information on selecting the type of connection pool to use, see ["Configuring](#page-1051-1)  [External Connection Pooling" on page 85-2](#page-1051-1).

#### <span id="page-1047-1"></span>**Default (Write) and Read Connection Pools**

When you use internal TopLink connection pools, a session provides a read connection pool and a write connection pool.

All read queries use connections from the read connection pool and all queries that write changes to the data source use connections from the write connection pool. You can configure attributes of the default read and write connection pools.

Whenever a new connection is established, TopLink uses the connection configuration you specify in your session's DatasourceLogin. Alternatively, when you use an external transaction controller, you can define a separate connection configuration for a read connection pool to avoid the additional overhead, if appropriate (see ["Configuring a Nontransactional Read Login" on page 89-3](#page-1082-0)).

For more information on configuring read and write connection pools, see ["Internal](#page-1080-0)  [Connection Pool Configuration Overview" on page 89-1.](#page-1080-0)

#### <span id="page-1047-2"></span>**Sequence Connection Pools**

An essential part of maintaining object identity (see ["Cache Type and Object Identity"](#page-1092-0) [on page 90-3\)](#page-1092-0) is sequencing–managing the assignment of unique values to distinguish one instance from another. For more information, see ["Projects and Sequencing" on](#page-461-0)  [page 20-4](#page-461-0).

Sequencing involves reading and writing a special sequence resource maintained by your data source.

By default, TopLink includes sequence operations in the current transaction. This avoids the complicating the write transaction, which may lead to deadlocks over the sequence resource. However, when using an external transaction controller (such as a JTA data source or connection pool), TopLink cannot use a different transaction for

sequencing. Use a sequence connection pool to configure a non-JTA transaction pool for sequencing. This is required only for table sequencing – not native sequencing.

In each server session, you can create one connection pool, called a sequence connection pool, that TopLink uses exclusively for sequencing. With a sequence connection pool, TopLink satisfies a request for a new object identifier outside of the transaction from which the request originates. This allows TopLink to immediately commit an update to the sequence resource, which avoids deadlocks.

**Note:** If you use a sequence connection pool and the original transaction fails, the sequence operation does not roll back.

You should use a sequence connection pool, if the following applies:

- You use table sequencing (that is, non-native sequencing). See ["Table Sequencing"](#page-473-0) [on page 20-16](#page-473-0) and ["Unary Table Sequencing" on page 20-17](#page-474-0) for more information.
- You use external transaction controller (JTA).

You should not use a sequence connection pool, if the following applies:

- You do not use sequencing, or use the data source's native sequencing (see "Native [Sequencing With an Oracle Database Platform" on page 20-18](#page-475-0) and ["Native](#page-476-0)  [Sequencing With a Non-Oracle Database Platform" on page 20-19](#page-476-0)).
- You have configured the sequence table to avoid deadlocks.
- You use non-JTA data sources.

For more information, see

- ["Internal Connection Pool Creation Overview" on page 88-1](#page-1078-0)
- ["Internal Connection Pool Configuration Overview" on page 89-1](#page-1080-0)

#### <span id="page-1048-0"></span>**Application-Specific Connection Pools**

When you use internal TopLink connection pools in a session, you can create one or more connection pools that you can use for any application purpose. These are called named connection pools, as you can give them any name you want and use them for any purpose.

Typically, use these named connection pools to provide pools of different security levels. For example, the "default" connection pool may only allow access to specific tables but the "admin" connection pool may allow access to all tables.

For more information, see the following:

- ["Internal Connection Pool Creation Overview" on page 88-1](#page-1078-0)
- ["Internal Connection Pool Configuration Overview" on page 89-1](#page-1080-0)
- ["Acquiring a Client Session that Uses a Named Connection Pool" on page 78-8](#page-1021-0)

## **Understanding Data Access API**

This section describes the following:

- [Login Inheritance Hierarchy](#page-1049-0)
- [Platform Inheritance Hierarchy](#page-1049-1)

# <span id="page-1049-2"></span><span id="page-1049-0"></span>**Login Inheritance Hierarchy**

[Example 84–2](#page-1049-2) illustrates the login types that are derived from abstract class oracle.toplink.sessions.DatasourceLogin.

#### *Example 84–2 Login Inheritance Hierarchy*

```
class oracle.toplink.sessions.DatasourceLogin
   class oracle.toplink.sessions.DatabaseLogin
   class oracle.toplink.eis.EISLogin
```
### <span id="page-1049-3"></span><span id="page-1049-1"></span>**Platform Inheritance Hierarchy**

[Example 84–3](#page-1049-3) illustrates the platform type class hierarchy.

#### *Example 84–3 Platform Inheritance Hierarchy*

oracle.toplink.platform.database AccessPlatform AttunityPlatform CloudscapePlatform DatabasePlatform DB2MainframePlatform DB2Platform DBasePlatform HSQLPlatform InformixPlatform PointBasePlatform SQLAnyWherePlatform SQLServerPlatform SybasePlatform oracle.toplink.platform.database.oracle Oracle8Platform Oracle9Platform OraclePlatform

# **Configuring a Data Source Login**

This chapter describes how to configure TopLink data source logins.

[Table 85–1](#page-1050-2) lists the types of TopLink data source logins that you can configure and provides a cross-reference to the type-specific chapter that lists the configurable options supported by that type.

<span id="page-1050-2"></span>*Table 85–1 Configuring TopLink Data Source Logins*

| If you are configuring a | See                                        |  |
|--------------------------|--------------------------------------------|--|
| DatabaseLogin            | Chapter 86, "Configuring a Database Login" |  |
| EISLogin                 | Chapter 87, "Configuring an EIS Login"     |  |

[Table 85–2](#page-1050-1) lists the configurable options shared by two or more TopLink data source login types.

When using the sessions.xml file to configure login information, TopLink will override any login information in the project.xml and instead use the information from the sessions.xml configuration. For more information, see ["Understanding](#page-1040-0)  [Data Access" on page 84-1.](#page-1040-0)

# **Configuring Common Data Source Login Options**

[Table 85–2](#page-1050-1) lists the configurable options shared by two or more TopLink data source login types. In addition to the configurable options described here, you must also configure the options described for the specific [Data Source Login Types,](#page-1041-0) as shown in [Table 85–1](#page-1050-2)

<span id="page-1050-1"></span>

| Option                                                             | <b>Type</b>  | <b>TopLink</b><br>Workbench | Java |
|--------------------------------------------------------------------|--------------|-----------------------------|------|
| "Configuring User Name and Password" on page 85-1                  | <b>Basic</b> |                             |      |
| "Configuring Password Encryption" on page 85-2                     | Advanced     |                             |      |
| "Configuring External Connection Pooling" on page 85-2             | Advanced     |                             |      |
| "Configuring Properties" on page 85-4                              | Advanced     |                             |      |
| "Configuring a Default Null Value at the Login Level" on page 85-6 | Advanced     |                             |      |

*Table 85–2 Common Data Source Login Options*

# <span id="page-1050-3"></span><span id="page-1050-0"></span>**Configuring User Name and Password**

Optionally, you can specify the user name and password of a login.

If you specify a password using TopLink Workbench, enter the plain text (not encrypted) value. By default, TopLink Workbench writes passwords to and reads passwords from the sessions.xml file in encrypted form using JCE encryption. For information on configuring password encryption, see ["Configuring Password](#page-1051-2)  [Encryption" on page 85-2](#page-1051-2).

## **Using TopLink Workbench**

To specify a user name and password, use this procedure:

- **1.** Select a server or database session in the **Navigator**. Its properties appear in the Editor.
- **2.** Click the **Login** tab. The Login tab appears.
- **3.** Click the **Connection** subtab. The Connection subtab appears.

*Figure 85–1 Login Tab, Connection Subtab, User Name and Password Fields*

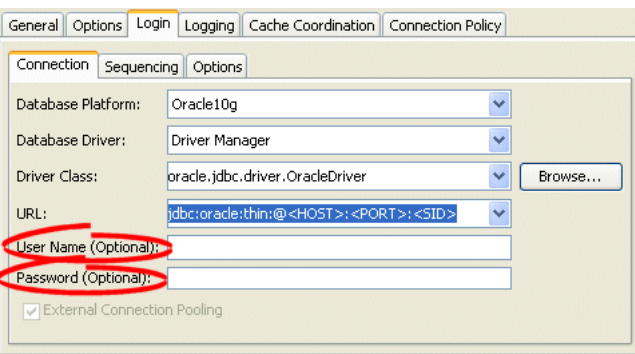

Enter a user name and password in plain text (not encrypted).

# <span id="page-1051-2"></span><span id="page-1051-0"></span>**Configuring Password Encryption**

By default, passwords are written to and read from the sessions.xml file in encrypted form using JCE encryption.

Currently, TopLink Workbench does not support specifying the encryption class used. To change the encryption class used, you must modify the login in Java using a preLogin event listener.

## **Using Java**

To specify the encryption class that TopLink should use to write a password to or read a password from the sessions.xml file, use DatasourceLogin method setEncryptionClassName, passing in the name of the encryption class as a String.

To configure a DatasourceLogin with an encrypted password, use DatasourceLogin method setEncryptedPassword, passing in the encrypted password as a String.

# <span id="page-1051-3"></span><span id="page-1051-1"></span>**Configuring External Connection Pooling**

For non-J2EE applications, you typically use internal connection pools provided by TopLink (see ["Internal Connection Pools" on page 84-7\)](#page-1046-2). In this case, you can use

TopLink Workbench to configure connection pool options and to create a sequence connection pool and application-specific (named) connection pools.

For J2EE applications, you typically use external connection pools provided by a JDBC driver or J2EE container (see ["External Connection Pools" on page 84-8](#page-1047-3)). When you configure a session to use external connection pooling, by default, TopLink performs all data source read and write operations (including reads and writes used to obtain object identity information for sequencing) using connections supplied by an application server or container. In this case, you must use Java to configure connection pool options and to create additional application-specific (named) connection pools. Optionally, you can configure a read connection pool to use a nontransactional login, and you can configure a sequence connection pool to use a separate (preferably nontransactional) login of its own.

Because JTA external transaction controllers are dependent upon the external transaction service that the application server provides, you must configure TopLink to use external connection pools if you are using an external transaction controller (see ["Integrating the Unit of Work With an External Transaction Service" on page 102-20](#page-1289-1)).

External connection pools enable your TopLink application to do the following:

- Integrate into a J2EE-enabled system.
- Integrate with JTA transactions (JTA transactions require a JTA-enabled data source).
- Leverage a shared connection pool in which multiple applications use the same data source.
- Use a data source configured and managed directly on the server.

Without JTA, external connection pools generally offer benefits only if transactions in a TopLink application are independent of each other and any other transactions in the system. In that case, the complexities of a TopLink connection or connection pool are unnecessary.

For more information about connection pools, see ["Connection Pools" on page 84-7](#page-1046-3).

### **Using TopLink Workbench**

To specify if the session login uses external connection pooling, use this procedure:

**1.** Configure a data source on the application server.

If you are using the external connection pool with an external transaction controller (see ["Configuring the Server Platform" on page 77-14\)](#page-1005-0), be sure to configure a JTA-enabled data source.

For more information, see your J2EE container documentation.

- **2.** Select a server or database session in the **Navigator**. Its properties appear in the Editor.
- **3.** Click the **Login** tab. The Login tab appears.
- **4.** Click the **Connection** subtab. The Connection subtab appears.

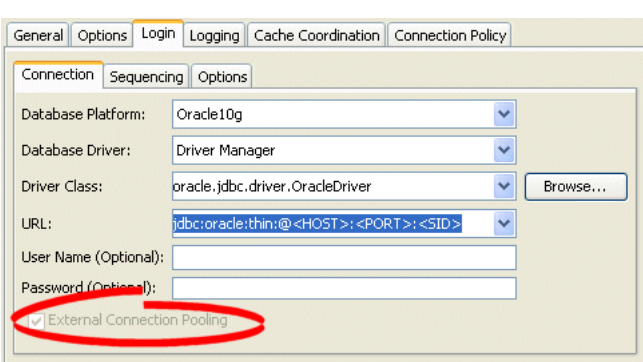

*Figure 85–2 Login Tab, Connection Subtab, External Connection Pooling Field, Database Driver*

*Figure 85–3 Connection Tab, External Connection Pooling Field, J2EE Data Source*

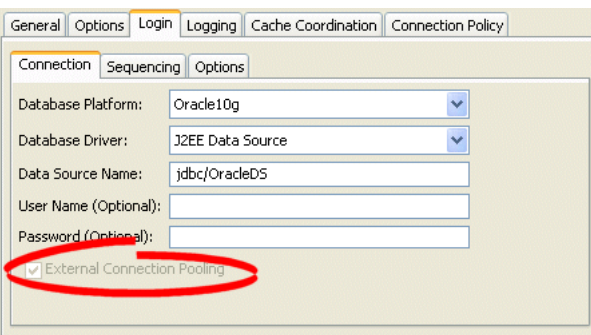

Specify if this login uses External Connection Pooling. For a database driver, external connection pooling is optional. For a J2EE data source, external connection pooling is mandatory.

# <span id="page-1053-1"></span><span id="page-1053-0"></span>**Configuring Properties**

For all DatasourceLogin types, you can specify custom named values, called properties. Some data sources require additional, driver-specific properties not supported in the DatasourceLogin API (for example, see ["JDBC Driver Properties](#page-251-0)  [Optimization" on page 11-14](#page-251-0)). Add these properties to the DatasourceLogin so that TopLink can pass them to the driver.

For relational sessions, you must first enable advanced option **Use Properties** (see ["Configuring Advanced Options" on page 86-11\)](#page-1066-0).

For EIS sessions, properties are always enabled.

**Note:** Do not set a password as a property. Always use TopLink Workbench or DatabaseLogin method setPassword. For more information on configuring a password, see ["Configuring User Name](#page-1050-3)  [and Password" on page 85-1.](#page-1050-3)

When using TopLink Workbench, you can only set character values, which TopLink returns as String objects (see ["Using TopLink Workbench" on page 85-5](#page-1054-1)).

When using Java, you can set any Object value (see ["Using Java" on page 85-5\)](#page-1054-0).

### <span id="page-1054-1"></span>**Using TopLink Workbench**

To specify arbitrary named value pairs that TopLink associates with a DatasourceLogin, use this procedure:

- **1.** Select a server or database session in the **Navigator**. Its properties appear in the Editor.
- **2.** Click the **Login** tab. The Login tab appears.
- **3.** If necessary, enable support for properties:
	- For relational sessions, you must first enable advanced option **Use Properties** (see ["Configuring Advanced Options" on page 86-11\)](#page-1066-0)
	- For EIS sessions, properties are always enabled.
- **4.** Click the **Properties** subtab. The Properties subtab appears.

#### *Figure 85–4 Login Tab, Properties Subtab*

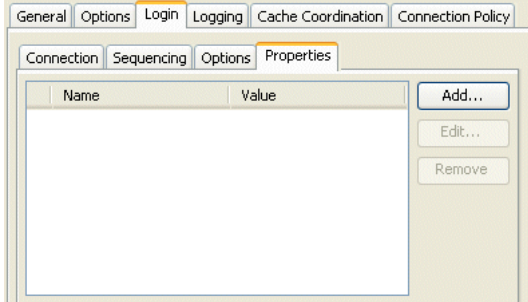

To add (or change) a new **Name**/**Value** property, click **Add** (or **Edit**). Add Property dialog box appears.

Use the following information to add or edit a login property on the Add Property dialog box:

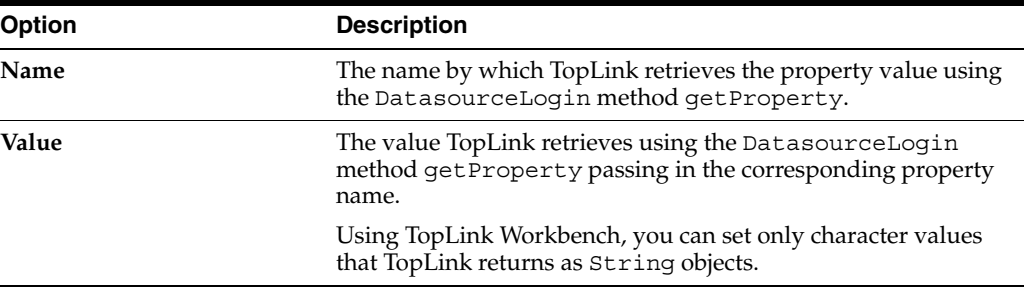

To delete an existing property, select the **Name**/**Value** row and click **Remove**.

### <span id="page-1054-0"></span>**Using Java**

Using Java, you can set any Object value using DatasourceLogin method setProperty. To remove a property, use DatasourceLogin method removeProperty.

# <span id="page-1055-0"></span>**Configuring a Default Null Value at the Login Level**

A default null value is the Java Object type and value that TopLink uses instead of null when TopLink reads a null value from a data source.

When you configure a default null value at the login level, it applies to all mappings used in a session. In this case, TopLink uses it to translate in one direction only: when TopLink reads null from the data source, it converts this null to the specified type and value.

You can also use TopLink to set a default null value on a per-mapping basis (see ["Configuring a Default Null Value at the Mapping Level" on page 35-12\)](#page-733-0).

> **Note:** A default null value must be an Object. To specify a primitive value (such as int), you must use the corresponding Object wrapper (such as Integer).

### **Using Java**

Using Java API, you can configure a default null value for all mappings used in a session with the DatabaseLogin method setDefaultNullValue(Class,Object).

For example:

**// Defaults all null String values read from the database to empty String** session.getLogin().setDefaultNullValue(String, "");

# <span id="page-1056-0"></span>**Configuring a Database Login**

In a relational database project, TopLink retrieves the table information from the database, for each descriptor. Each TopLink Workbench project contains an associated database. You can create multiple logins for each database.

# <span id="page-1056-2"></span>**Database Login Configuration Overview**

[Table 86–1](#page-1056-2) lists the configurable options for a database login.

| <b>Option</b>                                                                     | <b>Type</b>  | <b>TopLink</b><br>Workbench | Java |
|-----------------------------------------------------------------------------------|--------------|-----------------------------|------|
| "Configuring a Relational Database Platform at the Session Level" on<br>page 86-1 | Basic        |                             |      |
| "Configuring Database Login Connection Options" on page 86-2                      | <b>Basic</b> | $\overline{\phantom{a}}$    |      |
| "Configuring Sequencing at the Session Level" on page 86-4                        | Basic        | v                           |      |
| "Configuring JDBC Options" on page 86-9                                           | Basic        | $\overline{\phantom{a}}$    |      |
| "Configuring User Name and Password" on page 85-1                                 | Basic        | $\overline{\phantom{a}}$    |      |
| "Configuring a Table Qualifier" on page 86-8                                      | Advanced     | v                           |      |
| "Configuring Advanced Options" on page 86-11                                      | Advanced     | $\overline{\phantom{a}}$    |      |
| "Configuring Password Encryption" on page 85-2                                    | Advanced     | v                           |      |
| "Configuring External Connection Pooling" on page 85-2                            | Advanced     | v                           |      |
| "Configuring Properties" on page 85-4                                             | Advanced     | M                           |      |
| "Configuring Oracle Database Proxy Authentication" on page 86-12                  | Advanced     |                             |      |

*Table 86–1 Configurable Options for Database Login*

# <span id="page-1056-1"></span>**Configuring a Relational Database Platform at the Session Level**

For each database session, you must specify the database platform (such as Oracle9*i* Database Server). This platform configuration overrides the platform at the project level, if configured.

For more information, see the following:

- ["Configuring Relational Database Platform at the Project Level" on page 23-2](#page-527-0)
- ["Data Source Platform Types"](#page-1042-1) [on page 84-2](#page-1041-0)

## **Using TopLink Workbench**

To specify the database platform options for a relational server (or database) session login, use this procedure:

- **1.** Select a relational server (or database) session in the **Navigator**. Its properties appear in the Editor.
- **2.** Click the **Login** tab. The Login tab appears.
- **3.** Click the **Connection** subtab. The Connection subtab appears.

*Figure 86–1 Login Tab, Connection Tab, Database Platform*

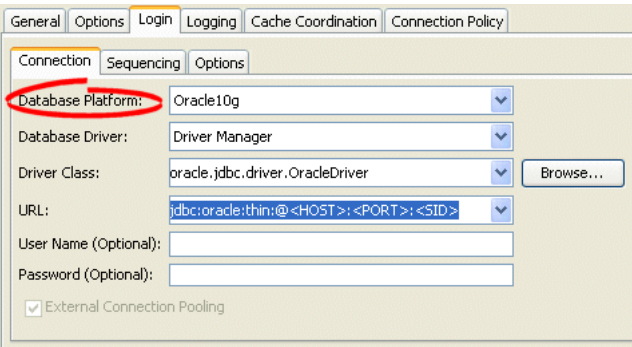

Select the database platform from the menu of options. This menu includes all instances of DatabasePlatform in the TopLink classpath.

# <span id="page-1057-1"></span><span id="page-1057-0"></span>**Configuring Database Login Connection Options**

You configure connection information at the session level for a non-CMP TopLink application. This information is stored in the sessions.xml file. The TopLink runtime uses this information whenever you perform a persistence operation using the session in your non-CMP TopLink application.

This connection configuration overrides the connection information at the project level, if configured. For more information about project-level configuration, see ["Configuring Development and Deployment Logins" on page 23-6](#page-531-0).

This connection configuration is overridden by the connection information at the connection pool level. For more information, see ["Configuring Connection Pool](#page-1083-0)  [Connection Options" on page 89-4.](#page-1083-0)

### **Using TopLink Workbench**

To specify the connection options for a relational server (or database) session login, use this procedure:

- **1.** Select a relational server (or database) session in the **Navigator**. Its properties appear in the Editor.
- **2.** Click the **Login** tab. The Login tab appears.
- **3.** Click the **Connection** subtab. The Connection subtab appears.

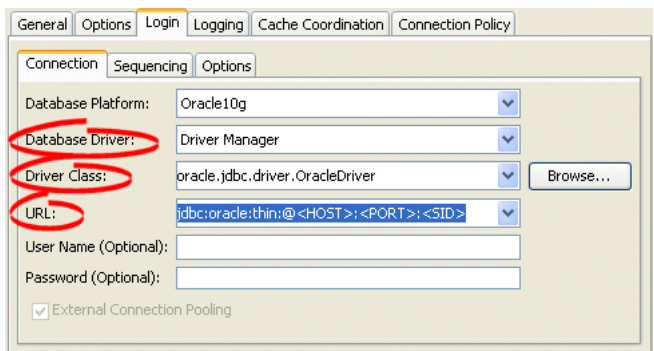

*Figure 86–2 Login Tab, Connection Subtab, Database Driver*

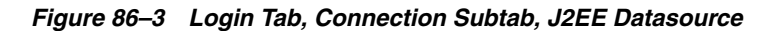

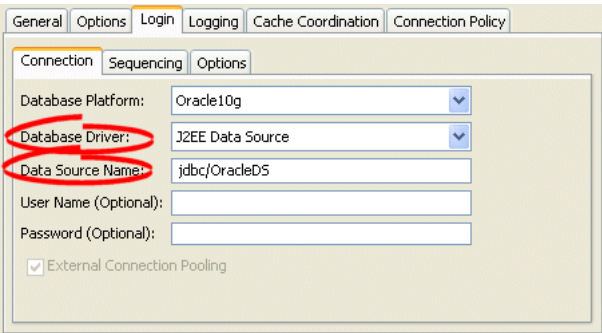

**4.** Complete each field on the Connection subtab.

Use the following information to enter data in the driver fields on the tab:

<span id="page-1058-0"></span>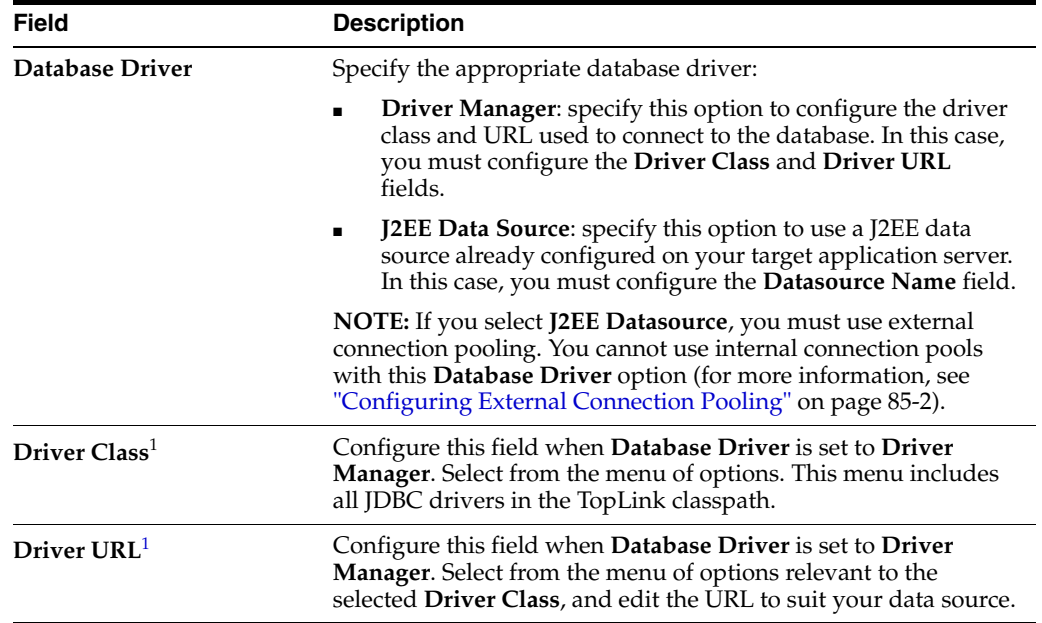

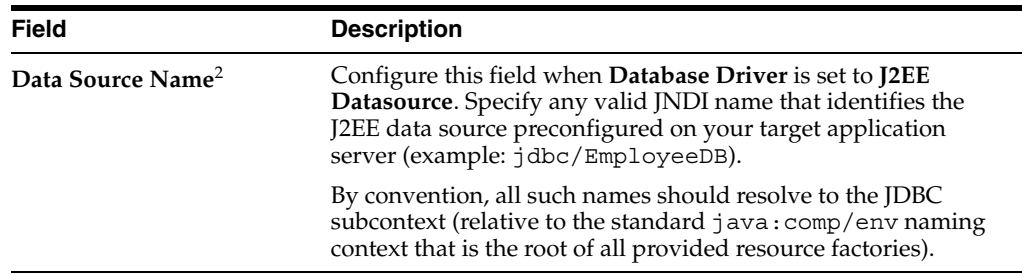

<sup>1</sup> Applicable only when **Database Driver** is set to **Driver Manager**.

<sup>2</sup> Applicable only when **Database Driver** is set to **J2EE Datasource**.

# <span id="page-1059-0"></span>**Configuring Sequencing at the Session Level**

You configure TopLink sequencing at the session or project level to tell TopLink how to obtain sequence values: that is, what type of sequences to use.

In a CMP project, you do not configure a session directly: in this case, you must configure sequences at the project level (see ["Configuring Sequencing at the Project](#page-528-0)  [Level" on page 23-3](#page-528-0)). In a non-CMP project, you can configure a session directly: in this case, you can use session-level sequence configuration to override project-level sequence configuration, on a session-by-session basis, if required.

Using TopLink Workbench (see ["Using TopLink Workbench" on page 86-4\)](#page-1059-1), you can configure table sequencing (see ["Table Sequencing" on page 20-16](#page-473-0)) and native sequencing (["Native Sequencing With an Oracle Database Platform" on page 20-18](#page-475-0) and ["Native Sequencing With a Non-Oracle Database Platform" on page 20-19](#page-476-0)), and you can configure a preallocation size that applies to all sequences (see ["Sequencing and](#page-477-0)  [Preallocation Size" on page 20-20](#page-477-0)).

Using Java (see ["Using Java" on page 86-5\)](#page-1060-0), you can configure any sequence type that TopLink supports [\("Sequencing Types" on page 20-16](#page-473-1)). You can create any number and combination of sequences. You can create a sequence object explicitly or use the default sequence that the platform creates. You can associate the same sequence with more than one descriptor and you can configure a separate preallocation size for each descriptor's sequence.

If you are migrating a BEA WebLogic CMP application to OC4J and TopLink persistence (see ["Migrating BEA WebLogic Persistence to OC4J TopLink Persistence"](#page-197-0) [on page 7-16\)](#page-197-0), the TopLink migration tool does not migrate BEA WebLogic single column sequence tables to TopLink unary sequence tables (see ["Unary Table](#page-474-0)  [Sequencing" on page 20-17](#page-474-0)). After migration, you must manually configure your project to use TopLink unary sequence tables if your application originally used single-column sequence tables in BEA WebLogic.

After configuring the sequence type at the session (or project) level, to enable sequencing, you must configure a descriptor with a sequence field and a sequence name (see ["Configuring Sequencing at the Descriptor Level" on page 29-3](#page-658-0)).

For more information about sequencing, see ["Understanding Sequencing in Relational](#page-471-0)  [Projects" on page 20-14](#page-471-0).

### <span id="page-1059-1"></span>**Using TopLink Workbench**

To specify the sequencing information for a relational server (or database) session, use this procedure:

**1.** Select the session object in the **Navigator**.

- **2.** Click the **Login** tab in the **Editor**.
- **3.** Click the **Sequencing** subtab. The Sequencing subtab appears.

*Figure 86–4 Login – Sequencing Tab*

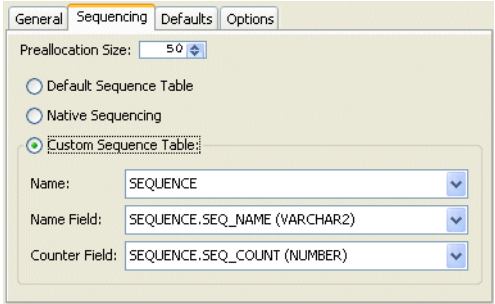

Use the following information to enter data in each field of the Sequencing subtab to configure the persistence type:

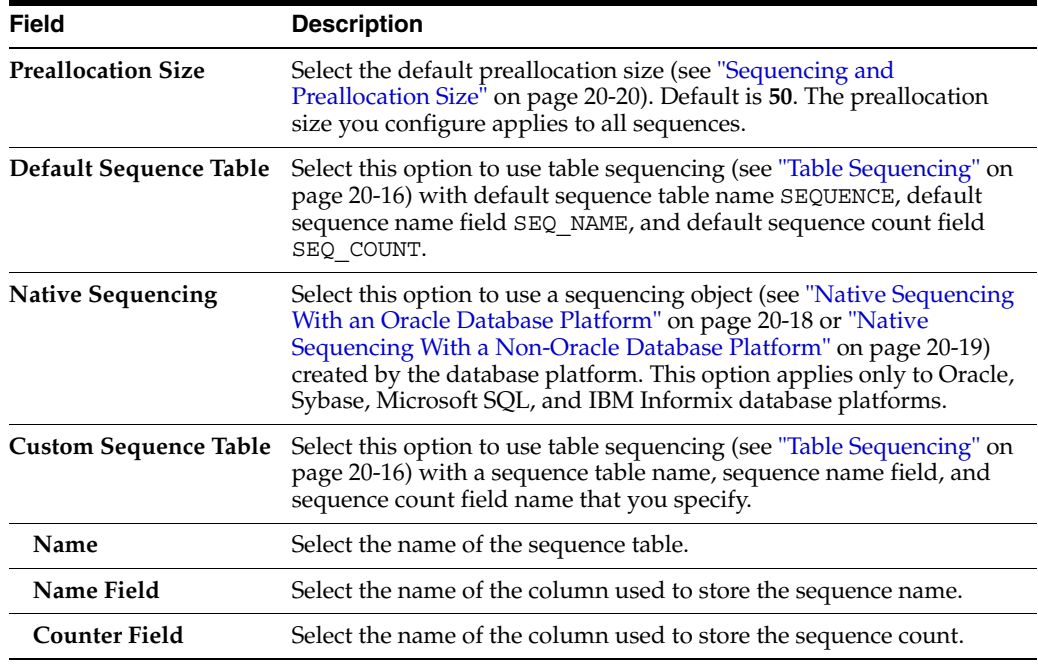

### <span id="page-1060-0"></span>**Using Java**

Using Java, you can perform the following sequence configurations:

- [Using the Platform Default Sequence](#page-1060-1)
- **[Configuring Multiple Sequences](#page-1061-0)**
- [Configuring Query Sequencing](#page-1062-0)

#### <span id="page-1060-1"></span>**Using the Platform Default Sequence**

After you configure your login with a platform (see ["Configuring a Relational](#page-1056-1)  [Database Platform at the Session Level" on page 86-1\)](#page-1056-1), you can use the default sequence that the platform provides.

If you associate a descriptor with a nonexistent sequence, the TopLink runtime will create an instance of DefaultSequence to provide sequencing for that descriptor. For more information, see ["Configuring the Platform Default Sequence" on page 29-6](#page-661-0).

You can access the default platform sequence directly as [Example 86–1](#page-1061-3) shows. For example, by default, a DatabasePlatform creates a table sequence using the default table and column names (see ["Table Sequencing" on page 20-16\)](#page-473-0).

#### <span id="page-1061-3"></span>*Example 86–1 Accessing the Platform Default Sequence*

```
// assume that dbLogin owns a DatabasePlatform
TableSequence tableSeq2 = ((TableSequence)dbLogin.getDefaultSequence()).clone();
tableSeq2.setName("EMP_SEQ");
tableSeq2.setPreallocationSize(75);
dbLogin.addSequence(tableSeq2);
```
To avoid having to clone the platform default sequence, you can use the DefaultSequence class–a wrapper for the platform default sequence–as [Example 86–2](#page-1061-4) shows. The new sequence named EMP\_SEQ will be of the same type as the platform default sequence.

#### <span id="page-1061-4"></span>*Example 86–2 Using the DefaultSequence Class*

```
login.addSequence(
   new DefaultSequence("EMP_SEQ", 75)
);
```
You can override the default platform sequence as Example 86-3 shows. In this example, dbLogin owns a DatabasePlatform that provides a default sequence of type TableSequence. After setting the default sequence to type UnaryTableSequence, when you use the DefaultSequence class, it will access the new default sequence type. In this example, the sequence named EMP\_SEQ will be of type UnaryTableSequence and have a preallocation size of 75.

#### <span id="page-1061-1"></span>*Example 86–3 Overriding the Platform Default Sequence*

```
// assume that dbLogin owns a DatabasePlatform
Sequence unaryTableSequence = new UnaryTableSequence();
unaryTableSequence.setPreallocationSize(40);
dbLogin.setDefaultSequence(unaryTableSequence);
dbLogin.addSequence(
    new DefaultSequence("EMP_SEQ", 75) // UnaryTableSequence
);
```
#### <span id="page-1061-0"></span>**Configuring Multiple Sequences**

In addition to using the platform default sequence (see ["Using the Platform Default](#page-1060-1)  [Sequence" on page 86-5\)](#page-1060-1), you can explicitly create sequence instances and configure a Login with any combination of sequence types, each with their own preallocation size as [Example 86–4](#page-1061-2) shows. In this example, the sequence named EMP\_SEQ will provide sequence values exclusively for instances of the Employee class and ADD\_SEQ will provide sequence values exclusively for instances of the Address class. The sequence named PHONE SEQ will use the platform default sequence with a preallocation size of 30 to provide sequence values for the Phone class.

#### <span id="page-1061-2"></span>*Example 86–4 Configuring Multiple Sequences Explicitly*

```
login.addSequence(new TableSequence("EMP SEQ", 25));
login.addSequence(new DefaultSequence("PHONE SEQ", 30));
```

```
login.addSequence(new UnaryTableSequence("ADD_SEQ", 55));
login.addSequence(new NativeSequence("NAT_SEQ", 10));
```
If login owned a DatabasePlatform (whose default sequence type is TableSequence), you could configure your sequences using the platform default sequence type as [Example 86–5](#page-1062-2) shows. In this example, sequences EMP\_SEQ and PHONE\_SEQ share the same TableSequence table: EMP\_SEQ and PHONE\_SEQ represent rows in this table.

#### <span id="page-1062-2"></span>*Example 86–5 Configuring Multiple Sequences Using the Default Sequence Type*

```
login.addSequence(new DefaultSequence("EMP_SEQ", 25));
login.addSequence(new DefaultSequence("PHONE SEQ", 30));
login.addSequence(new UnaryTableSequence("ADD_SEQ", 55));
login.addSequence(new NativeSequence("NAT SEQ", 10));
```
#### <span id="page-1062-0"></span>**Configuring Query Sequencing**

You can configure the query that TopLink uses to update or read a sequence value for any sequence type that extends QuerySequence.

In most applications, the queries that TopLink automatically uses are sufficient. However, if your application has special sequencing needs–for example, if you want to use stored procedures for sequencing–then you can configure the update and read queries that the TopLink sequence uses.

[Example 86–7](#page-1062-1) illustrates how to specify a stored procedure that updates a sequence and returns the new sequence value with a single SQL select query. In this example, the stored procedure is named UPDATE\_SEQ. It contains one input argument–the name of the sequence to update (SEQ\_NAME), and one output argument–the value of the sequence after the updated (SEQ\_COUNT). The stored procedure increments the sequence value associated with the sequence named SEQ\_NAME and returns the new sequence value in the output argument named SEQ COUNT.

#### *Example 86–6 Using a Stored Procedure for both Sequence Update and Select*

```
DataModifyQuery seqReadQuery = new DataModifyQuery();
StoredProcedureCall spCall = new StoredProcedureCall();
spCall.setProcedureName("UPDATE_SEQ");
seqReadQuery.addNamedArgument("SEQ_NAME");
seqReadQuery.addNamedOutputArgument("SEQ_COUNT");
seqReadQuery.setCall(spCall);
login.((QuerySequence)getDefaultSequence()).setSelectQuery(seqReadQuery)
```
[Example 86–7](#page-1062-1) and [Example 86–8](#page-1063-1) illustrate how to specify separate stored procedures for sequence update and select actions.

In [Example 86–7,](#page-1062-1) the stored procedure is named UPDATE\_SEQ and it contains one input argument: the name of the sequence to update (SEQ\_NAME). The stored procedure increments the sequence value associated with the sequence named SEQ\_ NAME.

#### <span id="page-1062-1"></span>*Example 86–7 Using a Stored Procedure for Sequence Updates Only*

```
DataModifyQuery seqUpdateQuery = new DataModifyQuery();
StoredProcedureCall spCall = new StoredProcedureCall();
spCall.setProcedureName("UPDATE_SEQ");
seqUpdateQuery.addNamedArqument("SEQ_NAME");
seqUpdateQuery.setCall(spCall);
```
login.((QuerySequence)getDefaultSequence()).setUpdateQuery(seqUpdateQuery)

In [Example 86–8,](#page-1063-1) the stored procedure is named SELECT\_SEQ and it takes one argument: the name of the sequence to select from (SEQ\_NAME). The stored procedure reads one data value: the current sequence value associated with the sequence name SEQ\_NAME.

#### <span id="page-1063-1"></span>*Example 86–8 Using a Stored Procedure for Sequence Selects Only*

```
ValueReadQuery seqReadQuery = new ValueReadQuery();
StoredProcedureCall spCall = new StoredProcedureCall();
spCall.setProcedureName("SELECT_SEQ");
seqReadQuery.addArgument("SEQ_NAME");
seqReadQuery.setCall(spCall);
login.((QuerySequence)getDefaultSequence()).setSelectQuery(seqReadQuery)
```
You can also create a QuerySequence directly and add it to your login, as [Example 86–9](#page-1063-2) shows.

#### <span id="page-1063-2"></span>*Example 86–9 Using the QuerySequence Class*

**// Use the two-argument constructor: pass in sequence name and preallocation size // Alternatively, you can use zero- or one-argument (sequence name) constructor** login.addSequence(new QuerySequence("SEQ1", 75));

# <span id="page-1063-0"></span>**Configuring a Table Qualifier**

Some databases (such as Oracle Database and DB2) require that all tables be qualified by an identifier. This can be the creator of the table or database name on which the table exists. When you specify a table qualifier, TopLink uses this qualifier for all of the tables it references. Specify a table qualifier only if required and only if all of the tables have the same qualifier.

#### **Using TopLink Workbench**

To specify a table qualifier, use this procedure:

- **1.** Select a relational server (or database) session in the **Navigator**. Its properties appear in the Editor.
- **2.** Click the **Login** tab. The Login tab appears.
- **3.** Click the **Options** subtab. The Options subtab appears.

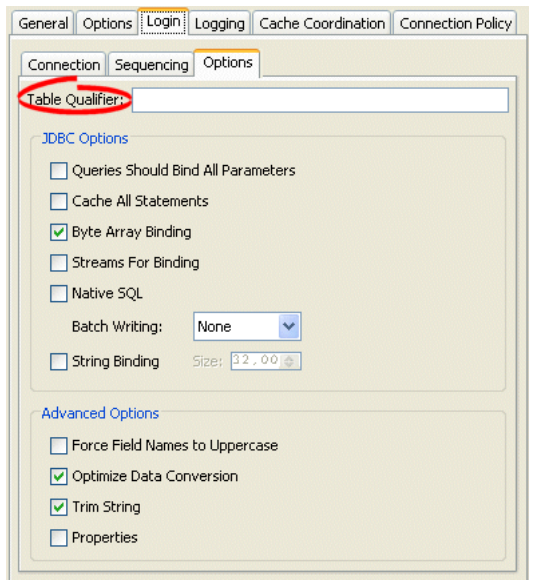

*Figure 86–5 Login – Options Tab, Table Qualifier Field*

In the **Table Qualifier** field enter the identifier used to qualify references to all tables in this database.

# <span id="page-1064-0"></span>**Configuring JDBC Options**

Most JDBC drivers support the run-time configuration of various options to customize driver operation to meet user needs. TopLink provides direct support (in API and TopLink Workbench) for many of the most important options, as this section describes, as well as more advanced options (see ["Configuring Advanced Options" on](#page-1066-1)  [page 86-11\)](#page-1066-1)

You can also configure additional options by specifying properties (see ["Configuring](#page-1053-1)  [Properties" on page 85-4](#page-1053-1)).

**Note:** Not all drivers support all JDBC options. Selecting a combination of options may result in different behavior from one driver to another. Before selecting JDBC options, consult your JDBC driver documentation.

### **Using TopLink Workbench**

To specify the JDBC options for a relational server (or database) session login, use this procedure:

- **1.** Select a relational server (or database) session in the **Navigator**. Its properties appear in the Editor.
- **2.** Click the **Login** tab. The Login tab appears.
- **3.** Click the **Options** subtab. The Options subtab appears.

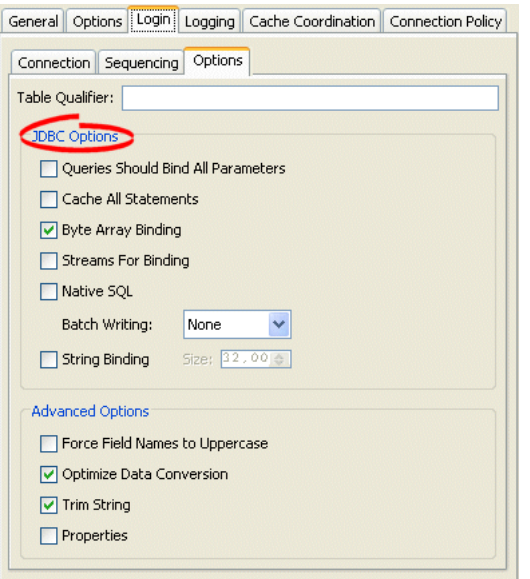

*Figure 86–6 Login – Options Tab, JDBC Options*

<span id="page-1065-0"></span>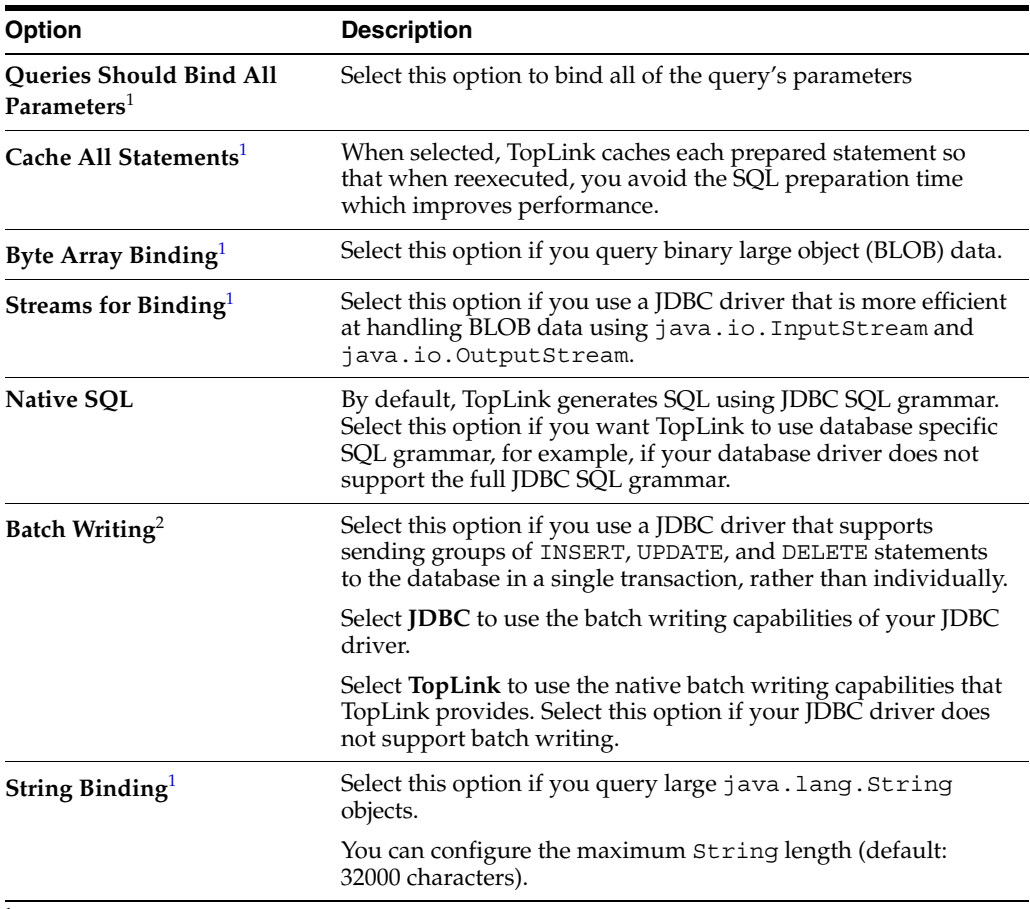

 $^{\rm 1}~$  For more information, see ["Parameterized SQL \(Binding\) and Prepared Statement Caching" on page 11-15](#page-252-0).

<sup>2</sup> If you are using the MySQL4 database platform (see ["Data Source Platform Types" on page 84-3](#page-1042-1)), use **JDBC** batch writing (do not use **TopLink** batch writing). For more information, see ["Batch Writing" on](#page-251-1)  [page 11-14.](#page-251-1)

### <span id="page-1066-2"></span>**Using Java**

To enable parameterized SQL and prepared statement caching for all queries, configure at the Login level, as [Example 86–10](#page-1066-2) shows. For more information, see ["Parameterized SQL \(Binding\) and Prepared Statement Caching" on page 11-15](#page-252-0).

#### *Example 86–10 Parameterized SQL and Binding at the Login Level*

```
databaseLogin.bindAllParameters();
databaseLogin.cacheAllStatements();
databaseLogin.setStatementCacheSize(100);
```
To enable JDBC batch writing, use Login method useBatchWriting as [Example 86–11](#page-1066-3) shows:

#### <span id="page-1066-3"></span>*Example 86–11 Using JDBC Batch Writing*

```
project.getLogin().useBatchWriting();
project.getLogin().bindAllParameters();
project.getLogin().setMaxBatchWritingSize(100);
```
# <span id="page-1066-1"></span><span id="page-1066-0"></span>**Configuring Advanced Options**

Most JDBC drivers support the run-time configuration of various options to customize driver operation to meet user needs. TopLink provides direct support (in API and TopLink Workbench) for many of the most important options (see ["Configuring JDBC](#page-1064-0)  [Options" on page 86-9\)](#page-1064-0), as well as more advanced options, as this section describes.

You can also configure additional options by specifying properties (see ["Configuring](#page-1053-1)  [Properties" on page 85-4](#page-1053-1)).

**Note:** Not all drivers support all JDBC options. Selecting a combination of options may result in different behavior from one driver to another. Before selecting JDBC options, consult your JDBC driver documentation.

#### **Using TopLink Workbench**

To specify the advanced options for a relational server (or database) session login, use this procedure:

- **1.** Select a relational server (or database) session in the **Navigator**. Its properties appear in the Editor.
- **2.** Click the **Login** tab. The Login tab appears.
- **3.** Click the **Options** subtab. The Options subtab appears.

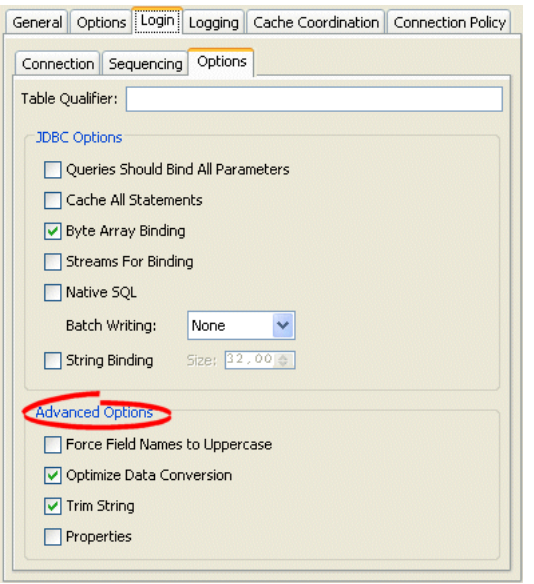

*Figure 86–7 Login – Options Tab, Advanced Options*

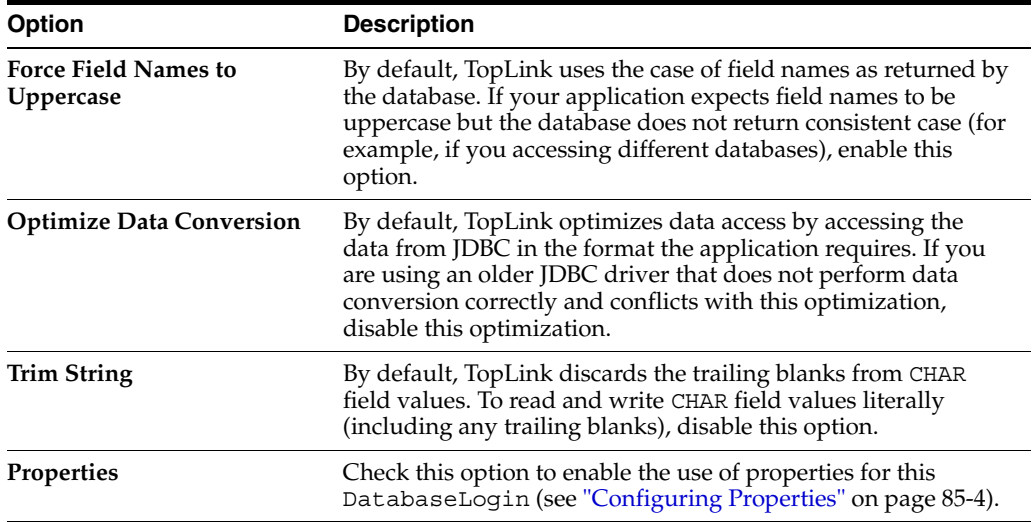

# <span id="page-1067-1"></span><span id="page-1067-0"></span>**Configuring Oracle Database Proxy Authentication**

You can configure a database login to use Oracle Database proxy authentication with an Oracle Database platform in JSE applications and JEE applications using OC4J native or managed data sources with Oracle JDBC driver release 10.1.0.2.0 or later and external connection pools only.

There is no TopLink Workbench support for this feature. To configure TopLink to use Oracle Database proxy authentication, you must use Java (see ["Using Java" on](#page-1069-0)  [page 86-14](#page-1069-0)).

For more information, see ["Oracle Database Proxy Authentication" on page 84-5](#page-1044-2).

You can use TopLink support for Oracle Database proxy authentication in the following ways:

Server Session Uses Main Connection and Client Session Uses Nonexclusive Proxy **[Connection](#page-1068-0)** 

- Server Session Uses Main Connection and Client Session Uses Pooled [Nonexclusive Proxy Connection](#page-1068-1)
- Server Session Uses Main Connection and Each Client Session Uses a Separate [Pooled Nonexclusive Proxy Connection](#page-1068-2)
- Server Session uses Main Connection and Client Session uses Exclusive Proxy **[Connection](#page-1068-3)**
- [Server Session \(or DatabaseSession\) uses Proxy Connection](#page-1069-1)

#### <span id="page-1068-0"></span>**Server Session Uses Main Connection and Client Session Uses Nonexclusive Proxy Connection**

In this configuration, the client Session connects using a nonpooled connection defined by ConnectionPolicy's login.

Outside of a (non-JTA) transaction, the client Session performs reads through the Server session read pool, and therefor through the main connection. Inside a (non-JTA) transaction, the client Session performs both reads and writes through the client Session proxy connection associated with transaction.

#### <span id="page-1068-1"></span>**Server Session Uses Main Connection and Client Session Uses Pooled Nonexclusive Proxy Connection**

In this configuration, the client Session uses pooled connections from the original writing pool.

Outside of a (non-JTA) transaction, the client Session performs reads through the Server session read pool, and therefor through the main connection. Inside a (non-JTA) transaction, the client Session performs both reads and writes through the client Session proxy connection associated with transaction.

#### <span id="page-1068-2"></span>**Server Session Uses Main Connection and Each Client Session Uses a Separate Pooled Nonexclusive Proxy Connection**

In this configuration, each client Session uses the same proxy properties. For example, clientSession1 and clientSession2 use "sarah" and clientSession3 and clientSession4 use "sarah2".

Outside of a (non-JTA) transaction, the client Session performs reads through the Server session read pool, and therefor through the main connection. Inside a (non-JTA) transaction, the client Session performs both reads and writes through the client Session proxy connection associated with transaction.

#### <span id="page-1068-3"></span>**Server Session uses Main Connection and Client Session uses Exclusive Proxy Connection**

In this configuration, the client Session is an isolated client session (see ["Isolated Client](#page-964-0)  [Sessions" on page 75-19](#page-964-0)) that uses an exclusive proxy connection.

Both outside and inside of a (non-JTA) transaction, the client Session performs reads and writes through its exclusive proxy connection.

If you are using Oracle Private Virtual Database (VPD) (see ["Isolated Client Sessions](#page-965-0)  [and Oracle Virtual Private Database \(VPD\)" on page 75-20](#page-965-0)), use this configuration to set up VPD support entirely in the database. That is, rather than making the isolated client session execute SQL (see ["PostAcquireExclusiveConnection Event Handler" on](#page-1028-0)  [page 80-1](#page-1028-0) and ["PreReleaseExclusiveConnection Event Handler" on page 80-2](#page-1029-0)), the database performs the required set up in an after login trigger using the proxy session user.

#### <span id="page-1069-1"></span>**Server Session (or DatabaseSession) uses Proxy Connection**

In this configuration, multiple Server session objects (or DatabaseSession objects) share the same main connection (sample user "scott") but each obtains a different proxy connection from it.

Outside of a (non-JTA) transaction, the client Session performs reads through the Server session read pool, and therefore through the main connection. Inside of a (non-JTA) transaction, the client Session performs both reads and writes through its proxy connection associated with transaction.

### <span id="page-1069-0"></span>**Using Java**

You configure Oracle Database proxy authentication by implementing session event handlers (see ["Managing Session Events With the Session Event Manager" on](#page-950-0)  [page 75-5](#page-950-0)) to wrap the TopLink DatasourceLogin JNDIConnector with a TopLink proxy connector instance (from oracle.toplink.platform.database.oracle) appropriate for your JDBC driver and to configure proxy authentication properties.

If you are using the Oracle JDBC OCI driver, use the OracleOCIProxyConnector and property constants defined in oracle.jdbc.pool.OracleOCIConnectionPool.

If you are using the Oracle JDBC Thin driver, use the OracleJDBC10\_1\_0\_ 2ProxyConnector and the property constants defined in oracle.jdbc.OracleConnection.

The properties to set are shown in Tables [86–2](#page-1069-2) through [86–5](#page-1071-0).

**Note:** Property constant names and values are consistent between the two classes except for PROXYTYPE\_ constants (such as PROXYTYPE USER NAME). In OracleOCIConnectionPool these are of type String and in OracleConnection they are of type int. If you are using the Oracle JDBC Thin driver and OracleJDBC10\_1\_ 0\_2ProxyConnector, you must always set these properties as a String. For example:

```
login.setProperty(
    "proxytype", Integer.toString(OracleConnection.PROXYTYPE_USER_NAME)
);
```
To configure TopLink to use Oracle Database proxy authentication, do the following:

- **1.** Decide on the proxy type you want to use and create appropriate users and roles.
	- **a.** User Name Authentication:

To authenticate a proxy user sarah by user name only, create the user account on the Oracle Database using the following:

alter user sarah grant connect through dbadminuser with roles clerk, reports;

In this case, you will need to set the proxy properties shown in [Table 86–2.](#page-1069-2)

*Table 86–2 Proxy Properties for User Name Authentication*

<span id="page-1069-2"></span>

| <b>Property Name</b> | <b>Property Value</b> |
|----------------------|-----------------------|
| "proxytype"          | PROXYTYPE USER NAME   |

| <b>Property Name</b> | <b>Property Value</b>           |
|----------------------|---------------------------------|
| PROXY USER NAME      | "sarah"                         |
| PROXY ROLES          | $String[]$ {"role1", "role2", } |

*Table 86–2 (Cont.) Proxy Properties for User Name Authentication*

**b.** User Name and Password Authentication:

To authenticate a proxy user sarah by user name and password, create the user account on the Oracle Database using the following:

```
alter user sarah grant connect through dbadminuser
   authenticated using password
   with roles clerk, reports;
```
In this case, you will need to set the proxy properties shown in [Table 86–3.](#page-1070-0)

<span id="page-1070-0"></span>*Table 86–3 Proxy Properties for User Name and Password Authentication*

| <b>Property Name</b> | <b>Property Value</b>         |
|----------------------|-------------------------------|
| "proxytype"          | PROXYTYPE USER NAME           |
| PROXY USER NAME      | "sarah"                       |
| PROXY_PASSWORD       | "passwordforsarah"            |
| PROXY ROLES          | String[] {"role1", "role2", } |

**c.** Distinguished Name Authentication:

To authenticate a proxy user sarah by globally unique distinguished name, create the user account on the Oracle Database using the following:

```
create user sarah identified globally as
    'CN=sarah,OU=americas,O=oracle,L=city,ST=ca,C=us';
alter user sarah grant connect through dbadminuser
   authenticated using distinguished name
   with roles clerk, reports;
```
In this case, you will need to set the proxy properties shown in [Table 86–4.](#page-1070-1)

*Table 86–4 Proxy Properties for Distinguished Name Authentication*

<span id="page-1070-1"></span>

| <b>Property Name</b> | <b>Property Value</b>                                                      |
|----------------------|----------------------------------------------------------------------------|
| "proxytype"          | PROXYTYPE DISTINGUISHED NAME                                               |
|                      | PROXY_DISTINGUISHED_NAME "CN=sarah,OU=americas,O=oracle,L=city,ST=ca,C=us" |
| PROXY ROLES          | String[] {"role1", "role2", }                                              |

**d.** Certificate Authentication:

To authenticate a proxy user sarah by encrypted distinguished name, create the user account on the Oracle Database using the following:

alter user sarah grant connect through dbadminuser authenticated using certificate with roles clerk, reports;

In this case, you will need to set the proxy properties shown in [Table 86–2.](#page-1069-2)

<span id="page-1071-0"></span>

| rapic out of the reportion for your name Additional con- |                                                         |  |
|----------------------------------------------------------|---------------------------------------------------------|--|
| <b>Property Name</b>                                     | <b>Property Value</b>                                   |  |
| "proxytype"                                              | PROXYTYPE CERTIFICATE                                   |  |
| PROXY CERTIFICATE                                        | byte[] { <encryptedcertificate>}</encryptedcertificate> |  |
| PROXY ROLES                                              | String[] {"role1", "role2", }                           |  |

*Table 86–5 Proxy Properties for User Name Authentication*

<span id="page-1071-1"></span>**2.** Implement a session event handler for the preLoginEvent session event.

This event handler wraps the JNDIConnector with the appropriate TopLink connector.

```
Login login = event.getSession().getDatasourceLogin();
// Make sure that external connection pooling is used
login.setUsesExternalConnectionPooling(true);
// Wrap JNDIConnector with either
// OracleOCIProxyConnector or OracleJDBC10_1_0_2ProxyConnector
login.setConnector(
   new OracleOCIProxyConnector(
        ((JNDIConnector)login.getConnector()).getName()
    )
);
```
- **3.** Create additional session event handlers depending on how you intend to use proxy authentication.
	- **a.** Server Session Uses Main Connection and Client Session Uses Non-Exclusive Proxy Connection:

Implement a session event handler for the postAcquireClientSession session event to configure a clone of the server session's login with the properties appropriate for your chosen type of proxy authentication (see Tables [86–2](#page-1069-2) through [86–5\)](#page-1071-0).

```
ClientSession cs = (ClientSession)event.getSession();
cs.getConnectionPolicy().setLogin((Login)serverSession.getLogin().clone());
Login login = cs.getConnectionPolicy().getLogin();
//set proxy properties into connection policy's login
login.setProperty(
    "proxytype" , OracleOCIConnectionPool.PROXYTYPE USER NAME
);
login.setProperty(
   OracleOCIConnectionPool.PROXY_USER_NAME , "sarah"
);
```
**b.** Server Session Uses Main Connection and Client Session Uses Pooled Non-Exclusive Proxy Connection:

Implement a session event handler for the postAcquireClientSession session event to cache the client Session.

```
// Cache the Client Session
ClientSession cs = (ClientSession)event.getSession();
```
Implement a session event handler for the postAcquireConnection session event to configure the accessor's login with the properties appropriate for your chosen type of proxy authentication (see Tables [86–2](#page-1069-2) through [86–5](#page-1071-0)).

if(cs ==  $null$ ) { return;

```
}
DatasourceAccessor dsAccessor = (DatasourceAccessor)event.getResult();
if(dsAccessor==cs.getWriteConnection() {
    Login login = dsAccessor.getLogin();
    //set proxy properties into dsAccessor's login
    login.setProperty(
        "proxytype" , OracleOCIConnectionPool.PROXYTYPE USER NAME
    );
    login.setProperty(
        OracleOCIConnectionPool.PROXY USER NAME , "sarah"
    ); 
}
```
**c.** Server Session Uses Main Connection and Each Client Session Uses a Separate Pooled Non-Exclusive Proxy Connection:

Implement a session event handler for the postAcquireClientSession session event to configure a clone of the server session's login with the properties appropriate for your chosen type of proxy authentication (see Tables [86–2](#page-1069-2) through [86–5\)](#page-1071-0).

```
String proxy_user_name = "sarah";
ClientSession cs = (ClientSession)event.getSession();
ConnectionPolicy policy = cs.getConnectionPolicy();
// The Client Session will connect using the pool with the same name as 
proxy user
policy.setPoolName(proxy_user_name);
ServerSession ss = cs.getParent();
// if the pool doesn't exist, create and start up it
ConnectionPool pool = ss.getConnectionPool(proxy_user_name);
if(pool == null) {
    // Clone serverSession's login - the clone will be used by the new 
connection pool
   Login login = (Login)ss.getLogin().clone();
    // set proxy properties in the login
    login.setProperty(
        "proxytype", OracleOCIConnectionPool.PROXYTYPE_USER_NAME
    );
    login.setProperty(
        OracleOCIConnectionPool.PROXY_USER_NAME, proxy_user_name
    );
    // create the new pool 
    pool = new ExternalConnectionPool(proxy user name, login, ss);
    ss.getConnectionPools().put(proxy_user_name, pool);
   // start it up
   pool.startUp();
}
```
**d.** Server Session uses Main Connection and Client Session uses Exclusive Proxy Connection:

Implement a session event handler for the

postAcquireExclusiveConnection session event to configure the accessor's login with the properties appropriate for your chosen type of proxy authentication (see Tables [86–2](#page-1069-2) through [86–5\)](#page-1071-0).

ClientSession cs = (ClientSession)event.getSession();

```
DatasourceAccessor dsAccessor = (DatasourceAccessor)event.getResult();
if(dsAccessor == cs.getWriteConnection() {
   Login login = dsAccessor.getLogin();
    //set proxy properties into dsAccessor's login
    login.setProperty(
        "proxytype", OracleOCIConnectionPool.PROXYTYPE_USER_NAME
    );
    login.setProperty(
        OracleOCIConnectionPool.PROXY_USER_NAME, "sarah"
    ); 
}
```
**e.** Server Session uses Proxy Connection:

Add the following code to the preLoginEvent handler created in step [2](#page-1071-1) to configure the session's login with the properties appropriate for your chosen type of proxy authentication (see Tables [86–2](#page-1069-2) through [86–5\)](#page-1071-0).

```
login.setProperty(
    "proxytype", OracleOCIConnectionPool.PROXYTYPE_USER_NAME
);
login.setProperty(
   OracleOCIConnectionPool.PROXY_USER_NAME, "sarah"
);
```
# <span id="page-1074-1"></span>**Configuring an EIS Login**

This chapter describes the various components that you must configure to use an EIS login.

# <span id="page-1074-2"></span>**EIS Login Configuration Overview**

[Table 87–1](#page-1074-2) lists the configurable options for an EIS login.

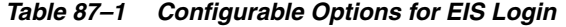

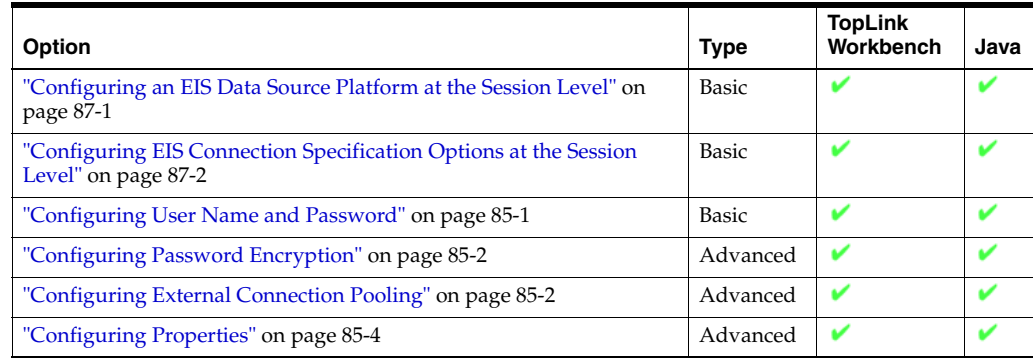

# <span id="page-1074-3"></span><span id="page-1074-0"></span>**Configuring an EIS Data Source Platform at the Session Level**

For each EIS session, you must specify the platform (such as AQ). This platform configuration overrides the platform at the project level, if configured.

For more information, see the following:

- ["Configuring Relational Database Platform at the Project Level" on page 23-2](#page-527-0)
- ["Data Source Login Types" on page 84-2](#page-1041-0)

### **Using TopLink Workbench**

To specify the database platform options for an EIS session login, use this procedure:

- **1.** Select an EIS session in the **Navigator**. Its properties appear in the Editor.
- **2.** Click the **Login** tab. The Login tab appears.
- **3.** Click the **Connection** subtab. The Connection subtab appears.

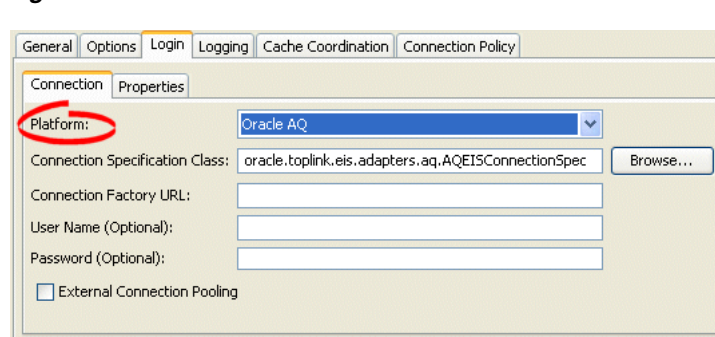

*Figure 87–1 Connection Subtab*

Use the following information to enter data in the Platform field on the Connection tab to configure the platform:

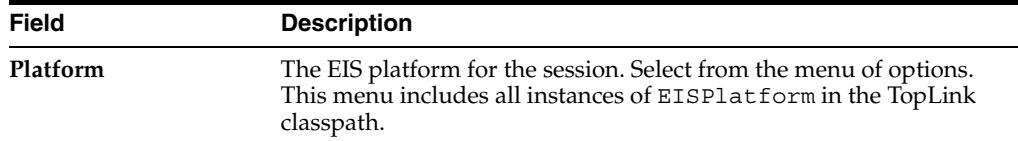

# <span id="page-1075-0"></span>**Configuring EIS Connection Specification Options at the Session Level**

You can configure connection information at the session level for an EIS application. This information is stored in the sessions.xml file. The Oracle TopLink runtime uses this information whenever you perform a persistence operation using the session in your EIS application.

This connection configuration overrides the connection information at the project level, if configured. For more information about project-level configuration, see ["Configuring Development and Deployment Logins" on page 23-6](#page-531-0) and ["Configuring](#page-539-0)  [EIS Connection Specification Options at the Project Level" on page 24-2.](#page-539-0)

This connection configuration is overridden by the connection information at the connection pool level. For more information about connection pool-level configuration, see ["Configuring Connection Pool Connection Options" on page 89-4.](#page-1083-0)

### **Using TopLink Workbench**

Use this procedure to specify the connection options for an EIS session login.

- **1.** Select an EIS session in the Navigator window. Its properties appear in the Editor window.
- **2.** Click the **Login** tab. The Login tab appears.
- **3.** Click the **Connection** subtab. The Connection tab appears.

*Figure 87–2 Login – Connection Tab*

| Login<br>Options<br>General        | Logging   Cache Coordination   Connection Policy   |        |
|------------------------------------|----------------------------------------------------|--------|
| Connection<br>Properties           |                                                    |        |
| Platform:                          | Oracle AQ<br>$\checkmark$                          |        |
| Connection Specification Class:    | oracle.toplink.eis.adapters.ag.AQEISConnectionSpec | Browse |
| Connection Factory URL:            |                                                    |        |
| User Name (Optional):              |                                                    |        |
| Password (Optional):               |                                                    |        |
| <b>External Connection Pooling</b> |                                                    |        |
|                                    |                                                    |        |

Use the following information to enter data in the driver fields on the tab:

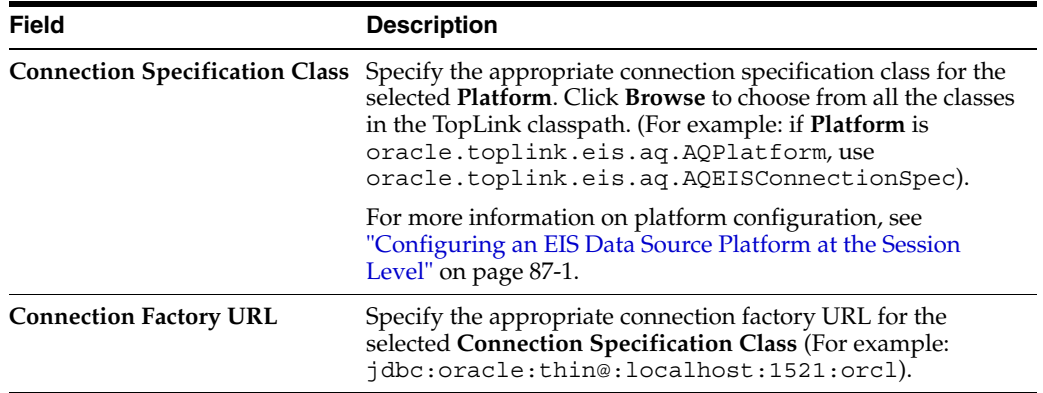

# **Creating an Internal Connection Pool**

This chapter explains how to create TopLink internal connection pools, including the following:

**[Internal Connection Pool Creation Overview](#page-1078-1)** 

For information, see ["Internal Connection Pools" on page 84-7](#page-1046-2).

# <span id="page-1078-1"></span><span id="page-1078-0"></span>**Internal Connection Pool Creation Overview**

You can create internal connection pools only for server sessions (not for any other session type, including database sessions).

You can create an internal connection pool using TopLink Workbench or Java code. Oracle recommends that you use TopLink Workbench to create and manage your internal connection pools. For more information, see ["Using TopLink Workbench" on](#page-1078-2)  [page 88-1](#page-1078-2).

Alternatively, you can create internal connection pools in Java. For more information on creating sessions in Java, see the Oracle TopLink API Reference.

After you create an internal connection pool, you must configure its various options (see ["Internal Connection Pool Configuration Overview" on page 89-1\)](#page-1080-0).

After you create and configure a sequence connection pool, TopLink uses it whenever it needs to assign an identifier to a new object.

After you create and configure a named connection pool, you use it in your application by passing in a ConnectionPolicy when you acquire a client session (see ["Acquiring a Client Session that Uses a Named Connection Pool" on page 78-8\)](#page-1021-0).

### <span id="page-1078-2"></span>**Using TopLink Workbench**

Before you create a connection pool, you must first create a server session (see ["Creating a Server Session" on page 76-4\)](#page-983-0).

To create a new TopLink internal connection pool, use this procedure:

- **1.** Select the server session in the **Navigator** in which you want to create a connection pool.
- **2.** Click the appropriate button on the toolbar to create the type of connection pool you want:
	- To create a named connection pool, select Create a New Named Connection **Pool**, enter a name, and click **OK**.

B.

- To create a sequence connection pool, select **Add the Sequence Connection Pool**.
- To create a write connection pool, select **Add the Write Connection Pool**.

You can also create a new internal connection pool by right-clicking the server session configuration in the **Navigator** and selecting **New > Named Connection Pool**, **Sequence Connection Pool**, or **Write Connection Pool** from the context menu.
## **Configuring an Internal Connection Pool**

This chapter describes the various components that you must configure to use an internal connection pool.

## **Internal Connection Pool Configuration Overview**

When you are using server sessions, you can configure the default read connection pool and write connection pool. You can also configure the optional named connection pools and sequence connection pool you may have created (see ["Internal Connection](#page-1078-0)  [Pool Creation Overview" on page 88-1\)](#page-1078-0).

[Table 89–1](#page-1080-1) lists the configurable options for an internal connection pool.

<span id="page-1080-2"></span><span id="page-1080-1"></span>

| Option                                                                | Type     | <b>TopLink</b><br>Workbench | Java |
|-----------------------------------------------------------------------|----------|-----------------------------|------|
| "Configuring a Connection Count" on page 89-1                         | Basic    |                             |      |
| "Configuring Exclusive Read Connections" on page 89-6                 | Advanced |                             |      |
| "Configuring a Nontransactional Read Login" on page 89-3 <sup>1</sup> | Advanced |                             |      |
| "Configuring Properties" on page 89-2                                 | Advanced |                             |      |
| "Configuring Connection Pool Connection Options" on<br>page $89-4^2$  | Advanced |                             |      |

*Table 89–1 Configurable Options for Connection Pool*

<sup>1</sup> Read connection pools only.

<sup>2</sup> Not applicable to write connection pools.

## <span id="page-1080-0"></span>**Configuring a Connection Count**

By default, if using TopLink internal connection pooling, the TopLink write connection pool maintains a minimum of five connections and a maximum of ten. The read connection pool maintains a minimum and maximum of two connections.

Connection pool size can significantly influence the concurrency of your application and should be set to be large enough to handle your expected application load.

**Tip:** To maintain compatibility with JDBC drivers that do not support many connections, the default number of connections is small. If your JDBC driver supports it, use a larger number of connections for reading and writing.

The largest value you can enter is 2,147,483,647. The smallest value you can enter is 0. Setting the maximum number of connections to 0 will make it impossible for TopLink to allocate any connections.

The minimum number of connections should always be less than or equal to the maximum number of connections.

If the maximum number of connections is in use, the next connection request will be blocked until a connection is available.

#### **Using TopLink Workbench**

To specify the minimum and maximum number of connections in a TopLink internal connection pool, use this procedure:

- **1.** Expand a server session to reveal its connection pools in the **Navigator**.
- **2.** Select a connection pool in the **Navigator**. Its properties appear in the Editor.
- **3.** Click the **General** tab. The General tab appears.

*Figure 89–1 General Tab, Connection Count Options*

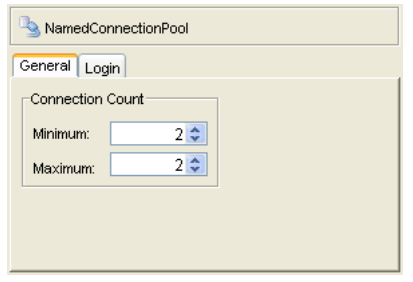

Enter the desired minimum (0) and maximum (2,147,483,647) number of connections and press **Enter** or use the increment and decrement arrows.

## <span id="page-1081-0"></span>**Configuring Properties**

For all connection pools, except write connection pools, you can specify arbitrary named values, called properties.

Some data sources require additional, driver-specific properties not supported in the ConnectionPool API. Add these properties to the ConnectionPool so that TopLink can pass them to the driver.

#### **Using TopLink Workbench**

To specify arbitrary named value pairs that TopLink associates with a ConnectionPool, use this procedure:

- **1.** Expand a server session to reveal its connection pools in the **Navigator**.
- **2.** Select a read, named, or sequence connection pool in the **Navigator**. Its properties appear in the Editor.
- **3.** Click the **Login** tab. The Login tab appears.
- **4.** Click the **Properties** subtab. The Properties subtab appears.

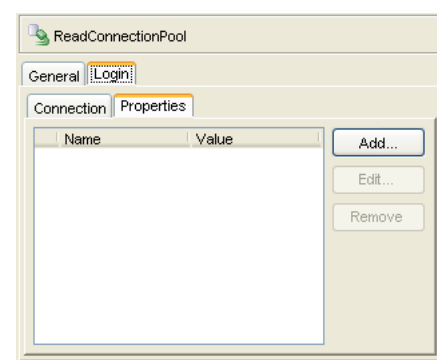

*Figure 89–2 Login Tab, Properties Subtab*

Use the following information to add or edit a login property on the Add Property dialog box to add or edit a login property:

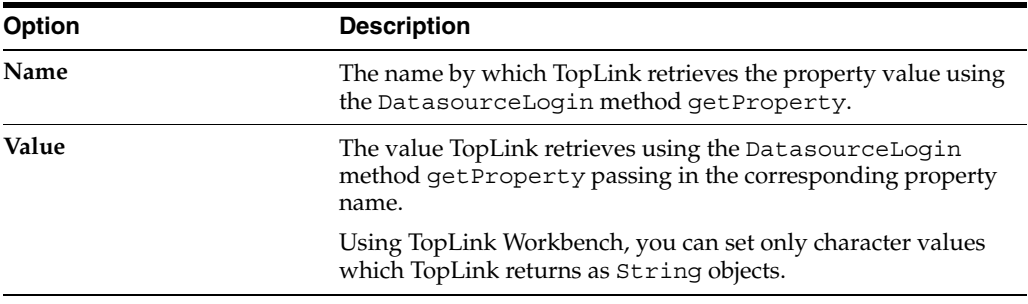

To add (or change) a new **Name**/**Value** property, click **Add** (or **Edit**).

To delete an existing property, select the **Name**/**Value** row and click **Remove**.

#### **Using Java**

Using Java, you can set any Object value using the DatasourceLogin method setProperty. To remove a property, use the DatasourceLogin method removeProperty.

## <span id="page-1082-0"></span>**Configuring a Nontransactional Read Login**

When you use an external transaction controller (see ["Configuring the Server](#page-1005-0)  [Platform" on page 77-14\)](#page-1005-0), establishing a connection requires not only the usual connection setup overhead, but also transactional overhead. If your application reads data only to display it and only infrequently modifies data, you can configure an internal read connection pool to use its own connection specification that does not use the external transaction controller. This may improve performance by reducing the time it takes to establish a new read connection.

#### **Using TopLink Workbench**

To enable the configuration of non-transactional connection information for a TopLink read connection pool, use this procedure:

- **1.** Expand a server session to reveal its connection pools in the **Navigator**.
- **2.** Select a read connection pool in the **Navigator**. Its properties appear in the Editor.
- **3.** Click the **Login** tab. The Login tab appears.

**4.** Click the **Connection** subtab. The Connection subtab appears.

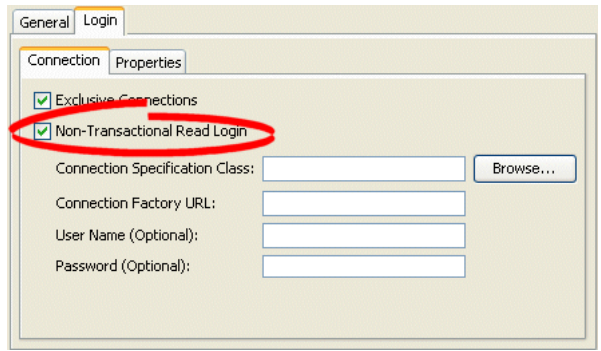

*Figure 89–3 Login Tab, Connection Subtab*

To enable a nontransactional read login, select the **Use Non-Transactional Read Login** option. Continue with ["Configuring Connection Pool Connection Options" on](#page-1083-0)  [page 89-4](#page-1083-0) to specify the connection information.

### <span id="page-1083-0"></span>**Configuring Connection Pool Connection Options**

By default, connection pools use the login configuration specified for their session (see ["Configuring Database Login Connection Options" on page 86-2](#page-1057-0) and ["Configuring EIS](#page-1075-0)  [Connection Specification Options at the Session Level" on page 87-2](#page-1075-0)).

For read, named, and sequence connection pools, you can override the session login configuration on a per-connection pool basis.

To configure login configuration for a read connection pool, you must first enable it for a nontransactional read login (see ["Configuring a Nontransactional Read Login" on](#page-1082-0)  [page 89-3](#page-1082-0)).

#### **Using TopLink Workbench**

To configure connection information for a TopLink read, named, or sequence connection pool, use this procedure:

- **1.** Expand a server session to reveal its connection pools in the **Navigator**.
- **2.** Select a read, named, or sequence connection pool in the **Navigator**. Its properties appear in the Editor.
- **3.** Click the **Login** tab. The Login tab appears.
- **4.** Click the **Connection** subtab. The Connection subtab appears.

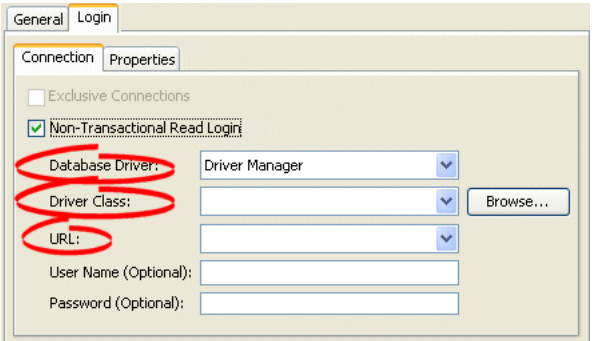

*Figure 89–4 Login Tab, Connection Subtab, Relational Session Connection Pool Options*

*Figure 89–5 Login Tab, Connection Subtab, EIS Session Connection Pool Options*

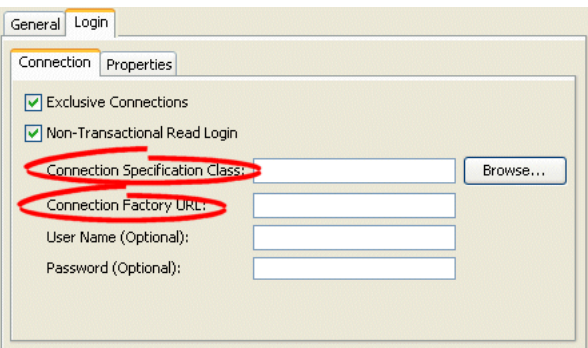

**5.** Ensure the **Use Non-Transaction Read Login** option is selected.

Use the following information to complete fields on the Connection subtab:

<span id="page-1084-0"></span>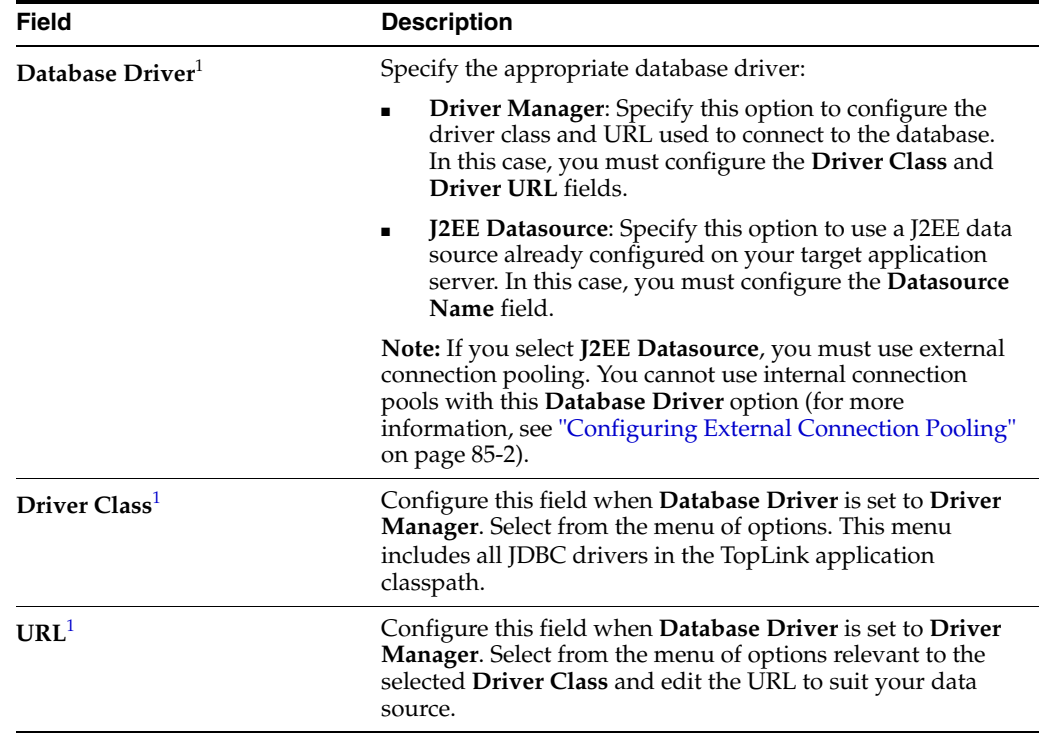

<span id="page-1085-1"></span>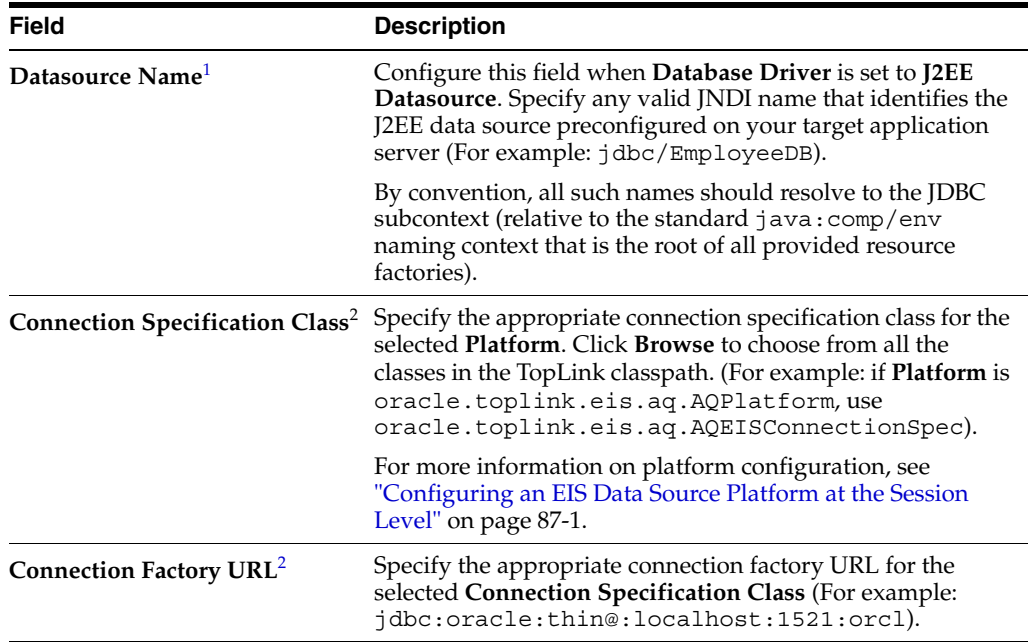

 $1$  For sessions that contain a DatabaseLoqin.

<sup>2</sup> For sessions that contain an EISLogin.

## <span id="page-1085-0"></span>**Configuring Exclusive Read Connections**

An exclusive connection is one that TopLink allocates specifically to a given session and one that is never used by any other session.

By default, TopLink acquires read connections for a client session from a shared read connection pool. In this case, different sessions may reuse connections and may use connections concurrently.

Allowing concurrent reads on the same connection reduces the number of read connections required and reduces the risk of having to wait for an available connection. However, many JDBC drivers do not support concurrent reads.

If you are using internal connection pools (see ["Internal Connection Pools" on](#page-1046-0)  [page 84-7](#page-1046-0)), you can configure TopLink to acquire an exclusive connection from the read connection pool.

If you are using external connection pools, read connections are always exclusive.

#### **Using TopLink Workbench**

To configure a TopLink read connection pool to allocate exclusive connections, use this procedure:

- **1.** Expand a server session to reveal its connection pools in the **Navigator**.
- **2.** Select a read connection pool in the **Navigator**. Its properties appear in the Editor.
- **3.** Click the **Login** tab. The Login tab appears.
- **4.** Click the **Connection** subtab. The Connection subtab appears.

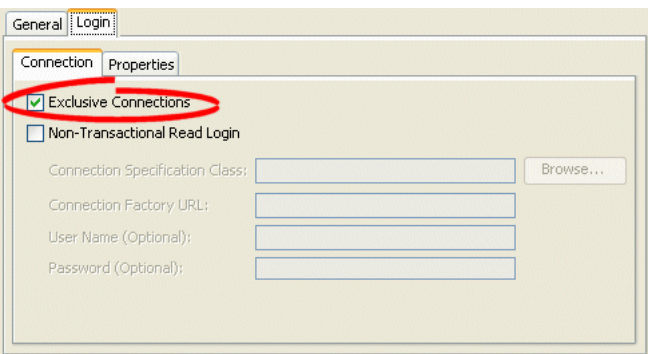

*Figure 89–6 Login Tab, Connection Subtab, Exclusive Connections Option*

Select the **Exclusive Connections** option to configure TopLink to acquire an exclusive connection from the read connection pool.

Deselect the **Exclusive Connections** option to configure TopLink to share read connections and allow concurrent reads. Before selecting this option, ensure that your JDBC driver supports concurrent reads.

# **Part XVIII**

## **Cache**

This part describes using the TopLink object cache in both distributed and nondistributed applications. It contains the following chapters:

[Chapter 90, "Understanding the Cache"](#page-1090-0)

This chapter describes each of the different TopLink cache types and important cache concepts.

■ [Chapter 91, "Configuring a Coordinated Cache"](#page-1106-0)

This chapter explains how to configure TopLink coordinated cache options common to two or more coordinated cache types.

■ [Chapter 92, "Configuring a JMS Coordinated Cache"](#page-1122-0)

This chapter explains how to configure a TopLink JMS coordinated cache.

[Chapter 93, "Configuring an RMI Coordinated Cache"](#page-1126-0)

This chapter explains how to configure a TopLink RMI coordinated cache.

■ [Chapter 94, "Configuring a CORBA Coordinated Cache"](#page-1128-0)

This chapter explains how to configure a TopLink CORBA coordinated cache.

## <span id="page-1090-0"></span>**Understanding the Cache**

The TopLink cache is an in-memory repository that stores recently read or written objects based on class and primary key values. TopLink uses the cache to do the following:

- Improve performance by holding recently read or written objects and accessing them in-memory to minimize database access
- Manage locking and isolation level
- Manage object identity

This section describes the following:

- [Cache Architecture](#page-1090-1)
- **[Cache Concepts](#page-1091-0)**
- [Understanding the Cache API](#page-1102-0)

## <span id="page-1090-1"></span>**Cache Architecture**

TopLink uses two types of cache: the **session cache** maintains objects retrieved from and written to the data source; and the **unit of work cache** holds objects while they participate in transactions. When a unit of work successfully commits to the data source, TopLink updates the session cache accordingly.

**Note:** You can also configure a query to cache its results (see ["Caching Results in a ReadQuery" on page 99-23](#page-1242-0))

As [Figure 90–1](#page-1091-1) shows, the session cache and the unit of work cache work together with the data source connection to manage objects in a TopLink application. The object life cycle relies on these three mechanisms.

<span id="page-1091-1"></span>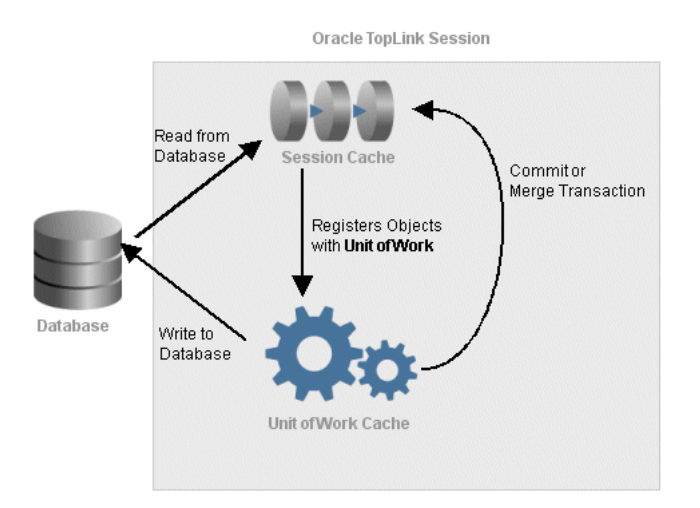

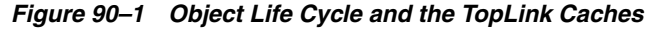

#### **Session Cache**

The session cache is a shared cache that services clients attached to a given session. When you read objects from or write objects to the data source using a client session, TopLink saves a copy of the objects in the parent server session's cache and makes them accessible to all other processes in the session.

TopLink adds objects to the session cache from the following:

- The data store, when TopLink executes a read operation
- The unit of work cache, when a unit of work successfully commits a transaction

An isolated client session is a special type of client session that provides its own session cache isolated from the shared object cache of its parent server session. The isolated client session cache can be used to improve user-based security or to avoid caching highly volatile data. For more information, see ["Isolated Client Sessions" on](#page-964-0)  [page 75-19](#page-964-0).

#### **Unit of Work Cache**

The unit of work cache services operations within the unit of work. It maintains and isolates objects from the session cache, and writes changed or new objects to the session cache after the unit of work commits changes to the data source.

## <span id="page-1091-0"></span>**Cache Concepts**

This section describes concepts unique to the TopLink cache, including the following:

- [Cache Type and Object Identity](#page-1092-0)
- [Querying and the Cache](#page-1095-0)
- **[Handling Stale Data](#page-1095-1)**
- **[Explicit Query Refreshes](#page-1096-0)**
- [Cache Invalidation](#page-1097-0)
- **[Cache Coordination](#page-1098-0)**
- [Cache Isolation](#page-1098-1)
- [Cache Locking and Transaction Isolation](#page-1098-2)
- **[Cache Optimization](#page-1099-0)**

#### <span id="page-1092-0"></span>**Cache Type and Object Identity**

TopLink preserves object identity through its cache using the primary key attributes of a persistent entity. These attributes may or may not be assigned through sequencing (see ["Projects and Sequencing" on page 20-4\)](#page-461-0). In a Java application, object identity is preserved if each object in memory is represented by one, and only one, object instance. Multiple retrievals of the same object return references to the same object instance–not multiple copies of the same object.

Maintaining object identity is extremely important when the application's object model contains circular references between objects. You must ensure that the two objects are referencing each other directly, rather than copies of each other. Object identity is important when multiple parts of the application may be modifying the same object simultaneously.

Oracle recommends that you always maintain object identity. Disable object identity only if absolutely necessary, for example, for read-only objects (see ["Configuring](#page-579-0)  [Read-Only Descriptors" on page 28-4\)](#page-579-0).

You can configure how object identity is managed on a class-by-class basis. The Descriptor object provides the cache and identity map options described in [Table 90–1.](#page-1092-3)

<span id="page-1092-3"></span>

| <b>Option (Identity Map)</b>                     | Caching | <b>Guaranteed</b><br><b>Identity</b> | <b>Memory</b><br><b>Use</b> | <b>Client/Server</b><br><b>Transaction Save</b> |
|--------------------------------------------------|---------|--------------------------------------|-----------------------------|-------------------------------------------------|
| <b>Full Identity Map</b>                         | Yes     | Yes                                  | High                        | Yes                                             |
| <b>Weak Identity Map</b>                         | Yes     | Yes                                  | Low                         | No.                                             |
| Soft and Hard Cache Weak<br><b>Identity Maps</b> | Yes     | Yes                                  | Lower                       | Yes                                             |
| No Identity Map                                  | No      | N <sub>0</sub>                       | None                        | No.                                             |

*Table 90–1 Cache and Identity Map Options*

For more information, see ["Guidelines for Configuring the Cache and Identity Maps"](#page-1093-2) [on page 90-4.](#page-1093-2)

#### <span id="page-1092-1"></span>**Full Identity Map**

This option provides full caching and guaranteed identity: objects are never flushed from memory unless they are deleted.

It caches all objects and does not remove them. Cache size doubles whenever the maximum size is reached. This method may be memory-intensive when many objects are read. Do not use this option on batch operations.

Oracle recommends using this identity map when the data set size is small and memory is in large supply.

#### <span id="page-1092-2"></span>**Weak Identity Map**

This option is similar to the full identity map, except that the map holds the objects by using weak references. This method allows full garbage collection and provides full caching and guaranteed identity.

The weak identity map uses less memory than full identity map but also does not provide a durable caching strategy across client/server transactions. Objects are available for garbage collection when the application no longer references them on the server side (that is, from within the server JVM).

Oracle recommends using this identity map for transactions that, once started, stay on the server side. Do not use this option for applications that expect objects to remain cached across client/server invocations.

#### <span id="page-1093-0"></span>**Soft and Hard Cache Weak Identity Maps**

This option is similar to the weak identity map except that it maintains a most frequently used subcache. The subcache uses soft or hard references to ensure that these objects are garbage-collected only if the system is low on memory.

The soft cache weak identity map and hard cache weak identity map provide more efficient memory use. They release objects as they are garbage-collected, except for a fixed number of most recently used objects. Note that weakly cached objects might be flushed if the transaction spans multiple client/server invocations. The size of the subcache is proportional to the size of the identity map as specified by the Descriptor method setIdentityMapSize. You should set this cache size to be as large as the maximum number of objects (of the same type) referenced within a transaction (see ["Configuring Cache Type and Size at the Descriptor Level" on](#page-610-0)  [page 28-35](#page-610-0)).

Oracle recommends using this identity map in most circumstances as a means to control memory used by the cache.

For more information, see ["Understanding the Internals of Soft and Hard Cache Weak](#page-1094-0)  [Identity Map" on page 90-5](#page-1094-0).

#### <span id="page-1093-1"></span>**No Identity Map**

This option does not preserve object identity and does not cache objects.

Oracle does not recommend using the no identity map option.

#### <span id="page-1093-2"></span>**Guidelines for Configuring the Cache and Identity Maps**

You can configure the cache at the project [\("Configuring Cache Type and Size at the](#page-516-0)  [Project Level" on page 22-13\)](#page-516-0) or descriptor (["Configuring Cache Type and Size at the](#page-610-0)  [Descriptor Level" on page 28-35\)](#page-610-0) level.

Use the following guidelines when configuring your cache and identity map:

- If you are using a Java 2-compatible Virtual Machine (VM), objects with a long life span, and object identity are important, use a SoftCacheWeakIdentityMap or HardCacheWeakIdentityMap policy. For more information on when to choose one or the other, see ["Understanding the Internals of Soft and Hard Cache Weak](#page-1094-0)  [Identity Map" on page 90-5](#page-1094-0).
- If you are using a Java 2-compatible VM, and object identity is important but caching is not, use a WeakIdentityMap policy.
- If an object has a long life span or requires frequent access, or is important, use a FullIdentityMap policy.
- If an object has a short life span or requires frequent access, and identity is not important, use a CacheIdentityMap policy.

If objects are discarded immediately after being read from the database, such as in a batch operation, use a NoIdentityMap policy. The NoIdentityMap does not preserve object identity.

#### <span id="page-1094-0"></span>**Understanding the Internals of Soft and Hard Cache Weak Identity Map**

The SoftCacheWeakIdentityMap and HardCacheWeakIdentityMap types of identity map contain two caches:

- Reference cache: implemented as a LinkedList that contains soft or hard references, respectively
- Weak cache: implemented as a HashMap that contains weak references

When you create a SoftCacheWeakIdentityMap or HardCacheWeakIdentityMap with a specified size, the reference cache LinkedList is initialized to 50 percent of that size: the reference cache will never grow beyond this size. The weak cache HashMap is initialized to 100 percent of the specified size: the weak cache will grow when more objects than the specified size are read in. Because TopLink does not control garbage collection, the JVM can reap the weakly held objects whenever it sees fit.

Because the reference cache is implemented as a LinkedList, new objects are added to the end of the list. Because of this, it is by nature a least recently used (LRU) cache: fixed size, object at the top of the list is deleted, provided the maximum size has been reached.

The SoftCacheWeakIdentityMap and HardCacheWeakIdentityMap are essentially the same type of identity map. The HardCacheWeakIdentityMap was constructed to work around an issue with some JVMs.

If your application reaches a low system memory condition frequently enough, or if your platform's JVM treats weak and soft references the same, the objects in the reference cache may be garbage-collected so often that you will not benefit from the performance improvement provided by it. If this is the case, Oracle recommends that you use the HardCacheWeakIdentityMap. It is identical to the SoftCacheWeakIdentityMap except that it uses hard references in the reference cache. This guarantees that your application will benefit from the performance improvement provided by it.

When an object in a HardCacheWeakIdentityMap or SoftCacheWeakIdentityMap is pushed out of the reference cache, it gets put in the weak cache. Although it is still cached, TopLink cannot guarantee that it will be there for any length of time because the JVM can decide to garbage-collect weak references at anytime.

TopLink cleans up dead cache keys after every *n*th access to a

HardCacheWeakIdentityMap or SoftCacheWeakIdentityMap. For example, if you set the size to 100, then TopLink locks the cache and cleans up these cache keys on the  $100<sup>th</sup>$  access,  $200<sup>th</sup>$  access,  $300<sup>th</sup>$  access, and so on. Although this may appear to be a memory leak, it is not: it is a compromise that provides improved performance at the expense of holding on to memory until the  $n<sup>th</sup>$  access. While reducing  $n$  frees memory more frequently, it does so at the unacceptable performance cost of performing an enumeration of the cache too frequently.

If you are querying in memory and you absolutely need the guarantee that the objects are in memory, then you should have those classes set to FullIdentityMap (see ["Full Identity Map" on page 90-3\)](#page-1092-1). Querying in memory with

SoftCacheWeakIdentityMap or HardCacheWeakIdentityMap does not 100 percent guarantee that the query will retrieve the objects that you expect.

When you query in memory, TopLink does not move the objects around to maintain a strict LRU. This behavior occurs only when you merge or query the database. Not supporting in-memory LRU functionality is a compromise that enhances performance. To support in-memory LRU functionality, the identity map would have to be locked for the duration of the move, resulting in performance degradation.

#### <span id="page-1095-0"></span>**Querying and the Cache**

A query that is run against the shared session cache is known as an **in-memory query**. Careful configuration of in-memory querying can improve performance (see ["Using](#page-1163-0)  [In-Memory Queries" on page 96-30\)](#page-1163-0).

By default, a query that looks for a single object based on primary key attempts to retrieve the required object from the cache first, searches the data source only if the object is not in the cache. All other query types search the database first, by default. You can specify whether a given query runs against the in-memory cache, the database, or both.

For more information, see ["Queries and the Cache" on page 96-29.](#page-1162-0)

#### <span id="page-1095-3"></span><span id="page-1095-1"></span>**Handling Stale Data**

**Stale data** is an artifact of caching, in which an object in the cache is not the most recent version committed to the data source. To avoid stale data, implement an appropriate cache locking strategy.

By default, TopLink optimizes concurrency to minimize cache locking during read or write operations. Use the default TopLink isolation level, unless you have a very specific reason to change it. For more information on isolation levels in TopLink, see ["Database Transaction Isolation Levels" on page 102-25.](#page-1294-0)

Cache locking regulates when processes read or write an object. Depending on how you configure it, cache locking determines whether a process can read or write an object that is in use within another process.

A well-managed cache makes your application more efficient. There are very few cases in which you turn the cache off entirely, because the cache reduces database access, and is an important part of managing object identity.

To make the most of your cache strategy and to minimize your application's exposure to stale data, Oracle recommends the following:

- [Configure a Locking Policy](#page-1095-2)
- [Configure the Cache on a Per-Class Basis](#page-1096-1)
- [Force a Cache Refresh When Required on a Per-Query Basis](#page-1096-2)
- **[Configure Cache Invalidation](#page-1096-3)**
- **[Configure Cache Coordination](#page-1096-4)**

#### <span id="page-1095-2"></span>**Configure a Locking Policy**

Make sure you configure a locking policy so that you can prevent or at least identify when values have already changed on an object you are modifying. Typically, this is done using optimistic locking. TopLink offers several locking policies such as numeric version field, time-stamp version field, and some or all fields.

For more information, see ["Configuring Locking Policy" on page 28-62](#page-637-0).

#### <span id="page-1096-1"></span>**Configure the Cache on a Per-Class Basis**

If other applications can modify the data used by a particular class, use a weaker style of cache for the class. For example, the SoftCacheWeakIdentityMap or WeakIdentityMap minimizes the length of time the cache maintains an object whose reference has been removed.

For more information, see ["Configuring Cache Type and Size at the Descriptor Level"](#page-610-0) [on page 28-35.](#page-610-0)

#### <span id="page-1096-2"></span>**Force a Cache Refresh When Required on a Per-Query Basis**

Any query can include a flag that forces TopLink to go to the data source for the most up-to-date version of selected objects and update the cache with this information.

For more information, see the following:

- ["Cache Refresh API" on page 90-14](#page-1103-0)
- ["Using DatabaseQuery Queries" on page 98-4](#page-1195-0)
- ["Using Named Queries" on page 98-17](#page-1208-0)

#### <span id="page-1096-3"></span>**Configure Cache Invalidation**

Using descriptor API, you can designate an object as invalid: when any query attempts to read an invalid object, TopLink will go to the data source for the most up to date version of that object and update the cache with this information. You can manually designate an object as invalid or use a CacheInvalidationPolicy to control the conditions under which an object is designated invalid.

For more information, see ["Cache Invalidation" on page 90-8.](#page-1097-0)

#### <span id="page-1096-4"></span>**Configure Cache Coordination**

If your application is primarily read-based and the changes are all being performed by the same Java application operating with multiple, distributed sessions, you may consider using the TopLink cache coordination feature. Although this will not prevent stale data, it should greatly minimize it.

For more information, see ["Cache Coordination" on page 90-9](#page-1098-0).

#### <span id="page-1096-0"></span>**Explicit Query Refreshes**

Some distributed systems require only a small number of objects to be consistent across the servers in the system. Conversely, other systems require that several specific objects must always be guaranteed to be up-to-date, regardless of the cost. If you build such a system, you can explicitly refresh selected objects from the database at appropriate intervals, without incurring the full cost of distributed cache coordination.

To implement this type of strategy, do the following:

- **1.** Configure a set of queries that refresh the required objects.
- **2.** Establish an appropriate refresh policy.
- **3.** Invoke the queries as required to refresh the objects.

#### **Refresh Policy**

When you execute a query, if the required objects are in the cache, TopLink returns the cached objects without checking the database for a more recent version. This reduces the number of objects that TopLink must build from database results, and is optimal

for noncoordinated cache environments. However, this may not always be the best strategy for a coordinated cache environment.

To override this behavior, set a refresh policy that specifies that the objects from the database always take precedence over objects in the cache. This updates the cached objects with the data from the database.

You can implement this type of refresh policy on each TopLink descriptor, or just on certain queries, depending upon the nature of the application.

For more information, see the following:

- ["Configuring Cache Refreshing" on page 28-27](#page-602-0)
- ["Refreshing the Cache" on page 96-35](#page-1168-0)

**Note:** Refreshing does not prevent phantom reads from occurring. See ["Refreshing Finder Results" on page 96-38.](#page-1171-0)

#### **EJB Finders and Refresh Policy**

When you invoke a findByPrimaryKey finder, if the object exists in the cache, TopLink returns that copy. This is the default behavior, regardless of the refresh policy. To force a database query, you can configure the query to refresh by calling refreshIdentityMapResult method on it.

For more information, see ["Queries and the Cache" on page 96-29.](#page-1162-0)

#### <span id="page-1097-0"></span>**Cache Invalidation**

By default, objects remain in the session cache until they are explicitly deleted (see ["Deleting Objects" on page 101-7\)](#page-1266-0) or garbage collected when using a weak identity map (see ["Configuring Cache Type and Size at the Project Level" on page 22-13](#page-516-0)).

Alternatively, you can configure any object with a CacheInvalidationPolicy that lets you specify, either automatically or manually, under what circumstances a cached object is invalid: when any query attempts to read an invalid object, TopLink will go to the data source for the most up-to-date version of that object, and update the cache with this information.

You can use any of the following CacheInvalidationPolicy instances:

- DailyCacheInvalidationPolicy: the object is automatically flagged as invalid at a specified time of day.
- NoExpiryCacheInvalidationPolicy: the object can only be flagged as invalid by explicitly calling oracle.toplink.sessions.IdentityMapAccessor method invalidateObject.
- TimeToLiveCacheInvalidationPolicy: the object is automatically flagged as invalid after a specified time period has elapsed since the object was read.

You can configure a cache invalidation policy in the following ways:

- At the project level that applies to all objects ("Configuring Cache Expiration at the [Project Level" on page 22-19\)](#page-522-0)
- At the descriptor level to override the project level configuration on a per-object basis (["Configuring Cache Expiration at the Descriptor Level" on page 28-40\)](#page-615-0)

■ At the query level that applies to the results returned by the query [\("Configuring](#page-1243-0)  [Cache Expiration at the Query Level" on page 99-24\)](#page-1243-0)

If you configure a query to cache results in its own internal cache (see ["Caching Query](#page-1169-0)  [Results" on page 96-36](#page-1169-0)), the cache invalidation policy you configure at the query level applies to the query's internal cache in the same way it would apply to the session cache.

If you are using a coordinated cache (see ["Cache Coordination" on page 90-9](#page-1098-0)), you can customize how TopLink communicates the fact that an object has been declared invalid. For more information, see ["Configuring Cache Coordination Change](#page-613-0)  [Propagation at the Descriptor Level" on page 28-38](#page-613-0).

#### <span id="page-1098-0"></span>**Cache Coordination**

The need to maintain up-to-date data for all applications is a key design challenge for building a distributed application. The difficulty of this increases as the number of servers within an environment increases. TopLink provides a distributed cache coordination feature that ensures data in distributed applications remains current.

Cache coordination reduces the number of optimistic lock exceptions encountered in a distributed architecture, and decreases the number of failed or repeated transactions in an application. However, cache coordination in no way eliminates the need for an effective locking policy. To effectively ensure working with up-to-date data, cache coordination must be used with optimistic or pessimistic locking. Oracle recommends that you use cache coordination with an optimistic locking policy (see ["Configuring](#page-637-0)  [Locking Policy" on page 28-62\)](#page-637-0).

You can use cache invalidation to improve cache coordination efficiency. For more information, see ["Cache Invalidation" on page 90-8.](#page-1097-0)

For more information, see ["Understanding Cache Coordination" on page 90-10.](#page-1099-1)

#### <span id="page-1098-1"></span>**Cache Isolation**

When your application acquires multiple instances of the same session within a given JVM, it is possible for one session cache to reference objects contained in another session cache. Similarly, if your application acquires multiple instances of the same session across distributed JVMs and uses cache coordination (see ["Cache](#page-1098-0)  [Coordination" on page 90-9](#page-1098-0)), object changes made in one session are broadcast to all other sessions.

In some applications, you may want more control over which sessions can have visibility of another session's cache. To exercise this control, you can configure an isolated session that is guaranteed to use a dedicated connection to a data source and forbids any references into its isolated session cache.

For more information, see ["Isolated Client Sessions" on page 75-19](#page-964-0).

#### <span id="page-1098-2"></span>**Cache Locking and Transaction Isolation**

By default, TopLink optimizes concurrency to minimize cache locking during read or write operations. Use the default TopLink transaction isolation configuration unless you have a very specific reason to change it.

For more information, see ["Database Transaction Isolation Levels" on page 102-25.](#page-1294-0)

#### <span id="page-1099-0"></span>**Cache Optimization**

Tune the TopLink cache for each class to help eliminate the need for distributed cache coordination. Always tune these settings before implementing cache coordination.

For more information, see ["Cache Optimization" on page 11-13](#page-250-0).

## <span id="page-1099-3"></span><span id="page-1099-1"></span>**Understanding Cache Coordination**

As [Figure 90–2](#page-1099-2) shows, cache coordination is a session feature that allows multiple, possibly distributed, instances of a session to broadcast object changes among each other so that each session's cache is either kept up-to-date or notified that the cache must update an object from the data source the next time it is read.

**Note:** You cannot use isolated client sessions (see ["Isolated Client](#page-964-0)  [Sessions" on page 75-19](#page-964-0)) with cache coordination.

#### *Figure 90–2 Cache Coordination*

<span id="page-1099-2"></span>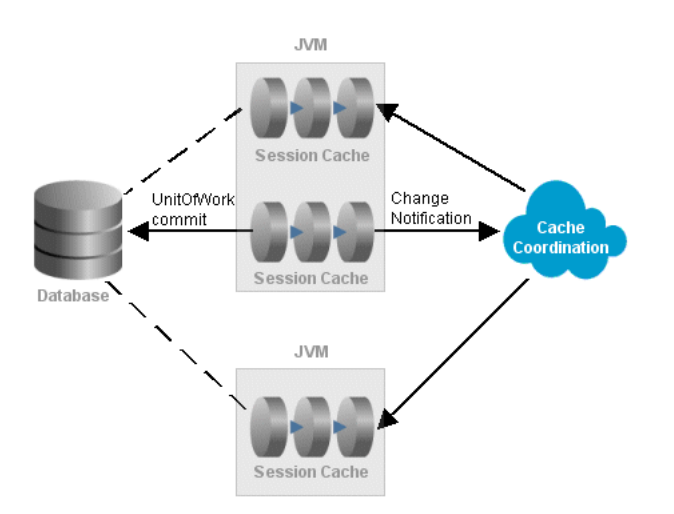

When sessions are distributed, that is, when an application contains multiple sessions (in the same JVM, in multiple JVMs, possibly on different servers), as long as the servers hosting the sessions are interconnected on the network, sessions can participate in cache coordination. Coordinated cache types that require discovery services also require the servers to support User Datagram Protocol (UDP) communication and multicast configuration (for more information, see ["Coordinated](#page-1100-0)  [Cache Architecture" on page 90-11](#page-1100-0)).

This section describes the following:

- [When to use Cache Coordination](#page-1100-1)
- [Coordinated Cache Architecture](#page-1100-0)
- [Coordinated Cache Types](#page-1101-0)
- **[Custom Coordinated Cache](#page-1102-1)**

For more information, see ["Configuring a Coordinated Cache" on page 91-1.](#page-1106-0)

#### <span id="page-1100-1"></span>**When to use Cache Coordination**

Cache coordination can enhance performance and reduce the likelihood of stale data for applications that have the following characteristics:

- Changes are all being performed by the same Java application operating with multiple, distributed sessions
- Primarily read-based
- Regularly requests and updates the same objects

To maximize performance, avoid cache coordination for applications that do not have these characteristics. For more information about alternatives to cache coordination, see ["Cache Optimization" on page 11-13.](#page-250-0)

Cache coordination enhances performance mainly by avoiding data source access.

Cache coordination reduces the occurrence of stale data by increasing the likelihood that distributed caches are kept up-to-date with changes and are notified when one of the distributed caches must update an object from the data source the next time it is read.

Cache coordination reduces the number of optimistic lock exceptions encountered in a distributed architecture, and decreases the number of failed or repeated transactions in an application. However, cache coordination in no way eliminates the need for an effective locking policy. To effectively ensure working with up-to-date data, cache coordination must be used with optimistic or pessimistic locking. Oracle recommends that you use cache coordination with an optimistic locking policy (see ["Configuring](#page-637-0)  [Locking Policy" on page 28-62\)](#page-637-0).

For other options to reduce the likelihood of stale data, see ["Handling Stale Data" on](#page-1095-1)  [page 90-6](#page-1095-1).

#### <span id="page-1100-0"></span>**Coordinated Cache Architecture**

TopLink provides coordinated cache implementations that perform discovery and message transport services using various technologies including the following:

- Java Message Service (JMS)–See ["JMS Coordinated Cache" on page 90-12](#page-1101-1)
- Remote Method Invocation (RMI)–See ["RMI Coordinated Cache" on page 90-12](#page-1101-2)
- Common Object Request Broker Architecture (CORBA)–See ["CORBA Coordinated](#page-1102-2)  [Cache" on page 90-13](#page-1102-2)

Regardless of the type of discovery and message transport you choose to use, the following are the principal objects that provide coordinated cache functionality:

- **[Session](#page-1100-2)**
- **[Descriptor](#page-1101-3)**
- [Unit of Work](#page-1101-4)

#### <span id="page-1100-2"></span>**Session**

When you enable a session for change propagation, the session provides discovery and message transport services using either JMS, RMI, or CORBA.

Discovery services ensure that sessions announce themselves to other sessions participating in cache coordination. Discovery services use UDP communication and multicast configuration to monitor sessions as they join and leave the coordinated cache. All coordinated cache types (except JMS) require discovery services.

Message transport services allow the session to broadcast object change notifications to other sessions participating in cache coordination when a unit of work from this session commits a change.

#### <span id="page-1101-3"></span>**Descriptor**

You can configure how object changes are broadcast on a descriptor-by-descriptor basis. This lets you fine-tune the type of notification to make.

For example, for an object with few attributes, you can configure its descriptor to send object changes. For an object with many attributes, it may be more efficient to configure its descriptor so that the object is flagged as invalid (so that other sessions will know to update the object from the data source the next time it is read).

#### **Unit of Work**

Only changes committed by a unit of work are subject to propagation when cache coordination is enabled. The unit of work computes the appropriate change set based on the descriptor configuration of affected objects.

#### <span id="page-1101-7"></span><span id="page-1101-4"></span><span id="page-1101-0"></span>**Coordinated Cache Types**

You can create the following types of coordinated cache:

- **JMS** Coordinated Cache
- **[RMI Coordinated Cache](#page-1101-2)**
- **[CORBA Coordinated Cache](#page-1102-2)**

#### <span id="page-1101-5"></span><span id="page-1101-1"></span>**JMS Coordinated Cache**

For a JMS coordinated cache, when a particular session's coordinated cache starts up, it uses its JNDI naming service information to locate and create a connection to the JMS server. The coordinated cache is ready when all participating sessions are connected to the same topic on the same JMS server. At this point, sessions can start sending and receiving object change messages. You can then configure all sessions that are participating in the same coordinated cache with the same JMS and JNDI naming service information.

Because you must supply the necessary information to connect to the JMS Topic, a JMS coordinated cache does not use a discovery service.

If you do use cache coordination, Oracle recommends that you use JMS cache coordination: JMS is robust, easy to configure, and provides efficient support for asynchronous change propagation.

For more information, see [Chapter 92, "Configuring a JMS Coordinated Cache".](#page-1122-0)

#### <span id="page-1101-6"></span><span id="page-1101-2"></span>**RMI Coordinated Cache**

For an RMI coordinated cache, when a particular session's coordinated cache starts up, the session binds its connection in its naming service (either an RMI registry or JNDI), creates an announcement message (that includes its own naming service information), and broadcasts the announcement to its multicast group (see ["Configuring a Multicast](#page-1109-0)  [Group Address" on page 91-4](#page-1109-0) and ["Configuring a Multicast Port" on page 91-5](#page-1110-0)). When a session that belongs to the same multicast group receives this announcement, it uses the naming service information in the announcement message to establish bidirectional connections with the newly announced session's coordinated cache. The coordinated cache is ready when all participating sessions are interconnected in this way, at which point, sessions can start sending and receiving object change messages.

You can then configure each session with naming information that identifies the host on which the session is deployed.

If you do use cache coordination, Oracle recommends that you use RMI cache coordination only if you require synchronous change propagation (see ["Configuring](#page-1107-0)  [the Synchronous Change Propagation Mode" on page 91-2\)](#page-1107-0).

TopLink also supports cache coordination using RMI over the Internet Inter-ORB Protocol (IIOP). An RMI/IIOP coordinated cache uses RMI (and a JNDI naming service) for discovery and message transport services.

> **Note:** If you use an RMI coordinated cache, Oracle recommends that you use RMI/IIOP only if absolutely necessary.

For more information, see [Chapter 93, "Configuring an RMI Coordinated Cache"](#page-1126-0).

#### <span id="page-1102-3"></span><span id="page-1102-2"></span>**CORBA Coordinated Cache**

For a CORBA coordinated cache, when a particular session's coordinated cache starts up, the session binds its connection in JNDI, creates an announcement message (that includes its own JNDI naming service information), and broadcasts the announcement to its multicast group (see ["Configuring a Multicast Group Address" on page 91-4](#page-1109-0) and ["Configuring a Multicast Port" on page 91-5\)](#page-1110-0). When a session that belongs to the same multicast group receives this announcement, it uses the naming service information in the announcement message to establish bidirectional connections with the newly announced session's coordinated cache. The coordinated cache is ready when all participating sessions are interconnected in this way, at which point, sessions can start sending and receiving object change messages. You can then configure each session with naming information that identifies the host on which the session is deployed.

Currently, TopLink provides support for the Sun Object Request Broker.

For more information on configuring a CORBA coordinated cache, see [Chapter 94,](#page-1128-0)  ["Configuring a CORBA Coordinated Cache"](#page-1128-0).

#### <span id="page-1102-4"></span><span id="page-1102-1"></span>**Custom Coordinated Cache**

Using the classes in oracle.toplink.remotecommand package, you can define your own coordinated cache for custom solutions. For more information, contact your TopLink support representative.

Once you have created the required cache coordination classes, for more information on configuring a user-defined coordinated cache, see [Chapter 95, "Configuring a](#page-1130-0)  [Custom Coordinated Cache"](#page-1130-0).

### <span id="page-1102-0"></span>**Understanding the Cache API**

To configure the TopLink cache, you use the appropriate API in the following objects:

- [Object Identity API](#page-1103-1)
- [Cache Refresh API](#page-1103-0)
- **[Cache Invalidation API](#page-1103-2)**
- **[Cache Coordination API](#page-1104-0)**

#### <span id="page-1103-1"></span>**Object Identity API**

You configure object identity using the Descriptor API summarized in [Example 90–1](#page-1103-3).

For more information, see ["Configuring Cache Type and Size at the Descriptor Level"](#page-610-0) [on page 28-35.](#page-610-0)

#### <span id="page-1103-3"></span>*Example 90–1 Object Identity Descriptor API*

```
useCacheIdentityMap()
useFullIdentityMap()
useHardCacheWeakIdentityMap()
useNoIdentityMap()
useSoftCacheWeakIdentityMap()
useWeakIdentityMap()
```
#### <span id="page-1103-4"></span><span id="page-1103-0"></span>**Cache Refresh API**

You configure cache refresh using the Descriptor API summarized in [Example 90–2.](#page-1103-4)

For more information, see ["Configuring Cache Refreshing" on page 28-27.](#page-602-0)

#### *Example 90–2 Cache Refresh Descriptor API*

```
alwaysRefreshCache()
alwaysRefreshCacheOnRemote()
disableCacheHits()
disableCacheHitsOnRemote()
onlyRefreshCacheIfNewerVersion()
```
#### <span id="page-1103-2"></span>**Cache Invalidation API**

You configure cache invalidation using Descriptor methods getCacheInvalidationPolicy and setCacheInvalidationPolicy to configure an oracle.toplink.descriptors.invalidation.CacheInvalidationPolicy.

You can use any of the following CacheInvalidationPolicy instances:

- DailyCacheInvalidationPolicy: The object is automatically flagged as invalid at a specified time of day.
- NoExpiryCacheInvalidationPolicy: The object can only be flagged as invalid by explicitly calling oracle.toplink.sessions.IdentityMapAccessor method invalidateObject.
- TimeToLiveCacheInvalidationPolicy: The object is automatically flagged as invalid after a specified time period has elapsed since the object was read.

For more information, see the following:

- ["Configuring Cache Expiration at the Project Level" on page 22-19](#page-522-0)
- ["Configuring Cache Expiration at the Descriptor Level" on page 28-40](#page-615-0)
- ["Configuring Cache Expiration at the Query Level" on page 99-24](#page-1243-0)

#### <span id="page-1104-0"></span>**Cache Coordination API**

You configure cache coordination using the Session methods summarized in [Example 90–3](#page-1104-1).

You configure how object changes are propagated using the Descriptor methods summarized in [Example 90–4.](#page-1104-2)

For more information, see ["Configuring Common Coordinated Cache Options" on](#page-1106-1)  [page 91-1.](#page-1106-1)

#### <span id="page-1104-1"></span>*Example 90–3 Cache Coordination Session API*

```
Session.getCommandManager()
   setShouldPropagateAsynchronously(boolean)
Session.getCommandManager().getDiscoveryManager()
   setAnnouncementDelay()
   setMulticastGroupAddress()
   setMulticastPort()
   setPacketTimeToLive()
Session.getCommandManager().getTransportManager()
   setEncryptedPassword()
   setInitialContextFactoryName()
   setLocalContextProperties(Hashtable)
   setNamingServiceType() passing in one of:
       TransportManager.JNDI_NAMING_SERVICE
        TransportManager.REGISTRY_NAMING_SERVICE
   setPassword()
   setRemoteContextProperties(Hashtable)
   setShouldRemoveConnectionOnError()
   setUserName()
```
#### <span id="page-1104-2"></span>*Example 90–4 Cache Coordination Descriptor API*

setCacheSynchronizationType() passing in one of: Descriptor.DO\_NOT\_SEND\_CHANGES Descriptor.INVALIDATE\_CHANGED\_OBJECTS Descriptor.SEND\_NEW\_OBJECTS\_WITH\_CHANGES Descriptor.SEND\_OBJECT\_CHANGES

## <span id="page-1106-0"></span>**Configuring a Coordinated Cache**

This chapter describes how to configure a TopLink coordinated cache.

<span id="page-1106-2"></span>*Table 91–1 Configuring TopLink Coordinated Caches*

| If you are configuring a     | See                                                                           |
|------------------------------|-------------------------------------------------------------------------------|
| <b>IMS Coordinated Cache</b> | Chapter 92, "Configuring a JMS Coordinated Cache"                             |
| <b>RMI</b> Coordinated Cache | Chapter 93, "Configuring an RMI Coordinated Cache"                            |
|                              | CORBA Coordinated Cache Chapter 94, "Configuring a CORBA Coordinated Cache"   |
|                              | Custom Coordinated Cache Chapter 95, "Configuring a Custom Coordinated Cache" |

[Table 91–1](#page-1106-2) lists the configurable options shared by two or more TopLink coordinated cache types.

For more information, see ["Understanding Cache Coordination" on page 90-10.](#page-1099-3)

## <span id="page-1106-1"></span>**Configuring Common Coordinated Cache Options**

[Table 91–1](#page-1106-2) lists the configurable options shared by two or more TopLink coordinated cache types. In addition to the configurable options described here, you must also configure the options described for the specific [Coordinated Cache Types,](#page-1101-7) as shown in [Table 91–2.](#page-1106-3)

<span id="page-1106-3"></span>

| Option                                                                                       | Type         | <b>TopLink</b><br>Workbench | Java |
|----------------------------------------------------------------------------------------------|--------------|-----------------------------|------|
| "Configuring Cache Coordination Change Propagation at the<br>Descriptor Level" on page 28-38 | Basic        |                             |      |
| "Configuring the Synchronous Change Propagation Mode" on<br>page 91-2                        | Basic        |                             |      |
| "Configuring a Service Channel" on page 91-3                                                 | Basic        |                             | v    |
| "Configuring a Multicast Group Address" on page 91-4                                         | <b>Basic</b> |                             | v    |
| "Configuring a Multicast Port" on page 91-5                                                  | Basic        |                             | ັ    |
| "Configuring a Naming Service Type" on page 91-7                                             | Basic        |                             | v    |
| "Configuring an Announcement Delay" on page 91-11                                            | Basic        |                             | v    |
| "Configuring Connection Handling" on page 91-13                                              | Advanced     |                             | ັ    |
| "Configuring Context Properties" on page 91-14                                               | Advanced     |                             | ັ    |
| "Configuring a Packet Time-to-Live" on page 91-15                                            | Advanced     |                             |      |

*Table 91–2 Common Coordinated Cache Options*

## <span id="page-1107-1"></span><span id="page-1107-0"></span>**Configuring the Synchronous Change Propagation Mode**

You can configure whether the coordinated cache should propagate object changes asynchronously or synchronously.

[Table 91–3](#page-1107-2) summarizes which coordinated caches support propagation mode configuration.

| <b>Coordinated Cache</b>                         | <b>Using TopLink</b><br><b>Workbench</b> | Using<br>Java |
|--------------------------------------------------|------------------------------------------|---------------|
| <b>JMS Coordinated Cache (asynchronous only)</b> |                                          |               |
| RMI Coordinated Cache                            |                                          |               |
| CORBA Coordinated Cache                          |                                          |               |
| Custom Coordinated Cache                         |                                          |               |

<span id="page-1107-2"></span>*Table 91–3 Coordinated Cache Support for Propagation Mode Configuration*

Synchronous propagation mode forces the session to wait for an acknowledgement before sending the next object change notification: this reduces the likelihood of stale data at the expense of performance.

Asynchronous propagation mode allows the session to create separate threads to propagate changes to remote servers. TopLink returns control to the client immediately after the local commit operation, whether or not the changes merge successfully on the remote servers. This offers superior performance for applications that are somewhat tolerant of stale data.

For more information, ["Handling Stale Data" on page 90-6](#page-1095-3).

#### <span id="page-1107-3"></span>**Using TopLink Workbench**

To specify the change propagation mode, use this procedure:

- **1.** Select a session or session broker in the **Navigator**. Its properties appear in the Editor.
- **2.** Click the **Cache Coordination** tab. The Cache Coordination tab appears.
- **3.** Ensure the **Enable Cache Coordination** option is selected, then select the appropriate coordinated cache **Type** (see [Table 91–3\)](#page-1107-2). The cache coordination options appear on the tab.

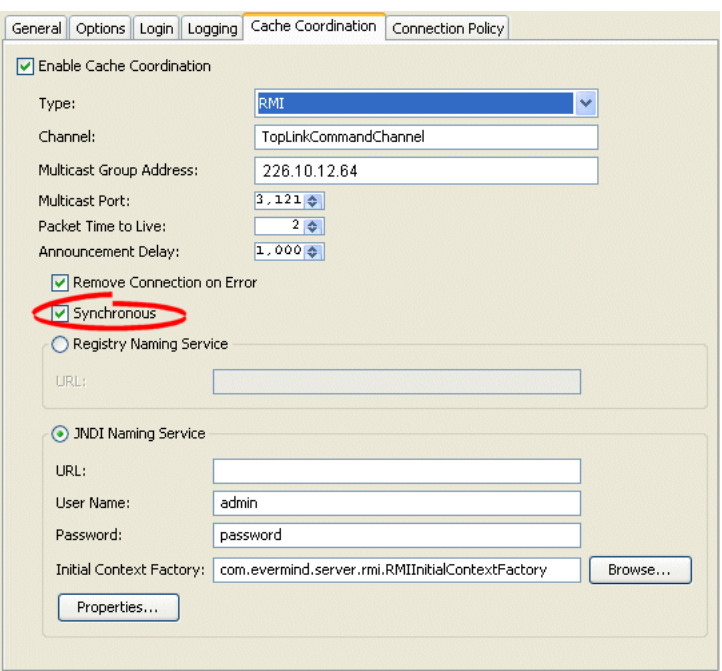

*Figure 91–1 Cache Coordination Tab, Synchronous Field*

**4.** Select the **Synchronous** option to use synchronous change propagation. Do not select this option to use asynchronous change propagation.

## <span id="page-1108-0"></span>**Configuring a Service Channel**

The **service channel** is the name of the TopLink coordinated cache channel to which sessions subscribe in order to participate in the same coordinated cache. Such sessions use the service channel to exchange messages with each other. Messages sent on other service channels will not be exchanged with this coordinated cache.

[Table 91–4](#page-1108-1) summarizes which coordinated caches support service channel configuration.

<span id="page-1108-1"></span>

| <b>Coordinated Cache</b>       | <b>Using TopLink</b><br><b>Workbench</b> | <b>Using</b><br>Java |
|--------------------------------|------------------------------------------|----------------------|
| <b>IMS Coordinated Cache</b>   |                                          |                      |
| RMI Coordinated Cache          |                                          |                      |
| <b>CORBA Coordinated Cache</b> |                                          |                      |
| Custom Coordinated Cache       |                                          |                      |

*Table 91–4 Coordinated Cache Support for Service Channel Configuration*

#### <span id="page-1108-2"></span>**Using TopLink Workbench**

To specify the service channel, use this procedure:

- **1.** Select a session or session broker in the **Navigator**. Its properties appear in the Editor.
- **2.** Click the **Cache Coordination** tab. The Cache Coordination tab appears.

**3.** Ensure the **Enable Cache Coordination** option is selected, then select the appropriate coordinated cache **Type** (see [Table 91–4\)](#page-1108-1). The cache coordination options appear on the tab.

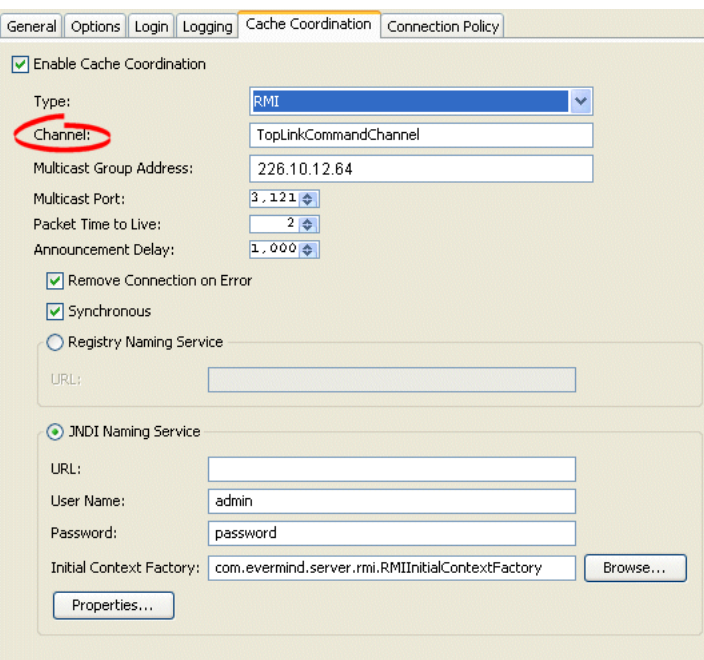

*Figure 91–2 Cache Coordination Tab, Channel Field*

**4.** In the **Channel** field, enter the name of the service channel for this coordinated cache.

## <span id="page-1109-1"></span><span id="page-1109-0"></span>**Configuring a Multicast Group Address**

A multicast group address is an Internet Protocol (IP) address in the range 224.0.0.0 to 239.255.255.255 that identifies the members of an IP multicast group. To efficiently broadcast the same message to all members of an IP multicast group, you configure each recipient with the same multicast group address and send the message to that address.

[Table 91–5](#page-1109-2) summarizes which coordinated caches support multicast group address configuration.

<span id="page-1109-2"></span>

| <b>Coordinated Cache</b>       | <b>Using TopLink</b><br><b>Workbench</b> | <b>Using</b><br>Java |
|--------------------------------|------------------------------------------|----------------------|
| <b>JMS Coordinated Cache</b>   |                                          |                      |
| <b>RMI Coordinated Cache</b>   |                                          |                      |
| <b>CORBA Coordinated Cache</b> |                                          |                      |
| Custom Coordinated Cache       |                                          |                      |

*Table 91–5 Coordinated Cache Support for Multicast Group Address Configuration*

**Note:** Ensure your host and network are configured to support multicast operation before configuring this option.

In addition to configuring the multicast group address, you must also configure the multicast port (see ["Configuring a Multicast Port" on page 91-5](#page-1110-1)) for the coordinated cache types shown in [Table 91–5.](#page-1109-2)

#### <span id="page-1110-2"></span>**Using TopLink Workbench**

To specify the multicast group address, use this procedure:

- **1.** Select a session or session broker in the **Navigator**. Its properties appear in the Editor.
- **2.** Click the **Cache Coordination** tab. The Cache Coordination tab appears.
- **3.** Ensure the **Enable Cache Coordination** option is selected, then select the appropriate coordinated cache **Type** (see [Table 91–5\)](#page-1109-2). The cache coordination options appear on the tab.

*Figure 91–3 Cache Coordination Tab, Multicast Group Address Field*

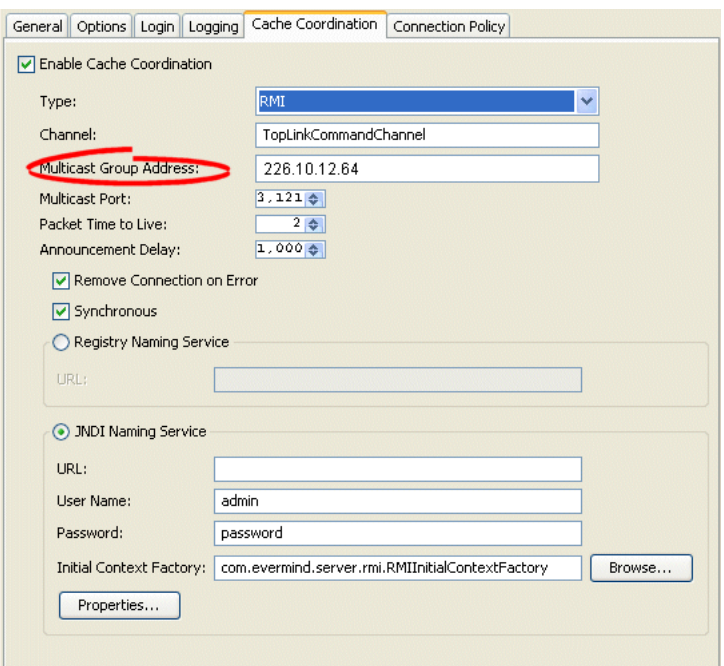

**4.** Enter the multicast group address in the range 224.0.0.0 to 239.255.255.255 to subscribe this session to a given coordinated cache.

## <span id="page-1110-1"></span><span id="page-1110-0"></span>**Configuring a Multicast Port**

The multicast port is the port on which multicast messages are received. Members of a multicast group (see ["Configuring a Multicast Group Address" on page 91-4\)](#page-1109-1) rely on messages broadcast to their multicast group address to communicate with one another. [Table 91–6](#page-1111-0) summarizes which coordinated caches support multicast port configuration.

<span id="page-1111-0"></span>

| <b>Coordinated Cache</b>       | <b>Using TopLink</b><br><b>Workbench</b> | <b>Using</b><br>Java |
|--------------------------------|------------------------------------------|----------------------|
| <b>IMS Coordinated Cache</b>   |                                          |                      |
| <b>RMI</b> Coordinated Cache   |                                          |                      |
| <b>CORBA Coordinated Cache</b> |                                          |                      |
| Custom Coordinated Cache       |                                          |                      |

*Table 91–6 Coordinated Cache Support for Multicast Port Configuration*

**Note:** Ensure your host and network are configured to support multicast operation before configuring this option

### <span id="page-1111-1"></span>**Using TopLink Workbench**

To specify the multicast port, use this procedure:

- **1.** Select a session or session broker in the **Navigator**. Its properties appear in the Editor.
- **2.** Click the **Cache Coordination** tab. The Cache Coordination tab appears.
- **3.** Ensure the **Enable Cache Coordination** option is selected, then select the appropriate coordinated cache **Type** (see [Table 91–6\)](#page-1111-0). The cache coordination options appear on the tab.

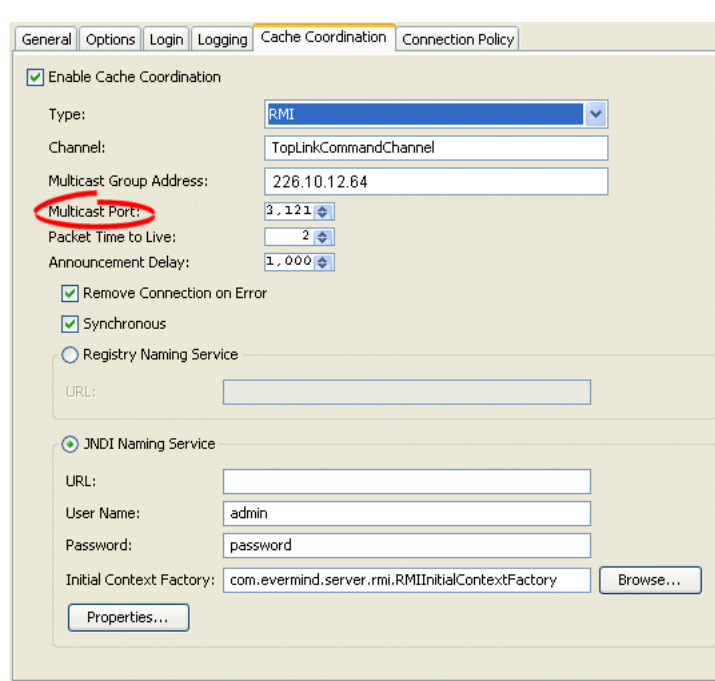

*Figure 91–4 Cache Coordination Tab, Multicast Port Field*

**4.** Enter the multicast port on which messages broadcast to the multicast group address are received.

## <span id="page-1112-0"></span>**Configuring a Naming Service Type**

The session's message transport service uses a naming service when it looks up connections to other sessions in the coordinated cache. You can configure the message transport service to look up remote objects using an RMI registry or Java Naming and Directory Interface (JNDI). By default, JNDI is used.

[Table 91–7](#page-1112-3) summarizes which coordinated caches support naming service configuration.

<span id="page-1112-3"></span>

| <b>Coordinated Cache</b>       | <b>JNDI Naming</b><br><b>Service</b> | <b>RMI Registry</b><br><b>Naming Service</b> |
|--------------------------------|--------------------------------------|----------------------------------------------|
| <b>IMS Coordinated Cache</b>   |                                      |                                              |
| <b>RMI Coordinated Cache</b>   |                                      |                                              |
| <b>CORBA Coordinated Cache</b> |                                      |                                              |
| Custom Coordinated Cache       |                                      |                                              |

*Table 91–7 Coordinated Cache Support for Naming Service Configuration*

For information, see:

- ["Configuring RMI Registry Naming Service Information" on page 91-9](#page-1114-0)
- ["Configuring JNDI Naming Service Information" on page 91-7](#page-1112-2)

## <span id="page-1112-2"></span>**Configuring JNDI Naming Service Information**

The session's message transport service uses a naming service when it looks up connections to other sessions in the coordinated cache. If you choose to use a JNDI naming service, you must configure JNDI naming service information.

[Table 91–8](#page-1112-1) summarizes which coordinated caches support JNDI naming service configuration.

| <b>Coordinated Cache</b>       | <b>Using</b><br><b>TopLink</b><br><b>Workbench</b> | <b>Using</b><br>Java |
|--------------------------------|----------------------------------------------------|----------------------|
| <b>JMS</b> Coordinated Cache   |                                                    |                      |
| RMI Coordinated Cache          |                                                    |                      |
| <b>CORBA Coordinated Cache</b> |                                                    |                      |
| Custom Coordinated Cache       |                                                    |                      |

<span id="page-1112-1"></span>*Table 91–8 Coordinated Cache Support for JNDI Naming Service Configuration*

TopLink uses JNDI naming service information differently, depending on the type of coordinated cache.

For a JMS coordinated cache, when a particular session's coordinated cache starts up, it uses its JNDI naming service information to locate and create a connection to the JMS server. The coordinated cache is ready when all participating sessions are connected to the JMS server. At this point, sessions can start sending and receiving object change messages. You can then configure all sessions that are participating in the same coordinated cache with the same JNDI naming service information.

For an RMI or CORBA coordinated cache, when a particular session's coordinated cache starts up, the session binds its connection in JNDI, creates an announcement message (that includes its own JNDI naming service information), and broadcasts the announcement to its multicast group (see ["Configuring a Multicast Group Address" on](#page-1109-1)  [page 91-4](#page-1109-1) and ["Configuring a Multicast Port" on page 91-5](#page-1110-1)). When a session that belongs to the same multicast group receives this announcement, it uses the JNDI naming service information in the announcement message to establish bidirectional connections with the newly announced session's coordinated cache. The coordinated cache is ready when all participating sessions are interconnected in this way, at which point, sessions can start sending and receiving object change messages. You can then configure each session with JNDI naming information that identifies the host on which the session is deployed.

#### <span id="page-1113-0"></span>**Using TopLink Workbench**

To specify the sessions's JNDI naming service, use this procedure:

- **1.** Select a session or session broker in the **Navigator**. Its properties appear in the Editor.
- **2.** Click the **Cache Coordination** tab. The Cache Coordination tab appears.
- **3.** Ensure the **Enable Cache Coordination** option is selected, then select the appropriate coordinated cache **Type** (see [Table 91–8\)](#page-1112-1). The cache coordination options appear on the tab.

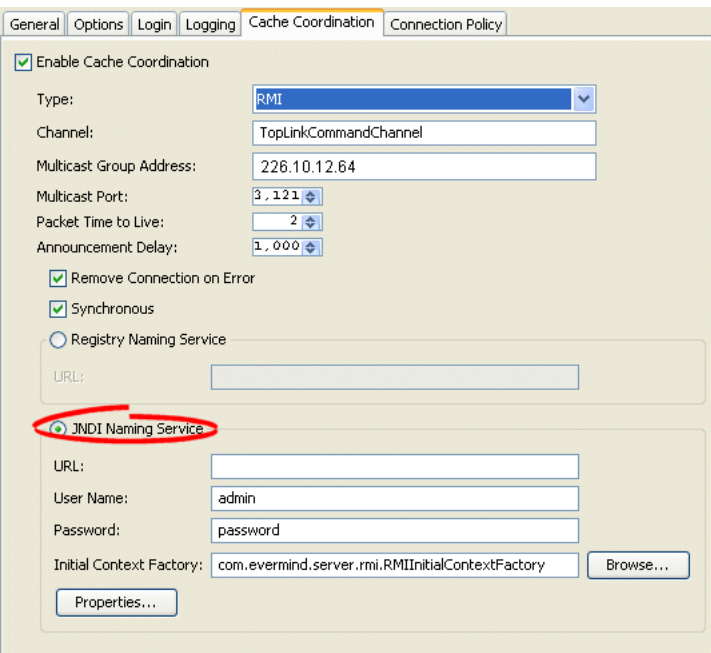

#### *Figure 91–5 Cache Coordination Tab, Multicast Port Field*

**4.** Complete the Naming Service options.

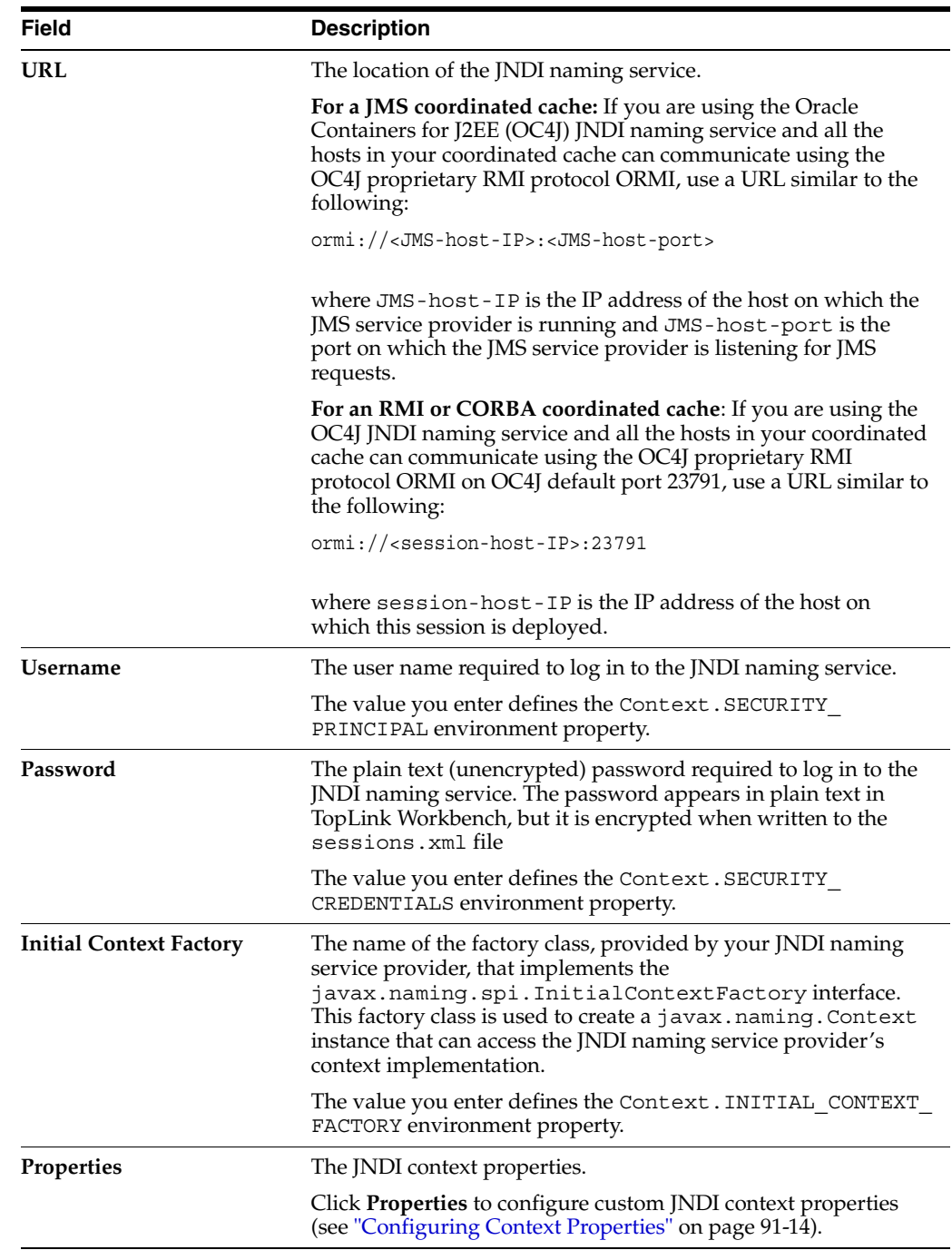

## <span id="page-1114-0"></span>**Configuring RMI Registry Naming Service Information**

The session's message transport service uses a naming service when it looks up connections to other sessions in the coordinated cache. If you choose to use an RMI registry naming service, you can configure RMI registry naming service options.

[Table 91–8](#page-1112-1) summarizes which coordinated caches support RMI registry naming service configuration.

<span id="page-1115-0"></span>

| <b>Coordinated Cache</b>       | <b>Using TopLink</b><br><b>Workbench</b> | <b>Using</b><br>Java |
|--------------------------------|------------------------------------------|----------------------|
| <b>JMS Coordinated Cache</b>   |                                          |                      |
| <b>RMI Coordinated Cache</b>   |                                          |                      |
| <b>CORBA Coordinated Cache</b> |                                          |                      |
| Custom Coordinated Cache       |                                          |                      |

*Table 91–9 Coordinated Cache Support for RMI Registry Naming Service Configuration*

For an RMI coordinated cache, when a particular session's coordinated cache starts up, the session binds its connection in its RMI registry, creates an announcement message (that includes its own naming service information), and broadcasts the announcement to its multicast group (see ["Configuring a Multicast Group Address" on page 91-4](#page-1109-1) and ["Configuring a Multicast Port" on page 91-5\)](#page-1110-1). When a session that belongs to the same multicast group receives this announcement, it uses the JNDI naming service information in the announcement message to establish bidirectional connections with the newly announced session's coordinated cache. The coordinated cache is ready when all participating sessions are interconnected in this way, at which point, sessions can start sending and receiving object change messages. You can then configure each session with RMI registry naming information that identifies the host on which the session is deployed.

#### <span id="page-1115-1"></span>**Using TopLink Workbench**

To specify the sessions's registry naming service, use this procedure:

- **1.** Select a session or session broker in the **Navigator**. Its properties appear in the Editor window.
- **2.** Click the **Cache Coordination** tab. The Cache Coordination tab appears.
- **3.** Ensure the **Enable Cache Coordination** option is selected, then select the appropriate coordinated cache **Type** (see [Table 91–9\)](#page-1115-0). The cache coordination options appear on the tab.
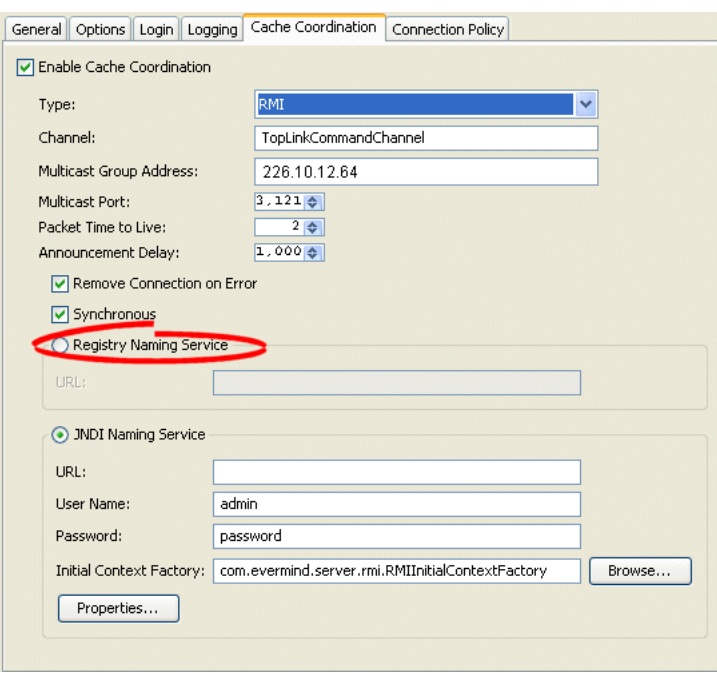

*Figure 91–6 Cache Coordination Tab, Naming Service Options*

Use the following information to configure the naming service options:

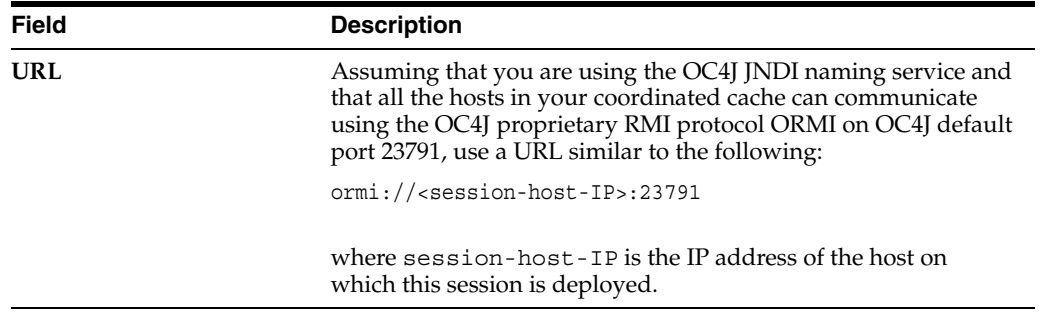

# <span id="page-1116-2"></span><span id="page-1116-1"></span>**Configuring an Announcement Delay**

Use the announcement delay option to set the amount of time (in milliseconds) that a session should wait between the time that it is available and the time that it broadcasts its announcement message to the members of the coordinated cache. This additional delay may be necessary to give some systems more time to post their connections into the naming service (see ["Configuring a Naming Service Type" on page 91-7\)](#page-1112-0).

[Table 91–10](#page-1116-0) summarizes which coordinated caches support announcement delay configuration.

*Table 91–10 Coordinated Cache Support for Announcement Delay Configuration*

<span id="page-1116-0"></span>

| <b>Coordinated Cache</b>     | <b>Using TopLink   Using</b><br><b>Workbench</b> | Java |
|------------------------------|--------------------------------------------------|------|
| <b>IMS Coordinated Cache</b> |                                                  |      |
| RMI Coordinated Cache        |                                                  |      |

| <b>Coordinated Cache</b> | <b>Using TopLink   Using</b><br><b>Workbench</b> | Java |
|--------------------------|--------------------------------------------------|------|
| CORBA Coordinated Cache  |                                                  |      |
| Custom Coordinated Cache |                                                  |      |

*Table 91–10 (Cont.) Coordinated Cache Support for Announcement Delay Configuration*

In addition to announcement delay, you may also need to consider packet time-to-live configuration (see ["Configuring a Packet Time-to-Live" on page 91-15](#page-1120-0)).

#### <span id="page-1117-0"></span>**Using TopLink Workbench**

To specify the announcement delay (in milliseconds) for an RMI coordinated cache, use this procedure:

- **1.** Select a session or session broker in the **Navigator**. Its properties appear in the Editor.
- **2.** Click the **Cache Coordination** tab. The Cache Coordination tab appears.
- **3.** Ensure the **Enable Cache Coordination** option is selected, then select the appropriate coordinated cache **Type** (see [Table 91–10\)](#page-1116-0). The cache coordination options appear on the tab.

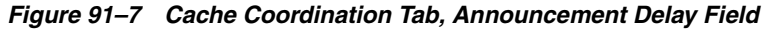

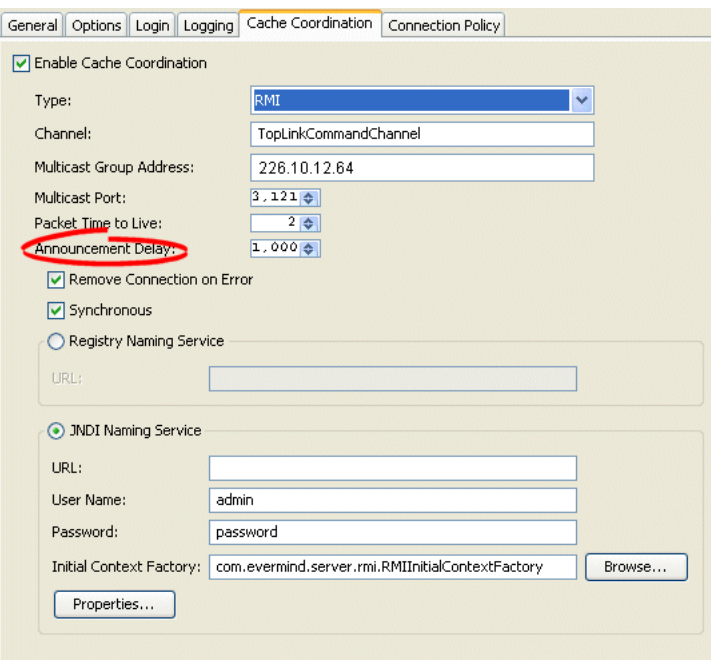

**4.** Select the amount of time (in milliseconds) that this session should wait between the time that it is available and the time that it broadcasts its announcement message to the members of the coordinated cache.

# <span id="page-1118-2"></span>**Configuring Connection Handling**

The session's transport manager creates connections to the various members of the coordinated cache. If a communication error occurs on one of these connections, you can configure the session to either ignore the error or remove the connection.

[Table 91–11](#page-1118-0) summarizes which coordinated caches support connection handling configuration.

<span id="page-1118-0"></span>*Table 91–11 Coordinated Cache Support for Connection Handling Configuration*

| <b>Coordinated Cache</b>        | <b>Using TopLink</b><br><b>Workbench</b> | Using<br>Java |
|---------------------------------|------------------------------------------|---------------|
| <b>JMS Coordinated Cache</b>    |                                          |               |
| RMI Coordinated Cache           |                                          |               |
| <b>CORBA Coordinated Cache</b>  |                                          |               |
| <b>Custom Coordinated Cache</b> |                                          |               |

If you configure the session to remove the connection on error, the next time the session tries to communicate with that coordinated cache member, it will construct a new connection.

If you configure the session to ignore the error, the next time the session tries to communicate with that coordinated cache member, it will continue to use the same connection.

#### <span id="page-1118-1"></span>**Using TopLink Workbench**

To specify how TopLink handles session connections in the event of an error, use this procedure:

- **1.** Select a session or session broker in the **Navigator**. Its properties appear in the Editor.
- **2.** Click the **Cache Coordination** tab. The Cache Coordination tab appears.
- **3.** Ensure the **Enable Cache Coordination** option is selected, then select the appropriate coordinated cache **Type** (see [Table 91–11](#page-1118-0)). The cache coordination options appear on the tab.

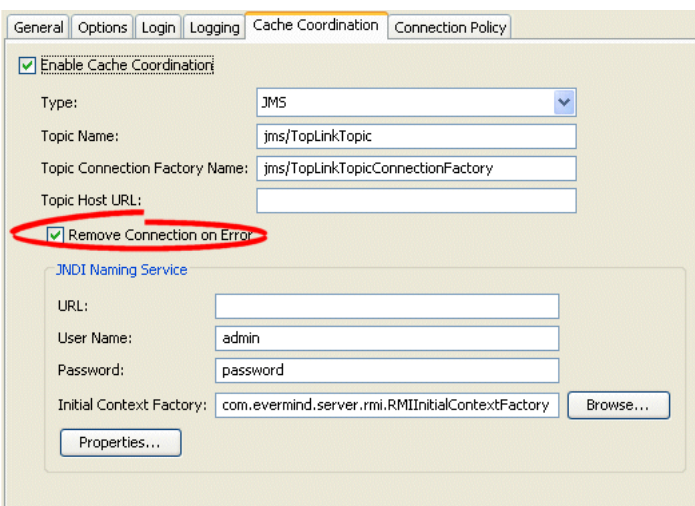

*Figure 91–8 Cache Coordination Tab, Remove Connection on Error Option*

**4.** Select the **Remove Connection on Error** option to configure the session to remove the data source connection in the event of an error.

# <span id="page-1119-3"></span>**Configuring Context Properties**

When you configure a coordinated cache to use a JNDI naming service (see ["Configuring a Naming Service Type" on page 91-7](#page-1112-0)), you can add new environment properties to the environment of the initial JNDI context.

[Table 91–12](#page-1119-0) summarizes which coordinated caches support context properties.

<span id="page-1119-0"></span>*Table 91–12 Coordinated Cache Support for Context Properties*

<span id="page-1119-2"></span>

| <b>Coordinated Cache</b>             | <b>Using TopLink</b><br><b>Workbench</b> | <b>Using</b><br>Java |
|--------------------------------------|------------------------------------------|----------------------|
| <b>JMS Coordinated Cache</b>         |                                          |                      |
| RMI Coordinated Cache <sup>1</sup>   |                                          |                      |
| CORBA Coordinated Cache <sup>1</sup> |                                          |                      |
| Custom Coordinated Cache             |                                          |                      |

<sup>1</sup> When JNDI naming service is selected (see ["Configuring a Naming Service Type" on page 91-7\)](#page-1112-0).

Using TopLink Workbench, TopLink uses the new environment properties you add to create the initial context for both local and remote JNDI access.

Using Java, you can configure different properties for local and remote JNDI access using a session customizer class to call TransportManager methods setLocalContextProperties and setRemoteContectProperties (for more information, see ["Configuring Customizer Class" on page 77-13](#page-1004-0)).

#### <span id="page-1119-1"></span>**Using TopLink Workbench**

To define JNDI context properties, use this procedure:

**1.** Select a session or session broker in the **Navigator**. Its properties appear in the Editor.

- **2.** Ensure the **Enable Cache Coordination** option is selected, then select the appropriate coordinated cache **Type** (see [Table 91–12\)](#page-1119-0). The cache coordination options appear on the tab.
- **3.** Ensure the **JNDI Naming Service** option is selected. See ["Configuring a Naming](#page-1112-0)  [Service Type" on page 91-7](#page-1112-0).
- **4.** In the JNDI Naming Service area, click **Properties**. The Edit Properties dialog box appears.

*Figure 91–9 Edit Properties Dialog Box*

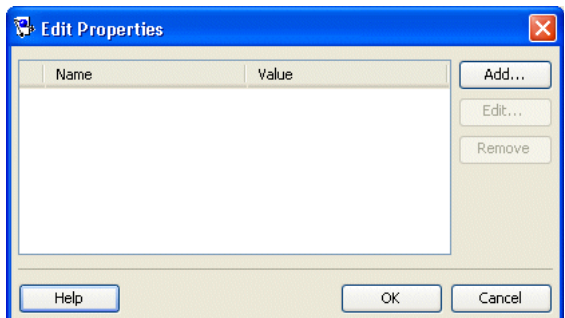

**5.** Click **Add** to create a new property. The Add New Property dialog box appears. To change (or delete) an existing property, select the property and click **Edit** (or **Remove**).

Use this table to enter data in the following fields on the dialog box.

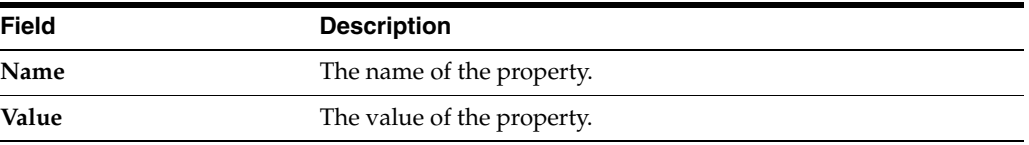

# <span id="page-1120-2"></span><span id="page-1120-0"></span>**Configuring a Packet Time-to-Live**

The **packet time-to-live** is the number of hops that session data **packets** can take before expiring. The default is 2. This allows for a **hub** and an interface card, and prevents the data packets from leaving the local network. If sessions are hosted on different local area networks (LANs) that are part of wide area network (WAN), or if a firewall configuration prevents it, the announcement sent by one session may not reach the other sessions in the coordinated cache. In this case, consult your network administrator for the correct time-to-live value.

[Table 91–13](#page-1120-1) summarizes which coordinated caches support packet time-to-live configuration.

<span id="page-1120-1"></span>*Table 91–13 Coordinated Cache Support for Packet Time-to-Live Configuration*

| <b>Coordinated Cache</b>     | <b>Using</b><br><b>TopLink</b><br><b>Workbench</b> | <b>Using</b><br>Java |
|------------------------------|----------------------------------------------------|----------------------|
| <b>IMS Coordinated Cache</b> |                                                    |                      |
| RMI Coordinated Cache        | $\sim$                                             |                      |

| <b>Coordinated Cache</b>        | <b>Using</b><br><b>TopLink</b><br>Workbench | Using<br>Java |
|---------------------------------|---------------------------------------------|---------------|
| CORBA Coordinated Cache         |                                             |               |
| <b>Custom Coordinated Cache</b> |                                             |               |

*Table 91–13 (Cont.) Coordinated Cache Support for Packet Time-to-Live Configuration*

In addition to configuring packet time-to-live, you may also need to configure announcement delay (see ["Configuring an Announcement Delay" on page 91-11\)](#page-1116-1).

#### <span id="page-1121-0"></span>**Using TopLink Workbench**

To specify the number of hops that session data packets can take before expiring, use this procedure:

- **1.** Select a session or session broker in the **Navigator**. Its properties appear in the Editor.
- **2.** Ensure the **Enable Cache Coordination** option is selected, then select the appropriate coordinated cache **Type** (see [Table 91–12\)](#page-1119-0). The cache coordination options appear on the tab.

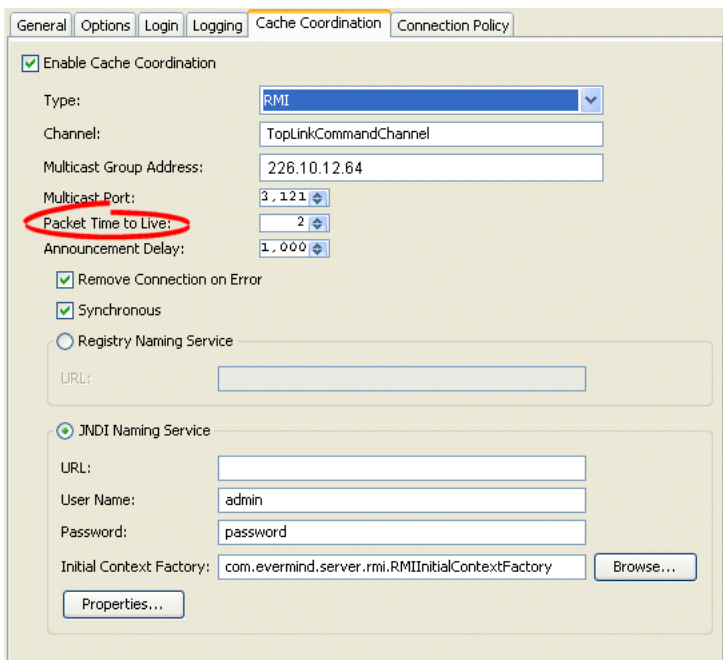

*Figure 91–10 Cache Coordination Tab, Packet Time to Live Field*

In the **Packet Time to Live** field, specify the number of hops (default = 2) that session data packets can take before expiring.

# **Configuring a JMS Coordinated Cache**

This chapter describes the various components that you must configure in order to use a JMS coordinated cache.

# <span id="page-1122-1"></span>**JMS Coordinated Cache Configuration Overview**

[Table 92–1](#page-1122-1) lists the configurable options for a JMS coordinated cache.

| Option                                                                                       | <b>Type</b>  | <b>TopLink</b><br>Workbench | Java |
|----------------------------------------------------------------------------------------------|--------------|-----------------------------|------|
| "Configuring Cache Coordination Change Propagation at the<br>Descriptor Level" on page 28-38 | <b>Basic</b> |                             |      |
| "Configuring the Synchronous Change Propagation Mode" on<br>page 91-2                        | <b>Basic</b> |                             |      |
| "Configuring JNDI Naming Service Information" on page 91-7                                   | <b>Basic</b> |                             |      |
| "Configuring a Topic Name" on page 92-1                                                      | <b>Basic</b> |                             |      |
| "Configuring a Topic Connection Factory Name" on page 92-2                                   | <b>Basic</b> |                             |      |
| "Configuring a Topic Host URL" on page 92-2                                                  | Advanced     |                             |      |
| "Configuring Connection Handling" on page 91-13                                              | Advanced     |                             |      |
| "Configuring Context Properties" on page 91-14                                               | Advanced     |                             |      |
| "Configuring a Packet Time-to-Live" on page 91-15                                            | Advanced     |                             |      |

*Table 92–1 Configurable Options for a JMS Coordinated Cache*

# <span id="page-1122-0"></span>**Configuring a Topic Name**

A JMS topic identifies a publish/subscribe destination for a JMS server. JMS users who wish to share messages subscribe to the same JMS topic.

The topic name you configure is the name that TopLink uses to look up the javax.jms.Topic instance from the JNDI service. You must provide a fully qualified JNDI name, such as jms/<*topic\_name*>.

All the members of the same JMS coordinated cache must use the same JMS topic.

#### **Using TopLink Workbench**

To specify the topic name for JMS cache coordination, use this procedure:

- **1.** Select a server session in the **Navigator**. Its properties appear in the Editor.
- **2.** Click the **Cache Coordination** tab. The Cache Coordination tab appears.

**3.** Ensure **Enable Cache Coordination** is selected and the **Type** is **JMS** (see ["Understanding Cache Coordination" on page 90-10](#page-1099-0) for more information).

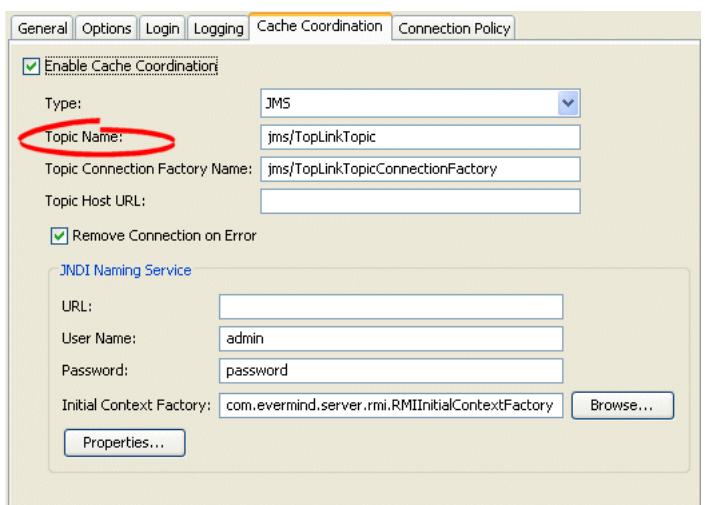

*Figure 92–1 Cache Coordination Tab, Topic Name Field, JMS*

**4.** Enter the topic name to use with the JMS coordinated cache for this session. This must be a fully qualified JNDI name, such as jms/*<topic\_name>*.

# <span id="page-1123-0"></span>**Configuring a Topic Connection Factory Name**

A JMS topic connection factory creates connections with the JMS provider for a specific JMS destination. Each connection factory contains the specific configuration information to create a connection to a JMS destination.

The topic connection factory name you configure is the name that TopLink uses to look up the javax.jms.TopicConnectionFactory instance from the JNDI service. This must be a fully qualified JNDI name, such as jms/<*resource\_name*>.

#### **Using TopLink Workbench**

To specify the topic connection factory for a JMS coordinated cache, use this procedure:

- **1.** Select a server session in the **Navigator**. Its properties appear in the Editor.
- **2.** Click the **Cache Coordination** tab. The Cache Coordination tab appears.
- **3.** Ensure **Enable Cache Coordination** is selected and the **Type** is **JMS** (see ["Understanding Cache Coordination" on page 90-10](#page-1099-0) for more information).

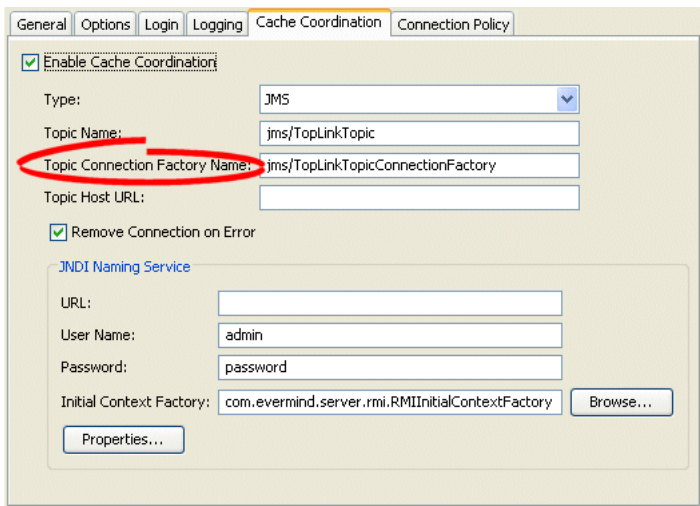

*Figure 92–2 Cache Coordination Tab, Topic Connection Factory Name Field*

**4.** Enter the topic connection factory name to use with the JMS coordinated cache for this session. This must be a fully qualified JNDI name, such as jms/*<resource\_ name>*.

# <span id="page-1124-0"></span>**Configuring a Topic Host URL**

The JMS topic host URL is the URL of the machine on the network that hosts the JMS topic (see ["Configuring a Topic Name" on page 92-1\)](#page-1122-0).

#### **Using TopLink Workbench**

To specify the topic host URL for a JMS coordinated cache, use this procedure:

- **1.** Select a server session in the **Navigator**. Its properties appear in the Editor.
- **2.** Click the **Cache Coordination** tab. The Cache Coordination tab appears.
- **3.** Ensure **Enable Cache Coordination** is selected and the **Type** is **JMS** (see ["Understanding Cache Coordination" on page 90-10](#page-1099-0) for more information).

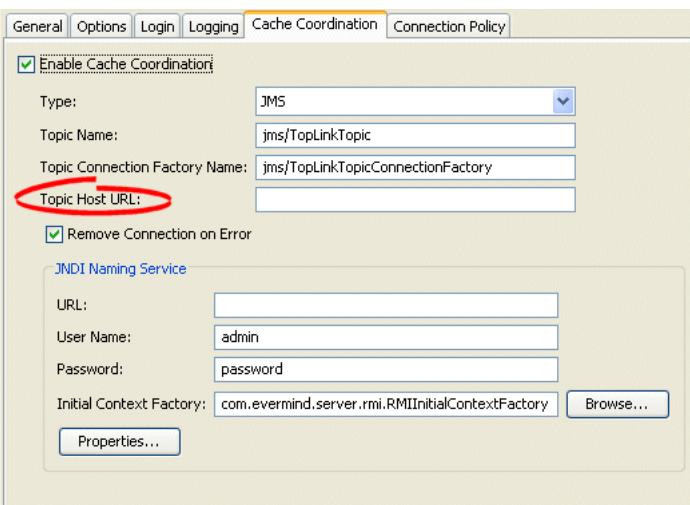

*Figure 92–3 Cache Coordination Tab, Topic Host URL Field*

Enter the URL of the machine on the network that hosts the JMS topic (see ["Configuring a Topic Name" on page 92-1\)](#page-1122-0) to use with the JMS coordinated cache for this session.

# **Configuring an RMI Coordinated Cache**

This chapter describes the various components that you must configure in order to use an RMI coordinated cache.

# <span id="page-1126-0"></span>**RMI Coordinated Cache Configuration Overview**

[Table 93–1](#page-1126-0) lists the configurable options for an RMI coordinated cache.

| Option                                                                                       | <b>Type</b>  | <b>TopLink</b><br>Workbench | Java |
|----------------------------------------------------------------------------------------------|--------------|-----------------------------|------|
| "Configuring Cache Coordination Change Propagation at the<br>Descriptor Level" on page 28-38 | Basic        |                             |      |
| "Configuring the Synchronous Change Propagation Mode" on<br>page 91-2                        | <b>Basic</b> |                             |      |
| "Configuring a Service Channel" on page 91-3                                                 | <b>Basic</b> |                             |      |
| "Configuring a Multicast Group Address" on page 91-4                                         | <b>Basic</b> |                             |      |
| "Configuring a Multicast Port" on page 91-5                                                  | Basic        |                             |      |
| "Configuring a Naming Service Type" on page 91-7                                             | Basic        |                             |      |
| "Configuring an Announcement Delay" on page 91-11                                            | <b>Basic</b> |                             |      |
| "Configuring Connection Handling" on page 91-13                                              | Advanced     |                             |      |
| "Configuring Context Properties" on page 91-14                                               | Advanced     |                             |      |
| "Configuring a Packet Time-to-Live" on page 91-15                                            | Advanced     |                             |      |

*Table 93–1 Configurable Options for an RMI Coordinated Cache*

# **Configuring a CORBA Coordinated Cache**

This chapter describes the various components that you must configure to use a CORBA coordinated cache.

# <span id="page-1128-0"></span>**CORBA Coordinated Cache Configuration Overview**

[Table 94–1](#page-1128-0) lists the configurable options for a CORBA coordinated cache.

| Option                                                                                       | <b>Type</b>  | <b>TopLink</b><br>Workbench | Java         |
|----------------------------------------------------------------------------------------------|--------------|-----------------------------|--------------|
| "Configuring Cache Coordination Change Propagation at the<br>Descriptor Level" on page 28-38 | <b>Basic</b> |                             |              |
| "Configuring the Synchronous Change Propagation Mode" on<br>page 91-2                        | <b>Basic</b> |                             |              |
| "Configuring a Service Channel" on page 91-3                                                 | <b>Basic</b> | v                           | $\checkmark$ |
| "Configuring a Multicast Group Address" on page 91-4                                         | <b>Basic</b> |                             |              |
| "Configuring a Multicast Port" on page 91-5                                                  | <b>Basic</b> |                             |              |
| "Configuring a Naming Service Type" on page 91-7                                             | <b>Basic</b> |                             |              |
| "Configuring an Announcement Delay" on page 91-11                                            | <b>Basic</b> | M                           |              |
| "Configuring Connection Handling" on page 91-13                                              | Advanced     | M                           |              |
| "Configuring Context Properties" on page 91-14                                               | Advanced     | м                           |              |
| "Configuring a Packet Time-to-Live" on page 91-15                                            | Advanced     |                             |              |

*Table 94–1 Configurable Options for a CORBA Coordinated Cache*

# **Configuring a Custom Coordinated Cache**

This chapter describes the various components that you must configure to use a custom, user-defined coordinated cache. For more information, see ["Custom](#page-1102-0)  [Coordinated Cache" on page 90-13.](#page-1102-0)

# <span id="page-1130-2"></span>**Custom Coordinated Cache Configuration Overview**

[Table 95–1](#page-1130-2) lists the configurable options for a custom coordinated cache.

| Option                                                                                       | <b>Type</b>  | <b>Using</b><br><b>TopLink</b><br><b>Workbench</b> | Java |
|----------------------------------------------------------------------------------------------|--------------|----------------------------------------------------|------|
| "Configuring Cache Coordination Change Propagation at the<br>Descriptor Level" on page 28-38 | Basic        |                                                    |      |
| "Configuring a Service Channel" on page 91-3                                                 | <b>Basic</b> |                                                    |      |
| "Configuring Transport Class" on page 95-1                                                   | <b>Basic</b> |                                                    |      |
| "Configuring Connection Handling" on page 91-13                                              | Advanced     |                                                    |      |

*Table 95–1 Configurable Options for a Custom Coordinated Cache*

# <span id="page-1130-1"></span>**Configuring Transport Class**

To configure a custom coordinated cache, you must specify your custom instance of oracle.toplink.remotecommand.TransportManager.

#### <span id="page-1130-0"></span>**Using TopLink Workbench**

To select the transport class for the user defined coordinated cache, use this procedure:

- **1.** Select a session or session broker in the **Navigator**. Its properties appear in the Editor.
- **2.** Click the **Cache Coordination** tab. The Cache Coordination tab appears.
- **3.** Ensure the **Enable Cache Coordination** option is selected and the **Type** is **User Defined** (see ["Understanding Cache Coordination" on page 90-10](#page-1099-0)).

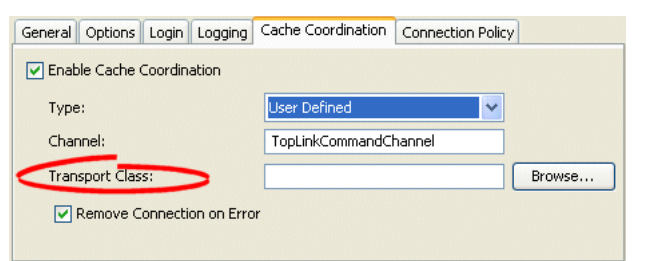

*Figure 95–1 Cache Coordination, Transport Class Option*

**4.** Click **Browse** and select the transport class for the user-defined coordinated cache.

# **Part XIX Queries**

This part describes building TopLink queries and using them to create, read, update, and delete objects. It contains the following chapters.:

■ [Chapter 96, "Understanding TopLink Queries"](#page-1134-0)

This chapter describes each of the different TopLink query types and important query concepts.

■ [Chapter 98, "Using Basic Query API"](#page-1192-0)

This chapter explains how to use basic TopLink query options.

■ [Chapter 99, "Using Advanced Query API"](#page-1220-0)

This chapter explains how to use advanced TopLink query options.

# <span id="page-1134-0"></span>**Understanding TopLink Queries**

TopLink enables you to create, read, update, and delete persistent objects or data using queries in both J2EE and non-J2EE applications for both relational and nonrelational data sources.

This chapter explains the following:

- [Query Types](#page-1134-2)
- [Query Concepts](#page-1135-0)
- **[Building Queries](#page-1139-0)**
- **[Executing Queries](#page-1140-0)**
- **[Handling Query Results](#page-1141-0)**
- [Queries and the Cache](#page-1162-0)
- [Understanding the Query API](#page-1171-0)

# <span id="page-1134-2"></span>**Query Types**

[Table 96–1](#page-1134-1) lists the query types that you can build in TopLink, and classifies them as basic or advanced.

| <b>Query Type</b>       | <b>Description</b>                                                                                                    | <b>Type</b>  | <b>TopLink</b><br>Workbench | Java |
|-------------------------|----------------------------------------------------------------------------------------------------|--------------|-----------------------------|------|
| <b>Session Queries</b>  | A query implicitly constructed and executed by a Session<br>based on input parameters used to perform the most<br>common data source actions on objects.                                                                                                    | Basic        |                             |      |
| <b>Database Queries</b> | A query also known as a <i>query object query</i> . An instance of<br>DatabaseQuery that you create and then execute to perform<br>any data source action on either objects or data. You can<br>further refine a DatabaseQuery by also creating and<br>configuring its Call (see "Call Queries" on page 96-16).         | <b>Basic</b> |                             |      |
| <b>Named Oueries</b>    | An instance of DatabaseQuery stored by name in a<br>Session or a descriptor's DescriptorQueryManager<br>where it is constructed and prepared once. Such a query can<br>then be repeatedly executed by name.                                                                                                    | <b>Basic</b> |                             |      |
| <b>Call Queries</b>     | An instance of Call that you create and then either execute<br>directly, using a special Session API to perform limited data<br>source actions on data only, or execute indirectly in the<br>context of a DatabaseQuery. TopLink supports Call<br>instances for custom SQL, stored procedures, and EIS<br>interactions. | Basic        |                             |      |

<span id="page-1134-1"></span>*Table 96–1 TopLink Query Types*

| <b>Query Type</b>                                 | <b>Description</b>                                                                                                    | Type     | <b>TopLink</b><br>Workbench | Java |
|---------------------------------------------------|----------------------------------------------------------------------------------------------------|----------|-----------------------------|------|
| <b>Redirect Queries</b>                           | An instance of MethodBasedQueryRedirector (taking the<br>name of a static method and the Class in which it is defined<br>as parameters) set on a named query. When the query is<br>executed, the static method is invoked.          | Advanced |                             |      |
| <b>Historical Queries</b>                         | Any query executed in the context of a historical session<br>using the time-aware features of the TopLink Expression<br>framework.                                                                                                  | Advanced |                             |      |
| Interface and<br>Inheritance<br><b>Oueries</b>    | Any query that references an interface type or super and<br>subclasses of an inheritance hierarchy.                                                                                                    | Advanced |                             |      |
| <b>Descriptor Query</b><br><b>Manager Queries</b> | The DescriptorQueryManager defines a default<br>DatabaseQuery for each basic data source operation (create,<br>read, update, and delete), and provides an API with which<br>you can customize either the DatabaseQuery or its Call. | Advanced |                             |      |
| <b>EJB</b> Finders                                | A query defined on the home interface of an EJB that returns<br>EJB. You can implement finders using any TopLink query<br>type, including EJBQLCall, a Call that takes EJB QL.                                                      | Advanced |                             |      |

*Table 96–1 (Cont.) TopLink Query Types*

For more information, see the following:

- ["Using Basic Query API" on page 98-1](#page-1192-0)
- ["Using Advanced Query API" on page 99-1](#page-1220-0)
- ["Query Concepts" on page 96-2](#page-1135-0)

# <span id="page-1135-0"></span>**Query Concepts**

In general, querying a data source means performing an action on or interacting with the contents of the data source. To do this, you must be able to perform the following:

- Define an action in a syntax native to the data source being queried
- Apply the action in a controlled fashion
- Manage the results returned by the action (if any)

Specific to TopLink, you must also consider how the query affects the TopLink cache. For more information, see ["Queries and the Cache" on page 96-29.](#page-1162-0)

This section introduces query concepts unique to TopLink, including the following:

- [Call](#page-1136-0)
- [DatabaseQuery](#page-1136-1)
- [Data-Level and Object-Level Queries](#page-1136-2)
- **[Summary Queries](#page-1136-3)**
- [Descriptor Query Manager](#page-1136-4)
- **[TopLink Expressions](#page-1136-5)**
- [Query Keys](#page-1137-1)
- [Query Languages](#page-1137-0)

#### <span id="page-1136-0"></span>**Call**

In TopLink, the Call object encapsulates an operation or action on a data source. TopLink provides a variety of Call types such as structured query language (SQL), Enterprise Java Beans Query Language (EJB QL), Extensible Markup Language (XML), and enterprise information system (EIS).

You can execute a Call directly or in the context of a DatabaseQuery.

#### <span id="page-1136-1"></span>**DatabaseQuery**

A DatabaseQuery object is an abstraction that associates additional customization and optimization options with the action encapsulated by a Call. By separating these options from the Call, TopLink can provide sophisticated query capabilities across all Call types.

For more information, see ["Database Queries" on page 96-10](#page-1143-0).

#### <span id="page-1136-2"></span>**Data-Level and Object-Level Queries**

In TopLink, queries can be defined for objects or data.

- **Object-level** queries (see ["Object-Level Read Query" on page 96-11](#page-1144-1) and ["Object-Level Modify Query" on page 96-13\)](#page-1146-0) are object-specific and return data as objects in your domain model. They are the preferred type of query for mapped data. By far, object-level DatabaseQuery queries are the most common query used in TopLink.
- **Data-level** queries (see ["Data-Level Read Query" on page 96-13](#page-1146-1) and "Data-Level [Modify Query" on page 96-15\)](#page-1148-1) are used to query database tables directly, and are an appropriate way to work with unmapped data, such as foreign keys and object version fields.

#### <span id="page-1136-3"></span>**Summary Queries**

While data-level queries return raw data and object-level queries return objects in your domain model, summary queries return data about objects. TopLink provides partial object queries (see ["Partial Object Queries" on page 96-11\)](#page-1144-0) to return a set of objects with only specific attributes populated, and report queries (see ["Report Query" on](#page-1148-0)  [page 96-15](#page-1148-0)) to return summarized (or rolled-up) data for specific attributes of a set of objects.

#### <span id="page-1136-4"></span>**Descriptor Query Manager**

In addition to storing named queries applicable to a particular class (see ["Named](#page-1149-1)  [Queries" on page 96-16\)](#page-1149-1), you can also use the DescriptorQueryManager to override the default action that TopLink defines for common data source operations. For more information, see ["Descriptor Query Manager Queries" on page 96-22](#page-1155-1).

#### <span id="page-1136-5"></span>**TopLink Expressions**

TopLink expressions let you specify query search criteria based on your domain object model. When you execute the query, TopLink translates these search criteria into the appropriate query language for your platform.

TopLink provides two public classes to support expressions:

- The Expression class represents an expression that can be anything from a simple constant to a complex clause with boolean logic. You can manipulate, group, and integrate expressions.
- The ExpressionBuilder class is the factory for constructing new expressions.

You can specify a selection criterion as an Expression with DatabaseQuery method setSelectionCriteria (see ["Database Queries" on page 96-10](#page-1143-0)), and in a finder that takes an Expression (see ["Expression Finders" on page 96-27](#page-1160-0)).

For more information about using TopLink expressions, see ["Understanding TopLink](#page-1174-0)  [Expressions" on page 97-1.](#page-1174-0)

#### <span id="page-1137-1"></span>**Query Keys**

A query key is a schema-independent alias for a database field name. Using a query key, you can refer to a field using a schema-independent alias. In relational projects only, TopLink automatically creates query keys for all mapped attributes. The name of the query key is the name of the class attribute specified in your object model.

You can configure query keys in a class descriptor (see ["Configuring Query Keys" on](#page-604-0)  [page 28-29](#page-604-0)) or interface descriptor (see ["Configuring Interface Query Keys" on](#page-608-0)  [page 28-33](#page-608-0)).

You can use query keys in expressions (see ["Query Keys and Expressions" on](#page-1182-0)  [page 97-9](#page-1182-0)) and to query variable one-to-one mappings (see ["Using Queries on Variable](#page-1224-0)  [One-to-One Mappings" on page 99-5\)](#page-1224-0).

#### <span id="page-1137-0"></span>**Query Languages**

Using TopLink, you can express a query using any of the following query languages:

- **[SQL Queries](#page-1137-2)**
- **[EJB QL Queries](#page-1138-0)**
- **[XML Queries](#page-1138-1)**
- **EIS** Interactions
- [Query by Example](#page-1139-2)

In most cases, you can compose a query directly in a given query language or, preferably, you can construct a DatabaseQuery with an appropriate Call and specify selection criteria using a TopLink Expression. Although composing a query directly appears to be the simplest approach (and for simple operations or operations on unmapped data, it is), using the DatabaseQuery approach offers the compelling advantage of confining your query to your domain object model and avoiding dependence on data source schema implementation details. Oracle recommends that you compose your queries using DatabaseQuery, Call, and Expression.

#### <span id="page-1137-2"></span>**SQL Queries**

SQL is the most common query language for applications that use a relational database data source.

You can execute custom SQL directly using Session methods executeSelectingCall and executeNonSelectingCall, or you can construct a DatabaseQuery with an appropriate Call.

TopLink provides a variety of SQL Call objects for use with stored procedures and, with Oracle databases, stored functions. For more information, see ["SQL Calls" on](#page-1150-0)  [page 96-17](#page-1150-0).

#### <span id="page-1138-0"></span>**EJB QL Queries**

Like SQL, EJB QL is a query language; but unlike SQL, it presents queries from an object model perspective, allowing you to declare queries using the attributes of each abstract entity bean in your object model. It also includes path expressions that enable navigation over the relationships defined between entity beans and dependent objects.

Using EJB QL offers the following advantages:

- You do not need to know the database structure (such as tables and fields).
- You can construct queries using the attributes of the entity beans instead of using database tables and fields.
- You can use relationships in a query to provide navigation from attribute to attribute.
- EJB QL queries are portable because they are database-independent.
- You can specify the reference class in the SELECT clause.

The disadvantage of EJB QL queries is that it is difficult to use when you construct complex queries.

TopLink supports the EJB QL specification with the following exceptions:

- Arithmetic functions
- **ESCAPE**
- IS [NOT] EMPTY
- [NOT] MEMBER [OF]

**Note:** TopLink supports the LOCATE string function and will generate the correct SQL with it. However, not all data sources support LOCATE. Before using the LOCATE string function, consult your data source documentation.

EJB QL is the standard query language defined in the EJB 2.0 specification. Consequently, TopLink lets you specify selection criteria using EJB QL in an EJB finder (see ["EJB QL Finders" on page 96-27](#page-1160-1)).

Although EJB QL is usually associated with EJB, TopLink also lets you specify selection criteria using EJB QL in queries for regular Java objects as well. TopLink provides an EJB QL Call that you can execute directly or in the context of a DatabaseQuery. For more information, see ["EJB QL Calls" on page 96-18](#page-1151-0) and ["DatabaseQuery" on page 96-3.](#page-1136-1)

#### <span id="page-1138-1"></span>**XML Queries**

You can use TopLink XML to query XML data stored in an Oracle Database XMLType field. For more information, see ["Direct to XMLType Mapping" on page 36-4](#page-765-0) and ["XMLType Functions" on page 97-4.](#page-1177-0)

#### <span id="page-1139-1"></span>**EIS Interactions**

When you execute a TopLink query using an EIS Call (see "Enterprise Information [System \(EIS\) Interactions" on page 96-19\)](#page-1152-0), TopLink converts your selection criteria into an XML format appropriate for your J2C adapter.

If supported by your J2C adapter, you can use the XQuery language by executing an XQuery interaction (see ["XQueryInteraction" on page 96-19\)](#page-1152-1) either directly or in the context of a DatabaseQuery.

#### <span id="page-1139-2"></span>**Query by Example**

Query by example is a simple and intuitive way to express a query. To specify a query by example, provide a sample instance of the persistent object to query, and set appropriate values on only the data members on which you wish to query.

You can use any valid constructor to create a sample instance or example object.

Query by example lets you query for an object based on any attribute that uses a direct mapping or a one-to-one relationship (including those with nesting).

**Note:** Query by example does not support any other relationship mapping types nor does it support EJB 2.0 beans.

Set only the attributes on which you base the query; set all other attributes to null. By default, TopLink ignores attributes in the sample instance that contain null, zero (0), empty strings, and FALSE. You can modify this list of values (and define other query by example options) by specifying a QueryByExamplePolicy (see ["Defining a](#page-1198-0)  [QueryByExamplePolicy" on page 98-7](#page-1198-0)).

Query by example uses the AND operator to tie the attribute comparisons together. By default, attribute values in the sample instance are compared against corresponding values of candidate objects using EQUALS operator. You can modify this behaviour using the QueryByExamplePolicy.

Both ReadAllQuery and ReadObjectQuery provide a setExampleObject method and setQueryByExamplePolicy method that you can use to specify selection criteria based on an example object instance.

For more information, see ["Reading Objects Using Query By Example" on page 98-7](#page-1198-1).

## <span id="page-1139-0"></span>**Building Queries**

You can build queries using TopLink Workbench or Java, using the TopLink API.

Some queries are implicitly constructed for you based on passed in arguments and executed in one step (for example, session queries, as described in ["Session Queries"](#page-1142-0) [on page 96-9\)](#page-1142-0) and others you explicitly create, configure, and then execute (for example, ["Database Queries" on page 96-10\)](#page-1143-0).

For more information, see the following:

- "Using Basic Query API" on page 98-1
- ["Using Advanced Query API" on page 99-1](#page-1220-0)

# <span id="page-1140-1"></span><span id="page-1140-0"></span>**Executing Queries**

In TopLink, you execute most queries using the Session API summarized in [Table 96–2.](#page-1140-1)

| <b>Query Type</b>       | <b>Session Method</b>   | <b>Advantages and Disadvantages</b>                                                                                                 |  |
|-------------------------|-------------------------|----------------------------------------------------------------------------------------------------|--|
| <b>Session Queries</b>  | readObject              | Advantages: the most convenient way to<br>perform common data source operations on<br>objects.                                      |  |
|                         | readAllObjects          |                                                                                                    |  |
|                         | writeObject             | Disadvantages: less control over query                                                                                              |  |
|                         | writeAllObjects         | execution and results; less efficient for                                                                                           |  |
|                         | deleteObject            | frequently executed queries.                                                                                                    |  |
|                         | deleteAllObjects        |                                                                                                    |  |
|                         | insertObject            |                                                                                                    |  |
|                         | updateObject            |                                                                                                    |  |
| <b>Database Oueries</b> | executeQuery            | Advantages: greatest configuration and<br>execution flexibility; can take advantage of<br>named queries for efficiency.             |  |
| <b>Named Queries</b>    |                         |                                                                                                    |  |
| <b>Redirect Queries</b> |                         | Disadvantages: you must explicitly create and<br>configure DatabaseQuery and possibly Call<br>objects.                              |  |
|                         |                         |                                                                                                    |  |
| <b>Call Queries</b>     | executeSelectingCall    | Advantages: convenient way to directly apply                                                                                        |  |
|                         | executeNonSelectingCall | an action to unmapped data.                                                                                                    |  |
|                         |                         | Disadvantages: least control over query<br>execution and results; your application must<br>do more work to handle raw data results. |  |

*Table 96–2 Session Methods for Executing a Query*

**Note:** Oracle recommends that you perform all data source operations using a unit of work: doing so is the most efficient way to manage transactions, concurrency, and referential constraints. For more information, see ["Understanding TopLink Transactions" on](#page-1246-0)  [page 100-1](#page-1246-0).

Alternatively, you can execute queries outside of a unit of work using a session API directly, but doing so places greater responsibility on your application to manage transactions, concurrency, and referential constraints.

TopLink executes DescriptorQueryManager queries when you execute a session query. For more information, see ["Descriptor Query Manager Queries" on page 96-22](#page-1155-1).

You execute EJB finders when you call the appropriate finder method on an EJB. For more information, see ["EJB Finders" on page 96-23.](#page-1156-0)

**WARNING: Allowing an unverified SQL string to be passed into methods (for example:** setSQLString(String sql), readAllObjects(Class class, String sql) **methods) makes your application vulnerable to SQL injection attacks.**

For more information, see the following:

- "Using Basic Query API" on page 98-1
- ["Using Advanced Query API" on page 99-1](#page-1220-0)

# <span id="page-1141-0"></span>**Handling Query Results**

TopLink queries generally return Java objects as their result set. TopLink queries can return any of the following:

- Entire objects, with all attributes populated and the object reflected in the cache.
- Collections of objects (see ["Collection Query Results" on page 96-8](#page-1141-2)).
- Partial objects, with only the attributes you specify populated and without the object reflected in the cache (see ["Report Query Results"](#page-1141-1)).
- Streams of objects (see ["Stream and Cursor Query Results" on page 96-8\)](#page-1141-3).
- EJB (see ["EJB Finders" on page 96-23\)](#page-1156-0).

#### <span id="page-1141-2"></span>**Collection Query Results**

A collection is a group of Java objects contained by an instance of Collection or Map

By default, queries that return more than one object return their results in a Vector.

You can configure TopLink to return query results in any concrete instance of Collection or Map.

Collection results are supported by all TopLink query types.

For information and examples on how to configure and handle collection query results, see ["Handling Collection Query Results" on page 98-26.](#page-1217-1)

#### <span id="page-1141-1"></span>**Report Query Results**

A ReportQuery (a type of partial object query) returns summary data for selected objects using the database reporting functions and features supported by your platform. Although the report query returns data (not objects), it does enable you to query the returned data and specify it at the object level.

By default, a ReportQuery returns a collection (see ["Collection Query Results" on](#page-1141-2)  [page 96-8](#page-1141-2)) of ReportQueryResult objects, one collection per database row returned. You can use the ReportQuery API to configure how a ReportQuery returns its results. For more information see ["Handling Report Query Results" on page 98-26.](#page-1217-0)

For more information, see the following:

- ["Report Query" on page 96-15](#page-1148-0)
- ["Handling Report Query Results" on page 98-26](#page-1217-0)
- ["Partial Object Queries" on page 96-11](#page-1144-0).

#### <span id="page-1141-3"></span>**Stream and Cursor Query Results**

A stream is a view of a collection, which can be a file, a device, or a Vector. A stream provides access to the collection, one element at a time in sequence. This makes it possible to implement stream classes in which the stream does not contain all the objects of a collection at the same time.

Large result sets can be resource-intensive to collect and process. To improve performance and give the client more control over the returned results, configure TopLink queries to use a cursor or stream.

Cursors & streams are supported by all subclasses of DataReadQuery and ReadAllQuery.

For more information, see ["Handling Cursor and Stream Query Results" on page 99-17](#page-1236-0).

## <span id="page-1142-1"></span><span id="page-1142-0"></span>**Session Queries**

Sessions provide query methods that lets you perform the object operations listed in [Table 96–3.](#page-1142-1)

*Table 96–3 Session Object Query Summary*

| <b>Session Type</b>          | <b>Create</b> | Read           | <b>Update</b>   | <b>Delete</b>    |
|------------------------------|---------------|----------------|-----------------|------------------|
| UnitOfWork                   | NA.           | readObject     | <b>NA</b>       | deleteObject     |
|                              |               | readAllObjects |                 | deleteAllObjects |
| Server                       | insertObject  | readObject     | updateObject    | deleteObject     |
|                              |               | readAllObjects | writeObject     | deleteAllObjects |
|                              |               |                | writeAllObjects |                  |
| ClientSession                | NA.           | readObject     | NA.             | <b>NA</b>        |
|                              |               | readAllObjects |                 |                  |
| DatabaseSession insertObject |               | readObject     | updateObject    | deleteObject     |
|                              |               | readAllObjects | writeObject     | deleteAllObjects |
|                              |               |                | writeAllObjects |                  |

**Note:** Oracle recommends that you perform all data source operations using a unit of work: doing so is the most efficient way to manage transactions, concurrency, and referential constraints. For more information, see ["Understanding TopLink Transactions" on](#page-1246-0)  [page 100-1](#page-1246-0).

These methods implicitly construct and execute a DatabaseQuery based on any of the following input parameters and return Object or Object collection:

- Reference Class (the Class of objects that the query accesses)
- Reference Class and Call
- Reference Class and Expression
- Example object with primary key set

These methods are a convenient way to perform the most common data source operations on objects.

> **WARNING: Allowing an unverified SQL string to be passed into these methods makes your application vulnerable to SQL injection attacks.**

To access all configurable options to further refine and optimize a query, consider using a corresponding DatabaseQuery directly. For more information, see ["Database](#page-1143-0)  [Queries" on page 96-10.](#page-1143-0)

For more information, see ["Using Session Queries" on page 98-1](#page-1192-1).

#### **Read-Object Session Queries**

Read-object queries return the first instance of an Object that matches the specified selection criteria, and read-all object queries return all such instances.

You can also pass in a domain Object with its primary key set and TopLink will construct and execute a read-object query to select that object. This is one form of query by example. For more information on query by example, see ["Query by](#page-1139-2)  [Example" on page 96-6.](#page-1139-2)

For more information, see ["Reading Objects with a Session Query" on page 98-1.](#page-1192-2)

#### **Create, Update, and Delete Object Session Queries**

Oracle recommends that you create and update objects using a unit of work: doing so is the most efficient way to manage transactions, concurrency, and referential constraints. For more information, see ["Understanding TopLink Transactions" on](#page-1246-0)  [page 100-1](#page-1246-0).

However, you can also create and update objects using a session query. These session queries are a convenient way to modify objects directly on the database when you manage simple, nonbusiness object data that has no relationships (for example, user preferences).

If you know an object is new, you can use an insertObject method to avoid having TopLink perform an existence check. If you do not know if an object is new, use the updateObject, writeObject, or writeAllObject methods: TopLink performs an existence check if necessary.

When you execute a write session query, it writes both the object and its privately owned parts to the database. To manage this behavior, use a corresponding DatabaseQuery (see ["Object-Level Modify Queries and Privately Owned Parts" on](#page-1147-0)  [page 96-14](#page-1147-0)).

Using the Session method deleteObject, you can delete a specific object. Using the Session method deleteAllObjects, you can delete a collection of objects. Each specified object and all its privately owned parts are deleted. In the case of deleteAllObjects, all deletions are performed within a single transaction.

For more information, see ["Creating, Updating, and Deleting Objects with a Session](#page-1194-0)  [Query" on page 98-3](#page-1194-0).

## <span id="page-1143-0"></span>**Database Queries**

All session types provide an executeQuery method that takes any of the following types of DatabaseQuery:

- [Object-Level Read Query](#page-1144-1)
- [Data-Level Read Query](#page-1146-1)
- **[Object-Level Modify Query](#page-1146-0)**
- [Data-Level Modify Query](#page-1148-1)
- **[Report Query](#page-1148-0)**

Using DatabaseQuery method setCall, you can define your own Call to accommodate a variety of data source options such as SQL (including stored procedures and stored functions), EJB QL queries, and EIS interactions. For more information, see ["Call Queries" on page 96-16.](#page-1149-0)

Using DatabaseQuery method setSelectionCriteria, you can specify your selection criteria using a TopLink Expression. For more information, see ["TopLink](#page-1136-5)  [Expressions" on page 96-3.](#page-1136-5)

For more information, see ["Using DatabaseQuery Queries" on page 98-4](#page-1195-0).

#### <span id="page-1144-1"></span>**Object-Level Read Query**

Using an ObjectLevelReadQuery, you can query your data source and return Object instances that match the specified selection criteria. This section describes the following:

- [ReadObjectQuery](#page-1144-2)
- [ReadAllQuery](#page-1144-3)
- [Partial Object Queries](#page-1144-0)
- [Join Reading and Object-Level Read Queries](#page-1145-0)
- [Fetch Groups and Object Level Read Queries](#page-1145-1)

For more information, see ["Reading Objects Using a DatabaseQuery" on page 98-4.](#page-1195-1)

#### <span id="page-1144-2"></span>**ReadObjectQuery**

Using a ReadObjectQuery, you can query your data source and return the first object that matches the specified selection criteria.

#### <span id="page-1144-3"></span>**ReadAllQuery**

Using a ReadAllQuery, you can query your data source and return a Collection of all the objects that match the specified selection criteria.

#### <span id="page-1144-0"></span>**Partial Object Queries**

By default, an ObjectLevelReadQuery returns all attributes of the objects read, including all privately owned (child) objects.

If you require only certain attributes from selected objects, you can create a partial object query by using ObjectLevelReadQuery method addPartialAttributes. Using this method, you can improve query performance by making TopLink return objects with only specified attributes populated.

Applications frequently use partial object queries to compile a list for further selection. For example, a query to find the names and addresses of all employees over the age of 40 returns a list of data (the names and addresses) that partially represents objects (the employees). A common next step is to present this list so the user can select the required object or objects from the list. Later retrieval of a complete object is simplified because TopLink always includes the primary key attribute (even if you do not add it as a partial attribute.

Consider the following when you use partial object queries:

- You cannot edit or cache partial objects.
- Unspecified attributes will be left null.
- You cannot have two partial attributes of the same type.
- You cannot add a partial attribute which is of the same type as the class being queried.

If you require only summary information for certain attributes from selected objects, it is more efficient to use a ReportQuery (see ["Report Query" on page 96-15\)](#page-1148-0).

For more information, see ["Reading Objects Using Partial Object Queries" on](#page-1197-0)  [page 98-6](#page-1197-0).

#### <span id="page-1145-0"></span>**Join Reading and Object-Level Read Queries**

Join reading is a query optimization feature that allows a single query for a class to return the data to build the instances of that class and its related objects. Use this feature to improve query performance by reducing database access. By default, relationships are not join-read: each relationship is fetched separately when accessed if you are using indirection (see ["Indirection" on page 33-5](#page-694-0)), or as a separate database query if you are not using indirection.

You can use join reading with ReadObjectQuery and ReadAllObjectQuery to join only one-to-one or one-to-many mapped relationships. Join reading is not currently supported for any other relationship mappings.

Join reading can specify multiple and nested relationships to be joined. Nested joins are expressed through using expressions (see ["Expressions for Joining and Complex](#page-1178-0)  [Relationships" on page 97-5](#page-1178-0)).

Outer joins can also be used with join reading through using the expression outer join API. If an outer join is not used, objects with missing one-to-one relationships or empty one-to-many relationships will be filtered from the result set.

You can use join reading between relationships to the same class, or to concrete or leaf inherited classes, but not to root or branch inherited classes that have multiple tables. For more information about inheritance, see ["Understanding Descriptors and](#page-557-0)  [Inheritance" on page 26-12](#page-557-0).

You can use join reading with custom SQL or stored procedures, but the query must ensure that all of the required data to build all of the join-read objects is returned. If the result set includes the same tables or fields, they must be returned in the same table order as TopLink would have generated.

Join reading can result in returning duplicate data if a one-to-many or a shared one-to-one relationship is joined. Although TopLink correctly filters the duplicate results from the object result, the duplicate data still must be fetched from the database and can degrade performance, especially if multiple one-to-many relationships are joined. In general, batch reading can be used as a better alternative to join reading, as it does not require fetching duplicate data (see ["Avoiding Join-Reading Duplicate Data"](#page-1180-0) [on page 97-7\)](#page-1180-0).

For more information, see ["Using Join Reading" on page 98-11.](#page-1202-0)

#### <span id="page-1145-1"></span>**Fetch Groups and Object Level Read Queries**

You can use a fetch group with a ReadObjectQuery or ReadAllQuery. When you execute the query, TopLink retrieves only the attributes in the fetch group. TopLink automatically executes a query to fetch all the attributes excluded from this subset when and if you call a getter method on any one of the excluded attributes.

For more information, see the following:

- ["Fetch Groups" on page 26-4](#page-549-0)
- ["Using Queries with Fetch Groups" on page 99-2](#page-1221-0)

#### <span id="page-1146-1"></span>**Data-Level Read Query**

Using a DataLevelReadQuery, you can query your data source and return Object instances that match the specified selection criteria. This section describes the following:

- [DataReadQuery](#page-1146-2)
- [DirectReadQuery](#page-1146-3)
- [ValueReadQuery](#page-1146-4)

For more information, see ["Reading Data with a DatabaseQuery" on page 98-14.](#page-1205-0)

**WARNING: Allowing an unverified SQL string to be passed into constructors of such objects as** DataReadQuery**,**  DirectReadQuery **and** ValueReadQuery **makes your application vulnerable to SQL injection attacks.**

#### <span id="page-1146-2"></span>**DataReadQuery**

Use a DataReadQuery to execute a selecting SQL string that returns a Collection of the DatabaseRows representing the result set.

#### <span id="page-1146-3"></span>**DirectReadQuery**

Use a DirectReadQuery to read a single column of data (that is, one field) that returns a Collection of the DatabaseRows representing the result set.

#### **ValueReadQuery**

Use a ValueReadQuery to read a single data value (that is, one field). A single data value is returned, or null if no rows are returned.

#### <span id="page-1146-4"></span><span id="page-1146-0"></span>**Object-Level Modify Query**

Using an ObjectLevelModifyQuery, you can query your data source to create, update, and delete objects. This section describes the following:

- [WriteObjectQuery](#page-1147-1)
- [UpdateObjectQuery](#page-1147-2)
- [InsertObjectQuery](#page-1147-3)
- [DeleteObjectQuery](#page-1147-4)
- [UpdateAllQuery](#page-1147-5)
- [DeleteAllQuery](#page-1147-6)
- [Object-Level Modify Queries and Privately Owned Parts](#page-1147-0)

For more information, see ["Creating, Updating, and Deleting Objects with a](#page-1203-0)  [DatabaseQuery" on page 98-12.](#page-1203-0)

> **Note:** Oracle recommends that you create and update objects using a TopLink UnitOfWork: doing so is the most efficient way to manage transactions, concurrency, and referential constraints. For more information, see ["Understanding TopLink Transactions" on page 100-1](#page-1246-0).

#### <span id="page-1147-1"></span>**WriteObjectQuery**

If you do not know whether or not an object is new, use a WriteObjectQuery: TopLink performs an existence check if necessary to determine whether to perform an insert or an update.

If you do know whether or not an object exists, you can avoid the existence check by using an UpdateObjectQuery (see ["UpdateObjectQuery" on page 96-14\)](#page-1147-2) or InsertObjectQuery (see ["InsertObjectQuery" on page 96-14\)](#page-1147-3).

#### <span id="page-1147-2"></span>**UpdateObjectQuery**

If you know that the object you want to modify exists, use an UpdateObjectQuery to avoid having TopLink perform an existence check.

#### <span id="page-1147-3"></span>**InsertObjectQuery**

If you know an object is new, you can use an InsertObjectQuery to avoid having TopLink perform an existence check.

#### <span id="page-1147-4"></span>**DeleteObjectQuery**

To delete a specific object, construct a DeleteObjectQuery with a single specific object as an argument.

#### <span id="page-1147-5"></span>**UpdateAllQuery**

The UpdateAllQuery allows you to take an expression and update a set of objects (at the object level) without loading the objects into memory. You can updated to either a specific or relative value. For example, you can set the value to 5 or to increase by 5 percent.

#### <span id="page-1147-6"></span>**DeleteAllQuery**

To delete multiple objects, construct a DeleteAllQuery and use DeleteAllQuery method setObjects to configure the collection of specific objects to delete. Use DeleteAllQuery method setReferenceClass to configure the reference class of the objects to delete. Each specified object and all its privately owned parts are deleted. In the case of a DeleteAllQuery, all deletions are performed within a single transaction.

#### <span id="page-1147-0"></span>**Object-Level Modify Queries and Privately Owned Parts**

When you execute a create or update object DatabaseQuery, it writes both the object and its privately owned parts to the database by default. To create a query that does not update privately owned parts, use the DatabaseQuery method dontCascadeParts. Use this method to do the following:

- Increase performance when you know that only the object's direct attributes have changed.
- Manually resolve referential integrity dependencies when you write large groups of new, independent objects.

**Note:** Because the unit of work resolves referential integrity internally, this method is not required if you use the unit of work to write to the data source. For more information, see ["Understanding](#page-1246-0)  [TopLink Transactions" on page 100-1](#page-1246-0).

#### <span id="page-1148-1"></span>**Data-Level Modify Query**

Using a DataModifyQuery, you can query your data source to execute a nonselecting SQL statement. It is equivalent to Session method executeNonSelectingCall.

For more information, see ["Updating Data With a DatabaseQuery" on page 98-15](#page-1206-0).

#### <span id="page-1148-0"></span>**Report Query**

If you want to summarize (or roll up) certain attributes of a set of objects, you can use a ReportQuery.

A ReportQuery returns summary data from a set of objects and their related objects. That is, it returns data about objects, rather than the objects themselves. However, it still lets you query and specify the data at the object level. To build a report query, you specify the search criteria, the data you require about the objects, and how that data should be summarized.

For example, you can create a report query to compute the average age of all employees in your company. The report query is not interested in the specific objects (the employees), but rather, summary information about them (their average age).

A ReportQuery lets you do the following:

- Specify a subset of the object's attributes and its related object's attributes, which allows you to query for lightweight information.
- Build complex object-level expressions for the selection criteria and ordering criteria.
- Use data source aggregation functions (supported by your platform), such as SUM, MIN, MAX, AVG, and COUNT.
- Use expressions to group data.
- Request primary key attributes with each ReportQueryResult. This makes it easy to request the real object from a lightweight result.

**Note:** TopLink report queries do not support multiple references to the same attribute in a single result set. You can only choose attributes that are configured with a direct mapping (converters included) or a user-defined query key.

A ReportQuery is the most efficient form of partial object query (see ["Partial Object](#page-1144-0)  [Queries" on page 96-11\)](#page-1144-0) because it takes advantage of the reporting capabilities of your data source (if available). Oracle recommends that you use ReportQuery to do partial object queries.

The ReportQuery API returns a collection of ReportQueryResult objects, similar in structure and behavior to a DatabaseRow or a Map. For more information, see ["Report Query Results" on page 96-8](#page-1141-1).

For more information, see the following:

- ["Reading Case 1: Displaying Names in a List" on page 11-20](#page-257-0)
- ["Reading Objects Using Report Queries" on page 98-6](#page-1197-1)
- ["Configuring Named Queries at the Descriptor Level" on page 28-10](#page-585-0)

## <span id="page-1149-1"></span>**Named Queries**

When you use a session query method like readAllObjects (see ["Session Queries"](#page-1142-0) [on page 96-9\)](#page-1142-0), TopLink creates a corresponding ReadAllQuery, which builds other objects it needs to perform its task. When TopLink finishes execution of the readAllObjects method, these objects are discarded. Each time you call this session method, TopLink creates these related objects again, uses them once, and then discards them.

Alternatively, you can create a DatabaseQuery (see ["Database Queries" on](#page-1143-0)  [page 96-10](#page-1143-0)) and store it by name at the descriptor- (see ["Configuring Named Queries](#page-585-0)  [at the Descriptor Level" on page 28-10\)](#page-585-0) or session-level (see ["Configuring Named](#page-1012-0)  [Queries at the Session Level" on page 77-21\)](#page-1012-0).

TopLink prepares a named query once, and it (and all its associated supporting objects) can be efficiently reused thereafter making a named query well suited for frequently executed operations.

Using the Session API (see ["Using Named Queries" on page 98-17\)](#page-1208-0), you can execute these queries by name, passing in any required arguments.

**WARNING: Allowing an unverified SQL string to be passed into methods (for example:** readAllObjects(Class class, String sql) **method) makes your application vulnerable to SQL injection attacks.**

#### **When to Use Named Queries**

For a reasonably complex query that you execute frequently, you should consider making the query a named query.

If a query is global to a project, configure the named query at the session level [\("Configuring Named Queries at the Session Level" on page 77-21](#page-1012-0)).

If a query is global to a Class or you want to configure CMP finders, configure the named query at the descriptor level (see ["Configuring Named Queries at the](#page-585-0)  [Descriptor Level" on page 28-10\)](#page-585-0). For more information about descriptor level query configuration, see ["Descriptor Query Manager Queries" on page 96-22.](#page-1155-1)

For a very complex query, you can delegate query execution to your own static method using a special form of a named query called a redirect query. For more information about redirect queries, see ["Redirect Queries" on page 96-20\)](#page-1153-0).

#### **When Not to Use Named Queries**

Rarely used queries may be more efficient when built on an as-needed basis. If you seldom use a given query, it may not be worthwhile to build and store that query when you invoke a session.

## <span id="page-1149-0"></span>**Call Queries**

All session types provide executeSelectingCall and executeNonSelectingCall methods that take any of the following Call types:

- **[SQL Calls](#page-1150-0)**
- **[EJB QL Calls](#page-1151-0)**
- [Enterprise Information System \(EIS\) Interactions](#page-1152-0)

You can also execute a Call in the context of a DatabaseQuery. For more information on DatabaseQuery, see ["Database Queries" on page 96-10.](#page-1143-0)

> **WARNING: Allowing an unverified SQL string to be passed into methods (for example:** executeSelectingCall(String sql) **method) makes your application vulnerable to SQL injection attacks.**

#### <span id="page-1150-0"></span>**SQL Calls**

SQL calls access fields in a relational database. TopLink supports the following SQL calls:

- **[SQLCall](#page-1150-1)**
- [StoredProcedureCall](#page-1150-2)
- **[StoredFunctionCall](#page-1150-3)**

Using the Call API (or SQL string conventions), you can specify input, output, and input-output parameters and assign values for input and input/output parameters.

Using a descriptor ReturningPolicy, you can control whether or not TopLink writes a parameter out, retrieves a value generated by the database, or both. For more information, see ["Configuring Returning Policy" on page 28-65](#page-640-0).

#### <span id="page-1150-1"></span>**SQLCall**

Using a SQLCall, you can specify any arbitrary SQL statement and execute it on a data source.

**WARNING: Allowing an unverified SQL string to be passed into methods makes your application vulnerable to SQL injection attacks.**

For more information, see ["Using an SQLCall" on page 98-18.](#page-1209-0)

#### <span id="page-1150-2"></span>**StoredProcedureCall**

A stored procedure is composed of one or more procedural language statements, such as Procedural Language/Structured Query Language (PLSQL), stored by name in the database. Most relational databases support stored procedures.

You invoke a stored procedure to execute logic and access data from the data source.

Using a StoredProcedureCall, you can detect execution errors, specify input parameters, output parameters, and input/output parameters. However, stored procedures do not provide a return value.

For more information, see ["Using a StoredProcedureCall" on page 98-21.](#page-1212-0)

#### <span id="page-1150-3"></span>**StoredFunctionCall**

A stored function is an Oracle9i (or later) feature that provides all the functionality of a stored procedure as well as the ability to return a value.

Using a StoredFunctionCall, you can specify all the features of a StoredProcedureCall as well as the field name of the return value.

For more information, see ["Using a StoredFunctionCall" on page 98-23.](#page-1214-0)

#### **Oracle Extensions**

When you use TopLink with an Oracle9i (or later), you can make use of the following Oracle specific query features from within your TopLink applications:

- [Hints](#page-1151-1)
- **[Hierarchical Queries](#page-1151-2)**
- **[Flashback Queries](#page-1151-3)**
- **[Stored Functions](#page-1151-4)**

<span id="page-1151-1"></span>**Hints** Oracle9i (or later) lets you specify SQL query additions called hints that can influence how the database server SQL optimizer works. This lets you influence decisions usually reserved for the optimizer. You use hints to specify things such as join order for a join statement, or the optimization approach for a SQL call.

You specify hints using the DatabaseQuery method setHintString.

For more information, see the following:

- ["Database Queries" on page 96-10](#page-1143-0)
- ["Oracle Hints" on page 99-6](#page-1225-0)
- Your database Performance Tuning Guide and Reference.

<span id="page-1151-2"></span>**Hierarchical Queries** Oracle database Hierarchical Queries mechanism lets you select database rows based on hierarchical order. For example, you can design a query that reads the row of a given employee, followed by the rows of people the employee manages, followed by their managed employees, and so on.

You specify a hierarchical query clause using DatabaseQuery subclass ReadAllQuery method setHierarchicalQueryClause. For more information on DatabaseQuery queries, see ["Database Queries" on page 96-10](#page-1143-0).

For more information on configuring a ReadAllQuery with an Oracle hierarchical query clause, see ["Hierarchical Queries" on page 99-6](#page-1225-1).

<span id="page-1151-3"></span>**Flashback Queries** When using TopLink with Oracle9i (or later), you can acquire a special historical session where all objects are read as of a past time, and then you can express read queries depending on how your objects are changing over time.

For more information, see ["Historical Queries" on page 96-21](#page-1154-0).

**Stored Functions** A stored function is an Oracle database mechanism that provides all the capabilities of a stored procedure in addition to returning a value.

For more information, see ["StoredFunctionCall" on page 96-17](#page-1150-3).

#### <span id="page-1151-4"></span><span id="page-1151-0"></span>**EJB QL Calls**

In TopLink, EJB QL calls represent EJB QL strings. An EJBQLCall object is an abstraction of a database invocation. You can execute an EJB QL call directly from a session or in the context of a DatabaseQuery.

To populate a query using the information retrieved from parsing the EJB QL string, use the EJBQLCall method populateQuery.

For more information, see the following:

["Using EJB QL Calls" on page 98-24](#page-1215-0)
- ["Specifying a Custom EJB QL String in a DatabaseQuery" on page 98-16](#page-1207-0)
- ["EJB QL Queries" on page 96-5](#page-1138-0)

## **Enterprise Information System (EIS) Interactions**

To invoke a query through a J2EE Connector Architecture (J2C) adapter to a remote EIS, you use an EISInteraction, an instance of Call. TopLink supports the following EISInteraction types:

- **[IndexedInteraction](#page-1152-0)**
- **[MappedInteraction](#page-1152-1)**
- **[XMLInteraction](#page-1152-2)**
- [XQueryInteraction](#page-1152-3)
- **[QueryStringInteraction](#page-1152-4)**

In each of these interactions, you specify a functional interface (similar to a stored procedure) that identifies the function to invoke on the EIS. This functional interface contains the following:

- The function name
- The record name (if different than the function name)
- A list of input arguments
- A list of output arguments

For more information, see

- ["EIS Projects" on page 20-7](#page-464-0)
- ["Using EIS Interactions" on page 98-24](#page-1215-0)

### <span id="page-1152-0"></span>**IndexedInteraction**

In an IndexedInteraction, you exchange data with the EIS using indexed records. The order of the specification of the arguments must match the order of the values defined in the indexed record.

### <span id="page-1152-1"></span>**MappedInteraction**

In a MappedInteraction, you exchange data with the EIS using mapped records. The arguments you specify map by name to fields in the mapped record.

### <span id="page-1152-2"></span>**XMLInteraction**

An XMLInteraction is a MappedInteraction that maps data to an XML record. For an XMLInteraction, you may also provide an optional root element name.

### <span id="page-1152-3"></span>**XQueryInteraction**

If your J2C adapter supports the XQuery dynamic query language, you can use an XQueryInteraction, which is an XMLInteraction that lets you specify your XQuery string.

### <span id="page-1152-4"></span>**QueryStringInteraction**

If your J2C adapter supports a query string based dynamic query language, you can use a QueryStringInteraction, which is a MappedInteraction that lets you specify the dynamic query string.

## <span id="page-1153-0"></span>**Redirect Queries**

To accommodate complex query logic, you can implement a **redirect query**: a named query that delegates query execution control to your application. For more information, see ["Named Queries" on page 96-16.](#page-1149-0)

Redirect queries lets you define the query implementation in code as a static method. When you invoke the query, the call redirects to the specified static method. Redirect queries accept any arbitrary parameters passed into them packaged in a Vector.

Although most TopLink queries search for objects directly, a redirect query generally invokes a method that exists on another class and waits for the results. Redirect queries let you build and use complex operations, including operations that might not otherwise be possible within the query framework.

By delegating query invocation to a method you provide, redirect queries let you dynamically make decisions about how a query should be executed based on argument values.

Using a redirect query, you can do the following:

- Dynamically configure the query options based on the arguments (for example, ordering and query optimization)
- Dynamically define the selection criteria based on the arguments
- Pass query-by-example objects or expressions as the arguments
- Post-process the query results
- Perform multiple queries or special operations

If you execute the query on a UnitOfWork, the results register with that instance of UnitOfWork, so any objects you attempt to retrieve with the invoke method must come from the Session cache.

To create a redirect query, you implement the QueryRedirector interface and set your implementation on a named query.

Oracle recommends that you take advantage of the MethodBasedQueryRedirector, an instance of QueryRedirector that TopLink provides. It takes the name of a static method and the Class in which it is defined as parameters. When you set a MethodBasedQueryRedirector on a named query, whenever invokeQuery method is called on this instance, TopLink uses reflection to invoke your static method instead.

The advantages of using a MethodBasedQueryRedirector are as follows:

- You can specify the static method and its Class dynamically.
- The class that provides the static method does not need to implement QueryRedirector.
- Your static method can have any name.
- You can restrict the parameters to your static method to only a Session and a Vector of arguments.

For more information, see ["Using Redirect Queries" on page 99-1](#page-1220-0).

## **Historical Queries**

By default, a session represents a view of the most current version of objects and when you execute a query in that session, it returns the most current version of selected objects.

If your data source maintains past or historical versions of objects, you can configure TopLink to access this historical data (see ["Historical Client Sessions" on page 75-25\)](#page-970-0).

Once you configure TopLink to take advantage of this historical data, you can access historical versions using the historical queries that [Table 96–4](#page-1154-1) summarizes.

**Note:** Flashback queries do not support view selects. This means you cannot use a flashback query on objects with an inheritance policy for read-all-subclasses views. For more information, see ["Understanding](#page-557-0)  [Descriptors and Inheritance" on page 26-12.](#page-557-0)

#### <span id="page-1154-1"></span>*Table 96–4 Historical Queries*

<span id="page-1154-2"></span>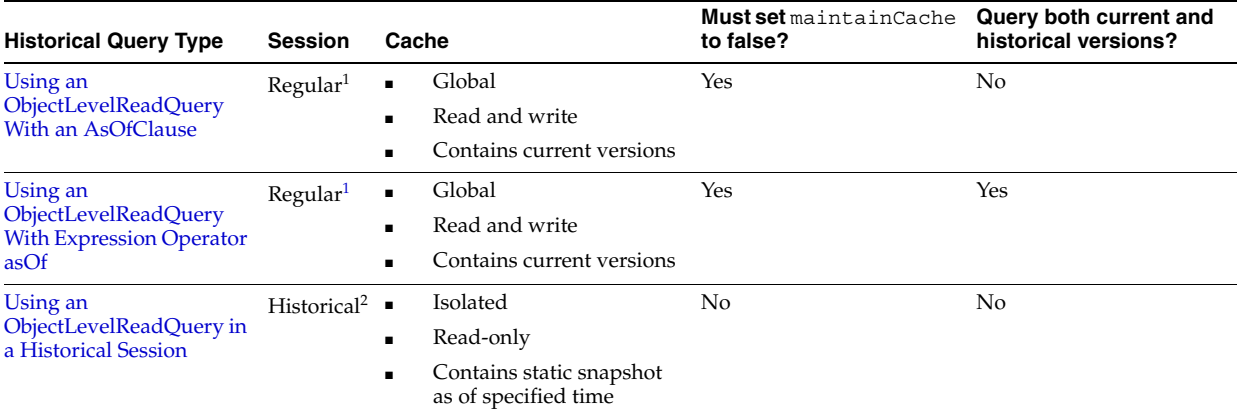

<sup>1</sup> A server or database session based on an OraclePlatform for an Oracle9i (or later) or based on a TopLink HistoryPolicy.

<sup>2</sup> A session returned by a server or database session based on an OraclePlatform or TopLink HistoryPolicy using the acquireHistoricalSession method passing in an AsOfClause.

## <span id="page-1154-0"></span>**Using an ObjectLevelReadQuery With an AsOfClause**

You can query historical versions of objects using an ObjectLevelReadQuery configured with an AsOfClause (set by ObjectLevelReadQuery method setAsOfClause) that specifies a point in time that applies to every Expression used in the query.

This type of historical query lets you query a static snapshot of object versions as of the specified time.

**Note:** To prevent corrupting the global shared cache with old versions of objects, you must set ObjectLevelReadQuery method maintainCache to false in this historical query. If you do not, TopLink will throw an exception when you execute the query.

For more information and examples of using an ObjectLevelReadQuery with an AsOfClause, see ["Using Historical Queries" on page 99-2](#page-1221-0).

## <span id="page-1155-0"></span>**Using an ObjectLevelReadQuery With Expression Operator asOf**

You can query historical versions of objects using an ObjectLevelReadQuery (such as ReadObjectQuery or ReadAllQuery) containing one or more expressions that use Expression operator asOf to specify a point in time on an Expression-by-Expression basis.

This type of historical query lets you combine both current and historical versions of objects in the same query.

If you configure the ObjectLevelReadQuery with an AsOfClause, that point in time overrides the point in time specified in any Expression in the query (see ["Using](#page-1154-0)  [an ObjectLevelReadQuery With an AsOfClause" on page 96-21\)](#page-1154-0).

**Note:** To prevent corrupting the global shared cache with old versions of objects, you must set ObjectLevelReadQuery method maintainCache to false in this historical query. If you do not, TopLink will throw an exception when you execute the query.

For more information and examples of using an ObjectLevelReadQuery with Expression operator asOf, see ["Using Historical Queries" on page 99-2](#page-1221-0).

## <span id="page-1155-1"></span>**Using an ObjectLevelReadQuery in a Historical Session**

Given a session that maintains historical versions of objects (based on an appropriate OraclePlatform or TopLink HistoryPolicy), you can use Session method acquireHistoricalSession passing in an AsOfClause that specifies a point in time that applies to all queries and expressions.

This method returns a lightweight, read-only snapshot of object versions as of the specified time. The cache used in this type of session is isolated from the global shared cache. You do not need to set ObjectLevelReadQuery method maintainCache to false in this case.

For more information and examples of using an ObjectLevelReadQuery with a historical session, see ["Using Historical Queries" on page 99-2](#page-1221-0).

## **Interface and Inheritance Queries**

When you define an interface descriptor (see ["Relational Interface Descriptors" on](#page-571-0)  [page 27-2](#page-571-0)), you can perform queries on interfaces and inheritance hierarchies.

For more information, see the following:

- ["Querying on Interfaces" on page 99-4](#page-1223-1)
- ["Querying on an Inheritance Hierarchy" on page 99-4](#page-1223-0)

## **Descriptor Query Manager Queries**

Each Descriptor owns an instance of DescriptorQueryManager that you can use for the following:

- **[Configuring Named Queries](#page-1156-1)**
- [Configuring Default Query Implementations](#page-1156-0)
- [Configuring Additional Join Expressions](#page-1156-2)

## <span id="page-1156-1"></span>**Configuring Named Queries**

The DescriptorQueryManager provides API for storing and retrieving frequently used queries by name.

For more information, see ["Named Queries" on page 96-16.](#page-1149-0)

## <span id="page-1156-0"></span>**Configuring Default Query Implementations**

The DescriptorQueryManager of each Descriptor lets you customize the query implementation that TopLink uses for the following data source operations:

- insert object
- update object
- read object
- read all objects
- delete object

For example, if you need to insert an object using a stored procedure, you can override the default SQLCall used by the DescriptorQueryManager insert object query.

Whenever you execute a query on a given Class, TopLink consults the DescriptorQueryManager to determine how to perform the given data source operation.

You can use this capability for a variety of purposes such as to extend TopLink behavior, access nonrelational data, or use stored procedures or customized SQL calls.

**WARNING: Allowing an unverified SQL string to be passed into methods makes your application vulnerable to SQL injection attacks.**

For information and examples on customizing these default query implementations, see:

- ["Configuring Custom SQL Queries for Basic Persistence Operations" on page 29-6](#page-661-0)
- ["Configuring Custom EIS Interactions for Basic Persistence Operations" on](#page-677-0)  [page 31-6](#page-677-0)

## <span id="page-1156-2"></span>**Configuring Additional Join Expressions**

You can configure the DescriptorQueryManager to automatically append an expression to every query it performs on a class. For example, you can add an expression that filters the data source for the valid instances of a given class.

For more information, see ["Appending Additional Join Expressions" on page 99-4](#page-1223-2).

## <span id="page-1156-3"></span>**EJB Finders**

An EJB finder is a query as defined by the EJB specification. It returns EJB, collections, and enumerations. The difference between a finder and a query is that queries return Java objects, but finders return EJB. The TopLink query framework lets you create and execute complex finders that retrieve entity beans.

Finders contain finder methods that define search criteria. The work involved in creating these methods depends on whether you are building container-managed persistence (CMP) bean finders or bean-managed persistence (BMP) bean finders:

- CMP finders require the developer to define the finder API method signature on the bean Home interface. The CMP provider generates the actual code mechanisms for the finder from the API definition.
- BMP finders require the developer to provide the code required to execute the finder methods.

In either case, you define finders in the Home interface of the bean.

You can implement finders using any TopLink query feature and you can take advantage of predefined finder implementations that TopLink provides for both CMP and BMP EJB.

This section describes the following:

- [Predefined Finders](#page-1157-0)
- [Default Finders](#page-1159-3)
- [Call Finders](#page-1159-1)
- [DatabaseQuery Finders](#page-1159-0)
- [Named Query Finders](#page-1160-2)
- [Primary Key Finders](#page-1160-3)
- **[Expression Finders](#page-1160-1)**
- [EJB QL Finders](#page-1160-0)
- **[SQL Finders](#page-1161-0)**
- **[Redirect Finders](#page-1161-1)**
- [The ejbSelect Method](#page-1161-2)

For more information, see ["Using EJB Finders" on page 99-8.](#page-1227-0)

## <span id="page-1157-0"></span>**Predefined Finders**

TopLink provides predefined finder implementations that provide a rich API that lets you dynamically specify query properties at run time and take full advantage of TopLink query features.

TopLink provides the following predefined finders:

- [Predefined CMP Finders for EJB 2.0](#page-1157-1)
- [Predefined CMP Finders for EJB 1.1](#page-1158-1)
- [Predefined BMP Finders](#page-1159-2)

For more information, see the following:

- ["Understanding the EJB Entity Beans with CMP Architecture" on page 2-27](#page-84-0)
- ["Understanding the EJB Entity Beans With BMP Architecture" on page 2-33](#page-90-0)

## <span id="page-1157-1"></span>**Predefined CMP Finders for EJB 2.0**

[Table 96–5](#page-1158-0) lists the predefined finders you can use with TopLink CMP for EJB 2.0 (using OC4J or BEA WebLogic Server).

The TopLink runtime reserves the method names listed in [Table 96–5.](#page-1158-0)

<span id="page-1158-0"></span>

| Method           | <b>Arguments</b>                                                 | Return     |
|------------------|------------------------------------------------------------------|------------|
| findAll          | $\left( \ \right)$                                               | Collection |
| findManyByEJBQL  | (String ejbgl)<br>(String ejbql, Vector arguments)               | Collection |
| findManyByQuery  | (DatabaseQuery query)<br>(DatabaseQuery query, Vector arquments) | Collection |
| findManyBySQL    | (String sql)<br>(String sgl, Vector arguments)                   | Collection |
| findByPrimaryKey | (Object primaryKeyObject)                                        | EJBObject  |
| findOneByEJBQL   | (String ejbql)<br>(String ejbql, Vector arguments)               | EJBObject  |
| findOneByQuery   | (DatabaseQuery query)<br>(DatabaseQuery query, Vector arquments) | EJBObject  |
| findOneBySQL     | (String sql)<br>(String sgl, Vector arguments)                   | EJBObject  |

*Table 96–5 Predefined CMP Finders for EJB2.0*

**Note:** With EJB 2.0, if the finder is located on a local home, replace EJBObject with EJBLocalObject in finders that contain findOneBy.

You can also use each of these finders without a vector of arguments. For example, EJBObject findOneByEJBQL(String ejbql) is a valid dynamic finder, but you must replace the return type of EJBObject with your bean's component interface.

For more information, see ["Using EJB Finders" on page 99-8.](#page-1227-0)

### <span id="page-1158-1"></span>**Predefined CMP Finders for EJB 1.1**

[Table 96–6](#page-1158-2) lists the predefined finders you can use with TopLink CMP for EJB1.1 (using IBM WebSphere Application server). In [Table 96–6](#page-1158-2), finder methods with the suffix <name> can be declared with any name you choose provided the name has the given prefix and signature.

The TopLink runtime reserves the method names listed in [Table 96–6.](#page-1158-2)

<span id="page-1158-2"></span>

| <b>Method</b>          | <b>Arguments</b>                            | Return      |
|------------------------|---------------------------------------------|-------------|
| findAll                | $\left( \right)$                            | Enumeration |
| find All < <i>name</i> | (Call)<br>(Expression)<br>(ReadAllOuery)    | Enumeration |
| findAllByNamedOuery    | (String queryName, Vector arguments)        | Enumeration |
| findByPrimaryKey       | (Object primaryKeyObject)                   | Object      |
| findOne <name></name>  | (Ca11)<br>(Expression)<br>(ReadObjectOuery) | Object      |
| findOneByNamedOuery    | (String queryName, Vector arguments)        | Object      |

*Table 96–6 Predefined CMP Finders for EJB 1.1*

For more information and examples on using predefined CMP finders for EJB 1.1, see ["Using EJB Finders" on page 99-8](#page-1227-0).

### <span id="page-1159-2"></span>**Predefined BMP Finders**

[Table 96–7](#page-1159-4) lists the predefined finders you can use if you extend your BMP EJB from oracle.toplink.ejb.bmp.BMPEntityBase (see ["Understanding the EJB Entity](#page-90-0)  [Beans With BMP Architecture" on page 2-33\)](#page-90-0).

The TopLink runtime reserves the method names listed in [Table 96–7.](#page-1159-4)

<span id="page-1159-4"></span>

| <b>Method</b>       | <b>Arguments</b>                                               | Return      |
|---------------------|----------------------------------------------------------------|-------------|
| findAll             | $\left( \ \right)$<br>(Ca11)<br>(Expression)<br>(ReadAllQuery) | Enumeration |
| findAllByNamedQuery | (String queryName, Vector arguments)                           | Enumeration |
| findByPrimaryKey    | (Object primaryKeyObject)                                      | Object      |
| findOne             | (Ca11)<br>(Expression)<br>(ReadObjectOuery)                    | Object      |
| findOneByNamedOuery | (String queryName, Vector arguments) Object                    |             |

*Table 96–7 Predefined BMP Finders*

For more information about using EJB finders, see ["Using EJB Finders" on page 99-8](#page-1227-0).

## <span id="page-1159-3"></span>**Default Finders**

For each finder method defined on the home interface of an entity bean, whose name matches findBy<*CMP-FIELD-NAME*> where <*CMP-FIELD-NAME*> is the name of a persistent field on the bean, TopLink generates a finder implementation including a TopLink query that uses the TopLink expressions framework. If the return type is a single bean type, TopLink creates a ReadObjectQuery; if the return type is an Enumeration (EJB 1.x) or Collection (EJB 2.x), TopLink creates a ReadAllQuery.

Although you must still define the finder in the entity home, you do not need to declare the finder in the ejb-jar.xml file.

For more information, see ["Creating a Finder" on page 99-8.](#page-1227-1)

## <span id="page-1159-1"></span>**Call Finders**

Finders that use a Call lets you create dynamic queries that you generate at run time rather than at deployment time.

For more information, see the following:

- ["Call Queries" on page 96-16.](#page-1149-1)
- ["Predefined Finders" on page 96-24](#page-1157-0)

### <span id="page-1159-0"></span>**DatabaseQuery Finders**

Finders that use a DatabaseQuery lets you create dynamic queries that you generate at run time rather than at deployment time.

In addition to finders that take a DatabaseQuery, TopLink also provides a default findAll finder that returns all the EJB of a given type. As with other dynamic finders, the TopLink runtime reserves the name findAll.

For more information, see ["Database Queries" on page 96-10](#page-1143-0).

For more information on TopLink predefined finders that take a DatabaseQuery, see ["Predefined Finders" on page 96-24](#page-1157-0).

## <span id="page-1160-2"></span>**Named Query Finders**

Finders that use a named DatabaseQuery stored in a DescriptorQueryManager or Session lets you efficiently reuse frequently executed queries.

For more information, see

- ["Named Queries" on page 96-16](#page-1149-0)
- ["Predefined Finders" on page 96-24](#page-1157-0)

### <span id="page-1160-3"></span>**Primary Key Finders**

TopLink provides predefined finder implementations that take a primary key class as a Java Object.

Because the EJB 2.0 specification requires the container to implement the findByPrimaryKey call on each bean Home interface, do not delete this finder from a bean.

For more information, see ["Predefined Finders" on page 96-24.](#page-1157-0)

### <span id="page-1160-1"></span>**Expression Finders**

Using a finder based on a TopLink Expression offers the following advantages:

- Version-controlled standardized queries in Java code
- Ability to simplify most complex operations
- A more complete set of querying features than is available through EJB QL

Because expressions lets you specify finder search criteria based on the object model, they are frequently the best choice for constructing your finders.

For more information, see ["TopLink Expressions" on page 96-3.](#page-1136-0)

For more information on TopLink predefined finders that take an Expression, see ["Predefined Finders" on page 96-24](#page-1157-0).

You can also use an Expression in a finder that takes a DatabaseQuery by using DatabaseQuery method setSelectionCriteria. For more information on TopLink predefined finders that take a DatabaseQuery, see ["DatabaseQuery Finders"](#page-1159-0) [on page 96-26.](#page-1159-0)

## <span id="page-1160-0"></span>**EJB QL Finders**

TopLink supports EJB QL for both EJB 1.1 and EJB 2.0 beans. EJB QL finders lets you specify an EJB QL string as the implementation of the query.

EJB QL offers several advantages:

- It is the EJB 2.0 standard for queries.
- You can use it to construct most queries.

You can implement dependent-object queries with EJB QL.

The disadvantage of EJB QL is that it is difficult to use when you construct complex queries.

For more information about EJB QL support in TopLink, see ["Query Languages" on](#page-1137-0)  [page 96-4](#page-1137-0).

For more information on TopLink predefined finders that take EJB QL, see ["Predefined](#page-1157-0)  [Finders" on page 96-24](#page-1157-0).

## <span id="page-1161-0"></span>**SQL Finders**

Using SQL to define a finder offers the following advantages:

- You can implement logic that cannot be expressed when you use EJB QL or a TopLink Expression.
- It allows for the use of a stored procedure instead of TopLink generated SQL.
- There may be cases in which custom SQL will improve performance.

SQL finders also have the following disadvantages:

- Writing complex custom SQL statements requires a significant maintenance effort if the database tables change.
- Hard-coded SQL limits portability to other databases.
- No validation is performed on the SQL string. Errors in SQL statements will not be detected until run time.
- The use of SQL for a function other than SELECT may result in unpredictable errors.

For more information on TopLink predefined finders that take SQL, see ["Predefined](#page-1157-0)  [Finders" on page 96-24](#page-1157-0).

## <span id="page-1161-1"></span>**Redirect Finders**

Redirect finders enable you to implement a finder that is defined on an arbitrary helper class as a static method. When you invoke the finder, TopLink redirects the call to the specified static method.

Redirect queries are complex and require an extra helper method to define the query. However, because they support complex logic, they are often the best choice when you need to implement logic unrelated to the bean on which the redirect method is called.

For more information, see the following:

- ["Redirect Queries" on page 96-20](#page-1153-0)
- ["Using EJB Finders" on page 99-8](#page-1227-0)

## <span id="page-1161-2"></span>**The ejbSelect Method**

The ejbSelect method is a query method intended for internal use within an entity bean instance. Specified on the abstract bean itself, the ejbSelect method is not directly exposed to the client in the home or component interface. Defined as abstract, each bean can include zero or more such methods.

ejbSelect methods have the following characteristics:

The method name must have ejbSelect as its prefix.

- It must be declared as public.
- It must be declared as abstract.
- The throws clause must specify the javax.ejb.FinderException, although it may also specify application-specific exceptions as well.
- Under EJB 2.0, the result-type-mapping tag in the ejb-jar.xml file determines the return type for ejbSelect methods. Set the flag to Remote to return EJBObjects; set it to Local to return EJBLocalObjects.

The format for an ejbSelect method definition looks like this:

public abstract type ejbSelect<METHOD>(...);

The ejbSelect query return type is not restricted to the entity bean type on which the ejbSelect is invoked. Instead, it can return any type corresponding to a container-managed relationship or container-managed field.

Although the select method is not based on the identity of the entity bean instance on which it is invoked, it can use the primary key of an entity bean as an argument. This creates a query that is logically scoped to a particular entity bean instance.

For more information and examples on using TopLink queries in the ejbSelect method, see ["Using EJB Finders" on page 99-8](#page-1227-0).

## **Queries and the Cache**

When you execute a query, TopLink retrieves the information from either the database or the TopLink session cache. You can configure the way queries use the TopLink cache to optimize performance.

TopLink maintains a client-side cache to reduce the number of read operations required from the database. TopLink caches objects written to and read from the database to maintain object identity. The sequence in which a query checks the cache and database affects query performance. By default, primary key queries check the cache before accessing the database, and all queries check the cache before rebuilding an object from its row.

**Note:** You can override the default behavior in the caching policy configuration information in the TopLink descriptor. For more information, see ["Explicit Query Refreshes" on page 90-7.](#page-1096-0)

This section illustrates ways to manipulate the relationship between query and cache, including the following:

- [Configuring the Cache](#page-1163-0)
- [Using In-Memory Queries](#page-1163-1)
- [Primary Key Queries and the Cache](#page-1167-1)
- [Disabling the Identity Map Cache Update During a Read Query](#page-1167-0)
- **[Refreshing the Cache](#page-1168-0)**
- [Caching Query Results in the Session Cache](#page-1169-0)
- **[Caching Query Results](#page-1169-1)**

## <span id="page-1163-0"></span>**Configuring the Cache**

The cache in a TopLink application holds objects that have already been read from or written to the database. Use of the cache in a TopLink application reduces the number of accesses to the database. Because accessing the database consumes time and resources, an effective caching strategy is important to the efficiency of your application.

For more information about configuring and using the cache, see [Chapter 90,](#page-1090-0)  ["Understanding the Cache".](#page-1090-0)

## <span id="page-1163-1"></span>**Using In-Memory Queries**

An in-memory query is a query that is run against the shared session cache. Careful configuration of in-memory querying improves performance, but not all queries benefit from in-memory querying. For example, queries for individual objects based on primary keys generally see performance gains from in-memory querying; queries not based on primary keys are less likely to benefit.

By default, queries that look for a single object based on primary keys attempt to retrieve the required object from the cache first, and then to search the database if the object is not in the cache. All other query types search the database first, by default. You can specify whether a given query runs against the in-memory cache, the database, or both.

In-memory querying lets you perform queries on the cache rather than the database. In-memory querying supports the following relationships:

- One-to-one
- One-to-many
- Many-to-many
- Aggregate collection
- Direct collection

**Note:** By default, the relationships themselves must be in memory for in-memory traversal to work. Ensure that you trigger all value holders to enable in-memory querying to work across relationships.

This section describes the following:

- [Configuring Cache Usage for In-Memory Queries](#page-1163-2)
- **[Expression Options for In-Memory Queries](#page-1164-0)**
- [Handling Exceptions Resulting From In-Memory Queries](#page-1166-0)

### <span id="page-1163-2"></span>**Configuring Cache Usage for In-Memory Queries**

You can configure in-memory query cache usage at the query level using ReadObjectQuery and ReadAllQuery methods:

checkCacheByPrimaryKey: The default setting; if a read-object query contains an expression that compares at least the primary key, you can obtain a cache hit if you process the expression against the objects in memory.

- checkCacheByExactPrimaryKey: If a read-object query contains an expression where the primary key is the only comparison, you can obtain a cache hit if you process the expression against the object in memory.
- checkCacheThenDatabase: You can configure any read-object query to check the cache completely before you resort to accessing the database.
- checkCacheOnly: You can configure any read-all query to check only the parent session cache (not the unit of work cache) and return the result from the parent session cache without accessing the database.
- conformResultsInUnitOfWork: You can configure any read-object or read-all query within the context of a unit of work to conform the results with the changes to the object made within that unit of work. This includes new objects, deleted objects and changed objects. For more information and limitations on conforming, see ["Using Conforming Queries and Descriptors" on page 102-8](#page-1277-0).

Alternatively, you can configure cache usage using the ObjectLevelReadQuery method setCacheUsage, passing in the appropriate ObjectLevelReadQuery field: CheckCacheByPrimaryKey, CheckCacheByExactPrimaryKey, CheckCacheThenDatabase, CheckCacheOnly, ConformResultsInUnitOfWork, or DoNotCheckCache.

### <span id="page-1164-0"></span>**Expression Options for In-Memory Queries**

You can use a subset of Expression (see [Table 96–8](#page-1164-1)) and ExpressionMath (see [Table 96–9\)](#page-1166-1) methods with in-memory queries. For more information about these options, see ["Understanding TopLink Expressions" on page 97-1](#page-1174-0).

<span id="page-1164-2"></span>

| <b>Expressions Operator</b>    | <b>In-Memory Query</b><br><b>Support</b> |
|--------------------------------|------------------------------------------|
| addMonths                      |                                          |
| and                            | v                                        |
| anyo $\mathsf{f}^1$            |                                          |
| anyofAllowingNone <sup>1</sup> |                                          |
| asciiValue                     |                                          |
| between                        |                                          |
| concat                         |                                          |
| currentDate                    |                                          |
| dateToString                   |                                          |
| decode                         |                                          |
| equal                          |                                          |
| get <sup>1</sup>               |                                          |
| getAllowingNull <sup>1</sup>   |                                          |
| getFunction                    |                                          |
| greaterThan                    |                                          |
| greaterThanEqual               |                                          |
| hexToRaw                       |                                          |

<span id="page-1164-1"></span>*Table 96–8 Expressions Operator Support for In-Memory Queries*

| <b>Expressions Operator</b> | <b>In-Memory Query</b><br><b>Support</b> |
|-----------------------------|------------------------------------------|
| ifNull                      |                                          |
| in                          | V                                        |
| isNull                      |                                          |
| lastDay                     |                                          |
| leftPad                     |                                          |
| leftTrim                    |                                          |
| length                      | V                                        |
| lessThan                    | V                                        |
| lessThanEqual               | V                                        |
| like                        | V                                        |
| monthsBetween               |                                          |
| newTime                     |                                          |
| nextDay                     |                                          |
| notBetween                  | V                                        |
| notIn                       |                                          |
| notIn                       | V                                        |
| notNull                     |                                          |
| or                          |                                          |
| ref                         |                                          |
| replace                     |                                          |
| rightPad                    |                                          |
| rightTrim                   |                                          |
| subQuery                    |                                          |
| substring                   |                                          |
| toCharacter                 |                                          |
| toDate                      |                                          |
| toLowerCase                 |                                          |
| toNumber                    |                                          |
| toUpperCase                 |                                          |
| toUpperCasedWords           |                                          |
| translate                   |                                          |
| trim                        |                                          |
| truncateDate                |                                          |

*Table 96–8 (Cont.) Expressions Operator Support for In-Memory Queries*

<sup>1</sup> For more information, see "Join Reading and Object-Level [Read Queries" on page 96-12](#page-1145-0).

| <b>ExpressionMath</b><br>Operator | <b>In-Memory Query</b><br><b>Support</b> |
|-----------------------------------|------------------------------------------|
| abs                               | V                                        |
| acos                              | V                                        |
| add                               | V                                        |
| asin                              | V                                        |
| atan                              | V                                        |
| atan2                             |                                          |
| ceil                              | V                                        |
| chr                               |                                          |
| $\cos$                            | V                                        |
| cosh                              |                                          |
| exp                               | V                                        |
| floor                             | v                                        |
| ln                                |                                          |
| log                               | V                                        |
| max                               | V                                        |
| min                               |                                          |
| mod                               |                                          |
| none                              |                                          |
| power                             | V                                        |
| round                             | V                                        |
| sign                              |                                          |
| sin                               | V                                        |
| sinh                              |                                          |
| sqrt                              | V                                        |
| subtract                          | V                                        |
| tan                               |                                          |
| tanh                              |                                          |
| trunc                             |                                          |

<span id="page-1166-1"></span>*Table 96–9 ExpressionMath Operator Support for In-Memory Queries*

### <span id="page-1166-0"></span>**Handling Exceptions Resulting From In-Memory Queries**

In-memory queries may fail for several reasons, the most common of which are the following:

- The query expression is too complex to execute in memory.
- There are untriggered value holders in which indirection is used. All object models that use indirection must first trigger value holders before they conform on the relevant objects.

TopLink provides a mechanism to handle indirection exceptions. To specify how the application must handle these exceptions, use the following InMemoryQueryIndirectionPolicy methods:

- throwIndirectionException: The default setting; it is the only setting that throws indirection exceptions.
- triggerIndirection: Triggers all valueholders to eliminate the problem.
- ignoreIndirectionExceptionReturnConformed: Returns conforming if an untriggered value holder is encountered. That is, results from the database are expected to conform, and an untriggered value holder is taken to mean that the underlying attribute has not changed.
- ignoreIndirectionExceptionReturnNotConformed: Returns not conforming if an untriggered value holder is encountered.

**Note:** When you build new applications, consider throwing all conform exceptions. This provides more detailed feedback for unsuccessful in-memory queries. For more information, see ["Exceptions During](#page-1302-0)  [Conforming" on page 102-33](#page-1302-0).

## <span id="page-1167-1"></span>**Primary Key Queries and the Cache**

When a query searches for a single object by a primary key, TopLink extracts the primary key from the query and attempts to return the object from the cache without accessing the database. If the object is not in the cache, the query executes against the database, builds the resulting object(s), and places it in the identity map.

If the query is based on a nonprimary key selection criteria or is a read-all query, the query executes against the database (unless you are using ReadObjectQuery or ReadAllQuery method checkCacheOnly). The query matches primary keys from the result set to objects in the cache, and returns the cached objects, if any, in the result set.

If an object is not in the cache, TopLink builds the object. If the query is a refreshing query, TopLink updates the contents of any objects with the results from the query. Use "equals" on the object identity to properly configure and use an identity map.

Clients can refresh objects when they want to ensure that they have the latest data at a particular time.

## <span id="page-1167-0"></span>**Disabling the Identity Map Cache Update During a Read Query**

To disable the identity map cache update, which is normally performed by a read query, call the dontMaintainCache method. This improves the query performance when you read objects that are not needed later by the application and can avoid exceptions during partial object queries (see ["Reading Objects Using Partial Object](#page-1197-0)  [Queries" on page 98-6\)](#page-1197-0).

### <span id="page-1167-2"></span>*Example 96–1 Disabling the Identity Map Cache Update*

[Example 96–1](#page-1167-2) demonstrates how code reads Employee objects from the database and writes the information to a file.

```
// Reads objects from the employee table and writes them to an employee file
void writeEmployeeTableToFile(String filename, Session session)
{
   Vector employeeObjects;
```

```
ReadAllQuery query = new ReadAllQuery();
query.setReferenceClass(Employee.class);
query.setSelectionCriteria(new 
ExpressionBuilder.get("id").greaterThan(100)); 
query.dontMaintainCache();
Vector employees = (Vector) session.executeQuery(query);
// Write all the employee data to a file
Employee.writeToFile(filename, employees);
```
## <span id="page-1168-0"></span>**Refreshing the Cache**

}

You can refresh objects in the cache to ensure that they are current with the database, while preserving object identity. This section describes how to use query API to perform the following:

Configure query refreshing at the descriptor level (see "Configuring Cache [Refreshing" on page 28-27\)](#page-602-0) to apply cache refreshing to all queries of a particular object type. Before configuring cache refresh options, consider their effect on performance (see ["Cache Optimization" on page 11-13](#page-250-0)).

### **Object Refresh**

To refresh objects in the cache with the data in the database, call the Session method refreshObject or the ReadObjectQuery method setShouldRefreshIdentityMapResult(true).

### **Cascading Object Refresh**

You can control the depth at which a refreshing updates objects and their related objects. There are three options:

- **1.** *CascadePrivateParts*: Default refresh behavior. Refreshes the local level object and objects that are referenced in privately owned, nonindirect, relationships.
- **2.** *CascadeNone*: Refreshes only the first level of the object, but does not refresh related objects.
- **3.** *CascadeAll*: Refreshes the entire object tree, stopping when it either reaches the leaf objects, or when it encounters untriggered indirection in the tree.

### **Refreshing the Identity Map Cache During a Read Query**

Include the refreshIdentityMapResult method in a query to force refreshing of an identity map with the results of the query.

### *Example 96–2 Refreshing the Result of a Query in the Identity Map Cache During a Read Query*

```
ReadObjectQuery query = new ReadObjectQuery();
query.setReferenceClass(Employee.class);
query.setSelectionCriteria(new 
ExpressionBuilder().get("lastName").equal("Smith")); 
query.refreshIdentityMapResult();
Employee employee = (Employee) session.executeQuery(query);
```
The refreshIdentityMapResult method refreshes the object's attributes, but not the attributes of its privately owned parts. However, under most circumstances, you should refresh an object's privately owned parts and other related objects to ensure consistency with the database.

To refresh privately owned or related parts, use the following methods:

- cascadePrivateParts: Refreshes all privately owned objects
- cascadeAllParts: Refreshes all related objects

### *Example 96–3 Using the cascadePrivateParts Method*

```
ReadAllQuery query = new ReadAllQuery();
query.setReferenceClass(Employee.class);
query.refreshIdentityMapResult();
query.cascadePrivateParts();
Vector employees = (Vector) session.executeQuery(query);
```
**Note:** If the object is in the session cache, you can also use the refreshObject method to refresh an object and its privately owned parts.

## <span id="page-1169-0"></span>**Caching Query Results in the Session Cache**

By default, TopLink stores query results in the session cache enabling TopLink to execute the query repeatedly, without accessing the database. This is useful when you execute queries that run against static data.

By default, a read-all query always goes to the database, as it does not know how many objects it is seeking. However if the object already exists in the cache, time can be saved by not having to build a new object from the row.

For more information, see ["Understanding the Cache" on page 90-1.](#page-1090-0)

### <span id="page-1169-1"></span>**Caching Query Results**

In addition to TopLink's object cache, TopLink also supports a query cache.

- The **object cache** indexes objects by their primary key, allowing primary key queries to obtain cache hits. By using the object cache, queries that access the data source can avoid the cost of building the objects and their relationships if the object is already present.
- The **query cache** is distinct from the object cache. The query cache is indexed by the query and the query parameters – not the object's primary key. This allows for any query executed with the same parameters to obtain a query cache hit and return the same result set.

By default, a ReadQuery it does not cache its query result set. You can, however, configure the query to cache its result set. This is useful for frequently executed queries whose result set infrequently changes. The query cache always maintains hard references to the result set; the number of results sets for distinct parameters stored in the query cache is configurable. The query cache maintains its size number of the last executed queries with distinct parameters.

You can apply a cache invalidation policy to the query's internal cache (see ["Configuring Cache Expiration at the Query Level" on page 99-24](#page-1243-0)). For more information, see ["Cache Invalidation" on page 90-8.](#page-1097-0)

### **Internal Query Cache Restrictions**

TopLink does not support the use of the query cache with cursors: if you use query caching with cursors, TopLink will throw an exception. For information on cursor

query results, see ["Stream and Cursor Query Results" on page 96-8](#page-1141-0) and ["Handling](#page-1236-0)  [Cursor and Stream Query Results" on page 99-17.](#page-1236-0)

### **Caching and EJB Finders**

TopLink caches EJB beans that EJB finders retrieve. For your application, you can configure the caching of the EJB finders' results in a variety of ways, force the cache to be refreshed, or disable the caching.

This section describes the following:

- **[Caching Options](#page-1170-1)**
- [Disabling Cache for Returned Finder Results](#page-1171-0)
- **[Refreshing Finder Results](#page-1171-1)**

### <span id="page-1170-1"></span>**Caching Options**

You can apply various configurations to the underlying query to achieve the correct caching behavior for the application. There are several ways to control the caching options for queries. For most queries, you can set caching options using TopLink Workbench.

You can set the caching options on a per-finder basis. [Table 96–10](#page-1170-0) lists the valid values.

<span id="page-1170-0"></span>

| This Setting                            | Causes Finders to                                                                                                    | When the Search Involves a<br>Finder That                                                             |
|-----------------------------------------|----------------------------------------------------------------------------------------------------|----------------------------------------------------------------------------------------------------|
| ConformResultsInUnitOfWork <sup>1</sup> | Check the unit of work cache before<br>querying the session cache or the<br>database. The finder's results always<br>conform to uncommitted new,<br>deleted, and changed objects. | Returns either a single bean<br>or a collection.                                                      |
| DoNotCheckCache                         | Query the database, bypassing the<br>TopLink internal caches.                                                                                                    | Returns either a single bean<br>or a collection.                                                      |
| CheckCacheByExactPrimaryKey             | Check the session cache for the<br>object.                                                                                                    | Contains only a primary key,<br>and returns a single bean.                                            |
| CheckCacheByPrimaryKey                  | Check the session cache for the<br>object.                                                                                                    | Contains a primary key (and<br>may contain other search<br>parameters), and returns a<br>single bean. |
| CheckCacheThenDatabase                  | Search the session cache before<br>accessing the databas.e                                                                                                    | Returns a single bean.                                                                                |
| CheckCacheOnly                          | Search the parent session cache only<br>(not the unit of work cache), but not<br>the database.                                                                                    | Returns either a single bean<br>or a collection.                                                      |

*Table 96–10 Finder Caching Options* 

<sup>1</sup> Default.

For more information about the TopLink queries, as well as the TopLink unit of work and how it integrates with JTS, see [Chapter 100, "Understanding](#page-1246-0)  [TopLink Transactions".](#page-1246-0)

**Note:** To apply caching options to finders with manually created queries (findOneByQuery, findManyByQuery), use the TopLink API.

## <span id="page-1171-0"></span>**Disabling Cache for Returned Finder Results**

By default, TopLink adds all returned objects to the session cache. However, if you know the set of returned objects is very large, and you want to avoid the expense of storing these objects, you can disable this behavior. To override the default configuration, implement the dontMaintainCache method on the query, or disable returned object caching for the query in TopLink Workbench.

## <span id="page-1171-1"></span>**Refreshing Finder Results**

A finder may return information from the database for an object whose primary key is already in the cache. When set to true, the Refresh Cache option (in TopLink Workbench) causes the query to refresh the object's nonprimary key attributes with the returned information. This occurs on findByPrimaryKey finders as well as all expression and SQL finders for the bean.

If you build a query in Java code, you can set this option by including the refreshIdentityMapResult method. This method automatically cascades changes to privately owned parts of the beans. If you require different behavior, configure the query using a dynamic finder instead.

**Note:** When you invoke this option from within a transaction, the refresh action overwrites object attributes, including any that have not yet been written to the database.

If your application includes an OptimisticLock field, use the refresh cache option in conjunction with the onlyRefreshCacheIfNewerVersion option. This ensures that the application refreshes objects in the cache only if the version of the object in the database is newer than the version in the cache.

For finders that have no refresh cache setting, the onlyRefreshCacheIfNewerVersion method has no effect.

## **Understanding the Query API**

[Table 96–11](#page-1171-2) summarizes the query support provided by each type of session. For each session type, it shows the type of query operation (create, read, update, delete) that you can perform and whether or not you can execute a DatabaseQuery or Call. For example, using a unit of work, you can use session queries to read and delete; using a server session, you can use session queries to create, read, update, and delete.

| <b>Session</b>  | <b>Create</b> | Read | <b>Update</b> | <b>Delete</b> | <b>Execute</b><br><b>Database</b><br>Query | <b>Execute</b><br>Call |
|-----------------|---------------|------|---------------|---------------|--------------------------------------------|------------------------|
| Unit of<br>work |               |      |               |               |                                            |                        |
| Database        |               |      |               |               |                                            |                        |
| Server          |               |      |               |               |                                            |                        |
| Client          |               |      |               |               |                                            |                        |

<span id="page-1171-2"></span>*Table 96–11 Session Query API Summary*

[Example 96–4](#page-1172-0) summarizes the important TopLink packages that provide query and expression support:

### <span id="page-1172-0"></span>*Example 96–4 Query and Expression Packages*

oracle.toplink.queryframework oracle.toplink.expressions oracle.toplink.querykeys oracle.toplink.descriptors.DescriptorQueryManager

# <span id="page-1174-0"></span>**Understanding TopLink Expressions**

Using the TopLink expressions framework, you can specify query search criteria based on your domain object model. This section describes the following:

- [Understanding the Expression Framework](#page-1174-3)
- **[Expression Components](#page-1175-0)**
- [Parameterized Expressions](#page-1181-0)
- [Query Keys and Expressions](#page-1182-0)
- [Using Multiple Expressions](#page-1183-0)
- [Data Queries and Expressions](#page-1184-0)
- [Creating an Expression](#page-1186-0)
- [Creating and Using a User-Defined Function](#page-1189-0)

## <span id="page-1174-3"></span>**Understanding the Expression Framework**

The TopLink expression framework provides methods through the following classes:

- The Expression class provides most general functions, such as toUpperCase.
- The ExpressionMath class supplies mathematical methods.

[Example 97–1](#page-1174-1) illustrates how to use the Expression class.

### <span id="page-1174-1"></span>*Example 97–1 Using the Expression Class*

expressionBuilder.get("lastName").equal("Smith");

[Example 97–2](#page-1174-2) illustrates how to use the ExpressionMath class.

### <span id="page-1174-2"></span>*Example 97–2 Using the ExpressionMath Class*

```
ExpressionMath.abs(ExpressionMath.subtract(emp.get("salary"),
emp.get("spouse").get("salary")).greaterThan(10000)
```
This division of functionality enables TopLink expressions to provide similar mathematical functionality to the java.lang.Math class, but keeps both the Expression and ExpressionMath classes from becoming unnecessarily complex.

## **Expressions Compared to SQL**

Expressions offer the following advantages over SQL when you access a database:

Expressions are easier to maintain because the database is abstracted.

- Changes to descriptors or database tables do not affect the querying structures in the application.
- Expressions enhance readability by standardizing the Query interface so that it looks similar to traditional Java calling conventions. For example, the Java code required to get the street name from the Address object of the Employee class looks like this:

```
emp.getAddress().getStreet().equals("Meadowlands");
```
The expression to get the same information is similar:

emp.get("address").get("street").equal("Meadowlands");

- Expressions allow read queries to transparently query between two classes that share a relationship. If these classes are stored in multiple tables in the database, TopLink automatically generates the appropriate join statements to return information from both tables.
- Expressions simplify complex operations. For example, the following Java code retrieves all employees that live on "Meadowlands" whose salary is greater than 10,000:

```
ExpressionBuilder emp = new ExpressionBuilder();
Expression exp = emp.get("address").get("street").equal("Meadowlands");
Vector employees = session.readAllObjects(Employee.class,
 exp.and(emp.get("salary").greaterThan(10000)));
```
TopLink automatically generates the appropriate SQL from that code:

```
SELECT t0.VERSION, t0.ADDR_ID, t0.F_NAME, t0.EMP_ID, t0.L_NAME, t0.MANAGER_ID,
t0.END_DATE, t0.START_DATE, t0.GENDER, t0.START_TIME, t0.END_TIME,t0.SALARY 
FROM EMPLOYEE t0, ADDRESS t1 WHERE (((t1.STREET = 'Meadowlands')AND (t0.SALARY 
> 10000)) AND (t1.ADDRESS ID = t0.ADDR ID))
```
**WARNING: Allowing an unverified SQL string to be passed into methods (for example:** readAllObjects(Class class, String sql) **method) makes your application vulnerable to SQL injection attacks.**

## <span id="page-1175-0"></span>**Expression Components**

A simple expression usually consists of three parts:

- **1.** The *attribute*, which represents a mapped attribute or query key of the persistent class
- **2.** The *operator*, which is an expression method that implements boolean logic, such as GreaterThan, Equal, or Like
- **3.** The *constant* or *comparison*, which refers to the value used to select the object

In the following code fragment:

expressionBuilder.get("lastName").equal("Smith");

- The attribute is lastName.
- The operator is equal.
- The constant is the string "Smith".

The expressionBuilder substitutes for the object or objects to be read from the database. In this example, expressionBuilder represents employees.

You can use the following components when constructing an Expression:

- **[Boolean Logic](#page-1176-0)**
- [Database Functions](#page-1176-1)
- **[Mathematical Functions](#page-1177-0)**
- [XMLType Functions](#page-1177-2)
- [Platform and User-Defined Functions](#page-1177-1)
- [Expressions for One-to-One and Aggregate Object Relationships](#page-1178-0)
- [Expressions for Joining and Complex Relationships](#page-1178-1)

### <span id="page-1176-0"></span>**Boolean Logic**

Expressions use standard boolean operators, such as AND, OR, and NOT, and you can combine multiple expressions to form more complex expressions. [Example 97–3](#page-1176-2) illustrates a code fragment that queries for projects managed by a selected person, and that have a budget greater than or equal to 1,000,000.

#### <span id="page-1176-2"></span>*Example 97–3 Using Boolean Logic in an Expression*

```
ExpressionBuilder project = new ExpressionBuilder();
Expression hasRightLeader, bigBudget, complex;
Employee selectedEmp = someWindow.getSelectedEmployee();
hasRightLeader = project.get("teamLeader").equal(selectedEmp);
bigBudget = project.get("budget").greaterThanEqual(1000000);
complex = hasRightLeader.and(bigBudget);
Vector projects = session.readAllObjects(Project.class, complex);
```
## <span id="page-1176-1"></span>**Database Functions**

TopLink expressions support the following database functions and operators:

- like
- notLike
- toUpperCase
- toLowerCase
- toDate
- rightPad

Database functions lets you define more flexible queries. [Example 97–4](#page-1176-3) illustrates a code fragment that matches several last names, including "SMART", "Smith", and "Smothers":

<span id="page-1176-3"></span>*Example 97–4 Using a Database Function Supported by the Expression API*

```
emp.get("lastName").toUpperCase().like("SM%")
```
You access most functions using Expression methods such as toUpperCase.

## <span id="page-1177-0"></span>**Mathematical Functions**

Mathematical functions are available through the ExpressionMath class. Mathematical function support in expressions is similar to the support provided by the Java class java.lang.Math. [Example 97–5](#page-1177-3) illustrates using the abs and subtract methods.

### *Example 97–5 Using Mathematical Functions in an Expression*

```
ExpressionMath.abs(ExpressionMath.subtract(emp.get("salary"),emp.get("spouse")
  .get("salary")).greaterThan(10000)
```
## <span id="page-1177-3"></span><span id="page-1177-2"></span>**XMLType Functions**

You can use the following operators when constructing queries against data mapped to an Oracle Database XMLType column:

- extract: Takes an XPath string and returns an XMLType which corresponds to the part of the original document that matches the XPath.
- extractValue: Takes an Xpath string and returns either a numerical or string value based on the contents of the node pointed to by the XPath.
- existsNode: Takes an Xpath expression and returns the number of nodes that match the Xpath.
- getStringVal: Gets the string representation of an XMLType object.
- getNumberVal: Gets the numerical representation of an XMLType object.

[Example 97–6](#page-1177-5) illustrates how to use the extract operator in a query:

### *Example 97–6 Using the XMLType Extract Operator*

```
Expression criteria = 
builder.get("resume").extract("//education/degree/text()").getStringVal().equal("BCS");
Vector employees = session.readAllObject(Employee.class, criteria);
```
## <span id="page-1177-5"></span><span id="page-1177-1"></span>**Platform and User-Defined Functions**

You can use the Expression method getFunction to access database functions that TopLink does not support directly. [Example 97–7](#page-1177-4) illustrates how to access a database function named VacationCredit from within an expression, even though there is no support for such a function in the Expression API.

### <span id="page-1177-4"></span>*Example 97–7 Using a Database Function Not Supported by the Expression API*

emp.get("lastName").getFunction("VacationCredit").greaterThan(42)

This expression produces the following SQL:

SELECT . . . WHERE VacationCredit(EMP.LASTNAME) > 42

The Expression API includes additional forms of the getFunction method that allow you to specify arguments. For more information, see *Oracle TopLink API Reference*.

You can also access a custom function that you create. For more information on creating a custom function in TopLink, see ["Creating and Using a User-Defined](#page-1189-0)  [Function" on page 97-16](#page-1189-0).

## <span id="page-1178-0"></span>**Expressions for One-to-One and Aggregate Object Relationships**

Expressions can include an attribute that has a one-to-one relationship with another persistent class. A one-to-one relationship translates naturally into a SQL join that returns a single row.

[Example 97–8](#page-1178-2) illustrates a code fragment that accesses fields from an employee's address.

### <span id="page-1178-2"></span>*Example 97–8 Using an Expression with a One-to-One Relationship*

```
emp.get("address").get("country").like("S%")
```
[Example 97–8](#page-1178-2) corresponds to joining the EMPLOYEE table to the ADDRESS table, based on the address foreign key, and checking for the country name.

You can nest these relationships infinitely, so it is possible to ask for complex information as follows:

project.get("teamLeader").get("manager").get("manager").get("address").get("street")

## <span id="page-1178-1"></span>**Expressions for Joining and Complex Relationships**

You can query against complex relationships, such as one-to-many, many-to-many, direct collection, and aggregate collection relationships. Expressions for these types of relationships are more complex to build, because the relationships do not map directly to joins that yield a single row per object.

This section describes the following:

- [Understanding Joins](#page-1178-3)
- [Using TopLink Expression API For Joins](#page-1179-0)
- [Avoiding Join-Reading Duplicate Data](#page-1180-0)

### <span id="page-1178-3"></span>**Understanding Joins**

A **join** is a relational database query that combines rows from two or more tables. Relational databases perform a join whenever multiple tables appear in the query's FROM clause. The query's select list can select any columns from any of these tables.

An inner join (sometimes called a "simple join") is a join of two or more tables that returns only those rows that satisfy the join condition.

An outer join extends the result of an inner join. An outer join returns all rows that satisfy the join condition and also returns some or all of those rows from one table for which no rows from the other satisfy the join condition. Outer joins can be categorized as left or right:

- A query that performs a left outer join of tables A and B returns all rows from A. For all rows in A that have no matching rows in B, the database returns null for any select list expressions containing columns of B.
- A query that performs a right outer join of tables A and B returns all rows from B. For all rows in B that have no matching rows in A, the database returns null for any select list expressions containing columns of A.

When you query with a join expression, TopLink can use joins to check values from other objects or other tables that represent parts of the same object. Although this works well under most circumstances, it can cause problems when you query against a one-to-one relationship, in which one side of the relationship is not present.

For example, Employee objects may have an Address object, but if the Address is unknown, it is null at the object level and has a null foreign key at the database level. When you attempt a read that traverses the relationship, missing objects cause the query to return unexpected results. Consider the following expression:

(emp.get("firstName").equal("Steve")).or(emp.get("address"). get("city").equal("Ottawa"))

In this case, employees with no address do not appear in the result set, regardless of their first name. Although not obvious at the object level, this behavior is fundamental to the nature of relational databases.

Outer joins rectify this problem in the databases that support them. In this example, the use of an outer join provides the expected result: all employees named Steve appear in the result set, even if their address is unknown.

To implement an outer join, use Expression method getAllowingNull, rather than get, and Expression method anyOfAllowingNone, rather than anyOf.

For example:

```
(emp.get("firstName").equal("Steve")).or(emp.getAllowingNull 
("address").get("city").equal("Ottawa"))
```
Support and syntax for outer joins vary widely between databases and database drivers. TopLink supports outer joins for Oracle databases, IBM DB2, SQL Anywhere, Microsoft Access, Microsoft SQL Server, Sybase SQL Server, and the JDBC outer join syntax.

## <span id="page-1179-0"></span>**Using TopLink Expression API For Joins**

You can use joins anywhere expressions are used, including: selection-criteria, ordering (see ["Specifying Read Ordering" on page 98-8](#page-1199-0)), report queries (see ["Report](#page-1148-0)  [Query" on page 96-15](#page-1148-0)), partial objects (see ["Partial Object Queries" on page 96-11](#page-1144-0)), one-to-one relational mappings (see ["Configuring Joining at the Mapping Level" on](#page-792-0)  [page 40-1](#page-792-0)), and join reading (see ["Join Reading and Object-Level Read Queries" on](#page-1145-1)  [page 96-12](#page-1145-1)).

Use the expression API shown in [Table 97–1](#page-1179-1) to configure inner and outer join expressions.

| <b>Expression API</b> | Type of Join | <b>Type of Mapping</b>                               |
|-----------------------|--------------|------------------------------------------------------|
| qet                   | inner        | one-to-one                                           |
| qetAllowinqNull       | outer        | one-to-one                                           |
| anyOf                 | inner        | one-to-many <sup>1</sup> , many-to-many <sup>2</sup> |
| anyOfAllowinqNone     | outer        | one-to-many <sup>1</sup> , many-to-many <sup>2</sup> |

<span id="page-1179-1"></span>*Table 97–1 Expression API for Joins*

<span id="page-1179-2"></span>Use one-to-many joining with caution. In many cases, it is less efficient than batch reading. For more information, see ["Avoiding Join-Reading Duplicate Data" on page 97-7](#page-1180-0).

<sup>2</sup> You cannot use the ObjectLevelReadQuery method addJoinedAttribute with a join expression on a many-to-many mapped attribute (see ["Using Join Reading" on page 98-11\)](#page-1202-0).

To query across a one-to-many or many-to-many relationship, use the anyOf operation. As its name suggests, this operation supports queries that return all items on the "many" side of the relationship that satisfy the query criteria.

[Example 97–9](#page-1180-1) illustrates an expression that returns employees who manage at least one employee (through a one-to-many relationship) with a salary less than \$10,000.

#### <span id="page-1180-1"></span>*Example 97–9 Using an Expression with a One-to-Many Relationship*

emp.anyOf("managedEmployees").get("salary").lessThan(10000);

[Example 97–10](#page-1180-2) illustrates how to query across a many-to-many relationship using a similar strategy:

#### <span id="page-1180-2"></span>*Example 97–10 Using an Expression with a Many-to-Many Relationship*

emp.anyOf("projects").equal(someProject)

TopLink translates these queries into SQL that joins the relevant tables using a DISTINCT clause to remove duplicates. TopLink translates [Example 97–9](#page-1180-1) into the following SQL:

SELECT DISTINCT . . . FROM EMP t1, EMP t2 WHERE t2.MANAGER\_ID = t1.EMP\_ID AND t2.SALARY < 10000

You can use one-to-one and one-to-many join expressions in an ObjectLevelReadyQuery to configure joins on a per-query basis (see ["Join Reading](#page-1145-1)  [and Object-Level Read Queries" on page 96-12](#page-1145-1)).

You can also configure joins at the mapping level (see ["Configuring Joining at the](#page-792-0)  [Mapping Level" on page 40-1\)](#page-792-0).

#### <span id="page-1180-0"></span>**Avoiding Join-Reading Duplicate Data**

 Oracle recommends that you use one-to-many joining with caution, because it does not scale well in many situations.

Because the main cost of a ReadObjectQuery is SQL execution, the performance of a one-to-many join in this case is usually better than a query without joining.

However, because the main cost of a ReadAllObjectQuery is row-fetching, which the duplicate data of a join increases, the performance of a one-to-many join in this case is less efficient than batch reading in many scenarios (even though one-to-many joining is more efficient than reading the objects one by one).

This is mainly due to the fact that a one-to-many join reads in duplicate data: the data for each source object will be duplicated for each target object. Depending on the size of the one-to-many relationship and the size of the source object's row, this can become very inefficient, especially if the source object has a Large Object (LOB).

If you use multiple or nested one-to-many joins in the same query, the problem is compounded: the source object's row is duplicated *n\*m* times, and each target object *n* and *m* times respectively. This can become a major performance issue.

To handle empty collections, you must use outer joins, so the queries can easily become very database intensive. Batch reading has the advantage of only returning the required data, and does not require outer joins.

Oracle recommends that you use batch reading to optimize querying relationships in read-all applications.

For more information, see the following:

- ["Batch and Join Reading" on page 11-17](#page-254-0)
- ["Reading Case 2: Batch Reading Objects" on page 11-22](#page-259-0)

## <span id="page-1181-0"></span>**Parameterized Expressions**

A relationship mapping differs from a regular query because it retrieves data for many different objects. To be able to specify these queries, supply arguments when you execute the query. Use the getParameter and getField methods to acquire values for the arguments.

A parameterized expression executes searches and comparisons based on variables instead of constants. This approach lets you build expressions that retrieve context-sensitive information. This technique is useful when you:

- Create reusable queries (see ["Named Queries" on page 96-16](#page-1149-2))
- Define EJB finders (see ["EJB Finders" on page 96-23](#page-1156-3))

Parameterized expressions require that the relationship mapping know how to retrieve an object or collection of objects based on its current context. For example, a one-to-one mapping from Employee to Address must query the database for an address based on foreign key information from the Employee table. Each mapping contains a query that TopLink constructs automatically based on the information provided in the mapping. To specify expressions yourself, use the mapping customization mechanisms.

## **Expression Method getParameter**

The Expression method get Parameter returns an expression that becomes a parameter in the query. This lets enables you create a query that includes user input in the search criteria. The parameter must be either the fully qualified name of the field from a descriptor's row, or a generic name for the argument.

Parameters you construct this way are global to the current query, so you can send this message to any expression object.

[Example 97–11](#page-1181-1) illustrates how to use a custom query to find an employee by first name.

### <span id="page-1181-1"></span>*Example 97–11 Using a Parameterized Expression in a Custom Query*

```
ExpressionBuilder emp = new ExpressionBuilder();
Expression firstNameExpression;
firstNameExpression = emp.get("firstName").equal(emp.getParameter("firstName"));
ReadObjectQuery query = new ReadObjectQuery();
query.setReferenceClass(Employee.class);
query.setSelectionCriteria(firstNameExpression);
query.addArgument("firstName");
Vector v = new Vector();
v.addElement("Sarah");
Employee e = (Employee) session.executeQuery(query, v);
```
[Example 97–12](#page-1181-2) illustrates how to use a custom query to find all employees that live in the same city as a given employee.

### <span id="page-1181-2"></span>*Example 97–12 Using Nested Parameterized Expressions*

```
ExpressionBuilder emp = new ExpressionBuilder();
Expression addressExpression;
addressExpression = 
emp.get("address").get("city").equal(emp.getParameter("employee").get("address").g
et("city"));
ReadObjectQuery query = new ReadObjectQuery(Employee.class);
query.setName("findByCity");
```

```
query.setReferenceClass(Employee.class);
query.setSelectionCriteria(addressExpression);
query.addArgument("employee");
Vector v = new Vector();
v.addElement(employee);
Employee e = (Employee) session.executeQuery(query, v);
```
[Example 97–13](#page-1182-2) illustrates how to obtain a simple one-to-many mapping from class PolicyHolder to Policy using a nondefault selection criteria. The SSN field of the POLICY table is a foreign key to the SSN field of the HOLDER table.

#### <span id="page-1182-2"></span>*Example 97–13 Using a Parameterized Expression in a Mapping*

```
OneToManyMapping mapping = new OneToManyMapping();
mapping.setAttributeName("policies");
mapping.setGetMethodName("getPolicies");
mapping.setSetMethodName("setPolicies");
mapping.setReferenceClass(Policy.class);
```

```
// Build a custom expression here rather than using the defaults
ExpressionBuilder policy = new ExpressionBuilder();
mapping.setSelectionCriteria(policy.getField("POLICY.SSN")).equal(policy.
 getParameter("HOLDER.SSN")));
```
## **Expression Method getField**

The Expression method getField returns an expression that represents a database field with the given name. Use this method to construct the selection criteria for a mapping. The argument is the fully qualified name of the required field. Because fields are not global to the current query, you must send this method to an expression that represents the table from which this field is derived. See also ["Data Queries and](#page-1184-0)  [Expressions"](#page-1184-0) [on page 97-11.](#page-1184-0)

[Example 97–14](#page-1182-1) illustrates how to use the Expression method getField.

### <span id="page-1182-1"></span>*Example 97–14 Using Expression Method getParameter*

```
ExpressionBuilder address = new ExpressionBuilder();
Expression exp = address.getField("ADDRESS.EMP_ID").equal(
   address.getParameter("EMPLOYEE.EMP_ID")
);
exp = exp.and(address.getField("ADDRESS.TYPE").equal(null));
```
## <span id="page-1182-0"></span>**Query Keys and Expressions**

A query key is a schema-independent alias for a database field name.

Query keys are supported in relational database projects only.

Query keys are generated automatically for all direct and relationship mappings. The name of the query key is the class attribute name.

For more information on how query keys are created and modified, see ["Configuring](#page-604-0)  [Query Keys" on page 28-29.](#page-604-0)

[Example 97–15](#page-1183-1) illustrates how to use the query key firstName for the corresponding directly mapped Employee attribute.

#### <span id="page-1183-1"></span>*Example 97–15 Using an Automatically Generated Query Key in an Expression*

```
Vector employees = session.readAllObjects(Employee.class,
 new ExpressionBuilder().get("firstName").equal("Bob"));
```
[Example 97–16](#page-1183-3) illustrates how to use a one-to-one query key within the TopLink expression framework.

#### <span id="page-1183-3"></span>*Example 97–16 Using a One-to-One Query Key in an Expression*

```
ExpressionBuilder employee = new ExpressionBuilder();
Vector employees = session.readAllObjects(Employee.class,
  employee.get("address").get("city").equal("Ottawa"));
```
To access one-to-many and many-to-many query keys that define a distinct join across a collection relationship, use Expression method anyOf.

**WARNING: Allowing an unverified SQL string to be passed into methods (for example:** readAllObjects(Class class, String sql) **method) makes your application vulnerable to SQL injection attacks.**

## <span id="page-1183-0"></span>**Using Multiple Expressions**

Expressions support subqueries (SQL subselects) and parallel selects. To create a subquery, use a single expression builder. With parallel selects, use multiple expression builders when you define a single query. This lets you specify joins for unrelated objects at the object level.

### **Subselects and Subqueries**

Some queries compare the results of other, contained queries (or subqueries). SQL supports this comparison through subselects. TopLink expressions provide subqueries to support subselects.

Subqueries lets you define complex expressions that query on aggregated values (counts, min, max) and unrelated objects (exists, in, comparisons). To obtain a subquery, pass an instance of a report query to any expression comparison operation, or use the subQuery operation on an expression builder. The subquery is not required to have the same reference class as the parent query, and it must use its own expression builder.

You can nest subqueries, or use them in parallel. Subqueries can also make use of custom SQL.

For expression comparison operations that accept a single value (equal, greaterThan, lessThan), the subquery result must return a single value. For expression comparison operations that accept a set of values (in, exists), the subquery result must return a set of values.

[Example 97–17](#page-1183-2) illustrates how to create an expression that matches all employees with more than five managed employees.

### <span id="page-1183-2"></span>*Example 97–17 A Subquery Expression Using a Comparison and Count Operation*

```
ExpressionBuilder emp = new ExpressionBuilder();
ExpressionBuilder managedEmp = new ExpressionBuilder();
ReportQuery subQuery =new ReportQuery(Employee.class, managedEmp);
subQuery.addCount();
```

```
subQuery.setSelectionCriteria(managedEmp.get("manager") .equal(emp));
Expression exp = emp.subQuery(subQuery).greaterThan(5);
```
[Example 97–18](#page-1184-1) illustrates how to create an expression that matches the employee with the highest salary in the city of Ottawa.

#### <span id="page-1184-1"></span>*Example 97–18 A Subquery Expression Using a Comparison and Max Operation*

```
ExpressionBuilder emp = new ExpressionBuilder():
ExpressionBuilder ottawaEmp = new ExpressionBuilder();
ReportQuery subQuery = new ReportQuery(Employee.class, ottawaEmp);
subQuery.addMax("salary");
subQuery.setSelectionCriteria(ottawaEmp.get("address").get("city").equal("Ottawa"));
Expression eyn =emp.get("salary").equal(subQuery).and(emp.get("address").get("city").equal("Ottawa"));
```
[Example 97–19](#page-1184-2) illustrates how to create an expression that matches all employees that have no projects.

#### <span id="page-1184-2"></span>*Example 97–19 A Subquery Expression Using a Not Exists Operation*

```
ExpressionBuilder emp = new ExpressionBuilder();
ExpressionBuilder proj = new ExpressionBuilder();
ReportQuery subQuery = new ReportQuery(Project.class, proj);
subQuery.addAttribute("id");
subQuery.setSelectionCriteria(proj.equal(emp.anyOf("projects"));
Expression exp = emp.notExists(subQuery);
```
## **Parallel Expressions**

Parallel expressions enable you to compare unrelated objects. Parallel expressions require multiple expression builders, but do not require the use of report queries. Each expression must have its own expression builder, and you must use the constructor for expression builder that takes a class as an argument. The class does not have to be the same for the parallel expressions, and you can create multiple parallel expressions in a single query.

Only one of the expression builders is considered the primary expression builder for the query. This primary builder makes use of the zero argument expression constructor, and TopLink obtains its class from the query.

[Example 97–20](#page-1184-3) illustrates how to create an expression that matches all employees with the same last name as another employee of different gender, and accounts for the possibility that returned results could be a spouse.

### <span id="page-1184-3"></span>*Example 97–20 A Parallel Expression on Two Independent Employees*

```
ExpressionBuilder emp = new ExpressionBuilder();
ExpressionBuilder spouse = new ExpressionBuilder(Employee.class);
Expression exp = emp.get("lastName").equal(spouse.get("lastName"))
  .and(emp.get("gender").notEqual(spouse.get("gender"));
```
## <span id="page-1184-0"></span>**Data Queries and Expressions**

You can use expressions to retrieve data rather than objects. This is a common approach when you work with unmapped information in the database, such as foreign keys and version fields.

Expressions that query for objects generally refer to object attributes, which may in turn refer to other objects. Data expressions refer to tables and their fields. You can combine data expressions and object expressions within a single query. TopLink provides two main methods for expressions that query for data: getField and getTable.

## **getField**

The getField method lets you retrieve data from either an unmapped table or an unmapped field from an object. In either case, the field must be part of a table represented by that object's class; otherwise, TopLink raises an exception when you execute the query.

You can also use the getField method to retrieve the foreign key information for an object.

[Example 97–21](#page-1185-0) illustrates how to use the data expression method (operator) getField with an object.

### *Example 97–21 Using getField with an Object*

builder.getField("*[FIELD\_NAME]*").greaterThan("*[ARGUMENT]*");

### <span id="page-1185-0"></span>**getTable**

The getTable method returns an expression that represents an unmapped table in the database. This expression provides a context from which to retrieve an unmapped field when you use the getField method.

[Example 97–22](#page-1185-1) illustrates how to combine both getField and getTable in the same expression.

### <span id="page-1185-1"></span>*Example 97–22 Using getTable and getField Together*

builder.getTable("*[TABLE\_NAME]*").getField("*[FIELD\_NAME]*").equal("*[ARGUMENT]*");

A common use for the getTable and getField methods is to retrieve information from a link table (or reference table) that supports a many-to-many relationship.

[Example 97–23](#page-1185-2) reads a many-to-many relationship that uses a link table and also checks an additional field in the link table. This code combines an object query with a data query, using the employee's manager as the basis for the data query. It also features parameterization for the project ID.

#### <span id="page-1185-2"></span>*Example 97–23 Using a Data Query Against a Link Table*

```
ExpressionBuilder emp = new ExpressionBuilder();
Expression manager = emp.get("manager"); 
Expression linkTable = manager.getTable("PROJ_EMP");
Expression empToLink = emp.getField("EMPLOYEE
  .EMP_ID").equal(linkTable.getField("PROJ_EMP.EMP_ID");
Expression projToLink = linkTable.getField("PROJ_EMP
  .PROJ_ID").equal(emp.getParameter("PROJECT.PROJ_ID"));
Expression extra = linkTable.getField("PROJ EMP.TYPE").equal("W");
query.setSelectionCriteria((empToLink.and(projToLink)).and(extra));
```
## <span id="page-1186-0"></span>**Creating an Expression**

You can create an expression using TopLink Workbench or Java code.

Use TopLink Workbench for creating basic expressions for use in named queries (see ["Using TopLink Workbench" on page 97-13\)](#page-1186-1).

Use Java code to create more complex expressions and to take full advantage of the features in the expressions API (see ["Using Java" on page 97-15](#page-1188-0)).

## <span id="page-1186-1"></span>**Using TopLink Workbench**

To create TopLink expressions for named queries, use this procedure:

**1.** From the **Named Queries Format** tab, click **Edit** (or double-click a query string). The Expression Builder dialog box appears.

See ["Named Queries" on page 96-16](#page-1149-2) for more information.

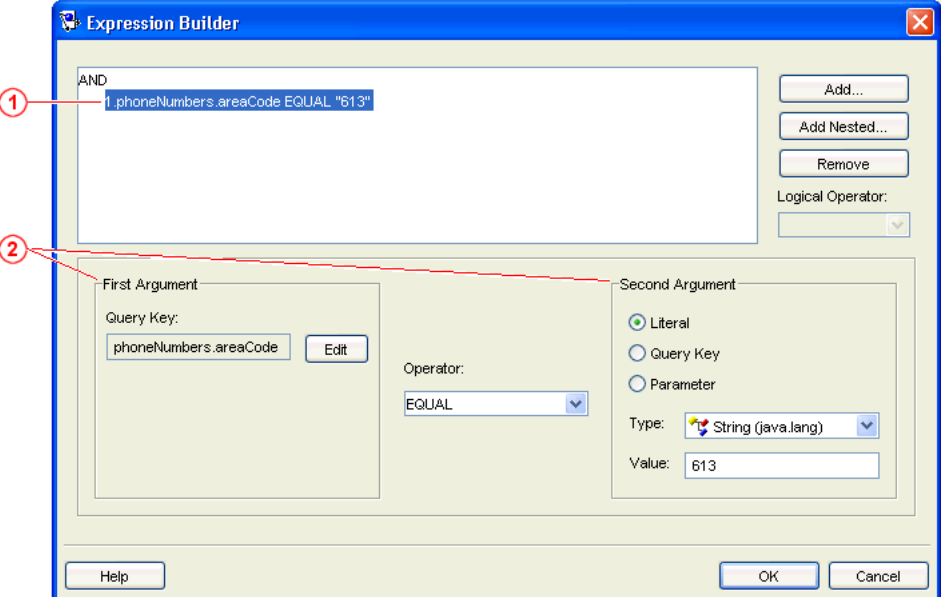

<span id="page-1186-2"></span>*Figure 97–1 Expression Builder*

[Figure 97–1](#page-1186-2) numbered callouts identify the following user-interface components:

- **1.** Expression tree
- **2.** Arguments
- **2.** Click **Add** or **Add Nested** to create a new expression. TopLink assigns a sequence number to each node and nested node.

Click **Remove** to remove an existing expression.

**3.** Select the node and use the **Logical Operator** list to specify the operator for the node (**AND**, **OR**, **Not AND**, or **Not OR**).

Use this table to complete the argument fields for each expression:

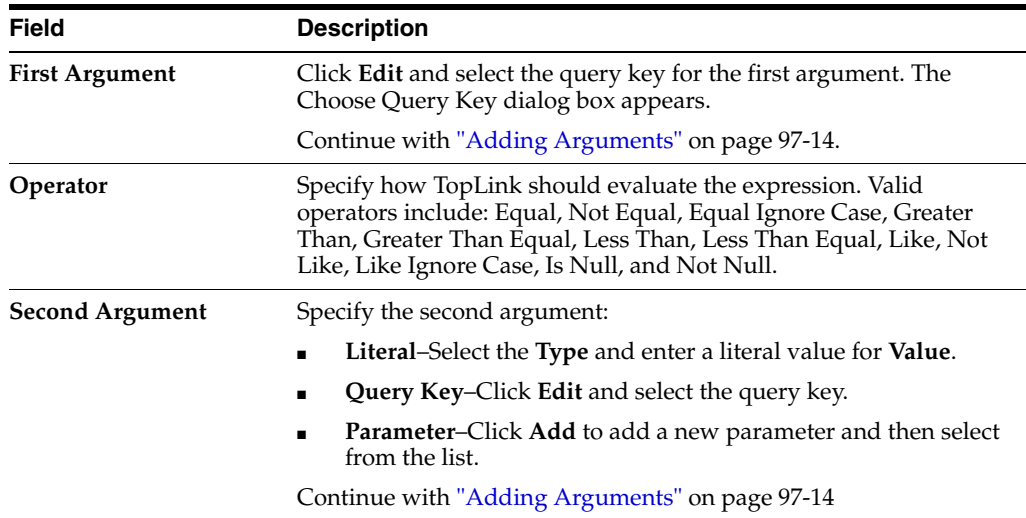

Click **OK**. TopLink Workbench adds the expression to the **Named Queries** tab.

## <span id="page-1187-0"></span>**Adding Arguments**

Each expression contains elements (*arguments*) to evaluate. Expressions using the Is Null or Not Null operators require only a single argument.

To add new arguments, use this procedure:

- **1.** Select an existing expression or click **Add** (or **Add Nested**) to add a new expression to the named query.
- **2.** For the **First Argument**, click **Edit**. The Choose Query Key dialog box appears.

*Figure 97–2 Choose Query Key*

| <b><i><u>o</u></i></b> Choose Query Key     |  |
|---------------------------------------------|--|
|                                             |  |
|                                             |  |
| ≛ city                                      |  |
| 音 country                                   |  |
| 흡 id                                        |  |
| ← postalCode                                |  |
| 者 province                                  |  |
| $\frac{1}{11}$ street                       |  |
| 音 firstName                                 |  |
| ହ=F<br><sub>al≟M</sub> gender               |  |
| a id                                        |  |
| 合 lastName                                  |  |
| → and managedEmployees ■ Allows None<br>∓ŀ  |  |
| • manager III Allows Null<br>$\overline{+}$ |  |
| noriod                                      |  |
|                                             |  |
|                                             |  |
| OK<br>Help<br>Cancel                        |  |

**3.** Select the attribute, specify if the query allows a null value, and click **OK**.

Use the **Allows Null** and **Allows None** options to define an expression with an outer join.

Check the **Allows Null** option to use the ExpressionBuilder method getAllowingNull.
Check the **Allows None** option to use the ExpressionBuilder method anyOfAllowingNone.

For more information, see ["Using TopLink Expression API For Joins" on page 97-6.](#page-1179-0)

- **4.** Use the **Operator** list to specify how TopLink should evaluate the expression.
- **5.** For the **Second Argument**, select **Literal**, **Query Key**, or **Parameter**.
	- For **Literal** arguments, choose the literal type (such as **String** or **Integer**) and enter the literal value.
	- For **Query Key** arguments, click **Edit**. The Choose Query Key dialog box appears (see step [3](#page-1187-1) and [Figure 97–2 on page 97-14](#page-1187-0)).
	- For **Parameter** arguments, click **Add** to add a parameter and then use the list to select it.

Repeat this procedure for each expression or subexpression.

#### *Example 97–24 Sample Expression*

The following expression will find employees who:

- Have a manager with the last name Jones or have no manager, and
- work on projects with the name Beta or project ID 4, and
- live in Canada and have a salary of more than 25,000, or

live in the United States and have a salary of more than 37,500

#### AND

```
 1.manager(Allows Null).lastName EQUAL "Jones"
 2.OR
   2.1.projects.name LIKE "BETA"
   2.2.projects.id EQUAL "4"
 3.OR
   3.1.AND
    3.1.1.address.country EQUAL "Canada"
     3.1.2.salary GREATER THAN "25000"
   3.2.AND
     3.1.1.address.country EQUAL "United States"
     3.1.2.salary GREATER THAN "37500"
```
## **Using Java**

To create an expression in Java code, use the Expression class or ExpressionBuilder method get.

The ExpressionBuilder acts as a substitute for the objects that you query. To construct a query, call methods on the ExpressionBuilder that correspond to the attributes of the objects. We recommend that you name ExpressionBuilder objects according to the type of objects against which you do a query.

**Note:** An instance of ExpressionBuilder is specific to a particular query. Do not attempt to build another query using an existing builder, because it still contains information related to the first query.

[Example 97–25](#page-1189-0) illustrates how to use the query key lastName to reference the field name L\_NAME.

#### <span id="page-1189-0"></span>*Example 97–25 Using ExpressionBuilder to Build a Simple Expression*

Expression expression = new ExpressionBuilder().get("lastName").equal("Young");

[Example 97–26](#page-1189-1) illustrates how to create a complex expression by combining two smaller expressions with a logical and operator.

#### <span id="page-1189-1"></span>*Example 97–26 Combining Two Expressions with a Logical AND Operator*

```
ExpressionBuilder emp = new ExpressionBuilder();
   Expression exp1, exp2;
   exp1 = emp.get("firstName").equal("Ken");
   exp2 = emp.get("lastName").equal("Young");
   return exp1.and(exp2);
```
[Example 97–27](#page-1189-2) illustrates how to create an expression using the notLike operator.

#### *Example 97–27 Using Database Function notLike in an Expression*

Expression expression = new ExpressionBuilder().get("lastName").notLike("%ung");

## <span id="page-1189-2"></span>**Creating and Using a User-Defined Function**

Different databases sometimes implement the same functions in different ways. For example, an argument that specifies that data returns in ascending order might be ASC or ASCENDING. To manage differences, TopLink recognizes functions and other operators that vary according to the relational database.

Although most platform-specific operators exist in TopLink, if necessary, you can create your own operators.

To create a user-defined function, use the ExpressionOperator class.

An ExpressionOperator has a selector and a Vector of strings:

- The selector is the identifier (*id*) by which users refer to the function.
- The strings are the constant strings used in printing the function. When printed, the strings alternate with the function arguments.

You can also specify whether the operator is prefix or postfix. In a prefix operator, the first constant string prints before the first argument; in a postfix, it prints afterwards.

Where you create a user-defined function and how you add it to the TopLink expression framework depends on whether you want the new function available to all database platforms or to only a specific database platform.

This section describes the following:

- [Making a User-Defined Function Available to All Platforms](#page-1189-3)
- [Making a User-Defined Function Available to a Specific Platform](#page-1190-1)
- [Using a User-Defined Function](#page-1190-2)

## <span id="page-1189-3"></span>**Making a User-Defined Function Available to All Platforms**

To make the function available to all platforms, use ExpressionOperator method addOperator as [Example 97–28](#page-1190-0) shows.

#### <span id="page-1190-0"></span>*Example 97–28 Adding a toUpper Function for All Platforms*

```
ExpressionOperator toUpper = new ExpressionOperator();
toUpper.setSelector();
Vector v = new Vector();
v.addElement("UPPER(");
v.addElement(")");
toUpper.printAs(v);
toUpper.bePrefix();
toUpper.setNodeClass(FunctionExpression.class);
```

```
ExpressionOperator.addOperator(toUpper);
```
## <span id="page-1190-1"></span>**Making a User-Defined Function Available to a Specific Platform**

To make the function available only to a specific platform, use the following procedure:

**1.** Create a subclass of the desired DatabasePlatform (from oracle.toplink.platform.database or oracle.toplink.platform.database.oracle package) that provides a public method that calls the protected superclass method addOperator:

```
...
import oracle.toplink.platform.database.oracle.Oracle9Platform;
public class MyOraclePlatform extends Oracle9Platform
{
    public void addToUpperOperator()
    {
        // Create user-defined function
        ExpressionOperator toUpper = new ExpressionOperator();
        toUpper.setSelector();
        Vector v = new Vector();
        v.addElement("UPPER(");
        v.addElement(")");
        toUpper.printAs(v);
        toUpper.bePrefix();
        toUpper.setNodeClass(FunctionExpression.class);
        // Make it available to this platform only
        addOperator(toUpper);
    }
}
```
- **2.** Configure your session to use your platform subclass (see ["Configuring Relational](#page-527-0)  [Database Platform at the Project Level" on page 23-2](#page-527-0) or ["Configuring a Relational](#page-1056-0)  [Database Platform at the Session Level" on page 86-1\)](#page-1056-0).
- **3.** Call the platform subclass method to add your operator:

```
MyOraclePlatform platform = (MyOraclePlatform)session.getLogin().getPlatform();
platform.addToUpperOperator();
```
## <span id="page-1190-2"></span>**Using a User-Defined Function**

Regardless of whether you added the function for all platforms or for a specific platform, [Example 97–29](#page-1191-0) illustrates how to use the Expression method getFunction to access the user-defined expression operator named toUpper.

## <span id="page-1191-0"></span>*Example 97–29 Accessing a User-Defined Function*

ReadObjectQuery query = new ReadObjectQuery(Employee.class); Expression functionExpression = new ExpressionBuilder().get("firstName"). getFunction(ExpressionOperator.toUpper).equal("BOB"); query.setSelectionCriteria(functionExpression); session.executeQuery(query);

# **Using Basic Query API**

This chapter explains the essential TopLink query API calls most commonly used throughout the development cycle:

- **[Using Session Queries](#page-1192-0)**
- **[Using DatabaseQuery Queries](#page-1195-0)**
- **[Using Named Queries](#page-1208-0)**
- [Using SQL Calls](#page-1209-0)
- [Using EJB QL Calls](#page-1215-0)
- [Using EIS Interactions](#page-1215-1)
- **[Handling Exceptions](#page-1216-0)**
- **[Handling Collection Query Results](#page-1217-0)**
- **[Handling Report Query Results](#page-1217-1)**

For more information, see ["Using Advanced Query API" on page 99-1.](#page-1220-0)

## <span id="page-1192-0"></span>**Using Session Queries**

This section provides examples of using the session query methods for the following:

- [Reading Objects with a Session Query](#page-1192-1)
- [Creating, Updating, and Deleting Objects with a Session Query](#page-1194-0)

**Note:** Oracle recommends that you perform all data source operations using a unit of work: doing so is the most efficient way to manage transactions, concurrency, and referential constraints. For more information, see ["Understanding TopLink Transactions" on](#page-1246-0)  [page 100-1](#page-1246-0).

For more information, see ["Session Queries" on page 96-9](#page-1142-0).

## <span id="page-1192-1"></span>**Reading Objects with a Session Query**

Using the session query API, you can perform the following read operations:

- [Reading an Object with a Session Query](#page-1193-0)
- [Reading All Objects with a Session Query](#page-1193-1)
- [Refreshing an Object with a Session Query](#page-1193-2)

## <span id="page-1193-0"></span>**Reading an Object with a Session Query**

The readObject method retrieves a single object from the database. The application must specify the class of object to read. If no object matches the criteria, a null value is returned.

For example, the basic read operation is:

```
session.readObject(MyDomainObject.class);
```
This example returns the first instance of MyDomainObject found in the table used for MyDomainObject. TopLink provides the Expression class to specify querying parameters for a specific object.

When you search for a single, specific object using a primary key, the readObject method is more efficient than the readAllObjects method, because readObject can find an instance in the cache without accessing database. Because a readAllObjects method does not know how many objects match the criteria, it always searches the database to find matching objects, even if it finds matching objects in the cache.

### *Example 98–1 readObject Using an Expression*

```
import oracle.toplink.sessions.*;
import oracle.toplink.expressions.*;
```
**/\* Use an expression to read in the employee whose last name is Smith. Create an expression using the Expression Builder and use it as the selection criterion of the search \*/**

```
Employee employee = (Employee) session.readObject(Employee.class, new 
ExpressionBuilder().get("lastName").equal("Smith"));
```
## <span id="page-1193-1"></span>**Reading All Objects with a Session Query**

The readAllObjects method retrieves a Vector of objects from the database and does not put the returned objects in order. If the query does not find any matching objects, it returns an empty Vector.

Specify the class for the query. You can also include an expression to define more complex search criteria, as illustrated in [Example 98–2.](#page-1193-3)

## <span id="page-1193-3"></span>*Example 98–2 readAllObjects Using an Expression*

**// Returns a Vector of employees whose employee salary is greater than 10000** Vector employees = session.readAllObjects(Employee.class,new ExpressionBuilder.get("salary").greaterThan(10000));

> **WARNING: Allowing an unverified SQL string to be passed into methods (for example:** readAllObjects(Class class, String sql) **and** readObject(Class class, String sql) **methods) makes your application vulnerable to SQL injection attacks.**

## <span id="page-1193-2"></span>**Refreshing an Object with a Session Query**

The refreshObject method causes TopLink to update the object in memory using data from the database. This operation refreshes any privately owned objects as well. **Note:** A privately owned object is one that cannot exist without its parent, or source object.

## <span id="page-1194-0"></span>**Creating, Updating, and Deleting Objects with a Session Query**

Using the session query API, you can perform the following create, update, and delete operations:

- [Writing a Single Object to the Database with a Session Query](#page-1194-1)
- [Writing All Objects to the Database With a Session Query](#page-1194-2)
- [Adding New Objects to the Database with a Session Query](#page-1195-1)
- [Modifying Existing Objects in the Database with a Session Query](#page-1195-2)
- [Deleting Objects in the Database with a Session Query](#page-1195-3)

### <span id="page-1194-1"></span>**Writing a Single Object to the Database with a Session Query**

When you invoke the writeObject method, the method performs a *does-exist* check to determine whether or not an object exists. If the object exists, writeObject updates the object; if it does not exist, writeObject inserts a new object.

The writeObject method writes privately owned objects in the correct order to maintain referential integrity.

Call the writeObject method when you cannot verify that an object exists in the database.

#### *Example 98–3 Writing a Single Object Using writeObject*

```
// Create an instance of the employee and write it to the database
Employee susan = new Employee();
susan.setName("Susan");
...
// Initialize the susan object with all other instance variables
session.writeObject(susan);
```
## <span id="page-1194-2"></span>**Writing All Objects to the Database With a Session Query**

You can call the writeAllObjects() method to write multiple objects to the database. The writeAllObjects() method performs the same *does-exist* check as the writeObject() method and then performs the appropriate insert or update operations.

### *Example 98–4 Writing Several Objects Using writeAllObjects*

```
// Read a Vector of all the current employees in the database.
Vector employees = (Vector) session.readAllObjects(Employee.class);
...// Modify any employee data as necessary
// Create a new employee and add it to the list of employees
Employee susan = new Employee();
...
// Initialize the new instance of employee
employees.add(susan);
/* Write all employees to the database. The new instance of susan not currently in 
the database will be inserted. All the other employees currently stored in the 
database will be updated */
session.writeAllObjects(employees);
```
## <span id="page-1195-1"></span>**Adding New Objects to the Database with a Session Query**

The insertObject method creates a new object in the database, but does not perform the *does-exist* check before it attempts the insert operation. The insertObject method is more efficient than the writeObject method if you are certain that the object does not yet exist in the database. If the object does exist, the database throws an exception when you execute the insertObject method.

## <span id="page-1195-2"></span>**Modifying Existing Objects in the Database with a Session Query**

The updateObject method updates existing objects in the database, but does not perform the *does-exist* check before it attempts the update operation. The updateObject is more efficient than the writeObject method if you are certain that the object does exist in the database. If the object does not exist, the database throws an exception when you execute the updateObject method.

## **Deleting Objects in the Database with a Session Query**

To delete a TopLink object from the database, read the object from the database and then call the deleteObject method. This method deletes both the specified object and any privately owned data.

## <span id="page-1195-3"></span><span id="page-1195-0"></span>**Using DatabaseQuery Queries**

This section describes creating and executing DatabaseQuery queries to perform a variety of basic persistence operations, including the following:

- [Reading Objects Using a DatabaseQuery](#page-1195-4)
- [Creating, Updating, and Deleting Objects with a DatabaseQuery](#page-1203-0)
- [Reading Data with a DatabaseQuery](#page-1205-0)
- [Updating Data With a DatabaseQuery](#page-1206-0)
- [Specifying a Custom SQL String in a DatabaseQuery](#page-1207-0)
- [Specifying a Custom EJB QL String in a DatabaseQuery](#page-1207-1)
- [Using Parameterized SQL and Statement Caching in a DatabaseQuery](#page-1208-1)

## <span id="page-1195-4"></span>**Reading Objects Using a DatabaseQuery**

This section provides examples that illustrate how to read objects using a DatabaseQuery, including the following:

- [Basic DatabaseQuery Read Operations](#page-1196-0)
- **[Reading Objects Using Partial Object Queries](#page-1197-0)**
- **[Reading Objects Using Report Queries](#page-1197-1)**
- [Reading Objects Using Query By Example](#page-1198-0)
- **[Specifying Read Ordering](#page-1199-0)**
- [Specifying a Collection Class](#page-1200-0)
- [Specifying the Maximum Rows Returned](#page-1200-1)
- [Configuring Query Timeout at the Query Level](#page-1201-0)
- [Using Batch Reading](#page-1201-1)
- **[Using Join Reading](#page-1202-0)**

## <span id="page-1196-0"></span>**Basic DatabaseQuery Read Operations**

[Example 98–5](#page-1196-1) illustrates a simple read query. It uses a TopLink expression, but does not use its own arguments for the query. Instead, it relies on the search parameters the expression provides. This example builds the expression within its code, but does not register the query with the session.

### <span id="page-1196-1"></span>*Example 98–5 A Simple ReadAllQuery*

**// This example returns a Vector of employees whose employee ID is > 100**

```
// Initialize the DatabaseQuery by specifying the query type
ReadAllQuery query = new ReadAllQuery();
```

```
// Set the reference class for the query
query.setReferenceClass(Employee.class);
```

```
/* Configure the query execution. Because this example uses an expression, it uses 
the setSelectionCriteria method */
query.setSelectionCriteria(new ExpressionBuilder.get("id").greaterThan(100));
```

```
// Execute the query
```
Vector employees = (Vector) session.executeQuery(query);

[Example 98–6](#page-1196-2) illustrates a complex readObject query that uses all available configuration options.

#### <span id="page-1196-2"></span>*Example 98–6 A Named Read Query with Two Arguments*

```
// Define two expressions that map to the first and last names of the employee
ExpressionBuilder emp = new ExpressionBuilder();
Expression firstNameExpression = 
emp.get("firstName").equal(emp.getParameter("firstName"));
Expression lastNameExpression = 
emp.get("lastName").equal(emp.getParameter("lastName"));
```

```
// Initialize the DatabaseQuery by specifying the query type
ReadObjectQuery query = new ReadObjectQuery();
// Set the reference class for the query
query.setReferenceClass(Employee.class);
/* Configure the query execution. Because this example uses an expression, it uses 
the setSelectionCriteria method */
query.setSelectionCriteria(firstNameExpression.and(lastNameExpression)); 
// Specify the required arguments for the query
query.addArgument("firstName");
query.addArgument("lastName");
```

```
// Add the query to the session
session.addQuery("getEmployeeWithName", query);
```

```
/* Execute the query by referencing its name and providing values for the 
specified arguments */
Employee employee = (Employee) 
session.executeQuery("getEmployeeWithName","Bob","Smith");
```
## <span id="page-1197-0"></span>**Reading Objects Using Partial Object Queries**

[Example 98–7](#page-1197-2) demonstrates the use of partial object reading. It reads only the last name and primary key for the employees. This reduces the amount of data read from the database.

## <span id="page-1197-2"></span>*Example 98–7 Optimization Through Partial Object Reading*

```
/* Read all the employees from the database, ask the user to choose one and return 
it. This uses partial object reading to read just the last name of the employees. 
Since TopLink automatically includes the primary key of the object, the full 
object can easily be read for editing */
List list;
// Fetch data from database and add to list box
ReadAllQuery query = new ReadAllQuery(Employee.class);
query.addPartialAttribute("lastName");
// The next line avoids a query exception
query.dontMaintainCache();
Vector employees = (Vector) session.executeQuery(query);
list.addAll(employees);
// Display list box
```

```
....
// Get selected employee from list
Employee selectedEmployee = (Employee)session.readObject(list.getSelectedItem());
return selectedEmployee;
```
## <span id="page-1197-1"></span>**Reading Objects Using Report Queries**

[Example 98–8](#page-1197-3) reports the total and average salaries for Canadian employees grouped by their city.

### <span id="page-1197-3"></span>*Example 98–8 Querying Reporting Information on Employees*

```
ExpressionBuilder emp = new ExpressionBuilder();
ReportQuery query = new ReportQuery(emp);
query.setReferenceClass(Employee.class);
query.addMaximum("max-salary", emp.get("salary"));
query.addAverage("average-salary", emp.get("salary"));
query.addAttribute("city", emp.get("address").get("city"));
query.setSelectionCriteria(emp.get("address").get("country").equal("Canada"));
```

```
query.addOrdering(emp.get("address").get("city"));
query.addGrouping(emp.get("address").get("city"));
Vector reports = (Vector) session.executeQuery(query);
```
The ReportQuery class provides an extensive reporting API, including methods for computing average, maximum, minimum, sum, standard deviation, variance, and count of attributes. For more information about the available methods for the ReportQuery, see the *Oracle TopLink API Reference*.

**Note:** Because ReportQuery inherits from ReadAllQuery, it also supports most ReadAllQuery properties.

## <span id="page-1198-0"></span>**Reading Objects Using Query By Example**

Query by example enables you to specify query selection criteria in the form of a sample object instance that you populate with only the attributes you want to use for the query.

To define a query by example, provide a ReadObjectQuery or a ReadAllQuery with a sample persistent object instance and an optional query by example policy. The sample instance contains the data to query, and, optionally, a QueryByExamplePolicy (see ["Defining a QueryByExamplePolicy" on page 98-7\)](#page-1198-1) that specifies configuration settings, such as the operators to use and the attribute values to ignore. You can also combine a query by example with an expression (see ["Combining Query by Example and Expressions" on page 98-8\)](#page-1199-1).

For more information, see ["Query by Example" on page 96-6.](#page-1139-0)

#### <span id="page-1198-2"></span>*Example 98–9 Using Query by Example*

[Example 98–9](#page-1198-2) queries the employee Bob Smith.

```
ReadObjectQuery query = new ReadObjectQuery();
Employee employee = new Employee();
employee.setFirstName("Bob");
employee.setLastName("Smith");
query.setExampleObject(employee);
```
Employee result = (Employee) session.executeQuery(query);

#### <span id="page-1198-3"></span>*Example 98–10 Using Query by Example*

[Example 98–10](#page-1198-3) queries across the employee's address.

```
ReadAllQuery query = new ReadAllQuery();
Employee employee = new Employee();
Address address = new Address();
address.setCity("Ottawa");
employee.setAddress(address);
query.setExampleObject(employee);
```
Vector results = (Vector) session.executeQuery(query);

## <span id="page-1198-1"></span>**Defining a QueryByExamplePolicy**

TopLink support for query by example includes a query by example policy. You can edit the policy to modify query by example default behavior. You can modify the policy to do the following:

- Use LIKE or other operations to compare attributes. By default, query by example allows only EQUALS.
- Modify the set of values query by example ignores (the IGNORE set). The default ignored values are zero (0), empty strings, and FALSE.
- Force query by example to consider attribute values, even if the value is in the IGNORE set.
- Use is Null or not Null for attribute values.

To specify a query by example policy, include an instance of QueryByExamplePolicy with the query.

## <span id="page-1199-2"></span>*Example 98–11 Query by Example Policy Using like Operator*

[Example 98–11](#page-1199-2) uses like operator for strings and includes only objects whose salary is greater than zero.

```
ReadAllQuery query = new ReadAllQuery();
Employee employee = new Employee();
employee.setFirstName("B%");
employee.setLastName("S%");
employee.setSalary(0);
query.setExampleObject(employee);
/* Query by example policy section adds like and greaterThan */
QueryByExamplePolicy policy = new QueryByExamplePolicy();
policy.addSpecialOperation(String.class, "like");
policy.addSpecialOperation(Integer.class, "greaterThan");
policy.alwaysIncludeAttribute(Employee.class, "salary");
query.setQueryByExamplePolicy(policy);
Vector results = (Vector) session.executeQuery(query);
```
#### <span id="page-1199-3"></span>*Example 98–12 Query by Example Policy Using Keywords*

[Example 98–12](#page-1199-3) uses keywords for strings and ignores the value -1.

```
ReadAllQuery query = new ReadAllQuery();
Employee employee = new Employee();
employee.setFirstName("bob joe fred");
employee.setLastName("smith mc mac");
employee.setSalary(-1);
query.setExampleObject(employee);
/* Query by example policy section */
QueryByExamplePolicy policy = new QueryByExamplePolicy();
policy.addSpecialOperation(String.class, "containsAnyKeyWords");
policy.excludeValue(-1);
query.setQueryByExamplePolicy(policy);
Vector results = (Vector) session.executeQuery(query);
```
## <span id="page-1199-1"></span>**Combining Query by Example and Expressions**

To create more complex query by example queries, combine query by example with TopLink expressions, as shown in [Example 98–13](#page-1199-4).

### <span id="page-1199-4"></span>*Example 98–13 Combining Query by Example with Expressions*

```
ReadAllQuery query = new ReadAllQuery();
Employee employee = new Employee();
employee.setFirstName("Bob");
employee.setLastName("Smith");
query.setExampleObject(employee);
/* This section specifies the expression */
ExpressionBuilder builder = new ExpressionBuilder();
query.setSelectionCriteria(builder.get("salary").between(100000,200000);
Vector results = (Vector) session.executeQuery(query);
```
## <span id="page-1199-0"></span>**Specifying Read Ordering**

Ordering is a common DatabaseQuery option. Use the Order tab in TopLink Workbench to order the collection of objects returned from a ReadAllQuery, or the addOrdering, addAscendingOrdering, or addDescendingOrdering methods in Java code. You can apply order based on attribute names or query keys and expressions.

## *Example 98–14 A Query with Simple Ordering*

```
// Retrieves objects ordered by last name then first name in ascending order 
ReadAllQuery query = new ReadAllQuery();
query.setReferenceClass(Employee.class);
query.addAscendingOrdering ("lastName");
query.addAscendingOrdering ("firstName");
Vector employees = (Vector) session.executeQuery(query);
```
#### *Example 98–15 A Query with Complex Ordering*

**/\* Retrieves objects ordered by street address, descending case-insensitive order of cities, and manager's last name \*/** ReadAllQuery query = new ReadAllQuery(); query.setReferenceClass(Employee.class); ExpressionBuilder emp = new ExpressionBuilder(); query.addOrdering (emp.getAllowingNull("address").get("street")); query.addOrdering (emp.getAllowingNull("address").get("city").toUpperCase().descending()); query.addOrdering(emp.getAllowingNull("manager").get("lastName")); Vector employees = (Vector) session.executeQuery(query);

Note the use of getAllowingNull, which creates an outer join for the address and manager relationships. This ensures that employees without an address or manager still appear in the list.

For more information about configuring read ordering, see ["Configuring Read All](#page-590-0)  [Query Order" on page 28-15](#page-590-0).

## <span id="page-1200-0"></span>**Specifying a Collection Class**

By default, a ReadAllQuery returns its result objects in a vector. You can configure the query to return the results in any collection class that implements the Collection or Map interface, as shown in [Example 98–16](#page-1200-2).

## <span id="page-1200-2"></span>*Example 98–16 Specifying the Collection Class for a Collection*

```
ReadAllQuery query = new ReadAllQuery(Employee.class);
query.useCollectionClass(LinkedList.class);
LinkedList employees = (LinkedList) getSession().executeQuery(query);
```
## *Example 98–17 Specifying the Collection Class for a Map*

```
ReadAllQuery query = new ReadAllQuery(Employee.class);
query.useMapClass(HashMap.class, "getFirstName");
HashMap employees = (HashMap) getSession().executeQuery(query);
```
### <span id="page-1200-1"></span>**Specifying the Maximum Rows Returned**

You can limit a query to a specified maximum number of rows. Use this feature to avoid queries that can return an excessive number of objects.

To specify a maximum number of rows, use the setMaxRows method, and pass an integer that represents the maximum number of rows for the query, as shown in [Example 98–18](#page-1201-2).

### <span id="page-1201-2"></span>*Example 98–18 Setting the Maximum Returned Object Size*

```
ReadAllQuery query = new ReadAllQuery();
query.setReferenceClass(Employee.class);
query.setMaxRows(5);
Vector employees = (Vector) session.executeQuery(query);
```
The setMaxRows method limits the number of rows the query returns, but does not let you acquire more records after the initial result set.

If you want to browse the result set in fixed increments, use either cursors or cursored streams. For more information, see ["Handling Cursor and Stream Query Results"](#page-1236-0) [on](#page-1236-0)  [page 99-17](#page-1236-0).

## <span id="page-1201-0"></span>**Configuring Query Timeout at the Query Level**

You can set the maximum amount of time that TopLink waits for results from a query. This forces a hung or lengthy query to abort after the specified time has elapsed. TopLink throws a DatabaseException after the timeout interval.

To specify a timeout interval on a per-query basis, use DatabaseQuery method setQueryTimeout and pass the timeout interval as an integer representing the number of seconds before the timeout interval should occur, as [Example 98–19](#page-1201-3) shows.

#### <span id="page-1201-3"></span>*Example 98–19 DatabaseQuery Timeout*

```
// Create the appropriate query and set timeout limits
ReadAllQuery query = new ReadAllQuery();
query.setReferenceClass(Employee.class);
query.setQueryTimeout(2);
try{
   Vector employees = (Vector)session.executeQuery(query);
} catch (DatabaseException ex) {
   // timeout occurs
}
```
To specify a timeout interval for all queries on a particular object type, configure a query timeout interval at the descriptor level (see ["Configuring Query Timeout at the](#page-601-0)  [Descriptor Level" on page 28-26\)](#page-601-0).

## <span id="page-1201-1"></span>**Using Batch Reading**

Batch reading propagates query selection criteria through an object's relationship attribute mappings. You can also nest batch read operations down through complex object graphs. This significantly reduces the number of required SQL select statements and improves database access efficiency.

Consider the following guidelines when you implement batch reading:

- Use batch reading for processes that read in objects and all their related objects.
- Do not enable batch reading for both sides of a bidirectional relationship.
- Avoid nested batch read operations, because they result in multiple joins on the database, slowing query execution.

For more information, see ["Reading Case 2: Batch Reading Objects" on page 11-22.](#page-259-0)

For example, in reading *n* employees and their related projects, TopLink may require *n + 1* select operations. All employees are read at once, but the projects of each are read individually. With batch reading, all related projects can also be read with one select operation by using the original selection criteria, for a total of only two select operations.

To implement batch reading, use one of the following methods:

To add the batch read attribute to a query, use the query.addBatchReadAttribute(Expression anExpression) API.

```
For example:
```

```
…
ReadAllQuery raq = new ReadAllQuery(Trade.class);
ExpressionBuilder tradeBuilder = raq.getBuilder();
…
Expression batchReadProduct = tradeBuilder.get("product");
readAllQuery.addBatchReadAttribute(batchReadProduct); 
Expression batchReadPricingDetails = batchReadProduct.get("pricingDetails");
readAllQuery.addBatchReadAttribute(batchReadPricingDetails); 
…
```
■ Add batch reading at the mapping level for a descriptor. Use either TopLink Workbench or a descriptor amendment method to add the setUsesBatchReading API on the descriptor's relationship mappings.

For example:

```
public static void amendTradeDescriptor(Descriptor theDescriptor) {
    OneToOneMapping productOneToOneMapping = 
     theDescriptor.getMappingForAttributeName("product");
   productOneToOneMapping.setUsesBatchReading(true);
}
```
You can combine batch reading and indirection to provide controlled reading of object attributes. For example, if you have one-to-one back pointer relationship attributes, you can defer back pointer instantiation until the end of the query, when all parent and owning objects are instantiated. This prevents unnecessary database access and optimizes TopLink cache use.

## <span id="page-1202-0"></span>**Using Join Reading**

Use join reading to configure a query for a class to return the data to build the instances of that class and its related objects. For more information, see ["Join Reading](#page-1145-0)  [and Object-Level Read Queries" on page 96-12](#page-1145-0).

To add one or more joined attributes to a query, you can use either TopLink Workbench or Java.

**Using TopLink Workbench** To add one or more joined attributes to a query using TopLink Workbench, configure joined attributes when you define named queries (see ["Configuring Named Query Optimization" on page 28-16](#page-591-0)) or Java. You cannot use TopLink Workbench to create an ObjectLevelReadQuery with a join expression on a one-to-many mapped attribute: you must use Java.

**Using Java** You can use ObjectLevelReadQuery API to add joined attributes for one-to-one and one-to-many relationships.

Use the ObjectLevelReadQuery method addJoinedAttribute(Expression attributeExpression) to add join expressions to the query. Using this method, you can add multiple joined attributes for one-to-one and one-to-many relationships, including nested joins. The source and target can be the same class type. You cannot use the ObjectLevelReadQuery method addJoinedAttribute with a join expression on a many-to-many mapped attribute.

- Use the ObjectLevelReadQuery method addJoinedAttribute with a join expression on a one-to-one mapped attribute to get the class of the ObjectLevelReadQuery and the target of the one-to-one mapped attribute of that class with a single database hit.
- Use the ObjectLevelReadQuery method addJoinedAttribute with a join expression on a one-to-many mapped attribute to get the class of the ObjectLevelReadQuery and the target collection of the one-to-many mapped attribute of that class with a single database hit.

[Example 98–20](#page-1203-2) is based on the TopLink ThreeTierEmployee example project. It shows a ReadAllQuery configured to join-read multiple attributes. This query produces the SQL that [Example 98–21](#page-1203-3) shows.

## <span id="page-1203-2"></span>*Example 98–20 Join Reading Multiple Attributes*

```
ReadAllQuery query = new ReadAllQuery(Employee.class);
Expression managedEmployees = query.getExpressionBuilder().anyOfAllowingNone(
    "managedEmployees"
);
query.addJoinedAttribute(managedEmployees);
query.addJoinedAttribute(managedEmployees.get("address"));
query.addJoinedAttribute(managedEmployees.anyOf("phoneNumbers"));
Vector employees = (Vector)getSession().executeQuery(query);
```
### <span id="page-1203-3"></span>*Example 98–21 SQL for Multiple Attribute Join Reading*

```
SELECT DISTINCT 
   t2.VERSION, t3.EMP_ID, t2.GENDER, t3.SALARY, t2.EMP_ID, t2.F_NAME, t2.L_NAME,
   t2.MANAGER_ID, t2.ADDR_ID, t2.END_DATE, t2.START_DATE, t2.END_TIME,
   t2.START_TIME, t0.VERSION, t1.EMP_ID, t0.GENDER, t1.SALARY, t0.EMP_ID,
   t0.F_NAME, t0.L_NAME, t0.MANAGER_ID, t0.ADDR_ID, t0.END_DATE, t0.START_DATE,
   t0.END_TIME, t0.START_TIME 
FROM 
   SALARY t3, EMPLOYEE t2, SALARY t1, EMPLOYEE t0 
WHERE 
   ((t3.FMP ID = t2.FMP ID) AND((t0.MANAGER ID (+) = t2.EMP ID) AND(t1.EMP ID (+) = t0.EMP ID))
```
Use the ObjectLevelReadQuery method addJoinedAttribute(java.lang.String attributeName) to configure the query to join-read a single attribute, as [Example 98–22](#page-1203-1) shows.

#### *Example 98–22 Join Reading a Single Attribute*

```
ReadAllQuery query = new ReadAllQuery(Employee.class);
query.addJoinedAttribute("address");
Vector employees = (Vector)qetSession().executeQuery(query);
```
## <span id="page-1203-1"></span><span id="page-1203-0"></span>**Creating, Updating, and Deleting Objects with a DatabaseQuery**

This section describes the following:

- **[Write Query Overview](#page-1204-0)**
- **[Noncascading Write Queries](#page-1204-1)**
- [Disabling the Identity Map Cache During a Write Query](#page-1205-1)

## <span id="page-1204-0"></span>**Write Query Overview**

To execute a write query, use a WriteObjectQuery instance instead of using the writeObject method of the session. Likewise, substitute DeleteObjectQuery, UpdateObjectQuery, and InsertObjectQuery objects for their respective Session methods.

### *Example 98–23 Using a WriteObjectQuery*

```
WriteObjectQuery writeQuery = new WriteObjectQuery();
writeQuery.setObject(domainObject);
session.executeQuery(writeQuery);
```
### *Example 98–24 Using InsertObjectQuery, UpdateObjectQuery, and DeleteObjectQuery*

```
InsertObjectQuery insertQuery= new InsertObjectQuery();
insertQuery.setObject(domainObject);
session.executeQuery(insertQuery);
```

```
/* When you use UpdateObjectQuery without a unit of work, UpdateObjectQuery writes 
all direct attributes to the database */
```

```
UpdateObjectQuery updateQuery= new UpdateObjectQuery();
updateQuery.setObject(domainObject2);
session.executeQuery(updateQuery);
```

```
DeleteObjectQuery deleteQuery = new DeleteObjectQuery();
deleteQuery.setObject(domainObject2);
session.executeQuery(deleteQuery);
```
## **UpdateAll Queries**

Use an UpdateAllQuery to update a large number of objects at once. With this query, you can update a large number of objects with a single SQL statement, instead of reading the objects into memory and updating them individually. [Example 98–25](#page-1204-2) shows an UpdateAllQuery to give all full-time employees a raise.

Since multiple tables cannot be updated from the same SQL statement, the UpdateAllQuery does not support objects that span multiple tables or inheritance Additionally, the UpdateAllQuery must be executed from its own transaction–the unit of work must contain only the query.

### <span id="page-1204-2"></span>*Example 98–25*

```
/* Give all full time employees a 10% raise
UpdateAllQuery updateQuery = new UpdateAllQuery();
updateQuery.setReferenceClass(Employee.class);
ExpressionBuilder eb = new ExpressionBuilder();
updateQuery.setSelectionCriteria(eb.get("status").equal("FULL_TIME"));
updateQuery.addUpdateExpression("salary", "salary", "* 1.10);
```
## <span id="page-1204-1"></span>**Noncascading Write Queries**

When you execute a write query, it writes both the object and its privately owned parts to the database by default. To build write queries that do not update privately owned parts, include the dontCascadeParts method in your query definition.

Use this method to do the following:

- Increase performance when you know that only the object's direct attributes have changed.
- Resolve referential integrity dependencies when you write large groups of new, independent objects.

**Note:** Because the unit of work resolves referential integrity internally, this method is not required if you use the unit of work to write to the database.

## *Example 98–26 Performing a Noncascading Write Query*

```
// theEmployee is an existing employee read from the database
Employee.setFirstName("Bob");
UpdateObjectQuery query = new UpdateObjectQuery();
query.setObject(Employee);
query.dontCascadeParts();
session.executeQuery(query);
```
## <span id="page-1205-1"></span>**Disabling the Identity Map Cache During a Write Query**

When you write objects to the database, TopLink copies them to the session cache by default. To disable this within a query, call the dontMaintainCache method within the query. This improves query performance when you insert objects into the database, but must be used only on objects that will not be required later by the application.

## <span id="page-1205-2"></span>*Example 98–27 Disabling the Identity Map Cache During a Write Query*

[Example 98–27](#page-1205-2) reads all the objects from a flat file and writes new copies of the objects into a table.

```
// Reads objects from an employee file and writes them to the employee table
void createEmployeeTable(String filename, Session session)
{
    Iterator iterator;
   Employee employee;
    // Read the employee data file
    List employees = Employee.parseFromFile(filename);
    Iterator iterator = employees.iterator();
   while (iterator.hasNext()) {
      Employee employee = (Employee) iterator.next();
       InsertObjectQuery query = new InsertObjectQuery();
       query.setObject(employee);
       query.dontMaintainCache();
       session.executeQuery(query);
}
```
**Note:** Disable the identity map only when object identity is unimportant in subsequent operations.

## <span id="page-1205-0"></span>**Reading Data with a DatabaseQuery**

This section describes the following:

- [Using a DataReadQuery](#page-1206-1)
- [Using a DirectReadQuery](#page-1206-2)

[Using a ValueReadQuery](#page-1206-6)

## <span id="page-1206-1"></span>**Using a DataReadQuery**

You can use a DataReadQuery to execute a selecting SQL string that returns a Collection of the DatabaseRows representing the result set, as [Example 98–28](#page-1206-5) shows.

## <span id="page-1206-5"></span>*Example 98–28 Using a DataReadQuery*

```
DataReadQuery dataReadQuery = new DataReadQuery();
dataReadQuery.setSQLStatement(sqlStatement);
```
**// queryResults is a Vector of DatabaseRow objects**

Vector queryResults = (Vector)session.executeQuery(dataReadQuery);

## <span id="page-1206-2"></span>**Using a DirectReadQuery**

You can use a DirectReadQuery to read a single column of data (that is, one field) that returns a Collection of the DatabaseRows representing the result set, as [Example 98–29](#page-1206-7) shows.

#### <span id="page-1206-7"></span>*Example 98–29 Using a DirectReadQuery*

```
DirectReadQuery directReadQuery = new DirectReadQuery();
directReadQuery.setSQLStatement(sqlStatement);
```
#### **// queryResults is a Vector of DatabaseRow objects**

Vector queryResults = (Vector)session.executeQuery(directReadQuery);

## <span id="page-1206-6"></span>**Using a ValueReadQuery**

You can use a ValueReadQuery to read a single data value (that is, one field). A single data value is returned, or null if no rows are returned, as [Example 98–30](#page-1206-3) shows.

## <span id="page-1206-3"></span>*Example 98–30 Using a ValueReadQuery*

```
ValueReadQuery valueReadQuery = new ValueReadQuery();
valueReadQuery.setSQLString("SELECT DISTINCT CURRENT TIMESTAMP FROM SYSTABLES");
```
## **// result is a single Object value**

```
Object result = session.executeQuery(valueReadQuery);
```
**WARNING: Allowing an unverified SQL string to be passed into methods (for example:** setSQLString **method) makes your application vulnerable to SQL injection attacks.**

## <span id="page-1206-4"></span><span id="page-1206-0"></span>**Updating Data With a DatabaseQuery**

You can use a DataModifyQuery to execute a nonselecting SQL statement (directly or as an SQLCall), as [Example 98–31](#page-1206-4) shows. This is equivalent to Session method executeNonSelectingCall (see ["Using an SQLCall" on page 98-18](#page-1209-1)).

#### *Example 98–31 Using a DataModifyQuery*

DataModifyQuery query = new DataModifyQuery(new SQLCall("Delete from Employee")); session.executeQuery(query);

## <span id="page-1207-0"></span>**Specifying a Custom SQL String in a DatabaseQuery**

All DatabaseQuery objects provide a setSQLString method that you can use to define a custom SQL string.

For more information about using custom SQL in queries, see ["Using SQL Calls" on](#page-1209-0)  [page 98-18](#page-1209-0).

[Example 98–32](#page-1207-3) uses SQL to read all employee IDs.

## <span id="page-1207-3"></span>*Example 98–32 A Direct Read Query with SQL*

```
DirectReadQuery query = new DirectReadQuery();
query.setSQLString("SELECT EMP_ID FROM EMPLOYEE");
Vector ids = (Vector) session.executeQuery(query);
```
[Example 98–33](#page-1207-4) uses SQL to switch to a different database.

### <span id="page-1207-4"></span>*Example 98–33 A Data Modify Query with SQL*

```
DataModifyQuery query = new DataModifyQuery();
query.setSQLString("USE SALESDATABASE");
session.executeQuery(query);
```
**WARNING: Allowing an unverified SQL string to be passed into methods (for example:** setSQLString **method) makes your application vulnerable to SQL injection attacks.**

## <span id="page-1207-1"></span>**Specifying a Custom EJB QL String in a DatabaseQuery**

All DatabaseQuery objects provide a setEJBQLString method that you can use to specify a custom EJB QL string.

For more information about using custom EJB QL in queries, see ["Using EJB QL Calls"](#page-1215-0) [on page 98-24.](#page-1215-0)

Provide both a reference class and a SELECT clause, and execute the query in the usual manner.

## <span id="page-1207-2"></span>*Example 98–34 EJB QL*

```
ReadAllQuery theQuery = new ReadAllQuery();
theQuery.setReferenceClass(EmployeeBean.class);
theQuery.setEJBQLString("SELECT OBJECT(emp) FROM EmployeeBean emp");
…
```
Vector returnedObjects = (Vector)aSession.executeQuery(theQuery);

[Example 98–35](#page-1207-5) defines the query similarly to [Example 98–34](#page-1207-2), but creates, fills, and passes a vector of arguments to the executeQuery method.

#### <span id="page-1207-5"></span>*Example 98–35 A Simple ReadAllQuery Using EJB QL and Passing Arguments*

```
// First define the query
ReadAllQuery theQuery = new ReadAllQuery();
theQuery.setReferenceClass(EmployeeBean.class);
theQuery.setEJBQLString("SELECT OBJECT(emp) FROM EmployeeBean emp WHERE emp.firstName = ?1");
theQuery.addArgument("1", String.class);
...
// Next define the arguments
```

```
Vector theArquments = new Vector();
theArguments.add("Bob");
...
// Finally, execute the query passing in the arguments
Vector returnedObjects = (Vector)aSession.executeQuery(theQuery, theArguments);
```
## <span id="page-1208-1"></span>**Using Parameterized SQL and Statement Caching in a DatabaseQuery**

To enable the parameterized SQL on individual queries, use DatabaseQuery methods bindAllParameters and cacheStatement. This causes TopLink to use a prepared statement, binding all SQL parameters and caching the prepared statement. When you reexecute this query, you avoid the SQL preparation, which improves performance.

### *Example 98–36 A Simple ReadObjectQuery with Parameterized SQL*

```
ReadObjectOuery query = new ReadObjectOuery(Employee.class);
query.setShouldBindAllParameters(true);
query.setShouldCacheStatement(true);
```
Alternatively, you can configure parameterized SQL and binding at the Login level for all queries (see ["Configuring JDBC Options" on page 86-9](#page-1064-0)).

For more information about using parameterized SQL and binding for data access optimization, see ["Parameterized SQL \(Binding\) and Prepared Statement Caching" on](#page-252-0)  [page 11-15](#page-252-0).

**Note:** For applications using a J2EE data source or external connection pool, you must configure statement caching in the J2EE server's data source–not in TopLink.

## <span id="page-1208-0"></span>**Using Named Queries**

Named queries improve application performance because they are prepared once and they (and all their associated supporting objects) can be efficiently reused thereafter making them well suited for frequently executed operations.

You can configure named queries at the session (see ["Configuring Named Queries at](#page-1012-0)  [the Session Level" on page 77-21\)](#page-1012-0) or descriptor (see ["Configuring Named Queries at](#page-585-0)  [the Descriptor Level" on page 28-10](#page-585-0)) level.

For a session-level named query, you can execute the query using any of the following Session API calls:

- executeQuery(String queryName)
- executeQuery(String queryName, arg1)
- executeQuery(String queryName, arg1, arg2)
- executeQuery(String queryName, arg1, arg2, arg3)
- executeQuery(String queryName, Vector args)

## *Example 98–37 Executing a Session-Level Named Query*

```
Vector \arg s = new Vector();
args.add("Sarah");
Employee sarah = (Employee)session.executeQuery(
    "employeeReadByFirstName",
    args
```
#### );

For a descriptor-level named query, you can execute the query using any of the following Session API calls, as [Example 98–38](#page-1209-2) shows:

- executeQuery(String queryName, Class domainClass)
- executeQuery(String queryName, Class domainClass, arg1)
- executeQuery(String queryName, Class domainClass, arg1, arg2)
- executeQuery(String queryName, Class domainClass, arg1, arg2, arg3)
- executeQuery(String queryName, Class domainClass, Vector args)

## <span id="page-1209-2"></span>*Example 98–38 Executing a Descriptor Level Named Query*

```
Vector args = new Vector();
args.add("Sarah");
Employee sarah = (Employee)session.executeQuery(
    "ReadByFirstName",
    Employee.class,
    args
);
```
For more information, see ["Named Queries" on page 96-16](#page-1149-0)

## <span id="page-1209-0"></span>**Using SQL Calls**

The TopLink expression framework enables you to define complex queries at the object level. If your application requires a more complex query or one that accesses data or stored procedures directly, you can specify a custom SQL string in an SQL Call object and provide that Call object to any query.

You can also specify an SQL string directly on DatabaseQuery. For more information, see ["Specifying a Custom SQL String in a DatabaseQuery" on page 98-16](#page-1207-0).

When using SQL calls, you can use a ReturningPolicy to control whether or not TopLink writes a parameter out or retrieves a value generated by the database. For more information, see ["Configuring Returning Policy" on page 28-65](#page-640-0) 

This section describes the following:

- [Using an SQLCall](#page-1209-1)
- [Using a StoredProcedureCall](#page-1212-0)
- [Using a StoredFunctionCall](#page-1214-0)

## <span id="page-1209-1"></span>**Using an SQLCall**

You can provide an SQLCall object to any query instead of an expression, but the SQL string contained in the SQLCall must return all data required to build an instance of the queried class.

The SQL string can be a complex SQL query, a stored procedure call, or a stored function call. You can specify input, output, and input/output parameters.

You can invoke an SQLCall through a session query method (as [Example 98–39](#page-1210-0)) illustrates) or through a DatabaseQuery.

```
Example 98–39 Session Read Query With Custom SQL
```

```
Employee employee = (Employee) session.executeSelectingCall(
   new SQLCall("SELECT * FROM EMPLOYEE WHERE EMP_ID = 44")
);
```
**WARNING: Allowing an unverified SQL string to be passed into methods makes your application vulnerable to SQL injection attacks.**

TopLink assumes that a token in the custom SQL string of an SQLCall is a parameter if it is prefixed with one or more number signs  $($   $#$ ). You can bind values to these parameters using query API, as the following sections describe:

- [Specifying a SQLCall Input Parameter](#page-1210-1)
- [Specifying a SQLCall Output Parameter](#page-1210-2)
- [Specifying a SQLCall Input / Output Parameter](#page-1211-0)
- [Specifying a SQLCall Parameter Type](#page-1211-1)

## <span id="page-1210-1"></span>**Specifying a SQLCall Input Parameter**

In [Example 98–40,](#page-1210-3) you specify last\_name as an input parameter by prefixing its name with one number sign (#). [Example 98–41](#page-1210-4) shows how to bind a value to this input parameter when you execute the query.

#### <span id="page-1210-3"></span>*Example 98–40 Specifying an SQLCall with an Input Parameter Using the # Prefix*

```
SQLCall sqlCall = new SQLCall(
    "INSERT INTO EMPLOYEE (L_NAME) VALUES (#last_name)"
);
```
#### <span id="page-1210-4"></span>*Example 98–41 Executing an SQLCall with an Input Parameter*

```
UpdateObjectQuery query = new UpdateObjectQuery(myEmployee);
query.setCall(sqlCall);
query.addArgument("last_name"); // input
query.bindAllParameters();
```

```
Vector arguments = new Vector();
arguments.add("MacDonald");
session.executeQuery(query, arguments);
```
## <span id="page-1210-2"></span>**Specifying a SQLCall Output Parameter**

In [Example 98–42,](#page-1210-5) you specify employee id as an output parameter by prefixing its name with three number signs (###). You specify the type of the output parameter with SQLCall method setCustomSQLArgumentType (see ["Specifying a SQLCall](#page-1211-1)  [Parameter Type" on page 98-20\)](#page-1211-1). You continue to specify last\_name as an input parameter by prefixing its name with #.

## <span id="page-1210-5"></span>*Example 98–42 Specifying a SQLCall with an Output Parameter Using the ### Prefix*

```
SQLCall sqlCall = new SQLCall(
    "INSERT INTO EMPLOYEE (L_NAME) VALUES (#L_NAME) RETURNING EMP_ID INTO ###employee_id"
);
sqlCall.setCustomSQLArgumentType("employee_id", Integer.class);
```
## *Example 98–43 Executing a SQLCall with an Output Parameter*

```
UpdateObjectQuery query = new UpdateObjectQuery(myEmployee);
query.setCall(sqlCall);
query.addArgument("last_name"); // input
query.addArgument("employee_id"); // output
query.bindAllParameters();
Vector args = new Vector();
args.add("MacDonald");
DatabaseRecord record = (DatabaseRecord)((Vector)getSession().executeQuery(
   query, args)).firstElement();
```
Integer employeeID = new Integer(((Number)record.get("employee\_id")).intValue());

You can also obtain results for an output parameter declared to be of type CURSOR (see ["Cursors and SQLCall" on page 99-18\)](#page-1237-0).

## <span id="page-1211-0"></span>**Specifying a SQLCall Input / Output Parameter**

In [Example 98–44,](#page-1211-2) you specify in out as an input and output parameter by prefixing its name with four number signs (####). The type of the input value determines the type of the output value. In this example, a String ("MacDonald") is passed in and the output value (for EMP\_ID) is returned as a String.

#### <span id="page-1211-2"></span>*Example 98–44 Specifying an Input and Output Parameter Using the #### Prefix*

```
SQLCall sqlCall = new SQLCall(
    "INSERT INTO EMPLOYEE (L_NAME) VALUES (####in_out) RETURNING EMP_ID INTO ####in_out"
);
```
#### *Example 98–45 Executing a SQLCall with an Input and Output Parameter*

```
UpdateObjectQuery query = new UpdateObjectQuery(myEmployee);
query.setCall(sqlCall);
query.addArgument("in_out"); // input and outpu
query.bindAllParameters();
Vector args = new Vector();
args.add("MacDonald");
DatabaseRecord record = (DatabaseRecord)((Vector)getSession().executeQuery(
   query, args)).firstElement();
Integer employeeID = new Integer(record.get("in_out")); // out value has same type as input
```
## <span id="page-1211-1"></span>**Specifying a SQLCall Parameter Type**

If you map a parameter or identify it in a ReturningPolicy (see ["Configuring](#page-640-0)  [Returning Policy" on page 28-65](#page-640-0)), you do not need to explicitly specify the parameter's type.

Otherwise, you must explicitly specify the parameter's type using SQLCall method setCustomSQLArgumentType.

If TopLink cannot determine the type of the parameter, it throws a ValidationException.

In [Example 98–46,](#page-1212-1) output parameter EMP\_ID is mapped or identified in a ReturningPolicy but output parameter AGE is not: you must specify its type (Integer) explicitly.

#### <span id="page-1212-1"></span>*Example 98–46 Specifying Parameter Types in a SQLCall*

```
SQLCall sqlCall = new SQLCall(
   "INSERT INTO EMPLOYEE (L_NAME) VALUES (#L_NAME) RETURNING EMP_ID, AGE INTO ###EMP_ID, 
###AGE"
);
sqlCall.setCustomSQLArgumentType("AGE", Integer.class);
```
## <span id="page-1212-0"></span>**Using a StoredProcedureCall**

You can provide a StoredProcedureCall object to any query instead of an expression or a SQL string, but the procedure must return all data required to build an instance of the class you query.

#### *Example 98–47 A Read-All Query with a Stored Procedure*

```
ReadAllQuery readAllQuery = new ReadAllQuery();
call = new StoredProcedureCall();
call.setProcedureName("Read All Employees");
readAllQuery.setCall(call);
Vector employees = (Vector) session.executeQuery(readAllQuery);
```
Using a StoredProcedureCall, you can access the following:

- **[Specifying an Input Parameter](#page-1212-2)**
- **[Specifying an Output Parameter](#page-1213-0)**
- [Specifying an Input / Output Parameter](#page-1213-1)
- [Using an Output Parameter Event](#page-1214-1)

**Note:** You no longer need to use DatabaseQuery method bindAllParameters when using a StoredProcedureCall with OUT or INOUT parameters. However, you should always specify the Java type for all OUT and INOUT parameters. If you do not, be aware of the fact that they default to type String.

## <span id="page-1212-2"></span>**Specifying an Input Parameter**

In [Example 98–48,](#page-1212-3) you specify the parameter POSTAL\_CODE as an input parameter using the StoredProcedureCall method addNamedArgument, and you can specify the value of the argument using method addNamedArgumentValue.

#### <span id="page-1212-3"></span>*Example 98–48 Stored Procedure Call with an Input Parameter*

```
StoredProcedureCall call = new StoredProcedureCall();
call.setProcedureName("CHECK_VALID_POSTAL_CODE");
call.addNamedArgument("POSTAL_CODE");
call.addNamedArgumentValue("L5J1H5");
call.addNamedOutputArgument(
   "IS_VALID", // procedure parameter name
    "IS_VALID", // out argument field name
   Integer.class // Java type corresponding to type returned by procedure
);
ValueReadQuery query = new ValueReadQuery();
query.setCall(call);
Number isValid = (Number) session.executeQuery(query);
```
The order in which you add arguments must correspond to the order in which you add argument values. In [Example 98–49,](#page-1213-3) the argument NAME is bound to the value Juliet and the argument SALARY is bound to the value 80000.

#### <span id="page-1213-3"></span>*Example 98–49 Matching Arguments and Values in a Stored Procedure Call*

```
StoredProcedureCall call = new StoredProcedureCall();
call.setProcedureName("CHECK_VALID_POSTAL_CODE");
call.addNamedArgument("NAME");
call.addNamedArgument("SALARY");
call.addNamedArgumentValue("Juliet");
call.addNamedArgumentValue(80000);
```
## <span id="page-1213-0"></span>**Specifying an Output Parameter**

Output parameters enable the stored procedure to return additional information. You can use output parameters to define a readObjectQuery if they return all the fields required to build the object.

In [Example 98–50,](#page-1213-2) you specify the parameter IS\_VALID as an output parameter using the StoredProcedureCall method addNamedOutputArgument.

#### <span id="page-1213-2"></span>*Example 98–50 Stored Procedure Call with an Output Parameter*

```
StoredProcedureCall call = new StoredProcedureCall();
call.setProcedureName("CHECK_VALID_POSTAL_CODE");
call.addNamedArgument("POSTAL CODE");
call.addNamedOutputArgument(
    "IS_VALID", // procedure parameter name
    "IS_VALID", // out argument field name
    Integer.class // Java type corresponding to type returned by procedure
);
ValueReadQuery query = new ValueReadQuery();
query.setCall(call);
query.addArgument("POSTAL_CODE");
Vector parameters = new Vector();
parameters.addElement("L5J1H5");
Number isValid = (Number) session.executeQuery(query,parameters);
```
**Note:** Not all databases support the use of output parameters to return data. However, because these databases generally support returning result sets from stored procedures, they do not require output parameters.

If you are using an Oracle database, you can make use of TopLink cursor and stream query results. For more information, see ["Stored Procedure Cursor Output Parameters"](#page-1226-0) [on page 99-7.](#page-1226-0)

## <span id="page-1213-1"></span>**Specifying an Input / Output Parameter**

In [Example 98–51,](#page-1214-2) you specify the parameter LENGTH as an input/output parameter and specify the value of the argument when it is passed to the stored procedure using the StoredProcedureCall method addNamedInOutputArgumentValue. If you do not want to specify a value for the argument, use method addNamedInOutputArgument.

#### <span id="page-1214-2"></span>*Example 98–51 Stored Procedure Call with an Input/Output Parameter*

```
StoredProcedureCall call = new StoredProcedureCall();
call.setProcedureName("CONVERT_FEET_TO_METERs");
call.addNamedInOutputArgumentValue(
   "LENGTH", // procedure parameter name
   new Integer(100), // in argument value
    "LENGTH", // out argument field name
    Integer.class // Java type corresponding to type returned by procedure
)
ValueReadQuery query = new ValueReadQuery();
query.setCall(call);
Integer metricLength = (Integer) session.executeQuery(query);
```
## <span id="page-1214-1"></span>**Using an Output Parameter Event**

TopLink manages output parameter events for databases that support them. For example, if a stored procedure returns an error code that indicates that the application wants to check for an error condition, TopLink raises the session event OutputParametersDetected to allow the application to process the output parameters.

#### *Example 98–52 Stored Procedure with Reset Set and Output Parameter Error Code*

```
StoredProcedureCall call = new StoredProcedureCall();
call.setProcedureName("READ_EMPLOYEE");
call.addNamedArgument("EMP_ID");
call.addNamedOutputArgument(
   "ERROR_CODE", // procedure parameter name
   "ERROR_CODE", // out argument field name
   Integer.class // Java type corresponding to type returned by procedure
);
ReadObjectQuery query = new ReadObjectQuery();
query.setCall(call);
query.addArgument("EMP_ID");
ErrorCodeListener listener = new ErrorCodeListener();
session.qetEventManaqer().addListener(listener);
Vector args = new Vector();
args.addElement(new Integer(44));
Employee employee = (Employee) session.executeQuery(query, args);
```
## <span id="page-1214-0"></span>**Using a StoredFunctionCall**

You use a StoredProcedureCall to invoke stored procedures defined on databases that support them. You can also use a StoredFunctionCall to invoke stored functions defined on databases that support them, that is, on databases for which the DatabasePlatform method supportsStoredFunctions returns true.

In general, both stored procedures and stored functions let you specify input parameters, output parameters, and input and output parameters. For more information, see ["Using a StoredProcedureCall" on page 98-21.](#page-1212-0) However, stored procedures need not return values, while stored functions always return a single value.

The StoredFunctionCall class extends StoredProcedureCall to add one new method: setResult. Use this method to specify the name (and alternatively both the name and type) under which TopLink stores the return value of the stored function.

When TopLink prepares a StoredFunctionCall, it validates its SQL and throws a ValidationException under the following circumstances:

- If your current platform does not support stored functions. Stored functions are supported only for Oracle.
- If you fail to specify the return type

In [Example 98–53,](#page-1215-2) note that the name of the stored function is set using StoredFunctionCall method setProcedureName.

#### <span id="page-1215-2"></span>*Example 98–53 Creating a StoredFunctionCall*

```
StoredFunctionCall functionCall = new StoredFunctionCall();
functionCall.setProcedureName("CHECK_VALID_EMPLOYEE");
functionCall.addNamedArgument("EMP_ID");
functionCall.setResult("FUNCTION_RESULT", String);
ValueReadQuery query = new ValueReadQuery();
query.setCall(functionCall);
query.addArgument("EMP_ID");
Vector args = new Vector();
args.addElement(new Integer(44));
String valid = (String) session.executeQuery(query, args);
```
## <span id="page-1215-0"></span>**Using EJB QL Calls**

The TopLink expression framework lets you define complex queries at the object level. Alternatively, you can specify a custom EJB QL string in an EJB QL Call object and provide that Call object to any query.

You can also specify an EJB QL string directly in a DatabaseQuery. For more information, see ["Specifying a Custom EJB QL String in a DatabaseQuery" on](#page-1207-1)  [page 98-16](#page-1207-1).

You can provide an EJBQLCall object to any query instead of an expression or EJB QL string, but the procedure must return all data required to build an instance of the class you query.

You can invoke EJB QL queries through the session query methods or through a DatabaseQuery.

## *Example 98–54 Session Read Query With Custom EJB QL*

```
Vector theObjects = (Vector)aSession.readAllObjects(
   EmployeeBean.class,
   new EJBQLCall("SELECT OBJECT (emp) from EmployeeBean emp")
);
```
## <span id="page-1215-1"></span>**Using EIS Interactions**

For an EIS root descriptor, you can define EIS interactions to invoke methods on an EIS.

TopLink represents EIS interactions using instances of oracle.toplink.eis.interactions.EISInteraction. These classes implement the Call interface and can be used wherever a Call can be used.

[Table 98–1](#page-1216-1) lists the type of EIS interactions that TopLink supports.

<span id="page-1216-1"></span>

| <b>EIS Interaction Type</b> | <b>Description</b>                                                                                                    |  |
|-----------------------------|----------------------------------------------------------------------------------------------------|--|
| IndexedInteraction          | Defines the specification for a call to a J2C interaction that uses<br>indexed records. Builds the input and output records from the<br>arguments by position.                                                                                                    |  |
| MappedInteraction           | Defines the specification for a call to a J2C interaction that uses<br>mapped records. Builds the input and output records from the<br>arguments by name.                                                                                                    |  |
| XMLInteraction              | Specifies an instance of MappedInteraction that defines the<br>specification for a call to a J2C interaction that uses XML<br>records defined by the XML schema document (XSD)<br>associated with the EIS project (for more information, see<br>"Importing an XML Schema" on page 4-35). |  |
| QueryStringInteraction      | Specifies an instance of MappedInteraction that defines the<br>specification for a call to a J2C interaction that uses a query<br>string. Prefix arguments in the query string with a number sign<br>$($ $\#$ $)$ character.                                                             |  |
| XQueryInteraction           | Specifies an instance of XMLInteraction that defines the<br>specification for a call to a J2C interaction that uses XQuery.<br>Translates the XQuery from the query arguments.                                                                                                    |  |

*Table 98–1 EIS Interactions*

You can use TopLink to define an interaction for each basic persistence operation (insert, update, delete, read object, read all, or does exist) so that when you query and modify your EIS-mapped objects, the TopLink runtime will use the appropriate EIS interaction. For more information, see ["Configuring Custom EIS](#page-677-0)  [Interactions for Basic Persistence Operations" on page 31-6](#page-677-0).

You can also use TopLink to define an interaction as a named query for read object and read-all object queries. These queries are not called for basic persistence operations; you can call these additional queries by name in your application for special purposes. For more information, see ["Creating an EIS Interaction for a Named Query" on](#page-595-0)  [page 28-20](#page-595-0).

## <span id="page-1216-0"></span>**Handling Exceptions**

Most exceptions in queries are database exceptions, resulting from a failure in the database operation (see [Database Exceptions \(4002 – 4018\)](#page-298-0) section [on page 13-27](#page-298-0) in the [TopLink Exception Reference](#page-272-0) chapter for more information). Write operations can also throw an OptimisticLockException on a write, update, or delete operation in applications that use optimistic locking. To catch these exceptions, execute all database operations within a try-catch block:

```
{
    try
    {
        Vector employees = session.readAllObjects(Employee.class); 
    } 
        catch (DatabaseException exception)
    {
        // Handle exception
    }
}
```
See [Chapter 14, "TopLink Workbench Error Reference"](#page-358-0) for more information about exceptions in a TopLink application.

## <span id="page-1217-0"></span>**Handling Collection Query Results**

TopLink provides a useCollectionClass method to all subclasses of DataReadQuery and ReadAllQuery, that you can use to configure a query to return results as any concrete instance of Collection or Map.

Do not confuse collection query result configuration with a mapping container policy (see ["Configuring Container Policy" on page 35-26](#page-747-0)): there is no relationship between the two. Collection query result configuration determines how TopLink returns multiobject results from a particular query. A mapping container policy tells TopLink how your domain object implements a data member that contains a collection.

For example, consider a class Employee with a data member phoneNumbers. In your implementation of Employee, the getPhoneNumbers method returns a Vector. Using TopLink Workbench, you map the phoneNumbers data member as a one-to-many mapping. You configure the mapping container policy so that the mapping contains its value (many PhoneNumber objects) in a Vector. This corresponds to your implementation of Employee.

You define a ReadAllQuery named localPhoneNumbers on the DescriptorQueryManager of the PhoneNumber. The localPhoneNumbers query takes one argument, the ID of an Employee object, and returns all the phone numbers from its phoneNumbers data member whose area code is 613.

You get this query by name from the DescriptorQueryManager for PhoneNumber. You call the useCollectionClass method on this ReadAllQuery, passing in the ArrayList class. You execute the query, passing in the ID of an Employee. The query returns all the PhoneNumber objects from the Employee object's phoneNumbers data member whose area code is 613. The query returns these results as an ArrayList.

## <span id="page-1217-2"></span><span id="page-1217-1"></span>**Handling Report Query Results**

[Table 98–2](#page-1217-2) lists the ReportQuery methods you can use to configure how a ReportQuery returns its results.

| <b>Method</b>                                     | <b>Query Returns</b> | <b>Description</b>                                                                                                    |
|---------------------------------------------------|----------------------|----------------------------------------------------------------------------------------------------|
| setShouldReturnSing DatabaseRow<br>leAttribute    |                      | Returns a single attribute (not wrapped in<br>a ReportQueryResult). Use this option<br>if you know that the ReportQuery<br>returns only one attribute.                   |
| setShouldReturnSing ReportQueryResult<br>leResult |                      | Returns only the first<br>ReportQueryResult object (not<br>wrapped in a Collection or Map). Use<br>this option if you know that the<br>ReportQuery returns only one row. |
| setShouldReturnSing Object<br>leValue             |                      | Returns only a single value. Use this<br>option if you know that the<br>ReportQuery returns only one row that<br>contains only one attribute.                            |

*Table 98–2 Report Query Result Options*

For more information, see the following:

- ["Report Query" on page 96-15](#page-1148-0)
- ["Report Query Results" on page 96-8](#page-1141-0)
- ["Reading Objects Using Report Queries" on page 98-6](#page-1197-1)
- ["Configuring Named Query Attributes" on page 28-17](#page-592-0)

# <span id="page-1220-0"></span>**Using Advanced Query API**

This section explains more advanced TopLink query API calls and techniques most commonly used later in the development cycle, including the following:

- **[Using Redirect Queries](#page-1220-1)**
- **[Using Historical Queries](#page-1221-0)**
- [Using Queries with Fetch Groups](#page-1221-1)
- [Querying on Interfaces](#page-1223-0)
- [Querying on an Inheritance Hierarchy](#page-1223-1)
- [Appending Additional Join Expressions](#page-1223-2)
- [Using Queries on Variable One-to-One Mappings](#page-1224-0)
- **[Using Oracle Database Features](#page-1224-1)**
- [Using EJB Finders](#page-1227-0)
- **[Handling Cursor and Stream Query Results](#page-1236-1)**
- [Using Queries and the Cache](#page-1241-0)

For more information about the available query API, see *Oracle TopLink API Reference*.

## <span id="page-1220-1"></span>**Using Redirect Queries**

A redirect query is a named query that delegates query execution control to your application. redirect queried allow you to define the query implementation in code as a static method.

To perform complex operations, you can combine query redirectors with the TopLink query framework.

## **Creating a Redirect Query**

To perform complex operations, you can combine query redirectors with the TopLink query framework. To create a redirector, implement the oracle.toplink.queryframework.QueryRedirector interface. The query mechanism executes the Object invokeQuery(DatabaseQuery query, DatabaseRow arguments, Session session) method and waits for the results.

TopLink provides one preimplemented redirector, the MethodBasedQueryRedirector method. To use this redirector, create a static invoke method on a class, and use the setMethodName(String) call to specify the method to invoke.

#### *Example 99–1 Redirect Query*

```
ReadObjectQuery query = new ReadObjectQuery(Employee.class);
query.setName("findEmployeeByAnEmployee");
query.addArgument("employee");
MethodBaseQueryRedirector redirector = new
    MethodBaseQueryRedirector(QueryRedirectorTest.class, "findEmployeeByAnEmployee");
query.setRedirector(redirector);
Descriptor descriptor = getSession().getDescriptor(query.getReferenceClass());
descriptor.getQueryManager().addQuery(query.getName(), query);
Vector arguments = new Vector();
arguments.addElement(employee);
objectFromDatabase = getSession().executeQuery(query,arguments);
public class QueryRedirectorTest {
   public static Object findEmployeeByAnEmployee(
       DatabaseQuery query,
       oracle.toplink.publicinterface.DatabaseRow arguments,
       oracle.toplink.sessions.Session
       session) {
           ((ReadObjectQuery) query).setSelectionObject(arguments.get("employee"));
           return session.executeQuery(query);
    }
}
```
## <span id="page-1221-0"></span>**Using Historical Queries**

To make a query time-aware, you specify an AsOfClause that TopLink appends to the query. Use the AsOfClause class if your historical schema is based on time stamps or the AsOfSCNClause class if your historical schema is based on database system change numbers. You can specify an AsOfClause at the time you acquire a historical session so that TopLink appends the same clause to all queries, or you can specify an AsOfClause on a query-by-query basis.

[Example 99–2](#page-1221-2) shows how to create a query that uses a particular AsOfClause. This query will read all Employee objects as of the time specified by timestamp using the appropriate history tables described by the HistoryPolicy set on the Employee descriptor.

### <span id="page-1221-2"></span>*Example 99–2 Using a Historical Session*

```
ReadAllQuery historicalQuery = new ReadAllQuery(Employee.class);
AsOfClause asOfClause = new AsOfClause(timestamp);
historicalQuery.setAsOfClause(asOfClause);
historicalQuery.dontMaintainCache();
Vector pastEmployees = (Vector)historicalSession.executeQuery(historicalQuery);
```
## <span id="page-1221-1"></span>**Using Queries with Fetch Groups**

You can use a fetch group with a ReadObjectQuery or ReadAllQuery. When you execute the query, TopLink retrieves only the attributes in the fetch group. TopLink automatically executes a query to fetch all the attributes excluded from this subset when and if you call a getter method on any one of the excluded attributes.

This section describes the following:

- [Configuring Default Fetch Group Behavior](#page-1222-0)
- [Querying with a Static Fetch Group](#page-1222-1)

[Querying with a Dynamic Fetch Group](#page-1222-2)

For more information about fetch groups, see ["Fetch Groups and Object Level Read](#page-1145-1)  [Queries" on page 96-12.](#page-1145-1)

## <span id="page-1222-0"></span>**Configuring Default Fetch Group Behavior**

You can optionally designate at most one fetch group as the default fetch group for a descriptor's reference class.

If you execute a ReadObjectQuery or ReadAllQuery without specifying a fetch group, TopLink will use the default fetch group unless you configure the query otherwise, as [Example 99–3](#page-1222-3) shows.

#### <span id="page-1222-3"></span>*Example 99–3 Configuring Default Fetch Group Behavior*

```
// at the descriptor level
FetchGroup group = new FetchGroup("nameOnly");
group.addAttribute("firstName");
group.addAttribute("lastName");
employeeDescriptor.getFetchGroupManager().addFetchGroup(group);
// set the default fetch group
employeeDescriptor.getFetchGroupManager().setDefaultFetchGroup(group);
```

```
// when query1 is executed, the default fetch group applies
ReadAllQuery query1 = new ReadAllQuery(Employee.class);
```

```
// when query2 is executed, the default fetch group does not apply
ReadAllQuery query2 = new ReadAllQuery(Employee.class);
query2.setShouldUsedefaultFetchGroup(false);
```
## <span id="page-1222-4"></span><span id="page-1222-1"></span>**Querying with a Static Fetch Group**

[Example 99–4](#page-1222-4) shows how to configure a ReadObjectQuery for the Employee class with a FetchGroup named nameOnly previously stored in the FetchGroupManager owned by the Employee class's descriptor.

### *Example 99–4 Configuring a Query with a FetchGroup Using the FetchGroupManager*

In this example, only the Employee attributes firstName and lastName are fetched. If you call the Employee method get for any other attribute, TopLink executes another query to retrieve all unfetched attribute values. Thereafter, calling that get method will return the value directly from the object.

```
// create static fetch group at the descriptor level
FetchGroup group = new FetchGroup("nameOnly");
group.addAttribute("firstName");
group.addAttribute("lastName");
descriptor.getFetchGroupManager().addFetchGroup(group);
```

```
// use static fetch group at query level
ReadAllQuery query = new ReadAllQuery(Employee.class);
query.setFetchGroupName("nameOnly");
```
## <span id="page-1222-2"></span>**Querying with a Dynamic Fetch Group**

[Example 99–5](#page-1223-3) shows how to create a FetchGroup instance dynamically, at the time you create and execute a query, and configure the query with that FetchGroup directly.

## <span id="page-1223-3"></span>*Example 99–5 Configuring a Query with a FetchGroup Dynamically*

In this example, only the firstName, lastName, and salary attributes are fetched. If you call the Employee method get for any other attribute, TopLink executes another query to retrieve all unfetched attribute values. Thereafter, calling that get method will return the value directly from the object.

## **// dynamic fetch group query**

```
ReadAllQuery query = new ReadAllQuery(Employee.class);
FetchGroup group = new FetchGroup("nameAndSalary");
group.addAttribute("firstName");
group.addAttribute("lastName");
group.addAttribute("salary");
query. setFetchGroup(group);
```
## <span id="page-1223-0"></span>**Querying on Interfaces**

When you define descriptors for an interface to enable querying, TopLink supports querying on an interface, as follows:

- If there is only a single implementor of the interface, the query returns an instance of the concrete class.
- If there are multiple implementors of the interfaces, the query returns instances of all implementing classes.

## <span id="page-1223-1"></span>**Querying on an Inheritance Hierarchy**

When you query on a class that is part of an inheritance hierarchy, the session checks the descriptor to determine the type of the class:

- If you configure the descriptor to read subclasses (the default configuration), the query returns instances of the class and its subclasses.
- If you configure the descriptor not to read subclasses, the query returns only instances of the queried class, but no instances of the subclasses.
- If neither of these conditions applies, the class is a leaf class and does not have any subclasses. The query returns instances of the queried class.

## <span id="page-1223-2"></span>**Appending Additional Join Expressions**

You can set the query manager to automatically append an expression to every query it performs on a class. For example, you can add an expression that filters the database for the valid instances of a given class.

Use this to do the following:

- Filter logically deleted objects
- Enable two independent classes to share a single table without inheritance
- Filter historical versions of objects

## **Using Java**

Using Java, configure a descriptor with additional join expressions by creating an amendment method (see ["Configuring Amendment Methods" on page 28-78\)](#page-653-0), and then using the DescriptorQueryManager methods
setAdditionalJoinExpression or setMultipleTableJoinExpression, as [Example 99–6](#page-1224-0) shows.

#### <span id="page-1224-0"></span>*Example 99–6 Registering a Query That Includes a Join Expression*

In [Example 99–6,](#page-1224-0) the join expression filters invalid instances of employee from the query.

```
public static void addToDescriptor(Descriptor descriptor)
{
   ExpressionBuilder builder = new ExpressionBuilder();
   descriptor.getQueryManager().setAdditionalJoinExpression(
        (builder.getField("EMP.STATUS").notEqual("DELETED")).and(
             builder.getField("EMP.STATUS").notEqual("HISTORICAL"))
   );
}
```
# **Using Queries on Variable One-to-One Mappings**

TopLink does not provide a method to directly query against variable one-to-one mappings. To query against this type of mapping, combine TopLink DirectQueryKeys and TopLink ReportQueries to create query selection criteria for classes that implement the interface, as follows:

- **1.** Create two DirectQueryKeys to query for the possible implementors of the interface:
	- The first DirectQueryKey is for the class indicator field for the variable one-to-one mapping.
	- The second DirectQueryKey is for the foreign key to the class or table that implements the interface.
- **2.** Create a subSelect statement for each concrete class that implements the interface included in the query selection criteria.
- **3.** Implement a ReportQuery.

#### *Example 99–7 Creating DirectQueryKeys*

**/\* The DirectQueryKeys as generated in the TopLink project Java source code from TopLink Workbench \*/**

```
descriptor.addDirectQueryKey("locationTypeCode","DEALLOCATION.DEALLOCATIONOBJECTTY
PE");
```
descriptor.addDirectQueryKey("locationTypeId","DEALLOCATION.DEALLOCATIONOBJECTID") ;

# **Using Oracle Database Features**

…

If you are using Oracle Database, you can take advantage of TopLink support for the following Oracle Database features:

- [Oracle Hints](#page-1225-0)
- **[Hierarchical Queries](#page-1225-1)**
- **[Stored Procedure Cursor Output Parameters](#page-1226-0)**

# <span id="page-1225-0"></span>**Oracle Hints**

Oracle Hints is an Oracle Database feature through which a developer makes decisions usually reserved for the optimizer. Developers use hints to specify things such as join order for a join statement, or the optimization approach of an SQL call.

The TopLink query framework supports Oracle Hints with the following API:

```
setHintString("/*[hints or comments]*/");
```
TopLink adds the hint to the SQL string as a comment immediately following a SELECT, UPDATE, INSERT, or DELETE statement.

To add hints to a read query:

- **1.** Create a ReadObjectQuery or a ReadAllQuery
- **2.** Set the selection criteria.
- **3.** Add hints as needed.

For example, the following code uses the FULL hint (which explicitly chooses a full table scan for the specified table):

```
// This line sets up the query
ReadObjectQuery query = new ReadObjectQuery(Employee.class);
query.setSelectionCritera(new ExpressionBuilder().get("id").equal(new Integer(1));
// This line adds the hint
query.setHintString("/*+ FULL */" );
```
This code generates the following SQL:

SELECT /\*+ FULL \*/ FROM EMPLOYEE WHERE ID=1

To add hints to WRITE, INSERT, UPDATE, and DELETE, create custom queries for these operations in the TopLink query framework, then specify hints as required. For more information, see the following:

- ["Configuring Custom SQL Queries for Basic Persistence Operations" on page 29-6](#page-661-0)
- "Configuring Custom EIS Interactions for Basic Persistence Operations" on [page 31-6](#page-677-0)

For more information about the available hints, see the Oracle Database documentation.

#### <span id="page-1225-1"></span>**Hierarchical Queries**

Hierarchical Queries is an Oracle Database mechanism that lets you select database rows based on hierarchical order. For example, you can design a query that reads the row of a given employee, followed by the rows of people the employee manages, followed by their managed employees, and so on.

To create a hierarchical query, use the setHierarchicalQueryClause method. This method takes three parameters, as follows:

setHierarchicalQueryClause(StartWith, ConnectBy, OrderSibling)

This expression requires all three parameters, as described in the subsequent text.

#### **StartWith Parameter**

The StartWith parameter in the expression specifies the first object in the hierarchy. This parameter mirrors the Oracle Database START WITH clause.

To include a StartWith parameter, build an expression to specify the appropriate object, and pass it as a parameter in the setHierarchicalQueryClause method. If you do not specify the root object for the hierarchy, set this value to null.

#### **ConnectBy Parameter**

The ConnectBy parameter specifies the relationship that creates the hierarchy. This parameter mirrors the Oracle Database CONNECT BY clause.

Build an expression to specify the ConnectBy parameter, and pass it as a parameter in the setHierarchicalQueryClause method. Because this parameter defines the nature of the hierarchy, it is required for the setHierarchicalQueryClause implementation.

#### **OrderSibling Parameter**

The OrderSibling parameter in the expression specifies the order in which the query returns sibling objects in the hierarchy. This parameter mirrors the Oracle Database ORDER SIBLINGS clause.

To include an OrderSibling parameter, define a vector, and to include the order criteria, use the addElement method. Pass the vector as the third parameter in the setHierarchicalQueryClause method. If you do not specify an order, set this value to null.

#### *Example 99–8 Hierarchical Query*

ReadAllQuery raq = new ReadAllQuery(Employee.class); **// Specifies a START WITH expression** Expression startExpr = expressionBuilder.get("id").equal(new Integer(1)); **// Specifies a CONNECT BY expression** Expression connectBy = expressionBuilder.get("managedEmployees"); **// Specifies an ORDER SIBLINGS BY vector** Vector order = new Vector(); order.addElement(expressionBuilder.get("lastName")); order.addElement(expressionBuilder.get("firstName")); raq.setHierarchicalQueryClause(startExpr, connectBy, order); Vector employees = uow.executeQuery(raq);

This code generates the following SQL:

SELECT \* FROM EMPLOYEE START WITH ID=1 CONNECT BY PRIOR ID=MANAGER\_ID ORDER SIBLINGS BY LAST NAME, FIRST NAME

#### <span id="page-1226-0"></span>**Stored Procedure Cursor Output Parameters**

Oracle databases use output parameters rather than result sets to return data from stored procedures. Cursored output parameters let you retrieve the result set in a cursored stream rather than as a single result set. When you use the Oracle JDBC drivers, configure a StoredProcedureCall object to pass a cursor to TopLink as a standard result set.

#### *Example 99–9 Stored Procedure with a Cursored Output Parameter*

```
StoredProcedureCall call = new StoredProcedureCall();
call.setProcedureName("READ_ALL_EMPLOYEES");
call.useNamedCursorOutputAsResultSet("RESULT_CURSOR");
ReadAllQuery query = new ReadAllQuery();
query.setReferenceClass(Employee.class);
```

```
query.setCall(call);
Vector employees = (Vector) Session.executequery(Query);
```
For more information, see the following:

- ["StoredProcedureCall" on page 96-17](#page-1150-0)
- ["Handling Cursor and Stream Query Results" on page 99-17](#page-1236-0)

# **Using EJB Finders**

This section describes how to use EJB finders in TopLink, including the following:

- [Creating a Finder](#page-1227-0)
- [Using Call Finders](#page-1229-0)
- [Using DatabaseQuery Finders](#page-1230-0)
- **[Using Named Query Finders](#page-1230-1)**
- **[Using Primary Key Finders](#page-1231-0)**
- **[Using Expression Finders](#page-1231-1)**
- [Using EJB QL Finders](#page-1231-2)
- [Using SQL Finders](#page-1232-0)
- **[Using Redirect Finders](#page-1233-0)**
- [Using the ejbSelect Method](#page-1235-0)

#### <span id="page-1227-0"></span>**Creating a Finder**

In general, to create a finder for an entity bean that uses the TopLink query framework, you must define, declare, and configure it.

For predefined finders (see ["Predefined Finders" on page 96-24\)](#page-1157-0), you do not need to explicitly create a finder.

For default finders (see ["Default Finders" on page 96-26](#page-1159-0)), you only need to define the finder method.

To create a finder for an entity bean that uses the TopLink query framework, follow these steps:

**1.** Define the finder method.

For EJB 1.1 beans, define the method on the entity bean's remote interface.

For EJB 2.0 beans, define the method on the entity bean's remoteHome or localHome interface.

For CMP beans, define the method on the entity bean's Home interface.

For default finders (see ["Default Finders" on page 96-26](#page-1159-0)), you must define the finder as follows:

- <*RETURN-TYPE*> findBy<*CMP-FIELD-NAME*>(<*CMP-FIELD-TYPE*>)
- the first letter of <*CMP-FIELD-NAME*> must be capitalized
- <*RETURN-TYPE*> may be a single bean type, an Enumeration (EJB 1.1), or Collection (EJB 2.0).

For example:

```
EmployeeBean (Integer id, String name)
EmployeeHome ..{
    Employee findById(Integer id) throws...;
    Collection findByName(String name) throws...;
}
```
**Note:** If you are using default finders (see ["Default Finders" on](#page-1159-0)  [page 96-26](#page-1159-0)), you are finished. TopLink will implement the finder for you at run time.

- **2.** Declare the finder in the ejb-jar.xml file (see ["ejb-jar.xml Finder Options" on](#page-1228-0)  [page 99-9](#page-1228-0)).
- **3.** Start TopLink Workbench.
- **4.** Click the project icon in the **Navigator** and select: **Selected > Update Project from ejb-jar.xml** to read in the finders.
- **5.** Go to the **Queries** > **Named Queries** tab for the bean (see ["Using Named Queries"](#page-1208-0) [on page 98-17\)](#page-1208-0).
- **6.** Select and configure the finder.

**Notes:** For predefined finders findOneByQuery and findManyByQuery, the client creates a query at run time and passes it as a parameter to the finder. Because of this, do not configure query options on these finders. Instead, configure options on the query passed into the finder. For more information about predefined finders, see ["Predefined Finders" on page 96-24](#page-1157-0).

**7.** If required, create an implementation for the query. Some query options require a query definition in code on a helper class, but most common queries do not.

When you use TopLink CMP, define finder methods on the bean's Home interface, not in the entity bean itself. TopLink CMP provides this functionality and offers several strategies to create and customize finders. The EJB container and TopLink automatically generate the implementation.

#### <span id="page-1228-0"></span>**ejb-jar.xml Finder Options**

The ejb-jar.xml file contains a project's EJB entity bean information, including definitions for any finders used for the beans. To create and maintain the ejb-jar.xml file, use either a text editor or TopLink Workbench.

The entity tag encapsulates a definition for an EJB entity bean. Each bean has its own entity tag that contains several other tags that define bean functionality, including bean finders.

[Example 99–10](#page-1229-1) illustrates the structure of a typical finder defined within the ejb-jar.xml file.

> **Note:** Use a combination of an escape character and a double-quote  $(\ \mathcal{N})$  when defining your query using EJB QL. For more information on correct query syntax, see a note at the end of [Configuring Named Query Selection Criteria on page 28-14.](#page-589-0)

```
<entity>...
   <query>
       <query-method>
            <method-name>findLargeAccounts</method-name>
                <method-params>
                <method-param>double</method-param>
           </method-params>
       </query-method>
    <ejb-ql><![CDATA[SELECT OBJECT(account) FROM AccountBean account WHERE
     account.balance > ?1]]></ejb-ql>
   </query>
...
</entity>
```
#### <span id="page-1229-1"></span>*Example 99–10 A Simple Finder Within the ejb-jar.xml File*

The entity tag contains zero or more query elements. Each query tag corresponds to a finder method defined on the bean's home or local Home interface.

**Note:** You can share a single query between both Home interfaces, as follows:

- Define the same finder (same name, return type, and parameters) on both Home interfaces.
- **•** Include a single query element in the ejb-jar.  $x$ ml file.

Here are the elements defined in the query section of the  $e<sub>j</sub>b-jar .$  xml file:

- description (optional): Provides a description of the finder.
- query-method: Specifies the method for a finder or ejbSelect query.
- method-name: Specifies the name of a finder or select method in the entity bean implementation class.
- method-params: Contains a list of the fully qualified Java type names of the method parameters.
- method-param: Contains the fully qualified Java type name of a method parameter.
- result-type-mapping (optional): Specifies how to map an abstract schema type returned by a query for an ejbSelect method. You can map the type to an EJBLocalObject or EJBObject type. Valid values are Local or Remote.
- ejb-ql: Used for all EJB QL finders. It contains the EJB QL query string that defines the finder or ejbSelect query. Leave this element empty for non-EJB QL finders.

#### <span id="page-1229-0"></span>**Using Call Finders**

Call finders let you create queries dynamically and generate the queries at run time rather than deployment time. Call finders pass a TopLink SQLCall or StoredProcedureCall as a parameter, and return an Enumeration.

#### **Creating Call Finders**

TopLink provides the implementation for Call finders. To use this feature in a bean, add the following finder definition to the Home interface of your bean:

public Enumeration findAll(Call call) throws RemoteException, FinderException;

#### **Executing a Call Finder**

When you execute a call finder, TopLink creates the call on the client using the TopLink interface oracle.toplink.queryframework.Call. This call has three implementors: EJBQLCall, SQLCall and StoredProcedureCall.

```
Example 99–11 Executing a Call Finder (Select Statement)
```

```
SQLCall call = new SQLCall();
call.setSQLString("SELECT * FROM EMPLOYEE");
Enumeration employees = qetEmployeeHome().findAll(call);
```
#### *Example 99–12 Executing a Call Finder (Stored Procedure)*

```
StoredProcedureCall call = new StoredProcedureCall();
call.setProcedureName("READ_ALL_EMPLOYEES");
Enumeration employees = getEmployeeHome().findAll(call);
```
**Note:** Warning: Allowing an unverified SQL string to be passed into methods (for example: setSQLString method) makes your application vulnerable to SQL injection attacks.

#### <span id="page-1230-0"></span>**Using DatabaseQuery Finders**

{

}

{

}

TopLink provides a predefined finder that takes a DatabaseQuery such as a ReadAllQuery. To use this feature in a bean, add the following finder definition to the Home interface of your bean:

```
public Enumeration findAll(ReadAllQuery query) throws RemoteException, 
FinderException;
```
To execute a ReadAllQuery finder, create the query on the client, as [Example 99–13](#page-1230-2) shows.

#### <span id="page-1230-2"></span>*Example 99–13 A ReadAllQuery Finder*

```
{
   ReadAllQuery query = new ReadAllQuery(Employee.class);
   query.addJoinedAttribute("address");
   Enumeration employees = qetEmployeeHome().findAll(query);
}
```
#### <span id="page-1230-1"></span>**Using Named Query Finders**

You can implement an EJB finder method (including TopLink predefined finders) as a named query. For more information, see ["Using Named Queries" on page 98-17](#page-1208-0). You execute such a finder as you would any other.

# <span id="page-1231-0"></span>**Using Primary Key Finders**

TopLink provides a predefined finder (findByPrimaryKey) that takes a primary key as an Object.

```
Example 99–14 Executing a Primary Key Finder
```

```
{
   Employee employee = getEmployeeHome().findByPrimaryKey(primraryKey);
}
```
### <span id="page-1231-1"></span>**Using Expression Finders**

To define finder query logic, use TopLink expressions. Expression finders support dynamic queries that you generate at run time rather than deployment time. To use an expression finder, pass the expression as a parameter to a finder that returns an Enumeration, as [Example 99–15](#page-1231-3) shows.

#### <span id="page-1231-3"></span>*Example 99–15 Executing an Expression Finder*

```
{
   Expression expression = new 
   ExpressionBuilder().get("firstName").like("J%");
   Enumeration employees = 
   getEmployeeHome().findAll(expression);
}
```
#### <span id="page-1231-2"></span>**Using EJB QL Finders**

EJB QL is the standard query language defined in the EJB 2.0 specification. TopLink supports EJB QL for both EJB 1.1 and EJB 2.0 beans. EJB QL finders let you specify an EJB QL string as the implementation of the query.

**Note:** Use a combination of an escape character and a double-quote ( $\setminus$ ") when defining your query using EJB QL. For more information on correct query syntax, see a note at the end of [Configuring Named Query Selection Criteria on page 28-14.](#page-589-0)

EJB QL offers several advantages:

- It is the EJB 2.0 standard for queries.
- You can use it to construct most queries.
- You can implement dependent object queries with EJB QL.

The disadvantage of EJB QL is that it is difficult to use when you construct complex queries.

#### **To create an EJB QL finder under EJB 1.1 specification, use this procedure:**

- **1.** Declare the finder on the Remote interface.
- **2.** Start TopLink Workbench.
- **3.** Go to the **Queries** > **Finders** > **Named Queries** tab for the bean.
- **4.** Add a finder and give it a name that matches the method name you declared in Step 1.
- **5.** Set the required parameters.
- **6.** Set **Query Format** to EJB QL, and enter the EJB QL query in the **Query String** field.

#### **To create an EJB QL finder under EJB 2.0 specification, use this procedure:**

- **1.** Declare the finder on either the LocalHome or the RemoteHome interface.
- **2.** Start TopLink Workbench.
- **3.** Reimport the ejb-jar.xml file to synchronize the project to the file.

TopLink Workbench synchronizes changes between the project and the ejb-jar.xml file.

The following is an example of a simple EJB QL query that requires one parameter. In this example, the question mark ("?") in?1 specifies a parameter:

SELECT OBJECT(employee) FROM Employee employee WHERE (employee.name =?1)

#### **To create an EJB QL finder for a CMP bean, use this procedure:**

- **1.** Declare the finder in the ejb-jar.xml file, and enter the EJB QL string in the ejb-ql tag.
- **2.** Declare the finder on the Home interface, the LocalHome interface, or both, as required.
- **3.** Start TopLink Workbench.
- **4.** Specify the ejb-jar.xml file location and choose **File** > **Updated Project** from the ejb-jar.xml file to read in the finders.
- **5.** Go to the **Queries** > **Finders** > **Named Queries** tab for the bean.
- **6.** Add a finder, and give it the same name as the finder you declared on your bean's home. Then add any required parameters.
- **7.** Select and configure the finder.

The following is an example of a simple EJB QL query that requires one parameter. In this example, the question mark ("?") in?1 specifies a parameter.

SELECT OBJECT(employee) FROM Employee employee WHERE (employee.name =?1)

#### <span id="page-1232-0"></span>**Using SQL Finders**

You can use custom SQL code to specify finder logic. SQL lets you implement logic that might not be possible to express with TopLink expressions or EJB QL.

#### **To create a SQL finder, use this procedure:**

- **1.** Declare the finder in the ejb-jar.xml file, and leave the ejb-ql tag empty.
- **2.** Start TopLink Workbench.
- **3.** Specify the ejb-jar.xml file location and choose **File** > **Updated Project** from the ejb-jar.xml file to read in the finders.
- **4.** Go the **Queries** > **Named Queries** tab for the bean.
- **5.** Select the finder, select the **SQL** radio button, and enter the SQL string.
- **6.** Configure the finder.

The following is an example of a simple SQL finder that requires one parameter. In this example, the number sign character  $( #)$  is used to bind the argument projectName within the SQL string:

SELECT \* FROM EJB\_PROJECT WHERE (PROJ\_NAME = #projectName)

# <span id="page-1233-0"></span>**Using Redirect Finders**

Redirect finders let you specify a finder in which the implementation is defined as a static method on an arbitrary helper class. When you invoke the finder, it redirects the call to the specified static method.

For more information about redirect queries, see ["Redirect Queries" on page 96-20](#page-1153-0).

The finder can have any arbitrary parameters. If the finder includes parameters, TopLink packages them into a Vector and passes them to the redirect method.

Redirect finders offer several advantages. Because you define the redirect finder implementation independently from the bean that invokes it, you can build the redirect finder to accept any type and number of parameters. This lets you create a generic redirect finder that accepts several different parameters and return types, depending on input parameters.

A common strategy for using redirect finders is to create a generic finder that does the following:

- Includes logic to perform several tasks
- Reads the first passed parameter to identify the type of finder requested and select the appropriate logic

The redirect method contains the logic required to extract the relevant data from the parameters and uses it to construct a TopLink query.

The main disadvantage of redirect finders is that they are complex and can be difficult to configure. They also require an extra helper method to define the query. However, because they support complex logic, they are often the best choice when you need to implement logic unrelated to the bean on which the redirect method is called.

#### **To create a redirect finder, use the following procedure:**

- **1.** Declare the finder in the ejb-jar.xml file, and leave the ejb-ql tag empty.
- **2.** Declare the finder on the Home interface, the localHome interface, or both, as required.
- **3.** Create an amendment method.

For more information, see ["Configuring Amendment Methods" on page 28-78](#page-653-0).

- **4.** Start TopLink Workbench.
- **5.** Choose **Advanced Properties** > **After Load** from the menu for the bean.
- **6.** Specify the class and name of the static method to enable the amendment method for the descriptor.

The amendment method then adds a query to the descriptor's query manager, as follows:

```
ReadAllQuery query = new ReadAllQuery();
query.setRedirector(new MethodBaseQueryRedirector (examples.ejb.cmp20.advanced.
 FinderDefinitionHelper.class, "findAllEmployeesByStreetName"));
descriptor.getQueryManager().addQuery ("findAllEmployeesByStreetName", query);
```
The redirect method must return either a single entity bean (object) or a Vector. Here are the possible method signatures:

public static Object redirectedQuery(oracle.toplink.sessions.Sessions, Vector args)

and

public static Vector redirectedQuery(oracle.toplink.sessions.Sessions, Vector args)

When you implement the query method, ensure that the method returns the correct type. For methods that return more than one bean, set the return type to java.util.Vector. TopLink converts this result to java.util.Enumeration (or Collection) if required.

**Note:** The redirect method also interprets a TopLink session as a parameter. For more information about a TopLink session, see [Part XVI,](#page-944-0)  ["TopLink Sessions".](#page-944-0)

At run time, the client invokes the finder from the entity bean home and packages the arguments into the args vector in order of appearance from the finder method signature. The client passes the vector to the redirect finder, which uses them to execute a TopLink expression.

```
Example 99–16 A Simple Redirect Query Implementation
```

```
public class RedirectorTest {
   private Session session;
   private Project project;
   public static void main(String args[]) {
       RedirectorTest test = new RedirectorTest();
       test.login();
            try {
            // Create the arguments to be used in the query
                Vector arguments = new Vector(1);
                arguments.add("Smith");
            // Run the query
                Object o = test.getSession()
                .executeQuery(test.redirectorExample(), arguments);
                o.toString();
            }
            catch (Exception e) {
                System.out.println("Exception caught -> " + e);
                e.printStackTrace();
            }
    }
   public ReadAllQuery redirectorExample() {
```
**// Create a redirector** MethodBasedQueryRedirector redirector = new MethodBasedQueryRedirector();

**// Set the class containing the public static method** redirector.setMethodClass(RedirectorTest.class);

```
// Set the name of the method to be run
      redirector.setMethodName("findEmployeeByLastName");
      // Create a query and add the redirector previously created 
      ReadAllQuery readAllQuery = new ReadAllQuery(Employee.class);
      readAllQuery.setRedirector(redirector);
      readAllQuery.addArgument("lastName");
      return readAllQuery;
    }
   // Call the static method
   public static Object findEmployeeByLastName(oracle.toplink.sessions
     .Session
   session, Vector arguments) {
      // Create a query
      ReadAllQuery raq = new ReadAllQuery();
      raq.setReferenceClass(Employee.class);
      raq.addArgument("lastName");
      // Create the selection criteria
      ExpressionBuilder employee = new ExpressionBuilder();
      Expression whereClause =
      employee.get("lastName").equal(arguments.firstElement());
      // Set the selection criteria
      raq.setSelectionCriteria(whereClause);
      return (Vector)session.executeQuery(raq, arguments);
    }
[...]}
```
# <span id="page-1235-0"></span>**Using the ejbSelect Method**

The ejbSelect method is a query method intended for internal use within an entity bean instance. Specified on the abstract bean itself, the ejbSelect method is not directly exposed to the client in the home or component interface. Defined as abstract, each bean can include zero or more such methods.

Select methods have the following characteristics:

- The method name must have ejbSelect as its prefix.
- It must be declared as public.
- It must be declared as abstract.
- The throws clause must specify the javax.ejb.FinderException, although it may also specify application-specific exceptions as well.
- Under EJB 2.0 specification, the result-type-mapping tag in the ejb-jar.xml file determines the return type for ejbSelect methods. Set the flag to Remote to return EJBObjects; set it to Local to return EJBLocalObjects.

The format for an ejbSelect method definition should be similar to the following:

public abstract type ejbSelect<METHOD>(...);

The ejbSelect query return type is not restricted to the entity bean type on which the ejbSelect is invoked. Instead, it can return any type corresponding to a container-managed relationship or container-managed field.

Although the ejbSelect method is not based on the identity of the entity bean instance on which it is invoked, it can use the primary key of an entity bean as an argument. This creates a query that is logically scoped to a particular entity bean instance.

#### **To create an ejbSelect method, use this procedure:**

- **1.** Update the ejb-jar.xml file as follows:
	- Declare the ejbSelect method.
	- Enter the EJB QL string in the  $e$ jb-ql tag.
	- Specify the return type in the result-type-mapping tag (if required).
- **2.** Declare the ejbSelect on the abstract bean class.
- **3.** Start TopLink Workbench.
- **4.** Click the project icon in the **Navigator**, and select: **Selected > Update Project from ejb-jar.xml** to read in the finders.
- **5.** Go the **Queries** > **Named Queries** tab for the bean.
- **6.** Select and configure the ejbSelect method.

# <span id="page-1236-0"></span>**Handling Cursor and Stream Query Results**

Cursors and streams are related mechanisms that let you work with large result sets efficiently. See ["Stream and Cursor Query Results" on page 96-8](#page-1141-0) for more information.

[Table 99–1](#page-1236-1) lists the methods that TopLink provides for all subclasses of DataReadQuery and ReadAllQuery that you can use to make your query return its results as a cursor or stream.

<span id="page-1236-1"></span>

| <b>Method</b>     | <b>Query Returns</b> | <b>Description</b>                                                                                                    |
|-------------------|----------------------|----------------------------------------------------------------------------------------------------|
|                   |                      | useScrollableCursor ScrollableCursor Allows you access a database result set<br>cursor, allowing you to move forward and<br>backward through the result set. |
| useCursoredStream | CursoredStream       | Allows you to access results one at a time in<br>sequence, as results become available to the<br>underlying database result set cursor.                      |

*Table 99–1 Stream and Cursor Query Result Options*

Using a ScrollableCursor or CursoredStream combines the features of a TopLink with the ability of the database to cursor data, and breaks up the result set into smaller, more manageable pieces.

The behavior of a query that uses a ScrollableCursor or CursoredStream differs from other queries in that the elements requested by the client are sent to the client.

This section describes the following:

- Cursors and SOLCall
- [Cursors and StoredProcedureCall](#page-1237-1)
- [Cursors and Java Iterators](#page-1237-2)
- **[Java Streams](#page-1238-0)**
- [Optimizing Streams](#page-1239-0)
- [Using Cursors and Streams With EJB Finders](#page-1239-1)

# <span id="page-1237-0"></span>**Cursors and SQLCall**

If the custom SQL in your SQLCall returns its results using an output parameter (see ["Specifying a SQLCall Output Parameter" on page 98-19\)](#page-1210-0) declared to be of type CURSOR, then specify the parameter using SQLCall method useCustomSQLCursorOutputAsResultSet. In [Example 99–17,](#page-1237-3) parameter #results is of type CURSOR. You specify it as an output parameter by calling useCustomSQLCursorOutputAsResultSet.

#### <span id="page-1237-3"></span>*Example 99–17 Specifying an Output Parameter as a Cursor*

```
SQLCall sqlCall = new SQLCall(
   DECLARE
        CURSOR #results IS
            SELECT ename FROM emp;
);
sqlCall.useCustomSQLCursorOutputAsResultSet("results");
ReadAllQuery query = new ReadAllQuery();
query.setReferenceClass(Employee.class);
query.setCall(sqlCall);
Vector employees = (Vector) Session.executequery(query);
```
Note that the query returns a Collection, not a TopLink ScrollableCurser object (see ["Cursors and Java Iterators" on page 99-18](#page-1237-2)).

### <span id="page-1237-1"></span>**Cursors and StoredProcedureCall**

Oracle Databases uses output parameters, including cursored output parameters, rather than result sets to return data from stored procedures.

If you are using a StoredProcedureCall with an Oracle database, for more information, see ["Stored Procedure Cursor Output Parameters" on page 99-7.](#page-1226-0)

#### <span id="page-1237-2"></span>**Cursors and Java Iterators**

The TopLink scrollable cursor lets you scroll through a result set from the database without reading the whole result set in a single database read operation. The ScrollableCursor class implements the Java ListIterator interface to allow for direct and relative access within the stream. Scrollable cursors also let you scroll forward and backward through the stream.

#### **Traversing Data With Scrollable Cursors**

Several methods let you navigate data with a scrollable cursor:

- relative (int i): advances the row number in relation to the current row by one row
- absolute (int i): places the cursor at an absolute row position, 1 being the first row

Several strategies are available for traversing data with cursors. For example, to start at the end of the data set and work toward the first record:

- **1.** Call the afterLast method to place the cursor after the last row in the result set.
- **2.** Use the hasPrevious method to determine whether there is a record above the current record. This method returns false when you reach the final record in the data set.
- **3.** If the hasPrevious method returns true, call the previous method to move the cursor to the row prior to the current row and read that object.

These are common methods for data traversal, but they are not the only available methods. For more information about the available methods, see *Oracle TopLink API Reference*.

To use the ScrollableCursor object, the JDBC driver must be compatible with the JDBC 2.0 specifications.

#### *Example 99–18 Traversing with a Scrollable Cursor*

```
ReadAllQuery query = new ReadAllQuery();
query.setReferenceClass(Employee.class);
query.useScrollableCursor();
ScrollableCursor cursor = (ScrollableCursor) session.executeQuery(query);
while (cursor.hasNext()) {
   System.out.println(cursor.next().toString());
}
cursor.close();
```
#### <span id="page-1238-0"></span>**Java Streams**

Java streams let you retrieve query results as individual records or groups of records, which can result in a performance increase. You can use streams to build efficient TopLink queries, especially when the queries are likely to generate large result sets.

#### **Cursored Stream Support**

Cursored streams combine the iterative ability of the ScrollableCursor interface with TopLink support for streams. The result is the ability to read back a query result set from the database in manageable subsets, and to scroll through the result set stream.

The useCursoredStream method of the ReadAllQuery class provides cursored stream support.

#### *Example 99–19 Cursored Streams*

```
CursoredStream stream;
ReadAllQuery query = new ReadAllQuery();
query.setReferenceClass(Employee.class);
query.useCursoredStream();
stream = (CursoredStream) session.executeQuery(query);
```
The query returns an instance of CursoredStream rather than a Vector, which can be a more efficient approach. For example, consider the following two code examples. [Example 99–20](#page-1238-1) returns a Vector that contains all employee objects. If ACME has 10,000 employees, the Vector contains references to 10,000 Employee objects.

#### <span id="page-1238-1"></span>*Example 99–20 Using a Vector*

```
ReadAllQuery query = new ReadAllQuery();
query.setReferenceClass(Employee.class);
Enumeration employeeEnumeration;
Vector employees = (Vector) session.executeQuery(query);
employeeEnumeration = employee.elements();
while (employeeEnumeration.hasMoreElements())
{
```

```
Employee employee = (Employee) employeeEnumeration.nextElement();
employee.doSomeWork();
}
```
The following example returns a CursoredStream instance rather than a Vector. The CursoredStream collection appears to contain all 10,000 objects, but initially contains a reference to only the first 10 Employee objects. It retrieves the remaining objects in the collection as they are needed. In many cases, the application never needs to read all the objects:

```
ReadAllQuery query = new ReadAllQuery();
query.setReferenceClass(Employee.class);
query.useCursoredStream();
CursoredStream stream = (CursoredStream) session.executeQuery(query);
while (! stream.atEnd()) 
{
   Employee employee = (Employee) stream.read();
    employee.doSomeWork();
   stream.releasePrevious();
}
stream.close();
```
**Note:** The releasePrevious message is optional. This releases any previously read objects and frees system memory. Even though released objects are removed from the cursored stream storage, they remain in the identity map.

# <span id="page-1239-0"></span>**Optimizing Streams**

To optimize CursoredStream performance, provide a *threshold* and *page size* to the useCursoredStream(Threshold, PageSize) method, as follows:

- The threshold specifies the number of objects to read into the stream initially. The default threshold is 10.
- The page size specifies the number of objects to read into the stream after the initial group of objects. This occurs after the threshold number of objects is read. Although larger page sizes result in faster overall performance, they introduce delays into the application when TopLink loads each page. The default page size is 5.

When you execute a batch-type operation, use the dontMaintainCache method with a cursored stream. A batch operation performs simple operations on large numbers of objects and then discards the objects. Cursored streams create the required objects only as needed, and the dontMaintainCache ensures that these transient objects are not cached.

# <span id="page-1239-1"></span>**Using Cursors and Streams With EJB Finders**

Large result sets can be resource-intensive to collect and process. To give the client more control over the returned results, configure TopLink finders to use cursors. This combines TopLink's CursoredStream with the ability of the database to cursor data, and breaks up the result set into smaller, more manageable pieces.

**Note:** If you use the transactional attribute REQUIRED for an entity bean, wrap all read operations in UserTransaction methods begin and commit to ensure that read operations beyond the first page of the cursor have a transaction in which to work.

#### **Building the Query**

You can configure any finder that returns a java.util.Enumeration (under EJB 1.1 specification) or a java.util.Collection (under EJB 2.0 specification) to use a cursor. When you create the query for the finder, add the useCursoredStream option to enable cursoring.

#### *Example 99–21 Cursored Stream in a Finder*

```
ReadAllQuery raq = new ReadAllQuery();
ExpressionBuilder bldr = new ExpressionBuilder();
raq.setReferenceClass(ProjectBean.class);
raq.useCursoredStream();
raq.addArgument("projectName");
raq.setSelectionCriteria(bldr.get("name").
like(bldr.getParameter("projectName")));
descriptor.getQueryManager().addQuery ("findByNameCursored", query);
```
#### **Executing the Finder From the Client in EJB 1.1**

TopLink offers additional elements for traversing finder results. These elements include the following:

- hasMoreElements method: Returns a boolean value indicating whether or not there are any more elements in the result set.
- nextElement method: Returns the next available element.
- nextElements (int count) method: Retrieves a Vector of at most **count** elements from the available results, depending on how many elements remain in the result set.
- close method: Closes the cursor on the server. The client must send this message, or the database connection does not close.

[Example 99–22](#page-1240-0) illustrates client-code executing a cursored finder.

#### <span id="page-1240-0"></span>*Example 99–22 Cursored Finder Under EJB 1.1 Specification*

```
import oracle.toplink.ejb.cmpwls11. CursoredEnumerator;
//... other imports as necessary
getTransaction().begin();
CursoredEnumerator cursoredEnumerator = (CursoredEnumerator)getProjectHome()
 .findByNameCursored("proj%");
Vector projects = new Vector();
for (int index = 0; index < 50; i++) {
Project project = (Project) curvesoredEnumerator.nextElement();
projects.addElement(project);
}
// Rest all at once ...
Vector projects2 = cursoredEnumerator.nextElements(50);
cursoredEnumerator.close();
getTransaction().commit();
```
### **Executing the Finder From the Client in EJB 2.0**

As with EJB 1.1, TopLink offers additional elements for traversing finder results under EJB 2.0 specification. These elements include the following:

- isEmpty method: As with java.util.Collection, isEmpty method returns a boolean value indicating whether or not the Collection is empty.
- size method: As with java.util.Collection, size method returns an integer indicating the number of elements in the Collection.
- iterator method: As with java.util.Collection, iterator method returns a java.util.Iterator for enumerating the elements in the Collection.

#### TopLink also offers an extended protocol for oracle.toplink.ejb.cmp.wls.CursoredIterator (based on java.util.Iterator):

- close method: Closes the cursor on the server. The client must call this method to close the database connection.
- has Next method: Returns a boolean value indicating whether or not any more elements are in the result set.
- next method: Returns the next available element.
- next (int count) method: Retrieves a Vector of at most count elements from the available results, depending on how many elements remain in the result set.

[Example 99–23](#page-1241-0) illustrates client code executing a cursored finder.

#### <span id="page-1241-0"></span>*Example 99–23 Cursored Finder Under EJB 2.0 Specification*

```
// import both CursoredCollection and CursoredIterator
import oracle.toplink.ejb.cmp.wls.*;
//... other imports as necessary
getTransaction().begin();
CursoredIterator cursoredIterator = (CursoredIterator) 
getProjectHome().findByNameCursored("proj%").iterator();
Vector projects = new Vector();
for (int index = 0; index < 50; i++) {
Project project = (Project)cursoredIterator.next();
projects.addElement(project);
}
// Rest all at once ...
Vector projects2 = cursoredIterator.next(50);
cursoredIterator.close();
getTransaction().commit();
```
# **Using Queries and the Cache**

This section describes how to use caching options in TopLink queries, including the following:

- [Caching Results in a ReadQuery](#page-1242-0)
- [Configuring Cache Expiration at the Query Level](#page-1243-0)

#### <span id="page-1242-0"></span>**Caching Results in a ReadQuery**

 By default, each time you execute a ReadQuery, TopLink applies the current query configuration to the read operation. In doing so, TopLink will access the session cache, the data source, or both.

Some queries are known to return the same result set (for example, the number of units sold last year by the current sales person). After the first query execution, there is no need to actually execute the query if it is invoked again.

For these types of queries, you can use any TopLink ReadQuery and configure it to store its query results in an internal query cache.

After its first execution for a set of query parameters, the query will return its cached result set each time it is invoked with the same query parameters. This improves query performance for frequently executed queries. By default a query will cache the results sets for the last 100 queries of specific parameters. You can configure this query cache as part of the QueryResultsCachePolicy.

Enable this feature using ReadQuery method cacheQueryResults or by calling the ReadQuery method setQueryResultsCachePolicy with an instance of QueryResultsCachePolicy, and disable it using ReadQuery method doNotCacheQueryResults.

Before using this feature, consider the restrictions in ["Internal Query Cache](#page-1169-0)  [Restrictions" on page 96-36](#page-1169-0). For more information, see ["Caching Query Results" on](#page-1169-1)  [page 96-36](#page-1169-1).

You can apply a cache invalidation policy to the query's internal cache (see ["Configuring Cache Expiration at the Query Level" on page 99-24](#page-1243-0)). For more information, see ["Cache Invalidation" on page 90-8.](#page-1097-0)

[Example 99–24](#page-1242-1) shows how to configure a ReadQuery to cache its results.

#### <span id="page-1242-1"></span>*Example 99–24 Configuring a ReadQuery to Cache Its Query Results*

ReadObjectQuery query = new ReadObjectQuery(); query.setReferenceClass(Employee.class);

**// Instruct the ReadQuery to cache its query results** query.cacheQueryResults();

**// The first time you invoke it, the ReadQuery reads from the database, session // cache, or both and stores the result set in its internal query cache** Employee employeeFirst =  $(Employee)$  session.executeQuery(query);

[Example 99–25](#page-1242-2) shows how to configure the ReadQuery to stop caching its results. The next time the query is executed, TopLink does not use the query cache. Instead, the query accesses the data source.

#### <span id="page-1242-2"></span>*Example 99–25 Configuring a ReadQuery to Stop Caching Its Query Results*

**// Disable query caching** query.doNotCacheQueryResults();

**// The ReadQuery does not use the query cahce and instead accesses the database** Employee employee = (Employee) session.executeQuery(query);

Alternativley, you can clear the query's internal cache using ReadQuery method clearQueryResults passing in your session. This clears the currently cached results and ensures that the next query execution reads from the database.

# <span id="page-1243-0"></span>**Configuring Cache Expiration at the Query Level**

You can configure a ReadQuery with a CacheInvalidationPolicy.

If you configure a query to cache results in its own internal cache (see ["Caching Results](#page-1242-0)  [in a ReadQuery" on page 99-23\)](#page-1242-0), the cache invalidation policy allows the cached query result set to expire, based on a time-to-live or daily-expiry. This invalidation time is calculated from the time of the query execution that cached the query result set for the specific set of query parameters.

[Example 99–26](#page-1243-1) shows how to configure a ReadQuery so that a TimeToLiveCacheInvalidationPolicy is applied to all the objects returned by the query and cached in the query's internal cache.

#### <span id="page-1243-1"></span>*Example 99–26 Configuring a CacheInvalidationPolicy on a ReadQuery for the Query's Internal Cache*

```
// The TimeToLiveCacheInvalidationPolicy applies to all objects returned by the query and
// cached in the query's internal cache
readQuery.setQueryResultsCachePolicy(
   new QueryResultsCachePolicy(new TimeToLiveCacheInvalidationPolicy(1000))
);
```
For more information, see ["Cache Invalidation" on page 90-8.](#page-1097-0)

# **Part XX Transactions**

This part describes how to use the TopLink unit of work to transactionally perform create, read, update, and delete operations with and without an external transaction processor. It contains the following chapters:

■ [Chapter 100, "Understanding TopLink Transactions"](#page-1246-0)

This chapter describes how to use the unit of work, the TopLink wrapper for a transaction, and how TopLink integrates with transaction management and other important query concepts.

■ [Chapter 101, "Using Basic Unit of Work API"](#page-1260-0)

This chapter explains how to use basic TopLink unit of work options.

■ [Chapter 102, "Using Advanced Unit of Work API"](#page-1270-0)

This chapter explains how to use advanced TopLink unit of work options.

# <span id="page-1246-0"></span>**Understanding TopLink Transactions**

This chapter explains how transactions are implemented in TopLink, including the following:

- [Unit of Work Architecture](#page-1246-1)
- **[Unit of Work Concepts](#page-1249-0)**
- [Understanding the Unit of Work API](#page-1256-0)
- [Example Model Object and Schema](#page-1257-0)

# <span id="page-1246-1"></span>**Unit of Work Architecture**

A database **transaction** is a set of operations (create, read, update, or delete) that either succeed or fail as a single operation. The database discards, or *rolls back*, unsuccessful transactions, leaving the database in its original state. Transactions may be *internal* (that is, provided by TopLink) or *external* (that is, provided by a source external to the application, such as an application server).

In TopLink, transactions are contained in the unit of work object. You acquire a unit of work from a session (see ["Acquiring a Unit of Work" on page 101-1\)](#page-1260-1) and using its API, you can control transactions directly or through a Java 2 Enterprise Edition (J2EE) application server transaction controller such as the Java Transaction API (JTA).

Transactions execute in their own context, or logical space, isolated from other transactions and database operations.

The transaction context is demarcated; that is, it has a defined structure that includes:

- A **begin** point, where the operations within the transaction begin. At this point, the transaction begins to execute its operations.
- A **commit** point, where the operations are complete and the transaction attempts to formalize changes on the database.

The degree to which concurrent (parallel) transactions on the same data are allowed to interact is determined by the level of *transaction isolation* configured. ANSI/SQL defines four levels of database transaction isolation as shown in [Table 100–1](#page-1247-0). Each offers a trade-off between performance and resistance from the following unwanted actions:

- Dirty read: a transaction reads uncommitted data written by a concurrent transaction.
- Nonrepeatable read: a transaction rereads data and finds it has been modified by some other transaction that was committed after the initial read operation.

Phantom read: a transaction reexecutes a query and the returned data has changed due to some other transaction that was committed after the initial read operation.

| <b>Transaction Isolation Level</b> | <b>Dirty Read</b> | Nonrepeatable<br>Read | <b>Phantom Read</b> |
|------------------------------------|-------------------|-----------------------|---------------------|
| Read Uncommitted                   | Yes               | Yes                   | Yes                 |
| Read Committed                     | No                | Yes                   | Yes                 |
| Repeatable Read                    | No                | No                    | Yes                 |
| Serializable                       | No                | No                    | No                  |

<span id="page-1247-0"></span>*Table 100–1 Transaction Isolation Levels*

As a transaction is committed, the database maintains a log of all changes to the data. If all operations in the transaction succeed, the database allows the changes; if any part of the transaction fails, the database uses the log to roll back the changes.

Like any transaction, a unit of work transaction provides the following:

- **[Unit of Work Transaction Context](#page-1247-1)**
- **[Unit of Work Transaction Demarcation](#page-1247-2)**
- [Unit of Work Transaction Isolation](#page-1249-1)

#### <span id="page-1247-1"></span>**Unit of Work Transaction Context**

Unit of work operations occur within a unit of work *context*, in which writes are isolated from the database until commit time. The unit of work executes changes on copies, or *clones*, of objects in its own internal cache, and if successful, applies changes to objects in the database and the session cache.

# <span id="page-1247-2"></span>**Unit of Work Transaction Demarcation**

In a standalone TopLink application, your application demarcates transactions using the unit of work.

If your application includes a J2EE container that provides container-managed transactions, your application server demarcates transactions using its own transaction service. You configure TopLink to integrate with the container's transaction service by specifying a TopLink external transaction controller.

A TopLink external transaction controller class integrates the unit of work with an application server's transaction service. Using an external transaction controller, your application can participate in transactions that span multiple data sources and that are managed by the application server. The external transaction controller coordinates messages and callbacks between the application server's transaction service and the unit of work.

When you configure your application to use an external transaction controller (see ["Configuring the Server Platform" on page 77-14\)](#page-1005-0), the unit of work executes as part of an external transaction. The unit of work still manages its own internal operations, but it waits for the external transaction to tell it to write changes back to the database and to the session cache.

Note that because the transaction happens outside of the unit of work context and is controlled by the application server's transaction service, errors can be more difficult to diagnose and fix because exceptions may occur outside of your application code, for example, during application server initiated call-backs.

You can integrate the unit of work with the following:

- **[JTA Controlled Transactions](#page-1248-0)**
- **[OTS Controlled Transactions](#page-1248-1)**
- **[CMP Controlled Transactions](#page-1248-2)**

#### <span id="page-1248-0"></span>**JTA Controlled Transactions**

The Java Transaction API (JTA) is the application programming interface you use to interact with a transaction manger.

Using JTA, your application can participate in a distributed transaction. A transaction manager that implements JTA provides transaction management and connection pooling and enables your application to interact with multiple data sources transparently by using JTA.

For more information, see ["Integrating the Unit of Work With an External Transaction](#page-1289-0)  [Service" on page 102-20.](#page-1289-0)

#### <span id="page-1248-1"></span>**OTS Controlled Transactions**

The CORBA Object Transaction Service (OTS) specification is part of the Common Object Request Brokers Architecture (CORBA) Object Services model and is the standard for Object Request Broker (ORB) implementations. Some servers implement the Java APIs for the OTS rather than for JTA (see ["JTA Controlled Transactions" on](#page-1248-0)  [page 100-3](#page-1248-0)).

Use TopLink OTS support with the unit of work to directly access the Java OTS interfaces of servers that do not support JTA.

To integrate your application with an OTS transaction service, you must configure your application to use a custom server platform (see ["Configuring the Server](#page-1005-0)  [Platform" on page 77-14\)](#page-1005-0).

For more information, see ["Integrating the Unit of Work With an External Transaction](#page-1289-0)  [Service" on page 102-20.](#page-1289-0)

#### <span id="page-1248-2"></span>**CMP Controlled Transactions**

Entity beans that use container-managed persistence may participate in transactions that are either client demarcated or container demarcated.

A client demarcated transaction occurs when a client of an entity bean directly sets up transaction boundaries using the javax.transaction.UserTransaction interface.

A container demarcated transaction occurs when the container automatically wraps an invocation on an EJB in a transaction based upon the transaction attributes supplied in the EJB deployment descriptor.

In transactions involving EJB, TopLink waits until the transaction begins its two-phase commit process before updating the database. This allows for the following:

- SQL optimizations that ensure only changed data is written to the data source
- Proper ordering of updates to allow for database constraints

For more information, see ["Integrating the Unit of Work with CMP" on page 102-24](#page-1293-0).

# <span id="page-1249-1"></span>**Unit of Work Transaction Isolation**

The unit of work does not directly participate in database transaction isolation. Because the unit of work may execute queries outside the database transaction (and, by interacting with the cache, outside the database itself), the database does not have control over this data and its visibility.

However, by default, TopLink provides a degree of transaction isolation regardless of what database transaction isolation has been configured on the underlying database.

Each unit of work instance operates on its own copy (clone) of registered objects (see ["Clones and the Unit of Work" on page 100-9](#page-1254-0)). In this case, because the unit of work provides an API that allows querying to be done on object changes within a unit of work (see ["Using Conforming Queries and Descriptors" on page 102-8](#page-1277-0)), the unit of work provides read committed operations.

Optimistic locking, optimistic read locking, or pessimistic locking can be used to further manage concurrency (see ["Locking and the Unit of Work" on page 100-12](#page-1257-1)).

Changes are committed to the database only when the unit of work commit method is called (either directly or by way of an external transaction controller).

For detailed information on configuring and using TopLink to achieve a particular level of transaction isolation and transaction isolation level limitations, see ["Database](#page-1294-0)  [Transaction Isolation Levels" on page 102-25](#page-1294-0).

# <span id="page-1249-0"></span>**Unit of Work Concepts**

This section introduces transaction concepts unique to TopLink, including the following:

- **[Unit of Work Benefits](#page-1249-2)**
- [Unit of Work Life Cycle](#page-1250-0)
- [Unit of Work and Change Policy](#page-1251-0)
- [Clones and the Unit of Work](#page-1254-0)
- [Nested and Parallel Units of Work](#page-1254-1)
- [Commit and Rollback Transactions](#page-1255-0)
- [Primary Keys](#page-1256-1)
- [Unit of Work Optimization](#page-1256-2)
- [Example Model Object and Schema](#page-1257-0)

#### <span id="page-1249-2"></span>**Unit of Work Benefits**

The TopLink unit of work simplifies transactions and improves transactional performance. It is the preferred method of writing to a database in TopLink because it performs the following:

- Sends a minimal amount of SQL to the database during the commit by updating only the exact changes down to the field level
- Reduces database traffic by isolating transaction operations in their own memory space
- Optimizes cache coordination, in applications that use multiple caches, by passing change sets (rather than objects) between caches
- Isolates object modifications in their own transaction space to allow parallel transactions on the same objects
- Ensures referential integrity and minimizes deadlocks by automatically maintaining SQL ordering
- Orders database insert, update, and delete operations to maintain referential integrity for mapped objects
- Resolves bidirectional references automatically
- Frees the application from tracking or recording its changes
- Simplifies persistence with *persistence by reachability* (see "Associating a New [Source to an Existing Target Object" on page 101-6\)](#page-1265-0)

#### <span id="page-1250-0"></span>**Unit of Work Life Cycle**

TopLink uses the unit of work as follows:

- **1.** The client application acquires a unit of work from a session object.
- **2.** The client application queries TopLink to obtain a cache object it wants to modify, and then registers the cache object with the unit of work.
- **3.** The unit of work registers the object according to the object's change policy. For more information about how change policy affects registration, see ["Unit of Work](#page-1251-0)  [and Change Policy" on page 100-6](#page-1251-0).

By default, as each object is registered, the unit of work accesses the object from the session cache or database and creates a backup clone and working clone (see ["Clones and the Unit of Work" on page 100-9](#page-1254-0)). The unit of work returns the working clone to the client application.

- **4.** The client application modifies the working object returned by the unit of work.
- **5.** The client application (or external transaction controller) commits the transaction.
- **6.** The unit of work calculates the change set for each registered object according to the object's change policy. For more information about how change policy affects change set calculation, see ["Unit of Work and Change Policy" on page 100-6](#page-1251-0).

By default, at commit time, the unit of work compares the working clones to the backup clones and calculates the change set (that is, determines the minimum changes required). The comparison is done with a backup clone so that concurrent changes to the same objects will not result in incorrect changes being identified. The unit of work then attempts to commit any new or changed objects to the database.

If the commit transaction succeeds, the unit of work merges changes into the shared session cache. Otherwise, no changes are made to the objects in the shared cache. For more details, see ["Commit and Rollback Transactions" on page 100-10](#page-1255-0).

If there are no changes, the unit of work does not start a new transaction.

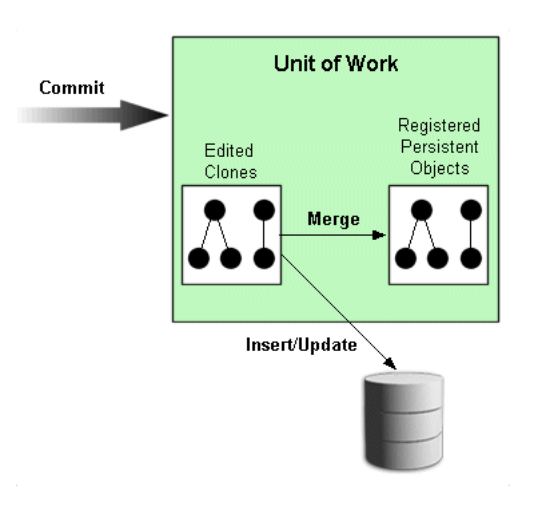

*Figure 100–1 The Life Cycle of a Unit of Work*

[Example 100–1](#page-1251-1) shows the default life cycle in code.

**// The application reads a set of objects from the database** 

```
Example 100–1 Unit of Work Life Cycle
```

```
Vector employees = session.readAllObjects(Employee.class);
// The application specifies an employee to edit
...
Employee employee = (Employee) employees.elementAt(index);
try {
    // Acquire a unit of work from the session
    UnitOfWork uow = session.acquireUnitOfWork();
    // Register the object that is to be changed. Unit of work returns a clone
    // of the object and makes a backup copy of the original employee
    Employee employeeClone = (Employee)uow.registerObject(employee);
    // Make changes to the employee clone by adding a new phoneNumber. 
    // If a new object is referred to by a clone, it does not have to be
    // registered. Unit of work determines it is a new object at commit time
    PhoneNumber newPhoneNumber = new PhoneNumber("cell","212","765-9002");
    employeeClone.addPhoneNumber(newPhoneNumber);
    // Commit the transaction: unit of work compares the employeeClone with
    // the backup copy of the employee, begins a transaction, and updates the
    // database with the changes. If successful, the transaction is committed
    // and the changes in employeeClone are merged into employee. If there is an
    // error updating the database, the transaction is rolled back and the
    // changes are not merged into the original employee object
    uow.commit();
} catch (DatabaseException ex) {
    // If the commit fails, the database is not changed. The unit of work should
    // be thrown away and application-specific action taken
}
// After the commit, the unit of work is no longer valid. Do not use further
```
# <span id="page-1251-0"></span>**Unit of Work and Change Policy**

The unit of work tracks changes for a registered object based on the change policy you configure for the object's descriptor. If there are no changes, the unit of work will not start a new transaction.

[Table 100–2](#page-1252-0) lists the change policies that TopLink provides.

<span id="page-1252-0"></span>

| <b>Change Policy</b>                       | Applicable to                                                                       |
|--------------------------------------------|-------------------------------------------------------------------------------------|
| <b>Deferred Change Detection Policy</b>    | Wide range of object change characteristics.                                        |
|                                            | The default change policy.                                                          |
| <b>Object-Level Change Tracking Policy</b> | Objects with few attributes or with many attributes and many<br>changed attributes. |
| <b>Attribute Change Tracking Policy</b>    | Objects with many attributes and few changed attributes.                            |
|                                            | The most efficient change policy.                                                   |
|                                            | The default change policy for EJB 3.0 or 2.x CMP on OC4J.                           |

*Table 100–2 TopLink Change Policies*

For more information, see ["Configuring Change Policy" on page 28-70](#page-645-0).

#### <span id="page-1252-2"></span>**Deferred Change Detection Policy**

The DeferredChangeDetectionPolicy is the change policy that all persistent objects use by default.

This option provides good unit of work commit performance for a wide range of object change characteristics.

When you register in a unit of work an object whose descriptor is configured with a DeferredChangeDetectionPolicy (see ["Configuring Deferred Change Detection](#page-646-1)  [Policy" on page 28-71](#page-646-1)), a backup clone is made of the object (see ["Clones and the Unit](#page-1254-0)  [of Work" on page 100-9](#page-1254-0)) and at commit time, the unit of work computes changes by making an attribute-by-attribute comparison between the backup clone and the original object.

This change policy is applicable to all mapping types.

#### <span id="page-1252-1"></span>**Object-Level Change Tracking Policy**

The ObjectChangeTrackingPolicy optimizes the unit of work commit transaction by including objects in the change set calculation only if at least one attribute has changed.

This option provides improved unit of work commit performance for objects with few attributes, or with many attributes and many changed attributes.

When you register in a unit of work an object whose descriptor is configured with ObjectChangeTracking change policy, a backup clone is made of the object and at commit time, the unit of work computes changes by comparing the backup to the current object if and only if at least one attribute is changed (if the object's hasChanges method returns true). If a registered object has no changes, the unit of work does not compare it to the backup clone.

This change policy is applicable to a subset of mapping types (see ["Change Policy](#page-1253-1)  [Mapping Support" on page 100-8](#page-1253-1)).

TopLink provides different levels of support for this change policy depending on the EBJ version and application server you are using:

**EJB 2.***n* **or 3.0 CMP** For EJB 2.0 or 3.0 CMP applications deployed to an application server for which TopLink provides CMP integration (see ["Application Server Support"](#page-182-0) [on page 7-1\)](#page-182-0), when you configure a CMP entity bean's descriptor with an ObjectChangeTrackingPolicy, TopLink code generates a concrete subclass to implement the TopLink ChangeTracker interface at deploy time (see ["Configuring](#page-646-0)  [Object Change Tracking Policy" on page 28-71\)](#page-646-0).

**EJB 1.***n* **CMP and Plain Java Objects** For EJB 1.*n* CMP on any application server or plain Java objects, you must implement the ChangeTracker interface for each persistent class and configure the class's descriptor with an ObjectChangeTrackingPolicy (see ["Configuring Object Change Tracking Policy" on page 28-71\)](#page-646-0).

#### <span id="page-1253-0"></span>**Attribute Change Tracking Policy**

The AttributeChangeTrackingPolicy optimizes the unit of work commit transaction by tracking all object changes at the attribute level. This eliminates two unit of work operations: backup clone creation and change detection through comparison.

This option provides improved unit of work commit performance for objects with many attributes, and few changed attributes. Generally, this is the most efficient change policy.

This change policy is applicable to a subset of mapping types (see ["Change Policy](#page-1253-1)  [Mapping Support" on page 100-8](#page-1253-1)).

**Note:** You cannot use the AttributeChangeTrackingPolicy if you are using any instance of FieldsLockingPolicy (see ["Optimistic Field Locking Policies" on page 26-20\)](#page-565-0).

TopLink provides different levels of support for this change policy depending on the EBJ version and application server you are using:

**EJB 3.0 or 2.***n* **CMP on OC4J** When using EJB 3.0 or 2.*n* CMP on OC4J, if you want to benefit from this performance enhancement, configure your descriptors with the default DeferredChangeDetectionPolicy and allow TopLink to automatically apply an AttributeChangeTrackingPolicy. If you configure your project's descriptors with any other change policy, TopLink will honor that configuration and not apply an AttributeChangeTrackingPolicy.

When you deploy a TopLink-enabled EJB 3.0 CMP application to OC4J, for each mapped class configured with the default DeferredChangeDetectionPolicy, TopLink uses bytecode weaving to automatically override this configuration with an AttributeChangeTrackingPolicy and to make the class implement the required interfaces.

When you deploy a TopLink-enabled EJB 2.x CMP application to OC4J, for each mapped class configured with the default DeferredChangeDetectionPolicy, TopLink uses code generation to automatically override this configuration with an AttributeChangeTrackingPolicy and to make the class implement the required interfaces.

**EJB 1.***n* **CMP, Plain Java Objects, or Other Application Servers** For EJB 1.*n* CMP, plain Java objects, or application servers other than OC4J, to use the AttributeChangeTrackingPolicy with a class, you must configure the class's descriptor with an AttributeChangeTrackingPolicy and you must implement the ChangeTracker interface in that class (see ["Configuring Attribute Change](#page-647-0)  [Tracking Policy" on page 28-72](#page-647-0)).

#### <span id="page-1253-1"></span>**Change Policy Mapping Support**

TopLink supports alternative change tracking policies (policies other than DeferredChangeDetectionPolicy) for attributes that use any of the following mapping types:

- [Direct-to-Field Mapping](#page-765-0)
- [Transformation Mapping](#page-776-0) (immutable mappings only)
- [One-to-One Mapping](#page-766-0)
- [One-to-Many Mapping](#page-768-0)
- [Many-to-Many Mapping](#page-769-0)
- **[Direct Collection Mapping](#page-772-0)**
- [Direct Map Mapping](#page-773-0)
- [Aggregate Object Mapping](#page-773-1)
- **[EIS Composite Object Mapping](#page-850-0)**
- [EIS Transformation Mapping](#page-860-0) (immutable mappings only)
- **[XML Composite Object Mapping](#page-908-0)**
- [XML Transformation Mapping](#page-918-0) (immutable mappings only)

TopLink uses the DeferredChangeDetectionPolicy (see ["Deferred Change](#page-1252-2)  [Detection Policy" on page 100-7](#page-1252-2)) for attributes that use any other type of mapping.

#### <span id="page-1254-0"></span>**Clones and the Unit of Work**

When using the DefrerredChangeDetectionPolicy or the ObjectLevelChangeTrackingPolicy (see ["Deferred Change Detection Policy" on](#page-1252-2)  [page 100-7](#page-1252-2)), the unit of work maintains two copies of the original objects registered with it:

- Working clones
- Backup clones

After you change the working clones and the transaction is committed, the unit of work compares the working clones to the backup clones, and writes any changes to the database. The unit of work uses clones to allow parallel units of work (see ["Nested](#page-1254-1)  [and Parallel Units of Work" on page 100-9](#page-1254-1)) to exist, a requirement in multiuser three-tier applications.

The TopLink cloning process is efficient in that it clones only the mapped attributes of registered objects, and stops at indirection objects unless you trigger the indirection. For more information, see ["Configuring Indirection" on page 35-3](#page-724-0).

You can customize the cloning process using the descriptor's copy policy. For more information, see ["Configuring Copy Policy" on page 28-69.](#page-644-0)

Never use a clone after committing the unit of work that the clone is from (even if the transaction fails and rolls back). A clone is a working copy used during a transaction and as soon as the transaction is committed (successful or not), the clone must not be used. Accessing an uninstantiated clone value holder after a unit of work commit transaction will raise an exception. The only time you can use a clone after a successful commit transaction is when you use the advanced API described in ["Resuming a Unit](#page-1283-0)  [of Work After Commit" on page 102-14.](#page-1283-0)

# <span id="page-1254-1"></span>**Nested and Parallel Units of Work**

You can use TopLink to create the following:

[Nested Unit of Work](#page-1255-1)

#### [Parallel Unit of Work](#page-1255-2)

For additional information and examples on using nested and parallel units of work, see ["Using a Nested or Parallel Unit of Work" on page 102-14.](#page-1283-1)

#### <span id="page-1255-1"></span>**Nested Unit of Work**

You can nest a unit of work (the *child*) within another unit of work (the *parent*). A nested unit of work does not commit changes to the database. Instead, it passes its changes to the parent unit of work, and the parent attempts to commit the changes at commit time. Nesting units of work lets you break a large transaction into smaller isolated transactions, and ensures that:

- Changes from each nested unit of work commit or fail as a group.
- Failure of a nested unit of work does not affect the commit or rollback transaction of other operations in the parent unit of work.
- Changes are presented to the database as a single transaction.

#### **Parallel Unit of Work**

You can modify the same objects in multiple unit of work instances in parallel because the unit of work manipulates copies of objects. TopLink resolves any concurrency issues when the Units of Work commits the changes.

# <span id="page-1255-2"></span><span id="page-1255-0"></span>**Commit and Rollback Transactions**

When a unit of work transaction is committed, it either succeeds, or fails and rolls back. A commit transaction can be initiated by your application or by a J2EE container.

#### **Commit Transactions**

At commit time, the unit of work compares the working clones and backup clones to calculate the change set (that is, to determine the minimum changes required). Changes include updates to or deletion of existing objects, and the creation of new objects. The unit of work then begins a database transaction, and attempts to write the changes to the database. If all changes commit successfully on the database, the unit of work merges the changed objects into the session cache. If any one of the changes fail on the database, the unit of work rolls back any changes on the database, and does not merge changes into the session cache.

The unit of work calculates commit order using foreign key information from one-to-one and one-to-many mappings. If you encounter constraint problems during a commit transaction, verify your mapping definitions. The order in which you register objects with the registerObject method does not affect the commit order.

**Commit and JTA** When your application uses JTA, the unit of work commit transaction acts differently than in a non-JTA application. In most cases, the unit of work attaches itself to an external transaction. If no transaction exists, the unit of work creates a transaction. This distinction affects commit activity as follows:

- If the unit of work attaches to an existing transaction, the unit of work ignores the commit call. The transaction commits the unit of work when the entire external transaction is complete.
- If the unit of work starts the external transaction, the transaction treats the unit of work commit call as a request to commit the external transaction. The external transaction then calls its own commit code on the database.

In either case, only the external transaction can call commit on the database because it owns the database connection.

For more information, see ["Integrating the Unit of Work With an External Transaction](#page-1289-0)  [Service" on page 102-20.](#page-1289-0)

#### **Rollback Transactions**

A unit of work commit transaction must succeed or fail as a unit. Failure in writing changes to the database causes the unit of work to roll back the database to its previous state. Nothing changes in the database, and the unit of work does not merge changes into the session cache.

**Rollback and JTA** In a JTA environment, the unit of work does not own the database connection. In this case, the unit of work sends the rollback call to the external transaction rather than the database, and the external transaction treats the rollback call as a request to roll the transaction back.

For more information, see ["Integrating the Unit of Work With an External Transaction](#page-1289-0)  [Service" on page 102-20.](#page-1289-0)

#### <span id="page-1256-1"></span>**Primary Keys**

You cannot modify the primary key attribute of an object in a unit of work. This is an unsupported operation and doing so will result in unexpected behaviour (exceptions or database corruption).

To replace one instance of an object with unique constraints with another, see ["Using](#page-1285-0)  [the Unit of Work setShouldPerformDeletesFirst Method" on page 102-16.](#page-1285-0)

# <span id="page-1256-2"></span>**Unit of Work Optimization**

By default, the unit of work performs change set calculation efficiently for a wide range of object change characteristics. However, there are various ways you can use the unit of work to enhance application performance.

One way to improve performance is to consider using an alternative change policy (see ["Unit of Work and Change Policy" on page 100-6\)](#page-1251-0).

For more performance options, see ["Unit of Work Optimization" on page 11-29.](#page-266-0)

# <span id="page-1256-0"></span>**Understanding the Unit of Work API**

You do not instantiate an instance of oracle.toplink.sessions.UnitOfWork. Rather, you acquire a unit of work from an instance of oracle.toplink.sessions.Session or from another unit of work.

For more information on creating sessions, see ["Creating Sessions" on page 76-1.](#page-980-0)

For more information on acquiring a unit of work, see ["Acquiring a Unit of Work" on](#page-1260-1)  [page 101-1.](#page-1260-1)

For more information on using the basic API of the unit of work, see ["Using Basic Unit](#page-1260-0)  [of Work API" on page 101-1.](#page-1260-0)

For more information on using the advanced API of the unit of work, see ["Using](#page-1270-0)  [Advanced Unit of Work API" on page 102-1.](#page-1270-0)

# **Unit of Work as Session**

The unit of work extends the interface oracle.toplink.sessions.Session, and implements all the usual session API. When using session API from a unit of work, you should consider the following:

- [Reading and Querying Objects with the Unit of Work](#page-1257-2)
- [Locking and the Unit of Work](#page-1257-1)

#### <span id="page-1257-2"></span>**Reading and Querying Objects with the Unit of Work**

A unit of work offers the same set of database access methods as a regular session.

When called from a unit of work, these methods access the objects in the unit of work, register the selected objects automatically, and return clones.

Although this makes it unnecessary for you to call the registerObject and registerAllObjects methods, be aware of the restrictions on registering objects described in ["Creating an Object" on page 101-2](#page-1261-0) and ["Associating a New Source to an](#page-1265-0)  [Existing Target Object" on page 101-6.](#page-1265-0)

**Reading Objects with the Unit of Work** As with regular sessions, you use the readObject and readAllObjects methods to read objects from the database.

**Querying Objects with the Unit of Work** You can execute queries in a unit of work with the executeQuery method.

**Note:** Because a unit of work manages changes to existing objects and the creation of new objects, modifying queries such as InsertObjectQuery or UpdateObjectQuery are not necessary and therefore are not supported by the unit of work.

#### <span id="page-1257-1"></span>**Locking and the Unit of Work**

For information on locking API generic to all sessions, see:

- ["Locking" on page 2-10](#page-67-0)
- ["Configuring Locking Policy" on page 28-62](#page-637-0)

For information on locking API specific to a unit of work, see ["Using Optimistic Read](#page-1286-0)  [Locking with forceUpdateToVersionField" on page 102-17](#page-1286-0).

# <span id="page-1257-0"></span>**Example Model Object and Schema**

Throughout the chapters in this part, the following object model and schema are used in the examples provided. The example object model appears in [Figure 100–2](#page-1258-0) and the example entity-relationship (data model) diagram appears in [Figure 100–3.](#page-1258-1)

<span id="page-1258-0"></span>*Figure 100–2 Example Object Model*

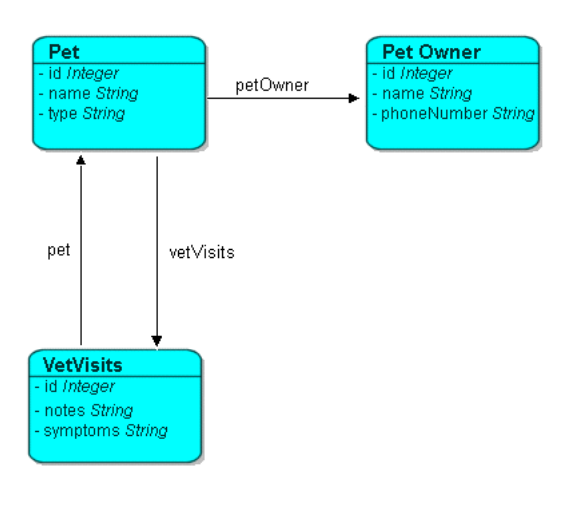

*Figure 100–3 Example Data Model*

<span id="page-1258-1"></span>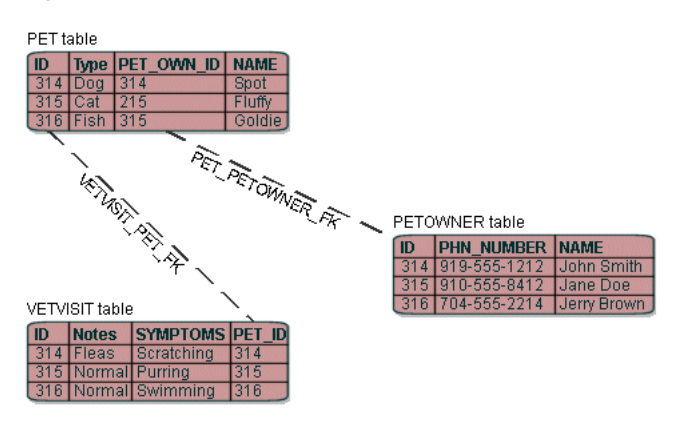
# **101**

# **Using Basic Unit of Work API**

This chapter explains the essential unit of work API calls most commonly used throughout the development cycle:

- [Acquiring a Unit of Work](#page-1260-0)
- **[Creating an Object](#page-1261-0)**
- [Modifying an Object](#page-1261-1)
- [Associating a New Target to an Existing Source Object](#page-1262-0)
- [Associating a New Source to an Existing Target Object](#page-1265-0)
- [Associating an Existing Source to an Existing Target Object](#page-1266-1)
- [Deleting Objects](#page-1266-0)

For more information, see [Chapter 102, "Using Advanced Unit of Work API".](#page-1270-0)

# <span id="page-1260-1"></span><span id="page-1260-0"></span>**Acquiring a Unit of Work**

This example shows how to acquire a unit of work from a client session object.

```
Server server = 
    (Server) SessionManager.getManager().getSession(
        sessionName, MyServerSession.class.getClassLoader()
   );
Session session = (Session) server.acquireClientSession();
UnitOfWork uow = session.acquireUnitOfWork();
```
You can acquire a unit of work from any session type. For more information about acquiring sessions at run time, see ["Acquiring a Session at Run Time With the Session](#page-950-0)  [Manager" on page 75-5.](#page-950-0)

Note that you do not need to create a new session and log in before every transaction. The recommended pattern is to acquire a client session per client access (or thread), and then acquire the necessary unit of work from this client session.

The unit of work is valid until the commit or release method is called. After a commit or release transaction, a unit of work is not valid even if the transaction fails and is rolled back.

A unit of work remains valid after the commitAndResume method is called as described in ["Resuming a Unit of Work After Commit" on page 102-14](#page-1283-0).

When using a unit of work with JTA, you can also use the advanced API getActiveUnitOfWork method as described in ["Integrating the Unit of Work With](#page-1289-0)  [an External Transaction Service" on page 102-20](#page-1289-0).

# <span id="page-1261-0"></span>**Creating an Object**

When you create new objects in the unit of work, use the registerObject method to ensure that the unit of work writes the objects to the database at commit time.

The unit of work calculates commit order using foreign key information from one-to-one and one-to-many mappings. If you encounter constraint problems during a commit transaction, verify your mapping definitions. The order in which you register objects with the registerObject method does not affect the commit order.

[Example 101–1](#page-1261-2) and [Example 101–2](#page-1261-3) show how to create and persist a simple object (without relationships) using the clone returned by the unit of work registerObject method.

#### <span id="page-1261-2"></span>*Example 101–1 Creating an Object: Preferred Method*

```
UnitOfWork uow = session.acquireUnitOfWork();
   Pet pet = new Pet();
   Pet petClone = (Pet)uow.registerObject(pet);
   petClone.setId(100);
   petClone.setName("Fluffy");
   petClone.setType("Cat");
uow.commit();
```
[Example 101–2](#page-1261-3) shows a common alternative.

#### <span id="page-1261-3"></span>*Example 101–2 Creating an Object: Alternative Method*

```
UnitOfWork uow = session.acquireUnitOfWork();
   Pet pet = new Pet();
   pet.setId(100);
   pet.setName("Fluffy");
    pet.setType("Cat");
    uow.registerObject(pet); 
uow.commit();
```
Both approaches produce the following SQL:

```
INSERT INTO PET (ID, NAME, TYPE, PET_OWN_ID) VALUES (100, 'Fluffy', 'Cat', NULL)
```
[Example 101–1](#page-1261-2) is preferred: it gets you into the pattern of working with clones and provides the most flexibility for future code changes. Working with combinations of new objects and clones can lead to confusion and unwanted results.

# <span id="page-1261-1"></span>**Modifying an Object**

In [Example 101–3,](#page-1261-4) a Pet is read prior to a unit of work: the variable pet is the cache copy clone for that Pet. Inside the unit of work, register the cache copy to get a working copy clone. We then modify the working copy clone and commit the unit of work.

<span id="page-1261-4"></span>*Example 101–3 Modifying an Object*

```
// Read in any pet
Pet pet = (Pet)session.readObject(Pet.class);
UnitOfWork uow = session.acquireUnitOfWork();
   Pet petClone = (Pet) uow.registerObject(pet);
    petClone.setName("Furry");
uow.commit();
```
In [Example 101–4,](#page-1262-1) we take advantage of the fact that you can query through a unit of work and get back clones, saving the registration step. However, the drawback is that we do not have a handle to the cache copy clone.

If we wanted to do something with the updated Pet after the commit transaction, we would have to query the session to get it (remember that after a unit of work is committed, its clones are invalid and must not be used).

#### <span id="page-1262-1"></span>*Example 101–4 Modifying an Object: Skipping the Registration Step*

```
UnitOfWork uow = session.acquireUnitOfWork();
   Pet petClone = (Pet) uow.readObject(Pet.class);
   petClone.setName("Furry");
uow.commit();
```
Both approaches produce the following SQL:

UPDATE PET SET NAME = 'Furry' WHERE (ID = 100)

Take care when querying through a unit of work. All objects read in the query are registered in the unit of work and therefore will be checked for changes at commit time. Rather than do a ReadAllQuery through a unit of work, it is better for performance to design your application to do the ReadAllQuery through a session, and then register in a unit of work only the objects that need to be changed.

# <span id="page-1262-4"></span><span id="page-1262-0"></span>**Associating a New Target to an Existing Source Object**

There are two ways to associate a new target object with an existing source object with one-to-many and one-to-one relationships:

- [Associating Without Reference to the Cache Object](#page-1262-2)
- [Associating With Reference to the Cache Object](#page-1263-0)

Deciding which approach to use depends on whether or not your code requires a reference to the cache copy clone of the new object after the unit of work is committed, and on how adaptable to change you want your code to be.

## <span id="page-1262-3"></span><span id="page-1262-2"></span>**Associating Without Reference to the Cache Object**

[Example 101–5](#page-1262-3) shows the first way of associating a new target with an existing source.

```
Example 101–5 Associating Without Reference to the Cache Object
```

```
UnitOfWork uow = session.acquireUnitOfWork();
   Pet petClone = (Pet)uow.readObject(Pet.class);
   PetOwner petOwner = new PetOwner();
   petOwner.setId(400);
   petOwner.setName("Donald Smith");
   petOwner.setPhoneNumber("555-1212");
   VetVisit vetVisit = new VetVisit();
   vetVisit.setId(500);
   vetVisit.setNotes("Pet was shedding a lot.");
   vetVisit.setSymptoms("Pet in good health.");
   vetVisit.setPet(petClone);
   petClone.setPetOwner(petOwner);
   petClone.getVetVisits().addElement(vetVisit);
```
 $u \circ w \circ \text{commit}(x)$ :

This executes the proper SQL:

INSERT INTO PETOWNER (ID, NAME, PHN\_NBR) VALUES (400, 'Donald Smith', '555-1212') UPDATE PET SET PET OWN ID = 400 WHERE (ID = 100) INSERT INTO VETVISIT (ID, NOTES, SYMPTOMS, PET\_ID) VALUES (500, 'Pet was shedding a lot.', 'Pet in good health.', 100)

When associating new objects to existing objects, the unit of work treats the new object as if it were a clone. That is, after the commit transaction:

petOwner != session.readObject(petOwner)

For a more detailed discussion of this fact, see ["Using registerNewObject" on](#page-1271-0)  [page 102-2](#page-1271-0)).

> **Note:** You cannot use UnitOfWork methods registerObject, registerNewObject, or registerExistingObject with an aggregate object (see ["Relational Aggregate Descriptors" on](#page-571-0)  [page 27-2](#page-571-0)). Doing so will raise a ValidationException or other errors at commit time. For more information, see ["Working with](#page-1275-0)  [Aggregates" on page 102-6](#page-1275-0).

Therefore, after the unit of work commit transaction, the variables vetVisit and petOwner no longer point to their respective cache objects; they point at working copy clones.

If you need the cache object after the unit of work commit transaction, you must query for it or create the association with a reference to the cache object (as described in ["Associating With Reference to the Cache Object" on page 101-4\)](#page-1263-0).

## <span id="page-1263-1"></span><span id="page-1263-0"></span>**Associating With Reference to the Cache Object**

[Example 101–6](#page-1263-1) shows how to associate a new target with an existing source with reference to the cache object.

```
Example 101–6 Associating With Reference to the Cache Object
UnitOfWork uow = session.acquireUnitOfWork();
   Pet petClone = (Pet)uow.readObject(Pet.class);
   PetOwner petOwner = new PetOwner();
   PetOwner petOwnerClone = (PetOwner)uow.registerObject(petOwner);
   petOwnerClone.setId(400);
   petOwnerClone.setName("Donald Smith");
   petOwnerClone.setPhoneNumber("555-1212");
   VetVisit vetVisit = new VetVisit():
   VetVisit vetVisitClone = (VetVisit)uow.registerObject(vetVisit);
   vetVisitClone.setId(500);
   vetVisitClone.setNotes("Pet was shedding a lot.");
   vetVisitClone.setSymptoms("Pet in good health.");
   vetVisitClone.setPet(petClone);
   petClone.setPetOwner(petOwnerClone);
   petClone.getVetVisits().addElement(vetVisitClone); 
uow.commit();
```
Now, after the unit of work commit transaction:

petOwner == session.readObject(petOwner)

This means that we have a handle to the cache copy after the commit transaction, rather than a clone.

[Example 101–7](#page-1264-0) shows how to use unit of work method registerNewObject to add a new object when a bidirectional relationship exists. For more information, see ["Using](#page-1271-0)  [registerNewObject" on page 102-2.](#page-1271-0)

**Note:** You cannot use UnitOfWork methods registerObject, registerNewObject, or registerExistingObject with an aggregate object (see ["Relational Aggregate Descriptors" on](#page-571-0)  [page 27-2](#page-571-0)). Doing so will raise a ValidationException or other errors at commit time. For more information, see ["Working with Aggregates"](#page-1275-0) [on page 102-6.](#page-1275-0)

#### <span id="page-1264-0"></span>*Example 101–7 Resolving Issues When Adding New Objects*

**// Get an employee read from the parent session of the unit of work** Employee manager =  $(Employee)$  session.readObject(Employee.class);

#### **// Acquire a unit of work**

UnitOfWork uow = session.acquireUnitOfWork();

// Register the manager to get its clone Employee managerClone = (Employee)uow.registerObject(manager);

#### **// Create a new employee**

Employee newEmployee = new Employee(); newEmployee.setFirstName("Spike"); newEmployee.setLastName("Robertson");

**/\* INCORRECT: Do not associate the new employee with the original manager. This will cause a QueryException when TopLink detects this error during commit \*/ //newEmployee.setManager(manager);**

**/\* CORRECT: Associate the new object with the clone. Note that in this example, the setManager method is maintaining the bidirectional managedEmployees relationship and adding the new employee to its managedEmployees. At commit time, the unit of work will detect that this is a new object and will take the appropriate action \*/** newEmployee.setManager(managerClone);

**/\* INCORRECT: Do not register the newEmployee: this will create two copies and cause a QueryException when TopLink detects this error during commit \*/ //uow.registerObject(newEmployee);**

#### **/\* CORRECT:**

**In the above setManager call, if the managerClone's managedEmployees was not maintained by the setManager method, then you should call registerObject before the new employee is related to the manager. If in doubt, you could use the registerNewObject method to ensure that the newEmployee is registered in the unit of work. The registerNewObject method registers the object, but does not make a clone \*/**

uow.registerNewObject(newEmployee);

```
// Commit the unit of work
uow.commit();
```
# <span id="page-1265-2"></span><span id="page-1265-0"></span>**Associating a New Source to an Existing Target Object**

This section describes how to associate a new source object with an existing target object with one-to-many and one-to-one relationships.

TopLink follows all relationships of all registered objects (deeply) in a unit of work to calculate what is new and what has changed. This is known as **persistence by reachablity**. In ["Associating a New Target to an Existing Source Object" on page 101-3,](#page-1262-0) we saw that when you associate a new target with an existing source, you can choose to register the object or not. If you do not register the new object, it is still reachable from the source object (which is a clone, hence it is registered). However, when you need to associate a new source object with an existing target, you must register the new object. If you do not register the new object, then it is not reachable in the unit of work, and TopLink will not write it to the database.

For example, the code shown in [Example 101–8](#page-1265-1) shows how to create a new Pet and associate it with an existing PetOwner.

#### <span id="page-1265-1"></span>*Example 101–8 Associating a New Source to an Existing Target Object*

```
UnitOfWork uow = session.acquireUnitOfWork();
   PetOwner existingPetOwnerClone =
        (PetOwner)uow.readObject(PetOwner.class);
   Pet newPet = new Pet();
   Pet newPetClone = (Pet)uow.registerObject(newPet);
   newPetClone.setId(900);
   newPetClone.setType("Lizzard");
   newPetClone.setName("Larry");
   newPetClone.setPetOwner(existingPetOwnerClone);
uow.commit();
```
#### This generates the proper SQL:

INSERT INTO PET (ID, NAME, TYPE, PET\_OWN\_ID) VALUES (900, 'Larry', 'Lizzard', 400)

In this situation, you should register the new object and work with the working copy of the new object. If you associate the new object with the PetOwner clone without registering, it will not be written to the database. If you are in a situation where you want to associate the PetOwner clone with the new Pet object, use the advanced API registerNewObject as described in ["Using registerNewObject" on page 102-2](#page-1271-0).

**Note:** You cannot use UnitOfWork methods registerObject, registerNewObject, or registerExistingObject with an aggregate object (see ["Relational Aggregate Descriptors" on](#page-571-0)  [page 27-2](#page-571-0)). Doing so will raise a ValidationException or other errors at commit time. For more information, see ["Working with Aggregates"](#page-1275-0) [on page 102-6.](#page-1275-0)

If you fail to register the clone and accidentally associate the cache version of the existing object with the new object, then TopLink will generate an error which states that you have associated the cache version of an object ("from a parent session") with a clone from this unit of work. You must work with working copies in units of work.

# <span id="page-1266-1"></span>**Associating an Existing Source to an Existing Target Object**

This section explains how to associate an existing source object with an existing target object with one-to-many and one-to-one relationships.

As shown in [Example 101–9](#page-1266-2), associating existing objects with each other in a unit of work is as simple as associating objects in Java. Just remember to only work with working copies of the objects.

#### <span id="page-1266-2"></span>*Example 101–9 Associating an Existing Source to Existing Target Object*

```
// Associate all VetVisits in the database to a Pet from the database
UnitOfWork uow = session.acquireUnitOfWork();
   Pet existingPetClone = (Pet)uow.readObject(Pet.class);
   Vector allVetVisitClones;
   allVetVisitClones = (Vector)uow.readAllObjects(VetVisit.class);
   Enumeration enum = allVetVisitClones.elements();
   while(enum.hasMoreElements()) {
       VetVisit vetVisitClone =(VetVisit)enum.nextElement();
        existingPetClone.getVetVisits().addElement(vetVisitClone);
       vetVisitClone.setPet(existingPetClone);
   };
uow.commit();
```
The most common error when associating existing objects is failing to work with the working copies. If you accidentally associate a cache version of an object with a working copy you will get an error at commit time indicating that you associated an object from a parent session (the cache version) with a clone from this unit of work.

[Example 101–10](#page-1266-3) shows another example of associating an existing source to an existing target object.

#### <span id="page-1266-3"></span>*Example 101–10 Associating Existing Objects*

```
// Get an employee read from the parent session of the unit of work
Employee employee = (Employee)session.readObject(Employee.class)
```

```
// Acquire a unit of work
```
UnitOfWork uow = session.acquireUnitOfWork(); Project project = (Project) uow.readObject(Project.class);

**/\* When associating an existing object (read from the session) with a clone, we must make sure we register the existing object and assign its clone into a unit of work \*/**

```
/* INCORRECT: Cannot associate an existing object with a unit of work clone. A 
QueryException will be thrown */
//project.setTeamLeader(employee);
```

```
/* CORRECT: Instead register the existing object then associate the clone */
Employee employeeClone = (Employee)uow.registerObject(employee);
project.setTeamLeader(employeeClone);
uow.commit();
```
# <span id="page-1266-4"></span><span id="page-1266-0"></span>**Deleting Objects**

To delete objects in a unit of work, use the deleteObject or deleteAllObjects method. When you delete an object that is not already registered in the unit of work, the unit of work registers the object automatically.

When you delete an object, TopLink deletes the object's privately owned child parts, because those parts cannot exist without the owning (parent) object. At commit time, the unit of work generates SQL to delete the objects, taking database constraints into account.

When you delete an object, you must take your object model into account. You may need to set references to the deleted object to null (for an example, see ["Using](#page-1267-0)  [privateOwnedRelationship" on page 101-8](#page-1267-0)).

This section explains how to delete objects within a unit of work, including the following:

- [Using privateOwnedRelationship](#page-1267-0)
- **[Explicitly Deleting from the Database](#page-1268-0)**
- [Understanding the Order in Which Objects Are Deleted](#page-1268-1)

## <span id="page-1267-0"></span>**Using privateOwnedRelationship**

Relational databases do not have garbage collection like a Java Virtual Machine (JVM) does. To delete an object in Java you just remove the reference to the object. To delete a row in a relational database, you must explicitly delete it. Rather than tediously manage when to delete data in the relational database, use the mapping attribute privateOwnedRelationship to have TopLink manage the garbage collection in the relational database for you.

As shown in [Example 101–11,](#page-1267-1) when you create a mapping using Java, use its privateOwnedRelationship method to tell TopLink that the referenced object is privately owned: that is, the referenced child object cannot exist without the parent object.

## <span id="page-1267-1"></span>*Example 101–11 Specifying a Mapping as Privately Owned*

```
OneToOneMapping petOwnerMapping = new OneToOneMapping();
petOwnerMapping.setAttributeName("petOwner");
petOwnerMapping.setReferenceClass(com.top.uowprimer.model.PetOwner.class);
petOwnerMapping.privateOwnedRelationship();
petOwnerMapping.addForeignKeyFieldName("PET.PET_OWN_ID", "PETOWNER.ID");
descriptor.addMapping(petOwnerMapping);
```
When you create a mapping using TopLink Workbench, you can select the **Private Owned** check box under the **General** tab.

When you tell TopLink that a relationship is privately owned, you are specifying that:

- If the source of a privately owned relationship is deleted, then delete the target.
- If you remove the reference to a target from a source, then delete the target.

Do not configure privately owned relationships to objects that might be shared. An object should not be the target in more than one relationship if it is the target in a privately owned relationship.

The exception to this rule is the case when you have a many-to-many relationship in which a relation object is mapped to a relation table and is referenced through a one-to-many relationship by both the source and the target. In this case, if the one-to-many mapping is configured as privately owned, then when you delete the source, all the association objects will be deleted.

Consider the example shown in [Example 101–12.](#page-1268-2)

#### <span id="page-1268-2"></span>*Example 101–12 Privately Owned Relationships*

```
// If the Pet-PetOwner relationship is privateOwned
// then the PetOwner will be deleted at uow.commit()
// otherwise, just the foreign key from PET to PETOWNER will
// be set to null. The same is true for VetVisit
UnitOfWork uow = session.acquireUnitOfWork();
   Pet petClone = (Pet)uow.readObject(Pet.class);
   petClone.setPetOwner(null);
   VetVisit vvClone =
        (VetVisit)petClone.getVetVisits().firstElement();
   vvClone.setPet(null);
   petClone.getVetVisits().removeElement(vvClone);
uow.commit();
```
If the relationships from Pet to PetOwner and from Pet to VetVisit are not privately owned, this code produces the following SQL:

UPDATE PET SET PET\_OWN\_ID = NULL WHERE (ID = 150) UPDATE VETVISIT SET PET ID = NULL WHERE (ID = 350)

If the relationships are privately owned, this code produces the following SQL:

```
UPDATE PET SET PET OWN ID = NULL WHERE (ID = 150)
UPDATE VETVISIT SET PET ID = NULL WHERE (ID = 350)
DELETE FROM VETVISIT WHERE (ID = 350)
DELETE FROM PETOWNER WHERE (ID = 250)
```
## <span id="page-1268-0"></span>**Explicitly Deleting from the Database**

If there are cases where you have objects that will not be garbage collected through privately owned relationships (especially root objects in your object model), then you can explicitly tell TopLink to delete the row representing the object using the deleteObject API, as shown in [Example 101–13](#page-1268-3).

#### <span id="page-1268-3"></span>*Example 101–13 Explicitly Deleting*

```
UnitOfWork uow = session.acquireUnitOfWork();
   pet petClone = (Pet)uow.readObject(Pet.class);
   uow.deleteObject(petClone);
uow.commit();
```
The preceding code generates the following SQL:

```
DELETE FROM PET WHERE (ID = 100)
```
## <span id="page-1268-1"></span>**Understanding the Order in Which Objects Are Deleted**

The unit of work does not track changes or the order of operations. It is intended to insulate you from having to modify your objects in the order the database requires.

By default, at commit time, the unit of work correctly puts in order all insert and update operations using the constraints defined by your schema. After all insert and update operations are done, the unit of work will issue the necessary delete operations.

Constraints are inferred from one-to-one and one-to-many mappings. If you have no such mappings, you can add additional constraint knowledge to TopLink as described in ["Controlling the Order of Delete Operations" on page 102-16](#page-1285-0).

# <span id="page-1270-0"></span>**Using Advanced Unit of Work API**

This chapter explains the advanced unit of work API calls and techniques commonly used later in the development cycle, including the following:

- [Registering and Unregistering Objects](#page-1270-1)
- [Declaring Read-Only Classes](#page-1275-1)
- **[Writing Changes Before Commit Time](#page-1276-0)**
- [Using Conforming Queries and Descriptors](#page-1277-0)
- **[Merging Changes in Working Copy Clones](#page-1281-0)**
- [Resuming a Unit of Work After Commit](#page-1283-1)
- [Reverting a Unit of Work](#page-1283-3)
- [Using a Nested or Parallel Unit of Work](#page-1283-2)
- [Using a Unit of Work With Custom SQL](#page-1284-0)
- [Controlling the Order of Delete Operations](#page-1285-1)
- [Using Optimistic Read Locking with forceUpdateToVersionField](#page-1286-0)
- [Implementing User and Date Auditing with the Unit of Work](#page-1289-2)
- [Integrating the Unit of Work With an External Transaction Service](#page-1289-1)
- [Integrating the Unit of Work with CMP](#page-1293-0)
- [Database Transaction Isolation Levels](#page-1294-0)
- [Troubleshooting a Unit of Work](#page-1299-0)

For more information about the available methods for the UnitOfWork, see *Oracle TopLink API Reference*.

# <span id="page-1270-1"></span>**Registering and Unregistering Objects**

The unit of work provides the following object registration options:

- [Creating and Registering an Object in One Step](#page-1271-1)
- [Using registerNewObject](#page-1271-2)
- Using register AllObjects
- [Using Registration and Existence Checking](#page-1274-0)
- **[Working with Aggregates](#page-1275-2)**
- **[Unregistering Working Clones](#page-1275-3)**

# <span id="page-1271-1"></span>**Creating and Registering an Object in One Step**

[Example 102–1](#page-1271-5) shows how to use the unit of work newInstance method to create a new Pet object, register it with the unit of work, and return a clone, all in one step. If you are using a factory design pattern to create your objects (and have specified this in the query builder), the newInstance method will use the appropriate factory.

#### <span id="page-1271-5"></span>*Example 102–1 Creating and Registering an Object in One Step*

```
UnitOfWork uow = session.acquireUnitOfWork();
   Pet petClone = (Pet)uow.newInstance(Pet.class);
   petClone.setId(100);
   petClone.setName("Fluffy");
   petClone.setType("Cat");
uow.commit();
```
# <span id="page-1271-2"></span><span id="page-1271-0"></span>**Using registerNewObject**

This section examines how to use the registerNewObject method, including the following the following:

- [Registering a New Object with registerNewObject](#page-1271-3)
- [Associating New Objects With One Another](#page-1272-0)

**Note:** You cannot use UnitOfWork methods registerObject, registerNewObject, or registerExistingObject with an aggregate object (see ["Relational Aggregate Descriptors" on](#page-571-0)  [page 27-2](#page-571-0)). Doing so will raise a ValidationException or other errors at commit time. For more information, see ["Working with](#page-1275-2)  [Aggregates" on page 102-6](#page-1275-2).

## <span id="page-1271-3"></span>**Registering a New Object with registerNewObject**

The registerNewObject method registers a new object as if it was a clone. At commit time, the unit of work creates another instance of the object to be the cache version of that object.

Use registerNewObject in situations where:

- You do not need a handle to the cache version of the object after the commit transaction and you do not want to work with clones of new objects.
- You must pass a clone into the constructor of a new object, then register the new object.

[Example 102–2](#page-1271-4) shows how to register a new object with the registerNewObject method.

#### <span id="page-1271-4"></span>*Example 102–2 Registering a New Object with the registerNewObject Method*

```
UnitOfWork uow = session.acquireUnitOfWork();
   PetOwner existingPetOwnerClone =
       PetOwner)uow.readObject(PetOwner.class);
   Pet newPet = new Pet();
   newPet.setId(900);
   newPet.setType("Lizzard");
   newPet.setName("Larry");
   newPet.setPetOwner(existingPetOwnerClone);
```

```
uow.registerNewObject(newPet); 
uow.commit();
```
By using registerNewObject, the variable newPet should not be used after the unit of work is committed. The new object is the clone and if you need the cache version of the object, you need to query for it. If you needed a handle to the cache version of the Pet after the unit of work has been committed, then you should use the first approach described in ["Associating a New Source to an Existing Target Object" on](#page-1265-2)  [page 101-6](#page-1265-2). In that example, the variable newPet is the cache version after the unit of work is committed.

#### <span id="page-1272-0"></span>**Associating New Objects With One Another**

At commit time, TopLink can determine if an object is new or not. As described in ["Associating a New Target to an Existing Source Object" on page 101-3,](#page-1262-4) if a new object is reachable from a clone, you do not need to register it. TopLink effectively uses the registerNewObject method on all new objects it can reach from registered objects.

When working with new objects, remember the following rules:

- Only reachable or registered objects will be persisted.
- New objects or objects that have been registered with registerNewObject are considered to be working copies in the unit of work.
- If you call registerObject with a new object, the clone, and the argument, is considered the cache version.

[Example 102–3](#page-1272-1) shows how to associate new objects with the registerNewObject method.

#### <span id="page-1272-1"></span>*Example 102–3 Associating New Objects with the registerNewObject Method*

```
UnitOfWork uow = session.acquireUnitOfWork();
   Pet newPet = new Pet();
   newPet.setId(150);
   newPet.setType("Horse");
   newPet.setName("Ed");
   PetOwner newPetOwner = new PetOwner();
   newPetOwner.setId(250);
   newPetOwner.setName("George");
   newPetOwner.setPhoneNumber("555-9999");
   VetVisit newVetVisit = new VetVisit();
   newVetVisit.setId(350);
   newVetVisit.setNotes("Talks a lot");
   newVetVisit.setSymptoms("Sore throat");
   newPet.getVetVisits().addElement(newVetVisit);
   newVetVisit.setPet(newPet);
   newPet.setPetOwner(newPetOwner);
   uow.registerNewObject(newPet);
uow.commit();
```
However, after the unit of work commit, do not use the objects in the variables newPet, newPetOwner, and newVetVisit because they are technically copies from the unit of work.

If you need a handle to the cache version of these objects, query for them or use the unit of work as shown in [Example 102–4.](#page-1273-1)

## <span id="page-1273-1"></span>*Example 102–4 Associating New Objects with the newObjectMethod and Retaining a Handle to the Cache Objects*

```
UnitOfWork uow = session.acquireUnitOfWork();
   Pet newPet = new Pet();
    Pet newPetClone = (Pet)uow.registerObject(newPet);
    newPetClone.setId(150);
    newPetClone.setType("Horse");
    newPetClone.setName("Ed");
    PetOwner newPetOwner = new PetOwner();
    PetOwner newPetOwnerClone = 
       (PetOwner)uow.registerObject(newPetOwner);
   newPetOwnerClone.setId(250);
    newPetOwnerClone.setName("George");
    newPetOwnerClone.setPhoneNumber("555-9999");
    VetVisit newVetVisit = new VetVisit();
    VetVisit newVetVisitClone = 
        (VetVisit)uow.registerObject(newVetVisit);
    newVetVisitClone.setId(350);
    newVetVisitClone.setNotes("Talks a lot");
    newVetVisitClone.setSymptoms("Sore throat");
    newPetClone.qetVetVisits().addElement(newVetVisitClone);
    newVetVisitClone.setPet(newPetClone);
    newPetClone.setPetOwner(newPetOwnerClone);
uow.commit();
```
# <span id="page-1273-0"></span>**Using registerAllObjects**

The registerAllObjects method takes a Collection of objects as an argument and returns a Collection of clones. This lets you register many objects at once as shown in [Example 102–5.](#page-1273-2)

**Note:** You cannot use UnitOfWork methods registerObject, registerNewObject, or registerExistingObject with an aggregate object (see ["Relational Aggregate Descriptors" on](#page-571-0)  [page 27-2](#page-571-0)). Doing so will raise a ValidationException or other errors at commit time. For more information, see ["Working with Aggregates"](#page-1275-2) [on page 102-6.](#page-1275-2)

#### <span id="page-1273-2"></span>*Example 102–5 Using registerAllObjects*

```
UnitOfWork uow = session.acquireUnitOfWork();
   Collection toRegister = new Vector(2);
   VetVisit vv1 = new VetVisit();
   vv1.setId(70);
   vv1.setNotes("May have flu");
   vv1.setSymptoms("High temperature");
   toRegister.add(vv1);
   VetVisit vv2 = new VetVisit();
   vv2.setId(71);
```

```
vv2.setNotes("May have flu");
   vv2.setSymptoms("Sick to stomach");
   toRegister.add(vv2);
   uow.registerAllObjects(toRegister);
uow.commit();
```
# <span id="page-1274-0"></span>**Using Registration and Existence Checking**

When you register an object with the unit of work, TopLink runs an existence check to determine whether or not the object exists. TopLink uses this information at commit time to determine whether to perform an insert or an update operation. You can specify the default existence checking policy for a project as a whole (see ["Configuring](#page-511-0)  [Existence Checking at the Project Level" on page 22-8\)](#page-511-0) or on a per-descriptor basis [\("Configuring Cache Existence Checking at the Descriptor Level" on page 28-42\)](#page-617-0). By default, TopLink uses the check cache existence checking policy. If you use any existence checking policy other than check cache, then you can use the way you register your objects to your advantage to reduce the time it takes TopLink to register an object.

This section explains how to use one of the following existence checking policies to accelerate object registration:

- **[Check Database](#page-1274-1)**
- [Assume Existence](#page-1274-2)
- **[Assume Nonexistence](#page-1274-3)**

#### <span id="page-1274-1"></span>**Check Database**

If you configure a class's descriptor with an existence checking policy of check database, TopLink will check the database for existence for all instances of that class registered in a unit of work. However, if you know that an object is new or existing, rather than use the basic registerObject method, you can use registerNewObject or registerExistingObject to bypass the existence check. TopLink will not check the database for existence on objects that you have registered with these methods. It will automatically perform an insert operation if registerNewObject is called, or an update operation if registerExistingObject is called.

#### <span id="page-1274-2"></span>**Assume Existence**

If you configure a class's descriptor with an existence checking policy of assume existence, TopLink will assume that all instances of that class registered with a unit of work exist and TopLink will always perform an update operation to the database on all such registered objects; even new objects that you registered with registerObject method. However, if you use the registerNewObject method on the new object, TopLink knows to perform an insert operation in the database even though the existence checking policy says assume existence.

#### <span id="page-1274-3"></span>**Assume Nonexistence**

If you configure a class's descriptor with an existence checking policy of assume nonexistence then TopLink assumes that all instances of that class registered with a unit of work do not exist and will always perform an insert operation on the database, even on objects read from the database. However, if you use the registerExistingObject method on existing objects, TopLink knows to perform an update operation on the database.

# <span id="page-1275-2"></span><span id="page-1275-0"></span>**Working with Aggregates**

Aggregate mapped objects should never be registered in a TopLink unit of work–doing so will generate an exception. Aggregate cloning and registration is automatic based on the owner of the aggregate object. In other words, if you register the owner of an aggregate, the aggregate is automatically cloned. When you get a working copy of an aggregate owner, its aggregate is also a working copy.

When working with aggregates, you should always use an aggregate *within the context of its owner*:

- If you get an aggregate from a working clone owner, then the aggregate is a working clone.
- If you get an aggregate from a cache version owner, then the aggregate is the cache version.

For more information about aggregate objects, see ["Relational Aggregate Descriptors"](#page-571-0) [on page 27-2.](#page-571-0)

# <span id="page-1275-3"></span>**Unregistering Working Clones**

The unit of work unregisterObject method lets you unregister a previously registered object from a unit of work. An unregistered object will be ignored in the unit of work, and any uncommitted changes made to the object up to that point will be discarded.

In general, this method is rarely used. It can be useful if you create a new object, but then decide to delete it in the same unit of work (which is not recommended).

# <span id="page-1275-1"></span>**Declaring Read-Only Classes**

You can declare a class as read-only within the context of a unit of work. Clones are neither created nor merged for such classes, thus improving performance. Such classes are ineligible for changes in the unit of work.

When a unit of work registers an object, it traverses and registers the entire object tree. If the unit of work encounters a read-only class, it does not traverse that branch of the tree, and does not register objects referenced by the read-only class, so those classes are ineligible for changes in the unit of work. The read-only classes are cached and must not be changed by the user.

# **Configuring Read-Only Classes for a Single Unit of Work**

For example, suppose class A owns a class B, and class C extends class B. You acquire a unit of work in which you know only instances of class A will change: you know that no class Bs will change. Before registering an instance of class B, use the following:

myUnitofWork.addReadOnlyClass(B.class);

You can then proceed with your transaction: registering class A objects, modifying their working copies, and committing the unit of work.

At commit time, the unit of work will not have to compare backup clones with the working clones for instances of class B (even if instances were registered explicitly or implicitly). This can improve unit of work performance if the object tree is very large.

Note that if you register an instance of class C, the unit of work does not create or merge clones for this object; any changes made to class C are not be persisted because class C extends class B and class B was identified as read-only.

To identify multiple classes as read-only, add them to a Vector and use the following code:

myUnitOfWork.addReadOnlyClasses(myVectorOfClasses);

Note that a nested unit of work inherits the set of read-only classes from the parent unit of work. For more information on using a nested unit of work, see ["Using a](#page-1283-2)  [Nested or Parallel Unit of Work" on page 102-14.](#page-1283-2)

# **Configuring Default Read-Only Classes**

To establish a default set of read-only classes for all units of work, use the project method setDefaultReadOnlyClasses(Vector). After you call this method, all new units of work include the Vector of read-only classes.

## **Read-Only Descriptors**

When you declare a class as read-only, the read-only declaration extends to its descriptors. You can declare a descriptor as read-only at development time, using either Java code or TopLink Workbench. This option improves performance by excluding the read-only descriptors from unit of work registration and editing.

To flag descriptors as read-only in Java code, call the setReadOnly method on the descriptor as follows:

descriptor.setReadOnly();

To declare a descriptor as read-only in TopLink Workbench, select the **Read Only** check box for the specific descriptor.

For more information, see ["Configuring Read-Only Descriptors" on page 28-4](#page-579-0).

# <span id="page-1276-0"></span>**Writing Changes Before Commit Time**

By default, when you call the unit of work commit method, TopLink writes your changes to the data source and commits your changes.

Alternatively, you can perform a two-stage or partial commit transaction by using the unit of work writeChanges method prior to calling commit (either directly or by way of an external transaction service).

When you call the unit of work writeChanges method, the unit of work commit process begins, and all changes are written out to the data source. However, the data source transaction is not committed, nor will changes be merged into the shared session cache. To finalize your changes, the unit of work commit method must still be called (either directly or by way of an external transaction service).

After you call the unit of work writeChanges method, any attempt to register objects or execute object-level queries will throw an exception. You may execute report queries, noncaching queries, and data read and modify queries.

If any exception is thrown, the transaction will be rolled back (or marked rollback only) and you cannot recover the unit of work.

You can call this method only once. You cannot use this method to write out changes in an incremental fashion.

You can use the unit of work writeChanges method to address a variety of transaction issues, including the following:

- As an alternative to conforming (see "Using Unit of Work Method writeChanges [Instead of Conforming" on page 102-11](#page-1280-2))
- To handle external transaction issues (see "Using the Unit of Work to Handle [External Transaction Timeouts and Exceptions" on page 102-23](#page-1292-0))

# <span id="page-1277-0"></span>**Using Conforming Queries and Descriptors**

Because queries are executed on the database, querying though a unit of work will not, by default, include new, uncommitted objects in a unit of work. The unit of work will not spend time executing your query against new, uncommitted objects in the unit of work unless you explicitly tell it to. If you have uncommitted changes, this can pose a problem in a unit of work. Uncommitted changes not yet written to the database cannot influence which result set gets returned.

**Conforming** is a query feature that lets you include new, changed, or deleted objects in queries within a unit of work prior to committing. This lets you to query against your relative logical or transaction view of the database.

Before you use conforming, be aware of its limitations (see ["Guidelines for Using](#page-1277-1)  [Conforming" on page 102-8](#page-1277-1)) and make sure that conforming is actually necessary. For example, consider the alternative described in ["Conforming Query Alternatives" on](#page-1280-0)  [page 102-11.](#page-1280-0)

This section explains the following:

- **[Guidelines for Using Conforming](#page-1277-1)**
- **[Using Conforming Queries](#page-1279-0)**
- **[Using Conforming Descriptors](#page-1280-1)**
- [Conforming Query Alternatives](#page-1280-0)

**Note:** By default, TopLink suppresses exceptions thrown during the memory search stage of conforming. For more information on handling exceptions during conforming, see ["Exceptions During](#page-1302-0)  [Conforming" on page 102-33](#page-1302-0).

# <span id="page-1277-1"></span>**Guidelines for Using Conforming**

When using conforming, follow the guidelines that this section describes to ensure that conforming queries return results:

- [Use Only In-Memory Queries that Support Conforming](#page-1277-2)
- [Consider How Conforming Affects Database Results](#page-1278-0)
- [If You Want an Object in the Conformed Results, Register it in the Unit of Work](#page-1278-1)

# <span id="page-1277-2"></span>**Use Only In-Memory Queries that Support Conforming**

Conforming is supported by the following in-memory queries:

- ReadObjectQuery
- ReadAllQuery
- Query by example (ReadAllQuery only)
- Query by selection object or primary key (only new or deleted objects apply)

Conforming is not supported by any other type of in-memory query.

For more information, see ["Using In-Memory Queries" on page 96-30](#page-1163-0).

## <span id="page-1278-0"></span>**Consider How Conforming Affects Database Results**

[Table 102–1](#page-1278-2) summarizes conforming behavior for in-memory queries.

<span id="page-1278-2"></span>*Table 102–1 Conforming Support for In-Memory Queries*

| <b>Query Type</b>               | <b>Conforming's Effect on Database Result</b>                                                               |  |  |
|---------------------------------|----------------------------------------------------------------------------------------------------|--|--|
| In-memory query without joining | Considers both explicitly and implicitly created (new), changed, or<br>deleted objects in the unit of work: |  |  |
|                                 | Removes explicitly or implicitly deleted objects                                                            |  |  |
|                                 | Adds explicitly or implicitly created objects                                                               |  |  |
|                                 | Adds explicitly or implicitly changed objects                                                               |  |  |
| In-memory query with joining    | Considers only explicitly created, changed, or deleted objects in the<br>unit of work:                      |  |  |
|                                 | Removes explicitly deleted objects                                                                          |  |  |
|                                 | Adds explicitly created objects                                                                             |  |  |
|                                 | Adds explicitly changed objects                                                                             |  |  |
| Unsupported in-memory queries   | Removes explicitly deleted objects                                                                          |  |  |

**Note:** If a ReadObjectQuery returns a single result from the database and if that object is deleted in the unit of work, nothing is returned.

#### <span id="page-1278-1"></span>**If You Want an Object in the Conformed Results, Register it in the Unit of Work**

Consider the example shown in [Figure 102–1.](#page-1278-3) In this example, you have Employee objects with an address attribute configured for indirection (see ["Indirection" on](#page-694-0)  [page 33-5](#page-694-0)) mapped by a one-to-one mapping to an Address object.

*Figure 102–1 Conforming Example*

<span id="page-1278-3"></span>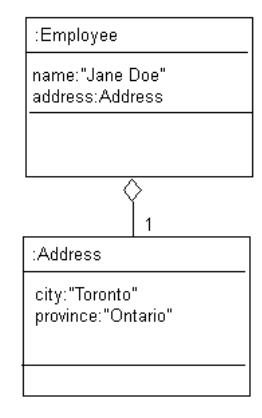

You want to read all employees who live in Ottawa but first, you need to modify some of the Address objects to change city from Toronto to Ottawa. Jane Doe is one such employee.

First, using the UnitOfWork, you read all Address objects and change some city attributes (including Jane's) from Toronto to Ottawa. Then you run a conforming query to get all employees who live in Ottawa. However, Jane is not included in the results, even though she now lives in Ottawa:

- Jane is not returned from the database because the transaction has not yet been committed and in the database, her address still says Toronto.
- Jane cannot be added to the conformed result in memory because she is not registered in the UnitOfWork cache.

Conforming only recognizes *explicit* changes. In this example, Jane Doe's Employee object was only *implicitly* changed. In order to be considered explicitly changed, an Employee must:

- be registered in the UnitOfWork
- have its address attribute changed (in this example, indirection must be triggered for the address attribute)

The correct way to handle this example would be as follows:

**1.** Using the UnitOfWork, read in all employees with addresses outside of Ottawa.

All these Employee objects are now registered with the UnitOfWork

**2.** Using the same UnitOfWork, read in all addresses outside of Ottawa.

All these Address objects are registered with the UnitOfWork.

- **3.** Modify the addresses, changing some of the addresses to be in Ottawa.
- **4.** Run the conforming query on employees with addresses inside Ottawa.

The conforming query triggers indirection.

All employees with addresses in Ottawa are returned, including both employees that were in Ottawa originally and employees whose addresses were changed in this transaction.

**5.** Commit the transaction.

Note that even if the conforming query triggers indirection, in this example, there may be no extra database reads because of the one-to-one mapping and the fact that the Address objects are in the cache. If you do not register all employees whose address may be changed, the conforming query will not include Jane.

An alternate approach is to use short transactions: the safest conforming query is one made immediately after a commit. For example:

- **1.** Using the UnitOfWork, read in all addresses outside of Ottawa.
- **2.** Modify the addresses, changing some of the addresses to be in Ottawa
- **3.** Commit the transaction.
- **4.** Using the UnitOfWork, read in all employees inside Ottawa.

## <span id="page-1279-1"></span><span id="page-1279-0"></span>**Using Conforming Queries**

Assume that a single Pet of type Cat already exists on the database. Examine the code shown in [Example 102–6.](#page-1279-1)

#### *Example 102–6 Using Conforming Queries*

```
UnitOfWork uow = session.acquireUnitOfWork();
   Pet pet2 = new Pet();
   Pet petClone = (Pet)uow.registerObject(pet2);
   petClone.setId(200);
   petClone.setType("Cat");
   petClone.setName("Mouser");
```

```
ReadAllQuery readAllCats = new ReadAllQuery();
   readAllCats.setReferenceClass(Pet.class);
   ExpressionBuilder builder = new ExpressionBuilder();
   Expression catExp = builder.get("type").equal("Cat");
   readAllCats.setSelectionCriteria(catExp);
   Vector allCats = (Vector)uow.executeQuery(readAllCats);
   System.out.println("All 'Cats' read through UOW are: " + allCats); 
uow.commit();
```
#### This produces the following output:

All 'Cats' read through UOW are: [Pet type Cat named Fluffy id:100]

If you tell the query readAllCats to include new objects:

readAllCats.conformResultsInUnitOfWork();

The output would be:

All 'Cats' read through UOW are: [Pet type Cat named Fluffy id:100, Pet type Cat named Mouser id:200]

## <span id="page-1280-1"></span>**Using Conforming Descriptors**

TopLink's support for conforming queries in the unit of work can be specified at the descriptor level.

You can define a descriptor directly to always conform results in the unit of work so that all queries performed on this descriptor conform its results in the unit of work by default. You can specify this either within code or from the TopLink.

You can configure a descriptor to always conform in the unit of work using the TopLink or Java code.

To configure a descriptor to always conform in the unit of work in Java code, use Descriptor method setShouldAlwaysConformResultsInUnitOfWork, passing in an argument of true.

To configure a descriptor to always conform in the unit of work using TopLink, see ["Configuring Unit of Work Conforming at the Descriptor Level" on page 28-6](#page-581-0).

## <span id="page-1280-0"></span>**Conforming Query Alternatives**

This section describes alternatives to conforming that may meet your needs without the performance penalty imposed by conforming. This section describes the following:

- [Using Unit of Work Method writeChanges Instead of Conforming](#page-1280-2)
- [Using Unit of Work Properties Instead of Conforming](#page-1281-1)

#### <span id="page-1280-2"></span>**Using Unit of Work Method writeChanges Instead of Conforming**

Using UnitOfWork method writeChanges, you can write uncommitted changes to the data source: you can execute report queries, noncaching queries, and data read and modify queries against these changes (see [Example 102–7](#page-1281-2)).

#### <span id="page-1281-2"></span>*Example 102–7 Using Unit of Work Method writeChanges*

```
UnitOfWork uow = session.acquireUnitOfWork();
   Pet pet = new Pet();
   Pet petClone = (Pet)uow.registerObject(pet);
   petClone.setId(100);
   petClone.setName("Fluffy");
   petClone.setType("Cat");
```
uow.writeChanges();

```
// Use uow to perform report, noncaching, and data read and modify queries
// against the changes made so far
```
uow.commit();

However, you can call writeChanges only once; any attempt to register objects or to execute object-level queries will throw an exception.

For more information, see ["Writing Changes Before Commit Time" on page 102-7](#page-1276-0)

#### <span id="page-1281-1"></span>**Using Unit of Work Properties Instead of Conforming**

Sometimes, you need to provide other code modules with access to new objects created in a unit of work. Conforming can be used to provide this access. However, the following alternative is significantly more efficient.

Somewhere a unit of work is acquired from a session and is passed to multiple modules for portions of the requisite processing:

```
UnitOfWork uow = session.acquireUnitOfWork();
```
In the module that creates the new employee, note the following:

```
Pet newPet = new Pet();
Pet newPetClone = (Pet)uow.registerObject(newPet);
uow.setProperty("NEW PET", newPet);
```
In other modules where newPet needs to be accessed for further modification, it can simply be extracted from the unit of work's properties:

```
Pet newPet = (Pet) uow.getProperty("NEW PET");
newPet.setType("Dog");
```
Conforming queries are ideal if you are not sure if an object has been created yet or the criteria is dynamic.

However, for situations where the quantity of objects is finite and well known, using unit of work properties is a simple and more efficient solution.

# <span id="page-1281-0"></span>**Merging Changes in Working Copy Clones**

In a three-tier application, the client and server exchange objects using a serialization mechanism such as RMI or CORBA. When the client changes an object and returns it to the server, you cannot register this serialized object into a unit of work directly. On the server, you must merge the serialized object with the original object in the session cache.

Using the unit of work methods listed in [Table 102–2,](#page-1282-0) you can merge a deserialized object into your session cache. Each method takes the serialized object as an argument and returns the original object.

Before doing so, you must ensure that the source object is in your session cache. Attempting to merge a deserialized object into a session cache that does not yet contain the object will result in a descriptor exception (see ["200: ATTEMPT\\_TO\\_](#page-295-0) [REGISTER\\_DEAD\\_INDIRECTION" on page 13-24\)](#page-295-0). To avoid this, Oracle recommends that you first read the object instance that the deserialized object represents. If you are using a coordinated cache or your application is running in a cluster, the session you merge into may not yet contain your original object. By performing a read operation first, you guarantee that the object will be in the cache before you merge.

<span id="page-1282-0"></span>

| <b>Method</b>            | <b>Purpose</b>                                                                                                    | <b>Used When</b>                                                                                                    |  |
|--------------------------|----------------------------------------------------------------------------------------------------|----------------------------------------------------------------------------------------------------|--|
| mergeClone               | Merges the serialized object and<br>all its privately owned parts<br>(excluding non-private<br>references from it to<br>independent objects) into the<br>working copy clone. | The client edits the object but not its<br>relationships, or marks its<br>independent relationships as<br>transient.                                                                                                    |  |
| mergeCloneWithReferences | Merges the serialized object and<br>all references into the working<br>copy clone.                                                                                           | The client edits the object and the<br>targets of its relationships and has not<br>marked any attributes as transient.                                                                                                    |  |
| shallowMergeClone        | Merges only serialized object<br>changes to attributes mapped<br>with direct mappings into the<br>working copy clone.                                                        | The client edits only the object's direct<br>attributes or has marked all of the<br>object's relationships as transient.                                                                                                    |  |
| deepMergeClone           | Merges the serialized object and<br>everything connected to it (the                                                                                                    | The client traverses all relationships<br>of the objects and makes changes.                                                                                                    |  |
|                          | entire object tree where the<br>serialized object is the root) into<br>the working copy clone.                                                                               | Note: Use deepMergeClone with<br>caution. If two different copies of an<br>object are in the same tree, TopLink<br>will merge one set of changes over the<br>other. You should not have any<br>transient attributes in any of your<br>related objects. |  |

*Table 102–2 Unit of Work Merge Methods*

Note that if your three-tier client is sufficiently complex, consider using the TopLink remote session (see ["Remote Sessions" on page 75-29](#page-974-0)). It automatically handles merging and lets you use a unit of work on the client.

You can merge clones with both existing and new objects. Because clones do not appear in the cache and may not have a primary key, you can merge new objects only once within a unit of work. If you need to merge a new object more than once, call the unit of work setShouldNewObjectsBeCached method, and ensure that the object has a valid primary key; you can then register the object.

[Example 102–8](#page-1282-1) shows one way to update the original object with the changes contained in the corresponding serialized object (rmiClone) received from a client.

#### <span id="page-1282-1"></span>*Example 102–8 Merging a Serialized Object*

```
update(Object original, Object rmiClone)
{
  original = uow.registerObject(original);
  uow.mergeCloneWithRefereneces(rmiClone);
  uow.commit();
}
```
For more information, see ["Indirection, Serialization, and Detachment" on page 33-9.](#page-698-0)

# <span id="page-1283-1"></span><span id="page-1283-0"></span>**Resuming a Unit of Work After Commit**

At commit time, a unit of work and its contents expire: you must not use the unit of work nor its clones even if the transaction failed and rolled back.

However, TopLink offers an API that lets you continue working with a unit of work and its clones:

- commitAndResume: Commits the unit of work, but does not invalidate it or its clones.
- commitAndResumeOnFailure: Commits the unit of work. If the commit transaction succeeds, the unit of work expires. However, if the commit transaction fails, this method does not invalidate the unit of work or its clones. This method lets you modify the registered objects in a failed unit of work and retry the commit transaction.

You should resume a unit of work only in an application that makes repeated changes to the same, small dataset. Reusing the same unit of work while accessing different datasets may result in poor performance.

[Example 102–9](#page-1283-4) shows how to use the commitAndResume method.

#### <span id="page-1283-4"></span>*Example 102–9 Using the commitAndResume Method*

```
UnitOfWork uow = session.acquireUnitOfWork();
   PetOwner petOwnerClone =
        (PetOwner)uow.readObject(PetOwner.class);
   petOwnerClone.setName("Mrs. Newowner");
   uow.commitAndResume();
   petOwnerClone.setPhoneNumber("KL5-7721");
uow.commit();
```
The commitAndResume call produces this SQL:

UPDATE PETOWNER SET NAME = 'Mrs. Newowner' WHERE (ID = 400)

Then, the commit call produces this SQL:

UPDATE PETOWNER SET PHN NBR =  $KL5-7721'$  WHERE (ID = 400)

# <span id="page-1283-3"></span>**Reverting a Unit of Work**

Under certain circumstances, you may want to abandon some or all changes to clones in a unit of work, but not abandon the unit itself. The following options exist for reverting all or part of the unit of work:

- revertObject: Abandons changes to a specific working copy clone in the unit of work
- revert And Resume: Uses the backup copy clones to restore all clones to their original states, deregister any new objects, and reinstate any deleted objects.

# <span id="page-1283-2"></span>**Using a Nested or Parallel Unit of Work**

You can use a unit of work within another unit of work (nesting), or you can use two or more units of work with the same objects in parallel.

## **Parallel Unit of Work**

To start multiple units of work that operate in parallel, call the acquireUnitOfWork method multiple times on the session. The units of work operate independently of one another and maintain their own cache.

# **Nested Unit of Work**

To nest units of work, call the acquireUnitOfWork method on the parent unit of work. This creates a child unit of work with its own cache. If a child unit of work commits, it updates the parent unit of work rather than the database. If the parent does not commit, the changes made to the child are not written to the database.

TopLink does not update the database or the cache until the outermost unit of work is committed. You must commit or release the child unit of work before you can commit its parent.

Working copy clones from one unit of work are not valid in another units of work: not even between an inner and outer unit of work. You must register objects at all levels of a unit of work where they are used.

[Example 102–10](#page-1284-1) shows how to use nested units of work.

#### <span id="page-1284-1"></span>*Example 102–10 Using Nested Units of Work*

```
UnitOfWork outerUOW = session.acquireUnitOfWork();
   Pet outerPetClone = (Pet)outerUOW.readObject(Pet.class);
   UnitOfWork innerUOWa = outerUOW.acquireUnitOfWork();
        Pet innerPetCloneA =
            (Pet)innerUOWa.registerObject(outerPetClone);
        innerPetCloneA.setName("Muffy");
    innerUOWa.commit();
   UnitOfWork innerUOWb = outerUOW.acquireUnitOfWork();
        Pet innerPetCloneB =
           (Pet)innerUOWb.registerObject(outerPetClone);
        innerPetCloneB.setName("Duffy");
   innerUOWb.commit();
outerUOW.commit();
```
# <span id="page-1284-0"></span>**Using a Unit of Work With Custom SQL**

You can execute native SQL or invoke a stored procedure within a unit of work by using unit of work method executeNonSelectingCall or by executing a DataModifyQuery. This makes the unit of work begin its database transaction early and execute the call to the data immediately.

If you release the unit of work, it will roll back the database changes. If you commit the unit of work and the commit succeeds, the unit of work will commit the changes to the database.

You can execute a DataModifyQuery only in a unit of work or a database session. You cannot execute a DataModifyQuery in a client or server session directly.

You can execute a DataReadQuery or use session method executeSelectingCall in any session type because these do not modify data.

[Example 102–11](#page-1285-2) illustrates using SQLCall with the unit of work method executeNonSelectingCall.

#### <span id="page-1285-2"></span>*Example 102–11 Using the executeNonSelectingCall Method*

uow.executeNonSelectingCall(new SQLCall(mySqlString));

**WARNING: Allowing an unverified SQL string to be passed into methods makes your application vulnerable to SQL injection attacks.**

# <span id="page-1285-1"></span><span id="page-1285-0"></span>**Controlling the Order of Delete Operations**

["Deleting Objects" on page 101-7](#page-1266-4) explained that TopLink always properly arranges (orders) the SQL based on the mappings and foreign keys in your object model and schema. You can control the order of delete operations by the following:

- [Using the Unit of Work setShouldPerformDeletesFirst Method](#page-1285-3)
- [Using the Descriptor addConstraintDependencies Method](#page-1285-4)

## <span id="page-1285-3"></span>**Using the Unit of Work setShouldPerformDeletesFirst Method**

By default, TopLink does insert and update operations first, before delete operations, to ensure that referential integrity is maintained. This is the preferred approach.

If you are forced to replace an object with unique constraints by deleting it and inserting a replacement, you may cause a constraint violation if the insert operation occurs before the delete operation. In this case, call setShouldPerformDeletesFirst to perform the delete operation before the insert operation.

## <span id="page-1285-4"></span>**Using the Descriptor addConstraintDependencies Method**

The constraints used by TopLink to determine delete order are inferred from one-to-one and one-to-many mappings. If you do not have such mappings, you can add constraint knowledge to TopLink using the descriptor addConstraintDependencies(Class) method.

For example, suppose you have a composition of objects: A contains B (one-to-many, privately owned) and B has a one-to-one, nonprivate relationship with C. You want to delete A (and in doing so the included Bs) but before deleting the Bs, for some of them (not all) you want to delete the associated object C.

There are two possible solutions:

- **1.** [Using deleteAllObjects Without addConstraintDependencies](#page-1285-5)
- **2.** [Using deleteAllObjects with addConstraintDependencies](#page-1286-1)

## <span id="page-1285-5"></span>**Using deleteAllObjects Without addConstraintDependencies**

In the first option, you do not identify the one-to-many (A to B) relationship as privately owned. When deleting an A object, you must delete all of its B objects, as well as any C objects, as shown in the following example:

```
uow.deleteObject(existingA);
uow.deleteAllObjects(existingA.getBs());
// delete one of the Cs 
uow.deleteObject(((B) existingA.getBs().get(1)).getC());
```
This option produces the following SQL:

DELETE FROM B WHERE  $(ID = 2)$ DELETE FROM B WHERE (ID = 1) DELETE FROM A WHERE (ID = 1) DELETE FROM C WHERE (ID = 1)

# <span id="page-1286-1"></span>**Using deleteAllObjects with addConstraintDependencies**

In the second option, keep the one-to-many (A to B) relationship privately owned and add a constraint dependency from A to C, as shown in the following example:

session.getDescriptor(A.class).addConstraintDependencies(C.class);

Now the delete code would be:

```
uow.deleteObject(existingA);
// delete one of the Cs 
uow.deleteObject(((B) existingA.getBs().get(1)).getC());
```
This option produces the following SQL:

DELETE FROM B WHERE (A = 1) DELETE FROM A WHERE (ID = 1) DELETE FROM C WHERE (ID = 1)

In both cases, the B object is deleted before A and C. The main difference is that the second option generates fewer SQL statements, as it knows that it is deleting the entire set of Bs related from A.

# <span id="page-1286-0"></span>**Using Optimistic Read Locking with forceUpdateToVersionField**

If your descriptors are configured to use an optimistic version locking policy (see ["Optimistic Version Locking Policies" on page 26-17\)](#page-562-0) or field locking policy (see ["Optimistic Field Locking Policies" on page 26-20\)](#page-565-0), use the unit of work method forceUpdateToVersionField to solve either or both of the following problems:

- You want an OptimisticLockingException thrown at commit time if an object you read in a transaction has changed since it was registered even though you have not changed the object in your transaction (see ["Forcing a Check of the](#page-1286-2)  [Optimistic Read Lock" on page 102-17\)](#page-1286-2).
- You modify an object in a transaction in such a way that its version field is not updated but you want to alert other threads of the change by way of the version field (see ["Forcing a Version Field Update" on page 102-18\)](#page-1287-0).

For example, you change a privately owned object that has its own database table so the parent object's version field is not, by default, updated. In this case, you can use forceUpdateToVersionField to update the parent's version field.

As an alternative to this approach, consider ["Optimistic Version Locking Policies](#page-563-0)  [and Cascading" on page 26-18.](#page-563-0)

To remove forceUpdateToVersionField configuration from an object before a commit operation, use the unit of work method removeForceUpdateToVersionField (see ["Disabling forceUpdateToVersionField"](#page-1289-3) [on page 102-20\)](#page-1289-3).

# <span id="page-1286-2"></span>**Forcing a Check of the Optimistic Read Lock**

When you read an object with the unit of work, optimistic lock checking is not applied to that object at commit time unless you change the object. However, there are times

when you want your transaction to fail if the state of an object has changed since it was read, even though you have not modified the object.

[Example 102–12](#page-1287-1) shows a transaction that updates a mortgage rate by multiplying the central bank prime rate by 1.25. The transaction forces an optimistic read lock on the central prime rate at commit time to ensure that the prime rate has not changed since the transaction began. Note that in this example, the transaction does not increment the version of the unchanged object (the central prime rate).

<span id="page-1287-1"></span>*Example 102–12 Optimistic Read Lock with No Version Increment*

```
try {
   UnitOfWork uow = session.acquireUnitOfWork();
   MortgageRate cloneMortgageRate = (MortgageRate)
     uow.registerObject(mortgageRate);
   CentralPrimeRate cloneCentralPrimeRate = (CentralPrimeRate)
     uow.registerObject(CentralPrimeRate);
    /* Change the Mortgage Rate */
   cloneMortgageRate.setRate(cloneCentralPrimeRate.getRate() * 1.25);
    /* Optimistic read lock check on Central prime rate with no version update */
   uow.forceUpdateToVersionField(cloneCentralPrimeRate, false);
   uow.commit();
} catch(OptimisticLockException exception) {
    /* Refresh the out-of-date object */
   session.refreshObject(exception.getObject());
    /* Retry… */
}
```
For another example that forces both optimistic locking and a version field update, see [Example 102–13](#page-1288-0) in ["Forcing a Version Field Update" on page 102-18.](#page-1287-0)

# <span id="page-1287-0"></span>**Forcing a Version Field Update**

The unit of work considers an object changed when you modify its direct-to-field or aggregate object mapping attribute. Adding, removing, or modifying objects related to the source object does not render the source object changed for the purposes of the unit of work. In other words, when a relationship is changed in a one-to-many or one-to-one target foreign key mapping, by default, the version field (if any) of the affected object is not changed.

If you configure a descriptor to refresh the cache only if the database version is newer than the cache version (using descriptor method

onlyRefreshCacheIfNewerVersion), and such a relationship changes, you will not be able to refresh the object at all. Because the version has not changed, the unit of work method refreshObject and even a query with

refreshIdentityMapResults option set to true cannot refresh the object.

Using the unit of work method forceUpdateToVersionField passing in both the unit of work copy clone and true value will ensure that the object's version field is updated when such a change is made. It will also ensure that changes to the object before it is refreshed will result in optimistic locking exceptions, preventing the writing of stale data (see ["Forcing a Check of the Optimistic Read Lock" on](#page-1286-2)  [page 102-17](#page-1286-2)).

[Example 102–13](#page-1288-0) and [Example 102–14](#page-1288-1) show transactions executing in separate threads that access the same customer object concurrently. The unit of work method forceUpdateToVersionField is used to ensure that changes to the customer object in one thread are detected by the other threads.

[Example 102–13](#page-1288-0) shows a transaction in which an *invoice* thread calculates an invoice for a customer. [Example 102–14](#page-1288-1) shows a transaction in which another thread, the *service* thread, adds a service to the same customer or modifies the current service. In either case, the *service* thread must inform the *invoice* thread, which adds the changes to the invoice.

#### <span id="page-1288-0"></span>*Example 102–13 Optimistic Read Lock with Version Increment: Service Thread*

```
/* The following code represents the service thread. Notice that the thread forces 
a version update */
try {
   UnitOfWork uow = session.acquireUnitOfWork();
   Customer cloneCustomer = (Customer uow.registerObject(customer);
   Service cloneService = (Service uow.registerObject(service);
    /* Add a service to customer */
   cloneService.setCustomer(cloneCustomer);
   cloneCustomer.getServices().add(cloneService);
    /* Modify the customer version to inform other application that 
      the customer has changed */
   uow.forceUpdateToVersionField(cloneCustomer, true);
   uow.commit();
}
catch (OptimisticLockException exception) {
   /* Refresh out-of-date object */
   session.refreshObject(exception.getObject());
   /* Retry… */
}
```
#### <span id="page-1288-1"></span>*Example 102–14 Optimistic Read Lock with Version Increment: Invoice Thread*

**/\* The following code represents the invoice thread, and calculates a bill for the customer. Notice that it does not force an update to the version \*/**

```
try {
   UnitOfWork uow = session.acquireUnitOfWork();
   Customer cloneCustomer = (Customer) uow.registerObject(customer);
   Invoice cloneInvoice = (Invoice) uow.registerObject(new Invoice());
   cloneInvoice.setCustomer(cloneCustomer);
   /* Calculate service charge */
   int total = 0;
   for(Enumeration enum = cloneCustomer.getServices().elements(); 
   enum.hasMoreElements();) {
   total += ((Service) enum.nextElement()).getCost();
    }
   cloneInvoice.setTotal(total);
    /* Force optimistic lock checking on the customer to guarantee a valid 
     calculation */
   uow.forceUpdateToVersionField(cloneCustomer, false);
   uow.commit();
}
catch(OptimisticLockException exception) {
   /* Refresh the customer and its privately owned parts */
   session.refreshObject(cloneCustomer);
    /* If the customer's services are not privately owned then use a
   ReadObjectQuery to refresh all parts */
   ReadObjectQuery query = new ReadObjectQuery(customer);
   /* Refresh the cache with the query's result and cascade refreshing 
      to all parts including customer's services */
   query.refreshIdentityMapResult();
```

```
query.cascadeAllParts();
   /* Refresh from the database */
   query.dontCheckCache();
   session.executeQuery(query);
   /* Retry… */
}
```
# <span id="page-1289-3"></span>**Disabling forceUpdateToVersionField**

The forceUpdateToVersionField configuration you apply to an object stays in effect for the lifetime of your unit of work. After you commit your transaction, forceUpdateToVersionField configuration no longer applies.

To remove forceUpdateToVersionField configuration from an object before commit time, use the unit of work method removeForceUpdateToVersionField. TopLink will not apply optimistic read locking to the object unless you change it in this transaction (that is, unless you modify its direct-to-field or aggregate object mapping attribute).

# <span id="page-1289-2"></span>**Implementing User and Date Auditing with the Unit of Work**

Auditing datasource changes is a common requirement: when a user commits a change to the datasource, the application updates a field in the datasource to record the user who made the change and the date.

For example, suppose each row in your database schema includes fields lastUpdateBy (to record the user name of the user who commits a change) and lastUpdateOn (to record the date of the change).

You can use UnitOfWork method setProperty to record the name of the user who acquires the UnitOfWork and implement a descriptor event listener for AboutToUpdateEvent descriptor events that extracts the property and updates the lastUpdateBy and lastUpdateOn fields.

For more information, see the following:

- ["Acquiring a Unit of Work" on page 101-1](#page-1260-1)
- ["Configuring a Domain Object Method as an Event Handler" on page 28-57](#page-632-0)
- ["Configuring a Descriptor Event Listener as an Event Handler" on page 28-60](#page-635-0)

# <span id="page-1289-1"></span><span id="page-1289-0"></span>**Integrating the Unit of Work With an External Transaction Service**

To support transactions managed by an application server's external transaction service, TopLink supports external connection pools and external transaction controller classes for supported servers. This lets you incorporate external transaction service support into your application, and use the unit of work with transactions managed externally by the server. For more information, see ["Unit of Work Transaction](#page-1247-0)  [Demarcation" on page 100-2](#page-1247-0).

To integrate a unit of work with an external transaction service, you must enable the use of an:

- external transaction controller (see "Configuring the Server Platform" on [page 77-14](#page-1005-0))
- external connection pool (see "Configuring External Connection Pooling" on [page 85-2](#page-1051-0))

After you configure external connection pool and external transaction controller support, you use a unit of work in your TopLink application as you would typically, with few exceptions. This section describes these exceptions as follows:

- [Acquiring a Unit of Work with an External Transaction Service](#page-1290-2)
- [Using a Unit of Work When an External Transaction Exists](#page-1290-1)
- [Using a Unit of Work When No External Transaction Exists](#page-1291-0)
- [Using the Unit of Work to Handle External Transaction Timeouts and Exceptions](#page-1292-0)

## <span id="page-1290-2"></span>**Acquiring a Unit of Work with an External Transaction Service**

You use a unit of work to commit changes to a data source even when using an external transaction service. To ensure that only one unit of work is associated with a given transaction, use the getActiveUnitOfWork method to acquire a unit of work as shown in [Example 102–15](#page-1290-0).

**Note:** Although there are other ways to commit changes to a data source using an external transaction service, Oracle recommends using the getActiveUnitOfWork method.

The getActiveUnitOfWork method searches for an existing external transaction:

- If there is an active external transaction and a unit of work is already associated with it, return this unit of work.
- If there is an active external transaction with no associated unit of work, then acquire a new unit of work, associate it with the transaction, and return it.
- If there is no active external transaction in progress, return null.

If TopLink returns a unit of work that is not null, use it exactly as you would typically: the only exception is that you do not call the commit method (see ["Using a](#page-1290-1)  [Unit of Work When an External Transaction Exists" on page 102-21](#page-1290-1)).

If TopLink returns a null unit of work, start an external transaction either explicitly through the UserTransaction interface, or by acquiring a new unit of work using the acquireUnitOfWork method on the client session (see ["Using a Unit of Work](#page-1291-0)  [When No External Transaction Exists" on page 102-22](#page-1291-0)).

#### <span id="page-1290-0"></span>*Example 102–15 Using a Unit of Work With an External Transaction Service*

```
// Read in any pet
Pet pet = (Pet)clientSession.readObject(Pet.class);
UnitOfWork uow = clientSession.getActiveUnitOfWork();
   if (uow == null) {
        uow = clientSession.acquireUnitOfWork(); // Start external transaction
    }
   Pet petClone = (Pet) uow.registerObject(pet);
   petClone.setName("Furry");
   uow.commit(); // Ask external transaction controller to commit
                  // Ignored if transaction not started by TopLink
```
# <span id="page-1290-1"></span>**Using a Unit of Work When an External Transaction Exists**

When getActiveUnitOfWork returns a unit of work that is not null, you are associated with an existing external transaction. Use the unit of work as usual.

As the external transaction was not started by the unit of work, issuing a commit on it will not cause the external transaction to be committed. The unit of work will defer to the application or container that began the transaction. When the external transaction does get committed by the container, TopLink receives synchronization callbacks at key points during the commit transaction.

The unit of work sends the required SQL to the database when it receives the beforeCompletion callback.

The unit of work uses the Boolean argument received from the afterCompletion callback to determine if the commit was successful (true) or not (false).

If the commit transaction was successful, the unit of work merges changes to the session cache. If the commit transaction was unsuccessful, the unit of work discards the changes.

[Figure 102–2](#page-1291-1) shows the life cycle of a unit of work when an external transaction exists.

<span id="page-1291-1"></span>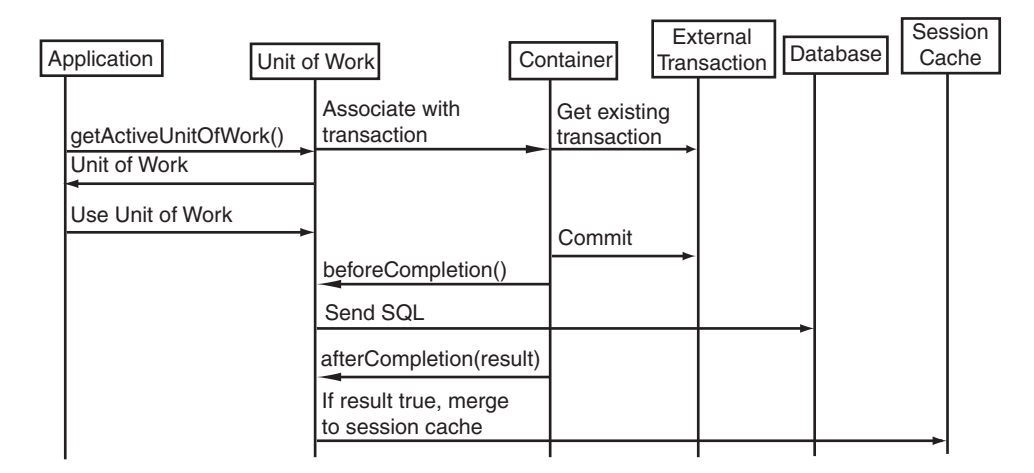

*Figure 102–2 Unit of Work When an External Transaction Exists*

# <span id="page-1291-0"></span>**Using a Unit of Work When No External Transaction Exists**

When the getActiveUnitOfWork method returns a null unit of work, there is no existing external transaction. You must start a new external transaction.

Do this either by starting an external transaction explicitly using the UserTransaction interface, or by acquiring a new unit of work using the acquireUnitOfWork method on the server session.

Use the unit of work as usual.

Once the modifications to registered objects are complete, you must commit the transaction either explicitly through the UserTransaction interface or by calling the unit of work commit method.

The transaction synchronization callbacks are then invoked on, and the database updates and cache merge occur based upon those callbacks.

| Application           | Unit of Work                              | Container | External<br>Transaction | Database | Session<br>Cache |
|-----------------------|-------------------------------------------|-----------|-------------------------|----------|------------------|
| getActiveUnitOfWork() | Associate with transaction                |           |                         |          |                  |
| null                  | No transaction exists                     |           | Create new              |          |                  |
| acquireUnitOfWork()   | Request new transaction                   |           | transaction             |          |                  |
| Unit of Work          |                                           |           |                         |          |                  |
| Use Unit of Work      |                                           | Commit    |                         |          |                  |
| commit()              | Request commit                            |           | transaction             |          |                  |
|                       | beforeCompletion()                        |           |                         |          |                  |
|                       | Send SQL                                  |           |                         |          |                  |
|                       | afterCompletion(result)                   |           |                         |          |                  |
|                       | If result true, merge<br>to session cache |           |                         |          |                  |
|                       |                                           |           |                         |          |                  |

*Figure 102–3 Unit of Work When No External Transaction Exists*

# <span id="page-1292-0"></span>**Using the Unit of Work to Handle External Transaction Timeouts and Exceptions**

This section describes two common problems with external transactions:

- **[External Transaction Commit Timeouts](#page-1292-1)**
- **[External Transaction Commit Exceptions](#page-1292-2)**

## <span id="page-1292-1"></span>**External Transaction Commit Timeouts**

When an external transaction is committed, the external transaction service expects each transaction owner to commit its portion of the overall transaction within a finite amount of time. If any individual transaction exceeds this timeout interval, the external transaction service will fail the specific transaction and roll it back (or mark it rollback only).

If your transaction is large and its commit transaction may exceed the external transaction service timeout interval, use UnitOfWork method writeChanges to write changes to the data source before committing the external transaction. This will reduce the time it takes for your part of the global transaction to commit.

For more information about the UnitOfWork method writeChanges, including restrictions and warnings, see ["Writing Changes Before Commit Time" on page 102-7](#page-1276-0).

#### <span id="page-1292-2"></span>**External Transaction Commit Exceptions**

When you use the unit of work with an external transaction service, commit exceptions may not be thrown until long after your application thread calls its UnitOfWork method commit and returns. In this case, commit exceptions are thrown to the client of the container-managed transaction (CMT) call, forcing the client to handle this server-side failure.

You can use the UnitOfWork method writeChanges to write changes to the data source before the external transaction commits. This allows your application thread to catch and handle most exceptions that could be thrown at the time the external transaction service commits the global transaction.

For more information about the UnitOfWork method writeChanges, including restrictions and warnings, see ["Writing Changes Before Commit Time" on page 102-7](#page-1276-0).

For more information on handling unit of work exceptions in general, see ["Handling](#page-1302-1)  [Exceptions" on page 102-33](#page-1302-1).

# <span id="page-1293-0"></span>**Integrating the Unit of Work with CMP**

All modifications to persistent beans should be carried out in the context of a transaction.

Modifying entity beans without a transaction can lead to an inconsistent state, potentially corrupting the values in the TopLink cache. Because of this, TopLink does not support modifying a bean through its remote interface when no transaction is active. If you attempt to do so, TopLink simply does not write changes to the database.

Although TopLink does not let you modify an entity bean through its remote interface without a transaction, TopLink *does* let you invoke methods on its home interface that change the state in the underlying database without a transaction. For example, you may invoke remove and create methods on the home interface of an entity bean without a transaction.

To integrate TopLink transactions and the unit of work with container-managed persistence (CMP), you must consider the following:

- **CMP** Transaction Attribute
- **[Local Transactions](#page-1294-1)**
- [Nondeferred Changes](#page-1294-2)

# <span id="page-1293-2"></span>**CMP Transaction Attribute**

To ensure that all modifications to persistent beans are carried out in the context of a transaction, transactional attributes must be properly specified in the bean deployment descriptors.

The transaction may be either client-controlled or container-controlled.

Client-controlled transactions are started explicitly by your application by way of the javax.transaction.UserTransaction interface.

Container-controlled transactions are started implicitly by the container to satisfy the transaction attribute configuration when a bean method is invoked in the absence of a client-controlled transaction.

[Table 102–3](#page-1293-1) shows what transaction (if any) an EJB method invocation uses depending on how its transaction attribute is configured and whether or not a client-controlled transaction exists at the time the method is invoked.

Oracle recommends that you do not make modifications to entity beans under conditions identified as "Use no transaction" in [Table 102–3](#page-1293-1). Oracle also recommends that you avoid using the Supports transaction attribute because it leads to a nontransactional state whenever the client does not explicitly provide a transaction.

*Table 102–3 EJB Transaction State by Transaction Attribute*

<span id="page-1293-1"></span>

| Transaction<br><b>Attribute</b> | <b>Client-Controlled</b><br><b>Transaction Exists</b> | <b>Client-Controlled Transaction</b><br><b>Does Not Exist</b> |  |  |
|---------------------------------|-------------------------------------------------------|---------------------------------------------------------------|--|--|
|                                 | NotSupported Use no transaction                       | Use no transaction                                            |  |  |
| Supports                        | Use client-controlled transaction                     | Use no transaction                                            |  |  |
| Required                        | Use client-controlled transaction                     | Use container-controlled transaction                          |  |  |
| RequiresNew                     | Use client-controlled transaction                     | Use container-controlled transaction                          |  |  |
| Mandatory                       | Use client-controlled transaction                     | Exception raised                                              |  |  |
| Never                           | Exception raised                                      | Use no transaction                                            |  |  |

Depending on the CMP container you use, you may be able to write without a container-controlled transaction (see ["Integrating the Unit of Work With an External](#page-1289-1)  [Transaction Service" on page 102-20\)](#page-1289-1). In this case, TopLink automatically uses a transaction of its own, referred to as a local transaction (see ["Local Transactions" on](#page-1294-1)  [page 102-25](#page-1294-1)).

# <span id="page-1294-1"></span>**Local Transactions**

Some CMP containers (such as OC4J) support writing without an active JTA transaction.

If you execute a bean method outside a JTA transaction while the transaction attribute (see ["CMP Transaction Attribute" on page 102-24\)](#page-1293-2) is set to Supports, NotSupported, or Never, TopLink performs the operation within a local unit of work and commits the unit of work at the end of the method. This unit of work is referred to as a local transaction.

The reason for this is because the update semantics in the EJB specification are left undefined for these scenarios, and a proper transactional model demands that a transaction be active before being able to modify data. TopLink also requires change operations to occur within a unit of work to ensure that the session cache remains consistent.

## <span id="page-1294-2"></span>**Nondeferred Changes**

Some CMP containers (such as OC4J) support nondeferred changes: the ability to modify the data source immediately as you change the persistent fields of an entity bean.

Using nondeferred changes, you can achieve backwards compatibility with the native behavior of some CMP containers (such as OC4J) and you can accommodate advanced applications that rely on the database and entity changes being synchronized for such things as triggers or stored procedures based on transient state within the transaction, deletion and creation of rows with the same primary key, or other complex queries that depend on transient transaction state.

Nondeferred changes have the disadvantage of being the least efficient approach: they produce the greatest number of data source interactions.

By default, TopLink defers all changes until commit time. This is the most efficient approach that produces the least number of data source interactions.

For more information, see ["Nondeferred Changes" on page 26-3.](#page-548-0)

# <span id="page-1294-0"></span>**Database Transaction Isolation Levels**

Achieving a particular database transaction isolation level in a TopLink application is more involved than simply using the DatabaseLogin method setTransactionIsolation.

In a typical TopLink application and in J2EE applications that require persistence in general, a variety of factors affect when database transaction isolation levels apply and to what extent a particular database transaction isolation can be achieved.

This section describes these factors and provides guidelines on configuring and using TopLink to achieve each database transaction isolation level to the extent possible given these factors.

This section includes the following:

- [General Factors Affecting Transaction Isolation Level](#page-1295-1)
- **[Read Uncommitted Level](#page-1298-0)**
- **[Read Committed Level](#page-1299-2)**
- **[Repeatable Read Levels](#page-1299-3)**
- [Serializable Read Levels](#page-1299-1)

# <span id="page-1295-1"></span>**General Factors Affecting Transaction Isolation Level**

This section describes some of the important factors and variables that may affect the degree to which your TopLink application can achieve a particular database transaction isolation level. These factors include the following:

- **[External Applications](#page-1295-0)**
- [TopLink Coordinated Cache](#page-1295-2)
- [DatabaseLogin Method setTransactionIsolation](#page-1296-0)
- [Reading Through the Write Connection](#page-1296-1)
- **[Managing Cache Access](#page-1297-0)**
- [CMP and External Transactions](#page-1298-1)

## <span id="page-1295-0"></span>**External Applications**

In many cases, your TopLink application is not the only application that can update to the database. External, non-TopLink applications, can also update the database at any time.

In this case, your TopLink application must use the ObjectLevelReadQuery method refreshIdentityMapResult (see ["Refreshing the Cache" on page 96-35\)](#page-1168-0) or Descriptor methods alwaysRefreshCache and disableCacheHits (see ["Configuring Cache Refreshing" on page 28-27](#page-602-0)).

For more information, see ["Managing Cache Access" on page 102-28.](#page-1297-0)

If the external application can update a version field in the database, your TopLink application could use alwaysRefreshCache in conjunction with Descriptor method onlyRefreshCacheIfNewerVersion to ensure that refresh operations are performed only when required.

# <span id="page-1295-2"></span>**TopLink Coordinated Cache**

Consider multiple TopLink applications (each running on its own application server instance) configured to use a distributed, coordinated cache (as described in ["Understanding Cache Coordination" on page 90-10](#page-1099-0)). A TopLink application instance first commits changes to its own cache before the change is distributed to other caches. Because cache coordination is not instantaneous, there is a possibility that one TopLink application instance may read an older version of an object from its cache before a cache coordination message is received.

The only way to guarantee that an TopLink application gets the most up-to-date version of an object is to use Descriptor methods alwaysRefreshCache and disableCacheHits. For more information on the disableCacheHits method, see ["Managing Cache Access" on page 102-28.](#page-1297-0)
**Note:** Using Descriptor methods alwaysRefreshCache and disableCacheHits will result in frequent database hits. Use only when absolutely necessary.

## <span id="page-1296-1"></span>**DatabaseLogin Method setTransactionIsolation**

Use the DatabaseLogin method setTransActionIsolation to configure the database transaction isolation level that TopLink applies to any database connection it obtains, for example:

databaseLogin.setTransactionIsolation(DatabaseLogin.TRANSACTION\_SERIALIZABLE);

This method sets the transaction isolation level used for both database read and write operations on the database connections obtained from either an internal or external connection pool (see ["Connection Pools" on page 75-3\)](#page-948-0), for both internal transactions and external transactions as in the case of CMP.

However, with TopLink, by default read operations use a different database connection than write operations, typically obtained from an external connection pool, or may use the cache, bypassing the database entirely. Thus, with TopLink, by default, read operations are always performed outside the transaction or unit of work, even if you perform the read operation within a transaction or unit of work. Although database transaction isolation applies to both read and write connections, the read is not performed as part of the transaction. Therefore, the read operation overrides the transaction isolation set on the database.

Depending on the level of transaction isolation you are trying to achieve, you may require that the same transaction isolation be applied to both read and write operations. You must take special action to make TopLink use the same connection for both read and write operations. For more information, see ["Reading Through the Write](#page-1296-0)  [Connection" on page 102-27.](#page-1296-0)

## <span id="page-1296-2"></span><span id="page-1296-0"></span>**Reading Through the Write Connection**

Recall that TopLink, by default, performs read operations with a different database connection than used for write operations [\("DatabaseLogin Method](#page-1296-1)  [setTransactionIsolation" on page 102-27\)](#page-1296-1). However, from the perspective of database transaction isolation, there is a one-to-one relationship between transaction and database connection: that is, all database operations (including read operations) must use the same database connection in order to achieve a particular database transaction isolation level.

In general, when TopLink performs a read operation, if a write connection already exists, TopLink will use the write connection for the read operation. This is called "reading through the write connection." If a write connection does not yet exist, TopLink will acquire another connection and use that for the read operation.

You can configure TopLink to allocate a write connection early using any of the following:

- [Pessimistic Locking Query](#page-1297-0)
- [Unit of Work Method beginTransactionEarly](#page-1297-1)
- [ConnectionPolicy Method setShouldUseExclusiveConnection](#page-1297-2)

**Caution:** Reading through the write connection will lock the object being read. This will affect performance and reduce concurrency. Oracle recommends that you do not use these advanced techniques unless strict database transaction isolation is absolutely necessary.

For more information, see ["CMP and External Transactions" on page 102-29.](#page-1298-4)

<span id="page-1297-0"></span>**Pessimistic Locking Query** When you use pessimistic locking (ObjectLevelReadQuery methods acquireLocks or acquireLocksWithoutWaiting or Session method refreshAndLockObject), TopLink does the following:

- Allocates a write connection used for both read and write operations.
- Always reads from the database.
- Always updates the cache with the database version.

<span id="page-1297-1"></span>**Unit of Work Method beginTransactionEarly** This method is advanced API. If you call beginTransactionEarly on an instance of a unit of work, all read operations should be performed through that instance of the unit of work.

This method starts a database transaction immediately: any objects you read will lock data in the database before commit time, reducing concurrency.

Oracle does not recommend using beginTransactionEarly if you are using CMT. If a global transaction is already underway, beginTransactionEarly does nothing: a write connection is not allocated. You write through the connection associated with the global transaction at commit time only.

<span id="page-1297-3"></span><span id="page-1297-2"></span>**ConnectionPolicy Method setShouldUseExclusiveConnection** Client sessions can access the data source using a connection pool or an exclusive connection. To use an exclusive connection, acquire your client session using a ConnectionPolicy (see ["Acquiring a](#page-1020-0)  [Client Session That Uses Exclusive Connections" on page 78-7\)](#page-1020-0).

If you are using isolated client sessions (see ["Isolated Client Sessions" on page 75-19](#page-964-0)), Oracle recommends that you use exclusive write connections. In this case, if you are using non-JTA internal connection pools (see ["Internal Connection Pools" on](#page-1046-0)  [page 84-7](#page-1046-0)), you can configure TopLink to acquire an exclusive connection from the write connection pool and use it for both writing and reading isolated data. However, TopLink still acquires a shared connection from the read connection pool for reading non-isolated data unless you configure the read connection pool to allocate exclusive connections (see ["Configuring Exclusive Read Connections" on page 89-6](#page-1085-0)).

For more information, see ["Exclusive Write Connections" on page 77-19](#page-1010-0).

## **Managing Cache Access**

By default, TopLink uses the shared session cache as much as possible. Doing so increases concurrency and improves performance. However, to achieve a particular transaction isolation level, you may need to avoid the cache using some or all the following:

- **[Isolated Client Session Cache](#page-1298-0)**
- [ReadObjectQuery](#page-1298-1)
- [ReadAllQuery](#page-1298-2)
- [Descriptor Method disableCacheHits](#page-1298-3)

#### [DatabaseQuery Method dontMaintainCache](#page-1298-5)

<span id="page-1298-0"></span>**Isolated Client Session Cache** This method always goes to the database for the initial read operation of an object whose descriptor is configured as isolated. By avoiding the shared session cache, you do not need to use the more complicated descriptor and query APIs to disable cache hits or always refresh. For more information about isolated client sessions, see ["Isolated Client Sessions" on page 75-19](#page-964-0). This is particularly useful for achieving serializable transaction isolation (see ["Serializable Read Levels" on](#page-1299-0)  [page 102-30](#page-1299-0)).

<span id="page-1298-1"></span>**ReadObjectQuery** This API goes to the database unless it is a primary key-based query, in which case it will go to the cache first. For information on how to avoid the cache entirely in this case, see ["Descriptor Method disableCacheHits" on page 102-29.](#page-1298-3)

<span id="page-1298-2"></span>**ReadAllQuery** This API always goes to the database to get all primary keys. Then it looks up each primary key in the cache and, if found, returns the cache version. For any primary key not found in the cache, TopLink will add the object to the cache with the database version of data. For information on how to avoid the cache entirely in this case, see ["Descriptor Method disableCacheHits" on page 102-29.](#page-1298-3)

<span id="page-1298-3"></span>**Descriptor Method disableCacheHits** This API allows for cache hits on primary key, read-object queries to be disabled. This can be used with the Descriptor method alwaysRefreshCache to ensure queries always go to the database.

<span id="page-1298-5"></span>**DatabaseQuery Method dontMaintainCache** This is a query-level means of preventing objects from being added to the shared session cache. Using an isolated client session (see ["Isolated Client Session Cache" on page 102-29\)](#page-1298-0) is a simpler approach to achieving the same ends.

#### <span id="page-1298-4"></span>**CMP and External Transactions**

In general, the transaction isolation information in this section applies to both CMP and non-CMP applications, with one exception:

When using a TopLink application with CMP, Oracle recommends that you configure your container to use separate read and write connection pools, and to associate only the write connections with an external transaction. This means the read connections do not participate in the transaction.

However, because TopLink treats EJB finders as just another type of query, you can use your descriptor configuration to exploit the options described in ["Reading Through](#page-1296-0)  [the Write Connection" on page 102-27](#page-1296-0). For example, if you configure a descriptor to use pessimistic locking (see ["Configuring Locking Policy" on page 28-62](#page-637-0)), then when its finder is invoked it will allocate a write connection early and both read and write operations will use the same connection.

Refer to ["Externally Managed Transactional Data Sources" on page 84-1](#page-1040-0) for more information on external transactions with transactional data sources.

## **Read Uncommitted Level**

Oracle does not recommend using this transaction isolation level.

In general, a read uncommitted operation is not necessary. Using TopLink, a transaction isolation of read committed gives you better performance than read uncommitted but with greatly improved data integrity.

# **Read Committed Level**

Using the unit of work guarantees that you will read only committed data in the shared session cache or committed data in the database.

## **Repeatable Read Levels**

To achieve repeatable read operations, you must use a unit of work, you must register all objects in the unit of work (both objects you intend to modify and objects you intend only to read), and you must use ObjectLevelReadQuery method conformResultsInUnitOfWork or Descriptor method alwaysConformResultsInUnitOfWork.

By doing so, each time you query a registered object, you will get the version of the object as it currently is in your unit of work.

## <span id="page-1299-0"></span>**Serializable Read Levels**

To achieve serializable transaction isolation with TopLink, Oracle recommends that you use an isolated client session (see ["Isolated Client Sessions" on page 75-19\)](#page-964-0) as follows:

- **1.** Configure the database transaction isolation as serializable.
- **2.** Configure objects as isolated (see ["Configuring Cache Isolation at the Project](#page-519-0)  [Level" on page 22-16](#page-519-0) or ["Configuring Cache Isolation at the Descriptor Level" on](#page-612-0)  [page 28-37](#page-612-0)).
- **3.** Use the UnitOfWork method beginTransactionEarly (see ["Unit of Work](#page-1297-1)  [Method beginTransactionEarly" on page 102-28\)](#page-1297-1).

If you are only concerned about the write aspect of serializable, optimistic locking is sufficient.

<span id="page-1299-3"></span>To prevent phantom read transactions (that is, when a transaction detects that new records that have been added to the database after the transaction started), use the ReadQuery method cacheQueryResults.

# **Troubleshooting a Unit of Work**

This section examines common unit of work problems and debugging techniques, including the following:

- [Avoiding the Use of Post-Commit Clones](#page-1299-1)
- [Determining Whether or Not an Object Is the Cache Object](#page-1300-0)
- [Dumping the Contents of a Unit of Work](#page-1301-0)
- [Handling Exceptions](#page-1302-0)
- [Validating a Unit of Work](#page-1303-0)

# <span id="page-1299-1"></span>**Avoiding the Use of Post-Commit Clones**

<span id="page-1299-2"></span>A common unit of work error is holding on to clones after commit time. Typically the clones are stored in a static variable and the developer incorrectly believes that this object is the cache copy. This leads to problems when another unit of work makes changes to the object and what the developer believes is the cache copy is not updated (because a unit of work updates only the cache copy, not old clones).

Consider the error in [Example 102–16](#page-1300-1). In this example you get a handle to the cache copy of a Pet and store it in the static CACHE\_PET. We get a handle to a working copy clone and store it in the static CLONE\_PET. In a future unit of work, the Pet is changed.

Developers who incorrectly store global references to clones from units of work often expect them to be updated when the cache object is changed in a future unit of work. Only the cache copy is updated.

#### <span id="page-1300-1"></span>*Example 102–16 Incorrect Use of Handle to Clone*

```
// Read a Pet from the database, store in static
CACHE PET = (Pet)session.readObject(Pet.class);
// Put a clone in a static. This is a bad idea and is a common error
UnitOfWork uow = session.acquireUnitOfWork();
   CLONE PET = (Pet)uow.readObject(Pet.class);
   CLONE_PET.setName("Hairy");
uow.commit();
//Later, the pet is changed again
UnitOfWork anotherUow = session.acquireUnitOfWork();
   Pet petClone = (Pet)anotherUow.registerObject(CACHE PET);
   petClone.setName("Fuzzy");
anotherUow.commit();
// If you incorrectly stored the clone in a static and thought it should be 
// updated when it is later changed, you would be wrong: only the cache copy is 
// updated; NOT OLD CLONES 
System.out.println("CACHE PET is" + CACHE PET);
```
The two System.out calls produce the following output:

CACHE\_PET isPet type Cat named Fuzzy id:100 CLONE\_PET isPet type Cat named Hairy id:100

System.out.println("CLONE\_PET is" + CLONE\_PET);

## <span id="page-1300-0"></span>**Determining Whether or Not an Object Is the Cache Object**

In ["Modifying an Object" on page 101-2,](#page-1261-0) it was noted that it is possible to read any particular instance of a class by executing:

session.readObject(Class);

There is also a readObject method that takes an object as an argument: this method is equivalent to doing a ReadObjectQuery on the primary key of the object passed in. For example, the following code is equivalent to the code in the subsequent example:

session.readObject(pet);

The following is equivalent to the preceding code:

```
ReadObjectQuery query = new ReadObjectQuery();
query.setReferenceClass(Pet.class);
ExpressionBuilder builder = new ExpressionBuilder();
Expression exp = builder.get("id").equal(pet.getId());
query.setSelectionCriteria(exp);
session.executeQuery(query);
```
Also note that primary key-based queries, by default, will return what is in the cache without going to the database. As a result, you can use very quick and simple method for accessing the cache copy of an object as shown in [Example 102–17.](#page-1301-1)

#### <span id="page-1301-1"></span>*Example 102–17 Testing If an Object Is the Cache Object*

```
//Here is a test to see if an object is the cache copy
boolean cached = CACHE_PET == session.readObject(CACHE_PET);
boolean cloned = CLONE_PET == session.readObject(CLONE_PET);
System.out.println("Is CACHE PET the Cache copy of the object: " + cached);
System.out.println("Is CLONE_PET the Cache copy of the object: " + cloned);
```
This code produces the following output:

Is CACHE PET the Cache copy of the object: true Is CLONE PET the Cache copy of the object: false

## <span id="page-1301-0"></span>**Dumping the Contents of a Unit of Work**

The unit of work has several debugging methods to help you analyze performance or track down problems with your code. The most useful is

printRegisteredObjects, which prints all the information about known objects in the unit of work. Use this method to see how many objects are registered and to make sure objects you are working on are registered.

To use this method, you must have log messages enabled for the session that the unit of work is from. Session log messages are disabled by default. To enable log messages, use the session logMessages method. To disable log messages, use the session dontLogMessages method as shown in [Example 102–18.](#page-1301-2)

#### <span id="page-1301-2"></span>*Example 102–18 Dumping the Contents of a Unit of Work*

```
session.logMessages(); // Enable log messages
UnitOfWork uow = session.acquireUnitOfWork();
   Pet petClone = (Pet)uow.readObject(Pet.class);
   petClone.setName("Mop Top");
   Pet pet2 = new Pet();
   pet2.setId(200);
   pet2.setName("Sparky");
   pet2.setType("Dog");
   uow.registerObject(pet2);
   uow.printRegisteredObjects(); 
uow.commit();
session.dontLogMessages(); // Disable log messages
```
#### This example produces the following output:

```
UnitOfWork identity hashcode: 32373
Deleted Objects:
All Registered Clones:
    Key: [100] Identity Hash Code:13901 Object: Pet type Cat named Mop Top id:100
    Key: [200] Identity Hash Code:16010 Object: Pet type Dog named Sparky id:200
New Objects:
    Key: [200] Identity Hash Code:16010 Object: Pet type Dog named Sparky id:200
```
## <span id="page-1302-0"></span>**Handling Exceptions**

This section explains how to handle the following:

- **[Exceptions at Commit Time](#page-1302-2)**
- **[Exceptions During Conforming](#page-1302-3)**

#### <span id="page-1302-2"></span>**Exceptions at Commit Time**

TopLink exceptions are instances of RuntimeException, which means that methods that throw them do not have to be placed in a try-catch block.

However, the unit of work commit method is one that should be called within a try-catch block to deal with problems that may arise.

[Example 102–19](#page-1302-1) shows one way to handle unit of work exceptions:

#### <span id="page-1302-1"></span>*Example 102–19 Handling Unit of Work Commit Exceptions*

```
UnitOfWork uow = session.acquireUnitOfWork();
Pet petClone = (Pet)uow.registerObject(newPet);
petClone.setName("Assume this name is too long for a database constraint"); 
// Assume that the name argument violates a length constraint on the database.
// This will cause a DatabaseException on commit
try {
   uow.commit();
} catch (TopLinkException tle) {
   System.out.println("There was an exception: " + tle);
}
```
This code produces the following output:

There was an exception: EXCEPTION [ORACLEAS TOPLINK-6004]: oracle.toplink.exceptions.DatabaseException

See [Database Exceptions \(4002 – 4018\)](#page-298-0) sectio[n on page 13-27](#page-298-0) in the [TopLink Exception](#page-272-0)  [Reference](#page-272-0) chapter for more information on DatabaseException.

If you use optimistic locking, you must catch exceptions at commit time because the exception raised is the indication that there was an optimistic locking problem. Optimistic locking allows all users to access a given object, even if it is currently in use in a transaction or unit of work. When the unit of work attempts to change the object, the database checks to ensure that the object has not changed since it was initially read by the unit of work. If the object has changed, the database raises an exception, and the unit of work rolls back the transaction. For more information, see ["Locking and the](#page-1257-0)  [Unit of Work" on page 100-12.](#page-1257-0)

If you are using an external transaction service, exceptions may be thrown long after your UnitOfWork code has returned. Using UnitOfWork method writeChanges, you can catch and handle most exceptions before the external transaction is committed. For more information, see ["External Transaction Commit Exceptions" on](#page-1292-0)  [page 102-23](#page-1292-0).

#### <span id="page-1302-3"></span>**Exceptions During Conforming**

You can conform query results in a unit of work across one-to-many relationships and a combination of both one-to-one and one-to-many relationships. [Example 102–20](#page-1303-1) illustrates a query across two levels of relationships, one-to-many and one-to-one.

## <span id="page-1303-1"></span>*Example 102–20 Querying Across Two Levels of Relationship*

```
Expression exp = 
 bldr.anyOf("managedEmployees").get("address").get("city").equal("Perth");
```
By default, any exceptions thrown during conforming are suppressed. However, you can use the UnitOfWork method setShouldThrowConformExceptions to make the unit of work throw all conforming exceptions. This method takes one int argument with the following values:

- 0-do not throw conform exceptions (default)
- 1–throw all conform exceptions

For more information on customizing exception handling when using conforming and in-memory queries, see ["Handling Exceptions Resulting From In-Memory Queries" on](#page-1166-0)  [page 96-33](#page-1166-0).

## <span id="page-1303-0"></span>**Validating a Unit of Work**

The unit of work validates object references at commit time. If an object registered in a unit of work references other unregistered objects, this violates object transaction isolation, and causes TopLink validation to raise an exception.

Although referencing unregistered objects from a registered object can corrupt the session cache, there are applications in which you want to disable validation. TopLink offers the following APIs to toggle validation:

- dontPerformValidation: disables validation
- performFullValidation: enables validation

## **Validating the Unit of Work Before Commit Time**

If the unit of work detects an error when merging changes into the session cache, it throws a QueryException. Although this exception specifies the invalid object and the reason it is invalid, it may still be difficult to determine the cause of the problem.

In this case, you can use the validateObjectSpace method to test registered objects and provide the full stack trace of all traversed objects. This may help you more easily find the problem. You can call this method at any time on a unit of work.

# **Glossary**

This glossary contains terms and abbreviations that you should be familiar with when using Oracle TopLink.

#### **attribute**

A variable of a class or object. In TopLink, an *attribute* describes all instance variables of a class. Every attribute contains a single mapping. Attributes store primitive data such as integers, and simple Java types such as String or Date.

## **authentication**

The means by which a data source validates a user's identity and determines whether or not the user has sufficient privileges to perform a given action.

## **bean class**

The implementation of the bean. The bean is accessed from the client using the home and remote interfaces.

## <span id="page-1304-0"></span>**bean-managed persistence (BMP)**

A scheme for persisting entity beans that requires the developer to manually code the methods that perform the persistence.

Compare to [container-managed persistence \(CMP\).](#page-1305-0)

#### <span id="page-1304-1"></span>**branch class**

Has a persistent superclass and also has subclasses. By default, queries performed on the branch class return instances of the branch class and any of its subclasses. However, the branch class can be configured so that queries on it return only instances of itself without instances of its subclasses.

Compare to [leaf class.](#page-1307-0)

## **class**

A category of objects. Classes allow data and method to be grouped together.

## **class indicator field**

A field in the table of the root class that indicates which subclass should be instantiated

## **client session broker**

A collection of client sessions, one from each server session associated with the session broker.

## **connection pool**

A collection of reusable connections to a single data source.

#### <span id="page-1305-0"></span>**container-managed persistence (CMP)**

A scheme for persisting entity beans that uses information supplied by the developer or deployer to perform the persistence

Compare to [bean-managed persistence \(BMP\).](#page-1304-0)

## **custom SQL**

Refers to any non-TopLink-generated SQL used through TopLink. This includes hard-coded SQL and stored procedure calls.

#### **data definition language (DDL)**

The data definition part of the structured query language (SQL). TopLink Workbench can generate DDL creation scripts that can be used to create tables on the desired database.

#### **database session**

A database session provides a client application with a single data store connection, for simple, standalone applications in which a single connection services all data store requests for one user.

## **default mapping**

A relational persistence framework term that refers to making the framework automatically generate the object descriptor metadata (including such things as mappings, login data, database platform, locking, and foreign keys). Default mapping is available for TopLink projects using EJB 2.0 CMP applications with OC4J.

## **dependent class path (IBM WebSphere)**

Location where nonbean classes are specified. TopLink requires that the bean classes be included here since they are referenced by the project.

#### <span id="page-1305-1"></span>**deployment descriptor**

A set of XML files that provide the additional required information to install an EJB within its server. Typically, this incudes security, transaction, relationship, and persistence information.

Compare with TopLink [descriptors](#page-1305-2).

#### <span id="page-1305-2"></span>**descriptors**

An TopLink object that describes how an object's attributes and relationships are to be represented in relational database table(s). An "TopLink descriptor" is not the same as a [deployment descriptor,](#page-1305-1) although it plays a similar role.

## <span id="page-1305-3"></span>**direct access**

By default, TopLink accesses public attributes directly when writing the attributes of the object to the database or reading the attributes of the object from the database.

Compare to [method access.](#page-1308-0)

## <span id="page-1305-4"></span>**direct mapping**

There are two basic ways of storing object attributes directly in a table:

- The information can be stored directly if the attribute type is comparable to a database type.
- If there is no database primitive type that is logically comparable to the attribute's type, it must be transformed on its way to and from the database

TopLink provides five classes of direct mappings.

Compare to [relationship mapping](#page-1309-0).

## **Enterprise Java Beans (EJB)**

EJB are server-side domain objects that fit into a standard component-based architecture for building enterprise applications with Java. They are objects that become distributed, transactional, and secure components. TopLink Workbench uses three types of EJB: [session beans,](#page-1309-1) [entity beans](#page-1306-0), and [message-driven beans](#page-1308-3).

## **expressions**

The TopLink equivalent of an SQL conditional clause. TopLink expressions are specified using the Expression and ExpressionBuilder classes.

## <span id="page-1306-0"></span>**entity beans**

EJB that represent a persistent data object. TopLink uses two schemes for persisting entity beans: [bean-managed persistence \(BMP\)](#page-1304-0) and [container-managed persistence](#page-1305-0)  [\(CMP\)](#page-1305-0).

## **fetch group**

A performance enhancement that defines a subset of object attributes to be loaded initially and ensures that all other attributes are loaded on demand.

## **hub**

A common connection point for devices in a network.

## <span id="page-1306-1"></span>**identity map**

Used to cache objects for performance and to maintain object identity.

See also [object identity](#page-1308-1).

## <span id="page-1306-2"></span>**independent relationship**

A relationship in which the source and target are public objects that exist independently; the destruction of one object does not necessarily imply the destruction of the other.

Compare to [private relationship.](#page-1308-2)

## **indirection**

An indirection object is one that acts as a stand-in for another object. In TopLink, indirection is implemented through value holders, which delay database access through acting as substitute for any object relationships.

## **inheritance**

Describes how a child class inherits the characteristics of its parent class. TopLink supports multiple approaches to database implementations that preserve the inheritance relationship.

## **in-memory query**

A query that is run against the shared session cache.

## **instantiate**

Create an instance of a Java class.

## **J2C**

The J2EE Connector architecture (J2C) adapter is a way to persist Java objects to a nonrelational data source, such as XML.

## **J2SE**

The Java 2 Platform, Standard Edition (J2SE) is the core Java technology platform. It provides software compilers, tools, runtimes, and APIs for writing, deploying, and running applets and applications in Java.

## **J2EE**

The Java 2 Platform, Enterprise Edition (J2EE) is an environment for developing and deploying enterprise applications. J2EE includes a set of services, APIs, and protocols for developing multitiered web-based applications.

## **J2EE Containers**

A J2EE container is a run-time environment for Enterprise Java Beans (EJB) that includes such basic functions as security, life cycle management, transaction management, and deployment services. J2EE containers are usually provided by a J2EE server, such as Oracle Containers for J2EE.

## **Java Messaging Service (JMS)**

The JMS API is a protocol for communication that provides asynchronous communication between components in a distributed computing environment.

## **Java Naming and Directory Interface (JNDI)**

The JDBC specification recommends using a JNDI naming service to acquire a connection to a database. TopLink supports acquiring a database connection in this fashion. To take advantage of this feature, construct and configure an instance of oracle.toplink.jndi.JNDIConnector and pass it to the project login object using the setConnector method.

## **Java Transaction API (JTA)**

The Java Transaction API (JTA) specifies the interfaces between a transaction manager, a resource manager, an application server, and transactional applications involved in a distributed transaction system.

## <span id="page-1307-0"></span>**leaf class**

Has a persistent superclass in the hierarchy but does not have subclasses; queries performed on the leaf class can return only instances of the leaf class.

Compare to [branch class](#page-1304-1).

## **locking policy**

A mechanism that ensures one user does not overwrite another users's work. TopLink descriptors support optimistic and pessimistic locking policies.

## **mappings**

Describe how individual Java objects and attributes relate to a data source.

## <span id="page-1308-3"></span>**message-driven beans**

An EJB that processes asynchronous Java Messaging Service (JMS) messages. For TopLink clients, a message-driven bean is simply a JMS consumer with no conversational state and no home or remote interfaces.

#### <span id="page-1308-0"></span>**method access**

The application registers accessor methods for the attribute.

Compare to [direct access.](#page-1305-3)

## **named query**

A TopLink query that is created and stored, by name, in a session for later retrieval and execution

## <span id="page-1308-1"></span>**object identity**

Ensures that each object is represented by one and only one instance in the application; that is, multiple retrievals of the same object return references to the same object instance, not multiple copies of the same object. Violating object identity can corrupt the object model.

See also [identity map](#page-1306-1).

## <span id="page-1308-5"></span>**optimistic locking**

Also known as write locking; allows unlimited read access to objects. A client can write an object to the database only if the object has not changed since it was last read.

Compare to [pessimistic locking.](#page-1308-4)

#### <span id="page-1308-6"></span>**packet**

A piece of a message transmitted over a packet-switching network. One of the key features of a packet is that it contains the destination address in addition to the data.

## **packet time-to-live**

A number of hops that session data packets can take before expiring. The default is 2.

See also [packet](#page-1308-6).

## **persist**

In object technology, the storage of an Java object by a data source.

## <span id="page-1308-4"></span>**pessimistic locking**

Objects are locked before they are edited, which ensures that only one client is editing the object at any given time.

Compare to [optimistic locking.](#page-1308-5)

## **primary key**

A field (or combination of fields) that uniquely identifies a record in the data source.

## <span id="page-1308-2"></span>**private relationship**

A relationship in which the target object is considered to be a private component of the source object; the target object cannot exist without the source and is accessible only through the source object; furthermore, if the source object is destroyed, the target object is destroyed as well.

Compare to [independent relationship](#page-1306-2).

## **query manager**

An object, owned by a descriptor, that controls the way the descriptor accesses the database. The query manager generates its own default SQL to access the database in a transparent manner.

#### **query optimization**

TopLink supports two forms of query optimization: joining and batch reading. Their purpose is to optimize database access through reducing the number of database calls required to read a group of objects.

#### **relationship**

In TopLink, a reference between two TopLink-enabled objects.

#### <span id="page-1309-0"></span>**relationship mapping**

Persistent objects use relationship mappings to store references to instances of other persistent classes. The appropriate mapping class is chosen primarily by the cardinality of the relationship. TopLink provides five classes of relationship mappings.

Compare to [direct mapping.](#page-1305-4)

## **Remote Method Invocation (RMI)**

A set of protocols that enable Java objects to communicate remotely with other Java objects.

#### **remote session**

A remote session is a client-side session that communicates over RMI with a corresponding client session and server session on the server side. Remote sessions handle object identity and marshalling and unmarshalling between client side and server side.

#### **service channel**

A name of the TopLink coordinated cache channel to which sessions subscribe in order to participate in the same coordinated cache.

#### <span id="page-1309-1"></span>**session beans**

EJB that represent a business operation, task, or process. TopLink can use session beans to make the regular Java objects they access persistent, or to wrap other legacy applications.

#### **stale data**

An artifact of caching, in which an object in the cache is not the most recent version committed to the data source.

## **TopLink session broker**

A mechanism that enables client applications to transparently access multiple databases through a single TopLink session.

#### **unit of work**

A transactional TopLink session that allows for a transaction to occur at the object level not only the database level. Changes to objects are not visible globally until the unit of work is committed.

#### **value holder**

A wrapping object used by TopLink to delay database access.

# **Index**

## **A**

access [data access, 84-1](#page-1040-1) [direct, 35-32](#page-753-0) [modifiers, 4-43](#page-142-0) [optimizing data access, 11-14](#page-251-0) [remote sessions, 75-31](#page-976-0) access method [direct, 35-14](#page-735-0) [generating, 4-31](#page-130-0) [mappings, 35-15](#page-736-0) [method, 35-14](#page-735-0) [specifying, 35-32](#page-753-0) [access modifiers, classes, 4-43](#page-142-0) acquiring [client sessions, 78-6](#page-1019-0) [sessions, at runtime, 75-5](#page-950-0) [unit of work, 101-1](#page-1260-0) [activating descriptors, 4-10](#page-109-0) [Add Named Query dialog, 28-12,](#page-587-0) [28-18,](#page-593-0) [28-20](#page-595-0) [Add New Class dialog, 4-41,](#page-140-0) [4-54](#page-153-0) [Add New Table button, 4-22](#page-121-0) [Add or Refresh Class button, 4-51](#page-150-0) addConstraingDependencies()[, 102-16](#page-1285-0) address [multicast group, 91-4](#page-1109-0) [multicast port, 91-5](#page-1110-0) [Add/Update Existing Tables from Database](#page-122-0)  button, 4-23 [advanced properties for descriptors, 22-7](#page-510-0) [After Load tab, 28-78](#page-653-0) aggregate collection relational mappings [and EJB, 36-11](#page-772-0) [configuring, 44-1](#page-804-0) [understanding, 36-10](#page-771-0) aggregate descriptors [about, 26-5](#page-550-0) [aggregate object mapping, 26-5](#page-550-1) [EIS projects, 26-8](#page-553-0) [EJB 3.0, 26-6](#page-551-0) [inheritance, 26-17](#page-562-0) [relational projects, 26-5](#page-550-1) [XML projects, 26-8](#page-553-1) aggregate object relational mapping [aggregate descriptors, and, 26-5](#page-550-1)

aggregate object relational mappings [configuring, 47-1](#page-816-0) [understanding, 36-12](#page-773-0) [aggregation, isolated client sessions, 75-23](#page-968-0) AllFieldsLockingPolicy[, 26-20](#page-565-0) [allows none, 28-18,](#page-593-1) [97-14](#page-1187-0) [allows null, 28-18,](#page-593-1) [97-14](#page-1187-0) [amending descriptors, 2-20,](#page-77-0) [26-5,](#page-550-2) [28-78](#page-653-1) *[see also](#page-77-0)* after load [announcement delay, 91-11](#page-1116-0) [Ant, integrating with Oracle TopLink](#page-153-1)  Workbench, 4-54 any collection XML mappings configuring, 72-1 [understanding, 65-29](#page-916-0) any object XML mappings [configuring, 71-1](#page-932-0) [understanding, 65-27](#page-914-0) application development [deploying, 10-1](#page-230-0) [mapping, 2-20](#page-77-1) [querying, 2-13,](#page-70-0) [74-2](#page-941-0) [troubleshooting, 15-1](#page-382-0) [application layer, remote sessions, 75-31](#page-976-1) application servers [EJB support, customizing, 7-25](#page-206-0) [integrating with Oracle TopLink, 7-1](#page-182-0) [logging, 75-9](#page-954-0) [optimization, 11-30](#page-267-0) [setter parameter type checking, 7-25](#page-206-0) [single-object finder return type checking, 7-25,](#page-206-0)  [7-26](#page-207-0) [software requirements, 7-2](#page-183-0) [target platforms, 2-5](#page-62-0) [unknown primary key class support, 7-25](#page-206-0) architectures [application, 1-4](#page-55-0) [BMP, 1-5,](#page-56-0) [2-33](#page-90-0) [cache, 90-1](#page-1090-0) [choosing, 2-3](#page-60-0) [CMP, 1-5,](#page-56-1) [2-27](#page-84-0) [EIS, 2-4,](#page-61-0) [56-5](#page-848-0) [EJB entity beans, 1-5,](#page-56-1) [2-27,](#page-84-0) [2-33](#page-90-0) [EJB session bean facade, 1-5,](#page-56-2) [2-24](#page-81-0) [locking, 2-10](#page-67-0) [optimistic locking, 2-10](#page-67-1)

[Oracle TopLink, 1-1](#page-52-0) [pessimistic locking, 2-10](#page-67-2) [selecting, 2-5](#page-62-1) [session brokers, 75-26](#page-971-0) [sessions, 75-2](#page-947-0) [three-tier, 1-4,](#page-55-1) [2-21](#page-78-0) [two-tier, 1-6,](#page-57-0) [2-23](#page-80-0) [unit of work, 100-1](#page-1246-0) [web services, 1-5,](#page-56-3) [2-36](#page-93-0) [arguments, binding in query, 29-6](#page-661-0) array [dimensionality, 4-46,](#page-145-0) [4-50](#page-149-0) [object-relational mappings, 49-2](#page-825-0) AsOfClause[, 99-2](#page-1221-0) [asynchronous change propagation, 91-2](#page-1107-0) AttributeChangeTrackingPolicy [about, 100-8](#page-1253-0) [OC4J CMP integration, 100-8](#page-1253-1) [OC4J EJB 1.x CMP integration, 100-8](#page-1253-2) [OC4J EJB 2.x CMP integration, 100-8](#page-1253-2) [OC4J EJB 3.0 CMP integration, 100-8](#page-1253-3) [other application servers, 100-8](#page-1253-4) attributes [adding to descriptors, 4-45](#page-144-0) [array dimensionality, 4-46,](#page-145-0) [4-50](#page-149-0) [changes, tracking, 28-72](#page-647-0) [final, 4-46,](#page-145-1) [4-49](#page-148-0) [in TopLink Workbench, Navigator window, 4-10](#page-109-1) [lazy loading.](#page-549-0) *see* fetch groups [static, 4-46,](#page-145-1) [4-49](#page-148-0) [transforming, 35-29,](#page-750-0) [35-31,](#page-752-0) [36-15](#page-776-0) [transient, 4-46,](#page-145-1) [4-49](#page-148-0) [unmapping, 34-3](#page-720-0) [volatile, 4-46,](#page-145-1) [4-49](#page-148-0) [Attributes tab, 4-45,](#page-144-1) [4-49](#page-148-1) [Attunity Connect platform, 84-3](#page-1042-0) auditing [authentication, 84-6](#page-1045-0) [unit of work, 102-20](#page-1289-0) authentication [about, 84-5](#page-1044-0) [auditing, 84-6](#page-1045-0) [proxy authentication, 84-5](#page-1044-1) [simple JDBC authentication, 84-5](#page-1044-2) [three-tier architecture, 84-5](#page-1044-1) [two-tier architecture, 84-5](#page-1044-2) [Automap, 34-2](#page-719-0) automapping descriptors [about, 34-2](#page-719-1) *[see also](#page-719-1)* mappings automatic table generation [about, 33-4](#page-693-0) [configuring, 8-11](#page-218-0)

## **B**

[Base64 encoded strings, 35-25](#page-746-0) batch options [mappings, 37-6](#page-783-0) [writing, 11-14](#page-251-1)

batch reading [in query objects, 98-10](#page-1201-0) [read optimization, and, 11-19](#page-256-0) batch writing [about, 11-14,](#page-251-1) [11-26,](#page-263-0) [86-11](#page-1066-0) [dynamic, 11-15](#page-252-0) dynamic, setMaxBatchWritingSize()[, 11-15](#page-252-1) [MySQL4 platform, 86-9](#page-1064-0) [non-parameterized, 11-15](#page-252-0) [parameterized, 11-14](#page-251-2) setMaxBatchWritingSize()[, 11-15](#page-252-2) BEA WebLogic [deploying to, 10-2](#page-231-0) [deployment exceptions, 15-3](#page-384-0) [modifying persistence descriptor, 8-13](#page-220-0) [setting classpath, 7-15](#page-196-0) [setting shared library, 7-15](#page-196-0) [transport layer, 75-31](#page-976-2) [using a security manager, 7-20](#page-201-0) [@Bean fetch=lazy, 33-9](#page-698-0) beans [session beans, 2-25](#page-82-0) [stateful beans, 2-25](#page-82-1) [stateless beans, 2-25](#page-82-1) bidirectional relationships [about, 36-2](#page-763-0) [generating, 4-32](#page-131-0) [in one-to-one mappings, 35-34](#page-755-0) [target keys, 36-5](#page-766-0) [with indirection, 35-35](#page-756-0) bindAllParameters() [method, 23-7](#page-532-0) bindings [arguments, 29-6](#page-661-0) [input paramters, 98-19](#page-1210-0) [JAXB, 20-10](#page-467-0) *[see](#page-252-3)* parameter binding BMP [and EJB 1.1, 2-34](#page-91-0) [and EJB 2.0, 2-34](#page-91-0) [and TopLink, 2-33](#page-90-0) [deployment files, 8-9](#page-216-0) [descriptors, 26-3,](#page-548-0) [28-44](#page-619-0) [packaging for deployment, 9-5](#page-226-0) [boolean logic in expressions, 97-3](#page-1176-0) [branch classes, 26-12](#page-557-0) [buttons.](#page-105-0) *see* toolbars [Byte array Base64, 35-25](#page-746-0)

# **C**

cache [about, 2-12,](#page-69-0) [2-18,](#page-75-0) [90-1](#page-1090-1) [architecture, 90-1](#page-1090-0) [configuring, 90-6,](#page-1095-0) [99-23](#page-1242-0) [coordination, 90-9,](#page-1098-0) [91-1,](#page-1106-0) [92-1,](#page-1122-0) [93-1](#page-1126-0) [descriptor level, 28-35](#page-610-0) [disabling during read query, 96-34](#page-1167-0) [distributed, 90-9](#page-1098-0) [expiration, 22-19,](#page-522-0) [28-40,](#page-615-0) [99-24](#page-1243-0) [expression limitations, 96-31](#page-1164-0)

[identity maps, using, 75-29](#page-974-0) [in-memory queries, 96-30,](#page-1163-0) [96-31](#page-1164-0) [internal query object cache, 96-36,](#page-1169-0) [99-23,](#page-1242-0) [99-24](#page-1243-0) [invalidation, 22-19,](#page-522-0) [28-40,](#page-615-0) [90-7,](#page-1096-0) [90-8](#page-1097-0) [isolated client sessions, 75-23](#page-968-1) [isolation, 90-6,](#page-1095-1) [90-9](#page-1098-1) [object cache, 96-36](#page-1169-1) [object cascading refresh, 96-35](#page-1168-0) [object refresh, 96-35](#page-1168-1) [optimizing, 11-13](#page-250-0) [project level, 22-13](#page-516-0) [queries, 90-6,](#page-1095-2) [96-29](#page-1162-0) [query cache, 96-36](#page-1169-1) readObject [method, and, 98-2](#page-1193-0) [refreshing, 28-27,](#page-602-0) [90-7,](#page-1096-1) [96-35](#page-1168-2) [restrictions, 96-36](#page-1169-2) [service channel, 91-3](#page-1108-0) [sessions, 75-3,](#page-948-1) [75-32,](#page-977-0) [90-2](#page-1091-0) [stale data, 90-6](#page-1095-3) [storing query results, 96-36,](#page-1169-3) [99-23](#page-1242-0) [type and size, 22-13,](#page-516-0) [28-35](#page-610-0) [unit of work cache, 90-2](#page-1091-1) cache coordination [about, 90-9](#page-1098-0) [application server clustering, and, 7-4](#page-185-0) [avoiding stale data, 90-7](#page-1096-2) [CMP projects, 8-11](#page-218-1) [EJB Entity Beans with BMP architecture,](#page-93-1)  and, 2-36 [explicit query refreshes, 90-7](#page-1096-3) [JMS, 92-1](#page-1122-0) orion-ejb-jar.xml[, 8-11](#page-218-1) [packet time-to-live, 91-15](#page-1120-0) [permissions, 7-23](#page-204-0) [RMI, 93-1](#page-1126-0) [cache invalidation, avoiding stale data, 90-7](#page-1096-0) [cache synchronization.](#page-1098-0) *see* cache coordination cacheAllStatements()[, 23-7](#page-532-0) cacheQueryResults()[, 28-25](#page-600-0) [cache-synchronization property, 8-11](#page-218-1) [Caching tab, 28-35,](#page-610-1) [28-38,](#page-613-0) [28-39,](#page-614-0) [28-42](#page-617-0) call [call queries, 96-16](#page-1149-0) [EIS, 98-24](#page-1215-0) [EJBQLCall, 98-24](#page-1215-1) [SQLCall, 98-18](#page-1209-0) [StoredFunctionCall, 98-23](#page-1214-0) [StoredProcedureCall, 98-21](#page-1212-0) Call finders [creating, 99-10](#page-1229-0) [executing, 99-11](#page-1230-0) [using, 99-10](#page-1229-1) Call [object, queries, 96-3](#page-1136-0) cascading [object refresh, 96-35](#page-1168-0) [optimistic version locking, 26-18](#page-563-0) [write queries, compared to non-cascading, 96-14,](#page-1147-0)  [98-13](#page-1204-0) [catalog, database, 4-22](#page-121-1) catchExcpetions()[, 77-18](#page-1009-0)

change policy [about, 28-70](#page-645-0) [attribute change tracking, configuring, 28-72](#page-647-0) [deferred change detection, configuring, 28-71](#page-646-0) [empty transaction, 100-6](#page-1251-0) [object change tracking, configuring, 28-71](#page-646-1) [unit of work, 100-6](#page-1251-0) change tracking [attribute, configuring, 28-72](#page-647-0) [deferred, configuring, 28-71](#page-646-0) [object, configuring, 28-71](#page-646-1) [changed items, displaying in TopLink Workbench](#page-109-2)  Navigator window, 4-10 ChangedFieldsLockingPolicy[, 26-20](#page-565-1) [changing package names, 4-53](#page-152-0) checkDatabase()[, 77-18](#page-1009-1) [checking in/out projects, 5-3](#page-166-0) checkInstantiationPolicy()[, 77-18](#page-1009-2) [Choose a Schema Context dialog box, 31-3,](#page-674-0) [32-2](#page-683-0) [Choose Query Key dialog box, 97-14](#page-1187-1) [Choose Relationships to Generate dialog box, 4-31](#page-130-1) [Choose Root Element dialog box, 31-4,](#page-675-0) [32-5](#page-686-0) class extraction method [about, 26-14](#page-559-0) [inheritance, 26-15](#page-560-0) class indicator [about, 26-13](#page-558-0) [class extraction method, 26-14](#page-559-0) [class indicator field, 26-13,](#page-558-1) [41-1](#page-794-0) class loader [host application, 2-5](#page-62-2) [loading session, 78-4](#page-1017-0) [class modifiers, 4-43](#page-142-0) [Class tab, 4-42,](#page-141-0) [4-43,](#page-142-1) [4-44](#page-143-0) classes [access modifiers, 4-43](#page-142-0) [adding and refreshing, 4-51](#page-150-0) [branch, 26-12](#page-557-1) [creating, 4-41,](#page-140-1) [4-53](#page-152-1) [CursoredStream, optimizing, 99-20](#page-1239-0) [Database Exception, 98-25](#page-1216-0) DatabaseMapping[, 33-25](#page-714-0) [default null values, 35-36](#page-757-0) [DeleteObjectQuery, 98-13](#page-1204-1) [ExpressionBuilder, 97-16](#page-1189-0) [generating from database, 4-30](#page-129-0) [InsertObjectQuery, 98-13](#page-1204-2) InsertObjectQuery[, 100-12](#page-1257-1) [interfaces, 4-44](#page-143-1) [leaf, 26-13](#page-558-2) [merging files, 5-5](#page-168-0) [methods, adding, 4-48](#page-147-0) [naming, 4-42](#page-141-1) [non-descriptor classes, 4-52](#page-151-0) [object model, 2-16](#page-73-0) [Performance Profiler, 11-3](#page-240-0) [persistent requirements, 2-11](#page-68-0) [preferences, 4-16](#page-115-0) [refreshing, 4-51](#page-150-1) [removing, 4-52](#page-151-1)

[root, 26-12](#page-557-2) [troubleshooting, 14-22](#page-379-0) [tutorial, 16-2](#page-401-0) [unit of work, 100-12](#page-1257-1) [UpdateObjectQuery, 98-13,](#page-1204-3) [98-14](#page-1205-0) ValueHolderInterface[, 2-11,](#page-68-1) [33-6,](#page-695-0) [36-9](#page-770-0) VariableOneToOneMapping[, 36-6](#page-767-0) *[see also](#page-150-0)* specific class name classpath [adding, 22-3](#page-506-0) [BEA WebLogic, 7-15](#page-196-0) [configuring, 4-2,](#page-101-0) [7-15,](#page-196-0) [7-21](#page-202-0) connector.jar[, 4-2](#page-101-1) [custom Collection class, 4-3](#page-102-0) DRIVER\_CLASSPATH[, Oracle TopLink](#page-101-2)  [Workbench, 4-2](#page-101-2) [IBM WebSphere, 7-21](#page-202-0) [J2C adapter, 4-2](#page-101-3) [JDBC driver, 4-2,](#page-101-4) [4-23](#page-122-1) JDBC\_CLASSPATH[, 4-2](#page-101-2) Oracle TopLink Workbench DRIVER\_ CLASSPATH[, 4-2](#page-101-2) [relative, 22-3](#page-506-0) [setting for BEA WebLogic, 7-15](#page-196-1) [troubleshooting, 14-22](#page-379-0) xdb.jar [file, 4-3](#page-102-1) [class-table relationships, 16-6](#page-405-0) client sessions [about, 75-1,](#page-946-0) [75-13,](#page-958-0) [75-25](#page-970-0) [acquiring, 78-6](#page-1019-0) [configuration, 82-1](#page-1034-0) [example, 75-15](#page-960-0) [shared resources, 75-14](#page-959-0) [client-controlled transactions, 102-24](#page-1293-0) [client-server architecture.](#page-57-1) *See* two-tier clones [copying methods, 28-69](#page-644-0) [merging changes, 102-12](#page-1281-0) [post-commit, avoiding, 102-30](#page-1299-2) [unit of work, 100-2,](#page-1247-0) [100-9](#page-1254-0) [Cloudscape platform, 84-3](#page-1042-0) [clustering, integrating TopLink with, 7-4](#page-185-0) CMP [and EJB 1.1, 2-27](#page-84-1) [and EJB 2.x, 2-27](#page-84-1) [and EJB 3.0, 2-27](#page-84-1) [and TopLink, 2-27](#page-84-0) CMPPolicy[, 26-3,](#page-548-1) [28-44](#page-619-1) [deploying, 8-8,](#page-215-0) [10-2](#page-231-1) [descriptors, inheritance, 26-4](#page-549-1) [external transactions, 100-3](#page-1248-0) [isolated client sessions, 75-24](#page-969-0) [local transaction, 102-25](#page-1294-0) [non-deferred write, 102-25](#page-1294-1) [OC4J persistence, 7-5](#page-186-0) [packaging for deployment, 9-4](#page-225-0) [setter parameter type checking, 7-25](#page-206-1) [single-object finder return type checking, 7-26](#page-207-0) [transaction attribute, 102-24](#page-1293-1) [unit of work, 100-3,](#page-1248-0) [102-24](#page-1293-2)

[unknown primary key class support, 7-25](#page-206-2) [code generation, optimizing, 11-8](#page-245-0) [collapsing items in Navigator window, 4-10](#page-109-3) collection class [specifying, 98-9](#page-1200-0) [specifying in query objects, 98-9](#page-1200-1) collections [persistent requirements for mappings, 2-11](#page-68-2) [query results, 96-8](#page-1141-0) comments [descriptors, 28-8,](#page-583-0) [28-9](#page-584-0) [mappings, 35-18](#page-739-0) [projects, 22-20](#page-523-0) commit [and Java Transaction API, 100-10](#page-1255-0) [failure, resuming after, 102-14](#page-1283-0) [resuming unit of work after, 102-14](#page-1283-1) [Communication Exceptions, 13-64](#page-335-0) composite collection EIS mappings [configuring, 61-1](#page-874-0) [example, 56-8](#page-851-0) [understanding, 56-7](#page-850-0) composite collection XML mappings [configuration, 70-1](#page-930-0) [configuring, 70-1](#page-930-1) [understanding, 65-25](#page-912-0) composite descriptors [about, 26-5](#page-550-0) [composite object mapping, 26-8](#page-553-0) [EIS projects, 26-8](#page-553-0) [XML projects, 26-8](#page-553-1) composite direct collection EIS mappings [configuring, 59-1](#page-870-0) [understanding, 56-6](#page-849-0) composite direct collection XML mappings [configuring, 68-1](#page-926-0) [understanding, 65-14](#page-901-0) [composite EIS descriptors, 27-5](#page-574-0) composite object EIS mappings [composite descriptors, and, 26-8](#page-553-0) [configuring, 60-1](#page-872-0) [understanding, 56-7](#page-850-1) composite object mappings [composite descriptors, and, 26-8](#page-553-1) composite object XML mappings [configuration, 69-1](#page-928-0) [configuring, 69-1](#page-928-1) [understanding, 65-21](#page-908-0) [composite primary key, 36-9](#page-770-1) [concrete class.](#page-747-0) *see* container policy concurrency [about, 2-17](#page-74-0) [exceptions, 13-25](#page-296-0) [server session, 75-17](#page-962-0) [Concurrency Exceptions, 13-25](#page-296-0) configurations [about, 76-2](#page-981-0) [creating, 76-2](#page-981-1) [development environment, 5-1](#page-164-0) [new, 76-2](#page-981-1)

[Oracle JDeveloper, 5-1](#page-164-0) [session, 76-2,](#page-981-2) [76-4,](#page-983-0) [76-6,](#page-985-0) [76-9](#page-988-0) conforming [about, 102-8](#page-1277-0) [alternatives, UnitOfWork method](#page-1280-0)  writeChanges, 102-11 [alternatives, UnitOfWork properties, 102-12](#page-1281-1) [descriptors, and, 102-11](#page-1280-1) [in-memory queries, 102-9](#page-1278-0) [queries, alternatives to, 102-11](#page-1280-2) ConnectBy[, 99-7](#page-1226-0) connection policy [configuring, 77-19](#page-1010-1) [exclusive connections, 77-19](#page-1010-2) [lazy connection acquisition, 77-19](#page-1010-3) connection pool [about, 84-7](#page-1046-1) [connection count, 89-1](#page-1080-0) [ConnectionPolicy, 75-20](#page-965-0) [external, 84-8](#page-1047-0) [internal, 84-7,](#page-1046-2) [84-8,](#page-1047-1) [84-9](#page-1048-0) [lazy connection allocation, 75-18,](#page-963-0) [78-9](#page-1022-0) [named, 84-9](#page-1048-0) [parameter binding, 11-16](#page-253-0) [prepared statement caching, 11-16](#page-253-0) [read, 84-8](#page-1047-1) [sequence, 20-5,](#page-462-0) [84-8](#page-1047-2) [server session, 75-18](#page-963-1) [sessions, and, 75-3](#page-948-2) [size, 89-1](#page-1080-0) [write, 84-8](#page-1047-1) [Connection Specifications tab, 24-3](#page-540-0) [Connection tab, 24-3](#page-540-0) connections [about, 84-6](#page-1045-1) [connection pool, 84-7](#page-1046-3) [exclusive write connection, 77-19](#page-1010-2) [lazy acquisition, 77-19](#page-1010-3) [reading through the write connection, 102-27](#page-1296-2) connector.jar[, 4-2,](#page-101-1) [20-7](#page-464-0) [container configuration file, 8-5](#page-212-0) container policy [about, 35-26](#page-747-0) [custom Collection class, 4-3](#page-102-0) [sorting, in memory, 35-26](#page-747-1) [container-controlled transactions, 102-24](#page-1293-0) context [JAXB path, 20-13](#page-470-0) [menus, 4-5](#page-104-0) [schema, 31-2,](#page-673-0) [32-2](#page-683-1) Context.SECURITY\_CREDENTIALS[, 91-9](#page-1114-0) Context.SECURITY\_PRINCIPAL[, 91-9](#page-1114-1) [Conversion Exception, 13-26](#page-297-0) Converter tab [object type mappings, 35-22](#page-743-0) converters [custom, 36-3](#page-764-0) [object type, 35-22](#page-743-0) [coordinated announcement delay, 91-11](#page-1116-0) [coordinated cache, 8-11](#page-218-1)

[configuring, 91-1](#page-1106-0) [naming service, 91-7](#page-1112-0) [service channel, 91-3](#page-1108-0) copy policy [about, 28-69](#page-644-1) [method, 28-69](#page-644-0) [setting, 28-69](#page-644-2) [copying project objects, 5-6](#page-169-0) [Copying tab, 28-69](#page-644-2) CORBA [Oracle TopLink transport layer support, 75-31](#page-976-2) [Transaction Service](#page-1248-1) *see* OTS [Create New Project button, 21-2](#page-487-0) [Create New Project dialog box, 21-2](#page-487-1) [Create New Session dialog, 76-4,](#page-983-1) [76-6,](#page-985-1) [76-8](#page-987-0) [Create Project from JAXB dialog, 21-6](#page-491-0) [Create Project from OC4J dialog, 7-9](#page-190-0) creating [configurations, 76-2](#page-981-1) [expressions, 97-13](#page-1186-0) [sessions, 76-4,](#page-983-2) [76-6,](#page-985-2) [76-8,](#page-987-1) [88-1](#page-1078-0) [Crimson XML parser, 7-3](#page-184-0) cursored streams [example, 99-20](#page-1239-1) [optimizing, 99-20](#page-1239-2) [remote sessions, 75-32](#page-977-1) [usage example, 75-32](#page-977-1) cursors [as query results, 96-8](#page-1141-1) [traversing scrollable, 99-18](#page-1237-0) [Custom Calls tab, 31-6](#page-677-0) custom SQL [Custom SQL tab, 29-7](#page-662-0) [unit of work, 102-15](#page-1284-0) customization [about, 12-1](#page-268-0) [data types, 12-1](#page-268-1) [EIS, 12-1](#page-268-2) [mapping extensions, 12-1](#page-268-1) [overview, 2-15](#page-72-0)

## **D**

[XML, 12-1](#page-268-2)

data access [about, 84-1](#page-1040-1) [authentication, 84-5](#page-1044-0) [connection pool, 84-7](#page-1046-3) [connections, 84-6](#page-1045-1) [optimizing, 11-14](#page-251-0) [platforms, 84-3](#page-1042-1) data level queries [example, 97-12](#page-1185-0) [in expressions, 97-11](#page-1184-0) data source platform [about, 84-3](#page-1042-1) [Attunity Connect database, 84-3](#page-1042-0) [Cloudscape database, 84-3](#page-1042-0) [databases, 84-3](#page-1042-2) [DB2 database, 84-3](#page-1042-0)

[EIS, 84-4](#page-1043-0) [HSQL database, 84-3](#page-1042-0) [Informix database, 84-3](#page-1042-0) [J2C adapter, 84-4](#page-1043-1) [JDBC drivers, 84-3](#page-1042-3) [Microsoft Access database, 84-3](#page-1042-0) [MySQL4 database, 84-3](#page-1042-0) [Oracle database, 84-3](#page-1042-4) [Oracle8 database, 84-3](#page-1042-4) [Oracle9 database, 84-3](#page-1042-4) [PointBase database, 84-3](#page-1042-0) [SQLAnyWhere database, 84-3](#page-1042-0) [SQLServer database, 84-3](#page-1042-0) [SybasePlatform database, 84-3](#page-1042-0) data sources [configuring, 85-1](#page-1050-0) [nontransactional, 84-1](#page-1040-2) [transactional, 84-1](#page-1040-2) [troubleshooting, 14-23](#page-380-0) [Database Exceptions, 13-27,](#page-298-1) [98-25](#page-1216-1) [database fields, configuring, 37-2](#page-779-0) [database functions, in expressions, 97-3](#page-1176-1) database login [parameter binding, 86-9](#page-1064-0) [prepared statement caching, 86-9](#page-1064-0) [Database Preferences, 4-18](#page-117-0) database queries [about, 96-10,](#page-1143-0) [98-4](#page-1195-0) [fetch groups, 96-12](#page-1145-0) [join reading, 96-12](#page-1145-1) [object level modify query, 96-13,](#page-1146-0) [96-15](#page-1148-0) [object level read query, 96-11,](#page-1144-0) [96-13](#page-1146-1) [partial object query, 96-11](#page-1144-1) [read all query, 96-11](#page-1144-2) [read object query, 96-11](#page-1144-3) [report query, 96-15](#page-1148-1) database schema [tables, 4-22](#page-121-2) [tutorial, 16-4](#page-403-0) database sessions [about, 75-2,](#page-947-1) [75-28](#page-973-0) [cache, 75-33](#page-978-0) [configuration, 83-1](#page-1036-0) [creating, 76-8](#page-987-2) database tables [about, 4-21](#page-120-0) [adding to database, 4-22](#page-121-0) [creating, 4-22](#page-121-3) [descriptors and classes, generating, 4-30](#page-129-0) [EJB entity generation, 4-32](#page-131-1) [fields, 4-26](#page-125-0) [generating, 4-30,](#page-129-1) [4-33](#page-132-0) [importing, 4-23](#page-122-2) [Java source generation, 21-15](#page-500-0) [JDBC driver classpath, 4-23](#page-122-1) [properties, 4-25](#page-124-0) [references, 4-27,](#page-126-0) [4-28](#page-127-0) [removing, 4-24](#page-123-0) [renaming, 4-25](#page-124-1) [schema, 4-22](#page-121-2)

[SQL generation, 4-30](#page-129-1) [TopLink Workbench, Navigator window, 4-10](#page-109-4) DatabaseException [class, 98-25](#page-1216-0) DatabaseLogin[, 84-2](#page-1041-0) DatabaseMapping [class, 33-25](#page-714-0) DatabaseQuery[, 96-3](#page-1136-1) DatabaseRow[, 36-15](#page-776-1) databases [catalog, 4-22](#page-121-1) [common problems, 14-23](#page-380-1) [connect to, 4-22](#page-121-4) [creating reference tables on, 4-27](#page-126-1) [custom drivers, 4-18](#page-117-1) [disconnect from, 4-22](#page-121-4) [drivers, 4-18](#page-117-1) [exceptions, 98-25](#page-1216-1) [fields, configuring, 37-2](#page-779-0) [for project, 21-3](#page-488-0) [Java type conversion, 6-3](#page-174-0) [linking, 75-28](#page-973-1) [log out of, 4-22](#page-121-5) [logging into, 4-22,](#page-121-6) [23-7](#page-532-1) [logins, 86-1](#page-1056-0) [mapping.](#page-692-0) *See* mappings [platform, 21-3,](#page-488-0) [23-2,](#page-527-0) [24-2,](#page-539-0) [86-1,](#page-1056-1) [87-1](#page-1074-0) [preferences, 4-18](#page-117-2) [schema, 4-22](#page-121-2) [schema manager, 6-1](#page-172-0) [tables, 4-21](#page-120-0) [TopLink Workbench, Navigator window, 4-10](#page-109-5) [troubleshooting, 14-23](#page-380-1) [type conversion, schema manager, 6-3](#page-174-0) [using with Oracle TopLink Workbench, 4-21](#page-120-0) DatabaseSession class [logging SQL and messages, 75-10](#page-955-0) DB2 [platform, 84-3](#page-1042-0) [schema manager type conversion, 6-3](#page-174-0) [DBase platform, 84-3](#page-1042-0) default mapping [about, 33-4](#page-693-1) [automatic table generation, and, 33-4](#page-693-1) [configuring, 8-11](#page-218-2) [default table generator, 6-6](#page-177-0) [Default Mapping Exception, 13-75](#page-346-0) default table generator [default mapping, 6-6](#page-177-0) [table creator, creating, 6-4](#page-175-0) defaults [login level null values, 85-6](#page-1055-0) [mapping level null values, 35-12](#page-733-0) [null values, 35-12,](#page-733-0) [35-36,](#page-757-0) [85-6](#page-1055-0) [optimization, 11-8](#page-245-1) [root, 32-5](#page-686-1) *[see also](#page-112-0)* preferences [DefaultSequence, 86-6](#page-1061-0) deferred change detection [configuring, 28-71](#page-646-0) DeferredChangeDetectionPolicy[, 100-7](#page-1252-0) [Delete All Interaction tab, 63-3](#page-880-0)

deleteObject()[, 29-8](#page-663-0) [DeleteObjectQuery, 98-13](#page-1204-1) deletes [controlling order, 102-16](#page-1285-1) [delete operation, 98-4](#page-1195-1) [queries, EIS mappings, 63-3](#page-880-0) [demarcation of unit of work transactions, 100-2](#page-1247-1) dependent objects [non-deferred write, 26-4](#page-549-2) deploy tool [about, 10-5](#page-234-0) [troubleshooting, 10-6](#page-235-0) [using with WebSphere Studio Application](#page-234-1)  Developer, 10-5 deploying [about, 2-14,](#page-71-0) [10-1](#page-230-0) [application server requirements, 7-1](#page-182-0) [BEA WebLogic, 10-2](#page-231-0) [CMP applications, 10-2,](#page-231-1) [10-4](#page-233-0) [database login, 23-7](#page-532-2) [entity beans overview, 2-14](#page-71-1) [generating XML for, 8-3](#page-210-0) [hot deployment, 10-4](#page-233-1) [IBM WebSphere, 10-3](#page-232-0) [Java applications, 10-1](#page-230-1) [JSP and Servlet applications, 10-1](#page-230-2) [modifying BEA WebLogic persistence](#page-220-0)  descriptor, 8-13 [non-CMP applications, 10-4](#page-233-2) [packaging, 9-1](#page-222-0) [Session Bean applications, 10-1](#page-230-3) [troubleshooting, 15-1](#page-382-0) [deployment descriptors, 26-3](#page-548-2) [Deployment Exceptions, 13-67](#page-338-0) deployment exceptions [BEA WebLogic deployment, 15-3](#page-384-0) [Deployment Exceptions \(14001-14033\), 13-67](#page-338-1) [IBM WebSphere deployment, 15-12](#page-393-0) deployment files [BMP applications, 8-9](#page-216-0) [CMP applications, 8-8](#page-215-0) [creating, 8-1](#page-208-0) [descriptors, 26-3](#page-548-2) [EJB 3.0, 8-2,](#page-209-0) [9-1](#page-222-1) [JARs, troubleshooting, 15-1](#page-382-1) [Java applications, 8-8](#page-215-1) [JSP and Servlet applications, 8-8](#page-215-2) [Session Bean applications, 8-8](#page-215-3) [XML, generating, 8-3](#page-210-0) [deployment XML, exporting, 21-14](#page-499-0) DeploymentXMLGenerator[, 8-3](#page-210-1) [Descriptor Event Listener, 28-60](#page-635-0) Descriptor Event Manager [about, 26-8](#page-553-2) [Descriptor Event Listener, 28-60](#page-635-1) [domain object methods, 28-57](#page-632-0) [event types, 28-57](#page-632-0) [handlers, 26-8,](#page-553-3) [28-57,](#page-632-0) [28-60](#page-635-1) [handlers, Descriptor Event Listener, 28-60](#page-635-0) [understanding, 26-8](#page-553-2)

descriptor events [about, 26-8](#page-553-2) [Descriptor Event Listener, 28-60](#page-635-1) [domain object methods, 28-57](#page-632-0) [handlers, 26-8,](#page-553-3) [28-57,](#page-632-0) [28-60](#page-635-1) [types of, 28-57](#page-632-0) [understanding, 26-8](#page-553-2) [Descriptor Exceptions, 13-2,](#page-273-0) [13-29](#page-300-0) [Descriptor Info tab, 28-3,](#page-578-0) [28-5,](#page-580-0) [28-7,](#page-582-0) [29-2,](#page-657-0) [29-4,](#page-659-0) [31-2,](#page-673-1)  [31-4,](#page-675-1) [32-2,](#page-683-2) [32-4,](#page-685-0) [32-5,](#page-686-2) [32-6](#page-687-0) [DescriptorEventListener, 28-60](#page-635-1) descriptors [about, 19-2,](#page-455-0) [26-1](#page-546-0) [advanced properties, default, 22-7](#page-510-0) [aggregate, 26-5,](#page-550-0) [27-2](#page-571-0) [aggregate, EJB 3.0 and, 26-6](#page-551-0) [aggregate, relational projects and, 26-5](#page-550-1) [amending, 2-20,](#page-77-0) [26-5,](#page-550-2) [28-78](#page-653-1) [API, 26-22](#page-567-0) [architecture, 26-2](#page-547-0) [attributes, adding, 4-45](#page-144-0) [automapping, 34-2](#page-719-1) [automatically mapping, 34-2](#page-719-1) [BMP, 26-3,](#page-548-0) [28-44](#page-619-0) [cache refreshing, 28-27](#page-602-0) [change policy, 28-70](#page-645-0) [child inheritance, 28-49](#page-624-0) [class, 27-2](#page-571-1) [CMP, 26-3,](#page-548-1) [28-44](#page-619-1) [CMPPolicy, 26-3,](#page-548-1) [28-44](#page-619-1) [comments, 28-8,](#page-583-0) [28-9](#page-584-0) [composite, 26-5,](#page-550-0) [26-8,](#page-553-0) [27-5](#page-574-1) [composite EIS, 27-5](#page-574-1) [configuring, 28-1](#page-576-0) [conforming, 102-8](#page-1277-0) [creating, 27-1,](#page-570-0) [27-2,](#page-571-1) [27-5](#page-574-2) [custom EIS interactions for basic persistence, 31-6](#page-677-1) [custom SQL queries for basic persistence, 29-6](#page-661-1) [deactivating, 4-10](#page-109-0) [default mappings, 33-4](#page-693-1) [default root, 31-4](#page-675-2) [deployment information, 26-3](#page-548-2) [Descriptor Event Listener, 28-60](#page-635-1) [domain object methods, 28-57](#page-632-0) [EIS, 26-11,](#page-556-0) [27-5,](#page-574-2) [31-1](#page-672-0) [EIS projects, 26-8](#page-553-0) [EJB, 26-3,](#page-548-0) [28-44](#page-619-0) [EJB information, 26-3,](#page-548-2) [28-44](#page-619-1) [errors, 4-11,](#page-110-0) [14-4](#page-361-0) [event handlers, 26-8,](#page-553-3) [28-57,](#page-632-0) [28-60](#page-635-1) [events, 26-8,](#page-553-2) [28-57](#page-632-0) [existence checking, 11-12,](#page-249-0) [28-42](#page-617-1) [fetch groups, 28-76](#page-651-0) [files, merging, 5-5](#page-168-0) [generating from database, 4-30](#page-129-0) [hierarchy, inheritance, 26-23](#page-568-0) [history policy, 28-73](#page-648-0) [identity maps, 22-14,](#page-517-0) [28-35,](#page-610-2) [28-37,](#page-612-1) [28-39](#page-614-1) [in Java, 26-22](#page-567-0) [inactive, 4-10](#page-109-0)

[inheritance, 26-3,](#page-548-3) [26-12,](#page-557-3) [28-49,](#page-624-0) [28-50](#page-625-0) [instantiation, 11-12](#page-249-1) [interface, 27-2,](#page-571-2) [28-31,](#page-606-0) [28-33](#page-608-0) [mapping, 28-3,](#page-578-1) [29-2,](#page-657-1) [33-4,](#page-693-1) [34-1,](#page-718-0) [34-2](#page-719-1) [merging, 5-5](#page-168-0) [named queries, 28-10](#page-585-0) [nondescriptor classes, 4-52](#page-151-0) [object-relational, 26-11,](#page-556-1) [30-1](#page-670-0) [optimizing, 11-12](#page-249-0) [parent inheritance, 28-50](#page-625-0) [projects, 19-2,](#page-455-1) [26-1](#page-546-1) [query key interfaces, 28-31](#page-606-0) [query timeout, 28-24,](#page-599-0) [28-26](#page-601-0) [read only, 28-4](#page-579-0) [registering with sessions, 75-12,](#page-957-0) [77-2,](#page-993-0) [77-3,](#page-994-0) [77-10](#page-1001-0) [relational, 26-11,](#page-556-2) [27-2,](#page-571-1) [29-1](#page-656-0) [removing, 4-52](#page-151-1) [returning policy, 28-65](#page-640-0) [root EIS, 27-5](#page-574-2) [root element, 32-5](#page-686-1) [schema context, 31-2,](#page-673-0) [32-2,](#page-683-1) [32-3](#page-684-0) [sequencing, 26-9,](#page-554-0) [29-3](#page-658-0) [TopLink Workbench, Navigator window, 4-10](#page-109-6) [types of, 26-1](#page-546-1) [validating, 27-6](#page-575-0) [XML, 26-12,](#page-557-4) [32-1](#page-682-0) [XML projects, 26-8](#page-553-1) [detachment indirection, 33-9](#page-698-1) [developing applications with Oracle TopLink, 2-1](#page-58-0) development environments [about, 3-2](#page-99-0) [configuring, 5-1](#page-164-0) [database logins, 23-7](#page-532-2) development process [about, 2-1](#page-58-1) [additional support, 2-3](#page-60-1) [stages of, 2-1](#page-58-2) [with Oracle TopLink, 2-1](#page-58-1) development tools [about, 3-1](#page-98-0) [profiler, 11-2](#page-239-0) [schema manager, 6-1](#page-172-0) [dimensionality, array, 4-46,](#page-145-0) [4-50](#page-149-0) direct access [about, 22-4,](#page-507-0) [35-14](#page-735-0) [specifying, 35-32](#page-753-0) direct collection relational mappings [configuring, 45-1](#page-806-0) [example, 36-11](#page-772-1) [understanding, 36-11](#page-772-2) direct collections [session broker limitations, 75-28](#page-973-2) direct EIS mappings [configuring, 58-1](#page-868-0) [understanding, 56-5](#page-848-1) direct field [in direct collection mappings, 45-2](#page-807-0) [direct key fields, 46-2](#page-811-0) direct map relational mappings [configuring, 46-1](#page-810-0)

[direct keys, 46-2](#page-811-0) [direct value, 46-1](#page-810-1) [understanding, 36-12](#page-773-1) direct mappings [generating deprecated, 22-12](#page-515-0) [with EJB, 36-3](#page-764-1) [direct value fields, 46-1](#page-810-1) direct XML mappings [configuring, 67-1](#page-924-0) [understanding, 65-5](#page-892-0) [directionality in mappings, 36-2](#page-763-0) direct-to-field mappings [ObjectTypeMapping deprecated, 36-3](#page-764-2) [SerializedObjectMapping deprecated, 36-3](#page-764-2) [type conversions, 37-3](#page-780-0) [TypeConversionMapping deprecated, 36-3](#page-764-2) direct-to-field relational mappings [configuring, 38-1](#page-788-0) [options, 38-1](#page-788-1) [timestamp support, 37-3](#page-780-1) [understanding, 36-4](#page-765-0) direct-to-XMLType relational mappings [configuring, 39-1](#page-790-0) [understanding, 36-4](#page-765-1) [Discovery Exception, 13-77](#page-348-0) DMS profiler [about, 11-4,](#page-241-0) [75-11](#page-956-0) [accessing with JMX, 11-7](#page-244-0) [and JMX](#page-241-1) [nouns, 11-4,](#page-241-2) [75-11](#page-956-1) [selecting, 77-11,](#page-1002-0) [77-13,](#page-1004-0) [77-17,](#page-1008-0) [77-20](#page-1011-0) [sensors, 11-4,](#page-241-3) [75-11](#page-956-2) [document information in XML schemas, 4-35,](#page-134-0) [4-37,](#page-136-0)  [4-39](#page-138-0) documentation [hosted, 4-14](#page-113-0) *[See also](#page-113-1)* Help [does exist write object, 11-26](#page-263-1) dontOptimizeDataConversion()[, 11-14](#page-251-3) doPrivileged()[, 7-4](#page-185-1) DRIVER\_CLASSPATH [Oracle TopLink Workbench environment, 4-2](#page-101-2) [drivers, custom database, 4-18](#page-117-1) dynamic batch writing [about, 11-15](#page-252-0) setMaxBatchWritingSize()[, 11-15](#page-252-1) [dynamic fetch groups, querying with, 99-3](#page-1222-0)

## **E**

[Editor window, about, 4-4,](#page-103-0) [4-11](#page-110-1) **EIS** [about, 20-8](#page-465-0) [architecture, 2-4](#page-61-0) [call, 98-24](#page-1215-0) [custom interactions for basic persistence, per](#page-677-1)  descriptor, 31-6 [indexed records, configuring, 31-5](#page-676-0) [interactions, 31-6,](#page-677-1) [96-6,](#page-1139-0) [98-24](#page-1215-0) [mapped records, configuring, 31-5](#page-676-0)

[mappings, 20-8,](#page-465-0) [56-2](#page-845-0) [projects, 21-3](#page-488-1) [queries, 96-6](#page-1139-0) [record format, configuring, 31-5](#page-676-0) [XML records, configuring, 31-5](#page-676-0) EIS descriptors [composite, 27-5](#page-574-0) [configuring, 31-1](#page-672-0) [default root, 31-4](#page-675-2) [locking policy, 28-62](#page-637-1) [root descriptor, 27-5](#page-574-3) [schema context, 31-2](#page-673-0) setDataTypeName[, 31-5](#page-676-1) [understanding, 26-11](#page-556-0) EIS mappings [about, 56-1,](#page-844-0) [56-2](#page-845-0) [architecture, 56-5](#page-848-0) [composite collection, 56-7,](#page-850-0) [61-1](#page-874-0) [composite direct collection, 56-6,](#page-849-0) [59-1](#page-870-0) [composite object, 56-7,](#page-850-1) [60-1](#page-872-0) [configuring, 57-1](#page-862-0) [direct, 56-5,](#page-848-1) [58-1](#page-868-0) [jaxb:class support, 56-3](#page-846-0) [list support, 56-3](#page-846-1) [one-to-many, 56-12,](#page-855-0) [63-1](#page-878-0) [one-to-many, key on source, 56-13](#page-856-0) [one-to-many, key on target, 56-15](#page-858-0) [one-to-one, 56-8,](#page-851-1) [62-1](#page-876-0) [one-to-one, key on source, 56-9](#page-852-0) [one-to-one, key on target, 56-10](#page-853-0) [transformation, 56-17,](#page-860-0) [64-1](#page-884-0) [types of, 56-1](#page-844-1) [union support, 56-3](#page-846-1) [xsd:list, 56-3](#page-846-1) [xsd:union, 56-3](#page-846-1) EIS projects [configuring, 24-1](#page-538-0) connector.jar[, 20-7](#page-464-0) [indexed records, 20-9](#page-466-0) [mapped records, 20-9](#page-466-0) [sequencing, 20-5](#page-462-1) [understanding, 20-7](#page-464-1) [XML records, 20-9](#page-466-1) [EIS queries, 96-6](#page-1139-0) [EIS record types, supported, 56-2](#page-845-1) EISLogin[, 84-2](#page-1041-0) EJB [descriptors, 21-10](#page-495-0) [isolated client sessions, 75-24](#page-969-0) [setter parameter type checking, 7-25](#page-206-0) [single-object finder return type checking, 7-25](#page-206-0) [unknown primary key class support, 7-25](#page-206-0) EJB 1.1 [and BMP, 2-34](#page-91-0) [and CMP, 2-27](#page-84-1)  $EJB$  1. $x$ [indirection, 33-9](#page-698-2) [serialization, 33-9](#page-698-2)  $EIB 2.x$ [and BMP, 2-34](#page-91-0)

[and CMP, 2-27](#page-84-1) [default mapping, 33-4](#page-693-1) [indirection, 33-9](#page-698-2) [serialization, 33-9](#page-698-2) EJB 3.0 <J2EE-Container>-jar.xml [file, 8-6](#page-213-0) [and CMP, 2-27](#page-84-1) [attribute change tracking policy, OC4J CMP](#page-186-1)  [integration, 7-5,](#page-186-1) [100-8](#page-1253-3) [Bean annotation, fetch=lazy, 33-9](#page-698-0) [default mapping, 33-4](#page-693-1) [deployment files, 8-2,](#page-209-0) [9-1](#page-222-1) [deployment files, OC4J CMP integration, 7-5](#page-186-2) [detachment, 33-9](#page-698-1) [Embedded annotation, 26-6](#page-551-0) [packaging for deployment, 9-1](#page-222-1) [packaging, OC4J CMP integration, 7-5](#page-186-2) projects.xml [file, 8-3,](#page-210-2) [8-5](#page-212-1) [serialization, 33-9](#page-698-1) sessions.xml [file, 8-5](#page-212-2) toplink-ejb.xml [file, 8-7](#page-214-0) [value holder indirection, 33-9](#page-698-0) [EJB descriptors, opening projects with, 21-10](#page-495-0) EJB entities [BMP indirection, 33-9](#page-698-3) [CMP hot deployment, 10-4](#page-233-0) [deployment overview, 2-14](#page-71-1) [EJB 1.x indirection, 33-9](#page-698-3) [EJB 2.x indirection, 33-9](#page-698-4) [EJB 3.0 indirection, 33-9](#page-698-0) [generating, 4-32](#page-131-1) [hot deployment, 10-4](#page-233-1) [indirection, 33-9](#page-698-3) [inheritance, 26-4,](#page-549-1) [26-17](#page-562-1) inserting after ejbCreate[, 26-4](#page-549-3) inserting after ejbPostCreate[, 26-4](#page-549-3) [mapping, 22-6](#page-509-0) [non-CMP hot deployment, 10-4](#page-233-2) [non-deferred write, understanding, 26-3,](#page-548-4) [102-25](#page-1294-1) [sequencing, 20-21](#page-478-0) EJB entity beans [and EJB 1.1, 2-27,](#page-84-1) [2-34](#page-91-0) [and EJB 2.x, 2-27,](#page-84-1) [2-34](#page-91-0) [and EJB 3.0, 2-27](#page-84-1) [with BMP architecture, 1-5,](#page-56-0) [2-33](#page-90-0) [with CMP architecture, 1-5,](#page-56-1) [2-27](#page-84-0) [EJB Exception Factory Exceptions, 13-58](#page-329-0) EJB finders [about, 96-23](#page-1156-0) [Call finders, 96-26,](#page-1159-0) [99-10](#page-1229-1) [creating, 99-8](#page-1227-0) [DatabaseQuery finders, about, 96-26](#page-1159-1) [default finders, about, 96-26](#page-1159-2) [default finders, creating, 99-8](#page-1227-1) [EJB QL finders, about, 96-27](#page-1160-0) ejb-jar.xml [options, 99-9](#page-1228-0) [ejbSelect method, 96-28](#page-1161-0) [ejbSelect, creating, 99-17](#page-1236-0) [ejbSelect, using, 99-16](#page-1235-0) [expression finders, about, 96-27](#page-1160-1)

[named query finders, about, 96-27](#page-1160-2) [predefined, about, 96-24](#page-1157-0) [primary key finders, about, 96-27](#page-1160-3) [redirect finders, about, 96-28](#page-1161-1) [redirect finders, using, 99-14](#page-1233-0) [single-object finder return type checking, 7-25](#page-206-0) [SQL finders, about, 96-28](#page-1161-2) [EJB Info tab, 28-44](#page-619-2) [EJB JAR XML Exception, 13-84](#page-355-0) [EJB Preferences, 4-17](#page-116-0) EJB QL [exceptions, 13-55](#page-326-0) [queries, 29-6,](#page-661-2) [96-5](#page-1138-0) [query language, 96-5](#page-1138-0) EJB session bean facade architecture [about, 1-5,](#page-56-2) [2-24](#page-81-0) [understanding, 2-24](#page-81-1) [EJB Session Beans, 75-31](#page-976-2) ejbc [about, 10-2](#page-231-0) [troubleshooting, 10-3](#page-232-1) ejbCreate[, 26-4](#page-549-3) ejb-jar.xml file [about, 8-5,](#page-212-3) [21-15](#page-500-1) [configuring, 8-5](#page-212-0) [corresponding to Oracle TopLink Workbench](#page-500-2)  functions, 21-15 [EJB finder options, 99-9](#page-1228-0) [location, 22-7](#page-510-1) [managing, 5-6](#page-169-1) [preferences, 4-17](#page-116-1) [synchronization under EJB 2.0, 8-5](#page-212-4) [updating from, 21-16](#page-501-0) [writing, 21-16](#page-501-1) ejbPostCreate[, 26-4](#page-549-3) [@Embeddable, 26-6](#page-551-0) [@Embedded, 26-6](#page-551-0) [empty unit of work transactions, 100-6](#page-1251-0) [encrypting login passwords, 21-13](#page-498-0) [enhanced validation exceptions, 8-4](#page-211-0) [Enterprise Information Systems.](#page-488-1) *see* EIS entity beans [deployment, 2-14](#page-71-1) [descriptor information, 26-3](#page-548-2) [direct mappings, 36-3](#page-764-1) [indirection, BMP, 33-9](#page-698-3) [indirection, EJB 1.x, 33-9](#page-698-3) [indirection, EJB 2.x, 33-9](#page-698-4) [indirection, EJB 3.0, 33-9](#page-698-0) [sequencing with, 20-21](#page-478-1) environment [configuring, 4-2](#page-101-0) JAVA\_HOME[, 4-2](#page-101-5) JDBC\_CLASSPATH[, 4-2](#page-101-2) [proxy, 4-13,](#page-112-1) [4-14,](#page-113-0) [21-16](#page-501-0) error codes [1-176, 13-2](#page-273-0) [1-99, 14-1](#page-358-0) [100-199, 14-2](#page-359-0) [200-399, 14-4](#page-361-0)

[400-599, 14-11](#page-368-0) [500-699, 14-15](#page-372-0) [700-799, 14-20](#page-377-0) [800-899, 14-21](#page-378-0) [10001-10047, 13-58](#page-329-1) [12000-12004, 13-64](#page-335-1) [13000-13020, 13-64](#page-335-2) [14001-14027, 13-67](#page-338-1) [15001-15024, 13-70](#page-341-0) [17001-17006, 13-71](#page-342-0) [18001-18002, 13-74](#page-345-0) [19001-19003, 13-75](#page-346-1) [22001-22004, 13-77](#page-348-1) [22101-22105, 13-77](#page-348-2) [3001-3007, 13-26](#page-297-1) [4002-4018, 13-27](#page-298-1) [5001-5008, 13-29](#page-300-0) [6001-6098, 13-30](#page-301-0) [7001-7104, 13-42](#page-313-0) [72000-72023, 13-84](#page-355-1) [8001-8010, 13-55](#page-326-1) [9000-9009, 13-56](#page-327-0) errors [about, 13-1](#page-272-1) [codes and descriptions, 13-1,](#page-272-2) [14-1](#page-358-0) [descriptors, 4-11](#page-110-0) [migration, 7-13](#page-194-0) [Oracle TopLink Workbench, 14-1](#page-358-1) [Event Manager, 75-5](#page-950-1) events [about, 26-8](#page-553-2) [client session, 75-6](#page-951-0) [database access, 75-6](#page-951-0) [Descriptor Event Listener, 28-60](#page-635-0) [domain object methods, 28-57](#page-632-0) [handlers, 26-8,](#page-553-3) [28-57,](#page-632-0) [28-60](#page-635-1) [listeners, sessions, 75-7](#page-952-0) [session, 75-5](#page-950-2) [session manager, 75-6](#page-951-0) [sever session, 75-6](#page-951-0) [types of, 28-57](#page-632-0) [unit of work, 75-6](#page-951-0) examples [composite collection EIS mapping, 56-8](#page-851-0) [context menu, 4-5](#page-104-1) [cursored streams, 99-19](#page-1238-0) [direct collection mappings, 36-11](#page-772-1) [direct-to-field mappings, 36-4](#page-765-2) [exception handler, 77-12](#page-1003-0) [indirection, 33-6](#page-695-1) [inheritance, 26-12](#page-557-5) [Oracle TopLink Workbench, 4-3](#page-102-2) [performance optimization, 11-22,](#page-259-0) [11-24](#page-261-0) [proxy indirection in code, 35-9](#page-730-0) [READALL finders, 99-11,](#page-1230-1) [99-12](#page-1231-0) [report query, 98-6](#page-1197-0) [scrollable cursors, 99-19](#page-1238-1) [serialized mapping, 33-10](#page-699-0) [stored procedure call, 98-21,](#page-1212-1) [98-22,](#page-1213-0) [98-23](#page-1214-1) [transformation mapping, 36-15](#page-776-2)

[transformation XML mapping, 56-18,](#page-861-0) [65-31](#page-918-0) [Unit of Work, 100-6,](#page-1251-1) [101-7](#page-1266-0) [write, write all, 98-3](#page-1194-0) exception handler [about, 75-12](#page-957-1) [example, 77-12](#page-1003-0) [selecting, 77-12](#page-1003-1) exceptions [chained, 75-10](#page-955-1) [communication exceptions, 13-64](#page-335-1) [conversion exceptions, 13-26](#page-297-1) [database exceptions, 13-27,](#page-298-1) [98-25](#page-1216-2) [Default mapping exception, 13-75](#page-346-2) [deployment exceptions, 13-67](#page-338-1) [descriptor exceptions, 13-2](#page-273-0) [discovery exceptions, 13-77](#page-348-1) [EJB exceptions factory, 13-58](#page-329-1) [EJB JAR XML exceptions, 13-84](#page-355-1) [EJB QL exceptions, 13-55](#page-326-1) [enhanced validation, 8-4](#page-211-0) java.security.AccessControlException[,](#page-393-1) [15-12,](#page-393-1) [15-13](#page-394-0) [JMS processing exceptions, 13-74](#page-345-0) [Migration utility exception, 13-82](#page-353-0) [optimistic locking, 13-29](#page-300-0) [query exceptions, 13-30](#page-301-0) [remote command manager exceptions, 13-77](#page-348-2) [SDK data store exceptions, 13-71](#page-342-0) [SDK descriptor exceptions, 13-75](#page-346-1) [selecting exception handler, 77-12](#page-1003-1) [session loader exceptions, 13-56](#page-327-0) [synchronization exceptions, 13-70](#page-341-0) [Transaction exception, 13-79](#page-350-0) [validation exceptions, 13-42](#page-313-0) [XML conversion exception, 13-80](#page-351-0) [XML data store exceptions, 13-64](#page-335-2) exclusive connections [about, 102-28](#page-1297-3) [internal read connection pool, 89-6](#page-1085-1) [isolated sessions, 75-20,](#page-965-0) [77-19](#page-1010-2) [named queries, 28-24](#page-599-0) [existence checking, 102-5](#page-1274-0) [descriptors, 28-42](#page-617-1) [projects, 22-8](#page-511-0) [expanding items in Navigator window, 4-10](#page-109-3) [expiration of objects in the cache, 22-19,](#page-522-0) [28-40](#page-615-0) [explicit query refreshes, cache coordination, 90-7](#page-1096-3) exporting [deployment XML, 21-14](#page-499-0) [Java model, 21-14](#page-499-1) [Java source, 21-14](#page-499-2) [preferences, 4-12](#page-111-0) [projects, 21-13](#page-498-1) [Expression Builder, 97-13,](#page-1186-0) [97-15](#page-1188-0) [Expression Builder dialog box, 97-13](#page-1186-1) Expression [class, 97-1](#page-1174-0) ExpressionMath [class, 97-1](#page-1174-1) expressions [about, 96-3,](#page-1136-2) [97-1](#page-1174-2) [allows none, 28-18,](#page-593-1) [97-14](#page-1187-0)

[allows null, 28-18,](#page-593-1) [97-14](#page-1187-0) [building, 97-13](#page-1186-0) [comparing with SQL, 97-1](#page-1174-3) [components, 97-2](#page-1175-0) [creating, 97-13](#page-1186-2) [data level queries, 97-11](#page-1184-0) [database functions, 97-3](#page-1176-1) [in relationships, 97-5](#page-1178-0) [in-memory queries, limitations, 96-31](#page-1164-0) [mathematical functions, 97-4](#page-1177-0) [multiple, 97-10](#page-1183-0) [one-to-one mappings, 97-5](#page-1178-1) [outer joins, 98-11](#page-1202-0) [parallel expressions, 97-11](#page-1184-1) [parameterized, 97-8](#page-1181-0) [platform functions, 97-16](#page-1189-1) [query keys, 97-9](#page-1182-0) [subqueries and subselects, 97-10](#page-1183-1) [user-defined functions, 97-4,](#page-1177-1) [97-16](#page-1189-1) [using Boolean logic, 97-3](#page-1176-0) [XML Type functions, 97-4](#page-1177-2) *[see also](#page-661-2)* queries external [applications, 102-26](#page-1295-0) [connection pools, 84-8](#page-1047-0) [controller, transaction, 100-1](#page-1246-1) [JDBC pools, 2-35](#page-92-0) [transactions, 100-1](#page-1246-2) external transaction controller [configuration, sessions, 77-14](#page-1005-0) [session, 100-2](#page-1247-2)

# **F**

[factory name, JMS connection, 92-2](#page-1123-0) [failure, resuming unit of work after commit, 102-14](#page-1283-0) [features of Oracle TopLink, 1-4](#page-55-2) fetch groups [about, 26-4,](#page-549-0) [28-76](#page-651-1) [configuring, 28-76,](#page-651-0) [99-3](#page-1222-1) [default, 28-76,](#page-651-1) [99-3](#page-1222-1) [disabling, 99-3](#page-1222-1) [dynamic, 99-3](#page-1222-0) [object level read query, 96-12](#page-1145-0) [read optimization, and, 28-77](#page-652-0) [size, 11-17](#page-254-0) [static, 99-3](#page-1222-2) [field references, 37-8](#page-785-0) [Field uses XML Schema "type" attribute](#page-701-0)  option, 33-12 [fields in database tables, 4-26](#page-125-0) [Fields tab, 47-2](#page-817-0) [field-to-object attribute transformation, 35-29,](#page-750-0) [35-31](#page-752-0) files [JAXB-specific, 20-10](#page-467-1) [TopLink-specific, 20-11](#page-468-0) *[see also](#page-467-1)* specific file name [final attributes, 4-46,](#page-145-1) [4-49](#page-148-0) findAll[, using, 96-27](#page-1160-4) finders

[caching options, 96-37](#page-1170-0) [disabling cache, 96-38](#page-1171-0) [managing large result sets, 99-20](#page-1239-3) [refreshing results, 96-38](#page-1171-1) *[see also](#page-1156-0)* EJB finders flashback queries [about, 96-18](#page-1151-0) [historical client sessions, 81-1](#page-1032-0) forceUpdateToVersionField()[, 102-17](#page-1286-0) foreign keys [about, 2-17,](#page-74-1) [37-8](#page-785-0) [configuring in EIS mappings, 62-1](#page-876-1) [EIS mappings, 63-1](#page-878-1) [multiple tables, 29-14](#page-669-0) [one-to-many mappings, 36-7](#page-768-0) [one-to-one mappings, 35-34,](#page-755-1) [36-5](#page-766-1) [parameterized expressions, 97-8](#page-1181-1) [references, 14-12,](#page-369-0) [14-21](#page-378-1) [target, 36-5,](#page-766-2) [37-8](#page-785-1) [troubleshooting, 14-12,](#page-369-0) [14-21](#page-378-1) [full identity map, 90-3](#page-1092-0)

# **G**

[garbage collection, managing, 101-8](#page-1267-0) [General Preferences dialog, 4-13](#page-112-2) [Generate Classes and Descriptors dialog, 4-31](#page-130-2) [Generate EJB Entity Classes and Descriptors](#page-131-2)  dialog, 4-32 generating [access method, 4-31](#page-130-0) [deployment JARs, troubleshooting, 15-1](#page-382-1) [deprecated direct mappings, 22-12](#page-515-0) *[see also](#page-210-0)* exporting getCatalogs()[, 4-23](#page-122-3) getField()[, 97-12](#page-1185-1) getImportedKeys()[, 4-23](#page-122-3) getParameter[, 97-8](#page-1181-2) getPrimaryKeys()[, 4-23](#page-122-3) getTable()[, 97-12](#page-1185-2) getTables()[, 4-23](#page-122-3) getTableTypes()[, 4-23](#page-122-3) getValue()[, 33-6](#page-695-2) getValue() [method, 33-6](#page-695-2)

# **H**

hard cache weak identity map [about, 90-4](#page-1093-0) [when to use, 90-5](#page-1094-0) help [about, 4-12](#page-111-1) [displaying, 4-12](#page-111-1) [Help button., 4-12](#page-111-1) [Help Preferences, 4-14,](#page-113-2) [4-16](#page-115-1) hierarchical queries [about, 96-18](#page-1151-1) [described, 99-6](#page-1225-0) [hints, Oracle Hints in queries, 96-18](#page-1151-2) historical client sessions

[about, 75-1,](#page-946-1) [75-25](#page-970-1) [cache, 75-33](#page-978-1) [limitations of, 75-25](#page-970-2) [historical queries, 99-2](#page-1221-1) [about, 96-21](#page-1154-0) *[see also](#page-1221-0)* AsOfClause [history policy, configuring, 28-73](#page-648-0) [holders, value, 33-6](#page-695-3) [host URL, JMS topic, 92-3](#page-1124-0) hosted [documentation, 4-14](#page-113-0) [XSD files, 8-2,](#page-209-1) [8-4](#page-211-1) hot deployment [about, 10-4](#page-233-1) [CMP applications, 10-4](#page-233-0) [non-CMP applications, 10-4](#page-233-2) [HSQL platform, 84-3](#page-1042-0)

# **I**

[IBM Informix Database native sequencing, 20-19](#page-476-0) IBM WebSphere [deploy tool, 10-5](#page-234-2) [deploying to, 10-3](#page-232-0) [deployment exceptions, 15-12](#page-393-0) [setting classpath, 7-21](#page-202-0) identity [about, 2-16,](#page-73-1) [90-3](#page-1092-1) [cache, and, 90-3](#page-1092-1) [using cache to preserve, 90-3](#page-1092-1) *[see also](#page-1092-2)* identity map identity map cache [disabling during a write query, 98-14](#page-1205-1) [refresh in read query, 96-35](#page-1168-3) identity maps [about, 28-35,](#page-610-2) [28-37,](#page-612-1) [28-39,](#page-614-1) [75-29](#page-974-1) [cascading refresh during read query, 96-35](#page-1168-4) [descriptors, 22-14,](#page-517-0) [28-35](#page-610-3) [example, 96-35](#page-1168-5) [full, 90-3](#page-1092-0) [guidelines for choosing type, 90-4](#page-1093-1) [hard cache weak identity map, 90-4,](#page-1093-0) [90-5](#page-1094-0) [isolated client sessions, 75-23](#page-968-1) [no identity map, 90-4](#page-1093-2) [refreshing during read query, 96-35](#page-1168-6) [soft cache weak identity map, 90-4,](#page-1093-0) [90-5](#page-1094-0) [soft cache weak identity map and read](#page-256-1)  optimization, 11-19 [specifying, 28-35,](#page-610-2) [28-37,](#page-612-1) [28-39](#page-614-1) [weak, 90-3](#page-1092-3) [weak identity map and read optimization, 11-19](#page-256-2) [Identity tab.](#page-610-1) *see* Caching tab [impedance mismatch, solving, 1-2](#page-53-0) [Implementors tab, 28-33](#page-608-1) [Import Tables from Database dialog, 4-23](#page-122-4) importing [classes, 4-16](#page-115-0) [preferences, 4-12](#page-111-0) inactive descriptors [about, 4-10](#page-109-0)

[mapping to, 37-6,](#page-783-1) [57-3](#page-864-0) [independent relationships, 35-16](#page-737-0) [indexed records, 56-2](#page-845-2) indirection [about, 2-18,](#page-75-1) [33-5](#page-694-0) [bidirectional relationships, 35-35](#page-756-0) [choosing the correct type, 35-4](#page-725-0) [configuring, 35-3](#page-724-0) [EJB, 33-8](#page-697-0) [EJB 1.x CMP, 33-9](#page-698-3) [EJB 2.x CMP, 33-9](#page-698-4) [EJB 3.0 CMP, 33-9](#page-698-0) [example, 33-6](#page-695-1) [many-to-many mappings, 36-9](#page-770-2) [nontransparent, 2-11](#page-68-3) [one-to-many mappings, 35-34](#page-755-2) [proxy indirection, 33-8](#page-697-1) [remote sessions, 75-32](#page-977-2) [serialization, 33-9](#page-698-5) [transparent, 2-11,](#page-68-4) [33-7](#page-696-0) [value holder, 33-6](#page-695-3) ValueHolderInterface[, 2-11](#page-68-1) *[see also](#page-697-2)* proxy indirection, transparent indirection [Informix platform, 84-3](#page-1042-0) inheritance [about, 2-17,](#page-74-2) [26-3,](#page-548-5) [26-12](#page-557-6) [aggregate classes, 26-17](#page-562-0) [aggregate collection mappings, 36-10](#page-771-1) [branch classes, 26-12](#page-557-0) [child descriptors, 28-49](#page-624-0) [class extraction, 26-14,](#page-559-0) [26-15](#page-560-0) [class indicator, 26-13,](#page-558-0) [26-14](#page-559-0) [descriptors, 26-3,](#page-548-3) [26-12,](#page-557-3) [28-49,](#page-624-0) [28-50](#page-625-0) [finding subclasses, 26-13](#page-558-0) [instantiating subclasses, 26-13](#page-558-0) [isolated client sessions, 75-23](#page-968-0) [leaf classes, 26-12,](#page-557-0) [26-13,](#page-558-2) [99-4](#page-1223-0) [primary keys, 26-15](#page-560-1) [queries, 96-22](#page-1155-0) [querying on hierarchy, 99-4](#page-1223-1) [relational parent, 28-50](#page-625-0) [root class, 26-12,](#page-557-0) [28-49,](#page-624-1) [28-51](#page-626-0) [root class subclasses, finding in inheritance, 26-13](#page-558-0) [supporting with multiple tables, 26-16](#page-561-0) [supporting with one table, 26-15](#page-560-2) [transformed to relational model, 11-11](#page-248-0) [using with EJB, 26-4,](#page-549-1) [26-17](#page-562-1) inheritance hierarchies [descriptors, 26-23](#page-568-0) [querying on, 99-4](#page-1223-2) [Inheritance tab, 28-49,](#page-624-2) [28-51](#page-626-1) [inherited subclasses, mapping, 28-56](#page-631-0) in-memory query [about, 90-6](#page-1095-2) [check cache using exact primary key, 96-31](#page-1164-1) [check cache using primary key, 96-30](#page-1163-1) [check database if not in cache, 96-31](#page-1164-2) [conform results in unit of work, 96-31](#page-1164-3) [conforming, 102-9](#page-1278-0) [expression limitations, 96-31](#page-1164-0)

[supported, 96-31](#page-1164-4) [using, 96-30](#page-1163-0) [inner join, 97-5](#page-1178-2) [insert operation, 98-3,](#page-1194-1) [98-4](#page-1195-2) insertObject()[, 29-7](#page-662-1) instantiation policy [about, 28-67](#page-642-0) [setting, 28-68](#page-643-0) [Instantiation tab, 28-68](#page-643-1) [integrity checker, 27-6](#page-575-0) [about, 75-11](#page-956-3) [configuring, 77-18](#page-1009-3) interactions [about, 98-24](#page-1215-0) [creating, 31-6](#page-677-1) interface alias [about, 29-10](#page-665-0) [creating, 29-11](#page-666-0) [Interface Alias tab, 29-11](#page-666-1) interfaces [classes, implementing, 4-44](#page-143-1) [customizing, 4-13](#page-112-0) [descriptors, 27-2,](#page-571-2) [28-31,](#page-606-0) [28-33](#page-608-0) [queries, 96-22](#page-1155-0) [query keys, 28-31](#page-606-0) [querying on, 99-4](#page-1223-3) internal connection pool [about, 84-7](#page-1046-2) [named, 84-9](#page-1048-0) [read, 84-8](#page-1047-1) [sequence, 84-8](#page-1047-2) [write, 84-8](#page-1047-1) internal query object cache [about, 96-36](#page-1169-4) [configuring, 99-23,](#page-1242-0) [99-24](#page-1243-0) [expiration, 99-24](#page-1243-0) [restrictions, 96-36](#page-1169-2) [internal transactions, 100-1](#page-1246-2) [invalidation of objects in the cache, 22-19,](#page-522-0) [28-40,](#page-615-0) [90-8](#page-1097-0) [IP address for multicast group, 91-4](#page-1109-0) isolated client sessions [about, 75-1,](#page-946-2) [75-19,](#page-964-1) [80-1](#page-1028-0) [configuration, 80-1](#page-1028-1) [life cycle, 75-21](#page-966-0) [limitations of, 75-23](#page-968-2) [session event handlers, 75-21](#page-966-1) [with Oracle Virtual Private Database](#page-965-1)  (VPD), 75-20 isolated session [cache, 75-33](#page-978-2) [ConnectionPolicy, 75-20](#page-965-0) [exclusive connections, 75-20](#page-965-0) [supported databases, 75-20](#page-965-2) isolation [cache, 90-6](#page-1095-1) [transaction levels, 100-2](#page-1247-3) [unit of work transactions, 100-4](#page-1249-0) [Iterator interface, 99-18](#page-1237-1)

J2C adapters [about, 84-4](#page-1043-1) [configuring for Oracle TopLink Workbench, 4-2](#page-101-3) EISLogin[, 84-2](#page-1041-0) [selecting, 84-4](#page-1043-1) [with EIS, 21-3](#page-488-1) *<J2EE-Container>-ejb-jar.xml* [file, 8-5](#page-212-5) <J2EE-Container>-jar.xml file [EJB 3.0, 8-6](#page-213-0) J2EE [parameter binding, 11-16](#page-253-0) [prepared statement caching, 11-16](#page-253-0) [web applications, 1-4](#page-55-3) Java [database tables, 21-15](#page-500-0) [exporting to, 21-14](#page-499-2) [integration with any datasource, 1-2](#page-53-0) [iterators, 99-18](#page-1237-2) [object model, 2-11](#page-68-5) Java applications [deploying, 10-1](#page-230-1) [deployment files, 8-8](#page-215-1) [packaging for deployment, 9-1](#page-222-2) [Java Cryptography Extension, 21-13](#page-498-0) [Java Management Extensions.](#page-241-1) *see* JMX [Java Naming and Directory Interface.](#page-1112-1) *See* JNDI [Java Object Builder, 75-4](#page-949-0) Java streams [described, 99-19](#page-1238-2) [optimizing, 99-20](#page-1239-2) [support for, 99-19](#page-1238-3) Java Transaction API [and unit of work commit, 100-10](#page-1255-0) [and unit of work rollback, 100-11](#page-1256-0) *[see also](#page-1248-2)* JTA [Java Transaction Service](#page-1248-2) *see* JTA JAVA\_HOME[, 4-2](#page-101-5) java.security.AccessControlException[, 15](#page-393-1) [-12,](#page-393-1) [15-13](#page-394-0) java.util.Collection [interface, 35-26](#page-747-2) java.util.Map [interface, 35-26](#page-747-2) java.util.Set [interface, 35-26](#page-747-2) javax.ejbEntityBean [interface, 4-32](#page-131-3) JAXB [creating projects from, 21-6](#page-491-0) [files, 20-10](#page-467-1) [generating project from the command line, 21-8](#page-493-0) [jaxb:class, and EIS mappings, 56-3](#page-846-0) [jaxb:class, and XML mappings, 65-4](#page-891-0) [proxy configuration, 21-8](#page-493-1) tljaxb.cmd, [21-8](#page-493-0) tljaxb.sh, [21-8](#page-493-0) [typesafe enumeration converter, 35-25](#page-746-1) [understanding, 20-10](#page-467-0) [validation, 20-14](#page-471-0) [XML projects, 20-10](#page-467-2) JAXB typesafe enumeration converter [configuring, 35-25](#page-746-1) [understanding, 33-24](#page-713-0)

JAXBContext[, 20-13](#page-470-0) [JCE.](#page-498-0) *see* Java Cryptography Extension [JConnect, 11-14](#page-251-4) JDBC [adaptor for EIS, 56-5](#page-848-0) [database gateway for EIS, 56-5](#page-848-0) [driver classpath, 4-23](#page-122-1) [JConnect, 11-14](#page-251-4) [Sybase JConnect, 11-14](#page-251-4) JDBC drivers [about, 84-3](#page-1042-3) [configuring for Oracle TopLink Workbench, 4-2](#page-101-4) [fetch size, 11-14,](#page-251-5) [11-17](#page-254-0) [general properties, 11-14](#page-251-5) [selecting, 84-3](#page-1042-3) JDBC pools [external with EJB Entity Beans with BMP](#page-92-0)  architecture, 2-35 JDBC\_CLASSPATH[, 4-2](#page-101-2) [JDeveloper.](#page-166-1) *See* Oracle JDeveloper JMS [connection factory name, 92-2](#page-1123-0) [coordinated cache, 92-1](#page-1122-0) [Processing Exceptions, 13-72,](#page-343-0) [13-74](#page-345-1) [topic host URL, 92-3](#page-1124-0) [topic name, 92-1](#page-1122-1) JMX [about](#page-241-1) [and DMS profiler](#page-241-1) [DMS profiler, 11-7](#page-244-0) [JNDI naming service, 91-7](#page-1112-1) joining [about, 96-12](#page-1145-2) [expressions, and, 97-5](#page-1178-0) [mappings, and, 40-1](#page-792-0) [one-to-many, about, 98-12](#page-1203-0) [one-to-many, when not to use, 97-7](#page-1180-0) [one-to-one mappings, 40-1,](#page-792-0) [98-12](#page-1203-1) [optimizing reads, 11-19](#page-256-0) [queries, and, 98-11](#page-1202-0) [QueryManager expressions, 99-4](#page-1223-4) [read queries, 11-19,](#page-256-0) [98-11](#page-1202-0) JSP and Servlet applications [deploying, 10-1](#page-230-2) [deployment files, 8-8](#page-215-2) [packaging for deployment, 9-2](#page-223-0) JTA [about, 100-3](#page-1248-2) [and unit of work, 100-3](#page-1248-2) [isolated client sessions, 75-24](#page-969-1) [unit of work, 100-1](#page-1246-1) JTA/JTS [using with EJB Entity Beans with BMP](#page-92-1)  architecture, 2-35 [just-in-time reading.](#page-694-1) *see* indirection

## **K**

[Key Converter tab, 46-3](#page-812-0) key pairs

[database table reference, 4-29](#page-128-0) [troubleshooting, 14-12,](#page-369-0) [14-21](#page-378-1) keys [about, 2-16](#page-73-1) [foreign, 2-17,](#page-74-1) [35-34,](#page-755-1) [36-5](#page-766-1) [foreign, target, 36-5](#page-766-2) [inheritance, 26-15](#page-560-1) [multiple tables, 29-13](#page-668-0) [primary, 26-15,](#page-560-1) [29-13,](#page-668-0) [35-2,](#page-723-0) [36-6,](#page-767-1) [36-9,](#page-770-1) [41-3](#page-796-0) [read-only settings, 35-2](#page-723-0) [reference key field, 36-11,](#page-772-3) [36-12](#page-773-2) [variable class relationships, 36-6,](#page-767-1) [41-3](#page-796-0)

## **L**

[large result sets, managing in finders, 99-20](#page-1239-3) [lazy attribute loading and read optimization, 28-77](#page-652-0) lazy connection [acquisition, 77-19](#page-1010-3) [allocation, 75-18,](#page-963-0) [78-9](#page-1022-0) [lazy loading.](#page-694-1) *see* indirection [lazy reading.](#page-694-1) *see* indirection [leaf classes, 26-12,](#page-557-0) [26-13,](#page-558-2) [99-4](#page-1223-0) [life cycle of unit of work, 100-5](#page-1250-0) local [documentation, 4-14](#page-113-0) [transactions, 102-25](#page-1294-2) [locked files, 5-6](#page-169-2) locking policy AllFieldsLockingPolicy[, 26-20](#page-565-0) ChangedFieldsLockingPolicy[, 26-20](#page-565-1) [configuring, 28-62](#page-637-1) [field locking, 26-20](#page-565-2) [optimistic, 26-9,](#page-554-1) [26-18,](#page-563-0) [26-20](#page-565-2) [optimistic version locking, 26-17](#page-562-2) OptimisticLockException[, 26-18,](#page-563-1) [26-21](#page-566-0) [pessimistic locking policy, 26-9,](#page-554-2) [26-21](#page-566-1) SelectedFieldsLockingPolicy[, 26-21](#page-566-2) [stale data, and, 90-6](#page-1095-4) [three-tier architectures, optimistic locking](#page-566-3)  and, 26-21 [three-tier architectures, pessimistic locking](#page-567-1)  and, 26-22 TimestampLockingPolicy[, 26-18](#page-563-2) [understanding, 26-9,](#page-554-3) [26-17](#page-562-3) [version locking, 26-18](#page-563-0) VersionLockingPolicy[, 26-18](#page-563-3) [Locking tab, 28-62](#page-637-2) [log into database, 4-22](#page-121-6) [Log Out of Database, 4-22](#page-121-5) [log out of database, 4-22](#page-121-5) logging [application server, 75-9](#page-954-0) [chained exceptions, 75-10](#page-955-1) java.util.logging[, 75-8](#page-953-0) [log level, 75-9](#page-954-1) Oracle Enterprise Manager 10*g*, *[75-10](#page-955-2)* [output, 75-9](#page-954-2) [permissions, 7-24](#page-205-0) [sessions, 75-7,](#page-952-1) [77-4,](#page-995-0) [77-5](#page-996-0)

[TopLink native logging, 75-8](#page-953-1) [types, 75-8](#page-953-2) [Logging tab, 77-5](#page-996-0) login [CMP deployment, 20-3](#page-460-0) [database, 23-5,](#page-530-0) [23-7,](#page-532-1) [86-1](#page-1056-0) [deployment, 20-3](#page-460-0) [development, 20-4](#page-461-0) [platforms, and, 20-4](#page-461-1) [projects, and, 20-2,](#page-459-0) [74-1,](#page-940-0) [84-2](#page-1041-1) [role in project, 20-3,](#page-460-1) [84-2](#page-1041-2) [session, 20-3,](#page-460-2) [77-4](#page-995-1) [session role, non-CMP, 20-3](#page-460-2) logMessages [method, 75-7](#page-952-1) [look and feel, specifying, 4-13](#page-112-0)

## **M**

[Manage Non-Descriptor Classes dialog, 4-52](#page-151-2) [management, source control, 5-3](#page-166-2) [manager, session events, 75-5](#page-950-1) many-to-many mappings [relation table, 36-9](#page-770-3) [relation tables, 43-1](#page-802-0) [session broker limitations, 75-28](#page-973-2) many-to-many relational mappings [configuring, 43-1](#page-802-1) [EJB, 36-9](#page-770-4) [understanding, 36-8](#page-769-0) [mapped records, 56-3](#page-846-2) mapping extensions [custom data types, 12-1](#page-268-1) [JAXB typesafe enumeration converter, 33-24,](#page-713-0)  [35-25](#page-746-1) [object type converter, 33-12,](#page-701-1) [35-22](#page-743-1) [serialized object converter, 33-10,](#page-699-1) [35-18](#page-739-1) [simple type translator, 33-12,](#page-701-0) [35-23](#page-744-0) [transformation mappings, 33-14](#page-703-0) [type conversion converter, 33-11,](#page-700-0) [35-20](#page-741-0) mappings [about, 2-15,](#page-72-1) [2-16,](#page-73-2) [19-1,](#page-454-0) [19-2,](#page-455-2) [33-1,](#page-690-0) [34-1](#page-718-1) [access types, 35-15](#page-736-0) [aggregate collection mappings and EJB, 36-11](#page-772-0) [anyType mapping, 66-3](#page-922-0) [as part of the application development](#page-77-1)  process, 2-20 [automatic, 34-2](#page-719-1) [batch options, 37-6](#page-783-0) [class hierarchy, 33-25](#page-714-1) [comments, 35-18](#page-739-0) [configuring, 34-1,](#page-718-0) [35-1](#page-722-0) [database field, 37-4](#page-781-0) [default mapping, 33-4](#page-693-1) [deprecated, generating, 22-12](#page-515-0) [direct access, 11-12,](#page-249-2) [35-14](#page-735-0) [directionality, 36-2](#page-763-0) [EIS mappings, 20-8,](#page-465-0) [33-27,](#page-716-0) [56-1,](#page-844-0) [57-1](#page-862-0) [EJB 2.0 entities, 22-6](#page-509-0) [errors, 14-11](#page-368-0) [example, 33-3](#page-692-0)

[extensions, about, 33-10](#page-699-2) [hierarchy, 33-25](#page-714-1) [inactive descriptors, 37-6,](#page-783-1) [57-3](#page-864-0) [indirection, 11-12,](#page-249-3) [33-5,](#page-694-0) [35-3](#page-724-0) [isolated client sessions, 75-23](#page-968-3) [manually configuring, 34-1](#page-718-0) [many-to-many, 36-9](#page-770-4) [many-to-many, with EJB, 36-9](#page-770-4) [method access, 35-14,](#page-735-0) [35-32](#page-753-0) [null values, 35-12,](#page-733-0) [35-36](#page-757-0) [object-relational, 49-1,](#page-824-0) [50-1](#page-828-0) [one-to-many object, with EJB, 36-8](#page-769-1) [one-to-one with EJB, 36-6](#page-767-2) [optimizing, 11-12](#page-249-3) [OX mappings, 33-27](#page-716-1) [projects, and, 19-2](#page-455-3) [read only, 35-2,](#page-723-1) [35-3](#page-724-1) [relation tables, 43-1,](#page-802-0) [43-2](#page-803-0) [relational, 36-1,](#page-762-0) [37-1](#page-778-0) [removing, 34-3](#page-720-0) [to tables, 28-3,](#page-578-1) [29-2](#page-657-1) [TopLink Workbench, Navigator window, 4-10](#page-109-1) [types of, 33-1](#page-690-0) [XML mappings, 65-1,](#page-888-0) [66-1](#page-920-0) [mathematical functions, in TopLink](#page-1177-0)  expressions, 97-4 [menu bar, 4-5](#page-104-2) menus [about, 4-4,](#page-103-1) [4-5](#page-104-3) [context menus, 4-5](#page-104-4) [menu bar, 4-5](#page-104-2) merging [changes in clones, 102-12](#page-1281-0) [Oracle TopLink Workbench project files, 5-4](#page-167-0) [project files, 5-4](#page-167-1) [messages, error, 13-1,](#page-272-2) [14-1](#page-358-0) metadata [about, 2-12,](#page-69-1) [2-19](#page-76-0) [advantages, 2-19](#page-76-1) [creating, 2-20,](#page-77-2) [2-21](#page-78-1) [mapping and configuration, 19-1](#page-454-0) [project metadata, 2-20](#page-77-2) [session metadata, 2-21](#page-78-1) [Metalink, 2-3](#page-60-2) method access [about, 22-4,](#page-507-0) [35-14](#page-735-0) [setting, 35-32](#page-753-0) methods [adding, 4-48](#page-147-0) getValue()[, 33-6](#page-695-2) setValue()[, 33-6](#page-695-2) [wrapper policy, 28-76](#page-651-2) *[see also](#page-147-0)* specific method name Microsoft Access [platform, 84-3](#page-1042-0) [schema manager type conversion, 6-3](#page-174-0) [Microsoft SQL Database native sequencing, 20-19](#page-476-0) migrating [error messages, 7-13](#page-194-0) [OC4J persistence to TopLink, 7-5](#page-186-0)

[Oracle TopLink Workbench projects, 21-10](#page-495-1) [troubleshooting, 7-13](#page-194-1) [Migration Utility Exception, 13-82](#page-353-1) [model source, exporting, 21-14](#page-499-1) [modifiers, class, 4-43](#page-142-0) [multicast group address, coordinated cache, 91-4](#page-1109-0) [multicast port, coordinated cache, 91-5](#page-1110-0) [multiple sessions, 75-28,](#page-973-3) [78-2](#page-1015-0) multiple tables [about, 29-12](#page-667-0) [specifying for descriptors, 29-13](#page-668-1) [multiplicity in relationships, resolving, 7-14](#page-195-0) [multi-processing, 11-28](#page-265-0) [Multitable Info tab, 28-48,](#page-623-0) [29-13](#page-668-2) [mutable mappings, 35-33](#page-754-0) .mwp [file, 4-1,](#page-100-0) [21-2](#page-487-2) MySQL4 [batch writing, 86-9](#page-1064-0) [platform, 84-3](#page-1042-0) [primary key restrictions, 20-15](#page-472-0) [schema manager type conversion, 6-3](#page-174-0)

## **N**

[named connection pools, 84-9](#page-1048-1) named queries [about, 28-10,](#page-585-1) [77-21,](#page-1012-0) [96-16](#page-1149-1) [configuring, 28-10,](#page-585-0) [77-21](#page-1012-1) [descriptor level, 28-10](#page-585-0) [exclusive connections, 28-24](#page-599-0) [options, advanced, 28-24](#page-599-0) [parameter binding, 28-22](#page-597-0) [prepared statement caching, 28-22](#page-597-0) [redirect query, 96-16](#page-1149-2) [session level, 77-21](#page-1012-1) [using, 98-17](#page-1208-0) [when not to use, 96-16](#page-1149-3) [when to use, 96-16](#page-1149-4) namespaces [about, 20-5,](#page-462-2) [20-22](#page-479-0) [configuring, 4-38](#page-137-0) naming service [coordinated cache, 91-7](#page-1112-0) [JNDI, 91-7](#page-1112-1) [RMI, 91-9](#page-1114-2) native sequencing [IBM Informix Database, 20-19](#page-476-0) [Microsoft SQL Database, 20-19](#page-476-0) [Microsoft SQL Server, 6-6](#page-177-1) [non-Oracle database, 20-19](#page-476-0) [Oracle Database, 20-18,](#page-475-0) [20-20](#page-477-0) [Oracle Database SEQUENCE object, 20-19](#page-476-1) [Sybase Database, 6-6,](#page-177-1) [20-19](#page-476-0) Navigator window [about, 4-4,](#page-103-2) [4-9](#page-108-0) [attribute and mapping, 4-10](#page-109-1) [database, 4-10](#page-109-5) [database tables in, 4-21](#page-120-0) [descriptor, 4-10](#page-109-6) [example, 4-9](#page-108-1)

[package, 4-10](#page-109-7) [project, 4-10](#page-109-8) [unsaved or changed item, 4-10](#page-109-2) [NCHAR, 33-11](#page-700-1) [NCLOB, 33-11](#page-700-1) [neediness warnings.](#page-110-0) *See* troubleshooting nested table object-relational mappings [configuring, 55-1](#page-840-0) [understanding, 49-3](#page-826-0) [nested unit of work, 100-9,](#page-1254-1) [102-15](#page-1284-1) [new projects, 21-2](#page-487-3) [New Reference dialog box, 4-28](#page-127-1) [New Session button, 76-4,](#page-983-3) [76-6,](#page-985-3) [76-8](#page-987-3) [New Sessions Configuration, 76-2](#page-981-3) [New Table dialog box, 4-22](#page-121-7) newInstance method[, 102-2](#page-1271-0) [no identity map, 90-4](#page-1093-2) non-cascading write queries [compared to cascading, 96-14,](#page-1147-0) [98-13](#page-1204-0) creating using dontCascadeParts ([\)](#page-1147-0) [method, 96-14,](#page-1147-0) [98-13](#page-1204-0) non-deferred write [configuring, 102-11](#page-1280-0) [dependent objects, 26-4](#page-549-2) [understanding, 26-3,](#page-548-4) [102-7,](#page-1276-0) [102-25](#page-1294-1) [nonintrusive persistence, 2-18](#page-75-2) [nonpersistent projects, 20-2](#page-459-1) [nonrelational projects, 20-2](#page-459-2) [nontransactional data sources, 84-1](#page-1040-2) [nontransparent indirection, 2-11](#page-68-3) nouns [DMS profiler, 11-4,](#page-241-2) [75-11](#page-956-1) null values [default, 35-12,](#page-733-0) [35-36,](#page-757-0) [85-6](#page-1055-0) [in expressions, 97-14](#page-1187-2) [login level, 85-6](#page-1055-0) [mapping level, 35-12](#page-733-0) [NVARCHAR2, 33-11](#page-700-1)

# **O**

object array object-relational mappings [configuring, 54-1](#page-838-0) [understanding, 49-2](#page-825-1) [object cache, 96-36](#page-1169-1) [object cache, sessions, 75-3](#page-948-1) object change tracking [configuring, 28-71](#page-646-1) [object identity, 75-29](#page-974-2) [about, 2-16,](#page-73-1) [90-3](#page-1092-1) [cache, and, 90-3](#page-1092-1) [using cache to preserve, 90-3](#page-1092-1) *[see also](#page-1092-2)* identity map object indirection [read optimization, as, 11-19](#page-256-3) object level modify query [about, 96-13,](#page-1146-0) [96-15](#page-1148-0) object level read query [about, 96-11,](#page-1144-0) [96-13](#page-1146-1) [fetch groups, 96-12](#page-1145-0)

[join reading, 96-12](#page-1145-1) [partial object query, 96-11](#page-1144-1) [read all query, 96-11](#page-1144-2) [read object query, 96-11](#page-1144-3) object model [about, 2-16](#page-73-0) generating with tljaxb.cmd[, 21-9](#page-494-0) [optimization, 11-8](#page-245-2) [Oracle TopLink requirements, 2-11](#page-68-5) [tutorial, 16-2](#page-401-0) object type converter [about, 12-1,](#page-268-3) [33-12](#page-701-1) [configuring, 35-22](#page-743-1) object type mappings [configuring, 35-22](#page-743-0) ObjectLevelChangeTrackingPolicy[, 100-7](#page-1252-1) object-relational descriptors [configuring, 30-1](#page-670-0) [locking policy, 28-62](#page-637-1) [understanding, 26-11](#page-556-1) object-relational mappings [about, 49-1](#page-824-0) [array, understanding, 49-2](#page-825-0) [configuring, 50-1](#page-828-0) [nested table, 49-3,](#page-826-0) [55-1](#page-840-0) [object array, 49-2,](#page-825-1) [54-1](#page-838-0) [overview, 2-15](#page-72-1) [reference, 49-2,](#page-825-2) [52-1,](#page-834-0) [53-1](#page-836-0) [structure, 49-2,](#page-825-3) [51-1](#page-832-0) object-relational projects [about, 20-6](#page-463-0) [sequencing, 20-5](#page-462-3) objects [cascading refresh in cache, 96-35](#page-1168-0) [creating and registering, 102-2](#page-1271-1) [query, 98-7](#page-1198-0) [refreshing in cache, 96-35](#page-1168-1) [registering and unregistering, 102-1](#page-1270-0) ObjectTypeMapping *[see](#page-764-3)* ObjectTypeConverter [OC4J.](#page-190-0) *See* Oracle Containers for J2EE one-to-many EIS mappings [configuring, 63-1](#page-878-0) [key on source, 56-13](#page-856-0) [key on target, 56-15](#page-858-0) [understanding, 56-12](#page-855-0) one-to-many relational mappings [configuring, 42-1](#page-800-0) [understanding, 36-7](#page-768-1) one-to-one EIS mappings [configuring, 62-1](#page-876-0) [key on source, 56-9](#page-852-0) [key on target, 56-10](#page-853-0) [understanding, 56-8](#page-851-1) one-to-one relational mappings [configuring, 40-1](#page-792-1) [expressions, 97-5](#page-1178-1) [joining, 40-1](#page-792-0) [understanding, 36-5](#page-766-3) with EIB,  $36-6$ 

[online help, 4-14](#page-113-0) [Open Project button, 21-10](#page-495-2) [opening projects, 21-10](#page-495-2) operators [boolean logic, 97-3](#page-1176-0) optimistic locking [about, 26-9](#page-554-1) [application architecture, 2-10](#page-67-1) [cascading locking policy, 26-18,](#page-563-0) [28-65](#page-640-1) [database exception, 98-25](#page-1216-3) [exceptions, 13-29](#page-300-0) [field locking policy, about, 26-20](#page-565-2) [rollbacks, 26-20](#page-565-3) [version locking policy, 26-17,](#page-562-2) [26-18,](#page-563-0) [28-65](#page-640-1) with forceUpdateToVersionField([\)](#page-1286-0) [method, 102-17](#page-1286-0) optimistic locking policy [field locking, about, 26-20](#page-565-2) [version locking, 26-17,](#page-562-2) [26-18,](#page-563-0) [28-65](#page-640-1) OptimisticLockException[, 26-18,](#page-563-1) [26-21](#page-566-0) optimization [about, 11-1](#page-238-0) [application bottlenecks, 11-2](#page-239-1) [application server, 11-30](#page-267-0) [batch reading, 11-17](#page-254-1) [batch writing, 11-14](#page-251-6) [CMP partial object queries, 11-17](#page-254-2) [code generation, 11-8](#page-245-0) [data access, 11-14](#page-251-0) [data format, 11-14](#page-251-7) [database, 11-30](#page-267-0) [descriptors, 11-12](#page-249-0) [DMS profiler, 11-4,](#page-241-0) [75-11](#page-956-0) [existence checking, 11-12](#page-249-0) [fetch groups, 11-17](#page-254-2) [fetch size, JDBC, 11-17](#page-254-0) [general, 11-8](#page-245-1) [inheritance, 26-16](#page-561-1) [instantiation, 11-12](#page-249-1) [JDBC driver, 11-14,](#page-251-5) [11-17](#page-254-0) [join reading, 11-17](#page-254-1) [mappings, 11-12](#page-249-3) [named queries, 11-17](#page-254-3) [object model, 11-8](#page-245-2) [overview, 2-15](#page-72-0) [parameter binding, 11-15](#page-252-3) [partial object queries, 11-17](#page-254-2) [prepared statement caching, 11-15](#page-252-4) [profiler, 11-4,](#page-241-0) [75-11](#page-956-0) optimization TopLink Profiler[, 11-2](#page-239-2) [queries, 11-16](#page-253-1) [reading, 11-18](#page-255-0) [ReadQuery method setMaxRows, 11-17](#page-254-4) [schema, 11-8](#page-245-3) [setMaxRows, 11-17](#page-254-4) [understanding, 11-1](#page-238-1) [unit of work, 11-29](#page-266-0) [writing, 11-26](#page-263-2) Oracle

[development support, 2-3](#page-60-1) [remote session support, 75-31](#page-976-2) Oracle Containers for J2EE [creating projects from, 7-9](#page-190-0) [migrating to TopLink, 7-5](#page-186-0) Oracle Database [date and timestamp mappings, 37-3](#page-780-1) [native sequencing, 20-20](#page-477-0) Oracle Database SEQUENCE object[, 20-19](#page-476-1) [platform, 84-3](#page-1042-4) [schema manager type conversion, 6-3](#page-174-0) Oracle extensions [hierarchical queries, 99-6](#page-1225-0) [Oracle Hints, 99-6](#page-1225-1) [Oracle Hints, using with TopLink queries, 99-6](#page-1225-1) Oracle JDeveloper [configuring with Oracle TopLink, 5-1](#page-164-0) [TopLink sessions, 5-3](#page-166-1) Oracle TopLink [about, 1-1,](#page-52-1) [4-1](#page-100-1) [application architectures, 1-4](#page-55-0) [architectures, 1-1](#page-52-0) [deploy tool for IBM WebSphere, 10-5](#page-234-0) [development, 2-1,](#page-58-0) [3-1](#page-98-0) [features, 1-4](#page-55-2) [integrating with application server, 7-1,](#page-182-0) [7-2](#page-183-0) [mapping types, 33-1](#page-690-1) [optimization, 11-1](#page-238-1) [packaging your application, 9-1](#page-222-0) [public source, 12-2](#page-269-0) [runtime components, 3-2](#page-99-1) [understanding, 1-1](#page-52-1) [Oracle TopLink Sessions Editor.](#page-980-0) *see* sessions Oracle TopLink Workbench [about, 4-1](#page-100-2) [Ant integration, 4-54](#page-153-1) [classpath, 4-2](#page-101-0) [creating projects, 21-1](#page-486-0) [development process, 4-1](#page-100-3) DRIVER\_CLASSPATH[, 4-2](#page-101-2) [environment, 4-2](#page-101-0) [error messages, 14-1,](#page-358-1) [14-2](#page-359-0) JDBC\_CLASSPATH[, 4-2](#page-101-2) [parts of, 4-3](#page-102-3) [preferences, 4-12](#page-111-0) [project, 4-1,](#page-100-0) [21-2](#page-487-4) [proxy, 4-13,](#page-112-1) [4-14,](#page-113-0) [21-16](#page-501-0) [sample, 4-3](#page-102-2) [table creator, creating, 6-4](#page-175-1) [upgrading projects, 21-10](#page-495-1) Oracle Virtual Private Database (VPD) [isolated client sessions, 75-20](#page-965-1) [proxy authentication, 75-21,](#page-966-2) [84-6,](#page-1045-2) [86-13](#page-1068-0) oracle.sql.TimeStamp[, 37-3](#page-780-2) order [query keys, 37-7](#page-784-0) [relational mappings, 37-7](#page-784-0) OrderSibling[, 99-7](#page-1226-1)

orion-ejb-jar.xml file

[about, 8-9](#page-216-1) entity-deployment attribute pm-name[, 8-9](#page-216-2) [modifying for Oracle TopLink, 8-9](#page-216-3) persistence-manager attribute class-name[, 8-9](#page-216-4) persistence-manager attribute descriptor[, 8-9](#page-216-5) persistence-manager attribute name[, 8-9](#page-216-2) persistence-manager subentry forpm-properties cache-synchronizations[, 8-11](#page-218-3) customization-class[, 8-10](#page-217-0) db-platform-class[, 8-10](#page-217-1) default-mapping[, 8-11](#page-218-4) project-class[, 8-10](#page-217-2) remote-relationships[, 8-11](#page-218-5) session-name[, 8-10](#page-217-3) [OTN \(Oracle Technology Network\), 1-4,](#page-55-4) [2-3](#page-60-1) OTS (Object Transaction Service) [about, 100-3](#page-1248-1) [unit of work, 100-3](#page-1248-1) outer joins [in expressions, 98-11](#page-1202-0) [inheritance, 28-47](#page-622-0) [output parameter event in stored procedures, 98-23](#page-1214-2) OX mappings [about, 33-27](#page-716-1) [extensions, simple type translator, 33-13,](#page-702-0) [33-14](#page-703-1) [read conversions, 33-13](#page-702-0) [write conversions, 33-14](#page-703-1)

# **P**

package names [generating, 4-31](#page-130-3) [renaming, 4-53](#page-152-0) [TopLink Workbench, Navigator window, 4-10](#page-109-7) *[see also](#page-152-0)* classes packaging for deployment [about, 9-1](#page-222-0) [BMP applications, 9-5](#page-226-0) [CMP applications, 9-4](#page-225-0) [EJB 3.0, 9-1](#page-222-1) [Java applications, 9-1](#page-222-2) [JSP and Servlet applications, 9-2](#page-223-0) [Session Bean applications, 9-3](#page-224-0) [packet time-to-live cache coordination, 91-15](#page-1120-0) parallel [expressions, 97-11](#page-1184-1) [unit of work, 100-9](#page-1254-1) parameter binding [about, 11-15](#page-252-3) [byte arrays, 11-15](#page-252-5) [configuring, 23-7,](#page-532-0) [28-22,](#page-597-0) [86-9,](#page-1064-0) [98-17](#page-1208-1) [database login level, 86-9](#page-1064-0) [descriptor level, 28-22](#page-597-0) [external connection pools, 11-16](#page-253-0) [internal connection pools, 11-16](#page-253-2) [J2EE, 11-16](#page-253-0) [named queries, 28-22](#page-597-0)

[optimizing, 11-15](#page-252-3) [project level, 23-7](#page-532-0) [queries, 98-17](#page-1208-1) [streams, 11-15](#page-252-5) [strings, 11-15](#page-252-5) [trouble shooting, 11-15](#page-252-5) parameterized batch writing [about, 11-14](#page-251-2) setMaxBatchWritingSize()[, 11-15](#page-252-6) parameterized expressions [about, 97-8](#page-1181-0) [example, 97-9](#page-1182-1) parameterized SQL [enabling on queries, 98-17](#page-1208-2) [Oracle TopLink optimization features, 11-26](#page-263-3) *[See also](#page-252-3)* parameter binding [parser conflicts, XML, 7-3](#page-184-1) [partial object reading optimization, 11-19](#page-256-4) [passwords, encryption, 21-13](#page-498-0) performance optimization [about, 11-1](#page-238-1) [application bottleneck, 11-2](#page-239-1) [examples, 11-20](#page-257-0) [JConnect method isClosed, 11-14](#page-251-4) [using Performance Profiler, 11-2](#page-239-0) Performance Profiler [about, 11-2](#page-239-0) [class, 11-3](#page-240-0) persistence [about, 2-18](#page-75-2) [BEA WebLogic deployment, 8-13](#page-220-0) [by reachability, 101-6](#page-1265-0) [components of, 2-12](#page-69-2) [descriptor, 8-13](#page-220-1) [implementation options, 2-11](#page-68-6) [manager, 7-4](#page-185-2) [OC4J, 7-5](#page-186-0) [projects, 20-2](#page-459-1) [types, 22-5](#page-508-0) [using a persistence layer, 2-13](#page-70-1) persistence manager [default, 7-4](#page-185-2) [migration, 7-4](#page-185-3) [restrictions, 7-4](#page-185-2) persistent classes [requirements, 2-11](#page-68-5) [types, 22-7](#page-510-2) pessimistic locking [about, 26-9,](#page-554-2) [26-21](#page-566-1) [application architecture, 2-10](#page-67-2) [policy, 26-21](#page-566-1) [phantom reads, preventing, 102-30](#page-1299-3) platforms [Attunity Connect database, 84-3](#page-1042-0) [Cloudscape database, 84-3](#page-1042-0) [data source, 84-3](#page-1042-1) [database, 21-3,](#page-488-0) [23-2,](#page-527-0) [24-2,](#page-539-0) [84-3,](#page-1042-2) [86-1,](#page-1056-1) [87-1](#page-1074-0) [DB2 database, 84-3](#page-1042-0) [EIS, 84-4](#page-1043-0) [functions in expressions, 97-16](#page-1189-1)

[HSQL database, 84-3](#page-1042-0) [Informix database, 84-3](#page-1042-0) [J2C adapter, 84-4](#page-1043-1) [JDBC drivers, 84-3](#page-1042-3) [Microsoft Access database, 84-3](#page-1042-0) [MySQL4 database, 84-3](#page-1042-0) [Oracle database, 84-3](#page-1042-4) [Oracle8 database, 84-3](#page-1042-4) [Oracle9 database, 84-3](#page-1042-4) [parser, XML, 7-2](#page-183-1) [PointBase database, 84-3](#page-1042-0) [projects, and, 20-4](#page-461-1) [server, 77-14](#page-1005-1) [session configuration, 77-14](#page-1005-1) [SQLAnyWhere database, 84-3](#page-1042-0) [SQLServer database, 84-3](#page-1042-0) [SybasePlatform database, 84-3](#page-1042-0) [XML parser, 7-2](#page-183-1) *[see also](#page-60-0)* target platforms [PointBase platform, 84-3](#page-1042-0) [pop-up menus.](#page-104-0) *see* context menus ports [multicast group, 91-5](#page-1110-0) [permissions, 7-23,](#page-204-0) [7-24](#page-205-1) [post-commit clones, avoiding, 102-30](#page-1299-2) [Potential EJB Descriptors dialog box, 21-10](#page-495-0) [pre-allocating sequence numbers, 20-20,](#page-477-1) [23-4,](#page-529-0) [86-5,](#page-1060-0)  [87-2](#page-1075-0) preferences [class import, 4-16](#page-115-0) [database, 4-18](#page-117-2) [EJB, 4-17](#page-116-1) [general, 4-13](#page-112-0) [help, 4-14](#page-113-0) [importing and exporting, 4-13](#page-112-3) [Oracle TopLink Workbench, 4-12](#page-111-0) [sessions, 4-18,](#page-117-3) [4-19](#page-118-0) [Preferences - Class dialog, 4-16](#page-115-2) [Preferences - EJB dialog, 4-17](#page-116-2) [Preferences - General dialog, 4-13](#page-112-1) [Preferences - Help dialog, 4-14](#page-113-3) [Preferences - Mappings dialog, 4-15](#page-114-0) [Preferences dialog, 4-13](#page-112-3) prepared statement caching [about, 11-15](#page-252-4) [configuring, 23-7,](#page-532-0) [28-22,](#page-597-0) [86-9,](#page-1064-0) [98-17](#page-1208-1) [database login level, 86-9](#page-1064-0) [descriptor level, 28-22](#page-597-0) [external connection pools, 11-16](#page-253-0) [internal connection pools, 11-16](#page-253-2) [J2EE, 11-16](#page-253-0) [named queries, 28-22](#page-597-0) [optimizing, 11-15](#page-252-4) [project level, 23-7](#page-532-0) [queries, 98-17](#page-1208-1) [query level, 98-17](#page-1208-1) [preserving XML documents, 32-6](#page-687-1) primary key [about, 2-16](#page-73-1) [composite, 36-9](#page-770-1)

[inheritance, 26-15](#page-560-1) [multiple tables, 29-13](#page-668-0) primkey in ejb-jar.xml [file, 21-15](#page-500-3) [read-only settings, 35-2](#page-723-0) [restrictions, 20-15](#page-472-0) [setting, 4-27,](#page-126-2) [28-3,](#page-578-1) [29-2](#page-657-1) [unit of work, 100-11](#page-1256-1) [unknown, 28-45](#page-620-0) [variable class relationships, 36-6,](#page-767-1) [41-3](#page-796-0) [private relationships, 35-16](#page-737-1) Problems window [about, 4-4,](#page-103-3) [4-11](#page-110-2) [sample, 4-12](#page-111-2) *[see also](#page-358-2)* error messages profiler [about, 77-10](#page-1001-1) [development tool, 11-2](#page-239-0) [DMS, 11-4,](#page-241-0) [75-11](#page-956-0) [Oracle TopLink, 11-2,](#page-239-2) [11-3,](#page-240-0) [75-11](#page-956-4) [selecting, 77-11,](#page-1002-0) [77-13,](#page-1004-0) [77-17,](#page-1008-0) [77-20](#page-1011-0) [Project - Multiple Projects tab, 77-9](#page-1000-0) [Project Status Report dialog box, 21-13](#page-498-2) projects [about, 19-1,](#page-454-1) [20-1,](#page-458-0) [20-2,](#page-459-3) [21-2](#page-487-5) [architecture, 20-2](#page-459-4) [cache type and size, 22-13,](#page-516-0) [28-35](#page-610-0) [comments, 22-20](#page-523-0) [configuring, 22-1](#page-504-0) [copying objects, 5-6](#page-169-0) [creating, 7-9,](#page-190-0) [21-1,](#page-486-1) [21-2,](#page-487-3) [21-3,](#page-488-2) [21-6](#page-491-0) [deployment login, and, 20-3](#page-460-0) [deployment overview, 2-14](#page-71-1) [descriptors, 19-2](#page-455-1) [development login, and, 20-4](#page-461-0) [direct access to mapped fields, 22-4](#page-507-0) [EIS, 20-7,](#page-464-1) [20-9,](#page-466-1) [24-1](#page-538-0) [errors, 14-2](#page-359-0) [existence checking, 22-8](#page-511-0) [exporting, 21-13,](#page-498-1) [21-14](#page-499-1) [for sessions, 77-9](#page-1000-1) [indexed records, 20-9](#page-466-0) [Java, 21-3](#page-488-2) [JAXB, 21-6](#page-491-0) [locked, 5-6](#page-169-2) [login, 20-3,](#page-460-1) [74-1,](#page-940-0) [84-2](#page-1041-1) [login, and, 20-2](#page-459-0) [mapped field access, default, 22-4](#page-507-0) [mapped records, 20-9](#page-466-0) [mapping projects, creating, 21-2](#page-487-3) [mappings, 19-2,](#page-455-3) [21-2](#page-487-3) [merging, 5-4](#page-167-0) [metadata, 2-20](#page-77-2) [method access to mapped fields, 22-4](#page-507-0) [model, exporting, 21-14](#page-499-1) .mwp [file, 4-1](#page-100-0) [nondescriptor classes, 4-52](#page-151-0) [non-persistent, 20-2](#page-459-1) [nonrelational, 20-2](#page-459-2) [object-relational, types supported, 20-6](#page-463-0) [OC4J, creating from, 7-9](#page-190-0)

[open, 21-10](#page-495-2) [Oracle TopLink Workbench, 21-2](#page-487-4) [packages, renaming, 4-53](#page-152-0) [persistence type, 20-2,](#page-459-1) [22-7](#page-510-2) [platforms, and, 20-4](#page-461-1) [prior TopLink versions, 21-10](#page-495-3) [recently opened, 21-10](#page-495-4) [relational, 20-2,](#page-459-2) [20-6,](#page-463-1) [23-1](#page-526-0) [renaming, 21-12](#page-497-0) [reopening, 21-10](#page-495-4) [saving, 21-11](#page-496-0) [sequencing, 20-4,](#page-461-2) [20-5,](#page-462-3) [23-3,](#page-528-0) [86-4](#page-1059-0) [session login, and, 20-3](#page-460-2) [sharing, 5-6](#page-169-0) [status report, 21-12](#page-497-1) [team development, 5-3](#page-166-3) [TopLink Workbench, Navigator window, 4-10](#page-109-8) [types of, 20-1,](#page-458-1) [21-2,](#page-487-5) [26-1](#page-546-1) updating from ejb-jar.xml[, 21-16](#page-501-0) [upgrading from 2.x or 3.x, 21-10](#page-495-1) writing ejb-jar.xml [file, 21-16](#page-501-1) [XML, 20-9,](#page-466-2) [25-1](#page-542-0) [XML records, 20-9](#page-466-1) projects.xml file [about, 8-2](#page-209-2) [EJB 3.0, 8-3,](#page-210-2) [8-5](#page-212-1) [schema, 8-2](#page-209-3) [XSD file, 8-2](#page-209-3) [propagation mode, cache, 91-2](#page-1107-0) [proxies.](#page-650-0) *see* wrapper policy proxy authentication [about, 84-5](#page-1044-1) [applications, 84-5](#page-1044-3) [Oracle Virtual Private Database, 75-21,](#page-966-2) [84-6,](#page-1045-2)  [86-13](#page-1068-0) [session events, 75-6](#page-951-1) [use cases, 84-5](#page-1044-3) proxy indirection [about, 33-8](#page-697-2) [example, 35-9](#page-730-0) [restrictions, 33-8](#page-697-3) [proxy settings, preferences, 4-13](#page-112-1) [public source code, 12-2](#page-269-0)

# **Q**

[qualified names, database tables, 4-23,](#page-122-5) [4-24](#page-123-1) queries [about, 96-1](#page-1134-0) [application development process, 2-13,](#page-70-0) [74-2](#page-941-0) [building, 96-6](#page-1139-1) [cache, 96-29](#page-1162-0) Call [queries, 96-3,](#page-1136-0) [96-16](#page-1149-0) [cascading, 96-14,](#page-1147-0) [98-13](#page-1204-0) [concepts, 96-2](#page-1135-0) [conforming, 102-8](#page-1277-0) [database queries, 96-10,](#page-1143-0) [98-4](#page-1195-0) [DatabaseQuery, 96-3](#page-1136-1) [descriptor query manager, 96-3](#page-1136-3) [EIS interactions, 96-6](#page-1139-0)

[EJB finders, 96-23](#page-1156-0) [EJB QL query language, 96-5](#page-1138-0) ejb-jar.xml [file, 28-10,](#page-585-2) [29-6,](#page-661-2) [31-6](#page-677-2) [executing, 96-7](#page-1140-0) [expressions, 96-3](#page-1136-2) [fetch groups, 96-12](#page-1145-0) [flashback queries, 81-1,](#page-1032-0) [96-18](#page-1151-0) [hierarchical queries, Oracle extensions, 96-18](#page-1151-1) [hints, Oracle extensions, 96-18](#page-1151-2) [historical, 96-21,](#page-1154-0) [99-2](#page-1221-1) [interface and inheritance queries, 96-22](#page-1155-0) [joining, 96-12](#page-1145-2) [languages, about, 96-4](#page-1137-0) [named queries, 96-16](#page-1149-1) [object level modify query, 96-13,](#page-1146-0) [96-15](#page-1148-0) [object level read query, 96-11,](#page-1144-0) [96-13](#page-1146-1) [on inheritance hierarchies, 99-4](#page-1223-2) [on interfaces, 99-4](#page-1223-3) [optimizing, 11-16](#page-253-1) [Oracle database features, 99-5](#page-1224-0) [Oracle extensions, 96-18](#page-1151-3) [parameter binding, 98-17](#page-1208-1) [partial object query, 96-11](#page-1144-1) [performance, 11-16](#page-253-1) [prepared statement caching, 98-17](#page-1208-1) [query keys, 96-4](#page-1137-1) [read all query, 96-11](#page-1144-2) [read object query, 96-11](#page-1144-3) [redirect queries, 96-20](#page-1153-0) [remote sessions, 75-32](#page-977-3) [report, 11-21,](#page-258-0) [96-8](#page-1141-2) [report query, 96-15](#page-1148-1) [results, 96-8](#page-1141-3) [returning policy, 96-17](#page-1150-0) [session queries, 96-9,](#page-1142-0) [98-1](#page-1192-0) [SQL query language, 96-4](#page-1137-2) [stored functions, Oracle extensions, 96-18](#page-1151-4) [subqueries, 97-10](#page-1183-0) [summary queries, 96-3](#page-1136-4) [timeout, 28-24,](#page-599-0) [28-26,](#page-601-0) [98-10](#page-1201-1) [types, 96-1](#page-1134-1) [UpdateAll, 96-14](#page-1147-1) [XML query language, 96-5](#page-1138-1) [Queries tab, 28-26,](#page-601-1) [28-28](#page-603-0) [query by example, 98-7](#page-1198-0) [query cache, 96-36](#page-1169-1) [Query Exception, 13-30](#page-301-0) query keys [about, 28-29,](#page-604-0) [28-33,](#page-608-2) [96-4](#page-1137-1) [adding, 28-31,](#page-606-1) [28-34](#page-609-0) [and expressions, 97-9](#page-1182-2) [creating, 28-31,](#page-606-2) [28-34](#page-609-1) [direct mappings, 28-30](#page-605-0) [generating, 28-30](#page-605-1) [in expressions, 97-9](#page-1182-0) [interface descriptors, 28-31,](#page-606-0) [28-33](#page-608-0) [Java implementation, 28-31](#page-606-3) [modifying, 28-30](#page-605-2) [order, 37-7](#page-784-0) [relationship mappings, 28-30](#page-605-3)

[specifying, 28-31,](#page-606-4) [28-34](#page-609-2) [unmapped attributes, 28-30,](#page-605-4) [28-31](#page-606-5) [Query Keys tab, 28-31](#page-606-6) [query object query.](#page-1136-1) *See* DatabaseQuery query objects [batch reading, 98-10](#page-1201-0) [cache expiration, 99-24](#page-1243-0) [caching results, 96-36,](#page-1169-0) [99-23](#page-1242-0) [examples, 98-5](#page-1196-0) ordering for ReadAll [queries, 98-8](#page-1199-0) [report query, 11-21](#page-258-1) [specifying collection class, 98-9](#page-1200-1) query results [about, 96-8](#page-1141-3) [caching, 96-36](#page-1169-3) [collections, 96-8](#page-1141-0) [cursors, 96-8](#page-1141-1) [reports, 96-8](#page-1141-4) [streams, 96-8](#page-1141-1) [query timeout example, 98-10](#page-1201-2) QueryManager [about, 26-8](#page-553-4) [joining expressions, 99-4](#page-1223-4) [QuerySequence, 86-8](#page-1063-0)

# **R**

read access [providing in sessions, 75-15](#page-960-0) [read all operation, 98-2](#page-1193-1) read conversions [simple type translator, 33-13](#page-702-0) read only [descriptors, 28-4](#page-579-0) [files, 5-6](#page-169-2) [mappings, 35-2,](#page-723-1) [35-3](#page-724-1) [read operation, 98-2](#page-1193-2) read optimization [about, 11-18](#page-255-0) [batch reading, 11-19](#page-256-0) [fetch groups, 28-77](#page-652-0) [joining, 11-19](#page-256-0) [lazy attribute loading, 28-77](#page-652-0) [object indirection, 11-19](#page-256-3) [partial object reading, 11-19](#page-256-4) [report query, 11-19](#page-256-5) [soft cache weak identity map, 11-19](#page-256-1) [unit of work, 11-19](#page-256-6) [weak identity map, 11-19](#page-256-2) read queries [cascading refresh of identity maps, 96-35](#page-1168-4) [identity map cache refresh, 96-35](#page-1168-3) [refreshing identity maps, 96-35](#page-1168-6) ReadAll finders [executing, 99-11](#page-1230-2) ReadAll queries [ordering in query objects, 98-8](#page-1199-0) readAllObjects() [about, 29-8](#page-663-1) [example, 98-2](#page-1193-3)

reading ejb-jar.xml[, 21-16](#page-501-0) [just-in-time reading, 33-8](#page-697-4) [whole XML documents, 39-1](#page-790-1) [reading through the write connection, 102-27](#page-1296-2) [read-locking, 26-9](#page-554-2) readObject() [example, 98-2](#page-1193-4) [recently opened projects, 21-10](#page-495-4) redirect queries [about, 96-20,](#page-1153-0) [99-1](#page-1220-0) [creating, 99-1](#page-1220-1) [finders, 99-14](#page-1233-1) [using, 99-14](#page-1233-0) [reference key field, 36-11,](#page-772-3) [36-12](#page-773-2) reference object-relational mappings [configuring, 52-1,](#page-834-0) [53-1](#page-836-0) [understanding, 49-2](#page-825-2) ReferenceMapping [class, 49-2](#page-825-4) references [database tables, 4-27,](#page-126-0) [4-28](#page-127-0) [foreign keys, 14-12,](#page-369-0) [14-21](#page-378-1) [Refresh from Database button, 4-25](#page-124-2) refresh policy [cache, 90-7](#page-1096-1) [EJB finders, 90-8](#page-1097-1) refreshing [cache, 28-27](#page-602-0) [classes, 4-51](#page-150-0) refreshObject()[, 98-2](#page-1193-5) [remote sessions, 75-32](#page-977-4) [sessions, 78-5](#page-1018-0) [registering objects, 102-1](#page-1270-0) registerNewObject method[, 102-2](#page-1271-2) [reimporting schemas, 4-36](#page-135-0) relation tables [about, 36-9](#page-770-3) [many-to-many mappings, 43-1](#page-802-0) [mappings, 43-2](#page-803-0) relational descriptors [associated table, 29-2](#page-657-2) [configuring, 29-1](#page-656-0) [locking policy, 28-62](#page-637-1) [understanding, 26-11](#page-556-2) relational mappings [about, 36-1](#page-762-0) [aggregate collection, 36-10,](#page-771-0) [44-1](#page-804-0) [aggregate object, 36-12,](#page-773-0) [47-1](#page-816-0) [configuring, 37-1](#page-778-0) [converters, 36-2](#page-763-1) [direct collection, 36-11,](#page-772-2) [45-1](#page-806-0) [direct map, 36-12,](#page-773-1) [46-1](#page-810-0) [direct-to-field, 36-4,](#page-765-0) [38-1](#page-788-0) [direct-to-XMLType, 36-4,](#page-765-1) [39-1](#page-790-0) [many-to-many, 36-8,](#page-769-0) [43-1](#page-802-1) [one-to-many, 36-7,](#page-768-1) [42-1](#page-800-0) [one-to-one, 36-5,](#page-766-3) [40-1](#page-792-1) [options, 37-1](#page-778-1) [order, 37-7](#page-784-0) [transformation, 36-2,](#page-763-1) [36-15,](#page-776-3) [48-1](#page-820-0)
[variable one-to-one, 36-6,](#page-767-0) [41-1](#page-794-0) relational projects [about, 20-2](#page-459-0) [configuring, 23-1](#page-526-0) [object-relational databases, 20-6](#page-463-0) [relational databases, 20-6](#page-463-1) [understanding, 20-6](#page-463-2) relationships [about, 2-17](#page-74-0) [bidirectional, 4-32,](#page-131-0) [35-34,](#page-755-0) [36-5](#page-766-0) [expressions, 97-5](#page-1178-0) in ejb-jar.xml [file, 21-16](#page-501-0) [unexpected multiplicity, 7-14](#page-195-0) relative locations [about, 22-2](#page-505-0) [classpath, 22-3](#page-506-0) [Remote Command Manager Exception, 13-77](#page-348-0) [remote connection using RMI, example, 76-10](#page-989-0) remote sessions [about, 75-2,](#page-947-0) [75-29](#page-974-0) [application layer, 75-31](#page-976-0) [creating, 76-10](#page-989-1) [limitations of, 75-31](#page-976-1) [securing access, 75-31](#page-976-2) [server layer, 75-31](#page-976-3) [transport layer, 75-31](#page-976-4) [unit of work, 75-32](#page-977-0) [Remove Class button, 4-52](#page-151-0) [Remove Table button, 4-25](#page-124-0) [removing sessions from brokers, 82-1](#page-1034-0) [Rename dialog, 4-25](#page-124-1) renaming [packages, 4-53](#page-152-0) [projects, 21-10,](#page-495-0) [21-12](#page-497-0) [reopening projects, 21-10](#page-495-1) report query [about, 96-15](#page-1148-0) [query objects, 11-21](#page-258-0) [read optimization, and, 11-19](#page-256-0) [using, 11-21,](#page-258-1) [96-8](#page-1141-0) reports [project status, 21-12](#page-497-1) [query results, 96-8](#page-1141-1) *[see also](#page-497-1)* status reports resuming unit of work [after commit, 102-14](#page-1283-0) [after commit failure, 102-14](#page-1283-1) returning policy [configuring, 28-65](#page-640-0) [SQLCall, 96-17](#page-1150-0) [Returning tab, 28-66](#page-641-0) RMI [coordinated cache, 93-1](#page-1126-0) [naming service, 91-9](#page-1114-0) [remote session support, 75-31](#page-976-5) rollback [and Java Transaction API, 100-11](#page-1256-0) [overview, 100-11](#page-1256-1) [with optimistic locking, 26-20](#page-565-0) root class

[about, 26-12](#page-557-0) [inheritance, 26-12](#page-557-1) [root EIS descriptor, 27-5](#page-574-0) [root element, descriptor, 32-5](#page-686-0) runtime [acquiring sessions, 75-5](#page-950-0) [components, 3-2](#page-99-0) [services, configuring sessions, 77-14](#page-1005-0) [troubleshooting, 15-14](#page-395-0)

## **S**

[Save All button, 21-11](#page-496-0) [Save button, 21-11](#page-496-0) [saving projects, 22-2](#page-505-0) schema context [descriptors without, 32-3](#page-684-0) [EIS descriptors, 31-2](#page-673-0) [XML descriptors, 32-2](#page-683-0) [Schema Document Info tab, 4-37,](#page-136-0) [4-39](#page-138-0) schema manager [about, 6-1](#page-172-0) [automatic table creation, 6-6](#page-177-0) [creating a table creator, 6-4](#page-175-0) [DB2, 6-3](#page-174-0) [default table generator, 6-4](#page-175-1) [Java table creator, 6-4](#page-175-2) [MS Access, 6-3](#page-174-0) [MySQL, 6-3](#page-174-0) [Oracle, 6-3](#page-174-0) [Oracle TopLink Workbench table creator, 6-4](#page-175-3) [sequencing, 6-3,](#page-174-1) [6-6](#page-177-1) [Sybase, 6-3](#page-174-0) [table creator, 6-2,](#page-173-0) [6-4,](#page-175-3) [6-6](#page-177-2) [table definition, 6-2](#page-173-1) [type conversion, 6-3](#page-174-0) [usage, 6-1](#page-172-1) [Schema Structure tab, 4-35](#page-134-0) schemas [about, 2-16](#page-73-0) [context for EIS descriptors, 31-2](#page-673-0) [context for XML descriptor, 32-2](#page-683-0) [data storage, 2-16](#page-73-0) [database, 4-22](#page-121-0) [default root for EIS descriptors, 31-4](#page-675-0) [details, 4-35](#page-134-0) [document information, 4-37,](#page-136-0) [4-39](#page-138-0) [errors, 14-20](#page-377-0) [importing, 4-36](#page-135-0) [optimizing, 11-8](#page-245-0) [properties, 4-36](#page-135-1) [reimporting, 4-36](#page-135-1) [schema manager, 6-1](#page-172-0) [structure, 4-35](#page-134-0) [XML schemas, 4-34](#page-133-0) [SCM.](#page-166-0) *see* source control management scripts [SQL, generating, 4-30](#page-129-0) *[see also](#page-129-0)* SQL scrollable cursor

[traversing, 99-18](#page-1237-0) [using for ReadAllQuery, 99-18](#page-1237-1) SDK [Data Store Exception, 13-71](#page-342-0) [Descriptor Exception, 13-75](#page-346-0) security [cache coordination, permissions, 7-23](#page-204-0) [data source access, permissions, 7-24](#page-205-0) disabling doPrivileged()[, 7-25](#page-206-0) doPrivileged()[, 7-4](#page-185-0) [EJB, permissions, 7-24](#page-205-1) enabling doPrivileged()[, 7-25](#page-206-0) [J2EE application, permissions, 7-24](#page-205-2) [java.util.logging, permissions, 7-24](#page-205-3) [loading project.xml, permissions, 7-23](#page-204-1) [loading sessions.xml, permissions, 7-23](#page-204-1) [logging, permissions, 7-24](#page-205-3) [password encryption, 21-13](#page-498-0) [permissions by feature, 7-23](#page-204-2) permissions when doPrivileged([\)](#page-205-4) [disabled, 7-24](#page-205-4) [port permissions, 7-23,](#page-204-0) [7-24](#page-205-0) SecurityManager [integration, 7-4](#page-185-0) [system properties, permissions, 7-23](#page-204-3) [understanding permissions, 7-22](#page-203-0) [with BEA WebLogic, 7-20](#page-201-0) [Select Classes dialog box, 4-51](#page-150-0) SelectedFieldsLockingPolicy[, 26-21](#page-566-0) [sensors, DMS profiler, 11-4,](#page-241-0) [75-11](#page-956-0) [SEQ\\_COUNT column in sequence table, 20-20](#page-477-0) [sequence connection pools, 84-8](#page-1047-0) [sequence numbers, write optimization](#page-263-0)  features, 11-26 [SEQUENCE objects in Oracle native](#page-476-0)  sequencing, 20-19 sequencing [about, 20-14](#page-471-0) [BEA WebLogic, 20-21](#page-478-0) [BEA WebLogic single column sequence](#page-474-0)  [table, 20-17,](#page-474-0) [23-3,](#page-528-0) [86-4](#page-1059-0) [configuring, 20-15](#page-472-0) [connection pools, 84-8](#page-1047-0) [default, 86-5,](#page-1060-0) [86-6](#page-1061-0) [DefaultSequence class, 86-6](#page-1061-0) [descriptors, 26-9,](#page-554-0) [29-3](#page-658-0) [entity beans, 20-21](#page-478-1) [IBM WebSphere, 20-21](#page-478-0) [isolated client sessions, 75-24](#page-969-0) [Java configuration, 20-15](#page-472-1) [Microsoft SQL Server, 6-6](#page-177-1) [native, 20-18,](#page-475-0) [20-19,](#page-476-1) [20-20](#page-477-0) [non-Oracle database native, 20-19](#page-476-1) [Oracle Database native, 20-18,](#page-475-0) [20-20](#page-477-0) [Oracle TopLink Workbench configuration, 20-15](#page-472-0) [overriding default, 86-6](#page-1061-1) [platform default, 86-5](#page-1060-0) [preallocation, 11-28,](#page-265-0) [20-20](#page-477-1) [QuerySequence class, 86-8](#page-1063-0) [schema manager, 6-6](#page-177-1) [SEQ\\_COUNT, 20-20](#page-477-0)

[sequence type, configuring, 23-3,](#page-528-1) [86-4](#page-1059-1) [sessions, and, 75-12](#page-957-0) [stored procedures, 20-18,](#page-475-1) [86-7](#page-1062-0) [Sybase Database, 6-6](#page-177-1) [table, 20-16](#page-473-0) [table, default column and table names, 20-17](#page-474-1) [unary table, 20-17](#page-474-2) [with stored procedures, 86-7](#page-1062-1) serialization [descriptor exceptions, 102-13](#page-1282-0) [EJB 1.x, 33-9](#page-698-0) [EJB 2.x, 33-9](#page-698-0) [EJB 3.0, 33-9](#page-698-1) [indirection, 33-9](#page-698-2) [merging into session cache with unit of](#page-1281-0)  work, 102-12 serialized object converter [about, 12-2,](#page-269-0) [33-10](#page-699-0) [configuring, 35-18](#page-739-0) [serialized object mappings, 35-19](#page-740-0) [SerializedObjectMapping.](#page-764-0) *see*  SerializedObjectConverter [server layer, 75-31](#page-976-3) server platform [external transaction controller, 77-14](#page-1005-1) [runtime services, 77-14](#page-1005-1) [session configuration, 77-14](#page-1005-1) [session event listener, 77-16](#page-1007-0) [Server Platform tab, 77-14](#page-1005-2) server sessions [about, 75-1,](#page-946-0) [75-13,](#page-958-0) [75-14](#page-959-0) [cache, 75-33](#page-978-0) [connection options, 75-18](#page-963-0) [service channel, coordinated cache, 91-3](#page-1108-0) session accessor [about, 2-30](#page-87-0) [managing dependent objects with, 2-30](#page-87-0) session beans [about, 2-25](#page-82-0) [deploying, 8-8,](#page-215-0) [9-3,](#page-224-0) [10-1](#page-230-0) [model, 2-23,](#page-80-0) [2-25](#page-82-0) [remote session support for, 75-31](#page-976-5) session brokers [about, 75-2,](#page-947-1) [75-25](#page-970-0) [adding sessions to, 82-1](#page-1034-0) [alternatives, 75-28](#page-973-0) [architecture, 75-26](#page-971-0) [configuration, 82-1](#page-1034-1) [limitations of, 75-27](#page-972-0) [renaming, 82-1](#page-1034-0) [two-phase commits, 75-27](#page-972-1) [two-stage commits, 75-27](#page-972-2) session configuration file [about, 76-1](#page-980-0) [loading alternative, 78-4](#page-1017-0) [preferences, 4-18,](#page-117-0) [4-19](#page-118-0) *[see also](#page-210-0)* sessions.xml file [session customizer, 75-4](#page-949-0) [Session Event Manager, 75-5](#page-950-1) session events

[example, 75-5,](#page-950-2) [75-6](#page-951-0) [isolated sessions, and, 75-5](#page-950-2) [manager, 75-5](#page-950-1) [proxy authentication, and, 75-6](#page-951-0) [Session Loader Exceptions, 13-56](#page-327-0) Session Manager [about, 78-1,](#page-1014-0) [78-2](#page-1015-0) [acquiring, 78-2,](#page-1015-1) [78-3](#page-1016-0) [defaults, 78-3](#page-1016-1) [destroying sessions, 78-10](#page-1023-0) [J2EE defaults, 78-3](#page-1016-1) [sessions, acquiring, 75-5](#page-950-0) [storing sessions, 78-10](#page-1023-1) sessions [about, 2-12,](#page-69-0) [74-1,](#page-940-0) [75-1,](#page-946-1) [75-2,](#page-947-2) [76-1](#page-980-1) [acquiring at runtime, 75-5,](#page-950-0) [78-1](#page-1014-1) [adding to session brokers, 82-1](#page-1034-0) [additional mapping projects, 77-9](#page-1000-0) [API, 75-33](#page-978-1) [application server logging, 75-9](#page-954-0) [architecture, 75-2](#page-947-3) [cache, 75-32,](#page-977-1) [90-2](#page-1091-0) [client, 75-13](#page-958-0) [configuring, 77-1,](#page-992-0) [77-16](#page-1007-0) [connection policy, 77-19](#page-1010-0) [creating, 2-21,](#page-78-0) [76-1,](#page-980-2) [76-4,](#page-983-0) [76-6,](#page-985-0) [76-8,](#page-987-0) [88-1](#page-1078-0) [customization, 75-4](#page-949-0) [database sessions, 75-28,](#page-973-1) [76-8](#page-987-1) [destroying in Session Manager, 78-10](#page-1023-0) [errors, 14-21](#page-378-0) [event listeners, 75-7,](#page-952-0) [77-16](#page-1007-0) [events, 75-6](#page-951-1) [external transaction controller, 77-14,](#page-1005-3) [100-2](#page-1247-0) [historical client sessions, 75-25](#page-970-1) in sessions.xml [file, 75-4](#page-949-1) [isolated client sessions, 75-19,](#page-964-0) [80-1](#page-1028-0) [loading with alternative class loader, 78-4](#page-1017-1) [logging, 75-7,](#page-952-1) [75-9,](#page-954-0) [75-10,](#page-955-0) [77-4,](#page-995-0) [77-5](#page-996-0) [logging into, 78-9](#page-1022-0) [logging out of, 78-10](#page-1023-2) [logins, 77-4](#page-995-1) [management of, 78-1](#page-1014-0) [metadata, about, 2-21](#page-78-0) [multiple sessions, 75-28,](#page-973-2) [78-2](#page-1015-2) [named queries, 77-21](#page-1012-0) [object cache, 75-3](#page-948-0) [optimizing, 11-13](#page-250-0) [preferences, 4-18,](#page-117-0) [4-19](#page-118-0) [queries, 96-7,](#page-1140-0) [96-9,](#page-1142-0) [98-1](#page-1192-0) [refreshing, 78-5](#page-1018-0) [registering descriptors, 75-12,](#page-957-1) [77-2,](#page-993-0) [77-3,](#page-994-0) [77-10](#page-1001-0) [remote sessions, 75-29,](#page-974-0) [76-10](#page-989-1) [sequencing, about, 75-12](#page-957-0) [server, 75-13](#page-958-0) [server platform, 77-14](#page-1005-1) [SQL and messages, 75-10](#page-955-0) [storing in Session Manager, 78-10](#page-1023-1) [three-tier architecture, 75-14](#page-959-1) [transformation mappings, 36-15](#page-776-0) [types, 75-1](#page-946-2)

[unit of work, 75-1,](#page-946-3) [75-18](#page-963-1) sessions.xml file [about, 8-3](#page-210-0) [acquiring, 75-5](#page-950-3) [CMP applications, 8-4,](#page-211-0) [75-4](#page-949-0) [configuring with JDeveloper, 5-3](#page-166-1) [creating, 76-1](#page-980-2) [default location, 75-5](#page-950-3) [EJB 3.0, 8-5](#page-212-0) [loading alternative configuration file, 78-4](#page-1017-0) [non-CMP applications, 8-4](#page-211-1) [schema, 8-4](#page-211-2) [sessions, 75-4](#page-949-1) [XSD file, 8-4](#page-211-2) setAdditionalJoinExpression()[, 99-5](#page-1224-0) setenv.cmd [file, 4-2](#page-101-0) setenv.sh [file, 4-2](#page-101-0) setMaxBatchWritingSize()[, 11-15](#page-252-0) setMultipleTableJoinExpression()[, 99-5](#page-1224-1) setShouldPerformDeletesFirst()[, 102-16](#page-1285-0) [Settings tab, 28-26,](#page-601-0) [28-28](#page-603-0) setValue() [method, 33-6](#page-695-0) shared library [setting for BEA WebLogic, 7-15](#page-196-0) [shared library for BEA WebLogic, 7-15](#page-196-1) simple type translators [about, 12-2,](#page-269-1) [33-12](#page-701-0) [configuring, 35-23](#page-744-0) [in Java, 35-25](#page-746-0) [read conversions, 33-13](#page-702-0) [write conversions, 33-14](#page-703-0) soft cache weak identity map [about, 90-4](#page-1093-0) [when to use, 90-5](#page-1094-0) [sorting, in memory, 35-26](#page-747-0) [source code, public, 12-2](#page-269-2) source control management [projects, 5-3](#page-166-2) [with Oracle TopLink Workbench, 5-3](#page-166-3) *[see also](#page-166-3)* team development [source table, reference, 4-28](#page-127-0) source.jar[, 12-2](#page-269-2) [splash screen, 4-13](#page-112-0) SQL [call, 98-18](#page-1209-0) [comparing with expressions, 97-1](#page-1174-0) [custom queries for basic persistence, per](#page-661-0)  descriptor, 29-6 [EJBQLCall, 98-24](#page-1215-0) [generating from database tables, 4-30](#page-129-0) [parameter binding, 11-15](#page-252-1) [parameterized, 11-26,](#page-263-1) [98-17](#page-1208-0) [prepared statement caching, 11-15](#page-252-2) [queries, 96-4](#page-1137-0) [scripts with binding arguments, 29-6](#page-661-1) [SQLCall, 98-18](#page-1209-1) StoredFunctionCall[, 98-23](#page-1214-0) [StoredProcedureCall, 98-21](#page-1212-0) [unit of work, 102-15](#page-1284-0) [SQL Creation Script dialog box, 4-30](#page-129-1)

[SQL DISTINCT, 11-24](#page-261-0) [SQL Exception, 13-27](#page-298-0) [SQLAnyWhere platform, 84-3](#page-1042-0) SQLCall [about, 96-17](#page-1150-1) [binding input parameters, 98-19](#page-1210-0) [cursors, 99-18](#page-1237-2) [input parameters, 98-19](#page-1210-0) [input-output parameters, specifying, 98-20](#page-1211-0) [output parameters, 98-19,](#page-1210-1) [99-18](#page-1237-2) [parameter type, 98-20](#page-1211-1) [Returning Policy, 96-17](#page-1150-0) [ReturningPolicy, 98-20](#page-1211-1) [using, 98-18](#page-1209-1) [SQLServer platform, 84-3](#page-1042-0) [stages of development with Oracle TopLink, 2-1](#page-58-0) stale data [cache, 90-6,](#page-1095-0) [90-7](#page-1096-0) [coordination, cache, 90-7](#page-1096-1) [invalidating the cache, 90-7](#page-1096-0) [locking policy, and, 90-6](#page-1095-1) [per-class cache configuration, 90-7](#page-1096-2) [per-query cache refresh, 90-7](#page-1096-3) StartWith[, 99-6](#page-1225-0) stateful [beans, 2-25](#page-82-1) [comparing with stateless, 2-25](#page-82-1) stateless [comparing with stateful, 2-25](#page-82-1) [static attributes, 4-46,](#page-145-0) [4-49](#page-148-0) [static fetch groups, querying with, 99-3](#page-1222-0) [status report, generating, 21-12](#page-497-1) stored functions [about, 96-18](#page-1151-0) [using, 98-23](#page-1214-0) stored procedures [output parameter event, 98-23](#page-1214-1) [queries, 98-21](#page-1212-0) [sequencing, and, 20-18,](#page-475-1) [86-7](#page-1062-0) streams [as query results, 96-8](#page-1141-2) [cursored, 75-32,](#page-977-2) [99-20](#page-1239-0) structure object-relational mappings [configuring, 51-1](#page-832-0) [understanding, 49-2](#page-825-0) StructureMapping [class, 49-2](#page-825-1) subqueries [multiple expressions, 97-10](#page-1183-0) [subselects in expressions, 97-10](#page-1183-1) [subselects, in expressions, 97-10](#page-1183-1) [summary queries, 96-3](#page-1136-0) [superclass, 4-42](#page-141-0) Sybase [database schema manager type conversion, 6-3](#page-174-0) [native sequencing, 20-19](#page-476-1) [platform, 84-3](#page-1042-0) [Synchronization Exceptions, 13-70](#page-341-0) [synchronous change propagation, 91-2](#page-1107-0) system properties [oracle.j2ee.security.usedoprivileged, 7-25](#page-206-0)

[oracle.j2ee.toplink.security.usedoprivileged, 7-25](#page-206-0) toplink.cts.collection.checkParameter s[, 7-25](#page-206-1) [toplink.xml.platform, 7-3](#page-184-0)

# **T**

table creator [about, 6-2](#page-173-0) [creating, 6-4](#page-175-0) [using, 6-6](#page-177-2) [Table Creator dialog, 6-4](#page-175-4) [table generation.](#page-693-0) *see* automatic table generation table sequence [about, 20-16](#page-473-0) [default column and table names, 20-17](#page-474-1) [table-class relationships, 16-6](#page-405-0) tables [adding database, 4-22](#page-121-1) [associating with relational descriptors, 29-2](#page-657-0) [database, 4-21](#page-120-0) [defining schema, 6-2](#page-173-1) [errors, 14-15](#page-372-0) [generating, automatic, 33-4](#page-693-1) [import filter, 4-23](#page-122-0) [mapping to descriptors, 28-3,](#page-578-0) [29-2](#page-657-1) [merging files, 5-5](#page-168-0) [multiple, 29-12](#page-667-0) [primary key, 4-27](#page-126-0) [references, 37-8](#page-785-0) [relation tables for mappings, 43-2](#page-803-0) TableDefinition [class, 6-2](#page-173-1) *[see also](#page-124-2)* database tables target foreign keys [about, 36-5,](#page-766-1) [37-8](#page-785-1) [configuring, 37-8](#page-785-1) target platforms [about, 2-5](#page-62-0) [choosing, 2-3](#page-60-0) target tables [in direct collection mappings, 45-1](#page-806-0) [reference, 4-28](#page-127-0) [team development, 5-3](#page-166-2) [technical support, 2-3](#page-60-1) three-tier architecture [about, 1-4,](#page-55-0) [2-21](#page-78-1) [authentication, 84-5](#page-1044-0) [migrating to scalable architecture, 75-29](#page-974-1) [overview, 2-21](#page-78-2) [sessions, 75-14](#page-959-1) timestamp support [about, 37-3](#page-780-0) [direct to field mappings, 37-3](#page-780-1) [Oracle Database, 37-3](#page-780-1) [TIMESTAMP timezone, 37-4](#page-781-0) TimestampLockingPolicy[, 26-18](#page-563-0) [timezone, with TIMESTAMP, 37-4](#page-781-0) tljaxb.cmd [file, 21-9](#page-494-0) [toolbars, 4-4,](#page-103-0) [4-6](#page-105-0) [topic name, 92-1](#page-1122-0)

[TopLink.](#page-100-0) *see* Oracle TopLink [TopLink expressions.](#page-1174-1) *see* expressions TopLink profiler [about, 11-2](#page-239-0) [selecting, 77-11,](#page-1002-0) [77-13,](#page-1004-0) [77-17,](#page-1008-0) [77-20](#page-1011-0) [TopLink Workbench.](#page-100-1) *see* Oracle TopLink Workbench toplink-ejb-jar.xml [file, 8-6,](#page-213-0) [19-2](#page-455-0) toplink-ejb.xml [file, 8-7](#page-214-0) [Transaction Exception, 13-79](#page-350-0) [transactional data sources, 84-1](#page-1040-0) transactions [client-controlled, 102-24](#page-1293-0) [CMP, 100-3,](#page-1248-0) [102-24,](#page-1293-1) [102-25](#page-1294-0) [container-controlled, 102-24](#page-1293-0) [demarcation, 100-2](#page-1247-1) [external transaction controller, 77-14,](#page-1005-3) [100-2](#page-1247-0) [external, integrating, 100-2,](#page-1247-2) [102-20](#page-1289-0) [isolated client sessions, 75-24](#page-969-1) [isolation, 100-2,](#page-1247-3) [100-4](#page-1249-0) [JTA, 100-3](#page-1248-1) [JTS, 100-3](#page-1248-1) [local, 102-25](#page-1294-0) [local, CMP, 102-25](#page-1294-1) [OTS, 100-3](#page-1248-2) [overview, 2-13,](#page-70-0) [74-3,](#page-942-0) [100-1](#page-1246-0) *[see also](#page-1246-0)* unit of work transformation EIS mappings [configuring, 64-1](#page-884-0) [understanding, 56-17](#page-860-0) transformation mappings [about, 33-14](#page-703-1) [attribute transformation, 35-29,](#page-750-0) [35-31](#page-752-0) [mutable, 35-33](#page-754-0) transformation relational mappings [configuring, 48-1](#page-820-0) [understanding, 36-15](#page-776-1) transformation XML mappings [configuring, 73-1](#page-936-0) [understanding, 65-31](#page-918-0) [transient attributes, 4-46,](#page-145-0) [4-49](#page-148-0) transparent indirection [about, 33-7](#page-696-0) [persistent class requirements, 2-11](#page-68-0) [transport layer, 75-31](#page-976-4) troubleshooting [BEA WebLogic deployment, 15-3](#page-384-0) [data sources, 14-23](#page-380-0) [deploy tool, 10-6](#page-235-0) [deployment, 15-1](#page-382-0) ejbc[, 10-3](#page-232-0) [IBM WebSphere deployment, 15-12](#page-393-0) [migration from OC4J persistence, 7-13](#page-194-0) [Oracle TopLink Workbench, 14-1](#page-358-0) [unit of work, 102-30,](#page-1299-0) [102-34](#page-1303-0) tutorial [about, 16-1](#page-400-0) [database schema, 16-4](#page-403-0) [planning, 16-1](#page-400-1) [two-phase commits, 75-27](#page-972-1) [two-stage commits, 75-27](#page-972-2)

two-tier architecture [about, 1-6,](#page-57-0) [2-23](#page-80-1) [authentication, 84-5](#page-1044-1) [understanding, 2-23](#page-80-2) type conversion [automatic, 37-2](#page-779-0) [NCHAR, 33-11](#page-700-0) [NCLOB, 33-11](#page-700-0) [NVARCHAR2, 33-11](#page-700-0) oracle.sql.TimeStamp[, 37-3](#page-780-0) [schema manager, 6-3](#page-174-0) [String to TIMESTAMP, 33-11](#page-700-1) [TIMESTAMP to String, 33-11](#page-700-1) type conversion converter [about, 12-2,](#page-269-3) [33-11](#page-700-2) [configuring, 35-20](#page-741-0) [provided by direct-to-field mappings, 37-3](#page-780-2) TypeConversionMapping *[see](#page-764-0)* TypeConversionConverter [types of mappings, 33-1](#page-690-0) [typesafe enumeration, in EIS mappings, 56-3](#page-846-0)

# **U**

unary table sequence [about, 20-17](#page-474-2) [BEA WebLogic single column sequence](#page-474-0)  [table, 20-17,](#page-474-0) [23-3,](#page-528-0) [86-4](#page-1059-0) [undeployment, 10-4](#page-233-0) [unexpected relationship multiplicity, 7-14](#page-195-0) [unidirectional relationships, 36-2](#page-763-0) unit of work [about, 100-1,](#page-1246-1) [100-2,](#page-1247-4) [100-4](#page-1249-1) [acquiring, 101-1](#page-1260-0) [API, 100-11](#page-1256-2) [architecture, 100-1](#page-1246-2) [auditing, 102-20](#page-1289-1) [benefits of, 100-4](#page-1249-2) [cache, 90-2](#page-1091-1) [change policy, 100-6](#page-1251-0) [clones, 100-9](#page-1254-0) [CMP integration, 100-3](#page-1248-0) [commit and Java Transaction API, 100-10](#page-1255-0) [commit, writing changes before, 102-7,](#page-1276-0) [102-11,](#page-1280-0)  [102-23](#page-1292-0) [conform results of in-memory query, 96-31](#page-1164-0) [creating objects, 101-2](#page-1261-0) [deleting objects, 101-7](#page-1266-0) [example, 100-6](#page-1251-1) [external transaction controller, 77-14,](#page-1005-3) [100-2](#page-1247-0) [external transactions, 100-2,](#page-1247-2) [102-20](#page-1289-0) [integrating with CMP, 102-24](#page-1293-2) [isolation, 100-4](#page-1249-0) [JTA integration, 100-3](#page-1248-1) [JTS integration, 100-3](#page-1248-1) [life cycle, 100-5](#page-1250-0) [modifying objects, 101-2](#page-1261-1) [mutable mappings, 35-33](#page-754-0) [nested, 100-9,](#page-1254-1) [102-15](#page-1284-1) newInstance method[, 102-2](#page-1271-0)

[optimization, 11-29,](#page-266-0) [100-11](#page-1256-3) [OTS integration, 100-3](#page-1248-2) [parallel, 100-9,](#page-1254-1) [102-15](#page-1284-1) [pre-commit validation, 102-34](#page-1303-0) [primary keys, 100-11](#page-1256-4) [proxy indirection, 33-8](#page-697-0) [queries, 100-12](#page-1257-0) [read optimization, 11-19](#page-256-1) [read-only classes, 102-6,](#page-1275-0) [102-7](#page-1276-1) registerNewObject method[, 102-2](#page-1271-1) [remote sessions, 75-32](#page-977-0) [resuming, 102-14](#page-1283-2) [reverting, 102-14](#page-1283-3) [rollback, 100-11](#page-1256-1) [sessions, 75-1,](#page-946-3) [75-18](#page-963-1) [transaction demarcation, 100-2](#page-1247-1) [transactions, 100-4](#page-1249-0) unit of work demarcation[, 100-2](#page-1247-2) [troubleshooting, 102-30](#page-1299-0) [validating objects, 102-34](#page-1303-1) [with custom SQL, 102-15](#page-1284-0) [write optimization, 11-26](#page-263-2) [writing changes before commit, about, 102-7](#page-1276-0) [writing changes before commit, and external](#page-1292-1)  transaction exceptions, 102-23 [writing changes before commit, and external](#page-1292-0)  transaction timeouts, 102-23 [writing changes before commit, as alternative to](#page-1280-0)  conforming, 102-11 [unmapping, 34-3](#page-720-0) [unregistering objects, 102-1](#page-1270-0) [unsaved items, displaying in TopLink Workbench](#page-109-0)  Navigator window, 4-10 update [operation, 98-3,](#page-1194-0) [98-4](#page-1195-0) [projects from prior versions, 21-10](#page-495-0) [UpdateAll query, 96-14](#page-1147-0) updateObject()[, 29-8](#page-663-0) [Use XML Schema "type" attribute,](#page-744-0)  configuring, 35-23 useBatchWriting()[, 86-11](#page-1066-0) [user-defined functions, in expressions, 97-16](#page-1189-0)

### **V**

validating [descriptors, 27-6](#page-575-0) [JAXB, 20-14](#page-471-1) [projects, 21-12](#page-497-1) [unit of work, 102-34](#page-1303-1) [Validation Exceptions, 13-42](#page-313-0) [Value Converter tab, 46-4](#page-813-0) value holders [about, 33-6](#page-695-1) ValueHolder [class, 33-6](#page-695-1) ValueHolderInterface [class, 2-11,](#page-68-1) [33-6,](#page-695-2) [36-9](#page-770-0) variable one-to-one relational mappings [class indicator, 41-1](#page-794-1) [configuring, 41-1](#page-794-0)

[primary key, unique, 41-3](#page-796-0) [understanding, 36-6](#page-767-0) VariableOneToOneMapping [class, 36-6](#page-767-1) [Varray in Oracle database.](#page-825-2) *see* array mappings [version control, 5-6](#page-169-0) [Version Control Assistance dialog box, 5-6](#page-169-1) VersionLockingPolicy[, 26-18](#page-563-1) [volatile attributes, 4-46,](#page-145-0) [4-49](#page-148-0) [VPD.](#page-965-0) *see* Oracle Virtual Private Database

#### **W**

[warning icon, 4-11](#page-110-0) [weak identity map, 90-3](#page-1092-0) [web browser, specifying, 4-14](#page-113-0) [web services architecture, 1-5,](#page-56-0) [2-36](#page-93-0) [WebLogic.](#page-231-0) *see* BEA WebLogic weblogic-ejb-jar.xml file [described, 8-5](#page-212-1) [modifying for Oracle TopLink, 8-13](#page-220-0) [unsupported tags, 8-14](#page-221-0) [WebSphere.](#page-232-1) *see* IBM WebSphere [welcome screen, 4-14](#page-113-0) [wildcard, 66-3](#page-922-0) wrapper policy [about, 28-75](#page-650-0) [implementing in Java, 28-76](#page-651-0) write [conversions, simple type translator, 33-14](#page-703-0) [write all operation, 98-3](#page-1194-1) write query [disabling identity map cache, 98-14](#page-1205-0) [non-cascading, 98-13](#page-1204-0) [objects, 98-13](#page-1204-1) [overview, 98-13](#page-1204-2) [write-locking, 26-9](#page-554-1) writing [batch, 11-26,](#page-263-3) [86-11](#page-1066-0) ejb-jar.xml [file, 21-16](#page-501-1) [optimization, 11-26](#page-263-4) [sessions write access, 75-16](#page-961-0)

### **X**

xdb.jar [file, 4-3](#page-102-0) XML [descriptor, schema context, 32-2](#page-683-0) [generating deployment, 8-3](#page-210-1) [mappings, concepts, 65-2](#page-889-0) [preserving data, 32-6](#page-687-0) [projects, 21-3](#page-488-0) [query language, 96-5](#page-1138-0) [reading whole documents, 39-1](#page-790-0) [records, 56-3](#page-846-1) [schemas, 4-34](#page-133-0) [XML Conversion Exception, 13-80](#page-351-0) [XML Data Store Exceptions, 13-64](#page-335-0) XML descriptors [configuring, 32-1](#page-682-0) [schema context, 32-2](#page-683-0)

[understanding, 26-12](#page-557-2) XML mappings [about, 65-1](#page-888-0) [any collection, 65-29, 7](#page-916-0)2-1 [any object, 65-27,](#page-914-0) [71-1](#page-932-0) [any type support, 65-4](#page-891-0) [composite collection, 65-25,](#page-912-0) [70-1](#page-930-0) [composite direct collection, 65-14,](#page-901-0) [68-1](#page-926-0) [composite object, 65-21,](#page-908-0) [69-1](#page-928-0) [concepts, 65-2](#page-889-0) [configuring, 66-1](#page-920-0) [default conversion pairs, customizing, 65-11](#page-898-0) [direct, 65-5,](#page-892-0) [67-1](#page-924-0) [extensions, 65-4](#page-891-1) [jaxb:class support, 65-4](#page-891-2) [list support, 65-3](#page-890-0) [reference descriptor, configuring, 66-2](#page-921-0) [transformation, 65-31,](#page-918-0) [73-1](#page-936-0) [types of, 65-1](#page-888-1) [union support, 65-3](#page-890-0) [xsd:list, 65-3](#page-890-0) [xsd:union, 65-3](#page-890-0) XML parser platform [about, 7-2](#page-183-0) [configuring, 7-3](#page-184-1) [creating, 7-3](#page-184-2) [Crimson, 7-3](#page-184-3) [default, 7-3](#page-184-4) [limitations, 7-3](#page-184-3) [parser conflicts, 7-3](#page-184-5) [toplink.xml.platform system property, 7-3](#page-184-0) [used by, application server, 7-2](#page-183-1) [used by, Oracle TopLink, 7-2](#page-183-0) XML projects [configuring, 25-1](#page-542-0) [JAXB support, 20-10](#page-467-0) [sequencing, 20-5](#page-462-0) [understanding, 20-9](#page-466-0) [XML queries, 96-5](#page-1138-0) XML schema [jaxb:class, and EIS mappings, 56-3](#page-846-2) [jaxb:class, and XML mappings, 65-4](#page-891-2) [jaxb:class, understanding, 33-20](#page-709-0) [type, 35-23](#page-744-0) [xs:any, understanding, 65-4](#page-891-0) [xs:anyType, understanding, 65-4](#page-891-0) [xsd:list, understanding, 33-17](#page-706-0) [xsd:union, understanding, 33-17](#page-706-0) *[see also](#page-133-0)* schemas [XML Type functions, 97-4](#page-1177-0) XPath [by name, 33-16](#page-705-0) [by position, 33-15](#page-704-0) [mapping Java attributes, 35-10](#page-731-0) [support in OX mappings, 33-15](#page-704-1) [support in XML mappings, 56-3,](#page-846-3) [65-3](#page-890-1) XSD file projects.xml [file, 8-2](#page-209-0) sessions.xml [file, 8-4](#page-211-2)

### **Z**

zero-argument constructors [editing, 4-16,](#page-115-0) [4-17](#page-116-0)